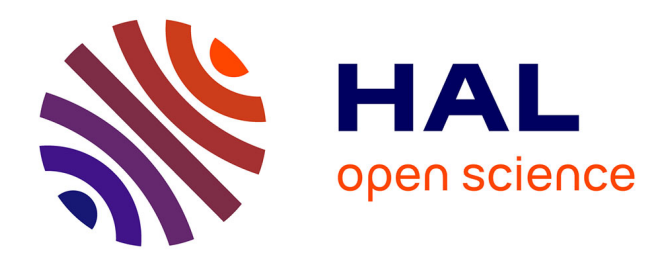

# **Education numérique - Manuel Cycle 2 (5-6°) - Collection Décodage 2024**

Didier Roy, Anne Nicole, Cyril Muser

## **To cite this version:**

Didier Roy (Dir.). Education numérique - Manuel Cycle 2 (5-6°) - Collection Décodage 2024. , 2023, Collection Décodage, Nathalie Jaccard (DGEO). hal-04410781

## **HAL Id: hal-04410781 <https://inria.hal.science/hal-04410781>**

Submitted on 22 Jan 2024

**HAL** is a multi-disciplinary open access archive for the deposit and dissemination of scientific research documents, whether they are published or not. The documents may come from teaching and research institutions in France or abroad, or from public or private research centers.

L'archive ouverte pluridisciplinaire **HAL**, est destinée au dépôt et à la diffusion de documents scientifiques de niveau recherche, publiés ou non, émanant des établissements d'enseignement et de recherche français ou étrangers, des laboratoires publics ou privés.

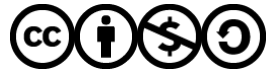

[Distributed under a Creative Commons Attribution - NonCommercial - ShareAlike 4.0 International](http://creativecommons.org/licenses/by-nc-sa/4.0/) [License](http://creativecommons.org/licenses/by-nc-sa/4.0/)

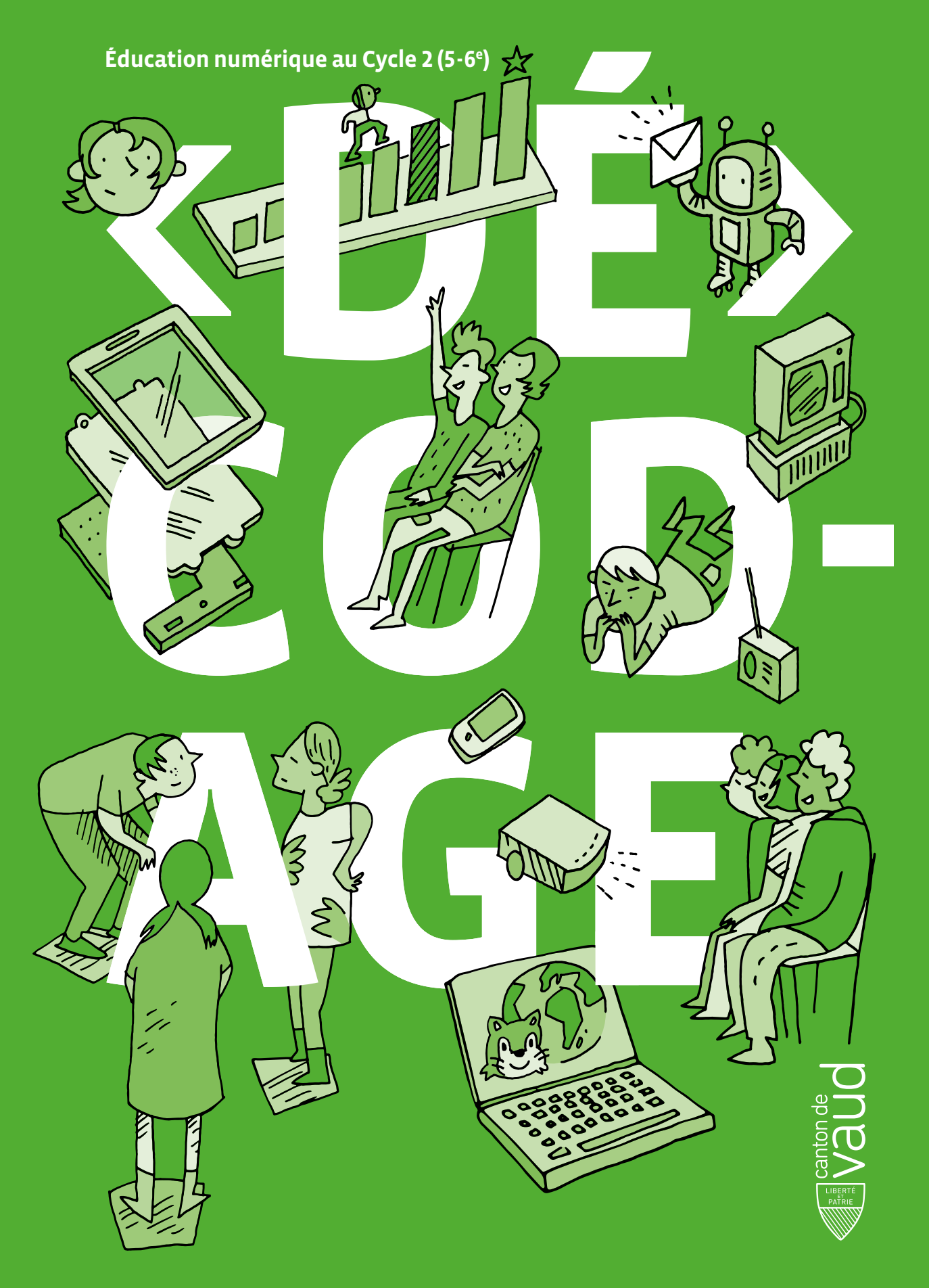

# **Préambule**

Le manuel <DÉ>CODAGE d'Éducation numérique pour le Cycle 2 (5-6<sup>e</sup> ) a été réalisé dans le cadre du projet cantonal d'introduction de l'Éducation numérique dans le cursus scolaire vaudois.

Il est le fruit d'une collaboration entre la Direction pédagogique de la DGEO (Direction générale de l'enseignement obligatoire et de la pédagogie spécialisée) du canton de Vaud, le Centre des Sciences de l'apprentissage LEARN de l'EPFL (École polytechnique fédérale de Lausanne), la HEP Vaud (Haute école pédagogique du canton de Vaud), et l'UNIL (Université de Lausanne), avec l'expertise d'Inria (Institut français de recherche en sciences et technologies du numérique).

#### **Responsable d'édition:** Nathalie Jaccard (DGEO)

**Rédacteur en chef et expert scientifique:** Didier Roy (Inria, LEARN-EPFL) **Rédactrice en chef adjointe (médias et usages):** Anne Nicole (LEARN-EPFL)

**Experts scientifiques:** Boris Beaude (Humanités numériques, UNIL), Dominique Boullier (Sociologie du numérique, Sciences Po Paris), Isabelle Collet (Genre et informatique, UNIGE)

#### **Coordination:** Cyril Muser (DGEO)

**Rédaction, relecture et contributions:** (DGEO, LEARN-EPFL, HEP Vaud, UNIL, Inria, divers) Sonia Agrebi, Floriana Alt, Laetitia Bedoy, Olivier Boillat, Yann Boudic, Mélanie Braun, Julien Bugmann, Frédérique Chessel-Lazzarotto, Morgane Chevalier, Anne Christe de Mello, Marjorie Coestier, David Cohen, Hugues de Montmollin, Frédéric Dupuy, Adrien Garcia, Hélène Guyonne, Marie-Paule Isoz, Nathalie Jaccard, Grégory Liégeois, Jennifer Lugon, Sandra Maistrello, Felipe Martinez, Mélanie Monachon, Françoise Monney, Cyril Muser, Anne Nicole, Virginie Pache, Emmanuel Page, Silvana Pedrozo, Joël Rivet, Didier Roy

Avec l'aimable appui de l'Unité de promotion de la santé et de prévention en milieu scolaire (PSPS) du canton de Vaud.

**Graphisme et illustrations:** studio KO, Yverdon-les-Bains

#### **Droits d'utilisation**

Le manuel est placé sous licence Creative Commons (CC) BY NC SA 4.0.

**<DÉ>CODAGE Éducation numérique pour le Cycle 2 (5-6<sup>e</sup> )** DEF-DGEO (Vaud, Suisse) 2022 [decodage.edu-vd.ch](http://decodage.edu-vd.ch) CC BY NC SA 4.0

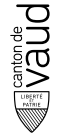

# **Sommaire**

- Pourquoi éduquer au numérique? Un enjeu de société
- Clés de lecture pour l'Éducation numérique
- Des notions informatiques de base
- Comment utiliser ce manuel?
- Qu'est-ce qu'un scénario?
- Qu'est-ce qu'une activité?
- Qu'est-ce qu'une enquête?
- Organisation du manuel

# **Scénarios**

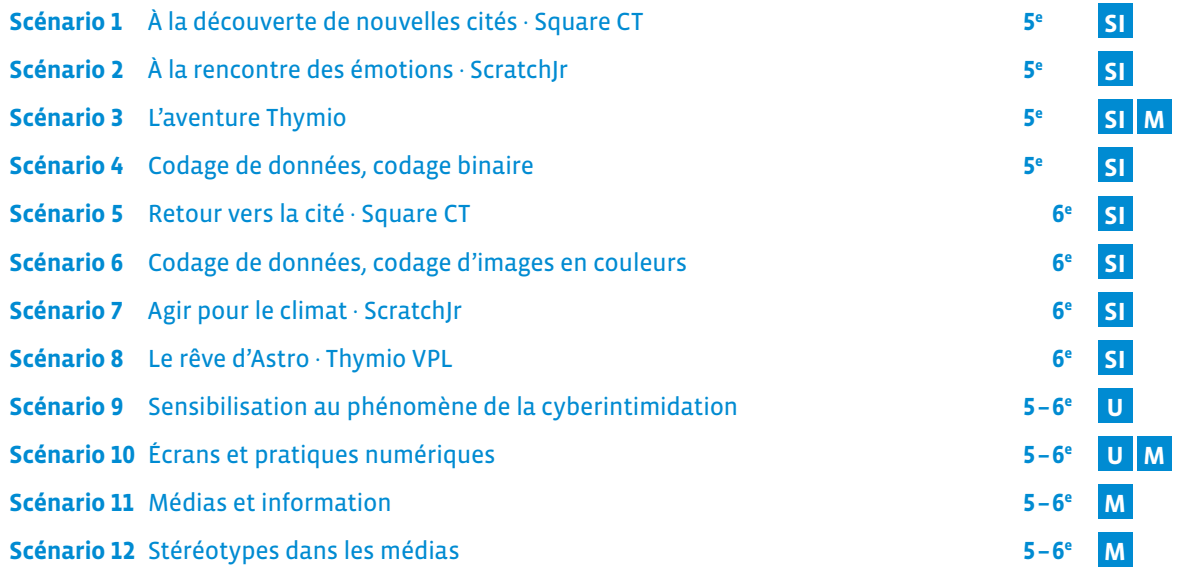

# **Activités**

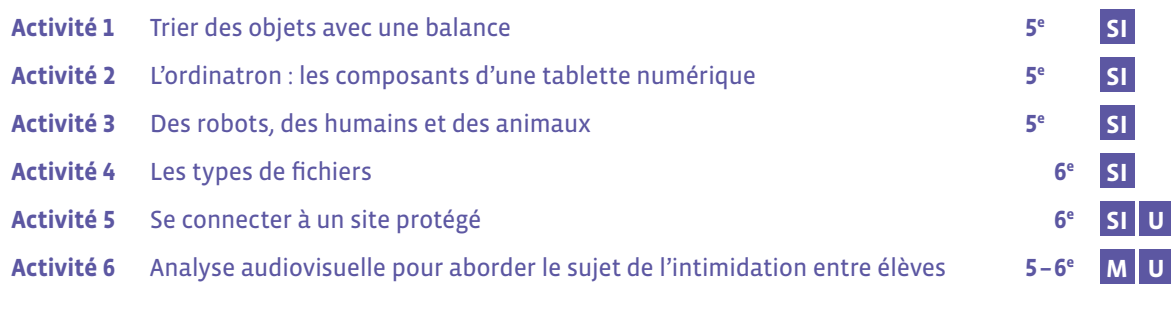

# **Enquêtes**

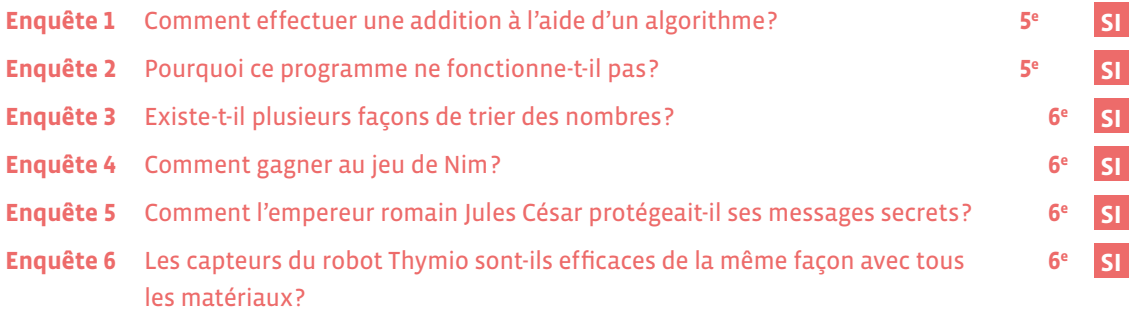

# **Livrets**

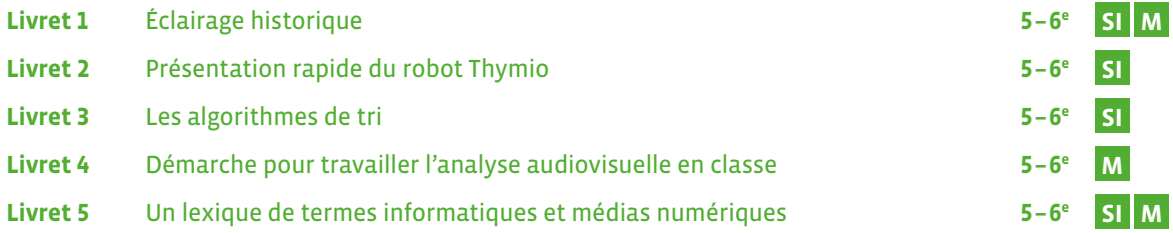

# **Annexes**

Proposition de progressions · 5<sup>e</sup> Proposition de progressions · 6<sup>e</sup> Bibliographie Sitographie

# **Pourquoi éduquer au numérique? Un enjeu de société**

Au fur et à mesure que notre connaissance du monde se développe, les enseignements évoluent également, afin de permettre à toutes et tous de mieux comprendre l'environnement dans lequel nous vivons, de s'approprier de nouveaux savoirs et savoir-faire pour rester au contact de ce monde qui se complexifie. Il en est ainsi aujourd'hui de la science informatique et plus généralement de l'Éducation numérique, comme hier des mathématiques, des sciences, des langues et des sciences humaines.

La transition numérique touche toutes les sphères de la vie sociale, économique et démocratique, modifiant notre perception du monde et nécessitant de nouvelles compétences pour y évoluer le plus sereinement qui soit. En ce sens, il est important d'accompagner les futurs citoyens et citoyennes et de leur fournir les outils techniques et réflexifs pour qu'ils et elles puissent s'orienter de façon autonome dans un environnement en constant changement. Les enjeux sont majeurs, que ce soit pour garder la maitrise des progrès technologiques, pour garantir le respect de la vie privée et définir des usages éthiques, pour prendre part au devenir du monde par une réflexion éclairée. L'Éducation numérique contribue au projet global de formation de l'élève et vise à la construction de valeurs communes telles que la responsabilité et la tolérance.

#### **Des outils techniques et intellectuels**

Le présent ouvrage s'inscrit dans le projet d'Éducation numérique en tant que fondation sur laquelle construire. Il a pour ambition d'apporter une stratégie d'enseignement des bases de la science informatique d'une part, et de permettre une approche critique du numérique d'autre part. En effet, si la compréhension de l'environnement numérique implique la connaissance de concepts et méthodes de science informatique, celle-ci ne saurait suffire. C'est pourquoi le plan d'études pour l'Éducation numérique inclut, conjointement à l'axe de la science informatique, un axe d'analyse et de réflexion sur les médias, ainsi qu'un axe dédié aux usages par lequel toutes les disciplines concourent à cette visée.

#### **La citoyenneté numérique au centre du projet d'Éducation numérique**

La citoyenneté numérique ne constitue donc pas une discipline à enseigner, pas plus qu'elle ne se limite à une somme de règles à appliquer ou de compétences informatiques à acquérir. Elle s'appuie sur le développement d'une pratique réflexive, afin d'acquérir la hauteur de vue nécessaire pour saisir la façon dont le numérique se déploie dans la société. L'Éducation numérique vise une approche nuancée du numérique, qui ne relève ni d'un techno-optimisme naïf, ni d'une techno-critique qui se limiterait à souligner les risques des technologies.

À ce titre, les outils des sciences humaines s'avèrent particulièrement utiles pour saisir la complexité des enjeux et développer une pensée critique. Cette dernière recouvre une capacité à construire, situer et contextualiser une problématique, afin de comparer et d'évaluer les différents choix auxquels nous sommes confrontés à chaque instant dans notre quotidien, aussi bien individuellement que collectivement. Un modèle de réflexion a donc été élaboré en amont du projet par les différents partenaires, afin de poser le cadre conceptuel nécessaire à son élaboration (voir Clés de lecture pour l'Éducation numérique).

#### **Transversalité et inclusion**

L'Éducation numérique est de plus en plus considérée comme une nécessité, et ce depuis le plus jeune âge. Elle fournit une occasion d'expliciter et d'enseigner ces notions et méthodes au bénéfice de toutes les disciplines, pour outiller les raisonnements et les démarches de résolution. Les bénéfices de cet enseignement sont nombreux et mobilisent des compétences transversales, notamment la coopération, la créativité, l'autonomie, le raisonnement, la réflexion critique et la communication.

La richesse de cet enseignement permet d'inscrire l'Éducation numérique dans une démarche d'inclusion. Le travail de groupe et la gestion de projets sont autant de façons de favoriser l'entraide et la collaboration entre élèves aux profils et compétences variés. L'apprentissage personnalisé et la mise en œuvre de pédagogies actives sont également encouragés.

# **Clés de lecture pour l'Éducation numérique**

L'Éducation numérique, à travers les trois axes du Plan d'études romand (Médias, Science informatique et Usages), vise un double objectif: permettre aux élèves de comprendre l'environnement numérique, et d'y évoluer en tant que citoyennes et citoyens responsables et éclairés.

Les apports des sciences sociales permettent d'appréhender les enjeux d'une Éducation numérique au niveau théorique. Voici un modèle de réflexion élaboré par les différents partenaires dont les concepts sont autant d'angles d'approche des problématiques pouvant être abordées en contexte numérique.<sup>1</sup>

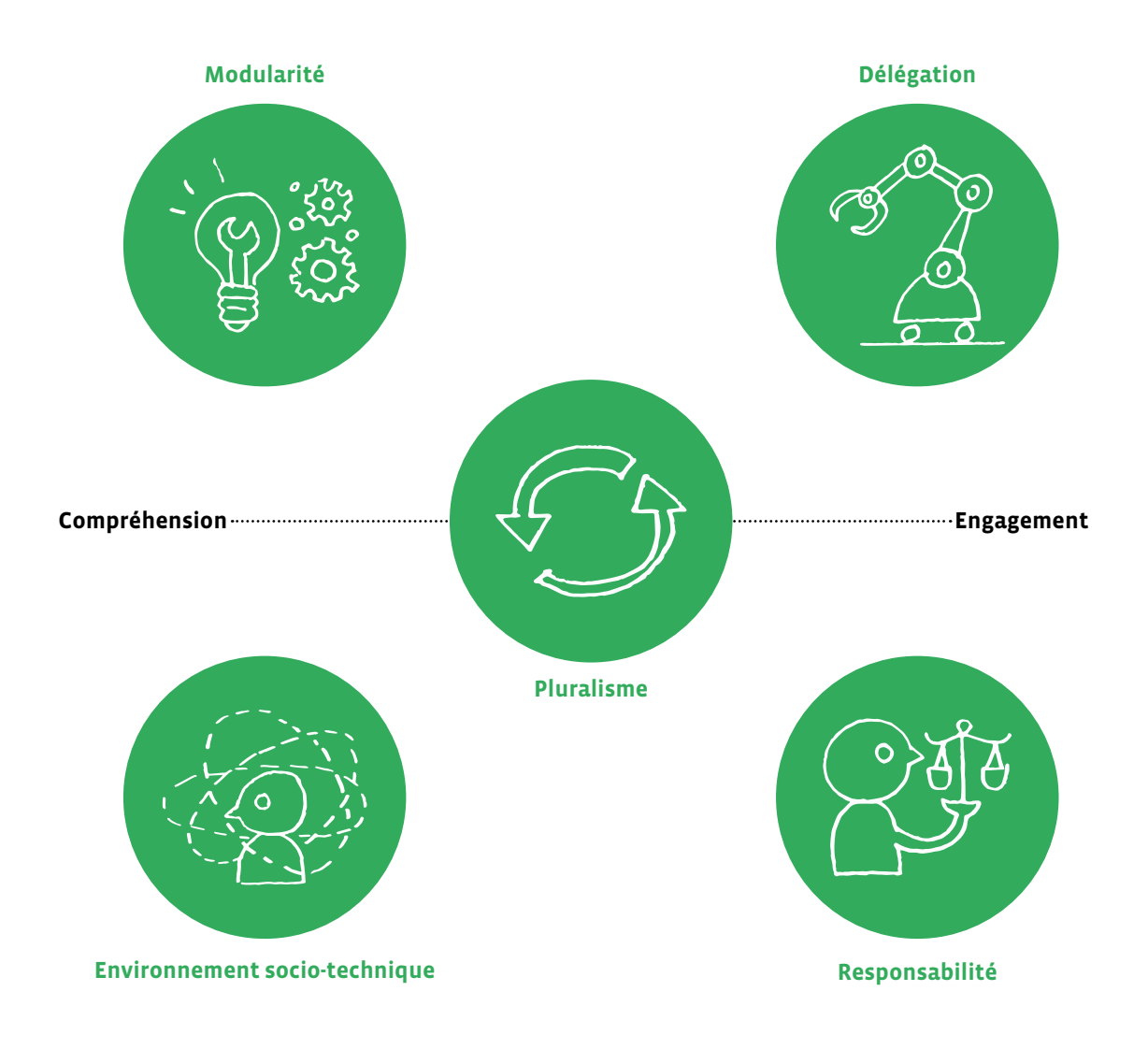

#### **Modularité**

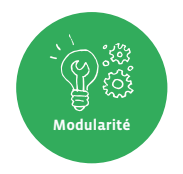

La modularité est directement liée à la pensée computationnelle: la puissance de l'informatique tient à sa capacité à décomposer tout problème en éléments et en procédures que l'on peut composer, combiner, enchaîner. Il s'agit d'une éducation à «ouvrir les boîtes noires» des objets numériques qui nous entourent pour en comprendre les rouages, et à tester les différentes manières d'envisager une solution.

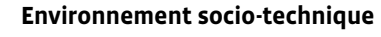

Il s'agit de replacer l'objet abordé dans un contexte qui est spécifique, qu'il soit culturel, historique, géographique, économique, social ou personnel.

#### **Délégation**

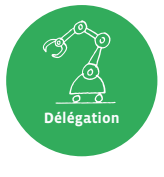

**Environnement socio-technique**

> C'est l'approche qui permet de décider quelle partie d'une tâche confier à une machine, ou à un dispositif numérique. Il existe toujours plusieurs possibilités d'organiser une tâche, en intégrant plus ou moins les machines et en leur donnant plus ou moins d'autonomie (automatisation). Prendre conscience de la part que l'humain délègue à la machine amène nécessairement à s'interroger sur ces aspects: doit-on déléguer et jusqu'où? Qui délègue quoi et pour qui?

#### **Responsabilité**

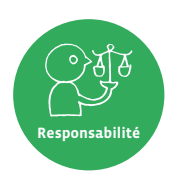

Ce dernier angle d'approche est celui de l'éthique, qui invite à mesurer les impacts des technologies numériques sur soi, sur autrui et sur l'environnement, ainsi qu'à se poser cette question essentielle: ce qui est techniquement permis par le numérique est-il pour autant nécessaire? L'Éducation numérique a pour but de rendre les élèves suffisamment autonomes pour être responsables et s'auto-contrôler dans leur choix, en prenant en compte des considérations éthiques en regard de la durabilité, de la santé, de l'inclusion et des libertés.

#### **Pluralisme**

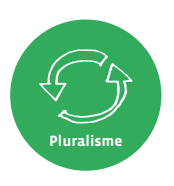

Au centre de ce modèle, le pluralisme est le principe qui en gouverne toutes les approches: pluralisme des contextes techniques et socio-culturels (environnement socio-technique), pluralisme des manières d'agencer un problème pour définir une solution (modularité), pluralisme des choix technologiques (délégation), pluralisme des choix éthiques (responsabilité). Le pluralisme fait référence à la diversité des enjeux auxquels nous pouvons être confrontés en contexte numérique, et à la manière dont ces enjeux s'articulent entre eux selon l'angle d'observation choisi. L'approche proposée par ce modèle permet de considérer ces enjeux dans un contexte ouvert et pluriel, afin d'encourager à l'exploration critique, et éviter le recours à des jugements préconstruits.

Tout au long de ce manuel, ces notions seront identifiées par la présence de leur icône lorsqu'elles sont en jeu dans le déroulement des différentes séquences (scénarios, activités, enquêtes).

# **Des notions informatiques de base**

## **1. Informatique**

#### **L'informatique repose sur quatre concepts: Algorithme, Machine, Langage et Données.**

Ces concepts existent indépendamment les uns des autres et sont antérieurs à l'informatique, mais c'est celle-ci qui les réunit dans un même domaine scientifique. Munie de ces quatre concepts et de leurs interactions, l'informatique fournit des outils aux autres sciences, pour décrire, pour comprendre, pour résoudre.

- **• algorithme:** un algorithme est un enchaînement ordonné d'instructions qui permet de résoudre un problème, d'exécuter une tâche, sans place pour l'interprétation personnelle.
- **• machine:** une machine est un outil physique, un système matériel qui permet de traiter des informations. Exemples: un ordinateur, un routeur réseau, un smartphone, un robot…
- **• langage:** un langage informatique est un langage qui permet d'exprimer un algorithme sous forme de programme informatique pour le faire exécuter par une machine.
- **• donnée:** des données en informatique sont des représentations numériques d'informations, telles des images, des vidéos, des sons, des textes, des liens entre des données (par exemple, un texte associé à une vidéo, un livre composé de textes, un catalogue d'images).

Nous créons un **algorithme** pour résoudre un problème à partir des **données** en notre possession, puis nous traduisons l'algorithme dans un **langage** de programmation pouvant être exécuté par la **machine** (l'ordinateur).

La machine ne sait pas exécuter l'algorithme directement, il faut le traduire dans un langage que l'humain et elle comprennent.

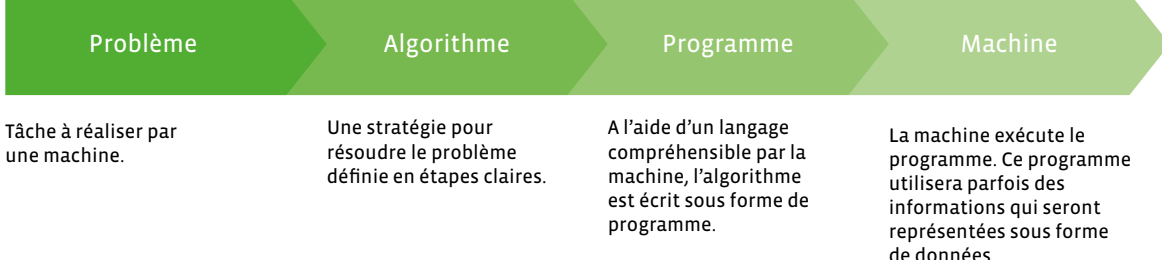

Maintenant que nous avons vu les noms des quatre concepts qui composent l'informatique, nous allons entrer un peu plus dans le détail pour voir ce qui se cache derrière, en commençant par le premier d'entre eux: l'algorithme.

## **2. Algorithme**

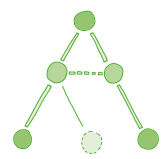

**Un algorithme est un enchaînement ordonné d'instructions qui permet de résoudre un problème, d'exécuter une tâche, sans place pour l'interprétation personnelle.**

*Aujourd'hui est un grand jour. Jules, 7 ans, veut apprendre à faire cuire des pâtes. Ses parents lui écrivent la marche à suivre sur un papier, sans donner trop de détails pour qu'il expérimente un peu.*

- **•** faire bouillir 2L d'eau.
- **•** quand l'eau bout, mettre les pâtes.
- **•** au bout de 10 minutes, sortir et égoutter les pâtes.

Cet algorithme, enchaînement ordonné d'instructions, permet de résoudre le problème de Jules *Comment cuire des pâtes?*

Le concept d'algorithme, datant de 2500 ans avant notre ère, n'est pas propre à l'informatique. Nous venons de le voir avec la cuisson des pâtes, cela aurait pu être la recette de la tarte aux pommes, ou peser un objet avec une balance mécanique, mettre un mot au pluriel, effectuer une addition, rechercher un mot dans un dictionnaire, trier une liste, rendre la monnaie, etc. Quand on s'habille le matin, on suit un algorithme (ordre à respecter pour ne pas avoir à enfiler les chaussettes après les chaussures). Ou l'itinéraire suivi pour se rendre à un lieu habituel.

Les algorithmes sont partout: quand vous utilisez un moteur de recherche sur Internet, quand un réseau social vous propose une actualité plutôt qu'une autre, pour des opérations financières, des diagnostics médicaux, des jeux vidéo, ...

Les comptables utilisaient déjà des algorithmes pour effectuer les quatre opérations, calculer des prêts, des héritages, les arpenteurs pour calculer l'aire de surfaces agricoles, etc.

Appliquer un algorithme pas à pas, et donc exécuter chacune des instructions, c'est exactement ce que fait un ordinateur, rien d'autre. Il ne crée pas l'algorithme, ne le corrige pas, il veillera même à répercuter fidèlement l'erreur que vous aurez commise à la création.

Un problème peut être résolu par plusieurs algorithmes différents, il y a par exemple différentes façons de trier une liste.

Traduit dans un langage de programmation, l'algorithme devient un programme informatique exécutable par un ordinateur.

Les composantes de base des algorithmes sont: la séquence, la boucle, l'instruction conditionnelle (ou branchement conditionnel), la variable. Avec ces quatre composantes, on peut fabriquer tous les algorithmes possibles! Ces instructions sont assemblées pour construire des algorithmes simples ou très compliqués.

**• séquence:** suite de plusieurs instructions

- **• instruction conditionnelle:** exécution d'instructions selon des conditions réussies
- **• boucle:** structure qui permet de répéter une instruction plusieurs fois
- **• variable:** boîte qui contient une valeur que l'on peut utiliser et modifier au cours de l'exécution d'un algorithme

**Une séquence** est une structure dans laquelle les instructions élémentaires sont exécutées séquentiellement, c'est-à-dire les unes après les autres.

**Une instruction conditionnelle** (ou branchement conditionnel) est une structure dans laquelle une instruction ou une séquence d'instructions est exécutée selon si une condition est vraie ou fausse.

**Une condition** est une expression qui peut prendre l'une des deux valeurs *vrai* ou *faux*. **Un test** est une instruction qui détermine si une condition est vraie ou fausse.

**Exemple:** *si l'eau bout alors je mets les pâtes. La condition est* eau bout*, le test est* l'eau bout-elle? *Si l'eau bout la condition* eau bout *est vraie sinon elle est fausse (on peut dire aussi que sa valeur est à* vrai *ou à* faux*). Si l'eau bout, l'algorithme se branche sur l'instruction* mettre les pâtes *sinon il continue son attente de l'ébullition.*

**Une boucle** est une structure dans laquelle une instruction ou une séquence d'instructions est répétée un certain nombre de fois. Elle évite par exemple d'écrire la même instruction plusieurs fois à la suite dans une séquence. On utilise souvent une structure *Pour* lorsqu'on connaît le nombre d'itérations à réaliser dès le début de la boucle et une structure *Tant que* ou *Répéter jusqu'à* lorsque ce nombre est inconnu.

**Une variable** est une *zone mémoire* qui contient une valeur que l'on peut utiliser et modifier au cours de l'exécution d'un algorithme.

Exemple dans la cuisson des pâtes avec une variable *t* qui mesure le temps écoulé en minutes: au début la *zone mémoire t* contient 0 puis au bout d'une demi-heure elle contient 30. On peut alors dans l'algorithme avoir des instructions qui testent la valeur de *t*.

L'instruction *t* = 0 consiste à affecter la valeur 0 à la variable *t*. C'est le début de l'algorithme des pâtes, on met donc la variable de durée à la valeur initiale 0, on dit qu'on *initialise* la variable *t*.

## **3. Machine**

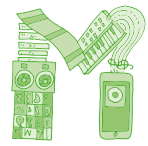

**Une machine est un outil physique, un système matériel qui permet de traiter des informations. Exemples: un boulier chinois, un ordinateur, un routeur réseau, un smartphone, un robot…**

Les algorithmes sont bien adaptés à l'exécution par des machines, étant faits pour être exécutés sans réfléchir, à partir du moment où on les traduit dans un langage compréhensible par la machine.

A leur origine, les algorithmes étaient exécutés à la main, puis est venu le temps des outils avec les baguettes à calculer, les bouliers, etc., ensuite des machines mécaniques, au début spécialisées puis polyvalentes (machine à calculer de Pascal au 18<sup>e</sup> siècle). Ce fut ensuite le temps des machines programmables telles que l'orgue de Barbarie ou le métier à tisser de Jacquard et enfin des ordinateurs aujourd'hui.

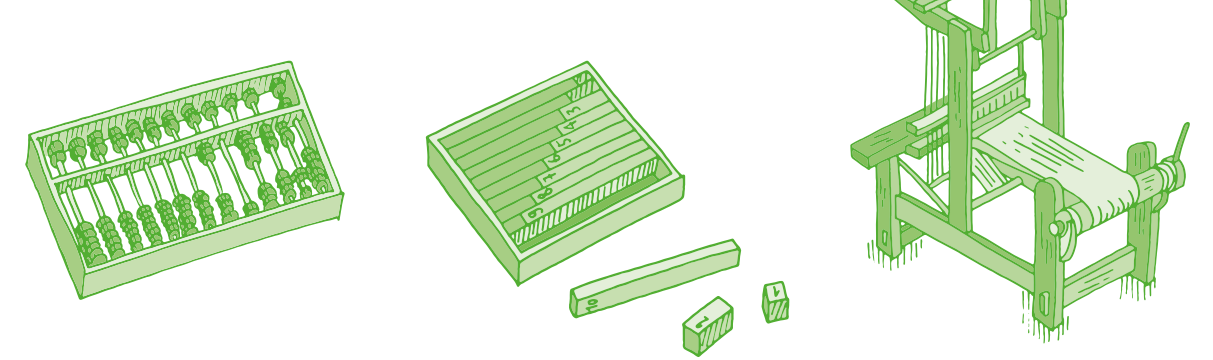

**Un ordinateur** est une machine universelle de traitement de l'information qui fonctionne par la lecture et l'exécution d'un ensemble d'instructions, des programmes informatiques, que l'ordinateur traduit en opérations logiques et arithmétiques.

**Un réseau informatique** est une machine étendue, constituée de deux à plusieurs millions d'ordinateurs interconnectés.

**Un robot** est une machine interagissant physiquement avec son environnement, à l'aide de capteurs pour percevoir et d'actionneurs pour agir, selon un programme informatique qui définit son comportement. À la différence d'un automate, un robot agit en fonction de ce qu'il perçoit dans son environnement.

## **4. Langage**

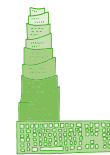

**Un langage informatique est un langage, compréhensible à la fois par l'homme et par la machine, qui permet d'exprimer un algorithme sous forme de programme informatique pour le faire exécuter par une machine, le plus souvent un ordinateur.** 

Plusieurs programmes informatiques peuvent correspondre au même algorithme. Il existe des centaines de langages de programmation, d'une grande diversité, textuels ou visuels, comme ScratchJr, Scratch, Python, C++, Javascript, etc…

#### **Exemple de programme ScratchJr**

#### **Exemple de programme Scratch**

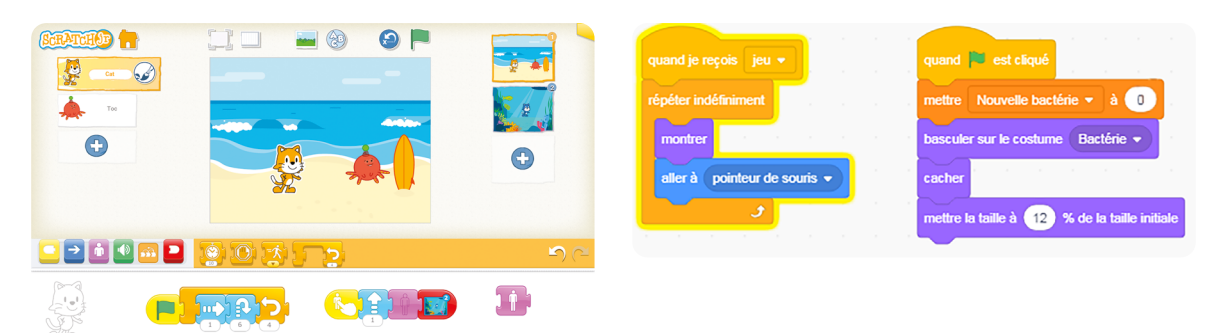

#### **Exemple de programme Python**

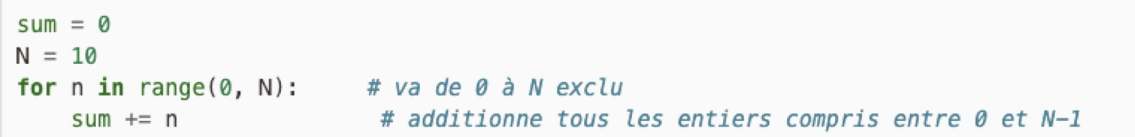

## **5. Données**

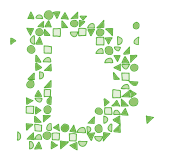

**En informatique, des données sont des représentations numériques d'informations, telles des images, des vidéos, des sons, des textes ou des liens entre des données (texte associé à une vidéo, un livre composé de textes, un catalogue d'images).** 

Pour qu'une information soit utilisable dans un programme informatique, il faut qu'elle soit représentée sous forme symbolique, comme des trous dans une feuille cartonnée d'orgue de Barbarie pour faire de la musique, des pixels pour une image, des chiffres, etc.

**Compresser** des données consiste à réduire la taille occupée par les données numériques en perdant plus ou moins de l'information qu'elles portent selon si on les compresse beaucoup ou peu.

**Chiffrer** des données consiste à transformer des données en clair en des données incompréhensibles par qui ne possède pas la clé de chiffrement qui a servi à les transformer.

## **6. Pensée informatique**

La pensée informatique (ou pensée computationnelle) est l'ensemble des notions et des méthodes utilisées explicitement en informatique pour représenter et résoudre des problèmes, notamment la notion d'algorithme qui y est centrale, mais aussi le traitement des données et les méthodes de résolution de problèmes.

Notions et méthodes de la pensée informatique:

- **• algorithmique:** réfléchir aux tâches à réaliser sous forme d'une série d'étapes et actions élémentaires à accomplir pour résoudre un problème.
- **• abstraction, modélisation:** appréhender un problème à différents niveaux de détail.
- **• décomposition:** décomposer un problème en sous-problèmes simples.
- **• reformulation:** reformuler un problème pour mieux le comprendre et le résoudre.
- **• reconnaissance, identification:** lier un nouveau problème à d'autres problèmes déjà résolus.
- **• généralisation:** explorer et répertorier des approches de résolution, la solution à un problème pouvant servir à résoudre des problèmes semblables.
- **• contrôle:** définir des moyens de contrôle des erreurs dans la solution d'un problème.

## **7. Intelligence Artificielle**

L'Intelligence Artificielle (IA), est un domaine scientifique qui concerne des concepts, des technologies, des algorithmes simulant ou ayant des points communs avec certaines des capacités d'intelligence des êtres vivants, permettant à des machines d'accomplir des tâches et de résoudre des problèmes normalement réservés aux humains.

Bien qu'ils soient très performants sur des tâches particulières, les algorithmes d'IA fonctionnent de manière très différente du cerveau humain, et ne sont pas capables de s'adapter de manière autonome à des tâches nouvelles (c'est-à-dire sans l'aide d'une ingénieure ou d'un ingénieur qui les reprogrammerait).

**Apprentissage automatique (machine learning, en anglais):** l'apprentissage automatique ou apprentissage machine est un domaine scientifique qui développe et étudie des algorithmes capables d'acquérir des connaissances ou des savoir-faire sans qu'il y ait besoin de programmer à la main tous les détails de ces connaissances ou savoir-faire. Ces algorithmes sont nourris avec une grande quantité de données pour améliorer leur fonctionnement.

**Apprentissage profond (deep learning, en anglais):** cette forme d'algorithmes d'apprentissage est en partie inspirée par les mécanismes d'apprentissage du vivant, et met en œuvre des modèles simplifiés de neurones artificiels et de leur plasticité. Ces algorithmes sont par exemple utilisés pour qu'un logiciel puisse apprendre à reconnaître automatiquement des objets dans une image, des mots prononcés par un humain, ou des obstacles près d'un véhicule (avion ou voiture). Ils sont aussi utilisés pour prédire l'évolution d'indicateurs économiques, les informations ou les objets qui sont susceptibles d'intéresser des utilisateurs sur Internet, ou le risque financier de candidats à un prêt bancaire ou à une assurance.

Attention aux biais!: les algorithmes d'apprentissage automatique font des prédictions à partir de corrélations présentes dans les données d'apprentissage, mais qui dit corrélation ne dit pas forcément causalité<sup>1</sup> ! Exemple: Il y a une corrélation entre la pointure et le niveau en mathématiques chez les jeunes, mais la cause de l'augmentation de ce niveau est l'âge qui avance (et fait grandir la pointure).

Les données provenant d'un monde inégalitaire entraîne des prédictions qui peuvent donc être biaisées. Il faut les utiliser avec discernement, surtout pour prendre des décisions qui concernent des personnes ou des phénomènes culturels, au risque sinon d'amplifier les inégalités déjà présentes dans la société. Les femmes étant encore peu présentes dans le secteur informatique, une IA utilisant ces données pourrait prédire stupidement que les femmes y sont globalement moins compétentes que les hommes.

L'importance croissante du Big Data: ce sont des masses énormes de données utilisées pour des traitements statistiques et dans le développement de nouvelles formes d'intelligence artificielle. Des chercheurs ont, par exemple, fait analyser des milliers d'images de chat à un programme qui s'est alors construit, seul, le *concept* de chat (remarque: il suffit à un humain de voir un ou deux chats pour reconnaître n'importe quel chat). La traduction automatique s'inscrit également dans ce champ: l'algorithme de traduction de Google, par exemple, apprend au fur et à mesure qu'il réalise des traductions.

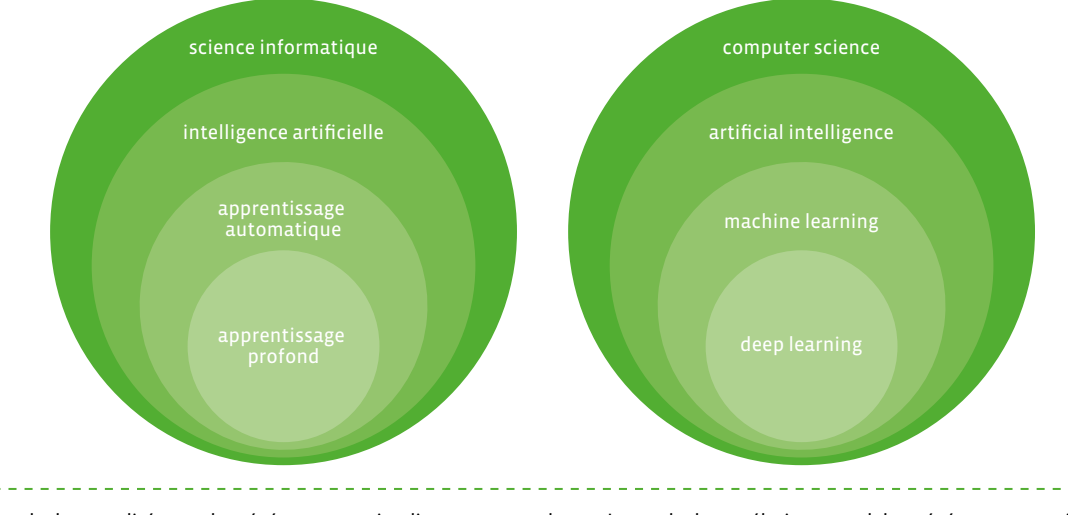

<sup>1</sup> On parle de causalité quand un événement en implique un autre alors qu'on parle de corrélation quand deux événements varient simultanément.

#### **L'apprentissage automatique se décline principalement sous trois formes différentes d'apprentissage:**

- **• L'apprentissage supervisé:** on fournit à l'algorithme des exemples étiquetés, ainsi il pourra essayer de reconnaître quelque chose de connu quand on lui présentera une donnée nouvelle.
- **• L'apprentissage non supervisé:** on fournit des données en vrac à l'algorithme et celui-ci effectue des rapprochements entre elles pour créer des regroupements selon des critères qu'il détermine. Une nouvelle donnée pourra ensuite être détectée comme appartenant à un de ces groupes.
- **• L'apprentissage par renforcement:** on utilise un système de récompenses (positives ou négatives) pour aider l'algorithme à s'améliorer. La méthode essai-erreur est utilisée par l'algorithme pour apprendre quelque chose de nouveau. Par exemple, pour apprendre à marcher, c'est un apprentissage de ce type, une succession d'erreurs et de réussites, jusqu'à savoir marcher. Quand on tombe, on est récompensé négativement, quand on marche sans tomber, on est récompensé positivement. Cette approche fait également penser au *chaud* ou *froid* qu'on indique pour faire deviner où se trouve quelque chose.

**Un exemple d'apprentissage non supervisé:** 

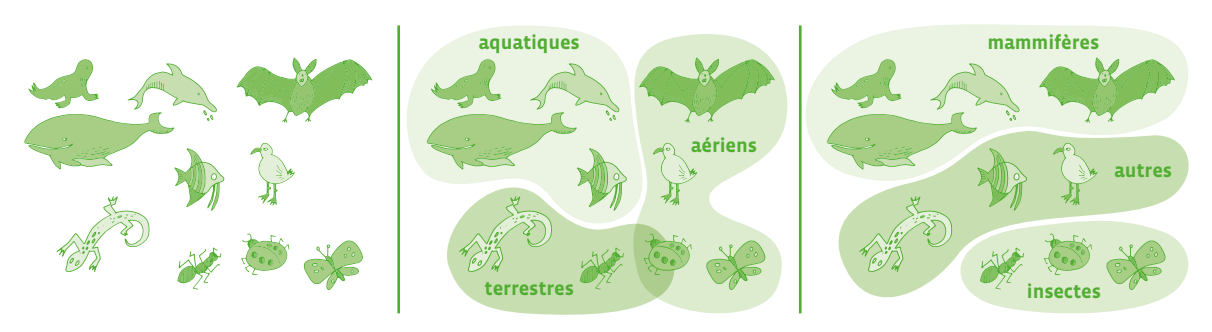

À partir des données présentes sur le premier dessin, l'algorithme a fait deux regroupements différents.

#### **Un exemple d'apprentissage supervisé:**

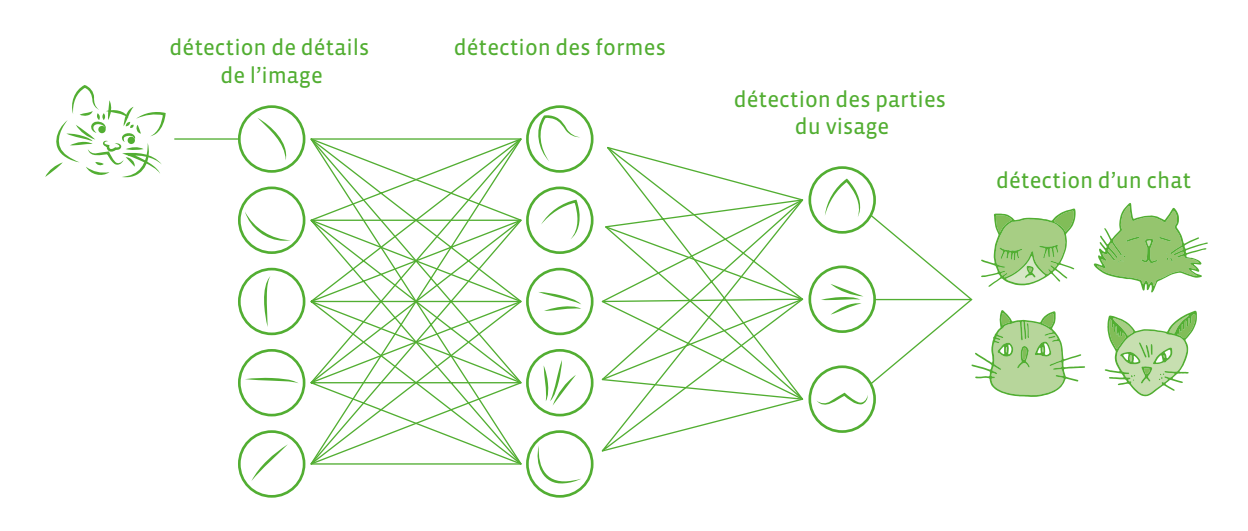

On utilise un réseau de neurones artificiels pour identifier des formes de plus en précises qu'on compare à celles d'images de chat avec lesquelles on a entraîné l'algorithme de reconnaissance.

Remarque: Il faut des milliers d'images de chat pour entraîner un algorithme de reconnaissance de chats alors que quelques images suffisent à un humain pour reconnaitre tous les chats.

## **Comment utiliser ce manuel ?**

Au tout début du manuel, une section *Pourquoi éduquer au numérique?* permet à l'équipe enseignante d'appréhender les enjeux de l'Éducation numérique, et ainsi de disposer d'éléments pour échanger avec ses élèves et leurs familles.

*Clés de lecture pour l'Éducation numérique* présente une approche conceptuelle globale.

Puis *Des notions informatiques de base* fournissent à l'équipe enseignante un rappel des concepts essentiels à la compréhension de la science informatique et aux enjeux qu'elle sous-tend. Ces notions de base, étudiées lors des formations du corps enseignant, peuvent être complétées par des notions plus avancées pour les enseignantes et les enseignants qui le souhaitent; voir pour cela les documents complémentaires téléchargeables et le dispositif d'accompagnement à distance de la formation du corps enseignant.

Les scénarios, activités et enquêtes constituent le cœur du manuel et fournissent le matériau utilisable en classe. **Un scénario est une suite de séances enchaînées scénarisées** où la démarche est explicite et détaillée et où l'enseignante ou l'enseignant est complètement guidé. **Une activité est une suite de séances enchaînées sur un thème précis**, clés en main, plus courte et moins guidée qu'un scénario. **Une enquête est une séquence basée sur une démarche d'investigation scientifique** où il s'agit de répondre à une question donnée: l'objet de l'enquête. Elle se déroule en plusieurs étapes: les élèves sont d'abord amenés à comprendre la question, à expérimenter pour y répondre puis à formuler la réponse. Les pages suivantes illustrent ces différences à l'aide d'exemples.

**Il ne s'agit pas pour l'enseignante ou l'enseignant de traiter en classe tous les scénarios, toutes les activités et toutes les enquêtes**. La richesse des contenus proposés ici est destinée à fournir des matériaux pertinents, prêts à l'usage, composant une base solide de travail, ainsi qu'une diversité de contextes et d'outils afin que l'enseignante ou l'enseignant puisse s'approprier ce qui convient le mieux au contexte de sa classe, à son approche personnelle et au matériel disponible dans son établissement.

Cet ouvrage propose d'une part des **activités débranchées** (ne nécessitant pas d'ordinateur ou de tablette) pour initier aux concepts de base de la science informatique (algorithme, langage, données…), ainsi qu'à l'élaboration d'une culture numérique commune (éducation aux médias, communication, création et collaboration), et des **activités branchées** d'autre part pour découvrir les fondements de la programmation des machines, ordinateurs et robots, et penser les aspects sociaux du numérique par la pratique.

Dans un livret indépendant, une petite histoire de l'informatique et de l'évolution sociale du numérique est mise à disposition de l'équipe enseignante afin d'enrichir ses propres connaissances et également faire partager à ses élèves certains points remarquables de cette épopée scientifique et humaine.

Suivent deux livrets techniques (l'un portant sur du matériel robotique et l'autre sur les algorithmes de tri), un livret guidant l'enseignante ou l'enseignant dans l'analyse audiovisuelle avec ses élèves et, en fin de manuel, un lexique permettant à l'équipe enseignante de comprendre et d'utiliser un vocabulaire adéquat.

Dans ce manuel, les adresses Internet ont été remplacées par un code court placé entre crochets. Il suffit de cliquer sur ce code pour accéder à la ressource. Ce code peut également être reporté manuellement dans un navigateur, précédé de l'adresse **<https://liens.decodage.edu-vd.ch/>**. Par exemple, pour accéder à la ressource dont le code est [**56-00-00**], il faut taper  **https://liens.decodage.edu-vd.ch/56-00-00**.

# **Qu'est-ce qu'un scénario?**

Un scénario est une suite de séances enchaînées scénarisée où la démarche est explicite et détaillée, où l'enseignante ou l'enseignant est complètement guidé. Un scénario est découpé en séances. Une séance est découpée en plusieurs temps.

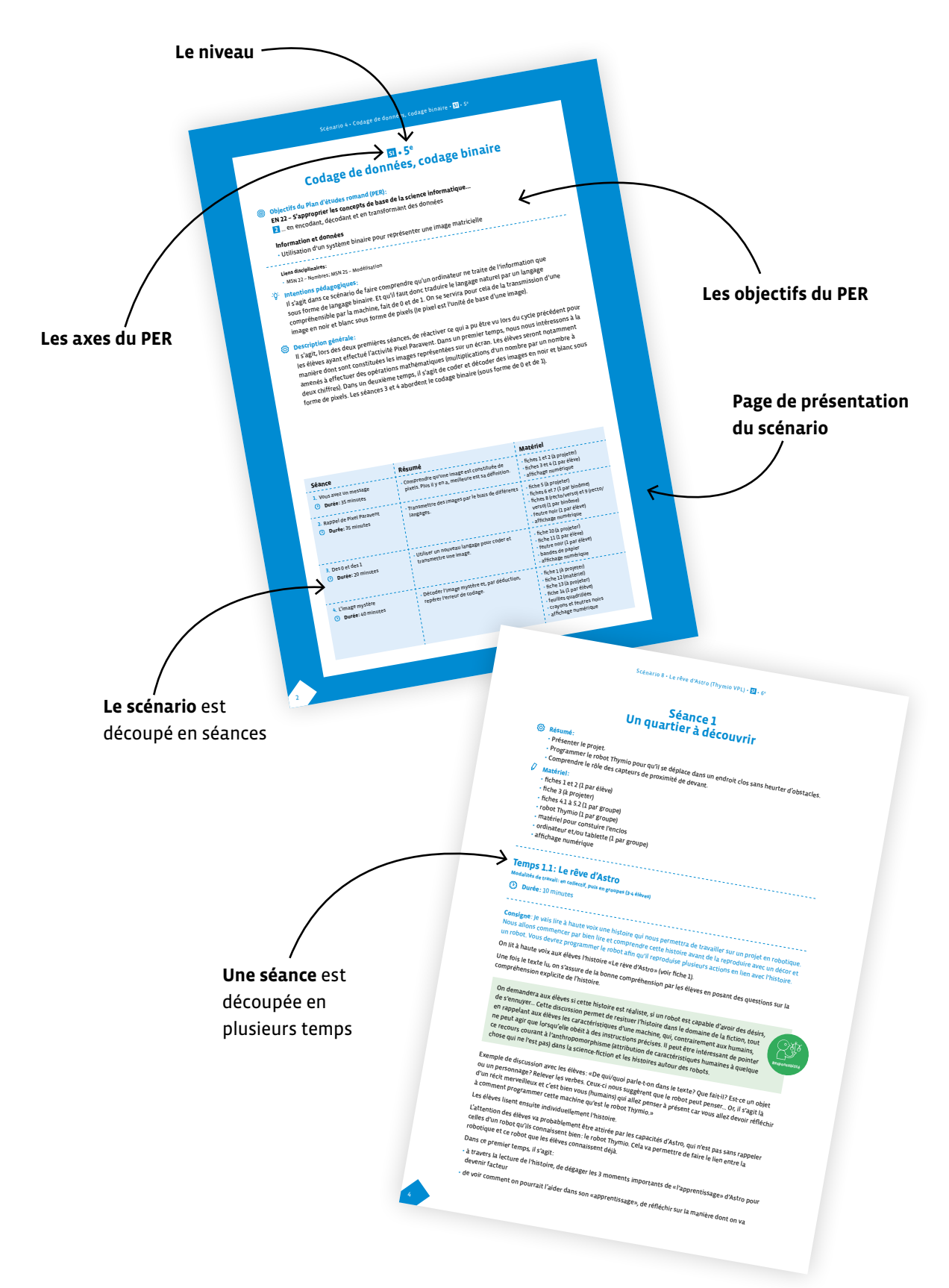

# **Qu'est-ce qu'une activité?**

Une activité est une suite de séances enchaînées sur un thème précis, clés en main, plus courte et moins guidée qu'un scénario. Une activité est découpée en séances. Une séance est découpée en plusieurs temps.

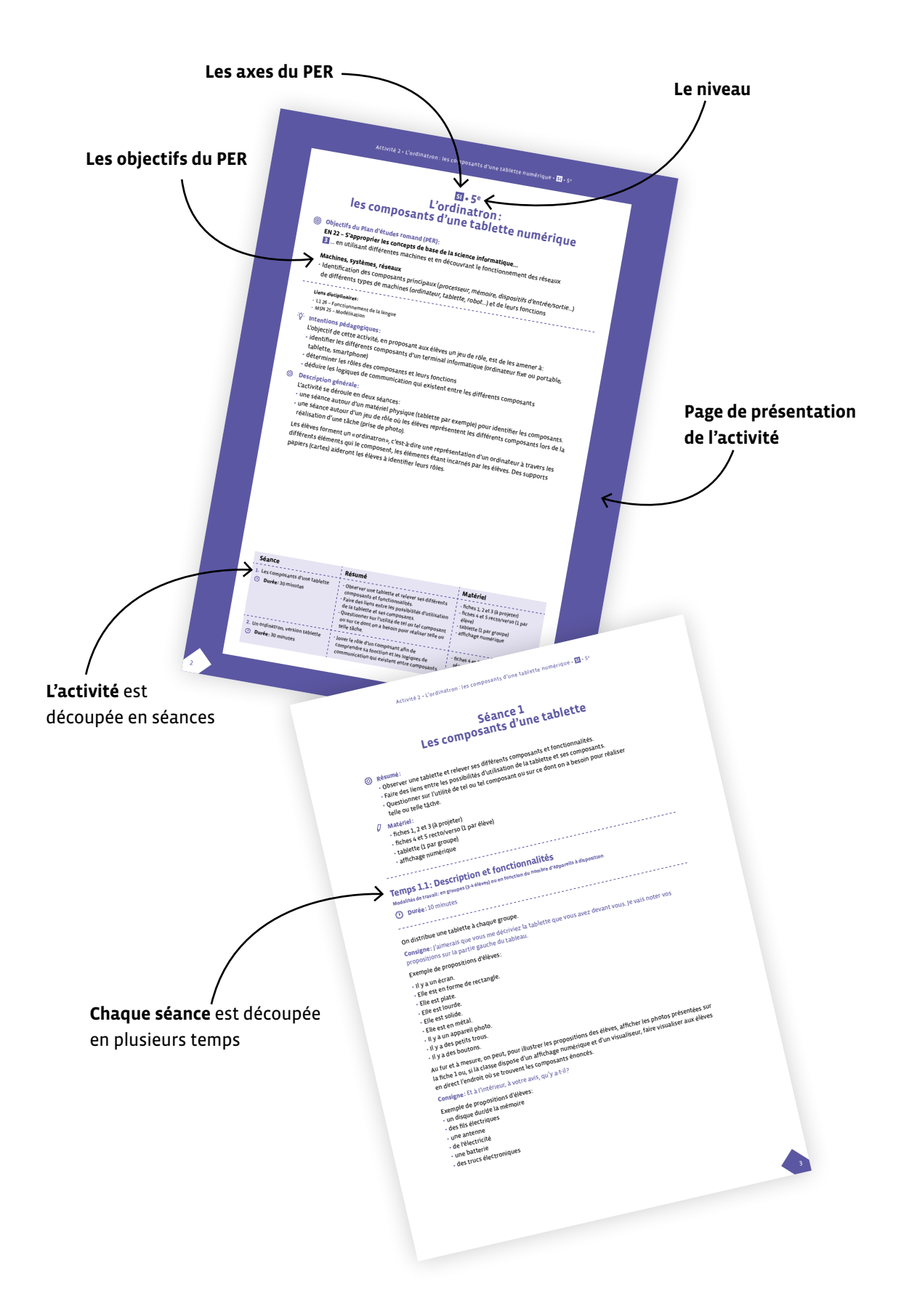

# **Qu'est-ce qu'une enquête?**

Une enquête est une activité basée sur une démarche d'investigation scientifique où il s'agit de répondre à une question donnée: l'objet de l'enquête. L'enquête se déroule en plusieurs étapes: les élèves sont d'abord amenés à comprendre la question, à expérimenter pour y répondre puis à formuler la réponse.

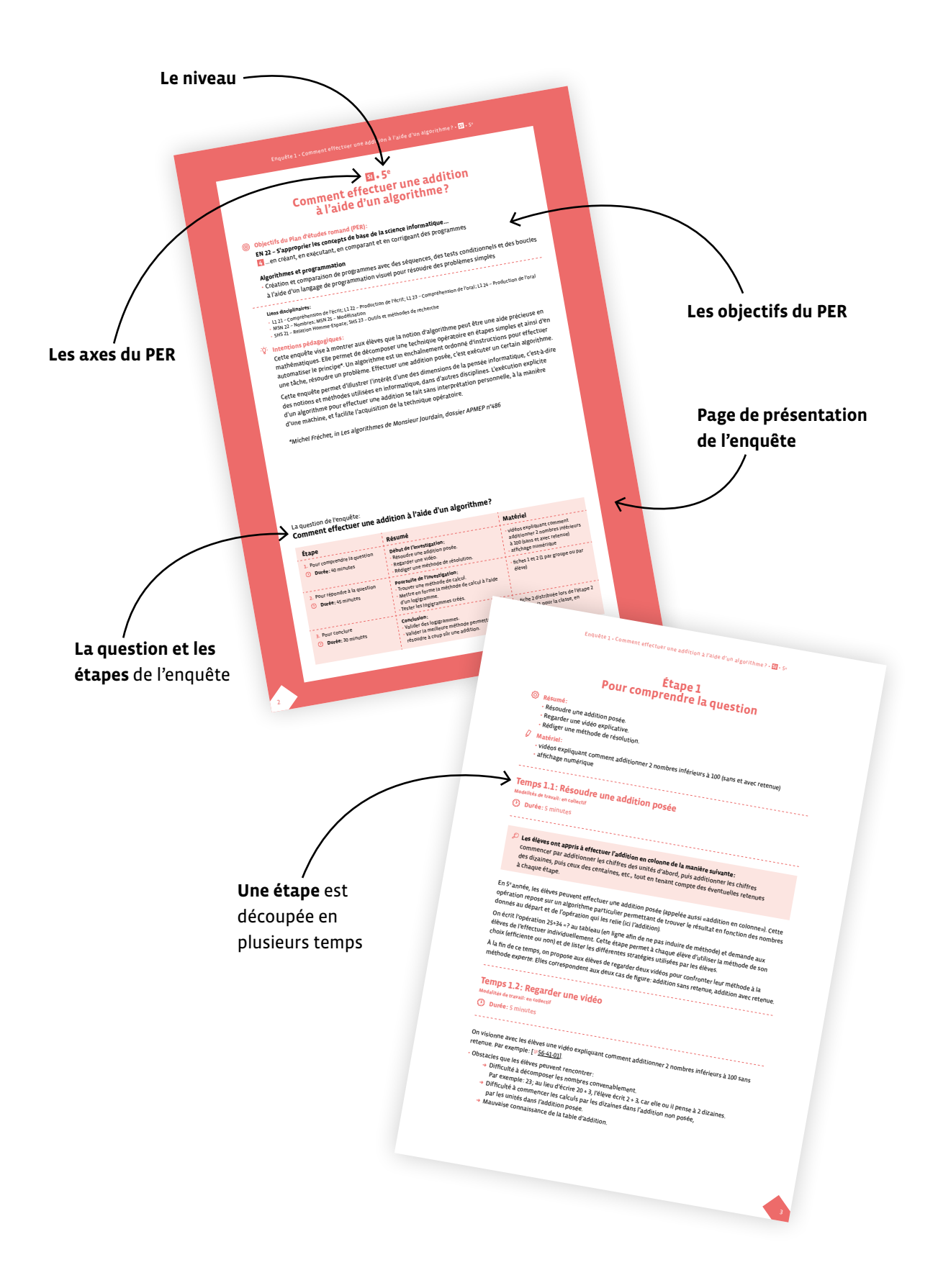

# **Organisation du manuel**

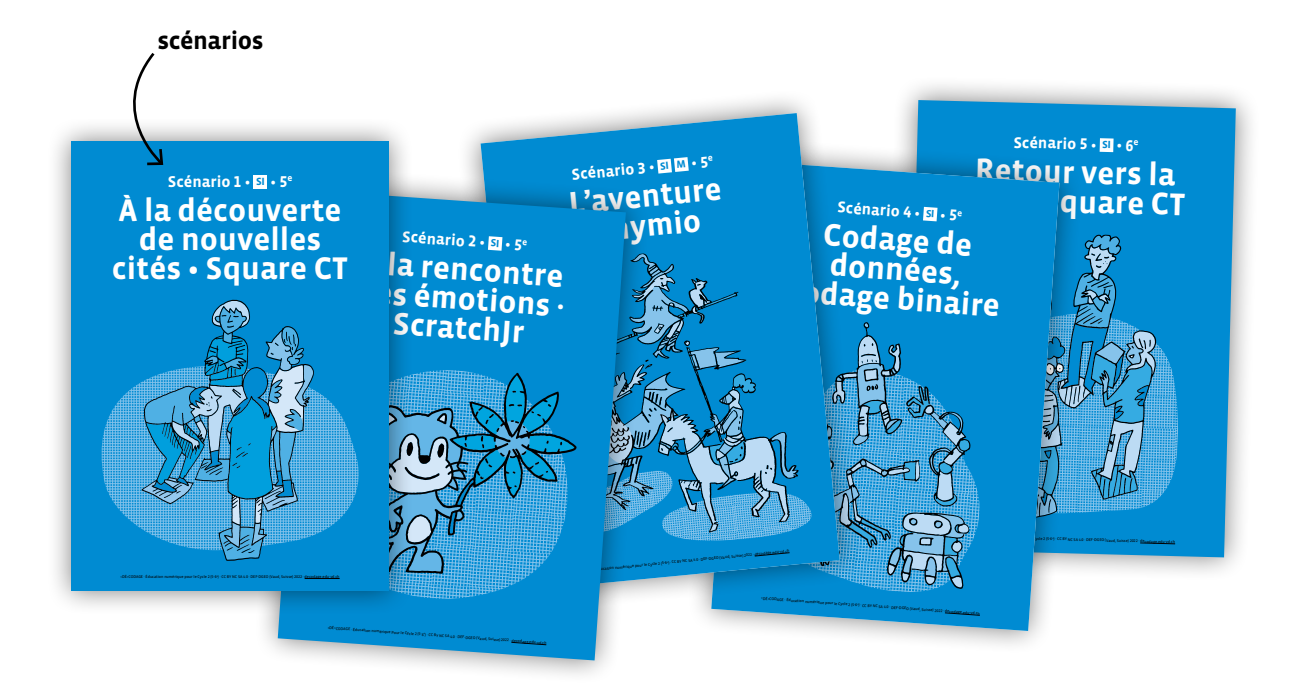

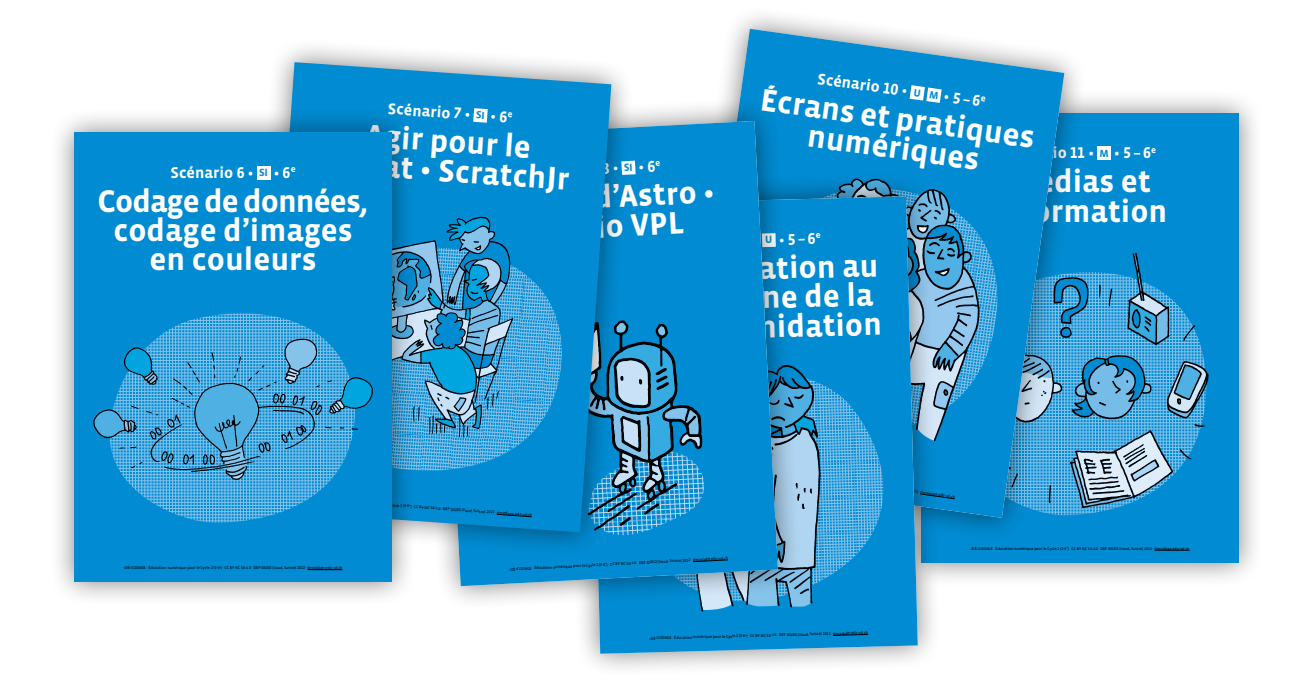

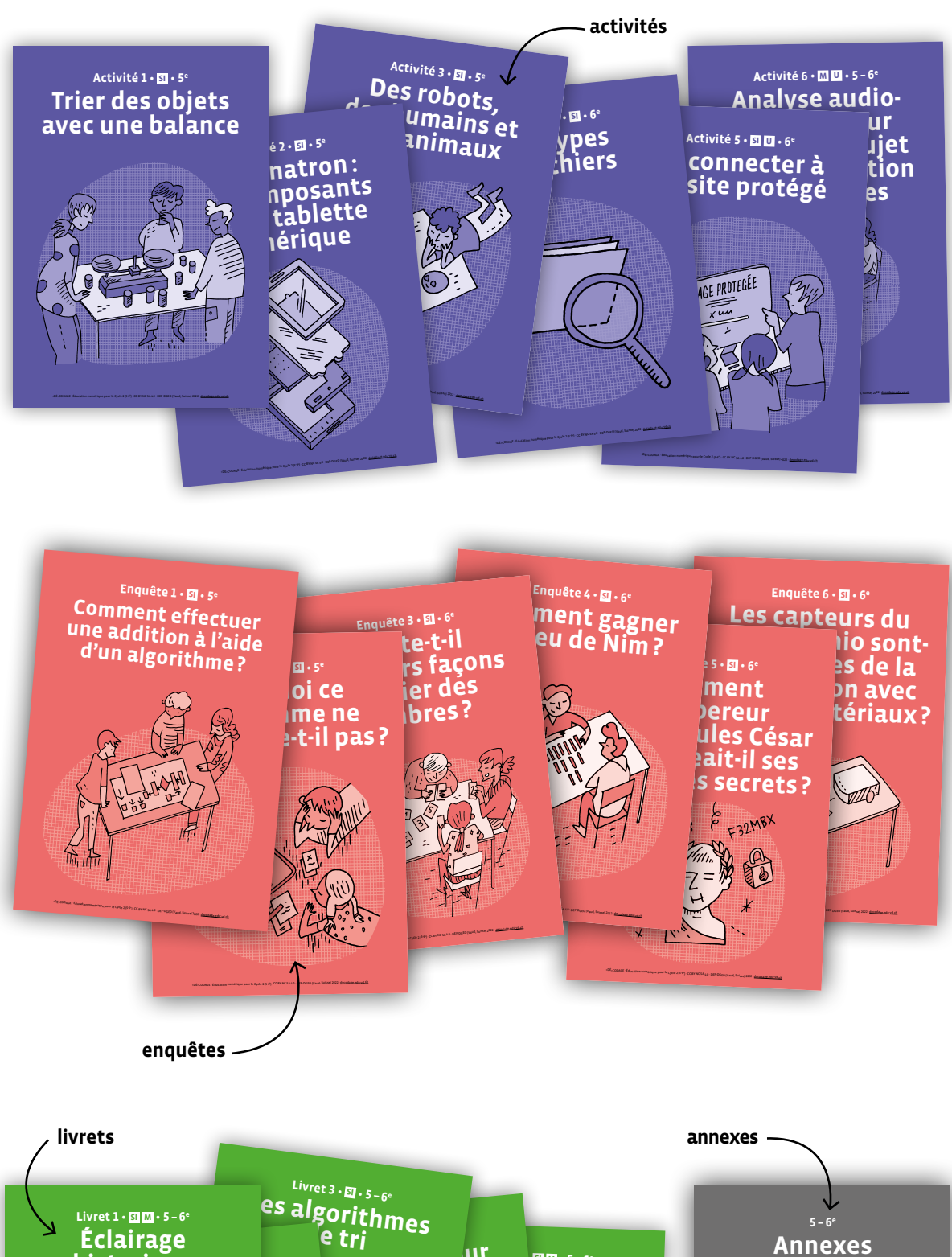

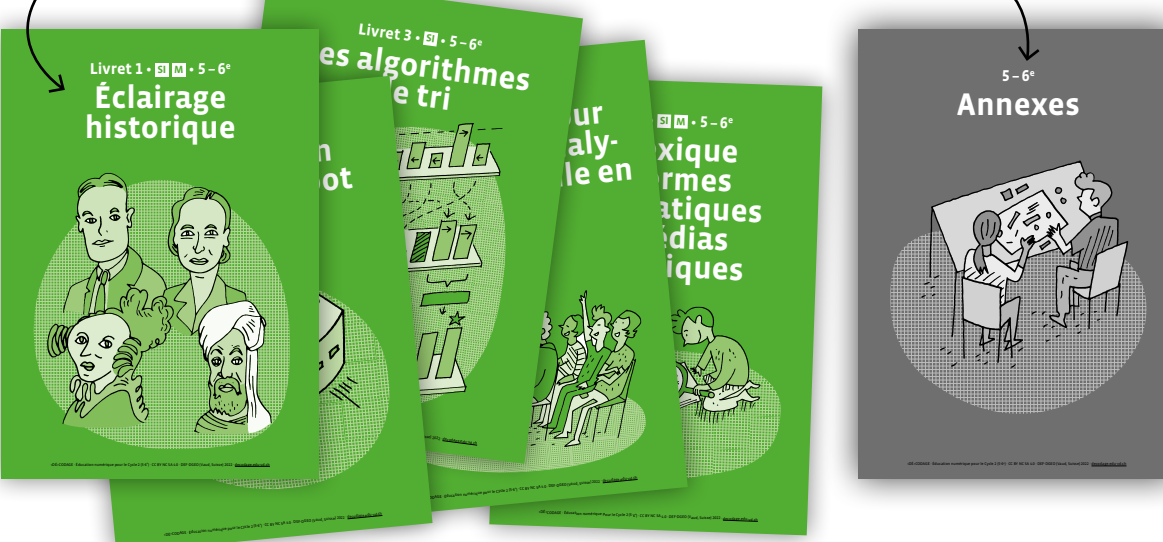

# **Scénario 1 • SI • 5<sup>e</sup> À la découverte de nouvelles cités • Square CT**

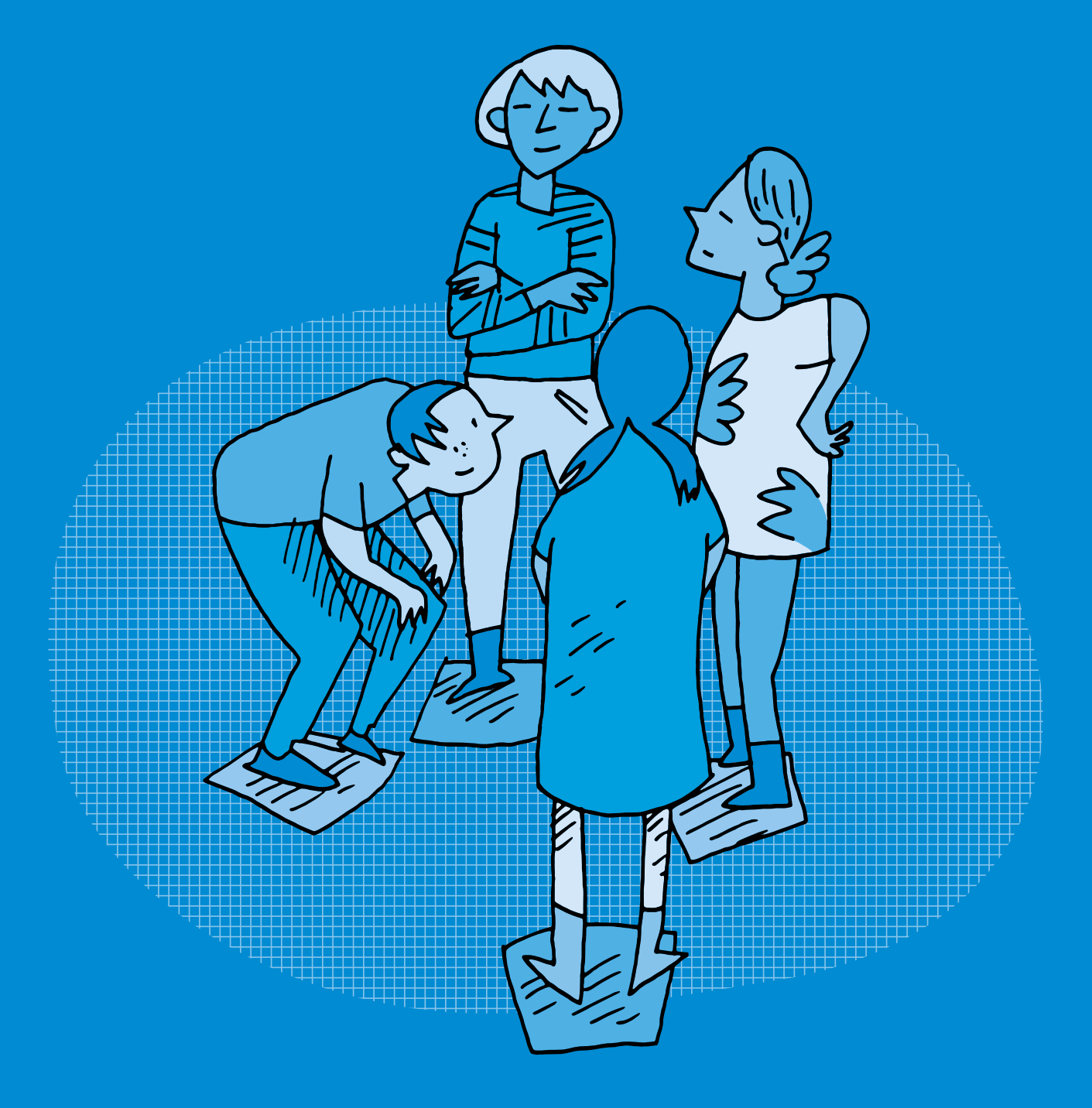

## **SI •5<sup>e</sup> À la découverte de nouvelles cités • Square CT**

#### **Objectifs du Plan d'études romand (PER):**

- **EN 22 S'approprier les concepts de base de la science informatique…**
- **2** … en encodant, décodant et en transformant des données
- **3** … en utilisant différentes machines et en découvrant le fonctionnement des réseaux
- **4** … en créant, en exécutant, en comparant et en corrigeant des programmes

#### **Algorithmes et programmation**

• Création et comparaison de programmes avec des séquences, des tests conditionnels et des boucles à l'aide d'un langage de programmation visuel pour résoudre des problèmes simples

#### **Liens disciplinaires:**

- MSN 23 Problèmes additifs, multiplicatifs; MSN 25 Modélisation
- SHS 21 Relation Homme-Espace; SHS 23 Outils et méthodes de recherche

#### **Intentions pédagogiques:**

C'est en passant par la rédaction de programmes plus ou moins complexes que les élèves parviennent à comprendre comment une machine peut être programmée. Ils vont apprendre qu'un programme est l'expression d'un algorithme dans un langage de programmation et qu'un algorithme est une succession d'étapes permettant de résoudre un problème, d'effectuer une tâche (et qu'il peut contenir des conditions, des tests ou encore des boucles). Les élèves vont découvrir des environnements de programmation utilisant un langage de programmation simple. Un langage de programmation permet de donner des consignes compréhensibles à la fois par la machine et par l'être humain. Les élèves vont créer des algorithmes et les mettre en œuvre. Au travers de chacune de ces activités, les élèves exercent leur pensée computationnelle (ou Computational Thinking (CT) en anglais qu'on retrouve dans le titre du scénario!) grâce aux stratégies mises en œuvre pour résoudre les situations: faire abstraction des critères des tapis, identifier les problèmes, formaliser un algorithme …

#### **Description générale:**

Les élèves programment des actions en enrichissant progressivement leur langage de programmation avec des instructions conditionnelles et des boucles qui sont en quelque sorte des concepts-outils rendant plus ou moins complexe un algorithme.

Les activités sont réalisées de manière débranchée. Pour des raisons liées à l'utilisation de l'espace, elles sont essentiellement conçues pour être menées en salle de gym bien qu'elles puissent se réaliser également en salle de classe. Elles utilisent comme support le kit Square CT<sup>1</sup> . Un fil conducteur permet de scénariser les différentes activités qui peuvent être ou non suivies par l'enseignante ou enseignant.

**Il existe un prolongement de ce scénario en 6<sup>e</sup> , proposé avec ce matériel, permettant une progression pour les deux années (5<sup>e</sup> et 6<sup>e</sup> ).**

<sup>1</sup>Le kit Square CT (article n°50005343 disponible à la DAL) est composé d'une sacoche en tissu contenant 27 tapis de formes, de couleurs et de motifs différents ainsi que de leurs découpes respectives. Ces tapis sont créés dans un matériau écologique (EVA foam), adapté à la production dans les ateliers communautaires et collaboratifs régionaux (makerspaces). Les images des tapis sont disponibles *via* ce lien court : [  $\sqrt[3]{26-01-01}$ ].

#### **Mise en contexte:**

En 2042, au-delà de frontières lointaines, des élèves accompagnés de leurs enseignantes et enseignants voyagent et découvrent de nouvelles villes inexplorées. De nombreuses maisons (les tapis) jonchent le sol et accueillent leurs investigations. L'exploration de ces maisons demande de leur part beaucoup de collaboration et de réflexion pour aborder ces nouvelles cités (CT) qui leur posent bien des problèmes à résoudre. Comment communiquer avec les Steams, ces personnages qui nous invitent à les rencontrer et les connaître? Comment les aider à organiser leurs Square CiTies?

#### **Résumé du scénario:**

La première séance permet aux élèves de faire connaissance avec les maisons (les tapis) et de participer à leur agencement en rues. Lors de la deuxième séance, une nouvelle ville apparaît dans laquelle il faut déposer des messages en suivant un code de circulation contraignant. Enfin, les Steams (les personnages de l'histoire) apparaissent et souhaitent regagner leur maison. Il est fait appel aux robots embarqués (les Blobs) pour les transporter, car l'atmosphère est alors trop polluée pour s'y rendre. Les Steams interviennent ensuite pour solliciter les élèves qui répondent aussi en créant un spectacle ou en livrant des colis de vivres.

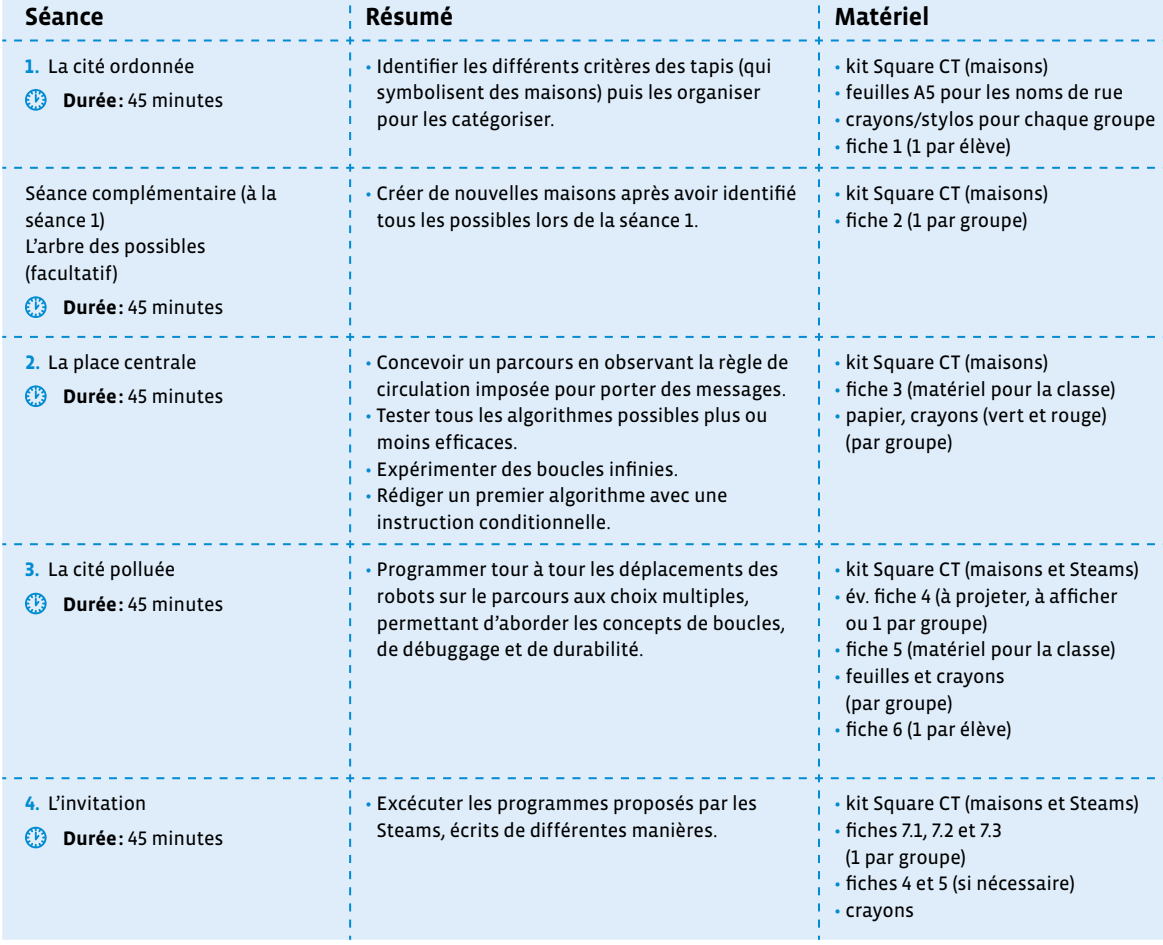

## **Pour bien comprendre… Présentation du matériel**

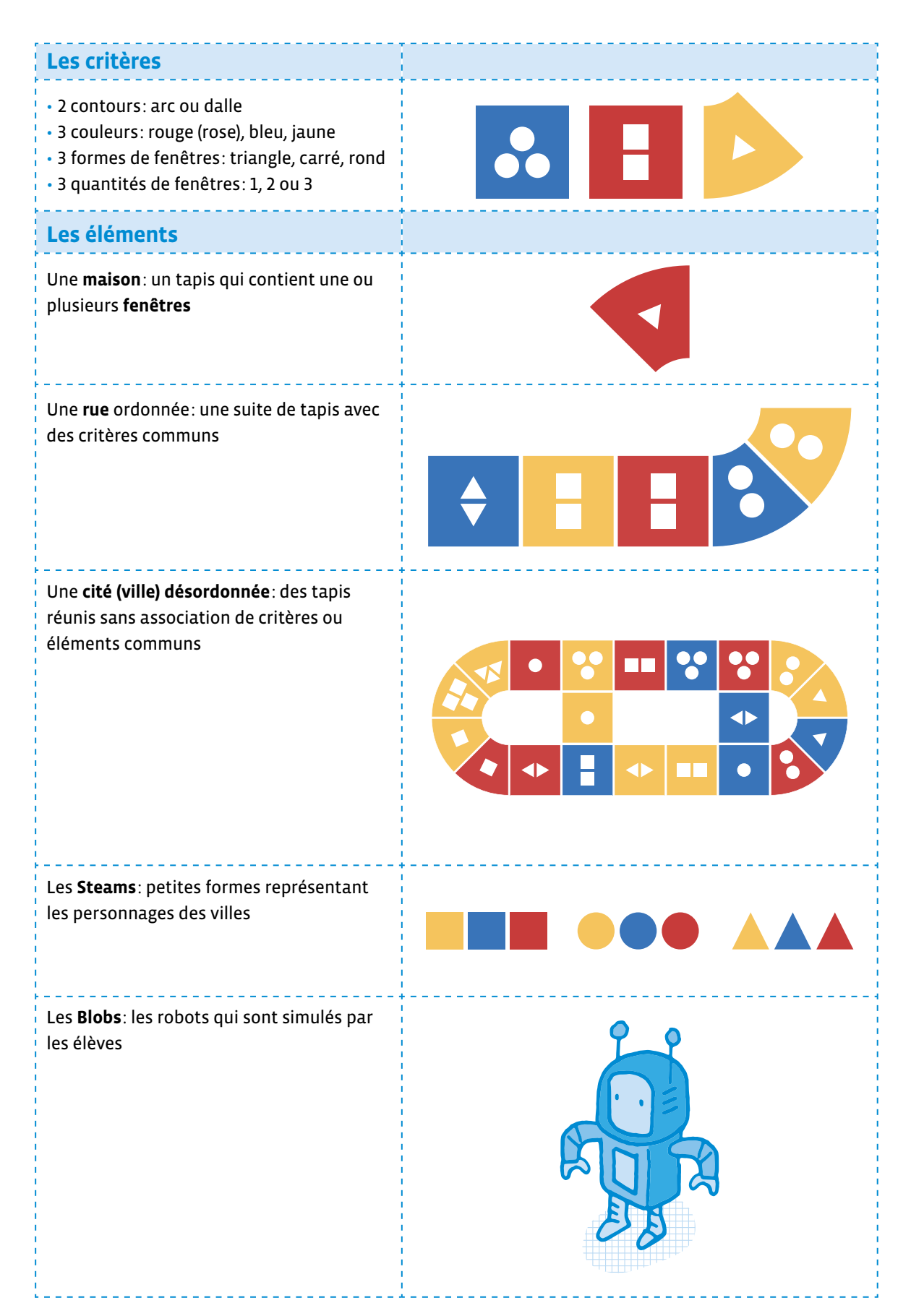

## **Séance 1 La cité ordonnée**

#### **Résumé:**

• Identifier les différents critères des tapis (qui symbolisent des maisons) puis les organiser pour les catégoriser.

#### **Matériel:**

- kit Square CT (maisons)
- feuilles A5 pour les noms de rue
- crayons/stylos pour chaque groupe
- fiche 1 (1 par élève)

## **Temps 1.1: Découvrir les maisons**

**Modalités de travail: en collectif**

#### **Durée:** 10 minutes

Au sol sont disposés aléatoirement 9 tapis d'une même couleur auxquels on ajoute le nombre de tapis nécessaires pour compléter l'effectif de la classe. Exemple pour une classe de 20 élèves: 9 tapis bleus + 6 tapis jaunes + 5 tapis rouges.

<u> - - - - - - - - - - - - - - -</u>

<u> - - - - - - - - - - - - - -</u>

#### **Mise en route**

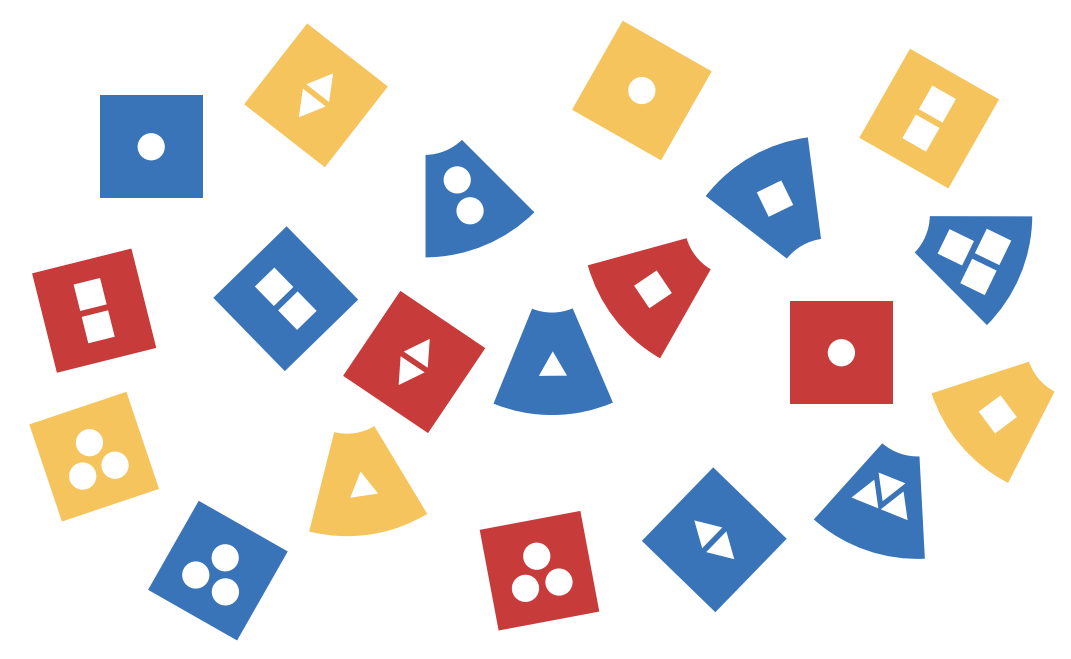

**Consigne:** Nous sommes en 2042, notre classe voyage dans une capsule interstellaire à la découverte de nouvelles cités et de nouvelles connaissances. Nous avons repéré de nouvelles habitations au loin. Approchons-nous! Tout le monde est bien dans sa capsule spatiale? Nous nous dirigeons vers Square CT… on atterrit! Bon, l'air est respirable, nous descendons des capsules. Au sol, regardez, voici d'étranges maisons (les tapis) toutes différentes… Nous allons les visiter.

Attention, à chaque fois que l'on entend un bruit, par exemple clac (on frappe dans ses mains 1 fois) nous devons nous mettre à l'abri dans une nouvelle maison en restant immobiles. Circulons mais restons vigilants!

Dès le premier frappement de main, on sensibilise les élèves à observer leur maison: *Vous y êtes bien? Regardez comment est votre maison-tapis…* 

#### **Consigne:** Ok! Tout est calme, on repart! À présent, au prochain signal, il faudra entrer dans une maison qui ne ressemble pas à la précédente et dans laquelle vous n'êtes pas encore allés.

On pratique quelques essais et on les rend attentives et attentifs au fait qu'il est possible de se retrouver sans nouvelle maison à visiter. Il faudra alors négocier avec les élèves pour décider ce que l'on fait (ex: se mettre sur le côté).

#### **Première mise en commun**

#### **Consigne:** Sur quelle stratégie vous êtes-vous basés pour ne pas vous rendre sur les mêmes maisons?

Les réponses peuvent être: la localisation, la mémorisation des couleurs, des formes… On reformule les critères identifiés par les élèves.

Pour évacuer la stratégie de repérage de l'espace (la localisation) et focaliser sur les critères des tapis, on va désormais modifier la place de quelques tapis entre deux essais.

#### **Consigne:** Alors maintenant, attention, les maisons bougent. Qu'est-ce que cela change pour vous?

Reprise de l'activité. On insiste sur le fait que les maisons dans lesquelles on s'abrite doivent être différentes pour toutes les explorer.

#### **Seconde mise en commun**

#### **Consigne:** Comment fait-on pour ne pas se rendre dans des maisons identiques?

Le choix se restreint, il faut mémoriser les tapis. Pour cela on utilise les **critères** qui nous aident à retenir les choix de maisons possibles. On fait verbaliser et visualiser les élèves sur les quatre critères, en établissant une première trace collective.

On réalise quelques essais pour déterminer les critères de plusieurs maisons en demandant aux élèves de nommer les 4 critères composant la maison sur laquelle elles et ils sont stationnés.

On conclut collectivement avec un support visuel (tableau/projection, tapis) à l'aide de la fiche 8 par exemple:

À Square CT, les maisons sont constituées de 4 critères différents:

- le contour: arc ou dalle
- la fenêtre à l'intérieur du tapis: rond/triangle/carré
- la couleur: bleu/jaune/rouge
- le nombre de fenêtres: 1/2/3

## **Temps 1.2: Construire des rues**

**Modalités de travail: en groupes (4-5 élèves)**

**Durée:** 20 minutes

#### **Mise en route**

**Consigne:** Les maisons sont toutes dispersées et, par conséquent, ce n'est pas facile de se repérer. Comment peut-on faire pour mieux se diriger dans cette ville?

On collecte oralement les réponses des participants. La réponse attendue est de regrouper les maisons dans des rues et de leur donner des noms.

**Consigne:** Pour ce faire, nous allons regrouper les maisons qui se ressemblent. Elles se ressemblent si elles ont un critère commun: nombre de fenêtres, forme intérieure et couleur. Le contour ne compte pas. Vous devez vous mettre d'accord sur quel critère principal choisir pour chacune des rues et ainsi pouvoir rassembler plusieurs rues.

Les élèves forment des groupes de 4 ou 5. On répartit tous les tapis du kit. Chaque groupe crée au sol un assemblage de rues qui peuvent se croiser ou non, avec les tapis collectés. On laisse les groupes

s'organiser pour constituer les premières rues en repérant les tapis avec des critères communs. **Attention:** on positionne les tapis arc l'un à côté de l'autre sur le côté de même longueur et non superposés. Le côté arrondi ne permet pas d'assembler des tapis. Une maison peut être à l'intersection de 2 rues.

**Consigne:** Une fois les quartiers constitués, vous choisirez et écrirez le nom de chaque rue sur une petite feuille qui sera alors sa plaque.

**Par exemple:** la Rue des 1 fenêtre + la Rue des fenêtres carrées

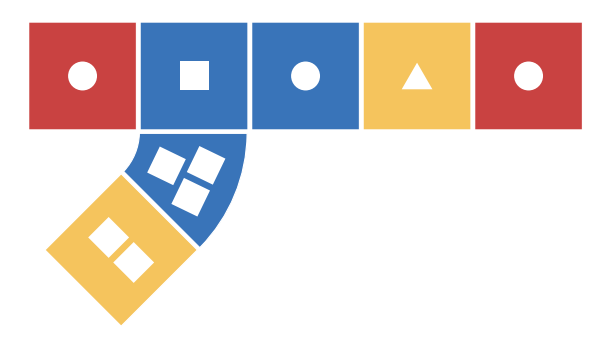

On distribue une feuille par groupe et un crayon/stylo si possible de même couleur pour tous. Les membres du groupe échangent et partagent leurs idées et stratégies pour construire leurs rues.

Dans chaque équipe, les élèves notent le nom des rues créées.

On ramasse les plaques des noms des rues:

**Consigne:** J'ai dans les mains toutes les plaques de rues créées. Je vais en distribuer à chaque groupe et vous allez tenter de retrouver les rues en associant à chacune la bonne plaque.

 Durant l'élaboration des rues, on s'assure que les élèves sont capables de nommer le ou les critères retenus de manière collaborative, d'identifier le nombre de rues. On peut également changer les intentions initiales du groupe en proposant de suivre un critère non exploité.

Les équipes visitent les rues et identifient les critères retenus pour chacune. Les élèves replacent la bonne plaque sur la rue correspondante.

Ce temps permet aux élèves de pratiquer l'abstraction, en inhibant certaines informations données par les tapis.

#### **Mise en commun**

On donne la parole aux groupes et les aide à verbaliser la démarche adoptée pour construire leurs rues:

- Combien de rues avez-vous pu composer au maximum? Est-ce que certains critères sont plus utilisés que d'autres? Avez-vous réussi à utiliser tous les critères? Y a-t-il deux rues qui se ressemblent?
- Comment avez-vous fait pour que deux rues se croisent?
- Les deux tapis de croisement possèdent au minimum un critère commun.
- Comment se nomment les rues dans lesquelles vous habitez?
- Faire le lien avec les rues d'un quartier: parfois le nom donne des indications sur le lieu: rue des Peupliers, rue du Port, rue du Château… pour se repérer.

Pour rassembler le matériel, on peut proposer d'aligner ou d'empiler les tapis comme des dominos: un critère commun entre chaque maison!

## **Temps 1.3: Identifier les critères**

**Modalités de travail: en individuel ou en binômes**

#### **Durée:** 15 minutes

La fiche 1 fait office d'exercice et de trace écrite. Elle est distribuée à chaque élève. On reprend oralement les consignes des exercices 1 et 2. Le critère contour n'est pas retenu ici.

\_\_\_\_\_\_\_\_\_\_\_\_\_\_\_\_\_\_\_\_\_\_\_\_\_\_\_\_\_\_

Les élèves réalisent les exercices individuellement ou par groupes de deux. On réalise ensuite une correction collective et relance certaines réflexions en fonction des échanges.

Pour les élèves qui ont encore besoin de passer par la manipulation, celle-ci peut être réalisée avec les tapis au sol ou avec des petites cartes représentant les tapis. Ces cartes peuvent être créées à partir des illustrations des tapis disponibles via ce lien court: [ $\gg$ [56](https://liens.decodage.edu-vd.ch/56-01-01)-01-01].

#### **Relances pour l'exercice 1:**

• Pourquoi cette maison ne peut pas être placée? Combien de maisons seraient admises pour la situation b (2)? Peut-on trouver une autre maison qui serait admise et que l'on ne propose pas?

#### **Relances pour l'exercice 2:**

Ici les critères à indiquer seraient:

- **a.** 2 rues = 2 triangles et bleu **b.** 3 rues = rond, rouge et trois
- Aurait-on pu placer une autre maison?

En fin d'échanges et comme prolongement, les élèves peuvent réaliser l'exercice 3 au dos de la feuille.

## **Séance complémentaire (à la séance 1) L'arbre des possibles (facultatif)**

#### **Résumé:**

• Créer de nouvelles maisons après avoir identifié tous les possibles lors de la séance 1.

#### **Matériel:**

- kit Square CT (maisons)
- fiche 2 (1 par groupe)

Cette séance fait suite à la séance de découverte des critères de la séance 1 du scénario Square CT 5<sup>e</sup> . Elle propose une approche pour résoudre des problèmes dits de *choix* tels que présentés dans le guide didactique du MER de Mathématiques 5<sup>e</sup> (2020). Exemple: *j'ai deux chemises et trois pantalons. De combien de façons différentes puis-je m'habiller?*

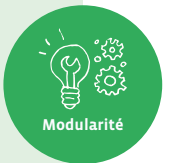

La résolution de ce type de problèmes peut être abordée en modélisant la situation: soit en utilisant un tableau à double entrée, soit un arbre de choix. Cette dernière possibilité est celle proposée dans le déroulement qui suit. La modélisation choisie permet à la fois de visualiser la construction de la réponse ainsi que de disposer d'une validation partagée entre pairs.

L'arbre de choix est constitué de différentes parties qui se répètent et qui permettent de résoudre un problème. En ce sens, il constitue un lien avec l'informatique et plus particulièrement avec le processus d'itération, c'est-à-dire la répétition de certains schémas (suites d'instructions par exemple) qui permettent de répéter un processus. Il met également en œuvre la décomposition de problèmes en sous-problèmes, méthode fréquemment utilisée en informatique et donc faisant partie de la pensée computationnelle (ou *pensée informatique*).

## **Temps 1: Compléter une structure d'arbre**

**Modalités de travail: en binômes, puis en collectif**

**Durée:** 20 minutes

Les 27 tapis de Square CT sont dispersés dans la salle de classe dans différentes zones (entre les rangs, etc.). Les élèves disposent d'une feuille de route (voir fiche 2) pour réaliser l'activité en binômes.

Pour démarrer la séance, on annonce qu'on a reçu un message, lu à la classe:

#### **Message**

#### Chers amis!

Nous sommes les Steams, nous habitons les cités que vous visitez! Nous avons remarqué que vous pouviez nous aider à organiser nos villes en modifiant la disposition de nos maisons. Nous aimerions à présent bâtir de toutes nouvelles maisons, mais comment savoir quelles sont les constructions encore possibles? Nous savons pour l'instant créer des maisons avec les critères que vous connaissez déjà: 3 couleurs (bleu, rouge et jaune), 2 contours (en arc ou en dalle), des fenêtres avec des formes différentes (rond, carré, triangle) ainsi qu'un nombre varié de fenêtres (1, 2 ou 3 fenêtres). Nous aimons être créatifs et nous ne voulons pas construire des maisons qui existent déjà, nous voulons qu'elles soient uniques! Nous avons commencé à mettre un peu d'ordre dans nos critères mais ne trouvons pas de solution… Notre travail a débuté, pourriez-vous, s'il vous plaît, nous aider?

On s'assure de la bonne compréhension du problème (trouver les maisons qui n'ont pas encore été construites). Les Steams ont d'ailleurs décidé de travailler en se concentrant sur une seule couleur à la fois. On montre une fiche 2 contenant l'arbre de choix incomplet et indique qu'ils ont travaillé en se basant sur un *arbre de choix* qu'ils ne sont pas parvenus à finaliser. Il manque donc des éléments dans l'arbre. Pour résoudre ce problème, chaque binôme va se concentrer sur une petite partie du problème (une seule couleur) et tenter de compléter l'arbre.

La fiche 2 est distribuée par binôme. On précise que l'exercice 2 n'est faisable que si l'on valide l'exercice 1. Ainsi, les élèves lèvent la main et on passe effectuer une correction orale et visuelle dans chaque groupe (voir fiche 2 – corrigé).

#### **Réalisation de l'exercice 1:**

#### **Les élèves échangent et tentent de remplir l'arbre.**

Pendant ce temps, on passe auprès des élèves et vérifie la présence des éléments constituant l'arbre (flèches ajoutées + étiquettes remplies). Au besoin, on permet aux élèves de *partir en observation* pour compléter l'arbre (se déplacer dans la salle pour observer les maisons déjà existantes).

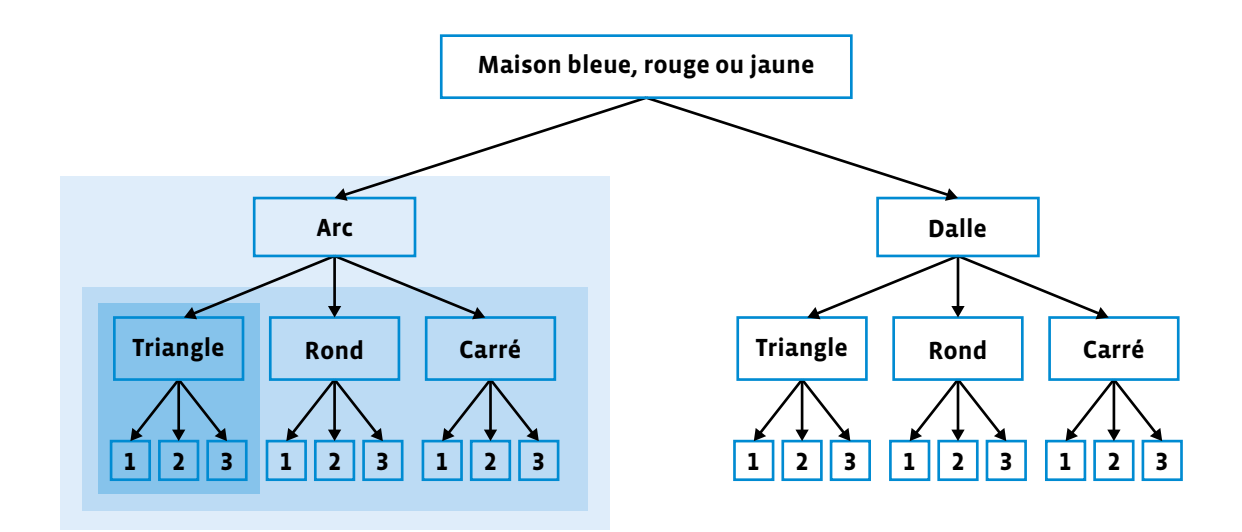

**Remarque:** on insiste sur la construction de l'arbre et plus particulièrement sur le caractère récurrent de cette construction (blocs ou parties encadrés dans la correction). On vérifie dans les groupes la compréhension de ces constructions, schémas ou patterns réitérés au sein de l'arbre avant de passer à l'exercice 2. On précise également que l'exercice 1 se veut la base à consulter pour réaliser l'exercice 2. On met en garde les élèves sur le fait que les tapis du kit (et donc présents dans la salle) ne constituent pas l'ensemble des tapis possibles.

#### **Réalisation de l'exercice 2:**

Les élèves sont amenés à répondre aux questions sur la base de l'arbre créé ainsi qu'en réalisant des calculs. Qu'il soit destiné à la couleur bleue, jaune ou rouge, l'arbre permet d'obtenir les mêmes réponses pour toutes les couleurs. L'exercice 2 peut également se réaliser avec une calculatrice.

Les questions sont proposées progressivement. Ainsi, les questions **a)**, **b)**, **c)** et **d)** permettent de se repérer dans l'arbre et de se familiariser plus profondément avec sa structure interne. Les questions **e)** et **f)** quant à elles incitent à prolonger et à élargir le caractère de récurrence préalablement observé pour les autres couleurs (les réponses dans un arbre peuvent alors simplement être multipliées par 3).

Les élèves effectuent l'ensemble de l'exercice 2. La correction (voir fiche 2 – corrigé) se réalise collectivement et concerne uniquement les questions **a)**, **b)**, **c)** et **d)**. La correction des questions **e)** et **f)** se fera lors du temps 2.

Pour la correction, on peut s'appuyer sur la projection d'un arbre complété concernant une seule couleur. De cette façon, il peut facilement pointer les zones utilisées pour guider les raisonnements partagés. À chaque réponse émise, on invite les élèves questionnés à expliquer la méthode utilisée. Si les élèves ont répondu en comptant les possibilités sur l'arbre, on propose de trouver le calcul qui permet de trouver la réponse.

**Par exemple:** la réponse attendue à la question **b)** est 6. L'élève peut compter les possibilités une par une ou repérer les 3 possibilités pour l'arc puis les multiplier par 2 (car on les retrouve aussi pour la dalle). Au besoin, on les invite à mettre au propre leurs calculs ou à les noter si cela n'a pas été fait.

Lors de la correction, on se base sur la structure de l'arbre pour montrer que les calculs (multiplications) permettant de trouver les réponses reflètent la structure même de l'arbre: on multiplie par le nombre de fois que l'on retrouve une même structure. Combien de maisons différentes pourrait-on créer avec une seule couleur? 18.

## **Temps 2: Construire collectivement l'arbre**

**Modalités de travail: en groupes (2-3 élèves), puis en collectif**

**Durée:** 15 minutes

Après avoir corrigé la question **d)**, on demande aux élèves de former des groupes et attribue une couleur à chacun (arbre bleu, arbre jaune et arbre rouge).

On leur demande de former un unique grand arbre en posant leurs fiches de travail côte à côte et les invite à comparer leur arbre pour relever de possibles différences et valider si les 3 arbres fonctionnent de la même façon.

Après un moment d'observation, on invite les élèves à faire part des possibles différences repérées.

Une des différences pouvant se retrouver concerne l'ordre des formes de fenêtres (triangle, rond, carré). On insiste sur le fait qu'un arrangement différent entre les arbres n'engendre pas de changements dans les résultats: l'arbre est fonctionnel même si l'ordre au sein d'un même étage n'est pas respecté. Cependant, dans une perspective de logique, l'ordre utilisé devrait se retrouver au sein du même arbre. Comme dans l'arbre complété ci-après, la construction **triangle - rond - carré** se retrouve de façon identique pour l'arc et la dalle.

On invite ensuite les élèves à utiliser le *nouveau grand arbre* se trouvant face à eux pour corriger ou valider leurs réponses aux questions **e)** et **f)**.

Après un court moment d'échanges, la correction des questions **e)** et **f)** se réalise collectivement. Comme pour les questions **a)** à **d)**, les différentes façons (calculs) d'obtenir une même réponse sont listées collectivement. Sur la base d'une projection, on utilise la structure de l'arbre pour *illustrer* les différents calculs qui mènent à une réponse correcte. Par exemple:

**e)** Combien de maisons existe-t-il pour toutes les couleurs de Square? 54

Soit 18 + 18 + 18 OU 18 x 3 OU (6 x 3) x 3 OU 2 x 3 x 3 x 3

**f)** Combien de maisons avec des fenêtres en forme de carré existe-t-il dans tout Square?

 18 Soit (2 x 3) x 3

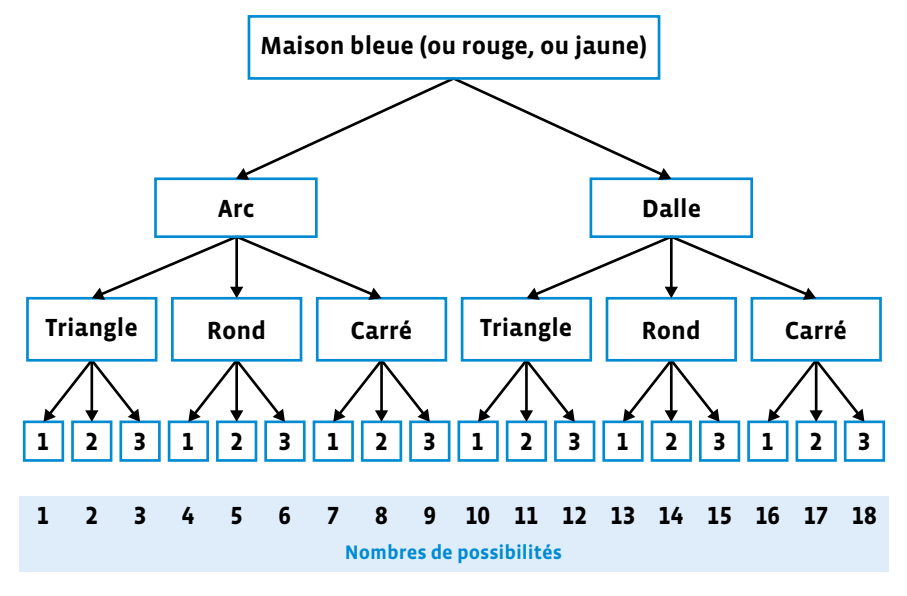

Arbre complété avec le nombre de possibilités pour une même couleur

## **Temps 3: Identifier les maisons existantes, en inventer d'autres à partir de l'arbre.**

**Modalités de travail: en groupes (2-3 élèves), puis en collectif**

**Durée:** 10 minutes

La mise en commun finale permet de valider une réponse commune et de cibler les maisons manquantes. En guise de preuve de répétition du schéma de l'arbre, on montre que ce sont bien les mêmes maisons qui manquent à chaque fois pour chaque couleur (voir schéma ci-après).

À la fin du temps, les arbres de chaque couleur sont rassemblés sur le côté long pour en faire une affiche à exposer en classe. Cette dernière fera office de trace écrite collective. Les élèves disposent à présent d'un outil qui permet de visualiser toutes les possibilités. C'est ce dont les Steams avaient besoin.

On rappelle que la demande initiale des Steams était de pouvoir construire de nouvelles maisons sans qu'elles ne se répètent dans la cité. Sur la base de leur nouvel outil, les élèves vont partir à la recherche des maisons qui ne sont pas présentes dans la salle. Leur proposer alors de représenter les nouvelles maisons sur une feuille.

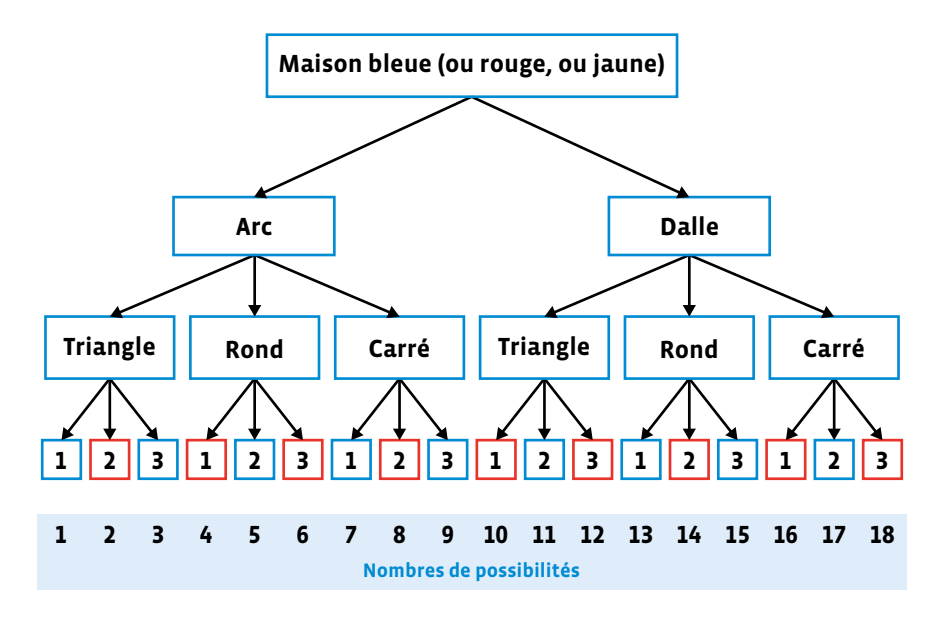

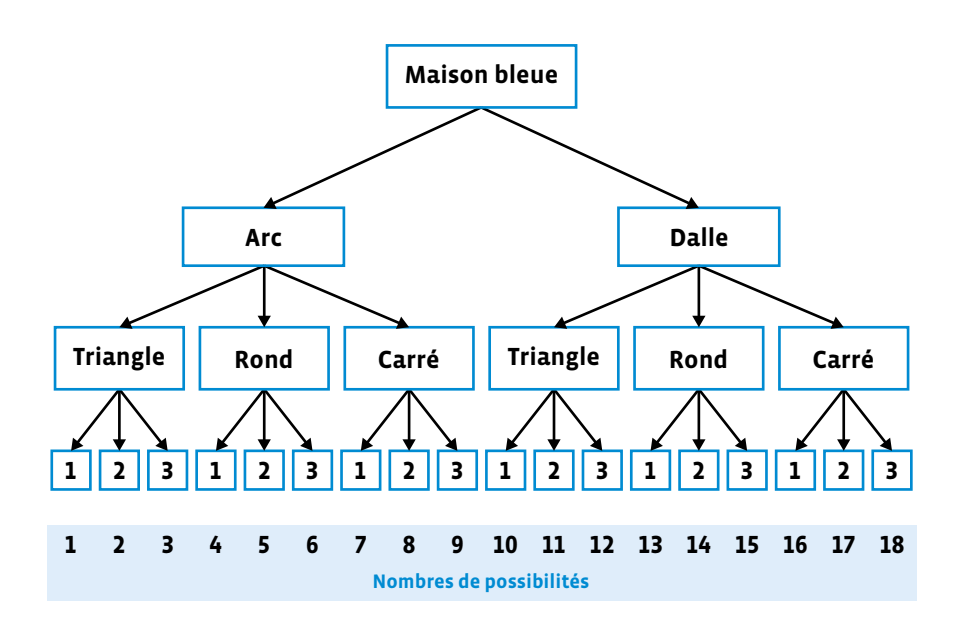

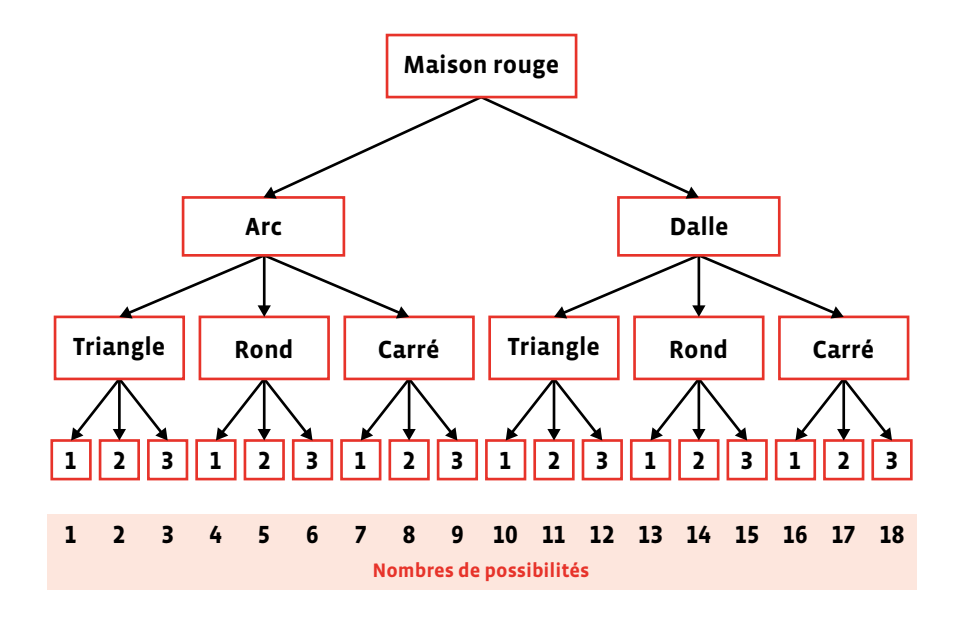

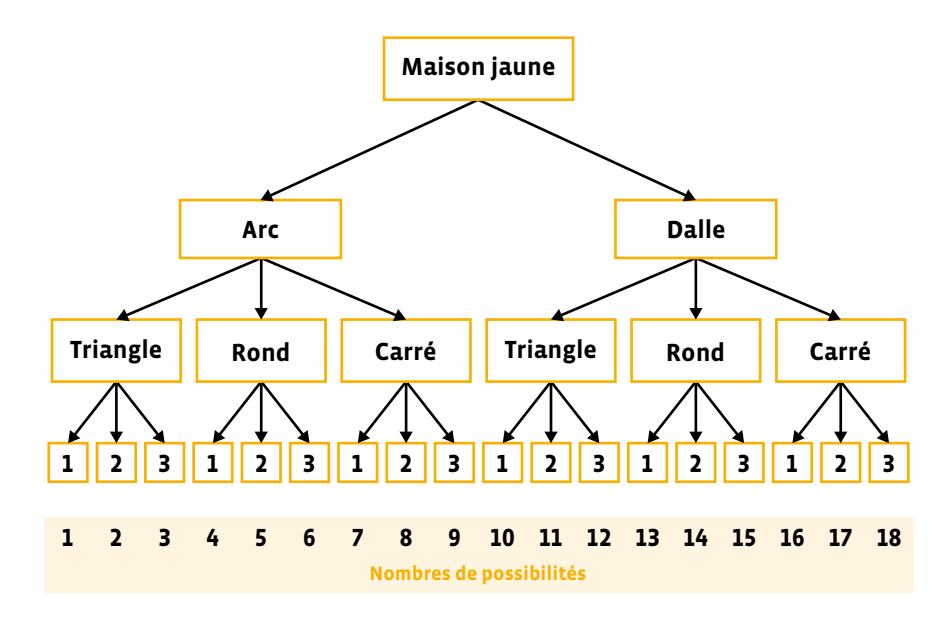

## **Séance 2 La place centrale**

#### **Résumé:**

- Concevoir un parcours en observant la règle de circulation imposée pour porter des messages.
- Tester tous les algorithmes possibles plus ou moins efficaces.
- Expérimenter des boucles infinies. Rédiger un premier algorithme avec une instruction conditionnelle.

## **Matériel:**

- kit Square CT (maisons)
- fiche 3 (matériel pour la classe)
- papier, crayons (vert et rouge) (par groupe)

Ce scénario va permettre de mettre en évidence la notion de modularité, en essayant différents choix de maisons (couleur, nombre de fenêtres …) tout en respectant les contraintes de circulation. Les élèves vont ainsi tester différents algorithmes et les confronter à la réalité du jeu. On introduit, par la même occasion, la notion de bug, c'est-à-dire d'erreur dans l'algorithme empêchant d'aboutir à une solution.

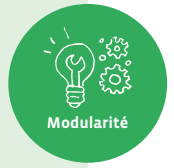

**E**n amont de cette 2ª séance, il est possible de proposer aux élèves de produire leurs propres messages, en imaginant ce que pourrait être le premier message à donner à de nouvelles espèces inconnues.

Des idées de messages transmis dans l'histoire spatiale sont proposées *via* ce lien court: [<sup>2</sup>/<sub>2[56](https://liens.decodage.edu-vd.ch/56-01-02)</sub>-01-02].

## **Temps 2.1: Déposer un message sur la place centrale bleue en respectant le code de circulation**

**Modalités de travail: en collectif, puis en groupes (4-5 élèves)**

**Durée:** 20 minutes

On crée une place nommée la place centrale à l'aide de 5 tapis arcs bleus placés en rond. Les tapis restants seront distribués aux élèves lors de la constitution des groupes.

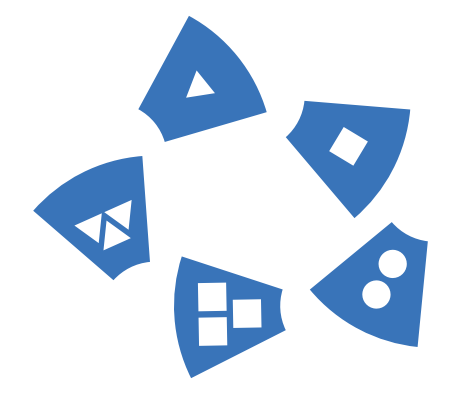

Disposition initiale des tapis

**Consigne:** Dans la ville bleue de Square CT, vous allez tenter d'entrer en contact avec les Steams. Pour cela, vous allez leur déposer vos messages sur la place centrale bleue. Il vous faut construire la rue qui vous mènera à cette place. Attention, il faut respecter le sens de circulation: dans cette ville, les maisons bleues nous font reculer du nombre de fenêtres présentes. Les autres maisons nous permettent d'avancer, de la même manière, du nombre de fenêtres présentes. Placez vos maisons afin de pouvoir atteindre la place centrale. Si vous y parvenez, déposez un message.

Réaliser un exemple commun de rue.

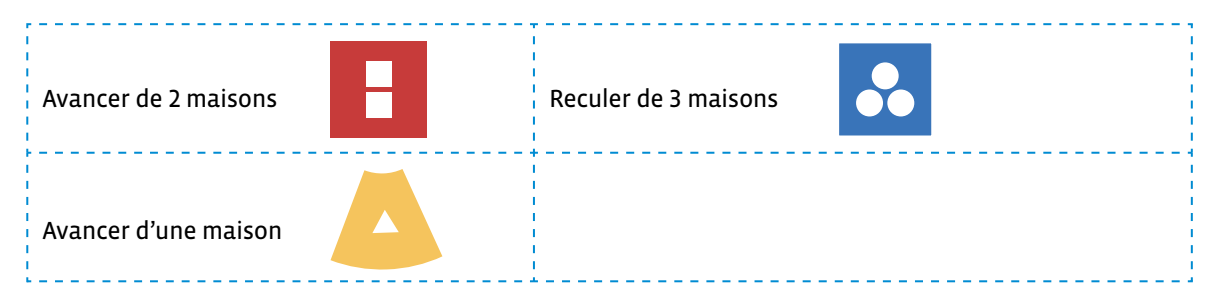

On partage la classe en 5 équipes: chaque groupe récupère une partie des tapis et construit son algorithme. Un message est déposé chaque fois que la proposition d'un nouvel algorithme permet de rejoindre le centre de la place (exemples de messages: voir fiche 3). On propose d'échanger les tapis pour construire de nouveaux parcours.

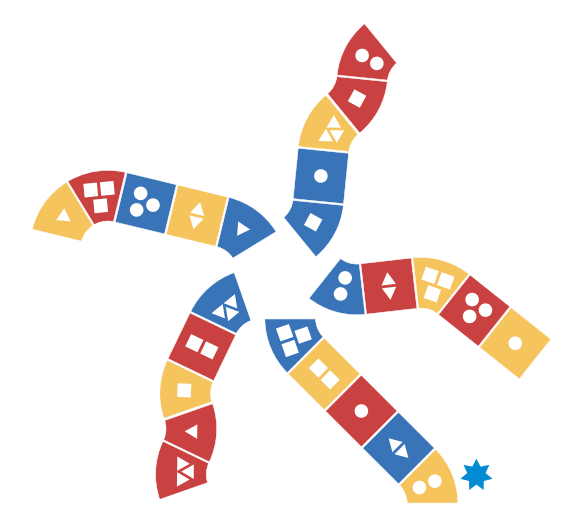

Exemple de rues réalisées

#### **Mise en commun**

- Toutes les rues permettent-elles d'atteindre notre place centrale? Il y a des séquences d'instructions qui le permettent et d'autres non. Introduire la notion de bug. Décrire les exemples qui ne fonctionnent pas en cherchant notamment des boucles infinies qui bloquent les parcours.
- Quelle stratégie avez-vous utilisée pour les éviter? Ne jamais mettre le bleu en premier en est une.
- Faire verbaliser pour chaque équipe les différentes instructions effectuées.

Par exemple  $\blacklozenge$ : Avance de 2 cases, avance d'une case, avance de 2 cases.
### **Temps 2.2: Modifier les règles de circulation**

**Modalités de travail: en collectif**

### **Durée:** 25 minutes

On garde les rues disposées au sol. On reprend la formulation de l'algorithme précédent. Dans la ville bleue, l'algorithme de la circulation était le suivant:

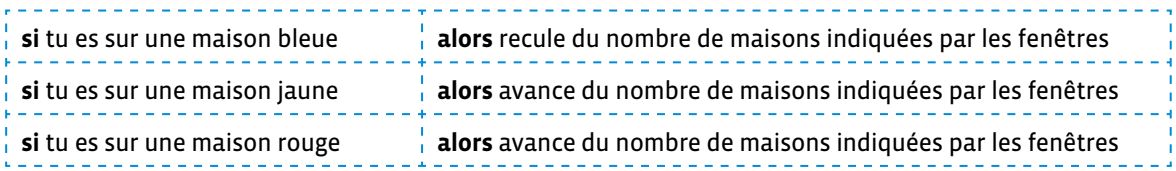

**Consigne:** À nous de créer de nouvelles règles pour circuler dans nos rues! Quelles règles pourrions-nous rédiger maintenant? Pour cela, il nous faut une condition qui est ici l'arrivée dans une maison puis une action (c'est-à-dire réaliser quelque chose). Avez-vous des idées?

On laisse les élèves chercher des actions en groupe. On distribue des petites feuilles: noter une action par carte en vert et une condition en rouge par exemple afin de constituer une réserve de cartes.

#### **Exemples**

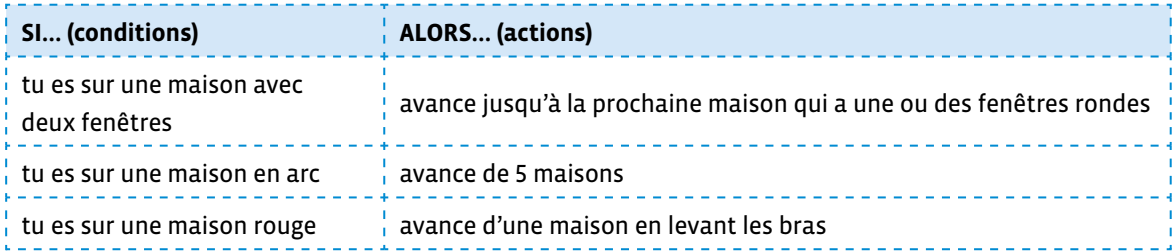

On récolte les cartes. On les redistribue aux équipes. La première joueuse ou le premier joueur de l'équipe se place sur la première maison. Les autres piochent 2 cartes, une carte condition (en rouge), et une carte action (en vert). On énonce le nouvel algorithme sous la forme si…. alors.

**Par exemple:** Si tu es sur une maison en arc, alors avance de 5 maisons.

La joueuse ou le joueur exécute l'algorithme ainsi construit. Le reste de l'équipe observe les actions de la ou du camarade et vérifie l'exécution de l'algorithme.

# **Séance 3 La cité polluée**

### **Résumé:**

• Programmer tour à tour les déplacements des robots sur le parcours aux choix multiples, permettant d'aborder les concepts de boucles, de débuggage et de durabilité.

### **Matériel:**

- kit Square CT (maisons et Steams)
- év. fiche 4 (à projeter, à afficher ou 1 par groupe)
- fiche 5 (matériel pour la classe)
- feuilles et crayons (par groupe)
- fiche 6 (1 par élève)
- Le but de cette séance est de réaliser une variante du jeu du robot effectué au cycle 1 sans se concentrer sur l'élaboration du langage. Bien qu'il soit utile d'avoir effectué ce jeu auparavant, cela ne constitue pas un prérequis essentiel pour mener à bien la séance. Dans cette séance, les critères de construction et d'assemblage de rues seront délaissés au profit d'un langage qui permettra aux élèves de structurer les déplacements de leurs camarades (Blobs) dans la ville. L'objectif est de comprendre que le robot suit des instructions qui lui sont données sous la forme d'un programme.

# **Temps 3.1: Déplacer un robot en le programmant pour déposer les**

### **personnages**

**Modalités de travail: en collectif, puis en groupes (3-4 élèves)**

#### **Durée:** 30 minutes

Créer une ville en disposant les 12 tapis carrés sous forme de quadrillage (3x4) et les 15 tapis en arc pour que les élèves puissent s'y déplacer. Les cartes STATIONS (voir fiche 5) sont disposées aux différentes entrées possibles.

**Consigne:** Nous reprenons nos capsules spatiales et découvrons une nouvelle cité. Dans cette nouvelle ville, les maisons ont été organisées autrement: elles forment une sorte de quartier très dense comme un quadrillage. La cité est construite sans critère! Se repérer devient difficile dans une telle organisation des rues.

Observation de la disposition de la ville.

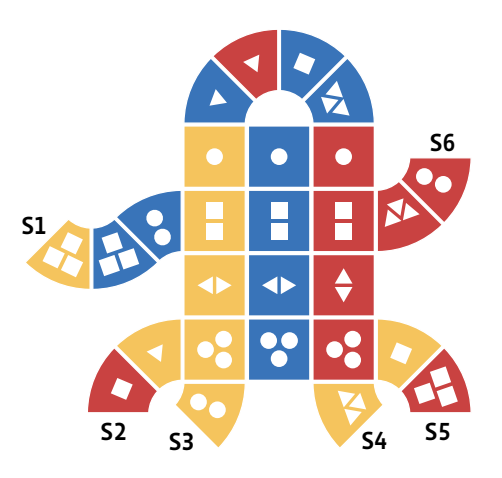

On apporte un sac ou colis dans lequel se trouvent les Steams (les petites formes) et lit le message suivant:

#### **Message 1**

Bonjour, c'est nous les Steams. Nous nous sommes égarés lors de notre dernière sortie. Il faut nous ramener chez nous! Malheureusement, les analyses de l'air ne sont pas bonnes dans cette ville et, vous, les humains, ne pouvez pas sortir de vos vaisseaux: il faut utiliser vos robots Blobs qui vont nous transporter chez nous. Heureusement, ces robots vous permettent de réaliser des actions dans des milieux hostiles ou de vous remplacer quand vous le jugez utile. Êtes-vous prêts?

On fait reformuler aux élèves la consigne des Steams.

On invite deux élèves à mimer le comportement du robot Blob et à présenter ainsi ses fonctionnalités à la classe. Les actions disponibles sur cette version du Blob sont: Avancer - Reculer - Gauche - Droite - Livrer - Prendre - Station.

On présente donc aux élèves les instructions possibles pour le Blob:

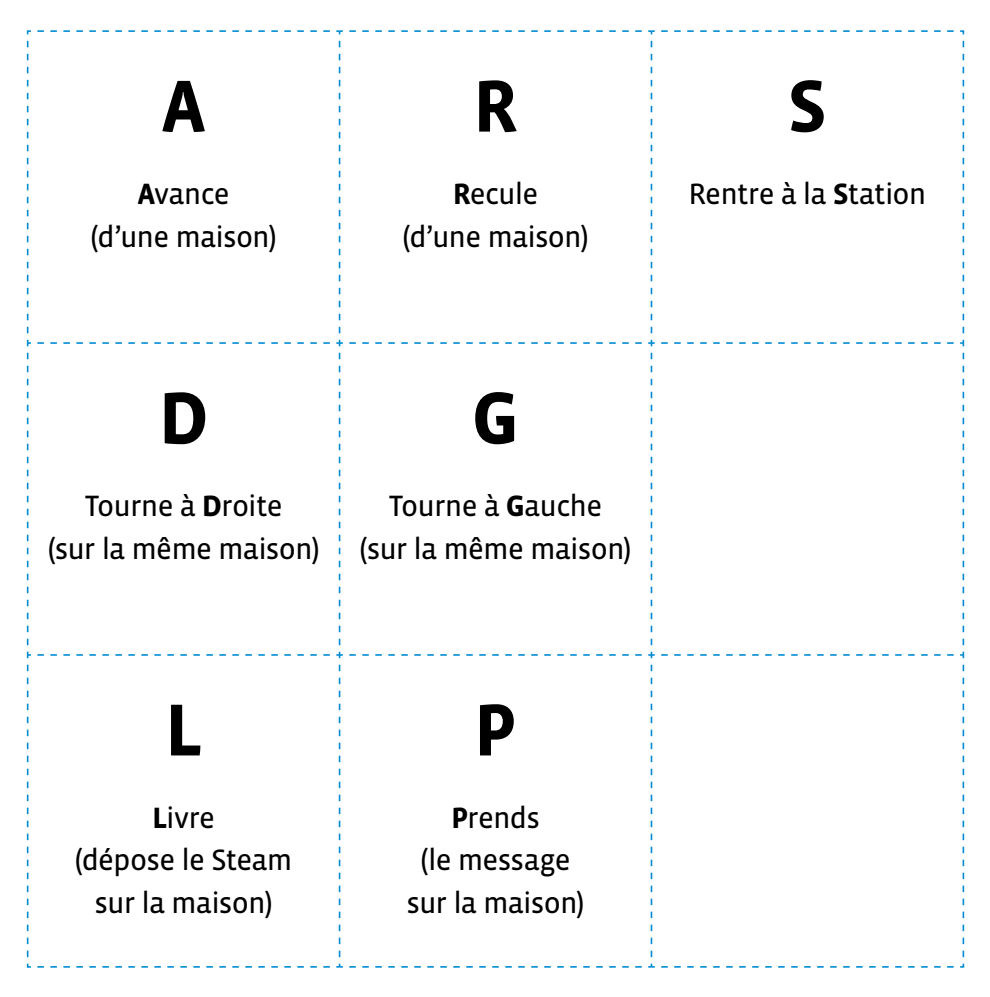

Pour aider les élèves, ces instructions peuvent être projetées, affichées ou distribuées aux élèves une fois les groupes constitués (voir fiche 4). On insiste sur le fait que l'instruction Gauche signifie se tourner vers et n'implique pas le changement de tapis (même rotation à 90° sur son axe que pour le robot Bluebot qui a été présenté au cycle 1). Il est donc nécessaire d'utiliser 2 instructions (pivoter puis avancer) pour se déplacer sur un tapis situé à droite ou à gauche du tapis actuel.

Six équipes de 3 à 4 élèves sont formées et se répartissent autour des 6 stations numérotées à l'aide de la fiche 5.

On identifie dans chaque équipe un robot Blob qui va se placer directement sur sa station (cerceau ou feuille au sol par exemple). Les autres élèves sont des programmeuses et programmeurs. Les rôles seront échangés à chaque fois qu'un Steam sera déposé par le Blob avec succès dans la bonne maison.

### **Expliquer le but de la mission:**

Les Blobs vont quitter leur station pour transporter les Steams dans les bonnes maisons puis revenir à leur station.

Pour cela, les programmeuses et programmeurs de l'équipe vont devoir écrire les instructions qui composeront le programme qui sera ensuite transmis au Blob qui l'exécutera. On peut copier le programme 2 fois: une feuille pour le Blob pour qu'il suive les instructions, et une feuille pour les programmeuses et programmeurs pour contrôler la bonne exécution des instructions. Quand le Blob a réussi, on change les rôles.

Les 7 instructions comprises par le Blob **A - R - G - D - L - P - S** correspondent respectivement à **Avancer - Reculer - Gauche - Droite - Livrer - Prendre - Station.** On distribue les 27 Steams (petites formes) aux différents groupes. Les programmeuses et programmeurs s'organisent pour choisir un premier Steam et écrire le programme dans un **langage** précis que le Blob pourra appliquer.

Pendant le travail en équipe, on passe dans les groupes et vérifie que les élèves utilisent les instructions proposées et le langage adéquat (à l'aide des lettres et non de mots, de phrases ou de flèches par exemple).

 Outre la bonne compréhension des consignes, on vérifie que les élèves *se mettent* dans la peau du Blob pour construire leur programme en exerçant leur repérage spatial.

On fait le point à mi-séance en montrant quelques programmes réalisés par les élèves, en invitant les élèves à simplifier leurs programmes avec des boucles ou répétitions.

Exemple:

AAAAAAAA= 8A AGAGAGAGAGAG = A 5GA G

Pour les groupes avancés, on peut éventuellement proposer les déclinaisons suivantes:

- Transporter plusieurs Steams Passagers et les livrer en respectant les couleurs pour obtenir des programmes plus complexes et chercher des stratégies lors de l'élaboration du parcours.
- Ne rendre disponible que deux instructions: exemple: A et D car les autres fonctionnalités sont endommagées.
- Enlever la fonction **S** (Retour à la **S**tation).
- Déterminer un nombre d'instructions maximum (pour cause de restrictions d'énergie par exemple!)

### **Temps 3.2: Trace écrite**

**Modalités de travail: en collectif, puis en individuel** 

**Durée:** 15 minutes

### **Mise en commun / institutionnalisation**

On reprend les notions de base et utilise le vocabulaire de science informatique en résumant les actions réalisées sur le parcours: instruction, langage, programme, machine et bug.

La fiche 6 (et son corrigé) constitue la trace écrite et se compose de deux parties:

- simplifier l'écriture de 2 programmes
- replacer les mots donnés dans le texte

# **Séance 4 L'invitation**

### **Résumé:**

• Excécuter les programmes proposés par les Steams, écrits de différentes manières.

### **Matériel:**

- kit Square CT (maisons et Steams)
- fiches 7.1, 7.2 et 7.3 (1 par groupe)
- fiches 4 et 5 (si nécessaire)
- crayons

### **Temps 4.1: Transporter les Steams jusqu'aux stations**

**Modalités de travail: en collectif, puis en groupes (3-4 élèves)**

### **Durée:** 30 minutes

Ce temps constitue un prolongement de la séance précédente. Cette fois, les Steams vont vouloir revenir à la station. Ils sont donc déposés au préalable de ce temps dans les parties évidées des tapis. La couleur est libre (un Steam rouge peut être placé dans le creux d'un tapis bleu par exemple).

Les tapis (maisons) sont disposés de la manière suivante avec la partie évidée (fenêtres) complétée par les petites formes (Steams):

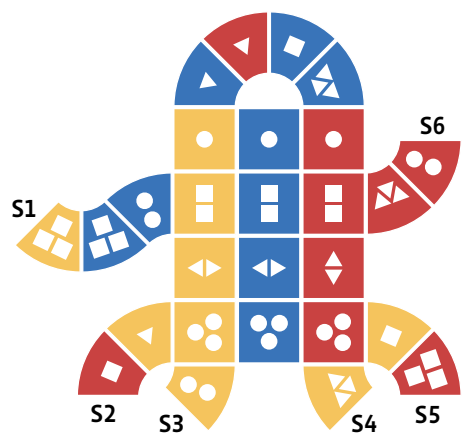

On annonce la réception d'un nouveau message et le lit à l'ensemble des élèves:

#### **Message 2**

Bonjour à tous! Aujourd'hui, nous sommes chez nous mais nous voudrions vous revoir! Pour cela, nous avons préparé des programmes pour que vos Blobs puissent venir nous récupérer. En utilisant ces programmes, pourriez-vous tous nous ramener vers vous?

On présente les fiches 7.1 et 7.2. La fiche 7.1 contient 8 programmes préparés par les Steams à exécuter puis à corriger ou à améliorer si possible. La fiche 7.2 contient un plan grisé de la ville pour tracer les déplacements et mouvements des Blobs. Cette fiche sera utilisée par tous mais un seul élève à la fois pourra la compléter: l'élève *traceur*.

Les élèves peuvent se réunir selon les groupes de la dernière séance. Chaque groupe reçoit un crayon, les fiches 7.1 et 7.2 ainsi que l'attribution d'une station (S1 à S6). La carte des 8 programmes est aussi distribuée à chacun des Blobs (voir fiche 7.3 à découper). Chaque groupe se place face à une station.

On propose d'exécuter ensemble le premier programme. Un Blob exécute le premier programme de la fiche 7.3 (1 à 8) et le réalise sous le contrôle de ses camarades. En parallèle l'élève *traceur* note sur la fiche de suivi (fiche 7.2) le parcours réalisé.

Une fois le parcours du Blob effectué, les élèves échangent et tentent de définir si le programme a fonctionné ou non. Les élèves peuvent alors corriger la rédaction du programme dans la colonne de droite de la fiche 7.1. Pour s'aider, elles et ils utilisent la fiche 7.2 que l'élève traceur a complétée.

Les rôles dans l'équipe sont ensuite modifiés sans changer de station: le nouveau Blob choisit un autre programme, le nouveau traceur complète les déplacements du Blob, les autres élèves contrôlent les mouvements du Blob.

- **Lors de la validation, on fait verbaliser les origines des bugs:**
	- Le programme fait sortir le Blob de la ville.
	- L'instruction P (prends) ne permet pas de prendre un Steam car il n'y en a pas ou plus sur le tapis d'arrivée.
	- Le programme n'est pas réalisable à partir de la station attribuée.
	- Les élèves ont rendu leurs programmes plus efficaces:
	- en corrigeant ou en supprimant des instructions.
	- en corrigeant les rotations.
	- en utilisant des boucles.

### **Mise en commun**

La mise en commun se réalise oralement et peut être guidée par les questions ci-dessous:

• Quels programmes vous ont permis de récupérer des Steams? Y a-t-il un programme qui fonctionne à chaque fois, quelle que soit la position de départ et quel que soit l'emplacement des Steams? Est-ce qu'il y a des programmes plus efficaces que d'autres? Que signifie **efficace** ici?

Selon la position de départ et la position des Steams sur le parcours, certains programmes vont fonctionner pour certaines équipes mais pas pour d'autres, et inversement. Aucun programme de la liste n'est universel, c'est-à-dire qu'aucun ne permet à coup sûr de récupérer des Steams, quels que soient le point de départ et l'emplacement des Steams.

#### • **Quels programmes peut-on corriger? Optimiser? Comment?**

- Certains programmes, lors de certaines situations, entraînent des bugs, en indiquant un déplacement impossible (par exemple, avancer d'une case alors qu'on est en bout de parcours).
- Certains programmes peuvent être corrigés en modifiant certaines instructions (par exemple, tourner à gauche au lieu de droite, avancer d'une case en plus ou en moins, etc.).
- Certains programmes peuvent être améliorés en supprimant des instructions inutiles (par exemple, l'instruction *tourner 4 fois de suite à droite* ne sert à rien).
- Certains programmes peuvent être réduits en indiquant le nombre de fois qu'une instruction doit être répétée au lieu de répéter cette instruction dans le programme (exemple: 6A au lieu de AAAAAA), utiliser des boucles, par exemple répéter 3 fois (AP).

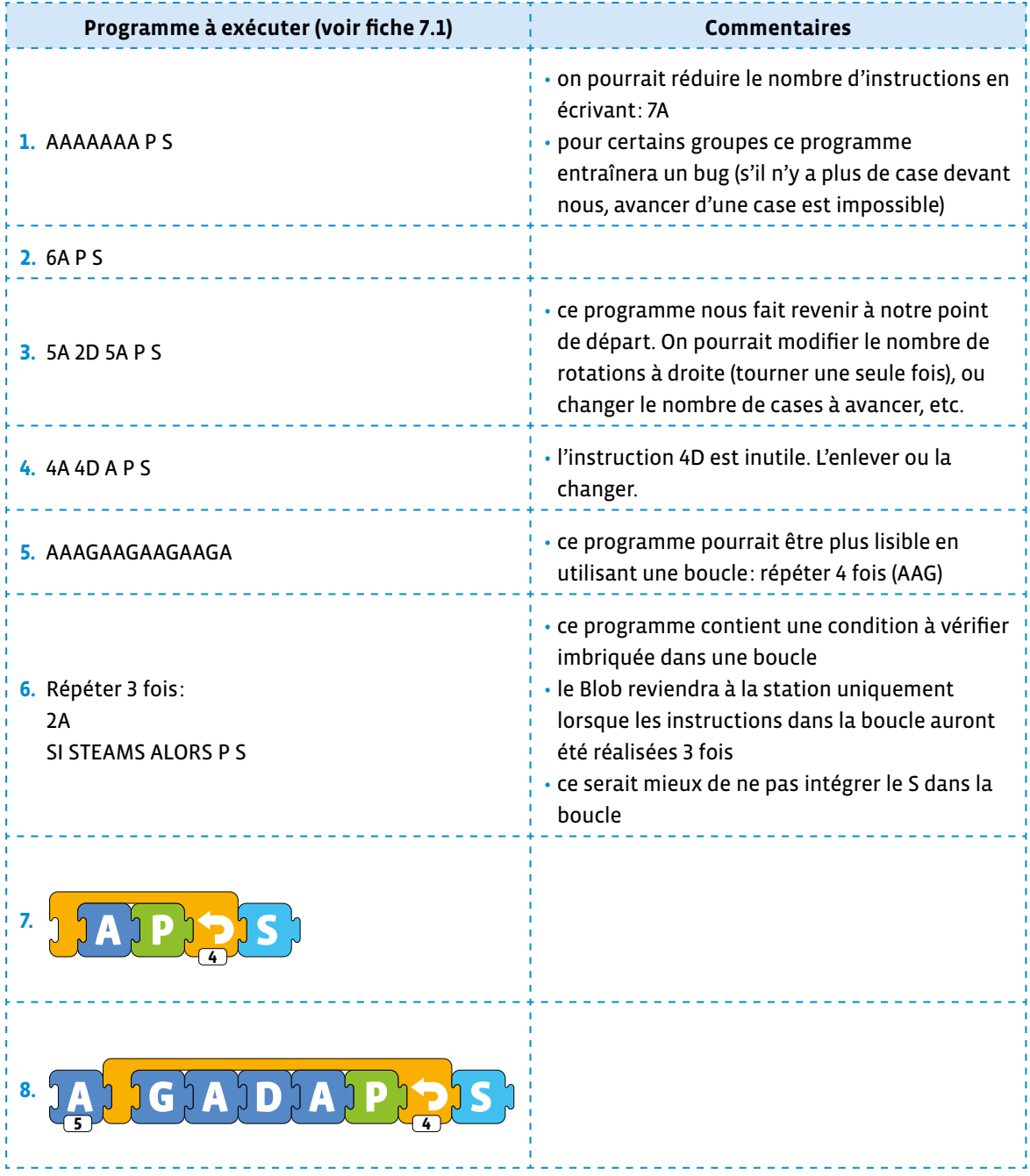

### **Temps 4.2: Transporter les derniers Steams jusqu'aux stations**

**Modalités de travail: en collectif**

### **Durée:** 15 minutes

À la fin du Temps 4.1, il est probable que des Steams se trouvent encore sur les tapis. Si ce n'est pas le cas, on aura pris le soin de déposer le nombre de Steams nécessaire.

On indique à chaque équipe le Steam qu'il faudra récupérer. On veillera à ce que ce Steam soit assez éloigné de la station de départ.

On attribue à chaque équipe une contrainte de construction de programme proposé ci-dessous:

#### **Contraintes à attribuer:**

- utiliser une ou plusieurs boucles (réduire son programme au maximum)
- utiliser une condition (si…alors)
- utiliser une toute nouvelle instruction (inventée par les élèves)
- le Blob ne peut plus pivoter à droite (problème mécanique)

Si plus de 4 équipes sont présentes, une même contrainte peut être attribuée à plusieurs équipes. Les équipes échangent et tentent de rédiger leur programme en respectant la contrainte. Une fois les programmes finalisés et rédigés, chaque équipe exécute son programme et explique au reste des équipes comment elle a procédé pour récupérer le Steams.

**Fiche 1 Prénom: Prénom: Prénom: Prénom: Prénom: Prénom: Prénom: Prénom: Prénom: Prénom: Prénom: Prénom: Prénom: Prénom: Prénom: Prénom: Prénom: Prénom: Prénom: Prénom: Prénom: P** 

# **Identification des critères**

# **Exercice 1**

Pour chacune des situations, entoure la ou les maisons qui complètent la rue. Écris les critères utilisés. Le contour (arc ou dalle) n'est pas retenu ici.

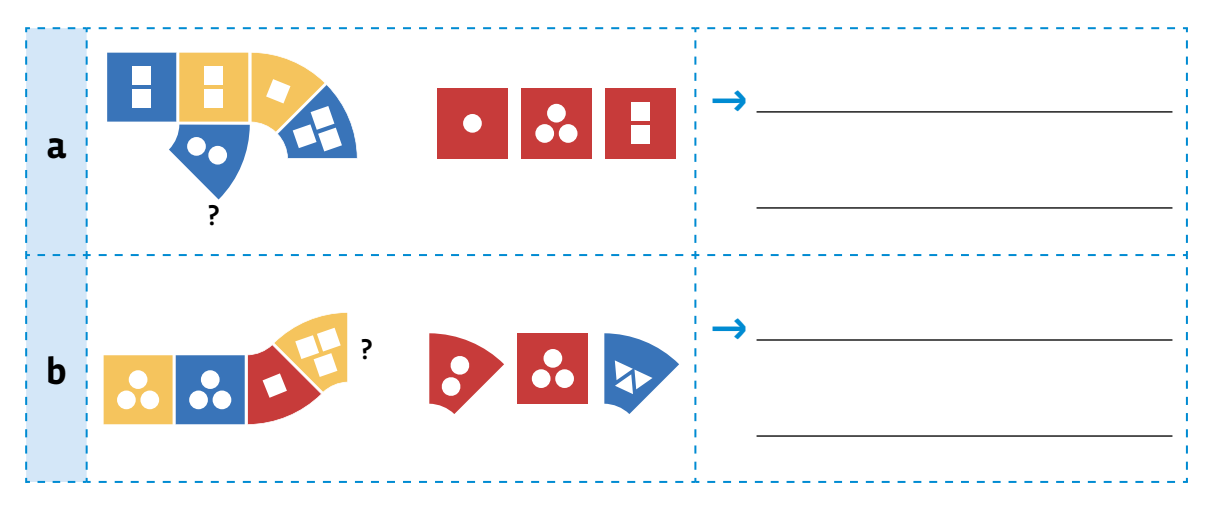

# **Exercice 2**

Pour chacune des situations, indique les critères utilisés pour placer la maison signalée.

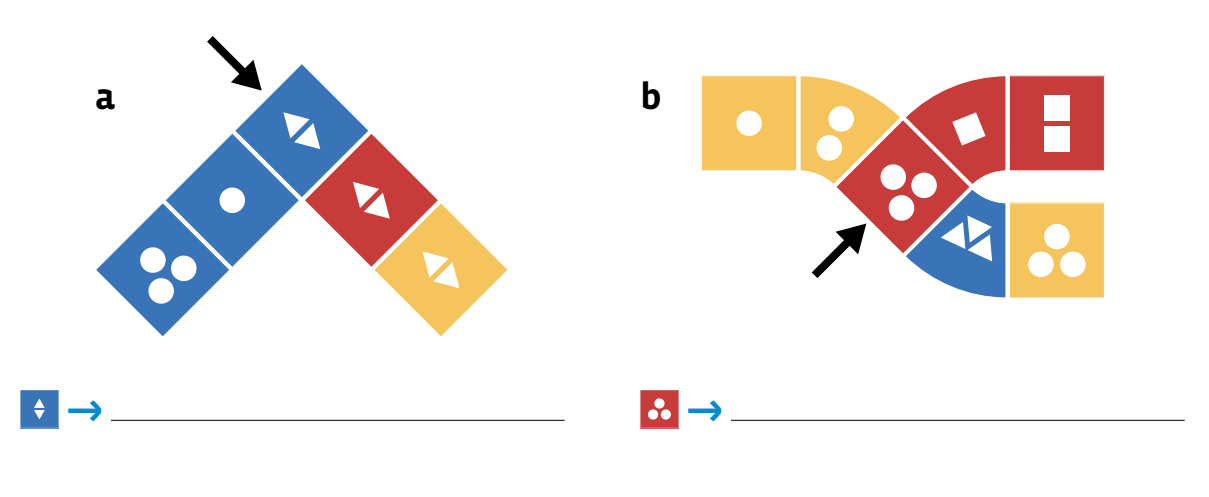

# **Exercice 3**

Dessine une rue.

Donne un nom à cette rue qui indique les critères utilisés.

### **Prénom:**

# **L'arbre de choix**

### **Exercice 1**

Complète l'arbre de choix ci-dessous.

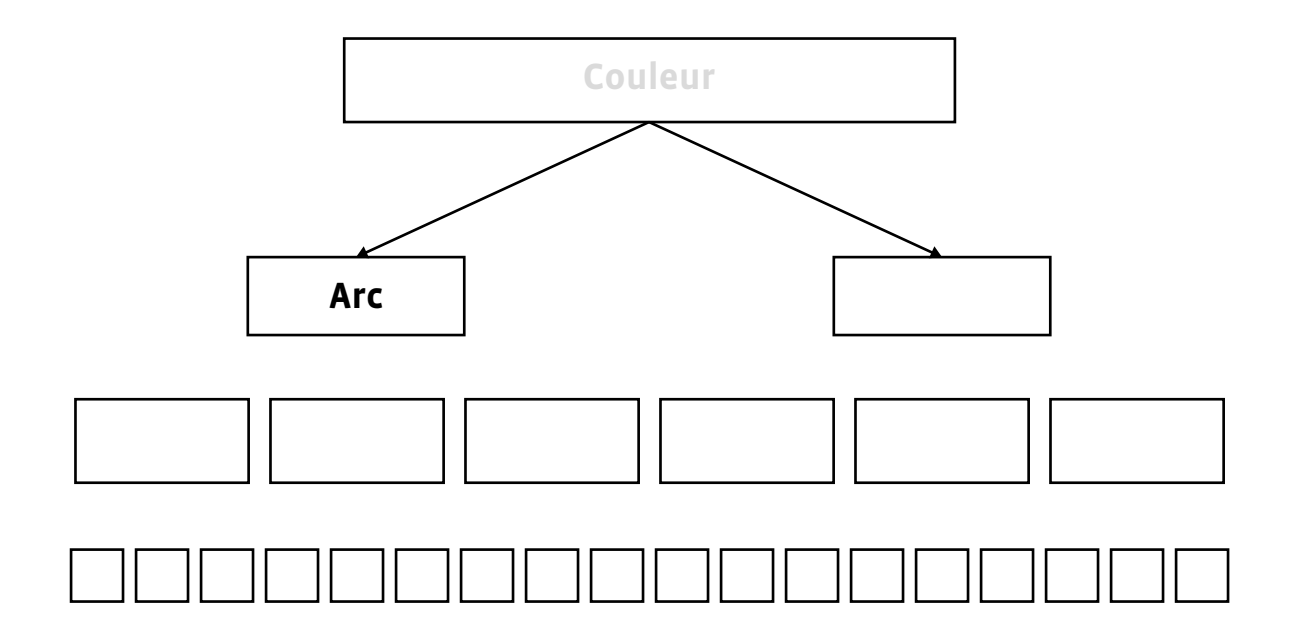

### **Exercice 2**

Réponds aux questions suivantes en écrivant au besoin tes calculs au dos de la feuille.

- **a)** Combien de maisons différentes pourrait-on créer avec une seule couleur? **\***
- **b)** Combien de maisons d'une même couleur avec des fenêtres rondes peut-on obtenir? → <u>\_\_\_\_\_</u>
- **c)** Combien de maisons en arc et d'une même couleur peut-on obtenir? **\***
- **d)** Combien de maisons d'une même couleur à 2 fenêtres peut-on obtenir? **\***
- **e)** Combien de maisons existe-t-il alors pour toutes les couleurs de Square? **\***
- **f)** Combien de maisons avec des fenêtres en forme de carré existe-t-il dans tout Square CT? → <u>\_\_\_\_\_\_\_</u>

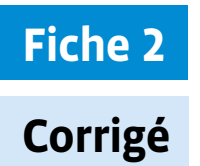

# **L'arbre de choix**

# **Exercice 1**

Complète l'arbre de choix ci-dessous.

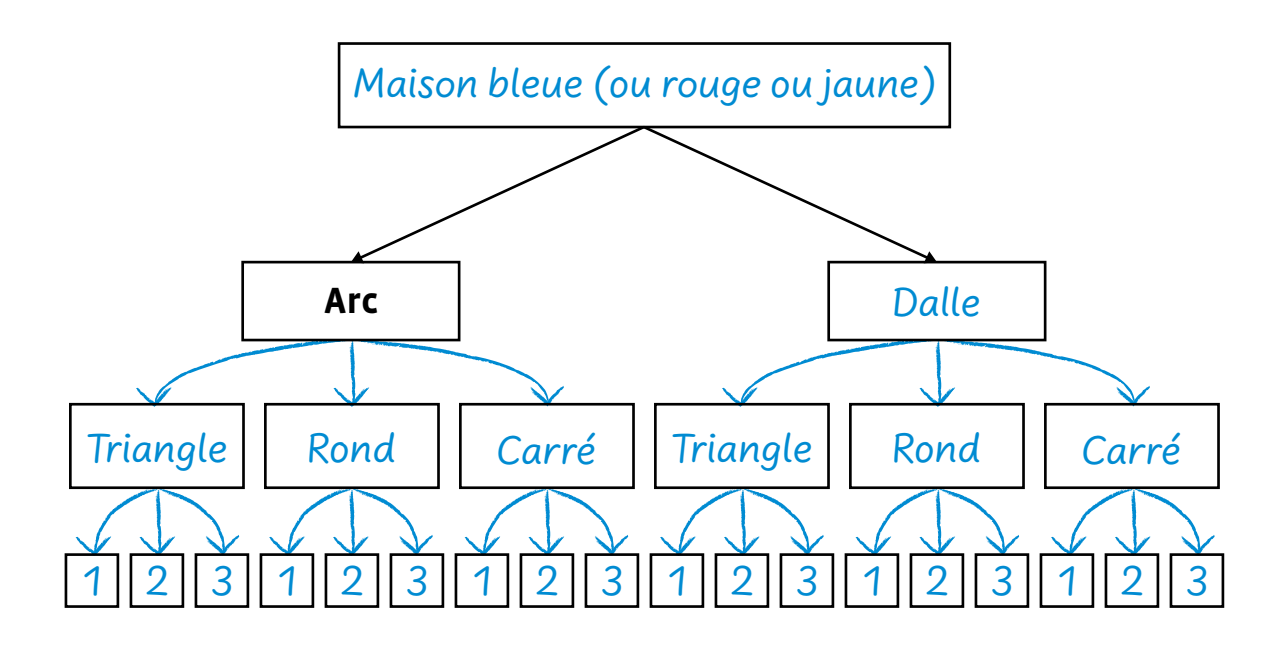

# **Exercice 2**

Réponds aux questions suivantes en écrivant au besoin tes calculs au dos de la feuille.

- **a)** Combien de maisons différentes pourrait-on créer avec une seule couleur?  $\rightarrow$  18
- **b)** Combien de maisons d'une même couleur avec des fenêtres rondes peut-on obtenir?  $\rightarrow$  6
- **c)** Combien de maisons en arc et d'une même couleur peut-on obtenir? **\*** 9
- **d)** Combien de maisons d'une même couleur à 2 fenêtres peut-on obtenir? **\*** 6
- **e)** Combien de maisons existe-t-il alors pour toutes les couleurs de Square? **\*** 54
- **f)** Combien de maisons avec des fenêtres en forme de carré existe-t-il dans tout Square CT? → 18

# **Messages à déposer**

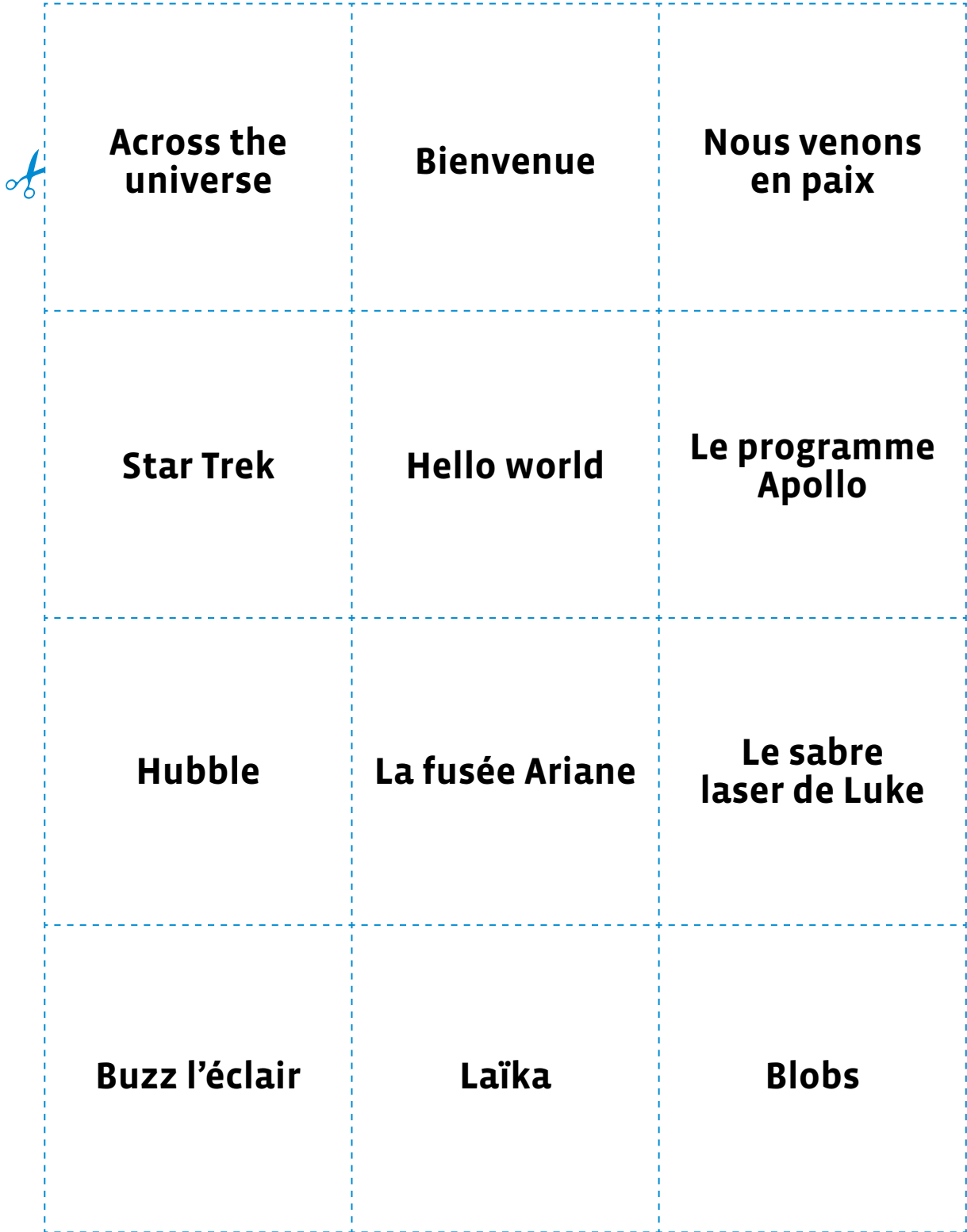

# **Fiche 4**

# **Instructions possibles pour le Blob**

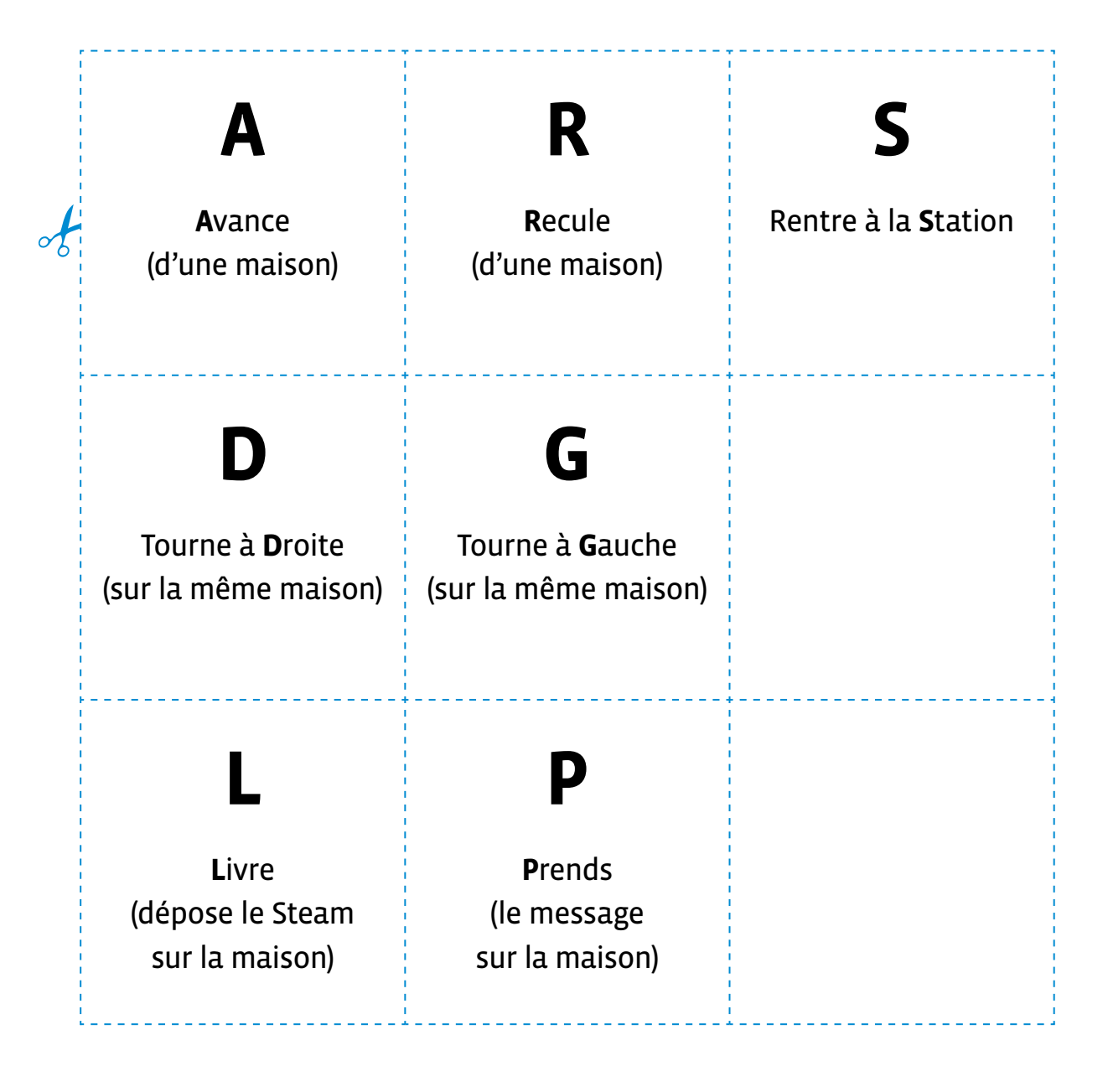

# **Fiche 5**

# **Stations spatiales numérotées**

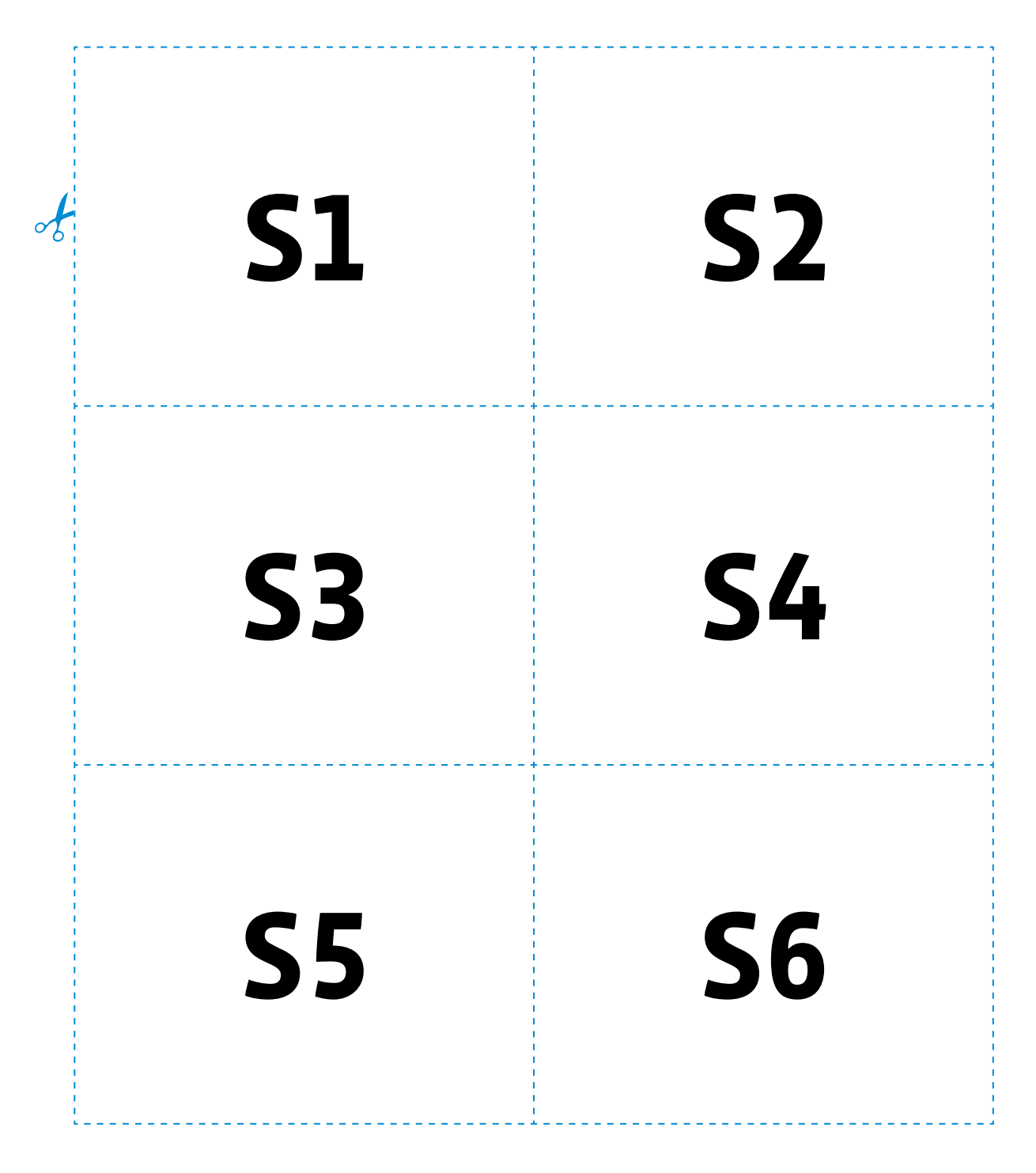

### **Prénom:**

# **Le transport de Steams**

### **Exercice 1**

Voici deux programmes que des programmeuses et programmeurs ont réalisés à l'aide des instructions que tu connais.

Améliore chaque programme en trouvant une manière de l'écrire avec le moins de signes possible et sans modifier le parcours du Blob.

### **Programme 1**

Écris le programme amélioré:

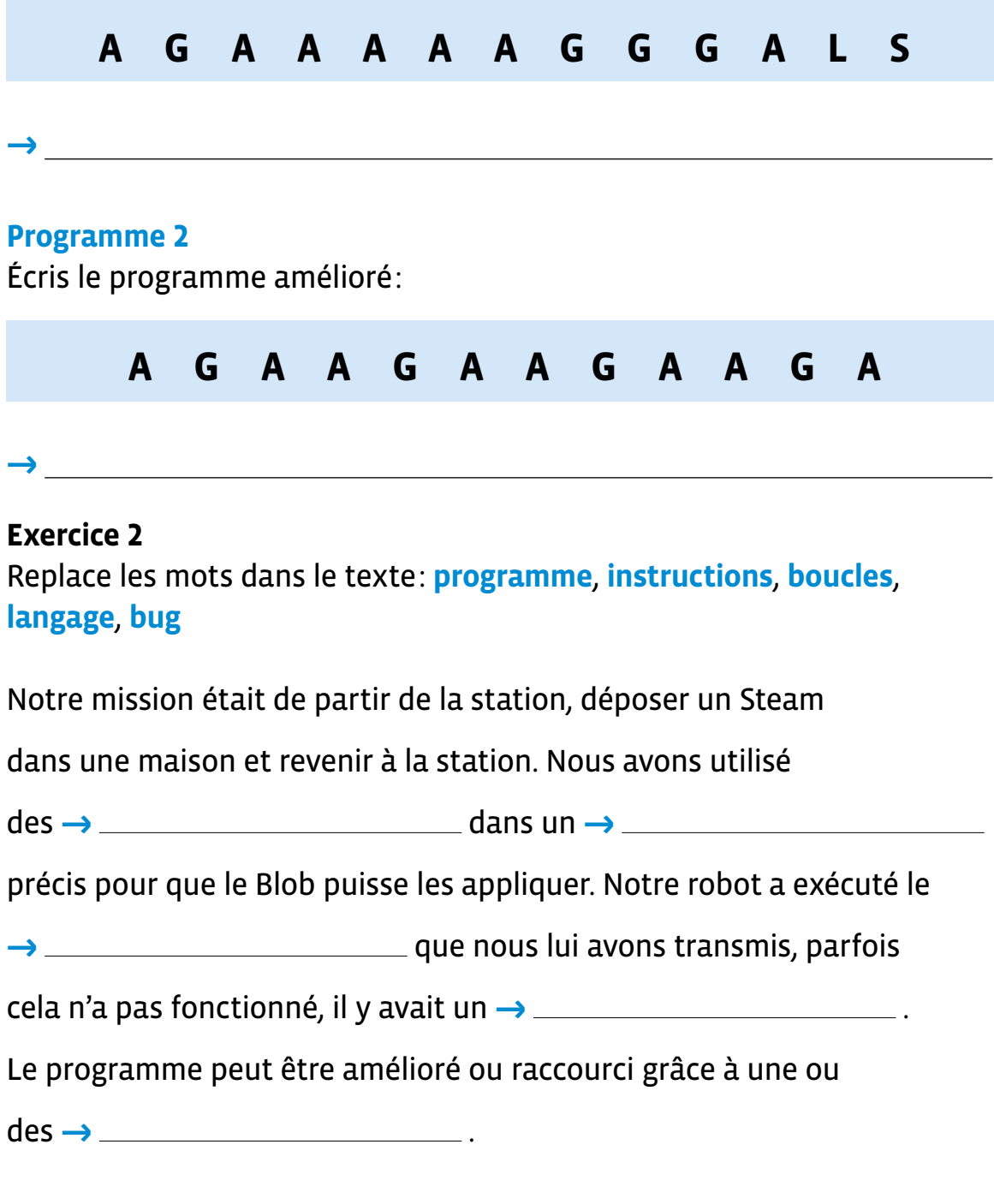

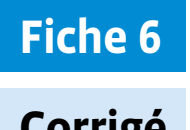

# **Corrigé Le transport de Steams**

# **Exercice 1**

Voici deux programmes que des programmeuses et programmeurs ont réalisés à l'aide des instructions que tu connais.

Améliore chaque programme en trouvant une manière de l'écrire avec le moins de signes possible et sans modifier le parcours du Blob.

### **Programme 1**

Écris le programme amélioré:

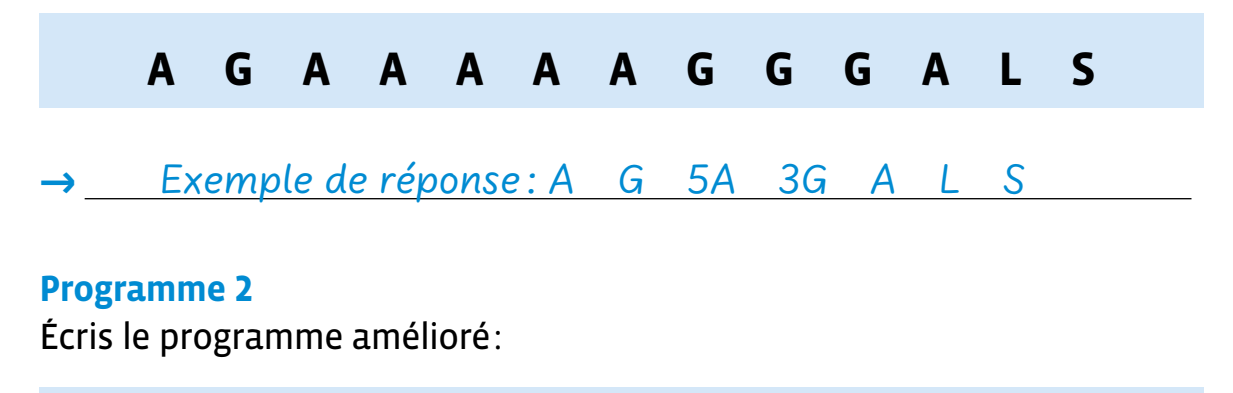

# **AGAAGAAGAAGA**

# **\*** Exemple de réponse : 4AGA

### **Exercice 2**

Replace les mots dans le texte: **programme**, **instructions**, **boucles**, **langage**, **bug**

Notre mission était de partir de la station, déposer un Steam

dans une maison et revenir à la station. Nous avons utilisé

des → *instructions* dans un → langage

précis pour que le Blob puisse les appliquer. Notre robot a exécuté le

 $\rightarrow$  programme que nous lui avons transmis, parfois

cela n'a pas fonctionné, il y avait un  $\rightarrow \_\_begin{array}{c} \text{bug} \end{array}$ .

Le programme peut être amélioré ou raccourci grâce à une ou

des → boucles .

**Prénom:** 

# **Les programmes du Blob**

Notre station numéro: **\***

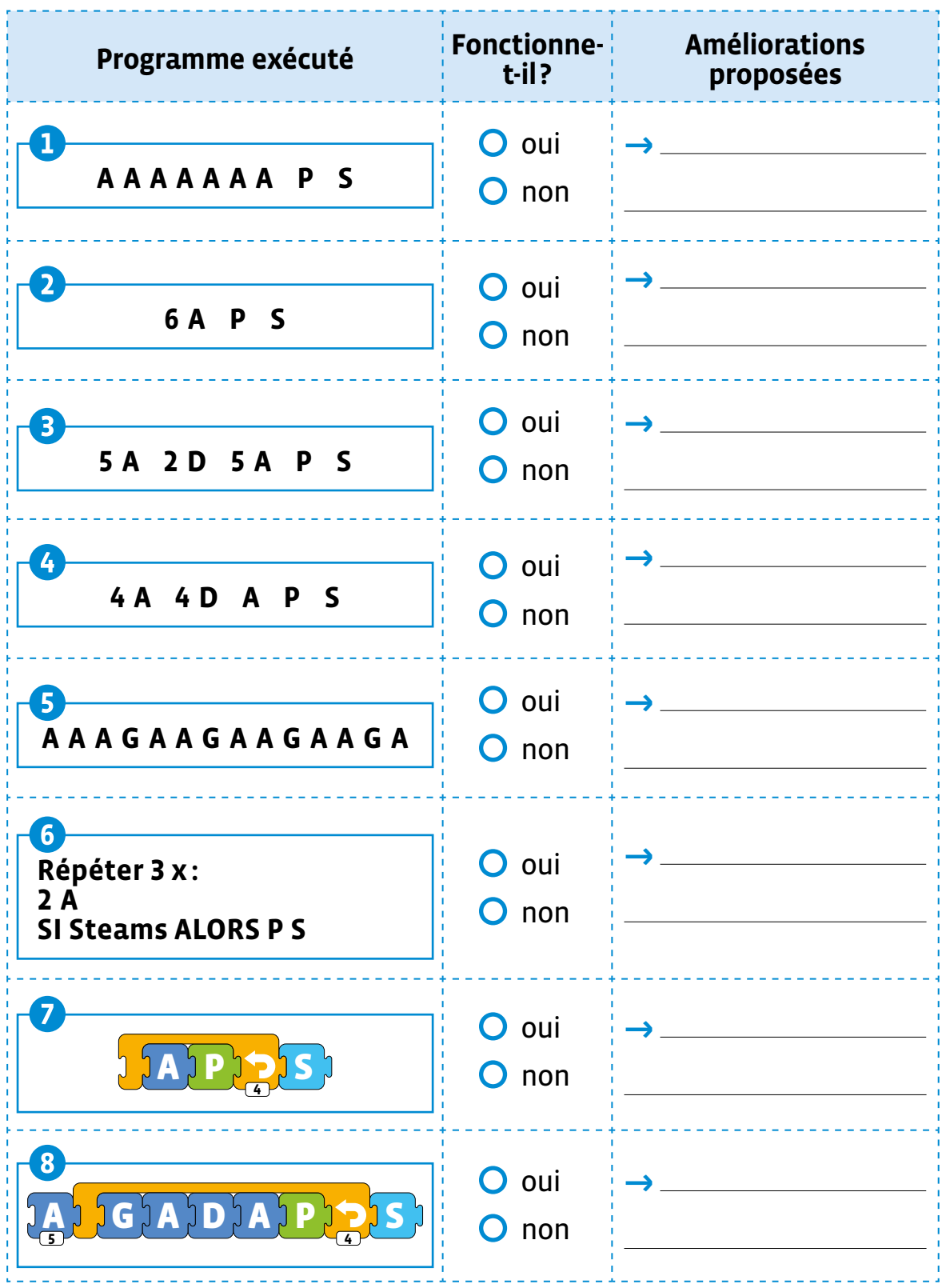

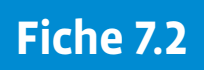

**Prénom:** 

# **Les chemins réalisés par le Blob**

Pour chacun des 8 programmes, trace le parcours réalisé par le Blob.

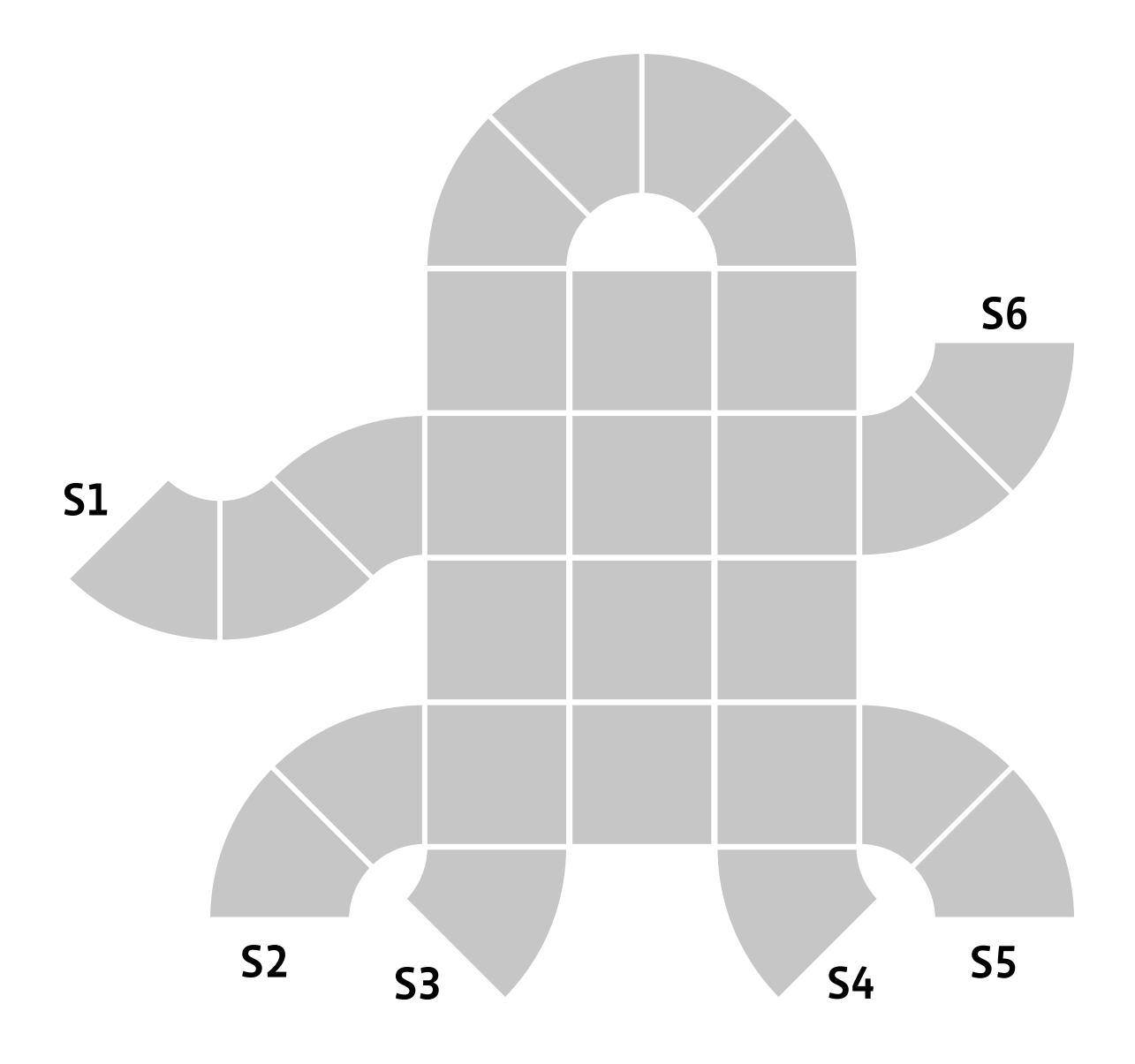

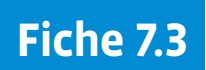

# **Exécuter les programmes du Blob**

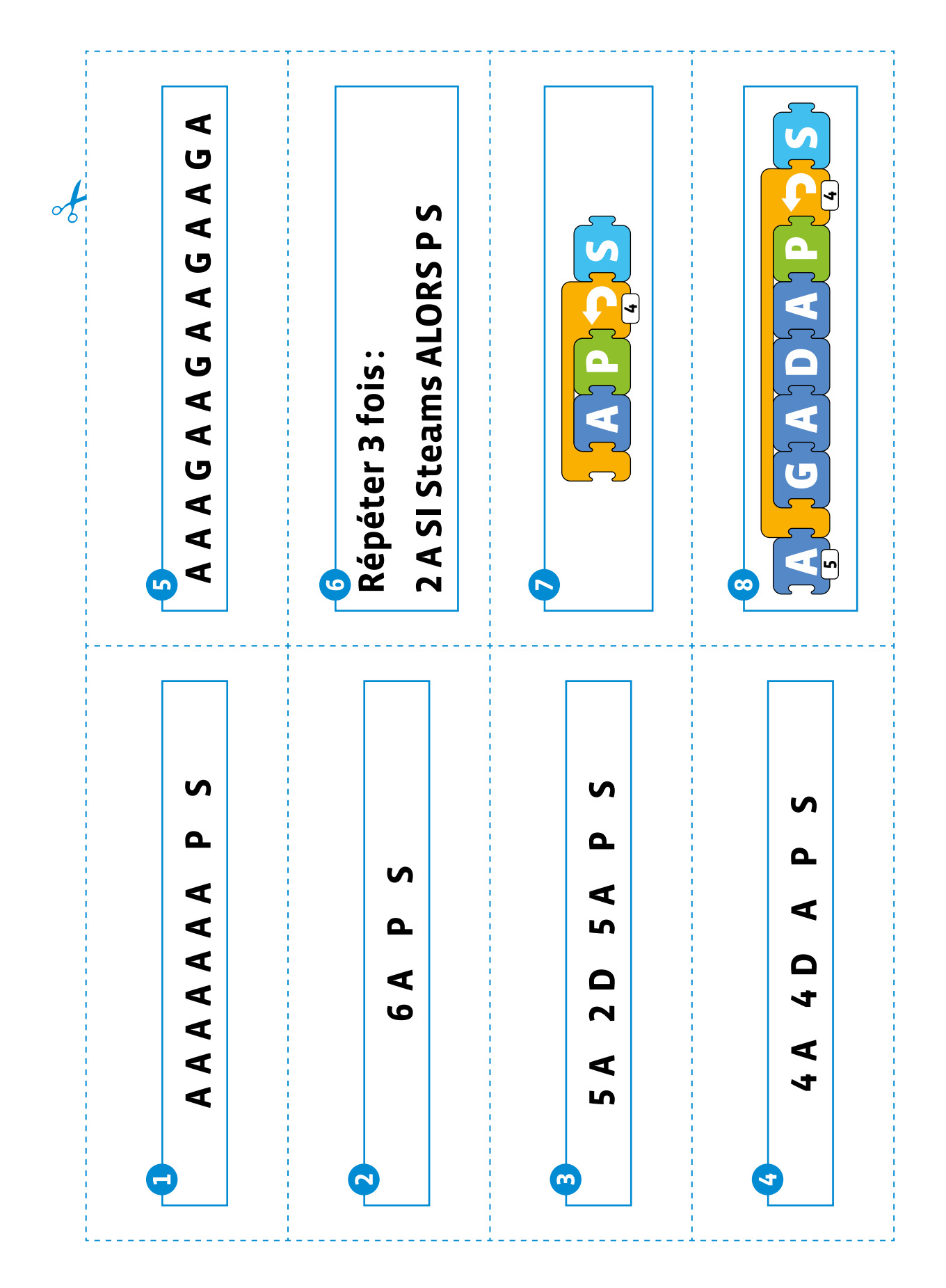

# **Fiche 8**

### **Prénom:**

# **Récapitulatif des éléments de Square CT**

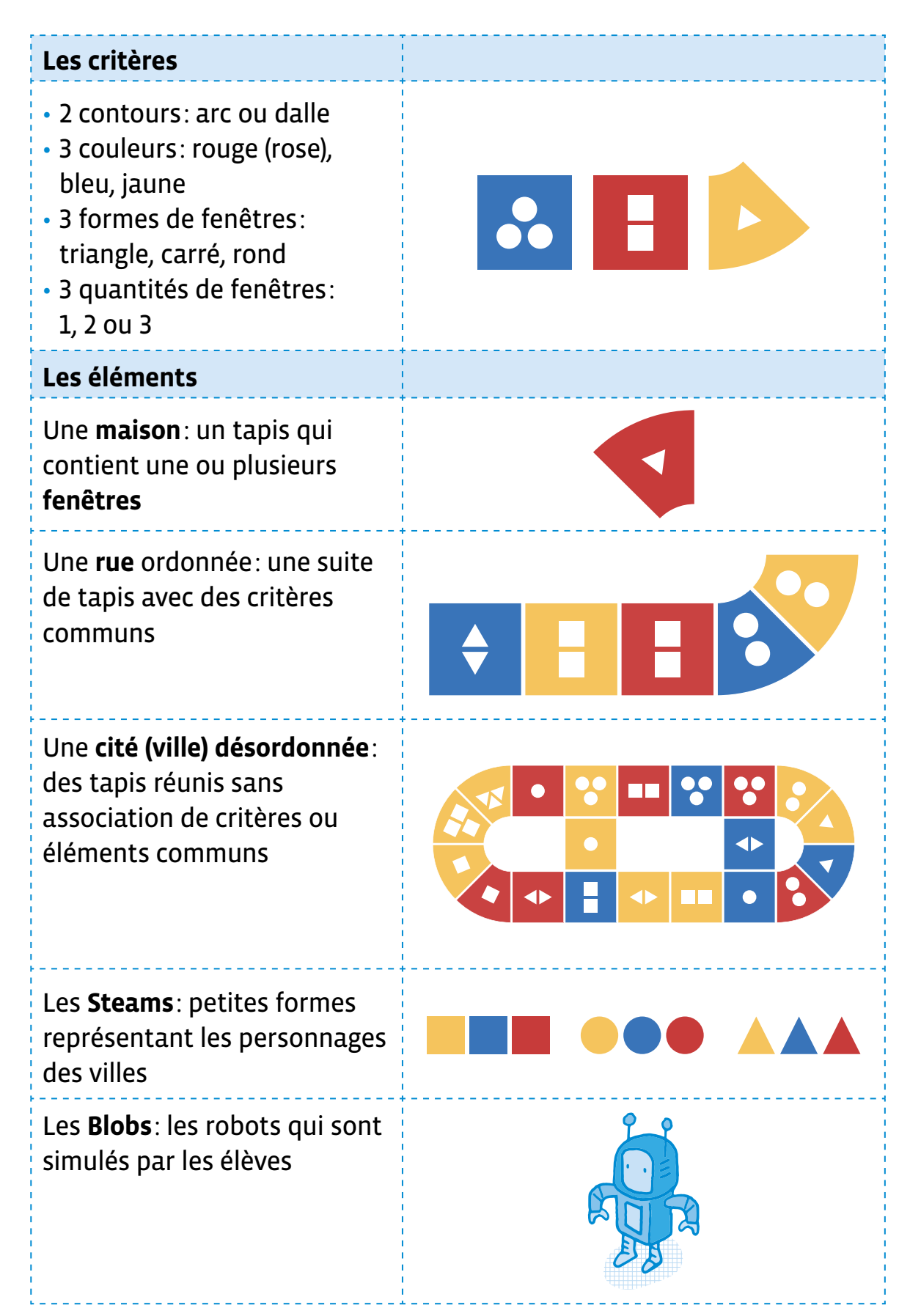

# **Scénario 2 • SI • 5<sup>e</sup> À la rencontre des émotions · ScratchJr**

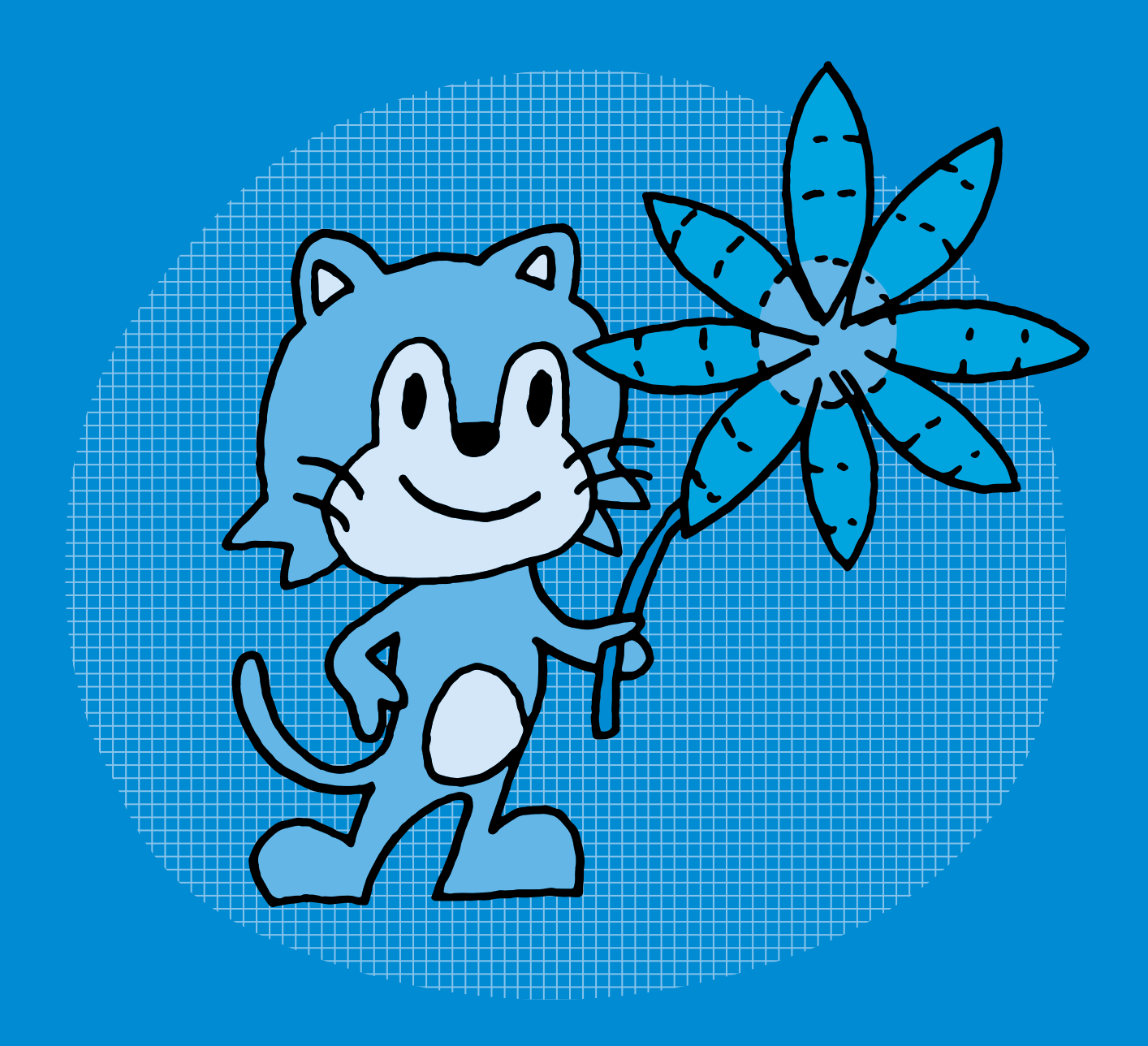

# **SI •5<sup>e</sup> À la rencontre des émotions · ScratchJr**

#### **Objectifs du Plan d'études romand (PER):**

 **EN 22 – S'approprier les concepts de base de la science informatique…**

**4** … en créant, en exécutant, en comparant et en corrigeant des programmes

#### **Algorithmes et programmation**

• Création et comparaison de programmes avec des séquences, des tests conditionnels et des boucles à l'aide d'un langage de programmation visuel pour résoudre des problèmes simples

#### **Liens disciplinaires:**

• L1 21 – Compréhension de l'écrit; L1 22 – Production de l'écrit; L1 23 – Compréhension de l'oral; L1 24 – Production de l'oral

- MSN 22 Nombres: MSN 25 Modélisation
- SHS 23 Outils et méthodes de recherche

### **Intentions pédagogiques:**

Créer des situations d'écriture motivantes en utilisant le jeu des transpositions langage informatique/ langage écrit et inversement.

La mise en scène des émotions sera le fil conducteur de ce scénario pour apprendre qu'un langage de programmation doit répondre à des règles et doit être compréhensible par les machines et par les êtres humains. Les élèves vont découvrir un environnement de programmation (ScratchJr) qui utilise un langage simple.

Ces activités ont aussi pour objectif d'amener les élèves à avoir un regard critique et distancié sur le comportement des machines qui ne peuvent que simuler des émotions, même si elles peuvent susciter de véritables émotions chez les humains.

#### **Description générale:**

Cette séquence propose de travailler sur la création d'histoires autour des émotions. Les histoires créées seront ensuite codées dans ScratchJr. La première séance permettra de catégoriser, définir les émotions. Ensuite, les élèves écriront en langage naturel des histoires mettant en jeu des émotions, des actions avec les personnages et décors de l'environnement ScratchJr. Une mise en commun de ces écrits permettra de dégager les algorithmes sous-jacents (au besoin en ayant recours à un logigramme). Ces algorithmes seront ensuite exprimés à l'aide du langage ScratchJr pour créer un programme.

**ScratchJr** a été développé par le MIT Media Lab, également à l'origine de Scratch, en coopération avec l'Université Tufts, The Playful Invention Company ainsi que l'université américaine de Harvard.

ScratchJr est un langage de programmation graphique gratuit, qui s'inscrit dans une philosophie de partage universel des savoirs et de la connaissance. Il est conçu pour apprendre la programmation aux enfants de 5 à 7 ans.

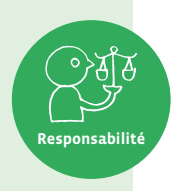

Il est disponible en tant qu'application gratuite pour iOS, Android et Chromebook, ainsi que comme programme pour ordinateur macOS et Windows grâce à une communauté open source.

Un logiciel **open source** est un code conçu pour être accessible au public: n'importe qui peut le voir, le télécharger, le modifier et le distribuer à sa convenance (source: Wikiépdia [  $\geqslant$  56-[02](https://liens.decodage.edu-vd.ch/56-02-01)-01]). Ce qui signifie que l'auteur nous donne le droit de faire des captures d'écran de son logiciel. On peut donc les utiliser et les réemployer à notre guise, tout en citant la source.

Attention, ce n'est pas toujours le cas! Les images présentes sur Internet ne sont pas toujours libres de droit. Il convient donc de s'en assurer avant de les réutiliser. Il est important de sensibiliser les élèves à cette notion de propriété intellectuelle, en les aidant à prendre l'habitude de se poser cette question chaque fois qu'elles et ils utilisent une image.

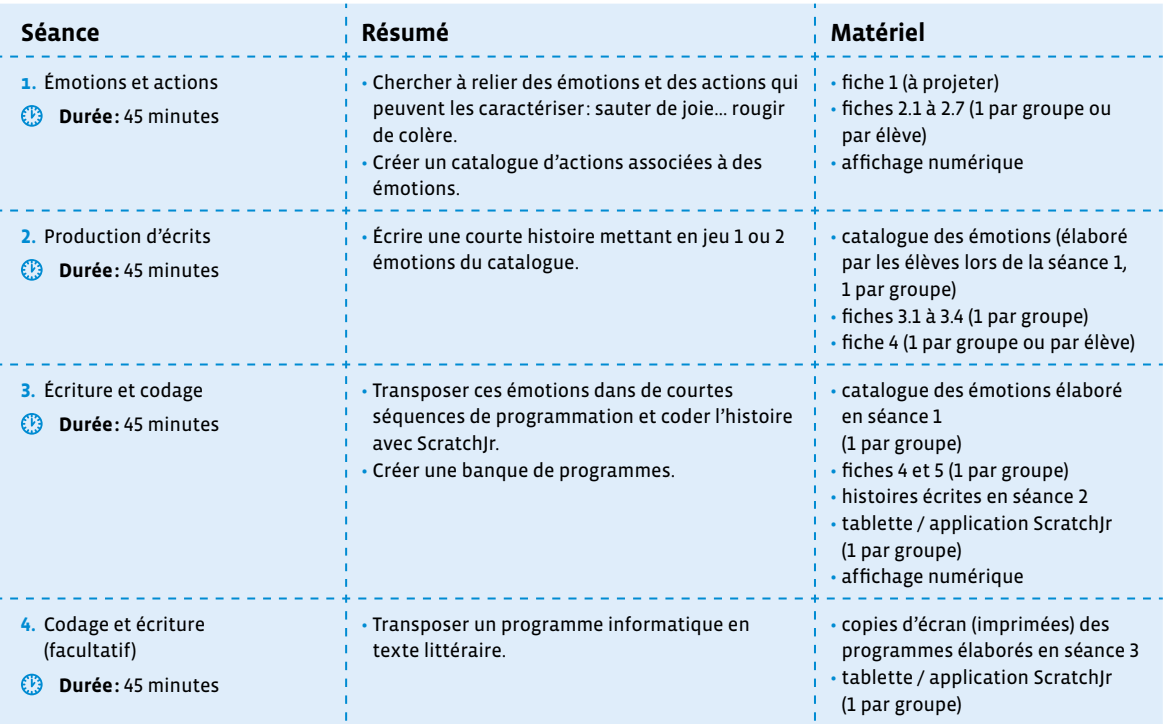

**Remarque:** Une séance doit être menée dans un même temps, sans fractionnement.

# **Séance 1 Émotions et actions**

### **Résumé:**

- Chercher à relier des émotions et des actions qui peuvent les caractériser: sauter de joie… rougir de colère.
- Créer un catalogue d'actions associées à des émotions.

### **Matériel:**

- fiche 1 (à projeter)
- fiches 2.1 à 2.7 (1 par groupe ou par élève)
- affichage numérique
- Cette première séance est un travail de clarification et de définition des émotions qui peuvent être utilisées dans la suite de la séance. Elle permet aux élèves, de se mettre d'accord sur le sens accordé à chaque émotion et de construire un catalogue qui servira de référence pour les séances suivantes.

### **Temps 1.1: Présentation générale du scénario aux élèves**

**Modalités de travail: en collectif** 

#### **Durée:** 5 minutes

**Consigne:** Nous allons réaliser un travail d'écriture qui utilise les outils numériques pour écrire et transposer une histoire sur un écran et découvrir que l'on peut écrire des histoires d'une autre manière avec l'informatique. Vous apprendrez aussi comment transformer une histoire en programme et comment transformer un programme en histoire. Un travail de traduction en quelque sorte.

Nous allons utiliser l'application ScratchJr, que vous connaissez certainement, pour nous aider à écrire cette histoire d'une autre façon qu'avec des lettres et des mots. Nous allons voir comment on peut passer de l'écriture que vous connaissez à une écriture informatique.

Pour contextualiser, on projette la fiche 1 et on présente l'image du chat de ScratchJr. On peut ainsi amener la discussion autour de ce que les élèves connaissent de ScratchJr et de ce qu'elles et ils ont déjà réalisé avec l'environnement ScratchJr.

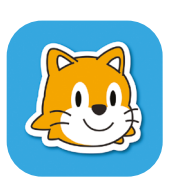

**Consigne:** Dans les prochaines séances, nous allons écrire des histoires avec ce petit personnage: le chat Scratch (ou un autre choisi dans la galerie de ScratchJr). Pour nous

aider, nous allons utiliser les émotions que pourrait avoir ce petit personnage dans une courte histoire.

#### On montre la galerie présente sur la fiche 1.

**Consigne:** Avant de mettre en scène votre histoire sur ScratchJr, vous allez écrire une histoire sur le thème des émotions. Nous allons donc commencer par les définir et les comprendre, puis nous écrirons des histoires et nous les programmerons ensuite dans ScratchJr.

### **Temps 1.2: Reconnaître et définir les émotions**

**Modalités de travail: en collectif** 

#### **Durée:** 20 minutes

Il s'agit de faire le point sur les émotions, définir ce que sont les émotions, préciser le sens de chacune, les circonstances dans lesquelles on peut les éprouver afin de construire des définitions communes.

#### **Consigne:** Qu'est-ce qu'une émotion?

En collectif, les élèves s'écoutent et essaient de définir une émotion.

Une définition possible: une émotion est ce que l'on ressent dans son cœur, au fond de nous. Il est possible de la voir sur notre visage, dans notre attitude. Ou encore: une émotion est une réaction naturelle du corps à ce qu'on est en train de vivre.

Pour faciliter la réflexion des élèves ou la relancer, on peut proposer aux élèves des situations comme les exemples suivants:

- Alexandre a perdu son chat; que pensez-vous qu'il ressente? Que va-t-il dire? Que va-t-il faire?
- Maria retrouve ses amis qu'elle n'a pas vus depuis longtemps; que pensez-vous qu'elle ressente? Que vat-elle dire? Que va-t-elle faire?

On note les réponses des élèves pour arriver à une catégorisation des émotions qui peut être la suivante: • la joie

- la tristesse
- la colère
- la peur
- la sérénité
- l'amour

#### **Définition d'une émotion**

La définition de ce qu'est une émotion ne fait pas l'unanimité tant les mécanismes qu'elle met en œuvre sont divers et complexes. Il existe différentes définitions possibles, par exemple:

- D'après le dictionnaire Larousse, une émotion est une «réaction affective transitoire d'assez grande intensité, habituellement provoquée par une stimulation venue de l'environnement.»
- D'après le Dictionnaire de la Psychiatrie des Editions du CILF), une émotion est un «trouble subit, agitation passagère causés par un sentiment vif de peur, de surprise, de joie, etc.»
- Une réponse plus complète de La Fondation «la Main à la Pâte»: «La définition des émotions n'est pas complètement consensuelle. De nombreuses classifications ont été proposées, à partir d'approches variées. Il est généralement admis que les émotions que nous ressentons sont des expériences plutôt rapides et d'intensité variable; s'accompagnent de modifications de l'état du corps (augmentation de la vigilance, pâleur ou rougeur, accélération de la respiration et des battements du cœur, etc.); engendrent des expressions faciales (comme le sourire ou le froncement des sourcils), des modifications de la voix et des vocalisations ainsi que des postures et des gestes (la fuite par exemple); peuvent être colorées positivement (plaisir) ou négativement (déplaisir); sont déterminées par la façon dont nous évaluons la situation dans laquelle nous sommes; nous ne donnons pas la même signification émotionnelle à une scène si elle se passe dans la vie réelle ou au théâtre; sont une réponse à un stimulus «émotionnellement compétent», c'est-à-dire un stimulus qui provoque une émotion (la vue d'un serpent ou le rugissement d'un lion).»

Selon le PER (*Formation générale - Santé et bien-être*, cycle 2), l'apprentissage à favoriser est: «Différenciation et identification de diverses émotions (joie, tristesse, colère, peur) et de divers sentiments (injustice, impuissance, jalousie…) dans des situations scolaires variées et connaissance de quelques stratégies de gestion».

La catégorisation des émotions évoquée peut être différente selon les élèves. Par exemple, il est éventuellement possible de classer la sérénité dans la joie et/ou d'ajouter des catégories comme:

- le dégoût
- la surprise
- la jalousie
- la honte

Jalousie et honte sont peut-être plus difficiles à appréhender pour des enfants de cet âge.

La sérénité peut être classée dans la joie, car il peut être compliqué pour des élèves de saisir la différence entre ces deux émotions.

### **L'important est de créer une catégorisation des émotions commune et validée par l'ensemble de la classe.**

On peut choisir de travailler à partir d'albums pour introduire la notion d'émotion: soit un livre qui présente plusieurs émotions ou une seule. Dans le dernier cas, le livre servira d'amorce pour définir une émotion en particulier et engager la discussion sur les autres émotions connues par les élèves.

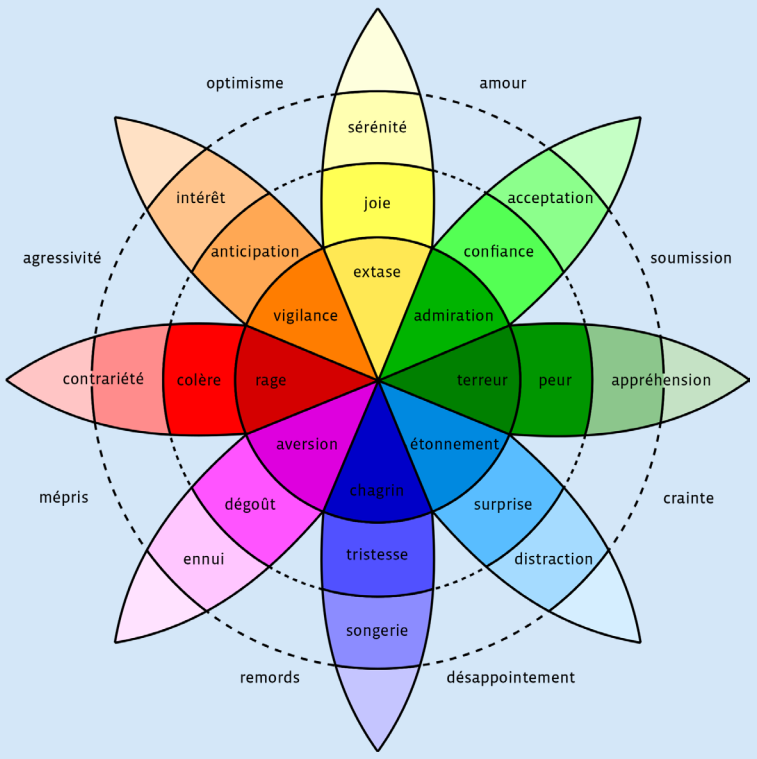

Roue des émotions de Robert Plutchik [  $\frac{256-02-02}{56}$  $\frac{256-02-02}{56}$  $\frac{256-02-02}{56}$ 

Bibliographie sur le thème des émotions (liste non exhaustive):

- *Les couleurs des émotions*, A. Llennas
- *Quelle émotion?!: comment dire ce que j'ai dans le coeur*, C. Gabriel
- *Max et Lili ont peur*, D. de Saint Mars et S. Bloch
- *Au fil des émotions Dis ce que tu ressens*, C. Nunez Pereira et R. Valcarcel
- *De vert de rage à rose bonbon*, A. Mollard-Desfour
- *Grosse colère*, M. Allancé

# **Temps 1.3: Associer une émotion à un adjectif, un verbe, une action, un comportement**

**Modalités de travail: en groupes (3-4 élèves)**

**Durée:** 10 minutes

Les élèves vont devoir associer des adjectifs pour décrire les émotions de la catégorie retenue ainsi que des verbes, des actions, un comportement pour ces émotions. Ce travail va conduire à un réservoir de mots communs à toute la classe.

\_\_\_\_\_\_\_\_\_\_\_\_\_\_\_\_\_\_\_\_\_\_\_\_\_\_\_

Par petits groupes de 3 ou 4, les élèves choisissent une émotion et doivent trouver des adjectifs et des verbes la décrivant (voir fiches 2.1 à 2.7).

**Consigne:** Pour chaque émotion, nous allons sélectionner des adjectifs et des actions qui pourraient la décrire. Voici un exemple: pour la joie, on peut dire joyeux, content; comme action, il y a le fait de sourire par exemple. Par groupes, je vous donne une feuille où vous notez les adjectifs et les verbes / les actions qui pour vous définissent l'émotion sur laquelle vous travaillez.

\_\_\_\_\_\_\_\_\_\_\_\_\_\_\_\_\_\_\_\_\_\_\_\_\_\_\_\_\_\_\_

### **Temps 1.4: Mise en commun: réaliser un catalogue pour chaque émotion Modalités de travail: en collectif**

**Durée:** 10 minutes

Ce dernier temps est consacré à la mise en commun du travail de chaque groupe.

Chaque rapporteur vient présenter à l'oral les résultats des recherches du groupe. L'ensemble des élèves peut alimenter la liste des adjectifs (au féminin et au masculin) et des verbes. Si deux groupes ont travaillé sur la même émotion, les deux productions sont présentées pour voir ce qui est en commun, ce qui diffère et donc ce que l'on retient.

La mise en commun (voir fiches 2.1 à 2.7 – corrigé) permet ainsi de créer un corpus commun d'adjectifs et d'actions pour chaque émotion qui aidera les élèves pour la production d'écrits durant la séance suivante. Une seule affiche est créée par émotion.

Pour la suite du scénario, on transformera les affiches en petites fiches (les adjectifs seront notés au féminin et au masculin) qui permettront de constituer un catalogue de comportements qui servira de référence et de base de données pour la réalisation ultérieure des histoires et des programmes avec ScratchJr.

# **Séance 2 Production d'écrits**

### **Résumé:**

• Écrire une courte histoire mettant en jeu 1 ou 2 émotions du catalogue.

#### **Matériel:**

- catalogue des émotions (élaboré par les élèves lors de la séance 1, 1 par groupe)
- fiches 3.1 à 3.4 (1 par groupe)
- fiche 4 (1 par groupe ou par élève)

Durant cette séance, les élèves vont, en groupe, choisir une ou deux émotions et écrire un court texte mettant en scène ces émotions. Chaque histoire sera ensuite programmée dans ScratchJr. Il est donc important de le préciser aux élèves.

 **Attention:** il faut que la situation soit très simple pour avoir le temps de la programmer dans la suite de la séquence.

 Pour les aider dans un premier temps, il est recommandé de leur demander de penser l'histoire avec les décors, les personnages et les divers lutins (appelés sprites) disponibles dans ScratchJr (voir fiches 3.1 à 3.4). La production d'écrits viendra ensuite.

### **Temps 2.1: Présentation de la séance**

**Modalités de travail: en collectif** 

### **Durée:** 5 minutes

On demande aux élèves de citer et de décrire les émotions étudiées lors de la séance précédente ainsi que les adjectifs et les actions s'y rapportant. Le catalogue des émotions élaboré en séance 1 (voir fiches 2.1 à 2.7) est affiché ou distribué aux élèves pour les aider dans la rédaction de leur texte.

**Consigne:** Maintenant que nous avons revu les émotions, vous allez écrire une histoire en groupe. Dans cette histoire, vos personnages devront ressentir une ou deux émotions et ils vont avoir des paroles et/ou des actions en conséquence.

Vous allez ensuite programmer cette histoire dans ScratchJr. Pour vous aider, je vais vous donner les personnages qui sont réels ou imaginaires ainsi que les objets et les décors qui sont disponibles dans cette application (voir fiches 3.1 à 3.4).

De plus, il y a des consignes à respecter pour que vous puissiez programmer votre histoire. Votre écrit doit:

- être simple (pas trop d'actions)
- se dérouler dans un seul endroit
- avoir deux personnages au maximum
- contenir des paroles ou des pensées

On inscrit ces points au tableau comme rappel.

### **Temps 2.2: Choix d'une ou deux émotions et d'action(s) associée(s)**

**Modalités de travail: en groupe (3-4 élèves)**

**Durée:** 10 minutes

On distribue à chaque groupe les fiches 3.1 à 3.4.

**Consigne:** Voici les personnages qui existent dans ScratchJr, les décors possibles et les différents accessoires (ballon, voiture…) que vous pouvez utiliser dans l'application pour écrire votre histoire. En groupe, vous choisissez une ou deux émotions et, avec les images, vous imaginez votre histoire.

Une émotion peut être travaillée par plusieurs groupes.

On peut proposer et distribuer aux élèves une grille qui les aidera à écrire leur histoire (voir fiche 4):

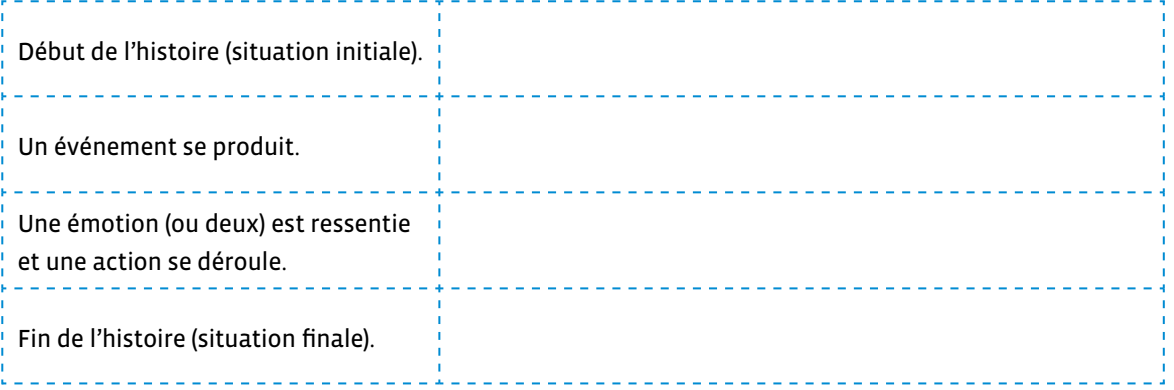

Exemple à lire aux élèves (ne pas lire les éléments entre parenthèses qui serviront pour la programmation de l'histoire):

Scratch se promène dans la forêt, il rencontre son ami.

Scratch et son ami sont heureux de se retrouver, ils sautillent de joie. (les deux lutins manifestent de la joie en faisant de petits bonds en l'air)

Ils se promènent ensemble. (déplacement des 2 lutins)

L'ami dit: «Il est tard, je dois partir». (utilisation d'une bulle de parole)

L'ami s'en va. (déplacement)

Scratch est triste de se retrouver tout seul et part en pleurant. (redessiner le lutin qui s'en va avec une bouche triste et des larmes…)

Pour les décors, les élèves peuvent en imaginer d'autres et les représenter dans une séance en arts visuels, par exemple. Ce décor sera alors photographié et importé dans ScratchJr.

Partir des lutins (sprites) du logiciel ScratchJr permet d'aider les élèves à ne pas inventer des histoires qui seraient trop denses et trop compliquées à programmer par la suite. Ce travail restreint un peu leur imagination mais l'objectif d'apprentissage est la programmation de la production d'écrits.

Penser à dire aux élèves qu'elles et ils peuvent représenter des situations de leur quotidien (peur d'un monstre sous le lit; le bonheur de manger une glace…) ou de représenter des situations de contes ou d'histoires qu'elles et ils connaissent (la surprise du Petit Chaperon rouge en découvrant le grand nez de sa mère-grand; la tristesse de petit ours, dans Boucle d'or, quand il voit que son lit est cassé).

### **Temps 2.3: Écriture de l'histoire**

**Modalités de travail: en groupes ( 3-4 élèves)**

**Durée:** 15 minutes

Chaque groupe va à présent transformer l'histoire inventée avec les images en une production d'écrits.

**Consigne:** Vous avez imaginé une histoire avec les images des personnages, décors, accessoires disponibles dans ScratchJr. Maintenant, vous allez écrire cette histoire. Les consignes à respecter sont les mêmes:

- être simple (pas trop d'actions)
- se dérouler dans un seul endroit
- deux personnages au maximum
- contenir des paroles ou des pensées.

Je rajoute une autre consigne: votre texte doit faire entre 5 et 10 lignes.

Je vous rappelle que vos personnages devront ressentir une ou deux émotions et ils devront avoir des paroles et/ou des actions en conséquence.

On passe de groupe en groupe pour accompagner le travail d'écriture et veiller au respect des contraintes d'écriture (voir fiche 4) et aider à la correction orthographique des productions.

### **Temps 2.4: Mise en commun des histoires**

**Modalités de travail: en collectif**

**Durée:** 15 minutes

Les histoires étant courtes, chaque groupe peut prendre le temps de lire sa production à l'ensemble de la classe. On les collecte pour la séance suivante.

Prolongement possible: il est envisageable de constituer un recueil des productions d'écrits et de prévoir l'illustration de chaque histoire ainsi que la création d'une couverture et d'une quatrième de couverture.

# **Séance 3 Écriture et codage**

### **Résumé:**

- Transposer ces émotions dans de courtes séquences de programmation et coder l'histoire avec ScratchJr.
- Créer une banque de programmes.

### **Matériel:**

- catalogue des émotions élaboré en séance 1 (1 par groupe)
- fiches 4 et 5 (1 par groupe)
- histoires écrites en séance 2
- tablette / application ScratchJr (1 par groupe)
- affichage numérique
- Dans cette séance, il s'agit d'écrire le programme qui va permettre de coder l'histoire écrite par chaque groupe en un langage naturel en langage de programmation.

Dans ce scénario, il a été décidé de prolonger le travail d'écriture par un travail en informatique. Les avantages sont les suivants:

- cela permet de travailler en interdisciplinarité les notions de base de la science informatique
- les élèves travaillent sur un outil différent (la tablette), qui leur est familier. Elles et ils peuvent ainsi prolonger la production d'écrits en travaillant des compétences spécifiques à l'outil informatique.

# **Pluralisme**

### **Temps 3.1: Révision et reprise en main de ScratchJr**

**Modalités de travail: en collectif** 

### **Durée:** 10 minutes

Ce temps permettra aux élèves de rapidement se remémorer les actions de base dans l'application ScratchJr.

\_\_\_\_\_\_\_\_\_\_\_\_\_\_\_\_\_\_\_\_\_\_

En collectif, au tableau, on présente rapidement les actions de bases possibles pour animer le lutin dans ScratchJr, en s'appuyant sur les connaissances des élèves.

**Consigne:** Qui se rappelle à quoi servent les briques jaunes? Les briques bleues? Puis les violettes?…

On distribue le référentiel<sup>1</sup> des briques de ScratchJr (voir fiche 5).

#### Rappel de:

- Briques de déclenchement du programme (jaunes): Drapeau Vert / Toucher le lutin (appelé aussi sprite)
- Briques de mouvement du personnage (bleues)
- Briques d'apparence des personnages (violettes)
- Briques de son (vertes)
- Briques de contrôle (oranges)
- Briques de fin (rouges)

1 source: Alain MICHEL, médiateur de ressources et services, Atelier Canopé de l'Aude [856-[02](https://liens.decodage.edu-vd.ch/56-02-03)-03]

### **Temps 3.2: Écriture du programme dans ScratchJr**

**Modalités de travail: en groupes (3-4 élèves)**

**Durée:** 25 minutes

**Consigne:** Chaque groupe reprend l'histoire écrite la dernière fois et doit maintenant la transposer dans l'application ScratchJr, c'est-à-dire coder cette histoire en programme.

Exemple d'un programme possible:

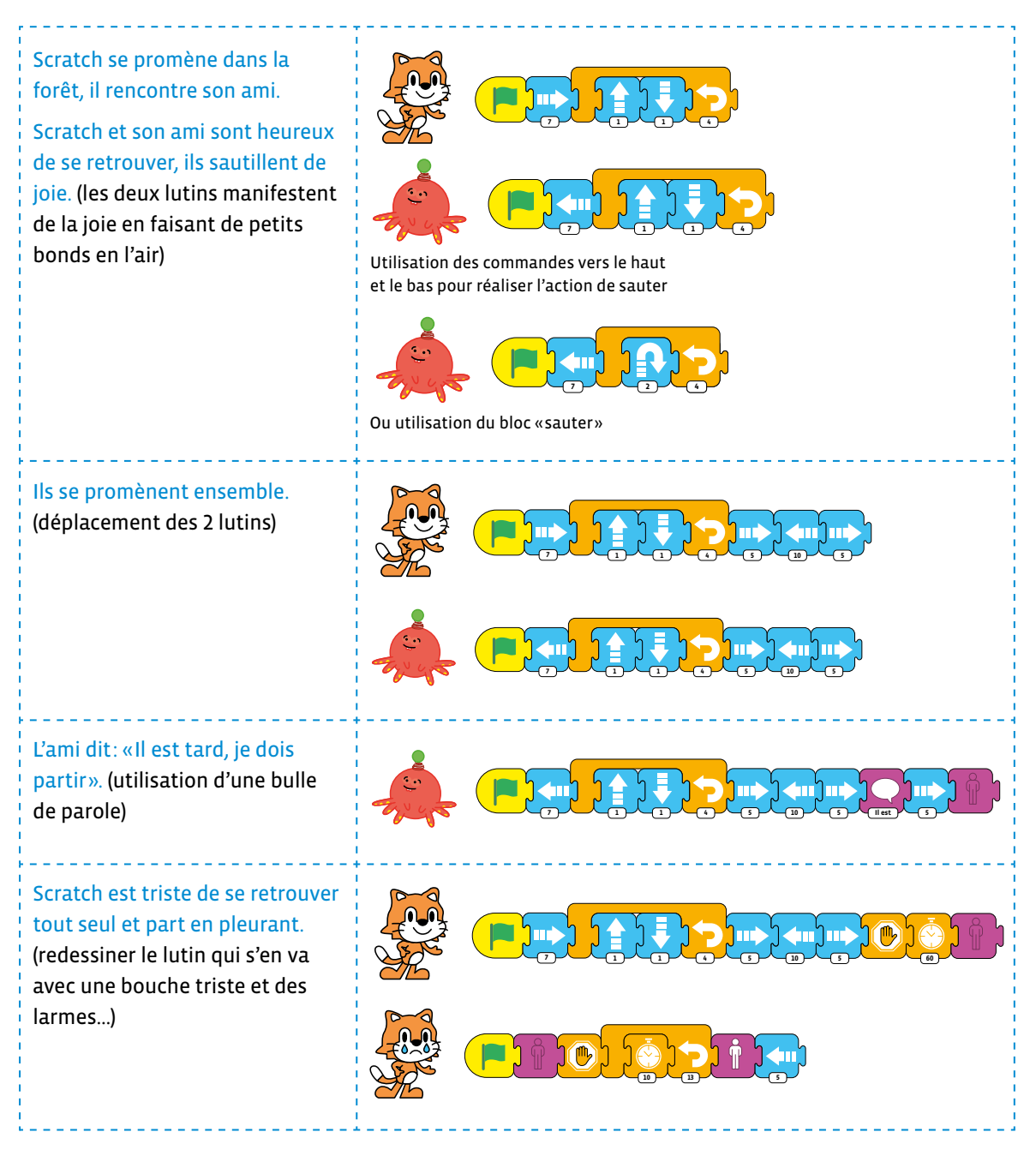

On passe de groupe en groupe pour accompagner le travail de codage et aider si besoin à résoudre les problèmes techniques.

### **Relances dans les groupes**

- Proposer une aide avec le descriptif des blocs de ScratchJr.
- Penser à tester l'animation au fur et à mesure.

**C** Selon les histoires des élèves, il faudra qu'elles et ils créent un nouveau personnage, comme sur l'exemple où on dessine un nouveau chat avec la bouche triste et des larmes. Pour cela, il faut utiliser les outils de dessin:

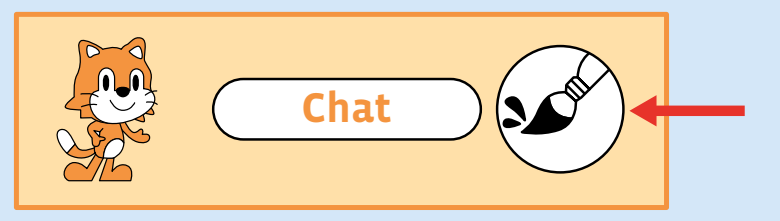

Toutes les fonctions de dessin classiques sont alors accessibles.

Il est nécessaire de bien dire aux élèves de tester le programme au fur et à mesure pour vérifier qu'il se déroule comme elles ou ils l'ont pensé. Dans l'exemple présenté, le tâtonnement existe sur les temps d'attente lorsque l'ami parle, et avant que Scratch triste apparaisse à la fin.

### **Temps 3.3: Partage et mutualisation des programmes**

**Modalités de travail: en collectif**

**Durée:** 10 minutes

Si on ne souhaite pas effectuer la séance 4 (qui est optionnelle), proposer une mise en commun des programmes et la création d'un catalogue de petits programmes présentant un personnage mettant en scène une émotion.

<u> - - - - - - - - - - -</u>

Les groupes présentent leurs réalisations à la classe qui doit identifier l'émotion qui a été mise en scène.

Enfin, on demande aux élèves d'envoyer par Airdrop une ou des captures d'écran de leur programme. Ces captures d'écran seront nécessaires pour réaliser la séance suivante. Elles peuvent également être utiles pour garder une trace écrite du travail réalisé.

**Attention:** Si on souhaite faire la séance 4, il peut être préférable de ne pas partager les histoires entre élèves à la fin de cette séance. L'histoire d'un groupe doit rester inconnue des autres car, dans la séance suivante, il est important que les élèves découvrent le code et l'histoire avec lesquels elles et ils vont travailler. Dans ce cas, ce temps 3.3 n'est pas mis en œuvre.

# **Séance 4 Codage et écriture (facultatif)**

### **Résumé:**

• Transposer un programme informatique en texte littéraire.

#### **Matériel:**

- copies d'écran (imprimées) des programmes élaborés en séance 3
- tablette / application ScratchJr (1 par groupe)

# **Temps 4.1: Présentation de la séance**

**Modalités de travail: en groupes (3-4 élèves)**

#### **Durée:** 5 minutes

On informe les élèves que chaque groupe va recevoir les images ScratchJr d'une histoire écrite par un autre groupe.

Dans un premier temps, elles et ils devront créer le programme de l'histoire afin de pouvoir la faire jouer dans ScratchJr. Dans un second temps, elles et ils devront, en groupe, reconstruire une histoire à partir du programme réalisé. À la fin de la séance, on comparera les histoires initiales et les histoires reconstruites.

**Temps 4.2: Activité de codage**

**Modalités de travail: en groupes (3-4 élèves)**

**Durée:** 15 minutes

Chaque groupe reçoit la ou les captures d'écran (imprimées) du code de l'histoire créée par d'autres camarades; une par lutin (sprite).

Elles et ils devront reprogrammer chaque lutin pour réécrire dans ScratchJr le programme créé par les autres groupes.

**Consigne:** Utilisez les captures d'écran que vous avez reçues pour écrire le programme dans ScratchJr.

On accompagnera les groupes dans le codage et on veillera à ce que le code permette de retrouver l'histoire transmise par leurs camarades.

### **Temps 4.3: Activité d'écriture**

**Modalités de travail: en groupes ( 3-4 élèves)**

**Durée:** 15 minutes

Une fois que les élèves ont réécrit le programme, elles et ils peuvent le lancer et voir l'animation. Elles et ils peuvent à présent comprendre l'histoire dans sa totalité.

\_\_\_\_\_\_\_\_\_\_\_\_\_\_\_\_\_\_\_\_\_\_\_\_

Les élèves devront, dans cette activité, la transposer en texte littéraire. Cela leur permet de comprendre le lien entre le langage naturel (l'écriture de l'histoire) et le langage informatique (par blocs).

**Consigne:** Maintenant que vous venez de visionner le programme sur l'écran, vous allez devoir écrire l'histoire codée par vos camarades.

### **Rôle et relances**

- Accompagner le travail de transposition et de réécriture des élèves et les aider à penser et à structurer la narration.
- Contextualiser le récit et utiliser: décors, situation initiale…
- Décrire les personnages, leur physique et leur état émotionnel
- Relater les événements
- Transcrire les dialogues
- Utiliser les outils descriptifs créés lors de la séance 1 concernant les émotions. (Catalogue des émotions)

• …

### **Temps 4.4: Mise en commun**

**Modalités de travail: en collectif**

**Durée:** 10 minutes

. . . . . . . . .

Chaque groupe vient présenter à la classe son travail d'écriture en lisant l'histoire créée à partir du programme.
# **Compléments –Prolongements –Variantes**

- **1.** Comparer l'histoire initiale du groupe qui l'a inventée et programmée dans ScratchJr avec l'histoire écrite par le groupe qui n'a vu que le déroulement du programme dans ScratchJr.
- **2.** Réaliser un recueil des histoires créées à partir des programmes ScratchJr et les partager sous forme numérique, en ligne avec les parents et/ou avec les autres classes sous forme imprimée.

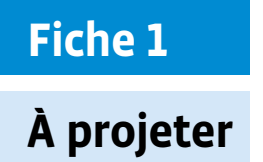

# **Personnages de ScratchJr**

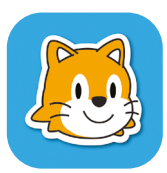

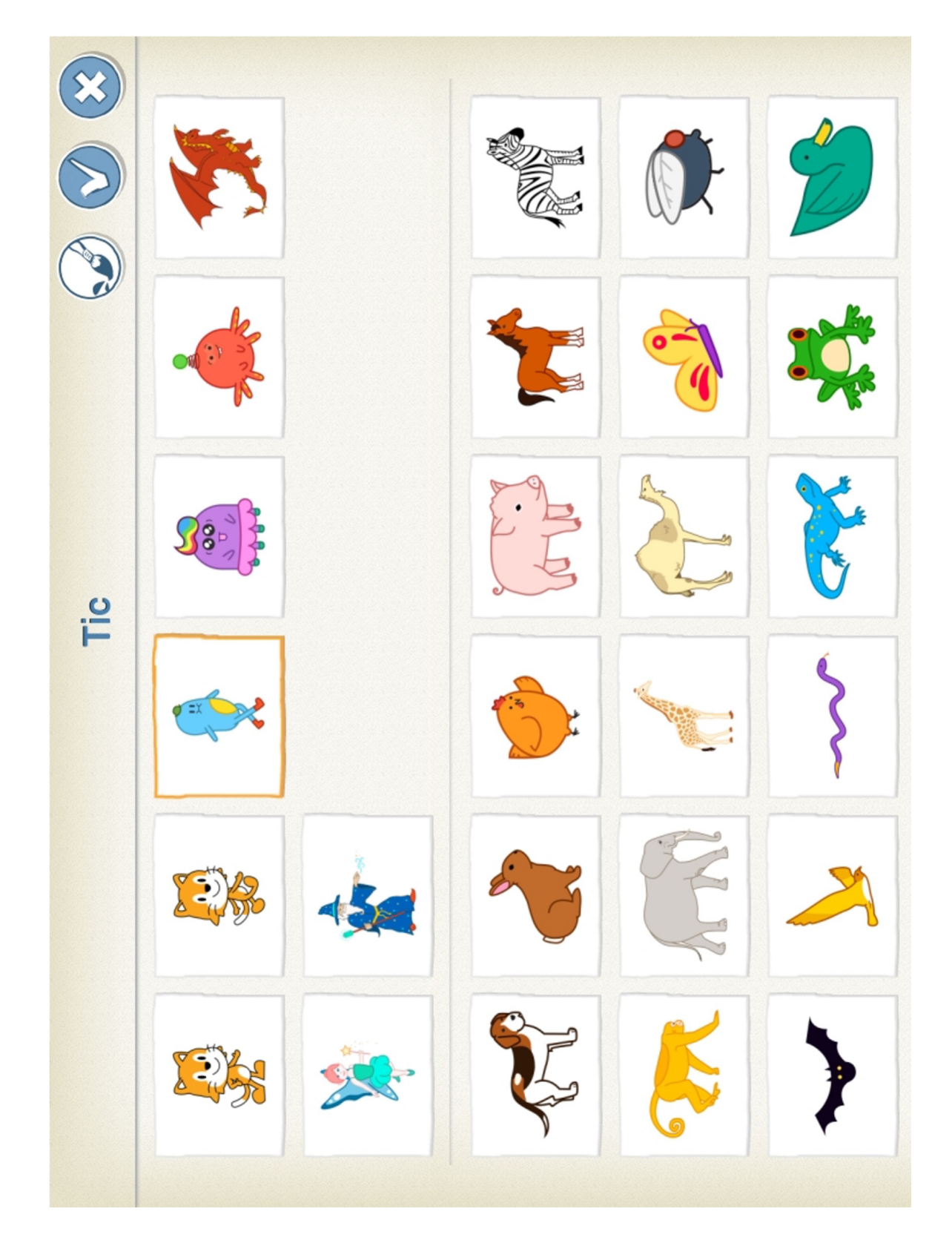

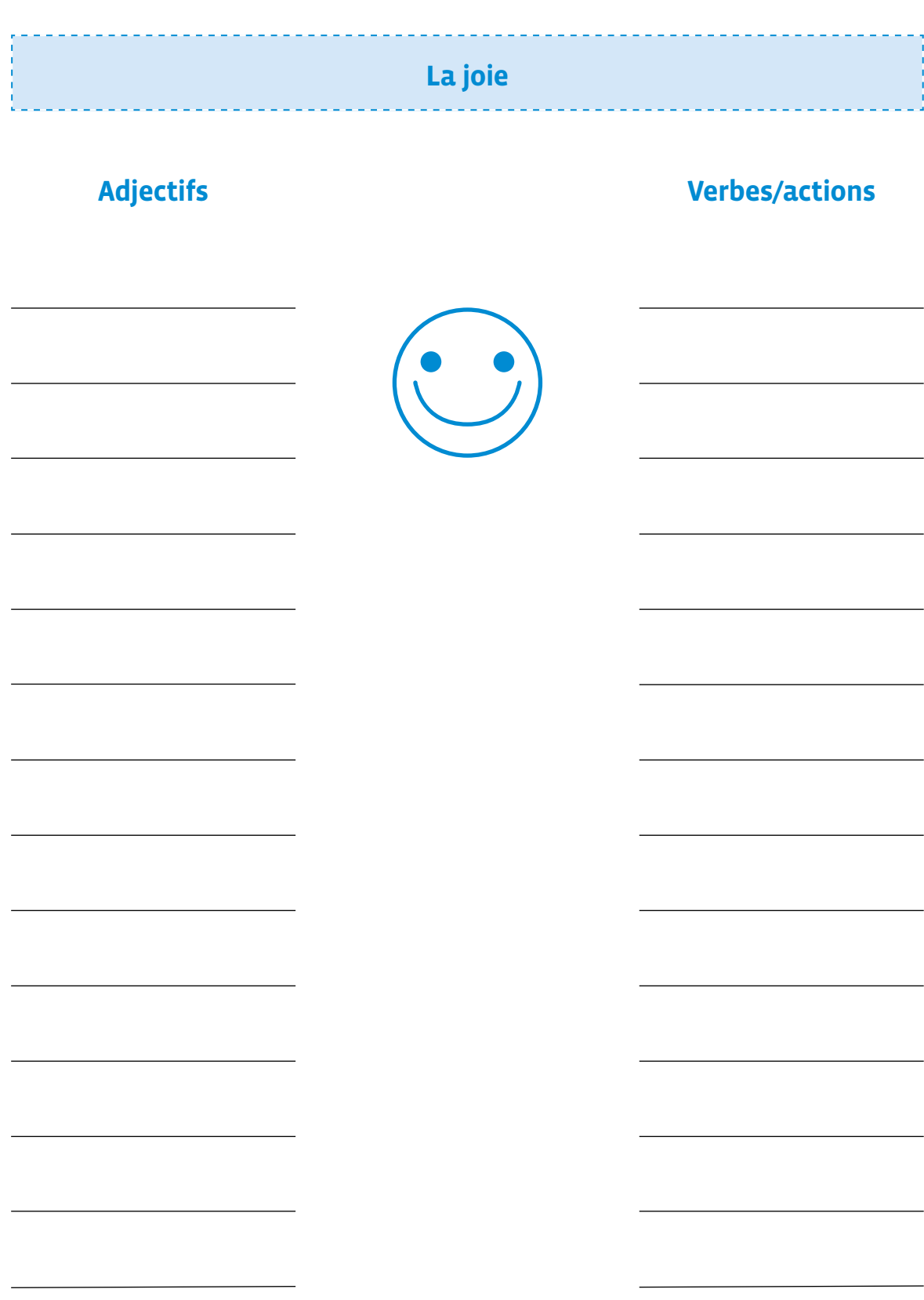

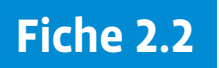

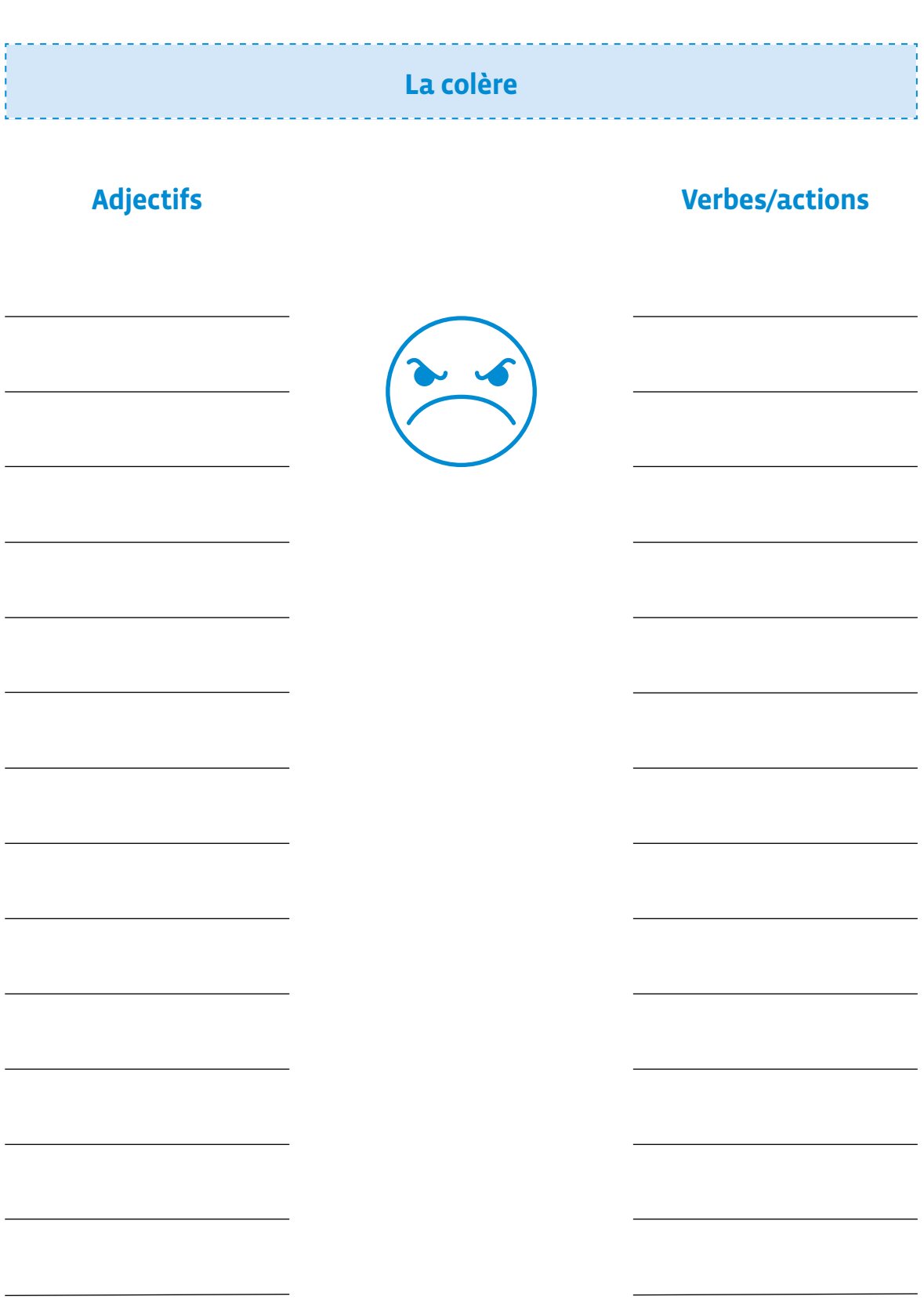

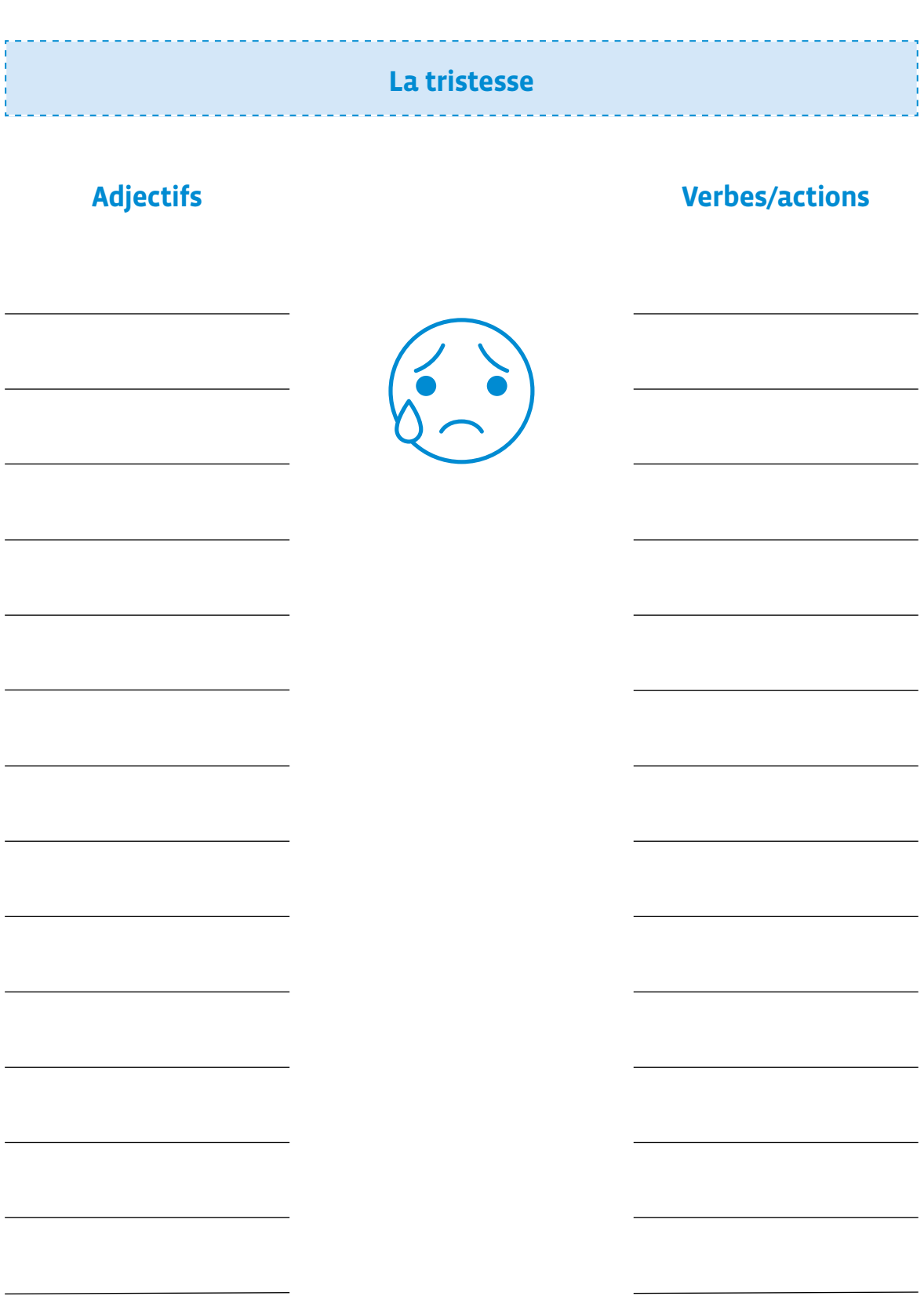

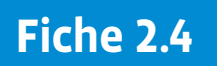

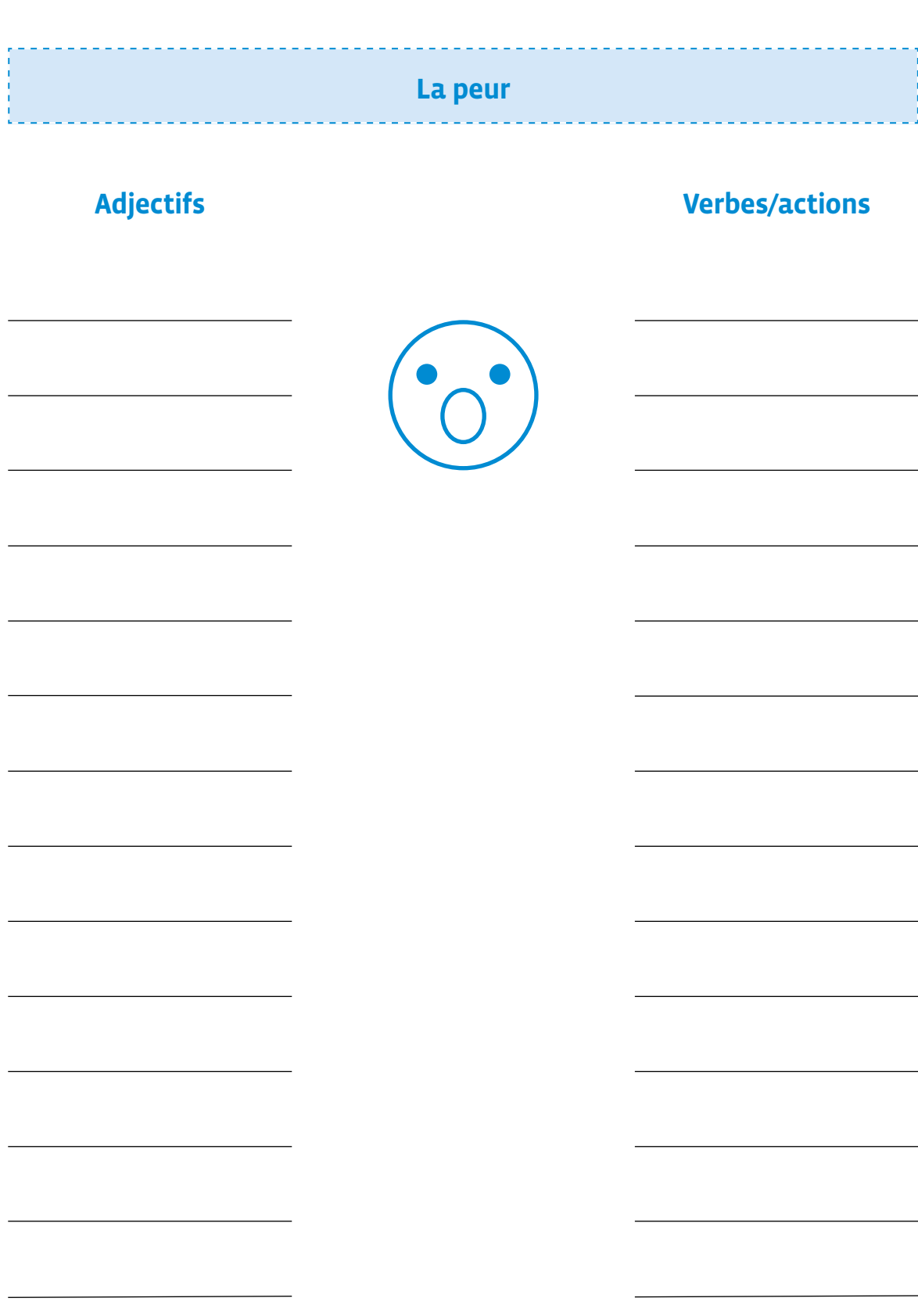

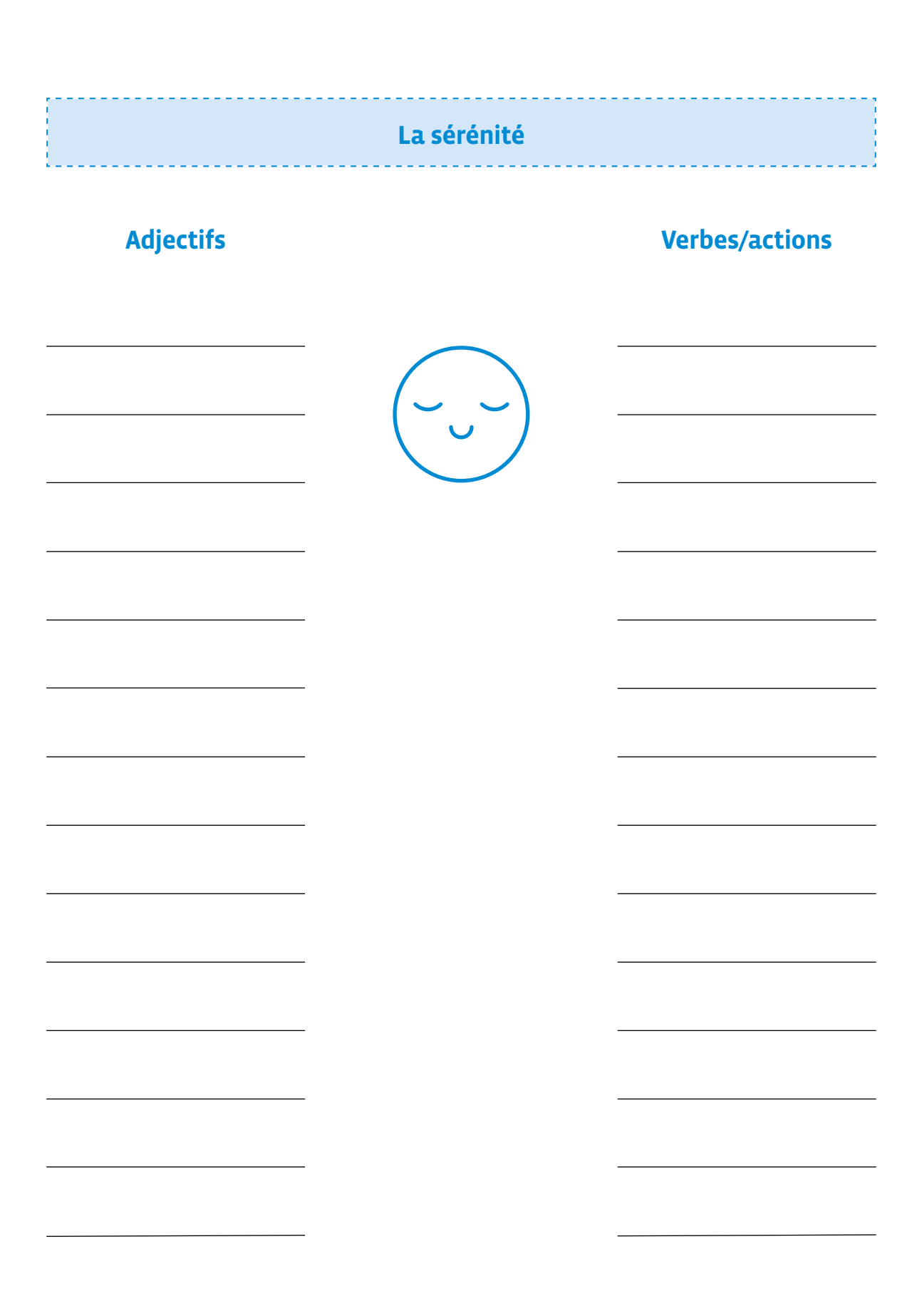

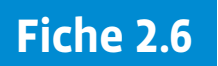

#### **Prénom:**

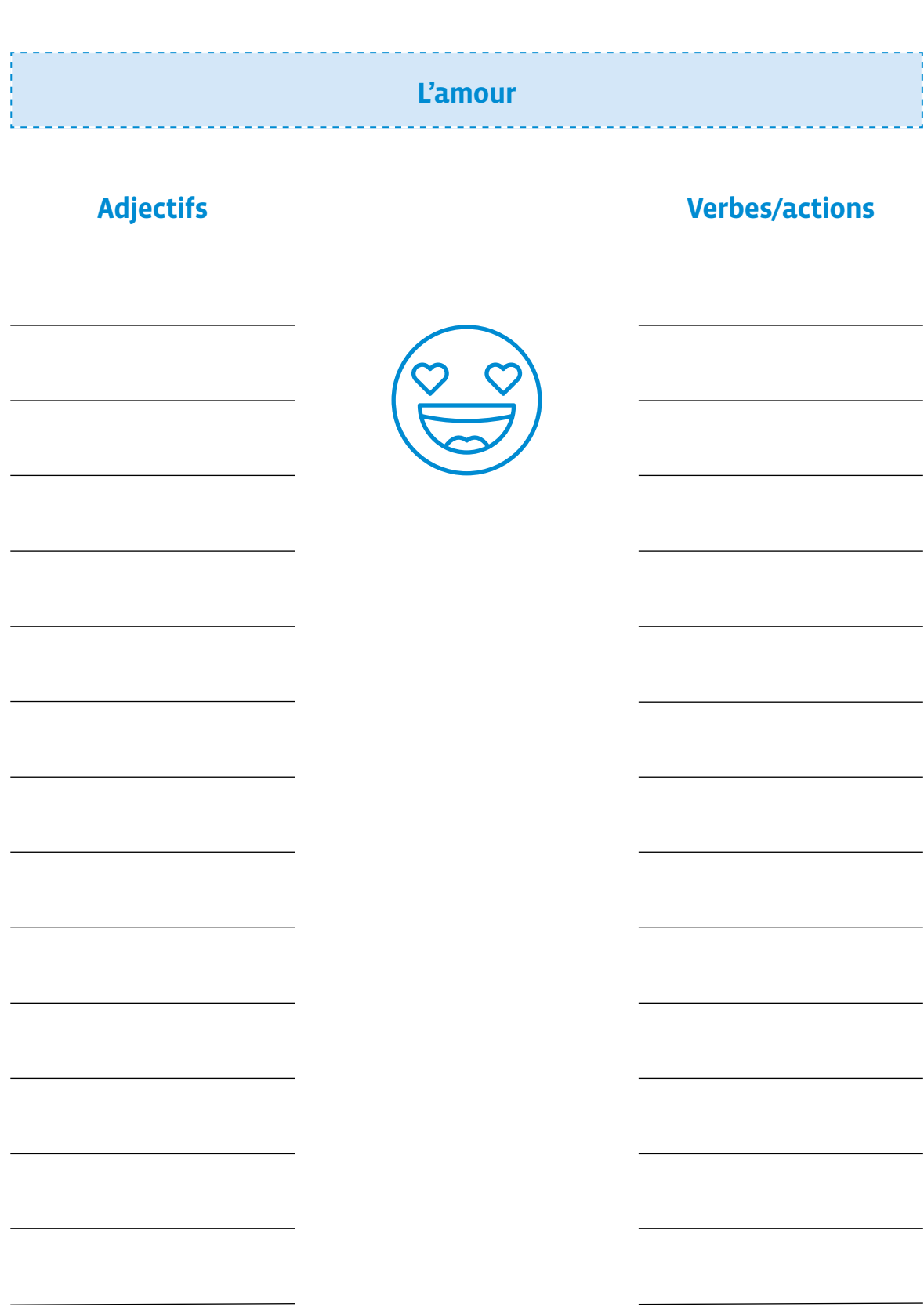

# Les émotions Le dégoût **Adjectifs Verbes/actions**

# **Fiche 2.1 Corrigé**

# **Les émotions**

# **Exemples de propositions**

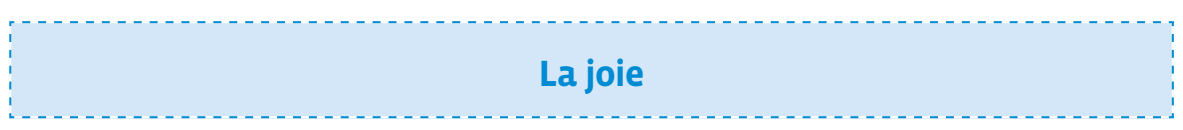

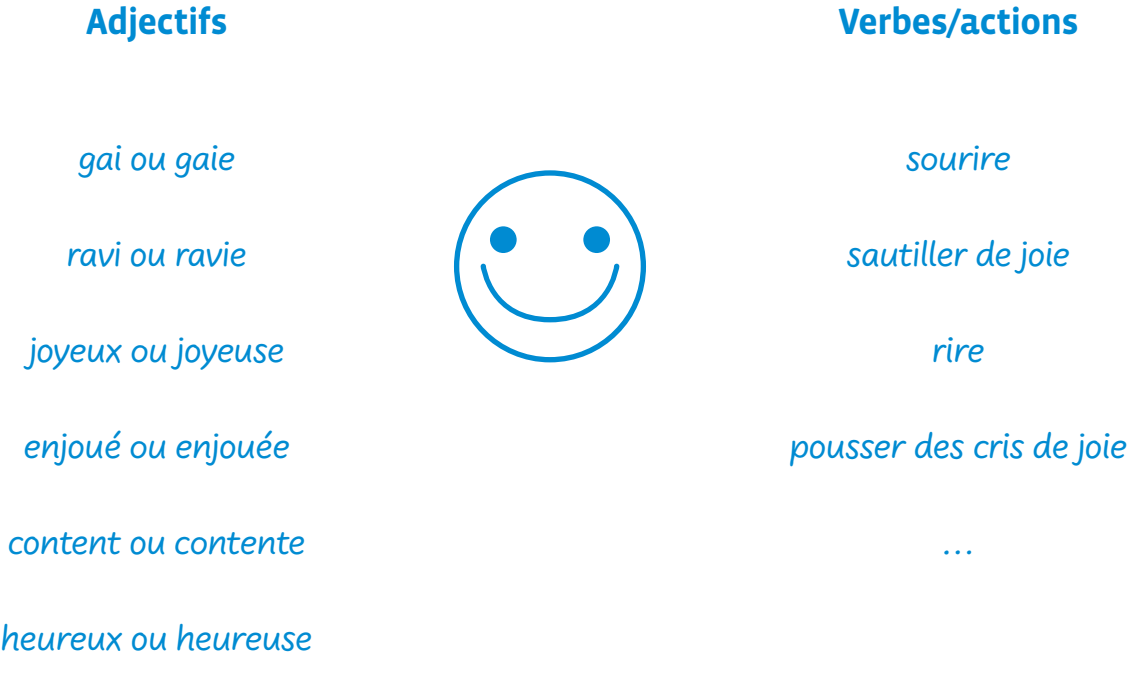

…

# **Fiche 2.2 Corrigé**

# **Les émotions**

# **Exemples de propositions**

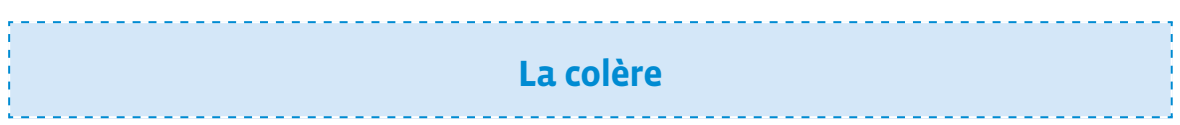

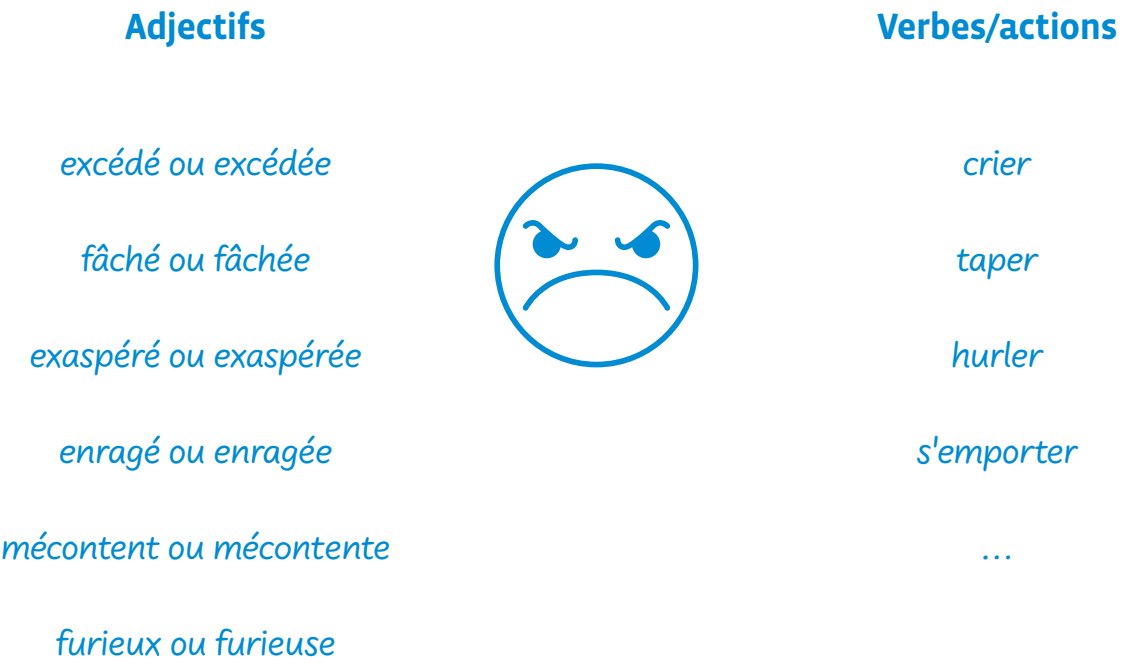

…

# **Fiche 2.3**

**Corrigé**

# **Les émotions**

# **Exemples de propositions**

**La tristesse**

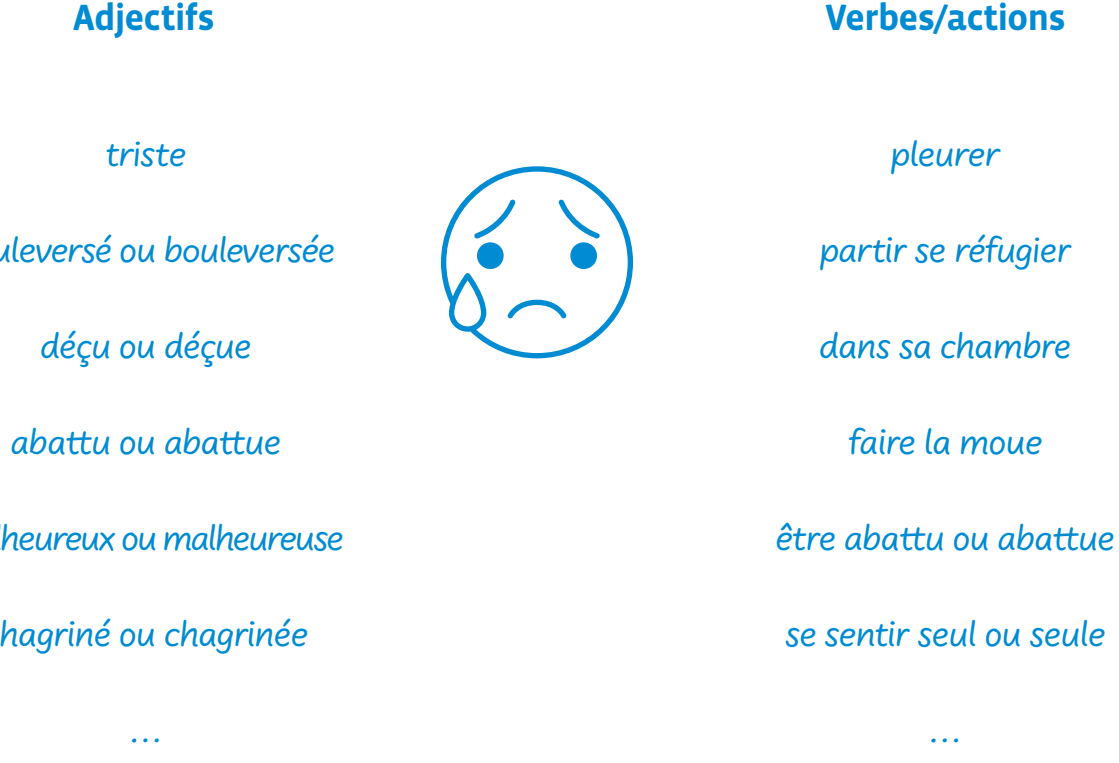

 $b$ ou

mal

chagriné ou chagrinée

# **Fiche 2.4**

# **Corrigé**

# **Les émotions**

# **Exemples de propositions**

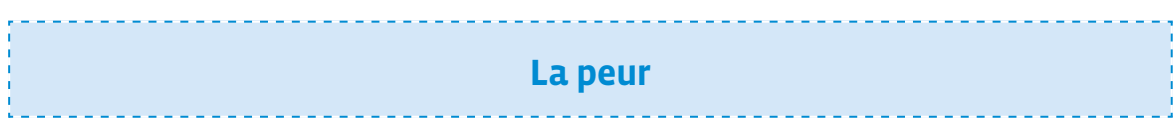

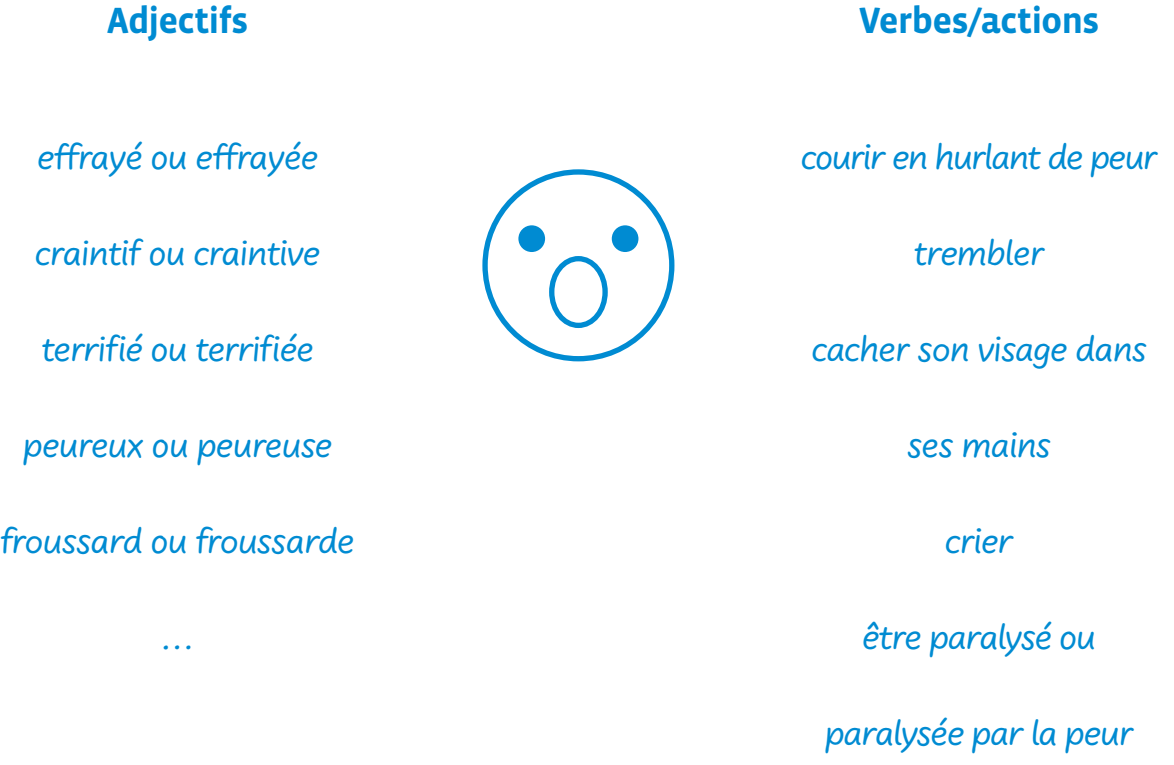

…

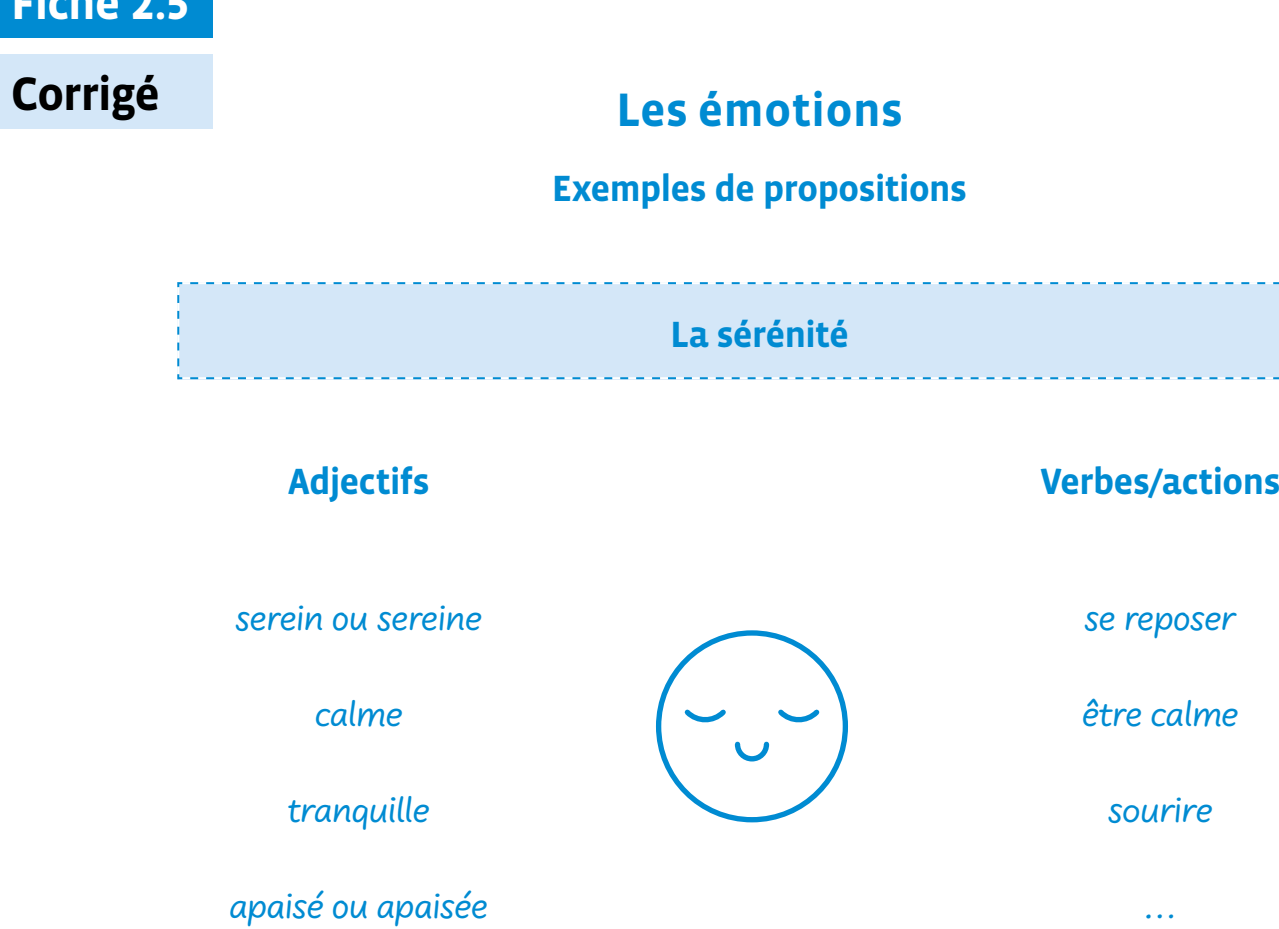

 $\sim 100$ 

# **Fiche 2.5**

# **Fiche 2.6**

**Corrigé**

# **Les émotions**

# **Exemples de propositions**

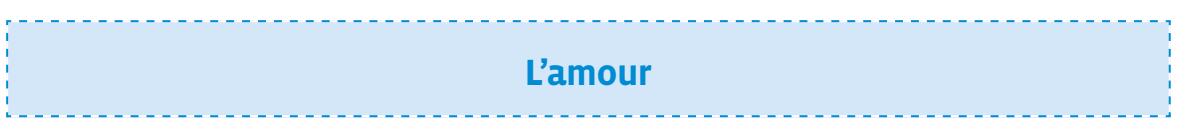

# **Adjectifs Verbes/actions**

attendri ou attendrie

amoureux ou amoureuse

charmé ou charmée

ému ou émue

…

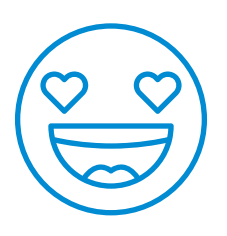

rougir

avoir un sourire gêné

…

# **Fiche 2.7 Corrigé**

# **Les émotions**

# **Exemples de propositions**

**Le dégoût**

# **Adjectifs Verbes/actions**

écoeuré ou écoeurée

blessé ou blessée

dégoûté ou dégoûtée

…

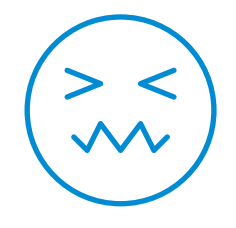

grimacer en exprimant

du dégoût

partir en courant

…

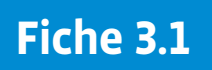

# **Lutins (sprites) disponibles dans ScratchJr**

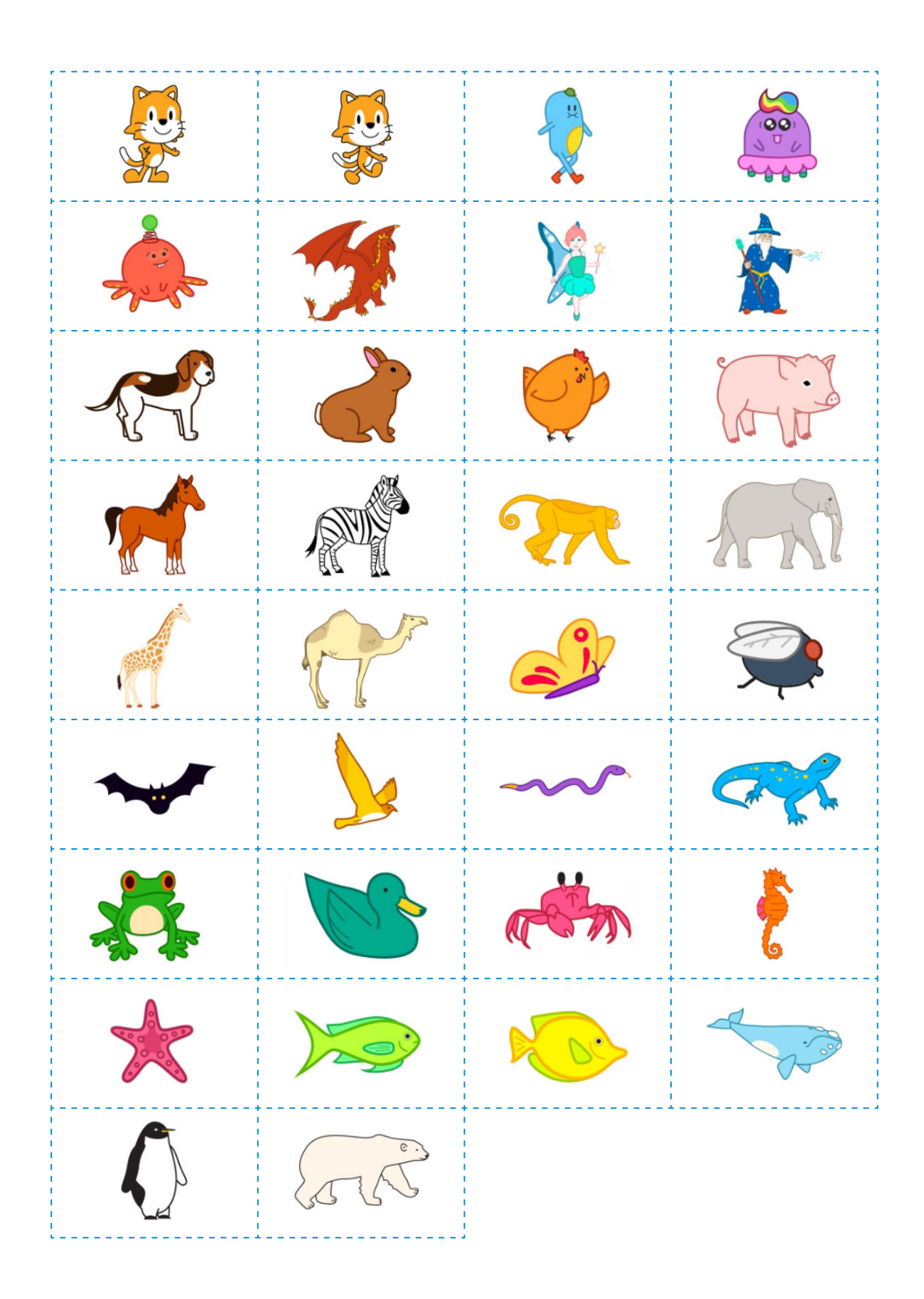

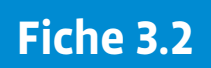

# **Lutins (sprites) disponibles dans ScratchJr**

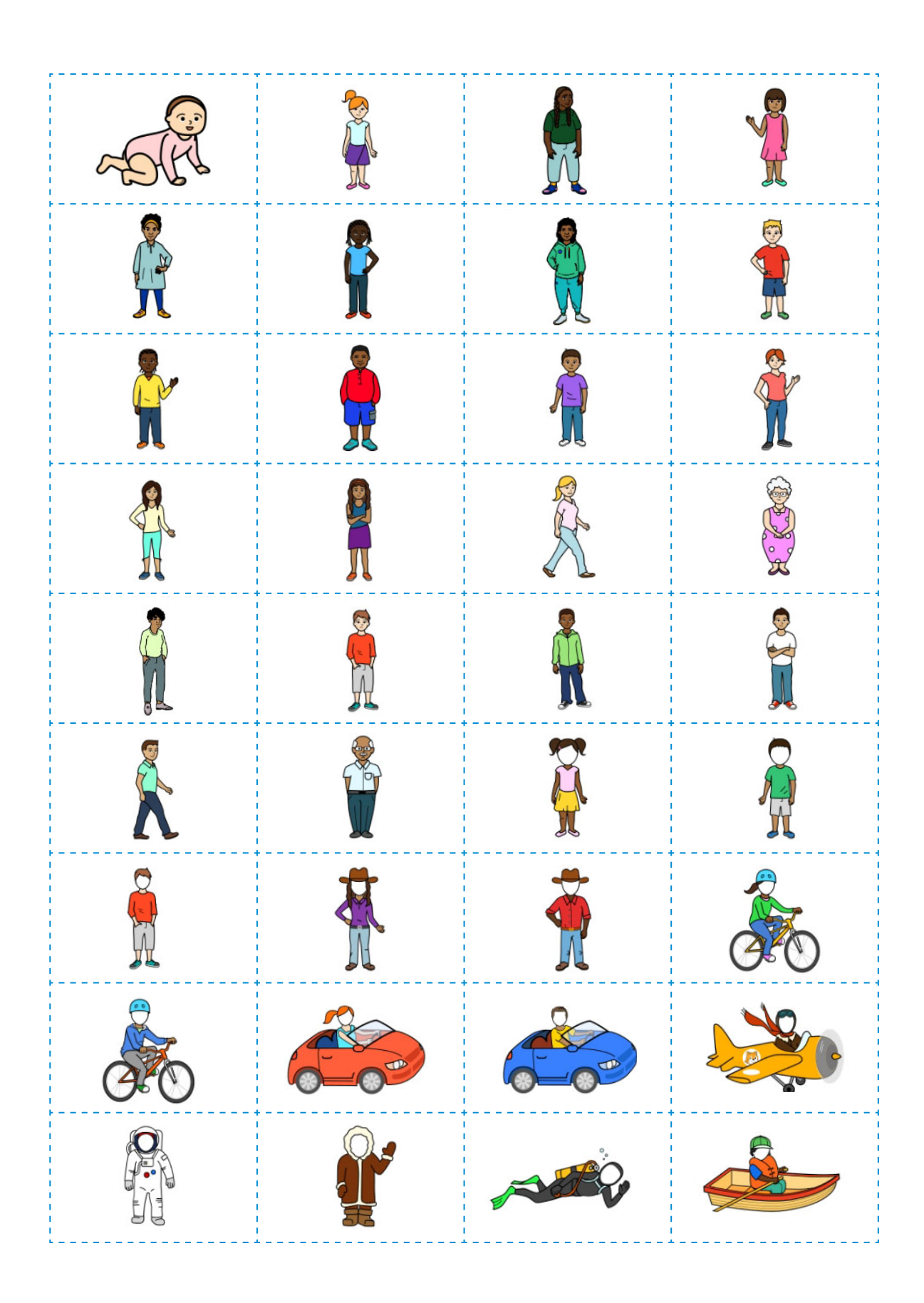

# **Fiche 3.3**

# **Décors (arrière-plans) disponibles dans ScratchJr**

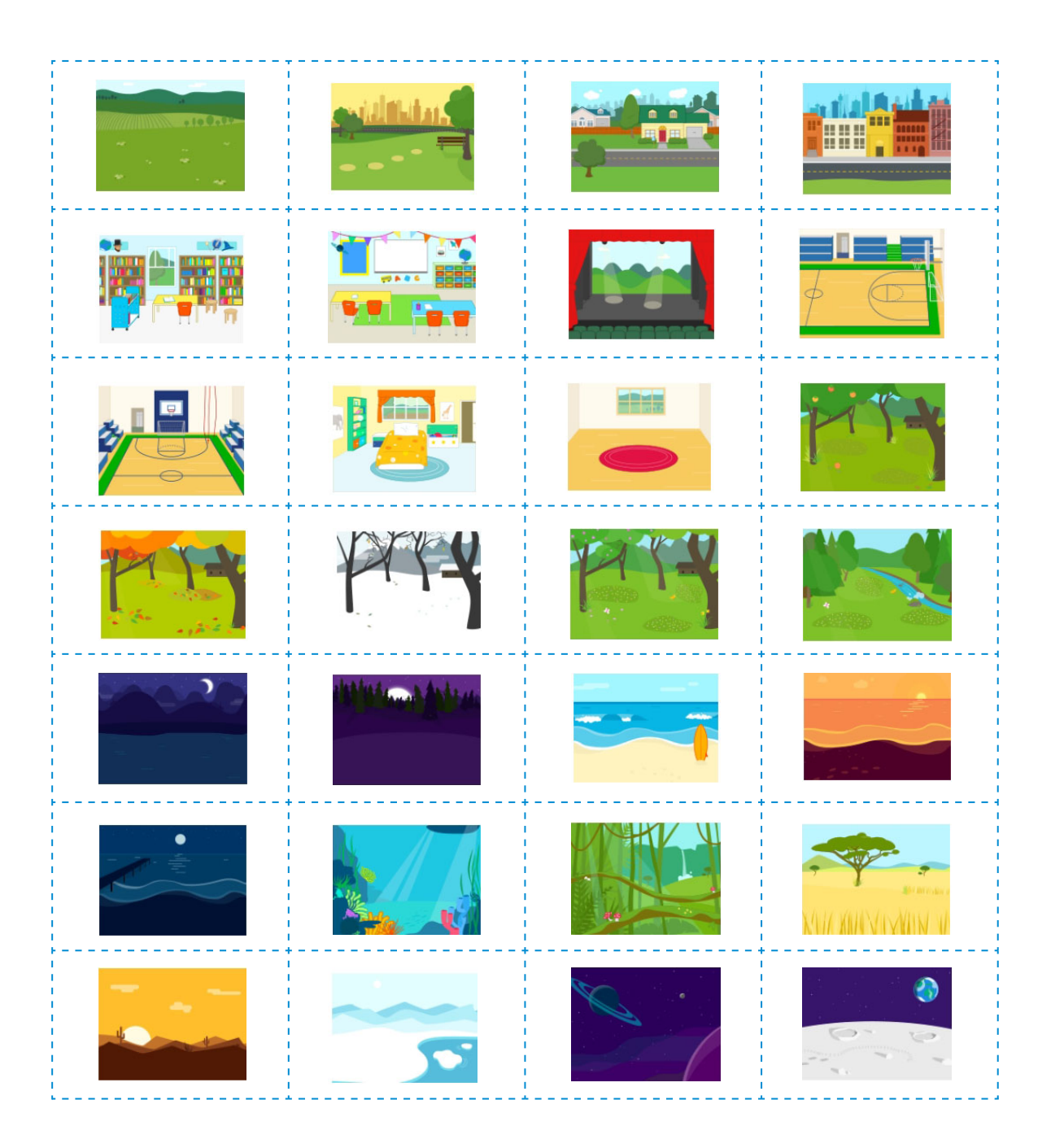

# **Accessoires ou objets disponibles dans ScratchJr**

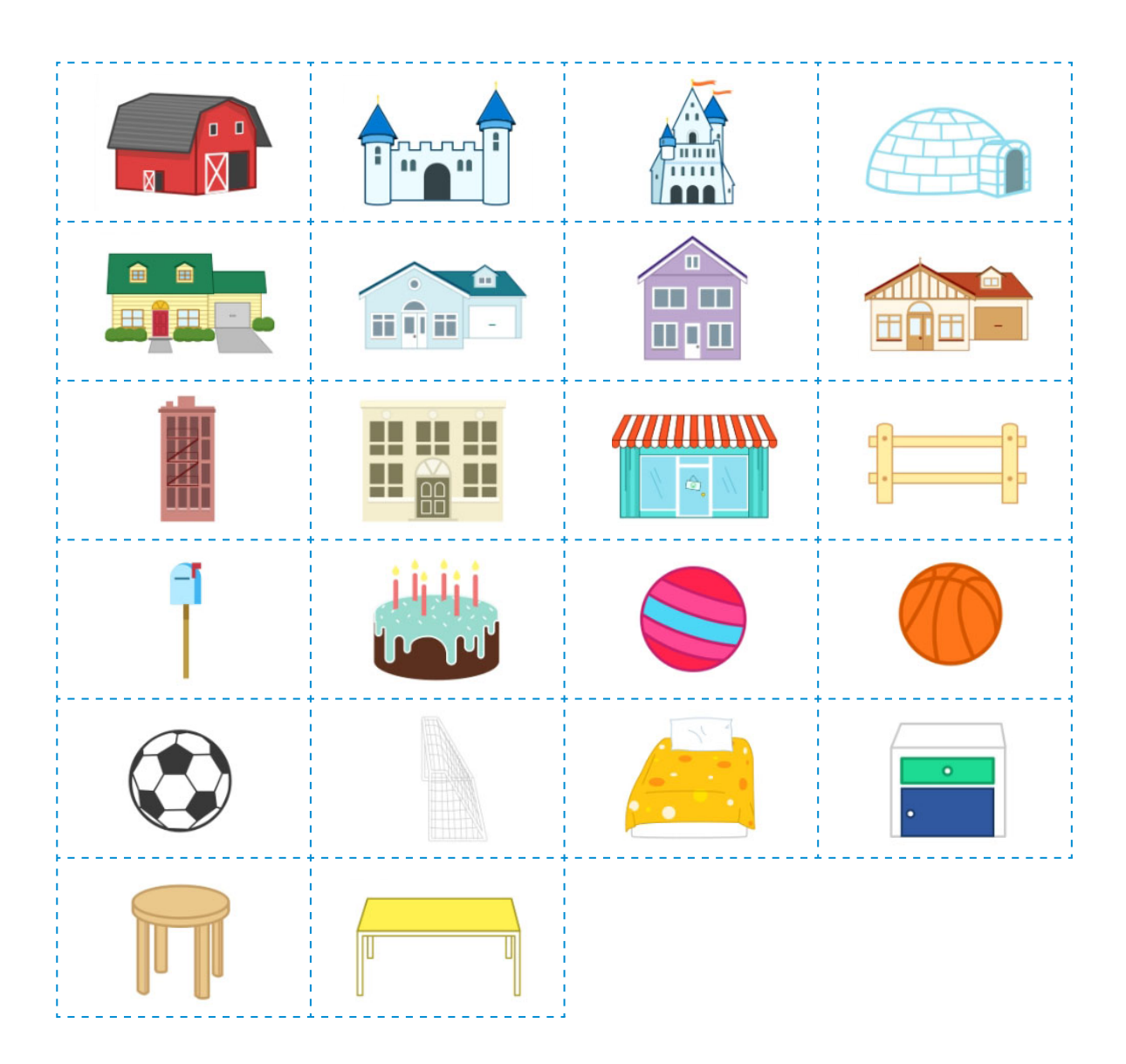

# **Bulles de dialogue et de pensée**

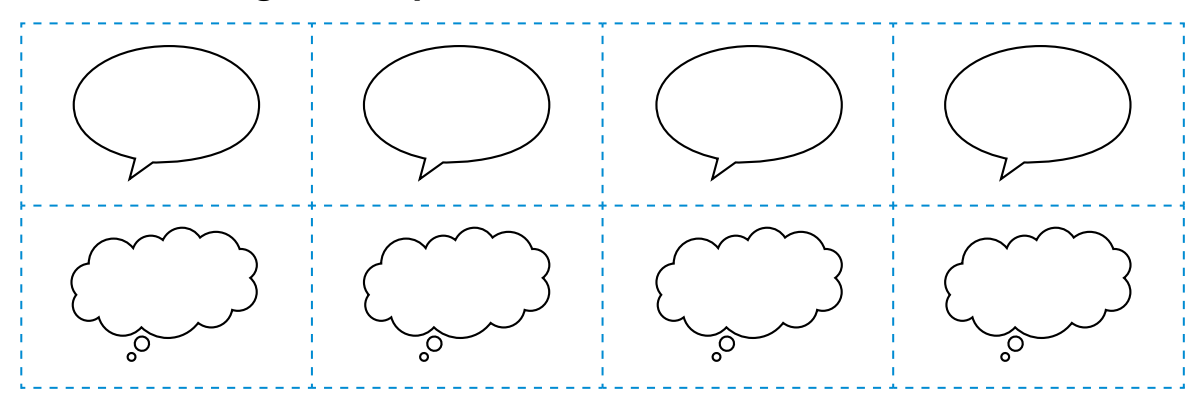

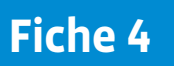

#### **Prénom:**

# **Grille d'écriture de l'histoire**

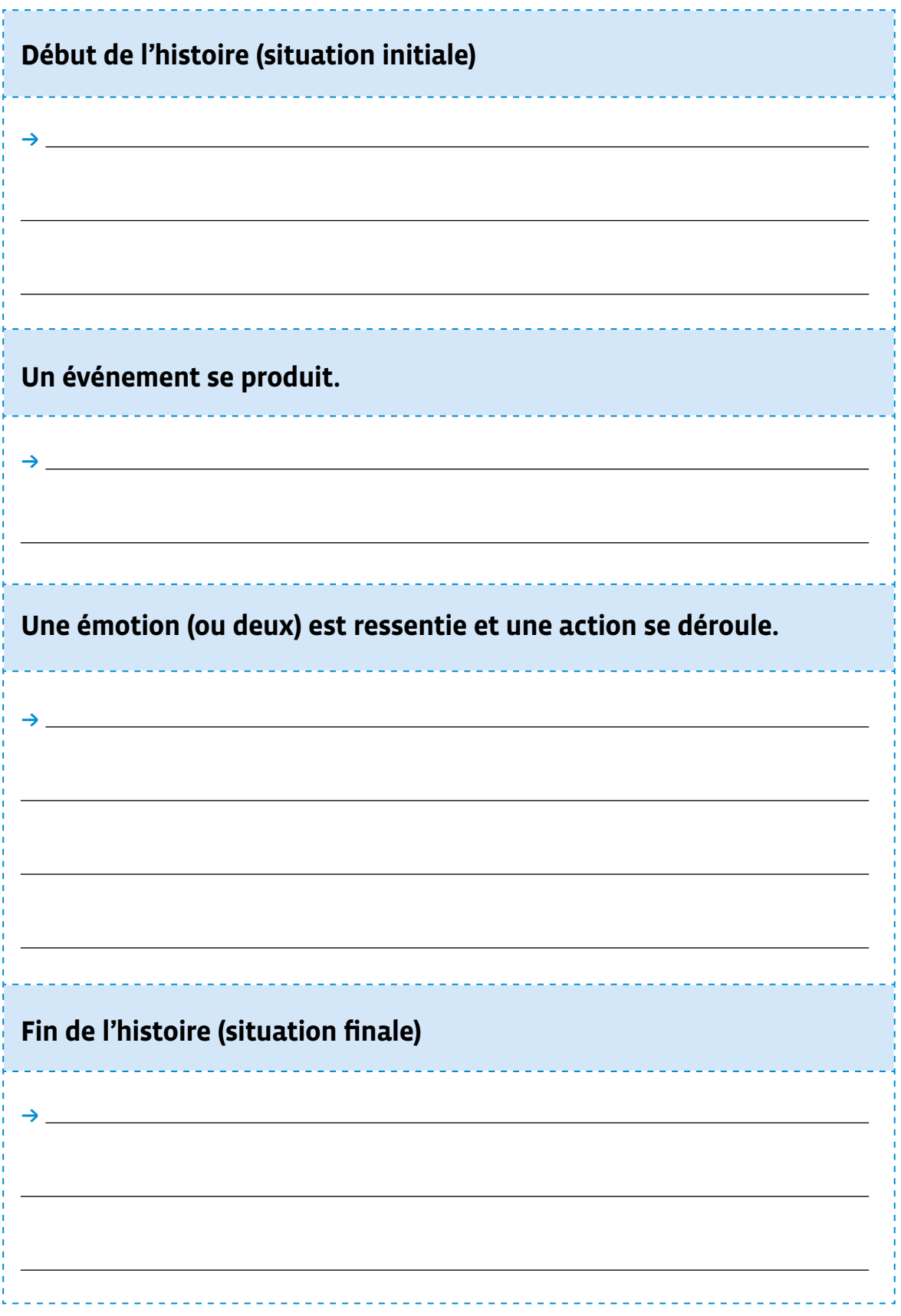

# **Le référentiel de ScratchJr**

c Les briques de déclenchement des programmes

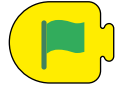

Lancer le programme

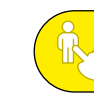

Lancer le programme en touchant

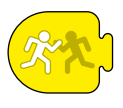

Lancer le programme si collision

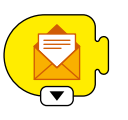

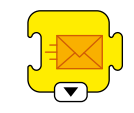

Message reçu Message envoyé

# $\rightarrow$  Les briques de mouvement des personnages

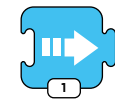

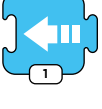

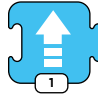

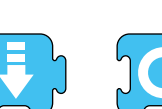

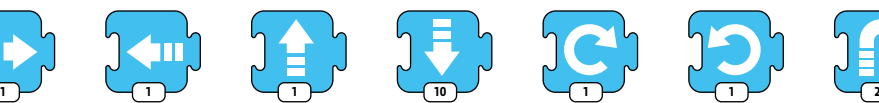

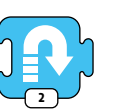

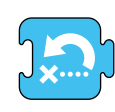

Aller à droite Aller à

gauche

Monter Descendre Tourner à droite

Tourner à gauche

Sauter Position initiale

# **C** Les briques d'apparence des personnages

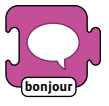

Bulle de

**bonjour 2 2 2 2 2** 

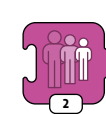

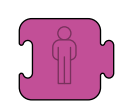

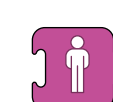

Afficher le personnage

# texte écrit

Agrandir le personnage

Rétrécir le personnage

Rétablir la taille

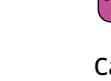

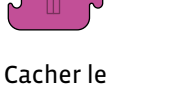

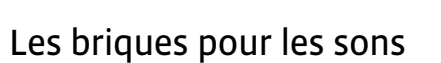

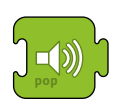

 $\blacksquare$ (1)

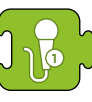

Jouer le son «Pop» Enregistrement n°1 Enregistrement d'un

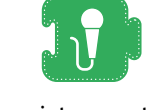

son

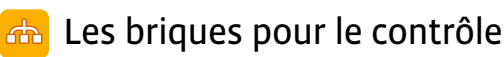

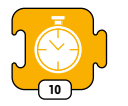

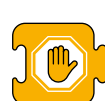

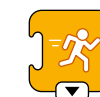

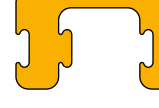

Répéter

**D** Les briques de fin de programmes

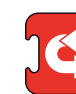

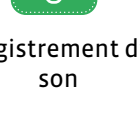

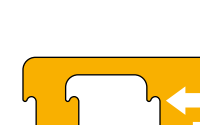

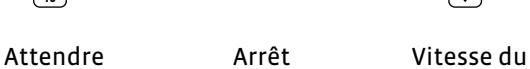

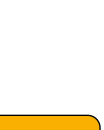

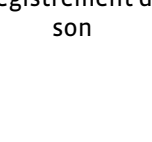

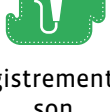

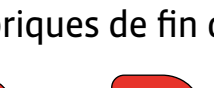

Fin Toujours répéter

personnage

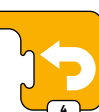

**4**

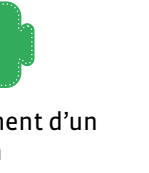

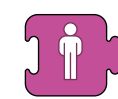

personnage

# **Scénario 3 • SI M • 5<sup>e</sup> L'aventure Thymio**

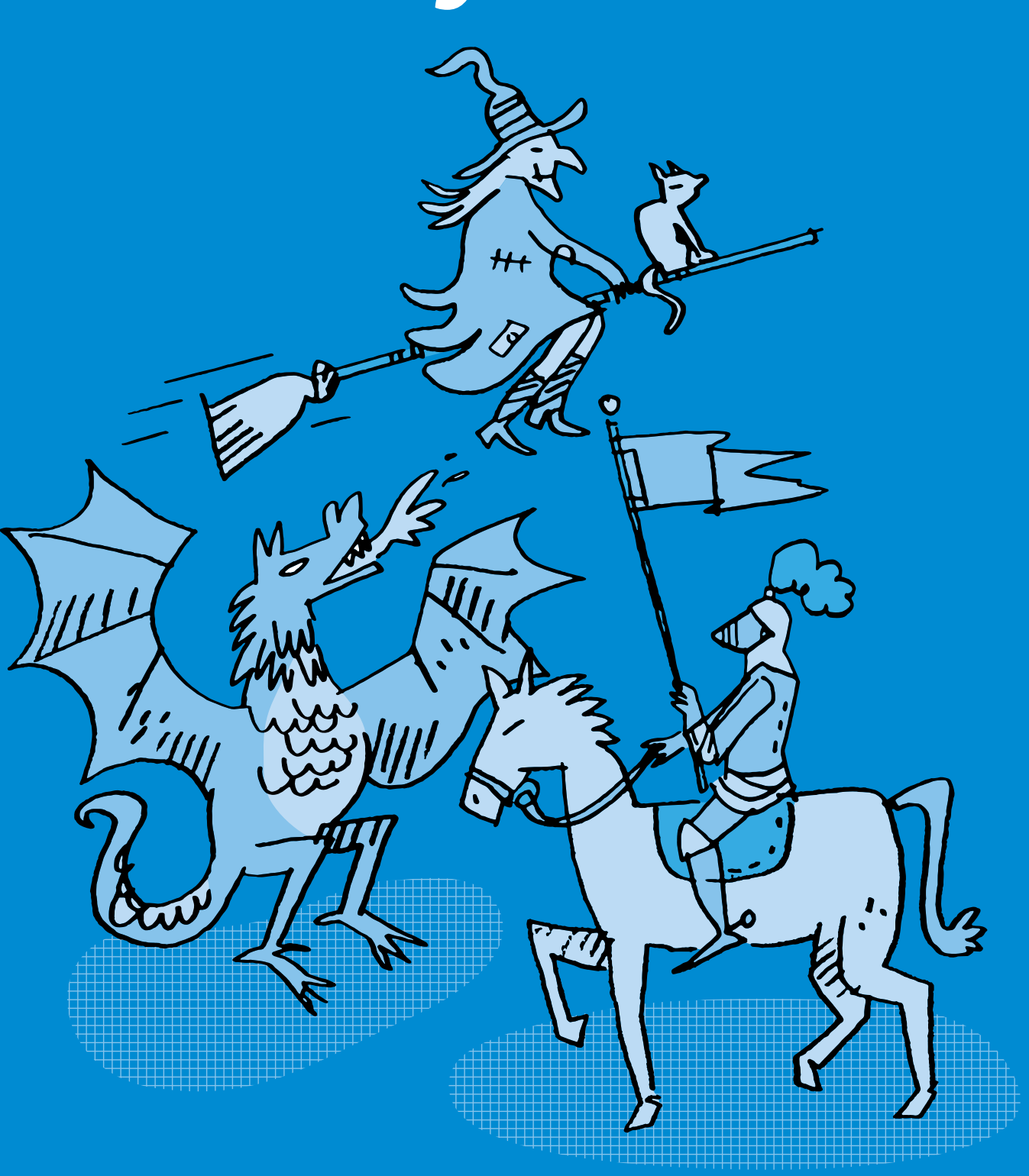

# **SI <sup>M</sup> •5<sup>e</sup> L'aventure Thymio (capteurs, suivi de ligne, programmation)**

#### **Objectifs du Plan d'études romand (PER):**

- **EN 22 S'approprier les concepts de base de la science informatique…**
- **3** … en utilisant différentes machines et en découvrant le fonctionnement des réseaux
- **4** … en créant, en exécutant, en comparant et en corrigeant des programmes

#### **Machines, systèmes, réseaux**

• identification des composants principaux (*processeur, mémoire, dispositifs d'entrée/sortie*…) de différents types de machines (*ordinateur, tablette, robot*…) et de leurs fonctions

#### **Algorithmes et programmation**

• création et comparaison de programmes avec des séquences, des tests conditionnels et des boucles à l'aide d'un langage de programmation visuel pour résoudre des problèmes simples

#### **EN 21 – Développer son esprit critique face aux médias…**

**3** … en identifiant les stéréotypes les plus fréquents

#### **Médias et société**

• mise en évidence des stéréotypes (*genres, origines, âges*…) véhiculés au travers de différents médias (*analyse d'une publicité, d'un dessin animé*…)

---------------------------------

#### **Liens disciplinaires:**

- L1 21 Compréhension de l'écrit ; L1 26 Fonctionnement de la langue
- MSN 22 Nombres ; MSN 25 Modélisation
- SHS 21 Relation Homme-Espace ; SHS 23 Outils et méthodes de recherche

#### **Intentions pédagogiques:**

Aujourd'hui, les filles et les garçons ne s'orientent pas vers les mêmes métiers. Dans les filières du numérique, on compte moins de 15% de femmes. Or, l'orientation qui conduit à l'emploi est essentielle pour ne pas perpétuer cette ségrégation des métiers, principale cause des inégalités entre les femmes et les hommes. Il faut donc déconstruire certaines représentations. C'est pourquoi il est proposé, grâce au support d'une histoire imaginaire, d'intégrer ce travail sur les stéréotypes directement dans une séance de science informatique, discipline dans laquelle le désengagement des filles par rapport aux garçons reste préoccupant. La première séance est ainsi consacrée à un travail spécifique sur les stéréotypes, par la lecture et l'analyse d'un conte. Ce conte sert également de support pour développer les séances suivantes dédiées à la robotique. Dans celles-ci, il s'agit de faire découvrir aux élèves le rôle et le fonctionnement des capteurs de dessous et de proximité du robot Thymio.

Le scénario est basé sur une histoire qui permet de travailler avec les élèves le mode bleu clair, appelé aussi cyan, du robot Thymio (suivi de ligne noire) avant de les lancer dans la programmation avec VPL. Elles et ils vont créer et exécuter des algorithmes (succession d'étapes permettant de résoudre un problème, d'effectuer une tâche) permettant d'écrire un programme informatique que réalisera le robot Thymio. Les élèves vont créer un parcours permettant au robot Thymio de se déplacer d'un point à un autre en suivant un récit donné. L'histoire s'appuie sur le conte merveilleux qui se prête bien à ce genre de texte connu et proche des élèves. Les différentes parties du schéma narratif (situation initiale, complication, actions, résolution, situation finale) sont réinvesties et transposées avec le robot Thymio au cours du scénario.

Il s'agit de mettre en place une véritable démarche d'investigation: émission d'hypothèses (comment va réagir le robot face aux différentes lignes noires?), utilisation d'un chablon pour préciser les hypothèses (les élèves «vivent» l'expérience en déplaçant le patron du robot), et pour terminer, programmation de Thymio pour valider/invalider les hypothèses.

#### **Description générale:**

Au départ de ce scénario, on propose aux élèves le début de l'histoire, ce qui permet de lancer le projet. En 5<sup>e</sup>, la thématique des contes est connue des élèves. Suivant le temps disponible, on a la possibilité de laisser les élèves imaginer leur propre histoire (le schéma narratif du récit permet de retrouver plus ou moins les mêmes «ingrédients» dans chaque histoire), en faisant un travail de production d'écrits en amont du scénario.

Le parcours sera construit par les élèves tout au long du scénario, en intégrant les contraintes liées au suivi de ligne (épaisseur du trait, virages, embranchements…), tout d'abord en s'appuyant sur les préprogrammes du robot Thymio, puis en programmant le robot en langage de programmation VPL. Les élèves vont apprendre à observer puis à anticiper les comportements du robot Thymio dans le cadre d'un suivi de ligne noire. Cela leur permettra de résoudre le défi, à savoir créer un parcours qui permette à la princesse de sauver son prince grâce à l'aide de la machine Thymio.

À la fin du scénario, les élèves programment elles-mêmes et eux-mêmes le robot afin qu'il suive une ligne noire (utilisation des capteurs du dessous) et détecte des obstacles sur le côté (utilisation des capteurs de proximité).

 $\oslash$  Dans ce scénario, on parlera de «mode cyan», qui correspond à la couleur bleu clair.

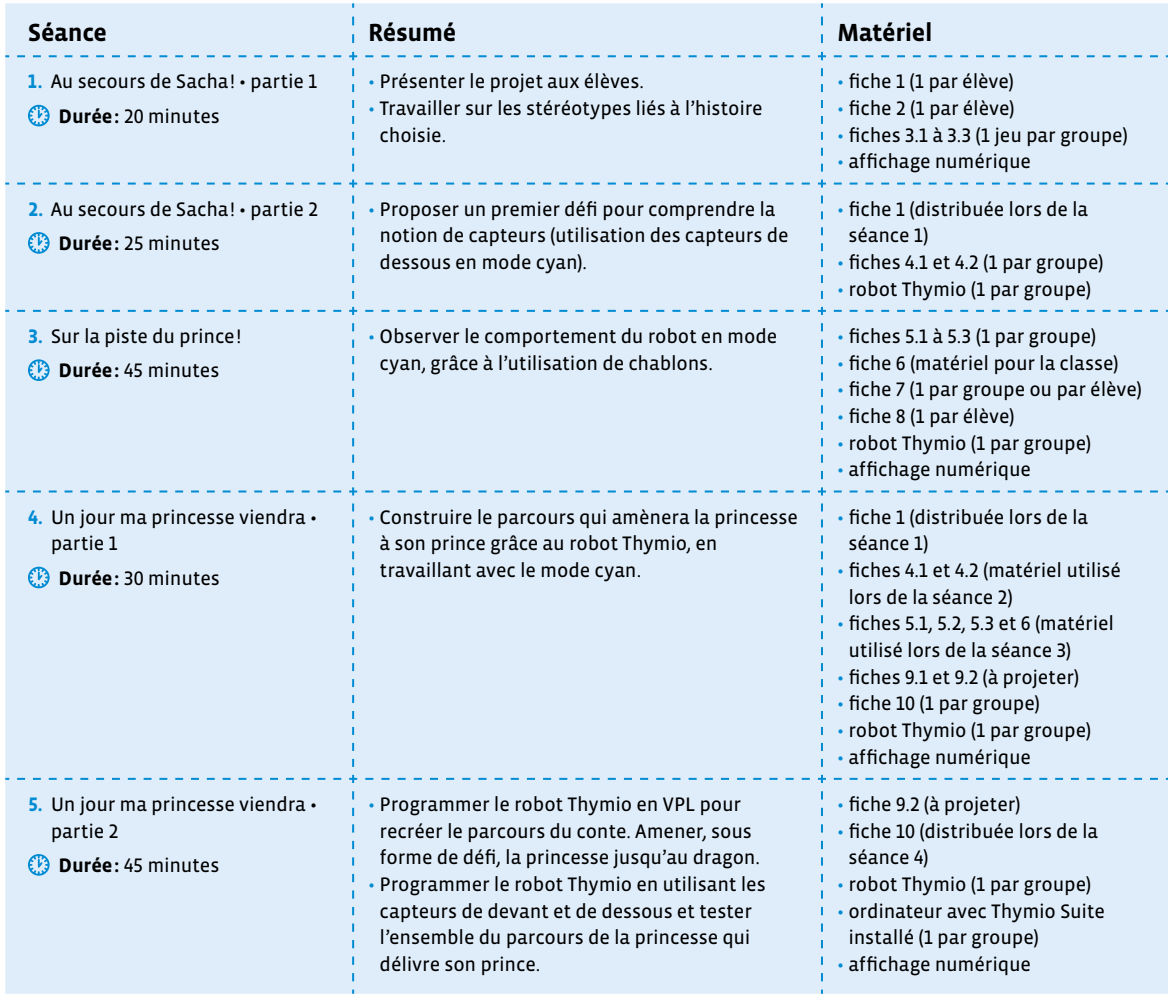

# **Séance 1 Au secours de Sacha! • partie 1**

#### **Résumé:**

- Présenter le projet aux élèves.
- Travailler sur les stéréotypes liés à l'histoire choisie.

#### **Matériel:**

- fiche 1 (1 par élève)
- fiche 2 (1 par élève)
- fiches 3.1 à 3.3 (1 jeu par groupe)
- affichage numérique

#### **Introduction: pourquoi ouvrir un scénario de robotique éducative par une séance sur les stéréotypes?**

Depuis une trentaine d'années, le monde du numérique est imaginé, conçu, programmé, paramétré et maintenu par une fraction très homogène de la population: essentiellement des hommes blancs des classes supérieures. Si on souhaite que la transition numérique s'adresse à tous et toutes, il est impératif de changer la donne.

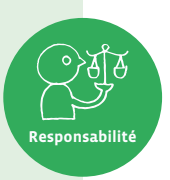

#### **Attirer les femmes dans les métiers du numérique adresse un double enjeu:**

C'est d'abord un enjeu de justice sociale: ce sont des métiers passionnants, rémunérateurs, ouvrant à de nombreux débouchés qui seront stratégiquement déterminants dans les années à venir et il est inadmissible que les femmes en soient exclues.

C'est ensuite un enjeu de société: de quelle transition numérique voulons-nous? Est-ce que nous voulons d'une intelligence artificielle sexiste? Est-ce que nous allons nous contenter d'outils et d'applications qui oublient les réalités quotidiennes de la moitié de la population? Allons-nous laisser perdurer un monde numérique qui réduit les possibles ou allons-nous nous en saisir et l'enrichir pour le rendre aussi varié que l'humanité?

Ce sont des défis à l'échelle de la société sur lesquels les enseignantes et enseignants ont une partition importante à jouer: montrer à leurs élèves que non seulement le numérique s'adresse à tous et toutes, mais surtout qu'elles et ils ont le pouvoir d'agir dès aujourd'hui et tout au long de leur parcours scolaire et professionnel sur le développement et les orientations de la technoscience.

Isabelle Collet, professeur de sciences de l'éducation à l'Université de Genève

#### source: Édito (p.9) du livret Toustes Numériques [  $\frac{256-03-01}{2}$  $\frac{256-03-01}{2}$  $\frac{256-03-01}{2}$

Le texte ci-dessous permet à l'enseignante ou l'enseignant de se familiariser avec les différents éléments du schéma narratif et de pouvoir ainsi bien s'assurer de la bonne compréhension de l'histoire par les élèves. On veillera à ne pas présenter la totalité de l'histoire aux élèves dès le début, mais de bien faire attention au découpage de l'histoire en fonction des séances.

#### **Noa et Sacha**

**Situation initiale:** Il était une fois… Un pays lointain où les humains cohabitent avec des créatures mécaniques. Noa et Sacha, les héros de cette histoire, y vivent heureux, allant ensemble d'aventure en aventure.

**Complication:** Mais un jour, Sor, qui fait régner la terreur sur la Montagne Noire, emporte Sacha dans ses griffes d'acier et l'enferme dans un endroit tenu secret, avec le projet d'en faire son prochain dîner.

#### **Actions:**

#### **Temps 1.1**

Noa part à sa recherche en suivant les traces laissées par Sor, qui brûle tout sur son passage. Mais il faut pour cela faire appel à Tek, qui fabrique alors une machine capable de suivre les traces fumantes tout en supportant la chaleur infernale du brasier. La machine est baptisée Thymio.

Avant d'entreprendre sa quête pour aller délivrer Sacha, Noa doit d'abord apprendre à communiquer avec Thymio.

#### **Temps 4.1**

Une fois leur entraînement terminé, Noa et Tek partent à la recherche de Sacha à l'aide de Thymio.

Elles savent qu'elles doivent être très prudentes car de nombreux dangers les guettent.

Sur leur chemin, la sorcière les attend, accompagnée par son fidèle second, le chevalier ténébreux, qui rôde dans la montagne.

Noa et Tek doivent redoubler d'ingéniosité pour les éviter.

Elles continuent à suivre cette longue trace noire fumante laissée par Sor le dragon, et parviennent à la grotte où est retenu Sacha. Les deux camps s'affrontent par machines interposées.

#### **Temps 5.2 (scénario alternatif au Temps 4.1)**

Une fois leur entraînement terminé, Noa et Tek partent à la recherche de Sacha à l'aide de Thymio.

Elles savent qu'elles doivent être très prudentes car de nombreux dangers les guettent.

Sur leur chemin, la sorcière les attend, accompagnée par son fidèle second, le chevalier ténébreux, qui rôde dans la montagne.

Noa et Tek doivent redoubler d'ingéniosité pour les désarmer: seule une musique enivrante peut endormir la sorcière, quant au chevalier ténébreux, seule une lumière verte et rouge permet de le repousser.

Elles continuent de suivre cette longue trace noire fumante laissée par Sor le dragon. Elles rencontrent la sorcière, ordonnent à Thymio de jouer de la musique. La sorcière s'endort. Puis elles croisent le chevalier ténébreux, ordonnent à Thymio de se colorer en vert et en rouge et le chevalier s'éloigne.

Elles parviennent enfin à la grotte où est retenu Sacha, et programment Thymio pour qu'il affronte le dragon mécanique.

**Résolution:** Finalement, Thymio prend le dessus, le dragon est hors d'état de nuire et le prince est sauvé!

**Situation finale:** Noa et Sacha repartent pour de nouvelles aventures, avec leur nouveau compagnon de route Thymio!

 $\ddot{a}$ 

\_\_\_\_\_\_\_\_\_\_\_\_\_\_\_\_\_\_\_\_\_\_\_\_\_\_

#### **Temps 1.1: Il était une fois…**

**Modalités de travail: individuel puis en collectif**

**Durée:** 20 minutes

On introduit l'activité par la lecture de l'histoire (voir fiche 1):

Cette histoire est volontairement formulée en langage épicène, afin que le genre des personnages ne soit pas révélé. Elle est également peu descriptive et elliptique, afin de laisser à chacune et chacun la possibilité de se faire sa propre représentation des personnages et des évènements.

**Attention:** veiller à ne pas utiliser de pronoms genrés à ce stade

On demande ensuite aux élèves de remplir individuellement la fiche 2.

On reprend ensuite dans un tableau collectif les résultats de toute la classe en les classant pour visualiser les genres attribués à chaque personnage (voir fiche 2 – corrigé). Voici un exemple:

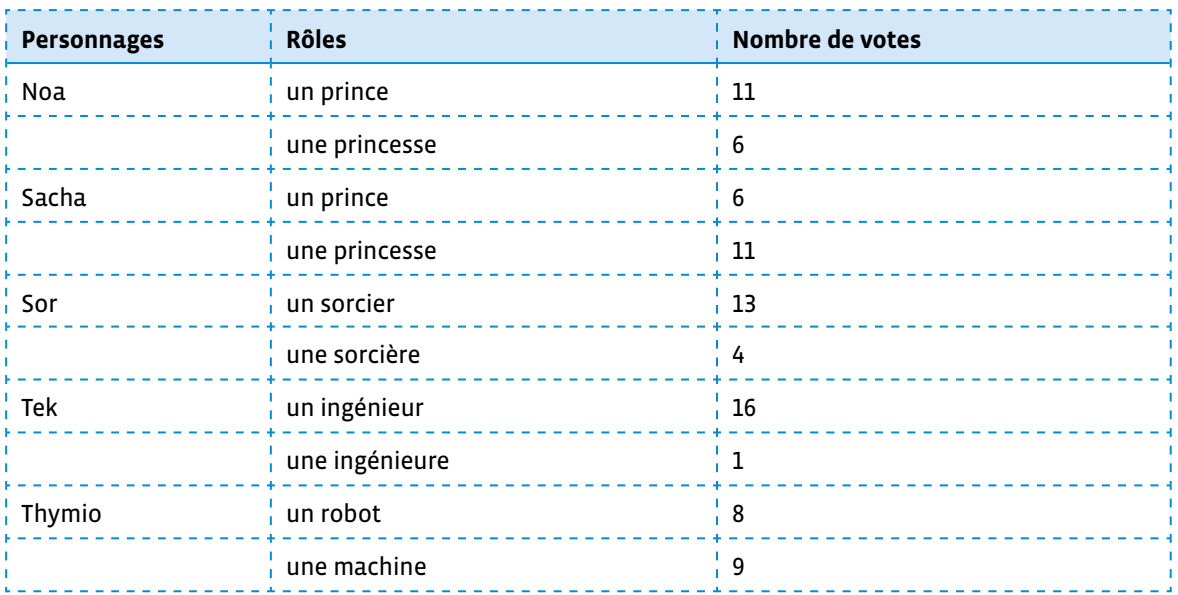

On explique aux élèves que les noms et les événements racontés dans cette histoire ne permettent pas de savoir si les personnages sont des filles ou des garçons. Ce sont donc les représentations de chacune et chacun que l'on voit apparaître dans le tableau.

Une discussion collective est menée à partir de ces résultats, pour ensuite généraliser et appréhender la notion de stéréotype, en s'appuyant sur la question de départ suivante:

• À votre avis, pourquoi le personnage de Noa, qui va délivrer Sacha, a plus souvent été perçu comme un garçon que comme une fille?

On encourage les échanges et les exemples d'histoires, dessins animés, films, etc. dans lesquels le schéma narratif met en scène un prince délivrant une princesse.

On ouvre ensuite la discussion aux autres personnages, avec des questions telles que:

- Pourquoi pensez-vous que Sor est une sorcière?
- Quel métier exerce Tek dans cette histoire?
- Qu'est-ce qu'un ingénieur/une ingénieure?
- Pourquoi pensez-vous que Tek est un garçon/une fille?
- Pensez-vous que les filles et les garçons peuvent exercer les mêmes métiers?

#### **Institutionnalisation: définir la notion de stéréotype**

On a pu observer que selon le rôle d'un personnage dans une histoire, on l'imaginera plus facilement en garçon ou en fille, même si l'histoire ne nous le dit pas. Ce qui agit ici sur notre imagination s'appelle un stéréotype.

Un stéréotype est une idée toute faite qui nous conduit à généraliser des clichés sur un ensemble de personnes. (source: livret Toustes Numériques).

Pour compléter cette idée et faire le lien avec l'histoire de l'informatique, on pourra présenter aux élèves 4 personnages clés de l'informatique, deux hommes et deux femmes. Et montrer ainsi que ce domaine n'est pas uniquement réservé aux hommes!

**Responsabilité**

- pour la notion d'algorithme: Al-Khwârizmî
- pour la notion de machine: Ada Lovelace
- pour la notion de données: Alan Turing
- pour la notion de langage: Grace Hopper

On reprend ensuite pour chacun des personnages le rôle et le genre qui lui sont attribués dans la suite de l'histoire:

- Noa est une princesse, c'est l'héroïne de l'histoire
- Sacha est un prince
- Sor est un dragon mécanique, conçu par une sorcière qui a utilisé ses talents de roboticienne pour créer des machines de guerre
- Tek est une ingénieure, elle aide Noa et conçoit Thymio
- Thymio est une machine ou un robot

#### **Astuces: zéro stéréotype**

#### **Quelques outils pour aider à avoir une posture zéro cliché**

Extrait du Parcours *Toustes Numériques*, édité par *Alter Egaux* [ $\frac{1}{2}$  56-[03](https://liens.decodage.edu-vd.ch/56-03-02)-02].

#### **ORGANISER**

- changer régulièrement l'organisation de la classe
- créer des groupes mixtes

#### **ANALYSER**

- mesurer les temps de parole des filles et des garçons
- observer les interactions entre les filles et les garçons

#### **TESTER**

- utiliser le langage épicène en classe
- donner des rôles modèles féminins à chaque fois que cela est possible

 Pour plus d'informations, contenu scientifique et pistes d'activités en classe, l'ensemble de la mallette *Toustes Numériques* est consultable librement *via* ce lien court: [ $\sqrt[3]{56-03-03}$  $\sqrt[3]{56-03-03}$  $\sqrt[3]{56-03-03}$ ].

# **Compléments –Prolongements–Variantes**

# **Prolongement: jouer au jeu** *À la découverte des métiers du numérique*

Cette activité proposée par *Alter Egaux* [ 56-03-[06](https://liens.decodage.edu-vd.ch/56-03-06)] permet de découvrir, sous forme de jeu de piste, 16 métiers du numérique parmi 8 grands secteurs répertoriés (robotique, informatique, Internet, Big Data…).

La règle du jeu et les consignes de mise en place de l'activité se trouvent à l'adresse suivante (cf. Activité 4): [ 56-[03](https://liens.decodage.edu-vd.ch/56-03-04)-04]. *Alter Egaux* propose des fiches présentant ces métiers. Ces fiches sont accessibles *via* ce lien court: [2[56](https://liens.decodage.edu-vd.ch/56-03-05)-03-05].

**Remarque:** Le jeu de cartes et les énigmes à découper de cette activité 4 ont fait l'objet d'une refonte graphique pour faciliter l'impression et le confort de lecture des élèves. Ils se trouvent sur les fiches 3.1 à 3.3.

# **Séance 2 Au secours de Sacha! • partie 2**

#### **Résumé:**

• Proposer un premier défi pour comprendre la notion de capteurs (utilisation des capteurs de dessous en mode cyan).

#### **Matériel:**

- fiche 1 (distribuée lors de la séance 1)
- fiches 4.1 et 4.2 (1 par groupe)
- robot Thymio (1 par groupe)

#### **Temps 2.1: Le robot Thymio se déplace**

**Modalités de travail: en groupes (3-4 élèves)**

#### **Durée:** 25 minutes

Il s'agit de faire le lien entre l'histoire qui a été présentée aux élèves et le robot Thymio, tout en commençant les premières observations en mode cyan.

Les élèves réfléchissent à la façon dont la machine Thymio va se déplacer. Le texte est suffisamment explicite pour que les élèves pensent à utiliser un des modes préprogrammés du robot Thymio: le mode cyan (on parle en effet de suivre des traces noires). Les élèves doivent tester et chercher par elles-mêmes et eux-mêmes la solution.

#### **Consigne:** La machine Thymio doit aider la princesse à secourir son prince. Comment va-t-elle faire pour se déplacer?

Les élèves sont répartis en groupes de 3 ou 4. Chaque groupe dispose d'un robot Thymio. Des pistes lignes noires (voir fiches 4.1 et 4.2) sont proposées aux élèves sur une table, mais aucune consigne précise n'est donnée quant à leur utilisation. Elles sont à disposition des élèves qui doivent choisir une ligne et le préprogramme qui vont leur permettre le suivi de ligne noire.

Si on souhaite imprimer les pistes, il faudra veiller à paramétrer l'imprimante en qualité supérieure d'impression. Il convient d'utiliser un noir bien profond afin que le robot Thymio suive les lignes en mode cyan.

Fonctionnement des capteurs du dessous: pour simplifier, on dit qu'il détecte du noir. En réalité, il ne détecte pas le noir, celui-ci absorbant le rayon infrarouge au lieu de le réfléchir. Voir également la note ci-après.

#### **Le fonctionnement des capteurs de proximité (dessous ou de sol, devant et derrière ou de proximité)**

Un capteur de proximité mesure les distances aux objets proches. Pour ce faire, il utilise deux composants: un émetteur de lumière infrarouge et un récepteur. L'émetteur envoie de la lumière infrarouge (invisible pour nous) et le récepteur mesure la quantité de lumière qui revient.

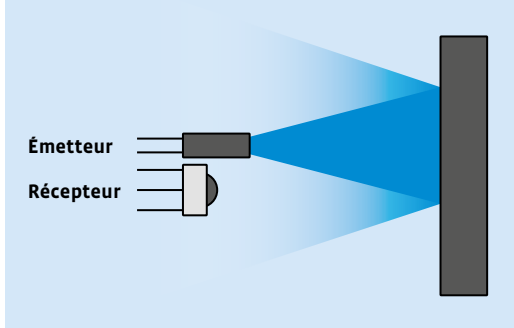

Présence d'un objet, détection du signal en retour

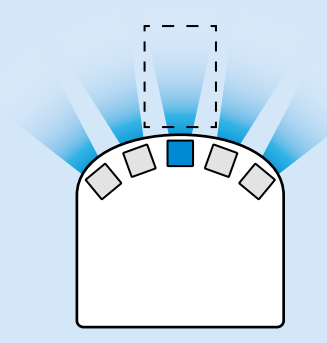

On considère que seulement lorsqu'un objet se retrouve à une certaine distance du robot, les capteurs du robot Thymio détectent sa présence. Ici, un objet dans la zone indiquée en traitillé sera détecté par le capteur central.

Si un objet est proche, une part importante de lumière infrarouge va être reflétée dessus et revenir vers le récepteur du robot. S'il est loin, moins de lumière infrarouge reviendra. Dans le cas de la piste noire, peu de lumière revient car le noir *absorbe* la lumière. C'est la même situation que lorsque les capteurs du dessous du robot Thymio sont au bord d'une table et que la lumière ne revient pas en raison d'une trop grosse distance.

source: Christophe Barraud - Mobsya

Les élèves essaient de faire déplacer le robot Thymio: plusieurs modes sont possibles. Le mode jaune permet d'explorer, le mode violet (télécommande) permet de guider le robot… Mais un seul permet le suivi de ligne. Il s'agit du mode cyan. On guide les élèves et on les ramène vers les contraintes liées à l'histoire: il ne s'agit pas d'un déplacement autonome, mais d'un déplacement défini.

Après le travail en groupes, une courte mise en commun doit mettre en évidence les éléments suivants:

- pour que le robot Thymio se déplace d'un point A à un point B, il faut fabriquer un parcours à l'aide d'une ligne noire
- pour que le robot Thymio suive un parcours précis, il faut utiliser le préprogramme cyan (suivi de lignes)

Les élèves auront probablement remarqué qu'il arrive au robot Thymio de tourner en rond si la ligne noire n'est pas continue.

La mise en commun doit donc faire également émerger les points suivants:

- afin que le robot Thymio se déplace sans s'arrêter, il faut une ligne en continu sans coupure dans le circuit (dans la ligne noire)
- le comportement du robot Thymio n'est pas toujours prévisible. Dans le cas d'embranchements, il est difficile de prévoir s'il va aller à gauche ou à droite

On dit aux élèves d'observer finement le comportement du robot Thymio en mode cyan, notamment au niveau des embranchements. Pour cela, on va utiliser un outil: le chablon.

# **Séance 3 Sur la piste du prince!**

#### **Résumé:**

• Observer le comportement du robot en mode cyan, grâce à l'utilisation de chablons.

#### **Matériel:**

- fiches 5.1 à 5.3 (1 par groupe)
- fiche 6 (matériel pour la classe)
- fiche 7 (1 par groupe ou par élève)
- fiche 8 (1 par élève)
- robot Thymio (1 par groupe)
- affichage numérique
- En amont de ce temps, on prépare le matériel: découper les chablons, évider les 2 petits cercles à l'avant qui représentent les capteurs de dessous, plastifier les chablons. Cela permettra de réutiliser le matériel les années suivantes.

## **Temps 3.1: Avec les chablons**

**Modalités de travail: en collectif puis en groupes (2-3 élèves)**

#### **Durée:** 30 minutes

Le robot éducatif Thymio et le langage VPL ont été créés par l'EPFL en open source.

Ce qui signifie que l'auteur nous donne le droit de faire des captures d'écran de son logiciel. On peut donc les utiliser et les réemployer à notre guise, tout en citant la source (Thymio.org). Ce n'est pas toujours le cas! Les images et autres ressources présentes sur Internet ne sont pas toujours libres de droit. Il convient donc de s'en assurer avant de les réutiliser.

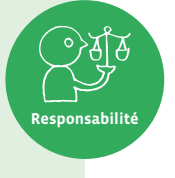

Il est important de sensibiliser les élèves à cette notion de propriété intellectuelle.

Afin de construire un parcours qui permettra à la princesse de rejoindre son prince grâce à la machine Thymio, les élèves vont observer le comportement du robot Thymio en mode cyan dans différents cas de figure. Pour les aider dans leurs observations, elles et ils ont à leur disposition un chablon, sorte de *patron* de Thymio qui permet de comprendre ce que *voient*/*détectent* les capteurs de dessous.

On présente le matériel qui va servir pour la séance:

- les exemples de parcours pistes lignes noires (voir fiches 5.1 à 5.3). Afin d'assurer une certaine progressivité dans les apprentissages, les parcours ne sont pas présentés tous en même temps
- les chablons (fiche 6)
- la fiche des observations (fiche 7)

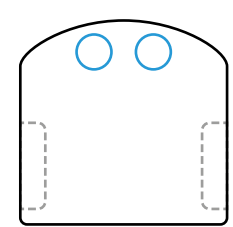

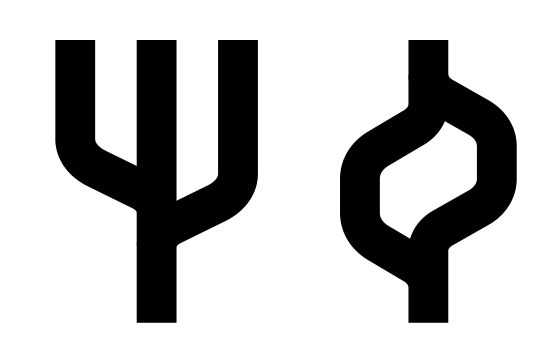

On explique ensuite le fonctionnement du chablon: il permet de visualiser la trajectoire du robot Thymio et de se rendre compte concrètement de ce que détecte le robot. Différents cas de figure se présentent.

Le but est de comprendre comment réagit le robot Thymio dans chaque cas en visualisant ce que détecte chaque capteur.

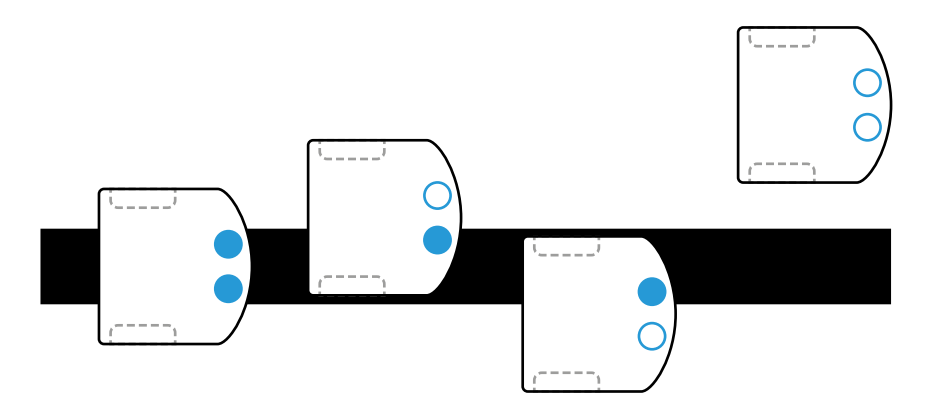

#### **Consigne:** Prenez une piste d'entraînement et un chablon. Que va faire la machine Thymio? Commencez par écrire ce que vous pensez, puis testez votre hypothèse avec le chablon.

Pour chaque parcours, les élèves font leur test et émettent leurs hypothèses sur le comportement que va avoir le robot en fonction de la piste choisie. Elles et ils doivent simuler le suivi de piste à l'aide du chablon pour établir les différents cas possibles pour les capteurs du robot Thymio (voir ci-dessus). Les élèves doivent ensuite associer une action à chaque cas trouvé.

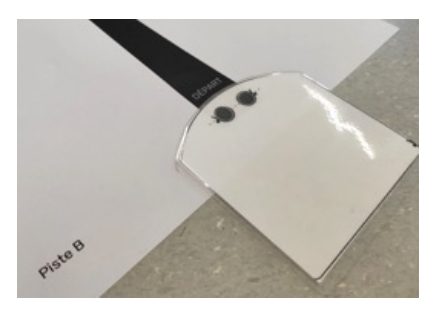

Elles et ils remplissent au fur et à mesure la fiche des observations (voir fiche 7).

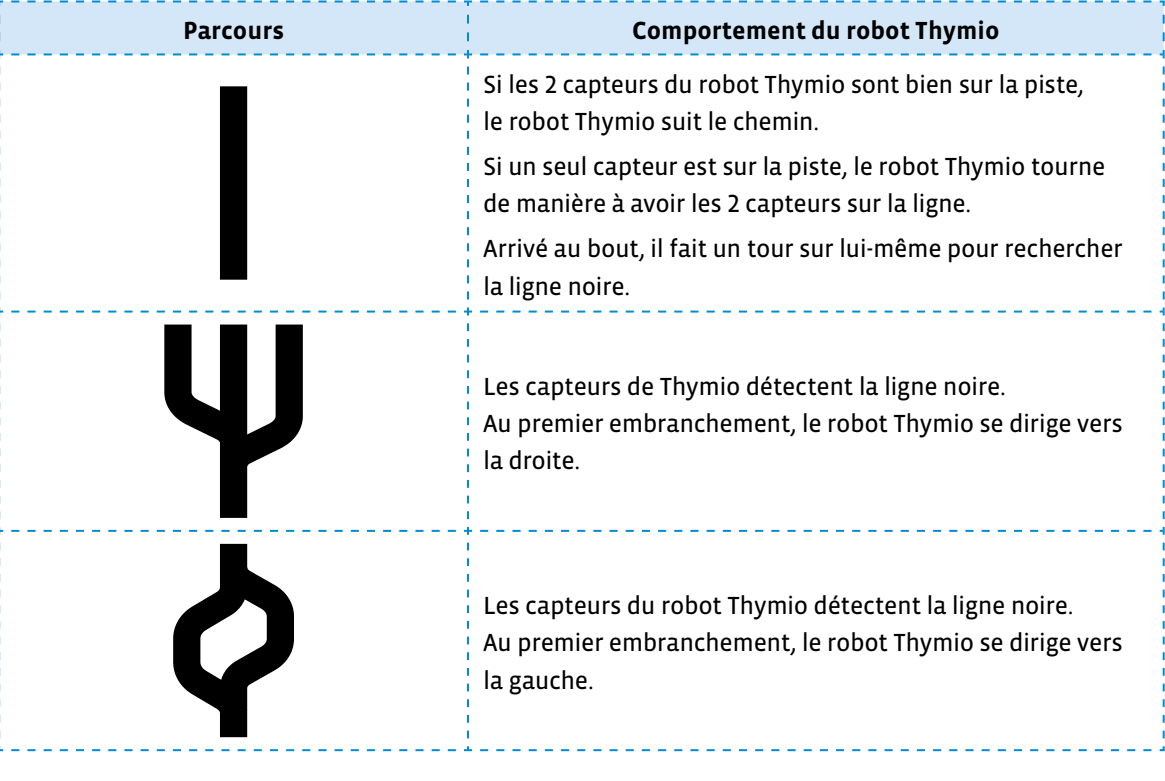

Synthèse de la fiche 7:

 Les pistes imprimées doivent avoir une largeur d'au moins 5 cm, afin que les 2 capteurs du robot Thymio détectent la piste noire quand le robot est centré dessus. Cela correspond à l'écart entre les deux capteurs du dessous.

Les élèves ont maintenant les robots à leur disposition. Elles et ils testent cette fois les hypothèses de manière tangible. Elles et ils continuent de remplir leur fiche d'observation dans les différents cas de figure.

Pour finir, on établit avec les élèves les différents cas de figure qui serviront lors de la prochaine séance pour établir le parcours de la princesse et de la machine Thymio.

C'est l'occasion d'introduire une formulation spécifique, propre aux algorithmes. La fiche 8 permettra aux élèves de construire un tableau des comportements du robot Thymio avec les capteurs de dessous. Les élèves doivent colorier (ou pas) les capteurs concernés sur le robot Thymio et compléter la phrase en regardant le pictogramme dans la case.

#### **Temps 3.2: Mise en commun**

**Modalités de travail: en collectif**

**Durée:** 15 minutes

Durant cette mise en commun, on clarifie avec les élèves le rôle des capteurs et l'incidence sur le robot Thymio quand il suit une ligne noire (voir fiche 8 – corrigé).

\_\_\_\_\_\_\_\_\_\_\_\_\_\_\_\_\_\_\_\_\_\_\_\_
## **Séance 4 Un jour ma princesse viendra • partie 1**

#### **Résumé:**

• Construire le parcours qui amènera la princesse à son prince grâce au robot Thymio, en travaillant avec le mode cyan.

#### **Matériel:**

- fiche 1 (distribuée lors de la séance 1)
- fiches 4.1 et 4.2 (matériel utilisé lors de la séance 2)
- fiches 5.1, 5.2, 5.3 et 6 (matériel utilisé lors de la séance 3)
- fiches 9.1 et 9.2 (à projeter)
- fiche 10 (1 par groupe)
- robot Thymio (1 par groupe)
- affichage numérique

#### **Temps 4.1: Le parcours de la combattante**

**Modalités de travail: en groupes (2-4 élèves)**

#### **Durée:** 30 minutes

Dans ce premier temps, les élèves ont à leur disposition les propositions de pistes suivantes (voir fiches 4.1 à 5.3):

On distribue un lot de 5 pistes par groupe de 2 à 4 élèves.

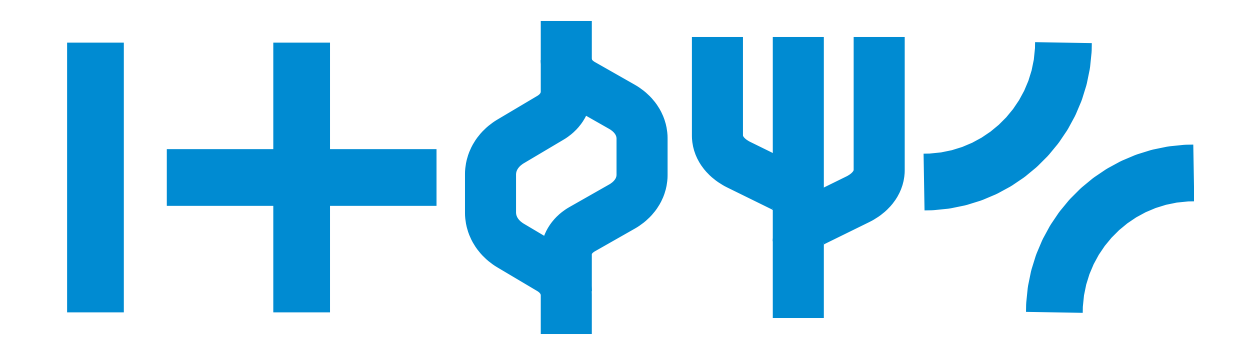

Les élèves ont pu les tester lors des séances précédentes et savent donc comment le robot Thymio se comporte.

Puis on lit la fin de l'histoire (fiche 9.1). La lecture fait apparaître différents personnages (à retrouver dans la fiche 10). C'est l'occasion de revenir au schéma narratif de l'histoire. Ces éléments vont donc avoir un impact sur le parcours final. Ainsi les élèves vont devoir réfléchir à la façon de les positionner dans leur parcours pour que la princesse et la machine Thymio ne croisent pas la sorcière et le chevalier.

En effet, lors de cette séance, on reste sur une version simple de déplacement (uniquement les capteurs de dessous).

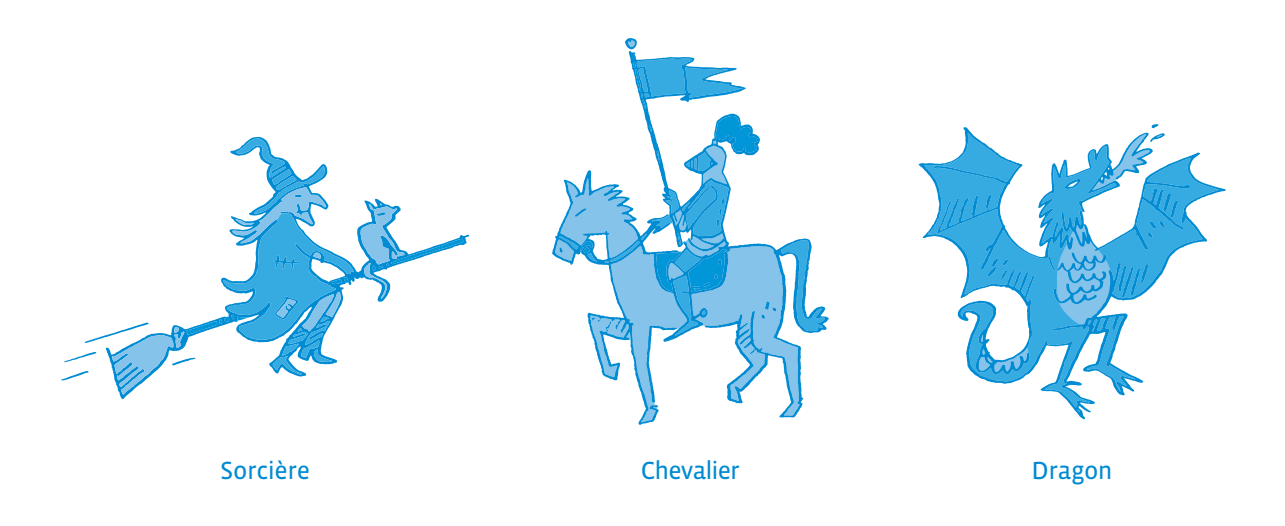

Pixabay est un site qui met gratuitement à disposition des ressources libres de droit (images, vidéos, musique…) à condition de s'inscrire sur le site. D'autres sites comme Adobe stock permettent la même chose.

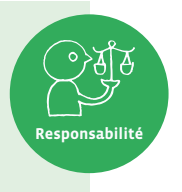

Utiliser des images libres de droit pour sensibiliser les élèves à la notion de propriété intellectuelle.

**Consigne:** Vous connaissez maintenant l'histoire dans sa totalité. Vous savez comment le robot Thymio réagit dans le préprogramme en mode cyan. Vous avez les éléments du parcours et les personnages. A vous de construire un circuit qui respecte toutes les contraintes.

Les élèves construisent donc un circuit prenant en compte les différents paramètres. Elles et ils ont toujours les chablons à leur disposition pour simuler les trajectoires et anticiper le comportement du robot Thymio. Cela est important pour le placement de la sorcière et du chevalier ténébreux.

Ce parcours correspond aux différents temps de l'histoire, du début à la fin:

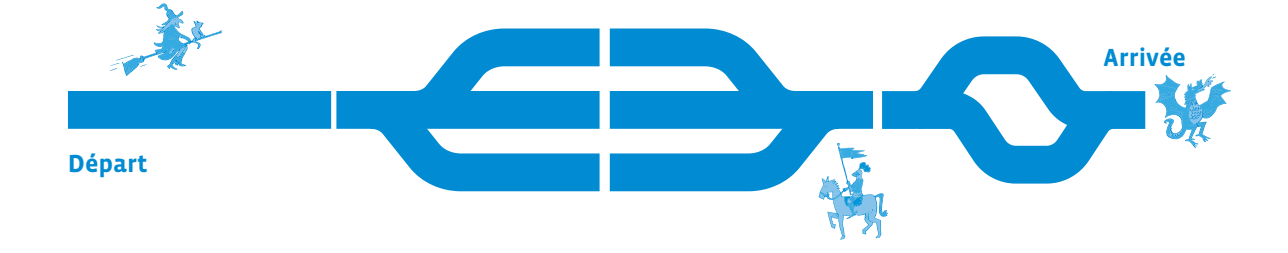

Ce temps final va permettre aux élèves de mettre leur circuit à l'épreuve du robot Thymio et de le tester.

## **Séance 5 Un jour ma princesse viendra • partie 2**

#### **Résumé:**

- Programmer le robot Thymio en VPL pour recréer le parcours du conte. Amener, sous forme de défi, la princesse jusqu'au dragon.
- Programmer le robot Thymio en utilisant les capteurs de devant et de dessous et tester l'ensemble du parcours de la princesse qui délivre son prince.

#### **Matériel:**

- fiche 9.2 (à projeter)
- fiche 10 (distribuée lors de la séance 4)
- robot Thymio (1 par groupe)
- ordinateur avec Thymio Suite installé (1 par groupe)
- affichage numérique

## **Temps 5.1: Suivi de ligne noire: passage à la programmation (VPL)**

**Modalités de travail: en groupes (2-3 élèves)**

#### **Durée:** 15 minutes

Lors de cette dernière séance, il s'agit de passer à la programmation en VPL pour réaliser le parcours. Afin de faciliter la transition entre l'utilisation des préprogrammes et la programmation du robot Thymio, on part du programme obtenu lors de la séance précédente:

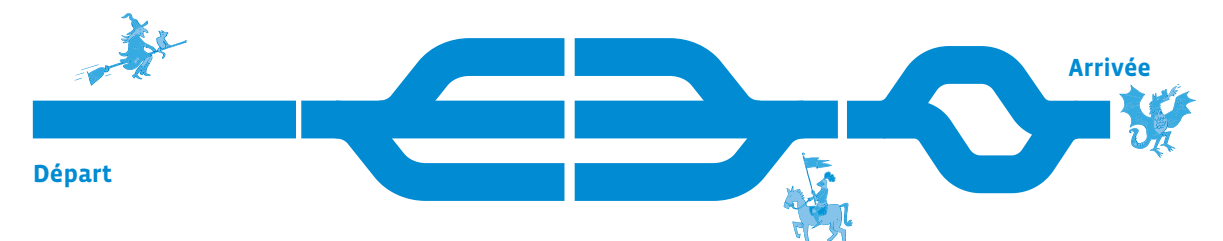

**Consigne:** Dans le conte *la princesse sauve son prince*, vous vous rappelez que Tek construit une machine Thymio. Tek et Noa apprennent à programmer la machine. Vous allez prendre le rôle de Tek et de Noa et aider à programmer Thymio

On place les élèves par groupe de 2 ou 3 (devant un ordinateur) et elles et ils programment le robot Thymio afin qu'il suive la piste noire.

Après une série d'essais et de tests sur le robot Thymio, on fait une mise en commun et on donne un programme possible pour que le robot Thymio suive la piste noire.

#### **Programme possible pour suivre la piste noire (en VPL 2.1):**

 $\rightarrow$ 

 $\rightarrow$ 

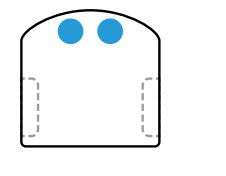

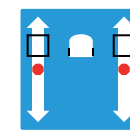

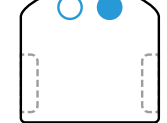

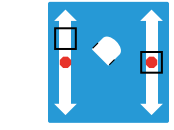

 $\rightarrow$ 

 $\rightarrow$ 

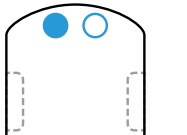

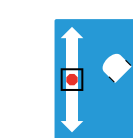

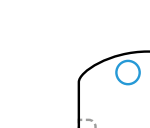

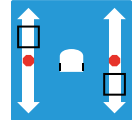

#### **Temps 5.2: Écriture du programme complet en VPL**

**Modalités de travail: en groupes (2-3 élèves)**

#### **Durée:** 30 minutes

À ce moment précis du scénario, on explique aux élèves que l'on va «enrichir» la fin de l'histoire, la programmation permettant de faire face à diverses situations. On propose alors une fin alternative, qui va permettre d'insister sur quelques éléments de programmation (voir fiche 9.2).

Il n'est plus question pour le robot Thymio d'éviter les obstacles, mais de les affronter. Les différences sont les suivantes:

- il faut que le robot Thymio joue de la musique pour endormir la sorcière
- il faut que le robot Thymio s'allume en vert et rouge pour repousser le chevalier ténébreux

La lecture de cette fin avec les élèves permet de mettre en avant:

- les 2 personnages qui peuvent empêcher la princesse de délivrer son prince
- la manière de les neutraliser

La princesse va devoir donner des ordres (programmer) la machine Thymio pour qu'elle:

- suive le chemin noir (temps précédent déjà traité)
- détecte la sorcière et joue de la musique
- détecte le chevalier noir et se colorie en rouge et vert (au-dessus et en dessous)

Les personnages seront imprimés et placés «debout» afin que les capteurs du robot Thymio puissent les détecter.

**Consigne:** Comment programmer le robot Thymio pour qu'il joue un morceau de musique quand il passe devant la sorcière pour l'endormir et qu'il se colore en rouge et vert quand il passe devant le chevalier ténébreux afin de l'éloigner?

Aide (si besoin): Il faudra bien repérer dans le parcours où se situent la sorcière et le chevalier ténébreux (à droite ou à gauche) du robot Thymio quand celui-ci se déplacera sur la piste noire afin d'identifier les bons capteurs à utiliser.

Le parcours est le suivant:

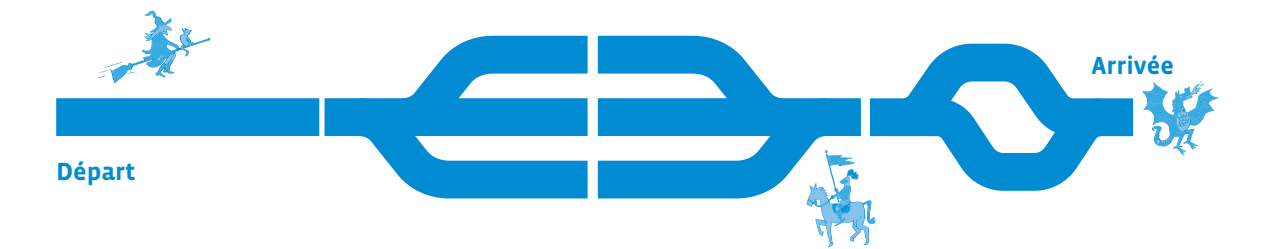

**Comment programmer Thymio pour qu'il détecte la sorcière (sur sa gauche) et joue de la musique?** Les élèves se mettent en petits groupes de 3-4 et réfléchissent à la manière de programmer Thymio.

**Programme possible en VPL 2.1**

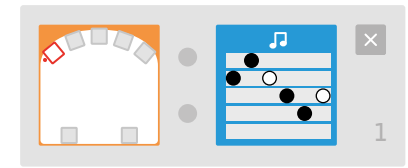

Si le robot Thymio détecte quelque chose sur la gauche, alors il joue de la musique (peu importe le morceau de musique; les élèves peuvent modifier les notes).

On peut également désactiver tous les autres capteurs de proximité en les mettant en noir.

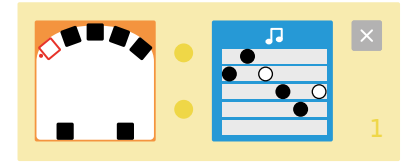

**Consigne:** Comment programmer le robot Thymio pour qu'il détecte le chevalier ténébreux (sur sa droite) et se colorie en vert et en rouge pour éloigner ce dernier? On peut colorer indifféremment le haut ou le bas du robot Thymio en vert et en rouge. L'important est d'avoir la présence des deux couleurs.

Les élèves se mettent en petits groupes de 2-3 et réfléchissent à la manière de programmer Thymio.

**Programme possible en VPL 2.1**

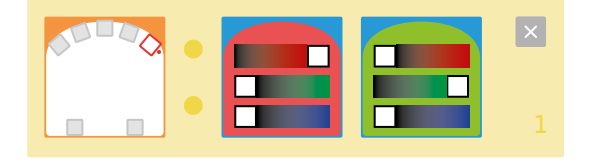

De la même manière que pour la sorcière, on peut désactiver les capteurs en les mettant en noir.

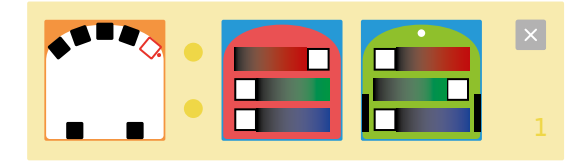

La dernière étape de ce temps va consister à regrouper les morceaux de programmes écrits pour respecter les éléments du conte:

• les instructions pour suivre la ligne noire

- l'instruction pour détecter la sorcière et jouer de la musique
- l'instruction pour détecter le chevalier ténébreux et se colorer en rouge et en vert

Il est important que les élèves puissent vérifier en testant le programme avec le robot sur l'intégralité du parcours.

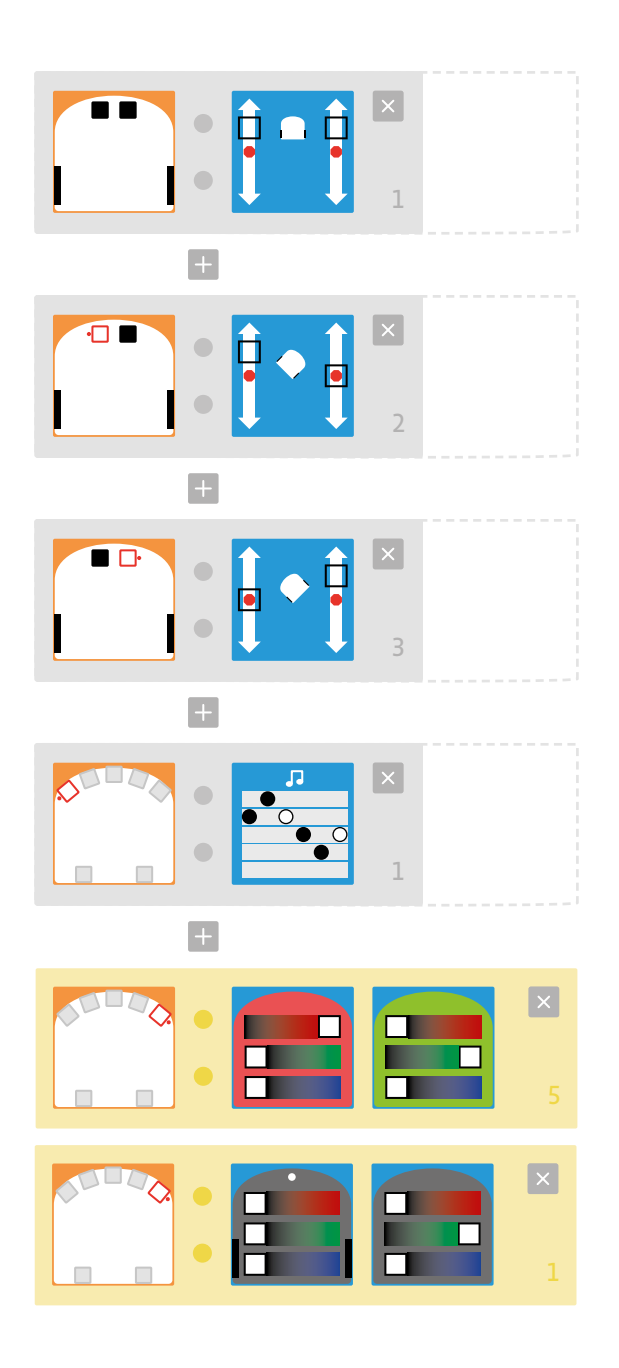

#### **Prénom:**

## **Début de l'histoire**

Lis ce début d'histoire.

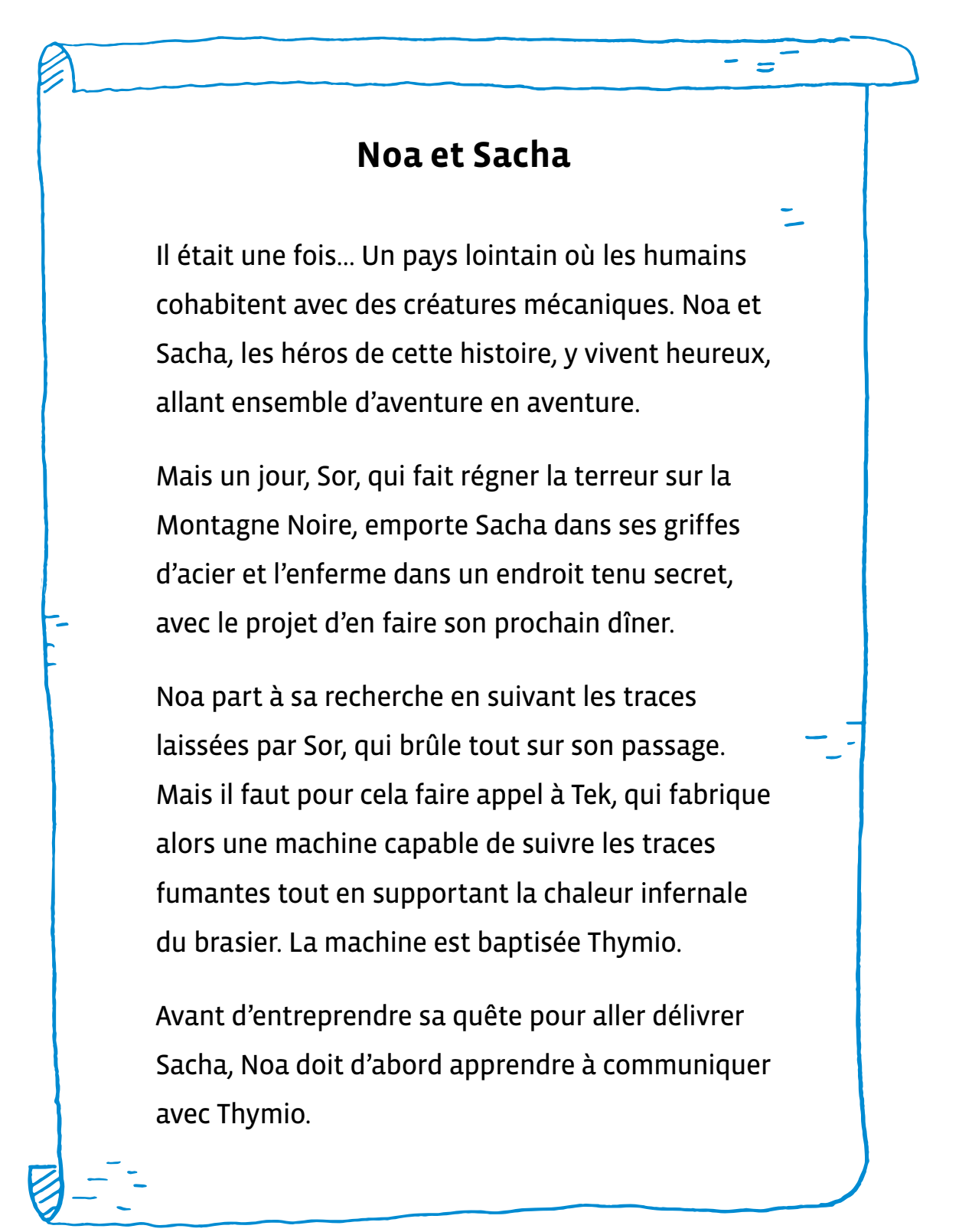

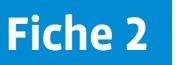

**Prénom:** 

# **Les personnages de l'histoire**

Qui sont les personnages de l'histoire? Relie chacun d'entre eux à son rôle dans le conte.

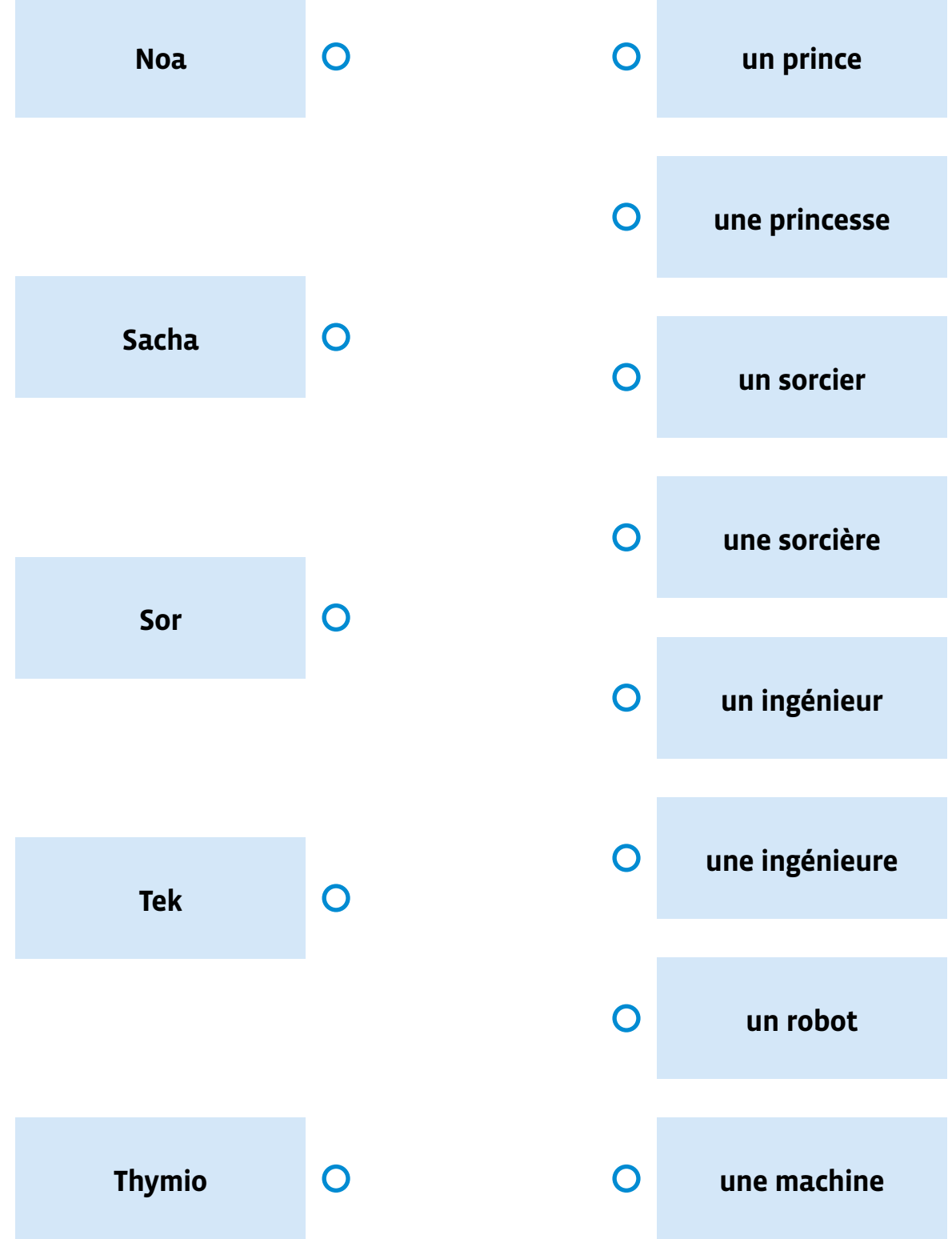

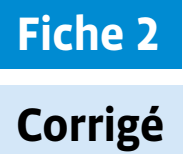

# **Les personnages de l'histoire**

Qui sont les personnages de l'histoire? Relie chacun d'entre eux à son rôle dans le conte.

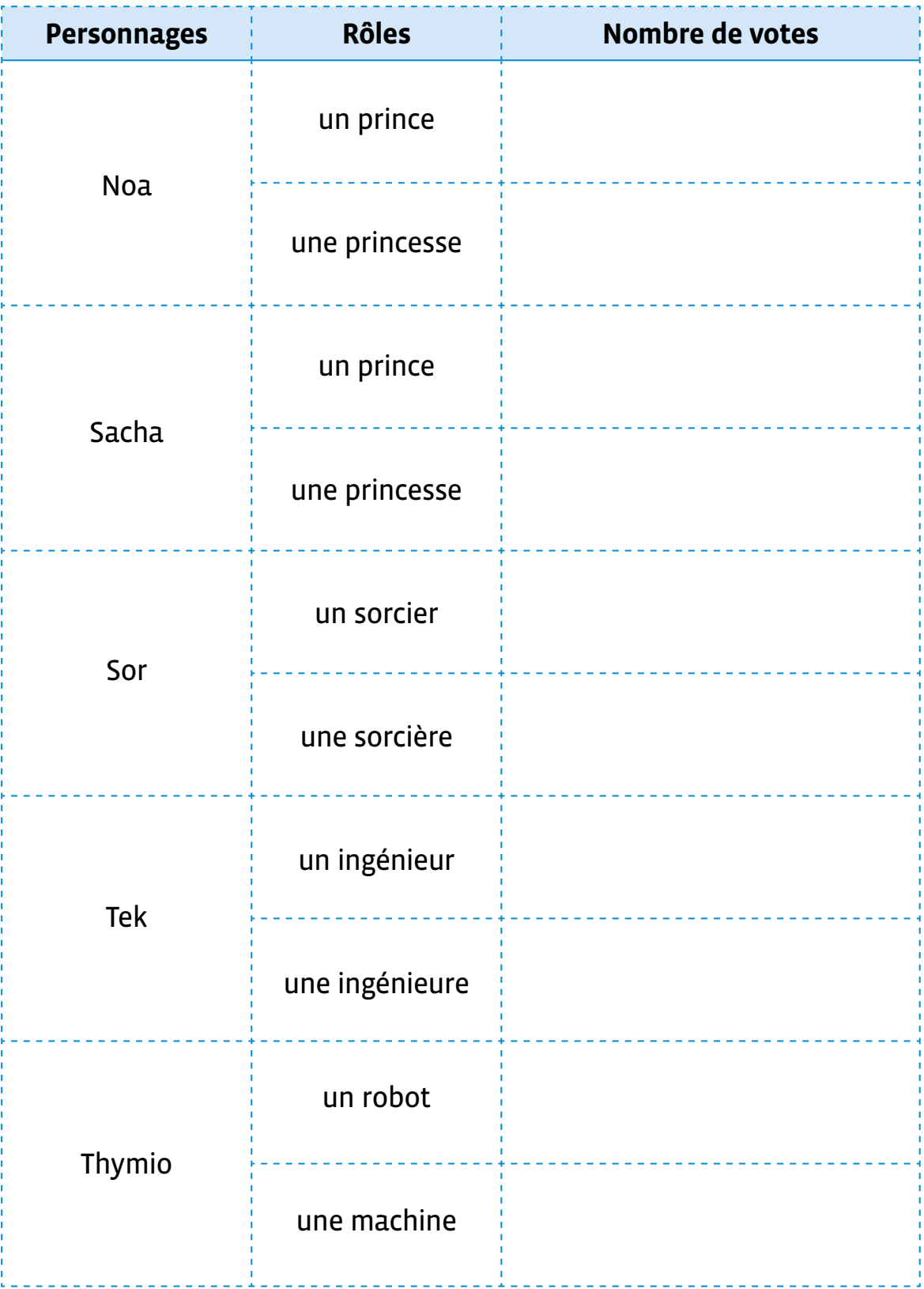

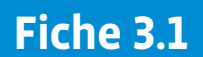

## **Jeu de cartes «À la découverte des métiers du numérique»**

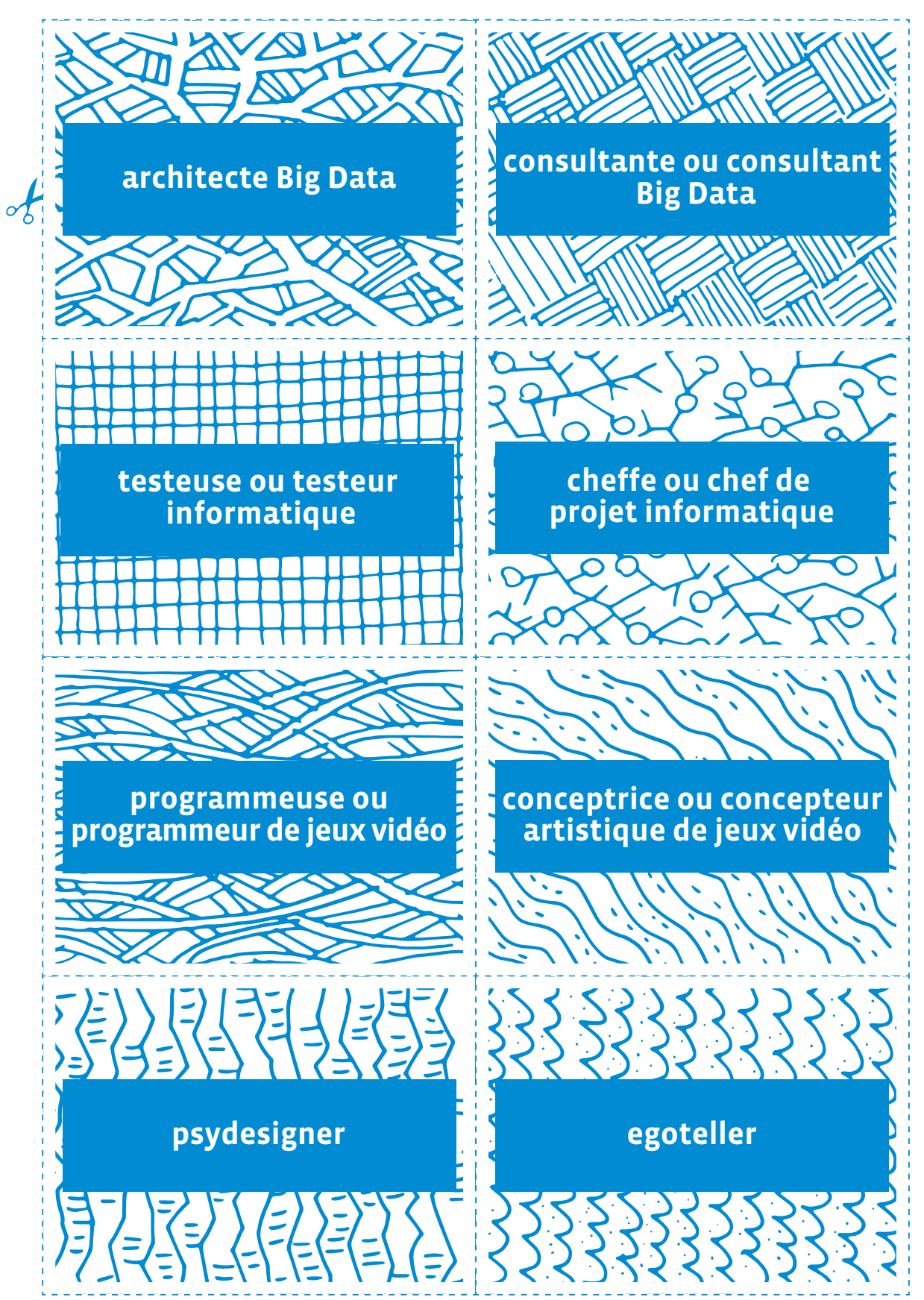

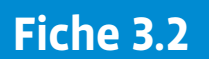

## **Jeu de cartes «À la découverte des métiers du numérique»**

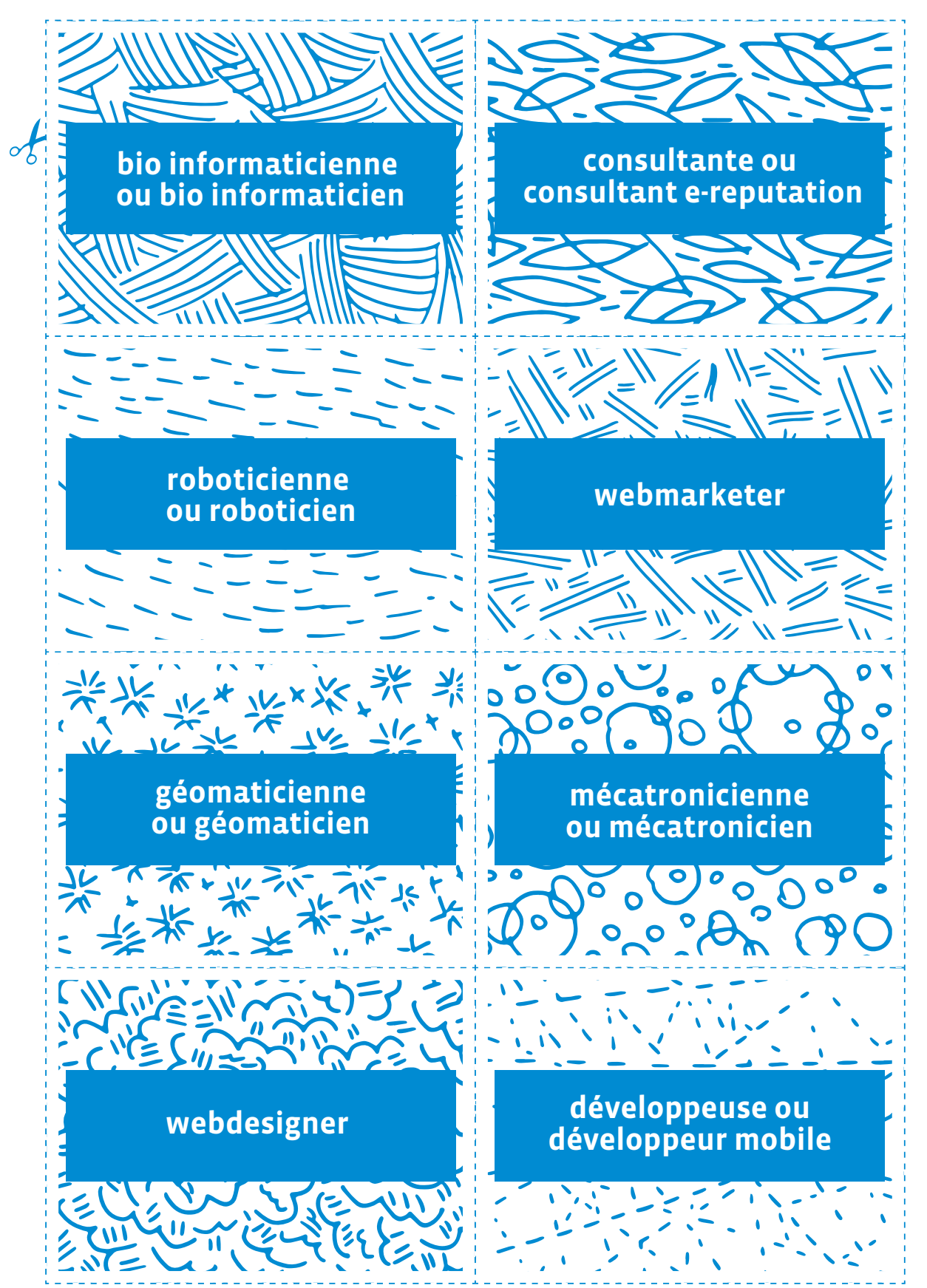

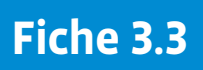

## **Énigmes «À la découverte des métiers du numérique»**

----------

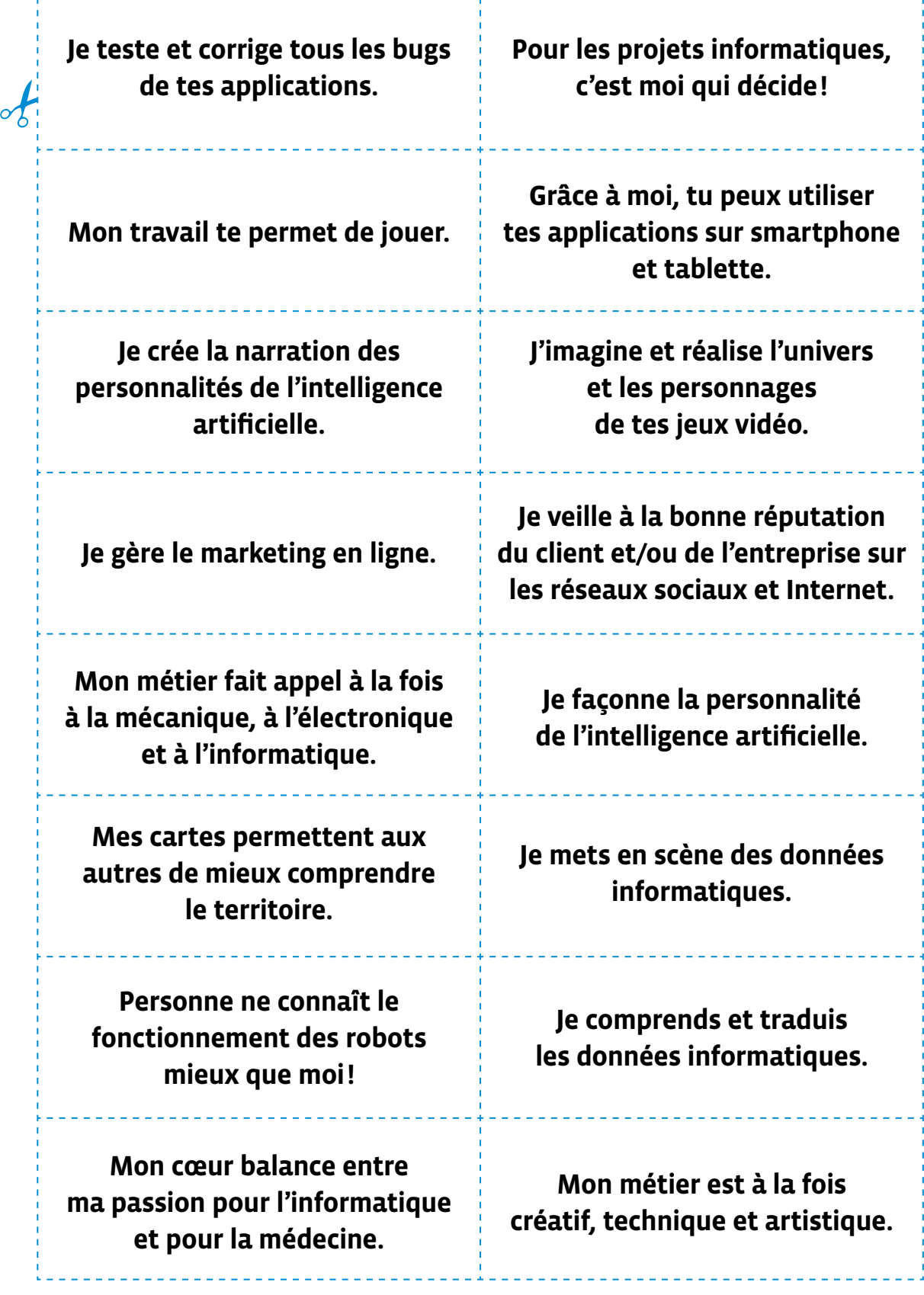

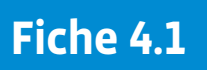

# **Pistes lignes noires (1)**

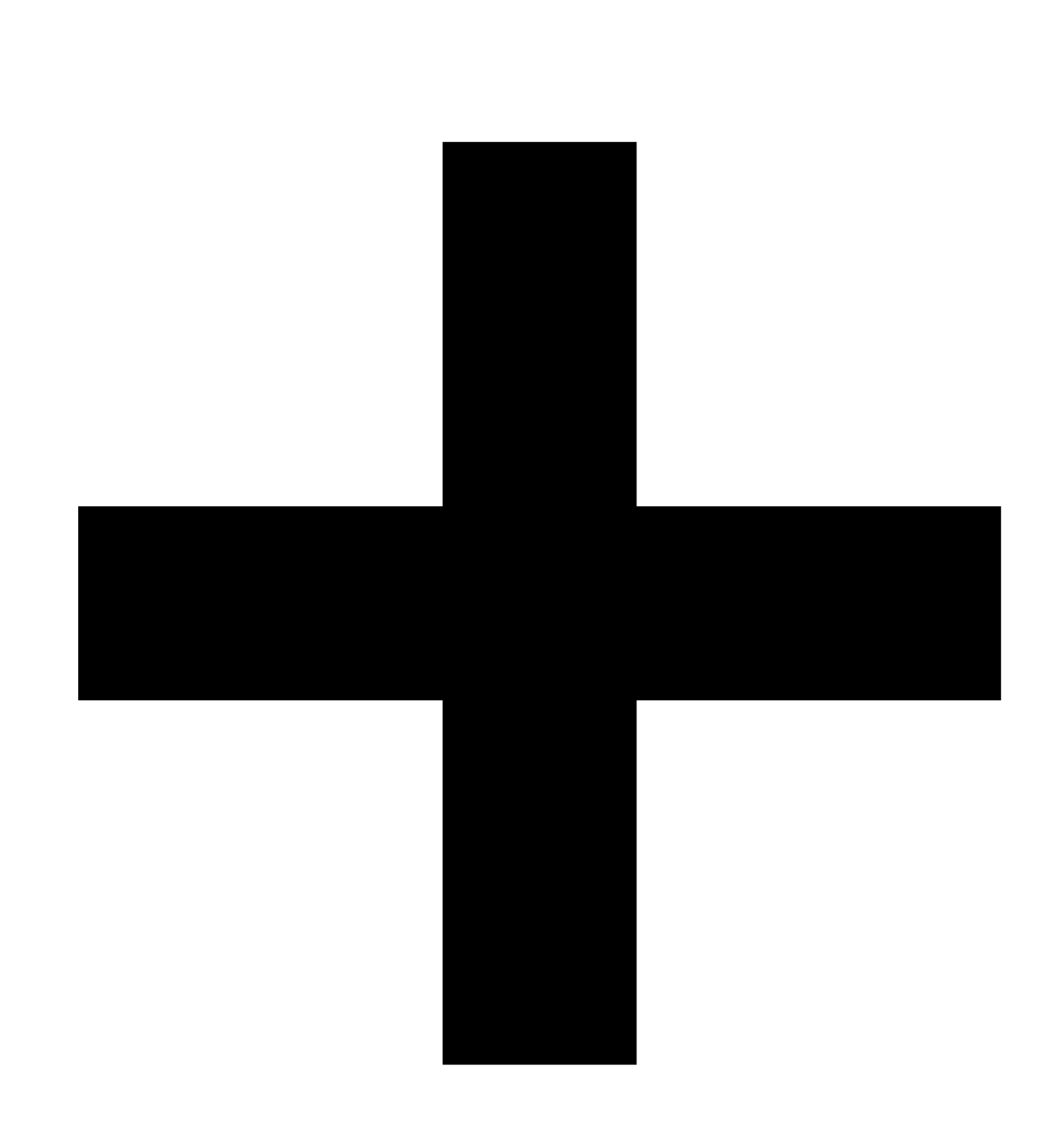

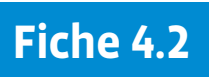

# **Pistes lignes noires (2)**

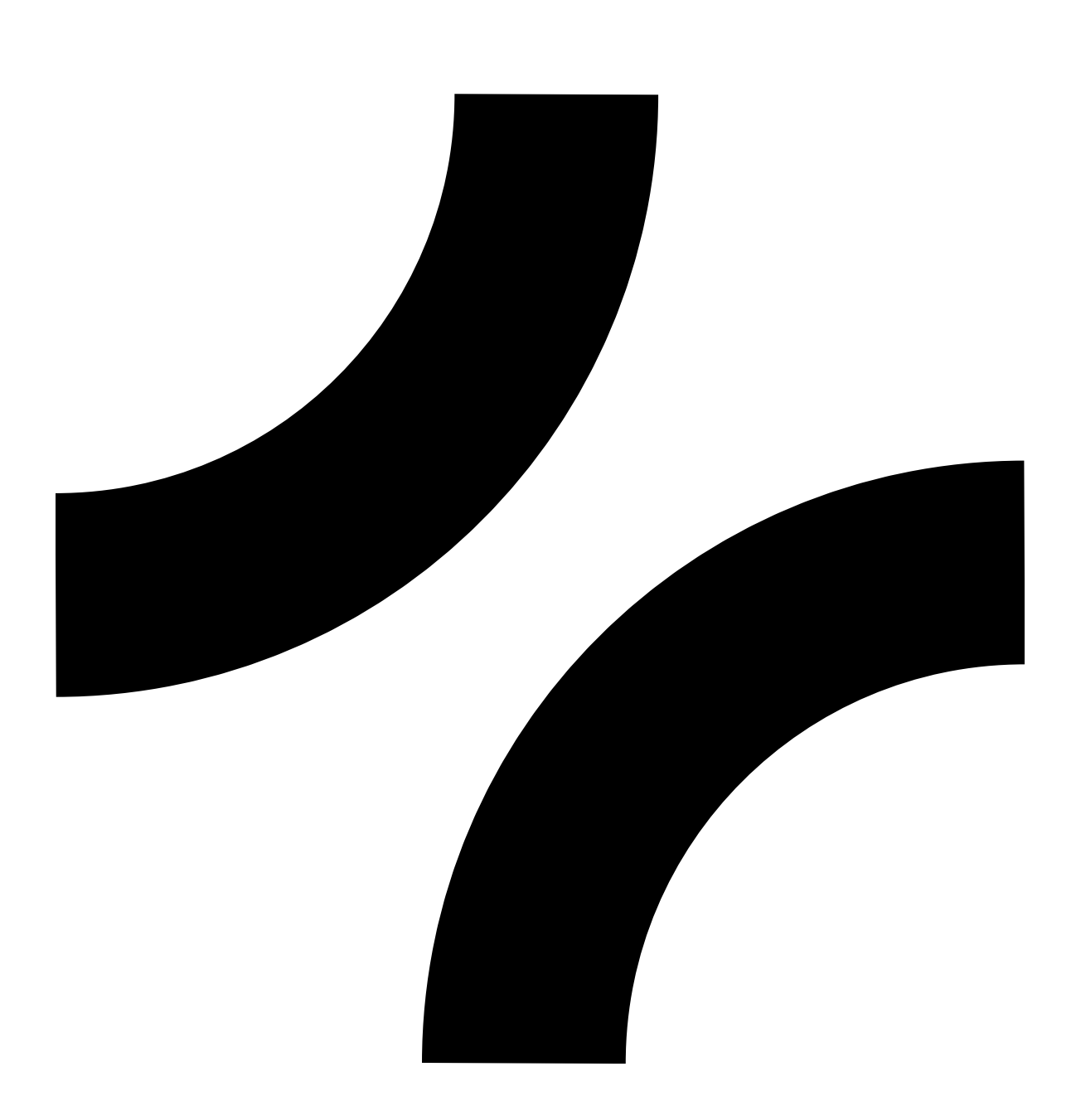

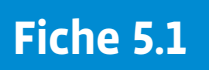

# **Pistes lignes noires (1)**

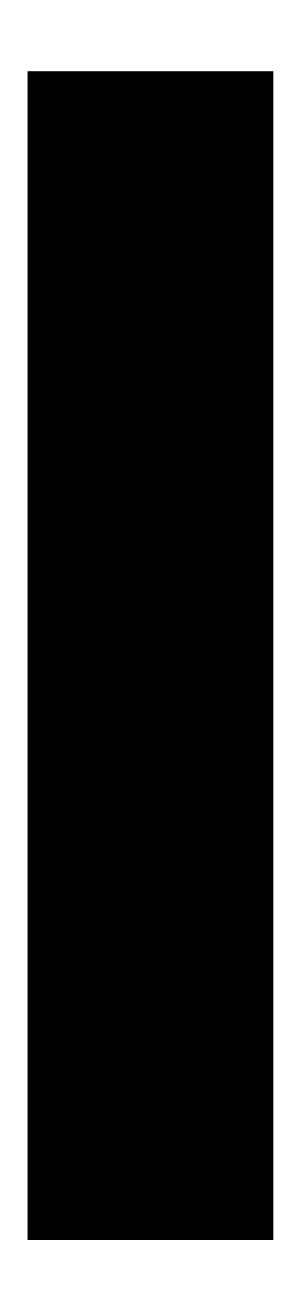

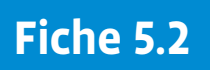

# **Pistes lignes noires (2)**

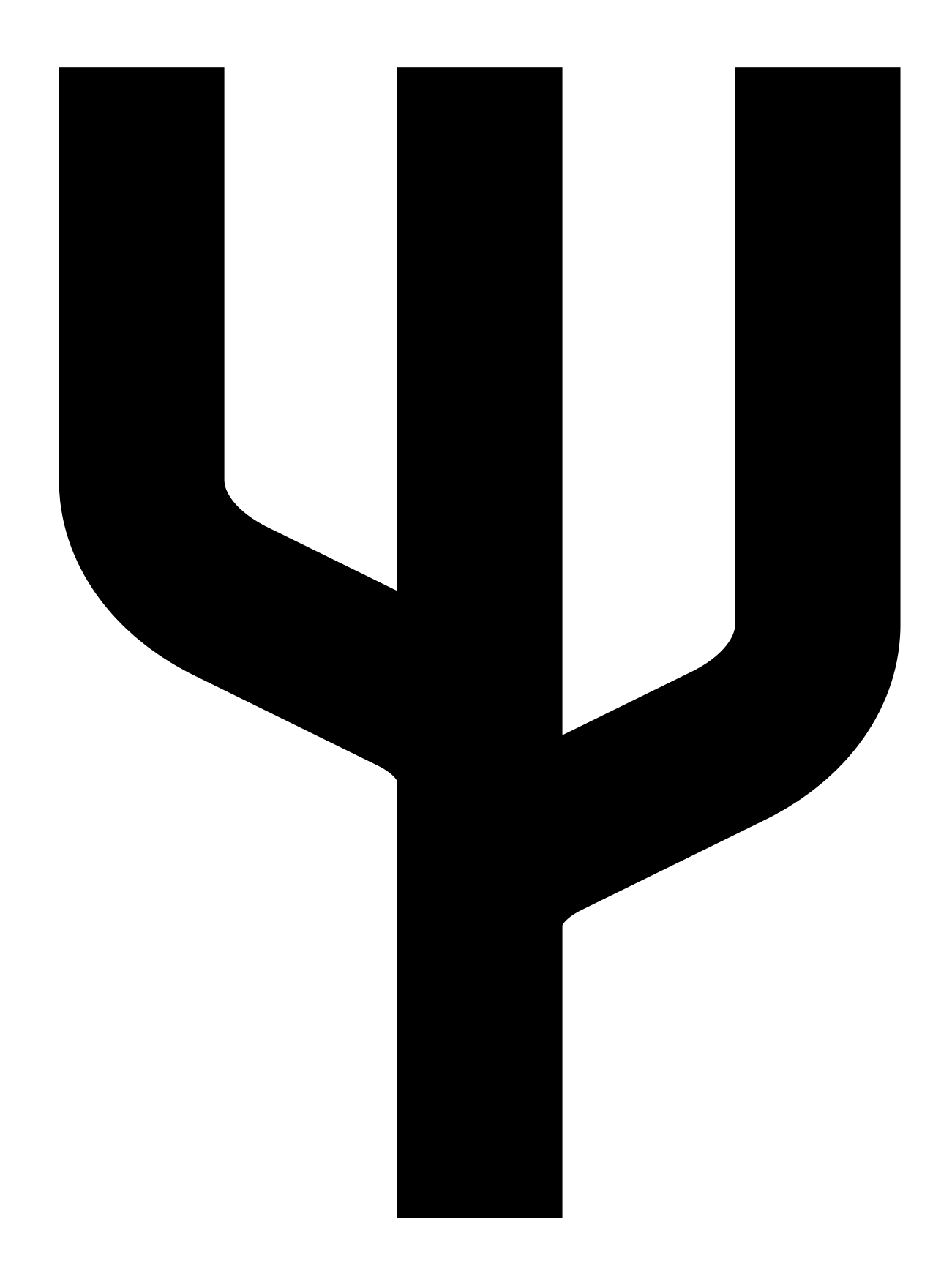

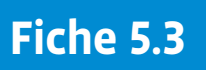

# **Pistes lignes noires (3)**

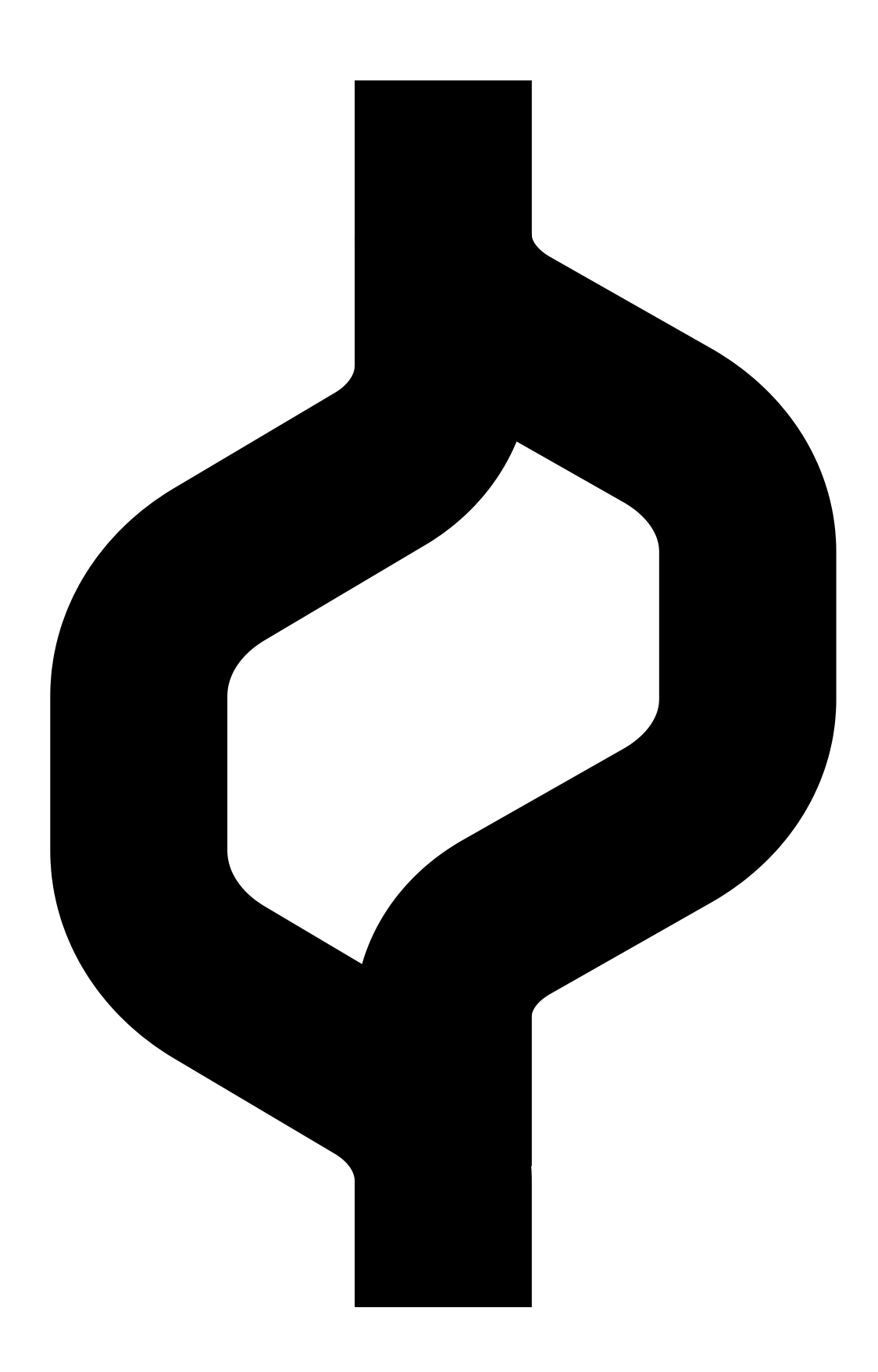

# **Chablons**

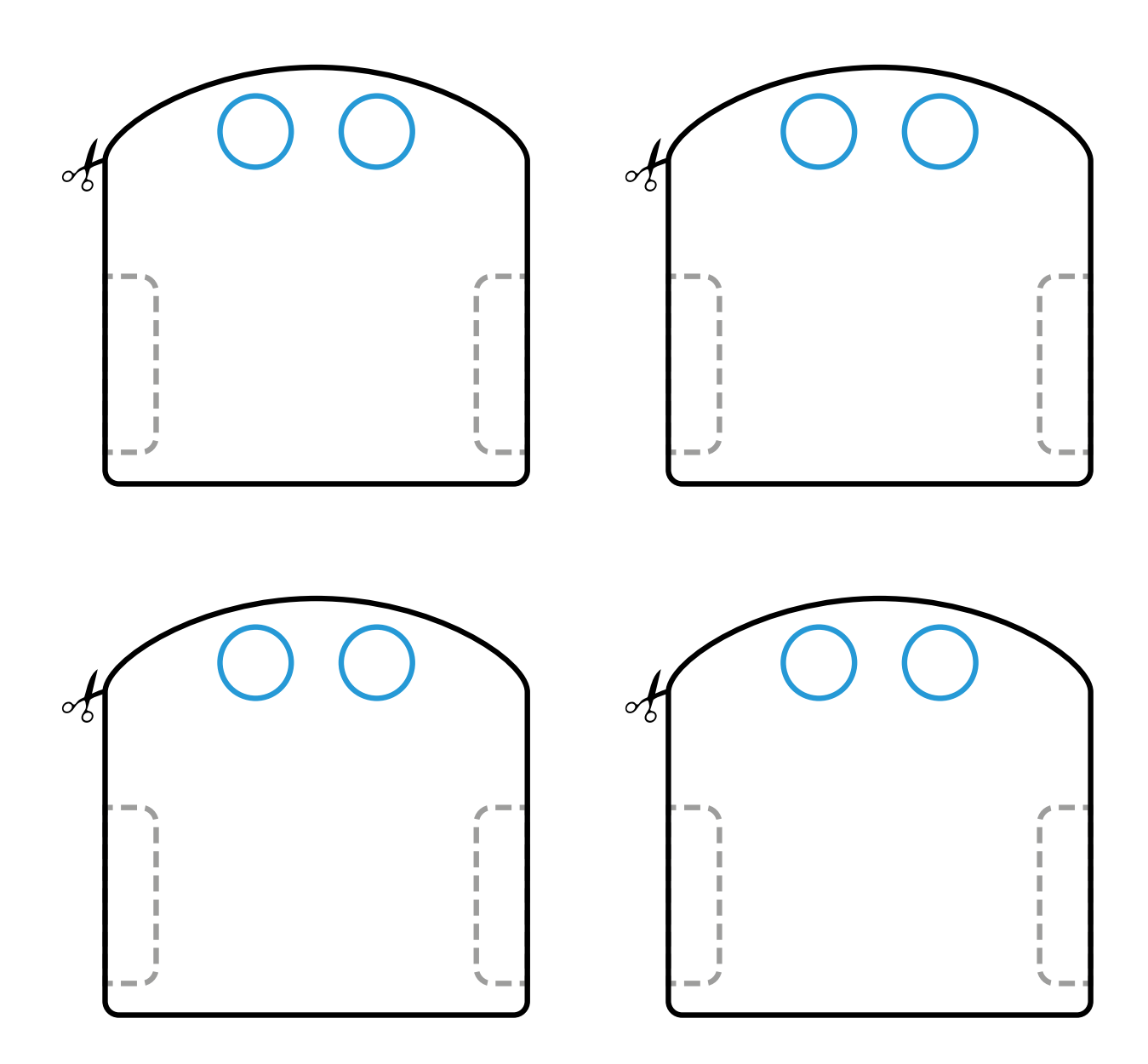

**Prénom:** 

# **Observations**

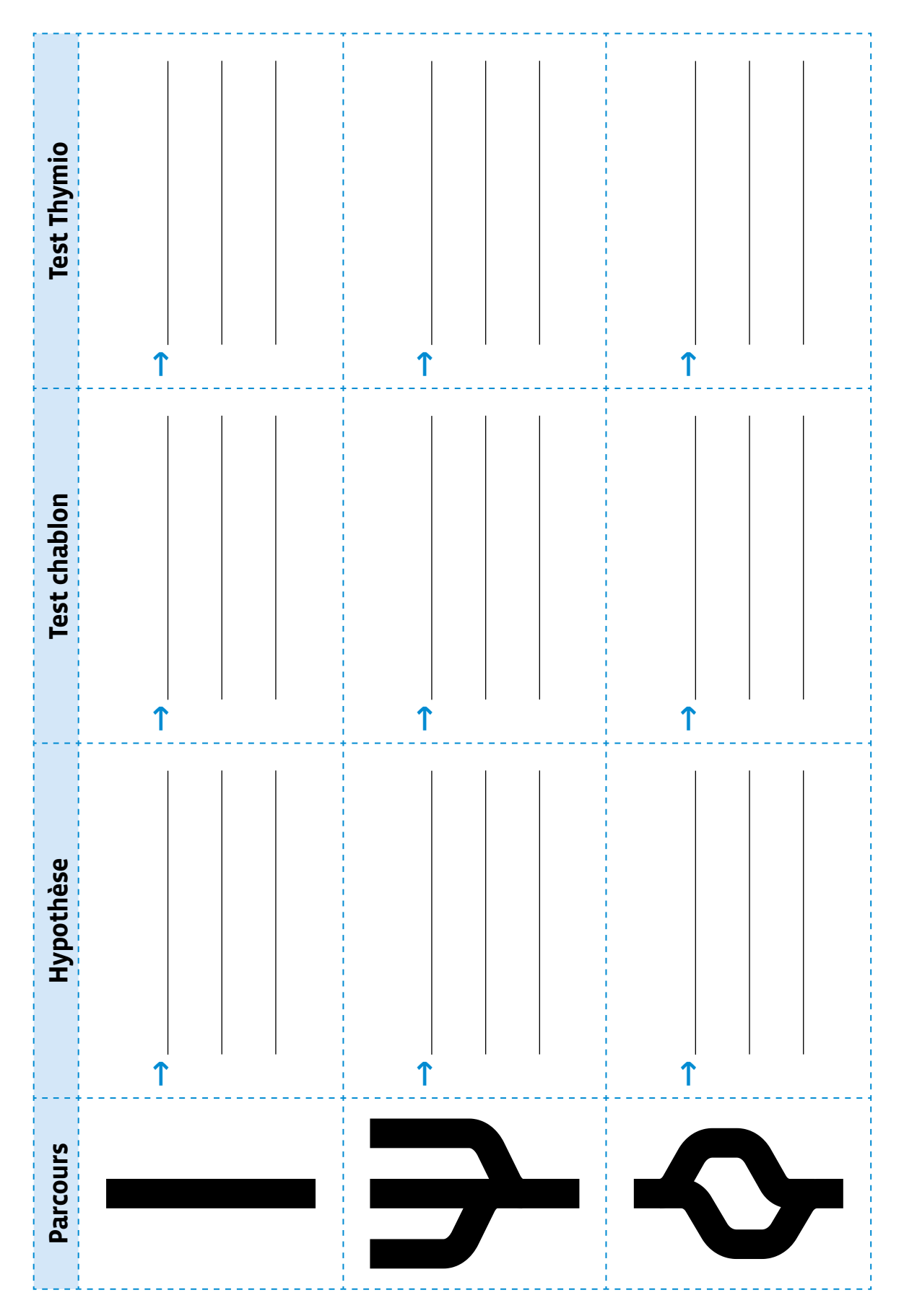

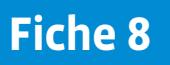

## **Les capteurs inférieurs du robot Thymio**

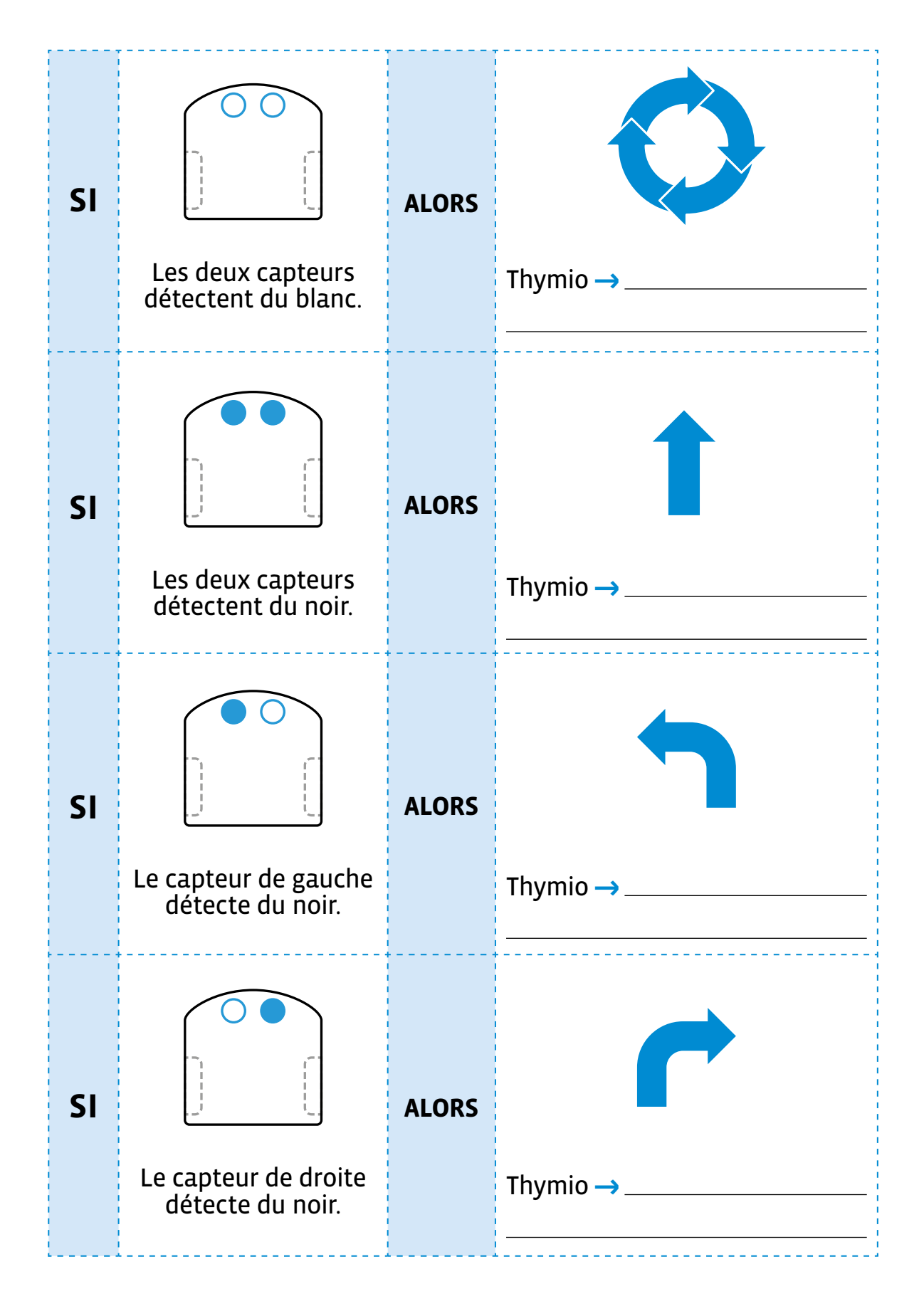

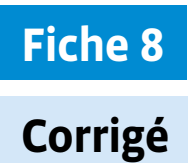

# **Les capteurs inférieurs du robot Thymio**

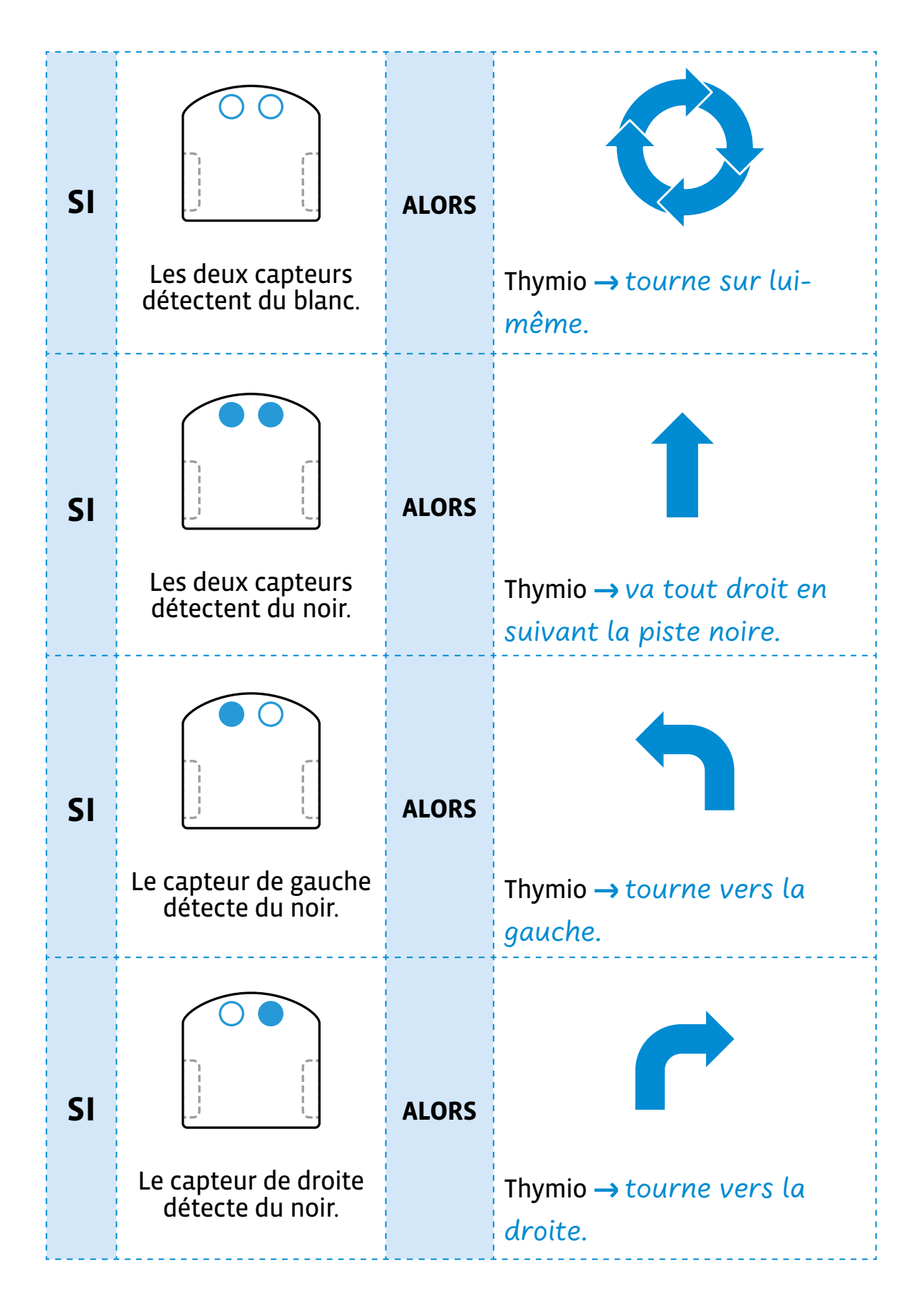

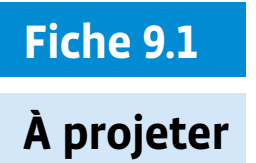

# **La fin de l'histoire**

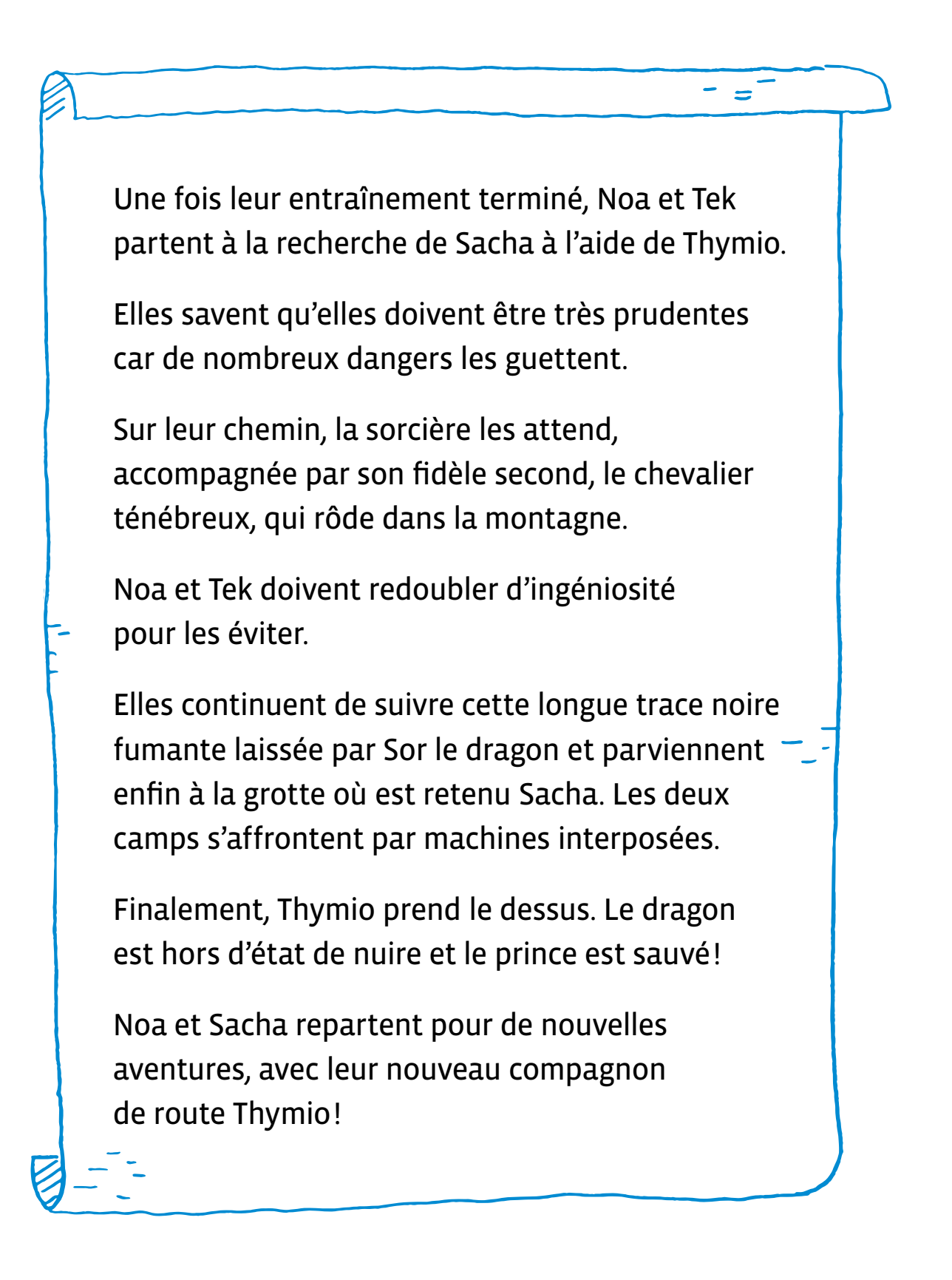

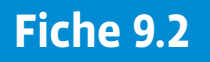

**À projeter**

# **La fin alternative de l'histoire**

Une fois leur entraînement terminé, Noa et Tek partent à la recherche de Sacha à l'aide de Thymio. Elles savent qu'elles doivent être très prudentes car de nombreux dangers les guettent.

Sur leur chemin, la sorcière les attend, accompagnée par son fidèle second, le chevalier ténébreux, qui rôde dans la montagne.

Noa et Tek doivent redoubler d'ingéniosité pour les désarmer: seule une musique enivrante peut endormir la sorcière, quant au chevalier ténébreux, seule une lumière verte et rouge permet de le repousser.

Elles continuent de suivre cette longue trace noire fumante laissée par Sor le dragon. Elles rencontrent la sorcière, ordonnent à Thymio de jouer de la musique. La sorcière s'endort. Puis elles croisent le chevalier ténébreux, ordonnent à Thymio de se colorer en vert et en rouge et le chevalier s'éloigne.

Elles parviennent enfin à la grotte où est retenu Sacha, et programment Thymio pour qu'il affronte le dragon mécanique. Finalement, Thymio prend le dessus, le dragon est hors d'état de nuire et le prince est sauvé!

Noa et Sacha repartent pour de nouvelles aventures, avec leur nouveau compagnon de route Thymio!

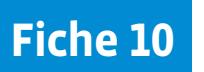

# **Les personnages du conte**

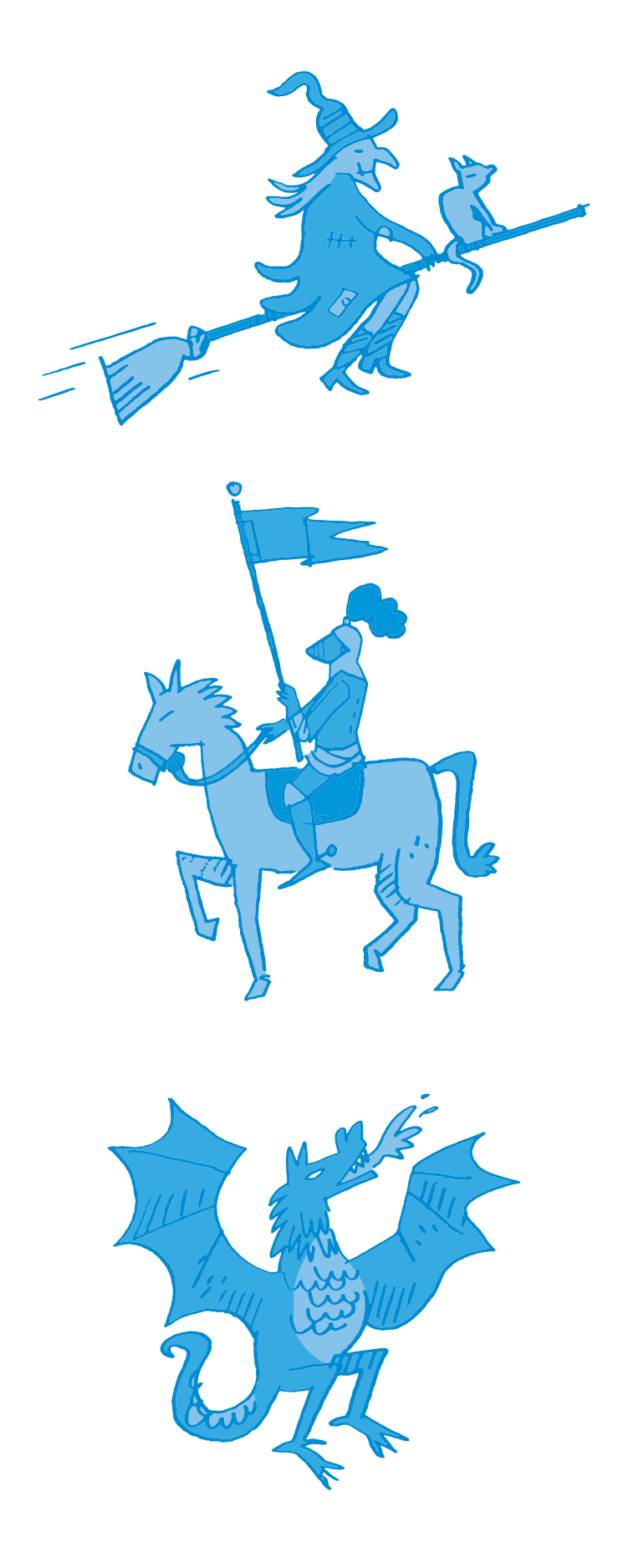

# **Scénario 4 • SI • 5<sup>e</sup> Codage de données, codage binaire**

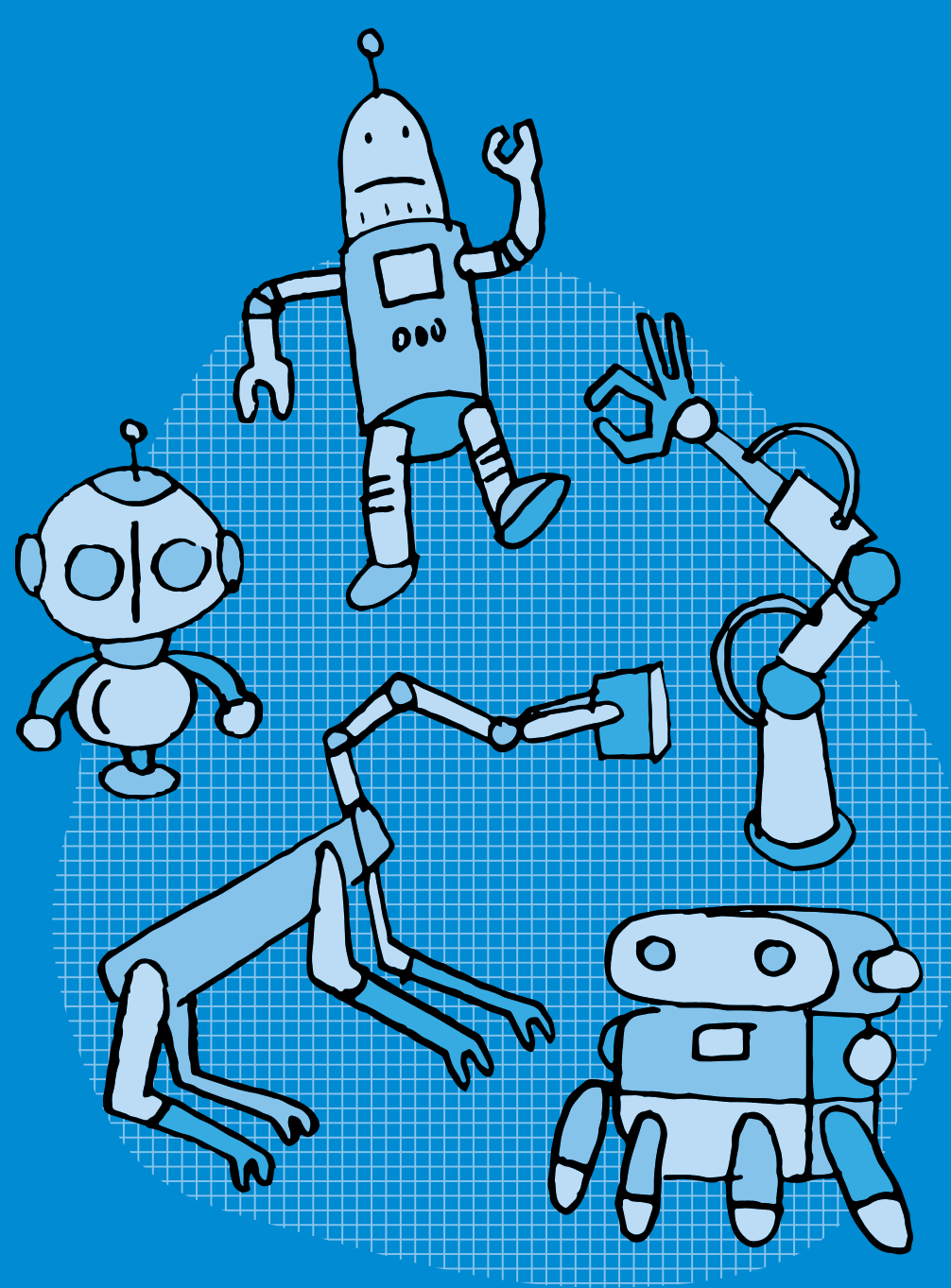

## **SI •5<sup>e</sup> Codage de données, codage binaire**

#### **Objectifs du Plan d'études romand (PER):**

 **EN 22 – S'approprier les concepts de base de la science informatique…**

**2** … en encodant, décodant et en transformant des données

#### **Information et données**

• Utilisation d'un système binaire pour représenter une image matricielle

 **Liens disciplinaires:**

• MSN 22 – Nombres; MSN 25 – Modélisation

#### **Intentions pédagogiques:**

Il s'agit dans ce scénario de faire comprendre qu'un ordinateur ne traite de l'information que sous forme de langage binaire. Et qu'il faut donc traduire le langage naturel par un langage compréhensible par la machine, fait de 0 et de 1. On se servira pour cela de la transmission d'une image en noir et blanc sous forme de pixels (le pixel est l'unité de base d'une image).

#### **Description générale:**

Il s'agit, lors des deux premières séances, de réactiver ce qui a pu être vu lors du cycle précédent pour les élèves ayant effectué l'activité Pixel Paravent. Dans un premier temps, nous nous intéressons à la manière dont sont constituées les images représentées sur un écran. Les élèves seront notamment amenés à effectuer des opérations mathématiques (multiplications d'un nombre par un nombre à deux chiffres). Dans un deuxième temps, il s'agit de coder et décoder des images en noir et blanc sous forme de pixels. Les séances 3 et 4 abordent le codage binaire (sous forme de 0 et de 1).

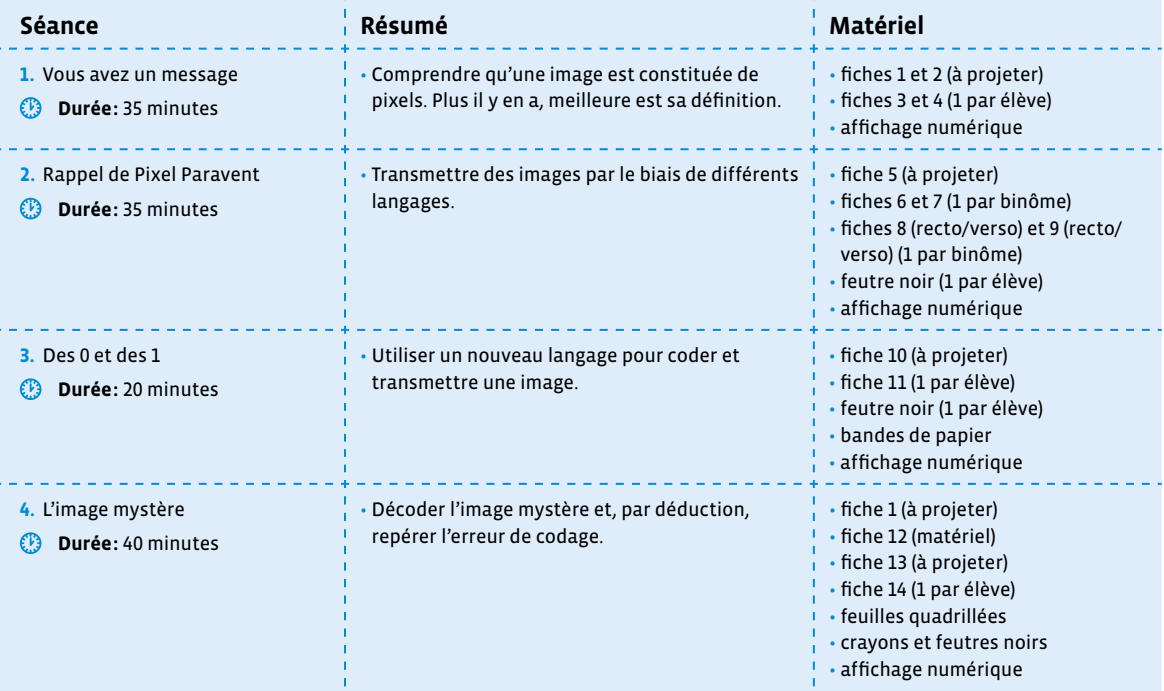

## **Séance 1 Vous avez un message**

#### **Résumé:**

• Comprendre qu'une image est constituée de pixels. Plus il y en a, meilleure est sa définition.

#### **Matériel:**

- fiches 1 et 2 (à projeter)
- fiches 3 et 4 (1 par élève)
- affichage numérique

#### **Temps 1.1: Réception d'un message**

**Modalités de travail: en collectif**

#### **Durée:** 5 minutes

Dans cette première séance, l'enseignante ou l'enseignant reçoit un message (fictif) d'une collègue avec deux images jointes. La deuxième est cependant illisible puisque représentée sous forme de code binaire, et comportant de plus une erreur.

**Consigne:** J'ai reçu ce matin le message d'une collègue que nous allons lire ensemble.

On affiche un message envoyé par Hélène, une de ses collègues. On peut s'aider de la fiche 1 en la complétant et/ou en la modifiant.

#### Bonjour,

Je t'envoie deux images qui pourront peut-être te servir. Il me semble cependant qu'il y a une petite erreur dans la seconde. Pourrais-tu, avec le soutien de tes élèves, m'aider à la détecter?

Cordialement.

**Image 1**

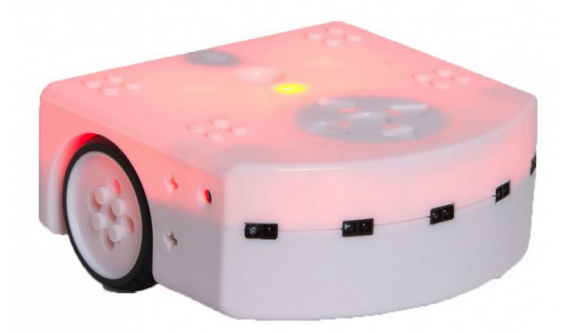

#### **Image 2**

```
01000000000000000010111111111001010100000001001010101111
101001111101010101000001001010101001001011010101001001010
010101001001010110101001111010100101000000010100101001111
1101101110010000000100000011111110111110000000000000010
```
Les deux *images* en question sont ensuite projetées par le biais de l'affichage numérique (voir fiche 1).

**Consigne:** Effectivement, il y a un problème avec cette deuxième image. Je ne vois pas trop comment on pourrait l'aider. On va d'abord s'intéresser à la première.

### **Temps 1.2: Qu'est-ce qu'un pixel?**

**Modalités de travail: en collectif**

**Durée:** 5 minutes

#### **Consigne:** Je vous affiche l'image, pouvez-vous me la décrire?

Sur un affichage numérique, on montre la première image reçue. Celle-ci fait l'objet d'une description sommaire par les élèves qui reconnaîtront peut-être le robot Thymio si ceux-ci ont déjà mené des activités avec lui (c'est un robot, c'est Thymio, on le voit de profil, il est rouge, on voit une roue…).

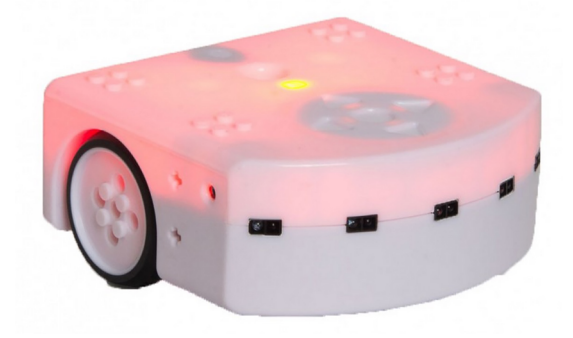

**Consigne:** On va regarder cette image de plus près, on va zoomer dessus, on va l'agrandir.

On agrandit l'image à plusieurs endroits jusqu'à obtenir sa pixellisation (effet produit lorsque les pixels de l'image deviennent apparents).

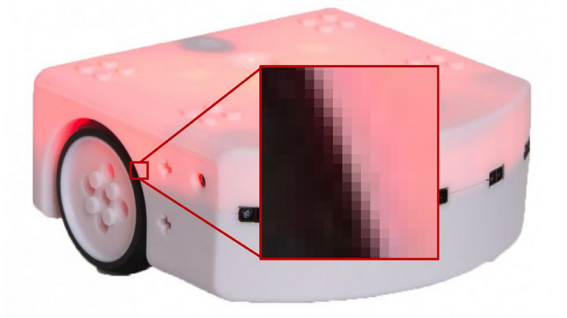

On amène les élèves à verbaliser le fait que l'image est en fait constituée de plusieurs petits carrés, chacun ayant sa propre couleur. On leur dit que ces petits carrés s'appellent des pixels (mot à noter au tableau avec, par exemple, la définition suivante: le plus petit élément qui constitue une image numérique).

#### **Temps 1.3: Définition n'est pas résolution!**

**Modalités de travail: en collectif**

**Durée:** 5 minutes

**Consigne:** Il y a donc dans cette image de très nombreux pixels. Vraiment beaucoup: 538 775. Que se passet-il si on a la même image mais avec moins de pixels?

L'image proposée a une définition (nombre de pixels par ligne et par colonne) de 937X575 soit 538 775 pixels au total. Après un temps de questionnement et de formulation d'hypothèses par les élèves, on leur affichera la même image avec des définitions plus basses. On les amènera à verbaliser que moins une image possède de pixels, moins elle sera précise et détaillée. Elle sera donc de moins bonne qualité.

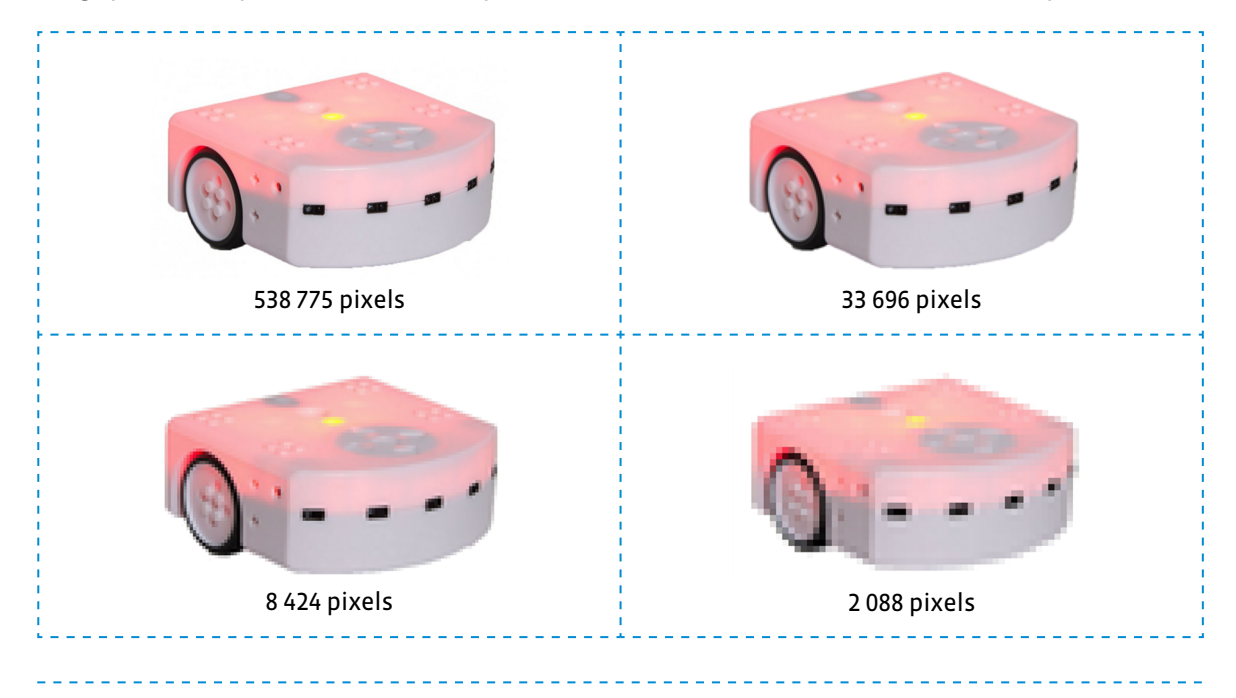

#### **Temps 1.4: Combien de pixels?**

**Modalités de travail: en collectif, puis en individuel**

**Durée:** 10 minutes

Sur un affichage numérique, on affiche la fiche 2.

**Consigne:** Je vous montre maintenant la même image avec encore moins de pixels. Combien y en a-t-il par ligne? Combien y en a-t-il par colonne? Enfin, combien y a-t-il de pixels au total sur cette image?

Les élèves doivent, après avoir précisé en collectif le nombre de pixels par ligne et par colonne, calculer le nombre de pixels total en effectuant une multiplication: 28X17 = 476 (dans leur cahier ou sur ardoise par exemple).

**Consigne:** Sur la fiche que je vous distribue (voir fiche 3), il y a des images avec les nombres de pixels indiqués par ligne et par colonne. Vous devez pour chacune d'elles calculer le nombre total de pixels et dire laquelle est de meilleure qualité, c'est-à-dire celle qui a le plus de pixels.

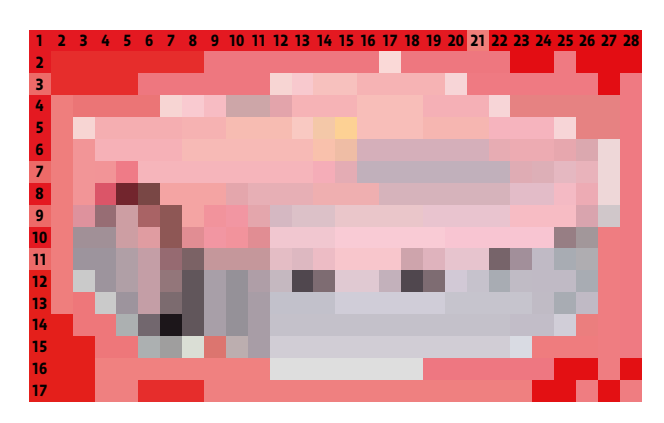

#### **Temps 1.5: Corrections, bilan et trace écrite**

**Modalités de travail: en collectif**

#### **Durée:** 10 minutes

Après avoir corrigé avec les élèves les calculs correspondants aux différentes images et trouvé celle qui avait la meilleure définition (voir fiche 3 – corrigé), on récapitule l'ensemble des connaissances de la séance sous forme d'une trace écrite (voir fiche 4 et fiche 4 – corrigé).

Une image numérique est constituée d'un **ensemble de points** appelés **pixels** (abréviation de **PIC**ture **El**ement) pour former une image. Le pixel représente ainsi le plus petit élément constitutif d'une image numérique.

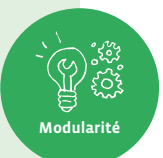

L'ensemble de ces pixels est contenu dans un tableau à deux dimensions constituant l'image. On appelle définition le nombre de points (pixels) constituant une image: c'est le nombre de colonnes de l'image que multiplie son nombre de lignes. Une image possédant 10 colonnes et 11 lignes aura une définition de 10 x 11 c'est-à-dire 110 pixels.

La résolution est le nombre de points contenu dans une longueur donnée (en pouce). Elle est exprimée en points par pouce (PPP en Français ou en anglais DPI pour Dots Per Inch). Une image a donc 3 caractéristiques: sa taille (définition) en points ou pixels, ses dimensions réelles (en centimètres ou pouces) et sa résolution (en pixels par pouce).

## **Séance 2 Rappel de Pixel Paravent**

#### **Résumé:**

• Transmettre des images par le biais de différents langages.

#### **Matériel:**

- fiche 5 (à projeter)
- fiches 6 et 7 (1 par binôme)
- fiches 8 (recto/verso) et 9 (recto/verso) (1 par binôme)
- feutre noir (1 par élève)
- affichage numérique

#### **Temps 2.1: Présentation**

**Modalités de travail: en collectif**

**Durée:** 10 minutes

Les élèves ont pu, en 4ª année, s'essayer à l'activité Pixel Paravent qui les a amenés à coder et à transmettre des images simples, en noir et blanc, constituées de pixels. Il s'agit dans cette séance de revenir sur cette activité, qui pourra cependant être réalisée par tous.

**Consigne:** La dernière fois, nous avons lu le message que nous avait envoyé une de mes collègues. Qui peut m'en dire plus?

Un questionnement progressif doit amener les élèves à préciser que:

• Le message comportait deux images.

- La deuxième image ne s'est pas affichée correctement: elle était représentée par une succession de chiffres.
- En agrandissant la première image, elle était composée de pixels.
- Plus il y a de pixels dans une image, meilleure est sa qualité (définition).

**Consigne:** Aujourd'hui, pour comprendre ce qui a pu arriver à cette deuxième image, nous allons nous envoyer des images, d'abord ensemble, puis par 2. Elles seront en noir et blanc. Vous avez pu peut-être déjà tester cela en 4<sup>e</sup> année, en jouant à Pixel Paravent. Nous allons faire la même chose en communiquant de trois manières différentes: à l'oral, avec des cartes noires et blanches, avec des lettres.

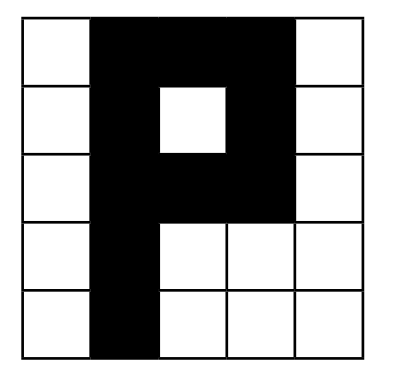

blanc, noir, noir, noir, blanc blanc, noir, blanc, noir, blanc blanc, noir, noir, noir, blanc blanc, noir, blanc, blanc, blanc blanc, noir, blanc, blanc, blanc

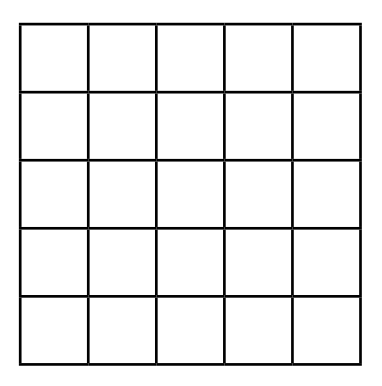

image de l'enseignant·e message oral

grille affichée au tableau

Le matériel pour ce temps se trouve sur les fiches 5, 6, 7 et 8. On affiche au tableau une grille vierge de 5 colonnes et de 5 lignes à l'aide d'un affichage numérique ou sur une affiche papier d'un format assez grand pour être vu par l'ensemble de la classe (voir fiche 5). On va, pour chaque ligne, demander à des élèves de venir colorier les cases en noir en fonction du message passé.

On réalisera la même activité avec une nouvelle image mais avec un message passé sous forme de cartes noires et blanches, puis avec des cartes avec les lettres N et B (voir fiches 8 et 9). On prépare une pile de cartes dans l'ordre des pixels et on la tend à l'élève qui doit les prendre dans l'ordre et colorier ou non les cases correspondantes.

#### **Temps 2.2: Transmission**

**Modalités de travail: en binômes**

**Durée:** 20 minutes

**Consigne:** L'élève A choisit une image parmi celles proposées. Elle ou il doit transmettre, à l'élève B, un message qui lui permettra de reconstituer l'image choisie sur sa grille vide. Le premier message se fera à l'oral (en utilisant les mots *noir* et *blanc*). Puis vous changerez les rôles. Le deuxième message se fera avec les cartes noires et blanches (voir fiche 8 recto/verso). Le troisième message se fera avec les cartes N et B (voire fiche 9 recto/verso). À chaque fois, vous vérifierez que l'image reconstruite correspond bien à l'originale.

Les élèves se font face avec un paravent (cela peut être un classeur tenu debout par exemple). Une pile de dessins sur grille est à disposition du joueur A (voir fiche 6). On peut aussi imaginer d'autres dessins, à partir d'une grille vide, réalisés au préalable par les élèves ou par l'enseignante ou l'enseignant.

L'élève A transmet son message à l'élève B qui la reconstitue sur sa grille vide (voir fiche 7). Puis les élèves comparent les deux grilles. Si elles sont identiques, le message était correct (émission) ainsi que son interprétation (réception).

#### **Temps 2.3: Synthèse**

**Modalités de travail: en collectif puis en individuel**

**Durée:** 5 minutes

**Consigne:** Vous avez donc codé des images, sous forme de messages. Vous avez transmis ces messages et vous les avez décodés pour reconstituer les images d'origine. Quels sont les langages que vous avez utilisés? Comment pouvons-nous l'écrire pour nous en souvenir?

\_\_\_\_\_\_\_\_\_\_\_\_\_\_\_\_\_\_\_\_\_\_\_\_\_\_\_

Après ces explications et un temps collectif, pour se mettre d'accord sur la formulation, les élèves complètent la trace écrite commencée lors de la séance précédente et dont voici une proposition:

- *C* Trace écrite (suite): Pour transmettre une image, on peut coder sa représentation en pixels. On peut utiliser différents langages:
	- Sous forme de consignes orales
	- Sous forme de cartes noires ou blanches
	- Sous forme de lettres N et B

**Consigne:** Nous avons vu que nous pouvions nous transmettre des images en utilisant différents langages. Mais alors comment font les machines? Comment un ordinateur peut-il transmettre une image à mon téléphone? Avec quel langage? Nous verrons cela ensemble lors de la prochaine séance.

On part du principe que le codage de l'image démarre invariablement par le premier pixel situé en haut à gauche de la grille fournie, c'est-à-dire selon le sens de la lecture de notre langue. Or, le sens de lecture est établi conventionnellement et peut être très différent d'une langue à l'autre: de gauche à droite (dextroverse), de droite à gauche (sinistroverse), de haut en bas, en boustrophédon (sans interruption de gauche à droite, puis de droite à gauche)… C'est un implicite fort qui mérite peut-être d'être précisé aux élèves, en faisant le lien avec le sens d'écriture et de lecture des langues indo-européennes.

## **Séance 3 Des 0 et des 1**

#### **Résumé:**

• Utiliser un nouveau langage pour coder et transmettre une image.

#### **Matériel:**

- fiche 10 (à projeter)
- fiche 11 (1 par élève)
- feutre noir (1 par élève)
- bandes de papier
- affichage numérique

#### **Temps 3.1: 0 pour le noir, 1 pour le blanc**

**Modalités de travail: en collectif puis en individuel**

#### **Durée:** 10 minutes

**Consigne:** La dernière fois, nous avons codé des images en utilisant plusieurs langages. Pouvez-vous me les rappeler? Je me demande si la deuxième image du message de ma collègue n'est pas aussi une sorte de langage pour transmettre des images. Nous allons essayer de coder des images avec ce nouveau langage. Je vais vous afficher une nouvelle image, toujours en noir et blanc, et toujours sur une grille. Cette fois-ci, nous allons essayer de la coder avec des 0 et des 1: le 0 pour le noir et le 1 pour le blanc.

<u> - - - - - - - - - - -</u>

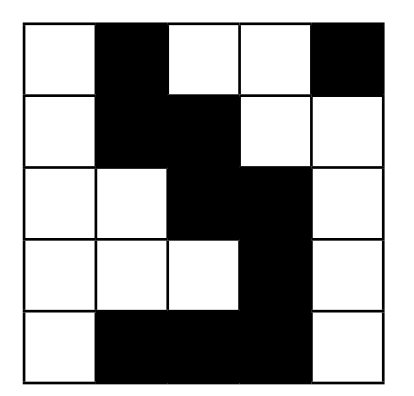

On affiche l'image ci-contre (voir fiche 10) et demande aux élèves de rédiger leur message sur une feuille ou sur une ardoise.

On peut s'attendre à ce que le message rédigé par les élèves prenne la forme d'une ligne continue (comme pour la deuxième image du message de la première séance) ou respecte l'organisation de la grille, par ligne de 5 chiffres. Des élèves peuvent venir au tableau pour écrire leur message et le faire valider par la classe. Pour faciliter la compréhension, on peut au préalable écrire chaque chiffre dans la case correspondante comme sur l'image ci-dessous (convention:  $0 = \text{noir}, 1 = \text{blanc}.$ 

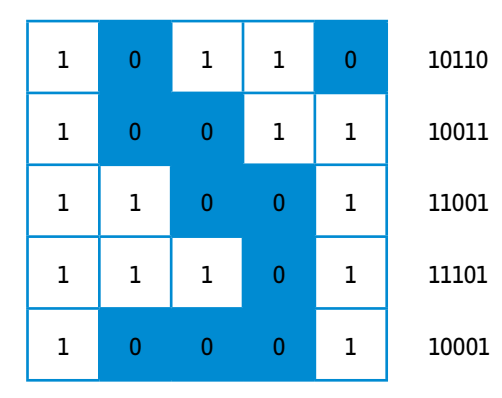

1011010011110011110110001

#### **Temps 3.2: Créer une image, la coder, la décoder**

**Modalités de travail: en individuel**

#### **Durée:** 10 minutes

Le matériel pour ce temps se trouve sur la fiche 11. Chaque élève va devoir, dans cette phase, créer sa propre image, la coder puis décoder celle de son camarade. Les élèves pourront ensuite comparer 2 à 2 si l'image du destinataire correspond bien à celle de l'expéditeur ou l'expéditrice.

**Consigne:** Vous allez, sur la première grille de cette fiche, créer une image en coloriant en noir certaines cases. Vous devrez ensuite, sur la bande de papier, écrire le code qui correspond à votre image avec des 0 et des 1. Vous passerez ensuite votre bande de code à votre camarade qui devra reproduire votre image sur sa deuxième grille.

On rappelle la convention de codage: 0 pour le noir, 1 pour le blanc.

On peut différencier cette activité en proposant plusieurs grilles aux élèves, de tailles différentes (en s'assurant que les deux élèves en binôme ont bien les mêmes grilles). On peut également, pour des facilités d'écriture et de lecture du code, séparer les suites de 5 chiffres (pour une grille de 5X5):

• • • •

Un temps de mise en commun pourra mettre l'accent sur les difficultés de codage d'une grille trop grande: plus il y a de codes à écrire et à déchiffrer, plus il y a de possibilités d'avoir des erreurs. On complétera la trace écrite des séances précédentes.

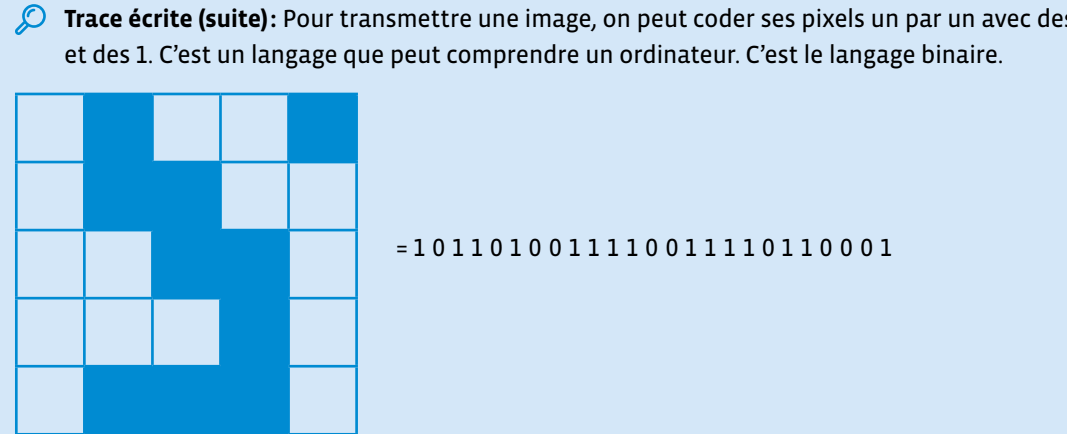

*C* Trace écrite (suite): Pour transmettre une image, on peut coder ses pixels un par un avec des 0

Cette séance peut être l'occasion d'aborder avec les élèves un aspect très important de la transmission de l'information.

En effet, le travail sur le langage binaire permet de découvrir qu'une machine ne comprend que des informations exactes. Il suffit d'un bug dans le codage de l'image pour produire un résultat non conforme. D'où la nécessité de mettre en place des procédures de vérification, permettant de s'assurer que le message est le même aux deux bouts de la chaîne d'information.

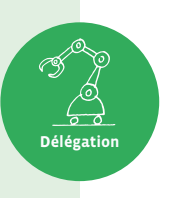
### **Séance 4 L'image mystère**

#### **Résumé:**

• Décoder l'image mystère et, par déduction, repérer l'erreur de codage.

#### **Matériel:**

- fiche 1 (à projeter)
- fiche 12 (matériel)
- fiche 13 (à projeter)
- fiche 14 (1 par élève)
- feuilles quadrillées
- crayons et feutres noirs
- affichage numérique

#### **Temps 4.1: L'image mystère**

**Modalités de travail: en collectif, puis par groupes (3-4 élèves)**

#### **Durée:** 30 minutes

On affiche au tableau la suite de chiffres de l'image mystère (en projetant par exemple le message 2 de la fiche 1):

01000000000000000010111111111001010100000001001010101111101 00111110101010100000100101010100100101101010100100101001010 10010010101101010011110101001010000000101001010011111101101 110010000000100000011111110111110000000000000010

#### **Consigne:** Est-ce qu'avec ce que nous avons appris jusque-là, nous en savons assez pour décoder et réparer la deuxième image du message de ma collègue? Qui peut me rappeler ce que nous savons?

Ce rappel, avant de les lancer sur l'activité, sert à réactiver les connaissances des élèves. Il peut s'appuyer sur les traces écrites collectives ou individuelles qui pourront être consultées pour résoudre l'énigme proposée. On peut aussi afficher le message de départ de la collègue Hélène afin de rappeler sa demande d'aide (voir fiche 1). On devra ici préciser que l'image comporte en fait deux erreurs:

- Elle n'a pas été affichée correctement, il faut donc dans un premier temps décoder le message binaire.
- Elle comporte une erreur, c'est d'ailleurs l'objet de la demande d'aide formulée dans le courrier électronique, il faut donc l'afficher pour pouvoir, dans un deuxième temps, repérer cette erreur.

**Consigne:** Vous allez vous mettre par 3 ou 4 et essayer ensemble de décoder cette image et de repérer l'erreur qui s'y est glissée. Pendant ce temps, je vais essayer de contacter ma collègue pour qu'elle puisse nous renvoyer l'image. Je vous distribue le code, vous pouvez utiliser, comme la dernière fois, des feuilles quadrillées et des crayons ou des feutres noirs.

Le matériel se trouve sur la fiche 12.

#### **Démarche** (voir fiche 14)

**1.** Dans un premier temps, les élèves doivent identifier que le nombre de 0 et 1 est de 225 soit 15X15. Cela correspond donc à une grille de 15 lignes et de 15 colonnes. D'autres combinaisons sont bien sûr possibles mais les activités précédentes ont normalement établi cet implicite de travailler sur des grilles aux mêmes nombres de lignes et de colonnes. On pourra se référer aux grilles de l'activité Pixel Paravent pour établir ce parallèle. Si les élèves sont bloqués à ce stade, on pourra donner cette information pour qu'elles et ils avancent à l'étape suivante. On pourra aussi les faire chercher par des essais successifs (11X11, 12X12, 13X13…).

- **2.** Dans un deuxième temps, il leur faudra donc séparer des groupes de 15 symboles.
- **3.** Ensuite, les élèves pourront construire sur leur feuille quadrillée ladite grille de 15X15.
- **4.** Elles et ils n'auront plus qu'à appliquer le décodage selon la convention établie (0 pour le noir, 1 pour le blanc) et colorier les cases adéquates. Une ou un élève pourra se charger de dicter le code, l'autre de colorier et une ou un troisième de vérifier. Les rôles peuvent changer à chaque ligne.
- **5.** Les élèves s'apercevront, au fur et à mesure du décodage, qu'il s'agit d'un labyrinthe. Celui-ci cependant, puisque le code comporte une erreur, ne pourra être résolu. Il leur faudra donc identifier (entourer) le ou les symboles qui permettent, en étant modifiés, de résoudre le labyrinthe.

En cas de difficulté pour certaines et certains élèves, leur donner explicitement les étapes:

- **1.** Trouver le nombre de cases à utiliser dans la grille (pixels)
- **2.** Séparer en groupes de même nombre de cases
- **3.** Créer la grille
- **4.** Colorier le quadrillage en fonction du code donné
- **5.** Trouver l'erreur et la corriger

#### **Temps 4.2: Confrontations, vérification**

**Modalités de travail: en collectif puis en individuel**

**Durée:** 10 minutes

**Consigne:** Je viens de recevoir la réponse d'Hélène. Elle a réussi à renvoyer l'image sans erreur. Je vais laisser terminer celles et ceux qui n'ont pas encore fini mais nous allons pouvoir comparer vos résultats avec la bonne image.

Le mail de la collègue Hélène et la pièce jointe se trouvent en annexe (voir fiche 13). L'image peut ainsi être affichée au tableau et les élèves vont pouvoir comparer leurs productions avec le résultat attendu. On pourra faire verbaliser aux élèves, si elles ou ils ne l'ont pas encore identifié, qu'il s'agit bien d'un labyrinthe. Elles et ils peuvent, pour celles et ceux qui ne l'ont pas encore fait, identifier l'erreur sur l'image et dans le code: il faut modifier le symbole qui se trouve à la deuxième place de la deuxième ligne, soit à la 17<sup>e</sup> place (changer le 0 en 1 pour que le passage se libère).

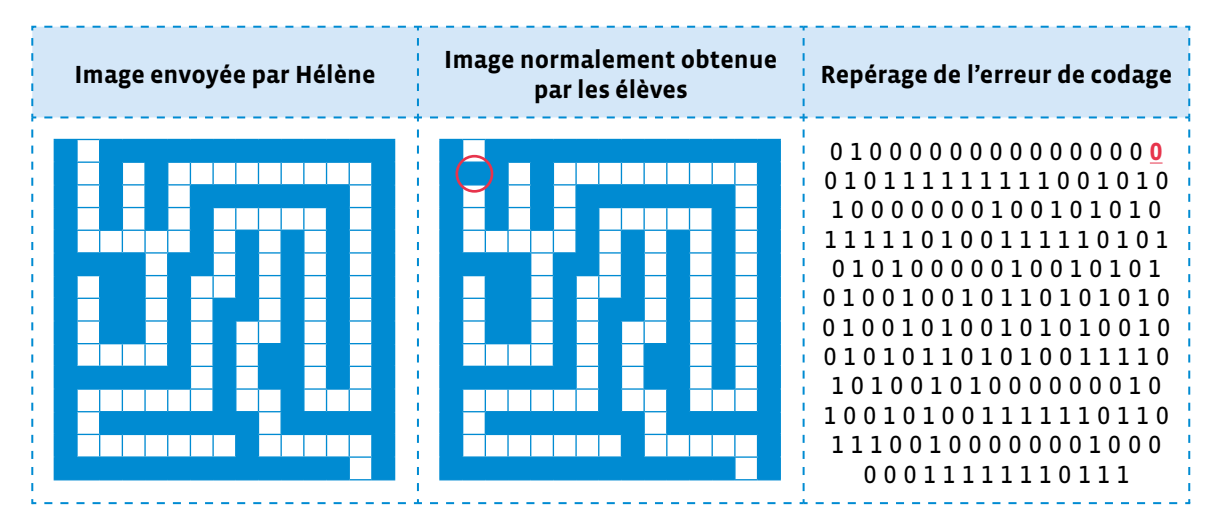

À ce stade, s'il est prévu d'aborder par la suite une séquence sur la robotique, on peut signaler que les élèves auront bientôt l'occasion de programmer un robot pour le faire sortir du labyrinthe.

- Les termes *coder*, *chiffrer*, *crypter* sont souvent mal utilisés. *Coder*, par exemple, est parfois employé comme synonyme de programmer, ceci est dû au jargon informatique où l'on dit *écrire du code*. On utilise aussi *coder* pour dire qu'on écrit un message pour qu'il soit incompréhensible à qui n'a pas la clé pour le mettre en clair. Remettons les choses en place d'un point de vue scientifique:
	- *Coder* signifie représenter de l'information, par exemple représenter un message textuel à l'aide de nombres. Quand on remplace les lettres par des nombres, on dit plus précisément qu'on *encode*, quand on recrée le texte à partir des nombres, on dit qu'on *décode*.
	- *Chiffrer* un message, c'est le transformer en quelque chose d'incompréhensible pour qui n'a pas la *clé de chiffrement* pour *déchiffrer* le message et ainsi réussir à le comprendre.
	- *Crypter* est souvent utilisé pour dire *chiffrer* mais son usage est déconseillé. Il est entré dans le langage courant à cause d'une mauvaise traduction de l'anglais *to encrypt* qui signifie *déchiffrer*.
	- *Décrypter* signifie qu'on parvient à lire un message chiffré en cassant son chiffrement, c'est-àdire qu'on parvient à le lire illégitimement alors qu'on ne dispose pas de la clé de chiffrement.

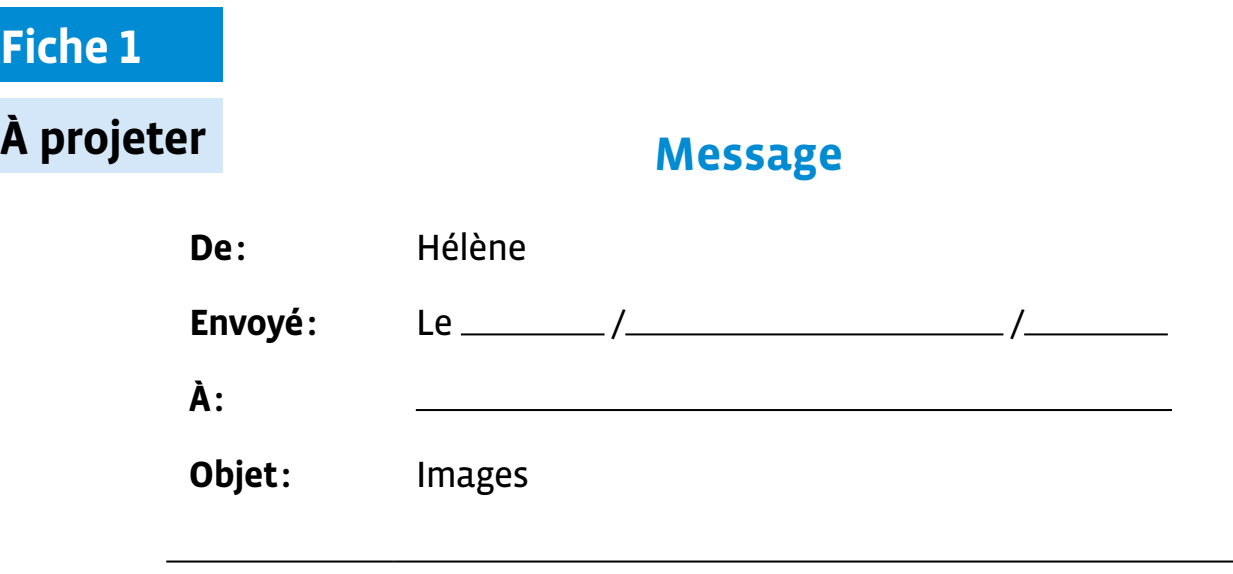

### Bonjour,

Je t'envoie deux images qui pourront te servir. Il me semble cependant qu'il y a une petite erreur dans la seconde.

Peut-être pourras-tu, avec le soutien de tes élèves, m'aider à la détecter?

Cordialement.

**Image 1**

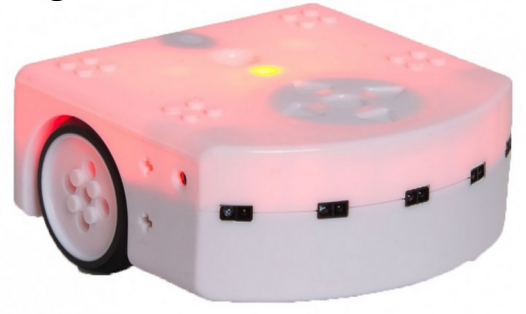

#### **Image 2**

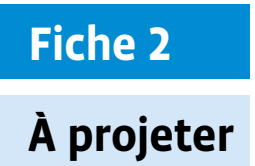

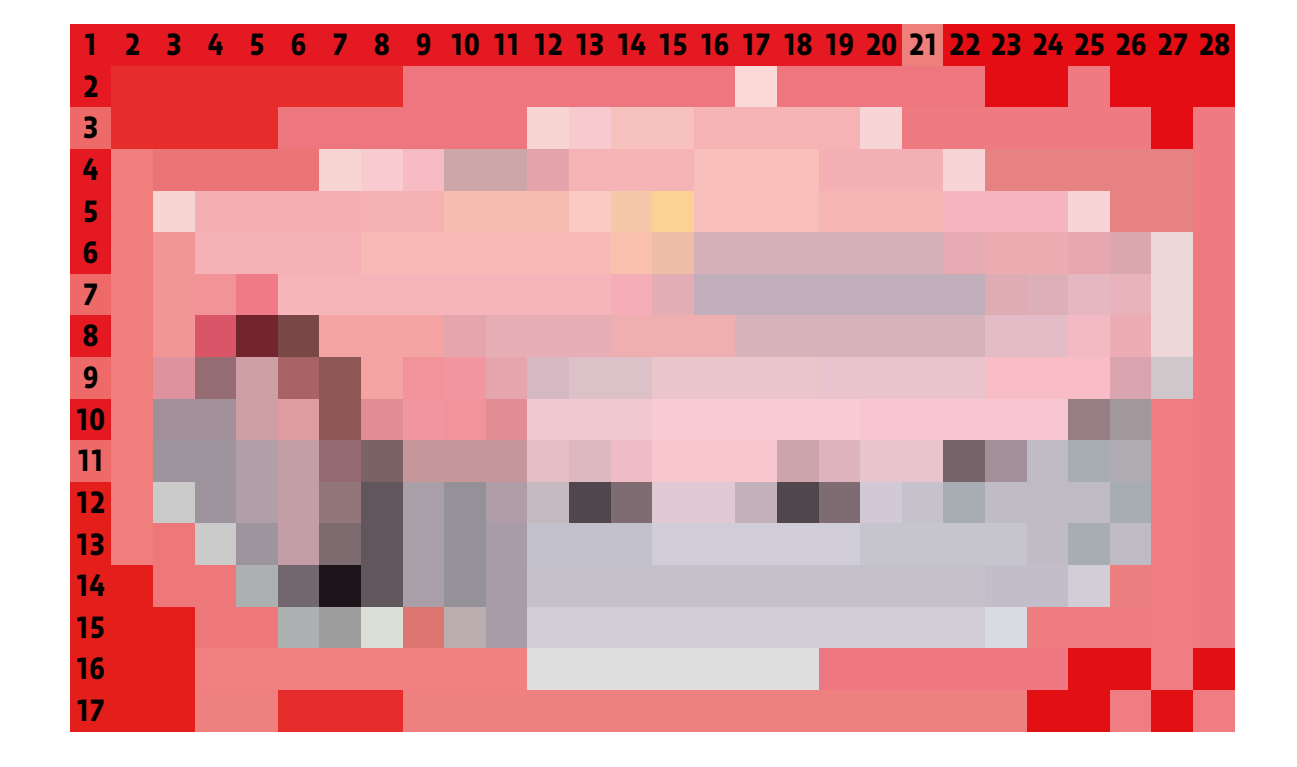

#### **Prénom:**

### **Images et définitions**

- **1.** Pour chaque image, calcule le nombre total de pixels pour trouver sa définition.
- **2.** Entoure l'image qui a la meilleure qualité (la meilleure définition).

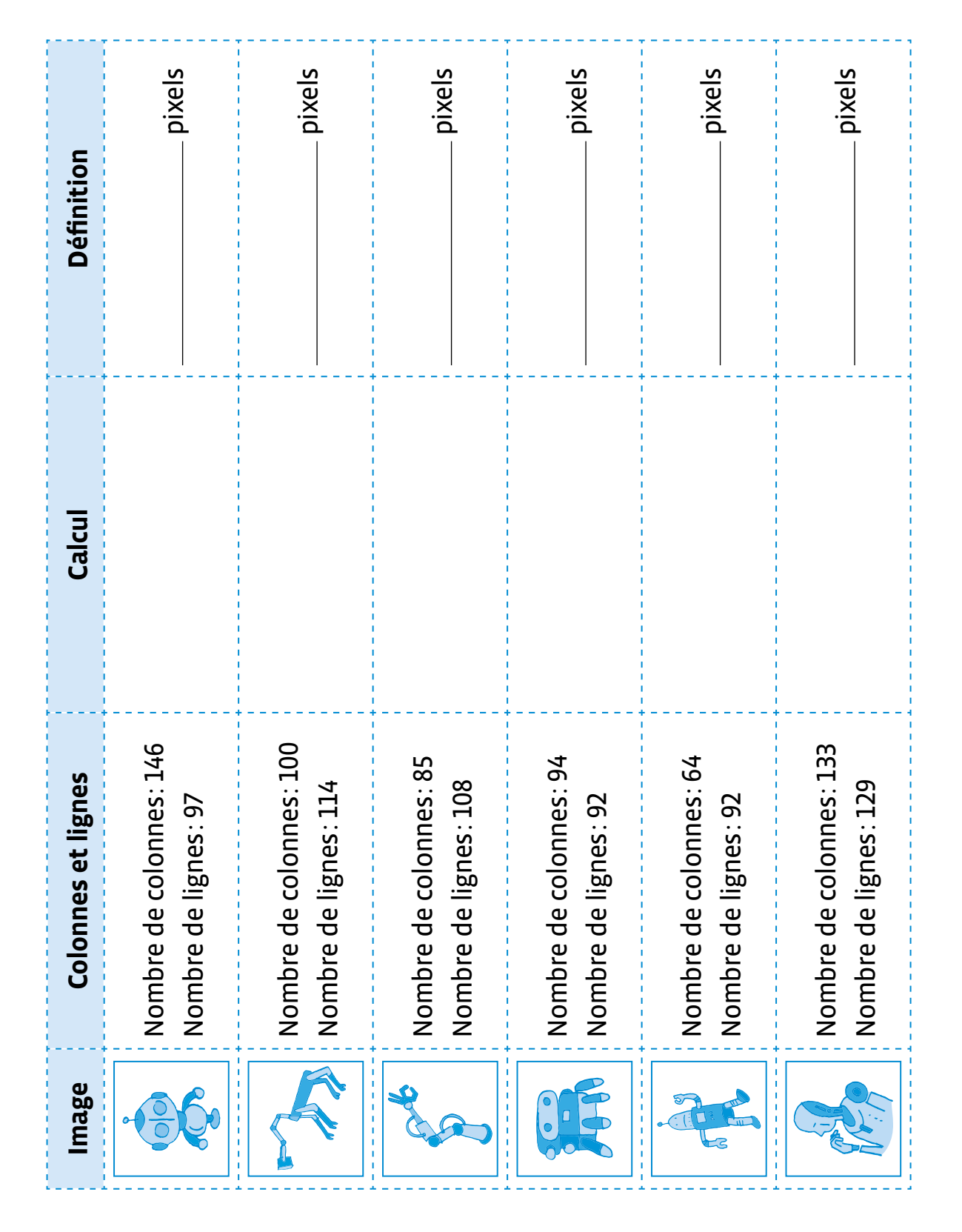

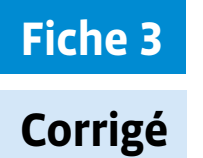

### **Images et définitions**

- **1.** Pour chaque image, calcule le nombre total de pixels pour trouver sa définition.
- **2.** Entoure l'image qui a la meilleure qualité (la meilleure définition).

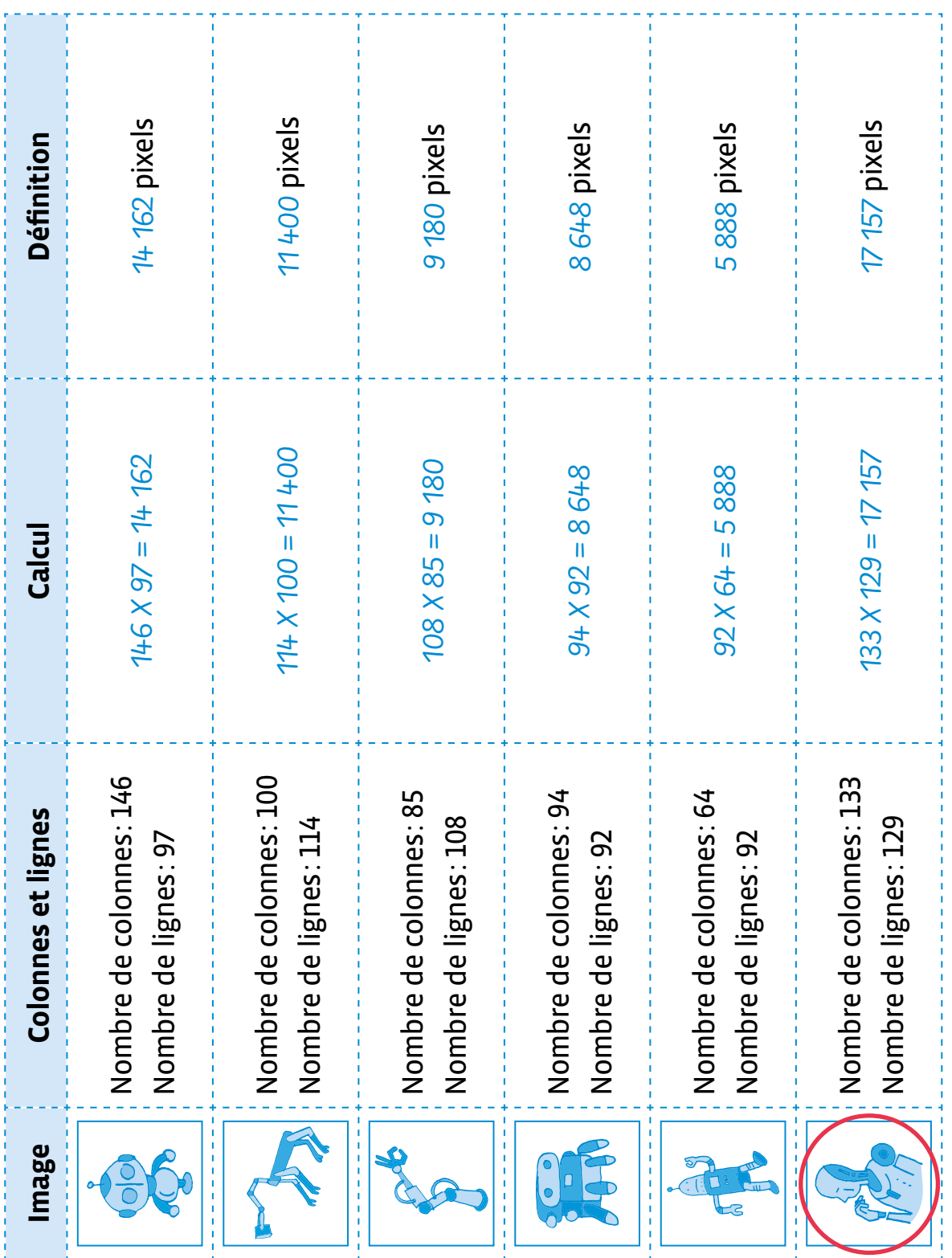

#### **Prénom:**

### **Une image numérique**

Complète avec les mots: **nette** / **pixels** / **flou** / **définition** / **pixelisée** / **image** Une → **\_\_\_\_\_\_\_\_\_\_\_\_\_\_\_\_\_\_\_\_\_** est représentée sur un écran avec des petits carrés que l'on appelle des → \_\_\_\_\_\_\_\_\_\_\_\_\_\_\_\_\_\_\_. Plus il y a de pixels pour représenter une image, plus elle sera détaillée et **'** . Moins il y a de pixels, moins l'image sera détaillée, moins précise, on a une impression de  $\rightarrow$  \_\_\_\_\_\_\_\_\_\_\_\_\_\_\_\_\_\_\_\_\_. On dit que l'image  $\mathsf{est} \rightarrow \_\_\_\_\_\_\_\$ Le nombre de pixels d'une image correspond à sa **'** . Une image de 30 pixels de large et 20 pixels de hauteur est donc définie par 30 x 20 = 600 pixels. Image nette Image pixelisée

960 x 636 pixels  $\frac{d\text{effinition}}{d\text{effinition}}$  538 775 pixels  $\frac{1}{2}$  58 x 36 pixels  $\frac{d\text{effinition}}{d\text{effulation}}$  2 088 pixels

### **Fiche 4**

# **Corrigé Une image numérique**

Complète avec les mots:

**nette** / **pixels** / **flou** / **définition** / **pixelisée** / **image**

Une **'** image est représentée

sur un écran avec des petits carrés que l'on

appelle des → <u>pixels</u> ...

Plus il y a de pixels pour représenter une

image, plus elle sera détaillée et

 $\rightarrow$  nette .

Moins il y a de pixels, moins l'image sera détaillée, moins précise,

on a une impression de **'** flou . On dit que l'image

est **'** pixelisée .

Le nombre de pixels d'une image correspond à sa → définition . Une image de 30 pixels de large et 20 pixels de hauteur est donc définie

par 30 x 20 = 600 pixels.

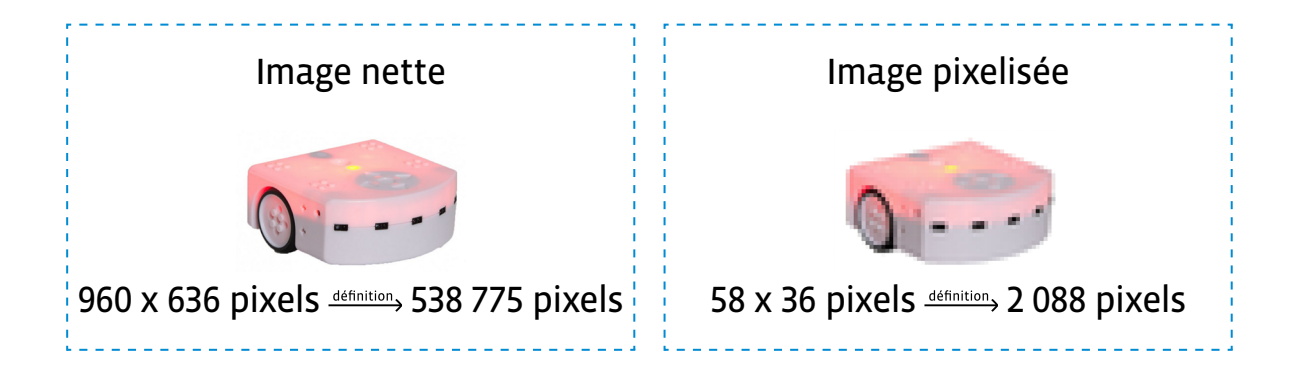

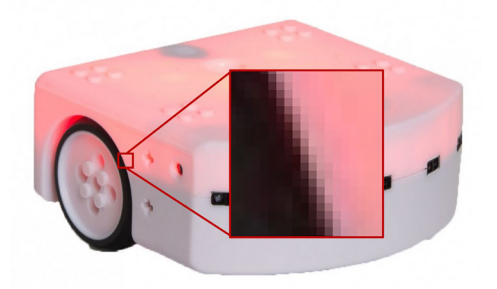

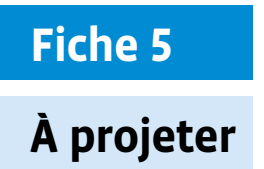

r

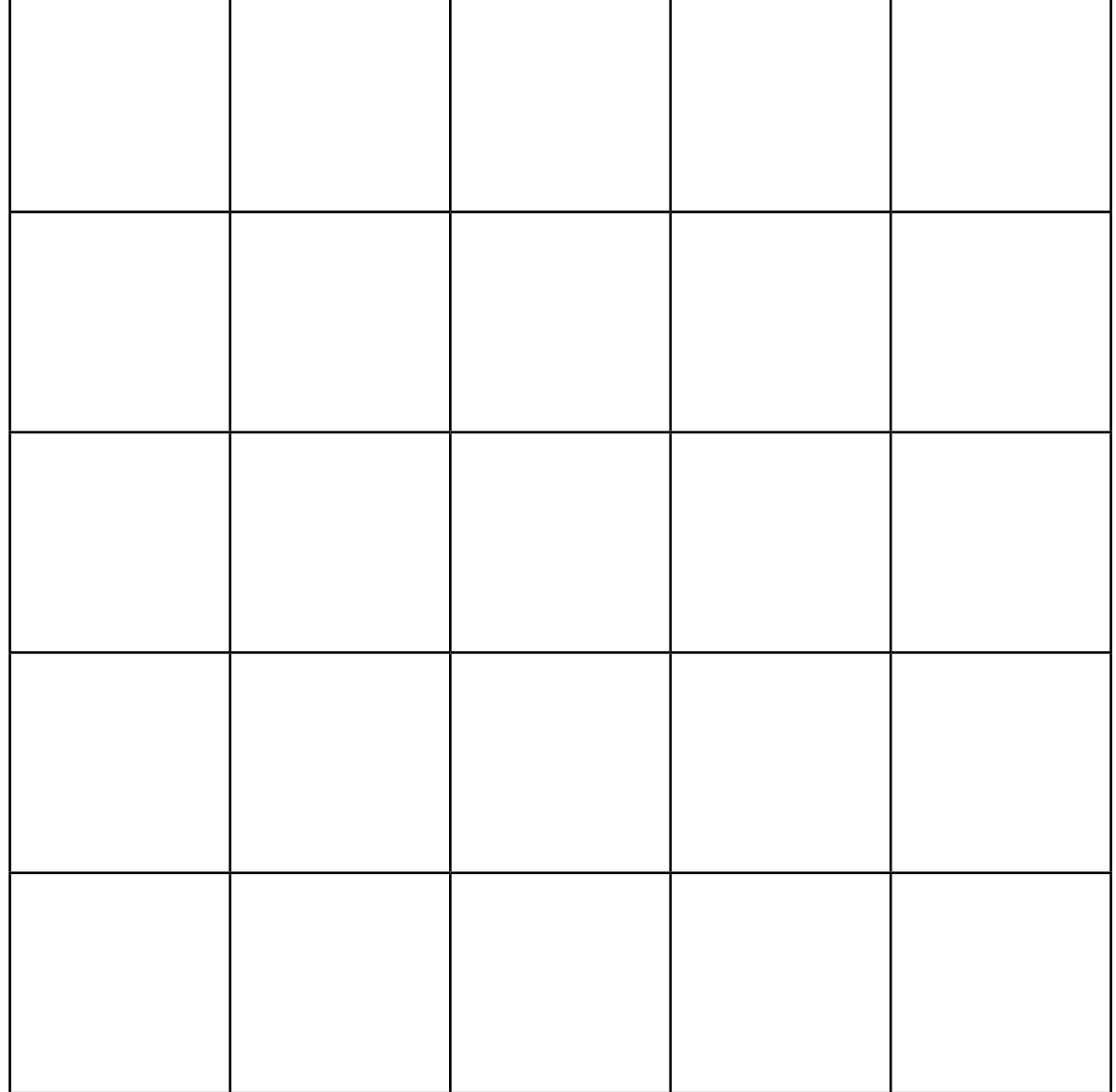

## **Fiche 6**

### **Pixel Paravent - 1**

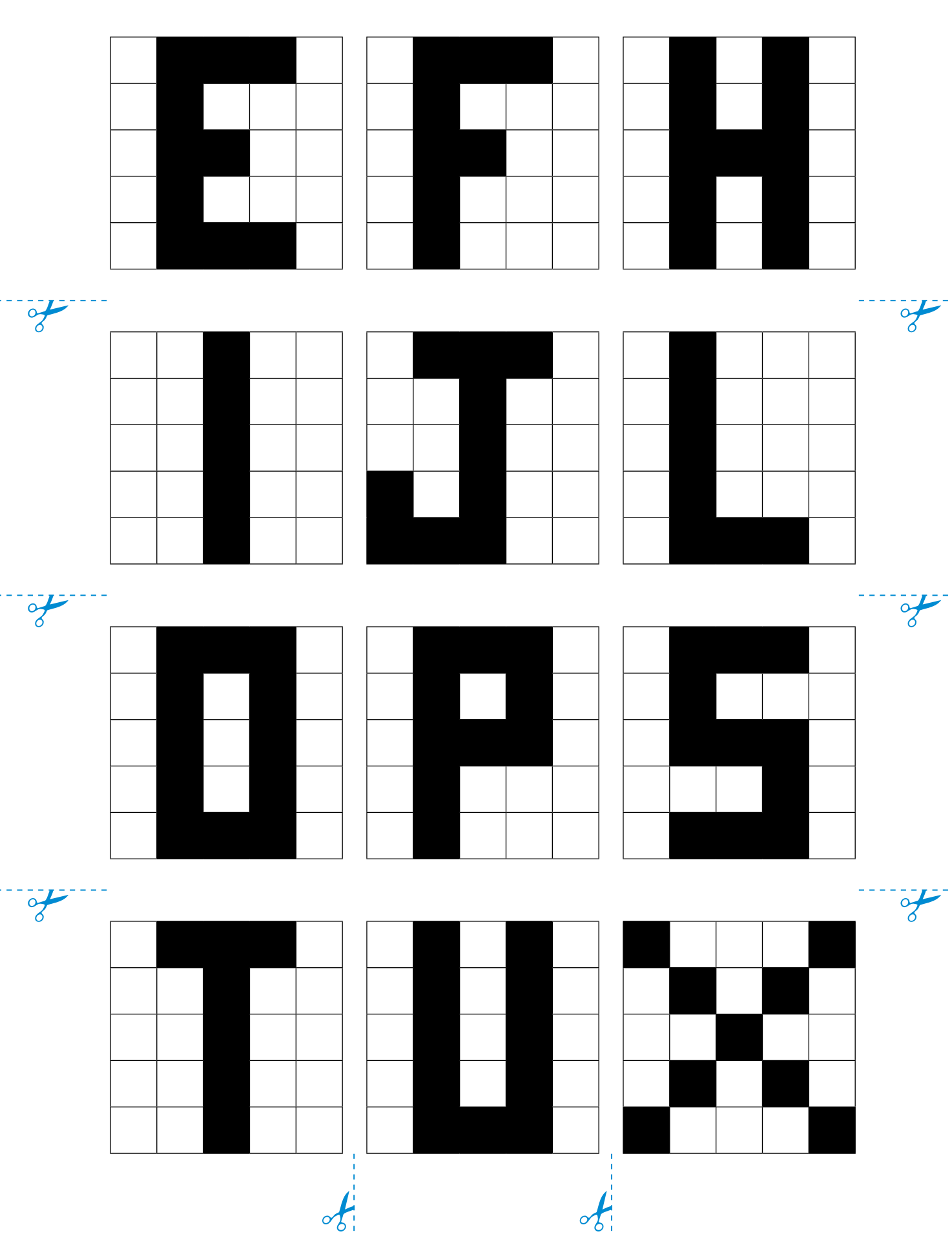

 $\frac{1}{\sqrt{2}}$ 

 $\frac{1}{\sqrt{2}}$ 

 $\frac{1}{\sqrt{2}}$ 

### **Pixel Paravent - 2**

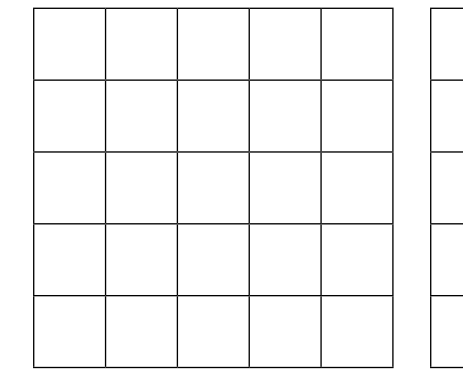

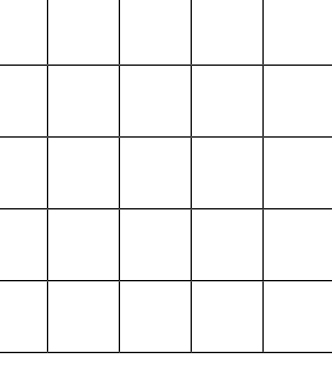

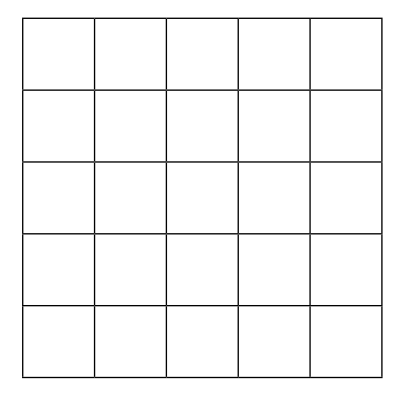

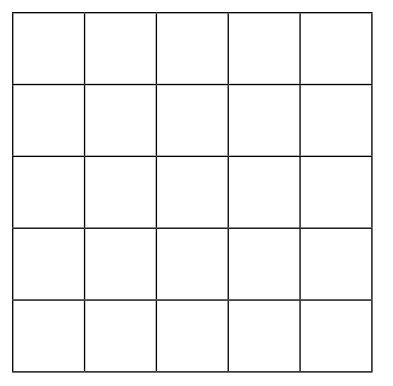

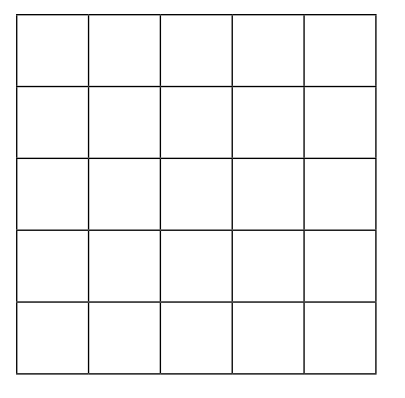

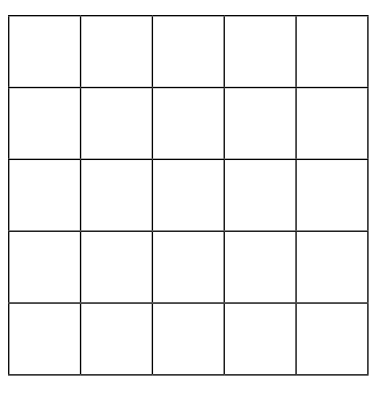

 $\frac{1}{\sqrt{2}}$ 

 $\frac{1}{\sqrt{2}}$ 

 $\frac{1}{\sqrt{2}}$ 

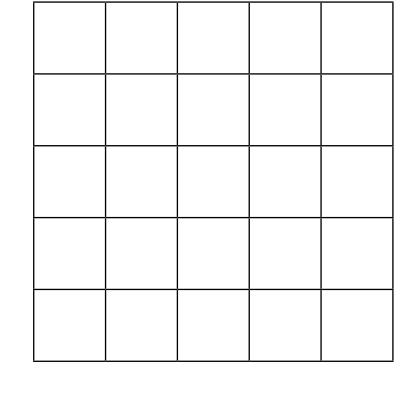

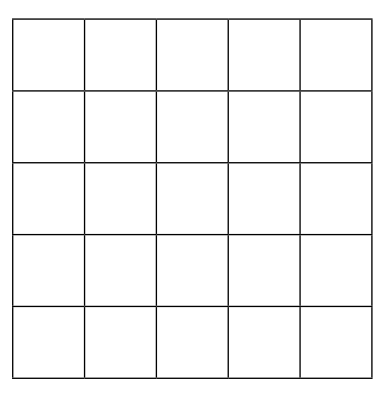

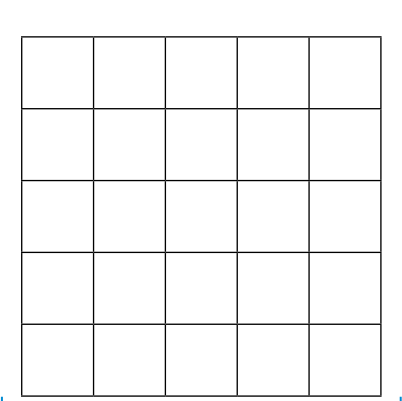

 $\frac{1}{2}$ 

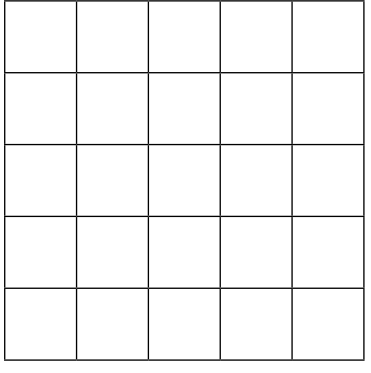

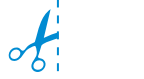

### **Pixel Paravent - recto**

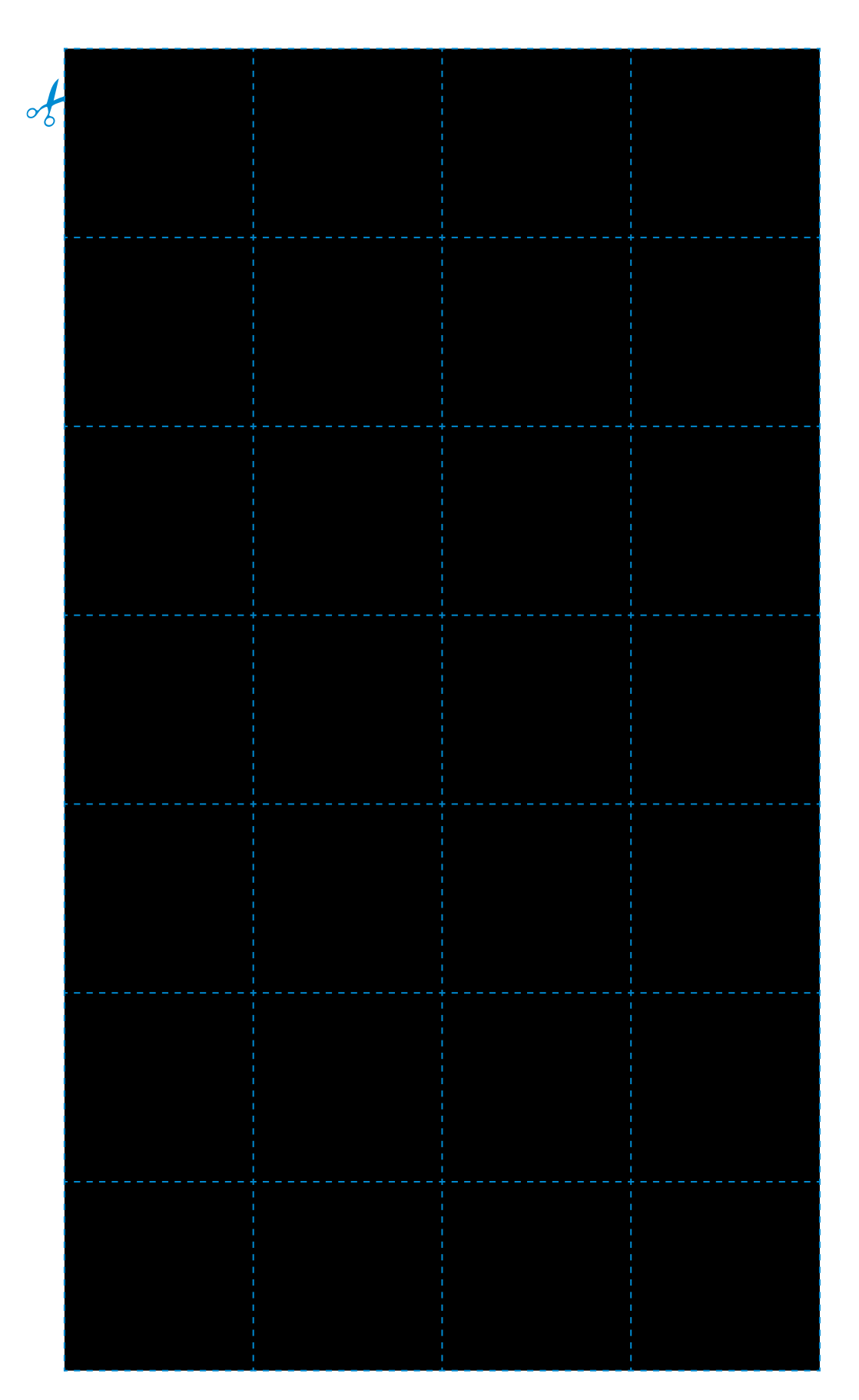

### **Pixel Paravent - verso**

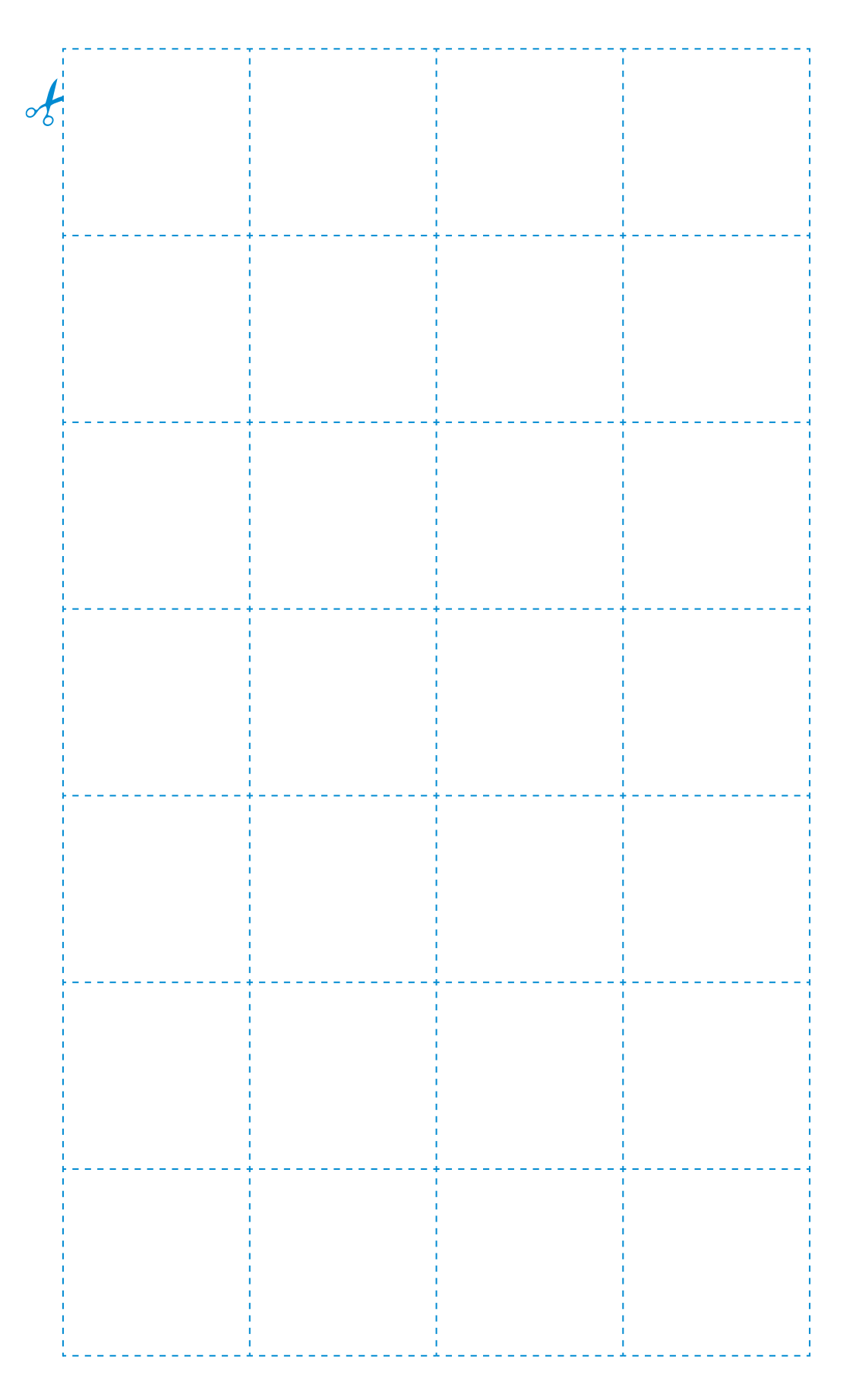

### **Pixel Paravent - recto**

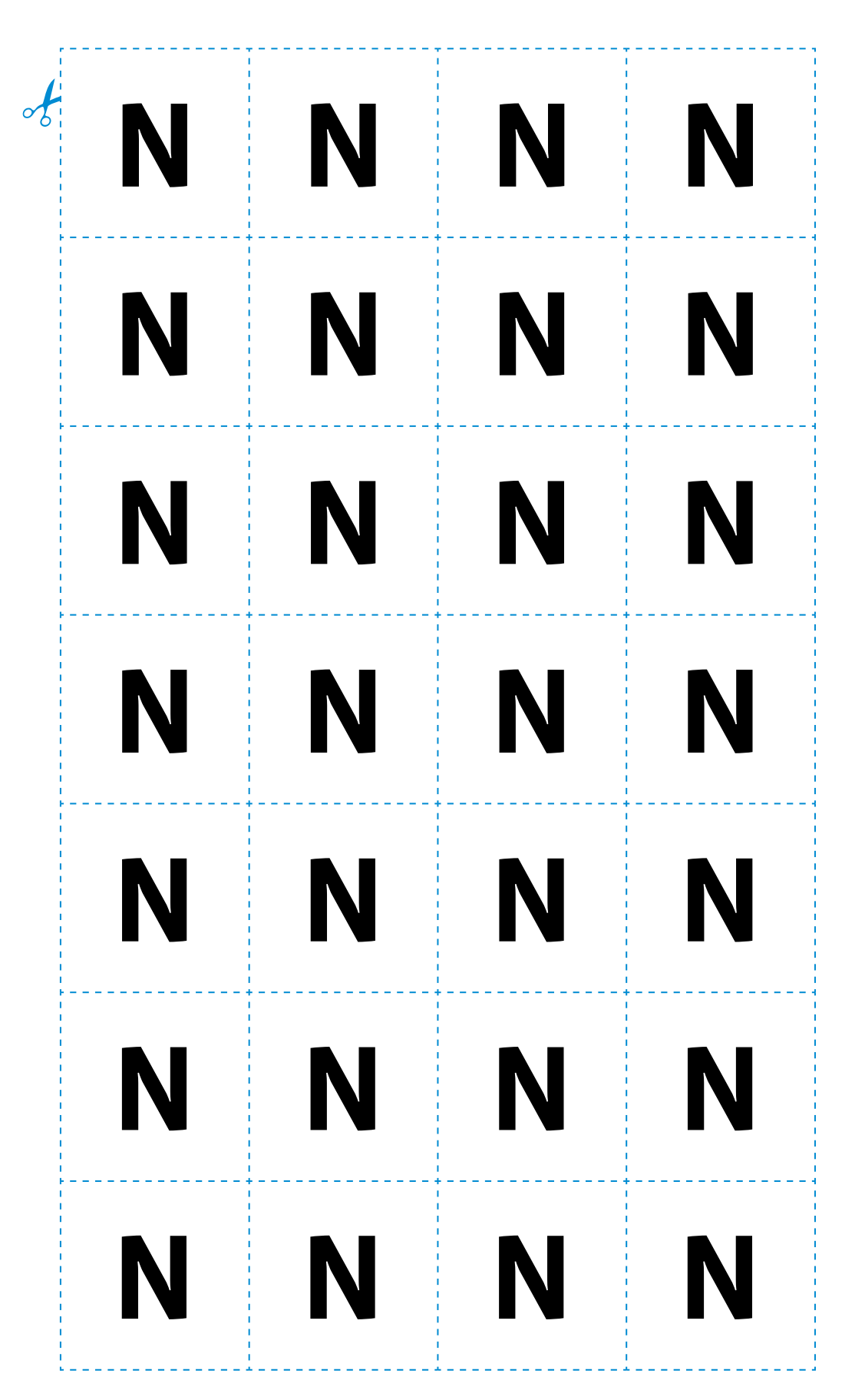

### **Pixel Paravent - verso**

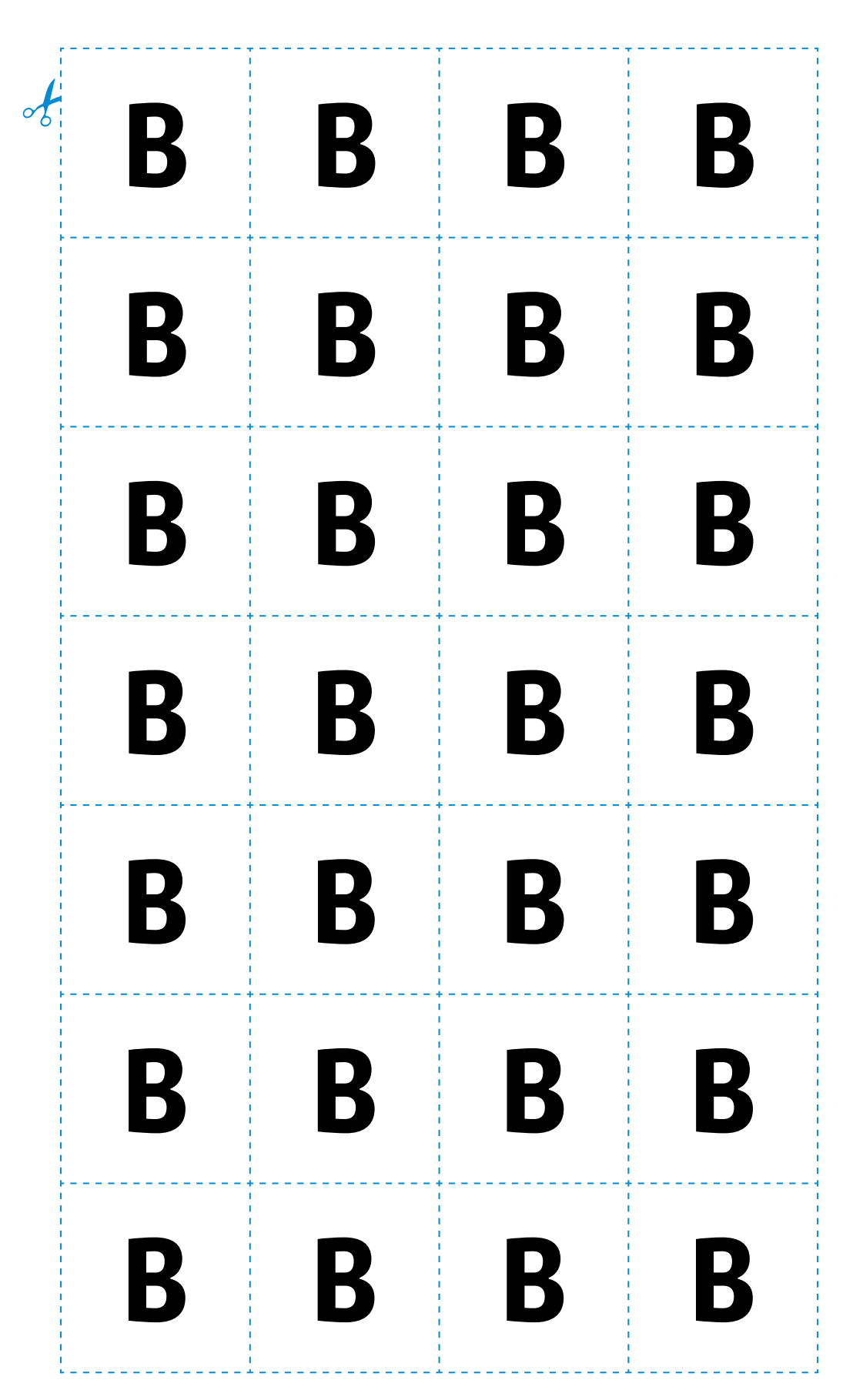

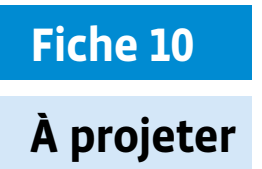

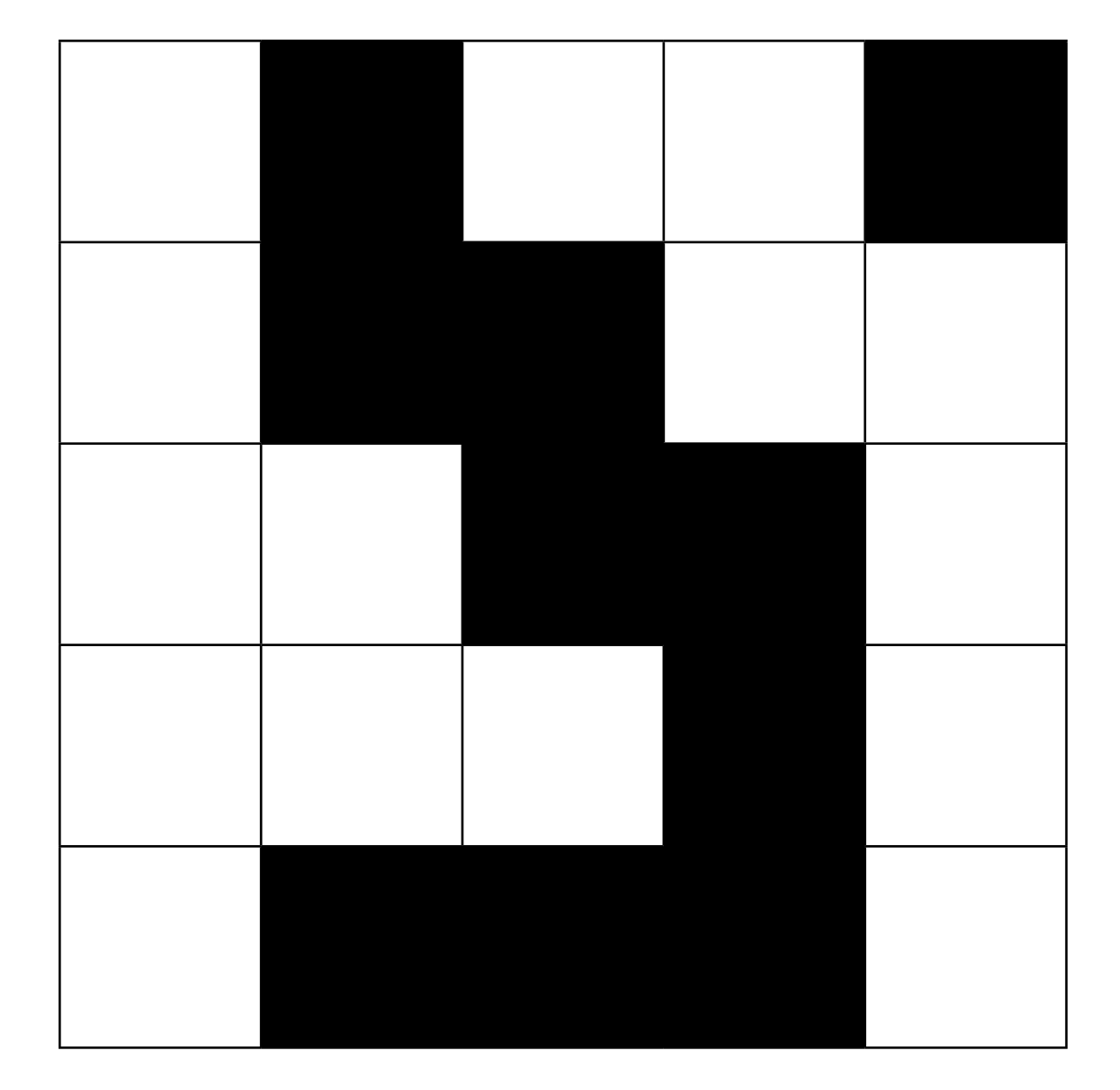

**Prénom:** 

### **Images à coder et décoder**

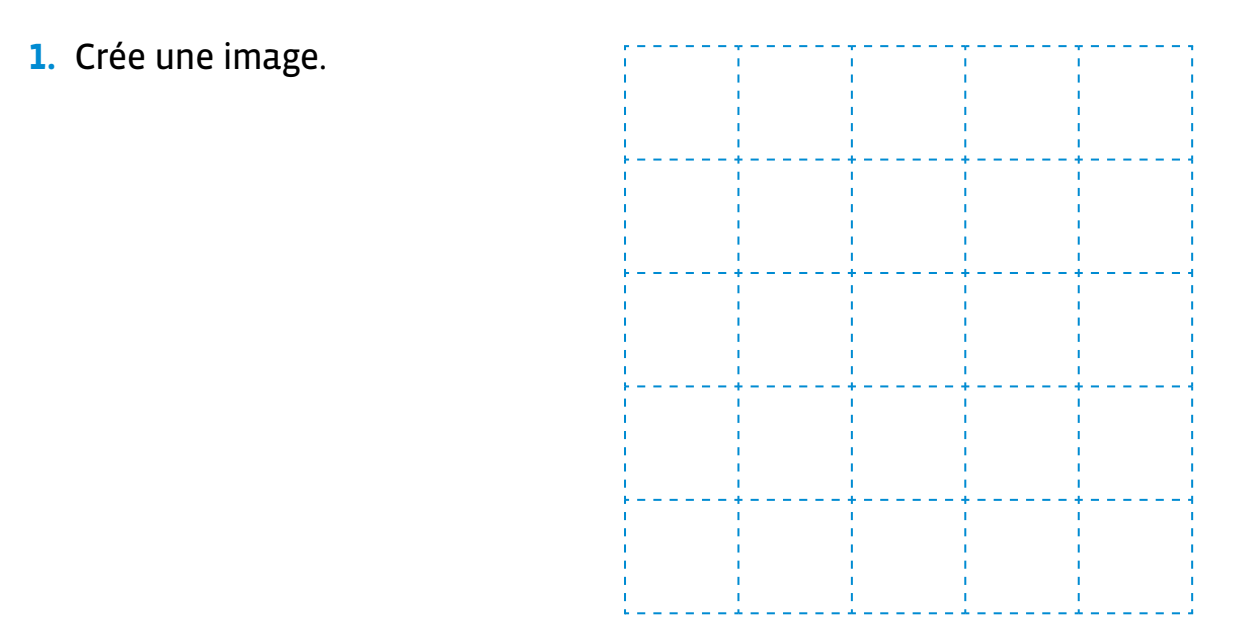

- **2.** Code ton image sous forme de 0 et de 1 (0 = noir, 1 = blanc).
- →
- **3.** Recopie ce code sur une bande de papier.
- **4.** Échange cette bande de papier avec quelqu'un.
- **5.** Déchiffre le code que tu as reçu en redessinant l'image qu'il représente.

Comparez vos résultats.

### **L'image que j'ai déchiffrée**

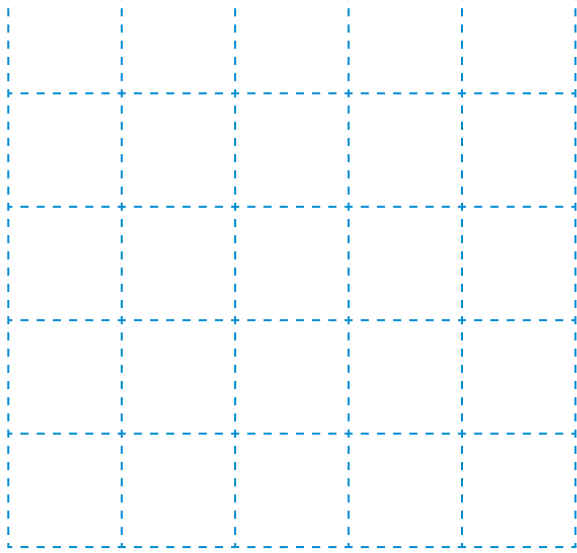

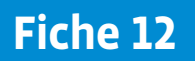

 $\rightarrow$ 

 $\rightarrow$ 

 $\frac{1}{\sqrt{2}}$ 

 $\circ \neq$ 

### **Code de l'image mystère**

 

 

 

 

# **Fiche 13**

# **À projeter La clé du mystère**

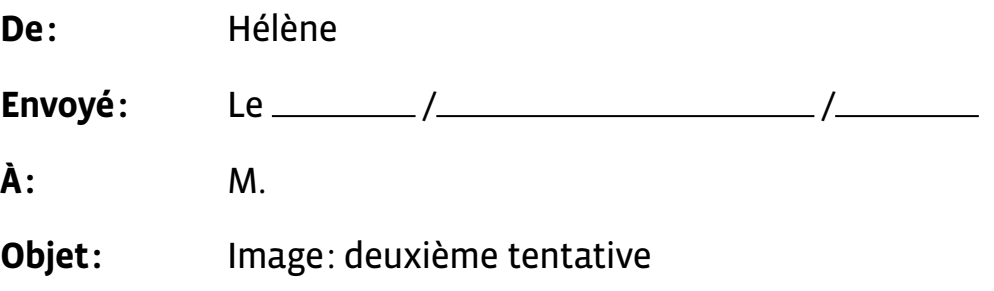

#### Hello!

Je suis désolée que tu n'aies pas pu lire la deuxième image que je t'ai envoyée. Je te la renvoie donc en pièce jointe de ce message en espérant qu'il n'y aura pas de problème cette fois.

Cordialement,

Hélène

### **Images à coder et décoder**

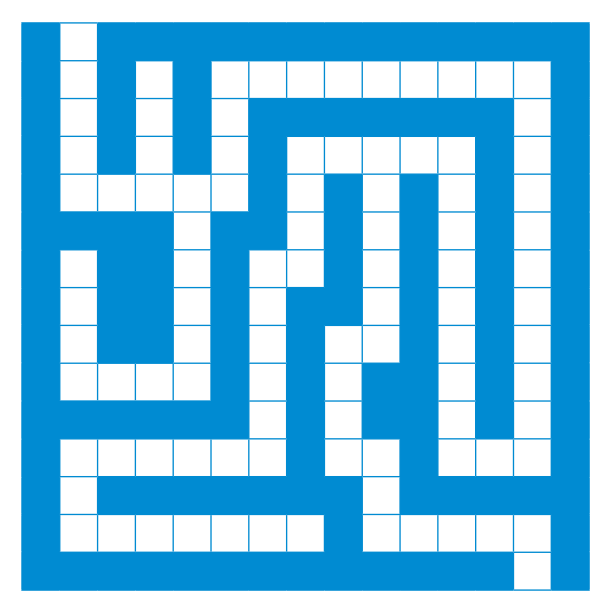

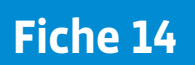

### **Les étapes de la résolution du problème**

#### **étape 1**

 / 000101111111110 / 010101000000010 / 010101011111010 / 011111010101010 / 000010010101010 / 010010110101010 / 010010100101010 / 010010101101010 / 011110101001010 / 000000101001010 / 011111101101110 / 010000000100000 / 011111110111110 / 000000000000010

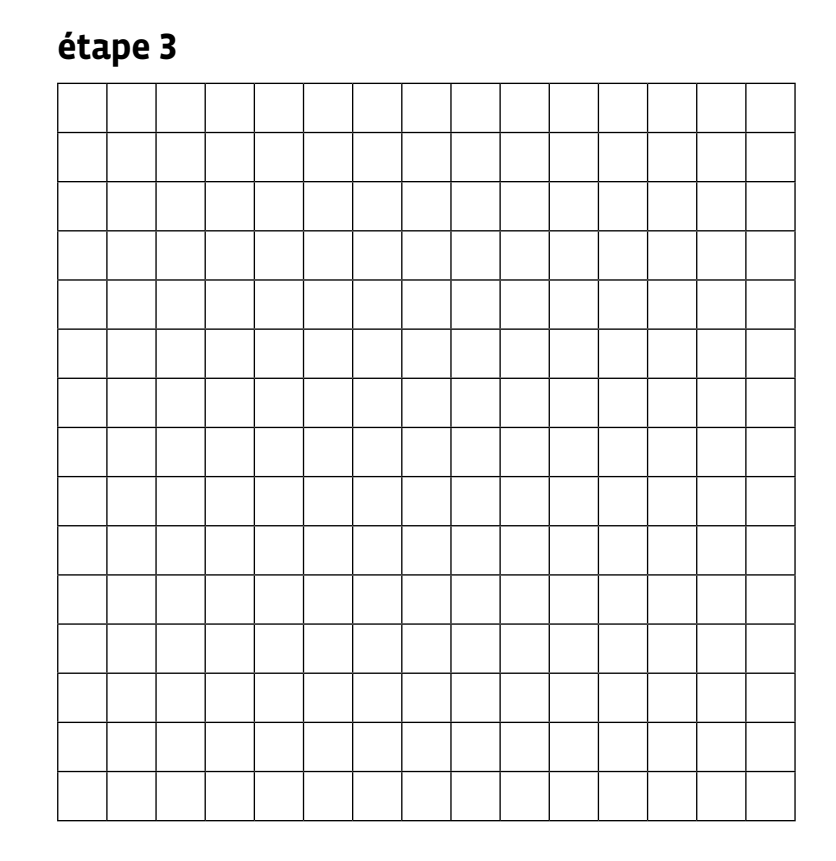

**étapes 4 et 5**

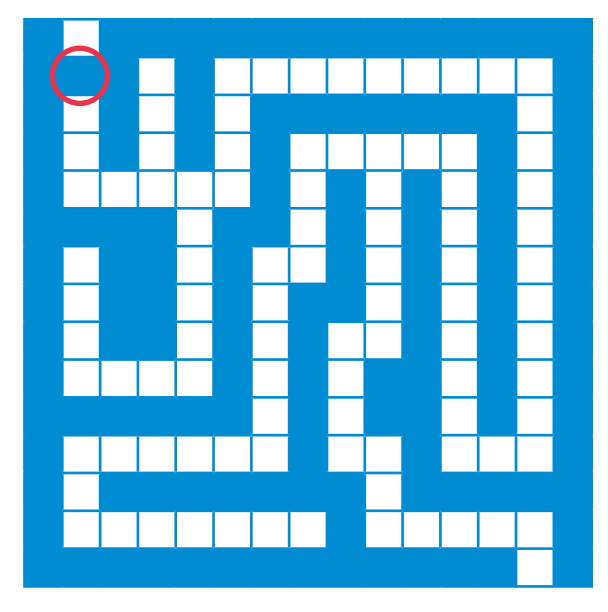

# **Scénario 5 • SI • 6<sup>e</sup> Retour vers la cité • Square CT**

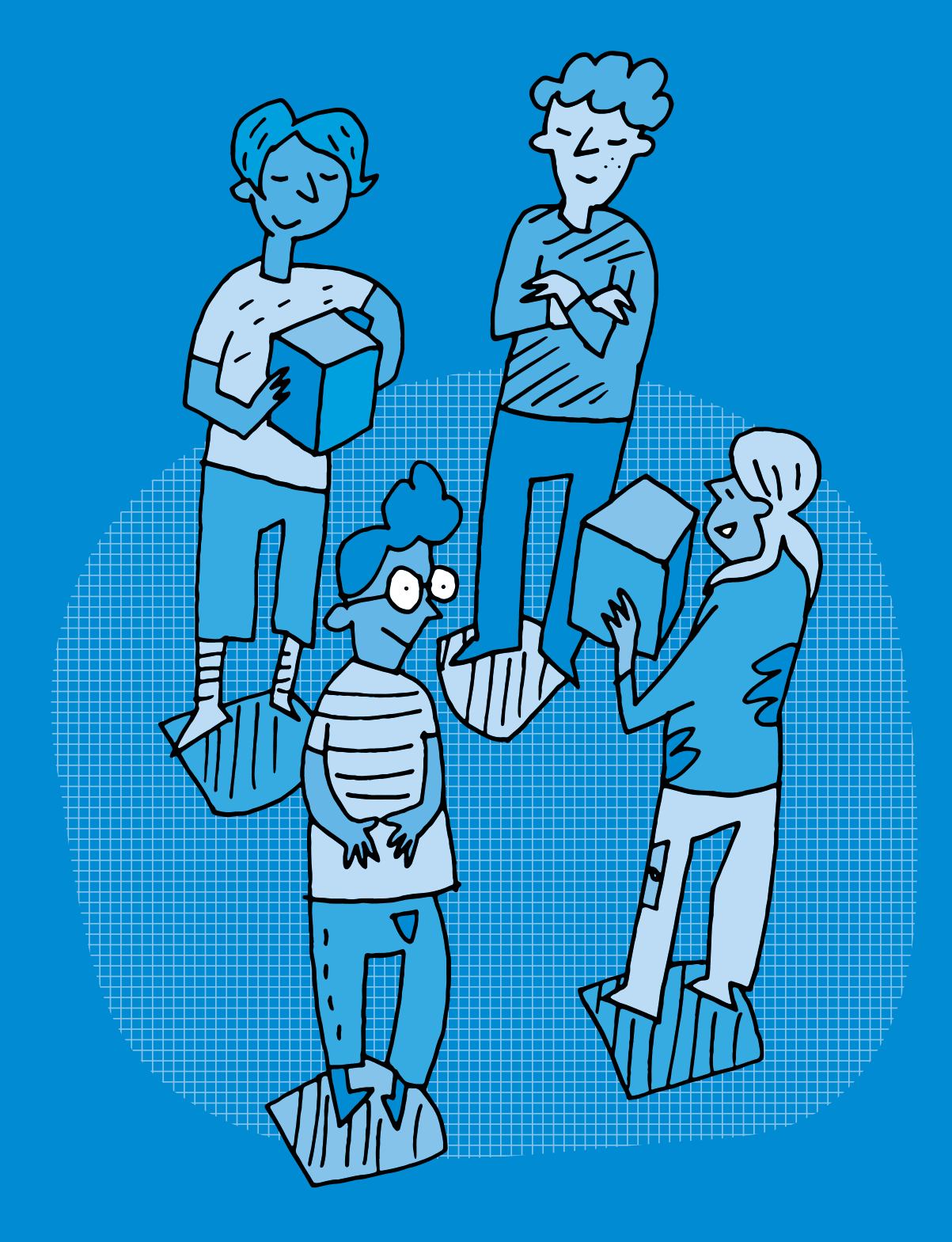

### **SI •6<sup>e</sup> Retour vers la cité • Square CT**

#### **Objectifs du Plan d'études romand (PER):**

- **EN 22 S'approprier les concepts de base de la science informatique…**
- **2** … en encodant, décodant et en transformant des données
- **3** … en utilisant différentes machines et en découvrant le fonctionnement des réseaux
- **4** … en créant, en exécutant, en comparant et en corrigeant des programmes

#### **Algorithmes et programmation**

• Création et comparaison de programmes avec des séquences, des tests conditionnels et des boucles à l'aide d'un langage de programmation visuel pour résoudre des problèmes simples

#### **Liens disciplinaires:**

- MSN 22 Nombres ; MSN 23 Problèmes additifs, multiplicatifs ; MSN 25 Modélisation
- SHS 21 Relation Homme-Espace ; SHS 23 Outils et méthodes de recherche

#### **Intentions pédagogiques:**

C'est en passant par la rédaction de programmes plus ou moins complexes que les élèves parviennent à comprendre comment une machine peut être programmée. Elles et ils vont apprendre qu'un programme est l'expression d'un algorithme dans un langage de programmation et qu'un algorithme est une succession d'étapes permettant de résoudre un problème, d'effectuer une tâche (et qu'il peut contenir des conditions, des tests ou encore des boucles). Les élèves vont découvrir des environnements de programmation utilisant un langage de programmation simple. Un langage de programmation permet de donner des consignes compréhensibles à la fois par la machine et par l'être humain. Les élèves vont créer des algorithmes et les mettre en oeuvre. Au travers de chacune de ces activités, les élèves exercent leur pensée computationnelle (ou Computational Thinking (CT) en anglais qu'on retrouve dans le titre du scénario!) grâce aux stratégies mises en oeuvre pour résoudre les situations: faire abstraction des critères des tapis, identifier les problèmes, formaliser un algorithme…

#### **Description générale:**

Les élèves programment des actions en enrichissant progressivement leur langage de programmation avec des instructions conditionnelles et des boucles qui sont en quelque sorte des concepts-outils rendant plus ou moins complexe un algorithme.

Les activités sont réalisées de manière débranchée. Pour des raisons liées à l'utilisation de l'espace, elles sont essentiellement conçues pour être menées en salle de gym bien qu'elles puissent se réaliser également en salle de classe. Elles utilisent comme support le kit Square CT<sup>1</sup> . Un fil conducteur permet de scénariser les différentes activités qui peuvent être ou non suivies par l'enseignante ou enseignant.

#### **Il existe un scénario préalable en 5<sup>e</sup> , proposé avec ce matériel, permettant une progression pour les deux années (5<sup>e</sup> et 6<sup>e</sup> ).**

<sup>1</sup>Le kit Square CT (article n°50005343 disponible à la DAL) est composé d'une sacoche en tissu contenant 27 tapis de formes, de couleurs et de motifs différents ainsi que de leurs découpes respectives. Ces tapis sont créés dans un matériau écologique (EVA foam), adapté à la production dans les ateliers communautaires et collaboratifs régionaux (makerspaces). Les images des tapis sont disponibles *via* ce lien court: [  $\sqrt[3]{56-01-01}$  $\sqrt[3]{56-01-01}$  $\sqrt[3]{56-01-01}$ ].

#### **À propos de l'utilisation des tapis:**

Square CT est un ensemble d'activités progressives permettant aux élèves d'expérimenter et d'intégrer physiquement certaines notions de base de la science informatique grâce à des déplacements, des postures et autres activités corporelles. C'est pourquoi il est préférable de réaliser les différentes activités présentées dans ce document en utilisant les tapis Square CT disposés dans une salle assez grande. Toutefois, dans le cas où l'on ne pourrait pas avoir accès à une telle salle, ou dans le cas où l'on voudrait revenir rapidement sur une notion ou une activité, de petites cartes à imprimer et à découper représentant ces tapis dans une taille très réduite sont présentes à la fin de cette séquence (voir fiche 8), permettant par exemple de reproduire tous les parcours sur une table ou sur un tableau.

Dans ce scénario, les élèves vont devoir lire, créer et exécuter des algorithmes, c'est-à-dire des suites d'instructions ordonnées. Étant donné qu'elles et ils seront amenés à *exécuter* ces algorithmes, notamment en jouant le rôle d'une machine (les robots Blobs), nous utiliserons également le terme programme (un programme est la traduction d'un algorithme dans un langage de programmation de manière à ce que cet algorithme soit *compréhensible* et exécutable par une machine).

Nous utiliserons donc dans ce scénario les termes algorithmes et programmes sans réellement marquer de différences entre eux. Il n'est donc pas nécessaire d'insister ou de préciser la différence entre ces deux termes qui peuvent être utilisés l'un pour l'autre, sans distinction.

#### **Mise en contexte:**

En 2042, au-delà de frontières lointaines, des élèves accompagnés de leurs enseignantes et enseignants voyagent et découvrent de nouvelles villes inexplorées. De nombreuses maisons (les tapis) jonchent le sol et accueillent leurs investigations. L'exploration de ces maisons demande de leur part beaucoup de collaboration et de réflexion pour aborder ces nouvelles cités (CT) qui leur posent bien des problèmes à résoudre. Comment communiquer avec les Steams, ces personnages qui nous invitent à les rencontrer et les connaître? Comment les aider à organiser leurs Square CiTies?

#### **Résumé du scénario:**

En 5<sup>e</sup> , les élèves ont appris à identifier les maisons des habitants de Square CT et à communiquer avec eux en leur adressant des messages grâce à leurs robots Blobs. En 6<sup>e</sup> , les Steams sollicitent les élèves pour définir plus finement les critères de leurs maisons et les faire réaliser différentes actions liées notamment aux conditions qu'ils rencontrent.

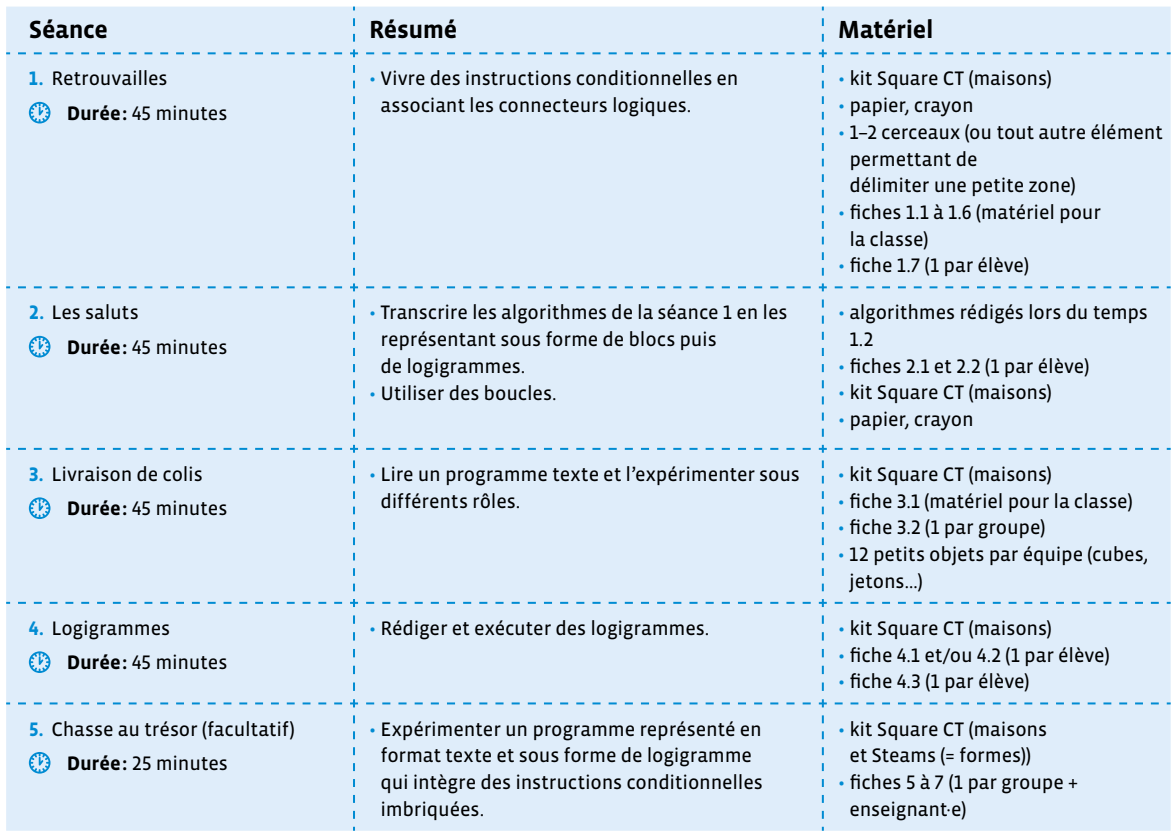

### **Pour bien comprendre… Présentation du matériel**

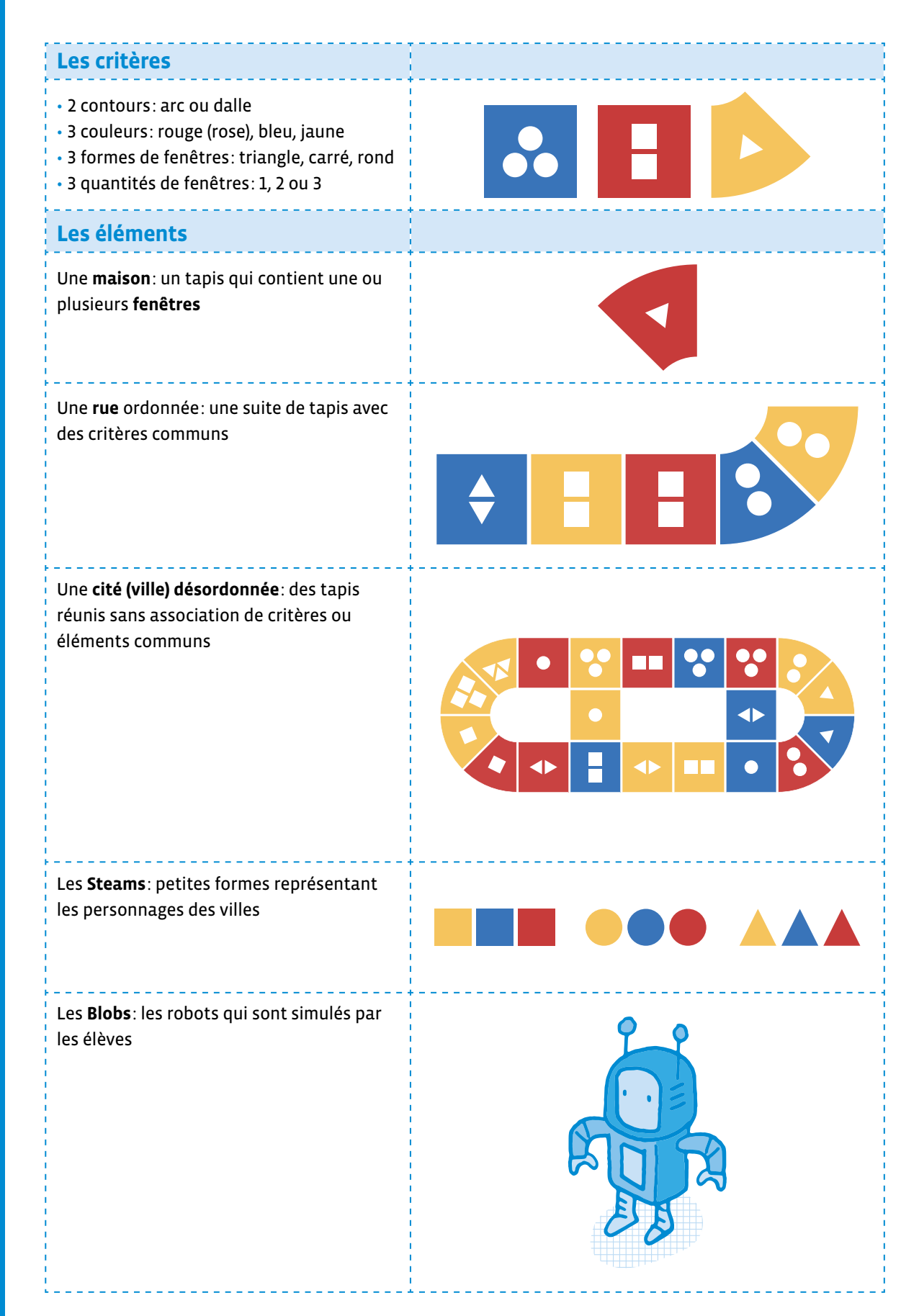

### **Séance 1 Retrouvailles**

#### **Résumé:**

• Vivre des instructions conditionnelles en associant les connecteurs logiques.

#### **Matériel:**

- kit Square CT (maisons)
- papier, crayon
- 1–2 cerceaux (ou tout autre élément permettant de délimiter une petite zone)
- fiches 1.1 à 1.6 (matériel pour la classe)
- fiche 1.7 (1 par élève)

### **Temps 1.1: Décrire les maisons en variant les critères**

#### **et les connecteurs logiques**

**Modalités de travail: en collectif**

**Durée:** 20 minutes

#### **Mise en route**

Au préalable, on place les tapis Square CT en pile, positionnés à côté de soi et 1 cerceau au milieu de la salle. On peut également utiliser 2 cerceaux si on préfère séparer les cartes critères des cartes connecteurs (voir Moment 3: mise en commun). On utilise les cartes des fiches 1.1 à 1.5 (cartes critères, cartes connecteurs et le Message A).

Les élèves sont regroupés par équipes de 3 ou 4 élèves et répartis par équipe sur les côtés extérieurs (ou coins) de la salle.

**Consigne:** Vous vous rappelez, en 5e année, vous aviez rencontré les habitants de Square CT? Eh bien, j'ai reçu un nouveau message de leur part.

On lit le Message A (voir fiche 1.5):

#### **Message A**

Chers élèves, voilà bien longtemps que vous n'êtes pas venus nous rendre visite! Nous nous sommes rencontrés grâce à vos Blobs la dernière fois. Saurez-vous reconnaître nos maisons?

#### **Moment 1: Distinguer les critères des maisons**

On montre aux élèves les cartes critères imprimées et découpées.

#### **Consigne:** De quoi s'agit-il?

Il s'agit des cartes représentant les critères des maisons de Square CT. Certaines représentent des couleurs, d'autres des nombres, d'autres des formes.

On montre aux élèves les tapis Square CT en pile.

**Consigne:** À chaque tour, je vais vous montrer une maison différente. Pour remporter la maison, vous allez devoir montrer 3 cartes critères qui permettent de la décrire. L'équipe qui a remporté 3 maisons gagne la partie.

On montre aux élèves le cerceau placé au milieu de la pièce où on va y placer les cartes critères, faces cachées et on explique les règles du jeu.

**Consigne:** Je place maintenant ces cartes critères dans ce cerceau. À mon signal, un élève de chaque équipe va avancer vers ce cerceau, choisir deux cartes, regarder le critère représenté dessus. Elle ou il en choisira une seule, celle qui lui convient le mieux, et replacera alors, face cachée, celle qu'elle ou qu'il ne veut pas, puis rejoindra son équipe avec la carte sélectionnée. Lorsque votre équipe a 3 cartes qui correspondent à la maison en jeu, alors vous criez **SQUARE**, et nous vérifierons votre proposition. Si elle est correcte, vous gagnez la maison. Si elle est fausse, vous perdez une maison.

On donne un exemple, en montrant la maison  $\Box$  par exemple.

**Consigne:** Pour gagner cette maison, quelles cartes critères sont possibles?

#### Il s'agit des cartes **Rouge**, **2** et **Carré**.

On lance le jeu: au signal, chaque équipe envoie une ou un nouvel élève qui va devoir courir et retourner deux cartes critères, en choisir une et la ramener à son équipe. À chaque fois que l'on donne un signal, chaque équipe envoie une ou un nouvel élève. L'équipe qui crie **SQUARE** interrompt le jeu et la classe valide sa proposition de 3 cartes critères. À chaque fois qu'une équipe voit sa proposition validée, on présente une nouvelle maison. Continuer le jeu jusqu'à ce qu'une équipe ait remporté 3 maisons.

#### **Moment 2: Se familiariser avec les connecteurs logiques**

On montre aux élèves les cartes connecteurs imprimées et découpées (fiche 1.4).

**Consigne:** Ces nouvelles cartes représentent des connecteurs logiques. Vous allez devoir les utiliser pour connecter les critères que vous allez choisir, selon une certaine logique. Cette fois, pour gagner une maison, vous allez toujours devoir proposer 3 cartes, mais cette fois, l'une de ces 3 cartes devra être un connecteur logique.

On explique en montrant la maison  $\Box$  par exemple.

**Consigne:** En utilisant une carte connecteur, quels ensembles de 3 cartes sont possibles pour gagner cette maison?

Cette fois, plus de propositions sont valables: carré et rouge, carré ou rouge, carré ou bleu, carré et deux, rouge ou un, etc.

On place les cartes connecteurs, faces cachées dans le cerceau et on mélange toutes les cartes.

**Consigne:** Chaque fois qu'une ou un des élèves de chaque équipe viendra au centre, elle ou il devra toujours piocher 2 cartes et n'en garder qu'une.

On reprend le jeu (avec les mêmes règles que pendant le moment 1, à ceci près que cette fois 3 cartes dont une carte connecteur doivent être maintenant compilées pour gagner la maison en jeu).

#### **Moment 3: Mise en commun**

On demande aux élèves ce qu'elles ou ils ont remarqué:

On a beaucoup plus de chance de gagner une maison si on utilise le connecteur **OU** que si on utilise le connecteur **ET**. En effet, avec les mêmes cartes de critères – par exemple le critère **rouge** et critère **rond** –, avec l'opérateur **OU**, toutes les maisons rouges ainsi que toutes les maisons aux fenêtres rondes - et bien sûr toutes les maisons rouges aux fenêtres rondes – respectent la condition.

Par contre, avec le connecteur **ET**, la condition n'est vraie uniquement si les 2 critères sont respectés (dans cet exemple, uniquement les maisons rouges aux fenêtres rondes).

Dans le jeu, si on pioche une carte critère qui correspond à la maison et ensuite une carte **OU**, on peut piocher n'importe quelle autre troisième carte critère. On gagnera de toute façon la maison si personne ne crie avant.

On demande ensuite aux élèves d'énumérer quelques combinaisons possibles (critères et connecteurs) pour une maison en utilisant le **ET** et en utilisant le **OU**.

Pour faciliter le jeu, on pourra proposer une étape intermédiaire permettant de découvrir la valeur des différents connecteurs. Donner à toutes les équipes un connecteur (d'abord le **OU**) et les élèves courent chercher une carte, puis une deuxième. Avec ce connecteur **OU**, il est probable que certaines équipes se rendent compte que, si la 1re carte critère qu'ils ont piochée correspond à la maison, les élèves n'auront pas vraiment à réfléchir au moment de choisir la 2e et auront donc tout intérêt à courir le plus vite possible, choisir n'importe quelle 2e carte et revenir dans leur équipe pour pouvoir crier **SQUARE**: en effet, si la maison est rouge avec des fenêtres carrées, en utilisant le connecteur **OU**, si une équipe a tiré comme 1re carte une carte rouge, ils savent que même si la 2º carte qu'elles et ils choisissent est bleue, leur proposition sera validée (une maison rouge avec des fenêtres carrées est bien **rouge ou bleue**).

On donne ensuite une carte connecteur **ET** à chacune des équipes. Les possibilités deviennent alors beaucoup plus limitées, car il faut que chacune des 2 cartes corresponde à la maison.

On peut également disposer les 2 catégories dans 2 cerceaux, un bleu et un rouge: dans le cerceau bleu, on placera les cartes critères et dans le cerceau rouge, les cartes connecteurs.

Comme en 5<sup>e</sup>, ce scénario va permettre de mettre en évidence la notion de modularité, en essayant différents choix de maisons. Les élèves vont ainsi tester différents algorithmes et prolonger les concepts abordés en 5<sup>e</sup> par l'ajout des connecteurs **ET** et **OU**. **Modularité** 

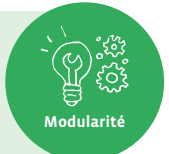

#### **Temps 1.2: Créer et utiliser des instructions conditionnelles**

**Modalités de travail: en collectif**

**Durée:** 25 minutes

Durant le temps 1.1, les élèves ont abstrait des critères et découvert les connecteurs logiques, ce qui va leur permettre de maintenant travailler autour de l'un des composants de bases de l'algorithmie, à savoir les instructions conditionnelles.

Pour ce temps, les tapis sont disposés en cercle dans la salle et on utilise les cartes des fiches 1.5 et 1.6 (le Message B et les cartes saluts).

#### **Mise en route**

On lit le Message B aux élèves (voir fiche 1.5):

#### **Message B**

Chers élèves, vous semblez bien vous repérer dans notre Square CT! Toutes nos félicitations! Nous aimerions mieux vous connaître… On peut commencer par se saluer! Chez nous c'est difficile, chaque maison a sa propre manière de dire bonjour. Par exemple, les habitants des maisons bleues et 2 saluent en levant les 2 bras… Saurez-vous à votre tour nous saluer?

On explique alors que les règles de politesse semblent très différentes sur Square CT que sur Terre…:

**Consigne:** Sur Terre, lorsque nous sommes invités chez quelqu'un et que l'on arrive chez elle ou chez lui, on va dire **Bonjour**, **Bonsoir**, ou **Salut**, selon certains critères d'âge, de familiarité et du moment de la journée. Les Steams ont d'autres coutumes: ils saluent les personnes avec des mouvements très spécifiques, liés à leur type de maison.

On montre les exemples de saluts de la fiche 1.6, par exemple:

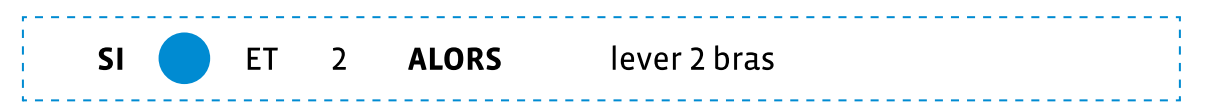

#### **Consigne:** À quoi correspond cette carte? Que nous indique-t-elle de faire?

On fait verbaliser que cette carte nous indique une manière de saluer selon des critères (couleur de la maison, nombre ou forme des fenêtres) et un connecteur logique. Selon la maison sur laquelle on se trouve, on va donc devoir effectuer le geste de salut indiqué.

#### **Moment 1: Exécuter les algorithmes des saluts, en réalisant des tests**

On dispose les maisons en cercle.

Les élèves se placent sur la maison de leur choix.

On (ou une ou un élève) choisit une carte saluts. On lit la carte. Au signal donné, les élèves qui sont situés sur une maison qui correspond bien aux critères indiqués réalisent l'action indiquée. Les autres élèves ne font rien.

On réalise plusieurs fois l'activité avec les différentes cartes en changeant de rôle ou de maison. On amène alors les élèves à mettre dans l'ordre les étapes de réflexion:

#### **Consigne:** Quelle réflexion avez-vous effectuée dans votre tête pour être sûrs de pouvoir par exemple lever les 2 bras?

Pour évaluer si la condition est vraie ou fausse, on va devoir se poser des questions…

- **1.** Si le connecteur logique de la carte saluts présentée est **ET** (par exemple s'il s'agit de la carte Saluts représentée plus haut - Si bleue et 2 fenêtres alors lever 2 bras), l'élève se pose tout d'abord la question: est-ce que la maison sur laquelle je suis est bleue?
	- Si la réponse est **NON**, l'élève sait directement que la condition est fausse (car la condition est vraie uniquement si les 2 critères sont vérifiés. Comme le 1<sup>er</sup> ne l'est pas, la condition ne peut être vraie). L'élève ne lève donc pas les bras.
	- Si la réponse est **OUI**, alors les élèves doivent se poser une nouvelle question (car on utilise le connecteur logique **ET**, donc les 2 critères doivent être vérifiés (ici, la maison doit être bleue **ET** avoir 2 fenêtres), à savoir: est-ce que la maison sur laquelle je suis a deux fenêtres?
		- Si la réponse est encore une fois **OUI**, alors on dit que la condition est vraie, l'élève lève les 2 bras.
		- Si la réponse est **NON**, on dit que la condition est fausse, l'élève ne lève pas les bras.
- **2.** Dans le cas où le connecteur logique de la carte saluts présentée est **OU**, par exemple *Si fenêtres rondes ou 3 fenêtres alors se mettre à genoux* les élèves vont tout d'abord se poser la question *est-ce que la maison sur laquelle je suis a des fenêtres rondes?*
	- Si la réponse est **OUI**, elles et ils n'ont pas à se poser de question supplémentaire, car la condition est forcément vraie (le 1er critère est vérifié et comme on utilise le connecteur logique **OU**, il suffit que l'un des critères soit vérifié pour que la condition soit vraie), les élèves doivent donc se mettre à genoux.
	- Si la réponse est **NON**, elles et ils doivent par contre se poser une 2<sup>e</sup> question avant de savoir si elles ou ils vont ou pas se mettre à genoux: *est-ce que la maison sur laquelle je suis a 3 fenêtres?*
		- Si la réponse est encore une fois **OUI**, alors la condition est vraie et les élèves doivent alors se mettre à genoux.
		- Si la réponse est **NON**, alors la condition est fausse et les élèves ne doivent pas se mettre à genoux.

#### **Cependant, sait-on quoi faire si la proposition est fausse?**

Pour l'instant, on a utilisé des instructions conditionnelles de type **SI-ALORS**. Ces instructions indiquent ce qu'il faut faire quand une condition est vraie: **SI** cette condition est vraie, **ALORS** on fait ceci. Si la condition n'est pas vérifiée, on ne fait rien.

Mais on peut aussi créer des instructions conditionnelles qui permettent d'indiquer ce qu'il faut faire si la condition n'est pas vérifiée: cette fois, ces instructions conditionnelles auront une structure du type: **SI-ALORS-SINON**.

Par exemple: **SI** tu es sur une maison jaune **ET** fenêtres rondes, **ALORS** lève les 2 bras, **SINON** assieds-toi.

*D* Dans la vie de tous les jours, on désire parfois faire quelque chose uniquement si une condition est vraie. Par exemple: *S'il pleut dehors, alors je prends mon parapluie*. En informatique, on peut également indiquer à la machine de ne faire quelque chose (exécuter certaines instructions spécifiques) uniquement si une condition est vérifiée.

Avec cette activité, on introduit cet élément de base de la programmation que sont les instructions conditionnelles. Comme son nom le suggère, une instruction conditionnelle permet d'exécuter une ou plusieurs instructions uniquement dans le cas où une condition est vérifiée (avec une structure du type **SI-ALORS**) et éventuellement une ou plusieurs instructions dans le cas où cette condition n'est pas vérifiée (on utilisera alors une structure de type **SI-ALORS-SINON**)

Il est donc important de bien reprendre cette structure **SI-ALORS** dans chaque formulation après avoir tiré une carte critère, par exemple:

- Si c'est une maison avec des fenêtres rondes, alors levez la main (critère formes)
- Si la maison est rouge, alors levez la main (critère couleurs)
- Si la maison a 2 fenêtres, alors levez la main (critère nombres)

#### **Moment 2: Rédiger des instructions conditionnelles**

On fait remarquer que les actions proposées par les Steams ne sont pas très créatives.

On répartit les élèves par petits groupes et on leur propose de créer elles-mêmes et eux-mêmes leurs instructions conditionnelles de type **SI**-**ALORS-SINON** permettant d'indiquer de nouvelles manières de saluer (par exemple *Si la maison est rouge et a des fenêtres rondes, alors taper 3 fois dans les mains, sinon taper 3 fois sur ses cuisses*). Leur laisser libre choix dans leur rédaction sur des feuilles libres.

On reprend le jeu présenté durant le Moment 1 en utilisant ces nouvelles instructions conditionnelles réalisées par les élèves. À chaque fois, on demande aux élèves:

- Quelle est la condition? (Si c'est une maison jaune et fenêtres rondes par exemple)
- Je teste en vérifiant les critères de ma maison
- C'est vrai: alors je lève les 2 bras
- C'est faux: alors je m'assois

#### **Consigne:** Est-ce qu'il y a des instructions conditionnelles qui ne peuvent jamais être vérifiées?

Oui, celles qui utilisent le connecteur logique **ET** avec deux critères de la même catégorie (couleur, nombre ou forme) différents. En effet, aucune maison ne peut être rouge **ET** bleue, ou avoir des fenêtres rondes **ET** carrées, etc.

On récupère et on garde les productions pour la séance suivante.

#### **Moment 3: Mise en commun et institutionnalisation**

On distribue à chaque élève la fiche 1.7 que l'on complète en collectif (voir fiche 1.7 – corrigé).

### **Séance 2 Les saluts**

#### **Résumé:**

- Transcrire les algorithmes de la séance 1 en les représentant sous forme de blocs puis de logigrammes.
- Utiliser des boucles.

#### **Matériel:**

- algorithmes rédigés lors du temps 1.2
- fiches 2.1 et 2.2 (1 par élève)
- kit Square CT (maisons)
- papier, crayon

**Temps 2.1: Rédiger des programmes sous différents formats: texte, blocs et logigramme**

**Modalités de travail: en collectif**

**Durée:** 30 minutes

#### **Moment 1: Rédaction sous format texte et blocs**

Au préalable, on dispose des tapis en ligne (par exemple 5 lignes de 5 tapis).

On distribue les algorithmes réalisés lors du Moment 2 du temps 1.2 de la séance 1.

On propose alors de reprendre les algorithmes en les réécrivant de manière à ce que les mots SI, Alors et Sinon soient alignés à gauche. Si les élèves le souhaitent ou si les idées d'actions sont pauvres, elles et ils peuvent également en profiter pour améliorer leurs programmes en inventant de nouveaux gestes (par exemple: lever les mains en l'air, toucher le sol avec ses mains, tourner sur soi-même, faire un pas sur le côté, avancer de 2 maisons, etc.). Par exemple:

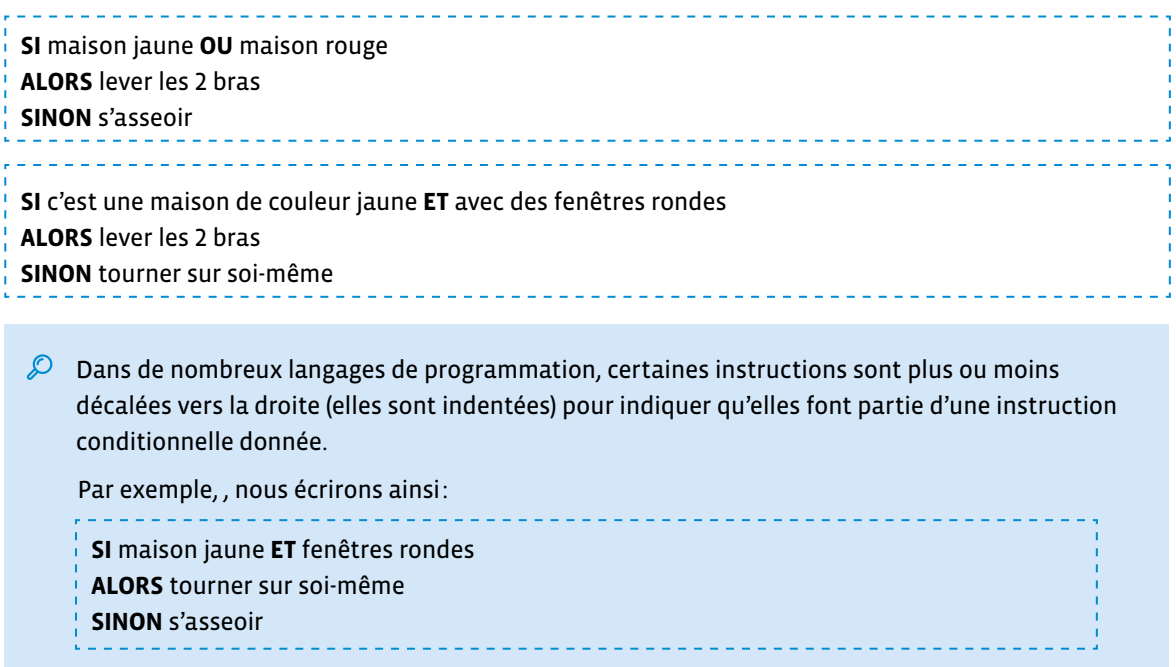

La suite de ce document reprend cette manière de faire, qui s'avérera essentielle lorsque les instructions conditionnelles imbriquées seront abordées par la suite.

Pour comprendre l'importance de l'indentation, voici deux algorithmes composés d'instructions parfaitement identiques, mais qui diffèrent dans la manière dont ces instructions sont indentées:

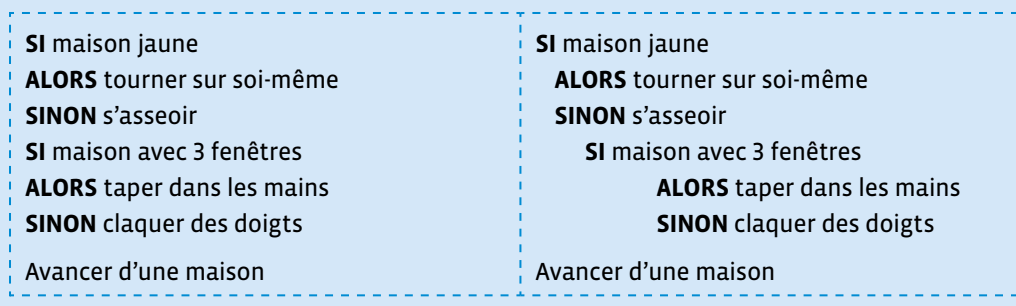

Ces deux algorithmes, s'ils étaient exécutés par une machine (ou par une ou un élève jouant le rôle d'un Blob, voir séance 3) produiraient 2 résultats différents:

- Si une machine exécutait le programme de gauche, elle vérifierait tout d'abord la couleur de la maison sur laquelle elle se trouve et exécuterait l'instruction correspondante (Tourner sur soi-même si la maison est jaune, s'asseoir si elle ne l'est pas). Ensuite, si cette même maison à 3 fenêtres, la machine taperait dans *ses mains* (si elle en avait!), sinon elle claquerait des doigts. Pour finir, elle avancerait d'une maison.
- Par contre, si cette même machine devait exécuter le programme de droite, elle commencerait de la même manière en vérifiant tout d'abord si la couleur de la maison sur laquelle elle se trouve est jaune. Si c'est le cas, elle tournerait pareillement sur elle-même. Mais contrairement au programme de gauche, elle n'évaluerait pas le nombre de fenêtres: elle avancerait ensuite directement d'une maison. Par contre, quelle que soit la couleur de la maison, elle finirait toujours pas avancer d'une maison à la fin du programme (cette dernière instruction n'est pas indentée).

#### **Moment 2: Rédaction sous format blocs**

On distribue la fiche 2.1 à chaque élève. On invite les élèves à faire l'exercice 1: écrire son programme sous forme de blocs de cette fiche, à savoir reprendre le programme qu'elles et ils auront précédemment écrit sous forme de phrases en inscrivant ces dernières dans des cases que l'on va appeler des blocs.

On donne un exemple au tableau en spécifiant que les instructions sont encadrées avec différentes couleurs ou différents signes pour que le programme soit plus facilement lisible et compréhensible. Le cadre vert avec un signe de validation correspond à l'instruction à effectuer si la condition est vraie (ALORS), le cadre rouge avec une croix à celle à effectuer si la condition est fausse (SINON).

Exemple pour rédiger les blocs:

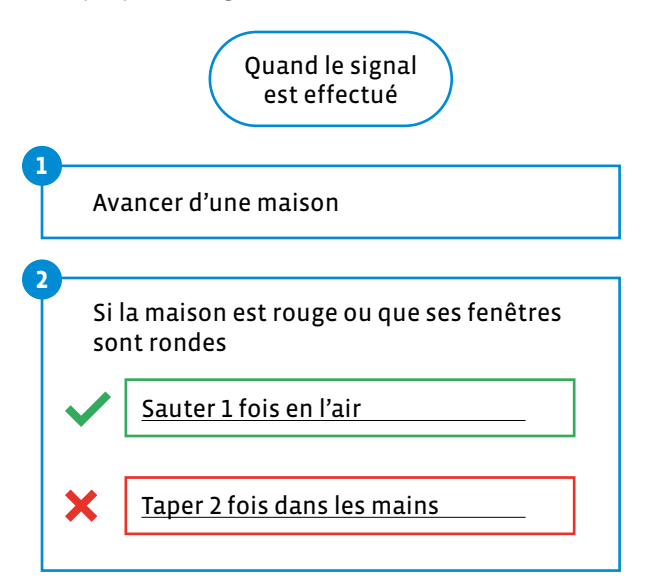

#### **Moment 3: Exécution des programmes**

Pour tester leur compréhension, les élèves vont maintenant devoir *exécuter* leur programme.

Dans cette partie, les élèves mettent à l'épreuve les programmes rédigés en testant les instructions données. Le programme fait-il ce qui est attendu? Si non, pourquoi?

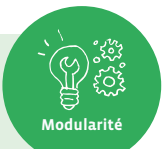

**Consigne:** Vous allez maintenant devoir *exécuter* votre programme. À chaque fois que j'effectuerai le signal que nous venons de définir, chacun d'entre vous devra exécuter son programme. Quand vous serez sur la dernière maison, vous irez vous placer sur le côté.

On désigne différents élèves (autant d'élèves que de lignes de tapis que l'on aura créées au préalable).

Chacune ou chacun de ces élèves se positionne devant une ligne de tapis (1 élève devant chaque ligne) en gardant dans ses mains son programme sous forme de blocs qu'elle ou il a complété pendant le Moment 2.

On définit un signal avec ses élèves: taper des mains, son du tambourin…

Quand les élèves arrivent sur la dernière maison de leur ligne de tapis, on désigne de nouvelles et nouveaux élèves et répète l'exercice.

Une fois que tous les élèves ont exécuté leur programme, on leur demande: *D'après vous, quel est l'intérêt d'avoir une instruction avancer d'une maison au début de notre algorithme?*

Avec cette instruction, on instaure la notion de répétition et de déplacement: ainsi, en gardant le même algorithme, le résultat (l'action à effectuer ou non) ne sera pas le même selon la maison sur laquelle on se trouvera.

**Note:** il est possible pour complexifier d'avoir à lire et à exécuter 2 instructions conditionnelles à la suite pour chaque maison (voir illustration de droite ci-dessous).

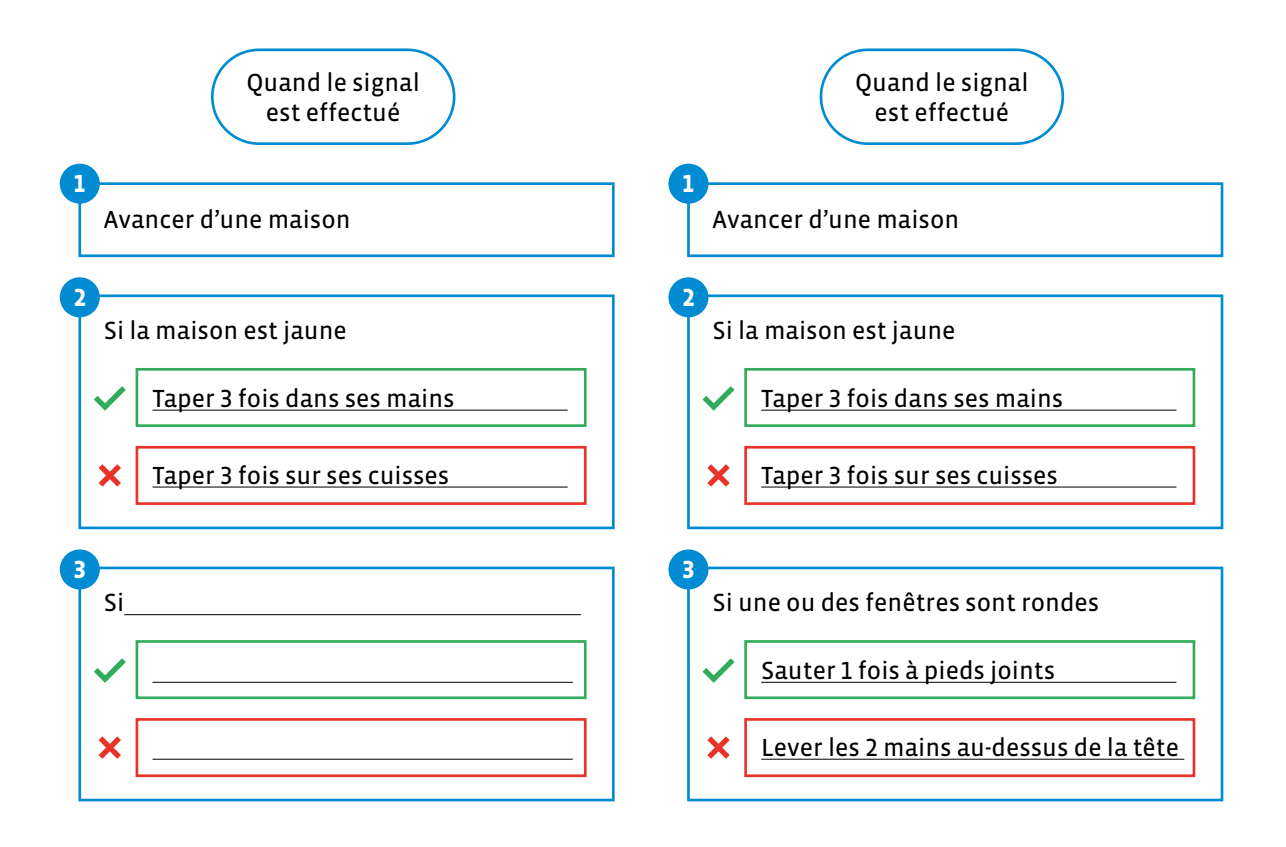

#### **Moment 4: Le logigramme**

**Consigne:** Nous allons maintenant représenter nos algorithmes sous forme de schémas. Les informaticiennes et les informaticiens nomment ces schémas, qui représentent visuellement des algorithmes, des logigrammes.

Au tableau, on reprend les différents symboles qu'utilisent les informaticiennes et les informaticiens pour représenter leurs algorithmes sous forme de logigramme:

- Un ovale indique la première et dernière étape: on peut écrire **Début** et **Fin** dans ces ovales.
- Un rectangle indique les différentes étapes, les différentes instructions, ou groupes d'instructions.
- Un losange  $\leq$  indique une instruction conditionnelle: généralement, si la condition est fausse, nous suivons le **chemin** de droite, sinon celui du dessous. On propose aux élèves d'écrire **Vrai** et **Faux**, ou d'utiliser deux symboles différents pour indiquer les deux **chemins** (celui à emprunter si la condition est vraie et celui à suivre si la condition est fausse).
- Les flèches indiquent le sens de lecture

On crée un exemple collectivement:

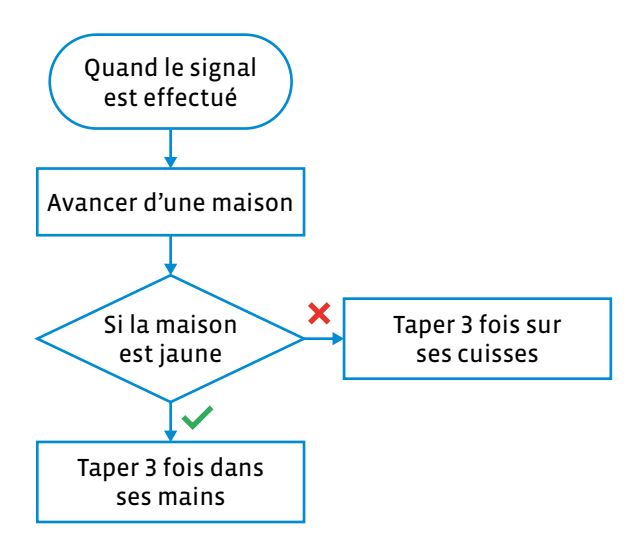

Comme trace écrite, on demande aux élèves de créer leur propre logigramme représentant le programme qu'elles et ils auront rédigé en bloc ou en texte lors du Moment 2 ou du Moment 3.

On demande aux élèves de compléter l'exercice 2: texte à compléter de leur fiche (fiche 2.1).

#### **Correctif de l'exercice 2:**

Le logigramme est un outil utilisé par les informaticiennes et les informaticiens pour présenter leurs **ALGORITHMES**. Les instructions sont écrites dans des **RECTANGLES**, les conditions dans des **LOSANGES**.

En réalisant des tests, on peut savoir si la condition est **VRAIE** ou **FAUSSE**. Les **FLÈCHES** permettent de visualiser l'ordre, le sens d'exécution des instructions de l'algorithme.

### **Temps 2.2: La chorégraphie des saluts – Lire et exécuter des programmes – Les boucles**

**Modalités de travail: en collectif, en classe ou en salle de gym**

#### **Durée:** 15 minutes

*D* Dans un programme, comme dans la vie de tous les jours, il faut souvent faire des choses répétitives. Lorsque les informaticiennes et informaticiens veulent répéter plusieurs fois les mêmes instructions, elles et ils utilisent des boucles. La syntaxe et le mode de fonctionnement de ces structures de programmation varient selon les langages de programmation, mais il en existe deux grands types:

. . . . . . . . .

- Des boucles permettant de répéter des instructions tant qu'une condition est vraie. C'est ce type de boucle que nous allons utiliser dans ce scénario, on les appelle les boucles **Tant que**. Par exemple: répète ces instructions tant que tu vois encore au moins une maison devant toi.
- Des boucles permettant de répéter des instructions un nombre défini de fois. Par exemple: répète ces instructions 10 fois.

#### **Moment 1: Les boucles**

On explique aux élèves que pour effectuer une chorégraphie, la même séquence d'instructions va devoir être exécutée à l'identique pour chaque maison par toute la classe ou par groupe.

**Consigne:** Nous aimerions trouver une manière de représenter cette répétition. Quelles seraient les différentes possibilités?

- On compte le nombre de maisons et on répète le nombre de fois nécessaire.
- On répète tant qu'il y a une maison devant, c'est-à-dire répéter la même séquence d'instructions jusqu'à la dernière maison.
- On copie les mêmes instructions plusieurs fois.

**Consigne:** Quand les informaticiennes et les informaticiens ne veulent pas avoir à écrire plusieurs fois la même série d'instructions, ils utilisent une boucle. Nous allons maintenant reprendre le petit algorithme que vous avez créé précédemment, mais comme nous ne voulons plus avoir besoin de répéter un événement - le signal que j'effectuais - pour répéter notre algorithme, nous allons schématiser une boucle sur notre logigramme. Est-ce que certaines et certains d'entre vous ont une idée sur la manière dont on va pouvoir représenter cette répétition sur notre logigramme en utilisant les symboles que nous avons vus précédemment?

En utilisant une flèche qui revient à une instruction précédente.

On demande alors à chaque élève de compléter le logigramme de la fiche 2.2 en utilisant comme point de départ le logigramme qu'elles et ils auront réalisé pendant le temps 2.1.

**Consigne:** Dans le logigramme que vous venez de compléter, nous remarquons une boucle «Tant que» (tant qu'il y a une maison devant, on va répéter certaines instructions qui ont déjà été effectuées ). Il y a d'autres types de boucles: par exemple, nous pourrions également écrire un algorithme où nous indiquerions le nombre de répétitions (par exemple: répéter 5 fois). La boucle «Tant que» permet de ne pas modifier le logigramme même si nous modifions le nombre de maisons: quel que soit le nombre de maisons, notre algorithme se répétera jusqu'à la dernière.
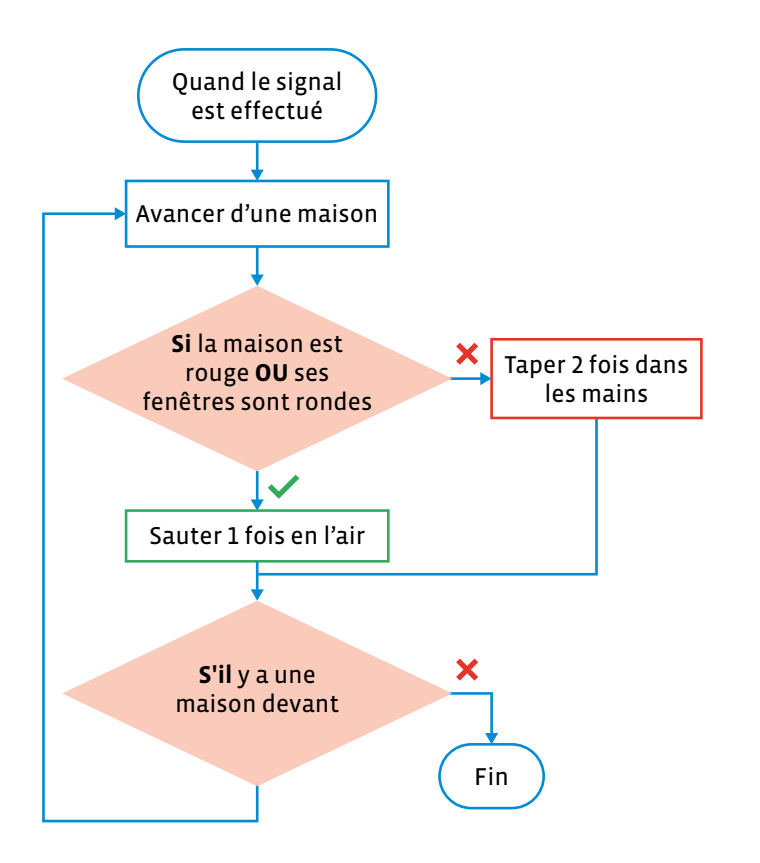

On récupère les logigrammes réalisés par les élèves. Dans l'exemple présenté ci-contre:

- Un  $\blacktriangleright$  et un cadre de la même couleur sont utilisés pour indiquer le chemin à suivre et l'instruction à exécuter quand la condition est vraie.
- Un  $\times$  et un cadre de la même couleur sont utilisés pour indiquer le chemin à suivre et l'instruction à exécuter quand la condition est fausse.

Pour schématiser une boucle **Tant que**, on utilise une condition (s'il y a une maison devant) dont la sortie **vraie** ramène à l'instruction **Avance d'une maison** et la sortie **fausse** pointe vers le symbole de fin de l'algorithme.

## **Moment 2: La chorégraphie algorithmique**

On dispose préalablement les maisons les uns à la suite des autres, pour créer des **rues** en variant les critères (voir illustration ci-dessous).

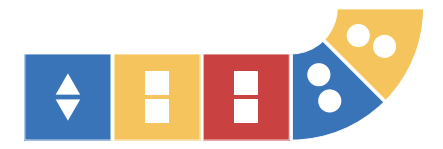

On distribue à chaque élève l'un des logigrammes réalisés pendant le Moment 1.

Les élèves sont répartis en groupes au début de chaque rue, en file indienne (autant de groupes d'élèves que de rues)

Au signal que l'on donne, la ou le 1<sup>er</sup> élève de chaque groupe exécute son programme. Quand tous les élèves sont arrivés sur la dernière maison de leur rue, les prochaines ou prochains dans la file exécutent leur programme, et ainsi de suite jusqu'à ce que tous les élèves soient passés.

# **Séance 3 Livraison de colis**

## **Résumé:**

• Lire un programme texte et l'expérimenter sous différents rôles.

#### **Matériel:**

- kit Square CT (maisons)
- fiche 3.1 (matériel pour la classe)
- fiche 3.2 (1 par groupe)
- 12 petits objets par équipe (cubes, jetons…)

## **Temps 3.1: Comprendre un programme texte et son indentation**

**Modalités de travail: en collectif, puis en groupes (3-4 élèves)**

**Durée:** 20 minutes

#### **Mise en route**

On lit le Message C à ses élèves:

#### **Message C**

Chers élèves,

Pas de spectacle aujourd'hui, car nous subissons actuellement un pic de pollution. Pouvez-vous nous aider en nous livrant des vivres? Nous vous conseillons d'utiliser vos Blobs machines car l'air est irrespirable! Nous avons créé des programmes qu'elles devront exécuter…

On affiche la carte Programme 1 livraison.

Avancer d'une maison

**Si** maison avec fenêtre vide **alors**: livrer un colis

**Si** 2 colis ont été déposés en tout

**alors**: retourner à la station (fin du programme)

**sinon**: recommencer le programmee

## **Moment 1**

**Consigne:** D'après vous, à quoi correspond ce message?

Il s'agit d'un programme permettant de déposer les colis.

**Consigne:** Pouvez-vous le traduire en langage plus naturel, par exemple si vous deviez expliquer la marche à suivre à une personne?

Il faut avancer de maison en maison, si la maison sur laquelle tu es a une fenêtre vide tu peux livrer un colis. Dès que tu as déposé deux colis, tu retournes à la station et tu as fini.

**Consigne:** Que remarquez-vous en ce qui concerne la mise en page?

Certaines phrases - celles qui commencent par alors et sinon - sont un peu décalées vers la droite.

**Consigne:** Comment pourrait-on représenter ce programme pour qu'il soit plus lisible? (rappel de la séance précédente)

En utilisant une représentation par bloc pour structurer le programme et des couleurs pour rendre les branchements (si/sinon) plus visibles.

On réalise au tableau la rédaction du programme en blocs.

Exemple de programme:

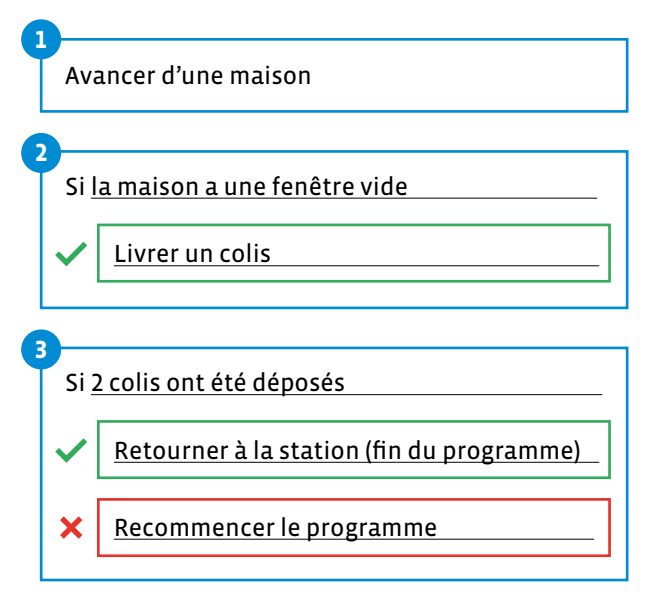

Pour conclure, on réalise un exemple commun pour faciliter la mise en œuvre sur le parcours, notamment la description des rôles:

- Chaque équipe détient 3 programmes différents numérotés 1 (Steam triangle bleu), 2 (Steam rond jaune) et 3 (Steam carré rouge). Chaque équipe a également une douzaine de petits objets, les colis qui devront être livrés aux Steams.
- Dans chaque équipe, il va y avoir l'élève-ordinateur, l'élève-robot Blob et l'élève-contrôleur. À chaque tour, les rôles sont échangés: l'ordinateur deviendra robot, le robot deviendra contrôleur et le contrôleur devient ordinateur.
- À chaque tour, le programme lu par l'élève-ordinateur change.
- L'élève-robot Blob se place sur le 1<sup>er</sup> tapis du parcours. L'élève-ordinateur et l'élève contrôleur se placent à côté du parcours. L'élève-ordinateur tourne le dos à l'élève-robot (il ne le voit pas).
- L'élève-robot Blob va devoir déposer ses deux colis sur les fenêtres vides. Attention, le Blob ne prend pas de décision, il obéit aux instructions. C'est l'élève-ordinateur qui lit et reformule chaque instruction pour le robot Blob. Ce dernier exécute les instructions et vérifie si les conditions sont vraies ou fausses en faisant des signes de la tête (voir exemple ci-dessous). L'élève-contrôleur va transmettre les réponses de l'élève-robot à l'élève-ordinateur, assurera la synchronisation ordinateur-robot (par exemple en demandant à l'ordinateur d'attendre si le robot n'a pas fini d'exécuter une instruction) et vérifiera qu'ordinateur et robot ne fassent pas d'erreur.

Exemple de décomposition des tâches, avec le programme 1:

- L'élève-ordinateur lit (intérieurement) la 1re instruction **Avancer de deux maisons**
- Il dit à haute voix **Avancer de deux maisons** à l'intention de l'élève-robot
- Ce dernier avance de deux maisons
- Quand ce dernier a effectué ce déplacement, l'élève-contrôleur peut dire **ok** pour lui signifier que l'élèverobot a bien fini d'exécuter l'instruction.
- L'élève-ordinateur lit (intérieurement) l'instruction conditionnelle **Si maison avec fenêtre vide alors: livrer un colis**. Il reformule à haute voix **Est-ce que la maison sur laquelle tu es à une fenêtre vide?**
- L'élève-robot vérifie et fait un signe de la tête (oui ou non selon le cas)
- L'élève-contrôleur indique (oralement) à l'élève-ordinateur ce qu'a répondu l'élève-robot. Par exemple **Oui, il y a une fenêtre vide**.
- L'élève-ordinateur dit alors (à haute voix) **Alors livre un colis**
- L'élève-ordinateur lit (intérieurement) l'instruction conditionnelle **Si 2 colis ont été déposés en tout alors: retourner à la station (fin du programme) sinon: recommencer le programme**
- L'élève-ordinateur demande (à haute voix) **Est-ce que tu as livré 2 colis?**
- L'élève-robot fait **Oui** ou **Non** d'un signe de la tête, que l'élève-contrôleur indique (oralement) à l'ordinateur.
- Si l'élève-contrôleur dit **Oui**, alors l'élève-ordinateur dit **Retourne à la station** et l'élève-robot retourne à la station. Si l'élève-contrôleur dit **Non**, alors l'élève-ordinateur recommence le programme en disant (à l'oral) **Avance de deux maisons**

**Temps 3.2: Des colis pour les Steams– Expérimenter un programme en jouant différents rôles** 

**Modalités de travail: en groupes (3-4 élèves)**

**Durée:** 25 minutes

On installe 3 parcours de 9 tapis de la même couleur (voir illustration ci-dessous).

On répartit la classe en 6 groupes au maximum de trois élèves. Si le nombre d'élèves dans la classe n'est pas un multiple de 3, il est possible qu'une équipe soit composée de 2 élèves (avec 1 élève-ordinateur et 1 élève-robot Blob), ou de 4 élèves (avec 2 élèves-contrôleurs). Le rôle des élèves dans chaque groupe change à chaque fois qu'un Blob rentre à la station.

On place une équipe à chaque extrémité d'un parcours (voir illustration ci-dessous, Équipe 1 et Équipe 2 ): il y a donc 2 équipes sur chaque parcours.

On distribue à chaque groupe d'élèves les 3 programmes livraison découpés (voir fiche 3.2) et 12 petits objets.

On répartit les rôles: 1 élève-robot Blob, 1 élève-contrôleur, 1 élève-ordinateur.

L'élève qui jouera le rôle du robot- Blob se placera avant le 1<sup>er</sup> tapis du parcours avec deux objets dans les mains. L'élève qui jouera le rôle de l'ordinateur lui tournera le dos et tiendra dans ses mains les programmes. L'élève qui interprétera le rôle du contrôleur se positionnera de manière à pouvoir voir le programme lu par l'ordinateur et vérifier que le robot exécute bien les différentes instructions.

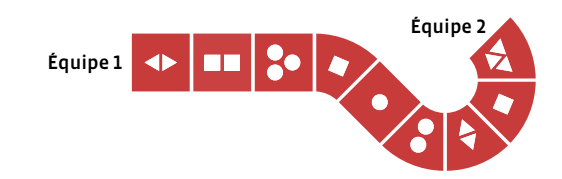

#### **Mise en route**

Avant de se rendre sur les maisons, on peut relire le Message C du temps 3.1 aux élèves et redonner ces éléments de mémorisation:

**Consigne:** Quelle est notre mission aujourd'hui?

Livrer des colis aux Steams

**Consigne:** Peut-on se rendre sur Square CT?

Non, car c'est trop pollué, il faut envoyer les robots Blobs

**Consigne:** Comment vont se déplacer ces robots?

Ils vont exécuter les instructions (les programmes) qu'on leur transmet.

On lance le **jeu** en rappelant bien qu'à chaque fois que 2 colis ont été déposés par l'élève-robot, elle ou il retourne à la station et les élèves du groupe changent de rôle.

Quand tous les élèves de chaque groupe ont joué chacun des rôles - ordinateur, contrôleur et robot ( Blob) - (même si toutes les fenêtres n'ont pas de colis), on passe à la mise en commun.

Dans le programme 2, on remarque que l'instruction **Reculer d'une maison** est précédée du terme **sinon** et est légèrement décalée vers la droite (elle est indentée, voir encadré du temps 2.1). Dans ce programme 2, cette instruction **Reculer d'une maison** est exécutée uniquement dans le cas où la condition **Si maison avec fenêtre vide** n'est pas vérifiée: les élèves-robots doivent donc reculer uniquement dans le cas où la maison sur laquelle elles et ils se trouvent n'a aucune fenêtre vide.

#### **Dans ce programme 2, l'élève-robot va procéder ainsi:**

- **a)** Avancer de deux maisons
- **b)** Livrer un colis si la maison sur laquelle elle ou il est à au moins une fenêtre vide ou reculer d'une maison si cette maison n'a pas de fenêtre vide
- **c)** Vérifier combien de colis elle ou il a livré en tout: si elle ou il en a livré 2, l'élève-robot retourne à la station, par contre, si elle ou il n'en a pas encore livré 2, alors l'élève-robot recommence le programme.

Par contre, dans le programme 3, on retrouve la même instruction **Reculer d'une maison** mais qui cette fois n'est pas indentée et n'est pas précédée par le terme **sinon**. Les élèves-robots doivent donc reculer d'une maison à chaque fois que la maison sur laquelle elles et ils se trouvent a une fenêtre vide ou pas.

#### **Dans ce programme 3, l'élève-robot va ainsi:**

- **a)** Avancer de deux maisons
- **b)** Livrer un colis uniquement si la maison sur laquelle elle ou il est a au moins une fenêtre vide
- **c)** Reculer d'une maison
- **d)** Vérifier combien de colis elle ou il a livrés en tout: si elle ou il en a livré 2, l'élève-robot retourne à la station, par contre, si elle ou il n'en a pas encore livré 2, alors l'élève-robot recommence le programme.

#### **Mise en commun**

**Consigne:** Que dois-je faire quand je joue le Blob?

Attendre et exécuter les instructions sans prendre d'initiative

#### **Consigne:** Que dois-je faire quand je suis ordinateur?

Attendre que le Blob exécute une instruction avant de lui en donner une nouvelle (se synchroniser avec ses actions), bien lire toutes les instructions, répéter ce processus à chaque étape.

**Consigne:** Que dois-je faire quand je suis contrôleuse ou contrôleur?

Vérifier que chacun (ordinateur et Blob) attende l'autre, qu'il n'y ait pas d'erreur dans la transmission ni dans l'exécution des instructions, que le robot ne prenne pas d'initiative.

**Consigne:** Quel est le rôle le plus attrayant? Le plus fastidieux? Le plus long?… Quelles sont les conditions que vous avez testées/vérifiées?

Si la maison avait une fenêtre vide et si on avait déposé 2 colis en tout.

**Consigne:** Est-ce qu'il y a eu des situations qui n'étaient pas prévues par le programme? Quelles décisions avez-vous prises? Quelles instructions aurait-il fallu ajouter à nos programmes pour que les robots puissent gérer ces situations?

Il se peut par exemple que 2 Blobs parviennent sur la même case en même temps. Est-ce que c'est celui qui est arrivé sur cette maison en premier qui dépose son colis? Ou celui avec le plus grand nombre de colis restant? Nous aurions par exemple pu rajouter l'instruction **Si un robot est déjà sur cette maison, avancer d'une case**.

Trace écrite possible:

Les machines ne font qu'exécuter des instructions. Elles n'ont pas d'émotions et peuvent répéter indéfiniment, sans se lasser, les mêmes choses. C'est pourquoi les tâches automatisées sont souvent déléguées aux machines.

# **Séance 4 Logigrammes**

## **Résumé:**

• Rédiger et exécuter des logigrammes.

## **Matériel:**

- kit Square CT (maisons)
- fiche 4.1 et/ou 4.2 (1 par élève)
- fiche 4.3 (1 par élève)

## **Temps 4.1: Traduire un programme textuel en logigramme**

**Modalités de travail: en collectif**

**Durée:** 30 minutes

Il s'agira de poursuivre la découverte de l'organisation des logigrammes. Les élèves vont tout d'abord devoir schématiser le programme 1 livraison de la séance précédente sous forme de logigramme (ce programme est inscrit sur les fiches que l'on va distribuer aux élèves).

Au préalable, on crée dans la salle un petit parcours de maisons (quelques tapis les uns à la suite des autres, similaire aux parcours de la séance 3) permettant de tester les logigrammes.

#### **Mise en route**

## **Consigne:** Est-ce que vous vous souvenez des symboles et formes géométriques que nous pouvons utiliser pour créer un logigramme?

Des ovales (pour le début et la fin du logigramme), des rectangles (pour les instructions), des losanges (pour les instructions conditionnelles, avec éventuellement des signes de validation et des croix pour indiquer le chemin à suivre si la condition est vérifiée ou si elle ne l'est pas ), des flèches (pour indiquer l'ordre des instructions).

On distribue alors la fiche 4.1 pour guider les élèves qui le demandent ou pour structurer la correction. Pour une situation de recherche, distribuer aux élèves la fiche 4.2 qui nécessite la création de toute la structure du logigramme.

## **Moment 1**

Les élèves complètent le logigramme (voir fiche 4.1) ou le créent complètement (voir fiche 4.2).

#### **Moment 2**

On procède à une mise en commun des schémas et on teste en classe avec un parcours de maisons les propositions pour valider les logigrammes. Insister sur les différents éléments structurant le logigramme.

On compare les expériences de lecture entre le logigramme et le programme textuel.

## **Temps 4.2: Lire un logigramme complexe**

**Modalités de travail: en individuel ou en binômes**

## **Durée:** 15 minutes

On distribue un exemplaire de la fiche 4.3 à chaque élève.

**Consigne:** Les Steams trouvent que leurs visiteurs humains ont vraiment des prénoms étranges… Ils nous proposent donc un traducteur de prénom Steam sous forme de logigramme qu'il vous suffit de suivre pour traduire votre prénom en Steam. . Traduisez donc votre prénom et inscrivez-le dans le cadre prévu à cet effet!

## **Séance 5 Chasse au trésor (facultatif)**

#### **Résumé:**

• Expérimenter un programme représenté en format texte et sous forme de logigramme qui intègre des instructions conditionnelles imbriquées.

## **Matériel:**

- kit Square CT (maisons et Steams (= formes))
- fiches 5 à 7 (1 par groupe + enseignant·e)

## **Temps 5.1: Lire et exécuter un programme complexe**

**Modalités de travail: en groupes (3-4 élèves)**

**Durée:** 25 minutes

#### **Mise en route**

Au préalable, on crée les mêmes 3 parcours de 9 tapis de la même couleur que pour la séance 3.

\_\_\_\_\_\_\_\_\_\_\_\_\_\_\_\_\_\_\_\_\_\_\_\_\_\_\_\_\_\_\_\_\_\_

<u>\_\_\_\_\_\_\_\_\_\_\_</u>

On dépose également un Steam dans UNE des fenêtres DE CHAQUE tapis (les Steams sont représentés par les petites formes triangulaires, carrées ou rondes provenant de la découpe des fenêtres des maisons). Voir l'illustration ci-dessous:

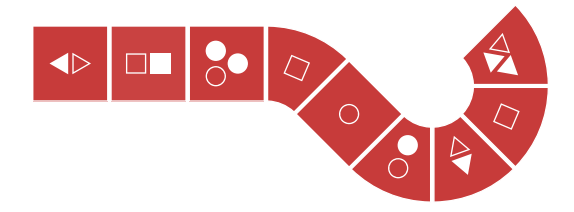

Sous certains Steams, on cache un cadeau: pièce de puzzle ou un message codé (voir fiche 7) par exemple.

**Remarque:** Les messages codés de la fiche 7 ont été chiffrés avec le Code César à partir des propositions de messages du scénario 1:

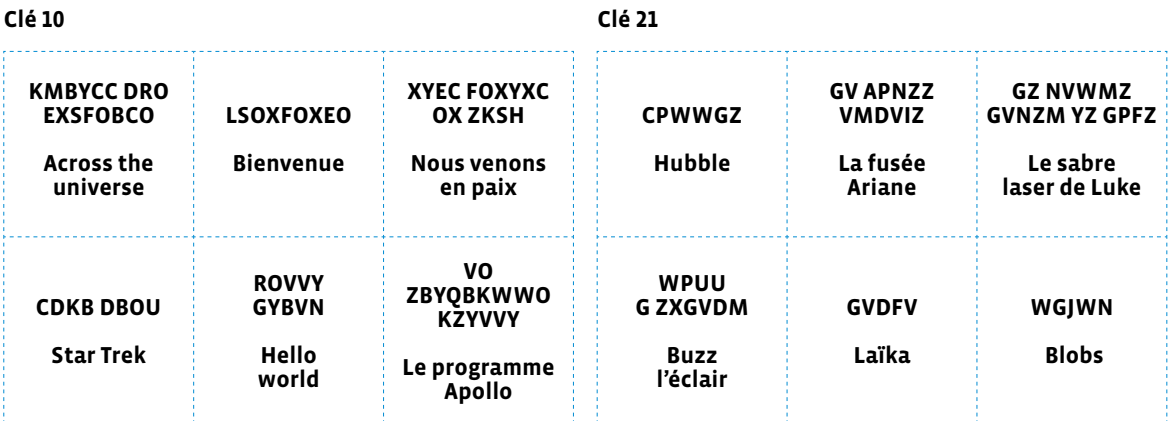

Les élèves peuvent découvrir cette méthode de chiffrement en réalisant l'enquête 5 *Comment l'empereur romain Jules César protégeait-il ses messages secrets?*

On lit le Message D:

#### **Message D**

Pour vous remercier de vos colis, à vous de trouver nos cadeaux! Nous sommes farceurs et les avons cachés dans nos maisons! Saurez-vous tous les retrouver? Suivez le programme!

#### **Moment 1**

On montre le programme A de la fiche 5 aux équipes (plier la fiche pour l'instant - ou la découper - de manière à ne pas montrer le logigramme A tout de suite).

#### **Consigne:** Que remarquez-vous dans ce nouveau programme?

Il est plus long mais surtout plus complexe à lire que les programmes des autres séances: il y beaucoup de phrases décalées vers la droite, certaines le sont plus que d'autres.

On peut introduire le terme **imbriqué**.

**Consigne:** Il y a des instructions conditionnelles à l'intérieur d'autres instructions conditionnelles, elles sont imbriquées.

On montre maintenant le logigramme A de la fiche 5 (en dépliant la fiche si cette dernière avait été pliée) côte à côte avec le programme A.

#### **Consigne:** S'agit-il du même algorithme?

Oui, le programme A et le logigramme A représentent bien le même algorithme, sous deux formes différentes: l'une est textuelle, l'autre visuelle.

#### **Consigne:** Quelle est la version la plus facile à lire et à suivre?

Le logigramme est sans doute la représentation la plus facile à lire et à suivre.

Les élèves sont répartis en groupes, toujours avec les mêmes rôles que pour la séance 3 du scénario (élèveordinateur, élève-contrôleur et élève-robot Blob), chaque équipe ayant une fiche 5. Ils essaient d'exécuter le programme en s'aidant **soit de la version textuelle (programme A) ou visuelle (logigramme A).**

**Consigne:** Quelle représentation avez-vous utilisée? Plutôt la représentation textuelle ou le logigramme? Pourquoi? Est-ce que l'on doit vérifier s'il y a un cadeau sous le Steam sur chaque tapis?

Non, on ne vérifie s'il y a un cadeau sous le Steam uniquement **Si** le tapis a un Steam.

**Consigne:** Est-ce que le robot vous a semblé faire des tests inutiles? Comment pourrait-on rendre notre programme plus efficient, rapide à exécuter?

On ne devrait tester la condition **Si récupéré 2 cadeaux en tout** uniquement lorsque l'on trouve un nouveau cadeau. Ça ne sert à rien de tester à chaque fois si on a bien récupéré 2 cadeaux si le tapis sur lequel on se trouve n'a pas de Steams.

On montre alors la fiche 6, avec le programme B et le logigramme B simultanément affichés côte à côte.

Dans ce programme B, on vérifie si 2 cadeaux uniquement ont été rapportés en tout quand on trouve un nouveau cadeau. Cette condition a été imbriquée dans une autre condition (Si cadeau sous le Steam), ellemême imbriquée dans une autre condition (Si maison avec Steam). Quelques instructions supplémentaires ont dû être rajoutées, notamment pour indiquer qu'il faut recommencer le programme. Ce programme est plus long que le programme A, il est plus compliqué à lire pour un humain. Par contre, même s'il y a plus de lignes, plus d'instructions écrites, il sera plus rapide à exécuter par un ordinateur ou un robot, car certaines de ces instructions ne sont exécutées que dans certains cas.

# **Cartes critères (formes)**

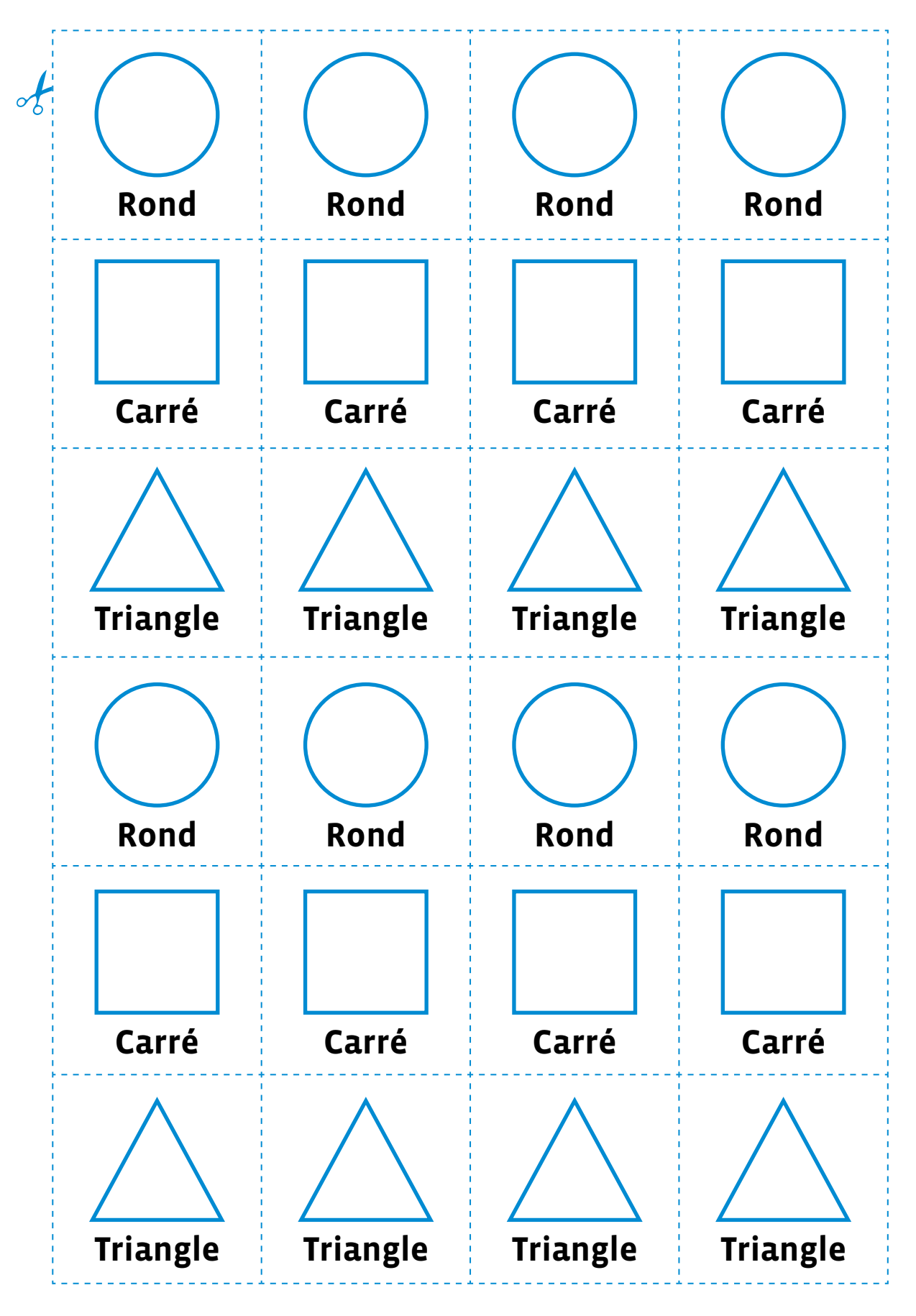

# **Fiche 1.2**

# **Cartes critères (couleur)**

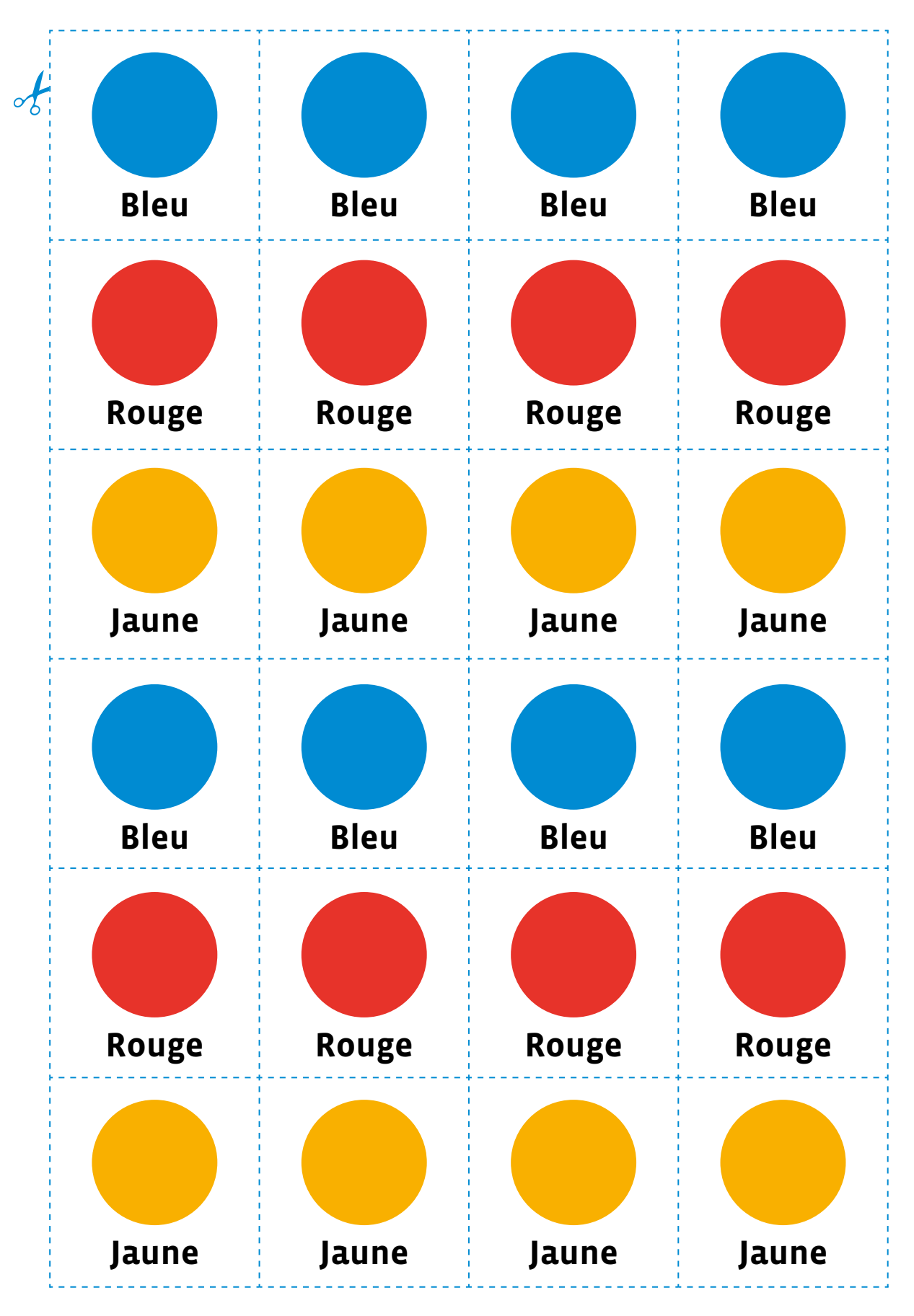

# **Cartes critères (nombres)**

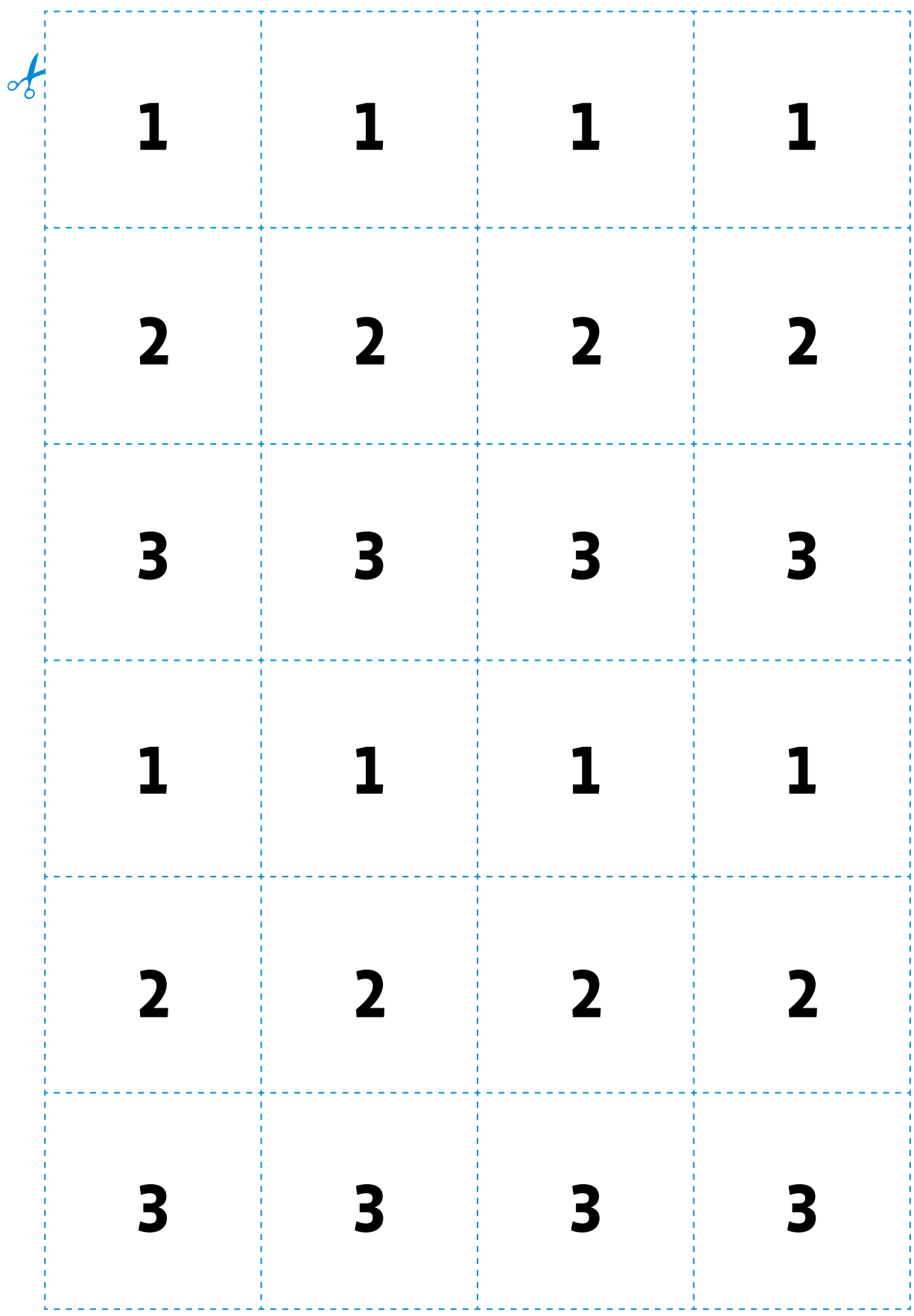

# **Cartes connecteurs**

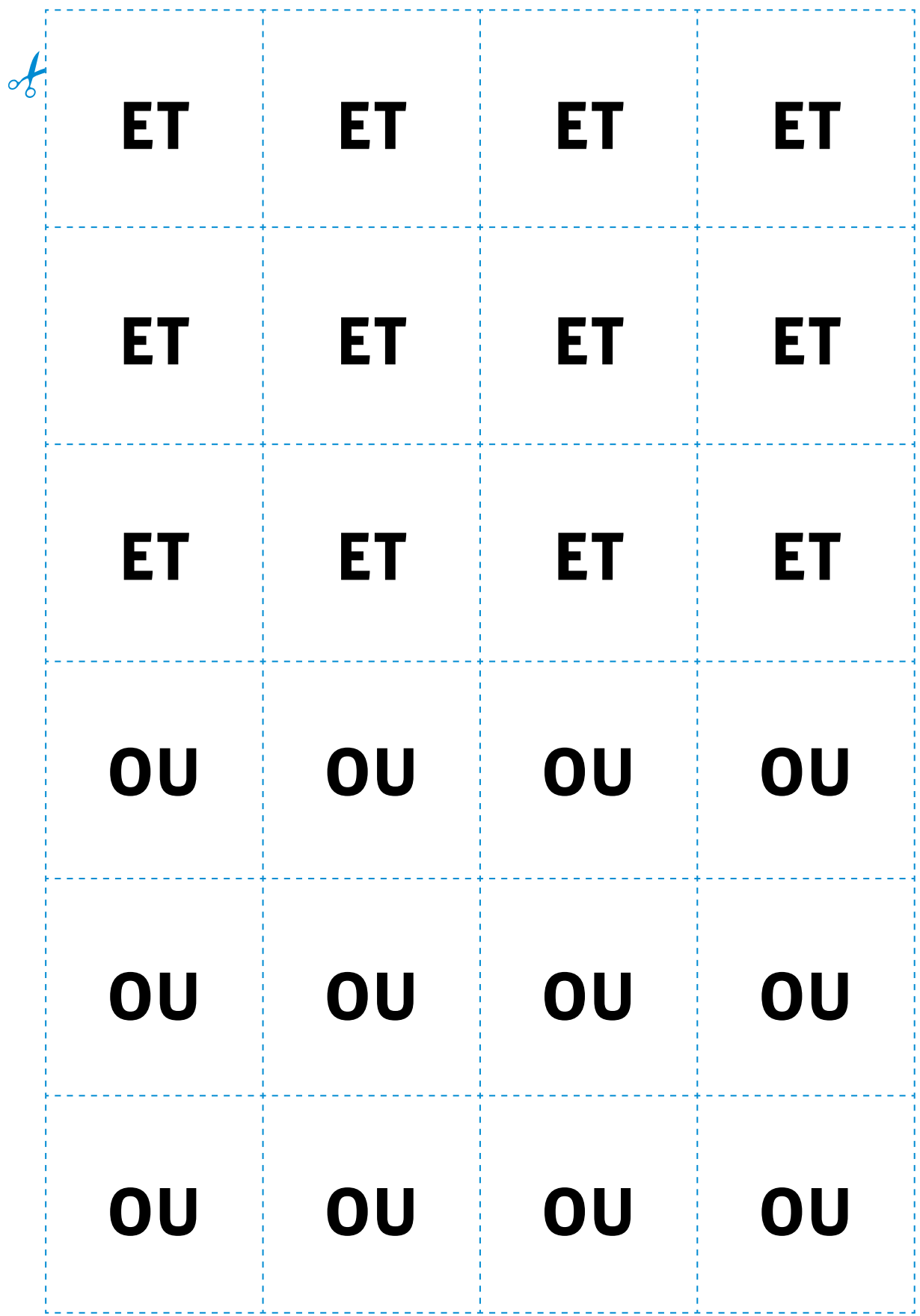

# **Fiche 1.5**

# **Messages**

## **Message A**

Chers élèves, voilà bien longtemps que vous n'êtes pas venus nous rendre visite!

Nous nous sommes rencontrés grâce à vos Blobs la dernière fois. Saurez-vous reconnaître nos maisons?

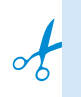

## **Message B**

Chers élèves, vous semblez bien vous repérer dans notre Square CT! Toutes nos félicitations! Nous aimerions mieux vous connaître…

On peut commencer par se saluer! Chez nous c'est difficile, chaque maison a sa propre manière de dire bonjour.

Par exemple, les habitants des maisons bleues et 2 saluent en levant les 2 bras… Saurez-vous à votre tour nous saluer?

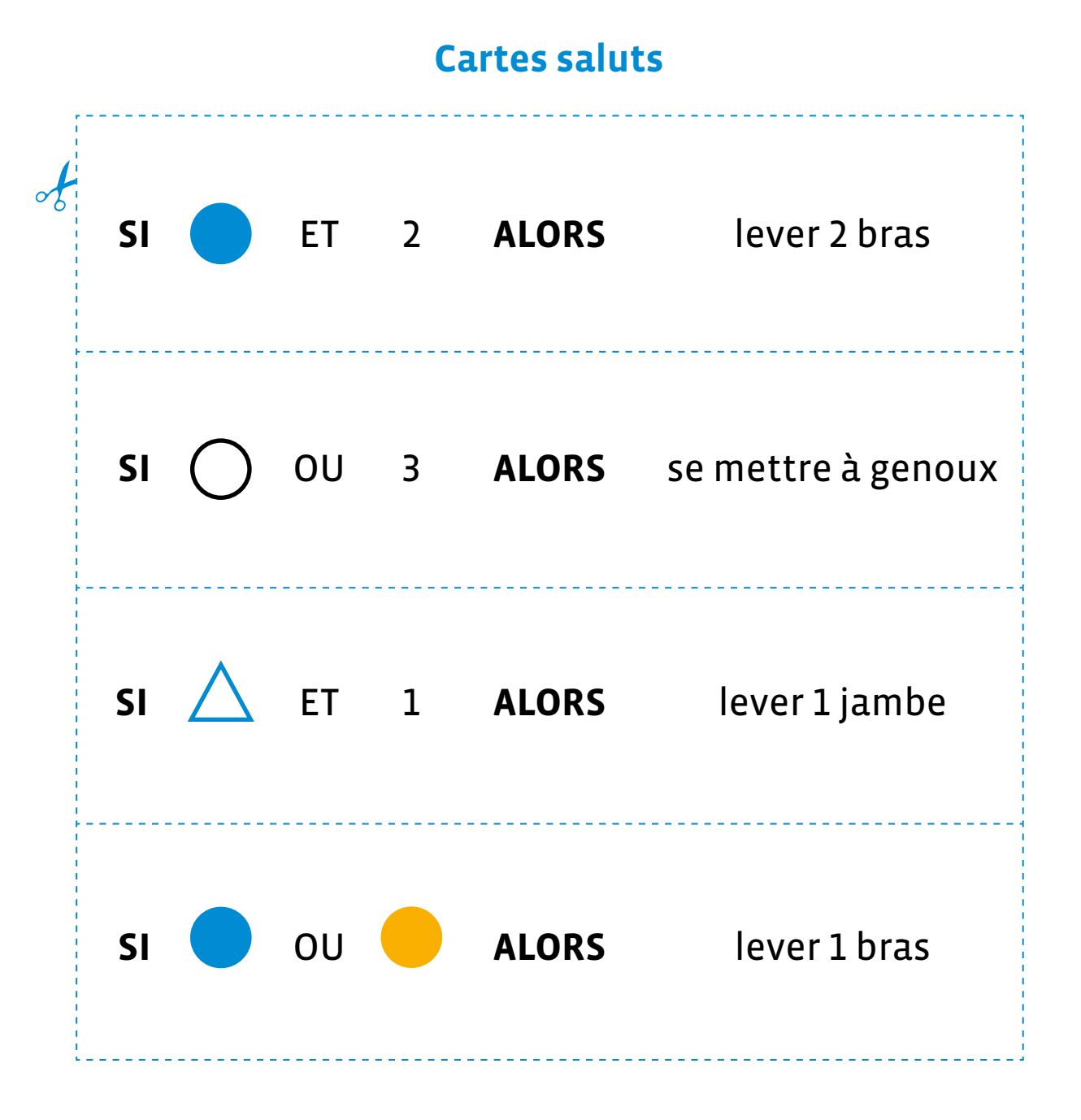

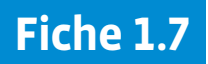

# **Instructions et connecteurs**

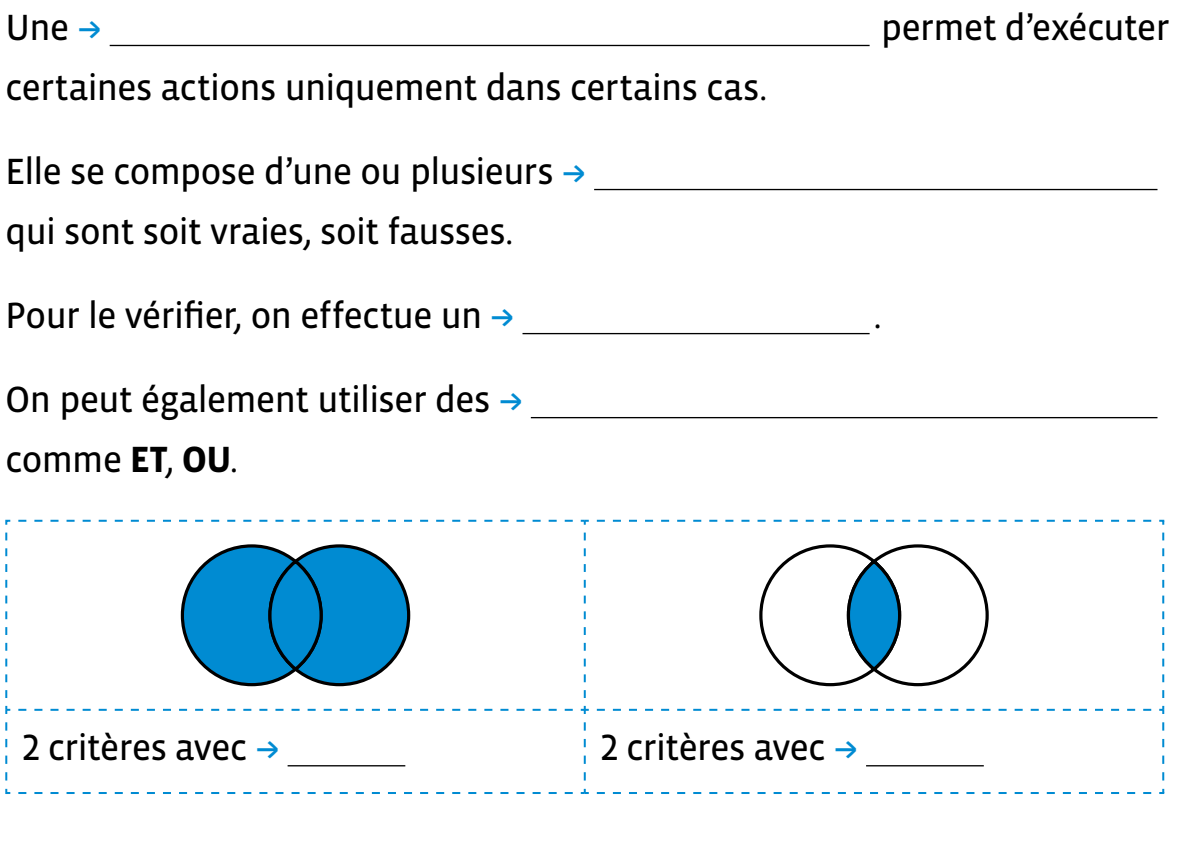

Avec le connecteur logique **OU**, l'ensemble des possibles est plus + qu'avec le connecteur **ET**.

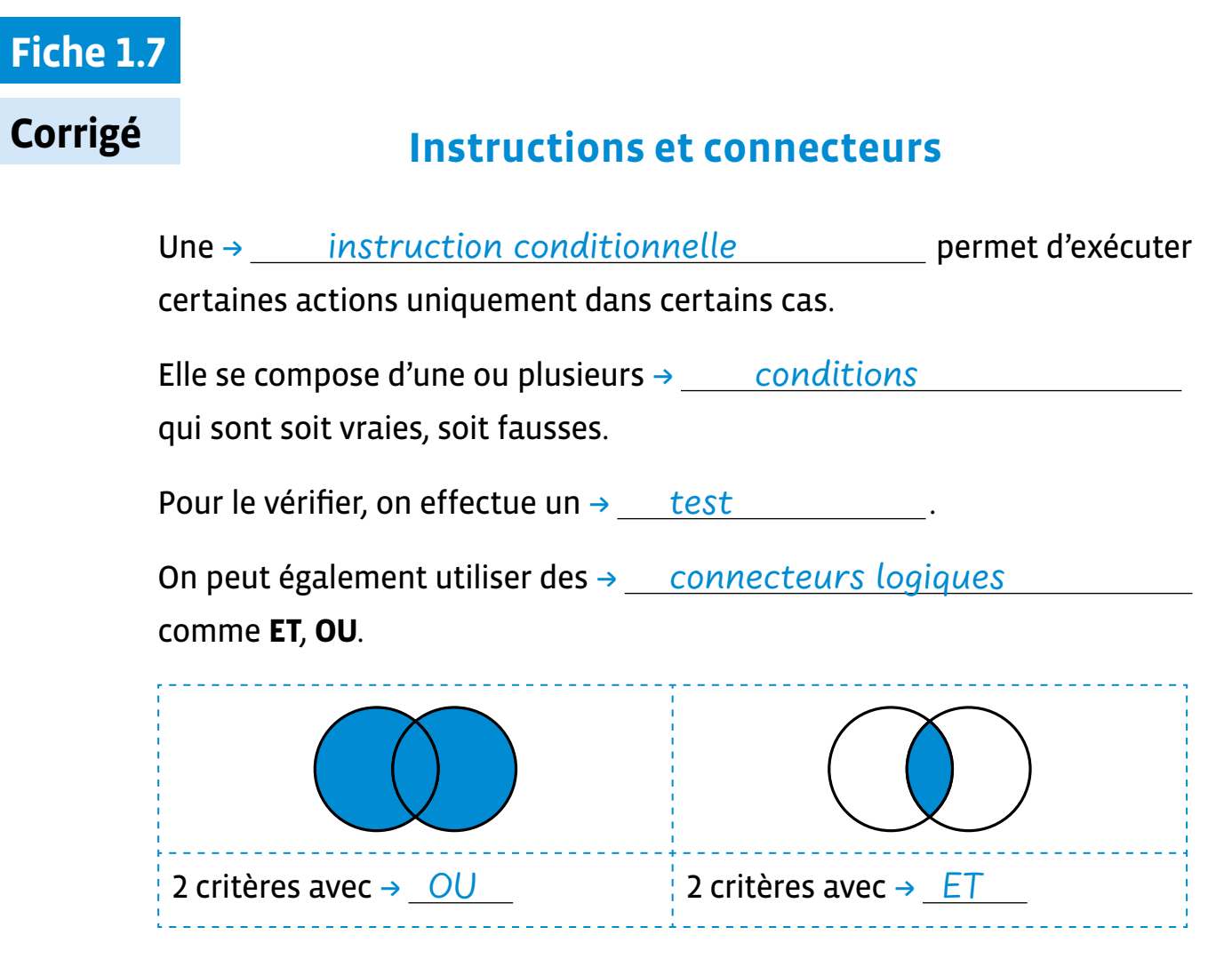

Avec le connecteur logique **OU**, l'ensemble des possibles est plus

→ grand qu'avec le connecteur **ET**.

# **Exercice 1**

Écris ton programme sous forme de blocs.

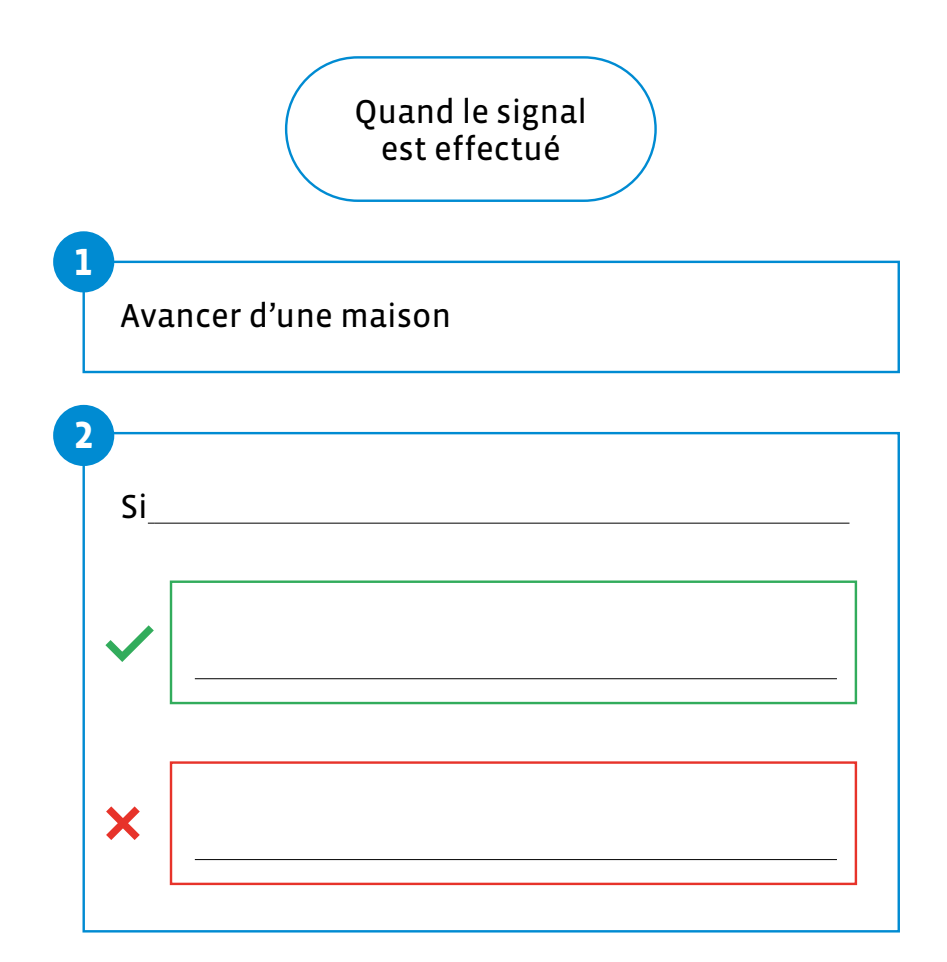

# **Exercice 2**

Complète le texte.

 $\rightarrow$ 

Le logigramme est un outil utilisé par les informaticiennes et les

informaticiens pour présenter leurs  $\rightarrow$  \_\_\_\_\_\_\_\_\_\_\_\_\_\_\_\_\_\_\_\_\_\_\_\_\_\_\_\_\_\_.

Les instructions sont écrites dans des + ,

les conditions dans des + . En réalisant des

tests, on peut savoir si la condition est + ou

Les → \_\_\_\_\_\_\_\_\_\_\_\_\_\_\_\_\_\_\_\_\_\_\_\_\_\_\_\_ permettent de visualiser l'ordre, le sens d'exécution des instructions de l'algorithme.

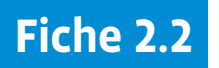

# **Exercice 3**

Complète le logigramme suivant pour représenter ce même programme.

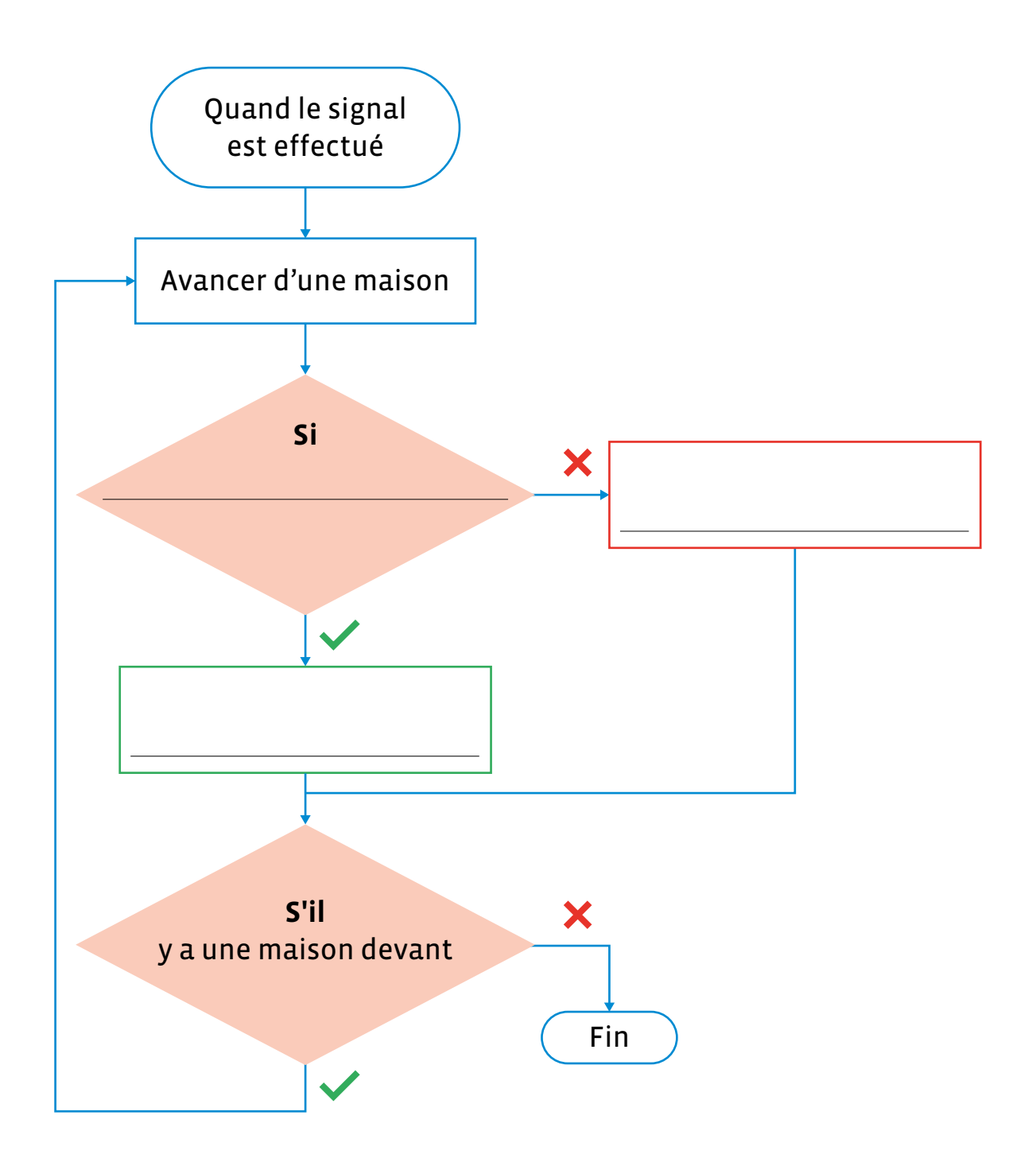

# **Message**

#### **Message C**  $\epsilon$

Chers élèves,

Pas de spectacle aujourd'hui, car nous subissons actuellement un pic de pollution. Pouvez-vous nous aider en nous livrant des vivres?

Nous vous conseillons d'utiliser vos Blobs machines car l'air est irrespirable!

Nous avons créé des programmes qu'elles devront exécuter…

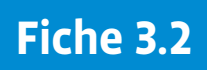

# **Cartes programmes livraison**

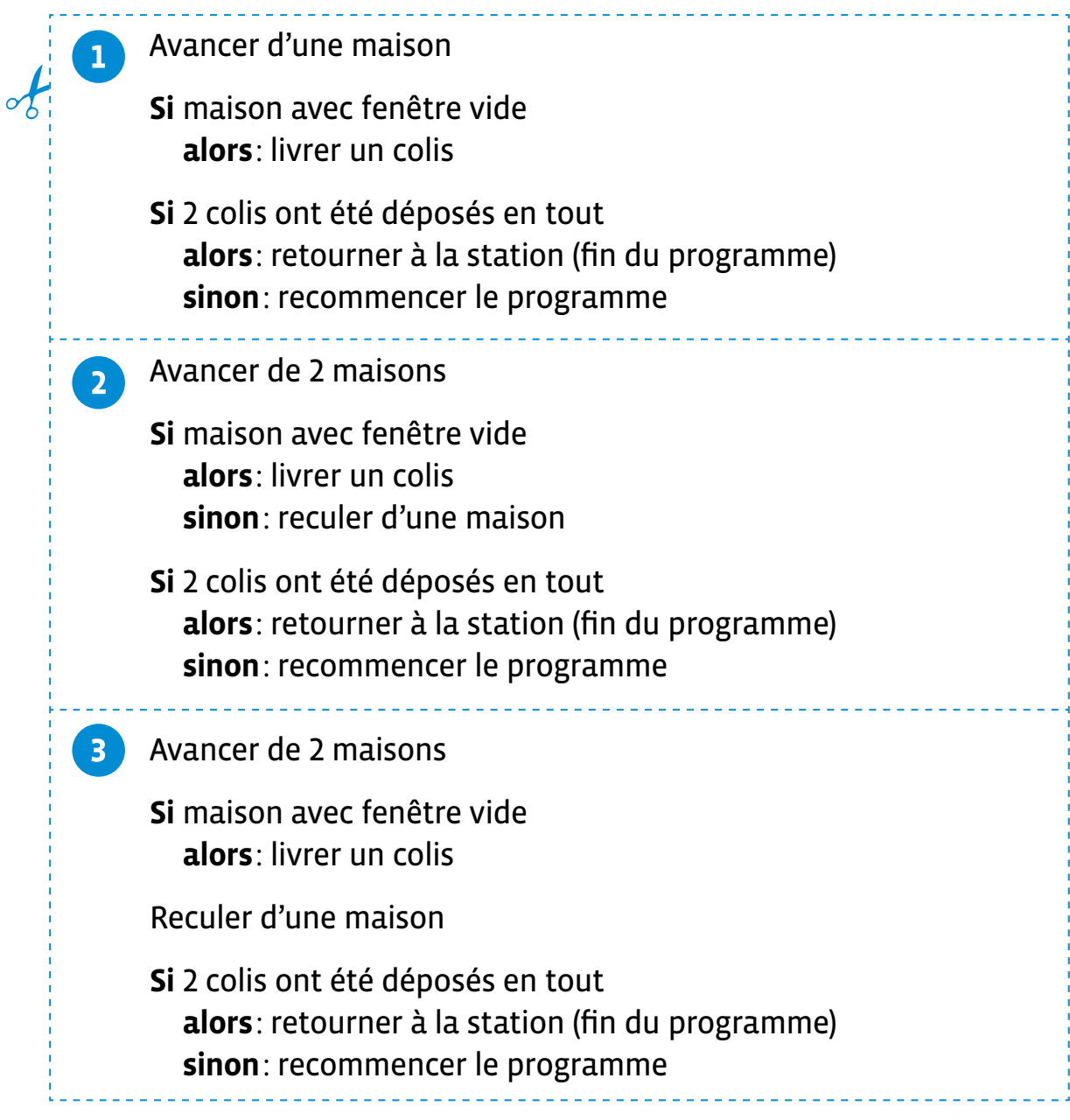

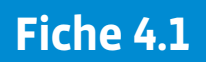

# **Le programme des colis (avec structure)**

Voici le programme des Steams pour déposer leurs colis de vivres. Complète le logigramme pour représenter ce programme.

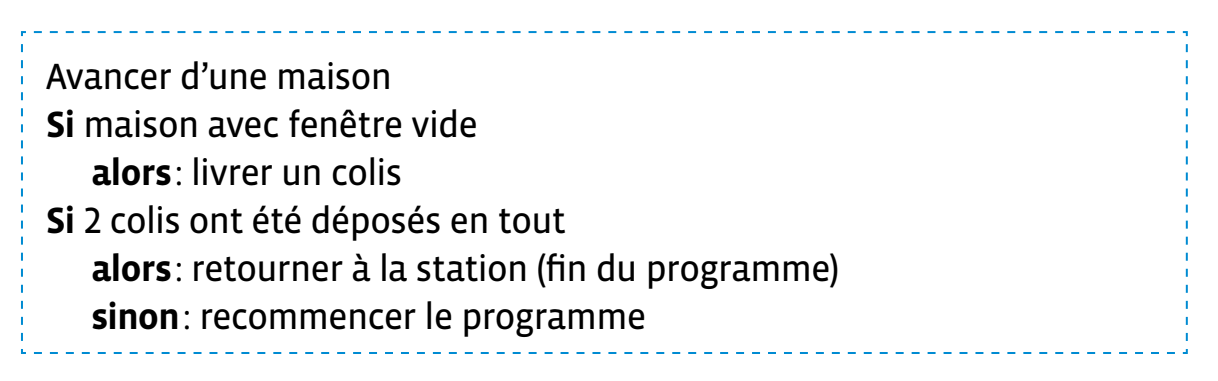

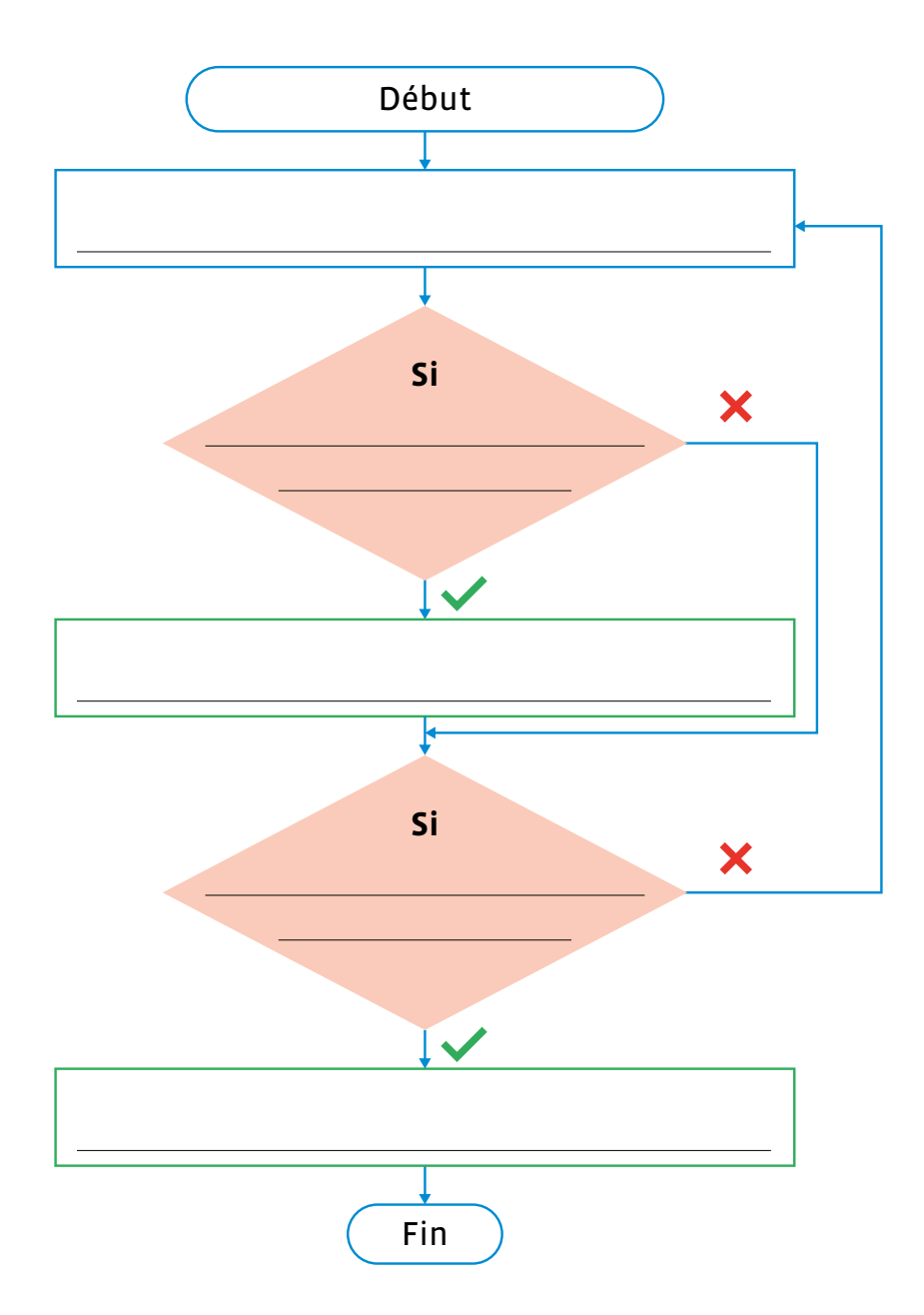

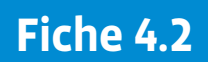

# **Le programme des colis (recherche)**

Voici le programme des Steams pour déposer leurs colis de vivres. Crée le logigramme pour représenter ce programme.

Avancer d'une maison **Si** maison avec fenêtre vide **alors**: livrer un colis **Si** 2 colis ont été déposés en tout **alors**: retourner à la station (fin du programme) **sinon**: recommencer le programme

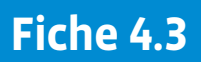

# **Traducteur de prénom**

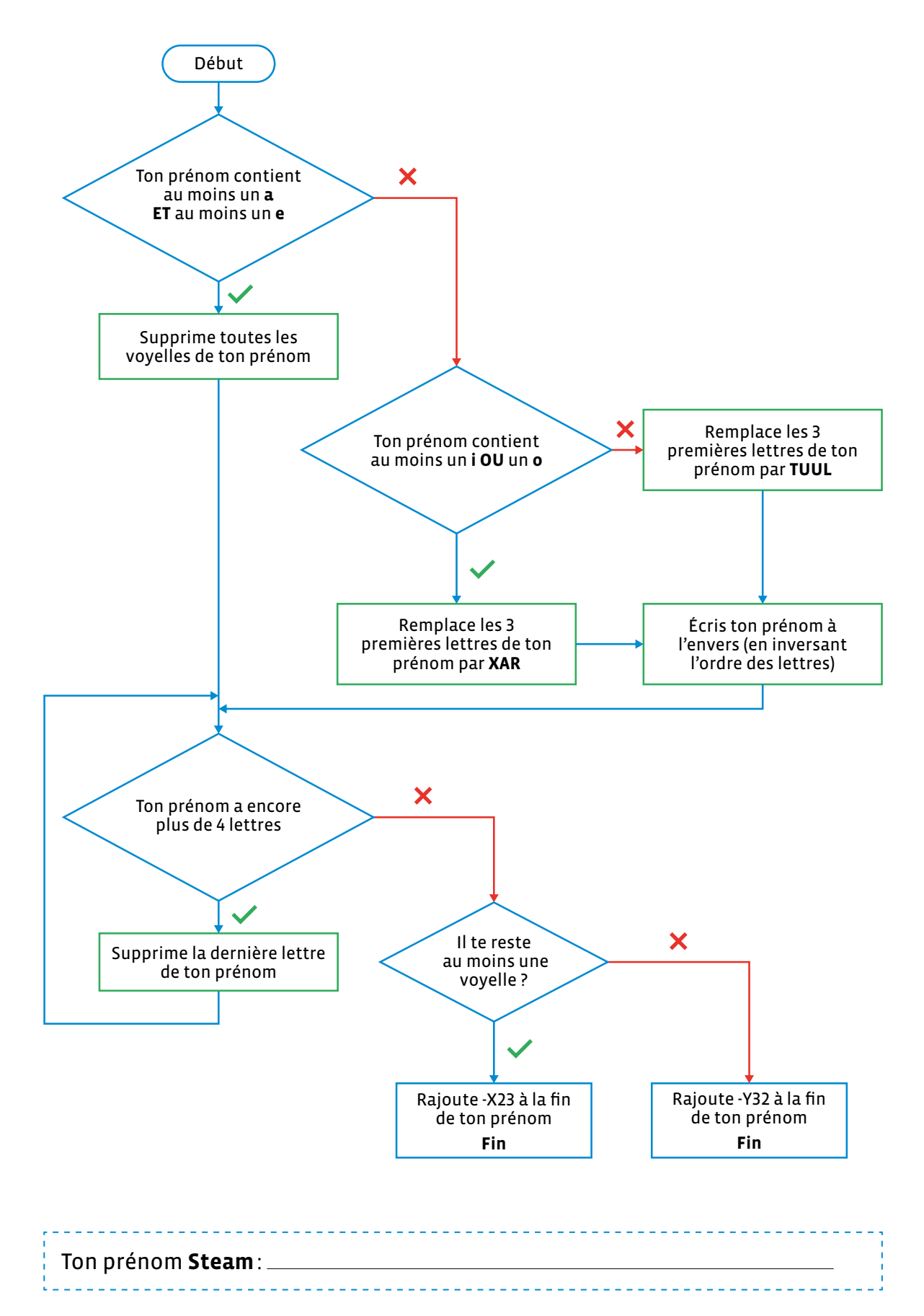

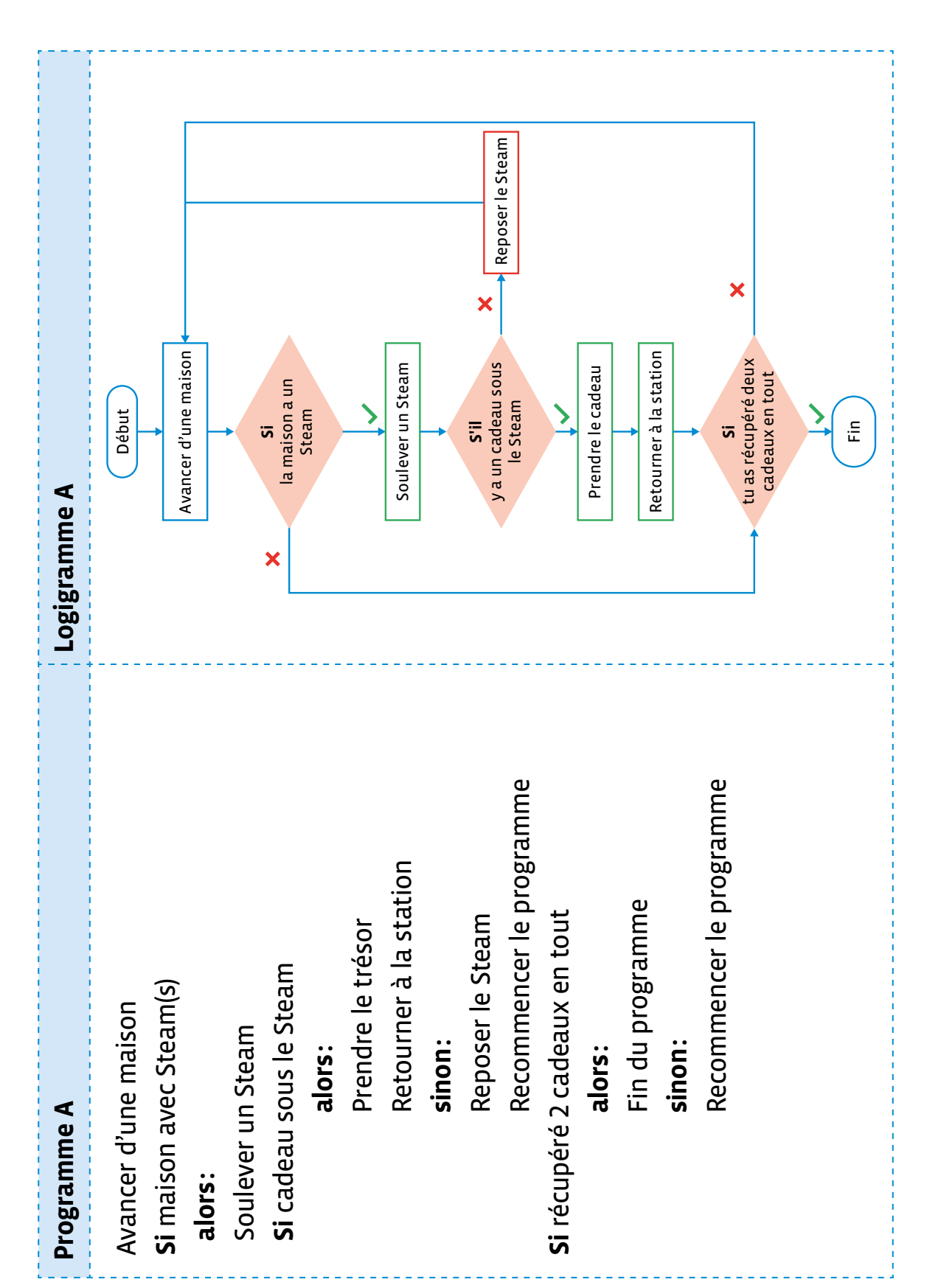

# **Chasse au trésor: programme A**

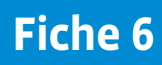

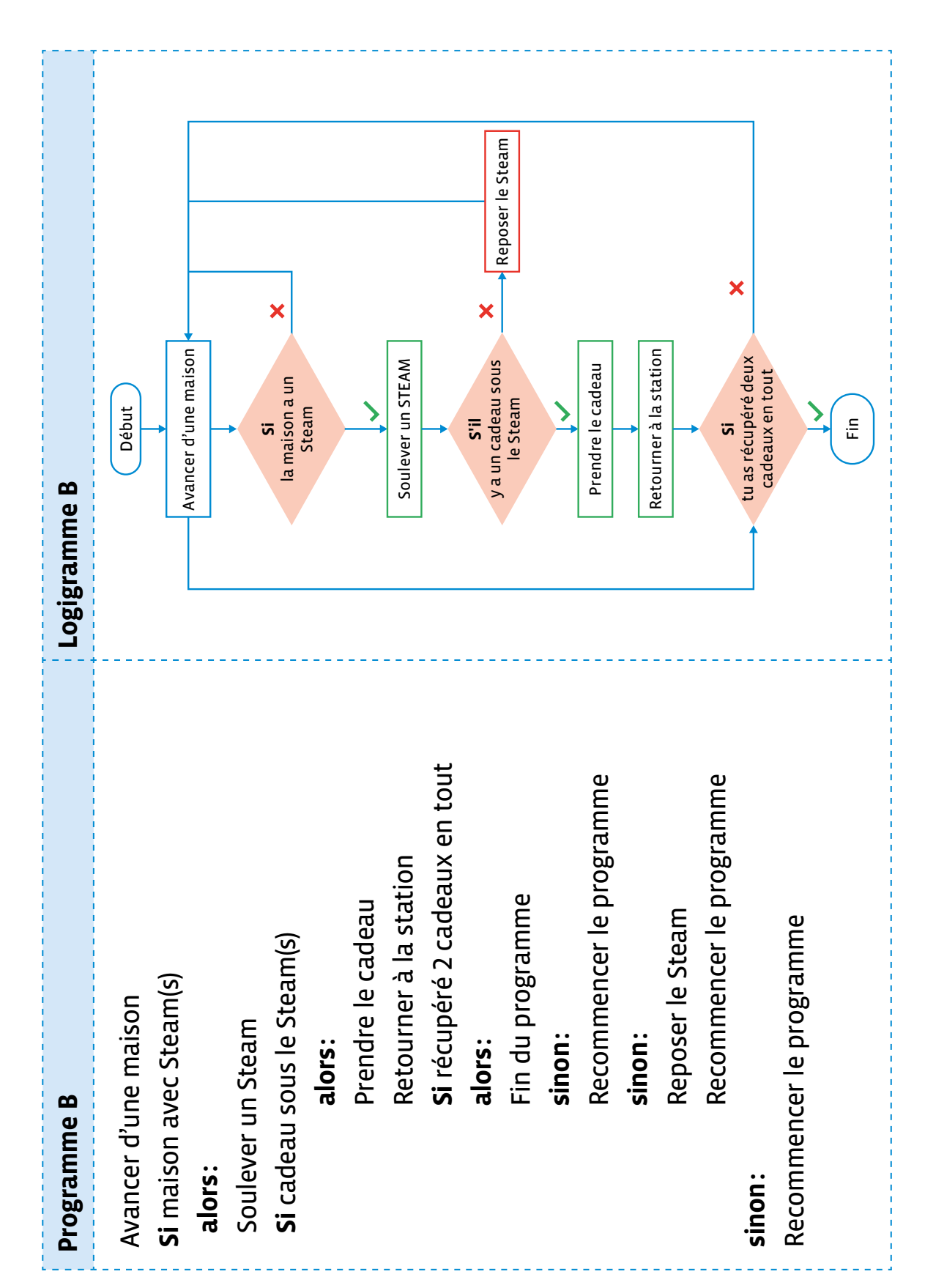

# **Chasse au trésor: programme B**

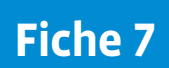

# **Messages chiffrés des Steams**

**Clé 10**

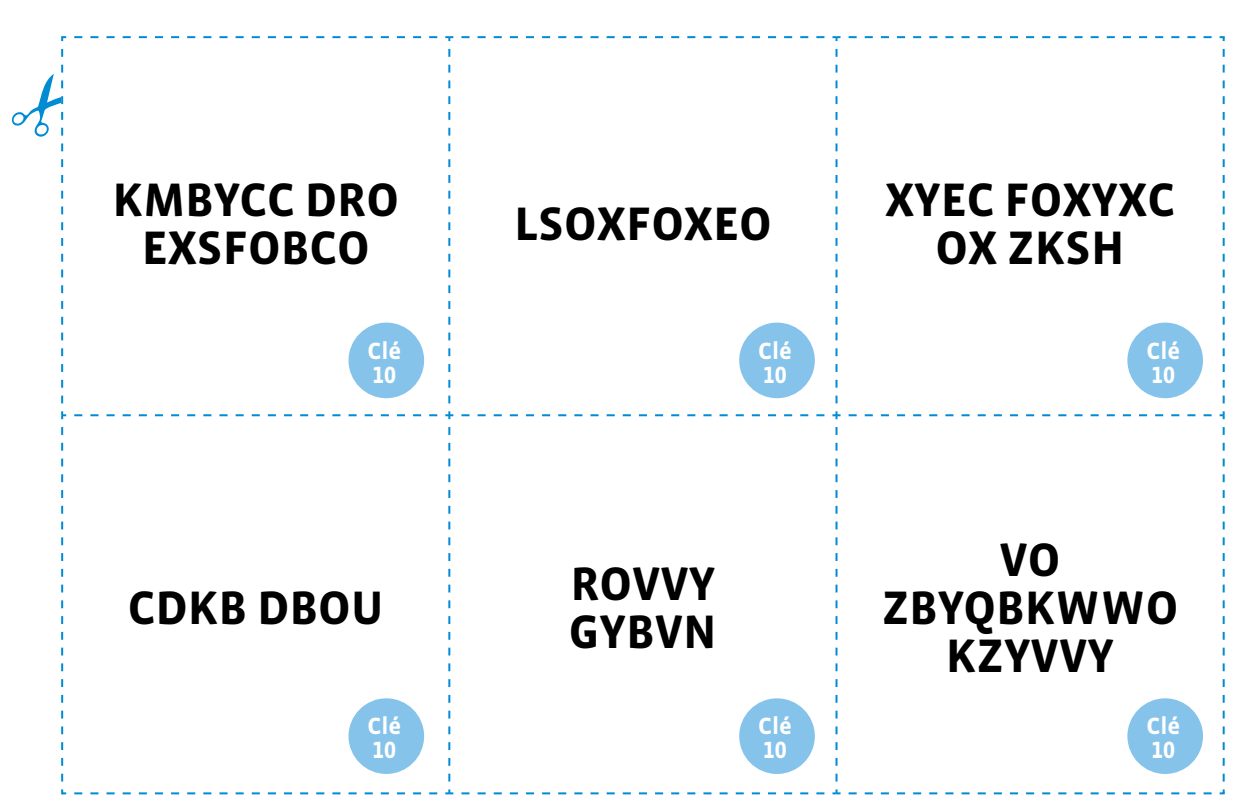

**Clé 21**

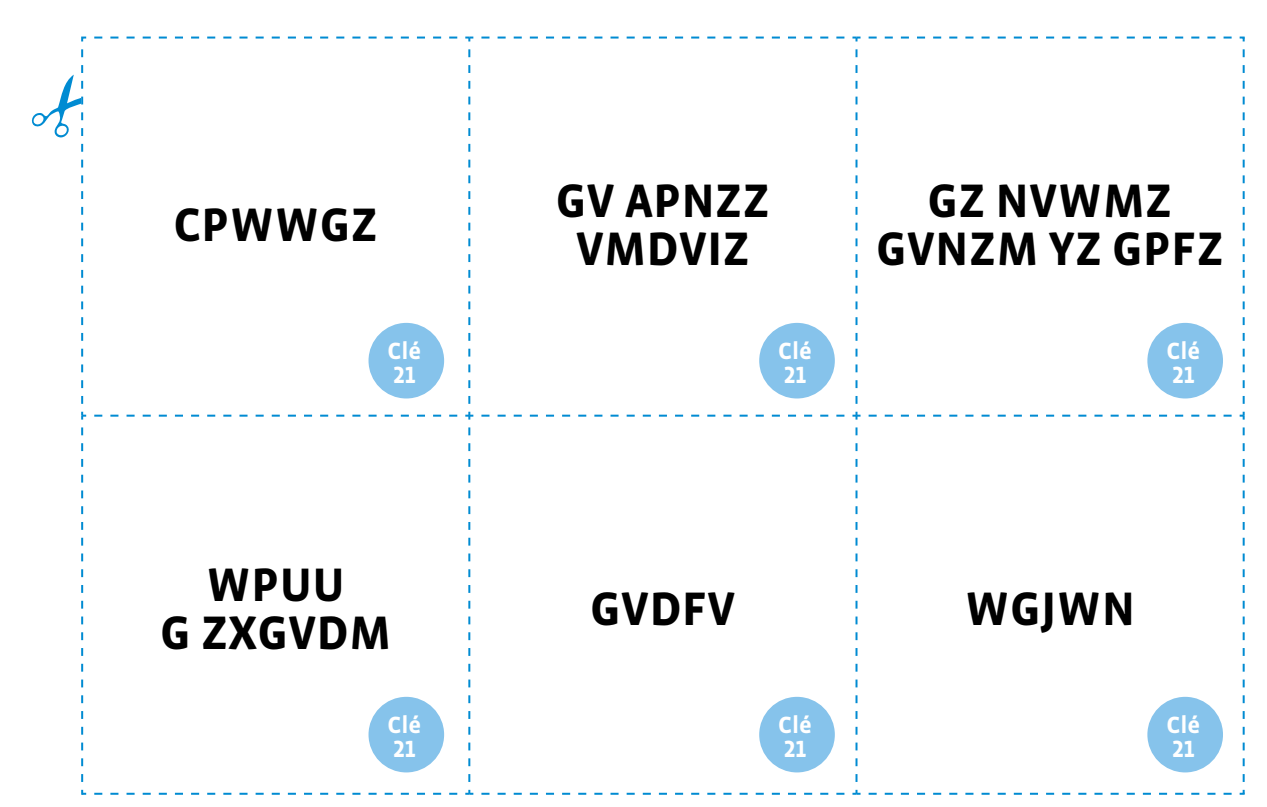

# **Fiche 8**

# **Cartes maison**

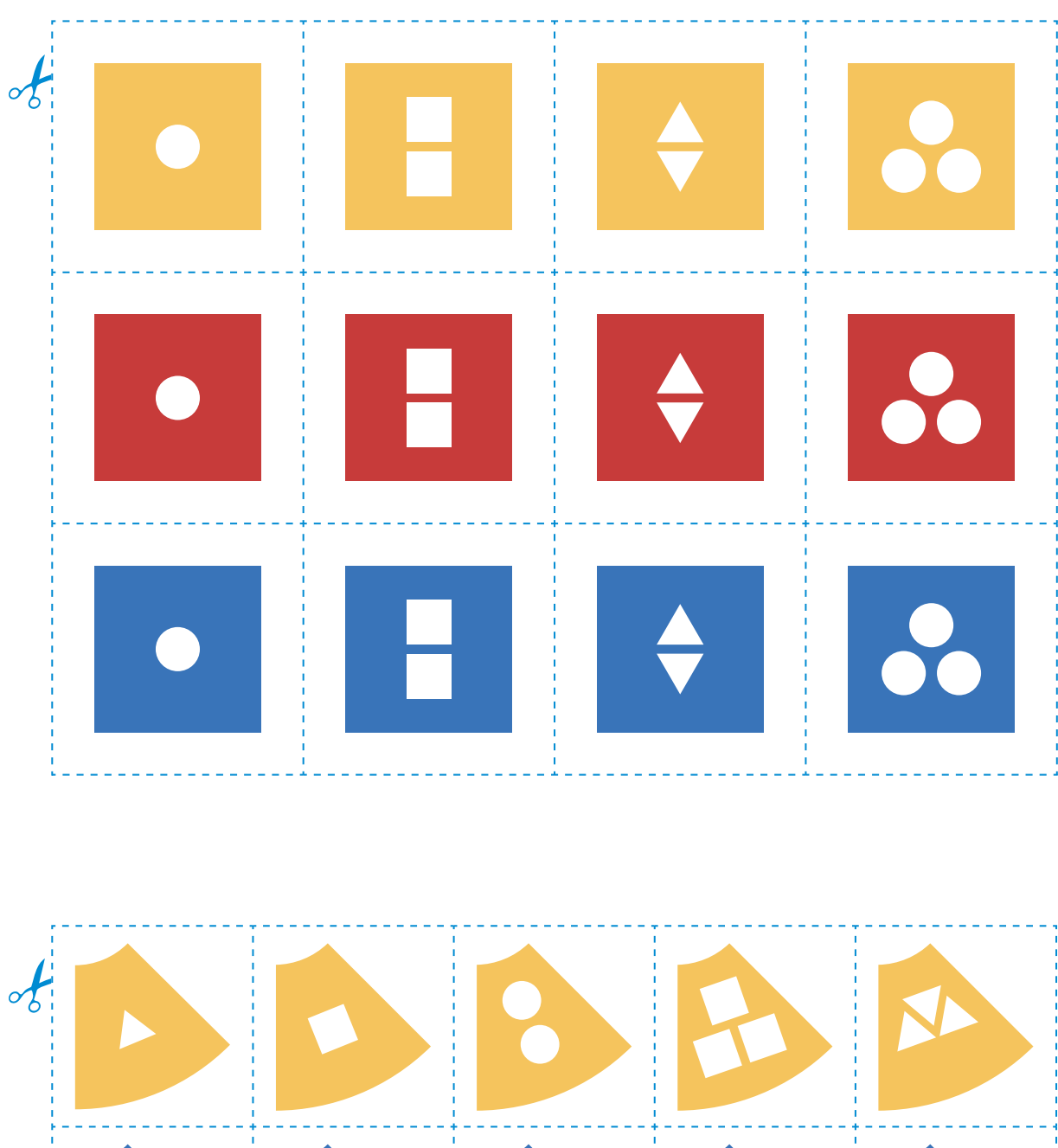

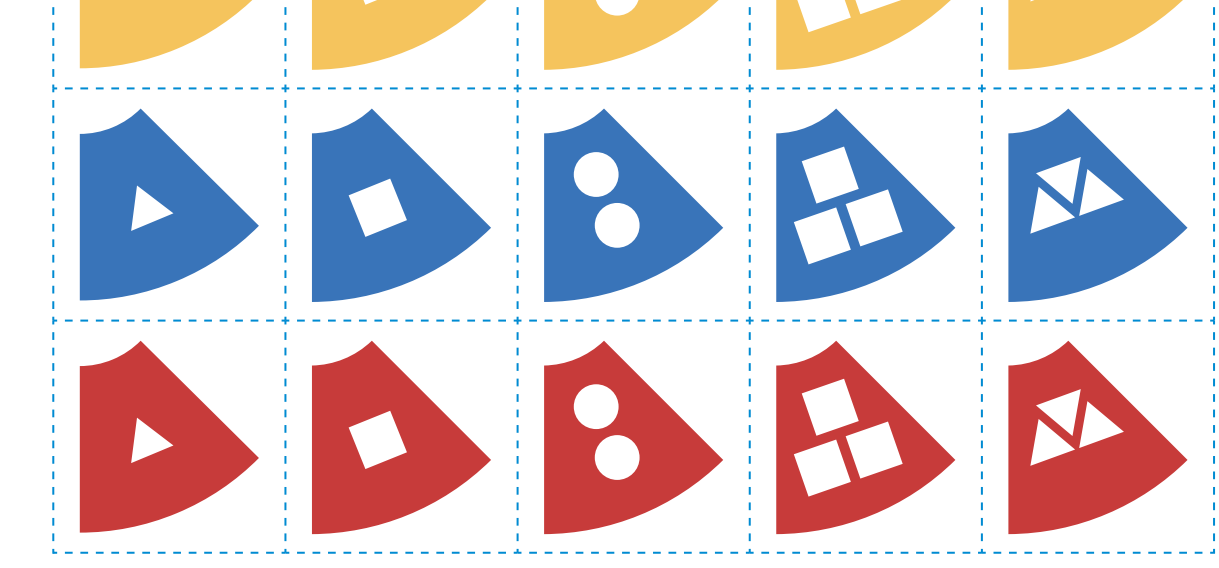

# **Scénario 6 • SI • 6<sup>e</sup> Codage de données, codage d'images en couleurs**

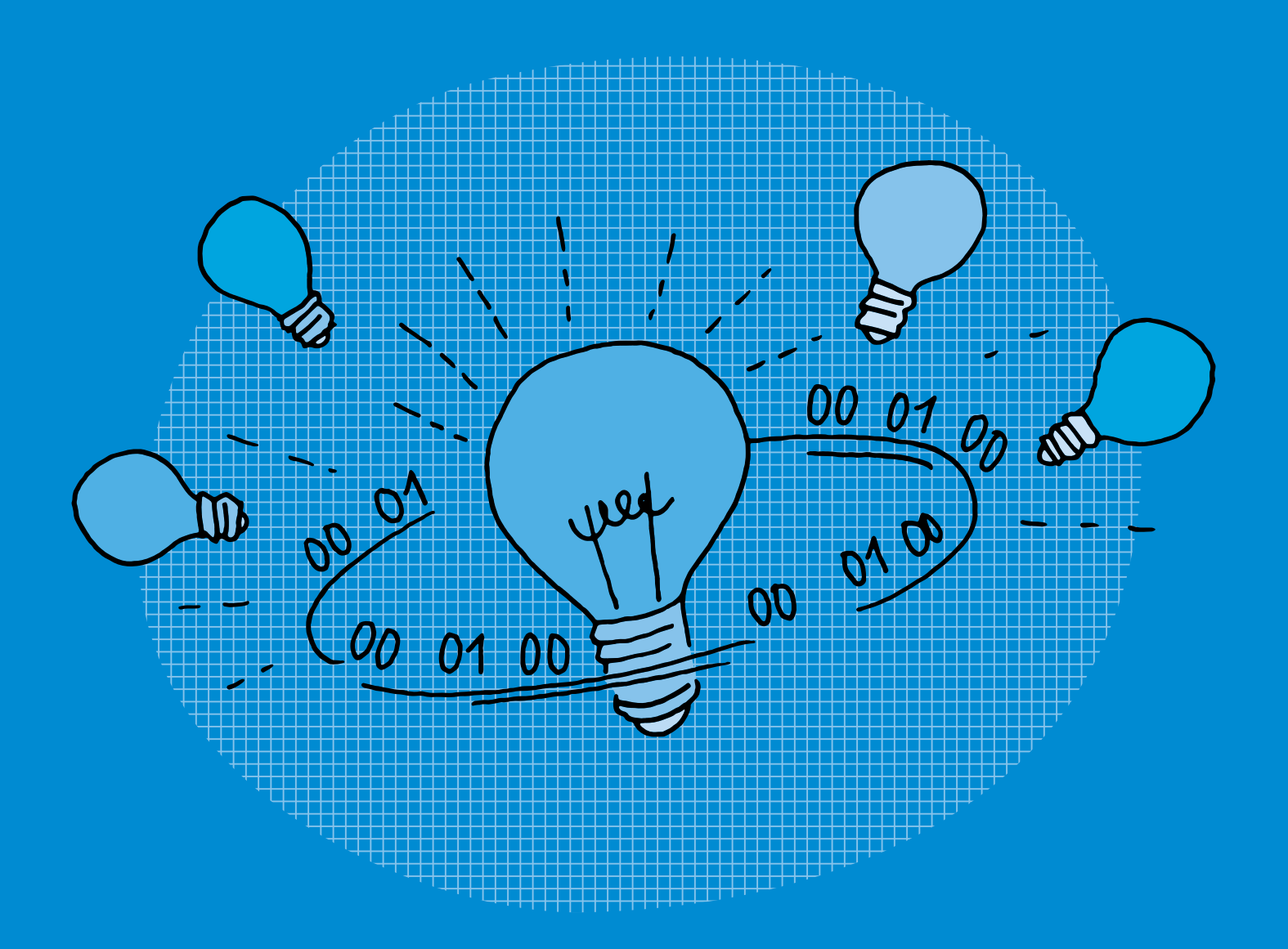

## **SI •6<sup>e</sup> Codage de données, codage d'images en couleurs**

#### **Objectifs du Plan d'études romand (PER):**

 **EN 22 – S'approprier les concepts de base de la science informatique… 2** … en encodant, décodant et en transformant des données

#### **Information et données**

• Utilisation d'un système binaire pour représenter une image matricielle

#### **Liens disciplinaires:**

• MSN 25 – Modélisation; MSN 26 – Forces et énergie (Électricité - Formes d'énergie)

## **Intentions pédagogiques:**

Il s'agit dans ce scénario de faire comprendre qu'un ordinateur ne traite de l'information que sous forme de langage binaire. Il faut donc traduire le langage naturel par un langage compréhensible par la machine, fait de 0 et de 1. Mais comment des 0 et des 1 peuvent-ils coder plus de deux informations?

Il est préférable que les élèves aient déjà effectué une activité de transmission de données sous forme de codage binaire (voir scénario 4 *Codage de données, codage binaire*, par exemple).

#### **Description générale:**

Une activité sur les circuits électriques va servir de point de départ de ce scénario.

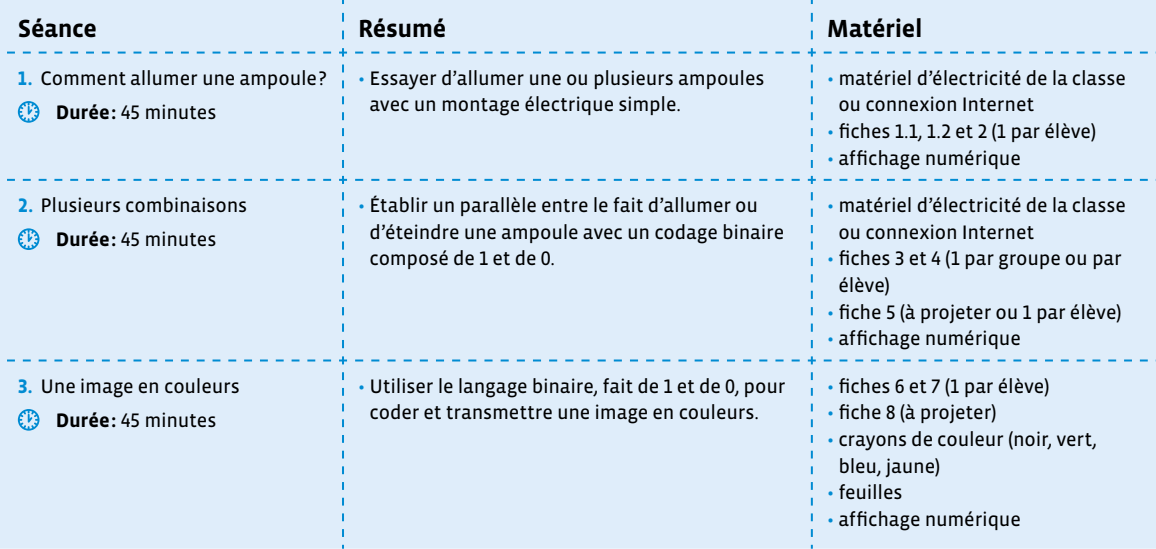

# **Séance 1 Comment allumer une ampoule?**

## **Résumé:**

• Essayer d'allumer une ou plusieurs ampoules avec un montage électrique simple.

#### **Matériel:**

- matériel d'électricité de la classe ou connexion Internet
- fiches 1.1, 1.2 et 2 (1 par élève)
- affichage numérique

## **Temps 1.1: Montage électrique simple**

**Modalités de travail: en binômes ou en groupes (3-4 élèves)**

**Durée:** 15 minutes

L'activité suivante peut se réaliser avec du matériel si la classe en a à sa disposition. Elle peut également se réaliser en ligne avec l'animation disponible via ce lien court: [ $856-06-01$  $856-06-01$  $856-06-01$ ].

\_\_\_\_\_\_\_\_\_\_\_\_\_\_\_\_\_\_\_\_\_\_\_\_\_

On pourra donc mener cette activité, soit en collectif avec une projection au tableau, soit en petits groupes (voire des binômes dans le cadre d'un atelier) sur tablette.

**Consigne:** Avec les éléments suivants, vous allez essayer d'allumer l'ampoule.

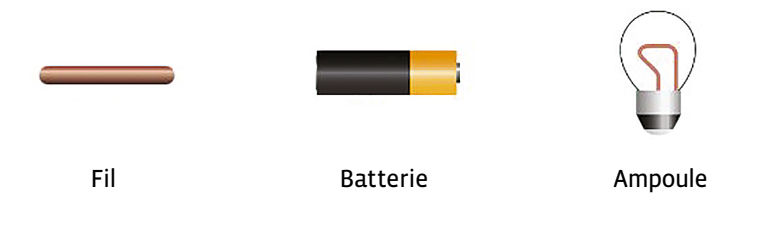

Dans un premier temps, les élèves ne doivent utiliser que le fil, la batterie (pile) et l'ampoule. On les amène à tester plusieurs configurations:

- inversion des polarités de la batterie
- inversion des polarités de l'ampoule
- contacts des fils électriques placés à différents endroits

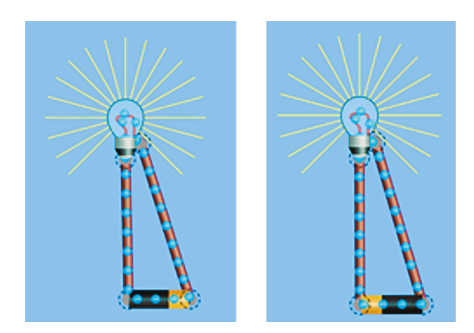

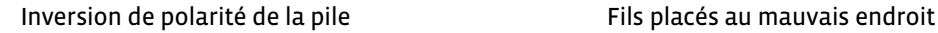

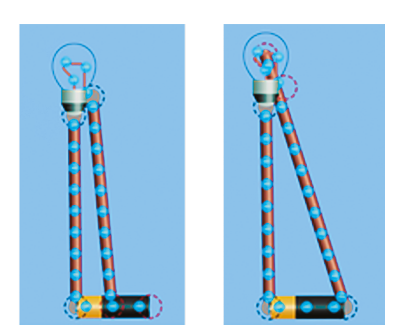

On aboutit à une première trace écrite par le biais d'un texte rédigé collectivement (voir fiches 1.1 et 1.2 et leur corrigé mis à titre d'exemple).

*C* Le choix ici de constituer et d'enrichir une trace écrite collective tout au long des activités proposées permet de faire le point régulièrement sur les connaissances abordées. Cette trace écrite pourra ensuite, si elle est réalisée au tableau numérique, faire l'objet d'une impression pour le cahier de sciences par exemple, ou être mise à disposition sur un espace de partage accessible par les élèves.

On peut, si on utilise l'animation en ligne qui est projetée, procéder à des captures d'écran pour illustrer le texte. Si on utilise du matériel physique, on pourra prendre en photo les montages des élèves. Ces photos pourront s'insérer par la suite dans la trace écrite. Les éléments de vocabulaire importants pourront être mis en valeur.

## **Temps 1.2: Ouvert ou fermé**

**Modalités de travail: en binômes ou en groupes (3-4 élèves)**

**Durée:** 10 minutes

**Consigne:** Nous allons refaire un circuit électrique en ajoutant un élément: un interrupteur.

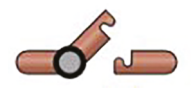

Interrupteur

Sur l'animation ou avec du véritable matériel, on montre le nouvel élément que les élèves vont devoir utiliser. Après l'expérimentation, on enrichit la trace écrite commencée précédemment.

**Consigne:** Que peut-on ajouter sur notre trace écrite?

## **Temps 1.3: Plusieurs ampoules**

**Modalités de travail: en binômes ou en groupes (3-4 élèves)**

**Durée:** 10 minutes

**Consigne:** À votre avis, peut-on allumer plusieurs ampoules avec la même batterie, dans un montage sans interrupteur?

\_\_\_\_\_\_\_\_\_\_\_\_\_\_\_\_\_\_\_\_\_\_\_\_\_\_\_\_\_\_

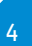

Les élèves doivent ici essayer d'inclure deux ampoules dans leur montage. On pourra lister au tableau le matériel qu'ils doivent obligatoirement utiliser: une batterie, deux ampoules, autant de fils qu'ils souhaitent.

Il sera intéressant de comparer les montages en série et les montages en dérivation et de voir que, dans le cas d'un montage en série, les ampoules brillent moins que dans un montage en dérivation (répartition de la tension électrique dans le cas d'un montage en série alors qu'elle est conservée à tous les points du circuit dans le cas d'un montage en dérivation). Les images ci-dessous illustrent les différences qui peuvent être observées sur les montages des élèves.

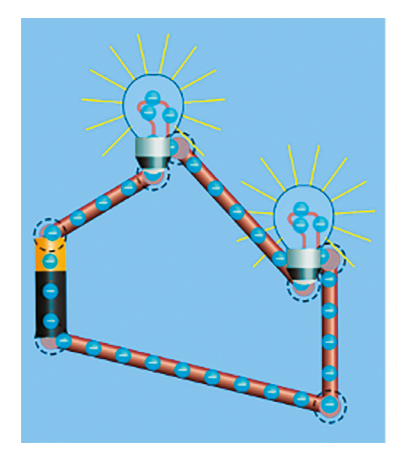

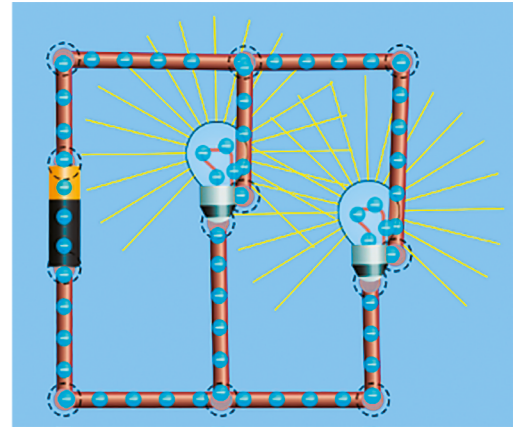

Montage en série **Montage en dérivation** 

On parle de montage en dérivation pour désigner un montage où la tension est conservée en tout point du circuit. Dans la suite de ce scénario, nous emploierons *montage en dérivation* mais il est intéressant de préciser aux élèves que l'on peut également parler de montage en parallèle.

## **Temps 1.4: Des interrupteurs**

**Modalités de travail: en individuel, puis en collectif**

**Durée:** 10 minutes

On distribue la fiche 2 et explicite la consigne que les élèves vont devoir suivre.

La fiche, une fois complétée par les élèves, pourra faire l'objet d'une correction collective au tableau numérique (voir fiche 2 – corrigé).

## **Séance 2 Plusieurs combinaisons**

#### **Résumé:**

• Établir un parallèle entre le fait d'allumer ou d'éteindre une ampoule avec un codage binaire composé de 1 et de 0.

## **Matériel:**

- matériel d'électricité de la classe ou connexion Internet
- fiches 3 et 4 (1 par groupe ou par élève)
- fiche 5 (à projeter ou 1 par élève)
- affichage numérique

## **Temps 2.1: Montage en dérivation**

**Modalités de travail: selon le matériel, en collectif, en binômes ou en groupes (3-4 élèves)**

<u>a de de de</u>

**Durée:** 10 minutes

**Consigne:** La dernière fois, nous avons vu deux types de montage électrique. Je voudrais que vous fassiez un montage en dérivation, avec deux ampoules. Il faudra, de plus, pouvoir commander indépendamment chaque ampoule.

Ce premier temps revient à s'assurer que les élèves ont bien retenu les caractéristiques d'un montage en dérivation. Il va servir de base à la suite de la séance. On peut se servir soit de matériel réel (pile, fils, ampoules, interrupteurs), soit de l'application en ligne [ $\ge$ 56-[06](https://liens.decodage.edu-vd.ch/56-06-01)-01].

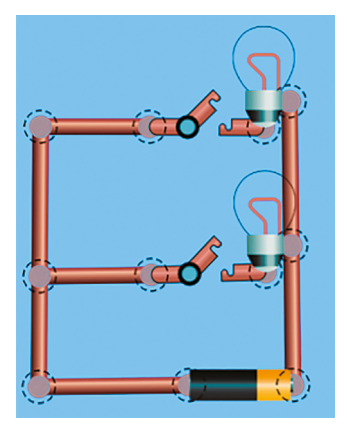

Exemple de montage en série validant ce temps 2.1

## **Temps 2.2: Combien de combinaisons?**

**Modalités de travail: en individuel**

**Durée:** 15 minutes

**Consigne:** Vous avez deux ampoules, A et B. Chacune peut être allumée ou éteinte. Trouver toutes les situations possibles.

Ce temps s'appuiera sur les fiches 3 et 4 afin que les élèves puissent, dans un premier temps représenter leur circuit, puis dans un deuxième temps trouver toutes les combinaisons possibles telles qu'elles figurent dans le tableau ci-dessous:

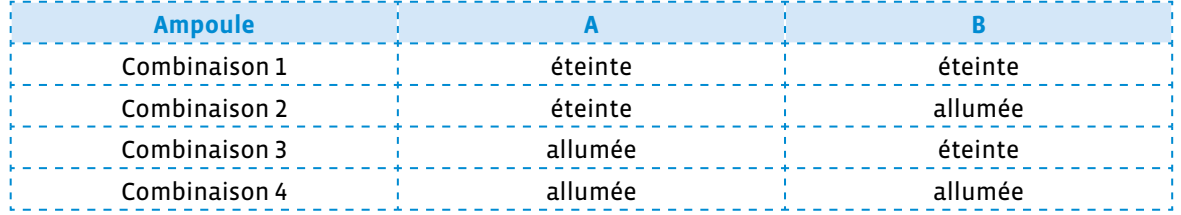

Sur la fiche de travail (voir fiche 3 et son corrigé), le tableau présente plus de cases à renseigner que le nombre véritable de combinaisons possibles pour ne pas induire les réponses des élèves et les laisser chercher véritablement. Le matériel disponible (voir fiche 4) pour représenter le montage peut être présenté au préalable aux élèves avant qu'ils ne le découpent.

Après un passage dans les rangs pour vérifier que les élèves ont réalisé l'activité, une mise en commun avec la classe entière permettra de fixer le nombre de combinaisons possibles à 4. Ce sera l'occasion pour les élèves de venir les montrer au tableau en manipulant, par exemple, grâce à l'affichage interactif, l'animation proposée.

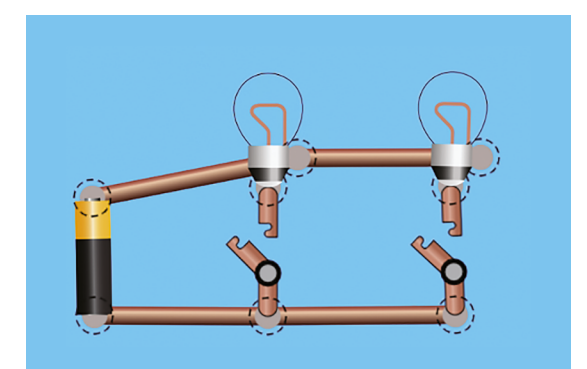

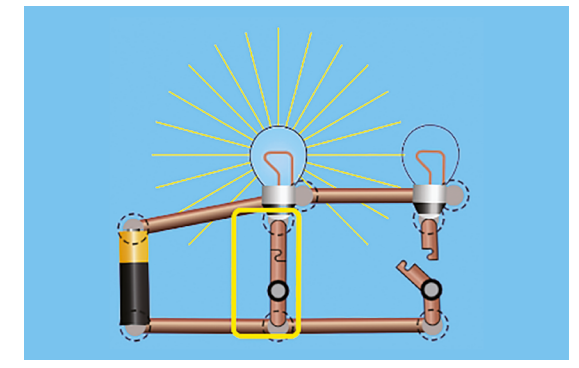

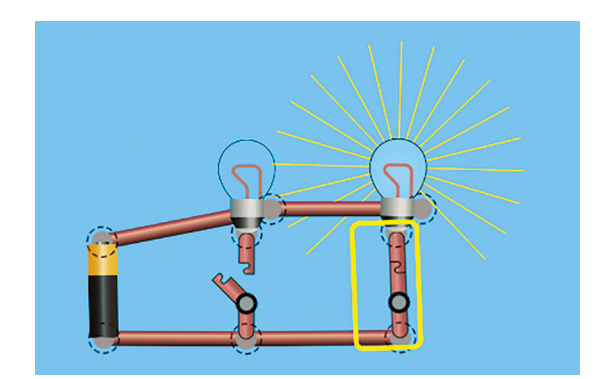

combinaison 1 combinaison 2

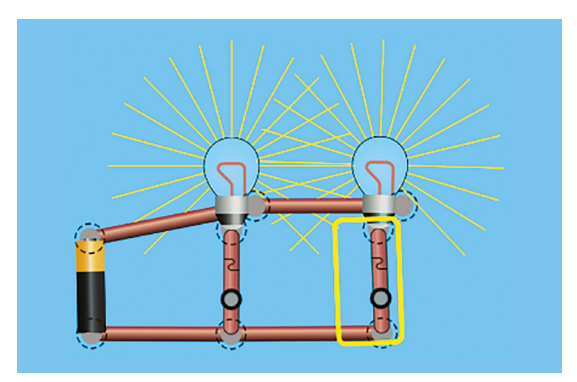

combinaison 3 combinaison 4

## **Temps 2.3: Des 0 et des 1**

**Modalités de travail: en collectif puis en individuel**

**Durée:** 10 minutes

**Consigne:** Si l'on remplace l'ampoule éteinte par un 0 et l'ampoule allumée par un 1, est-ce que l'on pourrait imaginer transmettre un message avec ce système?

Dans le tableau distribué ou projeté (voir fiches 5), on demande aux élèves de positionner des 0 et des 1 en face des ampoules éteintes (0) ou allumées (1) et d'écrire dans une colonne supplémentaire les différentes combinaisons que cela donne (voir fiche 5 – corrigé).

**Consigne:** Vous avez peut-être déjà fait une activité où l'on envoyait une image codée en noir et blanc, avec des 0 et des 1, 0 pour le noir et 1 pour le blanc, donc deux possibilités. Ici, en associant plusieurs 0 et 1, on peut avoir plus de possibilités. Combien?

On rappellera qu'une image est constituée de pixels et que chaque pixel peut donc être codé à l'aide d'une combinaison de 0 et de 1. On cherche à amener les élèves vers le codage d'images en couleurs. Le nombre de couleurs reste limité mais on peut imaginer coder une image comme celle ci-dessous. Ce sera aux élèves d'imaginer le codage à employer.
Une image numérique est constituée d'un ensemble de points appelés pixels (abréviation de PICture Element) pour former une image. Le pixel représente ainsi le plus petit élément constitutif d'une image numérique. L'ensemble de ces pixels est contenu dans un tableau à deux dimensions constituant l'image.

On appelle définition le nombre de points (pixels) constituant une image: c'est le nombre de colonnes de l'image que multiplie son nombre de lignes. Une image possédant 10 colonnes et 11 lignes aura une définition de 10 x 11 c'est-à-dire 110 pixels.

La résolution est le nombre de points contenu dans une longueur donnée (en pouce). Elle est exprimée en points par pouce (PPP en Français ou en anglais DPI pour Dots Per Inch). Une image a donc 3 caractéristiques: sa taille (définition) en points ou pixels, ses dimensions réelles (en centimètres ou pouces) et sa résolution (en pixels par pouce).

On peut également aborder avec les élèves un aspect très important de la transmission de l'information.

En effet, le travail sur le langage binaire permet de découvrir qu'une machine ne peut traiter que des informations exactes. Il suffit d'un bug dans le codage de l'image pour produire un résultat non conforme. D'où la nécessité de mettre en place des procédures de vérification, permettant de s'assurer que le message est le même aux deux bouts de la chaîne d'information.

**Consigne:** Imaginons que vous vouliez envoyer secrètement cette image à quelqu'un qui est éloigné de vous, qui ne peut pas vous entendre mais qui peut vous apercevoir. Comment l'envoyer avec seulement deux ampoules?

Si les réponses attendues ne viennent pas spontanément, on pourra amener les élèves à décrire cette image en précisant le nombre de pixels ainsi que le nombre de couleurs qui la composent (4 couleurs différentes qui peuvent donc être codées avec les combinaisons précédentes), par exemple:

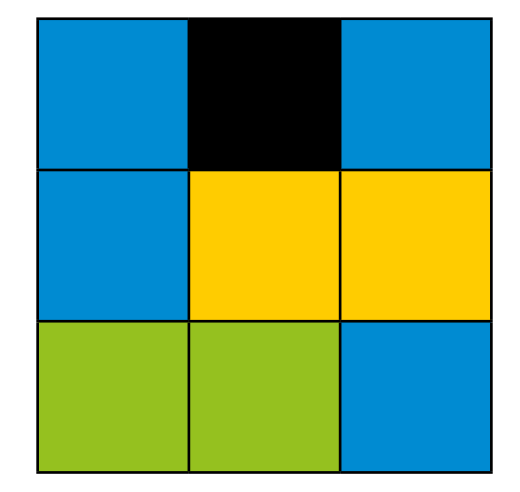

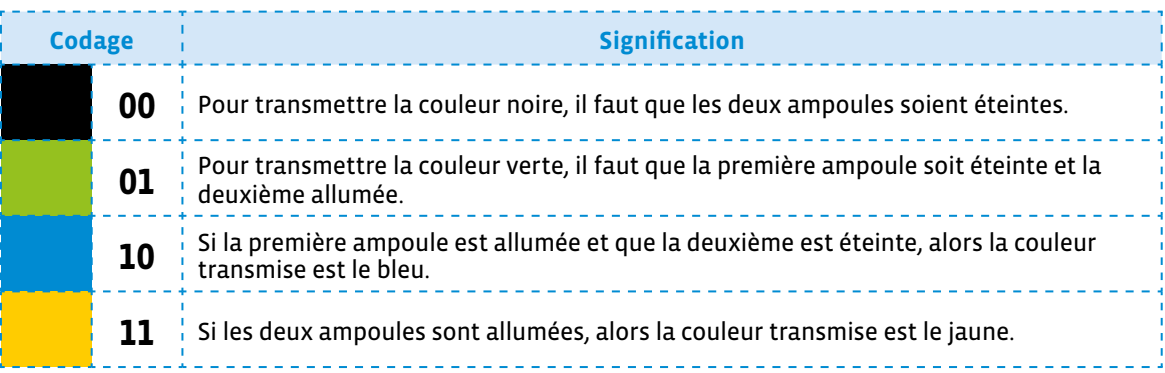

Rien n'oblige à ce que le noir corresponde au code 00. C'est purement arbitraire ici et les élèves peuvent choisir autre chose. Cependant, on peut demander aux élèves pourquoi deux zéros au lieu d'un? Est-ce qu'un seul ne suffirait pas? Ceci permet d'évoquer l'harmonisation du codage proposé.

On précisera que la personne qui reçoit le message doit évidemment utiliser le même code que la personne qui l'a envoyée.

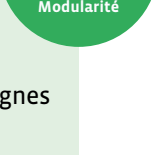

**Délégation**

# **Temps 2.4: Trace écrite**

**Modalités de travail: en collectif puis en individuel**

**Durée:** 10 minutes

On finira ce temps en demandant aux élèves s'ils se souviennent du nom que porte ce langage utilisé pour coder ces couleurs, fait de 0 et de 1 uniquement (les élèves ont, en effet, pu suivre l'année précédente un scénario sur le codage d'images en noir et blanc où l'on utilise déjà le langage binaire). S'ils ne se le rappellent pas, on précisera qu'il s'agit du langage binaire et que c'est le langage utilisé par les ordinateurs pour communiquer et traiter de l'information.

 **Trace écrite:** Un ordinateur fonctionne avec de l'électricité. Il ne comprend donc que des instructions comme *le courant passe*, ou *le courant ne passe pas*. Cela peut se représenter par des 0 et des 1 et former un langage que l'on appelle le **langage binaire**.

En combinant des zéros et des uns par deux, on peut coder 4 informations.

Le système binaire (numération en base 2) est utilisé en informatique car les deux chiffres 0 et 1 traduisent le passage ou non d'un courant électrique. Ils modélisent ainsi le fonctionnement des composants électroniques de l'ordinateur (transistors) par lesquels le courant passe ou non.

# **Séance 3 Une image en couleurs**

### **Résumé:**

• Utiliser le langage binaire, fait de 1 et de 0, pour coder et transmettre une image en couleurs.

### **Matériel:**

- fiches 6 et 7 (1 par élève)
- fiche 8 (à projeter)
- crayons de couleur (noir, vert, bleu, jaune)
- feuilles
- affichage numérique

# **Temps 3.1: Rappel**

**Modalités de travail: en collectif**

**Durée:** 5 minutes

On commence la séance en questionnant la classe sur ce qu'ils ont vu et retenu lors de la dernière séance.

**Consigne:** La dernière fois, on a vu que l'on pouvait utiliser des 0 et des 1 pour coder des couleurs:

- Comment s'appelle ce langage? → le langage binaire
- $\cdot$  À quoi correspondent ces 0 et ces 1?  $\rightarrow$  au courant dans un circuit électrique
- Comment faire pour représenter plus de deux informations avec des 0 et des 1? → en les combinant par deux
- Combien d'informations différentes peut-on alors représenter? → 4

# **Temps 3.2: Langage naturel**

**Modalités de travail: en individuel**

**Durée:** 10 minutes

**Consigne:** Qu'avons-nous fait la dernière fois? Voici le code que j'ai retenu (le noir est représenté par 00, le

vert par 01, le bleu par 10, le jaune par 11). Complétez la fiche que je vous distribue en vous basant sur ce code. On distribue la fiche 6.

La dénomination des codes binaires peut éventuellement se faire de deux manières:

- 00: *zéro* ou *zéro-zéro*
- *01: un ou zéro-un*
- *10: dix ou un-zéro*
- *11: onze ou un-un*

Nous conseillons de choisir une forme d'appellation et de s'y tenir sur l'ensemble du scénario pour ne pas perturber les élèves.

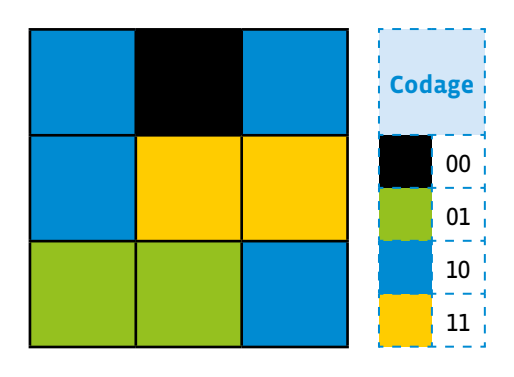

Cette activité prend appui sur la fiche 6 (et son corrigé) et a un double objectif: clarifier auprès des élèves les conditions de transmission du message et faire le lien entre le code binaire et le langage naturel. Chaque combinaison a une signification et doit faire l'objet d'une explicitation que les élèves soient en mesure de restituer:

Quand j'envoie mon image, si je veux transmettre l'information pixel bleu avec mes deux ampoules, il faut que cela corresponde au code 10 ce qui signifie que l'ampoule A est allumée (le courant passe: 1) et que l'ampoule B est éteinte (le courant ne passe pas: 0).

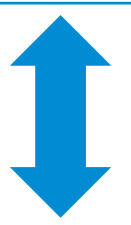

Je vois l'ampoule A allumée (1) et l'ampoule B éteinte (0), je peux le traduire par la combinaison 10, ce qui signifie que l'information transmise est le pixel bleu.

\_\_\_\_\_\_\_\_\_\_\_\_\_\_\_\_\_\_\_\_\_\_\_\_\_\_\_\_\_\_\_\_

# **Temps 3.3: Coder et transmettre une image en couleurs**

**Modalités de travail: en binômes**

**Durée:** 15 minutes

Cette activité prend appui sur la fiche 7. L'exemple qui suit peut être projeté pour expliciter la consigne aux élèves (voir fiche 8).

**Consigne:** Sur la grille vide, coloriez les cases comme vous le souhaitez avec les 4 couleurs du code: noir, vert, bleu, jaune.

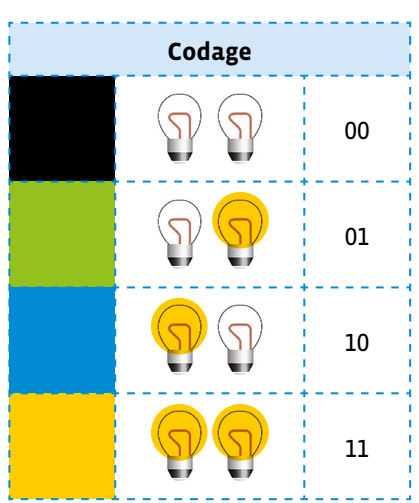

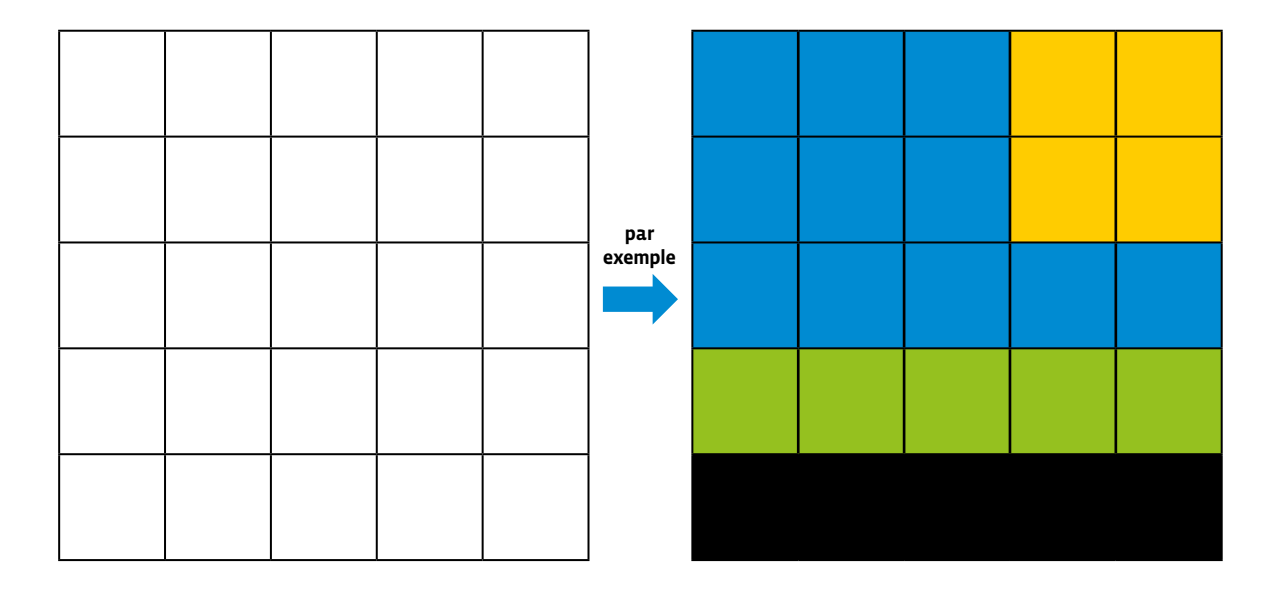

**Consigne:** Puis coloriez les ampoules dans la grille suivante en respectant le code.

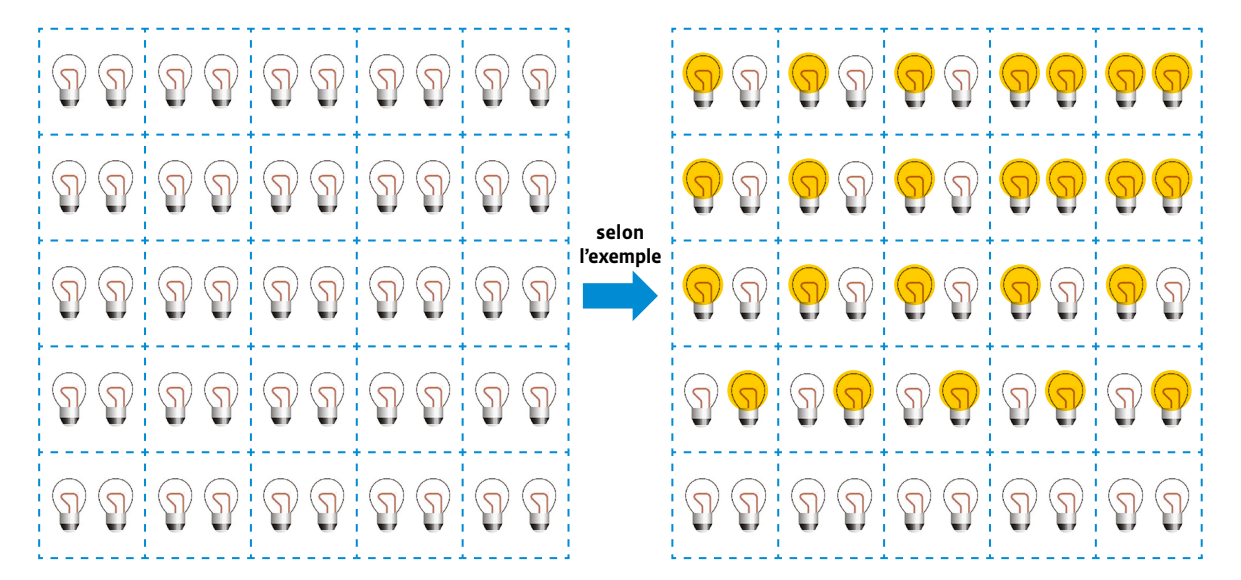

**Consigne:** Transformez ensuite la grille en code binaire en représentant une ampoule éteinte avec un 0 et une ampoule allumée avec un 1.

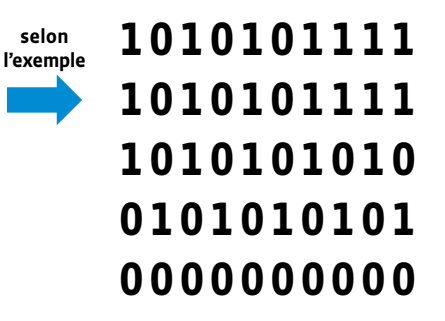

**Consigne:** Recopiez ce code sur une feuille et transmettez le message à votre camarade qui doit le décoder et reconstituer votre image. Vous pourrez ensuite comparer le message décodé et le message d'origine.

# **Temps 3.4: Davantage de couleurs**

**Modalités de travail: en groupes (3-4 élèves)**

**Durée:** 15 minutes

**Consigne:** Nous venons de voir que nous pouvions transmettre 4 couleurs, en utilisant uniquement des 0 et des 1, avec une combinaison de deux chiffres. Que nous faudrait-il, toujours avec des 0 et 1, pour transmettre davantage de couleurs?

### 00 01 10 11 → 4

Les élèves devraient rapidement arriver à la conclusion qu'il faudrait utiliser une combinaison de 0 et de 1 plus grande.

**Consigne:** Avec une combinaison de 3 chiffres (des 0 ou des 1), combien peut-on, à votre avis, coder de couleurs? Vous allez y réfléchir par groupes de 3 ou de 4 et proposer ensuite votre solution. Il faudra justifier votre réponse.

On peut inciter les élèves à écrire toutes les solutions possibles, en prenant garde qu'il n'y ait pas de doublons et que l'on n'en oublie pas. On pourra demander aux élèves de ranger ces propositions dans l'ordre croissant. On arrive à la conclusion que l'on peut coder 8 couleurs avec une combinaison de 3 chiffres (soit deux fois plus).

000 - 001 - 010 - 011 - 100 - 101 - 110 - 111 → 8

On finira ce temps en rédigeant collectivement la suite de la trace écrite.

### **Trace écrite (suite):**

- En langage binaire, donc avec un 0 et un 1, on peut coder deux couleurs (par exemple le noir et le blanc).
- En les combinant par 2, on peut coder quatre couleurs, soit deux fois plus.
- En les combinant par 3, on peut coder huit couleurs, soit encore deux fois plus.
- Que se passerait-il avec une combinaison de 4 chiffres?

0000 0001 0010 0011 0100 0101 0110 0111 1000 1001 1010 1011 1100 1101 1110 1111 → 16 couleurs (soit encore deux fois plus).

On pourra éventuellement conclure la séance en proposant aux élèves de relever un défi: de combien de chiffres ai-je besoin pour coder 256 couleurs?

**O** Nombre de combinaisons possibles avec des 0 et des 1:

- $\cdot$  Sur 1 bit: 2 (2<sup>1</sup>)
- Sur 2 bits:  $4(2^2)$
- $\cdot$  Sur 3 bits: 8 (2<sup>3</sup>)
- $\cdot$  Sur 4 bits: 16 (24)
- $\cdot$  Sur 5 bits: 32 (2<sup>5</sup>)
- $\cdot$  Sur 6 bits: 64 (2<sup>6</sup>)
- Sur 7 bits: 128 (27)
- Sur 8 bits: 256 (2<sup>8</sup>)

Il faut donc une combinaison de 8 chiffres pour coder 256 couleurs avec des 0 et des 1, de 00000000 à 11111111.

# **Compléments –Prolongements –Variantes**

- Si on veut prolonger cette séquence, proposer une activité de type Pixel Paravent (voir activités cycle 1) avec des images en couleurs.
- On peut également proposer un travail de lecture documentaire à partir du texte suivant.

**Petite histoire de la naissance du binaire**

John Atanasoff, penché sur son bureau, ses mains plongées dans ses cheveux noirs coupés en brosse, fixait sans les voir des feuilles couvertes de calculs. Comme si quelqu'un venait de l'appeler, il se redressa, regarda autour de lui, puis se leva.

### **Décembre 1937, Université de l'Iowa**

Dehors, un faible soleil éclairait le campus de l'Iowa State University. On était en décembre 1937, Roosevelt venait de déclarer la civilisation en danger et avait annoncé que les États-Unis cesseraient tout échange économique et diplomatique avec les pays qui bafoueraient la paix.

John secoua la tête. Il avait 34 ans et tout cela le fatiguait. Depuis qu'il était physicien, il passait le plus clair de son temps à calculer. C'était exaspérant. Certaines équations lui demandaient une journée de travail. Il lui fallait en résoudre des dizaines et les calculateurs mécaniques qu'il utilisait ne l'aidaient pas beaucoup.

Il arracha sa cravate, dénoua sa chemise, saisit sa veste, sortit de son bureau, quitta l'immeuble baroque de l'université et grimpa dans sa voiture. Sans laisser le moteur chauffer, il accéléra et s'échappa de la petite ville d'Ames. À plus 140 km/heures, il fonça vers Des Moines.

Il ralentit devant plusieurs bars. Il était tout juste midi. Il accéléra à nouveau et s'éloigna de la capitale de l'État. Il s'engagea sur l'Interstate en direction de l'Illinois. À fond de train, il roula pendant près de trois heures jusqu'à Rock Island et s'arrêta dans un bar au bord du Mississipi.

### **1 et 0, le binaire, c'est la solution**

Après trois Scotch , il se sentit mieux, il sourit, une pensée fulgurante le traversa: *1 et 0, le binaire, c'est la solution.*

Sur la nappe devant lui, il lista les grandes caractéristiques de tous les ordinateurs numériques que nous avons depuis construits. Ils seront électroniques et non plus mécaniques. Ils travailleront avec des 0 et des 1 représentés par des interrupteurs on ou off. Ils disposeront d'une mémoire. Ils effectueront des opérations logiques.

Depuis des années, John cherchait à automatiser les calculs et il venait de découvrir une nouvelle approche révolutionnaire. Sa mère mathématicienne lui avait appris le calcul binaire alors qu'il était enfant et cet enseignement portait ses fruits vingt ans plus tard.

Rentré à l'université de l'Iowa, John construisit avec son assistant Clifford Berry, le premier ordinateur numérique de l'histoire. Comme pendant des années John avait été un calculateur humain, un computer comme on disait alors en anglais, il appela computer sa machine, heureux qu'elle puisse le dispenser de la tâche qui pour lui était devenu insupportable.

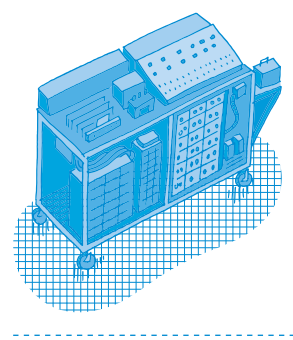

### **Un calcul toute les 15 secondes pour plus de 300 kilos**

À la fin de 1939, l'ABC (Atanasoff Berry Computer) entra en service. Capable d'une opération toutes les 15 secondes, il pesait plus de 300 kilos. C'était un petit pas pour John, enfin libéré d'un pénible labeur, mais un immense pas pour l'humanité. De 300 kilos, les ordinateurs allaient bientôt se miniaturiser et devenir omniprésents. Nous allions peu à peu changer de façon de travailler, de communiquer, de jouer, de penser le monde et même de faire de la politique, c'est-à-dire de mener nos vies.

source: «L'arrivée des 0 et des 1» de Thierry Crouzet [ $8$ 56-[06](https://liens.decodage.edu-vd.ch/56-06-02)-02]

# **Fiche 1.1**

**Prénom:** 

# **Les circuits électriques**

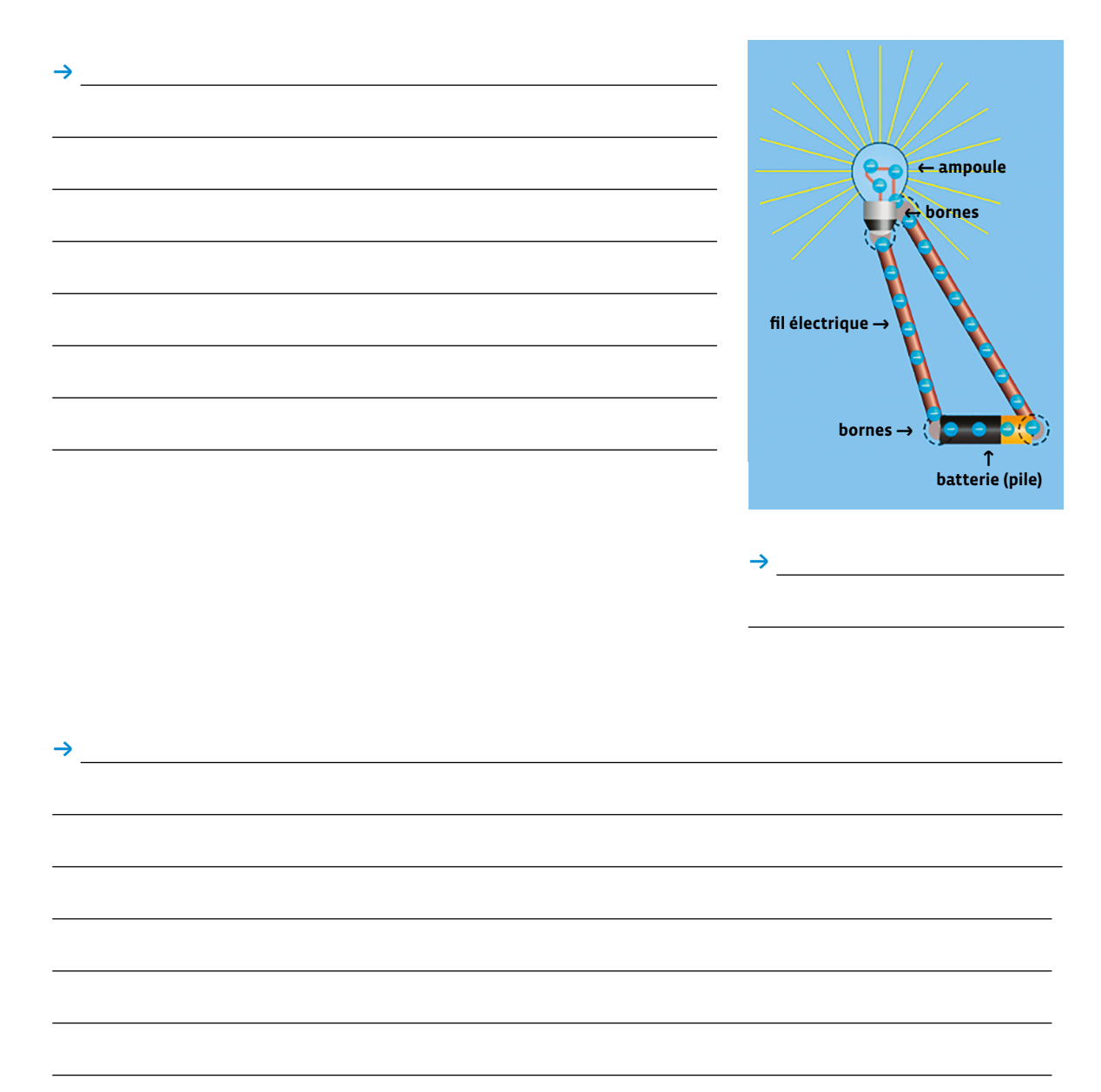

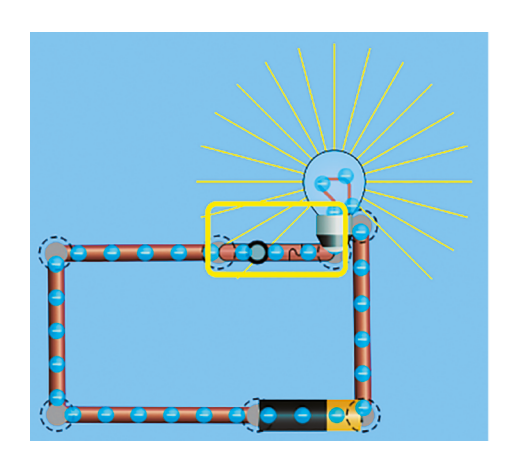

, ,

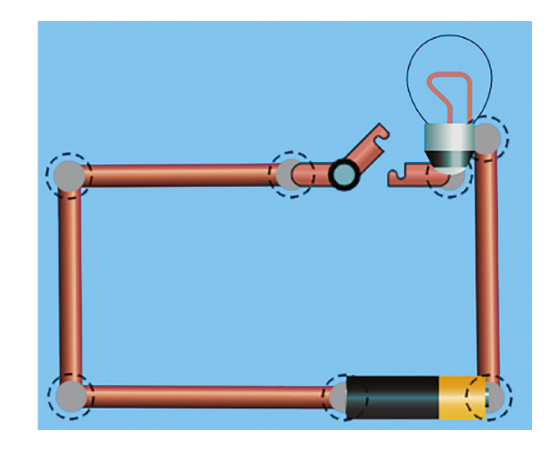

# **Fiche 1.1**

# **Corrigé**

# **Les circuits électriques**

, Pour allumer une ampoule, il faut la relier à une batterie (pile) avec du fil électrique. Ce fil doit être en contact avec les bornes + et - de la batterie mais aussi avec les bornes + et - de l'ampoule. L'ensemble s'appelle un circuit électrique.

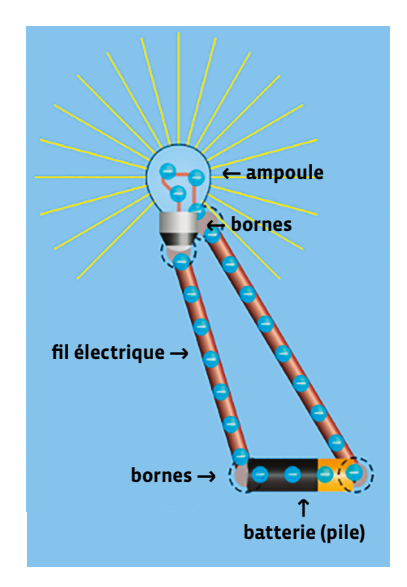

 $\rightarrow$  Montage électrique simple 

→ Dans un circuit électrique, on peut allumer ou éteindre une ampoule avec un interrupteur. Quand il est fermé, le courant passe, l'ampoule s'allume. Quand il est ouvert, le courant ne passe pas, l'ampoule est éteinte.

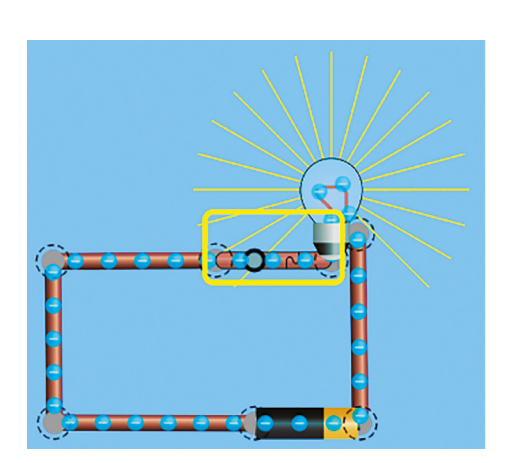

 $\rightarrow$  Circuit électrique fermé  $\rightarrow$  Circuit électrique ouvert

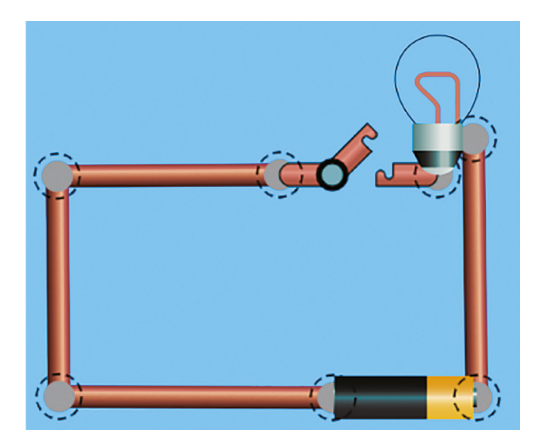

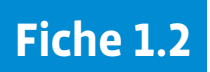

**Prénom:** 

# **Les circuits électriques**

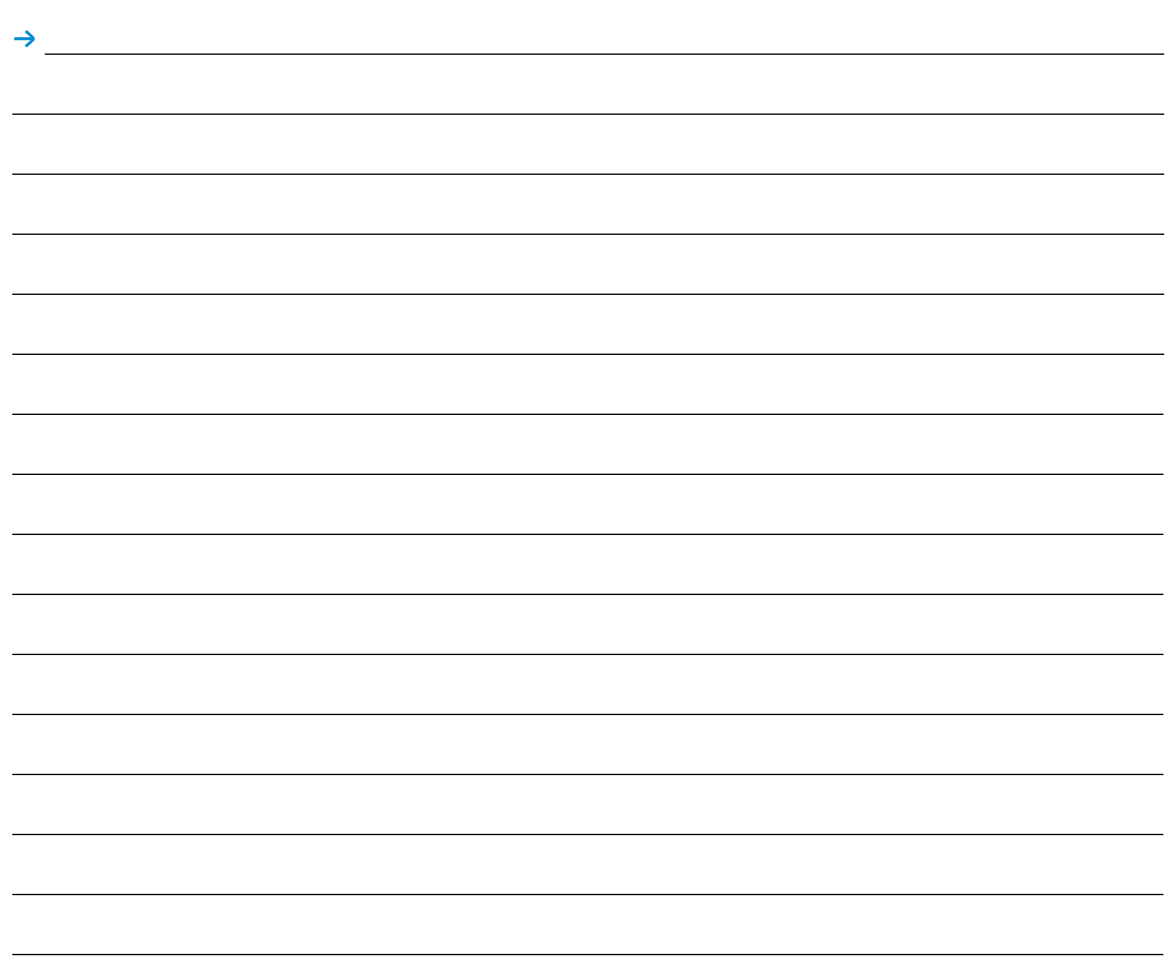

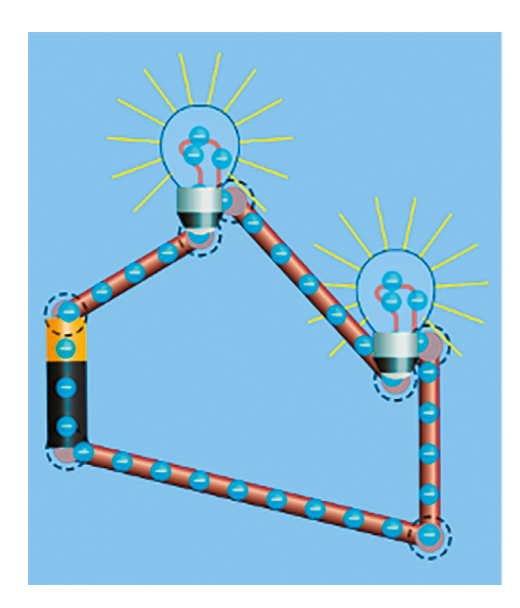

 $\rightarrow$   $\rightarrow$ 

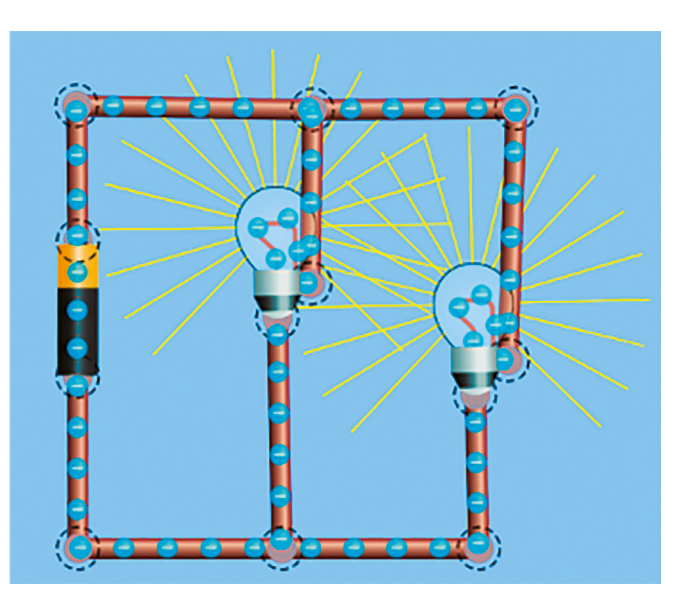

# **Fiche 1.2**

# **Corrigé Les circuits électriques**

→ On peut allumer plusieurs ampoules avec une batterie. Mais, selon le montage, elles brillent plus ou moins : - Les ampoules brillent moins lorsqu'elles sont montées les unes à la suite des autres. On parle d'un montage en série. - Les ampoules brillent plus lorsqu'elles sont alimentées indépendamment les unes des autres : on parle d'un montage en dérivation (on dit aussi « en parallèle »).

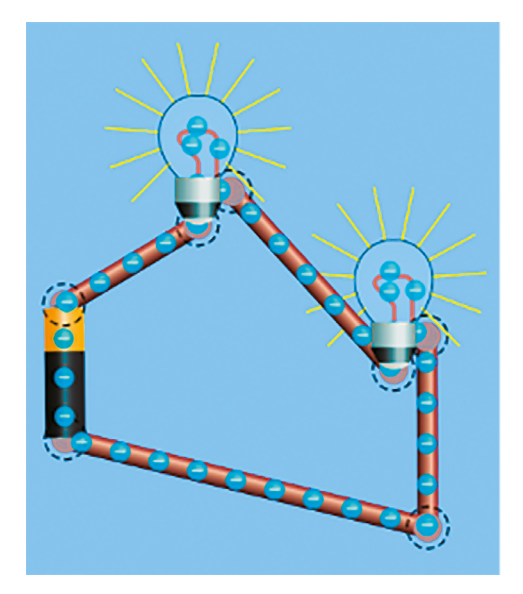

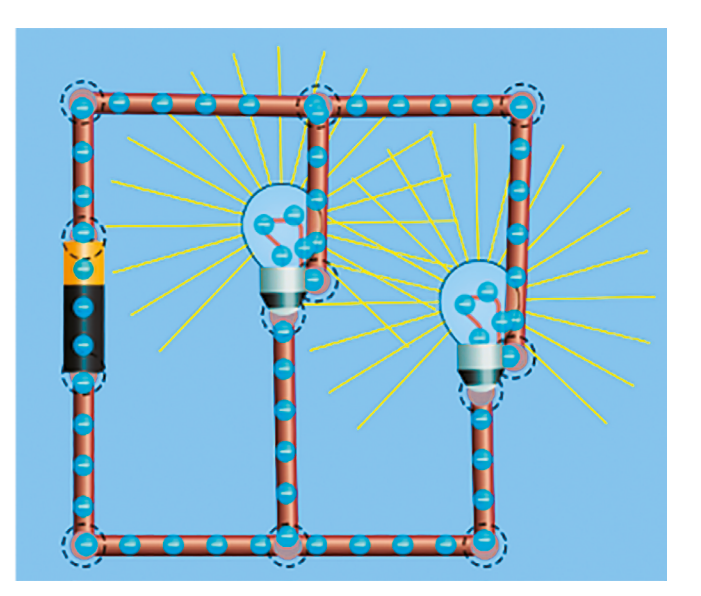

→ Montage en série → Montage en dérivation

# **Prénom:**

# **Des interrupteurs**

Place des interrupteurs (à l'aide d'une croix) pour que chaque affirmation soit correcte.

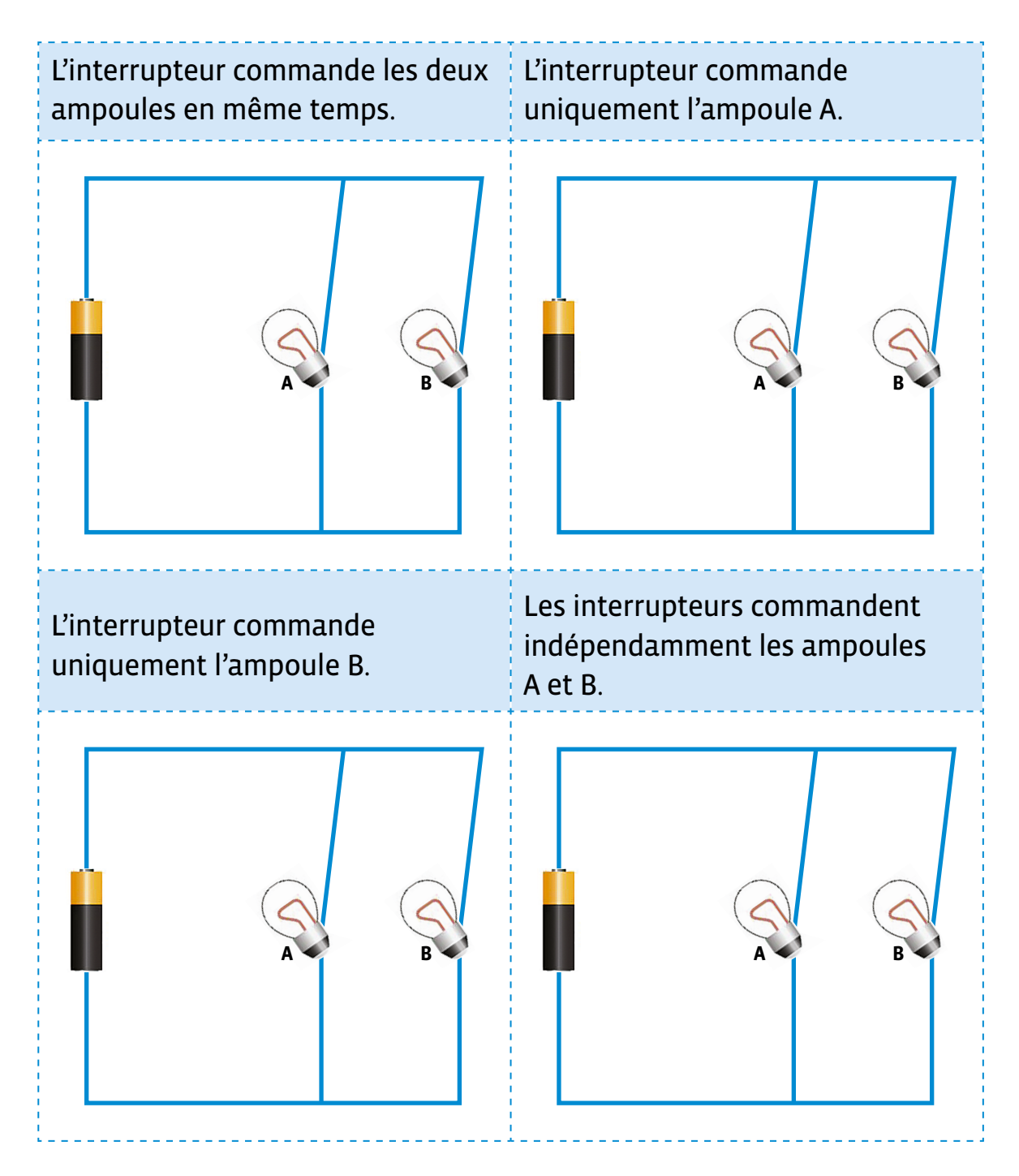

# **Fiche 2 Corrigé**

# **Des interrupteurs**

Place des interrupteurs (à l'aide d'une croix) pour que chaque affirmation soit correcte.

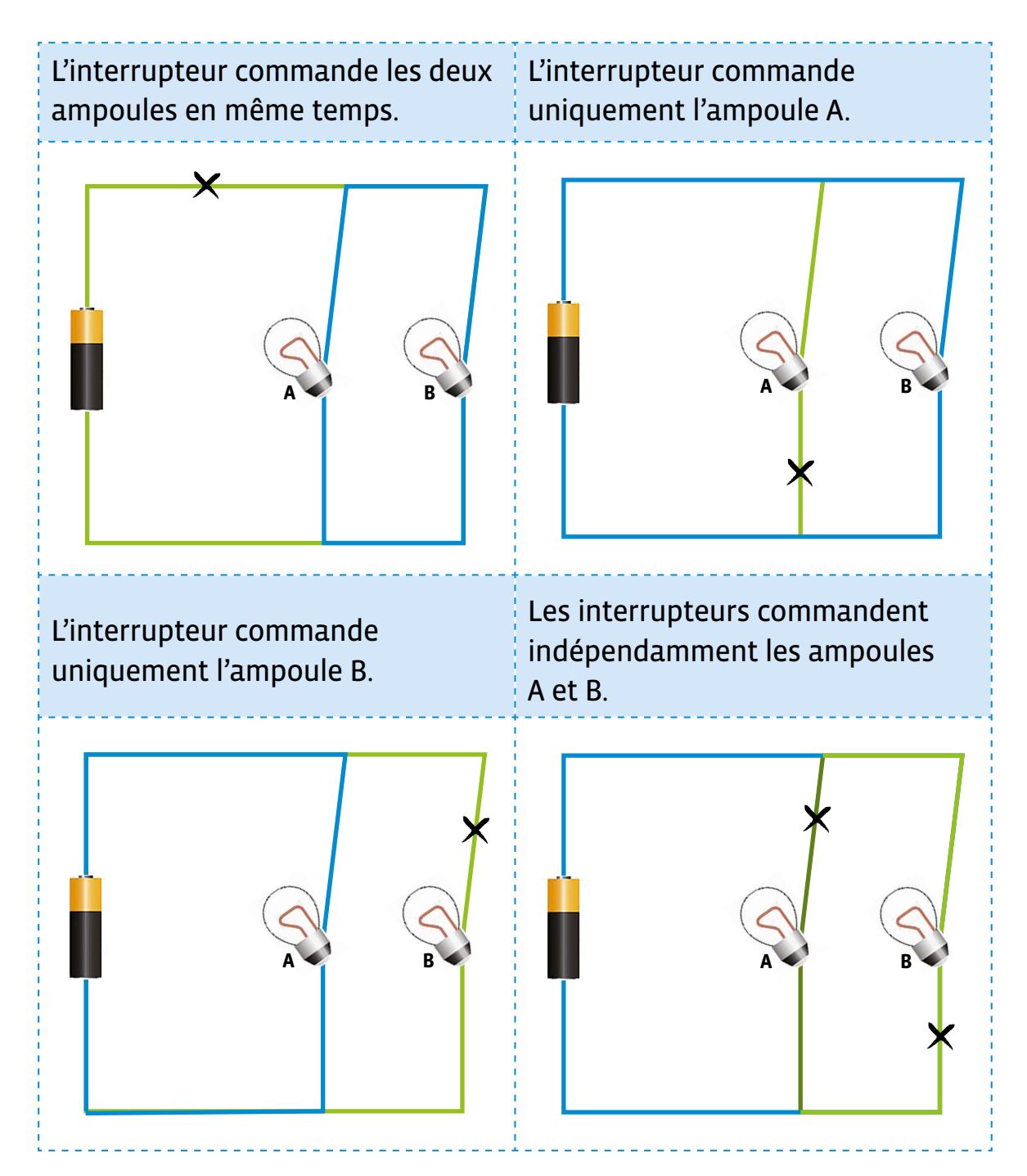

La croix (représentant un interrupteur) peut être placée n'importe où sur la partie mise en évidence en vert.

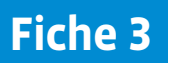

**Prénom:** 

# **Combien de combinaisons ?**

Dans ce cadre, représente le montage de votre groupe (en collant et/ou dessinant les différents éléments).

Nomme les ampoules A et B.

Avec les ampoules découpées, représente ci-dessous toutes les combinaisons possibles.

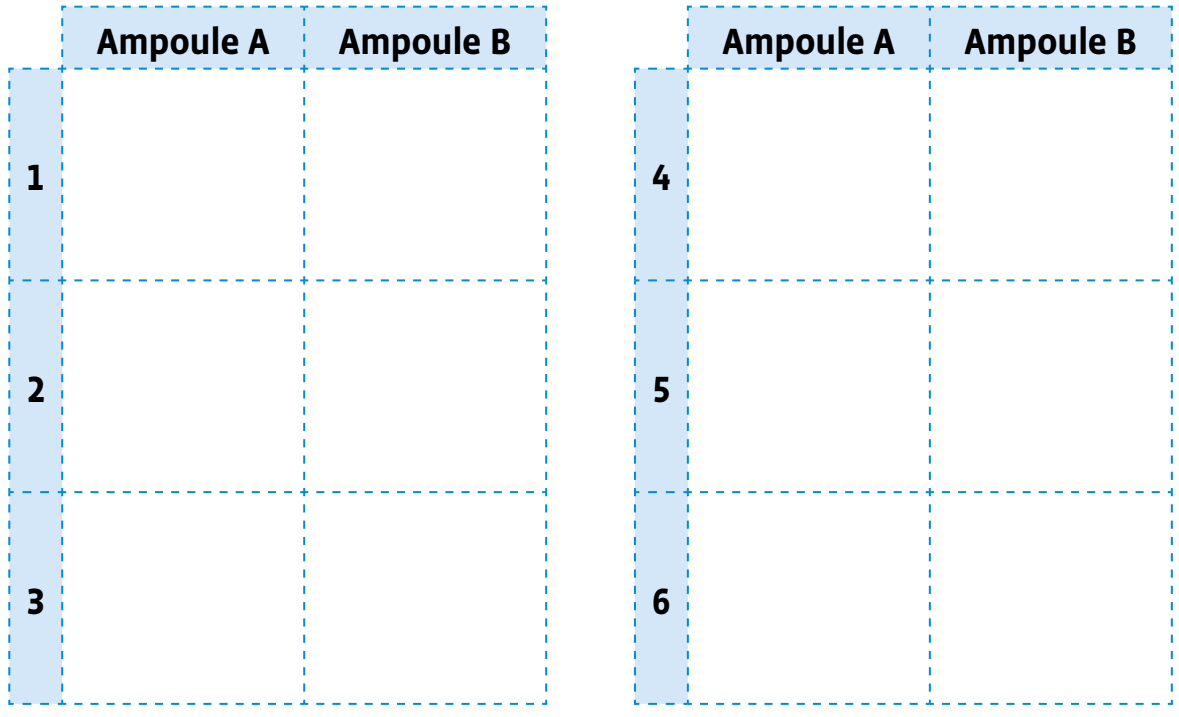

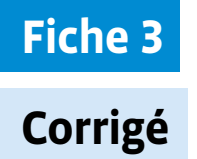

# **Combien de combinaisons ?**

Dans ce cadre, représente le montage de votre groupe (en collant et/ou dessinant les différents éléments).

Nomme les ampoules A et B.

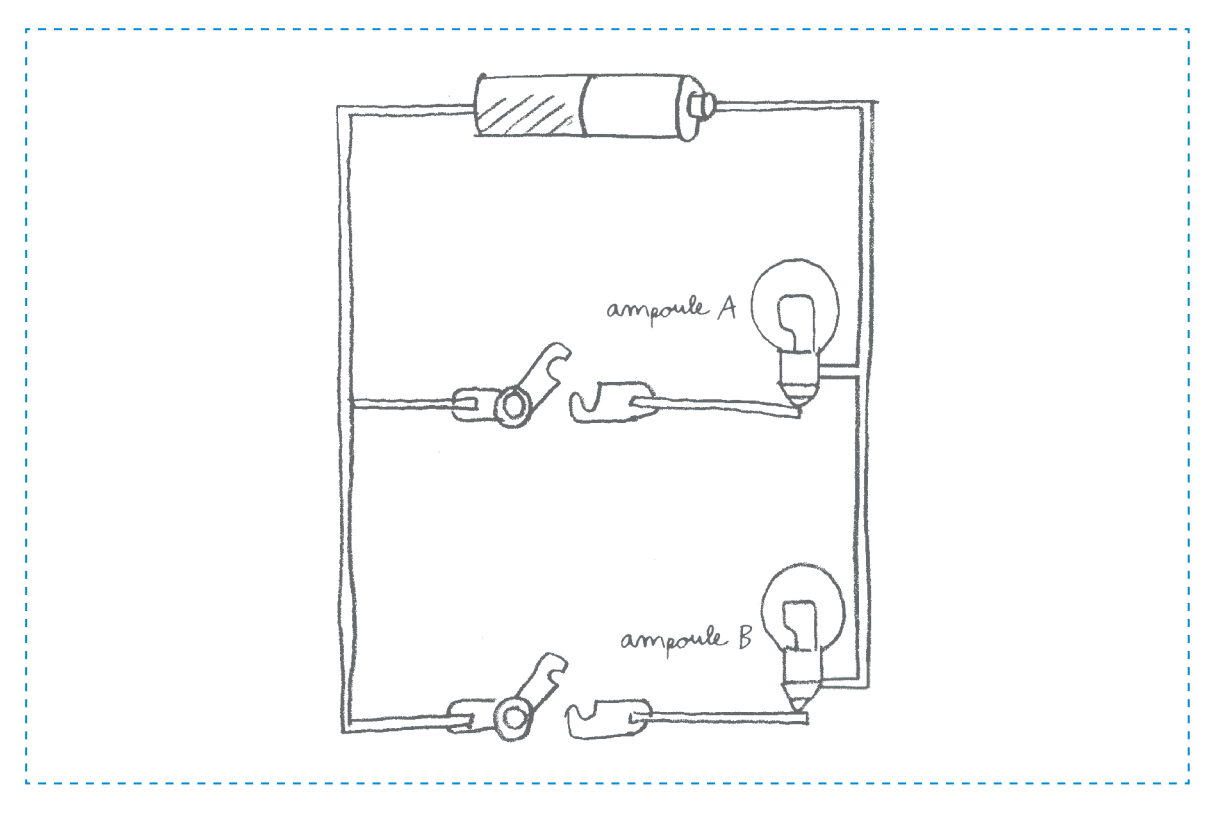

Avec les ampoules découpées, représente ci-dessous toutes les combinaisons possibles.

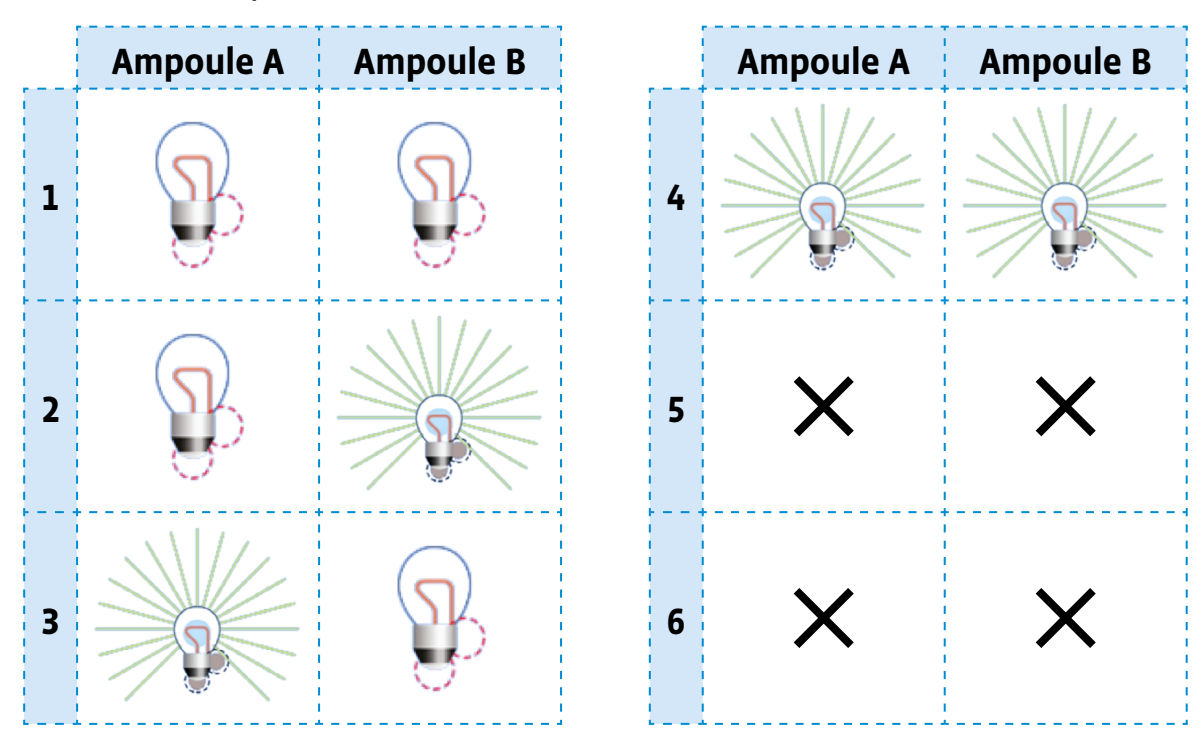

# **Eléments à découper pour la fiche 3**

Tu peux t'aider de ces éléments pour représenter le montage de ton groupe et compléter le tableau.

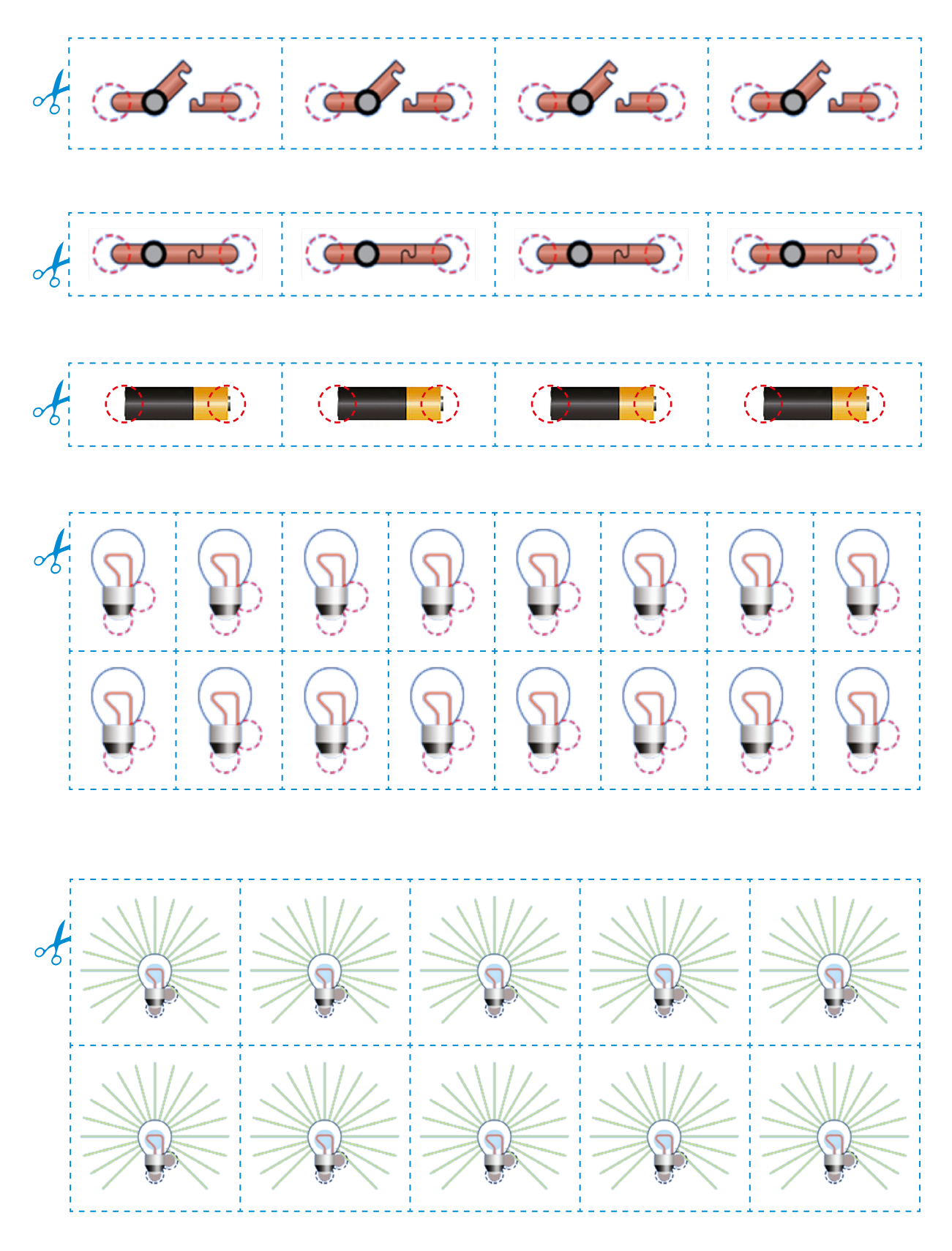

# **Prénom:**

# **Des 0 et des 1**

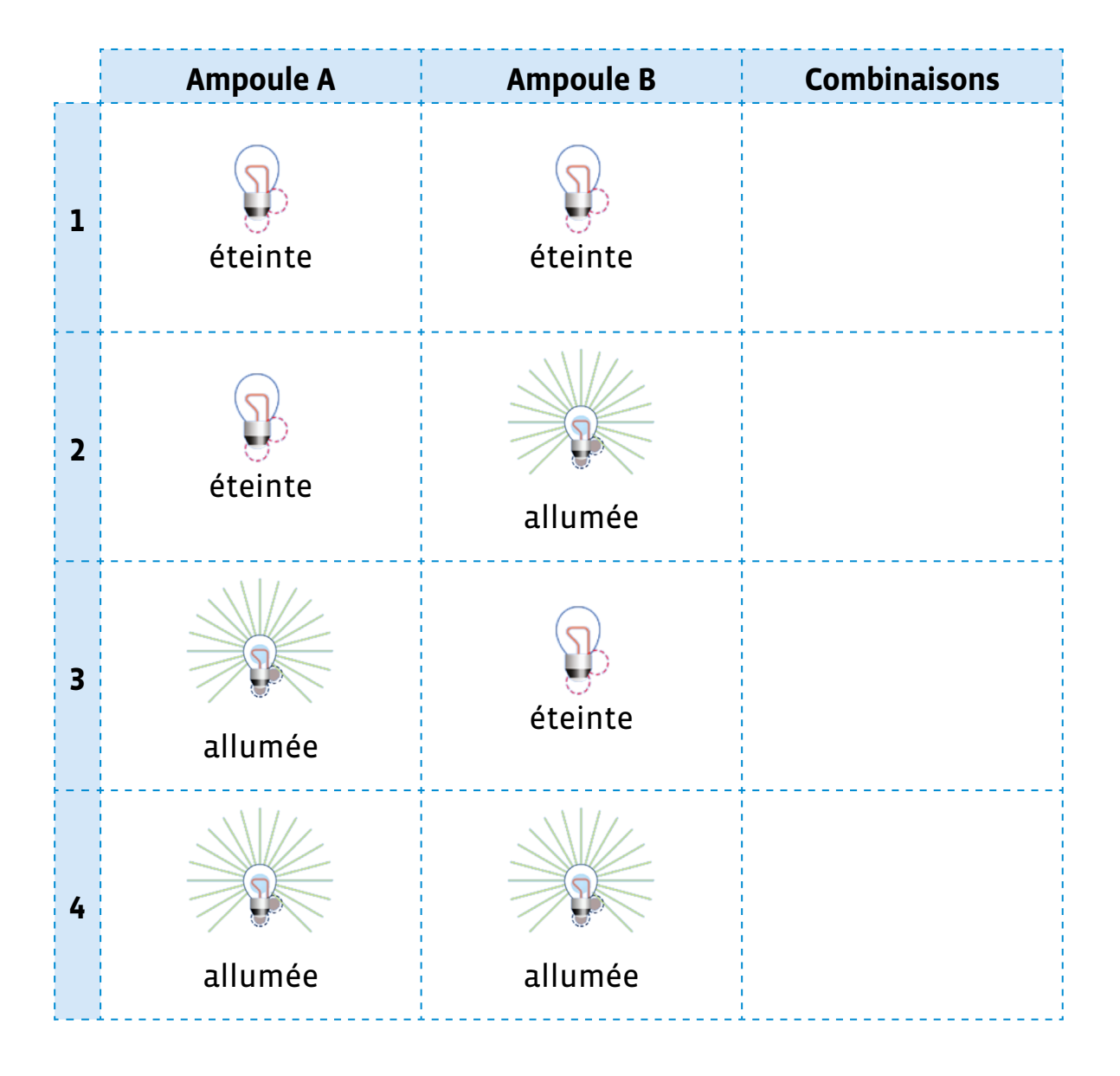

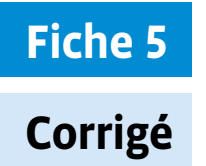

# **Des 0 et des 1**

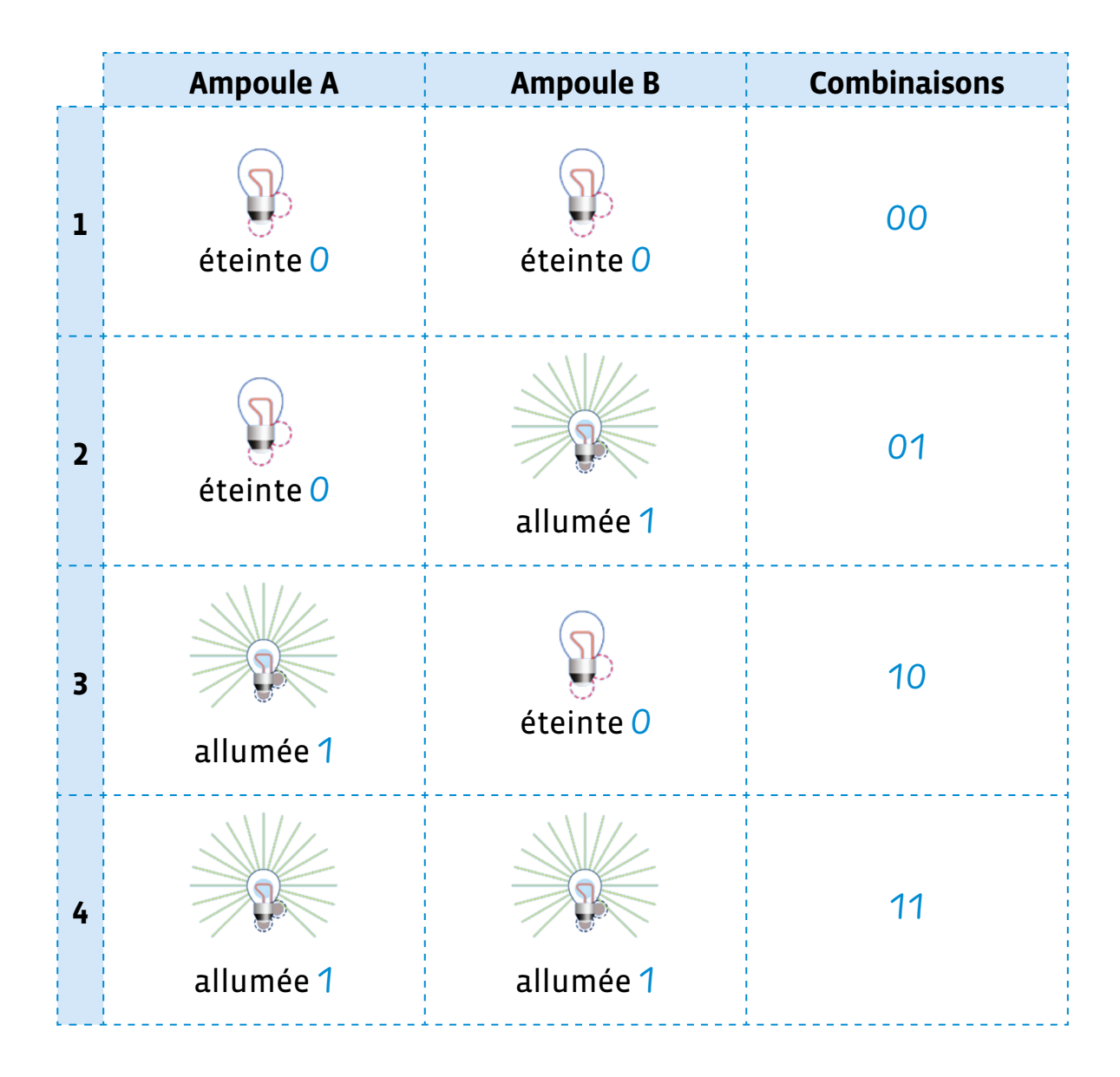

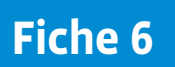

# **Le binaire en langage naturel**

**Prénom:** 

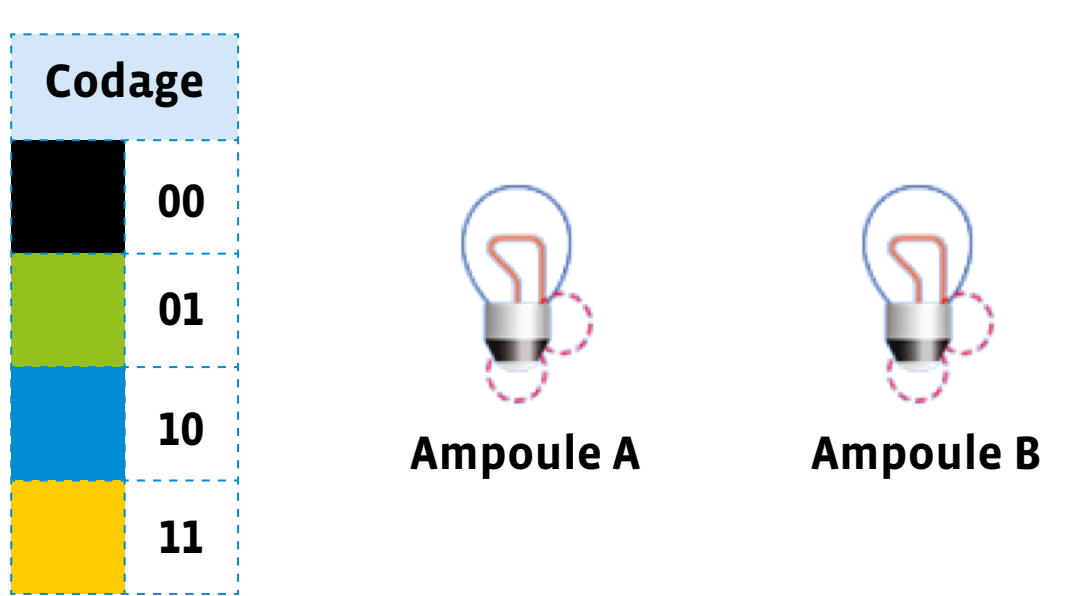

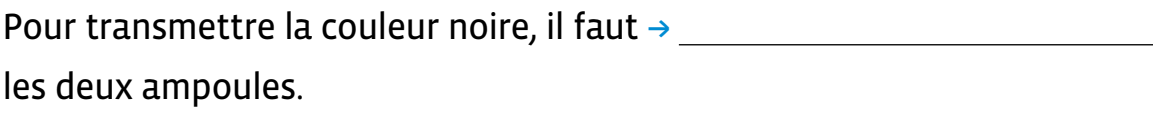

Pour transmettre la couleur bleue, il faut que ,

Si l'ampoule A est éteinte et l'ampoule B allumée, la couleur

correspondante est le  $\rightarrow$  .

Si les deux ampoules sont allumées, alors la couleur correspondante

.

 $est le \rightarrow$  .

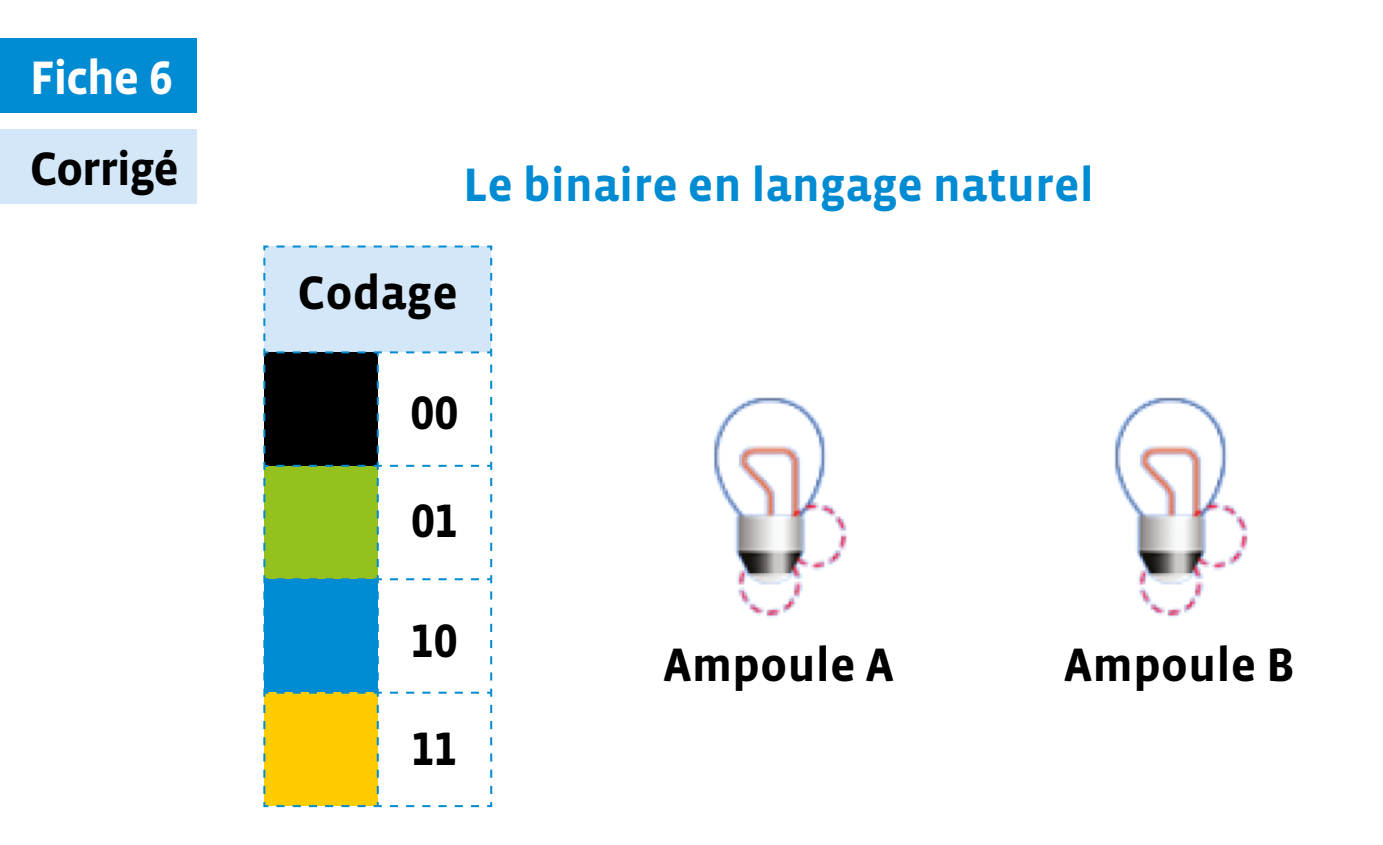

Pour transmettre la couleur noire, il faut  $\rightarrow$  éteindre les deux ampoules.

Pour transmettre la couleur bleue, il faut que  $\rightarrow$  *l'ampoule A soit* allumée et l'ampoule B soit éteinte .

Si l'ampoule A est éteinte et l'ampoule B allumée, la couleur correspondante est  $le \rightarrow$  vert.

Si les deux ampoules sont allumées, alors la couleur correspondante

 $est le \rightarrow$  *jaune* .

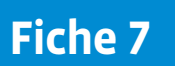

### **Prénom:**

# **Coder une image en couleurs en code binaire**

- **1.** Colore la grille 1 comme tu le souhaites, en utilisant les 4 couleurs du code: noir, vert, bleu, jaune.
- **2.** Dans la grille 2, colorie les ampoules qui doivent être allumées pour représenter la grille 1.
- **3.** Transforme la grille 2 en code binaire. Recopie ton code sur une feuille. Échange ton message avec quelqu'un.

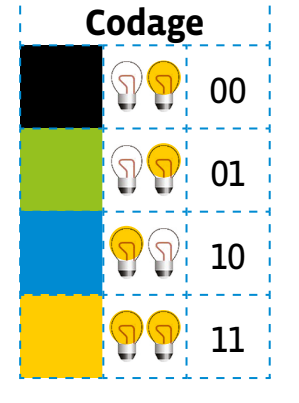

Grille 1 Grille 2 Comparez vos résultats.

**4.** Décode son message en redessinant sa grille.

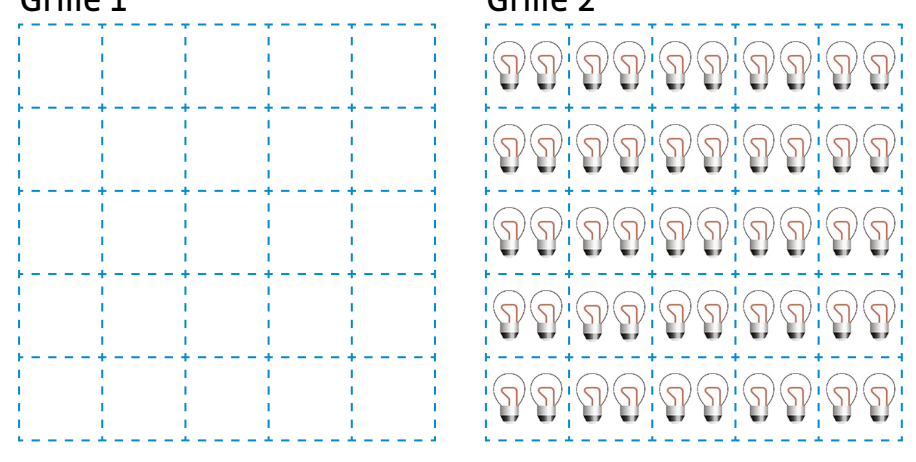

Code binaire de ma grille que je dois transmettre:

Décodage du message reçu

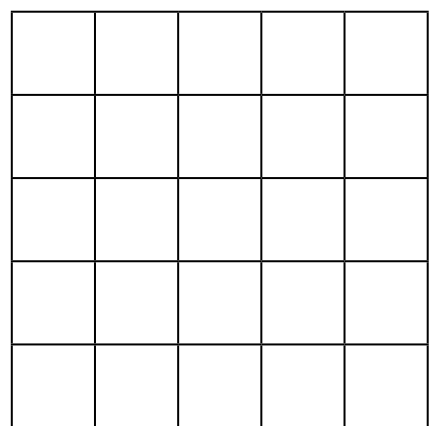

# **Fiche 8**

# **À projeter**

# **Codage de référence**

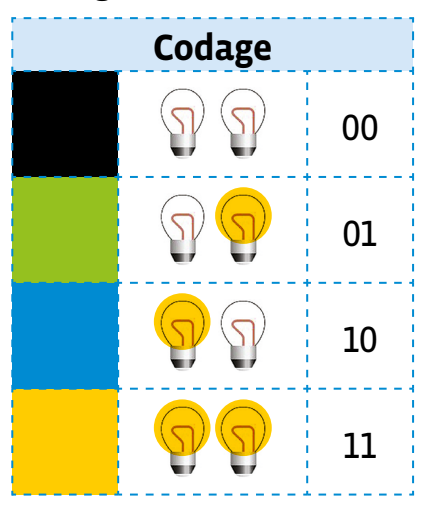

# **Colorier la grille Par exemple**

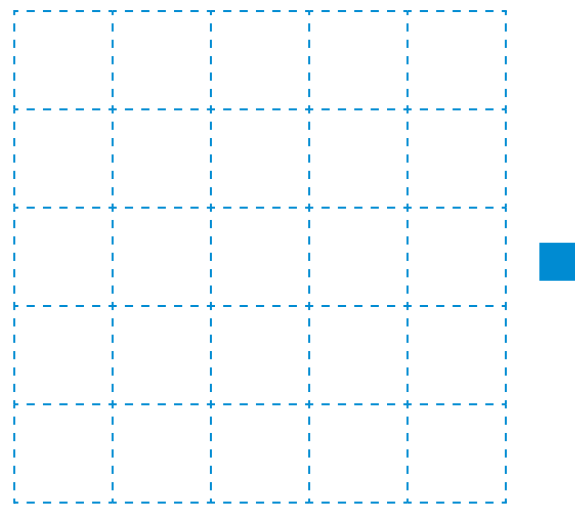

# Colorier les ampoules à allumer<br>
Résultat selon l'exemple

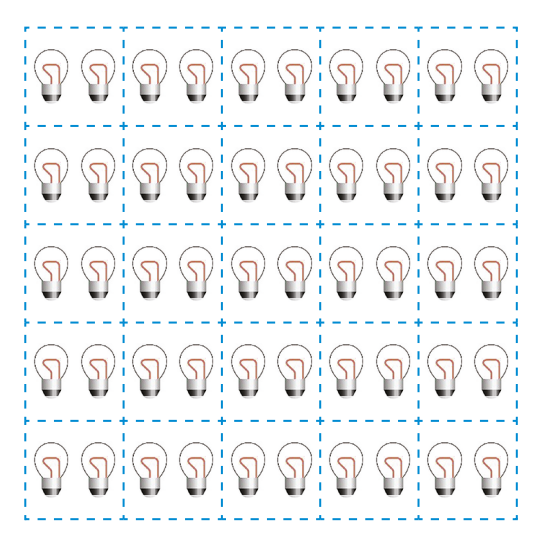

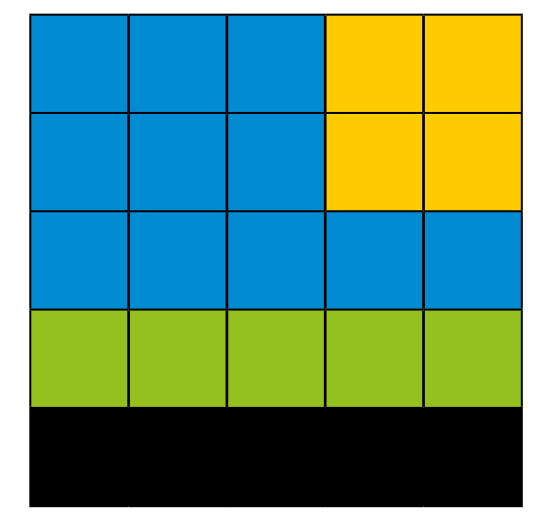

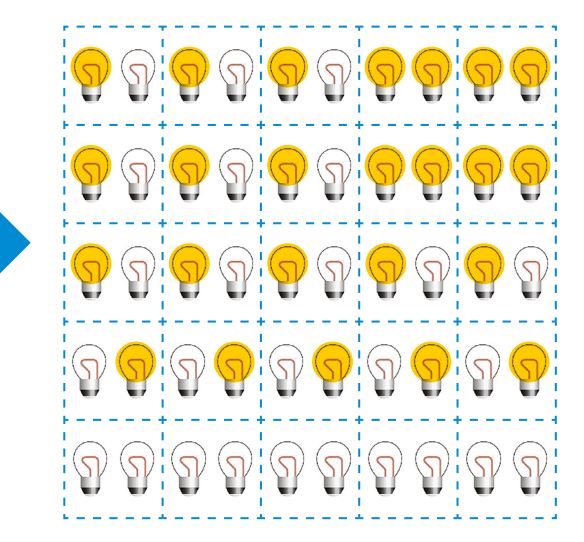

# **Scénario 7 • SI • 6<sup>e</sup> Agir pour le climat • ScratchJr**

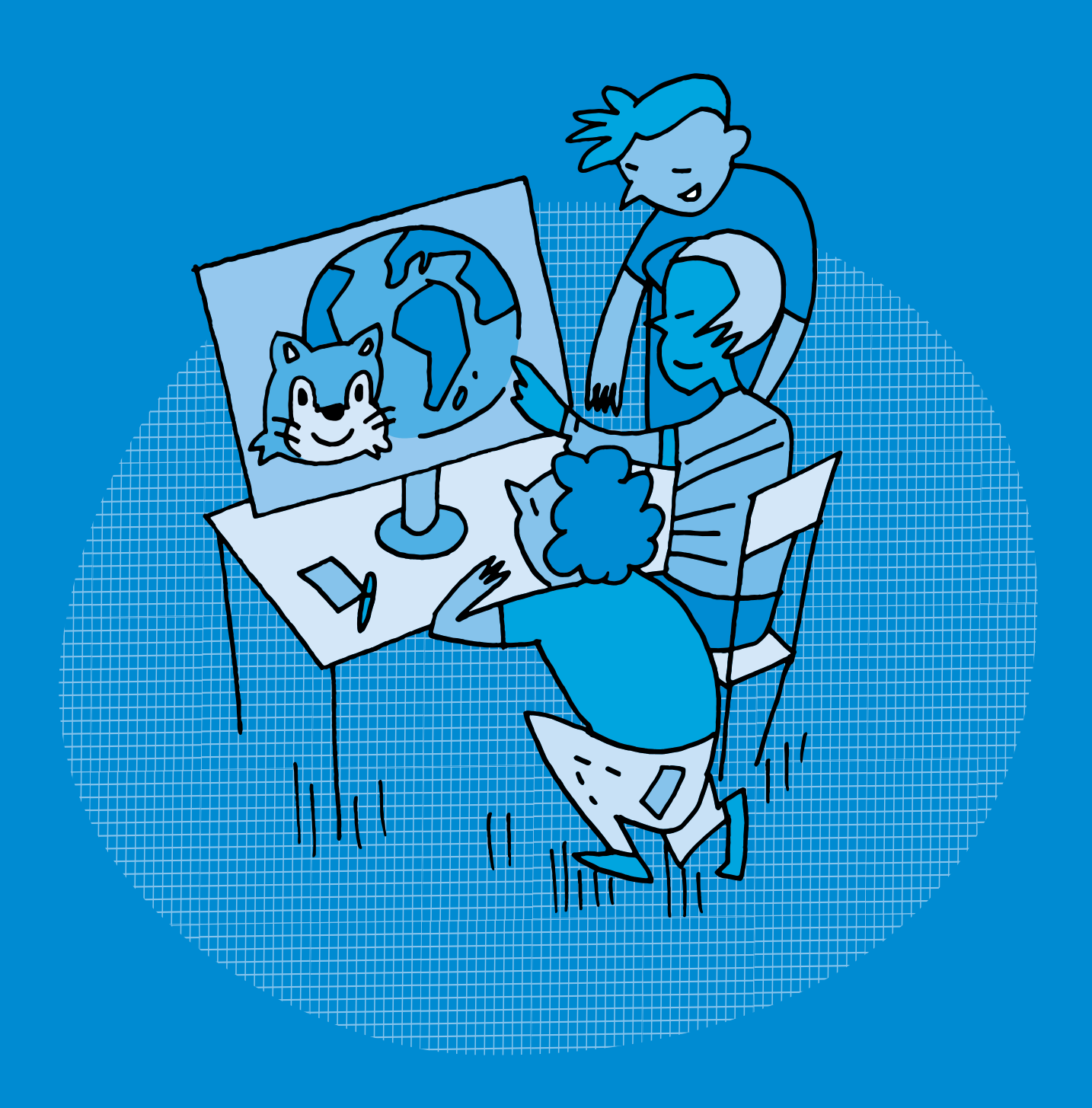

# **SI •6<sup>e</sup> Agir pour le climat • ScratchJr**

### **Objectifs du Plan d'études romand (PER):**

- **EN 22 S'approprier les concepts de base de la science informatique…**
- **4** … en créant, en exécutant, en comparant et en corrigeant des programmes

### **Algorithmes et programmation**

• Création et comparaison de programmes avec des séquences, des tests conditionnels et des boucles à l'aide d'un langage de programmation visuel pour résoudre des problèmes simples

### **Liens disciplinaires:**

- L1 22 Production de l'écrit
- MSN 22 Nombres; MSN 25 Modélisation; MSN 28 Écosystèmes (équilibre et fragilité)
- SHS 21 Relation Homme-Espace; SHS 23 Outils et méthodes de recherche

### **Intentions pédagogiques:**

À travers ce scénario, on montre aux élèves qu'ils peuvent agir, à leur niveau, sur le climat. La notion **d'empreinte carbone** est complexe à appréhender pour des élèves de 6ª. L'entrée dans le scénario se fait donc à l'aide d'une vidéo expliquant le réchauffement climatique.

Les élèves abordent cette thématique au travers du prisme du numérique. En effet, on sous-estime souvent la part du numérique dans notre empreinte carbone. Et cela n'est pas sans conséquence sur le climat. Le nombre d'appareils et de services liés au numérique ne cesse de s'accroître. Que peut-on faire pour améliorer la situation?

Pour sensibiliser les élèves à ce problème qui prendra de plus en plus d'ampleur dans les années à venir, on leur propose d'écrire une saynète, puis de la transposer sous la forme d'un programme dans ScratchJr. Tout en travaillant sur la notion d'empreinte carbone, les élèves vont également acquérir des compétences en programmation, ScratchJr permettant d'écrire des programmes avec un langage de programmation par bloc. Les élèves vont ainsi découvrir le lien entre les algorithmes et les langages informatiques et apprendre à tester et comparer des programmes contenant des tests et des boucles.

Ces situations d'écriture motivantes, qui utilisent le jeu des transpositions entre langage écrit et langage informatique, ont également pour objectif d'amener les élèves à avoir un regard critique et distancié sur la place du numérique dans notre société et son impact sur le climat.

### **Description générale:**

Pour sensibiliser les élèves à la notion d'empreinte carbone, on donne à voir aux élèves une vidéo sur le réchauffement climatique. Ensuite, l'accent est particulièrement mis sur l'impact du numérique dans notre empreinte carbone. On propose aux élèves de créer un programme informatique qui permettra de communiquer sur ce thème avec les autres classes. L'objectif est de créer une charte de bonne conduite pour l'école qui vise à réduire l'empreinte carbone de l'établissement.

Le scénario vise à écrire un programme dans ScratchJr qui montre les gestes simples à effectuer pour réduire son empreinte carbone et son impact sur le climat, en s'intéressant en particulier aux objets liés au numérique.

Il se déroule en 3 temps:

- **1.** une première séance visant à définir puis à identifier ce qu'est l'empreinte carbone de manière générale, puis à l'identifier pour la classe. Les élèves réfléchissent aux conséquences sur l'environnement.
- **2.** une deuxième séance durant laquelle les élèves identifient les gestes à mettre en œuvre pour limiter son empreinte carbone, puis les transposent dans un court récit, une saynète, mettant en jeu le personnage ScratchJr.
- **3.** une troisième et une quatrième séances ayant pour objectif de créer un petit jeu avec le logiciel ScratchJr. On s'appuie sur la saynète écrite lors de la séance précédente, sensibilisant les élèves à cette thématique. À cette fin, les élèves pourront présenter et proposer le jeu aux autres classes. Il est également possible d'enregistrer les saynètes en les diffusant comme des petites vidéos.

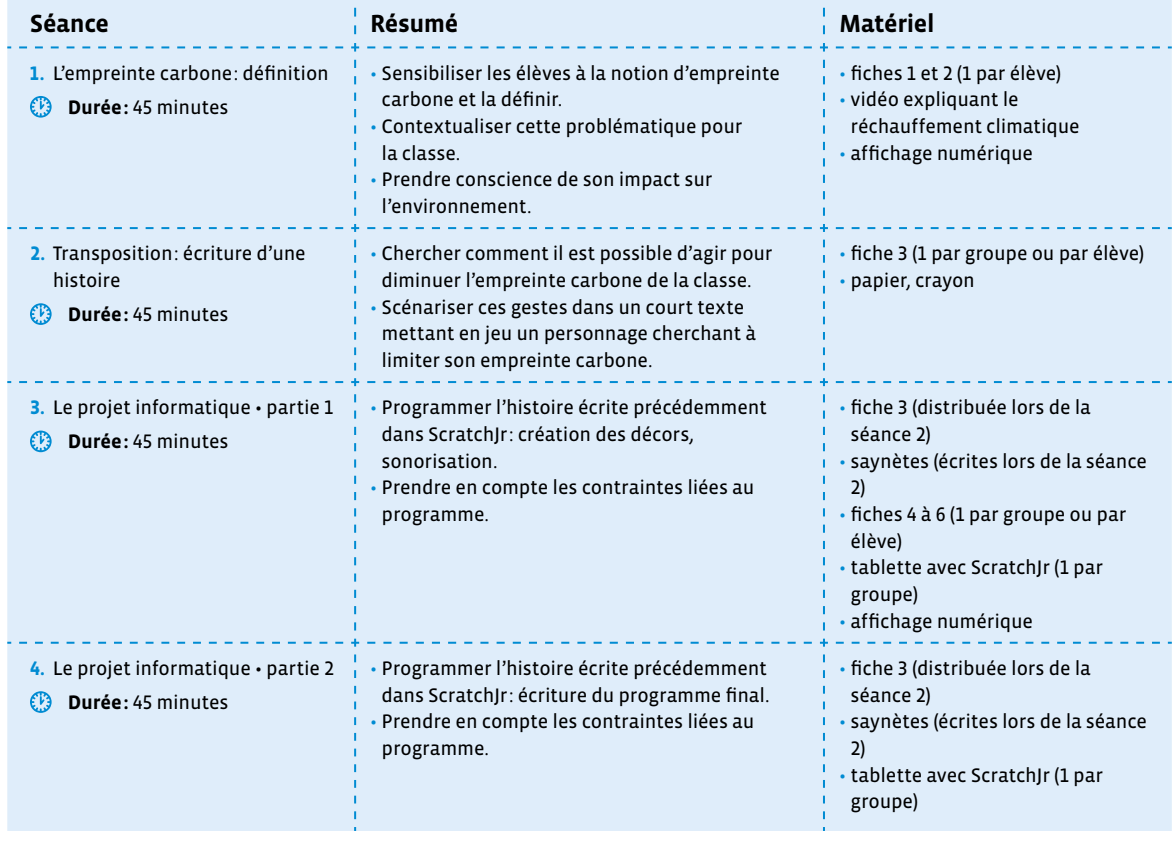

# **Séance 1 L'empreinte carbone: définition**

### **Résumé:**

- Sensibiliser les élèves à la notion d'empreinte carbone et la définir.
- Contextualiser cette problématique pour la classe.
- Prendre conscience de son impact sur l'environnement.

### **Matériel:**

- fiches 1 et 2 (1 par élève)
- vidéo expliquant le réchauffement climatique  $[256-07-01]$  $[256-07-01]$  $[256-07-01]$
- affichage numérique

# **Temps 1.1: Travailler sur la notion d'empreinte carbone individuelle**

--------

**Modalités de travail: en collectif**

**Durée:** 30 minutes

**Consigne:** Nous allons travailler la problématique du réchauffement climatique et sur la notion d'empreinte carbone. Quand nous aurons compris de quoi il s'agit, nous allons écrire un texte pour expliquer comment nous pouvons agir en classe, puis nous créerons un petit film d'animation avec un langage informatique, à partir de ce texte, avec le logiciel ScratchJr, pour sensibiliser à cette notion, toute l'école et les parents.

### **Visionnage de la vidéo**

On visionne avec les élèves une courte vidéo expliquant ce qu'est le réchauffement climatique. Par exemple: [ $\frac{1}{2}$ 56-[07](https://liens.decodage.edu-vd.ch/56-07-01)-01].

On discute avec les élèves librement à propos des raisons de ce réchauffement climatique. Réponse attendue: les activités humaines.

### **Définition de la notion d'empreinte carbone**

On définit avec les élèves la notion d'empreinte carbone, éventuellement en distribuant et lisant avec les élèves la fiche 1.

Définition classique: «L'empreinte carbone est la quantité de gaz à effet de serre émise dans l'atmosphère par les activités humaines. Elle peut être comptabilisée au niveau d'une personne (on parle alors d'empreinte carbone individuelle), d'une entreprise ou d'un pays».

Définition plus imagée: «L'empreinte carbone est la trace laissée par les humains lorsqu'ils font des activités, à la manière des empreintes laissées par des pas dans la neige. Cette empreinte est particulière, car elle n'est pas visible directement, comme une empreinte de pas. Elle devient visible quand on en voit les conséquences qu'elle provoque (augmentation des températures, changements climatiques, glaciers qui reculent…).»

L'empreinte carbone individuelle concerne donc nos habitudes de vie: alimentation, déplacements, achats, chauffage…

On peut la diminuer en changeant certaines de nos habitudes. On discute avec les élèves de ces habitudes qui pourraient changer et on leur demande leurs idées pour répondre à la question suivante:

### **Consigne:** Qu'est-ce qu'on peut changer pour diminuer notre empreinte carbone individuelle?

La fiche 2 peut être utilisée comme synthèse ou comme fil rouge dans la discussion.

Définir la notion d'empreinte carbone n'est pas si aisé. En effet, à cette notion s'en entremêlent d'autres, comme l'empreinte numérique ou l'empreinte écologique, qui recoupent toutes plus ou moins cette notion d'empreinte carbone.

Voici quelques définitions pour être au clair avec ces notions:

- **empreinte carbone:** l'empreinte carbone représente la quantité de gaz à effet de serre (GES) induite par la demande finale intérieure d'un pays (consommation des ménages, administrations publiques, organismes à but non lucratifs, investissement), que ces biens ou services soient produits sur le territoire national ou importés. L'empreinte carbone est donc constituée:
- des émissions directes de GES des ménages (principalement liées à la combustion des carburants des véhicules particuliers et la combustion d'énergies fossiles pour le chauffage des
- des émissions de GES issues de la production intérieure de biens et de services destinée à la demande intérieure (c'est-à-dire hors exportations);
- des émissions de GES associées aux biens et services importés, pour les consommations intermédiaires des entreprises ou pour usage final des ménages. source: www.insee.fr [  $\sqrt[3]{}$  [56](https://liens.decodage.edu-vd.ch/56-07-02)-07-02]
- **empreinte écologique:** l'empreinte écologique, c'est la trace que l'homme laisse sur son environnement. Que ce soit pour nous loger, nous nourrir ou nous déplacer, nous consommons des ressources naturelles. Celles-ci ne sont pas inépuisables. L'empreinte écologique, c'est un calcul complexe qui permet de *spatialiser*, c'est-à-dire de traduire dans l'espace, sur le sol, la façon dont on vit. En clair: pour vivre comme je vis, combien d'espace dois-je consommer? Pour bien se rendre compte de cela, on peut traduire notre empreinte en hectares ou bien... en terrains de foot (un terrain de football = 1/2 hectare). source: L'environnement en Wallonie [%56-[07](https://liens.decodage.edu-vd.ch/56-07-03)-03]

• **empreinte numérique:** on connait tous le terme d'empreinte digitale mais saviez-vous qu'il existe également sa version numérique? L'empreinte numérique désigne tout simplement les traces que vous laissez derrière vous sur Internet. Cela comprend les commentaires ou publications que vous laissez sur les réseaux sociaux bien sûr, mais aussi vos mails, votre historique d'achat ou plus globalement les traces que laissent les appareils électroniques que vous utilisez. source: tice-education.fr [ $8$ [56](https://liens.decodage.edu-vd.ch/56-07-04)-07-04]

# **Temps 1.2: Et dans notre classe?**

**Modalités de travail: en groupes (3-4 élèves)**

### **Durée:** 15 minutes

logements);

Dans ce second temps, on contextualise le projet. En effet, il ne s'agit pas de travailler sur l'empreinte carbone des élèves en général, mais de se focaliser sur la classe.

**Consigne:** Vous avez défini la notion d'empreinte carbone et réfléchi à des actions pour réduire l'empreinte carbone individuelle. Intéressons-nous maintenant à celle de la classe. Quels sont les éléments sur lesquels nous pourrions jouer pour diminuer l'empreinte carbone de la classe?

Par groupes, les élèves observent la classe, discutent entre eux des habitudes de la classe et tentent de lister par écrit les leviers qui permettraient de diminuer l'empreinte carbone de la classe. Ils vont pouvoir mettre en avant certaines pistes.

### **On peut agir:**

- sur tout ce qui concerne la consommation d'énergie (lumière, chauffage, mais aussi les ordinateurs, le tableau numérique, les tablettes…)
- le mode de déplacement: pour les sorties scolaires, pour venir à l'école (favoriser les déplacements à pied, en vélo, en transports publics)
- les achats pour la classe (fournitures…) et l'utilisation de ces mêmes fournitures (notion de gaspillage qui entraîne une «surproduction»)

Ce même temps de réflexion et de listage des actions en groupes sera repris dans la séance suivante.

- Le projet de ce scénario est centré sur la classe, mais rien n'empêche de l'élargir et de travailler sur l'école par exemple. Des leviers supplémentaires sont alors possibles:
	- menus de la cantine
	- consommation d'eau

 En effet, dans le cadre des menus, il peut être intéressant d'attirer l'attention des élèves sur certains points qui viennent alourdir le bilan carbone:

- poids écologique de la viande
- les fruits et légumes hors-saison
- des aliments faisant de longs trajets en avion

On trouvera sur le site du WWF des données chiffrées sur cette thématique [ $256-07-05$  $256-07-05$  $256-07-05$ ].

Une fois des ébauches de liste établies par chaque groupe d'élèves, on propose de les conserver pour les reprendre lors de la prochaine séance pour un approfondissement.

# **Séance 2 Transposition: écriture d'une histoire**

### **Résumé:**

- Chercher comment il est possible d'agir pour diminuer l'empreinte carbone de la classe.
- Scénariser ces gestes dans un court texte mettant en jeu un personnage cherchant à limiter son empreinte carbone.

### **Matériel:**

- fiche 3 (1 par groupe ou par élève)
- papier, crayon

Cette séance doit permettre aux élèves d'écrire une courte histoire mettant en scène les gestes évoqués précédemment. Cette histoire sera par la suite transformée en un programme dans ScratchJr.

# **Temps 2.1: Quelles actions diminuent notre empreinte carbone?**

**Modalités de travail: en collectif, puis en groupes (3-4 élèves)**

**Durée:** 15 minutes

On commence par faire le lien avec la séance précédente. Si l'on veut agir face au réchauffement climatique, cela passe par des actions au quotidien pour limiter notre impact sur l'environnement. Nous pouvons agir en changeant certaines habitudes et en mettant en place des petits gestes pour limiter son empreinte carbone individuelle.

**Consigne:** Spécifiquement en classe dans le contexte scolaire, que peut-on faire pour limiter notre empreinte carbone?

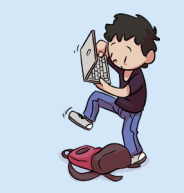

**Charte Éducation numérique**

Je prends soin des outils numériques mis à ma disposition.

[charte-numerique.edu-vd.ch](https://liens.decodage.edu-vd.ch/56-00-01)

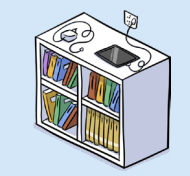

### **Charte Éducation numérique**

Je fais attention à la consommation d'énergie des appareils que j'utilise.

[charte-numerique.edu-vd.ch](https://liens.decodage.edu-vd.ch/56-00-01)

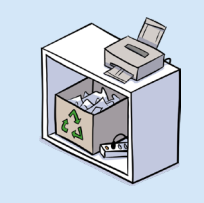

### **Charte Éducation numérique**

Je demande l'autorisation d'imprimer, si je pense qu'une impression est nécessaire.

[charte-numerique.edu-vd.ch](https://liens.decodage.edu-vd.ch/56-00-01)

On propose aux élèves de reprendre les listes d'actions ébauchées lors de la séance précédente pour approfondissement.

On peut s'appuyer sur la charte d'éducation numérique, qui décline par cycle, des éléments à respecter.

**Consigne:** En vous appuyant sur ce que nous avons dit sur la classe la séance précédente, listez les gestes qui permettraient de limiter notre empreinte carbone en classe.

Par groupes de 3 ou 4, les élèves passent en revue les différents leviers déjà listés, en ajoutent éventuellement et sélectionnent ceux qui sont à leur portée:

- éteindre les appareils qui ne servent plus (ordinateurs, tableau numérique, tablettes, lumières de la classe…)
- agir sur le chauffage (quand c'est possible)
- travailler sur l'économie de papier, l'impression, le recyclage…
- sensibiliser son entourage à la maison (famille et amis) à cette démarche
- …

En effet, certains gestes peuvent ne pas être à leur portée (achats de fournitures pour la classe ou transport pour les sorties scolaires) et donc sur lesquels ils ont moins de prise pour agir. C'est donc sur les gestes quotidiens listés ci-dessus que l'on va pouvoir s'appuyer pour proposer un atelier d'écriture.

**Temps 2.2: Scénariser ces gestes dans une saynète**

**Modalités de travail: en groupes (3-4 élèves)**

**Durée:** 30 minutes

### **Consigne:** Écrivez une très courte histoire qui se déroule dans la classe et qui met en scène un personnage qui doit faire des gestes pour limiter l'empreinte carbone de la classe.

On met en lumière le fait que les élèves vont créer une histoire, l'écrire de façon littéraire et que, dans un second temps, elles et ils auront à la transposer, la traduire en langage informatique, en écriture numérique pour obtenir une diffusion visuelle sous forme de dessin animé dans l'application ScratchJr. On peut faire le lien avec le scénario 5° et distribuer aux élèves le référentiel de programmation pour créer cette histoire (fiche 3).

ScratchJr a été développé par le MIT Media Lab, également à l'origine de Scratch, en coopération avec l'Université Tufts, The Playful Invention Company ainsi que l'université américaine de Harvard. ScratchJr est un langage de programmation graphique gratuit, qui s'inscrit dans une philosophie de partage universel des savoirs et de la connaissance. Il est conçu pour apprendre la programmation aux enfants de 5 à 7 ans.

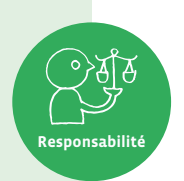

Il est disponible en tant qu'application gratuite pour iOS, Android et Chromebook, ainsi que comme programme pour ordinateur macOS et Windows grâce à une communauté open source.

Un logiciel open source est un code conçu pour être accessible au public: n'importe qui peut le voir, le télécharger, le modifier et le distribuer à sa convenance (source: Wikipedia [8[56](https://liens.decodage.edu-vd.ch/56-02-01)-02-01]).

**Consigne:** En vous appuyant sur les gestes listés lors de la séance précédente et en tenant compte qu'il faudra ensuite coder votre histoire, écrivez une saynète, très simple, dans laquelle le personnage mettra en œuvre au moins deux de ces gestes.

Suivant le niveau de maîtrise des élèves de ScratchJr (il existe en 3-4<sup>e</sup> un scénario et des activités qui auront permis aux élèves de se familiariser avec l'interface de ScratchJr), on peut proposer de ne mettre en scène qu'un seul geste ou, au contraire, d'en mettre davantage.

# **Contraintes d'écriture:**

- Écrire 2 ou 3 lignes maximum.
- L'histoire se passe dans la classe et le personnage de ScratchJr doit utiliser un ou deux objets qui vont permettre de réduire l'empreinte carbone.
- Le personnage doit prononcer une phrase et se déplacer dans la classe.
- Bien vérifier (dans le logiciel ScratchJr à l'aide de la fiche 3, par exemple) que les actions écrites sont programmables.

On passe de groupe en groupe pour accompagner le travail d'écriture et veiller au respect des contraintes.

**Exemple de saynète (qui sera repris tout au long de ce scénario pour exemplifier le projet informatique):** La sonnerie de la récréation retentit. Le personnage Scratch se dirige vers l'ordinateur, il l'éteint et dit: «C'est important pour la planète!»

Puis il sort de la classe en éteignant la lumière.

Scratch se retrouve dans la cour.

# **Séance 3 Le projet informatique • partie 1**

## **Résumé:**

- Programmer l'histoire écrite précédemment dans ScratchJr: création des décors, sonorisation.
- Prendre en compte les contraintes liées au programme.

### **Matériel:**

- fiche 3 (distribuée lors de la séance 2)
- saynètes (écrites lors de la séance 2)
- fiches 4 à 6 (1 par groupe ou par élève)
- tablette avec ScratchJr (1 par groupe)
- affichage numérique
- Avant de commencer: le programme présenté ci-dessous est un programme complet qui s'appuie sur l'exemple de saynète proposé lors du Temps 2.2. Il montre ce qu'il est possible de faire avec ScratchJr et intègre donc un nombre important d'éléments (décors, sons…). Il est à adapter selon les compétences et connaissances des élèves et de l'enseignante ou de l'enseignant de ScratchJr.

Dans ce scénario, il a été décidé de prolonger le travail d'écriture par un travail en informatique. Les avantages sont les suivants:

• Cela permet de travailler en interdisciplinarité les notions de base de la science informatique.

**Pluralisme**

• Les élèves travaillent sur un outil différent (la tablette), qui leur est familier. Elles et ils peuvent également aller plus loin et dépasser la simple production d'écrits en s'appuyant sur l'outil informatique.

# **Temps 3.1: Le projet informatique: partie 1**

**Modalités de travail: en groupes (3-4 élèves)**

**Durée:** 5 minutes

On explique aux élèves que l'on veut programmer l'histoire avec ScratchJr. C'est un projet avec des étapes à respecter.

**Consigne:** Nous allons programmer l'histoire avec ScratchJr. C'est ce qu'on appelle un projet informatique, avec une méthode, avec différentes parties à faire. D'après vous, lesquelles?

On les amène à exprimer qu'il faut d'abord décrire le projet, savoir ce qu'on veut faire et avec quoi, qu'il faut un algorithme, une machine, un langage et des données.

- L'algorithme: les différentes étapes de l'histoire (on peut les mettre sous forme de logigramme si besoin pour que les élèves visualisent bien l'algorithme, ou écrire l'histoire en détachant bien les étapes de celles-ci).
- La machine: la tablette sur laquelle il travaille.
- Le langage: ScratchJr.
- Les données: le nombre d'objets pour réduire l'empreinte carbone, les sons, les images, etc.

C'est seulement une petite initiation à la notion de projet informatique, que les élèves verront surtout en 7-8<sup>e</sup> .

# **Temps 3.2: Les images pour les décors**

**Modalités de travail: en groupes (3-4 élèves)**

**Durée:** 30 minutes

**Consigne:** Vous allez apprendre à créer un décor qui n'existe pas dans ScratchJr et qui ressemble à la classe, avec les objets de la classe.

Si l'on ne souhaite pas de décor personnalisé, le plus simple est de se rendre directement dans la bibliothèque de ScratchJr. Il existe une image «salle de classe»:

Mais ce scénario est l'occasion également de montrer aux élèves comment personnaliser leur salle de classe, à l'image de celle qu'ils ont sous les yeux. La démarche est à retrouver dans les fiches 4 et 5. Elles expliquent comment prendre en photo et intégrer dans ScratchJr les lieux et les objets familiers des élèves et donc de contextualiser ce projet dans le vécu et le quotidien de la classe.

Les élèves se servent des tablettes comme appareil photo et photographient les éléments en rapport avec les gestes évoqués lors de la séance précédente.

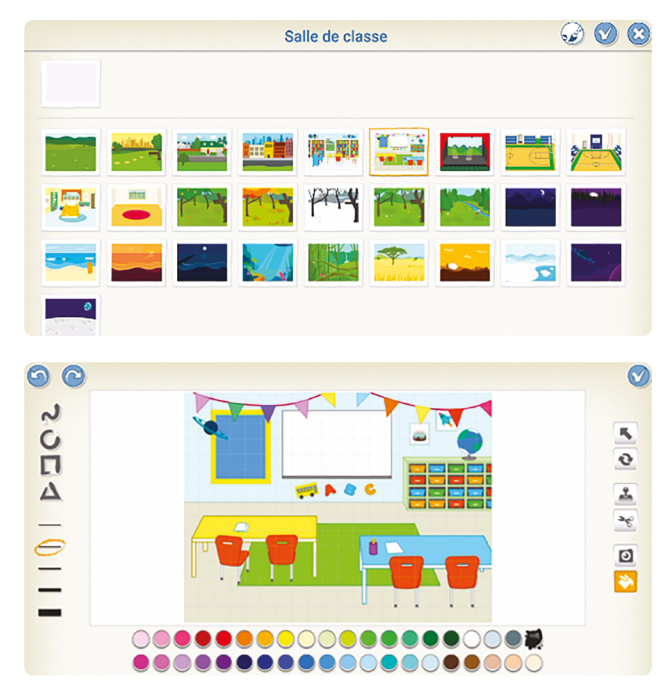

On peut retrouver (liste non exhaustive et à adapter au contexte de la classe):

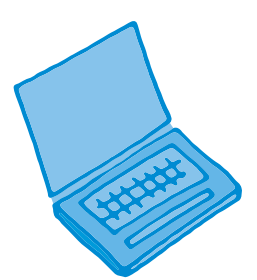

ordinateur

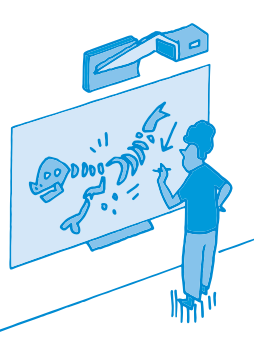

affichage numérique

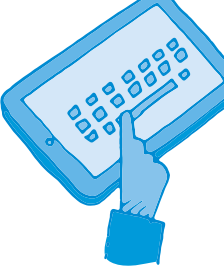

tablette

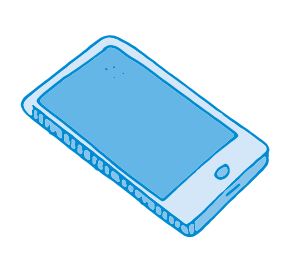

smartphone

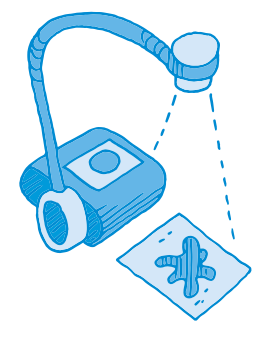

visualiseur interrupteur

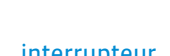

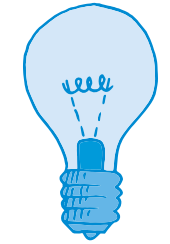

ampoule

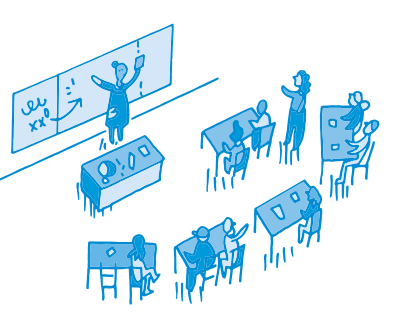

salle de classe

### **Exemple selon la saynète présentée dans ce scénario:**

- Se servir du décor de la salle de classe de ScratchJr (ou créer son propre décor).
- Créer un décor «cour de récréation». (qui servira à marquer le changement de lieu).
- Placer un ordinateur et un interrupteur, comme objets de la classe.

**Temps 3.3: Les sons**

**Modalités de travail: en groupes (3-4 élèves)**

**Durée:** 10 minutes

Le travail de préparation du programme se poursuit avec un travail spécifique, lié à l'écriture des histoires: comment faire apparaître à l'écran qu'un appareil s'éteint? On laisse les élèves réfléchir mais une des solutions les plus simples est de créer un petit son marquant l'arrêt de l'appareil (les élèves ont déjà sûrement entendu ça lors du démarrage/arrêt d'un ordinateur ou d'un smartphone).

On montre alors la méthode pour introduire un son nouveau dans ScratchJr en affichant au tableau la fiche 6.

Il se peut que, sur certaines tablettes, les élèves ne puissent pas enregistrer de son (l'icône micro n'apparaît pas). Il faut aller dans les réglages de la tablette (réglages → ScratchJr → micro) pour autoriser l'utilisation du micro (et réglages → ScratchJr → appareil photo pour pouvoir prendre des photos).

Cette même méthode peut être utilisée pour transposer le son de la sonnerie de récréation. Cela permet de véritablement contextualiser l'histoire à la classe (enregistrement des bruits d'arrêts des divers appareils…).

### **Exemple selon la saynète présentée dans ce scénario:**

- Enregistrer 3 sons: la sonnerie de la récréation, le son de l'ordinateur qui s'éteint et le bruit de l'interrupteur que l'on bascule.
- Faire correspondre ces 3 sons aux 3 sujets (chat, ordinateur et interrupteur) à l'aide de programmes ScratchIr.

Voici les étapes détaillées:

Après avoir enregistré les sons du scénario (voir fiche 6):

• Pour la sonnerie: on se place sur le personnage de Scratch. Au lancement du programme (drapeau vert), la sonnerie de la récréation retentit. Cela donne le programme ci-dessous:

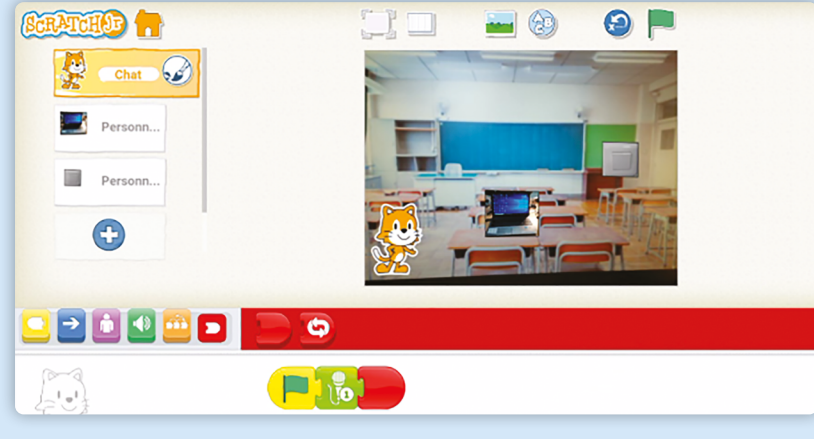

• Pour le son de l'ordinateur qui s'arrête, cette fois, il faut cliquer sur l'image de l'ordinateur à gauche. Pour que le bruit se déclenche quand Scratch arrive sur l'ordinateur, on utilise un bloc spécifique:

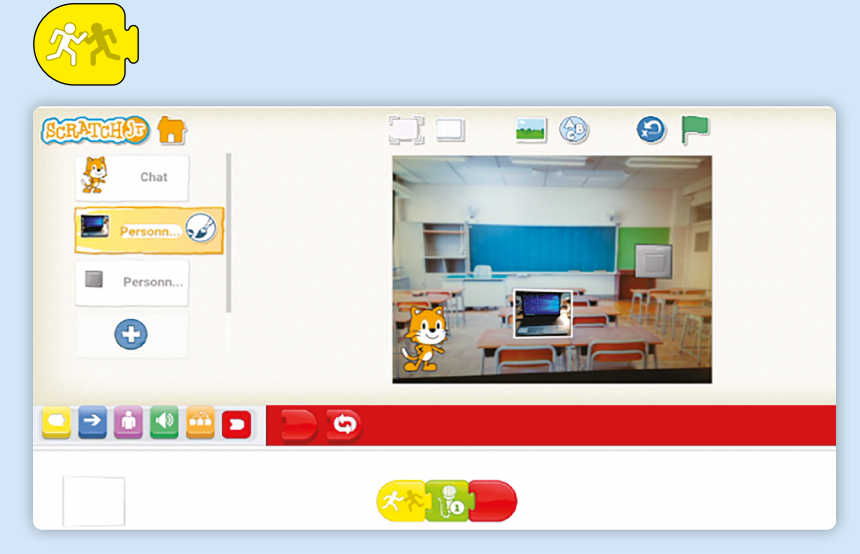

• Pour le bruit de l'interrupteur que l'on éteint, il faut cliquer sur l'image de l'interrupteur à gauche pour enregistrer. Le bruit se déclenche quand Scratch arrive à l'interrupteur. Pour l'instant, on ne met pas de fin de programme (bloc rouge). On verra plus loin quelle fin ajouter à ce programme précis.

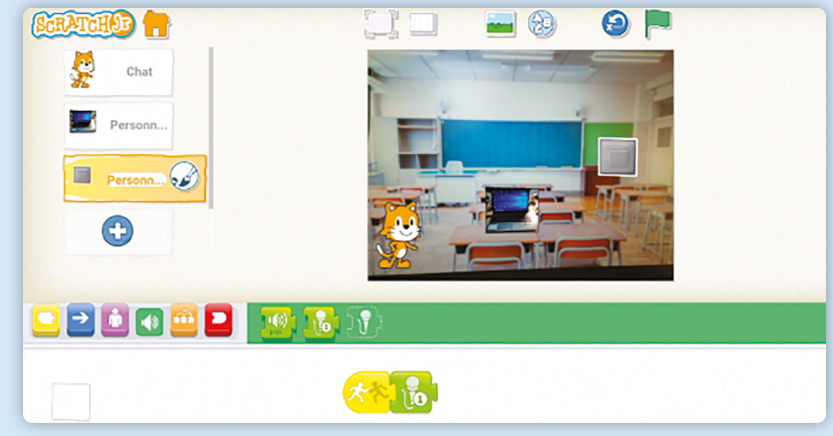
### **Séance 4 Le projet informatique • partie 2**

### **Résumé:**

• Programmer l'histoire écrite précédemment dans ScratchJr: écriture du programme final.

<u> - - - - - - - - - - - - - -</u>

• Prendre en compte les contraintes liées au programme.

### **Matériel:**

- fiche 3 (distribuée lors de la séance 2)
- saynètes (écrites lors de la séance 2)
- tablette avec ScratchJr (1 par groupe)
- affichage numérique

### **Temps 4.1: Écriture du programme**

**Modalités de travail: en groupes (3-4 élèves)**

#### **Durée:** 30 minutes

**Consigne:** Vous allez poursuivre maintenant la programmation de votre histoire dans l'application ScratchJr.

#### Relances dans les groupes:

- Proposer une aide avec le descriptif des blocs de ScratchJr.
- Tester ou rappeler aux élèves de tester l'animation au fur et à mesure sur la tablette.

Étapes suivantes de la programmation:

- Programmer le déplacement du personnage. Les élèves devront tâtonner avant de trouver la bonne longueur de déplacement.
- Insérer un bloc dialogue si le personnage parle.
- Éventuellement, changer de décor.

#### **Exemple selon la saynète présentée dans ce scénario:**

Dans la présentation qui suit, les durées et les déplacements sont indicatifs. Ils correspondent au programme qui a été écrit pour la saynète-exemple. Il faudra bien sûr adapter tous ces éléments en fonction des choix de décors et des sons opérés par les élèves.

Maintenant que le décor est posé et que les sons sont enregistrés et prêts à se déclencher aux bons moments, il faut programmer le déplacement du chat. On clique sur le personnage de Scratch. Au lancement du programme (drapeau vert), Scratch attend 30s que la sonnerie finisse de retentir. Puis, il va vers l'ordinateur et attend 30s que l'ordinateur s'arrête. Pour le déplacement, les élèves devront tâtonner avant de trouver la bonne longueur de déplacement (ici 5):

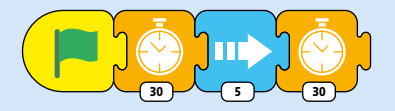

Puis, le personnage se dirige vers l'interrupteur:

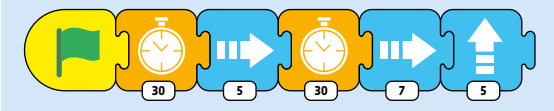

À cet instant, le chat dit dans une bulle: *C'est bon pour la planète!* Pour insérer ce texte, il faut cliquer sur l'image de *interrupteur*. Il faut utiliser le bloc dialogue:

| ∽<br>$\sim$<br>$\sim$<br>(bonjour) | <u>SPACE S Head</u><br>C'est bon pour la planète ! |                |             |                |            |             |                 |       |              |                         |
|------------------------------------|----------------------------------------------------|----------------|-------------|----------------|------------|-------------|-----------------|-------|--------------|-------------------------|
|                                    | $\hat{\mathcal{C}}$                                | $\mathbf{I}$   |             |                | Je         |             |                 | C'est |              |                         |
|                                    | 1                                                  | $\overline{2}$ | 3           | $\overline{4}$ | 5          | 6           | $\overline{7}$  | 8     | 9            | $\Omega$                |
|                                    | $\%$<br>A                                          | Ζ              | E<br>$\sim$ | R              | т<br>$L^2$ | V           | $\cup$<br>$\,<$ | $\!>$ | $\bigcap$    | P                       |
|                                    | @<br>O                                             | #<br>S         | &<br>D      | F<br>$\star$   | G          | Н<br>$^{+}$ | $\equiv$<br>J   | Κ     | $\mathbf{L}$ | ٨<br>M                  |
|                                    |                                                    | W<br>$\sim$    | X           | €<br>C         | V          | ÷<br>B      | N<br>$\,$       |       |              | $\overline{\mathsf{x}}$ |

Cela donne le programme suivant:

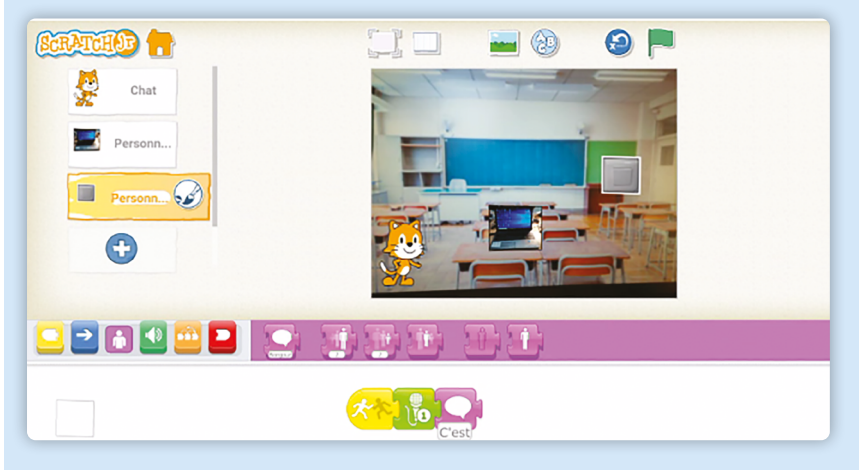

Pour finir le programme, le décor change quand Scratch éteint l'interrupteur: il bascule dans la cour de récréation. Il faut chercher parmi les briques rouges *arrêt*, celle qui montre le nouveau décor:

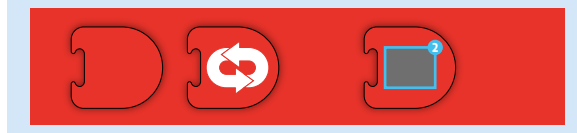

Cela donne le programme suivant pour l'image de l'interrupteur:

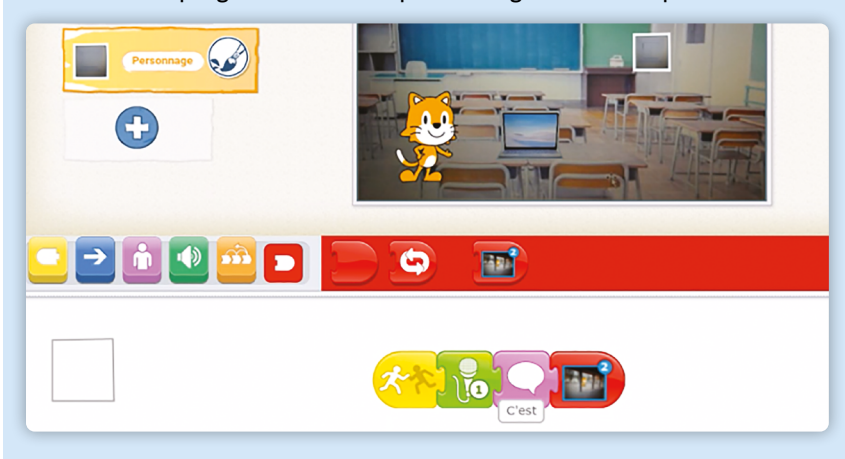

C'est terminé: la saynète a été transformée en programme informatique.

#### -------------------------------

### **Temps 4.2: Partage des saynètes à la classe**

**Modalités de travail: en collectif**

### **Durée:** 15 minutes

Pour terminer, on prend un temps pour visionner les histoires de chaque groupe. Le partage du travail effectué, la redondance des gestes, et donc la répétition permettent l'acquisition du savoir.

## **Compléments–Prolongements –Variantes**

### **Exploitation**

Afin de recueillir tous les programmes réalisés par les élèves, on crée un dossier partagé. Cela facilite la présentation aux autres classes et à la direction, afin que ces gestes soient appliqués par l'ensemble de l'école.

### **Pour aller plus loin**

On pourrait imaginer créer, en 7ª ou en 8ª, avec Scratch, un jeu sous forme de quiz sur les bons gestes à avoir.

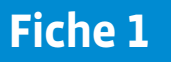

# **Qu'est-ce que l'empreinte carbone? Définition**

L'empreinte carbone de l'activité humaine est la mesure des gaz à effet de serre (gaz présents dans l'atmosphère comme le CO2) qui proviennent de cette activité.

La mesure de l'empreinte carbone permet de connaître la quantité de pollution émise par les activités humaines. Elle évalue la quantité de gaz CO2 (dioxyde de carbone) nécessaire pour accomplir une activité ou fabriquer un objet. Le CO2 est le principal gaz responsable du réchauffement de la planète.

Les activités qui émettent beaucoup de CO2 sont: le chauffage, l'éclairage, les transports, les industries, etc. L'empreinte carbone mesure la quantité de gaz carbonique produite par les activités des humains, ce qui a pour conséquence de modifier le climat (le réchauffer).

Dans ton école, dans ta famille et à ton niveau, chaque personne est responsable, par son activité, d'émissions de CO2. Par exemple, lorsque tu vas de ta maison à l'école, quand tu manges un steak ou que tu utilises ton ordinateur, cela produit de la pollution. Cette pollution se mesure. C'est ce qu'on appelle l'empreinte carbone.

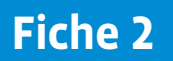

# **Quelques gestes du quotidien qui peuvent diminuer son empreinte carbone**

- se déplacer de la maison à l'école à pied, en trottinette ou à vélo plutôt qu'en voiture.
- Consommer moins de viande et plus de légumes, en les achetant près de l'endroit où on vit et manger des produits de saison (pas de fraises en plein hiver).
- Ne pas trop chauffer la salle de la classe (19 °C suffisent).
- Choisir les appareils électroménagers qui consomment moins d'énergie, des ampoules à faible consommation d'énergie.
- Éteindre les lumières quand on part en récréation ou quand on quitte la classe; éteindre les appareils en veille et les ordinateurs.

En Suisse, chaque personne a émis en moyenne 4,6 tonnes de dioxyde de carbone (CO2) en 2018 \*.

Le fait de connaître ce qu'est l'empreinte carbone permet donc d'être informée et informé et de comprendre comment on peut mettre en place des solutions pour réduire cette pollution.

# **Référentiel de ScratchJr**

c Les briques de déclenchement des programmes Lancer le Lancer le Message reçu Message envoyé Lancer le programme programme programme si collision en touchant  $\rightarrow$  Les briques de mouvement des personnages **1 1 1 10 1 1 2** Aller à droite Aller à Monter Descendre Tourner à Tourner à gauche droite gauche Les briques d'apparence des personnages  $\bullet$ **bonjour 2 2 2 2 2** Rétablir Bulle de Agrandir le Rétrécir le Cacher le texte écrit la taille personnage personnage personnage Les briques pour les sons  $\vert \bullet$ ()) **1 pop** Jouer le son «Pop» Enregistrement n°1 Enregistrement d'un son Les briques pour le contrôle  $\Delta$ **10 4** Attendre Arrêt Vitesse du Répéter personnage

**D** Les briques de fin de programmes

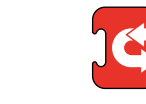

Fin Toujours répéter

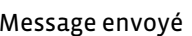

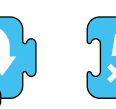

Sauter Position initiale

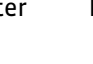

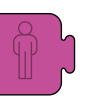

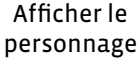

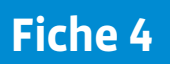

### **Comment créer son propre décor dans ScratchJr ?**

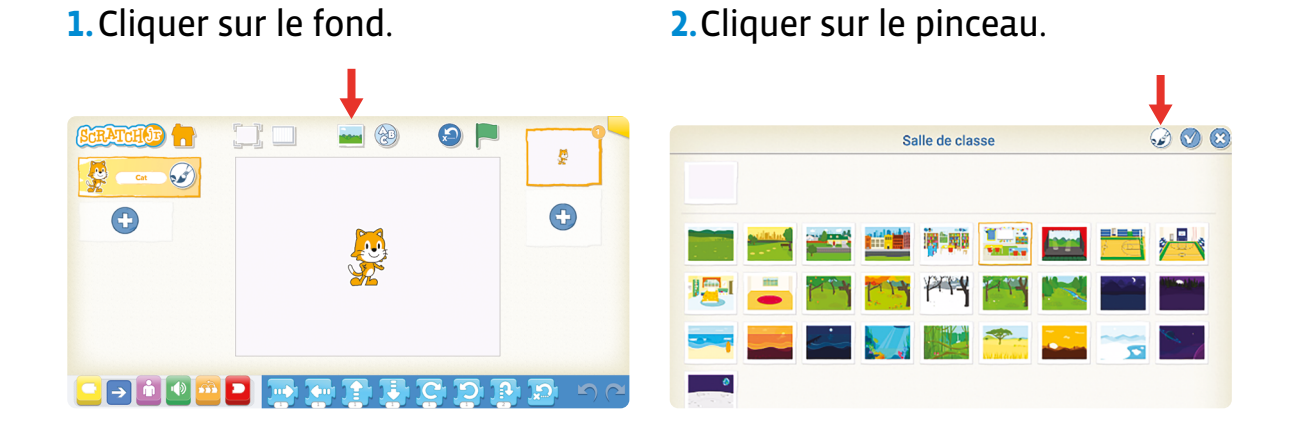

**3.**Cliquer sur l'appareil photo. **4.**Cliquer au milieu de la zone.

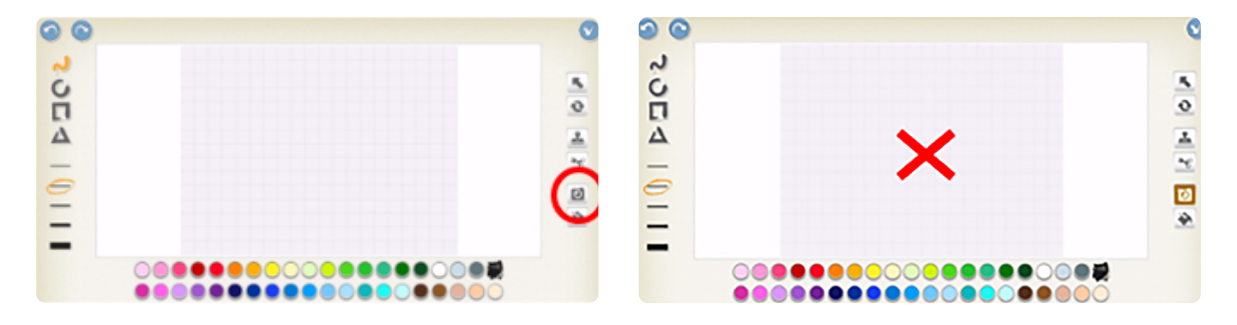

**5.**Puis prendre la photo que l'on souhaite de la classe.

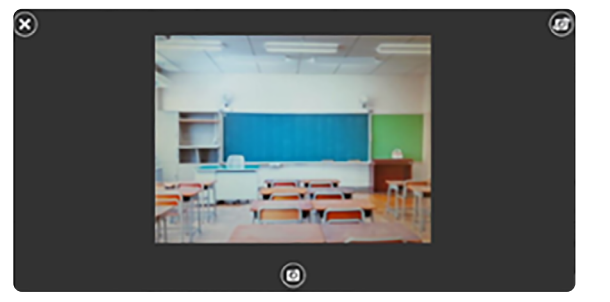

**6.**Le décor est prêt!

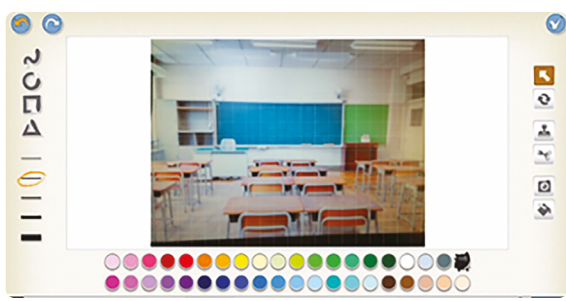

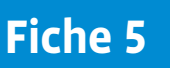

### **Comment insérer des objets de la classe dans ScratchJr ?**

**1.**Cliquer sur le à gauche de l'écran **2.**Cliquer sur le pinceau. (sous le personnage Scratch).

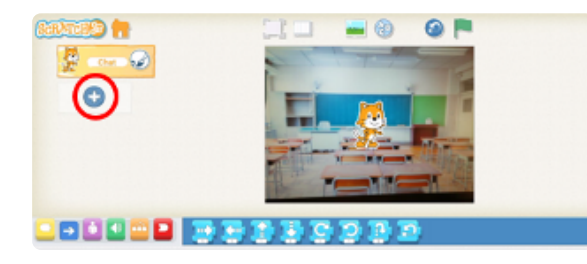

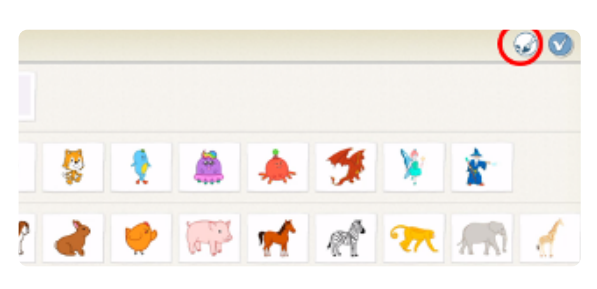

**3.**Cliquer sur la forme rectangle.

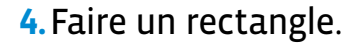

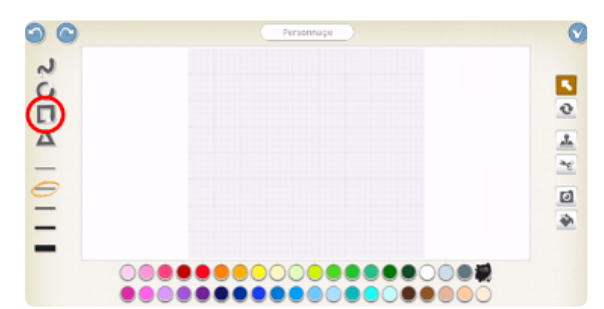

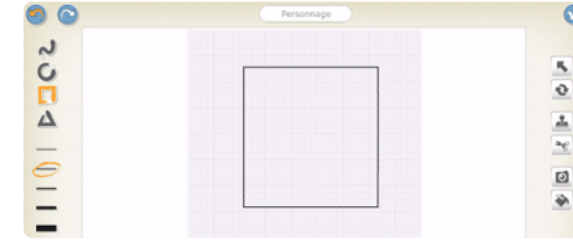

**5.**Puis cliquer sur l'appareil photo, puis à l'intérieur du rectangle.

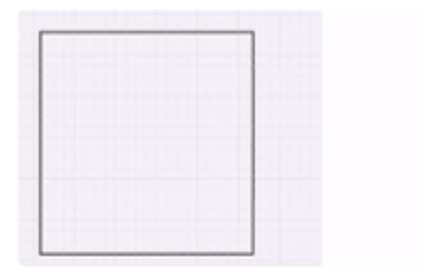

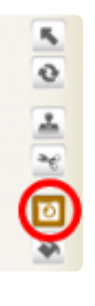

**6.**Vous pouvez prendre en photo les objets de la classe.

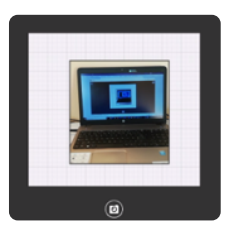

**7.** Ils sont alors prêts à être intégrés dans le programme.

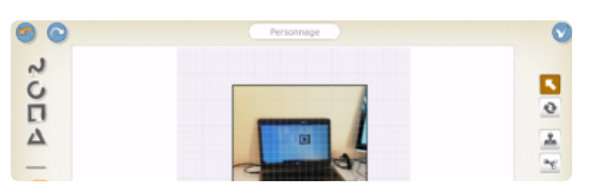

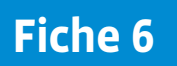

### **Comment insérer ses propres sons dans ScratchJr ?**

**1.**Cliquer sur le haut parleur.

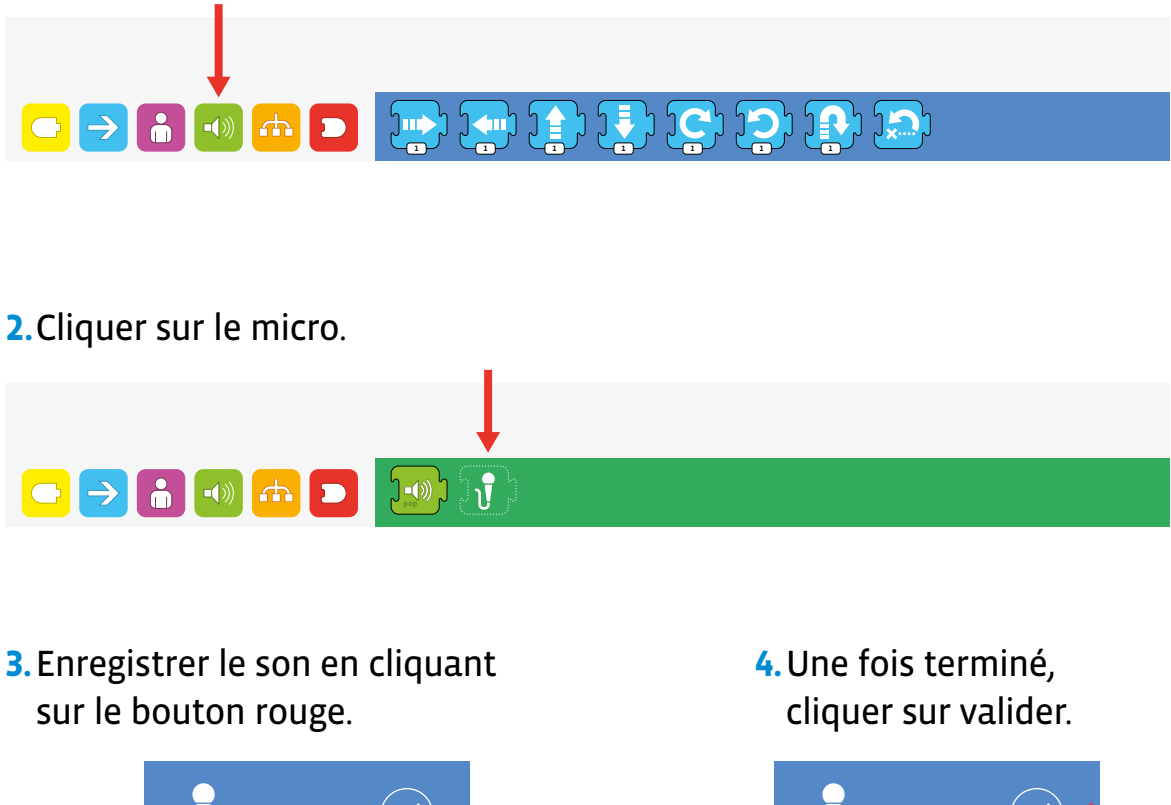

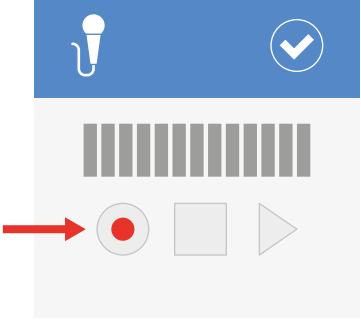

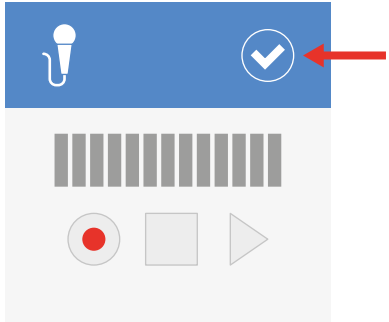

**5.**Le nouveau son apparait dans la barre de sons.

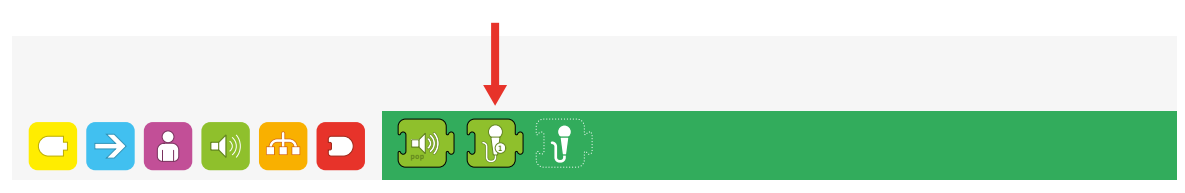

# **Scénario 8 • SI • 6<sup>e</sup> Le rêve d'Astro • Thymio VPL**

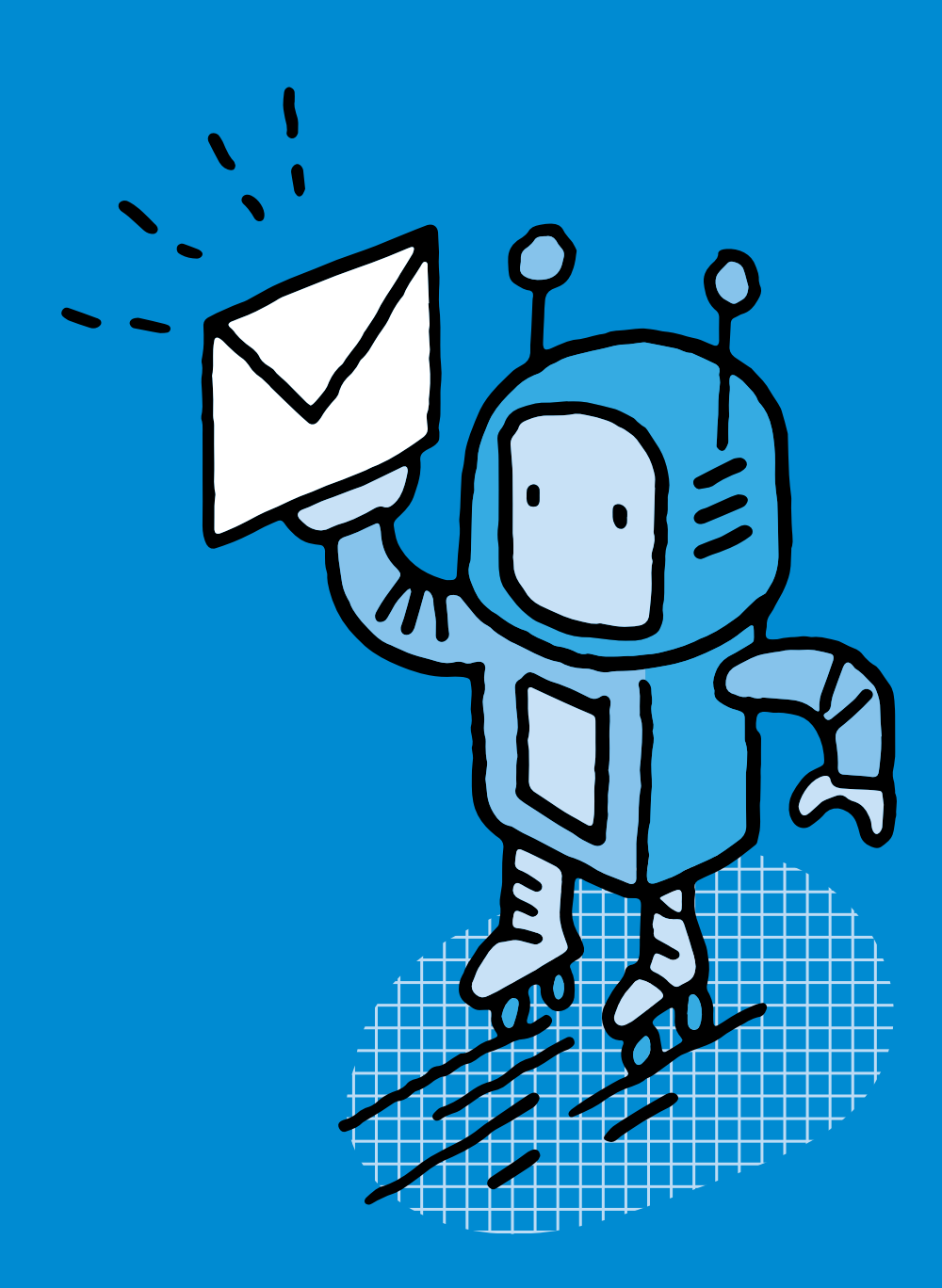

### **SI •6<sup>e</sup> Le rêve d'Astro • Thymio VPL (rôle des capteurs)**

#### **Objectifs du Plan d'études romand (PER):**

- **EN 22 S'approprier les concepts de base de la science informatique…**
- **3** … en utilisant différentes machines et en découvrant le fonctionnement des réseaux
- **4** … en créant, en exécutant, en comparant et en corrigeant des programmes

#### **Machines et réseaux**

• Identification des composants principaux (*processeur, mémoire, dispositifs d'entrée/sortie…*) de différents types de machines (*ordinateur, tablette, robot…*) et de leurs fonctions

#### **Algorithmes et programmation**

• Création et comparaison de programmes avec des séquences, des tests conditionnels et des boucles à l'aide d'un langage de programmation visuel pour résoudre des problèmes simples

#### **Liens disciplinaires:**

- MSN 22 Nombres; MSN 25 Modélisation
- SHS 21 Relation Homme-Espace; SHS 23 Outils et méthodes de recherche

#### **Intentions pédagogiques:**

On s'intéresse dans ce scénario à la fois aux capteurs de proximité du robot Thymio (5 capteurs de devant, 2 capteurs du dessous) et à la programmation du robot Thymio avec le langage de programmation VPL 3 qui est un environnement de programmation visuel simple. Les élèves seront amenés à réfléchir aux solutions pour que le robot Thymio se déplace dans un endroit clos (qui représente un quartier), sans heurter d'obstacles, tout en s'arrêtant à chaque maison pour livrer son courrier. Elles et ils vont ainsi créer et exécuter des algorithmes (succession d'étapes permettant de résoudre un problème et d'effectuer une tâche) qui permettront d'écrire le programme pour que le robot Thymio puisse se déplacer. Quelles sont les contraintes à prendre en compte? Comment y remédier pour programmer le robot Thymio? La formulation d'hypothèses, ainsi que le processus essais/erreurs seront au centre des pratiques à mettre en œuvre. De plus, au travers de cette situation-problème, la pensée informatique des élèves sera mobilisée.

#### **Description générale:**

Le point de départ de ce scénario est une histoire lue aux élèves. Elle raconte comment le robot Astro, pour se diversifier, a décidé de se lancer dans la distribution de courrier. Avant de réaliser une véritable tournée, le robot Thymio va devoir passer par plusieurs phases d'apprentissage lui permettant de remplir les conditions requises pour livrer le courrier:

- se déplacer de manière autonome, dans un endroit clos (un quartier), sans heurter d'obstacles
- reconnaitre une maison et s'y arrêter pour déposer le courrier
- repartir vers une autre maison une fois le courrier livré.

Ce scénario s'inspire fortement des travaux menés par Morgane Chevalier, Christian Giang, Alberto Piatti et Francesco Mondada. Leur recherche est disponible en anglais *via* ce lien court: [ $856-08-01$  $856-08-01$  $856-08-01$ ].

Chevalier, M., Giang, C., Piatti, A. *et al.* Fostering computational thinking through educational robotics: a model for creative computational problem solving. *IJ STEM Ed 7,* 39 (2020).

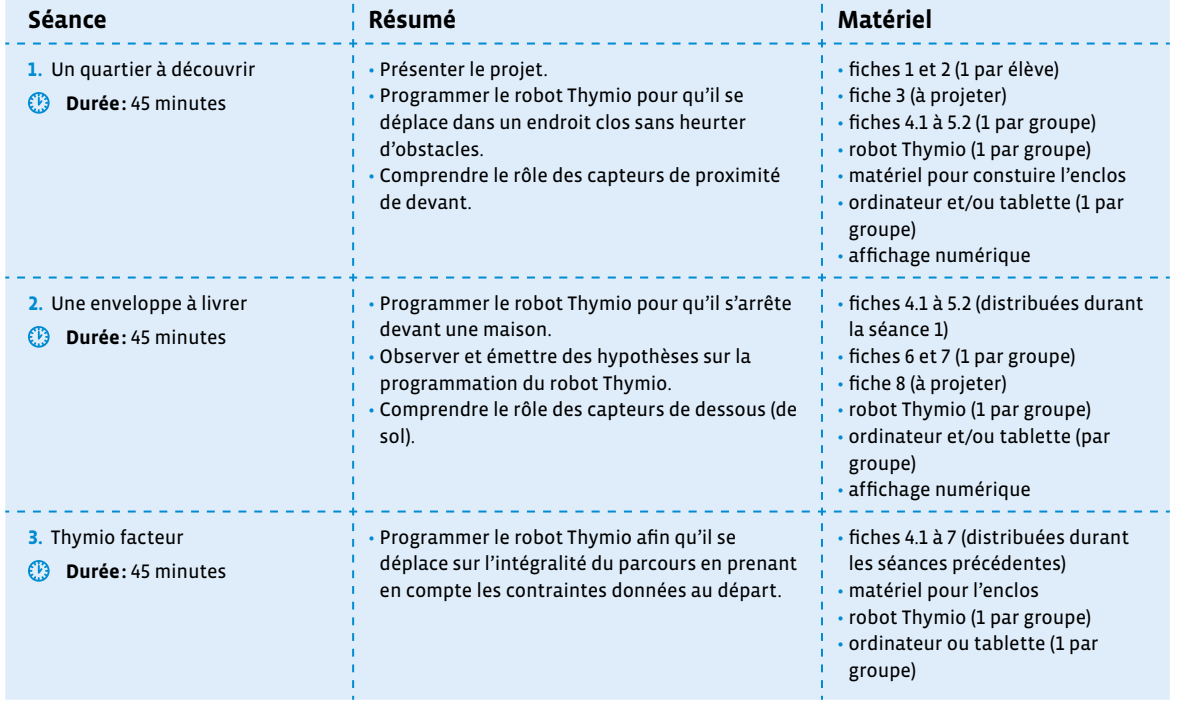

### **Séance 1 Un quartier à découvrir**

#### **Résumé:**

- Présenter le projet.
- Programmer le robot Thymio pour qu'il se déplace dans un endroit clos sans heurter d'obstacles.
- Comprendre le rôle des capteurs de proximité de devant.

### **Matériel:**

- fiches 1 et 2 (1 par élève)
- fiche 3 (à projeter)
- fiches 4.1 à 5.2 (1 par groupe)
- robot Thymio (1 par groupe)
- matériel pour constuire l'enclos
- ordinateur et/ou tablette (1 par groupe)
- affichage numérique

### **Temps 1.1: Le rêve d'Astro**

**Modalités de travail: en collectif, puis en groupes (3-4 élèves)**

**Durée:** 10 minutes

**Consigne**: Je vais lire à haute voix une histoire qui nous permettra de travailler sur un projet en robotique. Nous allons commencer par bien lire et comprendre cette histoire avant de la reproduire avec un décor et un robot. Vous devrez programmer le robot afin qu'il reproduise plusieurs actions en lien avec l'histoire.

On lit à haute voix aux élèves l'histoire «Le rève d'Astro» (voir fiche 1).

Une fois le texte lu, on s'assure de la bonne compréhension par les élèves en posant des questions sur la compréhension explicite de l'histoire.

On demandera aux élèves si cette histoire est réaliste, si un robot est capable d'avoir des désirs, de s'ennuyer… Cette discussion permet de resituer l'histoire dans le domaine de la fiction, tout en rappelant aux élèves les caractéristiques d'une machine, qui, contrairement aux humains, ne peut agir que lorsqu'elle obéit à des instructions précises. Il peut être intéressant de pointer ce recours courant à l'anthropomorphisme (attribution de caractéristiques humaines à quelque chose qui ne l'est pas) dans la science-fiction et les histoires autour des robots.

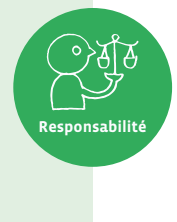

Exemple de discussion avec les élèves: «De qui/quoi parle-t-on dans le texte? Que fait-il? Est-ce un objet ou un personnage? Relever les verbes. Ceux-ci nous suggèrent que le robot peut penser… Or, il s'agit là d'un récit merveilleux et c'est bien vous (humains) qui allez penser à présent car vous allez devoir réfléchir à comment programmer cette machine qu'est le robot Thymio.»

Les élèves lisent ensuite individuellement l'histoire.

L'attention des élèves va probablement être attirée par les capacités d'Astro, qui n'est pas sans rappeler celles d'un robot qu'ils connaissent bien: le robot Thymio. Cela va permettre de faire le lien entre la robotique et ce robot que les élèves connaissent déjà.

Dans ce premier temps, il s'agit:

- à travers la lecture de l'histoire, de dégager les 3 moments importants de «l'apprentissage» d'Astro pour devenir facteur
- de voir comment on pourrait l'aider dans son «apprentissage», de réfléchir sur la manière dont on va

On parle d'apprentissage. Il faut savoir que la réalité que recouvre ce mot ici peut être très différente de son sens dans la vie de tous les jours. En effet, l'apprentissage des machines est très archaïque et correspond à dire tout ce que la machine doit faire (donc celle-ci ne pense pas et n'a aucune autonomie). Par contre, dans des systèmes plus complexes (le machine learning en intelligence artificielle par exemple), on cherche à tendre vers cette autonomie pour la machine, ce qui implique d'autres stratégies d'apprentissage en quelque sorte.

Pour cela, les élèves remplissent le tableau de la fiche 2:

**Consigne**: Vous allez relire le texte. Vous allez chercher les 3 moments importants de l'apprentissage d'Astro. Cela correspond à la première colonne. Puis, pour chaque moment, vous allez réfléchir à la façon dont on pourrait programmer le robot Thymio pour qu'il puisse réaliser son rêve.

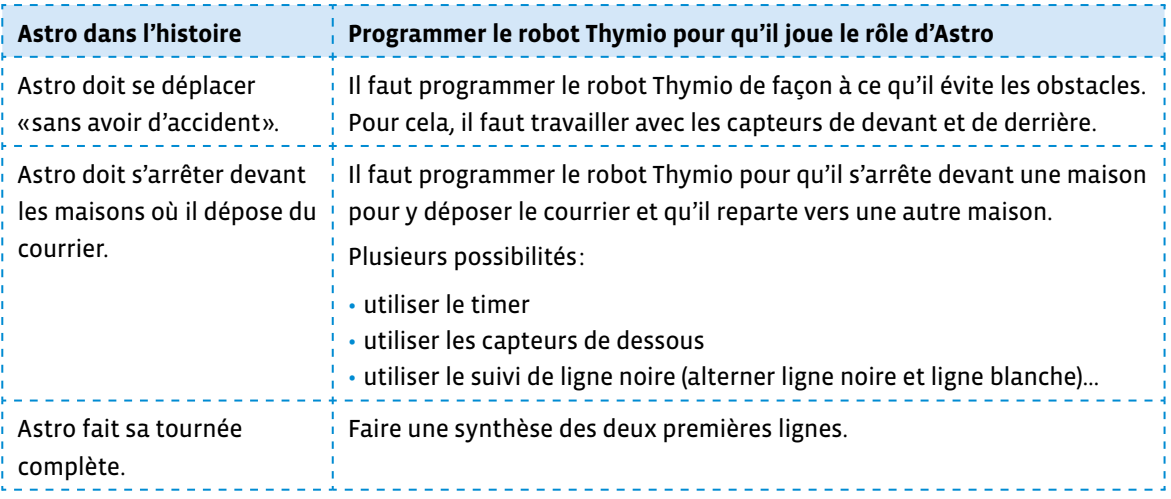

À ce moment, aucune solution n'est privilégiée par rapport à une autre. Il faut laisser les élèves chercher et réfléchir. La mise en pratique se fera au cours des temps et des séances suivantes.

### **Temps 1.2: Découverte du quartier**

**Modalités de travail: en collectif, puis en groupes (3-4 élèves)** 

**Durée:** 35 minutes

On présente aux élèves l'espace à l'intérieur duquel le robot Thymio va devoir se déplacer. Il représente le quartier dont il est question dans l'histoire.

<u>\_\_\_\_\_\_\_\_\_\_\_\_\_\_\_\_</u>

 $\oslash$  Lors de ce temps, il peut être intéressant de travailler avec les élèves sur la «construction» du quartier. Plutôt que de leur montrer un plan tout prêt, elles et ils peuvent laisser libre cours à leur imagination. C'est l'occasion de travailler les mesures, la géométrie… Dans ce cas, il faut bien sûr prévoir un temps plus conséquent.

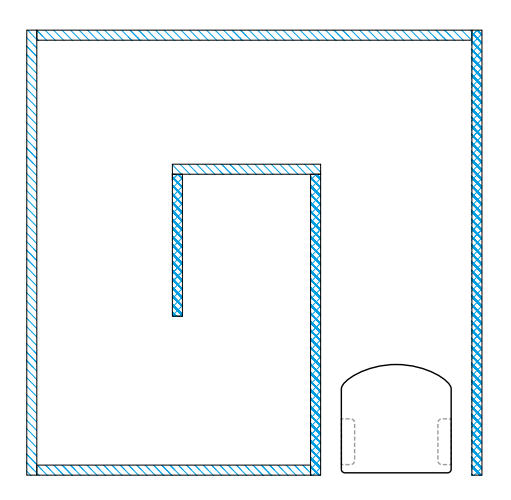

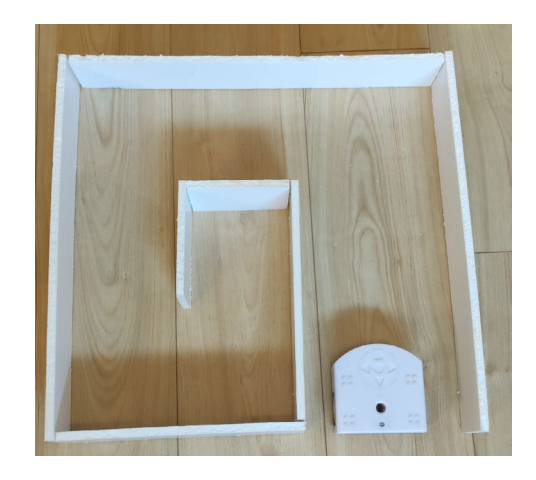

**Responsabilité**

Il s'agit d'un carré (de 50 cm de côté minimum et 5 cm de haut minimum pour dépasser la hauteur de ses capteurs de proximité), à réaliser dans du carton épais (type carton plume). Le carton épais permet à la structure d'être plus stable. Les dimensions des différents murs sont les suivantes:

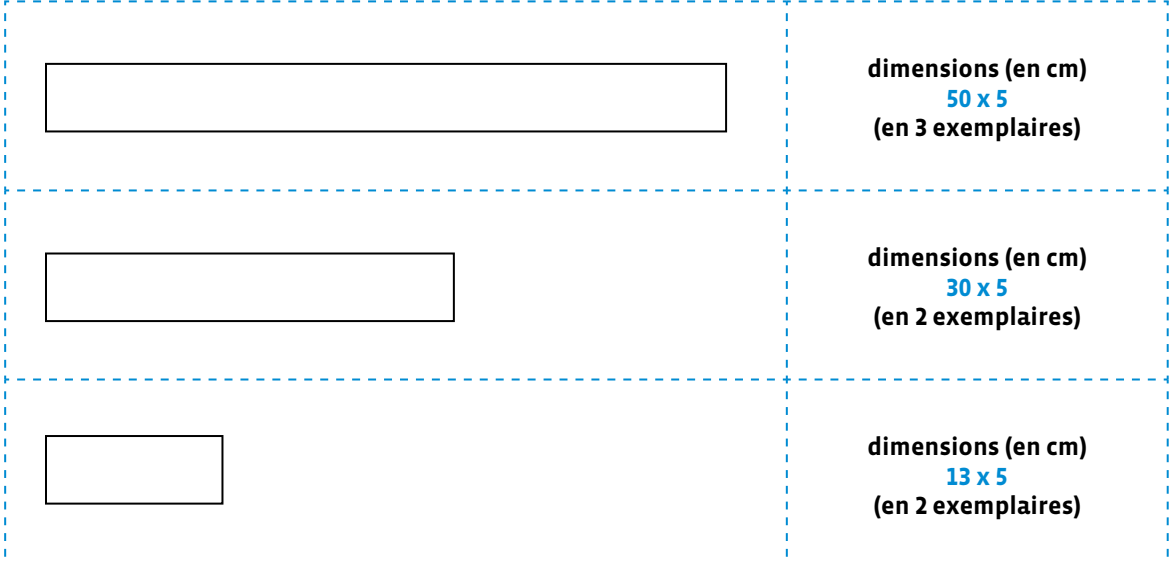

Le rayon infrarouge des capteurs de proximité avant du robot Thymio est davantage réfléchi sur des matériaux lisses et clairs. En conséquence, le robot détectera la paroi plus vite (et donc à plus grande distance) si vous choisissez un carton blanc. Si on souhaite que le robot se rapproche au plus près des murs, il faut veiller à choisir un carton foncé ou alors à colorer le carton.

Le robot éducatif Thymio et le langage VPL ont été créés par l'EPFL en open source:

- **Sur le plan des images:** l'auteur nous donne le droit de faire des captures d'écran de son logiciel. On peut donc les utiliser et les réemployer à notre guise, tout en citant la source [\(Thymio.org\)](http://thymio.org). Ce n'est pas toujours le cas! Les images et autres ressources présentes sur Internet ne sont pas toujours libres de droit. Il convient donc de s'en assurer avant de les réutiliser. Il est important de sensibiliser les élèves à cette notion de propriété intellectuelle.
- **Sur le plan matériel:** les plans du robot sont également en open source. Quiconque a les plans et le matériel à disposition peut construire, réparer ou même modifier l'aspect ou les programmes internes du robot Thymio. Par exemple, dans ce scénario où l'on évoque les capteurs, on peut attirer l'attention des élèves sur le fait qu'il est possible de les changer ou de les réparer s'ils tombent en panne.

Ces dimensions sont les dimensions minimales. Pour être plus à l'aise, il peut être opportun d'augmenter la longueur des murs, en respectant les proportions.

Dans cette étape, on a vu que le travail de programmation allait porter sur les capteurs de proximité de devant. C'est le moment de préciser le rôle des capteurs en fonction de leur couleur (orange, noir, grisé) dans l'interface de programmation. Le langage de programmation utilisé pour la programmation est VPL 3. Les élèves ont déjà travaillé sur VPL. Mais avant de les lancer, il est préférable de faire un point sur leurs connaissances des capteurs dans VPL.

La fiche 3 est projetée au tableau et commentée (rappel: quand un capteur est en gris, il n'est pas utilisé pour définir l'événement).

 **Le fonctionnement des capteurs de proximité (dessous ou de sol, devant et derrière ou de proximité)**

 Un capteur de proximité mesure les distances aux objets proches. Pour ce faire, il utilise deux composants: un émetteur de lumière infrarouge et un récepteur.

L'émetteur envoie de la lumière infrarouge (invisible pour nous) et le récepteur mesure combien de lumière revient.

Si un objet est proche, beaucoup de lumière infrarouge va être reflétée dessus et revenir vers le récepteur du robot.

S'il est loin, moins de lumière infrarouge reviendra. Dans le cas de la piste noire, peu de lumière revient car le noir «absorbe» la lumière. C'est la même situation que lorsque les capteurs du dessous du robot Thymio sont au bord d'une table et que la lumière ne revient pas en raison d'une trop grande distance.

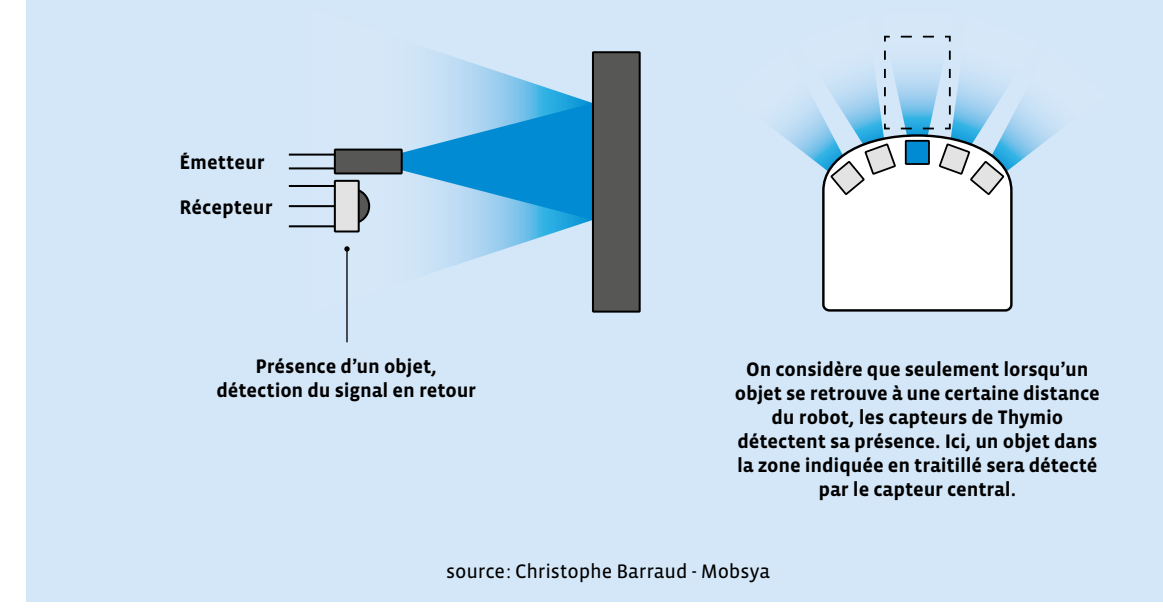

### **Consigne:** Vous allez réfléchir au programme qu'il faut écrire pour que Thymio se déplace dans cet espace sans toucher les murs.

Par groupes de 3 à 4, les élèves réfléchissent à la programmation possible du robot Thymio. Pour cela, elles et ils travaillent avec VPL 3. On trouvera dans les fiches 4.1 à 5.2 une synthèse des blocs événements et actions les plus utilisés. Ces fiches peuvent être distribuées à chaque groupe de manière à guider les élèves dans leurs recherches et dans la programmation. On peut également choisir de ne distribuer aux élèves que les cartes dont elles et ils ont besoin. Pour finir, ces fiches peuvent constituer un affichage pour la classe, auquel les élèves peuvent se référer en cas de doute. Ce premier temps devant l'ordinateur a pour but de permettre aux élèves de s'approprier l'interface VPL 3 (le langage).

### **L'interface VPL 3**

Comme VPL, qui proposait un mode avancé en cliquant sur un bouton, l'interface de VPL 3 peut être paramétrée pour faire apparaître un certain nombre de cartes supplémentaires. Il faut pour cela cliquer sur la roue crantée en haut à droite  $\frac{12}{3}$ , qui fait apparaître toutes les cartes disponibles. Les cartes non grisées font partie de l'interface "de base" (non modifiable). Les cartes grisées peuvent être ajoutées en fonction des projets de programmation :

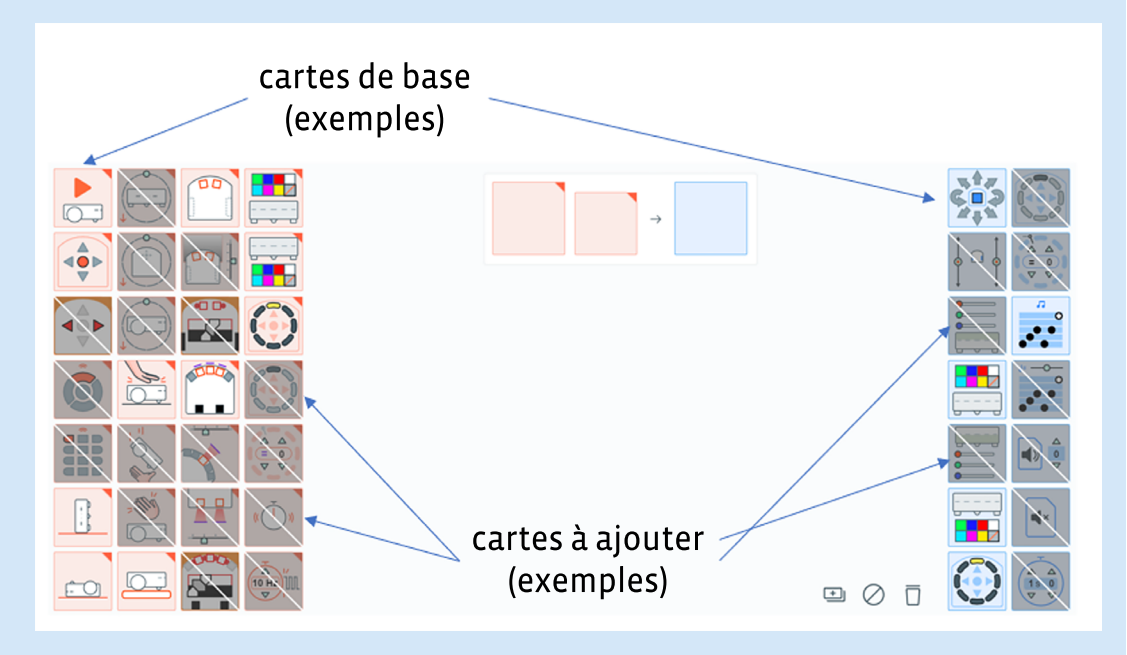

Une fois cliquées, ces cartes s'ajoutent à l'interface de départ. Il est même possible d'enregistrer son interface personnalisée, pour la retrouver à chaque fois (on revient sinon à l'interface basique). Il suffit de cliquer sur le bouton .

De ce fait, les fiches 4.1 à 5.2 proposent une synthèse exhaustive de toutes les cartes de l'interface. Il n'est pas forcément nécessaire de les donner aux élèves. On peut choisir d'en faire un affichage pour la classe ou de ne sélectionner que les cartes intéressantes pour le projet.

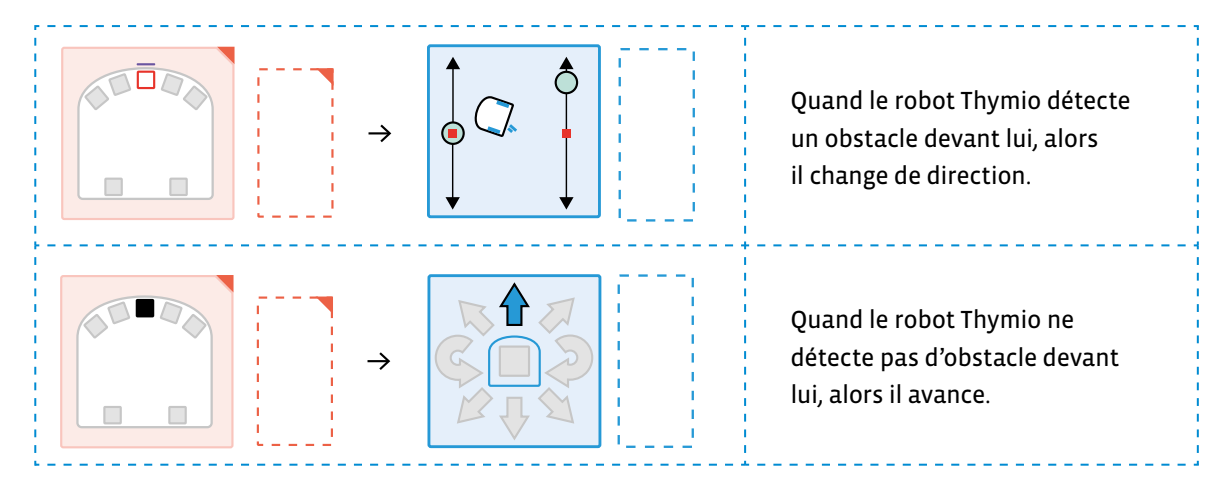

### **Programme (VPL 3) pour que le robot Thymio évite les obstacles:**

Le programme de cette séance 1 est le suivant:

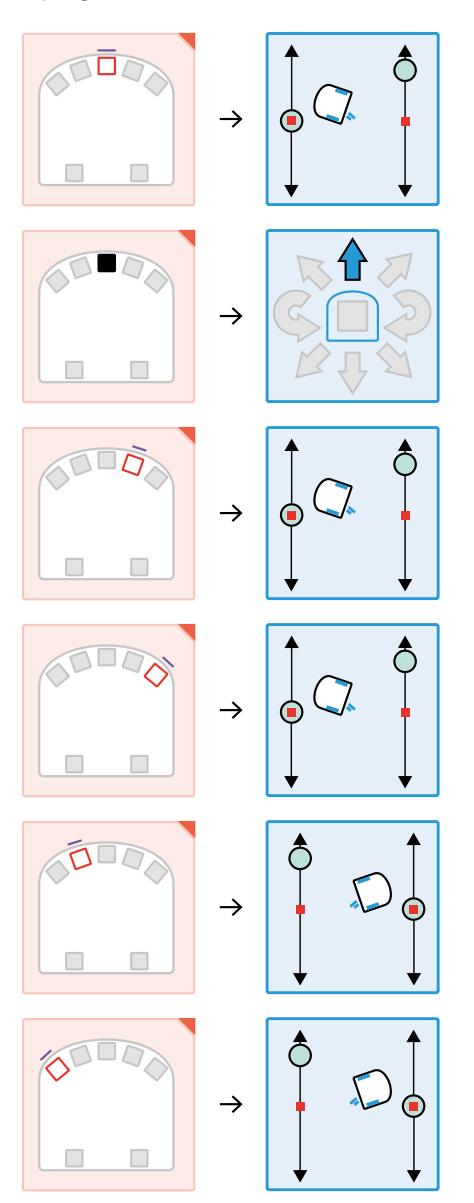

À la fin de ce temps, le robot Thymio est capable de se déplacer dans le quartier sans heurter d'obstacles. Il a fini le premier temps de sa formation! Il lui faut maintenant apprendre d'autres choses sur son métier de facteur, qui consiste à déposer du courrier dans les boîtes aux lettres des maisons.

### **Séance 2 Une enveloppe à livrer**

#### **Résumé:**

- Programmer le robot Thymio pour qu'il s'arrête devant une maison.
- Observer et émettre des hypothèses sur la programmation du robot Thymio.
- Comprendre le rôle des capteurs de dessous (de sol).

### **Matériel:**

- fiches 4.1 à 5.2 (distribuées durant la séance 1)
- fiches 6 et 7 (1 par groupe)
- fiche 8 (à projeter)
- robot Thymio (1 par groupe)
- ordinateur et/ou tablette (par groupe)
- affichage numérique

 Au cours de cette séance, l'attention des élèves est focalisée sur la tâche que le robot Thymio doit réaliser. Si l'on reprend le tableau de la séance 1, cela correspond à la deuxième ligne: «Le robot Thymio doit s'arrêter devant les maisons où il dépose du courrier.»

### **Temps 2.1: Recherches par groupes avec le robot seul**

**Modalités de travail: en groupes (3-4 élèves), puis en collectif**

#### **Durée:** 15 minutes

Lors de ce temps, les élèves ne disposent pas d'ordinateur ou d'ipad. Ils se servent des préprogrammes du robot Thymio pour tester le comportement du robot dans différentes situations.

On commence par distribuer aux élèves le matériel (fiches 6 et 7) dont ils vont avoir besoin pour réaliser l'histoire:

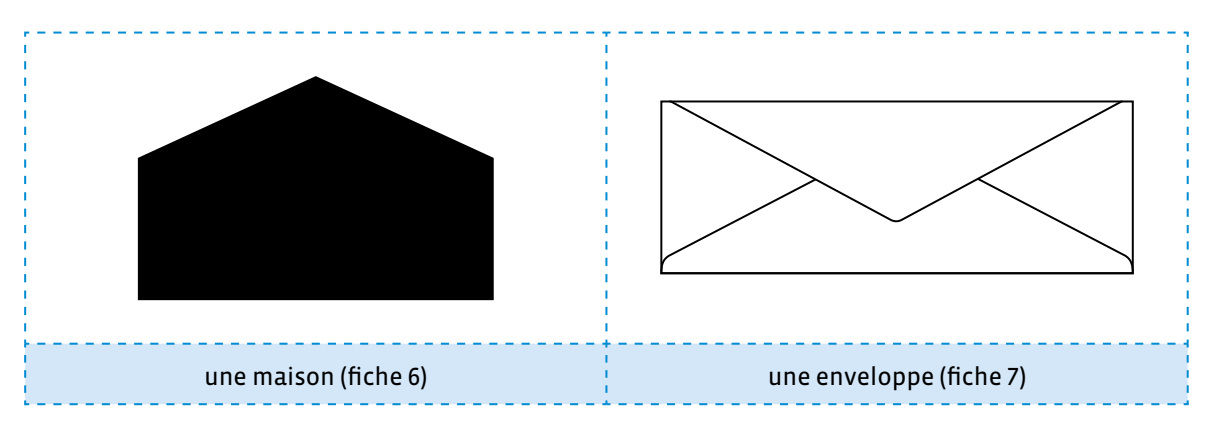

**Consigne:** En vous aidant du matériel, vous devez utiliser les préprogrammes du robot Thymio pour qu'il s'arrête devant une maison. Quand il s'arrête, vous déposez le courrier. Thymio doit ensuite repartir.

Lors de ce temps, le robot Thymio ne se déplace pas dans son quartier. Il n'y a donc pas la contrainte des obstacles à éviter. Le déplacement est libre dans la classe. Chaque groupe se place dans un coin, de manière à ne pas se gêner les uns les autres.

Par petits groupes, les élèves cherchent différentes solutions. À ce stade, il n'y a pas de réponse unique à la problématique proposée aux élèves. Les élèves peuvent choisir de partir dans de multiples directions et c'est ce qui fait l'intérêt de cette phase.

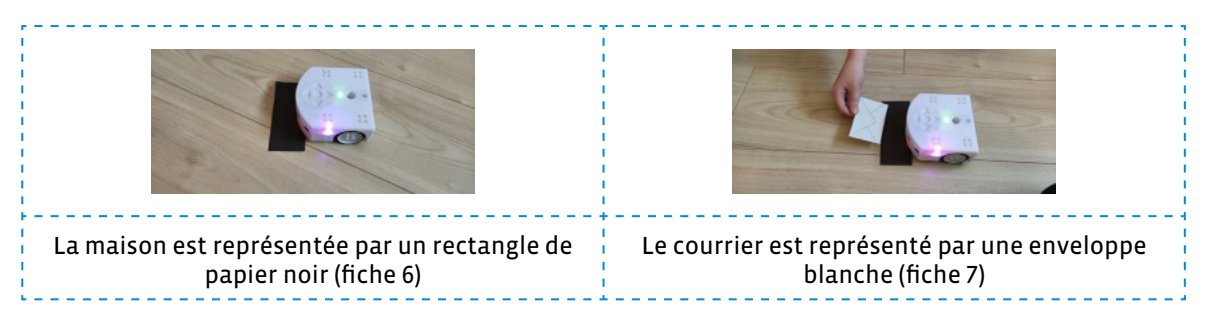

À l'issue de cette recherche, on précisera aux élèves que pour faciliter l'écriture des programmes, on a décomposé la résolution du problème en plusieurs tâches. C'est le principe de la pensée informatique. Dans le cas qui nous intéresse, cela donne:

- s'arrêter devant une maison.
- repartir une fois le courrier distribué.

Le tableau de la fiche 8 est affiché au tableau. Il est rempli à partir des remarques faites par les élèves:

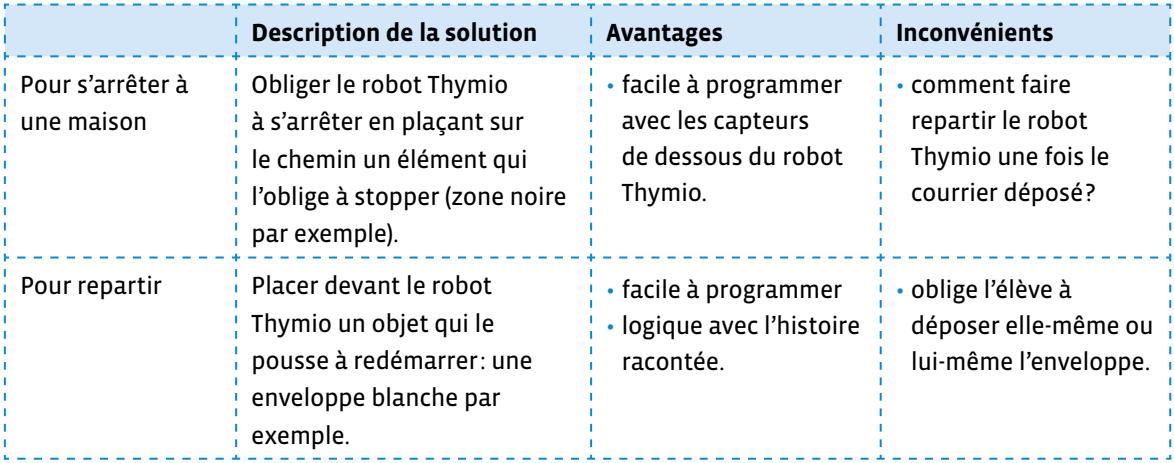

Lors de cette mise en commun, les occasions sont nombreuses pour expliciter le nom des capteurs et des actionneurs ainsi que leurs rôles. La verbalisation est alors très importante non seulement pour l'acquisition du vocabulaire mais surtout pour s'assurer de la bonne compréhension de la programmation événementielle par les élèves.

Ces solutions, discutées avec toute la classe, permettent d'envisager une programmation relativement simple, et surtout très fidèle à l'histoire qui a été présentée.

### **Temps 2.2: Programmation du robot Thymio en VPL 3**

**Modalités de travail: en groupes (2-3 élèves)**

#### **Durée:** 30 minutes

Par petits groupes, les élèves programment le robot Thymio:

- pour qu'il s'arrête dès qu'il détecte une surface noire
- pour qu'il reparte dès qu'il détecte une surface blanche

Les élèves ont à leur disposition:

- un robot Thymio
- la fiche 6: les maisons
- la fiche 7: les enveloppes
- 1 ordinateur ou 1 tablette par groupe

Cela donne le programme suivant:

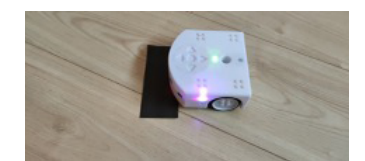

Le robot Thymio s'arrête devant la maison.

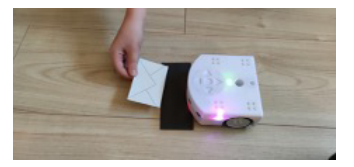

On dépose à plat le courrier, sur la maison devant le robot Thymio.

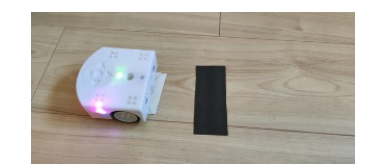

Le robot Thymio redémarre lorsqu'on pose le courrier sous les capteurs. Il faut tenir du doigt le courrier, sinon, il est entrainé par le robot à son départ (comme sur la photo).

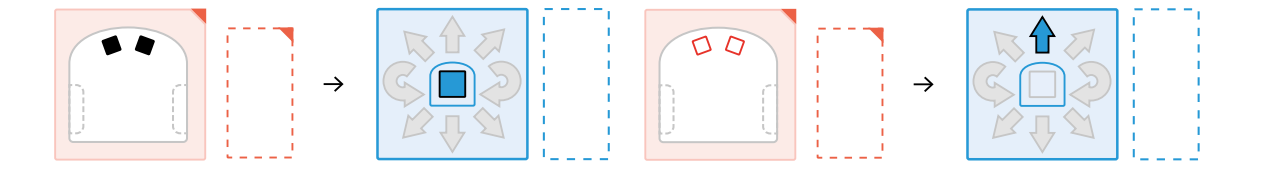

- $\oslash$  Au cours de ce temps, on peut jouer sur différentes variantes afin de mettre en place une différenciation pédagogique parfois nécessaire:
	- pour aider les élèves en difficulté sur la phase de programmation, il est possible de partir sur un préprogramme: le suivi de ligne noire (mode bleu clair du robot Thymio). Il faut alors remplacer la maison noire par une maison de couleur blanche, et la placer sur la ligne noire. Ce préprogramme est plus facile à mettre en œuvre que la programmation sous VPL 3 et permettra malgré tout aux élèves de venir à bout du scénario et de créer l'algorithme permettant de répondre au problème (objectif visé).
	- pour les élèves plus à l'aise avec le robot Thymio et VPL 3, il est possible de travailler sur le timer pour programmer un temps d'arrêt et forcer le robot Thymio à redémarrer après un certain temps. Néanmoins, le recours au timer peut entrainer les élèves à proposer un algorithme plus simple dans sa structure (séquence d'instructions contrôlées par le timer). Il est alors pertinent de demander aux élèves de proposer 2 solutions (avec et sans timer) et de réfléchir à la différence en termes de réussite du parcours par le robot.

### **Séance 3 Thymio facteur**

### **Résumé:**

• Programmer le robot Thymio afin qu'il se déplace sur l'intégralité du parcours en prenant en compte les contraintes données au départ.

### **Matériel:**

- fiches 4.1 à 7 (distribuées durant les séances précédentes)
- matériel pour l'enclos
- robot Thymio (1 par groupe)
- ordinateur ou tablette (1 par groupe)

### **Temps 3.1: La première tournée du robot – parcours intégral**

**Modalités de travail: en groupes (3-4 élèves)**

**Durée:** 35 minutes

**Consigne:** Vous devez maintenant programmer le robot Thymio pour qu'il réalise sa tournée complète. Vous devez tenir compte de toutes les contraintes que nous avons évoquées.

On donne aux élèves le positionnement des maisons:

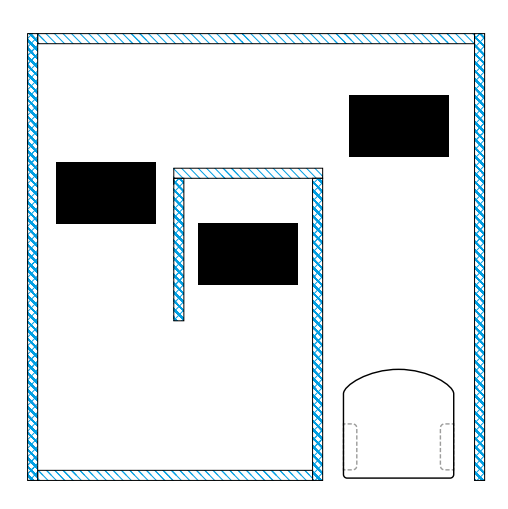

Les élèves vont devoir fusionner les programmes vus précédemment:

- les instructions pour se déplacer sans rien heurter
- les instructions pour s'arrêter aux maisons et repartir quand le courrier est déposé

C'est ainsi que les élèves auront pu décomposer le problème qui leur a été posé afin de le résoudre (ce que font les informaticiennes et les informaticiens). Il est important que les élèves puissent vérifier en testant le programme avec le robot sur l'intégralité du parcours.

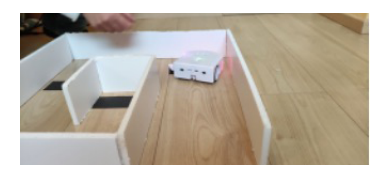

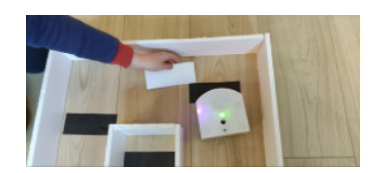

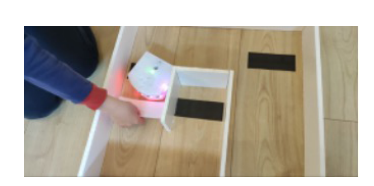

### **Temps 3.2: Des améliorations**

**Modalités de travail: en groupes (3-4 élèves)**

### **Durée:** 10 minutes

Lors du temps précédent, les élèves auront remarqué plusieurs choses:

- Quand on pose le courrier, le robot Thymio a tendance à redémarrer, parce qu'on passe devant les capteurs de proximité… La solution: poser le courrier bien à plat devant le robot Thymio, en essayant de ne pas passer par les capteurs de devant, mais en passant par le côté.
- Le courrier ne reste pas dans la maison. Le robot Thymio a tendance à l'embarquer avec lui en redémarrant. La solution: placer une petite quantité de pâte adhésive de type Patafix sous l'enveloppe afin de la fixer au sol.
- La maison a elle aussi tendance à glisser: là encore, un peu de pâte adhésive de type Patafix dessous règlera le problème.

Le problème de l'enveloppe ou de la maison qui glisse relève du contexte, et non de la programmation. Il est donc possible de proposer la solution aux élèves dès le départ.

Toutes ces améliorations se font par des allers-retours entre le programme qui s'écrit et l'enclos à l'intérieur duquel le robot Thymio se déplace. Les élèves testent, regardent si ça fonctionne, modifient et améliorent le programme en conséquence. C'est ainsi l'occasion de mettre en œuvre la modélisation (axe MSN 25 du PER) par les élèves.

 Si l'on souhaite faire travailler les élèves sur un autre actionneur, il est possible de programmer le robot Thymio pour qu'il fasse du bruit quand il arrive devant la maison (c'est-à-dire quand il détecte la surface noire). Cela peut correspondre dans l'histoire au fait que la factrice ou le facteur klaxonne quand il arrive devant une maison. Pour les élèves les plus avancés (qui auraient compris comment fonctionne le timer) il est possible de leur demander de «mettre le robot Thymio en feux de détresse».

Cela donne le programme final suivant:

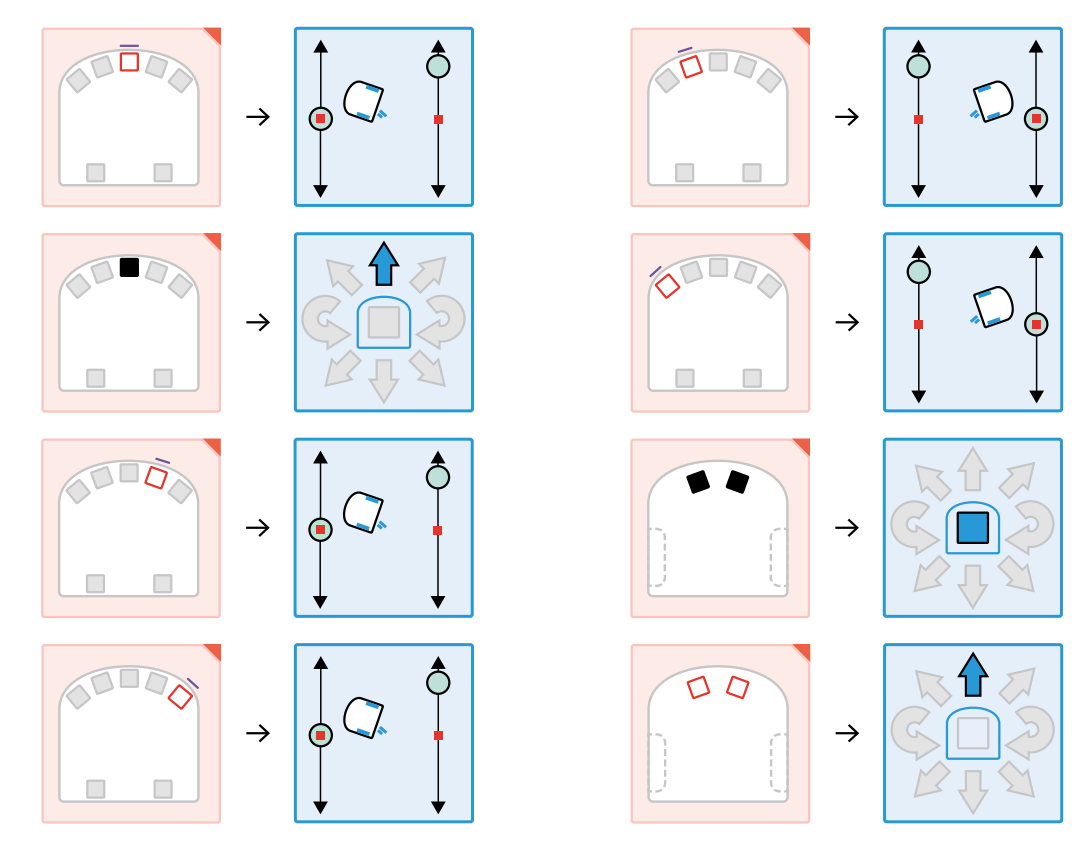

 Une autre remarque apparaîtra peut-être: le robot Thymio ne s'arrête pas forcément quand il arrive devant une maison. Le souci vient du fait que les 2 capteurs du dessous ont été programmés ensemble:

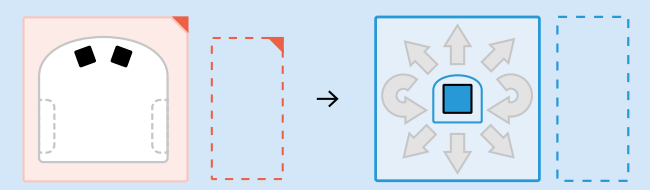

Pour remédier au problème, il faut ajouter 2 lignes de programmes: une pour chacun des capteurs du dessous:

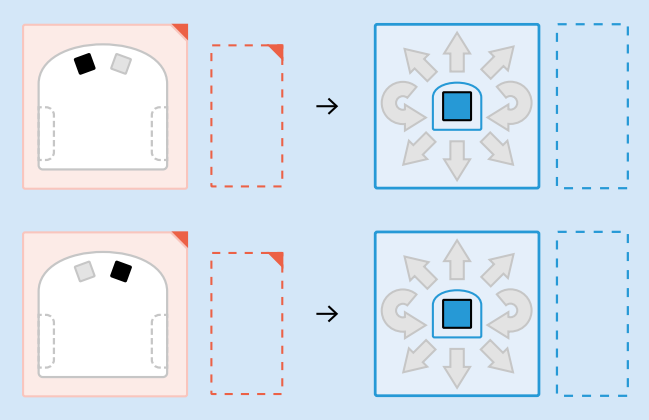

Dans le premier cas, il s'agit d'un ET logique qui implique que les 2 événements se réalisent en même temps (ce cas est strict). Dans le deuxième cas, on utilise un OU logique pour programmer tous les 2 cas possibles et permettre plus de flexibilité.

### **Compléments – Prolongements – Variantes**

### **Variante**

Une variante à ce scénario est de proposer le «robot Thymio tondeuse». Le robot Thymio doit se déplacer à l'intérieur d'un espace bien délimité en passant partout. Cela consiste à quadriller la zone, et grâce à un feutre positionné dans le trou central du robot Thymio, de regarder si chaque petite parcelle a bien été «tondue», autrement dit, qu'on retrouve dans chaque zone une trace de feutre.

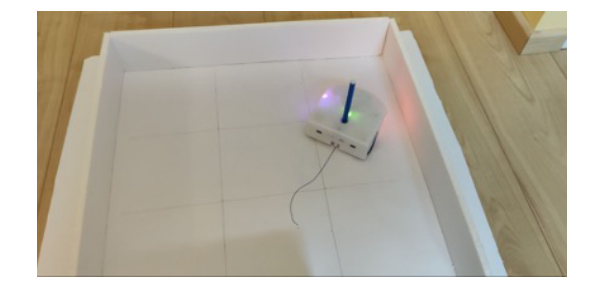

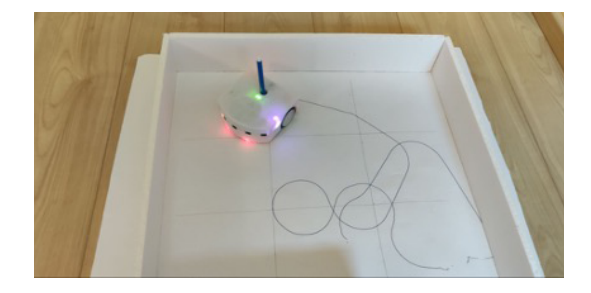

On trouvera dans les fiches 9.1 et 9.2 le matériel à imprimer.

### **Prolongement**

Ce temps de travail vise à mettre en parallèle le courrier postal et le courriel. Dans un premier temps, il est intéressant d'aborder les aspects pratiques et techniques. L'infographie de la fiche 10 est projetée aux élèves. Elle résume le plus simplement possible les aspects techniques permettant la délivrance d'une lettre papier d'un côté, d'un mail (email ou courriel) de l'autre.

Il ne s'agit pas ici de rentrer dans des explications complexes sur les différents protocoles SMTP ou POP, mais bien de faire un parallèle entre le circuit emprunté par une lettre et celui emprunté par un courrier.

On se rend compte, avec ce parallèle, que lettre et mail partagent beaucoup de points communs:

• il faut savoir à qui l'on s'adresse et faire attention au vocabulaire employé. Dans un courrier postal, il faut utiliser certaines formules de politesse suivant son interlocutrice ou son interlocuteur. C'est la même chose pour un mail! On ne s'exprimera pas pareil si l'on s'adresse à un ami ou à son patron.

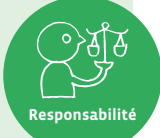

- les règles qui régissent les bonnes pratiques sur Internet sont résumées dans la Nétiquette [ $\ge$ 56-[08](https://liens.decodage.edu-vd.ch/56-08-02)-02] dont certaines sont communes avec les règles de l'écrit manuscrit.
- que l'on écrive sur papier ou par mail, il faut sensibiliser les élèves au fait que tout ce qui est écrit reste lisible et laisse une trace qui peut être très difficile d'effacer. Il est donc important de prendre le temps de la réflexion avant d'écrire!

### **Le rêve d'Astro**

Astro était un petit robot que l'on retrouvait souvent dans les classes des écoles. En effet, il était très fort pour faire comprendre aux élèves ce qu'était un robot, en leur montrant ses capteurs, que l'on voyait s'activer grâce à une petite lumière rouge, ses actionneurs (moteurs, LEDs, hautparleur…) et son processeur. Il leur parlait également des notions de programme, de boucle, d'algorithme…

Mais à force, Astro tournait un peu en rond. Il rêvait de découvrir d'autres choses, d'autres horizons. Une affiche de la classe en particulier, attirait son regard depuis longtemps.

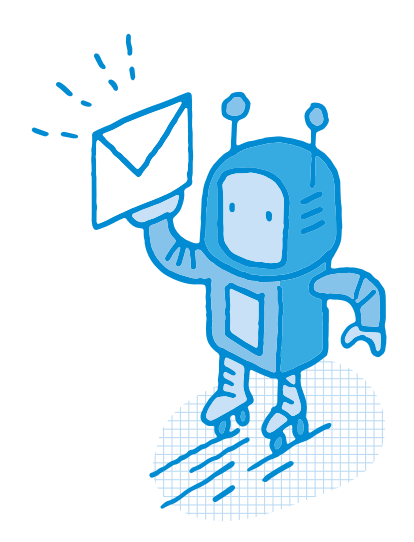

Voilà ce qu'il voulait faire: porter le courrier aux gens dans les quartiers, découvrir des rues, mettre ses compétences au service de nouvelles personnes.

Mais avant d'en arriver là, Astro avait un véritable apprentissage à accomplir, qui passait par plusieurs étapes:

- se déplacer dans le quartier sans avoir d'accident
- s'arrêter devant les maisons où il doit déposer le courrier
- faire sa tournée en entier.

Le voilà donc parti pour devenir facteur!

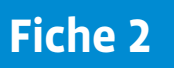

# **Astro dans l'histoire • Programmer le robot Thymio**

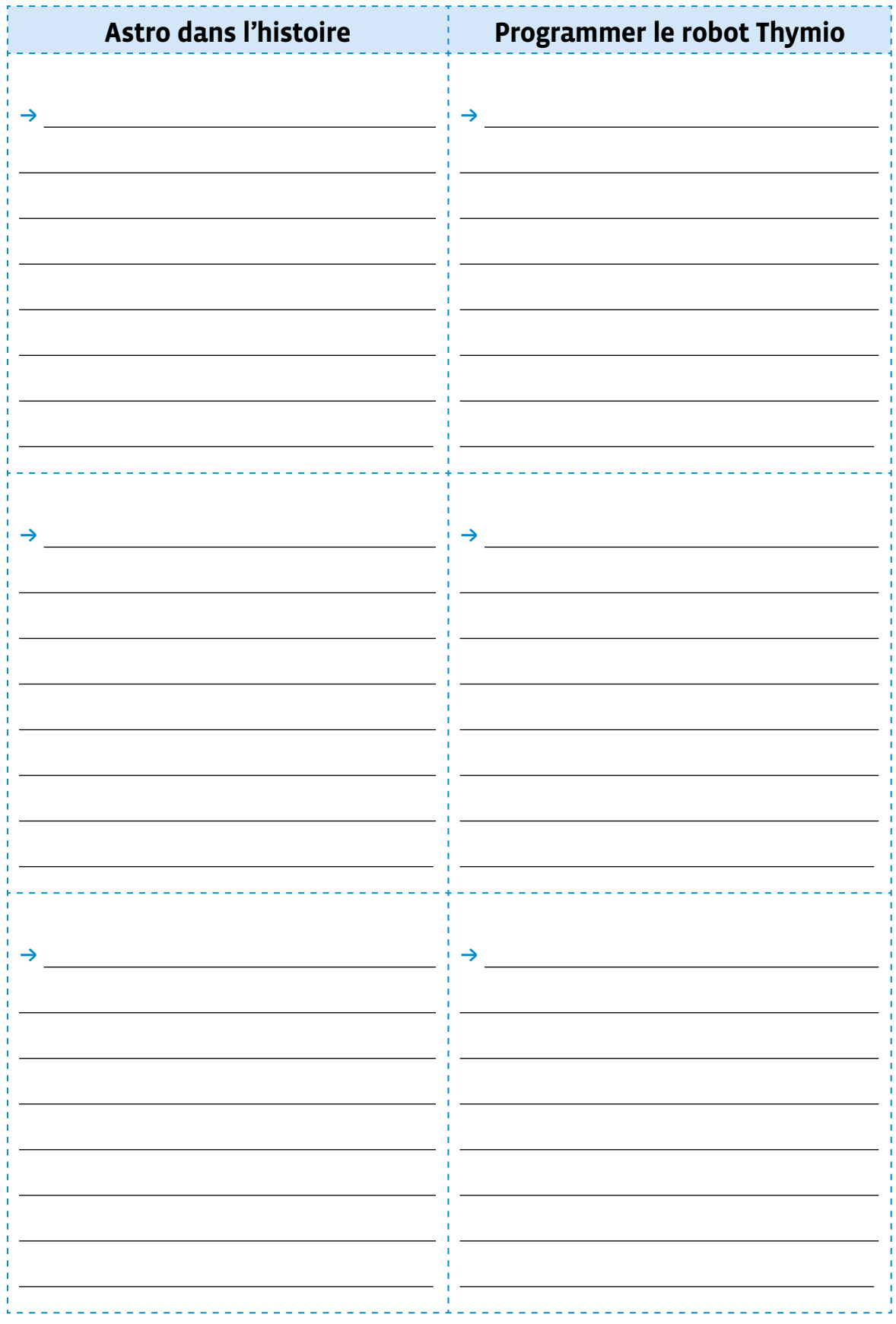

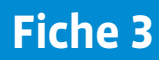

# **À projeter Les capteurs du robot Thymio dans VPL 3**

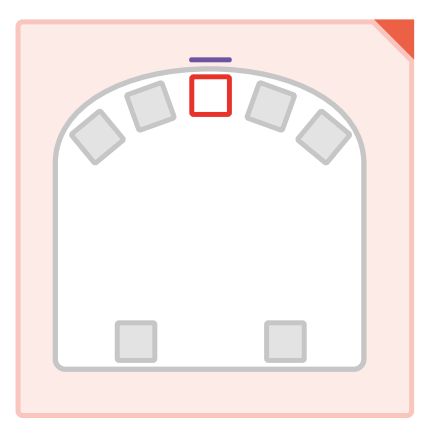

Quand le capteur de proximité avant détecte quelque chose devant lui…

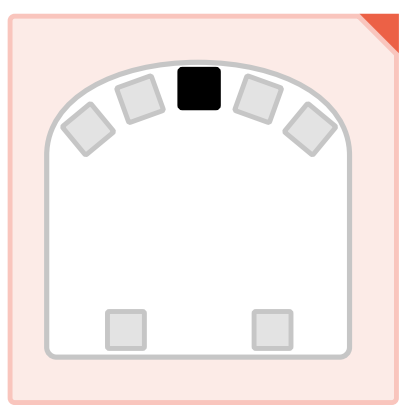

Quand le capteur de proximité avant ne détecte rien devant lui…

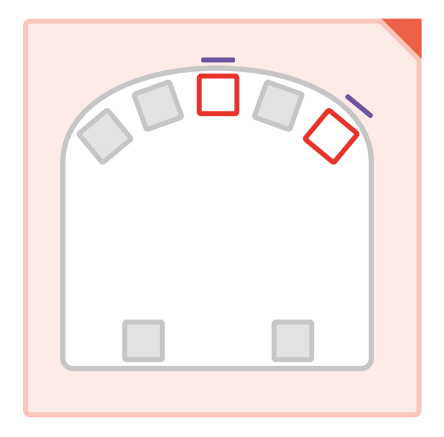

Quand le capteur de proximité avant détecte quelque chose devant lui ET que le capteur de proximité avant droit détecte aussi quelque chose devant lui…

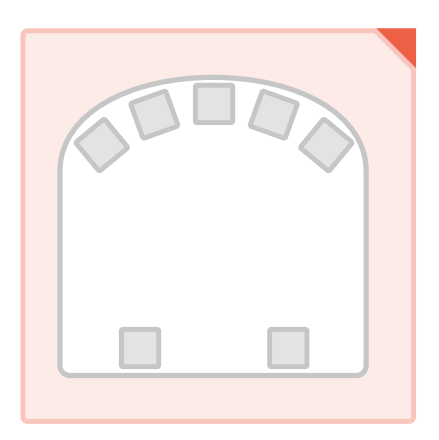

Quand aucun capteur <u>de proximité avant</u> ne sont utilisés (appelés)…

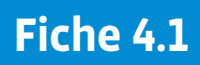

# **Les blocs événements dans VPL 3**

### **Démarrage du programme**

• **Cet événement n'utilise pas de capteur du robot Thymio.**

• **Conditions de déclenchement**: cet événement est déclenché au démarrage du programme sur le robot, lorsqu'on appuie sur le bouton DÉMARRER ou RECOMMENCER dans VPL. Il peut être utilisé pour déterminer des actions qui seront exécutées au début du programme. • **Exemple**: au début du programme, commencer par… (une action du robot, par exemple «s'allumer en rouge»).

### **Bouton unique**

• **Capteur(s) utilisé(s):** les cinq touches capacitives sur le robot Thymio. • **Conditions de déclenchement**: cet événement est déclenché lorsqu'on touche un des boutons.

• **Paramètres**: le bouton orange est celui qui déclenche l'événement. Les boutons gris sont ignorés.

**Exemple**: lorsqu'on touche le bouton avant, alors... (une action du robot, par exemple «rouler vers l'avant»).

### **Boutons multiples**

• **Capteur(s) utilisé(s):** les cinq touches capacitives sur le robot Thymio. • **Conditions de déclenchement**: cet événement est déclenché lorsqu'on touche un ou plusieurs boutons.

• **Paramètres**: les boutons rouges sont ceux qui déclenchent l'événement. Si plusieurs boutons sont sélectionnés, l'événement est déclenché quand tous ces boutons sont touchés en même temps. Les boutons grisés sont ignorés.

• **Exemple**: lorsqu'on touche simultanément les boutons avant et droit, alors… (une action du robot, par exemple «avancer tout en tournant à droite»).

### **Sur le côté**

• **Capteur(s) utilisé(s):** accéléromètre 3 axes.

• **Conditions de déclenchement**: cet événement est déclenché par

l'orientation du robot Thymio par rapport à la direction de la gravité: quand le robot est posé (ou tenu en l'air) sur son flanc gauche ou droit. • **Exemple**: Quand le robot est posé sur le côté, alors… (une action du robot, par exemple «allumer la lumière de gauche sur le cercle de LED»).

### **Posé sur le dos**

• **Capteur(s) utilisé(s):** accéléromètre 3 axes. • **Conditions de déclenchement**: cet événement est déclenché par l'orientation du robot Thymio par rapport à la direction de la gravité: quand le robot est posé (ou tenu en l'air) sur son dos. • **Exemple**: Quand le robot est posé à l'envers, alors… (une action du robot, par exemple «émettre un bruit énervé»).

 $20$ 

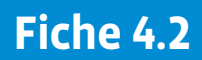

# **Les blocs événements dans VPL 3 (suite)**

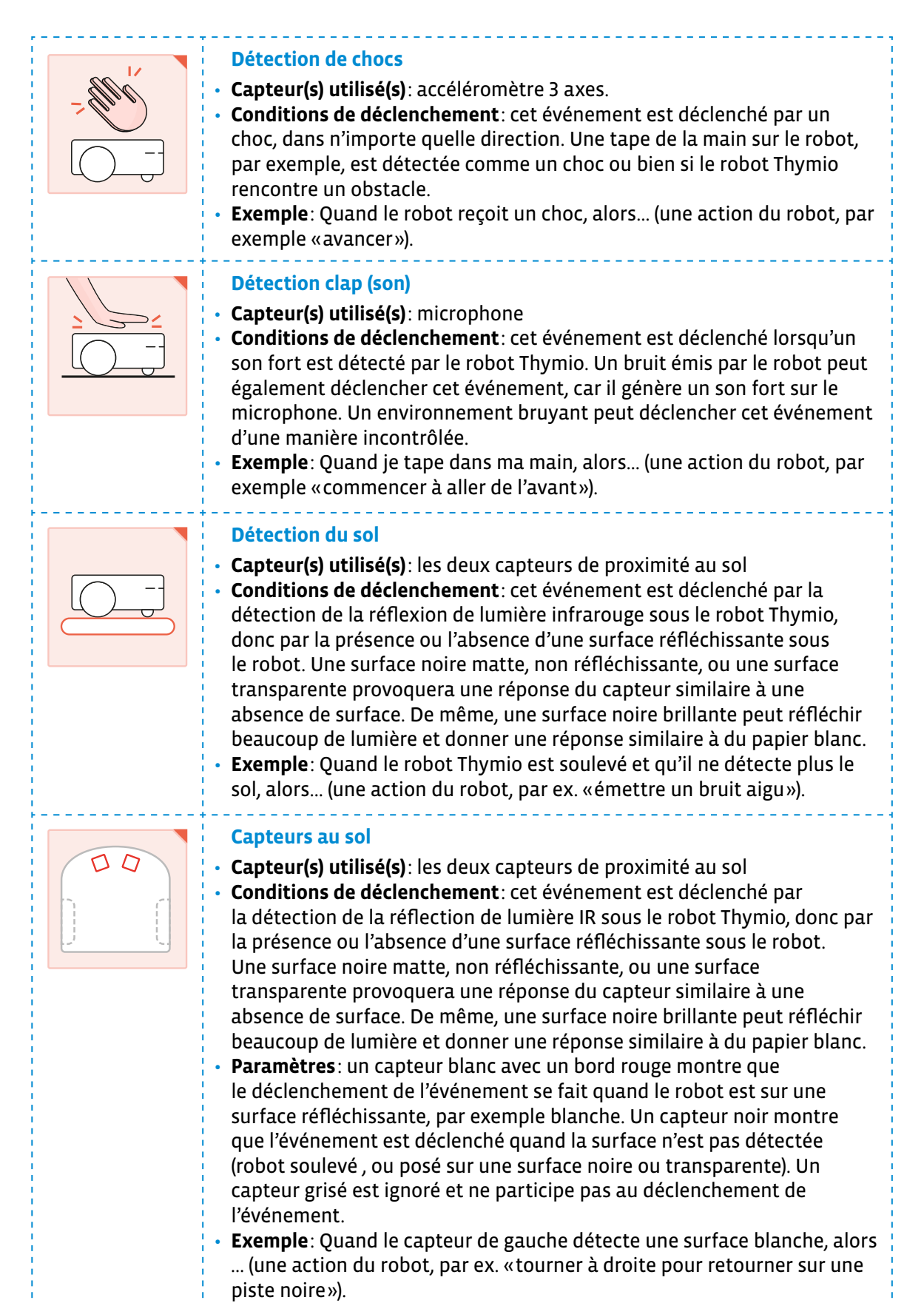

# **Les blocs actions dans VPL 3**

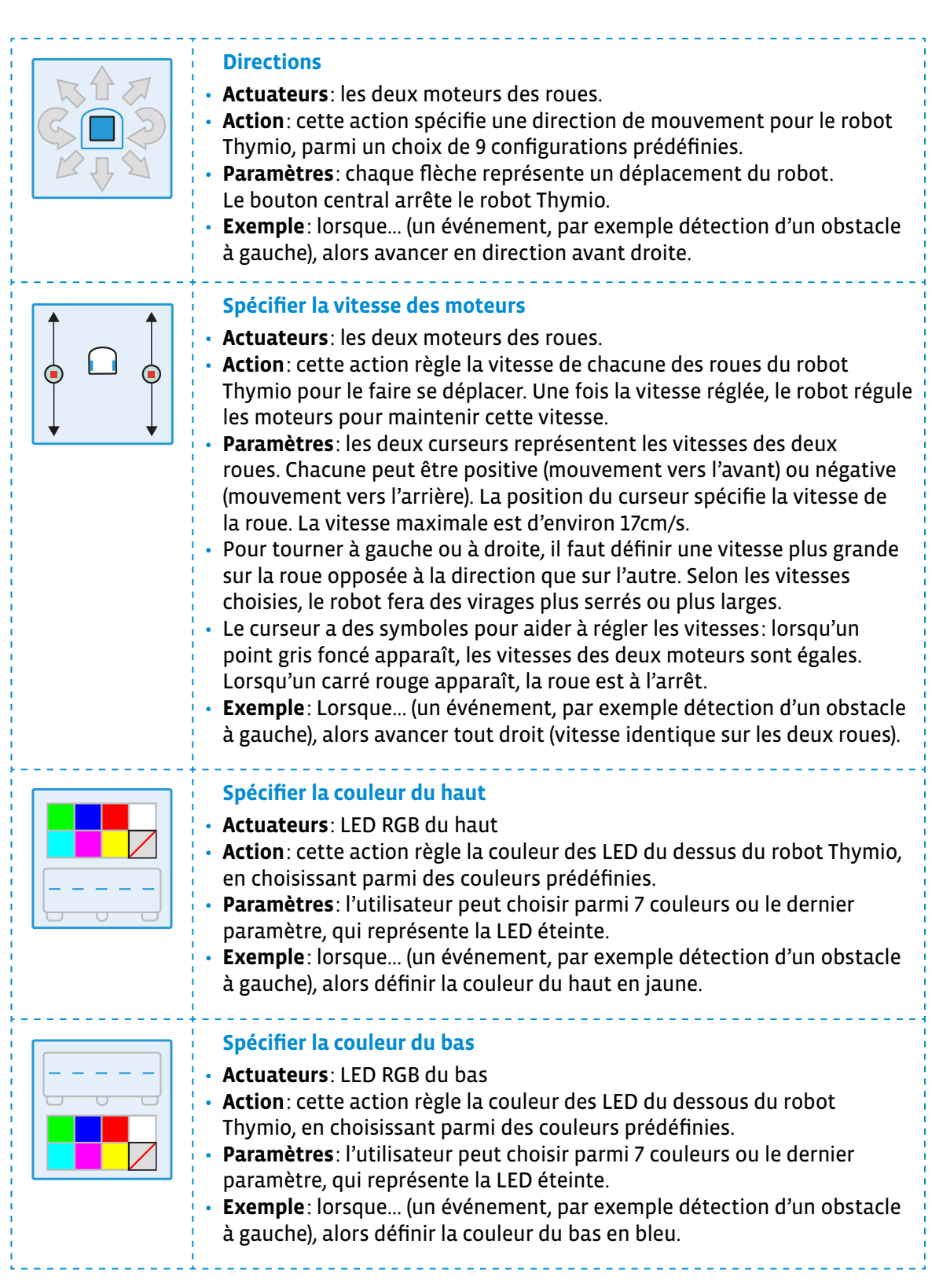

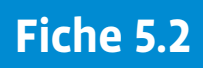

# **Les blocs actions dans VPL 3 (suite)**

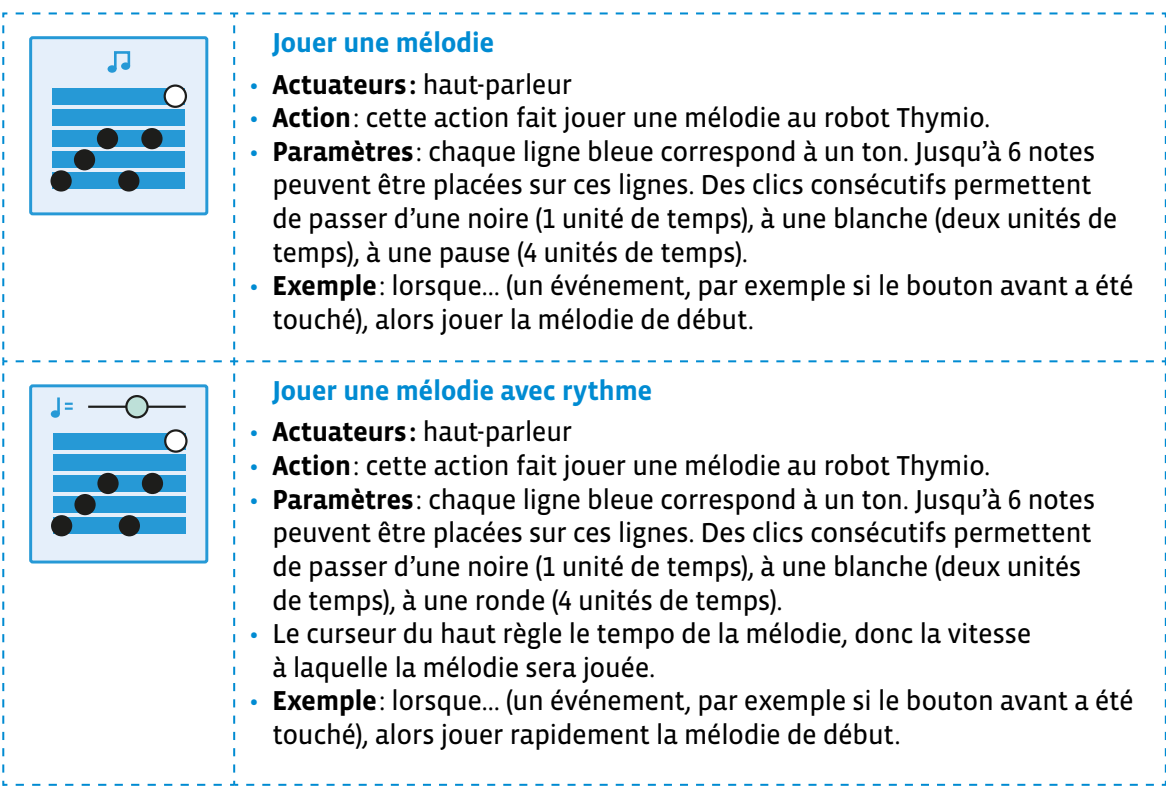

# **Les maisons**

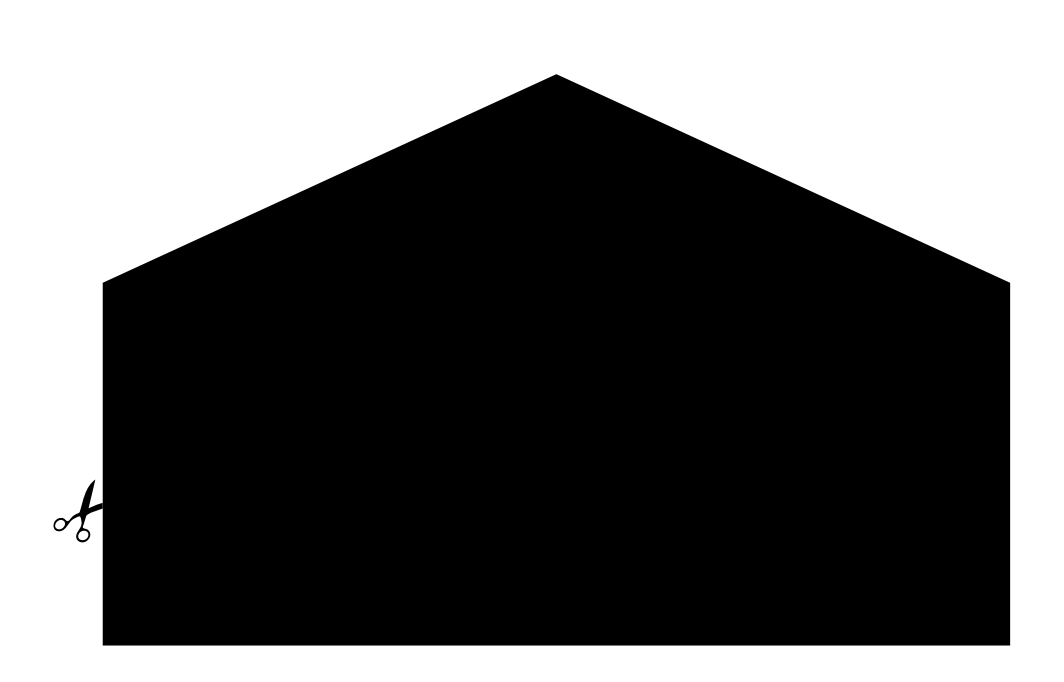

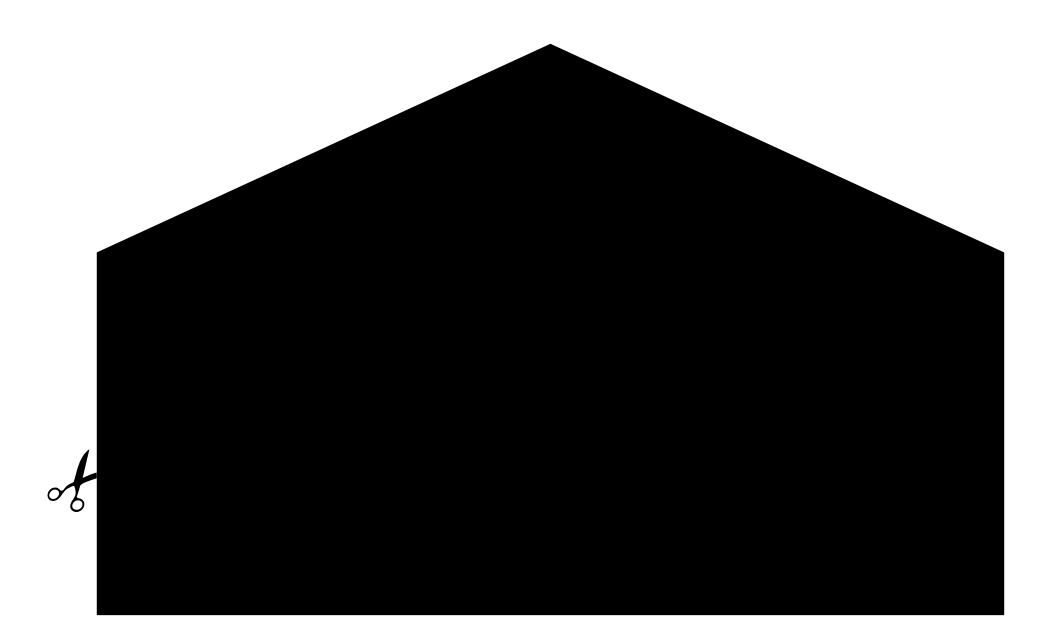

# **Les enveloppes**

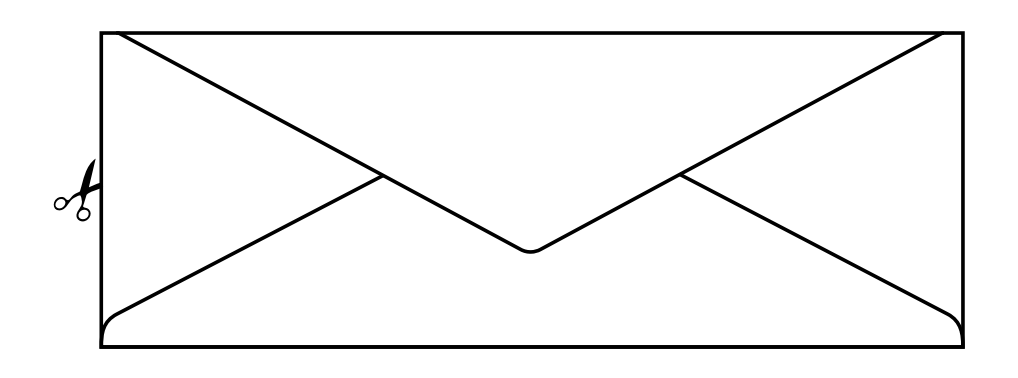

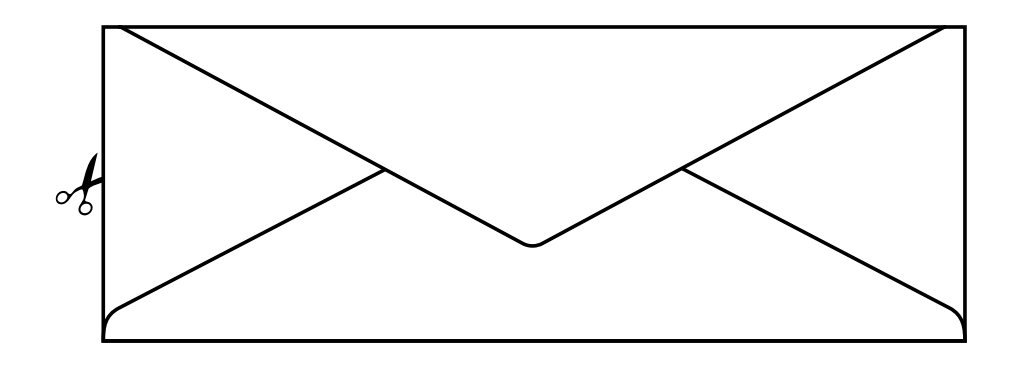

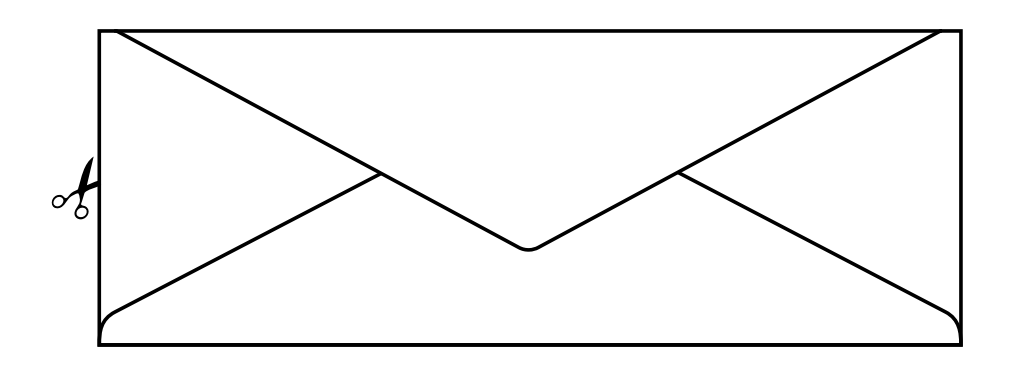
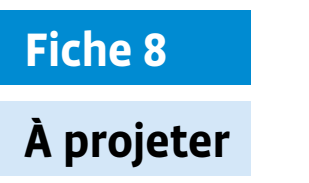

## **À projeter Tableau de mise en commun**

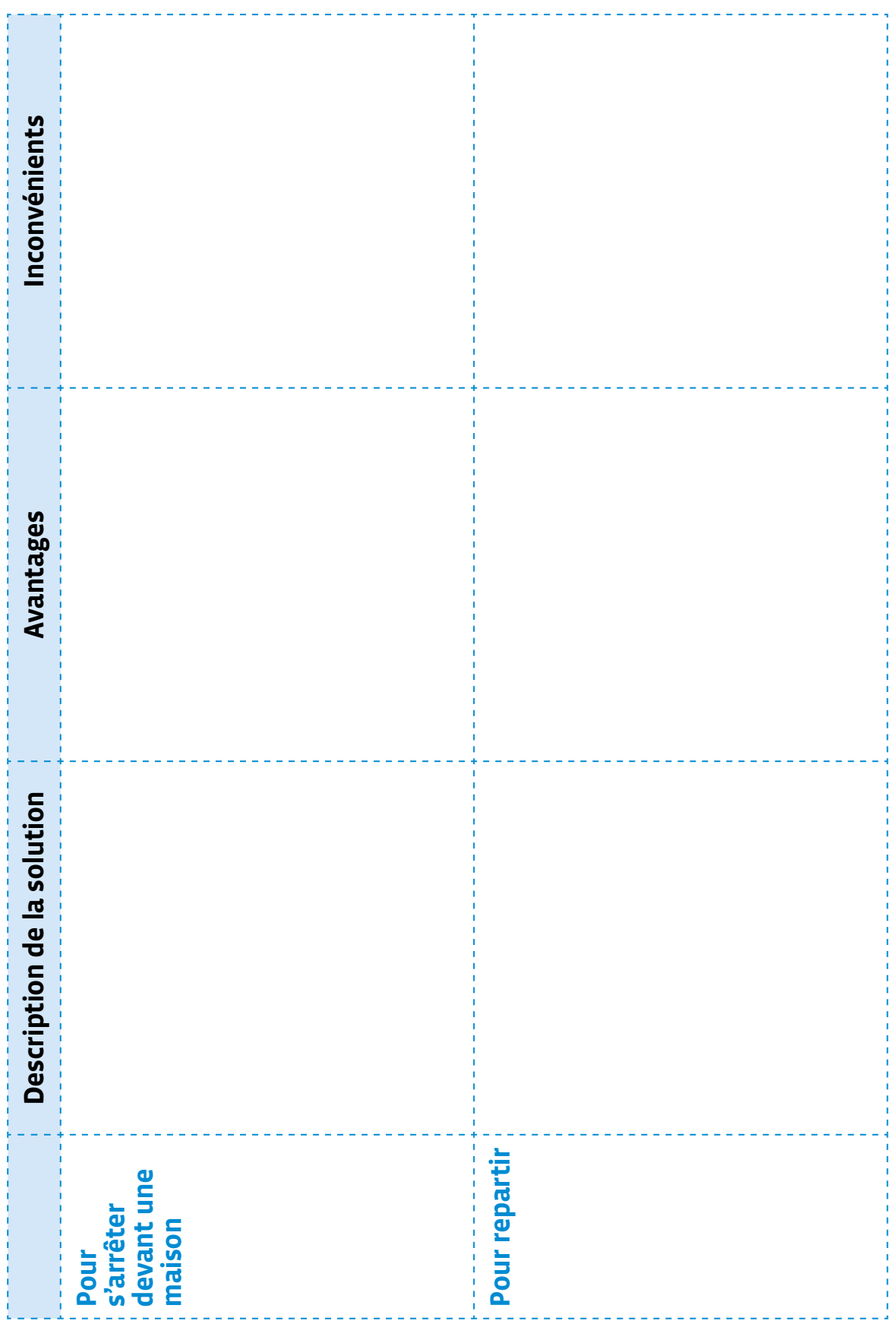

## **Le robot Thymio tondeuse**

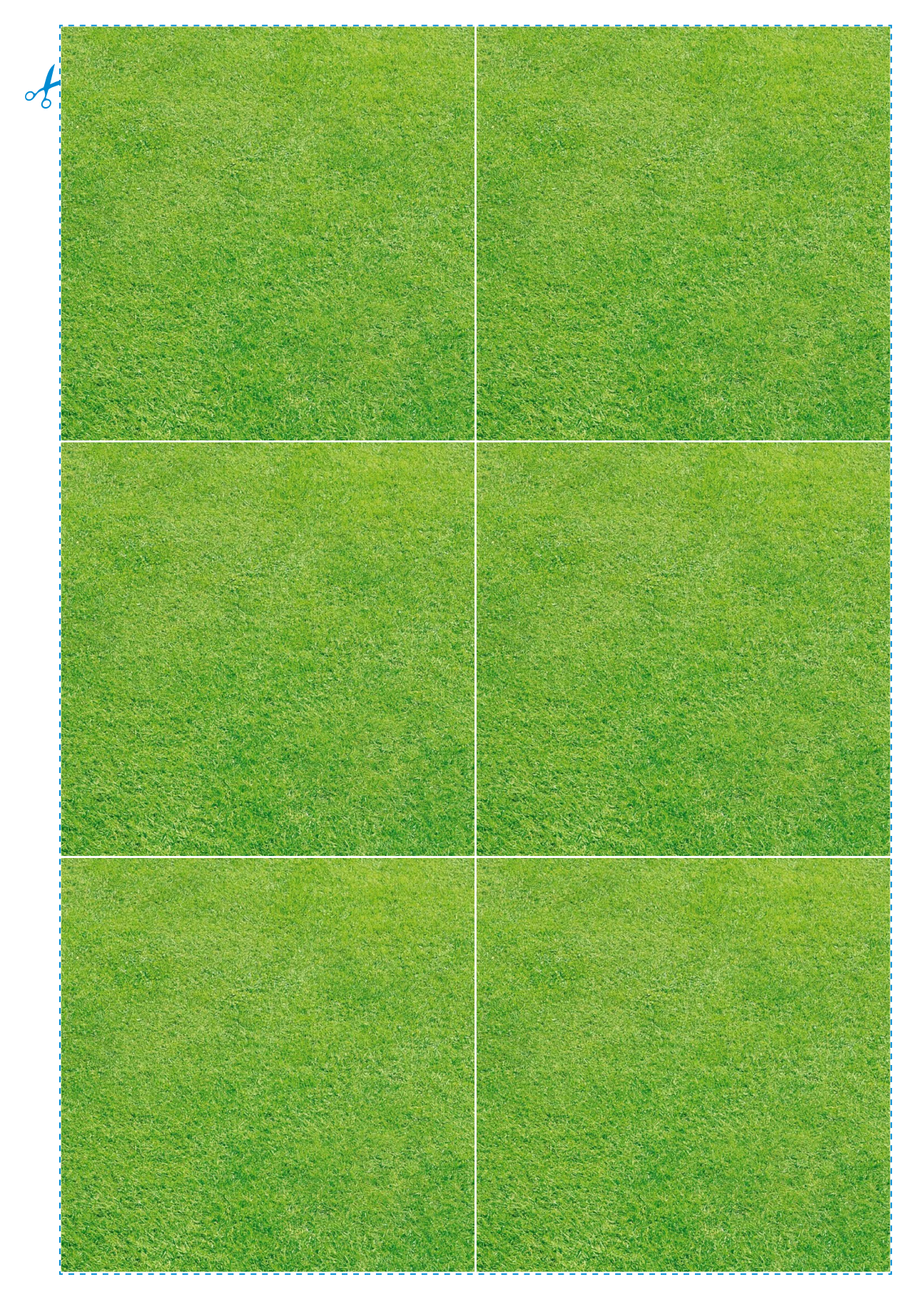

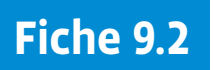

## **Le robot Thymio tondeuse**

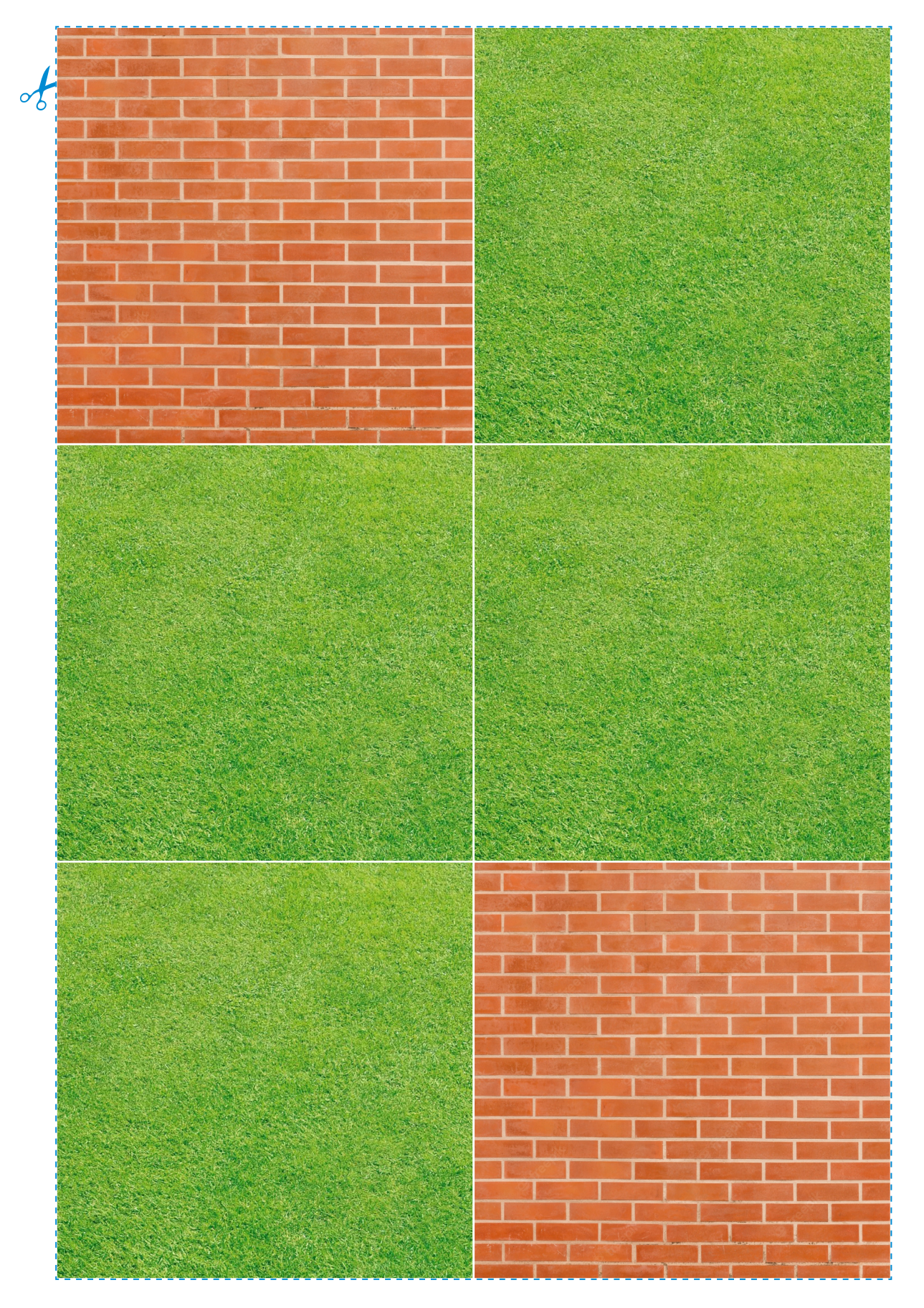

## **Scénario 9 • U • 5 – 6<sup>e</sup> Sensibilisation au phénomène de la cyberintimidation**

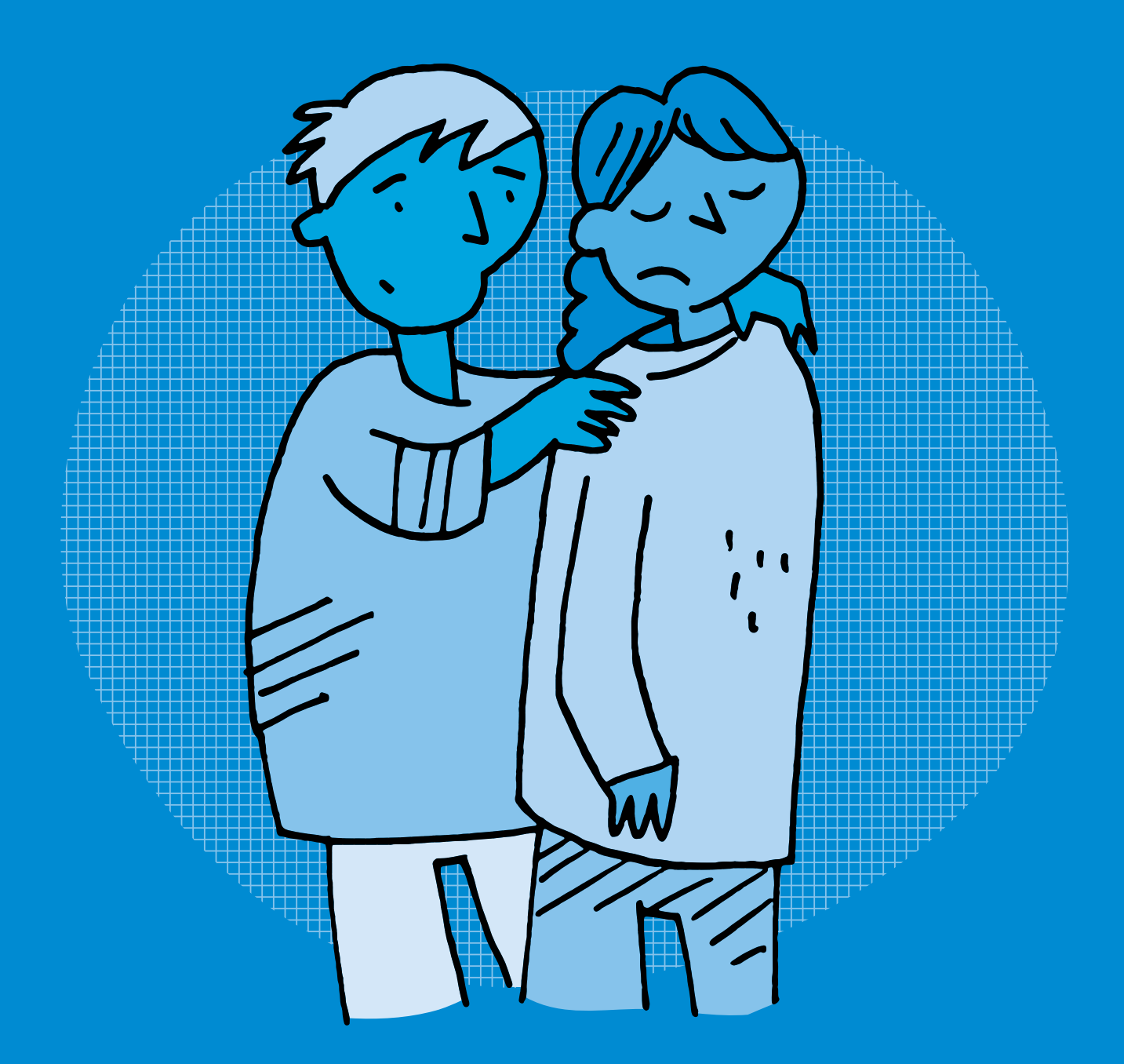

## **<sup>U</sup> •5−6<sup>e</sup> Sensibilisation au phénomène de la cyberintimidation**

#### **Objectifs du Plan d'études romand (PER):**

 **EN 23 – Utiliser des outils numériques pour réaliser des projets…**

**6** … en respectant les règles d'usages et de sécurité

#### **Usages et société**

• Sensibilisation aux phénomènes d'amplification du harcèlement par le numérique et mise en évidence des comportements adéquats pour y réagir en tant que témoin «spect'acteur», cible ou auteur.

#### **Liens disciplinaires:**

- L1 21 Compréhension de l'écrit; L1 23 Compréhension de l'oral
- SHS 21 Relation Homme-espace; SHS 22 Relation Homme-temps
- A 22 AV Perception
- A 22 MU Perception

#### **Intentions pédagogiques:**

Ce scénario a pour objectif d'aborder en classe la notion de cyberintimidation, afin de comprendre comment le numérique peut amplifier et prolonger des situations d'intimidation.

#### **Description générale:**

Les deux premières séances s'appuient sur un support audiovisuel pour permettre de mettre en évidence les caractéristiques de la cyberintimidation en analysant les scènes d'une vidéo d'animation en lien avec la thématique. La troisième séance propose un prolongement par un temps créatif, dans lequel les élèves peuvent réinvestir les concepts abordés en produisant un message visuel de prévention.

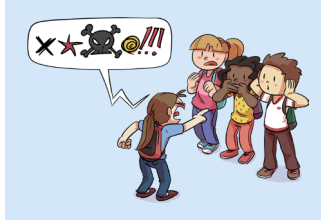

#### **Charte Éducation numérique**

En ligne ou hors ligne, je m'exprime toujours avec politesse et respect.

[charte-numerique.edu-vd.ch](https://liens.decodage.edu-vd.ch/56-00-01)

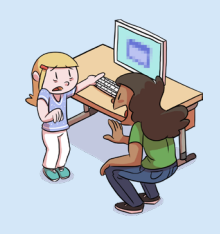

#### **Charte Éducation numérique**

Si des contenus sur Internet, dans un jeu ou dans un message me choquent, j'en parle à une personne adulte de confiance.

[charte-numerique.edu-vd.ch](https://liens.decodage.edu-vd.ch/56-00-01)

Dans le contexte scolaire vaudois, les établissements scolaires déploient le dispositif cantonal de prévention et de prise en charge des phénomènes de harcèlement-intimidation entre élèves qui est piloté par l'Unité de promotion de la santé et de prévention en milieu scolaire (PSPS). Dans ce cadre, les professionnelles et professionnels des écoles peuvent bénéficier de la formation à la méthode de la préoccupation partagée, dite MPP. La MPP est «une approche non blâmante, afin de minimiser les risques de stigmatisation et de représailles.»

source: Unité de promotion de la santé et prévention en milieu scolaire [ $\frac{265.09-01}{2}$  $\frac{265.09-01}{2}$  $\frac{265.09-01}{2}$ 

Le terme d'intimidation est préféré à celui de harcèlement. Il sera donc privilégié dans ce scénario, tout comme il est conseillé de l'utiliser pour les échanges en classe. D'autre part, une situation de cyberintimidation constitue le prolongement en ligne d'une situation existante d'intimidation; se référer si besoin à l'activité 6 *Analyse audiovisuelle pour aborder le sujet de l'intimidation entre élèves*  pour un travail préalable autour de la notion d'intimidation.

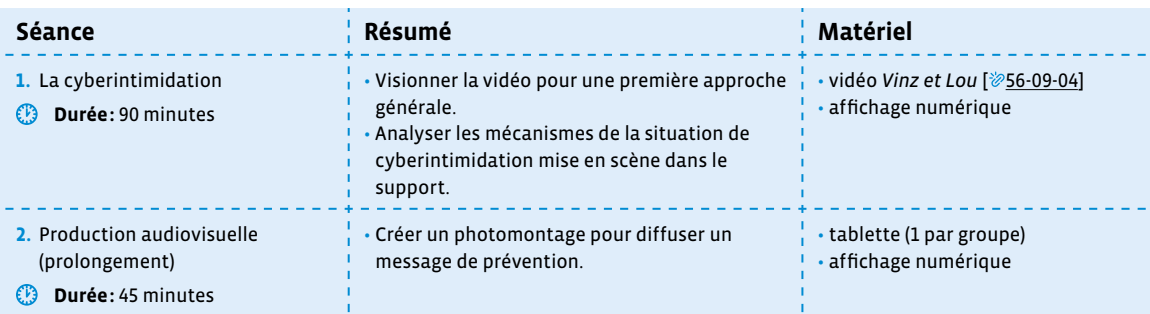

**Environnement socio-technique**

## **Séance 1 La cyberintimidation**

#### **Résumé:**

- Visionner la vidéo pour une première approche générale.
- Analyser les mécanismes de la situation de cyberintimidation mise en scène dans le support.

#### **Matériel:**

- vidéo *Vinz et Lou* [ $856-09-04$  $856-09-04$  $856-09-04$ ]
- affichage numérique

#### **Temps 1.1: Introduction à la thématique de la cyberintimidation**

**Modalités de travail: en collectif**

 **Durée:** 45 minutes

On projette une première fois le dessin animé accessible *Vinz et Lou - Enquête à plumes* [ $\gg$ 56-[09](https://liens.decodage.edu-vd.ch/56-09-04)-04] dans son intégralité.

Afin d'éviter les publicités inopportunes lors du visionnage de vidéos en ligne, il est possible de les projeter depuis l'outil Digiview [ $\gg$ 56-[09](https://liens.decodage.edu-vd.ch/56-09-03)-02] du site La Digitale [ $\gg$ 56-09-03]. Pour ce faire, se rendre sur la page Internet contenant la vidéo de son choix. En haut de la page, sélectionner et copier le lien qui se trouve dans la barre d'adresse. Aller ensuite sur Digiview [856-[09](https://liens.decodage.edu-vd.ch/56-09-02)-02] et coller le lien précédemment copié dans l'encadré prévu à cet effet. L'outil Digiview permet également de sélectionner un extrait d'une vidéo.

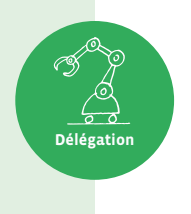

En s'appuyant sur la première partie des Questions pour l'analyse filmique proposées dans le livret 4 *Démarche pour travailler l'analyse audiovisuelle en classe*, et au besoin sur les propositions de questions et réponses ci-dessous, on procède en collectif à une première approche de la vidéo et de sa thématique.

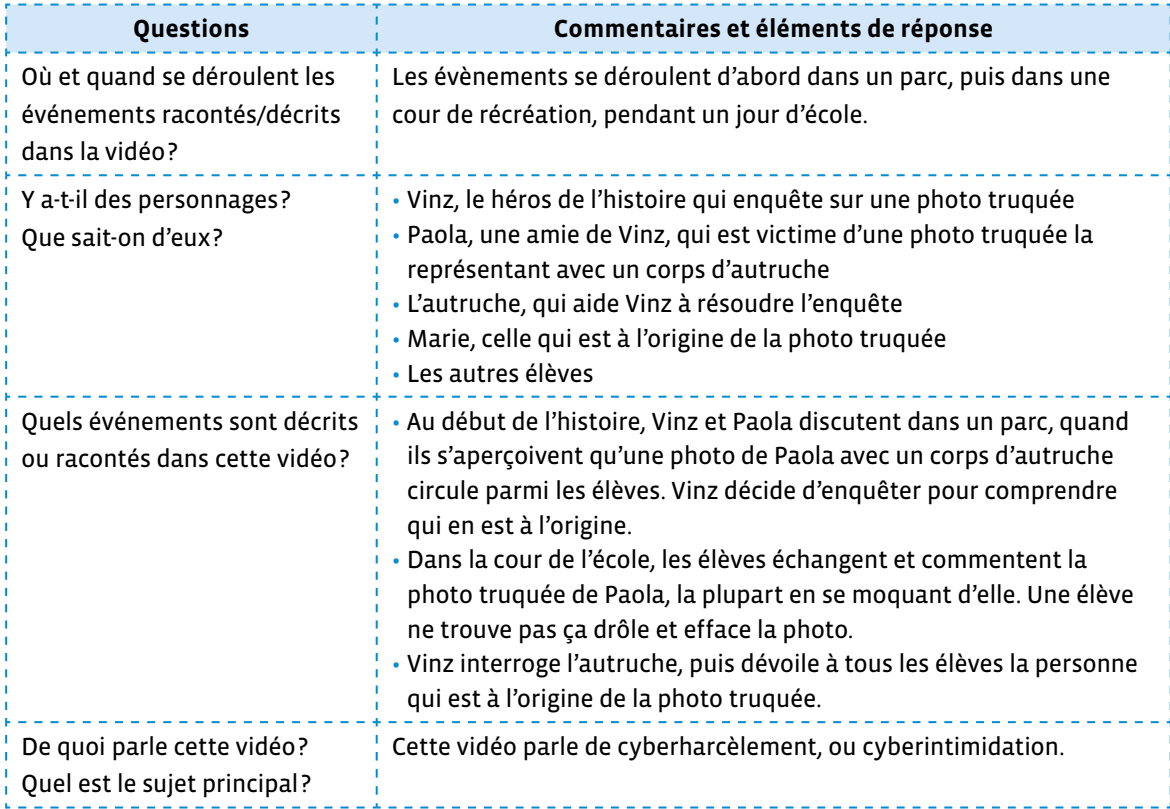

Afin d'aborder en classe cette notion complexe de cyberintimidation, on précise les éléments ci-dessous à l'intention des élèves.

Le phénomène de (cyber)intimidation entre élèves

Des études montrent qu'environ 1 élève sur 10 est touchée ou touché par des phénomènes d'intimidation et/ou de cyberintimidation à l'école, qui comporte ces caractéristiques:

- différentes formes de violences peuvent être exercées (insultes, moqueries, violences physiques, dégradations, exclusion…) et ces violences sont répétées envers la même personne.
- il s'agit d'un phénomène de groupe.
- il y a une asymétrie, une disproportion des forces.
- dans ces situations, il y a:
	- **)** une ou un élève qui est la cible de l'intimidation
	- **)** des élèves qui participent à l'intimidation
	- **)** des élèves qui sont témoins de la situation
- La cyberintimidation est le prolongement d'une situation d'intimidation, par la poursuite des violences en ligne, sur les réseaux sociaux ou des groupes de messageries. Contrairement à l'intimidation en présentiel, les intimidateurs ou intimidatrices sont parfois anonymes dans ces situations.
- Tout le monde peut être pris dans des phénomènes de groupe. Quel que soit le rôle dans lequel on se trouve, il est important de pouvoir reconnaître ces situations afin d'en parler.

source: Unité de promotion de la santé et prévention en milieu scolaire [ $\frac{256-09-01}{2}$  $\frac{256-09-01}{2}$  $\frac{256-09-01}{2}$ 

#### **Temps 1.2: Analyse du scénario**

**Modalités de travail: en collectif**

#### **Durée:** 45 minutes

On mène une discussion collective autour de la notion de cyberintimidation en s'appuyant sur les questions ci-dessous pour analyser les éléments du dessin animé. Si besoin, on repasse les extraits qui correspondent.

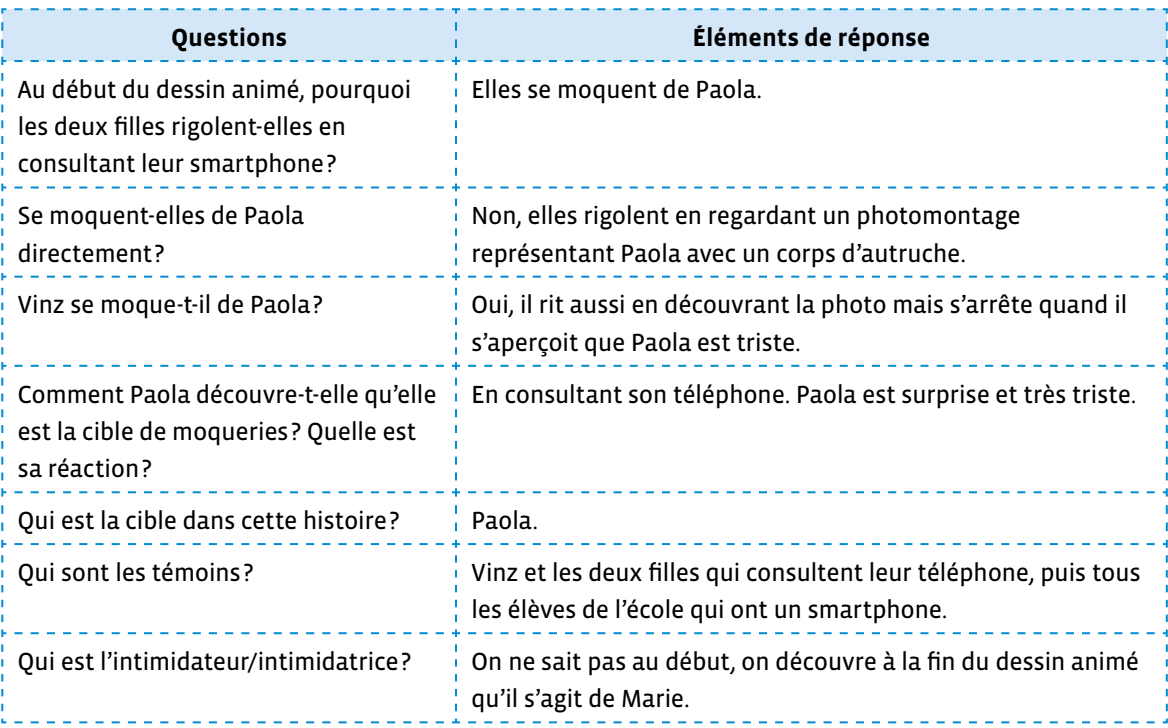

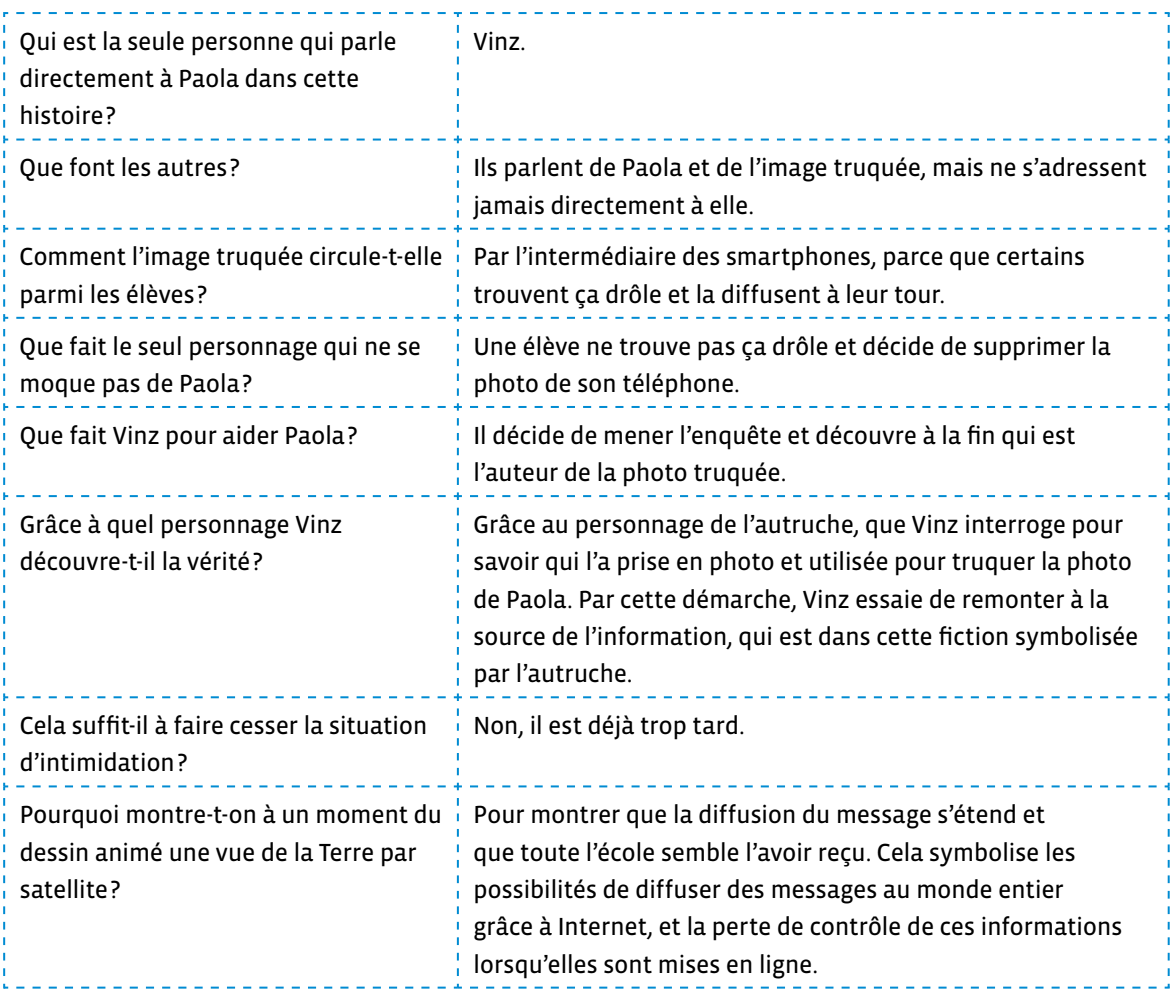

**Institutionnalisation**: reprendre les éléments-clés sous forme de carte mentale ou de nuage de mots en les explicitant:

- On parle de **cyberintimidation** lorsqu'une situation d'**intimidation** se **prolonge** sur Internet.
- Dans ce cas, les **messages** contenant des **insultes** ou des **moqueries** sont diffusés grâce à des appareils comme les **smartphones** qui permettent de se connecter à **Internet**.
- On parle d'amplification de la situation d'intimidation car sur Internet les **informations** circulent instantanément et peuvent être vues par tout le monde, sans possibilité d'en **contrôler** la **diffusion**.
- L'intimidatrice ou l'intimidateur n'est pas toujours connu et ne fait pas face à sa cible, elle ou il est le plus souvent **anonyme** et caché derrière son écran.
- Si on est cible de cyberintimidation**, il ne faut pas rester seule ou seul** et il faut **en parler à une personne adulte de confiance** pour obtenir de l'aide. Dans certains cas, il faut **faire appel à la justice**.

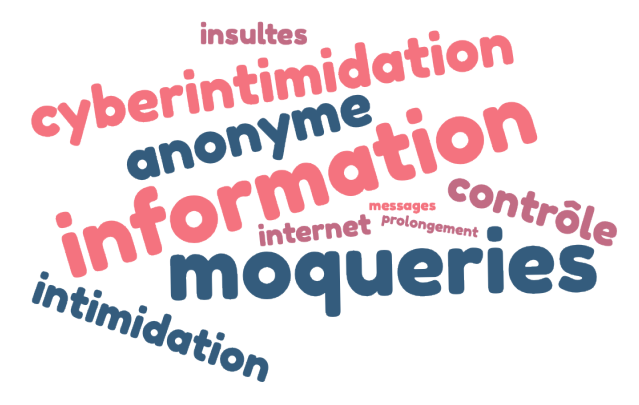

Exemple de nuage de mots réalisé sur *www.nuagedemots.co*

## **Séance 2 Production audiovisuelle (prolongement)**

#### **Résumé:**

• Créer un photomontage pour diffuser un message de prévention.

#### **Matériel:**

- tablette (1 par groupe)
- affichage numérique

#### **Temps 2.1: Réalisation d'un photomontage**

**Modalités de travail: en groupes (3-4 élèves)**

 **Durée:** 35 minutes

Parler d'intimidation ou de cyberintimidation en classe sans heurter la sensibilité des élèves ou entrer dans une forme de stigmatisation, même involontaire, est un exercice délicat. Cette séance de prolongement propose de réinvestir les notions travaillées dans la séance 1, dans le cadre de l'élaboration d'une vidéo de prévention, en utilisant les outils mis à leur disposition. Il est important de veiller à ce que cette production reste une situation fictive, afin d'éviter tout risque de stigmatisation personnelle.

Exemples d'applications possibles pour réaliser cette production: *BookCreator, Comic Life, Clips, BDnF.* **Délégation**

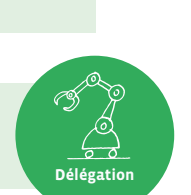

**Responsabilité**

On propose aux élèves de réaliser en petits groupes un photomontage pour transmettre un message de prévention du cyberharcèlement.

Chaque groupe a pour consigne de produire, à partir des éléments-clés mis en évidence lors de la séance précédente, un slogan sous forme d'un conseil à transmettre à leurs camarades, puis de l'illustrer sous forme d'une production visuelle comprenant les éléments suivants:

- un décor (il peut s'agir par exemple de la classe ou d'un lieu de l'école pris en photo)
- un ou des personnages (les élèves peuvent se mettre elles-mêmes et eux-mêmes en scène pour illustrer leur histoire fictive en se prenant en photo, tout en veillant à ce que le droit à l'image de chacune et chacun soit respecté, ou utiliser des photos ou personnages fictifs issus de banques d'images libres de droit)
- un message délivré sous forme de bulle de bande dessinée

#### **Temps 2.2: Mise en commun**

**Modalités de travail: en collectif**

 **Durée:** 10 minutes

Un temps d'échange et de mise en commun des productions est à prévoir afin que chaque groupe puisse diffuser son message aux autres.

Toutes les images présentes dans ce scénario sont libres de droit ce qui signifie que l'auteur nous donne le droit de les utiliser. On peut donc les employer à notre guise, tout en citant la source.

Ce n'est pas toujours le cas! Les images et autres ressources présentes sur Internet ne sont pas toujours libres de droit. Il convient donc de s'en assurer avant de les réutiliser.

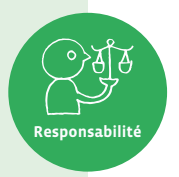

Il est important de sensibiliser les élèves à cette notion de propriété intellectuelle, en mettant les conseils ci-dessous en pratique.

#### **Bonnes pratiques**: **Comment utiliser de manière responsable des images provenant d'Internet?**

- en privilégiant des banques d'images libres, comme *Wikimedia Commons* [256-[09](https://liens.decodage.edu-vd.ch/56-09-05)-05].
- en citant la source de l'image et en respectant les conditions d'utilisation, de partage et de modification de la licence correspondante (détail des différentes licences: [ $\ge$  56-09-[06](https://liens.decodage.edu-vd.ch/56-09-06)]).
- en utilisant avec les enfants un moteur de recherche adapté, comme *Qwant Junior* [256-[09](https://liens.decodage.edu-vd.ch/56-09-07)-07].

Site officiel du projet *Harcèlement-intimidation scolaire du canton de Vaud* [ 56-[09](https://liens.decodage.edu-vd.ch/56-09-01)-01]

# **Scénario 10 • U M • 5 – 6<sup>e</sup> Écrans et pratiques numériques**

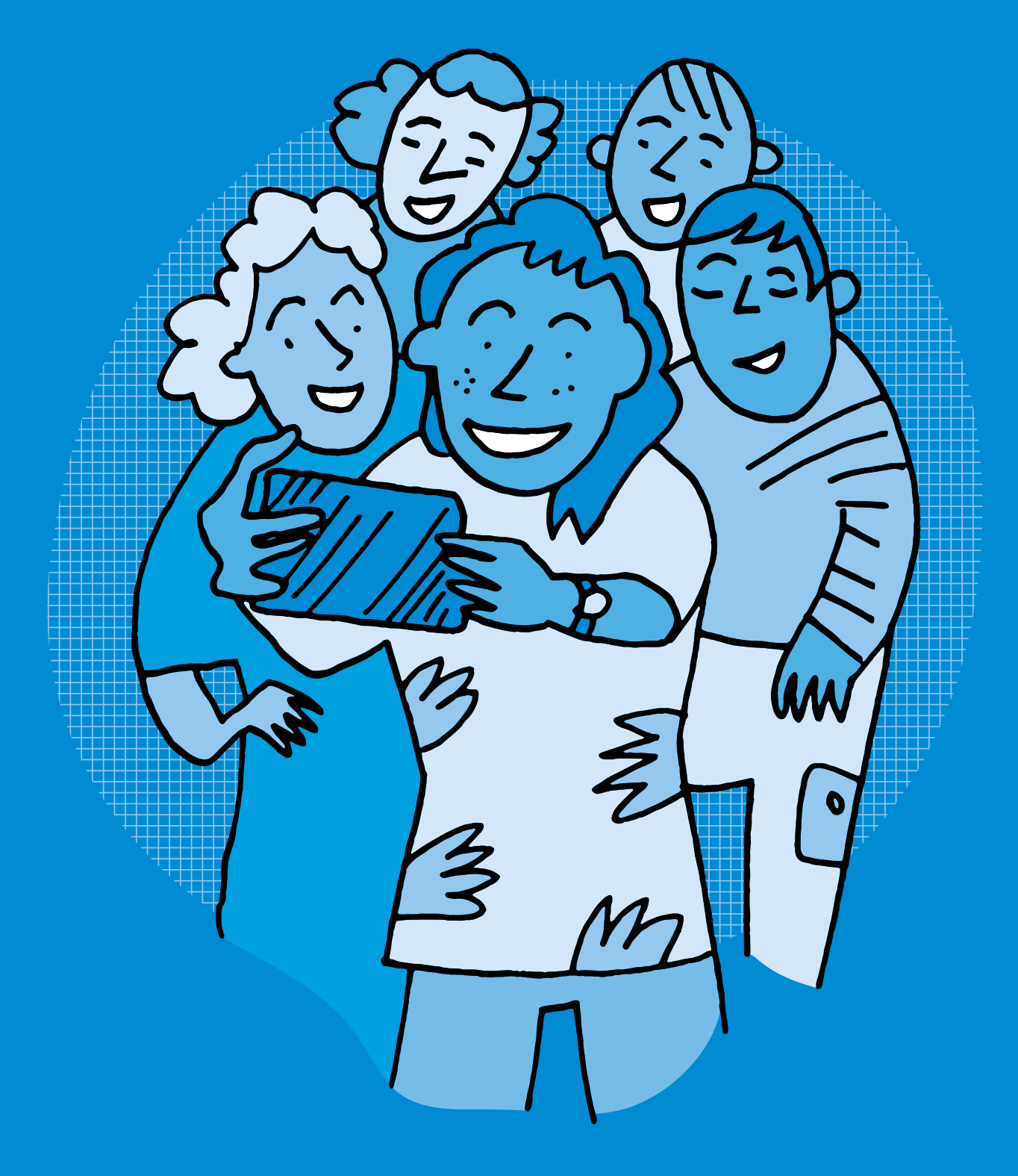

## **<sup>U</sup> <sup>M</sup> •5 – 6<sup>e</sup> Écrans et pratiques numériques**

#### **Objectifs du Plan d'études romand (PER):**

- **EN 23 Utiliser des outils numériques pour réaliser des projets…**
- **3** … en recherchant des informations
- **6** … en respectant les règles d'usages et de sécurité

#### **Usages et société**

• Comparaison des lieux et horaires de consommation des écrans

#### **Recherche d'informations et soutien aux apprentissages**

• Navigation et recherche dans le cadre d'un projet défini à partir de moteurs de recherche pour enfants

#### **EN 21 – Développer son esprit critique face aux médias…**

**1** … en confrontant ses usages à ceux de ses pairs, aux questionnements éthiques et aux normes légales

#### **Spécificités des supports et analyse**

• Sensibilisation aux fonctions des médias (*information, éducation, formation de l'opinion, divertissement, communication…*)

#### **Intentions pédagogiques:**

Cette séquence a pour but de construire en classe une typologie des usages des écrans et de catégoriser ces usages en 8 grandes familles de pratiques numériques.

 $\oslash$  La catégorisation des pratiques numériques effectuée dans ce scénario sert de base aux scénarios 7-8<sup>e</sup> .

#### **Description générale:**

La première séance permet de repérer chez des personnages de la BD *Écran mon amour* différentes manières d'utiliser les écrans – ou non – au quotidien. Ces usages sont ensuite questionnés par l'intermédiaire d'une discussion collective, puis catégorisés en 8 grandes familles de pratiques numériques. Une deuxième séance est consacrée à l'identification des pratiques numériques au sein de la classe. Enfin, en prolongement sous forme de production visuelle, est proposé afin de réinvestir ces éléments.

#### **Introduction: comment aborder les pratiques numériques des jeunes dans le cadre scolaire?**

«Avec la banalisation de l'utilisation d'Internet à domicile dès le plus jeune âge, l'abaissement de l'âge de possession du premier smartphone et plus largement la multiplicité des modes d'accès, les 8-14 ans développent massivement des pratiques culturelles dématérialisées.»

source: Les 8-14 ans: l'émergence d'une génération de «smartphone natives». Hadopi, *Étude sur les pratiques culturelles dématérialisées des 8-14 ans*, 2017. [ [56](https://liens.decodage.edu-vd.ch/56-10-01)-10-01]

Pour aborder ces enjeux sous un angle pédagogique et réflexif, il est nécessaire d'interroger le temps passé sur les écrans, mais également la qualité de ce temps, ainsi que les buts visés par ces pratiques numériques. Comme l'explique la sociologue Josiane Jouët, «Les pratiques numériques ne peuvent pas se réduire à l'utilisation des outils» [  $\frac{1}{2}$  56-[10](https://liens.decodage.edu-vd.ch/56-10-02)-02]. Il est proposé ici d'adapter au contexte éducatif une approche issue des sciences sociales permettant de mettre en perspective les usages numériques au quotidien, leurs fonctions et leurs contextes.

Merci à la fondation *Action Innocence* [ [56](https://liens.decodage.edu-vd.ch/56-10-03)-10-03] et à l'illustratrice Adrienne Barman, qui ont donné leur accord pour l'exploitation des images et du contenu de la BD *Écran mon amour* [ $856-10-04$  $856-10-04$  $856-10-04$ ] dans le cadre du présent manuel.

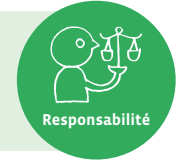

**Environnement socio-technique**

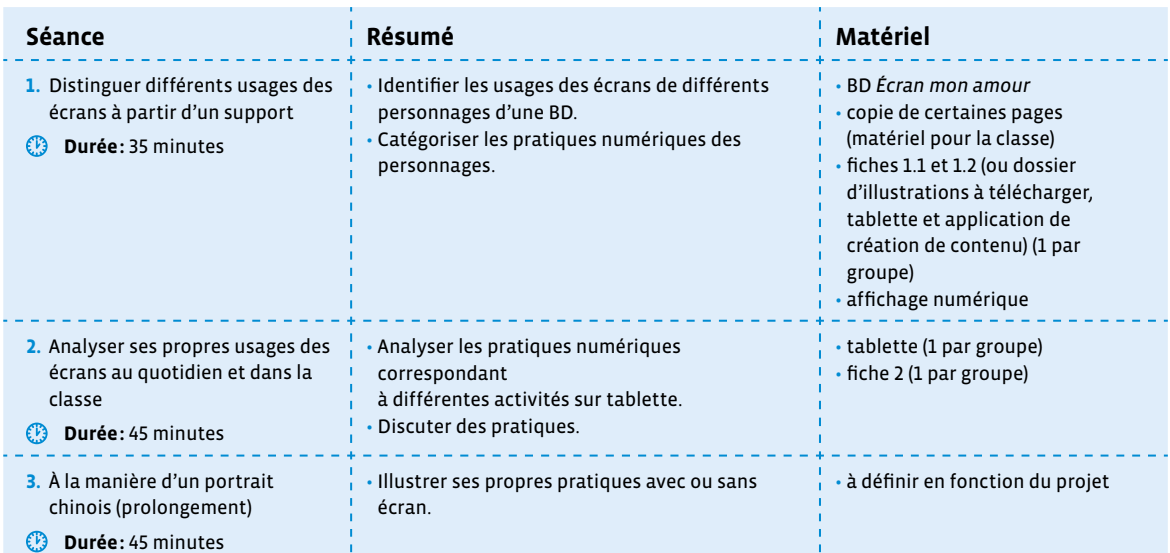

## **Séance 1 Distinguer différents usages des écrans à partir d'un support**

#### **Résumé:**

• Identifier les usages des écrans de différents personnages d'une BD. Catégoriser les pratiques numériques des personnages.

#### **Matériel:**

- BD *Écran mon amour*
- copie de certaines pages (matériel pour la classe)
- fiches 1.1 et 1.2 (ou dossier d'illustrations à télécharger, tablette et application de création de contenu) (1 par groupe)
- affichage numérique

#### **Temps 1.1: Portrait d'un personnage**

**Modalités de travail: en collectif, puis en groupes (3-4 élèves)**

#### **Durée:** 20 minutes

On introduit la séance en résumant une partie de la BD *Écran mon amour*: il s'agit d'une histoire dans laquelle sont présentés différents membres d'une même famille, qui utilisent chacun les écrans de manière différente. À un moment de l'histoire, un événement survient, les privant de ces écrans et les incitant à se poser des questions sur la manière dont ils les utilisent au quotidien. On projette si nécessaire quelques pages de l'album pour accompagner la présentation.

On forme ensuite 6 groupes, puis on distribue à chacun la copie d'une page correspondant à un des personnages de la BD: Zoé (p.5); Anne (p.6); Farid (p.7); Karim (p.8); Lise (p.9); Mamie (p.11). Chaque groupe échange autour du personnage qui lui a été attribué, en vue de le présenter au reste de la classe, comme s'il s'agissait d'un nouveau camarade.

**Consigne:** Chaque groupe va présenter son personnage au reste de la classe. Vous devrez faire deviner qui est ce personnage, **sans citer son nom mais en décrivant la manière dont ce personnage utilise les écrans dans son quotidien**.

Les personnages de la BD offrent un moyen d'illustrer différents usages sans questionner directement ceux de la sphère familiale des élèves, bien qu'il soit probable que les élèves y fassent référence lors de leurs échanges. On n'hésitera donc pas à s'appuyer sur ces protagonistes fictifs pour généraliser des situations spécifiques décrites par les élèves, et permettre les échanges de points de vue.

#### **Temps 1.2: Qui fait quoi?**

**Modalités de travail: en groupes (3-4 élèves)**

#### **Durée:** 15 minutes

On présente aux élèves les 8 catégories proposées:

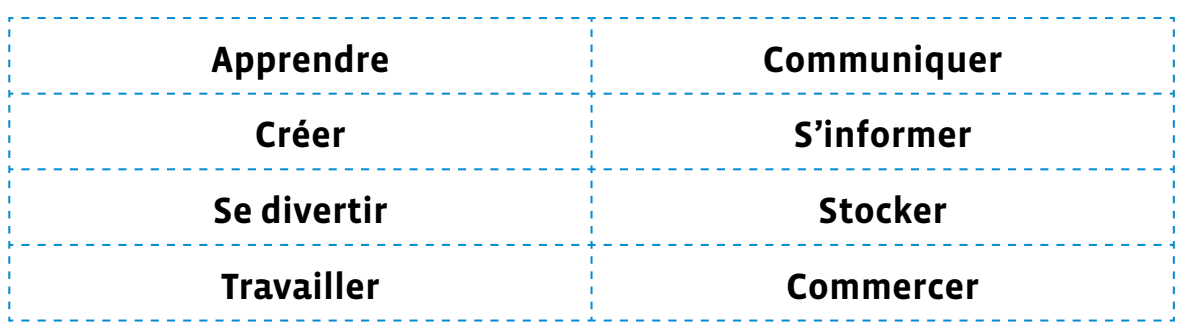

On distribue à chaque groupe un exemplaire des fiches 1.1 et 1.2 à découper.

Il est possible de réaliser cette activité sous forme numérique, en fournissant une tablette à chaque groupe, avec les fichiers illustrés téléchargés dans un dossier prêt à l'emploi. Dans ce cas, les élèves peuvent placer les différentes étiquettes sur un document vierge à l'aide d'une application sélectionnée (traitement de texte, mindmapping, tableau blanc…).

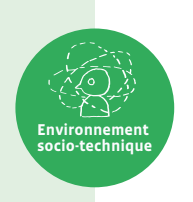

#### **Exemple de catégorisation sur papier**

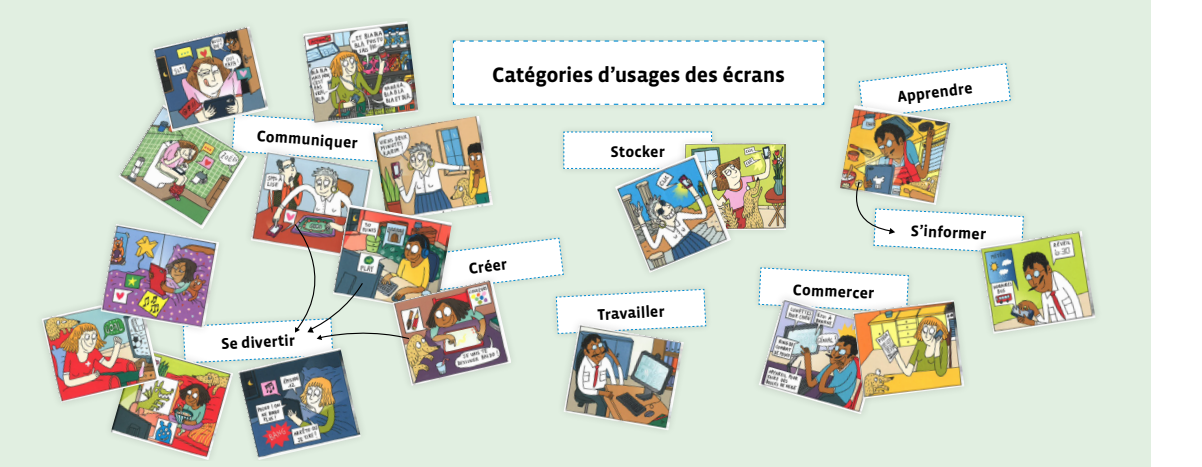

**Exemple de catégorisation à l'aide d'un canevas numérique** 

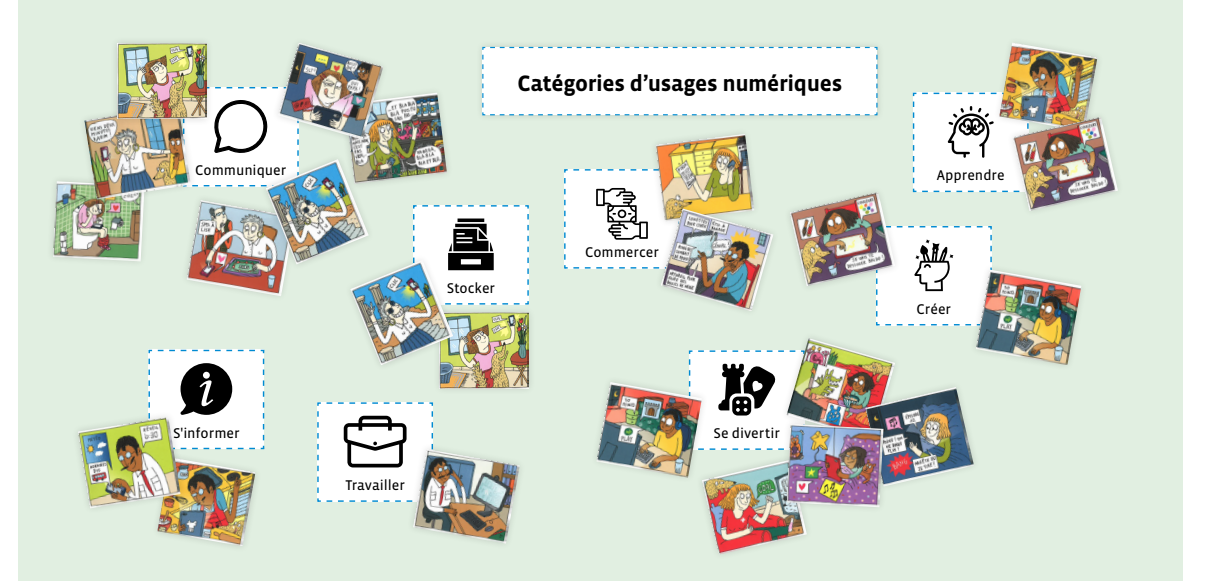

Une même illustration pourra apparaître dans différentes catégories selon les choix et les discussions de chaque groupe.

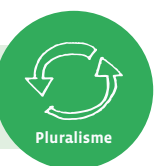

## **Séance 2 Analyser ses propres usages des écrans au quotidien et dans la classe**

#### **Résumé:**

• Analyser les pratiques numériques correspondant à différentes activités sur tablette. Discuter des pratiques.

#### **Matériel:**

- tablette (1 par groupe)
- fiche 2 (1 par groupe)

#### **Temps 2.1: Parcours d'activités**

**Modalités de travail: en groupes (3-4 élèves)**

#### **Durée:** 30 minutes

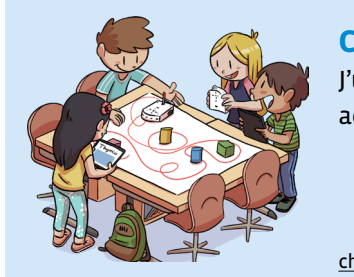

#### **Charte Éducation numérique**

J'utilise les outils numériques mis à disposition pour effectuer des activités scolaires.

llustration: T. Schyrr (CC) Illustration: T. Schyrr (CC)

#### [charte-numerique.edu-vd.ch](https://liens.decodage.edu-vd.ch/56-00-01)

Préparation: avant la séance, on met en place différents postes, chacun doté d'une tablette. Les tablettes sont préparées de sorte à ce que chacune d'elles présente une activité différente, illustrant une pratique extraite de la catégorisation établie en séance 1. On répartit ensuite les élèves en petits groupes et on leur distribue un exemplaire de la fiche 2.

- Exemples non exhaustifs d'activités pouvant illustrer les catégories d'usage des écrans:
	- associer des mots allemands à leur traduction [ $8$ 56-[10](https://liens.decodage.edu-vd.ch/56-10-05)-05]
	- comprendre qui sont les lacustres en regardant un court documentaire [ $\ge$ 56-10-[06](https://liens.decodage.edu-vd.ch/56-10-06)]
	- consulter une encyclopédie [  $856-10-07$  $856-10-07$  $856-10-07$ ]
	- $\cdot$  jouer en ligne [ $\frac{256-10-08}{5}$  $\frac{256-10-08}{5}$  $\frac{256-10-08}{5}$ ]
	- prendre en photo et l'enregistrer dans un dossier spécifique

Par groupe, les élèves réalisent l'activité proposée à chaque poste. Après l'avoir terminée, les élèves se mettent d'accord pour déterminer à quelle catégorie d'usage l'associer, et remplissent la fiche 2.

#### **Temps 2.2: Un écran, des pratiques multiples**

**Modalités de travail: en collectif**

#### **Durée:** 15 minutes

En collectif, on compare les fiches remplies par les différents groupes pour initier une discussion collective, en s'appuyant si besoin sur les propositions de questions ci-dessous:

- Tous les groupes ont-ils catégorisé les activités de la même manière?
- Au sein des groupes, y a-t-il eu beaucoup de discussions pour catégoriser certaines activités, ou étiezvous toutes et tous d'accord?
- Une même activité peut-elle être classée dans plusieurs catégories?
- Si c'est le cas, comment faire pour déterminer la catégorie principale?

Une même activité peut correspondre à plusieurs catégories. Par exemple, regarder un documentaire peut relever à la fois du divertissement et de l'apprentissage, mais si l'on se trouve en classe, la pratique visée sera généralement l'apprentissage. On guide les élèves pour effectuer cette hiérarchisation qui permet de distinguer l'**outil** (la tablette) de ce que l'on a l'**intention** de réaliser avec.

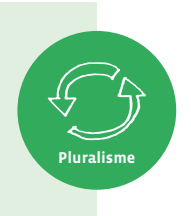

#### **Institutionnalisation**

Afin de s'approprier la typologie de pratiques numériques travaillée au long de ces deux séances, on reprend oralement les 8 catégories en demandant aux élèves de citer, pour chacune d'elles, des exemples issus de leurs expériences. On effectue une synthèse de ce temps en relevant que cette activité de classement a permis de s'apercevoir qu'un même écran peut remplir plusieurs fonctions au quotidien, et que l'utilisation qu'on en fait peut correspondre à différentes pratiques.

## **Séance 3 À la manière d'un portrait chinois (prolongement)**

#### **Résumé:**

• Illustrer ses propres pratiques avec ou sans écran.

#### **Matériel:**

• à définir en fonction du projet

#### **Temps 3.1: Création de son portrait**

**Modalités de travail: en individuel**

**Durée:** 45 minutes

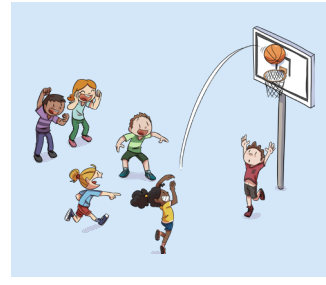

#### **Charte Éducation numérique**

Durant ma journée, je pense à choisir plus d'activités sans écrans qu'avec des écrans.

[charte-numerique.edu-vd.ch](https://liens.decodage.edu-vd.ch/56-00-01)

On propose un **temps créatif** où chaque élève réalise individuellement son portrait. Sur le modèle d'un portrait chinois, on demande aux élèves d'illustrer, pour chacune des 8 catégories étudiées, leurs préférences en termes d'usages des écrans. Les usages choisis par les élèves peuvent être illustrés par le dessin, la collecte d'illustrations existantes, le collage de photos… On veillera à mettre à disposition des élèves le matériel nécessaire, ainsi que les tablettes pour d'éventuelles recherches de contenus en ligne ou productions numériques. Ce portrait peut être ensuite ajouté à un portfolio en lien avec la charte numérique, par exemple.

#### **Bonnes pratiques**: **Comment utiliser de manière responsable des images provenant d'Internet?**

- en privilégiant des banques d'images libres, comme *Wikimedia Commons* [<sup>20</sup>56-[09](https://liens.decodage.edu-vd.ch/56-09-05)-05].
- en citant la source de l'image et en respectant les conditions d'utilisation, de partage et de modification de la licence correspondante (détail des différentes licences: [ $\mathscr{C}$ 56-[09](https://liens.decodage.edu-vd.ch/56-09-06)-06]).
- en utilisant avec les enfants un moteur de recherche adapté, comme *Qwant Junior* [<sup>8</sup> 56-[09](https://liens.decodage.edu-vd.ch/56-09-07)-07].

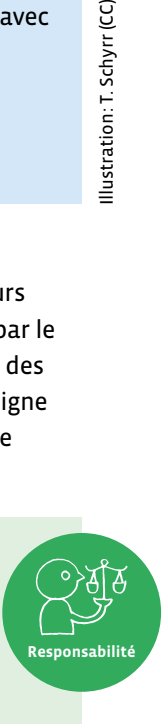

llustration: T. Schyrr (CC)

## **Qui fait quoi ?**

- **1.** Découpe les étiquettes «catégories» et les illustrations.
- **2.** Regroupe les illustrations par familles autour des catégories proposées.

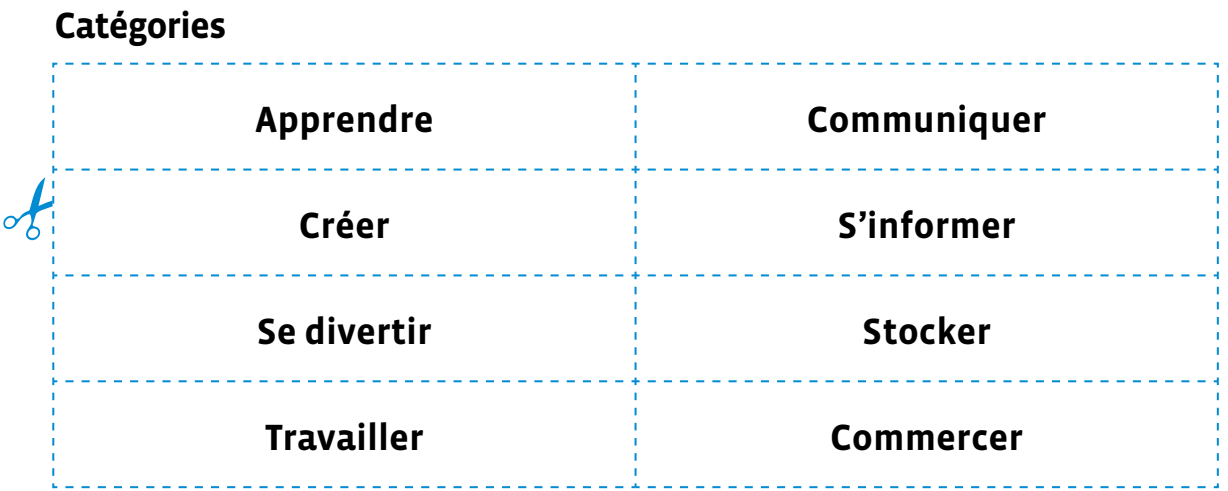

### **Illustrations**

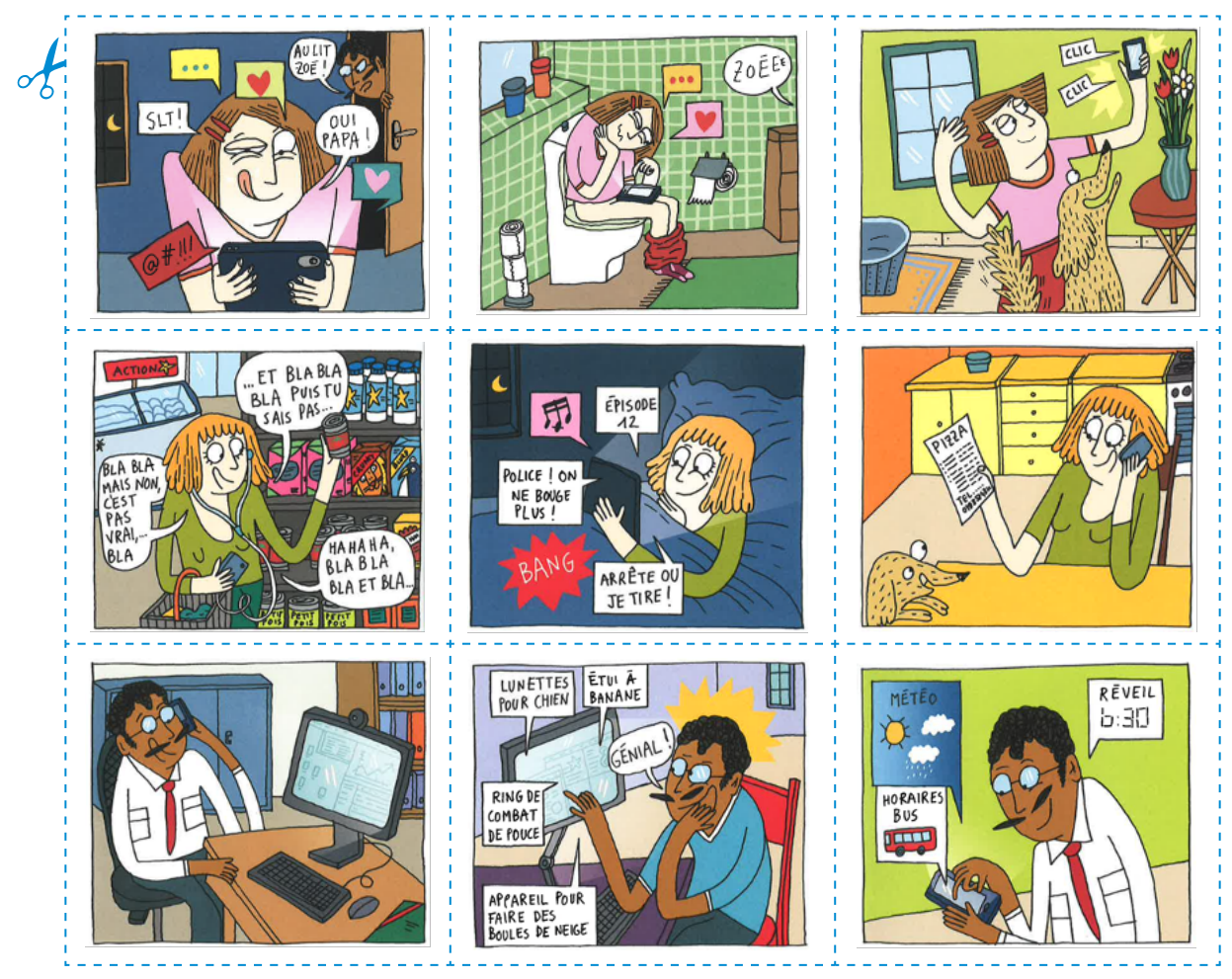

**Fiche 1.2**

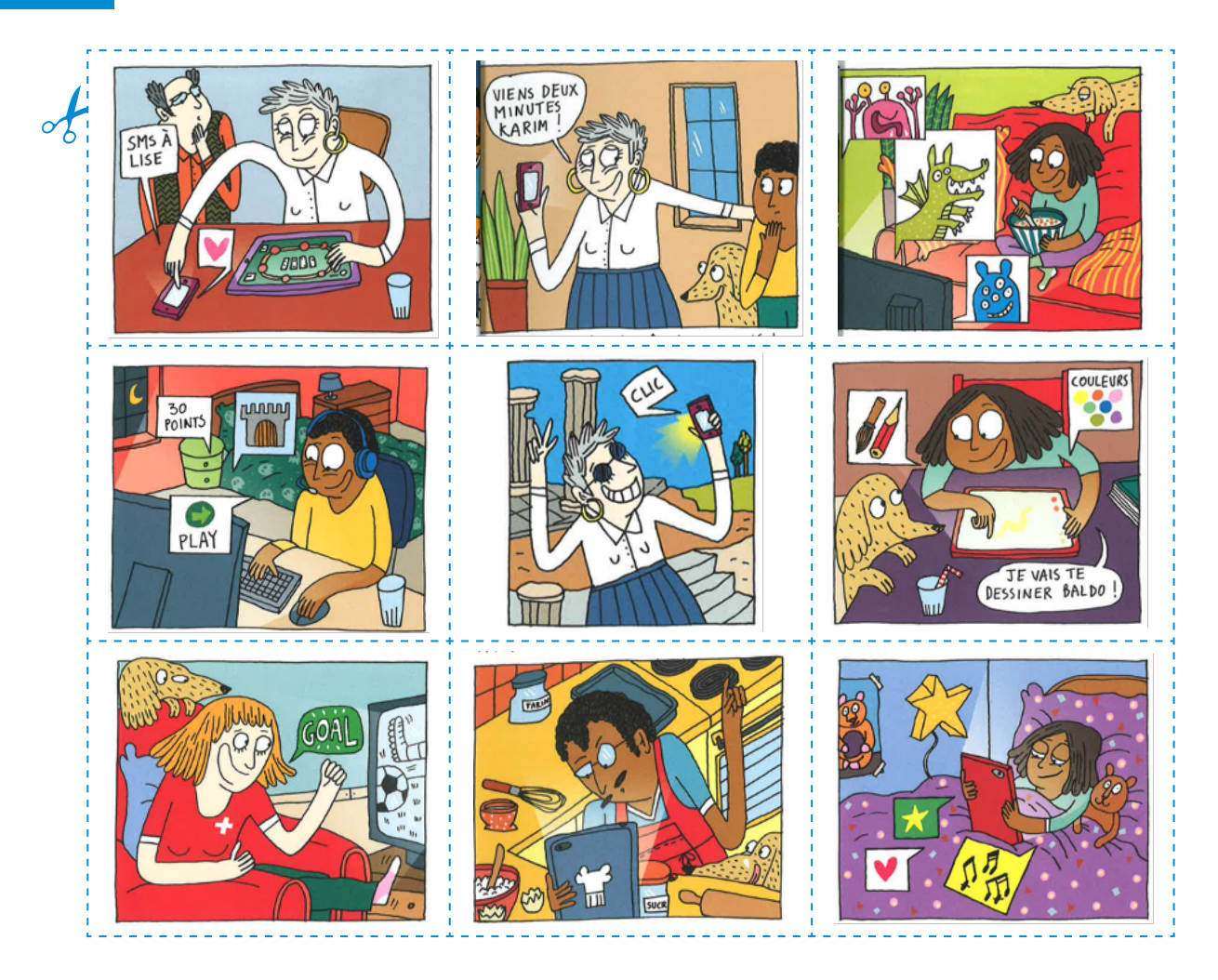

## **Analyse de pratiques numériques**

- **1.** Reporte chaque activité que tu réalises avec une tablette dans la colonne «Activité».
- **2.** Mets une croix dans la catégorie à laquelle appartient cette activité.

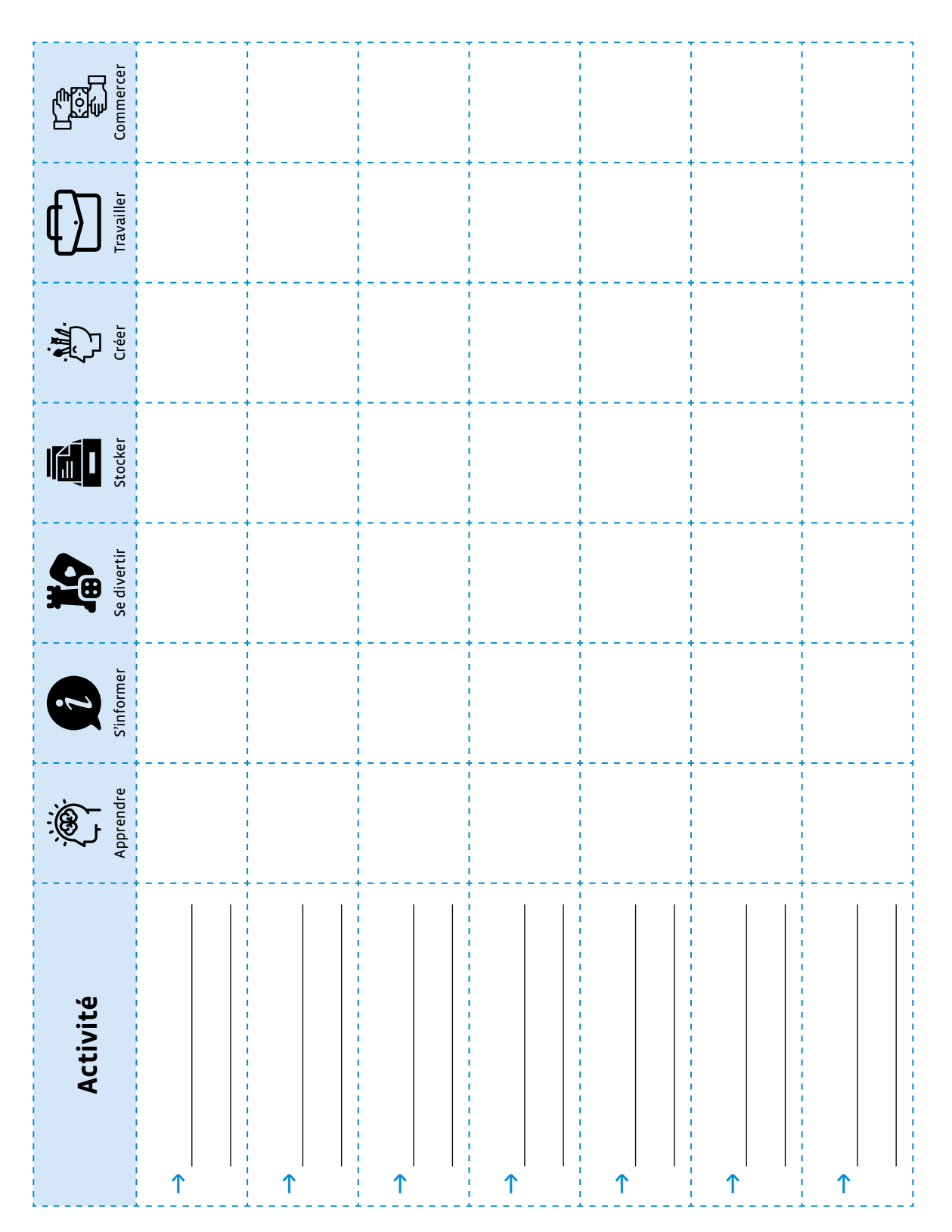

## **Scénario 11 • M • 5 –6<sup>e</sup> Médias et information**

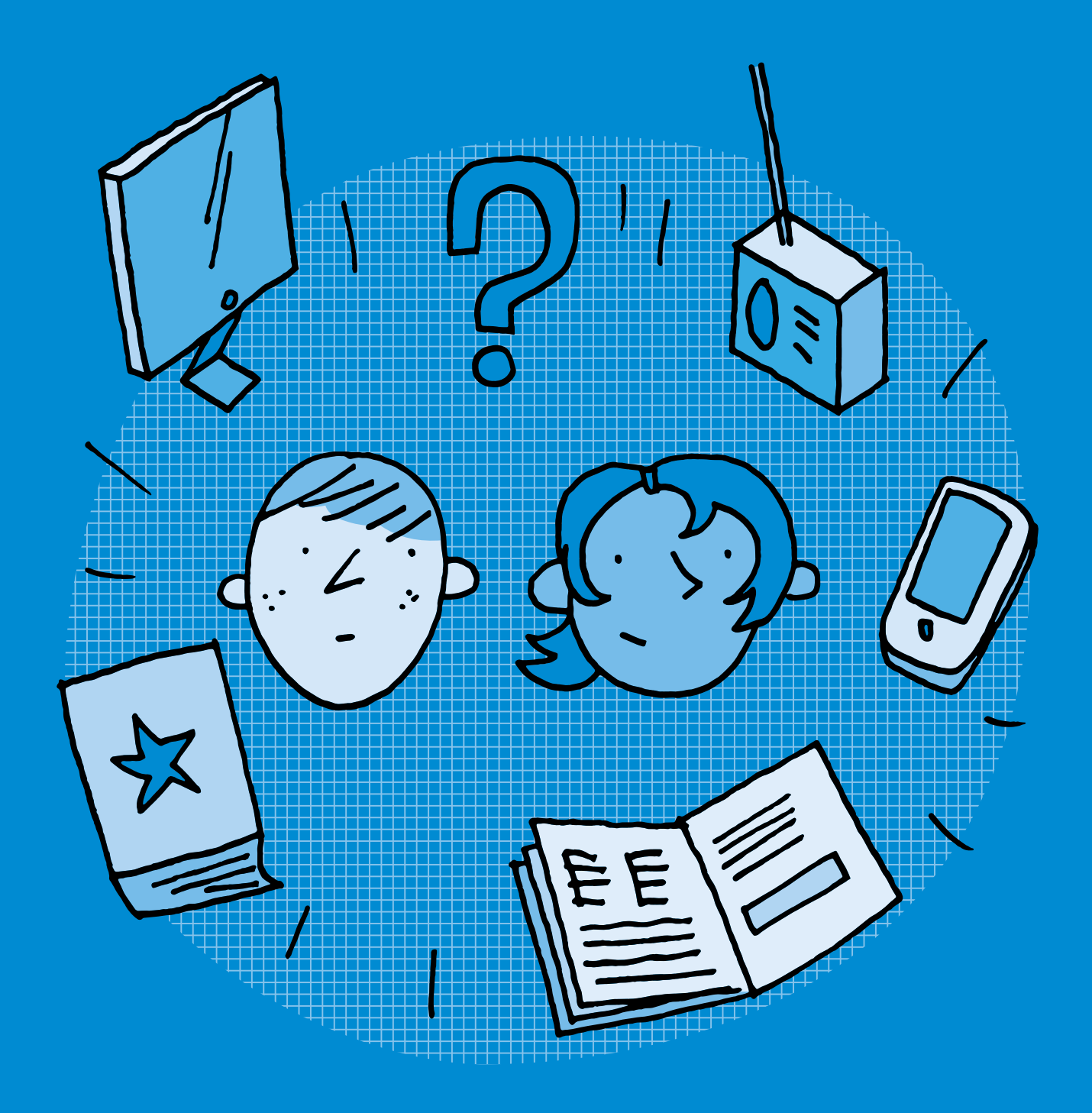

## **<sup>M</sup> •5 – 6<sup>e</sup> Médias et information**

#### **Objectifs du Plan d'études romand (PER):**

- **EN 21 Développer son esprit critique face aux médias…**
- **4** … en comparant des informations sur les mêmes sujets issues de sources différentes
- **5** … en analysant des messages produits sur les supports plus courants

#### **Médias et société**

• Sensibilisation à la notion de fiabilité de l'information

#### **Spécificités des supports et analyse**

• Comparaison et analyse des spécificités de différents supports médiatiques (*par l'observation d'articles de journal, de films, de pages web, d'émissions de radio…*)

• Identification des intentions et du contexte d'un message médiatique

#### **Liens disciplinaires:**

• L1 21 – Compréhension de l'écrit

#### **Intentions pédagogiques:**

Cette séquence a pour objectif de permettre aux élèves de cerner la notion de média d'information, et d'effectuer un premier repérage des spécificités des médias en ligne.

#### **Description générale:**

Dans une première séance, il s'agira de préciser la notion d'information, en apprenant à repérer une information d'actualité dans différents contextes. Une deuxième séance propose de distinguer plusieurs types de médias, numériques et non numériques.

#### **Les jeunes et l'information en contexte numérique**

Le Larousse définit un média comme «un support permettant la diffusion de documents ou de messages sonores ou audiovisuels». Il cite quelques exemples dont la presse, la radiodiffusion, la télédiffusion et les télécommunications.

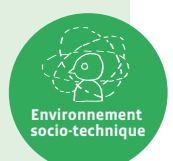

Confronter cette approche encyclopédique aux pratiques actuelles peut s'avérer intéressant: aujourd'hui, avec le développement des tablettes et *smartphones*, les médias en ligne sont majoritaires; les réseaux sociaux tenant une place grandissante dans les moyens d'information des jeunes. Selon l'étude JAMES 2022 [%[56](https://liens.decodage.edu-vd.ch/56-11-01)-11-01], 91% des jeunes de 12-19 ans en Suisse utilisent les réseaux sociaux et 80% les plateformes de vidéo (comme Youtube) pour s'informer. Un jeune sur cinq a recours aux sites des journaux ou des télévisions comme sources d'information. Ils sont 40% à surfer tous les jours ou plusieurs fois par semaine, sans but précis, pour s'informer.

Ces chiffres sont cependant à relativiser: si les *millenials* (ensemble des personnes nées entre le début des années 1980 et la fin des années 1990) sont séduits par les nouveaux médias, cela ne les empêche pas de consulter les relais en ligne des quotidiens ou leurs fils d'actualité sur Instagram, Twitter ou encore Facebook.

Inscrite dans ce contexte, la fiche pédagogique éditée par e-media [ $\ge$ [56](https://liens.decodage.edu-vd.ch/56-11-02)-11-02] propose d'interroger les contours des médias actuels: version numérique des quotidiens télévisés ou des journaux papier, médias en ligne indépendants mais aussi chaînes Youtube et informations véhiculées *via* Twitter ou Facebook. Au cours des réflexions émerge une question: peut-on considérer les réseaux sociaux comme des médias? Ou s'agit-il d'une autre catégorie?

Dans cette séance, uniquement la notion de médias d'information sera abordée. On pourra préciser en fin de parcours que les médias sont aussi faits pour se divertir, se cultiver ou faire consommer. En ce sens, la publicité et les livres sont également des médias.

Extrait de la fiche *Qu'est-ce qu'un média*? éditée par e-media [ $\frac{1}{2}$ [56](https://liens.decodage.edu-vd.ch/56-11-02)-11-02].

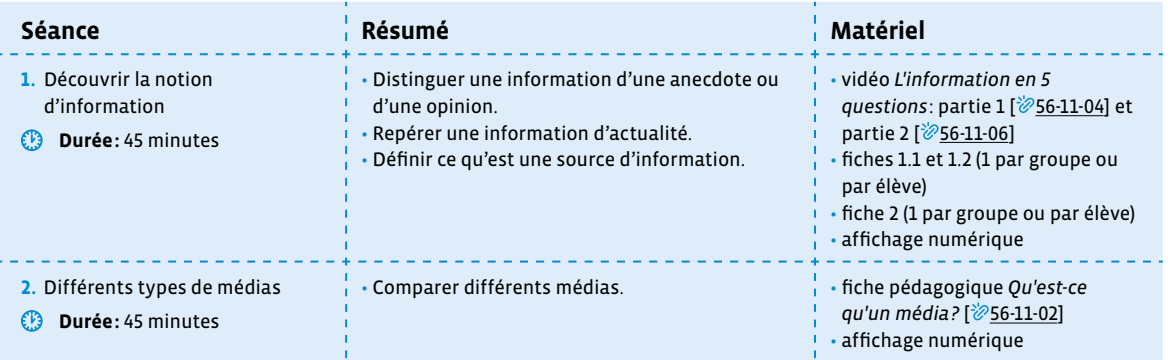

## **Séance 1 Découvrir la notion d'information**

#### **Résumé:**

- Distinguer une information d'une anecdote ou d'une opinion.
- Repérer une information d'actualité.
- Définir ce qu'est une source d'information.

#### **Matériel:**

- vidéo *L'information en 5 questions*: partie 1 [% [56](https://liens.decodage.edu-vd.ch/56-11-04)-11-04] et partie 2 [% 56-11-[06](https://liens.decodage.edu-vd.ch/56-11-06)]
- fiches 1.1 et 1.2 (1 par groupe ou par élève)
- fiche 2 (1 par groupe ou par élève)
- affichage numérique

Séance adaptée de la fiche pédagogique *Comprendre ce qu'est une information et quelles sont ses sources* éditée par le CLEMI [  $\sqrt[3]{256-11-03}$  $\sqrt[3]{256-11-03}$  $\sqrt[3]{256-11-03}$ ].

La vidéo à projeter (*L'information en 5 questions*) est une production de Arte Journal Junior. Elle est disponible en intégralité (5'46) *via* ce lien court: [ $\frac{56-11-13}{56-11-13}$  $\frac{56-11-13}{56-11-13}$  $\frac{56-11-13}{56-11-13}$ . Pour les besoins de ce scénario, la vidéo a été découpée en deux parties: [8[56](https://liens.decodage.edu-vd.ch/56-11-04)-11-04] et [856-11-[06](https://liens.decodage.edu-vd.ch/56-11-06)].

#### **Définir la notion d'information**

Pour travailler sur l'information, il est important de bien définir la thématique. Le mot «information» recouvre 3 aspects: une connaissance prélevée dans un document («*knowledge*»), une donnée informatique («*data*») ou un fait d'actualité. C'est ce dernier aspect qui sera abordé ici.

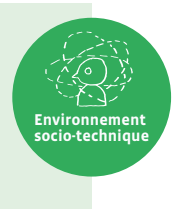

#### **Temps 1.1: Distinguer une information d'une anecdote ou d'une opinion**

**Modalités de travail: en collectif, puis en groupes (3-4 élèves)**

#### **Durée:** 15 minutes

On introduit la séance en projetant la première partie [ [56](https://liens.decodage.edu-vd.ch/56-11-04)-11-04] de la vidéo *L'information en 5 questions* proposée par Arte journal Junior.

On répartit ensuite les élèves en groupes de 3 à 4 élèves et on leur demande de compléter le tableau de l'exercice 1 de la fiche 1.1.

Synthèse: en collectif, on procède à une mise en commun des travaux de groupe (voir fiche 1.1 – corrigé), puis on se met d'accord collectivement sur la définition des termes «anecdote», «opinion» et «information».

Proposition de définitions extraites du *Dico des Ados* [ $\mathscr{D}$ [56](https://liens.decodage.edu-vd.ch/56-11-05)-11-05]:

- **Anecdote**: petite histoire drôle, curieuse ou explicative
- **Opinion**: avis qu'une personne donne sur une idée ou une action
- **Information**: renseignements sur quelqu'un ou quelque chose

#### **Temps 1.2: Repérer une information d'actualité**

**Modalités de travail: en collectif, puis en groupes (3-4 élèves)**

**Durée:** 15 minutes

On projette si nécessaire une seconde fois la première partie [ [56](https://liens.decodage.edu-vd.ch/56-11-04)-11-04] de la vidéo *L'information en 5 questions* proposée par Arte journal Junior.

#### **Définition d'une information d'actualité**

- C'est un message qui doit avoir un intérêt pour le public.
- L'information doit être factuelle (=basée sur des faits réels et observables).
- L'information doit être vérifiée et vérifiable.

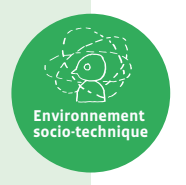

**Environnement socio-technique**

On reprend ensuite en collectif les trois critères qui caractérisent une information d'actualité.

On remet les élèves en petits groupes pour effectuer l'exercice de la fiche 1.2. Les ressources présentes sur la fiche 1.2 peuvent être consultées *via* les liens courts suivants: A [ $\otimes$ [56](https://liens.decodage.edu-vd.ch/56-11-10)-11-08], B [ $\otimes$ 56-11-09], C [ $\otimes$ 56-11-10], D  $[256-11-11]$  $[256-11-11]$  $[256-11-11]$ .

**Remarque:** les pages des ressources que les élèves vont consulter ont été épurées grâce à l'outil Digiread [<sup>20</sup>[56](https://liens.decodage.edu-vd.ch/56-11-12)-11-12] de La Digitale.

Collectivement, on effectue la correction en répondant aux questions qui pourraient émerger (voir fiche 1.2 – corrigé).

#### **Temps 1.3: Définir ce qu'est une source d'information**

**Modalités de travail: en collectif, puis en groupes (3-4 élèves)**

#### **Durée:** 15 minutes

On projette la seconde partie [ [56](https://liens.decodage.edu-vd.ch/56-11-06)-11-06] de la vidéo *L'information en 5 questions* proposée par Arte journal Junior.

On reprend collectivement la définition d'une source résumée ci-dessous.

#### **Qu'est-ce qu'une source d'information?**

L'origine d'une information est appelée «source». C'est un élément important car il permet de vérifier une information et de déterminer si elle est fiable. On distingue deux sortes de sources:

- Les sources **directes**, quand c'est une personne ou un témoin direct de l'événement qui donne l'information.
- Les sources **intermédiaires**, appelées aussi sources **indirectes**, quand l'information est relayée par une autre personne ou par un média.

Les élèves sont remis en petits groupes pour effectuer l'exercice de la fiche 2.

La fiche est corrigée collectivement en répondant aux questions qui pourraient émerger. Finalement, on évoque la notion de fiabilité de l'information, en réservant quelques minutes de discussion collective:

**Consigne:** Pourquoi est-il important de vérifier les informations que l'on consulte et que l'on partage?

## **Séance 2 Différents types de médias**

#### **Résumé:**

• Comparer différents médias.

#### **Matériel:**

- fiche pédagogique *Qu'est-ce qu'un média*? [  $\sqrt[3]{256-11-02}$  $\sqrt[3]{256-11-02}$  $\sqrt[3]{256-11-02}$ ]
- affichage numérique

#### **Temps 2.1: Comparer différents médias**

#### **Durée:** 45 minutes

Télécharger la fiche pédagogique *Qu'est-ce qu'un média?* [ [56](https://liens.decodage.edu-vd.ch/56-11-02)-11-02] depuis le site de *e-media* et mettre en œuvre en classe les pistes proposées dans le chapitre «Découverte des médias».

Pour compléter les exemples de médias proposés, des packs médias peuvent être commandés par le corps enseignant vaudois. Les informations utiles pour passer commande sont disponibles *via* ce lien court: [ $\frac{1}{2}$ [56](https://liens.decodage.edu-vd.ch/56-11-07)-11-07].

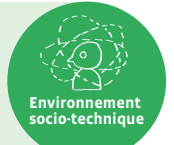

#### **Éléments supplémentaires d'information et de synthèse pour guider la discussion** Les médias diffusent des informations venues du monde entier. Ces informations peuvent être transmises grâce à différents supports (vidéo, audio, texte, etc.), que l'on consulte grâce à différents outils (tablette, smartphone, télévision, poste de radio, etc.). Internet est un cas particulier, car il peut être à la fois considéré comme un média en soi, mais aussi comme un vecteur d'autres médias. Il est possible de visionner des programmes télévisés, des émissions radios et de consulter la presse à travers un navigateur. Aujourd'hui, la majorité des informations que l'on consulte sont diffusées sur Internet et elles ne sont pas toujours faciles à vérifier. Il faut donc savoir faire la différence entre des informations ou des opinions qu'on peut trouver sans différenciation sur Internet, et s'interroger sur l'origine de l'information quand on a un doute, en particulier quand on veut partager cette information.

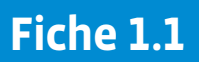

#### **Prénom:**

## **Anecdote, opinion ou information?**

**1.** Pour chaque situation, discute avec tes camarades afin de cocher la réponse qui vous semble adaptée.

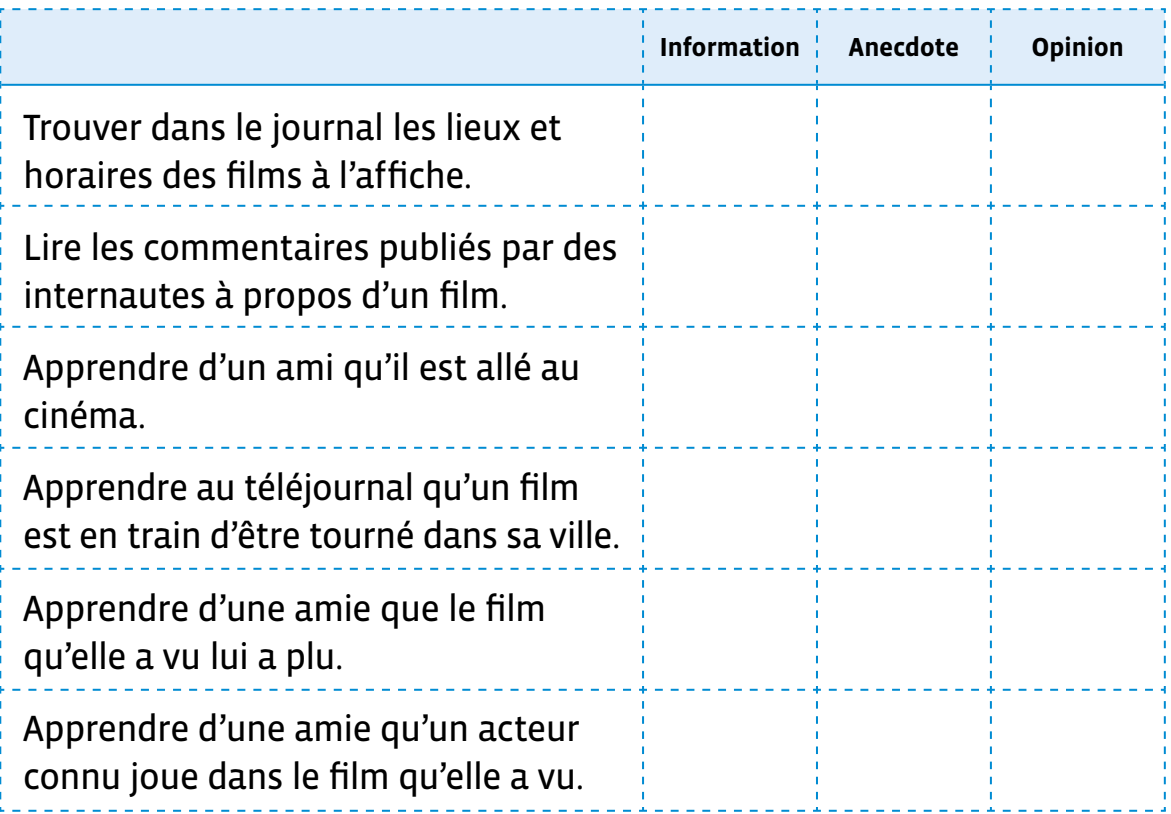

**2.** Avec le reste de la classe, mettez-vous d'accord sur une définition pour résumer chacune des notions suivantes:

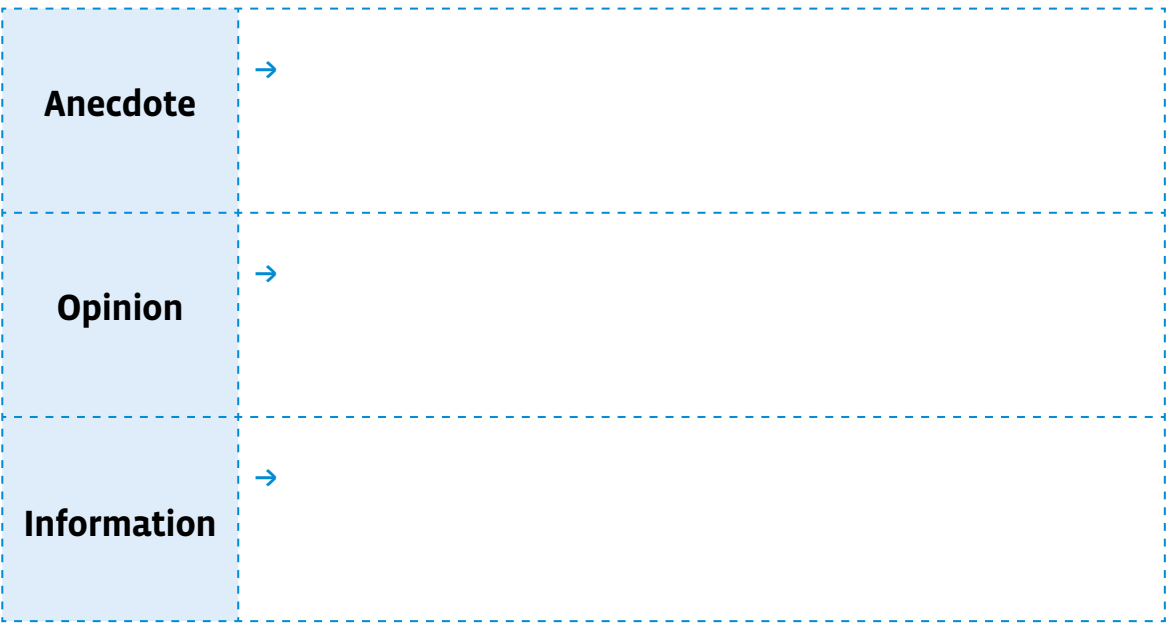

## **Fiche 1.1**

## **Corrigé Anecdote, opinion ou information?**

**1.** Pour chaque situation, discute avec tes camarades afin de cocher la réponse qui vous semble adaptée.

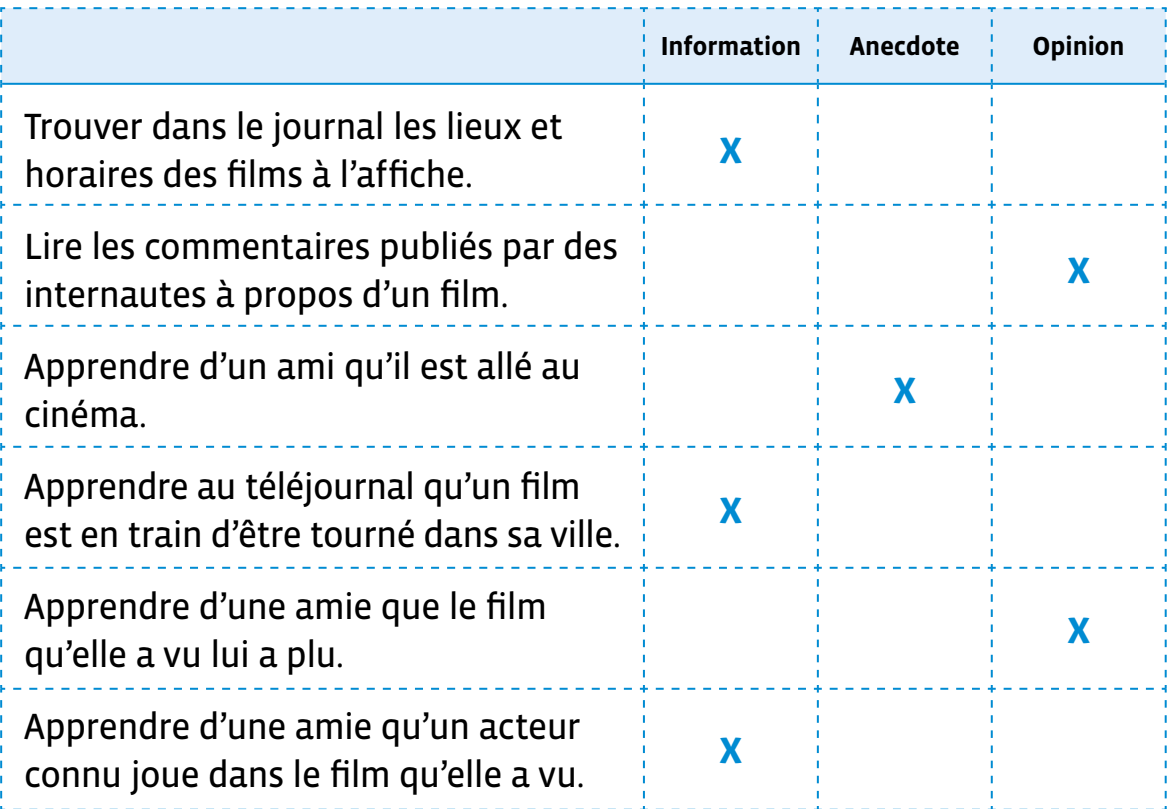

**2.** Avec le reste de la classe, mettez-vous d'accord sur une définition pour résumer chacune des notions suivantes:

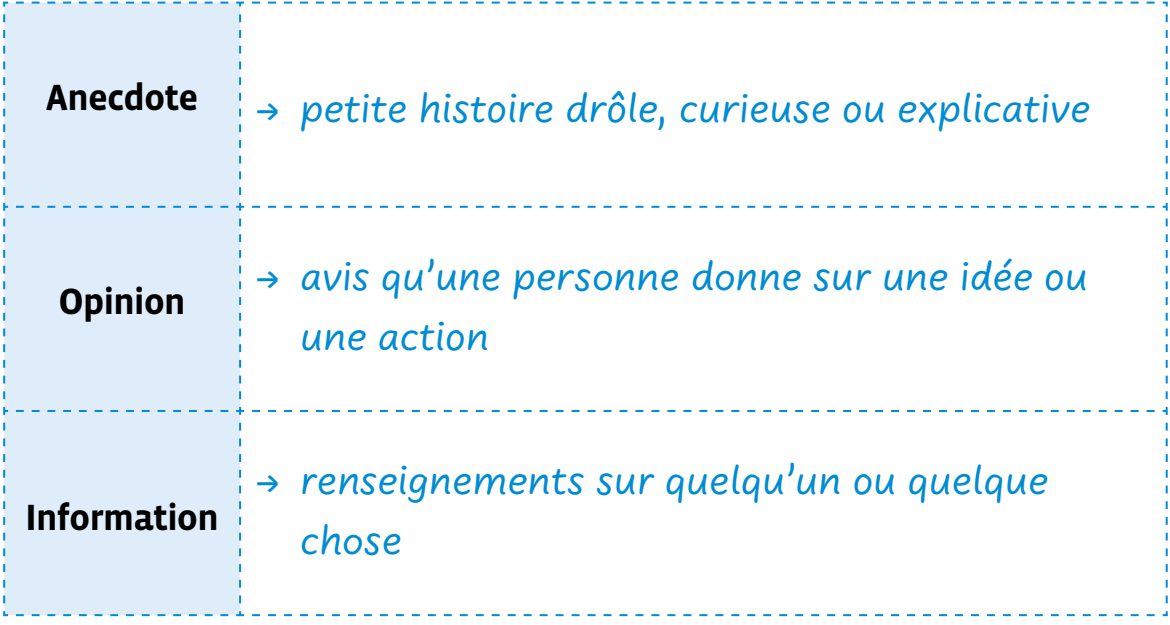

**Prénom:** 

## **Informations d'actualité?**

#### **Qu'est-ce qu'une information d'actualité?**

- C'est un message qui doit avoir un intérêt pour le public.
- L'information doit être factuelle (= basée sur des faits réels et observables).
- L'information doit être vérifiée et vérifiable.
- **1.** Prends connaissance du contenu de chaque lien.
- **2.** Identifie s'il s'agit d'une information d'actualité (qu'elle soit récente ou ancienne).
- **3.** Explique ton choix.

Aide-toi de ce que tu as appris dans la vidéo de la fiche 1.1 et de la définition «Qu'est-ce qu'une information d'actualité».

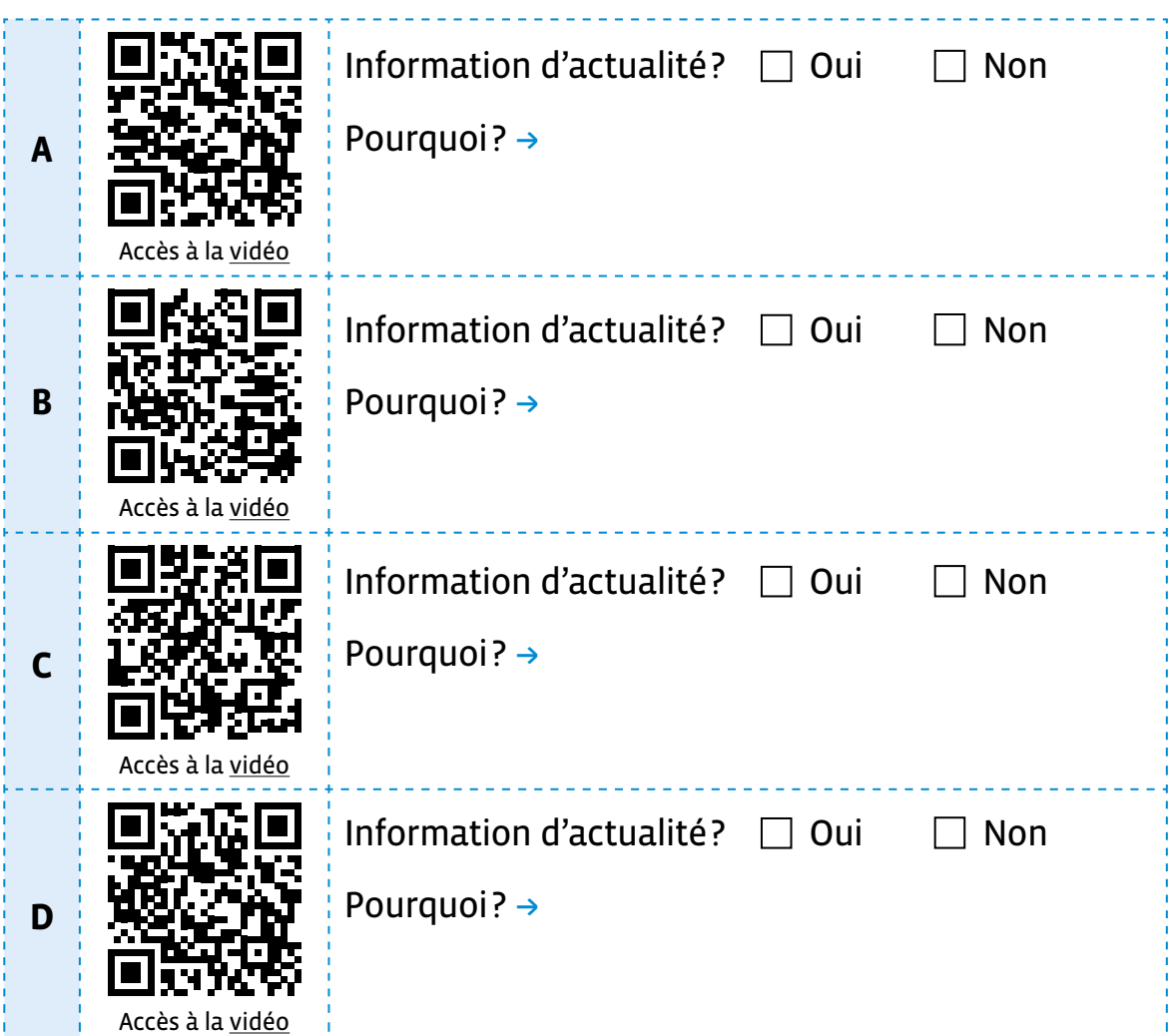

## **Fiche 1.2**

## **Corrigé**

## **Informations d'actualité?**

#### **Qu'est-ce qu'une information d'actualité?**

- C'est un message qui doit avoir un intérêt pour le public.
- L'information doit être factuelle (= basée sur des faits réels et observables).
- L'information doit être vérifiée et vérifiable.
- **1.** Prends connaissance du contenu de chaque lien.
- **2.** Identifie s'il s'agit d'une information d'actualité (qu'elle soit récente ou ancienne).
- **3.** Explique ton choix.

Aide-toi de ce que tu as appris dans la vidéo de la fiche 1.1 et de la définition «Qu'est-ce qu'une information d'actualité».

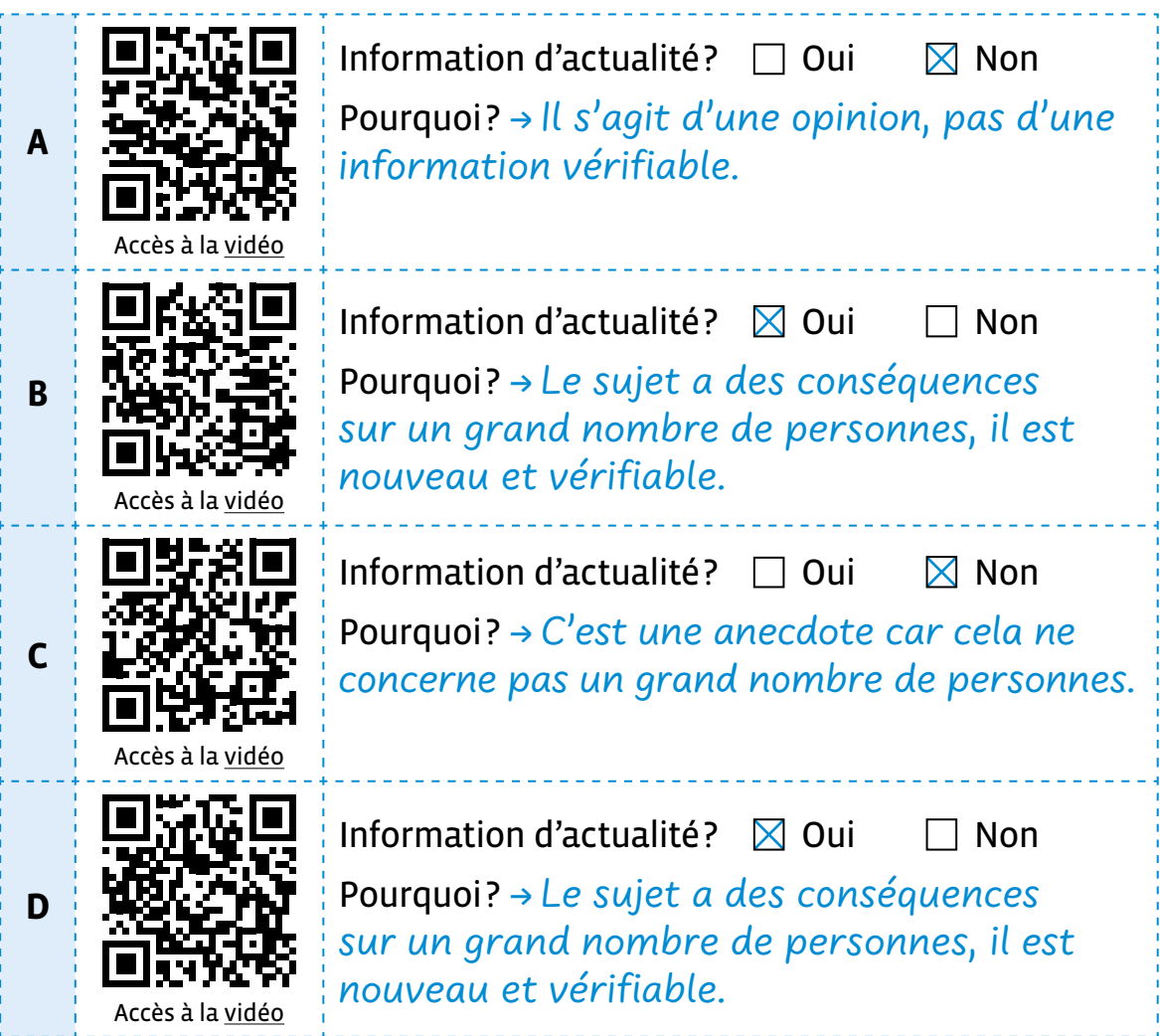

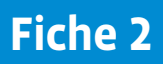

#### **Prénom:**

## **Source directe ou indirecte?**

#### **Qu'est-ce qu'une source d'information?**

L'origine d'une information est appelée «source». C'est un élément important car il permet de vérifier une information et de déterminer si elle est fiable. On distingue deux sortes de sources:

- les sources **directes**
- les sources **intermédiaires**, appelées aussi sources **indirectes**

Voici 3 situations provenant du réseau social Twitter. Pour chaque situation, indique si la source est directe ou indirecte.

**Source directe:** une personne rapporte ce qu'elle a directement vu ou vécu.

 **Source indirecte:** un événement est rapporté par quelqu'un (témoin, journaliste…) qui n'a pas vécu directement la situation.

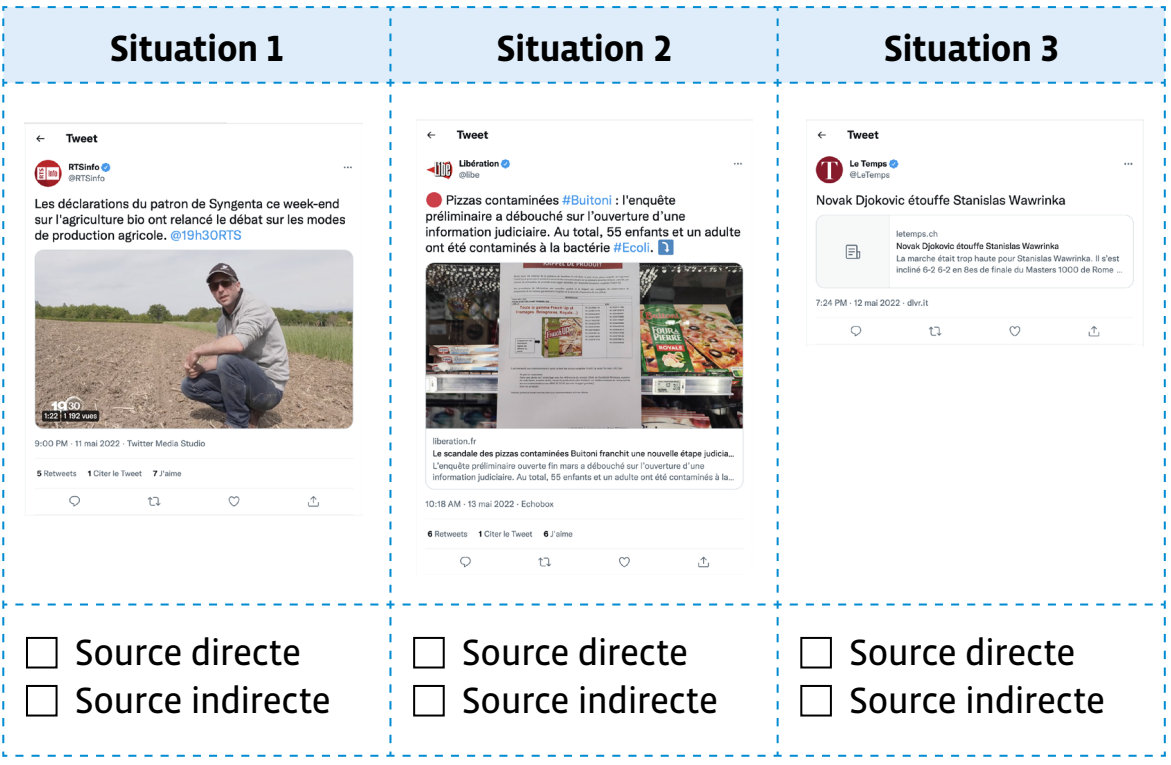

## **Fiche 2**

## **Corrigé**

## **Source directe ou indirecte?**

#### **Qu'est-ce qu'une source d'information?**

L'origine d'une information est appelée «source». C'est un élément important car il permet de vérifier une information et de déterminer si elle est fiable. On distingue deux sortes de sources:

- les sources **directes**
- les sources **intermédiaires**, appelées aussi sources **indirectes**

Voici 3 situations provenant du réseau social Twitter. Pour chaque situation, indique si la source est directe ou indirecte.

**Source directe:** une personne rapporte ce qu'elle a directement vu ou vécu.

 **Source indirecte:** un événement est rapporté par quelqu'un (témoin, journaliste…) qui n'a pas vécu directement la situation.

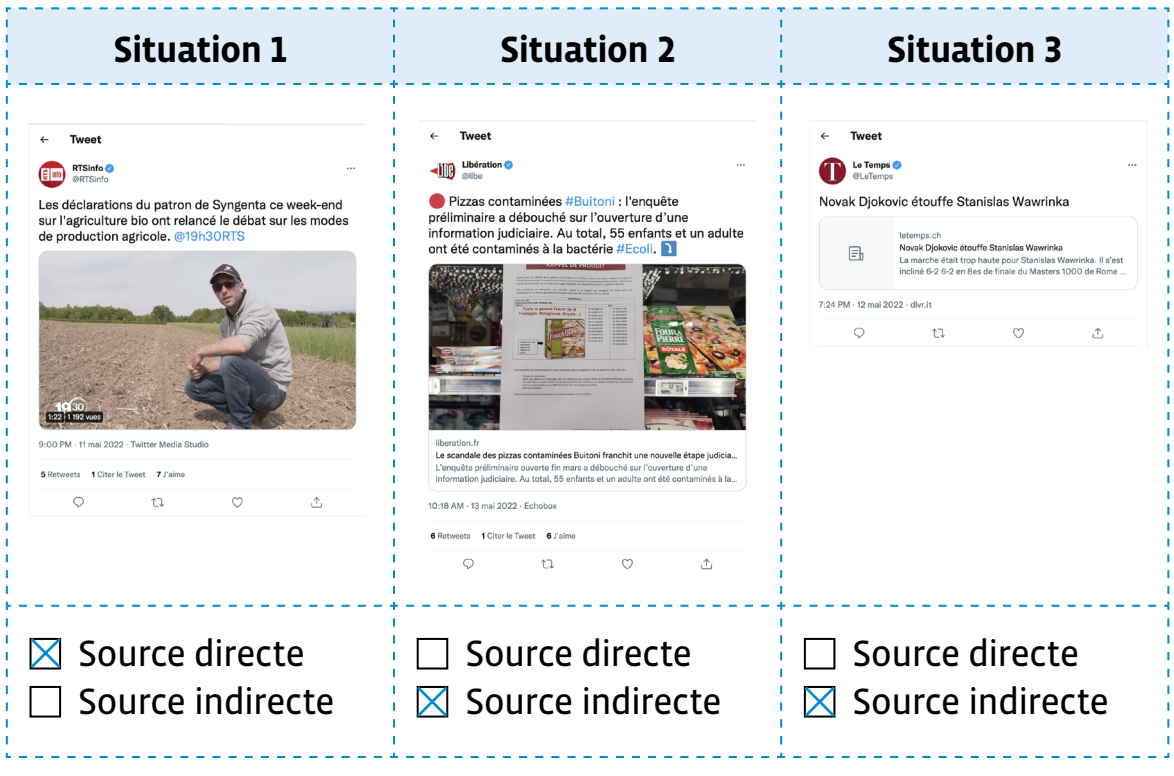

## **Scénario 12 • M • 5 – 6<sup>e</sup> Stéréotypes dans les médias**

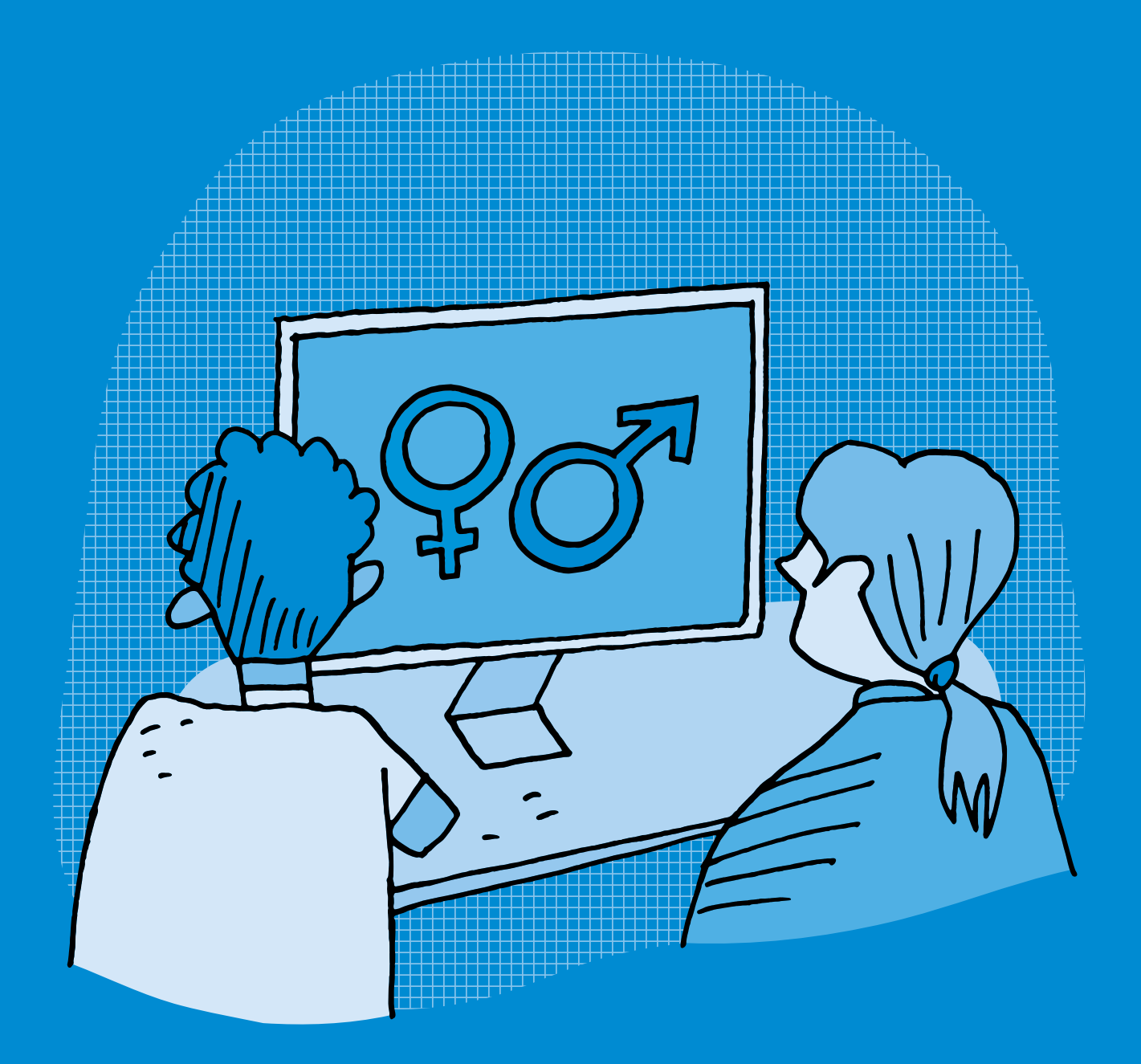
# **<sup>M</sup> •5 – 6<sup>e</sup> Stéréotypes dans les médias**

#### **Objectifs du Plan d'études romand (PER):**

- **EN 21 Développer son esprit critique face aux médias…**
- **3** … en identifiant les stéréotypes les plus fréquents
- **5** … en analysant des messages produits sur les plus courants

#### **Médias et société**

• Mise en évidence des stéréotypes (*genres, origines*, *âges*…) véhiculés au travers de différents médias (*analyse d'une publicité*, *d'un dessin animé*…)

#### **Spécificités des supports et analyse**

• Identification des intentions et du contexte d'un message médiatique

#### **Liens disciplinaires:**

- L1 21 Écriture et instruments de la communication
- A 21 AV Expression et représentation

#### **Intentions pédagogiques:**

Ce scénario a pour objectif d'aborder en classe la notion de stéréotype, à travers la mise en valeur de la diversité et l'analyse d'icônes de jeux en ligne particulièrement genrées. À l'issue de ce scénario, les élèves auront découvert la notion de stéréotypes et expérimenté une démarche d'analyse permettant de les identifier au sein de différents médias. Cette démarche pourra alors être réitérée en classe, avec d'autres supports médiatiques.

#### **Description générale:**

La première séance s'appuie sur une brève histoire que l'on demandera aux élèves d'illustrer, afin de mettre en évidence la diversité à partir de leurs représentations. La deuxième séance a pour objectif d'identifier des stéréotypes de genre à partir d'un site de jeux en ligne. La troisième séance propose un prolongement par un temps créatif, dans lequel les élèves peuvent réinvestir les concepts abordés en produisant un message visuel de promotion de la diversité.

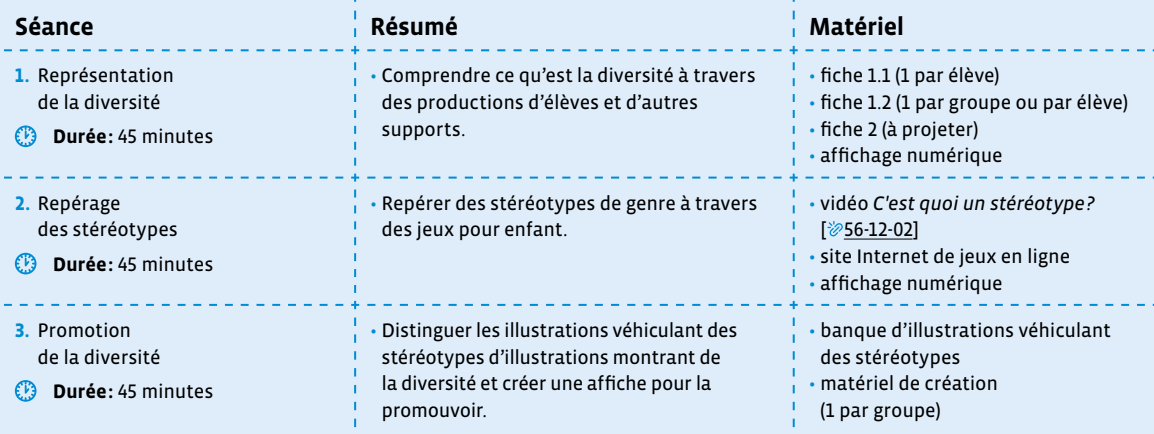

# **Séance 1 Représentation de la diversité**

#### **Résumé:**

• Comprendre ce qu'est la diversité à travers des productions d'élèves et d'autres supports.

#### **Matériel:**

- fiche 1.1 (1 par élève)
- fiche 1.2 (1 par groupe ou par élève)
- fiche 2 (à projeter)
- affichage numérique

## **Temps 1.1: Sans blague!**

**Modalités de travail: en individuel**

**Durée:** 5 minutes

Pour introduire cette séance, on invite les élèves à lire individuellement l'histoire *Sans blague!* adaptée de l'album *Toto–Mets le turbo!* des Éditions Tourbillon, figurant à la fiche 1.1. On veille à ne pas révéler que l'histoire est inspirée d'une blague de Toto, afin de permettre aux élèves de se faire leur propre représentation du récit.

## **Temps 1.2: Dessine-moi une histoire**

**Modalités de travail: en individuel**

**Durée:** 25 minutes

Individuellement, les élèves réalisent l'exercice 2 de la fiche 1.1, en illustrant la manière dont elles et ils se représentent l'histoire sous forme de BD. Afin de structurer leur travail, les élèves veillent à illustrer les éléments figurant dans le tableau de la fiche 1.1.

Les élèves peuvent illustrer l'histoire sur papier (fiche 1.2 à imprimer par exemple sur du papier à dessin).

#### **Applications dédiées à la création sur tablette**

L'exercice peut également être effectué sur tablette, à l'aide d'applications dédiées. Le nombre de tablettes par classe étant souvent inférieur au nombre d'élèves, il sera peut-être nécessaire que les élèves effectuent l'exercice par groupe. Cette modalité comporte le risque de ne pas accéder aux représentations initiales de tous les élèves, qui auront peut-être été influencées par les représentations de leurs camarades de groupe.

Suggestion d'applications de création sur tablette: Pages, Keynote, Sketches School, Book Creator ou encore Comic Life.

Certaines applications sont accompagnées de guides d'utilisation en ligne, facilement accessibles à l'aide d'un moteur de recherche.

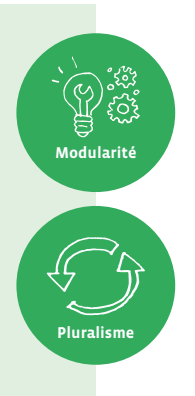

## **Temps 1.3: Quelles différences?**

**Modalités de travail: en groupes ( 2-3 élèves), puis en collectif**

#### **Durée:** 15 minutes

Une fois les productions terminées, on forme des groupes (2-3 élèves) et on leur demande de comparer leurs productions, afin de déceler les similitudes et différences qu'elles comportent.

On effectue ensuite une mise en commun en les présentant à la classe. On propose un temps d'échanges visant à réfléchir sur la diversité des représentations à partir d'une même histoire, en comparant les productions des élèves. On peut par exemple relever les différentes manières dont les élèves ont représenté:

- le type d'habitat dans lequel l'histoire se déroule
- Alex (ses vêtements, son genre, son âge…)
- la personne qui cuisine
- la composition de la famille

On peut également, dans un second temps, projeter les strips (voir fiche 2) pour montrer d'autres représentations possibles et nourrir les échanges autour de la diversité.

Pour mettre en valeur cette diversité, il est important de ne pas émettre de jugement sur les représentations. Si les productions ont été réalisées en groupe, on peut demander si les élèves avaient la même représentation initiale de l'histoire, ou si elles et ils ont dû se mettre d'accord.

On explicite aux élèves que l'objectif visé à travers la prise de conscience de la diversité est de pouvoir prendre de la distance par rapport aux représentations véhiculées dans les médias, en se rappelant que ce ne sont pas les seules représentations qui existent. Comme elles et eux, les personnes qui élaborent des sites, des magazines, des publicités ont leurs propres représentations et/ou font le choix de les présenter sous une forme précise.

> **Environnement socio-technique**

**Responsabilité**

#### **Socialisation différenciée**

«À travers les processus de socialisation primaire (principalement la famille, la crèche et l'école) et secondaire (c'est-à-dire les autres sphères telles que le contexte professionnel), les normes s'intériorisent. Elles ne sont ni innées, ni naturelles, ni universelles. Autrement dit, elles sont le produit de décisions sociales culturellement et historiquement situées. Ce qui est considéré comme féminin ou masculin ici ne l'est pas forcément ailleurs (perspective anthropologique) et les codes d'aujourd'hui ne sont pas forcément les mêmes que ceux d'hier ou de demain (perspective historique). Par exemple, le bleu était au Moyen Âge assigné aux filles et le rose aux garçons.

Puisque les normes ne sont pas gravées dans le marbre, elles ouvrent un pouvoir d'action et de transformation. Dans ce sens, la notion de construction de compétences se montre incontournable dans le cadre de l'école, au sens où il s'agit d'accompagner les élèves dans leurs processus d'apprentissage et de développement de soi en évitant de reconduire des stéréotypes, dont les stéréotypes de genre qui sont particulièrement saillants.»

source: extrait de L'école de l'égalité Cycle 2 édité par ÉGALITÉ.CH (2019) [<sup>56.[12](https://liens.decodage.edu-vd.ch/56-12-01)-01</sup>]

# **Séance 2 Repérage des stéréotypes**

#### **Résumé:**

• Repérer des stéréotypes de genre à travers des jeux pour enfant.

#### **Matériel:**

- vidéo *C'est quoi un stéréotype*? [ $856-12-02$  $856-12-02$  $856-12-02$ ]
- site Internet de jeux en ligne
- affichage numérique

## **Temps 2.1: C'est quoi, un stéréotype?**

**Modalités de travail: en collectif**

#### **Durée:** 15 minutes

En guise d'amorce, on introduit ensuite la notion de stéréotype en faisant appel aux connaissances préalables de la classe, avec une question telle que «Qu'est-ce qu'un stéréotype?», avant de recueillir les préconceptions des élèves sur un support visible.

On projette la vidéo *C'est quoi un stéréotype?* [ [56](https://liens.decodage.edu-vd.ch/56-12-02)-12-02] proposée par le site 1jour1actu.com. À l'aide de la définition établie dans la vidéo, on construit collectivement la notion de stéréotype en validant ou invalidant successivement les préconceptions des élèves sur le support visuel.

Enfin, on suggère aux élèves que dans les diversités des dessins qu'elles et ils ont réalisés lors de la séance précédente, il y a probablement des stéréotypes. On projette alors les planches de la fiche 2, puis on demande aux élèves de relever quelques stéréotypes. Le fait d'utiliser la fiche 2 plutôt que les dessins des élèves a pour objectif d'éviter que quelqu'un se sente jugée ou jugé sur la base de ses représentations.

#### **Stéréotypes de genre**

«Les stéréotypes de genre portent plus précisément sur les caractéristiques et les conduites qui seraient «typiquement» féminines ou masculines. Ils fonctionnent comme si la catégorie des femmes était uniforme et homogène, tout comme celle des hommes, et qu'elles seraient étanches. Ils gomment les différences au sein du groupe et accentuent celles entre les groupes. Ces stéréotypes engendrent des attentes différenciées selon le sexe et ont un effet sur la façon de percevoir et de traiter les enfants. […]

Les instances éducatives jouent ainsi un rôle prépondérant par rapport à cette problématique, car les enfants acquièrent très rapidement des informations relatives aux stéréotypes de genre, informations qu'elles et ils «enregistrent» comme étant courantes dans leur environnement (familial, par les proches et les pair·e·s mais également dans les représentations des femmes et des hommes dans les médias, illustrations, etc.). Ainsi, lorsque les enfants perçoivent par exemple qu'autour d'elles et eux la plupart des représentations de femmes montrent des personnes avec les cheveux longs, ce critère devient alors une marque du féminin.

Accompagner les élèves dans le développement d'un sens critique quant aux stéréotypes permet d'ouvrir les possibles, tant dans leur vie quotidienne que dans les différentes dimensions du contexte scolaire.»

source: extrait de L'école de l'égalité Cycle 2 édité par ÉGALITÉ.CH (2019) [<sup>26</sup>[56](https://liens.decodage.edu-vd.ch/56-12-01)-12-01]

**Environnement socio-technique**

**Responsabilité**

#### **Distinguer un stéréotype d'un préjugé**

De façon générale, les stéréotypes réfèrent à des croyances tandis que les préjugés relèvent d'attitudes. Par exemple, croire que les femmes sont meilleures que les hommes pour faire le ménage est un stéréotype, et le fait de le dire en fait un préjugé.

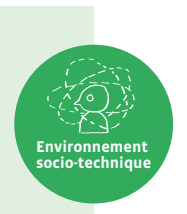

source: adapté de L'école de l'égalité Cycle 2 édité par ÉGALITÉ.CH (2019) [  $\gg$  [56](https://liens.decodage.edu-vd.ch/56-12-01)-12-01]

## **Temps 2.2: De simples icônes…**

**Modalités de travail: en collectif**

#### **Durée:** 10 minutes

On projette la page d'accueil d'un site Internet recensant des jeux en ligne (par exemple: [poki.com](http://poki.com), [desura.com](http://desura.com), [jeux](http://jeux123.fr)123.fr et [jeux.fr\)](http://jeux.fr). On demande aux élèves d'observer les différents jeux que cette page d'accueil comporte et la manière dont elle se présente, avant de les inviter à se questionner à travers une discussion collective. Cette discussion peut être menée à l'aide de questions telles que:

- Quelles sont les thématiques proposées à travers les jeux?
- Pourquoi y a-t-il des différences de taille entre les icônes?
- Quel genre d'illustrations figure sur ces icônes?
- Y a-t-il des couleurs plus présentes que d'autres?

Enfin, on émet des hypothèses sur le type de jeux qui se cache derrière une icône montrant par exemple un ballon, ou derrière l'appellation «Jeux de fille» et «Jeux de garçon».

#### **Des jeux stéréotypés**

Les sites poki.com, desura.com, jeux123.fr et jeux.fr proposent un classement de jeux selon les genres masculin et féminin. Ce classement peut être largement questionné, non seulement en regard des stéréotypes sur lesquels il se fonde et qu'il contribue à véhiculer, mais également visà-vis de la question du genre. Par sa binarité, le classement «Jeux de fille» et «Jeux de garçon» ne rend pas compte de la diversité des genres. Pour plus d'informations à ce sujet, le Département de l'enseignement et de la formation (DEF) et le Département de la santé et de l'action sociale (DSAS) du canton de Vaud mettent à disposition des intervenants de l'école le mémento *Diversité de genre et d'orientation sexuelle (DIGOS)* [ $\gg$ 56-12-[03](https://liens.decodage.edu-vd.ch/56-12-03)]. **Environnement socio-technique**

Les bureaux de l'égalité romand proposent quant à eux *L'école de l'égalité* [<sup>20</sup>[56](https://liens.decodage.edu-vd.ch/56-12-01)-12-01], un matériel complet incluant un éclairage théorique au sujet des stéréotypes de genre, dont voici un extrait:

«Dans la littérature enfantine et de jeunesse, l'asymétrie du monde en fonction du sexe reste également persistante: elle met en avant des représentations du féminin et du masculin qui ne sont pas le reflet du quotidien ou de la réalité. Il existe deux fois plus de livres racontant l'histoire d'un héros que d'une héroïne. Lorsqu'il s'agit de personnages animaux ou adultes, les personnages masculins sont quatre fois plus nombreux, et cet aspect est encore plus marqué dans les histoires anthropomorphiques (c'est-à-dire les histoires où les personnages sont dessinés sous les traits d'animaux mais avec des modes de vie humains) à destination des plus jeunes enfants (les personnages masculins y sont alors dix fois plus nombreux). Les garçons sont par ailleurs surreprésentés dans les illustrations par rapport aux filles. Les personnages féminins sont, dans la littérature jeunesse, sexués à travers des attributs humains tels que des bijoux ou de longs cils et sont principalement mis en scène s'occupant de bébés animaux, par exemple. Les attributs et les rôles ne sont pas équivalents. Ces représentations différenciées se transforment en modèles pour les enfants (Dafflon-Novelle, 2002).

Les stéréotypes enferment les filles et les garçons dans des rôles de genre (faire de la danse ou du foot) et des expressions de genre (porter du rose ou du bleu). Toutefois, les coûts de la transgression sont différenciés: un garçon se fera davantage railler s'il fait de la danse qu'une fille du foot en raison de la valorisation de ce qui est jugé comme masculin. En revanche, dans le contexte professionnel, les pionnières rencontrent généralement davantage d'obstacles et de résistances que les garçons.»

source: adapté de L'école de l'égalité Cycle 2 édité par ÉGALITÉ.CH (2019) [  $\gg$  [56](https://liens.decodage.edu-vd.ch/56-12-01)-12-01]

## **Temps 2.3: Des jeux stéréotypés?**

**Modalités de travail: en collectif**

#### **Durée:** 20 minutes

Cette fois, on projette l'interface d'un site Internet qui classe des jeux en ligne selon le genre auquel il s'adresse (par exemple: [poki.com,](http://poki.com) [desura.com](http://desura.com), [jeux](http://jeux123.fr)123.fr). On projette ensuite le classement des «jeux de fille». On demande ensuite aux élèves d'observer ce classement et répondre aux question suivantes:

- Quelles sont les couleurs qui ressortent le plus?
- Comment sont les personnages?
- Quels objets peut-on voir?
- Quelles catégories de jeux sont proposées?
- Quels jeux figurent parmi les «jeux de fille» et parmi les «jeux de garçon»?

On réitère l'exercice en projetant le classement des «jeux de garçon» afin de comparer les sélections de jeux en répondant aux questions.

Une fois l'exercice terminé, on mène un temps d'échanges afin que les élèves partagent leurs réflexions au sujet du classement des jeux selon les genres masculin et féminin. On peut guider la discussion en posant des questions telles que:

- Pourquoi le site a-t-il classé les jeux par genre?
- Pensez-vous que les filles pourraient être intéressées par des jeux qui sont dits «de garçon», et vice versa? Pourquoi?
- Quels stéréotypes de genre sont véhiculés par les personnages qui figurent sur les icônes?

Pour clore cette séance, on explicite aux élèves les liens entre l'activité réalisée lors de la première séance et le travail d'analyse qu'elles et ils viennent d'effectuer. La page d'accueil de ce site de jeux en ligne a été réalisée par des personnes qui ont dû faire des choix, volontaires ou involontaires. Pour ce faire, elles se sont basées sur leurs représentations, tout comme les élèves l'ont fait au moment d'illustrer l'histoire *Sans blague!*. Bien que ce type de représentations soit véhiculé au sein de plusieurs médias, ça ne signifie pas que c'est «la réalité».

On explique ensuite aux élèves que ce qui est considéré comme «normal» dépend de la société et de l'époque dans lesquelles on vit. Par exemple, au Moyen Âge, le bleu était attribué aux filles et le rose aux garçons, alors que dans la société actuelle, c'est l'inverse. En Suisse, la jupe est un vêtement considéré comme féminin, tandis qu'en Écosse il peut être considéré comme masculin (le kilt).

#### **Pour aller plus loin…**

Souvent, les jeux en ligne s'accompagnent d'un texte qui les décrit. En général, ces descriptions figurent en bas de la page Internet où se trouvent les jeux. Pour aller plus loin, on peut prendre connaissance des textes qui accompagnent les catégories «jeux de fille» et «jeux de garçon» (par exemple sur: [poki.com,](http://poki.com) [desura.com,](http://desura.com) [jeux](http://jeux123.fr)123.fr) pour identifier les stéréotypes véhiculés.

7

# **Séance 3 Promouvoir la diversité**

#### **Résumé:**

• Distinguer les illustrations véhiculant des stéréotypes d'illustrations montrant de la diversité et créer une affiche pour la promouvoir.

\_\_\_\_\_\_\_\_\_\_\_\_\_\_\_

#### **Matériel:**

- banque d'illustrations véhiculant des stéréotypes
- matériel de création (1 par groupe)

### **Temps 3.1: Trier les clichés**

**Modalités de travail: en groupes (2-3 élèves), puis en collectif**

#### **Durée:** 15 minutes

En amont de la séance, on recense des supports véhiculant des stéréotypes (images, photos, illustrations…).

#### **Genrimages.org pour repérer les stéréotypes dans les médias**

Publié par le Centre audiovisuel Simone de Beauvoir, le site Genrimages.org [856-12-[04](https://liens.decodage.edu-vd.ch/56-12-04)] a pour objectif de lutter contre les stéréotypes de genre et de promouvoir l'égalité entre les individus. Il met notamment à disposition des professionnelles et professionnels de l'éducation des ressources, telles que des vidéos et des images analysées, ainsi qu'un outil d'annotation d'images, afin d'enseigner aux élèves à décrypter et à déconstruire les stéréotypes dans les images du quotidien.

**Modularité**

**Pluralisme**

Le corps enseignant y trouvera des ressources propices pour repérer les stéréotypes en classe. Toutes les ressources ne sont cependant pas adaptées aux élèves, c'est pourquoi **il est nécessaire d'appliquer le filtre «école» au moment de la recherche de supports**.

L'identification des stéréotypes dans les médias peut également être travaillée à partir de magazines, de vidéos, ou de tout support jugé propice à l'activité.

On forme des groupes puis on leur distribue des supports différents parmi ceux sélectionnés préalablement. On demande aux élèves de repérer les stéréotypes véhiculés par leurs supports. Pour ce faire, on peut guider les élèves à l'aide des Questions de sensibilisation aux stéréotypes véhiculés dans les médias, proposées dans le livret 4 *Démarche pour travailler l'analyse audiovisuelle en classe*.

On effectue ensuite une mise en commun en invitant chaque groupe à présenter les supports qu'il a analysés et en mettant en évidence les stéréotypes identifiés.

## **Temps 3.2: Rendons la diversité visible!**

**Modalités de travail: en groupes (2-3 élèves), puis en collectif**

**Durée:** 30 minutes

Après avoir identifié les stéréotypes véhiculés au sein de différents supports au temps 1, on propose aux élèves de créer une affiche mettant en évidence la diversité. Par petits groupes, les élèves élaborent une affiche à l'aide du matériel mis à leur disposition. On accompagne les élèves dans ce processus créatif en les aidant à faire le lien avec ce qui a été vu lors des séances précédentes pour pouvoir illustrer la diversité en essayant de contourner au maximum les stéréotypes usuels.

#### **Proposition de restitution**

On peut afficher les productions des élèves et leur laisser du temps pour les observer. Après le temps d'observation, on questionne les élèves sur leurs impressions et ressentis, en les rendant attentives et attentifs aux choix effectués par leurs camarades pour représenter la diversité. Pour ce faire, il est possible de s'inspirer des Questions de sensibilisation aux stéréotypes véhiculés dans les médias, proposées dans le livret 4 *Démarche pour travailler l'analyse audiovisuelle en classe*, en choisissant celles qui se prêtent le mieux aux productions des élèves.

Cette restitution peut également prendre la forme d'une exposition en classe, ou d'un échange avec d'autres classes organisées autour de ces productions.

#### **Scolcast pour diffuser les productions des élèves**

Les productions réalisées peuvent également être prises en photos et déposées sur une plateforme en ligne dédiée aux projets pédagogiques, telle que *scolcast.ch* [ $\gg$ [56](https://liens.decodage.edu-vd.ch/56-12-06)-12-06].

Initialement conçue pour héberger des podcasts réalisés en milieu scolaire, la plateforme Scolcast permet au corps enseignant de diffuser les productions médiatiques de leurs élèves (vidéos, audios, images, etc.), dans un espace sécurisé. Pour diffuser des productions sur Scolcast, l'enseignante ou l'enseignant doit s'inscrire à l'aide de ses identifiants institutionnels. Elle ou il pourra ensuite créer une chaîne au sein de laquelle les productions des élèves pourront être diffusées et consultées seront les paramètres choisis. Plusieurs tutoriels détaillant les différentes procédures à suivre figurent sur Scolcast.

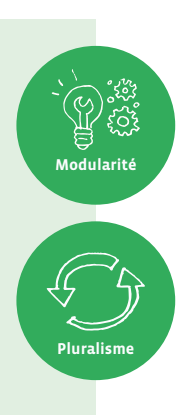

# **Compléments –Prolongements–Variantes**

## **Activités pédagogiques autour des questions d'égalité et de représentation des genres**

Le scénario 3 *L'aventure Thymio*, dont la première séance est consacrée à un travail spécifique sur les stéréotypes, propose la lecture et l'analyse d'un conte qui ne précise pas le genre des personnages.

Le matériel pédagogique *L'école de l'égalité*, édité par la Conférence romande des bureaux de l'égalité, propose un choix d'activités à réaliser en classe permettant d'intégrer des dimensions relatives à l'égalité entre les filles et les garçons. Ce matériel en lien avec le Plan d'études romand et les disciplines scolaires est disponible sur [egalite.ch](http://egalite.ch) ou sur [plandetudes.ch.](http://plandetudes.ch)

La Conférence romande des bureaux de l'égalité propose également des ressources pédagogiques (albums et activités) [  $\gg$  [56](https://liens.decodage.edu-vd.ch/56-12-07)-12-07] pour sensibiliser et informer sur l'égalité entre hommes et femmes.

**·** Mémento *Diversité de genre et d'orientation sexuelle (DIGOS)* [ [56](https://liens.decodage.edu-vd.ch/56-12-03)-12-03], publié par le Département de l'enseignement et de la formation (DEF) et le Département de la santé et de l'action sociale (DSAS) du canton de Vaud

• Brochure *L'école de l'égalité Cycle 2* [ [56](https://liens.decodage.edu-vd.ch/56-12-08)-12-08] édité par ÉGALITÉ.CH (2019)

#### **Prénom:**

# **Sans blague!**

**1.** Lis cette histoire:

Alex rentre de l'école et arrive à la maison en ayant très faim:

— «Quand est-ce qu'on mange?»

De la cuisine, on lui répond:

— «Dans un petit moment, la viande est à moitié cuite.»

Depuis le salon, Alex répond:

- «Ben t'as qu'à me donner la partie déjà cuite!»
- **2.** Comment te représentes-tu cette histoire? Illustre cette histoire en créant une BD! Le tableau ci-dessous t'indique combien de scènes tu dois élaborer, ce qu'il faut que tu dessines et les dialogues à insérer.

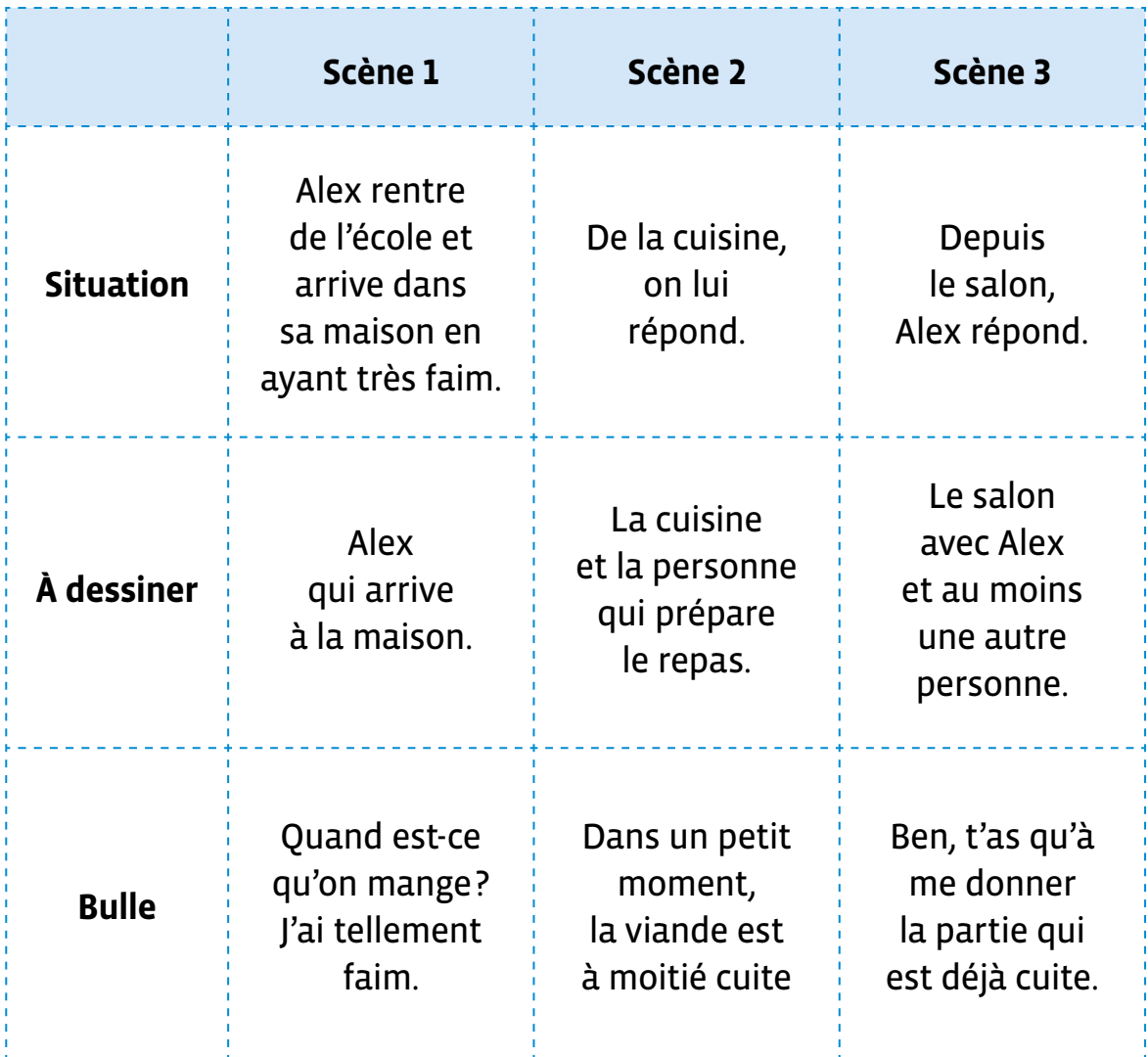

**Scène 1 Scène**  Scène<sub>2</sub> **Scène**  <u>ო</u> **Prénom:** 

# **Fiche 2**

**À projeter**

# **Représentation 1**

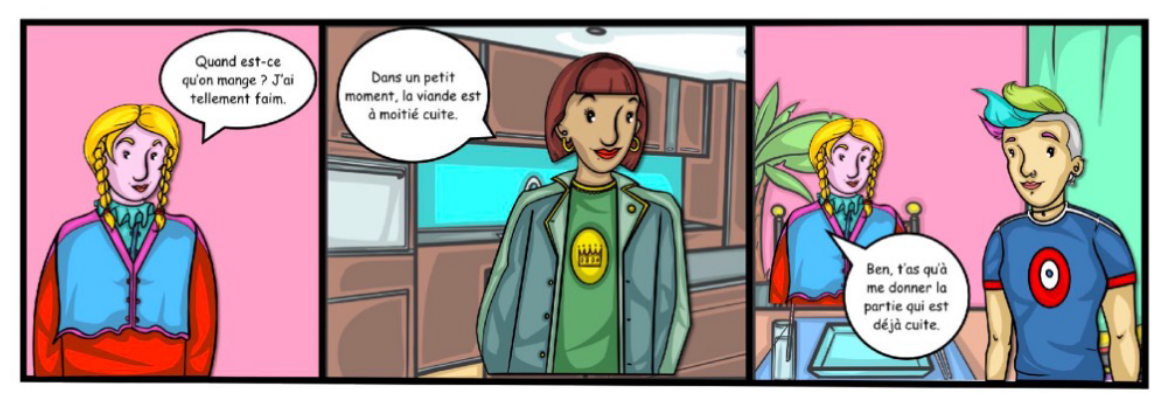

**Représentation 2**

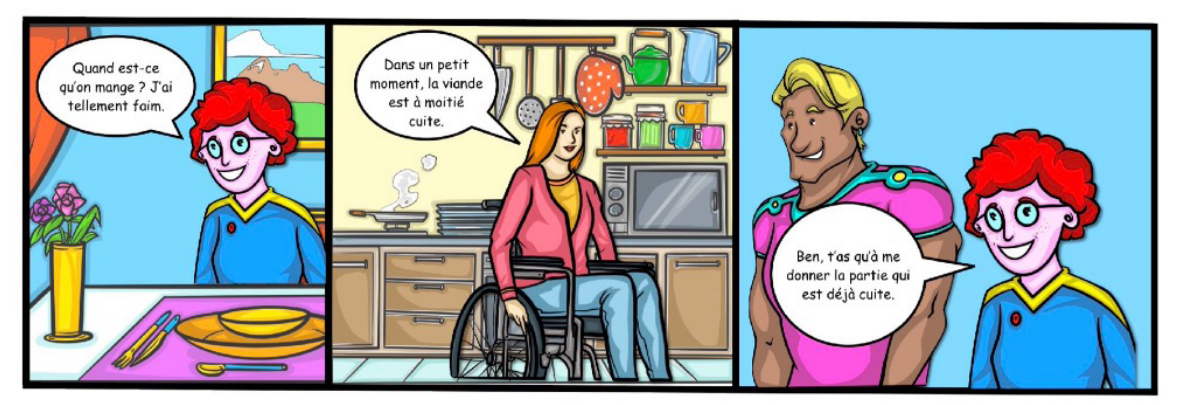

**Représentation 3**

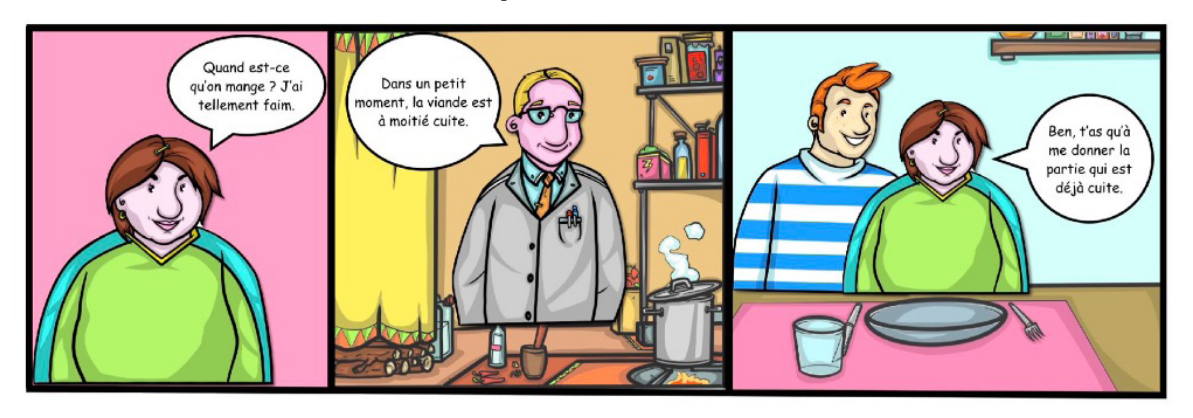

## **Représentation 4**

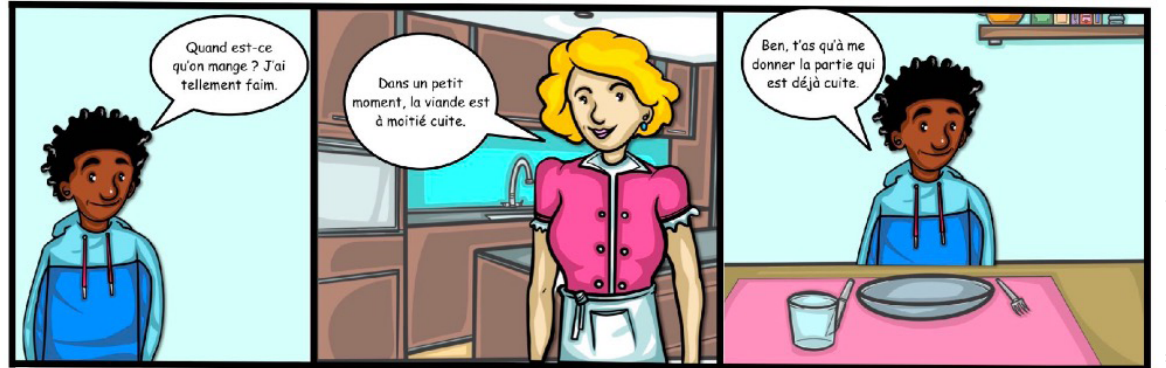

Illustrations : David Cohen (CC) Illustrations : David Cohen (CC)

# **Activité 1 • SI • 5<sup>e</sup> Trier des objets avec une balance**

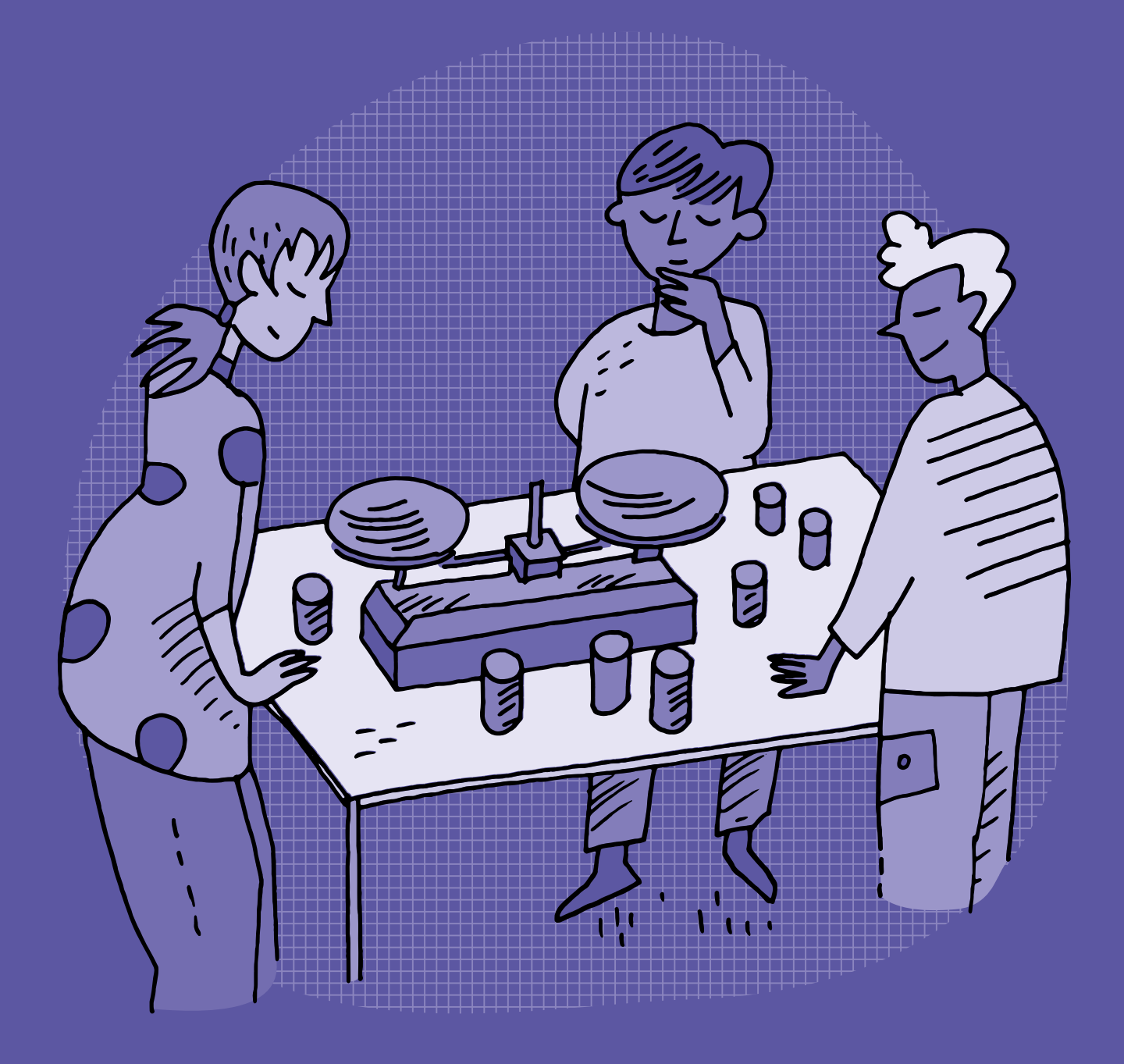

# **SI •5<sup>e</sup> Trier des objets avec une balance**

#### **Objectifs du Plan d'études romand (PER):**

 **EN 22 – S'approprier les concepts de base de la science informatique…**

**4** … en créant, en exécutant, en comparant et en corrigeant des programmes

#### **Algorithmes et programmation**

• Création et comparaison de programmes avec des séquences, des tests conditionnels et des boucles à l'aide d'un langage de programmation visuel pour résoudre des problèmes simples

#### **Liens disciplinaires:**

• L1 21 – Compréhension de l'écrit; L1 22 – Production de l'écrit; L1 23 – Compréhension de l'oral; L1 24 – Production de l'oral

• MSN 22 – Nombres; MSN 25 - Modélisation

• SHS 21 – Relation Homme-Espace; SHS 23 – Outils et méthodes de recherche

#### **Intentions pédagogiques:**

Cette activité vise à faire découvrir aux élèves à travers un exemple tangible qu'il existe différents algorithmes de tri, plus ou moins performants. Les élèves vont constater qu'un algorithme est bien une succession d'étapes permettant de résoudre un problème et d'effectuer une tâche. En les comparant, elles et ils vont appréhender le fait que des algorithmes différents peuvent permettre de résoudre un même problème mais que certains s'avèrent plus efficaces. Des expérimentations leur permettent de comprendre et d'exprimer une opinion. En 6<sup>e</sup>, une enquête porte sur les mêmes algorithmes mais cette fois avec des nombres et en prime les algorithmes à exprimer.

#### **Description générale:**

Il s'agit de découvrir deux algorithmes pour ranger dans l'ordre croissant des objets de poids (masses) inconnus.

Chaque algorithme utilisé entraîne un certain nombre de comparaisons.

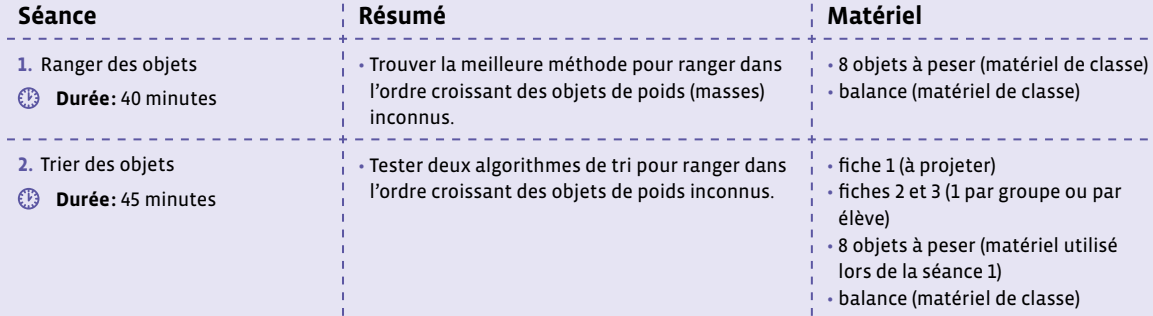

# **Séance 1 Ranger des objets**

#### **Résumé:**

• Trouver la meilleure méthode pour ranger dans l'ordre croissant des objets de poids (masses) inconnus.

#### **Matériel:**

- 8 objets à peser (matériel de classe)
- balance (matériel de classe)

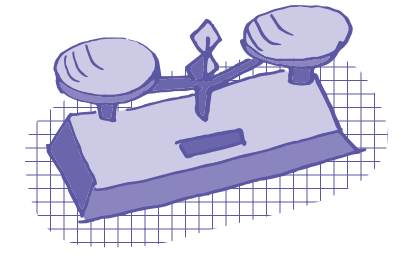

## **Temps 1.1: Recherche de l'objet le plus léger**

**Modalités de travail: en groupes (2-3 élèves) ou en collectif selon le matériel disponible**

**Durée:** 10 minutes

On présente aux élèves le matériel suivant:

- 8 pots opaques de poids différents, par exemple des boites d'allumettes, des cartons de lait, des gobelets fermés remplis de plusieurs billes, de sable ou d'eau
- une balance de type Roberval, c'est-à-dire une tige avec deux plateaux aux extrémités, en équilibre sur une pointe au milieu de la tige, sans ses «poids» (pour être exact, on devrait dire «masses»)

Pour faciliter les descriptions des phases de tri, on peut mettre une lettre différente sur chaque pot. Par exemple, si les pots comportent les lettres P E A N T L O I, on peut demander aux élèves d'aligner les pots de façon à écrire le mot ANTILOPE, ce qui permet de donner une configuration pour démarrer et faciliter également l'écriture des étapes de tri par les élèves, par exemple:

#### ANTILOPE

NATILOPE

…

**Consigne:** Trouver l'objet le plus léger de la façon la plus simple possible. On ne peut mettre qu'un seul objet de chaque côté de la balance.

À la fin du temps, on discute en classe entière des méthodes trouvées et conclut sur la plus simple. Une trace écrite peut être rédigée avec les élèves.

## **Temps 1.2: Rangement de trois objets**

**Modalités de travail: en groupes (2-3 élèves) ou en collectif selon le matériel disponible**

#### **Durée:** 15 minutes

**Consigne**: Choisir 3 objets au hasard et les ranger du plus léger au plus lourd en n'utilisant que la balance.

Quel est le nombre minimum de comparaisons (donc de pesées) à faire? (La réponse est 3.)

À la fin du temps, on discute en classe entière des méthodes trouvées et conclut sur la plus simple. Une trace écrite peut être rédigée avec les élèves.

## **Temps 1.3: Rangement de huit objets**

<u>. . . . . . . . .</u>

**Modalités de travail: en groupes (2-3 élèves) ou en collectif selon le matériel disponible**

**Durée:** 15 minutes

<u>. . . . . . . . . .</u>

#### **Consigne**: Ranger les huit objets du plus léger au plus lourd en n'utilisant que la balance.

À la fin du temps, on demande aux élèves de vérifier leur rangement en pesant les objets deux à deux: le premier doit être plus léger que le 2<sup>e</sup>, le 3<sup>e</sup> plus léger que le 4<sup>e</sup>, etc. jusqu'au dernier objet.

# **Séance 2 Trier des objets**

#### **Résumé:**

• Tester deux algorithmes de tri pour ranger dans l'ordre croissant des objets de poids inconnus.

#### **Matériel:**

- fiche 1 (à projeter)
- fiches 2 et 3 (1 par groupe ou par élève)
- 8 objets à peser (matériel utilisé lors de la séance 1)
- balance (matériel de classe)

## **Temps 2.1: Découverte de deux algorithmes de tri**

**Modalités de travail: en collectif** 

**Durée:** 10 minutes

En projetant la fiche 1 ou à l'aide d'une vidéo (liens en fin de séquence), on explique avec des nombres

\_\_\_\_\_\_\_\_\_\_\_\_\_\_\_\_\_\_\_\_\_\_\_\_\_\_\_\_\_\_\_\_\_

comment fonctionnent les algorithmes de tri par sélection et par insertion.

## **Temps 2.2: Comparaison des deux algorithmes**

**Modalités de travail: en groupes (2-3 élèves)** 

**Durée:** 25 minutes

Les élèves testent les tris par sélection et par insertion pour ranger les objets dans l'ordre croissant.

Pour cela, on distribue aux élèves les fiches 2 et 3 où les algorithmes de ces tris sont présentés sous forme de logigrammes à exécuter pas à pas. On rappelle aux élèves qu'au départ on a un ensemble d'objets non triés et qu'on construit petit à petit à côté un nouvel ensemble où les objets sont triés du plus léger au plus lourd. Au début, cet ensemble ne contient aucun objet et peu à peu se remplit jusqu'à contenir tous les objets, désormais triés.

On discute collectivement des nombres de comparaisons (pesées) faites selon les algorithmes utilisés. Est-ce une indication de la qualité de l'algorithme? La réponse est oui du point de vue de la complexité mise en œuvre.

Attention, la comparaison des algorithmes ne vaudra ici que sur l'exemple proposé, dans d'autres conditions cela pourrait être différent (avec plus d'objets, par exemple).

Comme trace écrite, on peut faire réaliser aux élèves une affichette sur laquelle se trouve le problème posé et les deux algorithmes.

## **Temps 2.3: Vidéos de tri en action**

**Modalités de travail: en collectif** 

#### **Durée:** 10 minutes

<u> 22222222222</u>

On termine l'activité en montrant quatre vidéos de tri en action.

• Vidéo 1: tri insertion avec LEGO® [ $\mathscr{D}$ 56-[21](https://liens.decodage.edu-vd.ch/56-21-01)-01]

- Vidéo 2: tri sélection avec LEGO® [ $\otimes$ [56](https://liens.decodage.edu-vd.ch/56-21-02)-21-02]
- $\cdot$  Vidéo 3: tri insertion avec cartes [ $\mathscr{C}$ [56](https://liens.decodage.edu-vd.ch/56-21-03)-21-03]
- Vidéo 4: tri sélection (croissant) avec cartes [856-21-[04](https://liens.decodage.edu-vd.ch/56-21-04)]

# **Fiche 1**

# **À projeter**

# **Les algorithmes de tri par sélection et par insertion**

## **Le tri par sélection**

Pour trier une liste de nombres par sélection, on place le plus petit nombre de la liste dans une nouvelle liste, ce sera celle triée, puis on prend le nouveau plus petit nombre de la liste de départ et on le place au bon endroit dans la liste triée, et ainsi de suite.

**&** Un exemple, dans l'ordre croissant: la liste à trier à droite et la liste triée à gauche.

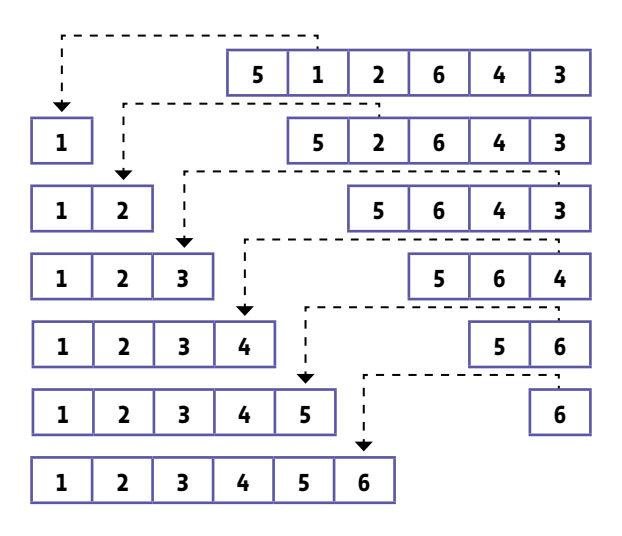

## **Le tri par insertion**

Pour trier une liste de nombres par insertion, on place d'abord n'importe quel nombre de la liste, par exemple le premier nombre, dans une nouvelle liste, ce sera celle triée, puis chaque nombre suivant de la liste est inséré au bon endroit de la liste triée.

**&** Un exemple, dans l'ordre croissant: la liste à trier à droite et la liste triée à gauche.

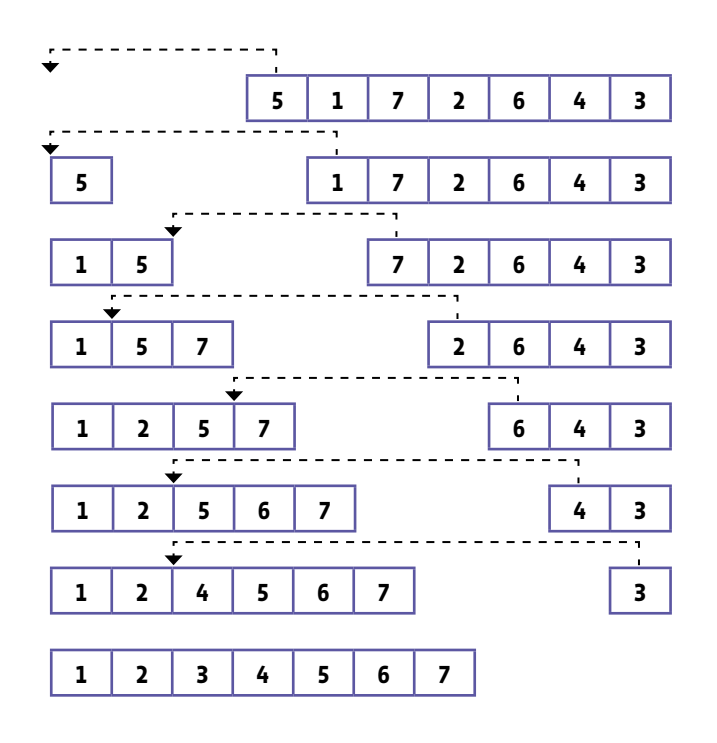

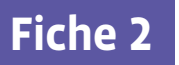

**Prénom:** 

# **L'algorithme de tri par sélection**

Range tous les objets du plus léger au plus lourd.

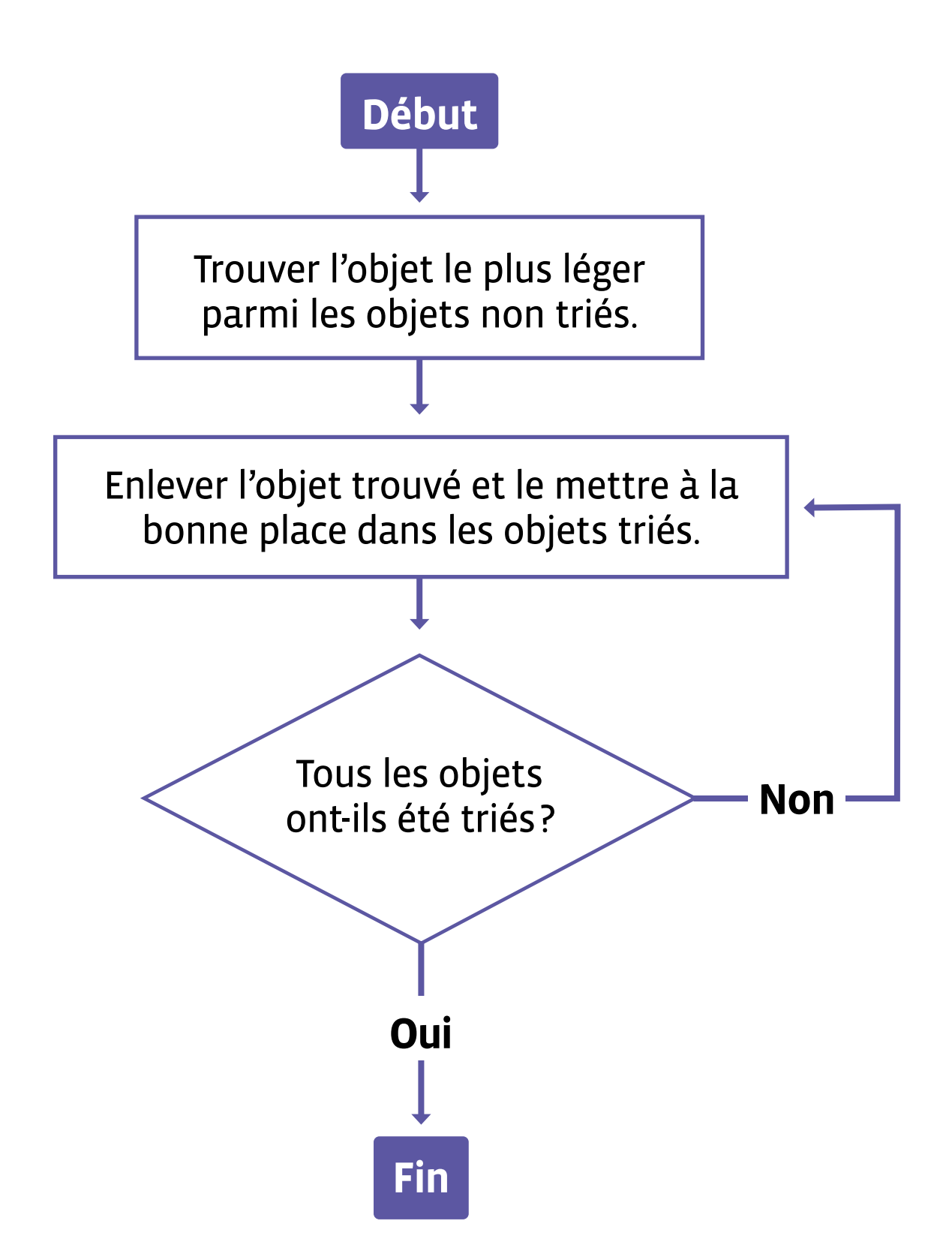

**Prénom:** 

# **L'algorithme de tri par insertion**

Range tous les objets du plus léger au plus lourd.

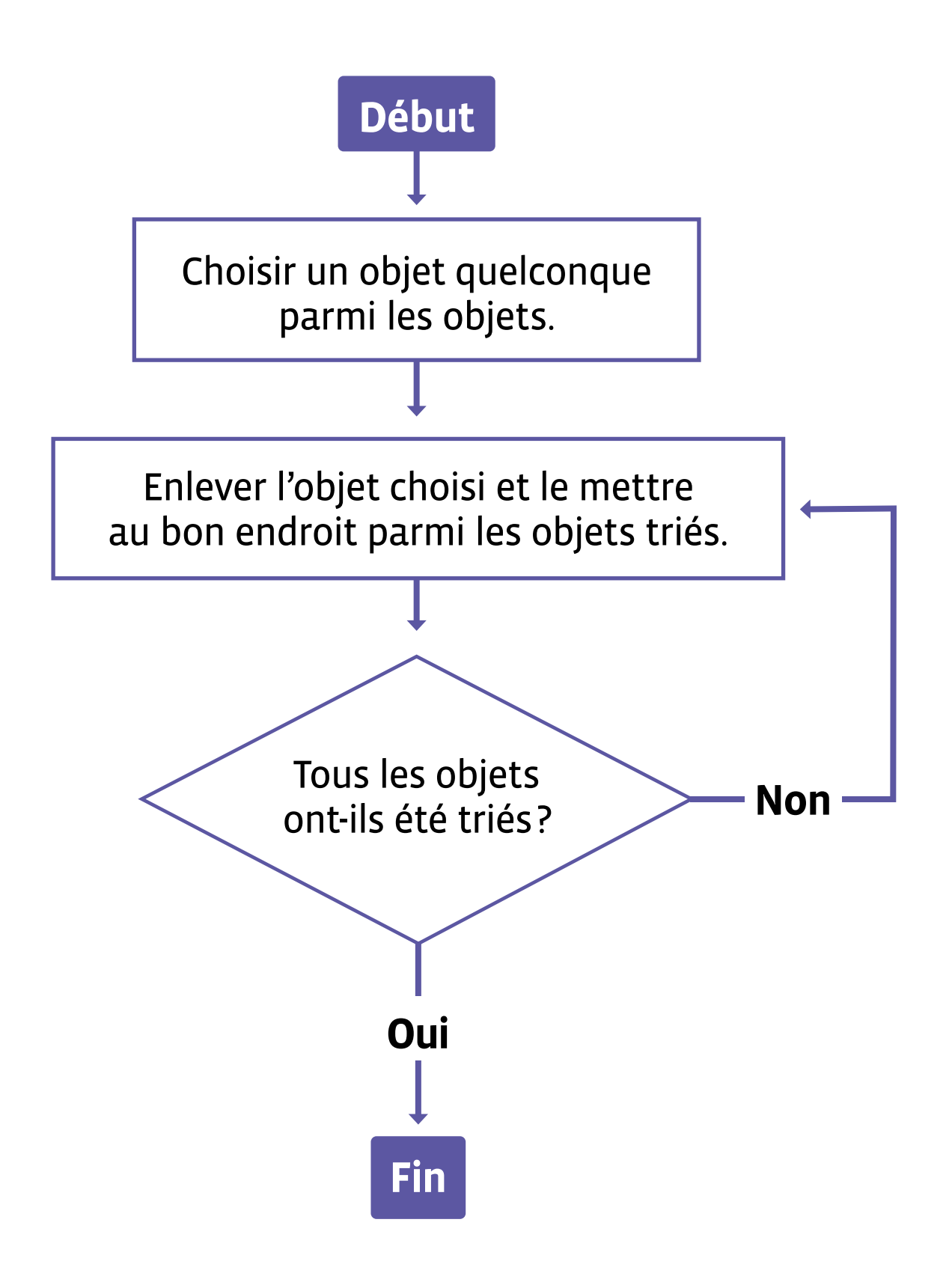

# **Activité 2 • SI • 5<sup>e</sup> L'ordinatron: les composants d'une tablette numérique**

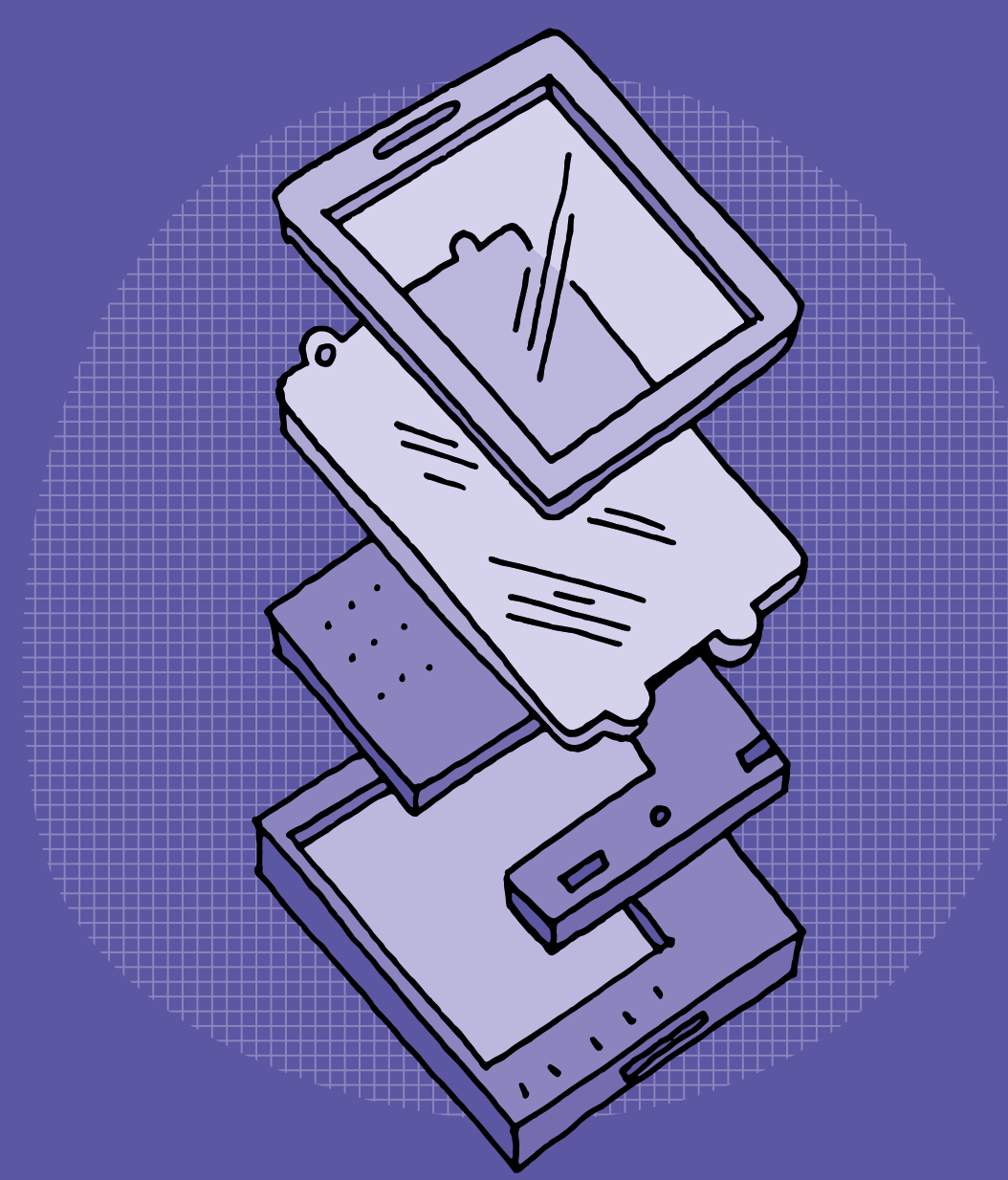

# **SI •5<sup>e</sup> L'ordinatron: les composants d'une tablette numérique**

#### **Objectifs du Plan d'études romand (PER):**

 **EN 22 – S'approprier les concepts de base de la science informatique…**

**3** … en utilisant différentes machines et en découvrant le fonctionnement des réseaux

#### **Machines, systèmes, réseaux**

• Identification des composants principaux (*processeur*, *mémoire*, *dispositifs d'entrée/sortie*…) de différents types de machines (*ordinateur*, *tablette*, *robot*…) et de leurs fonctions

#### **Liens disciplinaires:**

- L1 26 Fonctionnement de la langue
- MSN 25 Modélisation

#### **Intentions pédagogiques:**

- L'objectif de cette activité, en proposant aux élèves un jeu de rôle, est de les amener à:
- identifier les différents composants d'un terminal informatique (ordinateur fixe ou portable, tablette, smartphone)
- déterminer les rôles des composants et leurs fonctions
- déduire les logiques de communication qui existent entre les différents composants

#### **Description générale:**

L'activité se déroule en deux séances:

- une séance autour d'un matériel physique (tablette par exemple) pour identifier les composants.
- une séance autour d'un jeu de rôle où les élèves représentent les différents composants lors de la réalisation d'une tâche (prise de photo).

Les élèves forment un «ordinatron», c'est-à-dire une représentation d'un ordinateur à travers les différents éléments qui le composent, les éléments étant incarnés par les élèves. Des supports papiers (cartes) aideront les élèves à identifier leurs rôles.

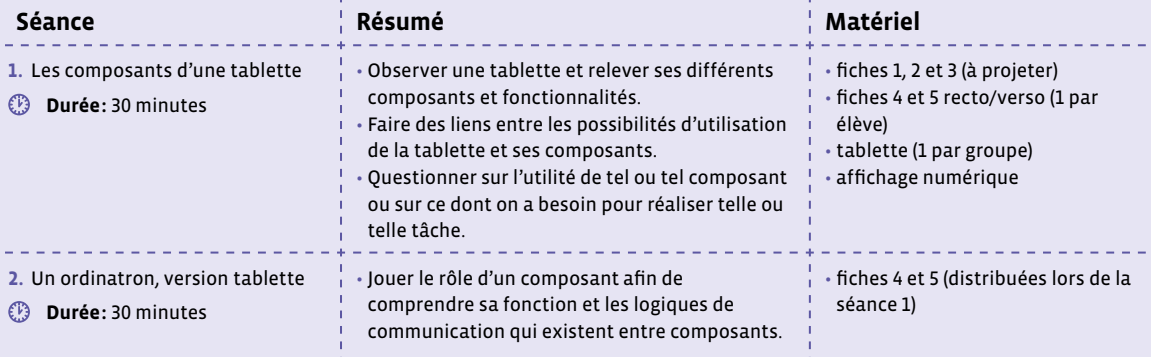

 $\overline{2}$ 

# **Séance 1 Les composants d'une tablette**

#### **Résumé:**

- Observer une tablette et relever ses différents composants et fonctionnalités.
- Faire des liens entre les possibilités d'utilisation de la tablette et ses composants.
- Questionner sur l'utilité de tel ou tel composant ou sur ce dont on a besoin pour réaliser telle ou telle tâche.

### **Matériel:**

- fiches 1, 2 et 3 (à projeter)
- fiches 4 et 5 recto/verso (1 par élève)
- tablette (1 par groupe)
- affichage numérique

## **Temps 1.1: Description et fonctionnalités**

**Modalités de travail: en groupes (3-4 élèves) ou en fonction du nombre d'appareils à disposition**

**Durée:** 10 minutes

#### On distribue une tablette à chaque groupe.

**Consigne:** J'aimerais que vous me décriviez la tablette que vous avez devant vous. Je vais noter vos propositions sur la partie gauche du tableau.

Exemple de propositions d'élèves:

- Il y a un écran.
- Elle est en forme de rectangle.
- Elle est plate.
- Elle est lourde.
- Elle est solide.
- Elle est en métal.
- Il y a un appareil photo.
- Il y a des petits trous.
- Il y a des boutons.

Au fur et à mesure, on peut, pour illustrer les propositions des élèves, afficher les photos présentées sur la fiche 1 ou, si la classe dispose d'un affichage numérique et d'un visualiseur, faire visualiser aux élèves en direct l'endroit où se trouvent les composants énoncés.

#### **Consigne:** Et à l'intérieur, à votre avis, qu'y a-t-il?

Exemple de propositions d'élèves:

- un disque dur/de la mémoire
- des fils électriques
- une antenne
- de l'électricité
- une batterie
- des trucs électroniques

#### De même que précédemment, on peut projeter l'image de la fiche 2 représentant l'intérieur d'une tablette.

**Consigne:** Que peut-on faire avec cette tablette? Je vais noter vos propositions sur le côté droit du tableau.

Exemple de propositions d'élèves:

- On peut prendre des photos.
- On peut prendre des vidéos.
- On peut s'enregistrer.
- On peut envoyer des messages.
- On peut aller sur Internet.
- On peut écouter de la musique.
- On peut regarder des films.
- On peut créer des livres numériques.
- On peut créer des documents, taper du texte.
- On peut jouer.

<u>. . . . . . . . . . . . .</u>

• On peut s'envoyer des photos.

## **Temps 1.2: Liens entre composants et fonctionnalités**

**Modalités de travail: en groupes (3-4 élèves) ou en fonction du nombre d'appareils à disposition**

#### **Durée:** 10 minutes

Le but de ce temps est de faire des liens entre les possibilités d'utilisation de la tablette et ses composants, visibles ou cachés à l'intérieur. En mettant en parallèle les propositions des élèves, on les questionne sur l'utilité de tel ou tel composant ou sur ce dont on a besoin pour réaliser telle ou telle tâche.

**Consigne:** Vous m'avez dit qu'il y avait un appareil photo, que puis-je faire avec? À quoi sert-il *(→ à prendre photos et vidéos)*? Vous m'avez dit que l'on pouvait écouter de la musique, qu'est-ce qui me permet de le faire sur la tablette *(→ les haut-parleurs)*?…

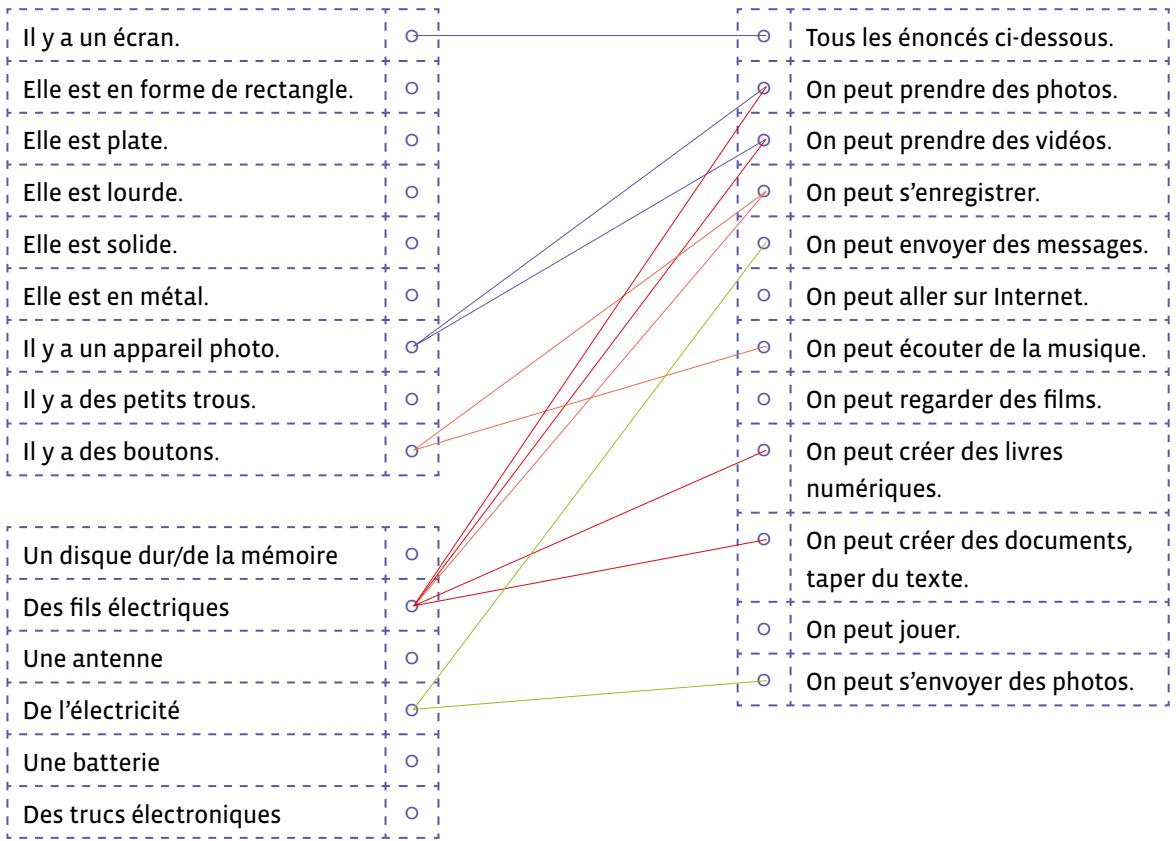

Pendant ce questionnement et les réponses matérialisées sous forme de flèches entre les propositions des élèves, on les amène à identifier une nouvelle fois sur la tablette où se trouvent écran, appareils photos (avant et arrière), micro, haut-parleurs…

#### **L'écran**

L'écran à LED tactile répond aux doigts de la main. Il représente environ 1/3 du prix du téléphone.

#### **Les éléments de connexion**

Les composants pour communiquer sont:

- la connexion 4G ou 5G pour communiquer par l'Internet
- le GPS pour se situer sur la planète
- les connexions sans fil (radio, wifi, bluetooth)

#### **La carte mère**

La carte mère comprend:

- le processeur
- la mémoire vive pour travailler avec les données
- la mémoire appelée flash pour conserver les données

#### **La batterie**

La batterie complètement chargée permet de faire fonctionner la tablette pendant 10h. On peut la remplacer si elle est défectueuse.

On peut se servir des fiches 1 et 2 ou d'un visualiseur associé à un affichage numérique. On enrichira cette identification des composants en projetant les éléments de la fiche 3 présentant d'autres formes de composants.

On sera amené à soulever la problématique du clavier. Élément physique incontournable des ordinateurs fixes ou portables, il peut être adjoint aux tablettes mais la plupart du temps il est maintenant dématérialisé et n'apparaît qu'en fonction des tâches à réaliser, directement sur l'écran.

## **Temps 1.3: Trace écrite**

**Modalités de travail: en collectif ou en groupes (3-4 élèves) ou en fonction du nombre d'appareils a disposition**

#### **Durée:** 10 minutes

La trace écrite prend la forme de cartes illustrées (voir fiches 4 et 5) à compléter par les élèves avec:

- le titre (le nom du composant)
- l'endroit où on peut trouver le composant sur la tablette
- ce à quoi il sert

Ces 2 fiches recto-verso peuvent alors être découpées pour en faire un jeu de cartes (un jeu par élève) qui sera conservé par les élèves. Il peut éventuellement être plastifié pour plus de robustesse. Il servira également pour la séance 2 de cette activité.

Des cartes préalablement complétées sont proposées à titre d'exemple (voir fiches 4 et 5 – corrigé). Elles peuvent également servir à des fins de différenciation pédagogique.

 $\oslash$  Certains éléments bien visibles sur la tablette (boutons volume, bouton éteindre, bouton menu, connecteur recharge…) ne sont pas mentionnés afin de ne pas multiplier les composants et leurs interactions et de garder l'activité accessible aux élèves. Le nombre de 8, retenu ici, est suffisant.

# **Séance 2 Un ordinatron, version tablette**

#### **Résumé:**

• Jouer le rôle d'un composant afin de comprendre sa fonction et les logiques de communication qui existent entre composants.

#### **Matériel:**

• fiches 4 et 5 (distribuées lors de la séance 1)

Le jeu de l'ordinatron est un jeu de rôle où chaque élève joue un composant avec sa fonction. Chaque composant a des possibilités de communication restreintes. L'ensemble des composants forme un terminal à qui une ou un utilisateur va assigner une tâche (par exemple prendre une photo).

La mise en place de ces jeux de rôles demande à l'enseignante ou l'enseignant d'être très au clair sur le rôle des composants et sur leurs possibilités de communication entre eux. Ils nécessitent la présence de l'adulte et un fort guidage dans le déroulement des étapes afin que les élèves ne soient pas perdus. On verbalisera et fera verbaliser au maximum les élèves, on pourra leur demander ce qui doit se passer à chaque étape suivante.

#### **Entrée / sortie**

L'activité *Ordinatron* proposée en 3-4ª met l'accent sur le rôle d'entrée et de sortie des différents composants et leur communication à sens unique, de l'entrée vers le processeur, du processeur vers la sortie. Cela correspond bien au fonctionnement d'un ordinateur «classique», fixe ou portable. Avec l'arrivée des écrans tactiles, des tablettes et des smartphones, l'écran est à la fois un périphérique de sortie qui affiche les éléments à visualiser et un périphérique d'entrée, qui détecte la pression des doigts et devient un clavier quand on en a besoin.

**Temps 2.1: Découverte et premier jeu de rôle** 

**Modalités de travail: en collectif**

#### **Durée:** 15 minutes

Inviter 5 élèves à venir pratiquer un jeu de rôle. Elles et ils doivent se munir des cartes qu'elles et ils ont confectionnées lors de la séance précédente. En fonction du jeu choisi (voir temps suivant), on assigne des rôles aux élèves qui doivent prendre la carte correspondante. On fait préciser à chaque élève le nom du composant de la tablette qu'il ou elle possède, sa fonction, et leur demande de regarder au dos de la carte les possibilités de communication. Ainsi, l'élève 1 qui joue l'écran par exemple ne peut interagir qu'avec l'utilisateur et le processeur, la mémoire ne peut interagir, elle, qu'avec le processeur…

Pour ce premier jeu de rôle, les 5 élèves vont jouer les rôles suivants:

- un *écran*: il affiche les différentes interfaces.
- une *caméra*: elle capture une image.
- un *processeur*: il assure le traitement de l'information et la communication entre les composants.
- une *mémoire*: il stocke l'image enregistrée.
- une *utilisatrice* ou un *utilisateur* (ci-après l'*utilisateur*): elle ou il effectue les opérations nécessaires.

Voici comment se déroule le jeu. Les différentes étapes peuvent être affichées ou faire l'objet d'une fiche à destination des élèves:

- **1.** Une image de cheval est posée sur une table. L'*utilisateur* veut la prendre en photo avec l'ordinatron.
- **2.** L'*utilisateur* appuie délicatement sur la tête ou l'épaule de l'*écran* pour l'allumer. L'*écran* présente à l'*utilisateur* le fond d'écran avec les icônes.
- **3.** L'*utilisateur* appuie sur l'icône «appareil photo/caméra». L'*écran* transmet l'information au *processeur* qui la transmet à son tour vers la *caméra*.
- **4.** La *caméra* affiche la scène à photographier sur *l'écran*.
- **5.** L'*utilisateur* guide l'*écran* pour placer le support face à l'image. L'*utilisateur* appuie sur le bouton «photo».
- **6.** L'*écran* dit au *processeur* que l'*utilisateur* a appuyé sur le bouton «photo».
- **7.** Le *processeur* dit à la *caméra* de faire une copie de l'image.
- **8.** La *caméra* donne au *processeur* deux copies de l'image.
- **9.** Le *processeur* donne à la *mémoire* une copie de l'image et à l'*écran* la deuxième copie.
- **10.** L'*écran* affiche la deuxième copie.

Tout au long du jeu, on guide les élèves, fait référence aux étapes affichées, on fait verbaliser les élèves sur ce qu'elles et ils sont en train de faire ou vont devoir faire. Les élèves changent de rôle et l'on peut prendre ainsi plusieurs photos. On fera attention à ce que les images stockées dans la mémoire s'accumulent au fur et à mesure des prises de vue. On fera remarquer aux élèves que toutes les images photographiées sont maintenant stockées dans la mémoire de l'ordinatron.

#### **Droit à l'image**

Lors de ce temps, on demande à l'utilisatrice ou l'utilisateur s'il peut librement prendre une photo d'une personne, ou bien s'il y a des conditions pour cela. On rappelle à cette occasion la notion de droit à l'image: on ne peut prendre une autre personne en photo/vidéo que si l'on a obtenu son autorisation, de même que cette autorisation est nécessaire pour partager la photo/vidéo d'une personne.

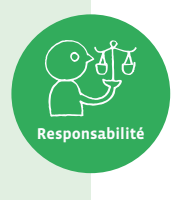

**Temps 2.2: Deuxième jeu de rôle**

**Modalités de travail: en collectif**

#### **Durée:** 15 minutes

Pour ce deuxième jeu, on sollicitera également 5 élèves qui joueront les rôles suivants:

- un *écran*: il affiche les différentes interfaces.
- un *haut-parleur*: il diffuse de la musique. En guise de diffusion, l'élève pourra chanter la chanson choisie.
- un *processeur*: il assure la communication entre les composants.
- une *mémoire*: il stocke l'image enregistrée.
- une *utilisatrice* ou un *utilisateur* (ci-après l'*utilisateur*): elle ou il commande les opérations nécessaires.

Voici comment se déroule le jeu. Les différentes étapes peuvent être affichées ou faire l'objet d'une fiche à destination des élèves:

- **1.** L'*utilisateur* veut écouter de la musique sur son ordinatron.
- **2.** L'*utilisateur* appuie délicatement sur la tête ou l'épaule de l'*écran* pour l'allumer. L'*écran* présente à l'*utilisateur* son support avec les icônes.
- **3.** L'*utilisateur* appuie sur l'icône «musique». L'*écran* transmet l'information au *processeur* qui la transmet à son tour vers la *mémoire*.
- **4.** La *mémoire* donne au *processeur* une liste de chansons.
- **5.** Le *processeur* donne la liste à l'*écran* qui le montre à l'*utilisateur*.
- **6.** L'*utilisateur* choisit, en cliquant dessus avec le doigt, une chanson parmi la liste.
- **7.** L'*écran* dit au *processeur* que l'*utilisateur* a appuyé sur une chanson.
- **8.** Le *processeur* donne à la *mémoire* le titre de la chanson choisie.
- **9.** La *mémoire* donne le contenu musical de la chanson au *haut-parleur* qui diffuse la musique.

Le répertoire de chansons stockées dans la mémoire peut être constitué des morceaux habituels de la classe ou bien de chansons grand public connues des élèves sur lesquelles ils peuvent se mettre d'accord au préalable.

#### **Droit d'auteur**

Lors de ce temps, on demande à l'utilisatrice ou l'utilisateur à qui appartient le morceau de musique sélectionné. On rappelle à cette occasion la notion de droit d'auteur: nous pouvons écouter ou stocker de la musique sur une tablette, mais chaque morceau appartient à celui ou celle qui l'a créé; nous ne pouvons pas, par exemple, le copier ou le modifier sans sa permission.

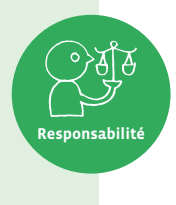

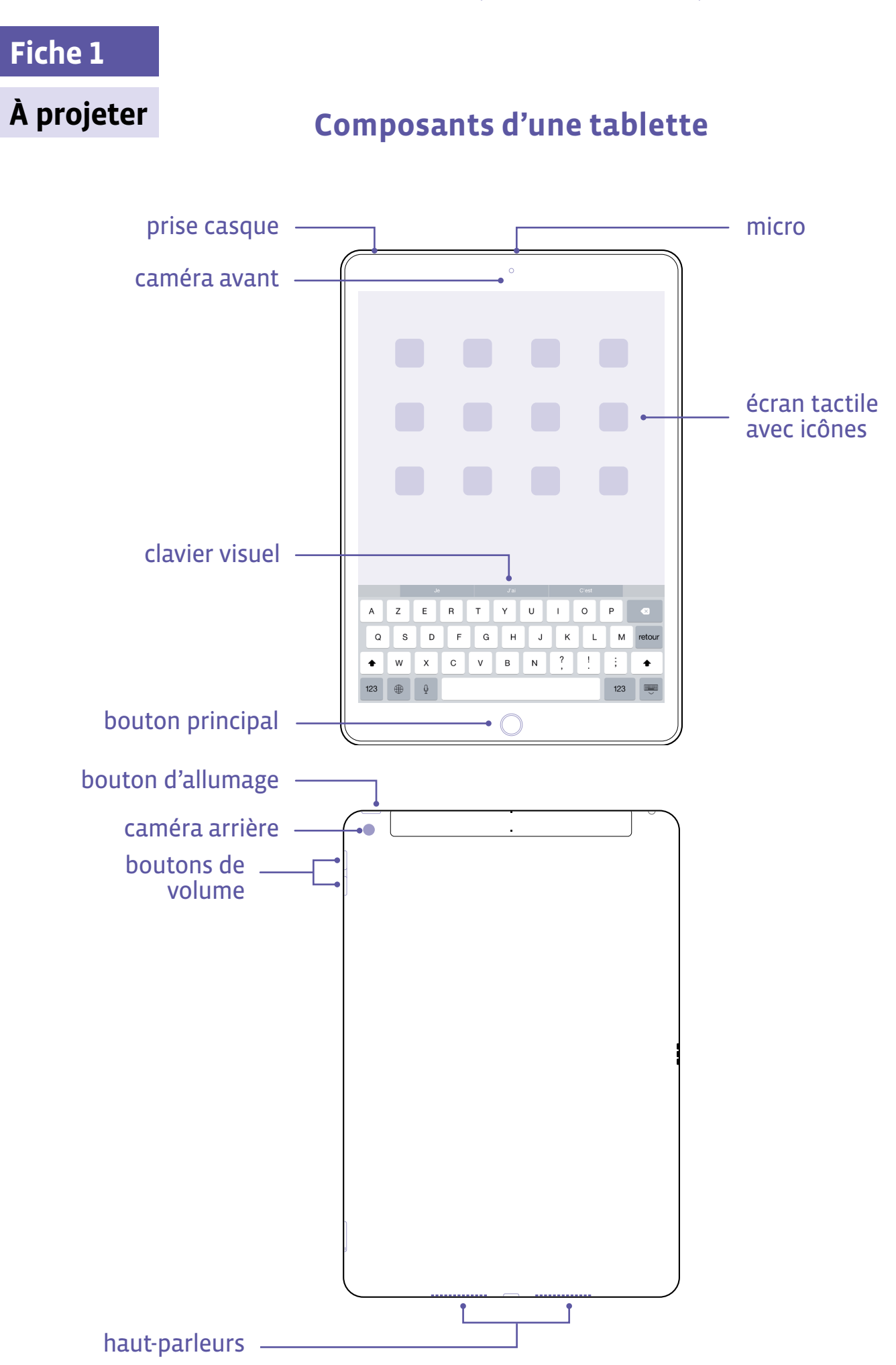

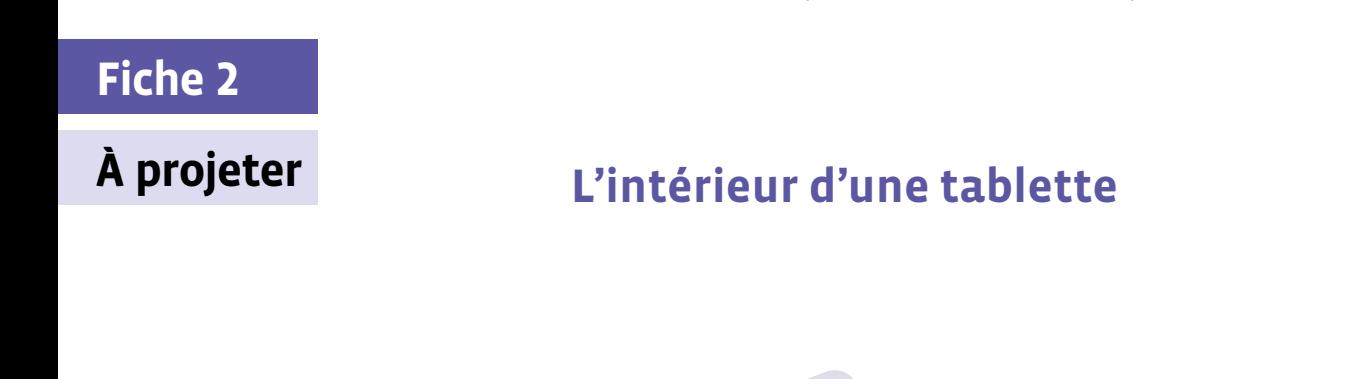

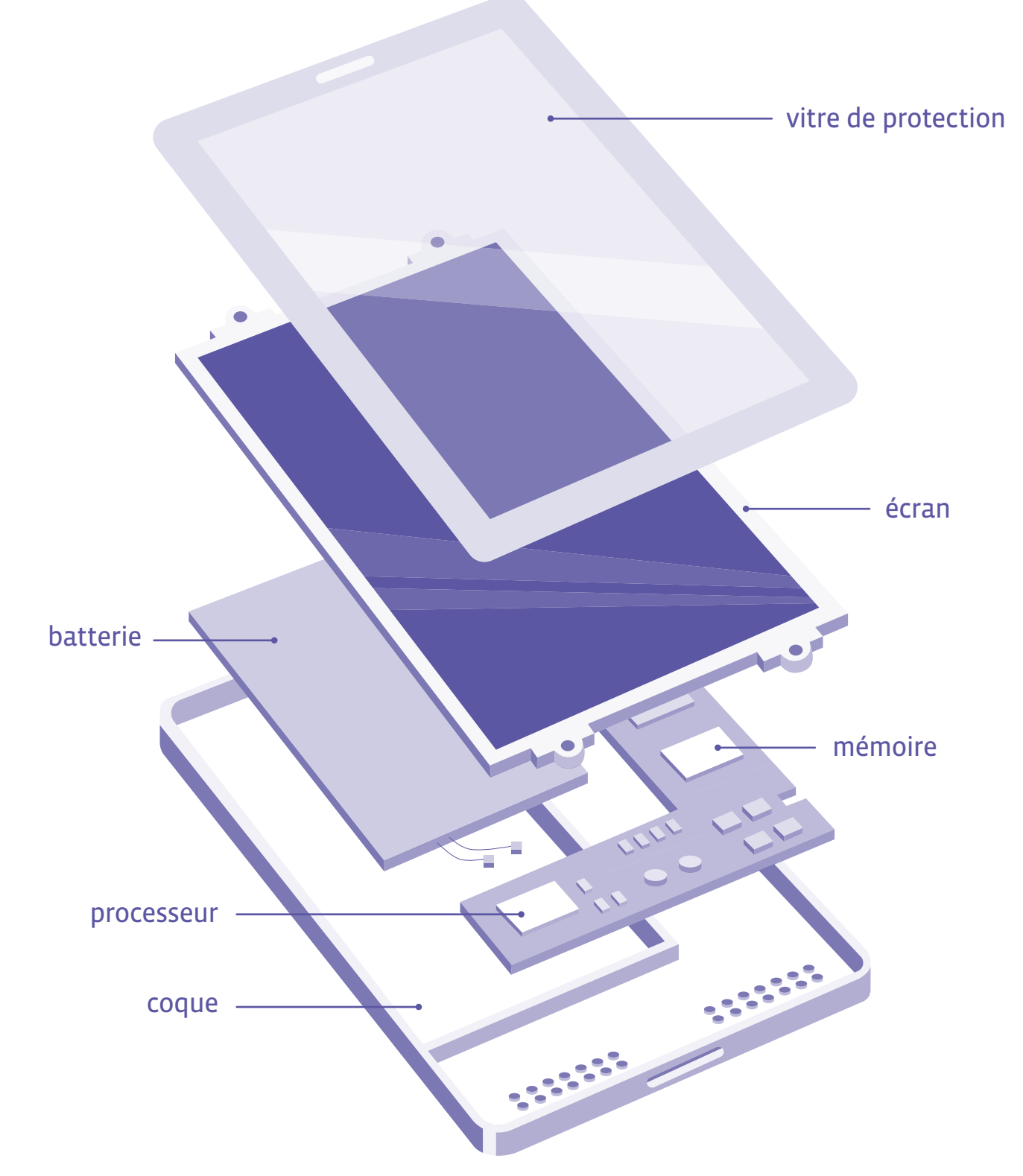

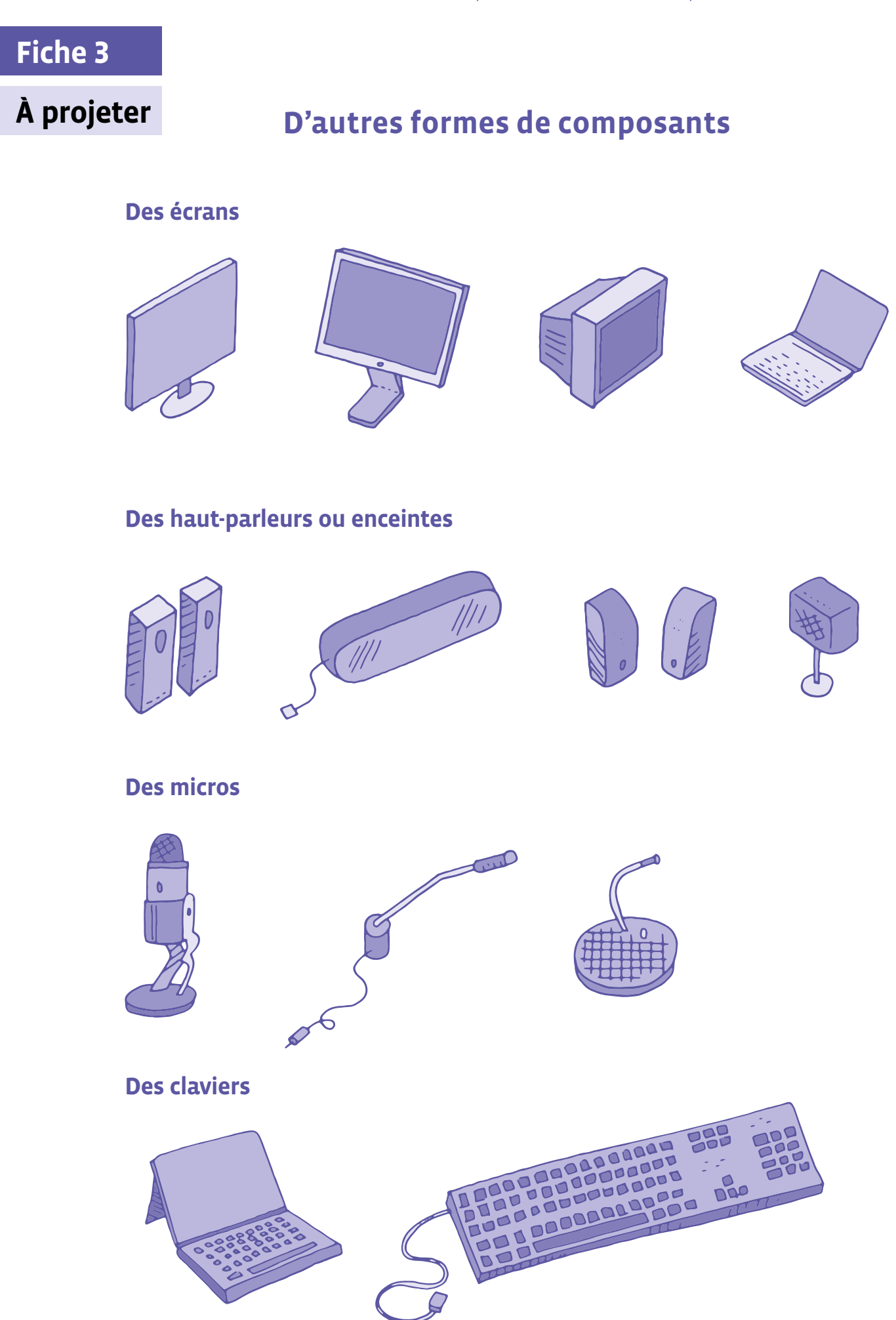

# **Cartes (recto)**

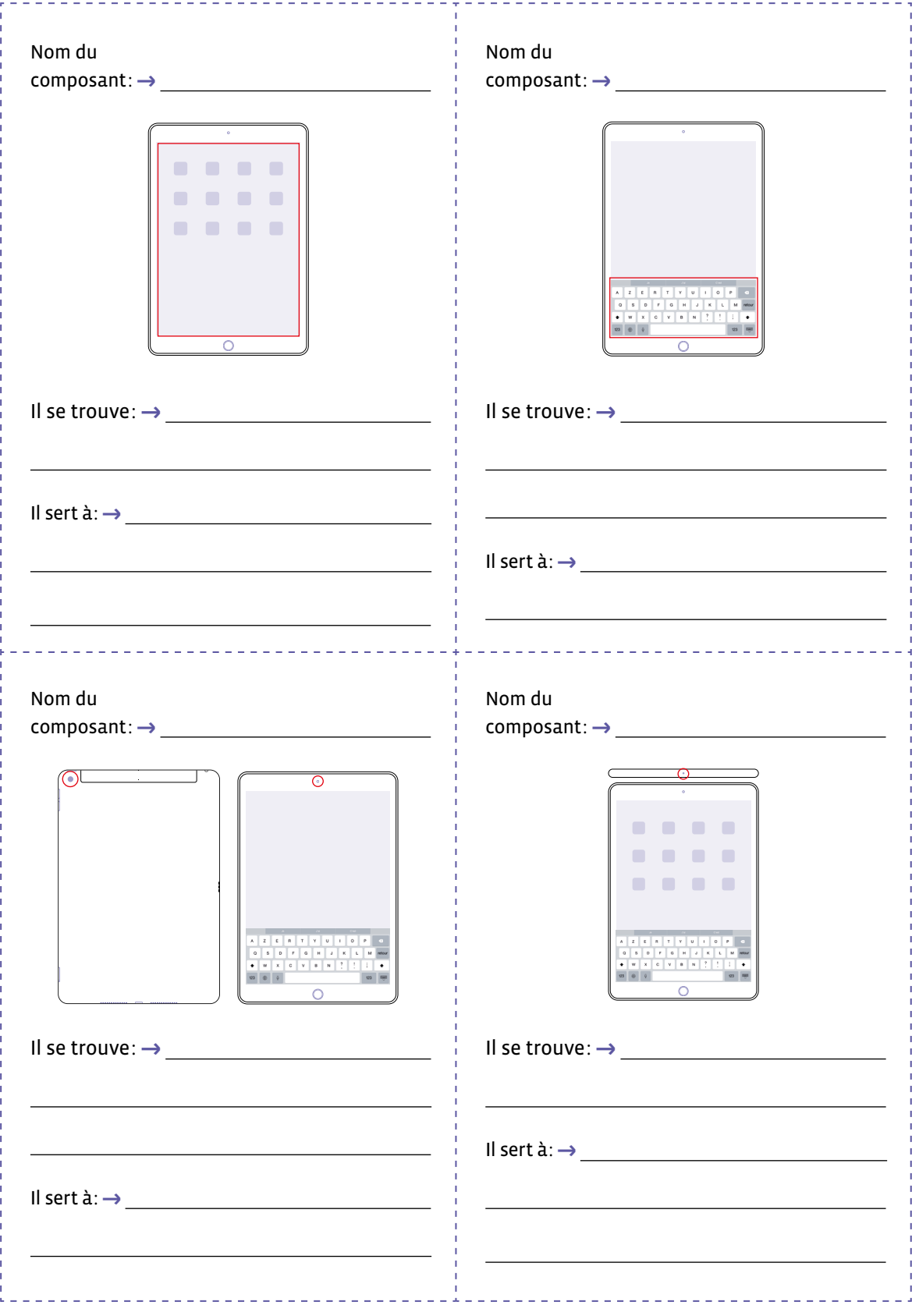

# **Cartes (verso)**

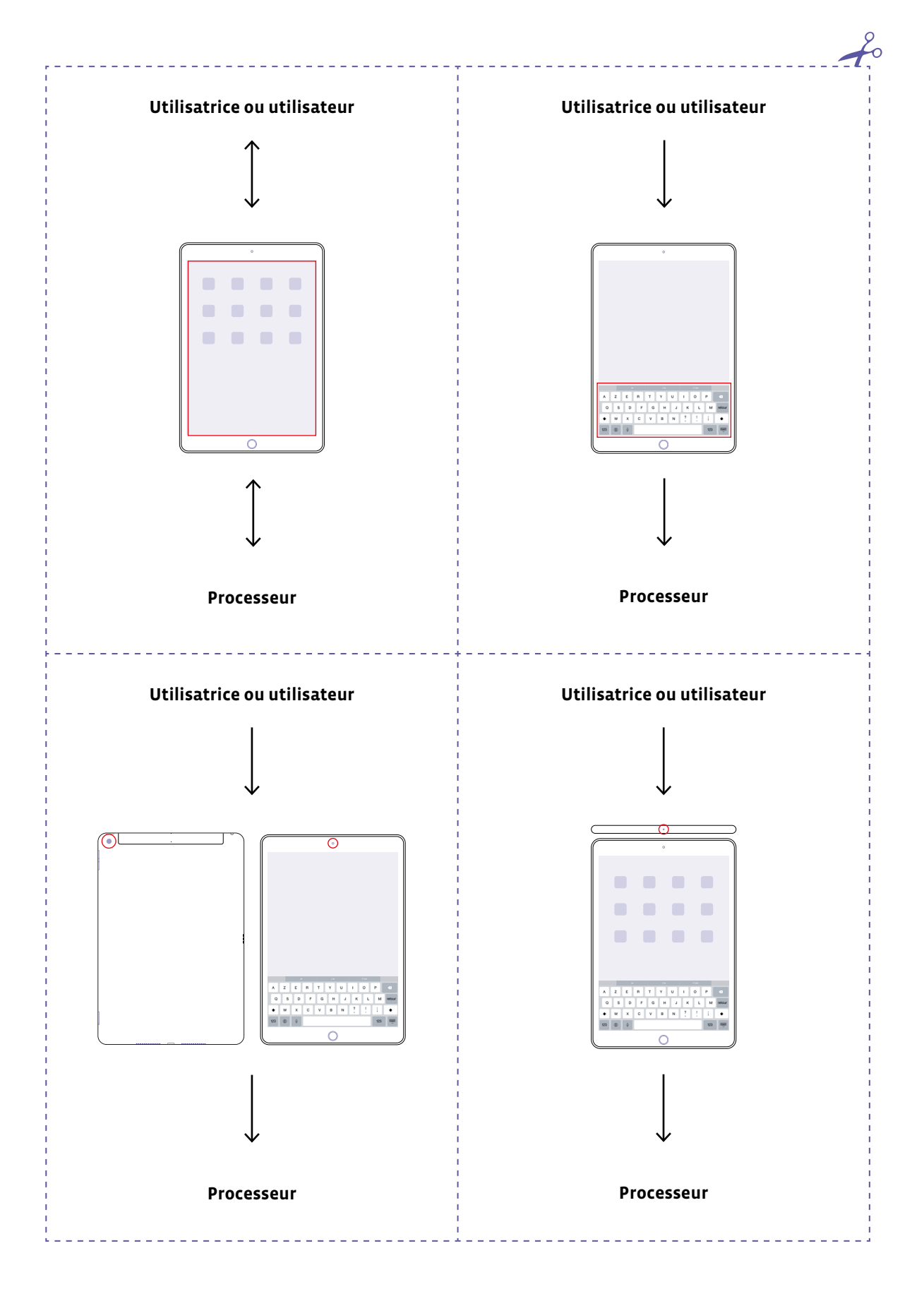
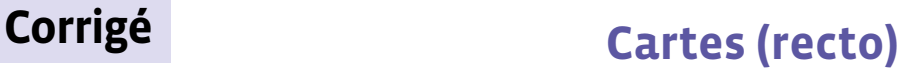

**Fiche 4**

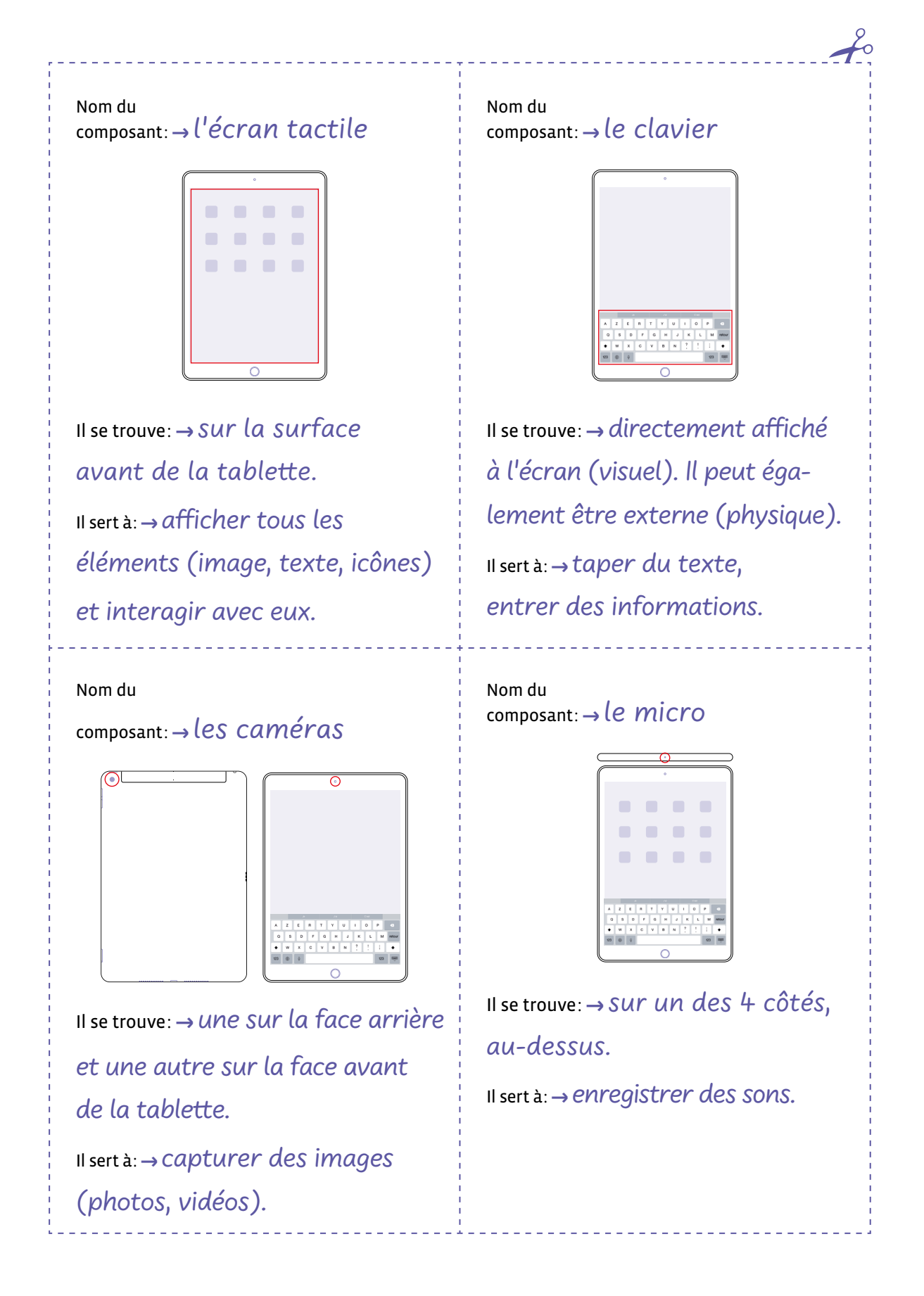

# **Cartes (recto)**

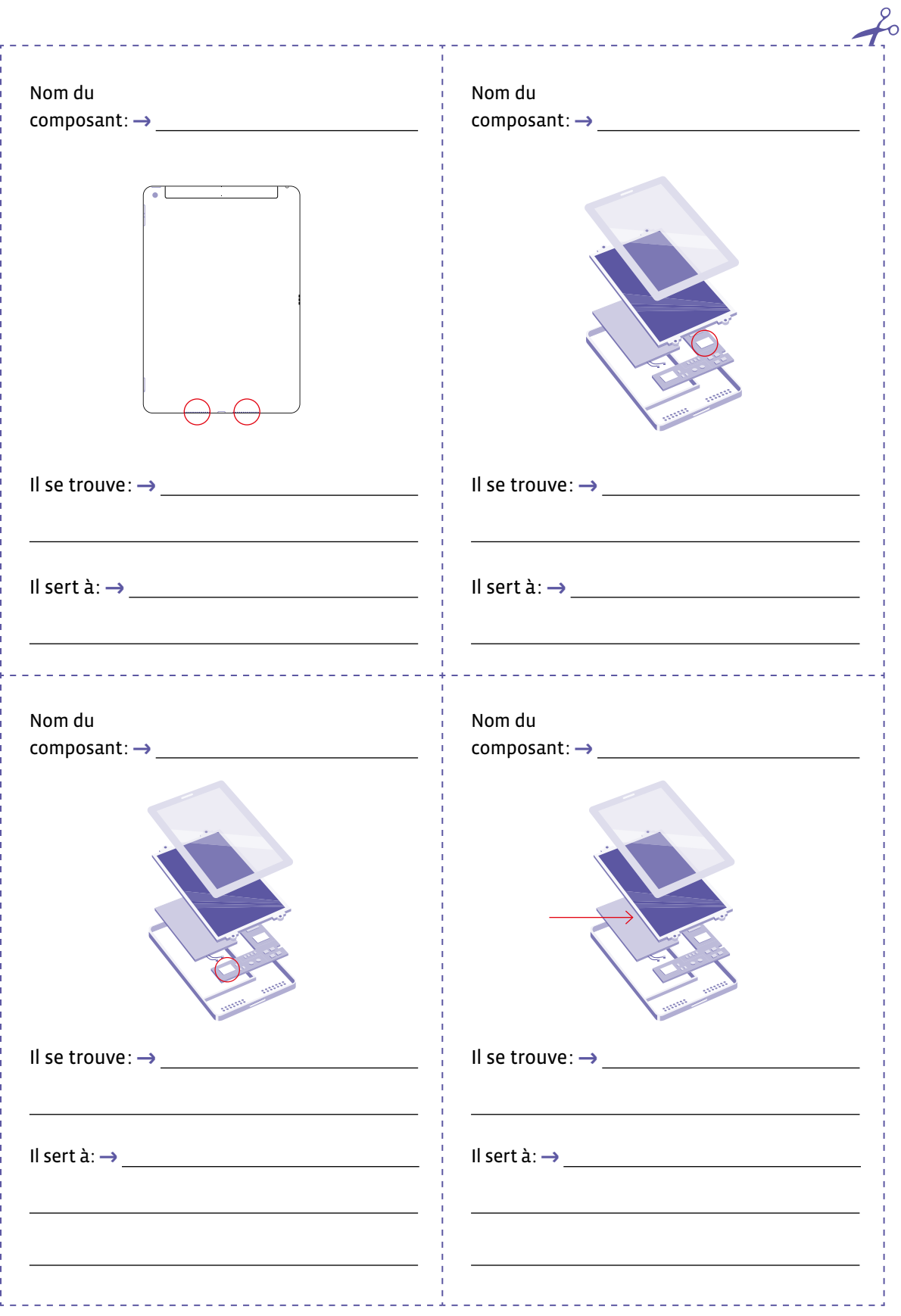

# **Cartes (verso)**

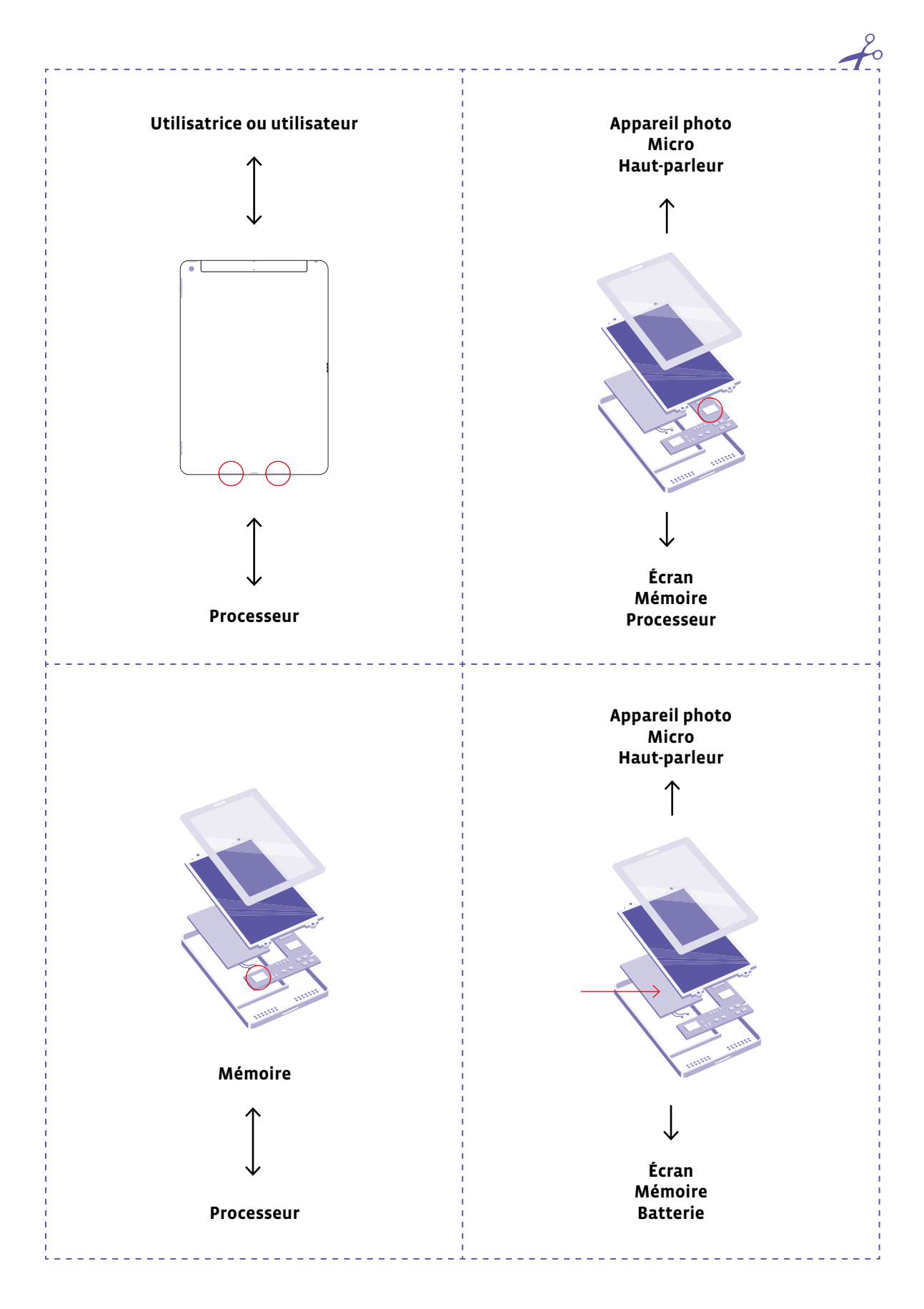

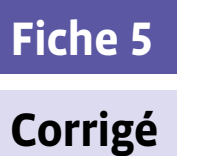

# **Corrigé Cartes (recto)**

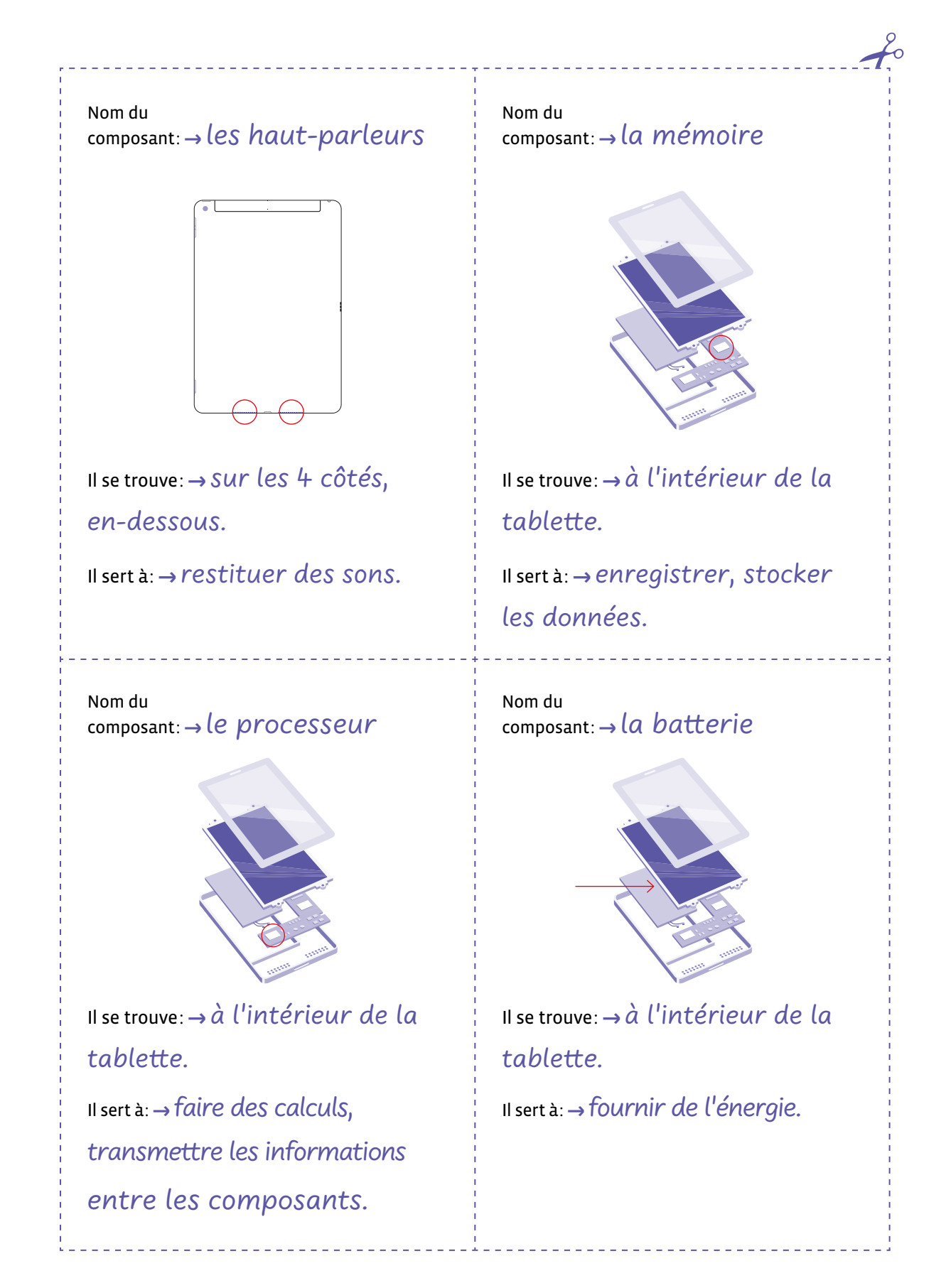

# **Activité 3 • SI • 5<sup>e</sup> Des robots, des humains et des animaux**

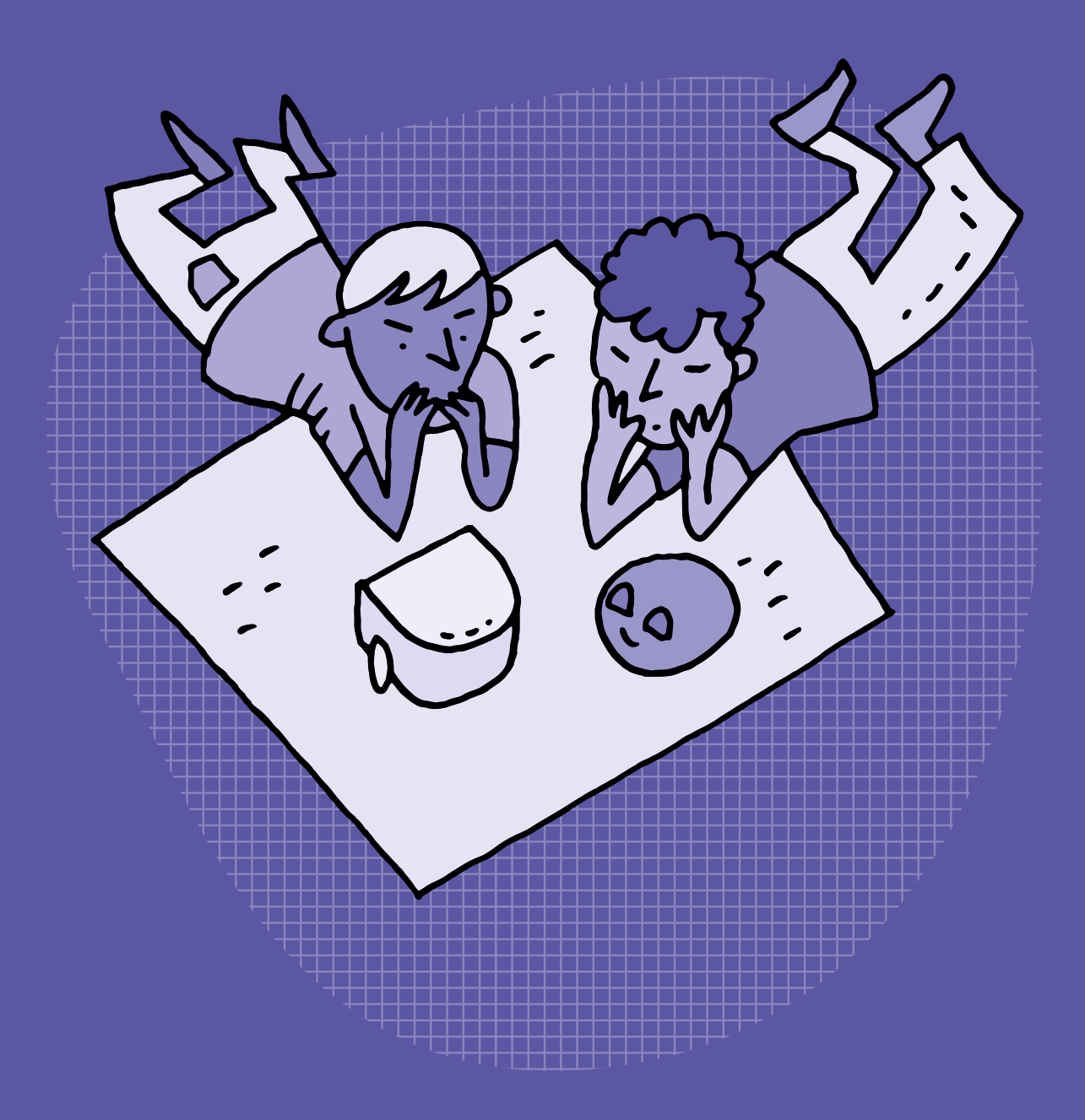

<DÉ>CODAGE · Éducation numérique pour le Cycle 2 (5-6°) · CC BY NC SA 4.0 · DEF-DGEO (Vaud, Suisse) 2022 · [decodage.edu-vd.ch](https://decodage.edu-vd.ch)

# **SI •5<sup>e</sup> Des robots, des humains et des animaux**

## **Objectifs du Plan d'études romand (PER):**

 **EN 22 – S'approprier les concepts de base de la science informatique…**

**3** … en utilisant différentes machines et en découvrant le fonctionnement des réseaux

## **Machines, systèmes, réseaux**

• Identification des composants principaux (*processeur*, *mémoire*, *dispositifs d'entrée/sortie*…) de différents types de machines (*ordinateur*, *tablette*, *robot*…) et de leurs fonctions

### **Liens disciplinaires:**

- L1 26 Fonctionnement de la langue
- MSN 25 Modélisation; MSN 27 Organes des sens

## **Intentions pédagogiques:**

Cette activité vise à comprendre ce qui compose un robot (capteurs, processeur, moteur…), en le comparant avec le monde du vivant et en particulier le monde animal et humain.

Attention: cette séance comporte le risque d'alimenter la vision anthropomorphique des élèves sur les robots. En effet, lorsqu'on demande à un élève de dessiner un robot, il dessine la plupart du temps un humanoïde. Donc, même si la comparaison est pertinente pour la bonne compréhension des robots par les élèves, qui ont besoin de références concrètes, il faut garder à l'esprit qu'un robot ne sera jamais que le fruit du travail d'un humain, qui le construit et le programme. Même l'arrivée de l'intelligence artificielle en robotique ne modifie pas la donne. Ce sont bien les humains qui écrivent les algorithmes à la base de l'IA.

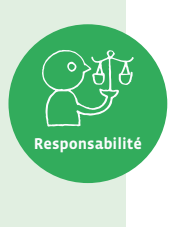

### **Description générale:**

L'activité débute par un travail de comparaison entre robot d'un côté et humain/animal de l'autre. Le but est de mettre en avant ce qui permet certaines actions pour les deux groupes (voir, sentir par le toucher, se mouvoir).

Cette analogie sur les ressemblances entre un robot et un être vivant (un animal) permet de faire découvrir les différents composants d'un robot (capteurs, processeur et actionneurs) et sont mis en parallèle avec la physiologie d'un animal (les organes sensoriels, les muscles). Dans un deuxième temps, les élèves sont amenés à repérer le «chef d'orchestre», celui qui commande. La séance se termine par la rédaction d'une trace écrite.

Toutes les images présentes dans ce scénario sont libres de droit ce qui signifie qu'on a l'accord de l'auteur. On peut donc les employer à notre guise, tout en citant la source.

Ce n'est pas toujours le cas! Les images et autres ressources présentes sur Internet ne sont pas toujours libres de droit. Il convient donc de s'en assurer avant de les réutiliser. Il est important de sensibiliser les élèves à cette notion de propriété intellectuelle, en les aidant à prendre l'habitude de se poser cette question chaque fois qu'elles et ils utilisent une image.

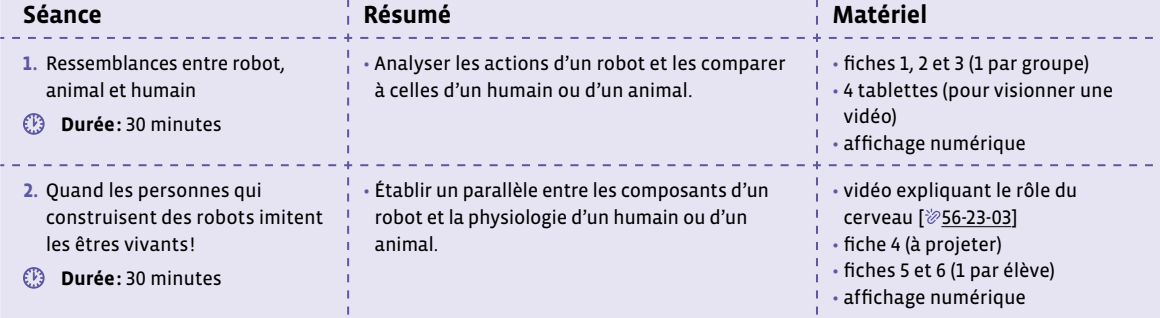

**Responsabilité**

# **Séance 1 Ressemblances entre robot, animal et humain**

## **Résumé:**

• Analyser les actions d'un robot et les comparer à celles d'un humain ou d'un animal.

## **Matériel:**

- fiches 1, 2 et 3 (1 par groupe)
- 4 tablettes (pour visionner une vidéo)
- affichage numérique

# **Temps 1.1: Analyse d'actions de robots et d'animaux et/ou d'humains**

\_\_\_\_\_\_\_\_\_\_\_\_\_\_\_\_\_\_

**Modalités de travail: 6 groupes (à adapter selon l'effectif)**

**Durée:** 15 minutes

**Consigne:** Vous allez travailler en groupes sur des actions que font les robots, les animaux et les humains. Vous analyserez d'abord les actions des robots, avec un questionnaire à remplir. Vous travaillerez ensuite sur les humains et les animaux, avec un autre questionnaire à compléter, qu'il faudra me demander.

Les élèves sont répartis en 6 groupes travaillant chacun sur une thématique précise qu'ils vont devoir découvrir:

- 2 groupes **mBot** travailleront sur la vision (fiche 1)
- 2 groupes **Thymio** travailleront sur le toucher (fiche 2)
- 2 groupes **Ozobot** travailleront sur le mouvement (fiche 3)

Chaque groupe dispose d'une fiche questionnaire en 2 parties: le questionnaire robots et le questionnaire humains ou humains/animaux. On ne donne pour commencer que le questionnaire robots, ceci afin de ne pas trop aiguiller les élèves vers la réponse.

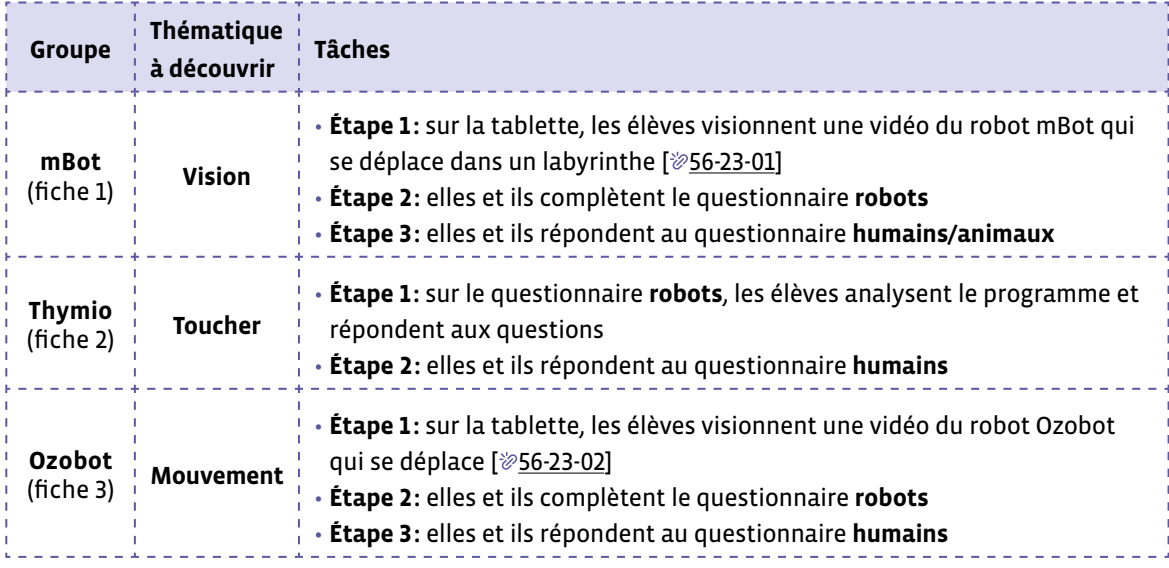

**Remarque:** les vidéos comportent une piste audio sans plus-value. On peut donc suggérer aux groupes de couper le son de la tablette.

# **Temps 1.2: Mise en commun**

**Modalités de travail: en collectif**

## **Durée:** 15 minutes

Les travaux des groupes (réponses aux questionnaires) sont affichés ou projetés au tableau. La démarche est la même pour les 3 questionnaires:

- pour les groupes ayant des vidéos, on les visionne; pour les groupes ayant le programme VPL, on le projette.
- lecture des réponses des 2 groupes (sur chaque thématique). En cas de réponses divergentes, une discussion se met en place dans la classe pour valider la réponse correcte.
- on procède à une synthèse ayant pour but de faire émerger les concepts de capteurs et d'actionneurs.

## **Exemple de tableau de synthèse:**

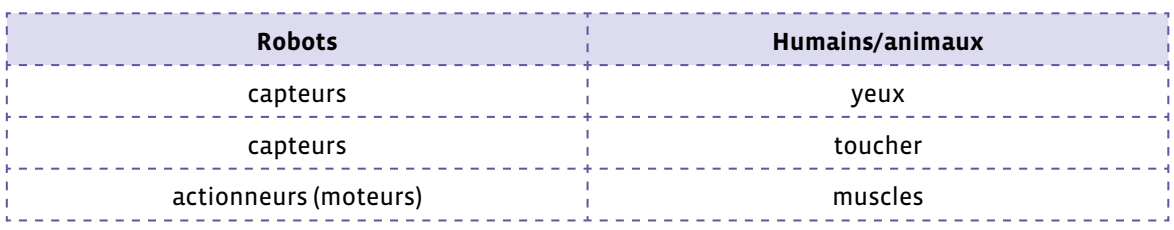

# **Séance 2 Quand les personnes qui construisent des robots imitent les êtres vivants !**

## **Résumé:**

• Établir un parallèle entre les composants d'un robot et la physiologie d'un humain ou d'un animal.

## **Matériel:**

- vidéo expliquant le rôle du cerveau [ $\mathscr{D}$ 56-[23](https://liens.decodage.edu-vd.ch/56-23-03)-03]
- fiche 4 (à projeter)
- fiches 5 et 6 (1 par élève)
- affichage numérique

# **Temps 2.1: Visionnage de la vidéo**

**Modalités de travail: en collectif**

## **Durée:** 10 minutes

On montre aux élèves la vidéo suivante, qui traite du rôle du cerveau: [ $\mathscr{D}$ 56-[23](https://liens.decodage.edu-vd.ch/56-23-03)-03].

On s'assure de la bonne compréhension de la vidéo en questionnant les élèves, notamment sur le rôle du cerveau. La réponse attendue est: le cerveau a un rôle de **chef d'orchestre** pour notre corps.

# **Temps 2.2: Parallèle avec le robot**

**Modalités de travail: en collectif**

**Durée:** 10 minutes

On projette aux élèves la fiche 4.

On pose aux élèves la question suivante: pour un robot, quel composant joue le rôle du cerveau?

La réponse attendue est: le **processeur** (parfois, on trouve les appellations **microprocesseur** ou **ordinateur**, qui sont des réponses valables).

À ce moment de la séance, on attire l'attention des élèves sur une différence majeure dans la comparaison avec l'humain. En effet, l'humain reste toujours libre de ses décisions, alors que pour le robot, c'est un humain qui écrit le programme qui fera exécuter les actions au robot. Ce point devra apparaître dans la trace écrite.

## **Définition d'un robot**

## **Un robot peut être défini comme une machine qui peut interagir avec son environnement grâce à:**

- des **capteurs** qui détectent ce qui se passe autour de lui (son, obstacle…).
- des **actionneurs** qui permettent au robot d'agir dans le monde qui l'entoure (de se déplacer, de produire un son, d'émettre de la lumière…).
- un **processeur** qui indique au robot quelles actions effectuer en fonction des événements détectés.

## **Si on compare un robot à un animal ou à un être humain, on peut dire que:**

- Ses capteurs sont comparables aux organes sensoriels d'un animal ou d'un humain.
- Ses moteurs sont comparables aux muscles d'un animal ou d'un humain.
- Son ordinateur est comparable au cerveau d'un être vivant.
- L'assemblage de ses pièces est comparable aux différentes parties du corps.

# **Temps 2.3: Synthèse**

**Modalités de travail: en individuel ou en collectif**

## **Durée:** 10 minutes

On propose aux élèves la fiche 5 en lecture comme document de synthèse.

On construit la trace écrite finale avec les élèves (voir fiche 6 et son corrigé).

Dans cette activité, on utilise pour les comparaisons robot/humains un certain nombre de robots, notamment le robot Thymio, présent dans les classes et utilisé par le corps enseignant et les élèves.

Cependant, il existe bien d'autres robots avec lesquels ces comparaisons peuvent être faites, comme par exemple:

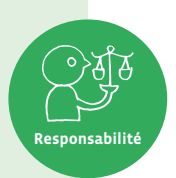

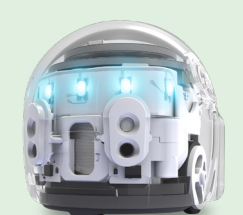

Ozobot Evo Dash M-Bot

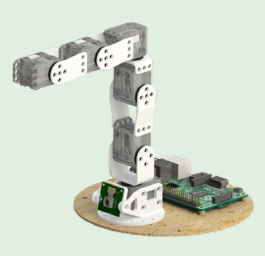

Poppy Ergo **Holobot** Holobot

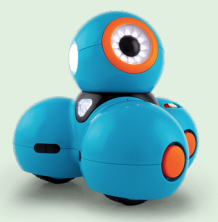

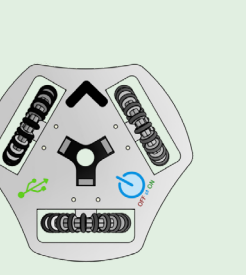

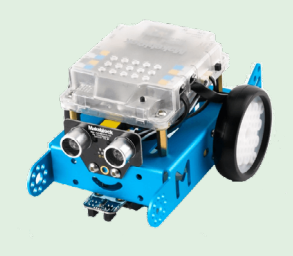

source: MOOC Persévérons - Robotique éducative et persévérance scolaire [ $856-23-04$  $856-23-04$  $856-23-04$ ]

# **Compléments –Prolongements –Variantes**

On peut amener les élèves à trouver les ressemblances entre les robots et les êtres vivants et découvrir ainsi la notion de biomimétisme.

Le terme **biomimétisme** regroupe toutes les inventions inspirées du vivant. On parle parfois de bioinspiration. Il ne s'agit pas forcément de copier mais bien de s'inspirer des solutions inventées par la nature et sélectionnées au cours de l'évolution. Plusieurs exemples célèbres de biomimétisme:

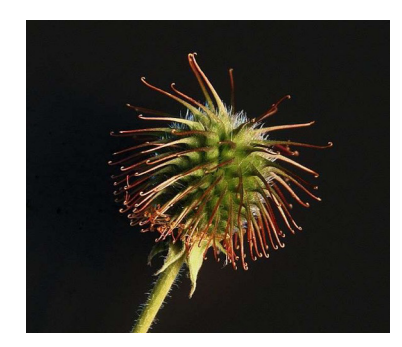

Le Velcro est l'un des exemples les plus connus de biomimétisme. Utilisé pour les vêtements, il est inspiré de plantes munies de crochets (les fleurs de bardane) qui leur permettent de faire transporter leurs graines par des animaux.

**Remarque:** la fermeture autoagrippante (de marque Velcro) a été inventée par le Suisse George de Mestral en 1948.

La benoîte commune (plante) Photo (extrait) de Zephyris (CC)

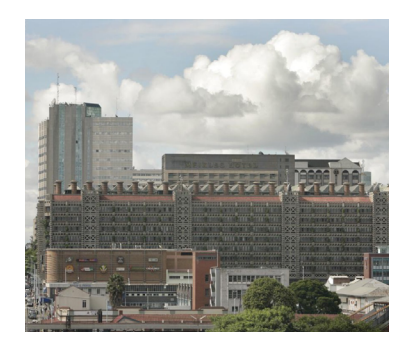

Immeuble "Eastgate Centre" (Zimbabwe) Photo (extrait) de David Brazier (CC)

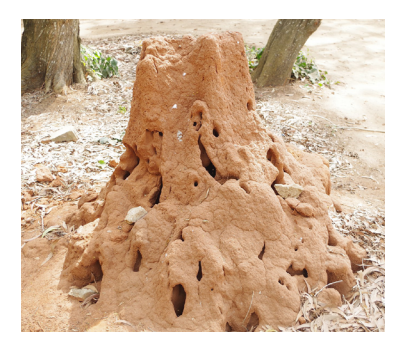

Termitière dans un champ (Bénin) Photo (extrait) de Adoscam (CC)

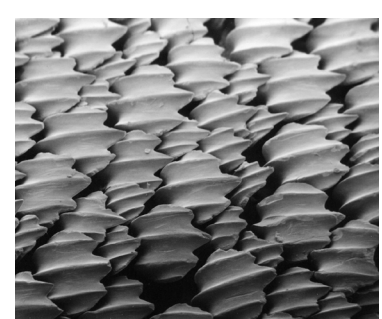

Denticules du requin-citron vus au microscope Photo de Pascal Deynat/Odontobasex (CC)

Cet immeuble construit en 1996 au Zimbabwe, possède un système de ventilation similaire à celui des termitières. En effet, ces dernières utilisent un système de galeries qui permet de faire circuler l'air et donc de ventiler aisément. Malgré les fortes chaleurs extérieures, la termitière se climatise naturellement.

Les premiers requins sont apparus il y a un peu plus de 400 millions d'années. La peau des requins est formée de denticules qui empêchent les bactéries et les parasites de pouvoir se fixer. C'est en quelque sorte un répulsif bactérien naturel. C'est donc en étudiant au microscope la peau des requins que des chercheurs ont eu l'idée de l'imiter.

On trouve des applications par exemple sur des murs d'hôpitaux ou sur des surfaces de travail en cuisine avec un revêtement permettant de réduire la présence de bactéries.

# **Fiche 1a**

# **Groupe mBot**

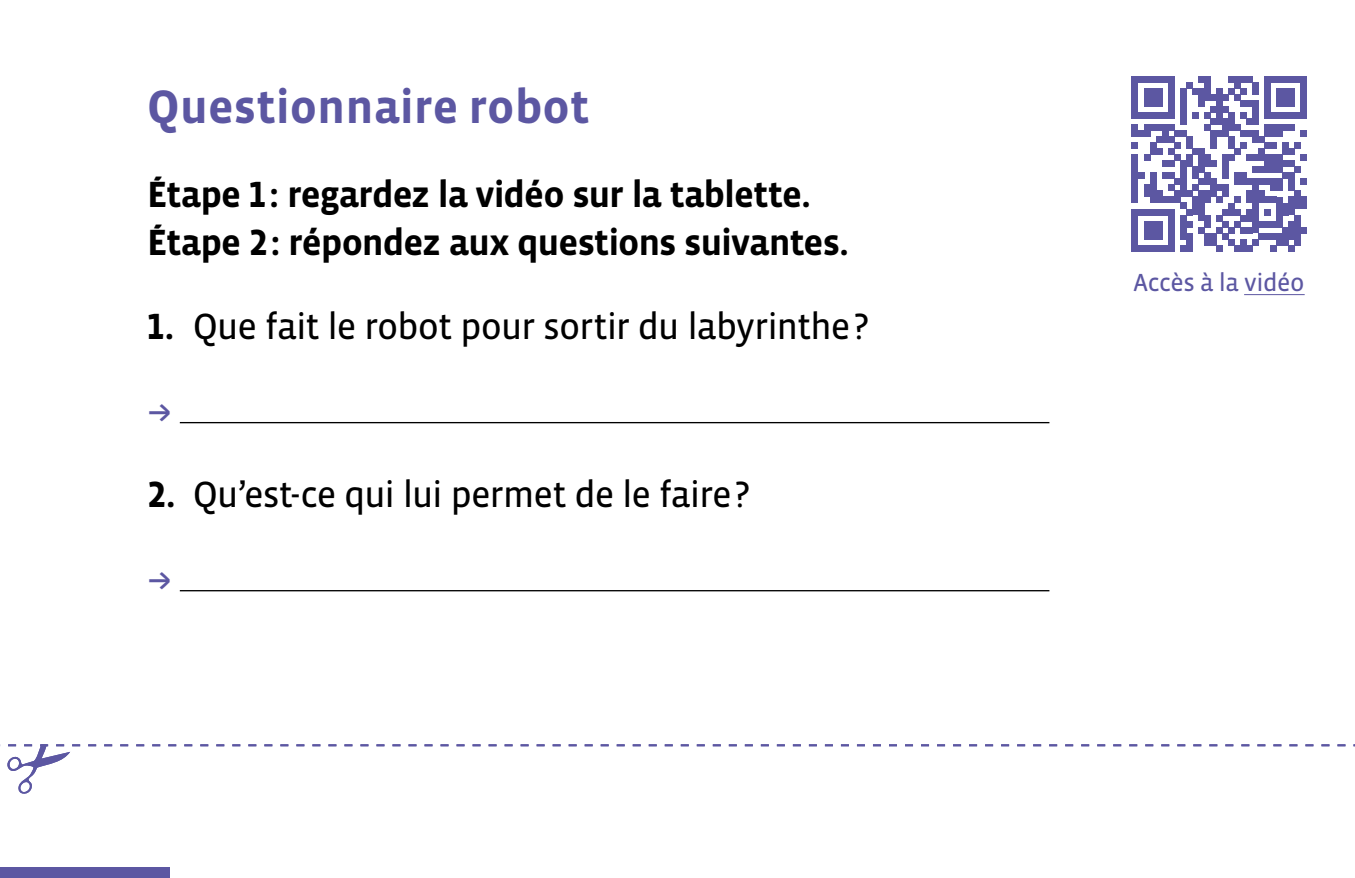

**Fiche 1b**

# **Groupe mBot**

# **Questionnaire humains/animaux**

# **Étape 3: répondez aux questions suivantes.**

- **1.** Comment les humains et la plupart des animaux font-ils pour éviter les obstacles?
- $\rightarrow$
- **2.** Quel sens est utilisé?
- +

# **Groupe Thymio**

# **Questionnaire robot**

**Étape 1: regardez le programme ci-dessous.**

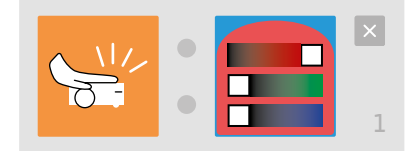

+

 $\rightarrow$   $\frac{1}{\sqrt{2}}$ 

**Étape 2: répondez aux questions suivantes.**

- **1.** Que va faire le robot Thymio avec ce programme?
- **2.** Qu'est-ce qui lui permet de le faire?

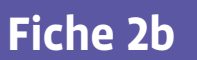

 $\rightarrow$ 

# **Groupe Thymio**

# **Questionnaire humains**

# **Étape 3: répondez aux questions suivantes.**

 $\rightarrow$ 

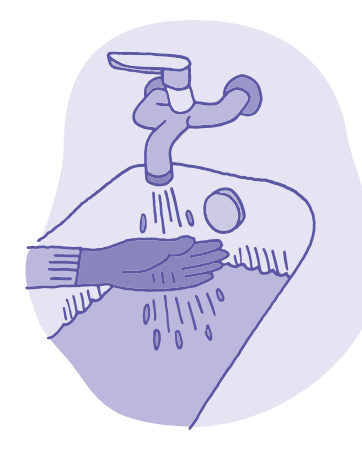

**1.** Que vérifie la personne en touchant l'eau du bain?

 $\rightarrow$ 

**2.** Quel sens est utilisé?

# **Fiche 3a**

# **Groupe Ozobot**

# **Questionnaire robots**

**Étape 1: regardez la vidéo sur la tablette. Étape 2: répondez aux questions suivantes.**

- **1.** Que fait le robot?
- $\rightarrow$
- **2.** Qu'est-ce qui lui permet de le faire?

 $\rightarrow$ 

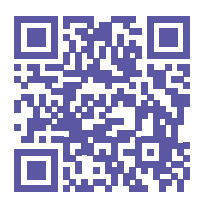

[Accès à la vidéo](https://liens.decodage.edu-vd.ch/56-23-02)

# **Fiche 3b**

 $\rightarrow$ 

# **Groupe Ozobot**

# **Questionnaire humains**

# **Étape 3: répondez aux questions suivantes.**

- **1.** Que vérifie la personne en touchant l'eau du bain?
- +
- **2.** Quel sens est utilisé?
- +

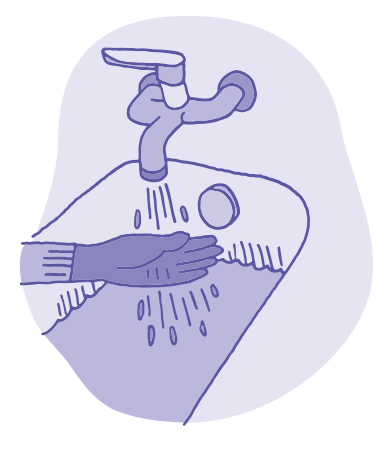

# **Prénom:**

# **À l'intérieur du robot Thymio**

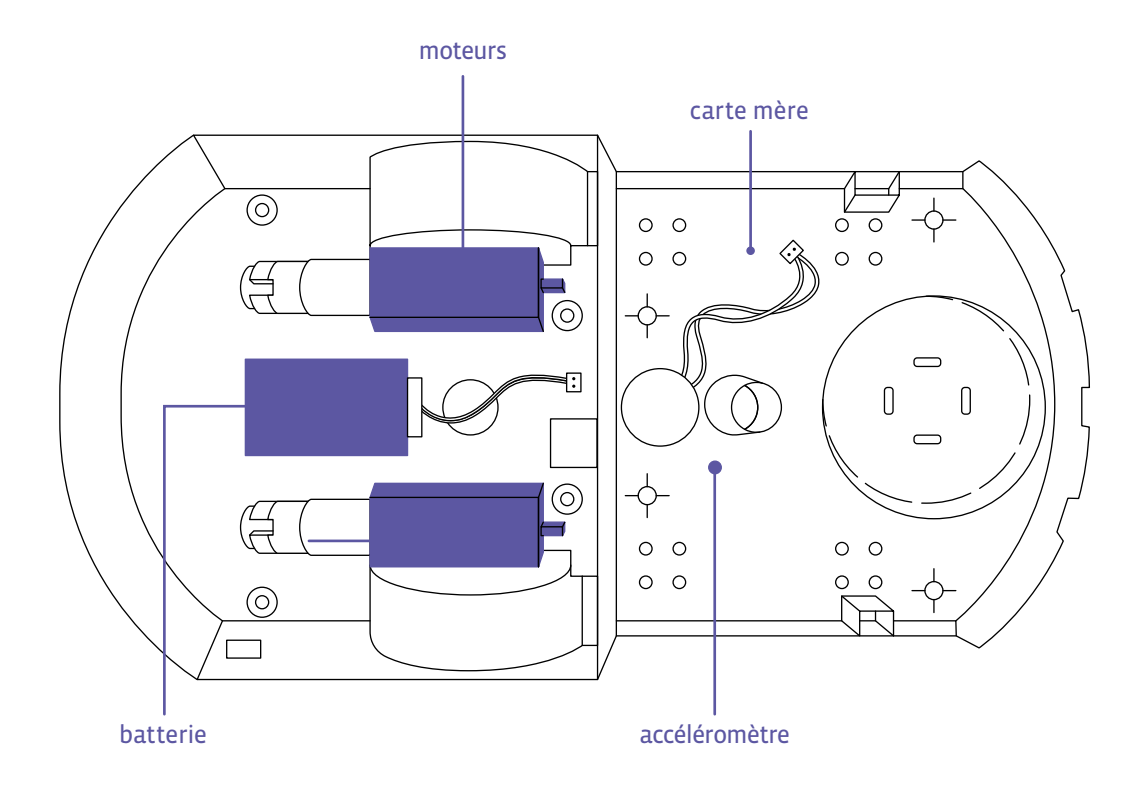

La batterie alimente les deux moteurs qui permettent de faire tourner les roues.

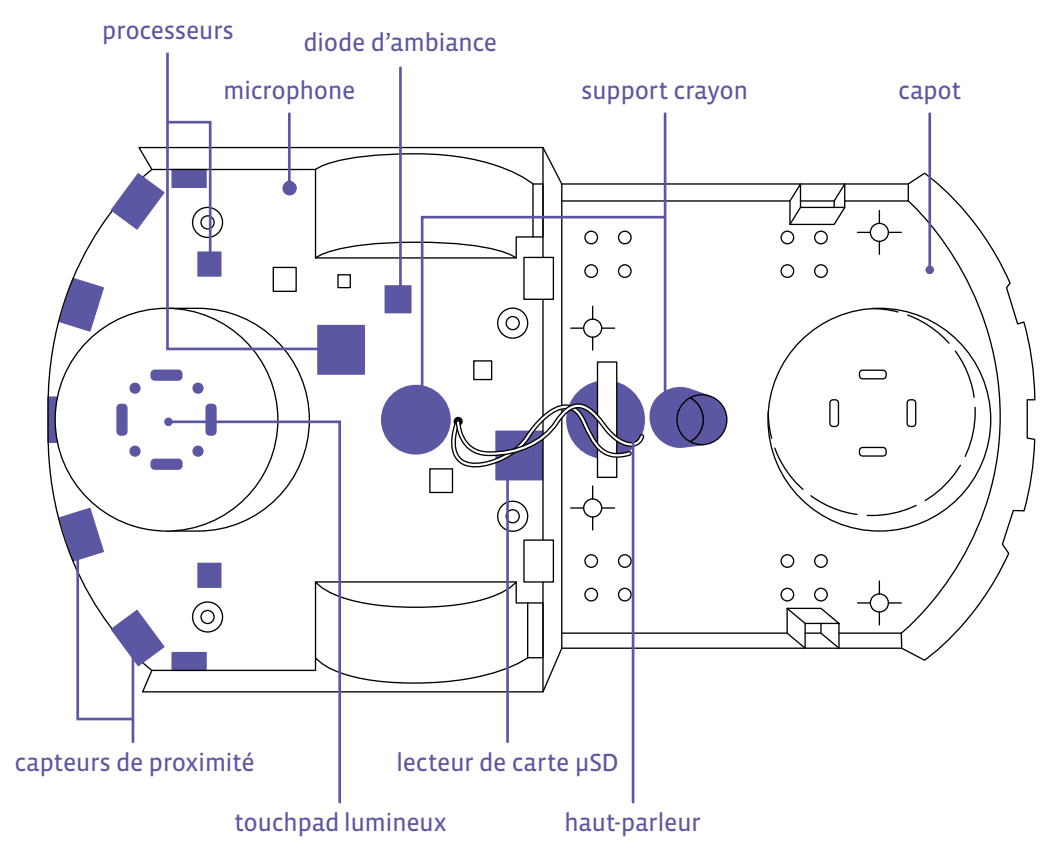

# **Prénom:**

# **Qu'est-ce qu'un robot ?**

# **Les capteurs**

Les capteurs (de distance, microphone, caméra…) permettent au robot de percevoir son environnement.

# **L'ordinateur**

L'ordinateur (avec le processeur) permet au robot de mesurer les données de l'environnement et de calculer les actions à exécuter (selon le programme écrit par un humain).

# **Les actionneurs**

Les actionneurs (moteurs, lumière, haut-parleur…) permettent au robot d'agir sur son environnement.

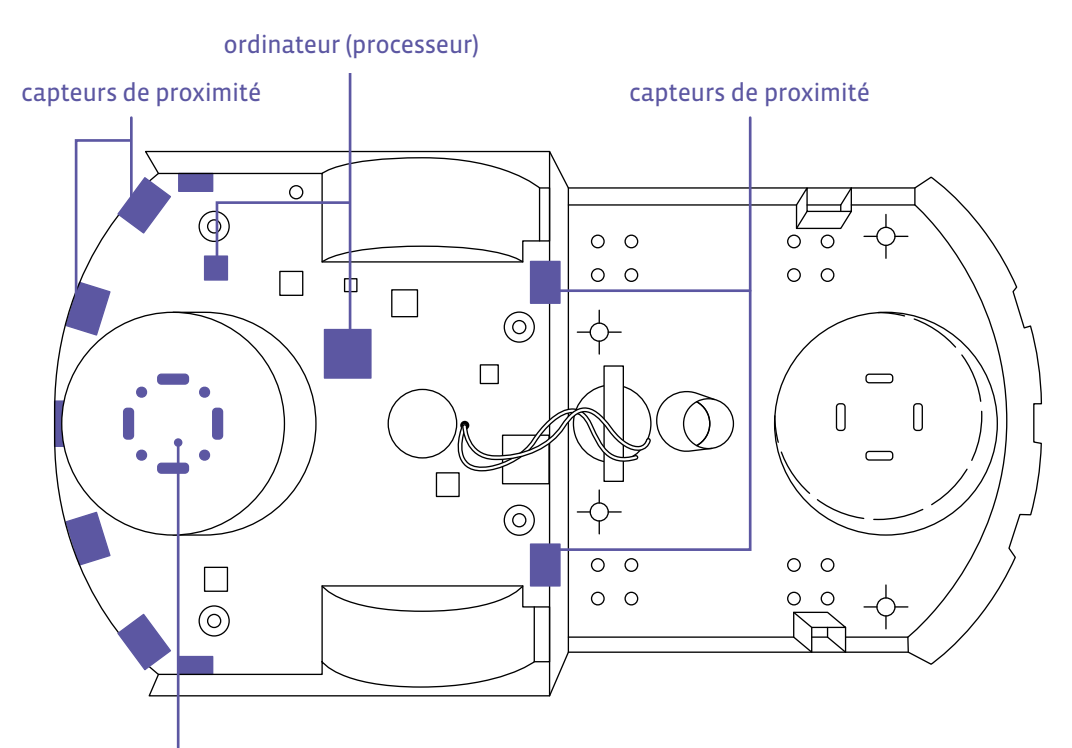

capteurs capacitifs (boutons)

**Remarque:** les capteurs de distance sont aussi appelés capteurs de proximité.

## **Prénom:**

# **Définition d'un robot**

Complète cette définition avec les mots suivants: **moteurs**, **capteurs**, **actionneurs**, **processeur**, **robot**.

Ces mots peuvent être utilisés plusieurs fois.

Un → \_\_\_\_\_\_\_\_\_\_\_\_\_\_\_\_\_\_\_\_\_\_\_\_\_\_\_ peut être défini comme une machine qui peut interagir avec son environnement grâce à:

- des + qui détectent ce qui se passe autour de lui (son, obstacle…).
- des + qui permettent au robot d'agir dans le monde qui l'entoure (de se déplacer, de produire un son, d'émettre de la lumière…).
- un + qui indique au robot quelles actions effectuer en fonction des événements détectés.

Si on compare un  $\rightarrow$   $\frac{1}{2}$  a un animal ou à un être humain, on peut dire que:

- Ses  $\rightarrow$  sont comparables aux organes sensoriels d'un animal ou d'un humain.
- Ses + sont comparables aux muscles d'un animal ou d'un humain.
- Son → (appelé aussi ordinateur ou microprocesseur) est comparable au cerveau d'un être vivant.
- L'assemblage de ses pièces est comparable aux différentes parties du corps.

Mais attention, un  $\rightarrow$  n'est pas un être vivant!

C'est une machine, qui n'est pas maître de ses actions: les humains programment les actions des robots.

La comparaison cerveau humain/processeur a donc des limites.

# **Fiche 6**

# **Corrigé Définition d'un robot**

Complète cette définition avec les mots suivants: **moteurs**, **capteurs**, **actionneurs**, **processeur**, **robot**.

Ces mots peuvent être utilisés plusieurs fois.

 $Un \rightarrow$  robot peut être défini comme une machine qui peut interagir avec son environnement grâce à:

- des + capteurs qui détectent ce qui se passe autour de lui (son, obstacle…).
- $\cdot$  des  $\rightarrow$  actionneurs qui permettent au robot d'agir dans le monde qui l'entoure (de se déplacer, de produire un son, d'émettre de la lumière…).
- $\cdot$  un  $\rightarrow$  processeur qui indique au robot quelles actions effectuer en fonction des événements détectés.

Si on compare un  $\rightarrow$  robot  $\qquad a$  un animal ou à un être humain, on peut dire que:

- $\bullet$  Ses  $\rightarrow$  capteurs sont comparables aux organes sensoriels d'un animal ou d'un humain.
- Ses → moteurs sont comparables aux muscles d'un animal ou d'un humain.
- Son → *processeur* (appelé aussi ordinateur ou microprocesseur) est comparable au cerveau d'un être vivant.
- L'assemblage de ses pièces est comparable aux différentes parties du corps.

Mais attention, un  $\rightarrow$  robot n'est pas un être vivant!

C'est une machine, qui n'est pas maître de ses actions: les humains programment les actions des robots.

La comparaison cerveau humain/processeur a donc des limites.

# **Activité 4 • SI • 6<sup>e</sup> Les types de fichiers**

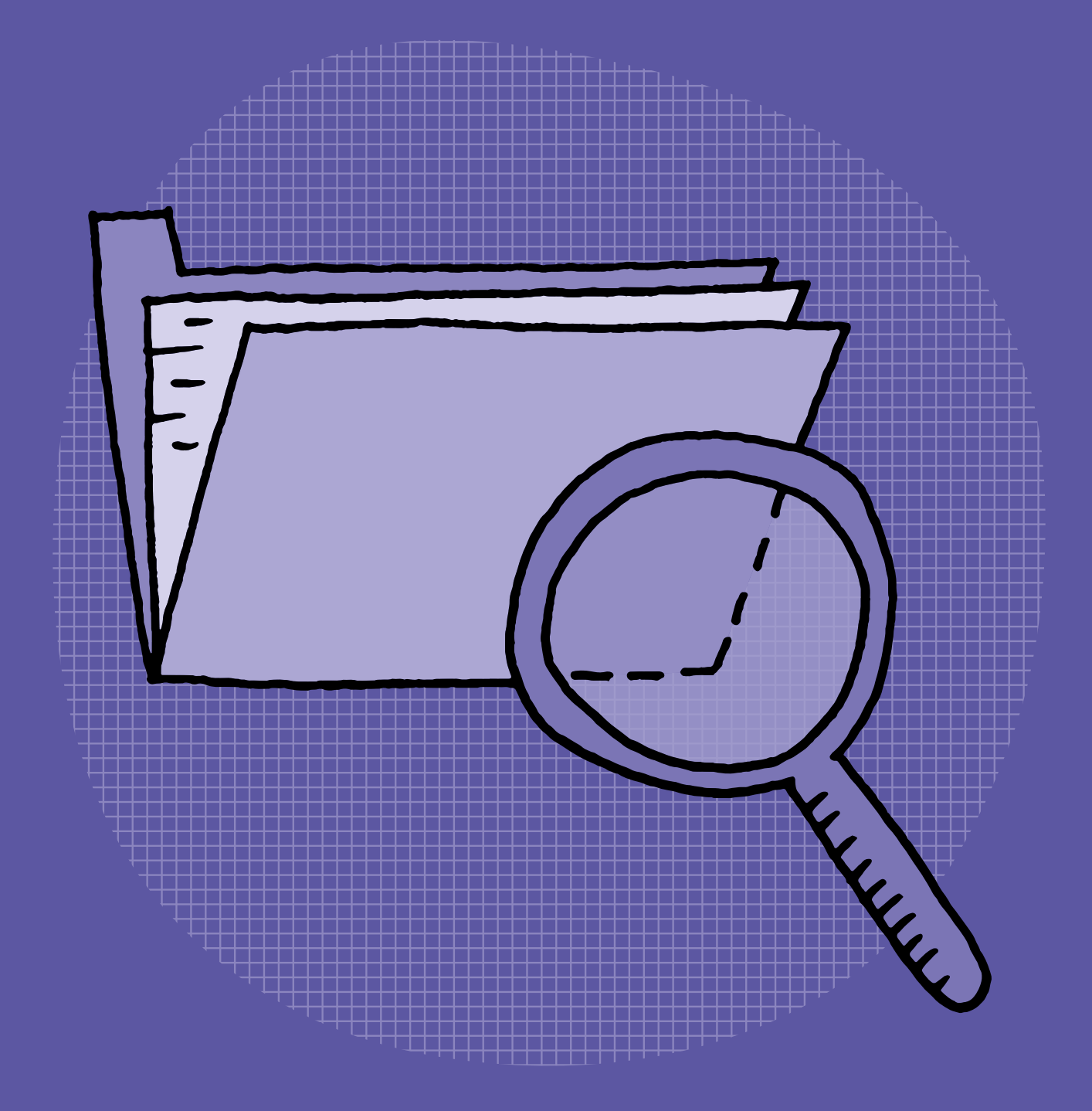

# **SI •6<sup>e</sup> Les types de fichiers**

## **Objectifs du Plan d'études romand (PER):**

 **EN 22 – S'approprier les concepts de base de la science informatique… 2** … en encodant, décodant et en transformant des données

## **Information et données**

• Découverte des différents types de fichiers permettant de représenter des informations

# **Intentions pédagogiques:**

Le but de cette activité est de montrer aux élèves qu'il existe différents types de fichiers et de leur fournir des informations susceptibles de les aider à gérer ces fichiers.

## **Description générale:**

Cette activité d'une séance propose un moment collectif pour découvrir la notion de «fichier» puis un moment par groupes durant lequel les élèves vont manipuler des cartes afin de découvrir qu'il existe plusieurs types de fichiers (classification de fichiers selon leur type: texte, image, audio, vidéo).

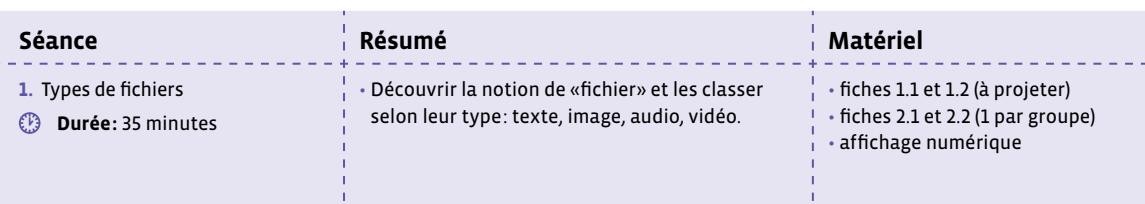

# **Séance 1 Types de fichiers**

## **Résumé:**

• Découvrir la notion de «fichier» et les classer selon leur type: texte, image, audio, vidéo.

## **Matériel:**

- fiches 1.1 et 1.2 (à projeter)
- fiches 2.1 et 2.2 (1 par groupe)
- affichage numérique

# **Temps 1.1: Découverte de la notion de «fichier»**

**Modalités de travail: en collectif**

## **Durée:** 15 minutes

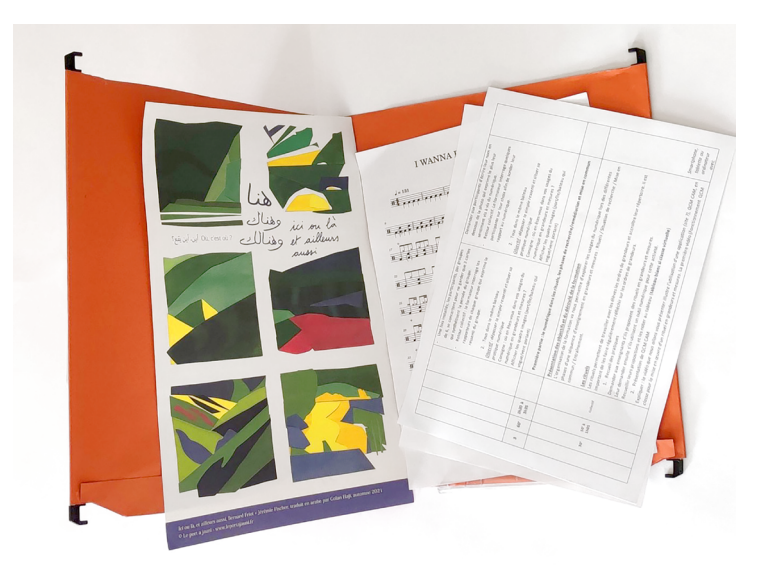

À l'aide des fiches 1.1 et 1.2 (ou en projetant directement le bureau d'un ordinateur ou d'une tablette), on montre aux élèves les illustrations suivantes en veillant à projeter uniquement l'illustration concernée, et non la fiche entière.

## **Consigne:** Que voyez-vous sur l'image?

Réponses attendues: des feuilles, des fiches, un dossier, une chemise… On aidera les élèves à reformuler: une feuille ou un document peut être aussi appelé fiche.

- À quoi sert l'objet rouge? À ranger, à classer les fiches.
- Comment s'appelle-t-il? Un dossier.

On conclut avec les élèves: l'image représente des fiches qui se rangent dans des dossiers.

On dit ensuite aux élèves que dans un ordinateur, le système de rangement est identique:

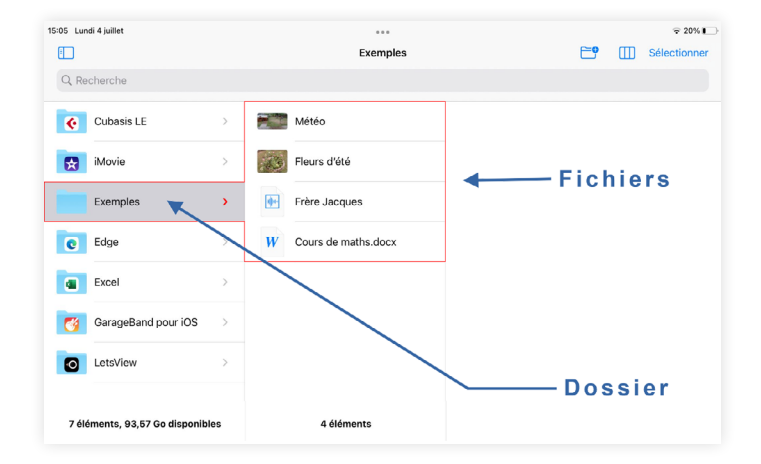

On montre aux élèves la correspondance entre la photo d'un dossier en carton et d'un dossier sur l'ordinateur.

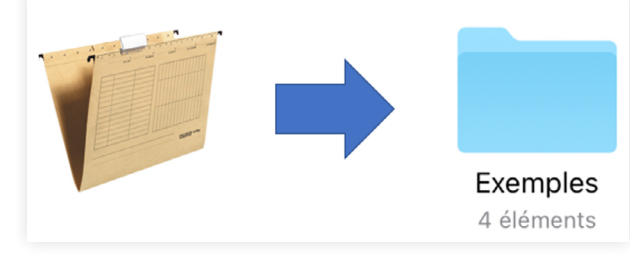

On montre la correspondance également entre les fiches/feuilles de papier et les fichiers informatiques:

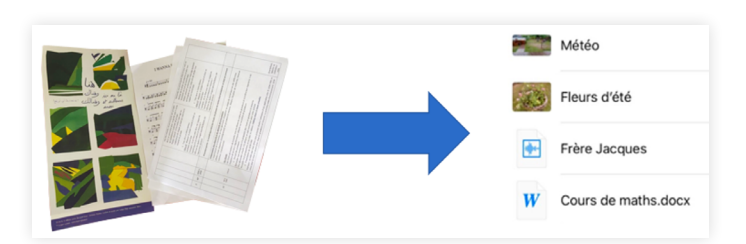

Quelques définitions à faire comprendre aux élèves, en s'appuyant sur divers exemples:

- **Fichier:** un fichier regroupe des données comme des textes, des nombres, des images… Un fichier possède un nom qui permet de l'identifier pour y accéder.
- **Dossier:** un dossier contient des fichiers, comme un dossier en carton contient des fiches textes, des images, etc. Un dossier peut contenir aussi d'autres dossiers.

Dire aux élèves que, dans un ordinateur ou une tablette, les fichiers et les dossiers peuvent se côtoyer:

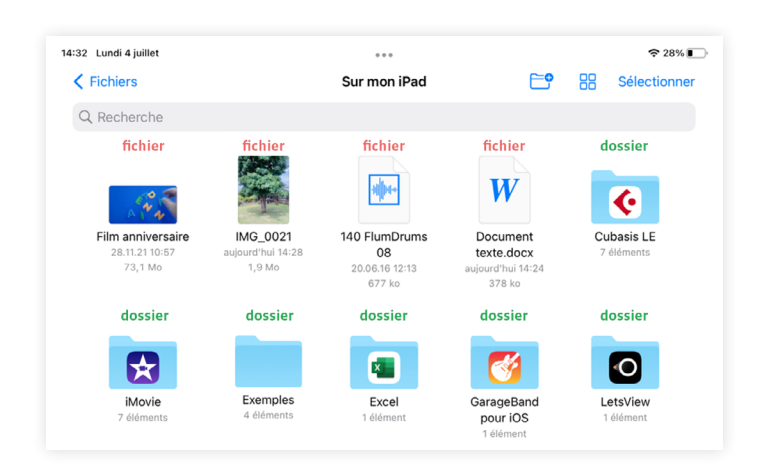

# **Temps 1.2: Jeu de tri**

**Modalités de travail: en groupes (2-3 élèves)**

**Durée:** 20 minutes

On se concentre maintenant sur les fichiers. Dans la suite de la leçon, les fichiers seront représentés par des cartes (voir fiches 2.1 et 2.2).

**Consigne:** Je vais distribuer à chaque groupe des cartes qui représentent différents fichiers. Regardez bien ce qu'il y a dessus et trouvons ensemble les quatre catégories qu'elles représentent.

On note au tableau les mots suggérés par les élèves pour faire émerger les 4 catégories (ou types).

- fichiers texte
- fichiers images
- fichiers vidéos ou de films
- fichiers audio

Les élèves classent alors les cartes en les regroupant par type.

La taille des cartes est volontairement différente afin de familiariser les élèves au fait que les fichiers ont des tailles différentes.

## **À propos des familles de cartes**

Les cartes représentent différents médias mais ce sont techniquement toutes des images. Le média qu'une carte représente dépend donc de ce qu'elle évoque, c'est pour cette raison que ces cartes restent assez simples.

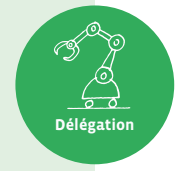

Le tableau ci-dessous donne les réponses.

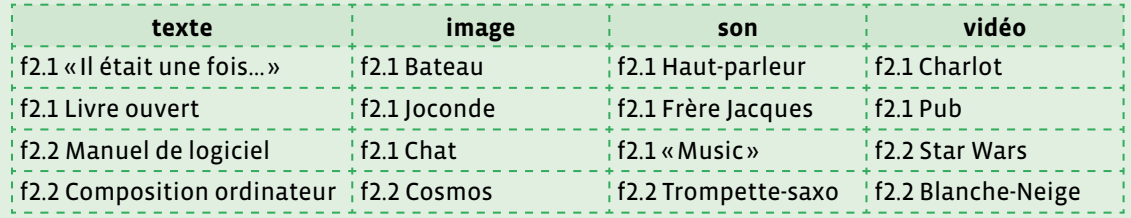

## **Trier les dossiers et fichiers**

Nos différents usages des outils numériques génèrent souvent de multiples documents, tels que des photos, des dossiers, des fichiers texte… Sans un classement rigoureux, il peut s'avérer difficile de retrouver ses documents. Il est ainsi préférable que l'utilisateur les nomme avec soin et les classe dans des dossiers, afin de pouvoir les retrouver aisément.

**Délégation**

En outre, il est possible de déléguer le tri des dossiers et des fichiers à l'iPad, en cliquant sur ce symbole  $\Box$ . Les fichiers pourront alors être automatiquement classés selon leur nom, leur type, la date de leur création, leur taille ou encore les mots clés (ou tags) associés. Ce type de fonctionnalité est présente sur la plupart des tablettes, des smartphones et des ordinateurs.

Les images présentes sur les cartes des fiches 2.1 et 2.2 sont sous licence permettant de les utiliser gratuitement et sans attribution, ni autorisation. Ce qui signifie qu'il n'est pas nécessaire de mentionner l'artiste, ni de lui demander l'autorisation pour les exploiter (ici: Joël Rivet et les plateformes Pixabay et publicdomainvectors.org).

Attention, ce n'est pas toujours le cas ! Les images présentes sur Internet ne sont pas toujours libres de droit. Il convient donc de s'en assurer avant de les réutiliser. Il est important de sensibiliser les élèves à cette notion de propriété intellectuelle, en les aidant à prendre l'habitude de se poser cette question chaque fois qu'elles et ils utilisent une image.

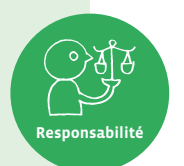

Afin d'être complet, on indique aux élèves que l'on peut rencontrer d'autres icônes qui représentent des fichiers spéciaux que l'on peut exécuter: des applications. On en rencontre par exemple sur la page d'accueil d'une tablette comme l'iPad:

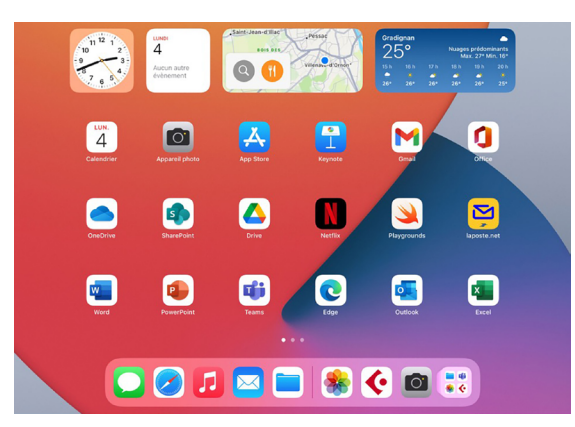

On explique aux élèves ce qu'est une application, en s'appuyant sur divers exemples:

• **Application:** une application est destinée à effectuer certaines tâches comme: accéder à ses mails, écrire des textes, créer des images, faire de la musique, jouer…

On peut éventuellement évoquer la notion de raccourci comme étant un lien vers un fichier, un dossier ou une application.

• **Raccourci:** un lien direct vers un fichier, un dossier, une application. Cliquer sur le raccourci ouvre le fichier, le dossier ou l'application.

Pour prolonger ce travail, et visualiser les différentes familles de fichiers, on propose aux élèves d'aller chercher sur la tablette la représentation ci-dessous. Dans le menu Réglages, aller dans Général, puis Stockage iPad.

On visualise bien ici qu'il existe une classification des différents types de contenus. La fiche 1.2 peut être projetée comme support visuel.

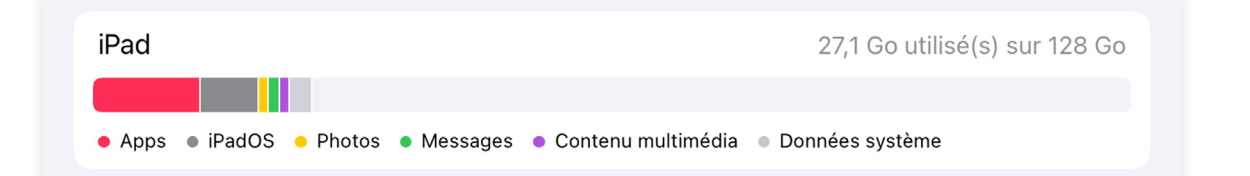

## **Que faut-il stocker et où?**

Lorsque nous utilisons des outils numériques, tels que des tablettes, ordinateurs ou smartphones, nous générons différents fichiers. Au moment de prendre une photo, il n'est pas rare de prendre plusieurs clichés pour s'assurer qu'il y en ait au moins un de bon. Cependant, pense-t-on à supprimer ceux qui ne nous conviennent pas? Sont-ils stockés dans la machine, ou dans un espace de stockage en ligne (cloud)? Qui d'autre peut accéder à cet espace de stockage? Quels sont les fichiers auxquels nous souhaitons accéder en tout temps, et quels sont les fichiers que nous ne consultons que rarement?

Il est important de soulever ces questions avec les élèves aussi souvent que possible, afin qu'elles et ils les intègrent et puissent gérer leurs fichiers de manière responsable.

Le stockage de fichiers dans le cloud s'opère de façon dématérialisée pour l'utilisateur. Cependant, les fichiers sont stockés sur des serveurs accessibles sur Internet. Des logiciels et des bases de données gèrent ces fichiers sur les serveurs qui consomment de l'énergie. Ces infrastructures ne sont pas dématérialisées. Il convient donc d'en avoir conscience afin de bien réfléchir à ne pas stocker inutilement des fichiers qui alourdissent le cloud, impactant ainsi l'environnement.

# **Fiche 1.1**

# **À projeter Les fichiers**

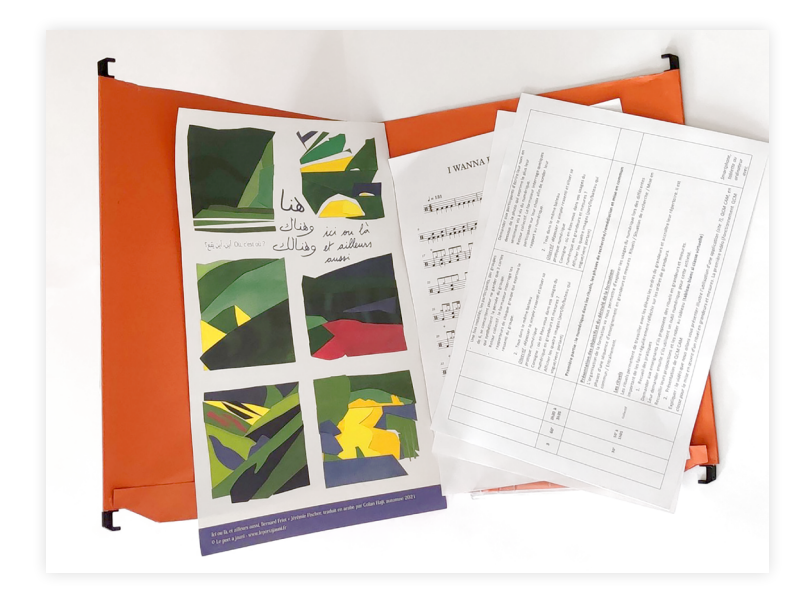

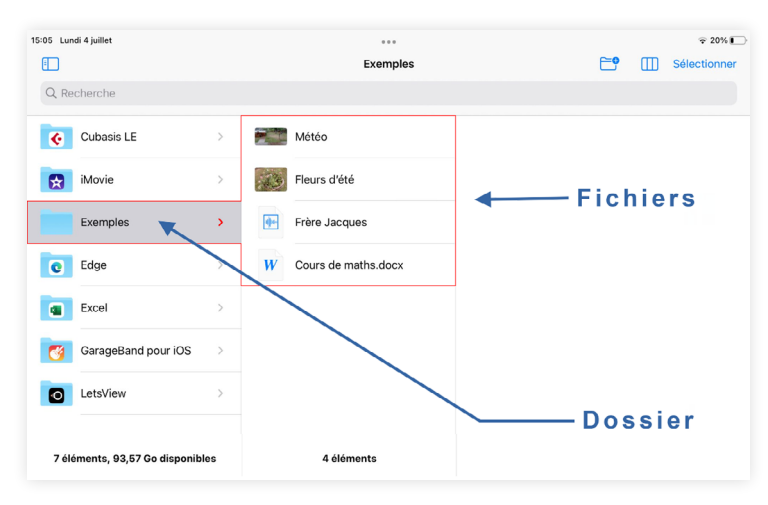

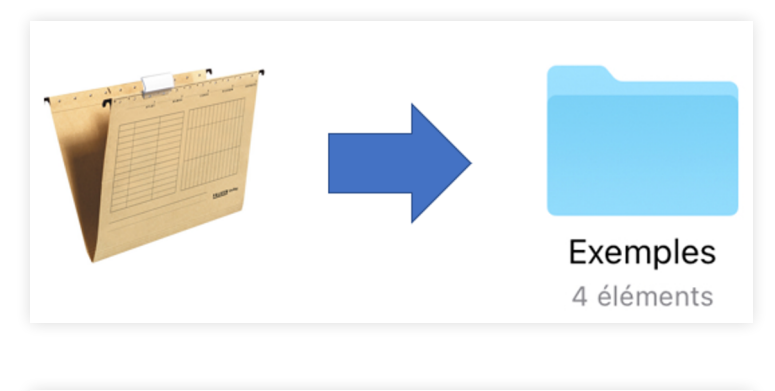

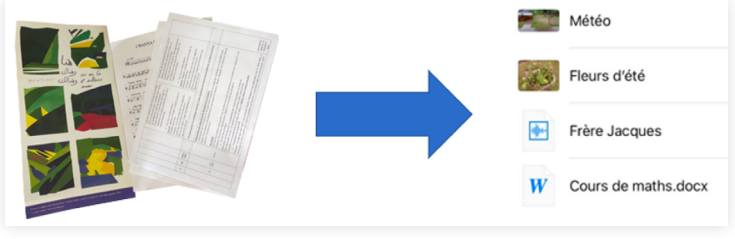

# **Fiche 1.2**

# **À projeter Les fichiers**

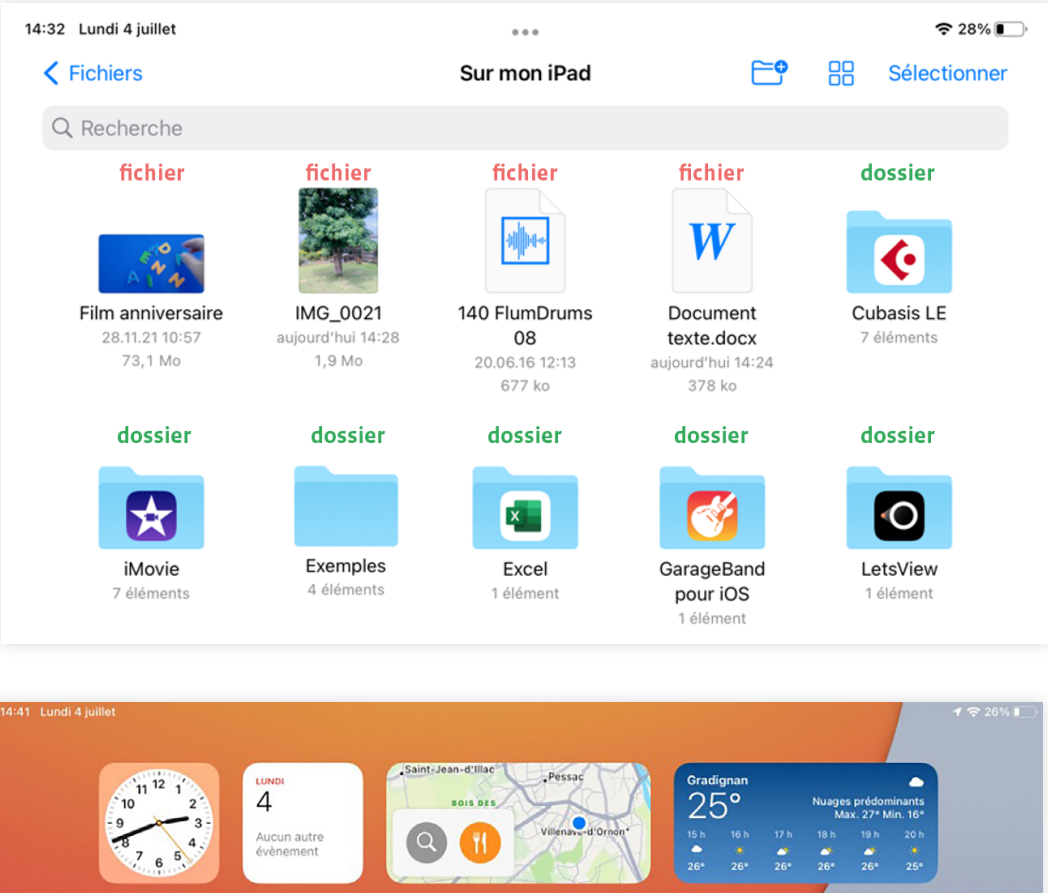

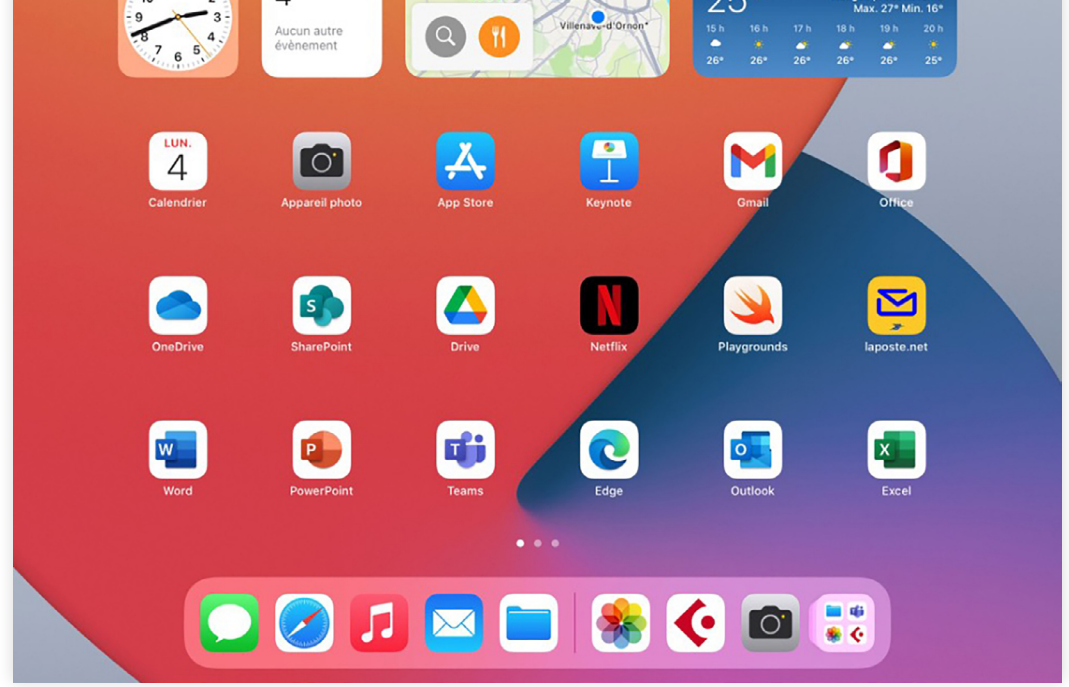

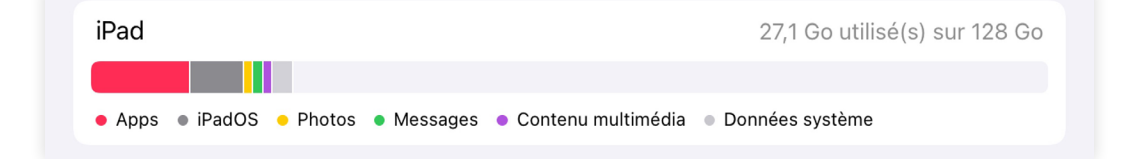

# **Fiche 2.1**

# **Cartes jeu de tri (partie 1)**

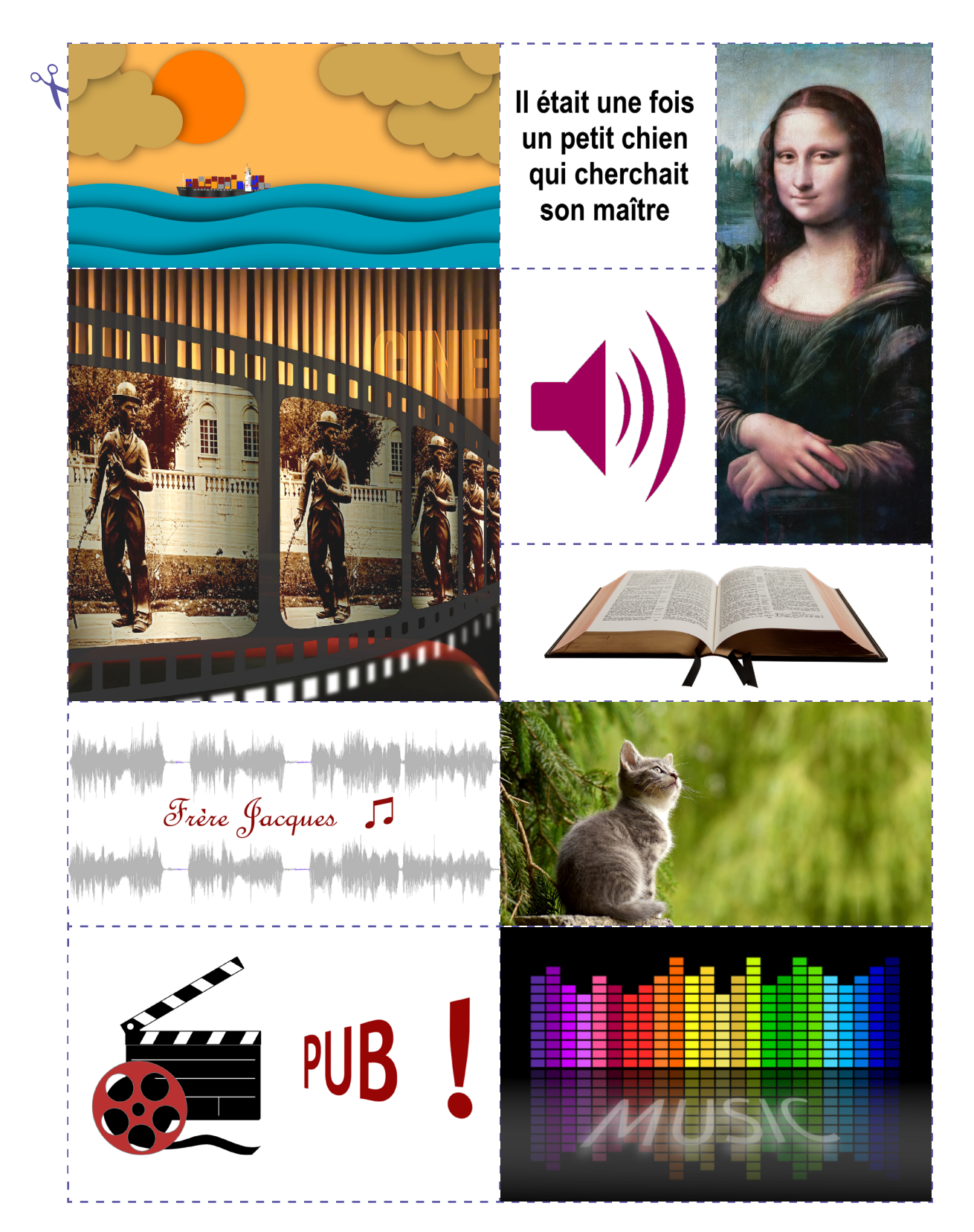

# **Fiche 2.2**

# **Cartes jeu de tri (partie 2)**

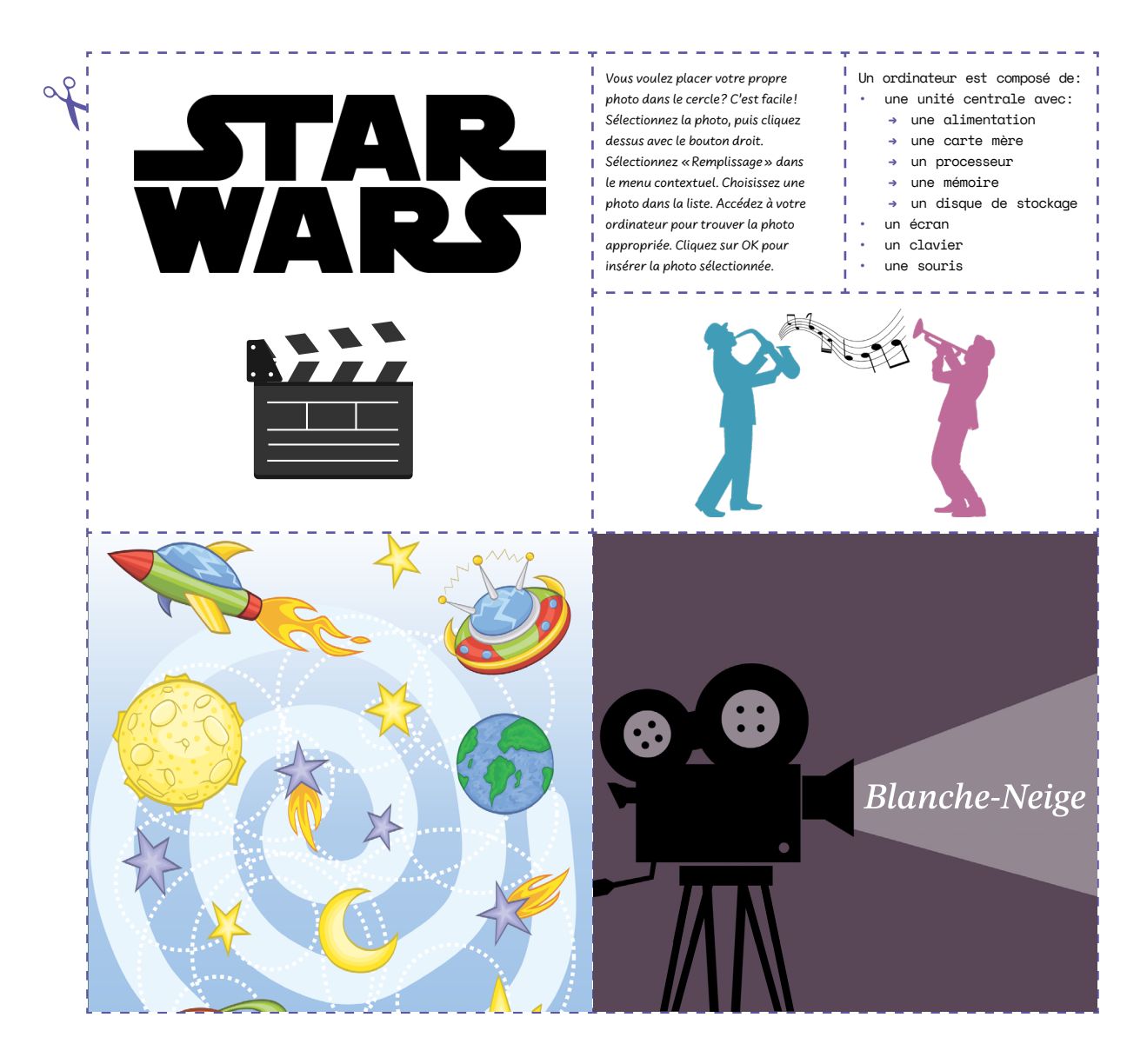

# **Activité 5 • SI U • 6<sup>e</sup> Se connecter à un site protégé**

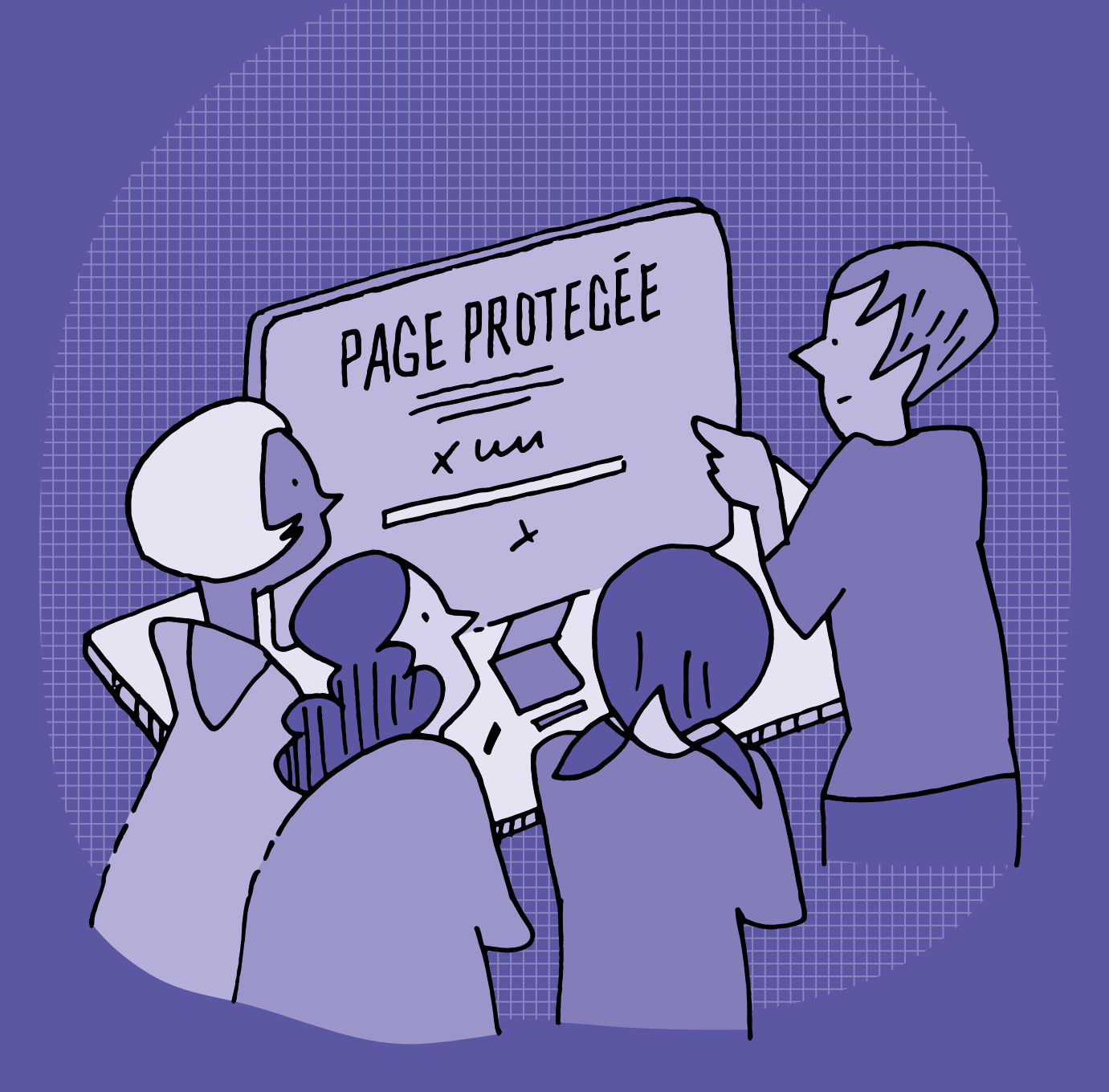

# **SI <sup>U</sup> •6<sup>e</sup> Se connecter à un site protégé**

## **Objectifs du Plan d'études romand (PER):**

- **EN 22 S'approprier les concepts de base de la science informatique…**
- **2** … en encodant, décodant et en transformant des données
- **3** … en utilisant différentes machines et en découvrant le fonctionnement des réseaux

### **Information et données**

• Découverte des différents types de fichiers permettant de représenter des informations

## **Machines, systèmes, réseaux**

• Identification des composants principaux (*processeur*, *mémoire*, *dispositifs d'entrée/sortie*…) de différents types de machines (*ordinateur*, *tablette*, *robot*…) et de leurs fonctions

## **EN 23 – Utiliser des outils numériques pour réaliser des projets…**

**6** … en respectant les règles d'usage et de sécurité

## **Usages et société**

• Application des règles de sécurité sur ses identifiants, ses mots de passe et ses données personnelles et respect de ceux de ses pairs

# **Liens disciplinaires:**

- L1 26 Fonctionnement de la langue
- MSN 24 Grandeurs et mesures; MSN 25 Modélisation

## **Intentions pédagogiques:**

Il s'agit de faire acquérir aux élèves la notion de données personnelles, de la nécessité de protéger l'accès à celles-ci et de respecter celles des autres. Ainsi, les élèves sont amenés à utiliser les modalités d'accès à un ordinateur ou à un site web, en particulier en utilisant un couple d'identifiants (nom, mot de passe) accompagné ou non d'un CAPTCHA (Completely Automated Public Turing test to tell Computers and Humans Apart), mesure de sécurité de type «authentification par question-réponse».

## **Description générale:**

Cette activité comporte une séance d'une heure. Elle met en scène l'élève qui découvre l'accès aux ordinateurs à l'école à l'aide d'identifiants. Ce rôle peut être incarné par une personne de la classe.

Les décisions et les manipulations feront l'objet d'une discussion entre les élèves et le corps enseignant. À l'aide de pages web, les élèves apprendront à utiliser leurs identifiants d'accès, à remplir un CAPTCHA, à utiliser un espace personnel et à se déconnecter.

## **Prérequis souhaitables:**

- notion de programme ou application
- identifier sur une interface utilisateur (écran de connexion, pages web) les différents composants: champ de saisie, bouton cliquable, image cliquable
- navigation web, pages web

Il ne s'agit pas de maîtriser ces notions, mais simplement de ne pas être dérouté par l'utilisation de ce vocabulaire. Une fiche à la fin de l'activité (fiche 1) peut servir de support pour expliquer très simplement le sens de ces termes s'ils ne sont pas connus.

Cette activité permet d'aborder la notion de données personnelles et de leur confidentialité. Plus d'infos sur celles-ci (à l'usage du corps enseignant): <u>[education-numerique.edu-vd.ch/](https://liens.decodage.edu-vd.ch/56-00-02)</u> **Responsabilit**é

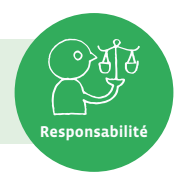

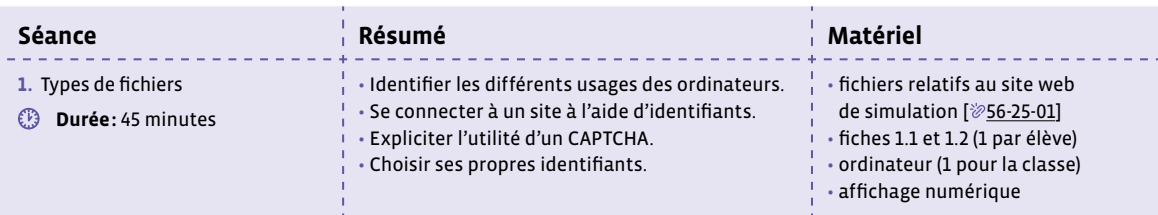

# **Séance 1 Types de fichiers**

## **Résumé:**

- Identifier les différents usages des ordinateurs.
- Se connecter à un site à l'aide d'identifiants.
- Expliciter l'utilité d'un CAPTCHA.
- Choisir ses propres identifiants.

## **Matériel:**

- fichiers relatifs au site web de simulation  $[$   $\otimes$  56-[25](https://liens.decodage.edu-vd.ch/56-25-01)-01]
- fiches 1.1 et 1.2 (1 par élève)
- ordinateur (1 pour la classe)
- affichage numérique

. . . . . . . . . . .

# **Temps 1.1: Premiers éléments sur les accès**

**Modalités de travail: en collectif**

## **Durée:** 15 minutes

# **Situation déclenchante**

Maëlle Limaçon (rôle qui peut être joué par quelqu'un de la classe) découvre que dans sa nouvelle école, il y a des ordinateurs (des gros, fixes, sur des tables, des portables, des tablettes…) à la disposition des élèves.

## **Consigne:** À quoi les ordinateurs peuvent-ils servir?

On collecte les réponses auprès des élèves, on identifie les tâches communes.

Réponses possibles: voir des images, des films, des vidéos, aller sur Internet, jouer, communiquer avec des amis…

Notion de programme: on en profite pour expliquer que chaque tâche à effectuer est exécutée par un programme (synonymes: logiciel, application), sans trop détailler car ce n'est pas le sujet.

On précisera tout de même que pour *aller sur Internet* (préférer l'expression: *naviguer sur le Web*), on utilise un logiciel spécial appelé **navigateur**.

Mettre en lien cette activité avec la catégorisation des usages numériques effectuée dans le scénario 10 Écrans et pratiques numériques.

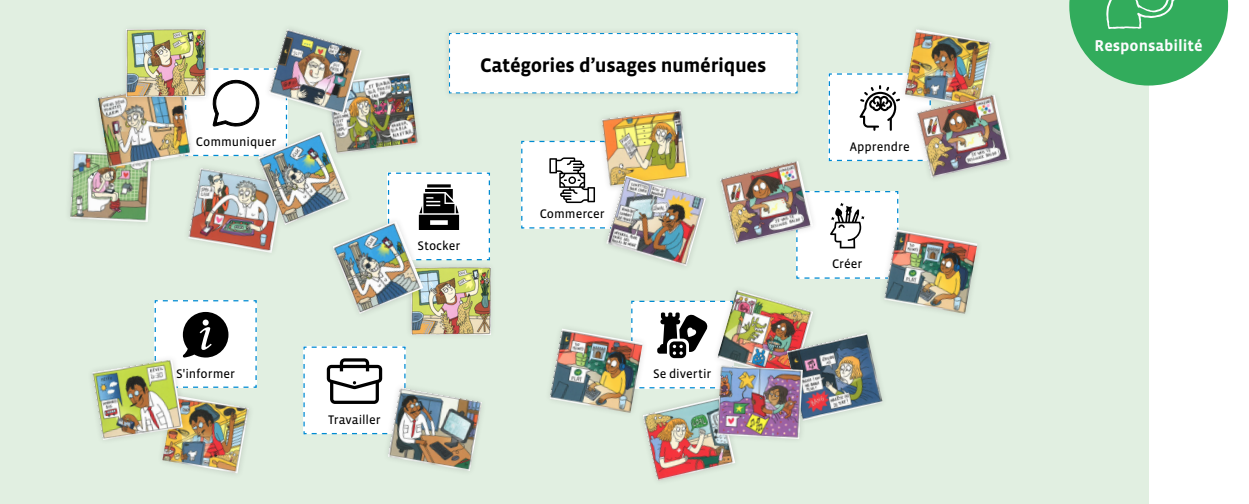

## **Consigne:** Qu'est-ce qui est embêtant dans le fait que plusieurs personnes puissent utiliser le même ordinateur?

Les réponses peuvent être un peu confuses car les élèves manquent probablement d'expérience de partage d'ordinateurs. L'important est de dégager l'idée que les activités faites par une ou un élève risque d'être connues ou modifiées par quelqu'un d'autre.

Si c'est opportun, on peut comparer, partager un ordinateur et partager un bureau individuel en classe ou un casier scolaire, ou tout autre dispositif susceptible de conserver des informations individuelles.

On ouvre la page web nommée index.html; l'affichage numérique affiche alors un écran qui permet d'accéder aux programmes et aux contenus d'un ordinateur.

On propose aux élèves de demander à Maëlle de se connecter à cette page d'accès (on rappelle que quelqu'un peut jouer le rôle de Maëlle).

Si nécessaire, on précise juste qu'il s'agit de taper 2 mots dans les 2 champs de saisie (rectangle blanc).

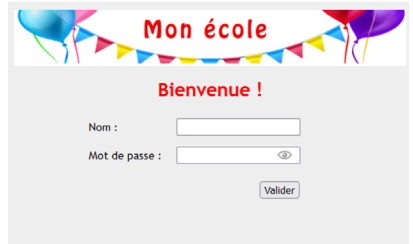

<u>. . . . . . . . . . . . . .</u>

## **Deux possibilités:**

**Cas 1:** Sur les conseils des élèves, Maëlle tape son nom et un mot de passe qui lui passe par la tête, peut-être n'ayant pas bien deviné qu'on ne lui demande pas de créer un mot de passe mais d'en taper un déjà créé.

Ça ne marche pas, l'accès est refusé.

À ce moment-là, on peut comparer les identifiants à une clé pour entrer dans une maison ou ouvrir des casiers comme on en trouve parfois dans des couloirs d'écoles.

**Consigne:** Toutes les maisons (ou casiers) ont-elles la même clé?

**Réponse:** Non, sinon on pourrait entrer dans n'importe quelle maison.

**Complément:** Si n'importe qui pouvait fabriquer une clé pour entrer chez les autres, les clés ne serviraient plus à rien, on ne pourrait pas empêcher les autres d'entrer chez soi.

\_\_\_\_\_\_\_\_\_\_\_\_\_\_\_\_\_\_\_\_\_\_\_\_\_\_\_\_\_

**Cas 2:** Les élèves sont désemparés et demandent à l'enseignante ou à l'enseignant de fournir les mots pour remplir les champs.

**Consigne:** Pourquoi faut-il fournir ces mots à l'ordinateur?

Cela relance la question précédente de la confidentialité et de la clé. On passe au temps 1.2.

**Temps 1.2: Connexion à l'aide d'identifiants**

**Modalités de travail: en collectif**

**Durée:** 20 minutes

On donne alors à Maëlle un petit papier sur lequel figurent les 2 lignes suivantes:

## *nom:* **maelle.limacon**

*mot de passe:* **xKz4**

On précise que le nom (appelé aussi **identifiant**, ou **login** ou **user** en anglais) et le mot de passe s'appellent des identifiants.

Il est possible que Maëlle explique que son nom ne s' écrit pas comme ça et qu'elle ne comprenne pas ce que veut dire **xKz4**.

Maëlle tape ses identifiants en observant que les caractères du mot de passe sont remplacés par des petits cercles. On demande à la classe si quelqu'un sait pourquoi.
Maëlle peut cliquer sur l'œil pour faire apparaître le mot de passe.

Avant que Maëlle valide sa saisie, on explique que:

- son nom a été modifié car l'ordinateur préfère les lettres de l'alphabet uniquement, sans autres caractères (ex: accent, cédille…).
- le mot de passe est une suite de caractères qui permet, comme une clé ouvre une porte, d'ouvrir l'accès au contenu de l'ordinateur. Comme il est secret, il ne faut le dire à personne.
- chaque élève a un mot de passe personnel (donné par le site ou créé par l'élève). S'il y a 300 élèves dans l'école, il existe alors 300 mots de passe différents, un par élève.

Maëlle valide et une nouvelle page d'accueil apparaît.

Dans cette page, Maëlle se voit proposer d'écrire un texte personnel. Par exemple, on peut imaginer un poème que l'élève écrirait pour la fête des mères ou une petite histoire …

Elle peut choisir également un jeu de couleurs parmi les 5 proposés.

Maëlle saisit un texte puis clique sur le bouton Enregistrer. Son texte est alors sauvegardé par le système.

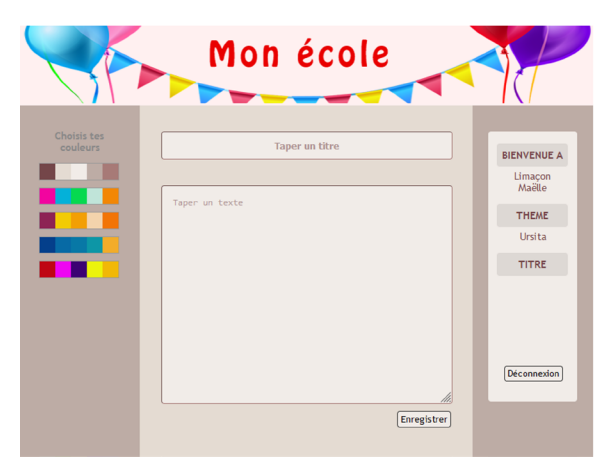

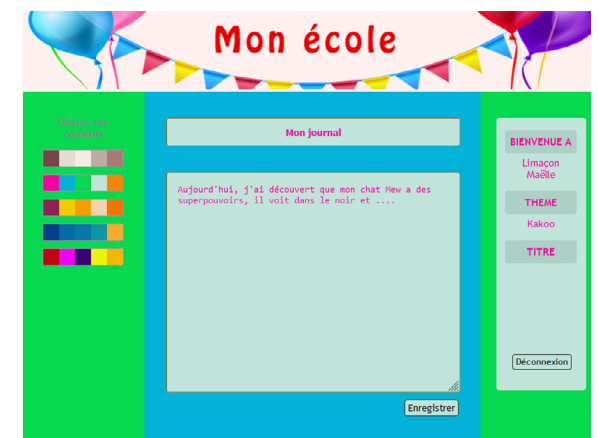

Page web lors d'une première ouverture entre Page où Maëlle choisit le thème Kakoo et rédige son journal. Ces données sont enregistrées tant que le navigateur reste ouvert.

 $\oslash$  En général, le terme de compte désigne un espace mémoire sur le serveur réservé pour l'utilisatrice ou l'utilisateur, associé à ses identifiants.

La **session** désigne l'ensemble des activités effectuées entre le moment de son ouverture (accès par identifiants) et la fermeture (soit par un bouton déconnexion ou la fermeture du navigateur).

La **connexion** permet d'ouvrir une session sur son compte.

Les **identifiants** désignent le **nom** (ou **utilisateur**) et le **mot de passe**. Au singulier, il peut aussi désigner seulement le **nom**. Le couple est alors: identifiant + mot de passe).

En anglais, on parle de **login** ou **user** (nom) et de **password** (mot de passe).

Avant de quitter l'ordinateur, il faut cliquer sur un petit bouton appelé Déconnexion. Le compte se referme et personne ne pourra y accéder. L'écran retourne à la page d'accueil.

Discrètement, on active la touche de verrouillage des majuscules.

Puis on désigne une ou un autre élève qui se voit remettre d'autres identifiants.

nom: *claude.pinson*

mot de passe: *yodaxi46&*

Il est probable que la tentative échoue. Pour comprendre, l'élève appuie sur l'œil à côté du champ pour faire apparaître le mot de passe. Il voit alors: YODAXI461 (avec Windows) ou YODAXI46& (avec Apple), tout est en majuscule.

L'élève corrige et ouvre son compte et observe que la page ne ressemble pas du tout à celle de Maëlle (notamment pas le même thème). On retrouve la page par défaut pour une première ouverture.

Maëlle est rassurée sur la confidentialité de sa page.

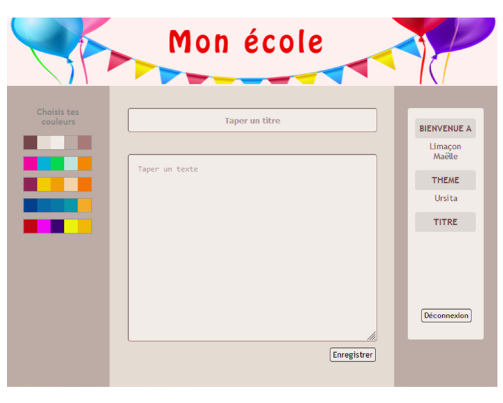

Page web lors d'une première ouverture

 $\oslash$  Il est important de ne pas fermer le navigateur durant la séance sous peine de perdre des informations au changement de page.

En complément, on ouvre une page d'accès d'un site web. Cela permet de montrer aux élèves que la connexion à un site web sur Internet suit la même procédure (nom, mot de passe) que la connexion au site de l'école.

**Remarque:** les présentations des sites peuvent être variées, avec des langues différentes, etc.

En guise de première synthèse, on peut distribuer la fiche 1.1.

## **Temps 1.3: CAPTCHA**

**Modalités de travail: en collectif**

**Durée:** 10 minutes

On ouvre la page index2.html. On retrouve la même page que précédemment mais avec une image en plus.

Il est difficile pour les élèves de deviner la fonction de cette image.

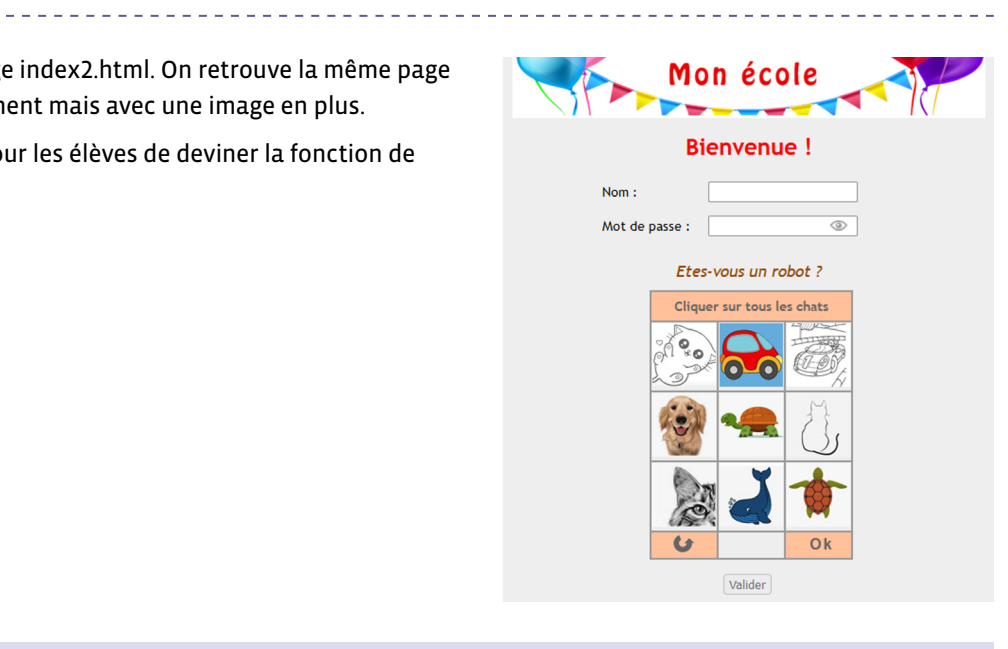

 $\oslash$  Le CAPTCHA: une fois les images convenables sélectionnées, on clique sur le bouton Ok.

Si les choix sont corrects, le bouton Valider passe de l'état inactif à l'état cliquable. Sinon, les images sont renouvelées pour un second test.

Le bouton à gauche **c** permet de choisir d'autres images.

On explique qu'il n'y a pas que des humains qui circulent sur le web. Il y a aussi des «robots» (à tort, ce ne sont pas de vrais robots, seulement des programmes informatiques), ils sont programmés pour explorer automatiquement les sites, parfois pour essayer de trouver les identifiants, ou parfois même pour bloquer des sites.

On va donc leur poser des questions auxquelles ils auront du mal à répondre.

Par exemple, il se trouve que ces robots ne savent pas bien identifier un objet sur une image. On va donc proposer sur la page d'accès une image avec des objets qu'il faut reconnaître.

Avant les images, on utilisait des lettres tordues difficiles à reconnaître.

 $\oslash$  Les CAPTCHA et leurs réponses faites par les humains sont utilisés pour améliorer les algorithmes de reconnaissance d'images.

Si les images sont bien reconnues, c'est que c'est un être humain qui a répondu et pas un robot.

La classe choisit les images sur lesquelles il faut cliquer. En cas d'échec, les images du CAPTCHA sont renouvelées (ici, la simulation contient 27 images tirées au hasard).

Un échec peut être tenté pour voir l'utilité du bouton  $\bullet$ . En cas de succès, le bouton Valider devient actif et on ne peut plus cliquer sur les images.

On termine la séquence en rappelant que les identifiants sont personnels et en suggérant quelques bonnes pratiques:

- On n'écrit pas ses identifiants sur un cahier ou une feuille, que tout le monde pourrait trouver en cas de perte.
- Il ne faut pas chercher à obtenir ceux de ses camarades, même ceux de sa meilleure amie ou de son meilleur ami, c'est privé.
- Il faut s'éloigner ou détourner la tête quand quelqu'un tape un mot de passe, on lui montre ainsi un respect qui sera apprécié.

La fiche 1.2 propose une synthèse de ce qui a été vu durant ce temps 1.3.

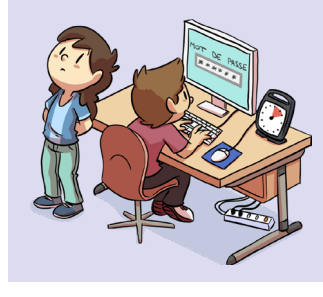

## **Charte Éducation numérique**

Je garde secrets mes identifiants et mots de passe et je ne communique pas d'informations personnelles sur Internet (nom, prénom, adresse…).

[charte-numerique.edu-vd.ch](https://liens.decodage.edu-vd.ch/56-00-01)

## **Prénom:**

# **Synthèse**

## **Identifiants**

Les identifiants sont composés d'un:

- **nom**
- **mot de passe**

Ils ont été créés pour moi par une informaticienne ou un informaticien. Le petit œil permet de montrer les lettres du mot de passe ou de les cacher par des petits cercles. Mon compte contient des données personnelles placées dans un ordinateur et accessibles uniquement par moi.

## **Connexion à mon compte**

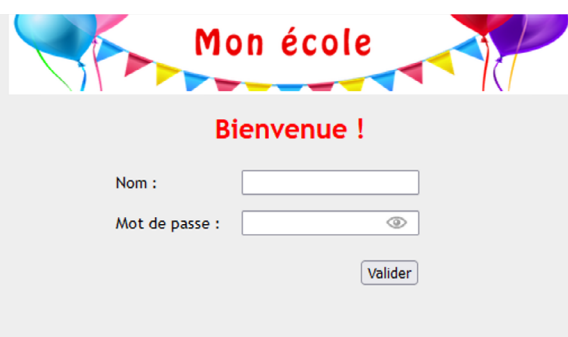

Grâce à mes identifiants, je me connecte à mon compte en ouvrant une session (bouton Valider).

- **session:** moment où je suis connectée ou connecté à mon compte.
- **déconnexion:** pour quitter ma session et fermer mon compte, j'utilise le bouton de déconnexion.

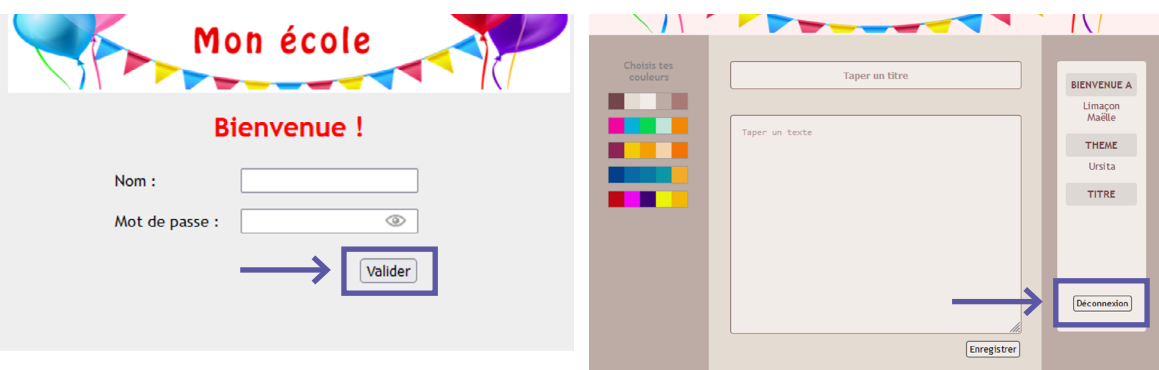

**Prénom:** 

# **Synthèse (suite)**

## **Les CAPTCHA**

Il n'y a pas que des humains qui circulent sur le web. Il y a aussi des **robots** (à tort, ce ne sont pas de vrais robots, seulement des programmes informatiques), ils sont programmés pour explorer automatiquement les sites, parfois pour essayer de trouver les identifiants, ou parfois même pour bloquer des sites. On va donc leur poser des questions auxquelles ils auront du mal à répondre.

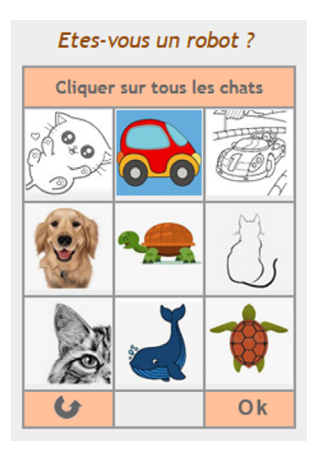

Par exemple, il se trouve que ces robots ne savent pas bien identifier un objet sur une image. On propose alors sur la page d'accès une image avec des objets qu'il faut reconnaître. Avant les images, on utilisait des lettres tordues difficiles à reconnaître. Par exemple:

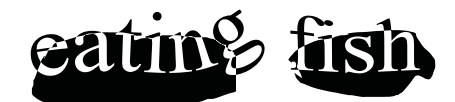

## **Bonnes pratiques**

Les identifiants sont personnels, donc:

- On n'écrit pas ses identifiants sur un cahier ou une feuille, que tout le monde pourrait voir en cas de perte.
- Il ne faut pas chercher à obtenir ceux de ses camarades, même ceux de sa meilleure amie ou de son meilleur ami, c'est privé.
- Il faut s'éloigner ou détourner la tête quand quelqu'un tape un mot de passe, on lui montre ainsi un respect qui sera apprécié.

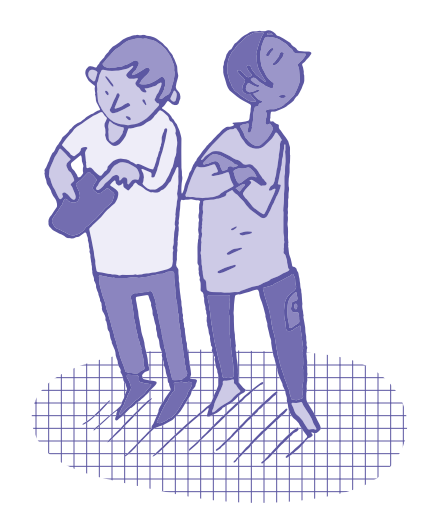

# **Activité 6 • M U • 5 − 6<sup>e</sup> Analyse audiovisuelle pour aborder le sujet de l'intimidation entre élèves**

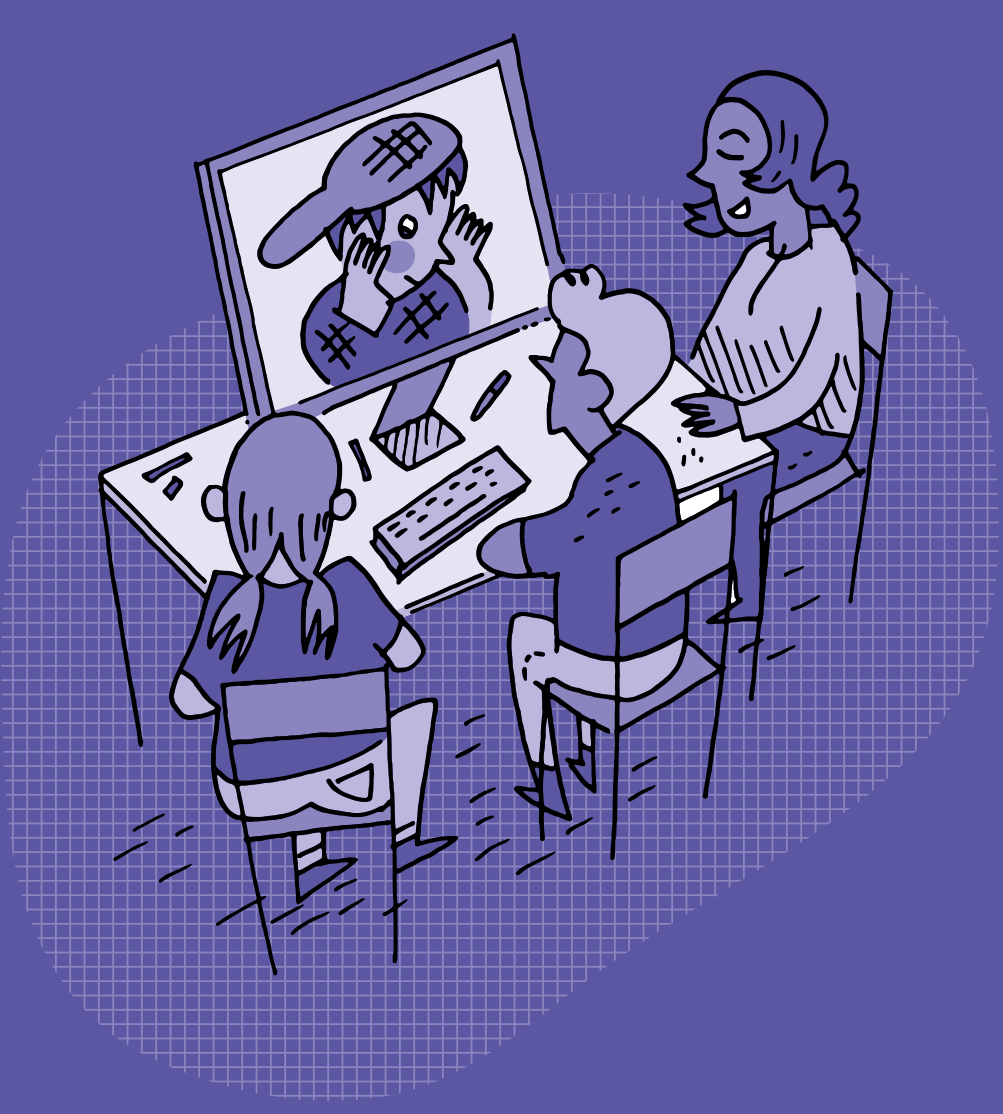

# **<sup>M</sup> <sup>U</sup> •5 – 6<sup>e</sup> Analyse audiovisuelle pour aborder le sujet de l'intimidation entre élèves**

## **Objectifs du Plan d'études romand (PER):**

- **EN 21 Développer son esprit critique face aux médias…**
- **2** … en découvrant la grammaire de l'image par l'analyse de formes iconiques diverses

## **Médias et société**

• Mise en évidence des stéréotypes (*genres*, *origines*, *âges*…) véhiculés au travers de différents médias (*analyse d'une publicité*, *d'un dessin animé*…)

## **Spécificités des supports et analyse**

- Repérage des différents éléments qui composent un message médiatique (*texte*, *typographie*, *hypertexte*, *image fixe*, *image en mouvement*, *animation interactive*, *son*…)
- Exploration des principaux éléments d'analyse d'une image fixe ou en mouvement (*cadrage*, *couleur*, *lumière*, *profondeur de champ*, *rythme*, *mouvement*, *champ/hors-champ*, *plans*, *mise en scène*…) et du rapport entre l'image et le son
- Identification des intentions et du contexte d'un message médiatique

## **EN 23 – Utiliser des outils numériques pour réaliser des projets…**

**6** … en respectant les règles d'usage et de sécurité

#### **Usages et société**

• Sensibilisation aux phénomènes d'amplification du harcèlement par le numérique et mise en évidence des comportements adéquats pour y réagir en tant que témoin («spect'acteur»), cible ou auteur.

#### **Liens disciplinaires:**

- L1 21 Compréhension de l'écrit; L1 23 Compréhension de l'oral
- A 22 AV Perception
- A 22 MU Perception

## **Intentions pédagogiques:**

Cette activité propose un exemple d'analyse audiovisuelle à mener en classe. L'exemple pris est celui de la vidéo d'animation [ $\mathscr{D}56-26-01$  $\mathscr{D}56-26-01$  $\mathscr{D}56-26-01$ ] réalisée à partir de l'album Rouge de Jan De Kinder, qui traite du phénomène de l'intimidation entre élèves.

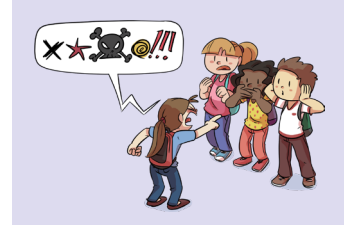

**Charte Éducation numérique**

En ligne ou hors ligne, je m'exprime toujours avec politesse et respect.

[charte-numerique.edu-vd.ch](https://liens.decodage.edu-vd.ch/56-00-01)

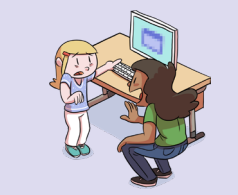

## **Charte Éducation numérique**

Si des contenus sur Internet, dans un jeu ou dans un message me choquent, j'en parle à une personne adulte de confiance.

[charte-numerique.edu-vd.ch](https://liens.decodage.edu-vd.ch/56-00-01)

Dans le contexte scolaire vaudois, les établissements scolaires déploient le dispositif cantonal de prévention et de prise en charge des phénomènes de harcèlement-intimidation entre élèves qui est piloté par l'Unité de promotion de la santé et de prévention en milieu scolaire (PSPS). Dans ce cadre, les professionnelles et professionnels des écoles peuvent bénéficier de la formation à la méthode de la préoccupation partagée, dite MPP. La MPP est «une approche non-blâmante, afin de minimiser les risques de stigmatisation et de représailles.» **Environnement socio-technique**

source: Unité de promotion de la santé et prévention en milieu scolaire [ $856-09-01$  $856-09-01$  $856-09-01$ ]

Le terme d'intimidation est préféré à celui de harcèlement. Il sera donc privilégié dans cette activité, tout comme il est conseillé de l'utiliser pour les échanges en classe. D'autre part, une situation d'intimidation peut être amplifiée par les outils numériques, donnant alors lieu à une situation de cyberintimidation qui constitue le prolongement en ligne d'une situation existante d'intimidation. Cette activité permet ainsi un travail préalable autour de la notion d'intimidation, avant d'aborder la notion de cyberintimidation dans le cadre du scénario 9 *Sensibilisation au phénomène de la cyberintimidation*.

Afin d'éviter les publicités inopportunes lors du visionnage de vidéos en ligne, il est possible de les projeter depuis l'outil Digiview [856-[09](https://liens.decodage.edu-vd.ch/56-09-03)-02] du site La Digitale [856-09-03]. Pour ce faire, se rendre sur la page Internet contenant la vidéo de son choix. En haut de la page, sélectionner et copier le lien qui se trouve dans la barre d'adresse. Aller ensuite sur Digiview [ $856-09-02$  $856-09-02$  $856-09-02$ ] et coller le lien précédemment copié dans l'encadré prévu à cet effet. L'outil Digiview permet également de sélectionner un extrait d'une vidéo.

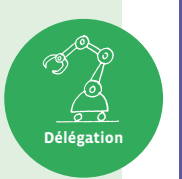

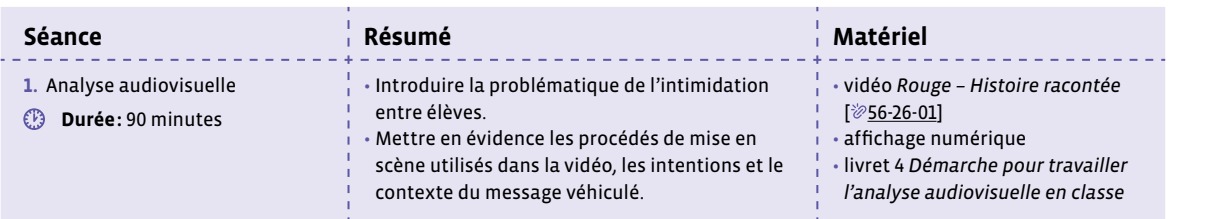

# **Séance 1 Analyse audiovisuelle**

## **Résumé:**

- Introduire la problématique de l'intimidation entre élèves.
- Mettre en évidence les procédés de mise en scène utilisés dans la vidéo, les intentions et le contexte du message véhiculé.
- **Matériel:**
	- vidéo *Rouge Histoire racontée* [ $\mathscr{D}$ 56-[26](https://liens.decodage.edu-vd.ch/56-26-01)-01]

<u> 22222222</u>

- affichage numérique
- livret 4 *Démarche pour travailler l'analyse audiovisuelle en classe*

## **Temps 1.1: Introduction à la problématique de l'intimidation entre élèves**

**Modalités de travail: en collectif**

**Durée:** 30 minutes

On projette une première fois dans son intégralité la vidéo *Rouge - Histoire racontée* [856-[26](https://liens.decodage.edu-vd.ch/56-26-01)-01].

En s'appuyant sur la première partie des *Questions pour l'analyse filmique* proposées dans le livret 4 *Démarche pour travailler l'analyse audiovisuelle en classe*, et au besoin sur les propositions de réponses ci-dessous, on procède en collectif à une première approche de la vidéo et de sa thématique.

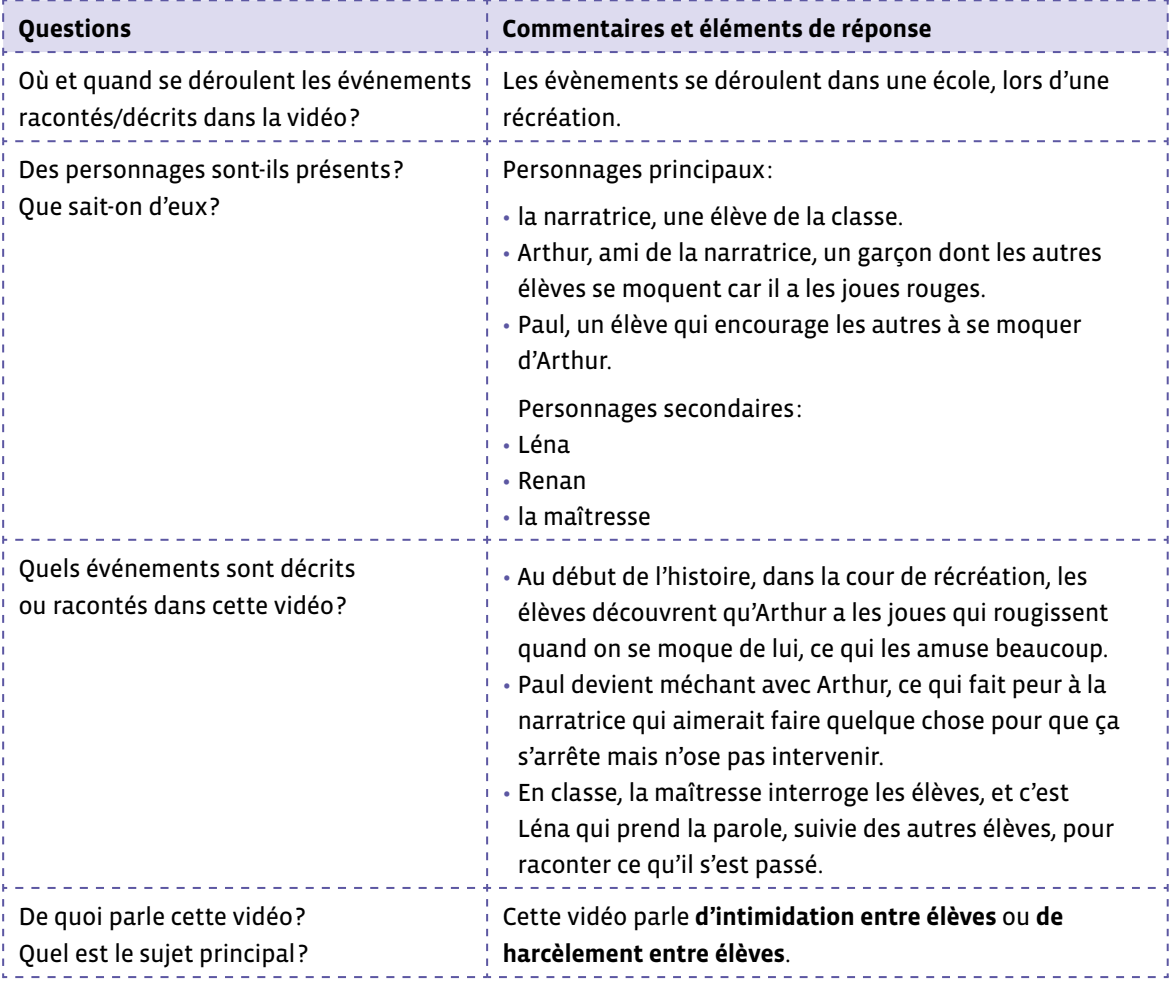

Afin d'aborder en classe cette notion complexe d'intimidation, on précise les éléments ci-dessous aux élèves. À l'issue de la projection, une discussion est menée afin de synthétiser en collectif les concepts essentiels listés dans la proposition de définition ci-dessous.

#### **Le phénomène de (cyber)intimidation entre élèves**

Des études montrent qu'environ 1 élève sur 10 est touchée ou touché par des phénomènes d'intimidation et/ou de cyberintimidation à l'école, qui comporte ces caractéristiques:

- Différentes formes de violences peuvent être exercées (insultes, moqueries, violences physiques, dégradations, exclusion…) et ces violences sont répétées envers la même personne.
- Il s'agit d'un phénomène de groupe.
- Il y a une asymétrie, une disproportion des forces.
- Dans ces situations, il y a:
	- **(** L'élève qui est la cible de l'intimidation.
	- **(** Des élèves qui participent à l'intimidation.
	- **(** Des élèves qui sont témoins de la situation.
- La cyberintimidation est le prolongement d'une situation d'intimidation, par la poursuite des violences en ligne, sur les réseaux sociaux ou des groupes de messageries. Contrairement à l'intimidation en présentiel, les intimidateurs ou intimidatrices sont parfois anonymes dans ces situations.
- Tout le monde peut être pris dans des phénomènes de groupe. Quel que soit le rôle dans lequel on se trouve, il est important de pouvoir reconnaître ces situations afin d'en parler.

source: Unité de promotion de la santé et prévention en milieu scolaire [ $\gg$ 56-[09](https://liens.decodage.edu-vd.ch/56-09-01)-01]

## **Temps 1.2: Analyse filmique**

**Modalités de travail: en collectif**

#### **Durée:** 30 minutes

En s'appuyant sur les *Questions pour l'analyse filmique* proposées dans le livret 4 *Démarche pour travailler l'analyse audiovisuelle en classe*, et au besoin sur les propositions de réponses ci-dessous, une discussion est menée collectivement en guidant les élèves à travers les différentes étapes de la vidéo, afin de mettre en évidence les procédés utilisés.

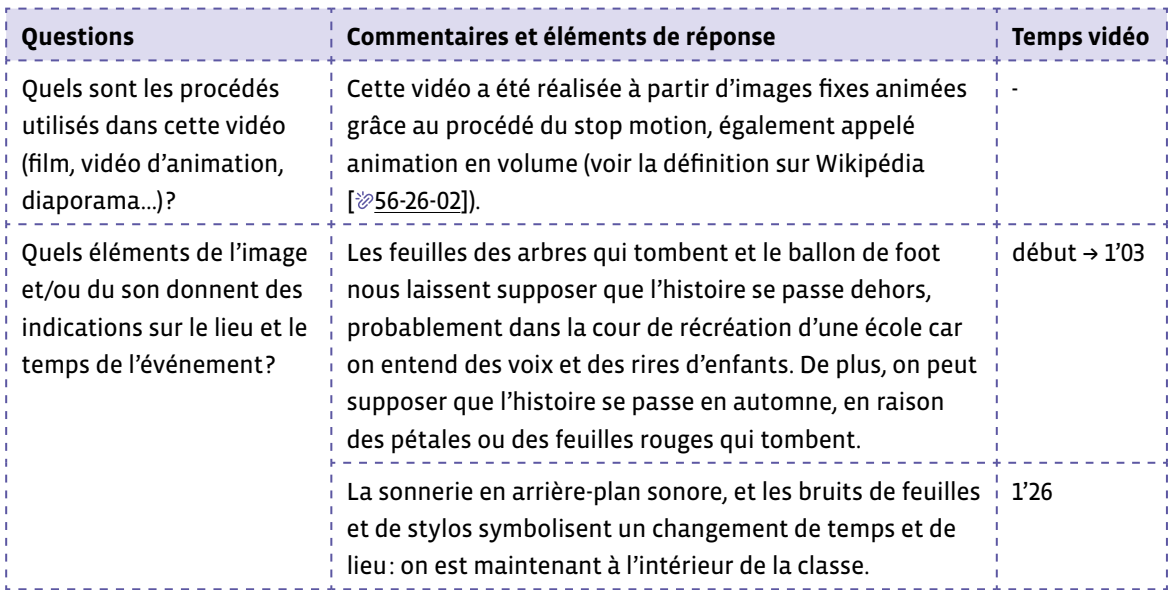

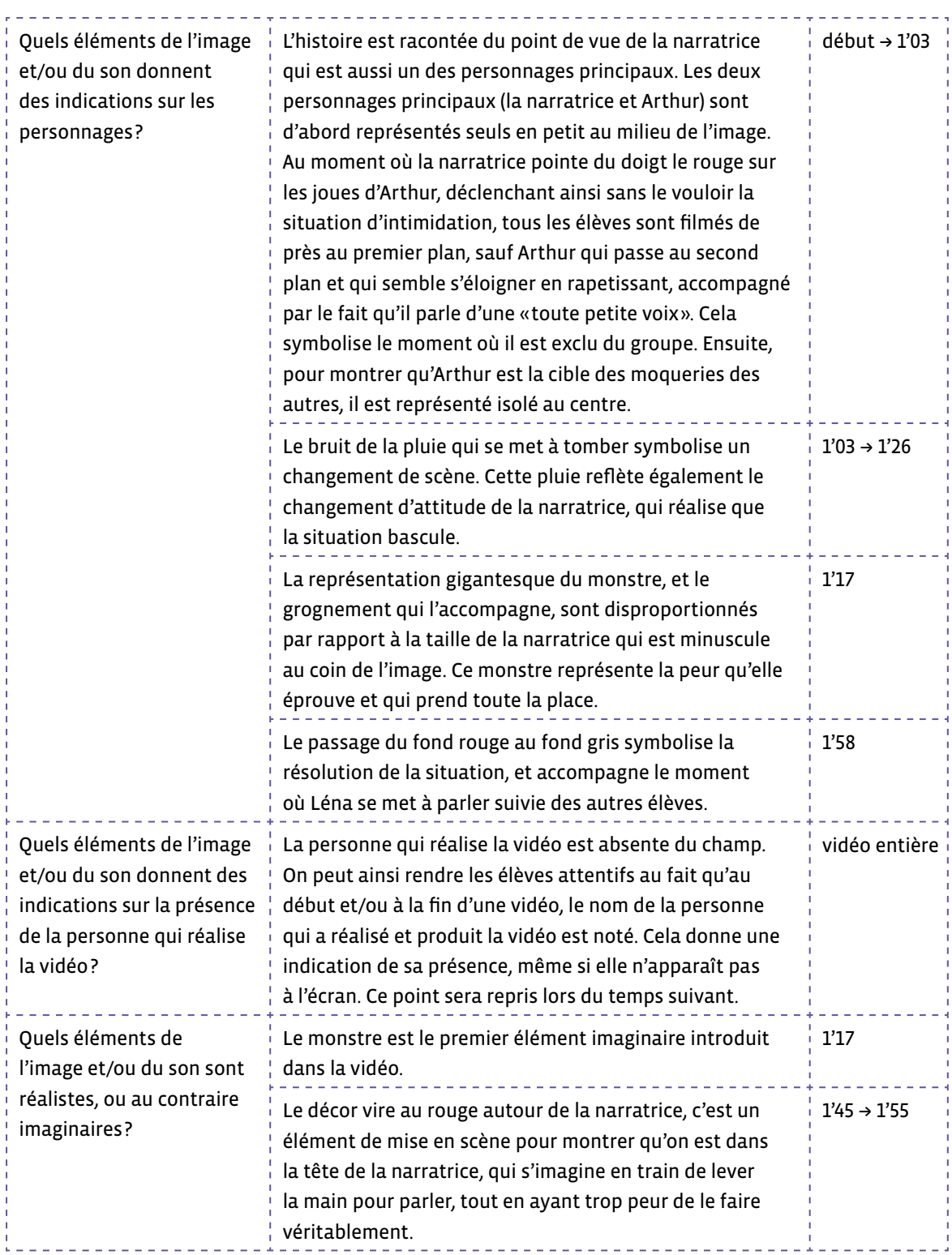

## **Temps 1.3: Analyse du message médiatique**

**Modalités de travail: en collectif**

**Durée:** 30 minutes

En s'appuyant sur la seconde partie des *Questions pour l'analyse du message médiatique* proposées dans le livret 4 *Démarche pour travailler l'analyse audiovisuelle en classe*, et au besoin sur les propositions de réponses ci-dessous, une discussion est menée collectivement en guidant les élèves à travers les différentes étapes de la vidéo, afin de mettre en évidence les procédés utilisés.

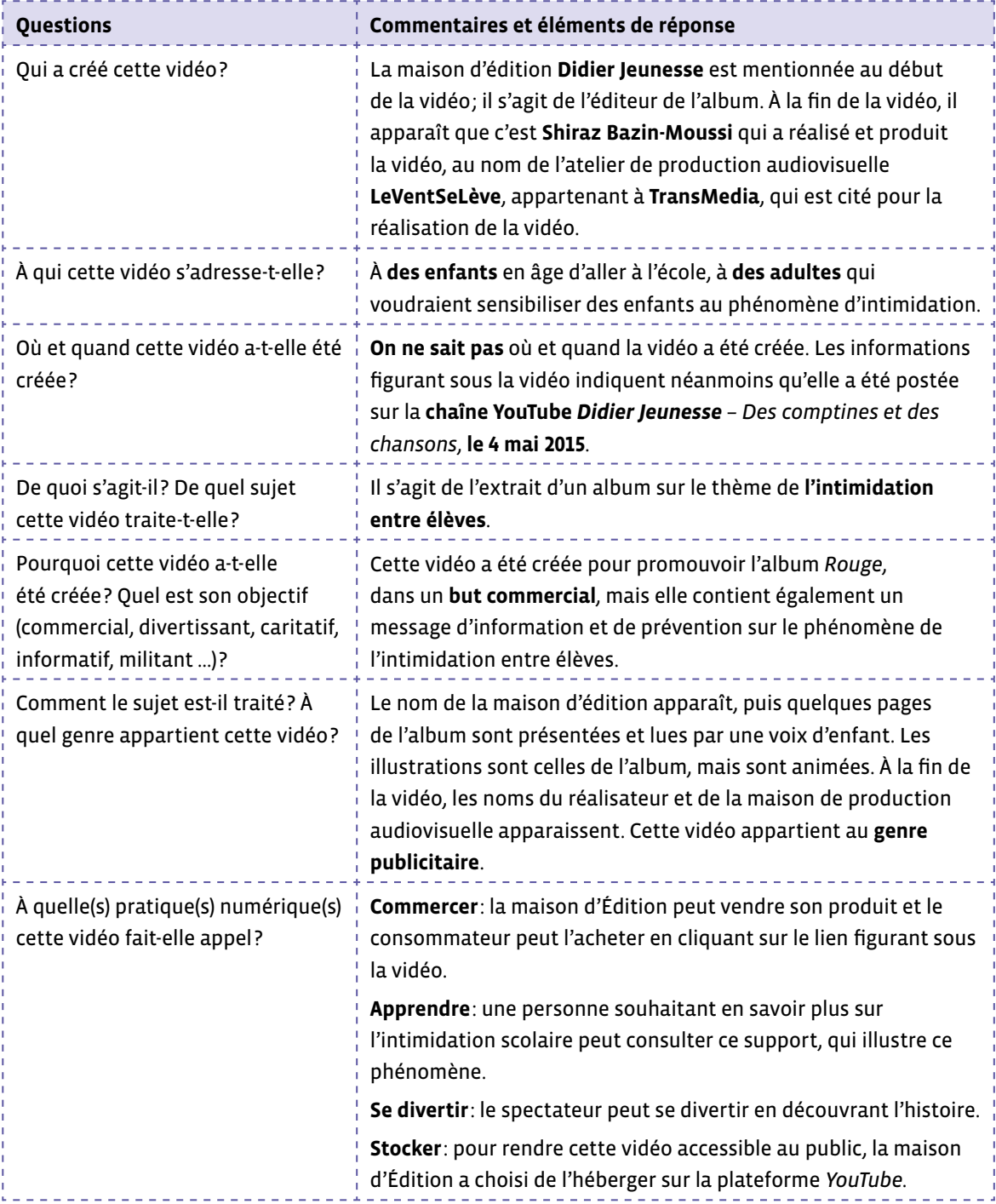

# **Enquête 1 • SI • 5<sup>e</sup> Comment effectuer une addition à l'aide d'un algorithme?**

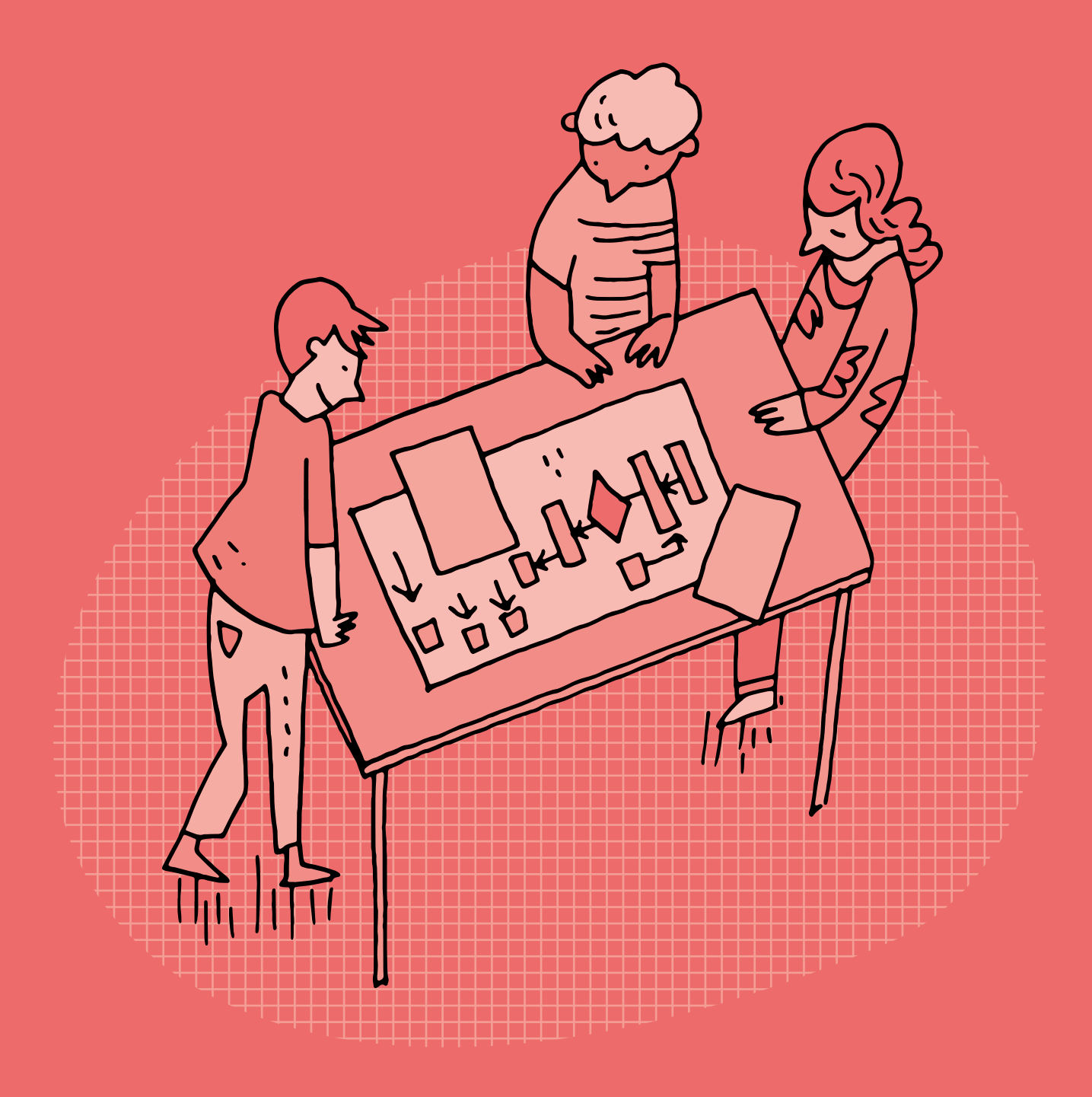

## **SI •5<sup>e</sup> Comment effectuer une addition à l'aide d'un algorithme?**

#### **Objectifs du Plan d'études romand (PER):**

 **EN 22 – S'approprier les concepts de base de la science informatique…**

**4** …en créant, en exécutant, en comparant et en corrigeant des programmes

#### **Algorithmes et programmation**

• Création et comparaison de programmes avec des séquences, des tests conditionnels et des boucles à l'aide d'un langage de programmation visuel pour résoudre des problèmes simples

#### **Liens disciplinaires:**

- L1 21 Compréhension de l'écrit; L1 22 Production de l'écrit; L1 23 Compréhension de l'oral; L1 24 Production de l'oral
- MSN 22 Nombres; MSN 25 Modélisation
- SHS 21 Relation Homme-Espace; SHS 23 Outils et méthodes de recherche

## **Intentions pédagogiques:**

Cette enquête vise à montrer aux élèves que la notion d'algorithme peut être une aide précieuse en mathématiques. Elle permet de décomposer une technique opératoire en étapes simples et ainsi d'en automatiser le principe\*. Un algorithme est un enchaînement ordonné d'instructions pour effectuer une tâche, résoudre un problème. Effectuer une addition posée, c'est exécuter un certain algorithme.

 Cette enquête permet d'illustrer l'intérêt d'une des dimensions de la pensée informatique, c'est-à-dire des notions et méthodes utilisées en informatique, dans d'autres disciplines. L'exécution explicite d'un algorithme pour effectuer une addition se fait sans interprétation personnelle, à la manière d'une machine, et facilite l'acquisition de la technique opératoire.

*\*Michel Fréchet, in Les algorithmes de Monsieur Jourdain, dossier APMEP n°486*

## La question de l'enquête: **Comment effectuer une addition à l'aide d'un algorithme?**

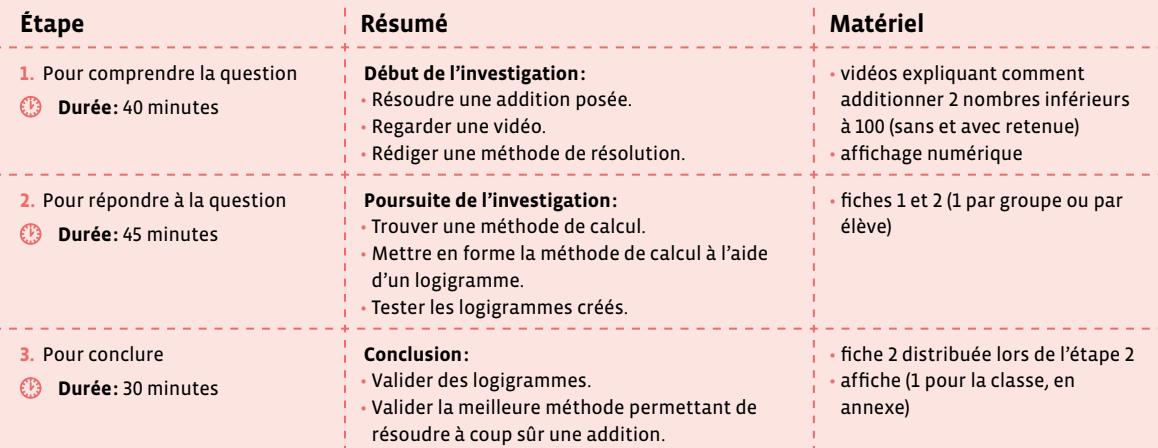

# **Étape 1 Pour comprendre la question**

#### **Résumé:**

- Résoudre une addition posée.
- Regarder une vidéo explicative.
- Rédiger une méthode de résolution.

## **Matériel:**

- vidéos expliquant comment additionner 2 nombres inférieurs à 100 (sans et avec retenue)
- affichage numérique

## **Temps 1.1: Résoudre une addition posée**

**Modalités de travail: en collectif**

#### **Durée:** 5 minutes

**Les élèves ont appris à effectuer l'addition en colonne de la manière suivante:**  commencer par additionner les chiffres des unités d'abord, puis additionner les chiffres des dizaines, puis ceux des centaines, etc., tout en tenant compte des éventuelles retenues à chaque étape.

En 5e année, les élèves peuvent effectuer une addition posée (appelée aussi «addition en colonne»). Cette opération repose sur un algorithme particulier permettant de trouver le résultat en fonction des nombres donnés au départ et de l'opération qui les relie (ici l'addition).

On écrit l'opération 25+34 =? au tableau (en ligne afin de ne pas induire de méthode) et demande aux élèves de l'effectuer individuellement. Cette étape permet à chaque élève d'utiliser la méthode de son choix (efficiente ou non) et de lister les différentes stratégies utilisées par les élèves.

\_\_\_\_\_\_\_\_\_\_\_\_\_\_\_\_\_\_\_\_\_\_\_\_\_\_\_\_

À la fin de ce temps, on propose aux élèves de regarder deux vidéos pour confronter leur méthode à la méthode *experte*. Elles correspondent aux deux cas de figure: addition sans retenue, addition avec retenue.

## **Temps 1.2: Regarder une vidéo**

**Modalités de travail: en collectif**

**Durée:** 5 minutes

On visionne avec les élèves une vidéo expliquant comment additionner 2 nombres inférieurs à 100 sans retenue. Par exemple: [8[56](https://liens.decodage.edu-vd.ch/56-41-01)-41-01].

\_\_\_\_\_\_\_\_\_\_\_\_\_\_\_\_\_\_\_\_\_\_\_\_\_\_\_\_\_\_

• Obstacles que les élèves peuvent rencontrer:

- **&** Difficulté à décomposer les nombres convenablement.
	- Par exemple: 23; au lieu d'écrire 20 + 3, l'élève écrit 2 + 3, car elle ou il pense à 2 dizaines.
- **&** Difficulté à commencer les calculs par les dizaines dans l'addition non posée, par les unités dans l'addition posée.
- **→ Mauvaise connaissance de la table d'addition.**

On poursuit en visionnant une vidéo expliquant l'addition de 2 nombres inférieurs à 100 avec retenue. Par exemple: [ $856-41-02$  $856-41-02$  $856-41-02$ ].

• Obstacles que les élèves peuvent rencontrer:

- **&** Difficulté à commencer les calculs par les unités dans l'addition posée.
- **→** Difficulté à ne pas oublier la retenue.
- **&** Mauvaise connaissance de la table d'addition.

Le visionnage de ces deux vidéos va permettre aux élèves de confronter leur méthode avec celles présentées. Le but est de clarifier au maximum la méthodologie avant le temps suivant où les élèves vont devoir expliciter à l'écrit leur méthode. À ce moment de l'enquête, on précise bien que l'on montre 2 vidéos car il existe 2 cas de figure (avec ou sans retenue), mais que les élèves ne traiteront qu'une opération, relevant donc, soit d'un calcul avec retenue, soit d'un calcul sans retenue.

## **Temps 1.3: Rédiger une méthode de résolution**

**Modalités de travail: en binômes**

## **Durée:** 30 minutes

À la suite des temps 1.1 et 1.2, les élèves, en binômes, écrivent une méthode de calcul permettant de calculer une addition posée, avec ou sans retenue, selon l'opération choisie. Le travail se fait sur une affiche qui doit clairement faire apparaître les différentes étapes.

La mise en commun va mettre en avant les connaissances des élèves dans le cadre du calcul d'une addition avec ou sans retenue:

- Aligner les chiffres (unités sous unités, dizaines sous dizaines…).
- Commencer toujours par les unités.
- Si le résultat de l'addition des unités (par exemple) est supérieur à 10, il y a une retenue que l'on reporte dans la colonne suivante…

Les élèves ayant traité l'addition avec retenue auront donc une étape supplémentaire. Au cours de la discussion doit émerger la nécessité de présenter sur un même document les deux cas distincts (avec/sans retenue).

On va s'appuyer sur tous ces éléments pour préparer l'étape suivante.

# **Étape 2 Pour répondre à la question**

## **Résumé:**

- Trouver une méthode de calcul.
- Mettre en forme la méthode de calcul à l'aide d'un logigramme.
- Tester les logigrammes créés.
- **Matériel:**
	- fiches 1 et 2 (1 par groupe ou par élève)

## **Temps 2.1: Première mise en forme d'une méthode de calcul**

**Modalités de travail: en binômes**

**Durée:** 15 minutes

On distribue aux élèves la fiche 1 sur laquelle apparaissent les différentes étapes évoquées lors de la mise en commun à la fin de la séance précédente.

En binômes, il est demandé aux élèves de travailler sur une mise en forme de manière à proposer une méthode permettant de calculer une addition posée.

## **Exemple de production attendue:**

À la suite de ce travail, on peut demander aux élèves de passer de ce logigramme à un algorithme sous la forme d'une recette, du type:

- **1.** Placer les unités sous les unités.
- **2.** Commencer toujours par les unités…

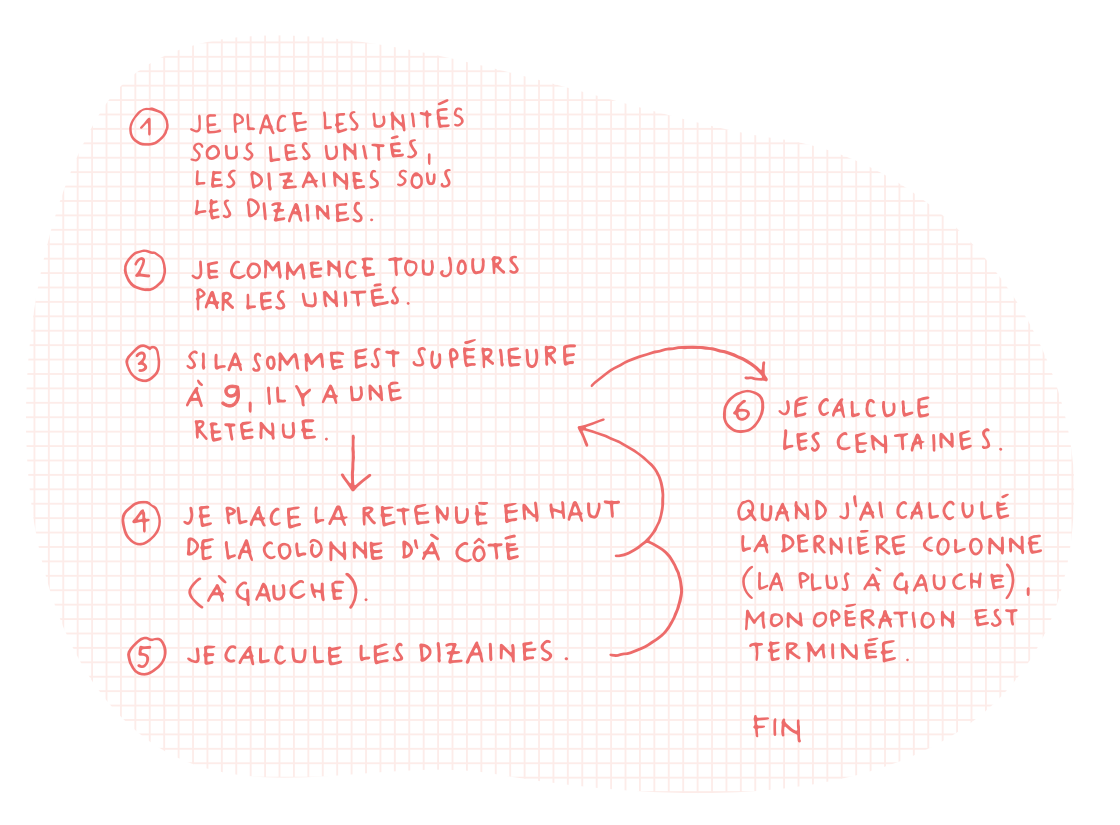

## **Temps 2.2: Mise en forme à l'aide d'un logigramme**

**Modalités de travail: en binômes**

#### **Durée:** 15 minutes

Face à la diversité des productions obtenues, on propose un outil (voir fiche 2) qui va unifier les différentes représentations, sans omettre aucune étape. À cet égard, on distribue la fiche 2 et on dévoile le nom de cet outil: le logigramme.

Après une brève définition de ce qu'est un logigramme, les élèves tentent, en binômes, de compléter le logigramme en essayant de comprendre la logique de l'outil, à quoi correspondent les différentes cases, les flèches, les liens…

On précise bien que toutes les cases doivent être remplies.

Dans un souci de différenciation, on peut proposer aux élèves qui en auraient besoin les étiquettes de la fiche 3.

 $\oslash$  Un logigramme est un outil qui permet de représenter, de façon ordonnée et séquentielle, l'ensemble des étapes mises en œuvre pour réaliser une activité donnée. Il est constitué d'un ensemble de symboles reliés par des flèches.

Dans un logigramme, chaque forme a une fonction bien précise:

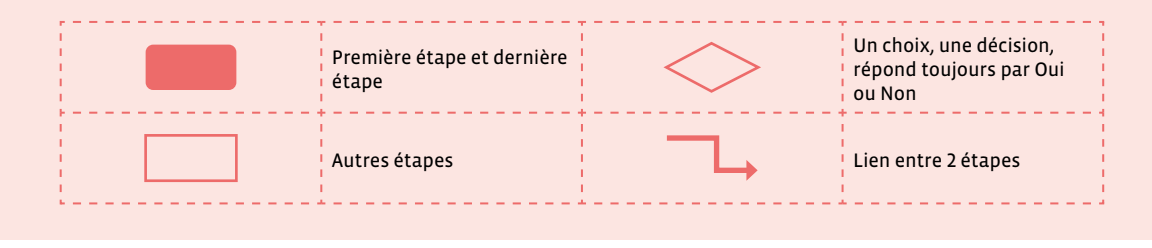

## **Temps 2.3: Mise à l'épreuve des logigrammes créés**

**Modalités de travail: en binômes**

#### **Durée:** 15 minutes

Une fois les logigrammes terminés, les élèves les testent sur des opérations proposées (additions avec et sans retenue).

À ce stade, aucune validation ou invalidation n'est proposée.

# **Étape 3 Pour conclure (validation, mise en forme)**

## **Résumé:**

- Valider des logigrammes.
- Valider la meilleure méthode permettant de résoudre à coup sûr une addition.

## **Matériel:**

- fiche 2 distribuée lors de l'étape 2
- affiche (1 pour la classe, en annexe)

## **Temps 3.1: Validation des logigrammes**

**Modalités de travail: en collectif**

#### **Durée:** 15 minutes

Les binômes proposent leur solution à la classe. Chacune est testée de manière à se rendre compte si la séquence proposée permet de résoudre tous les cas de figure (cas de la retenue).

\_\_\_\_\_\_\_\_\_\_\_\_\_\_\_\_\_\_\_\_\_\_\_\_\_\_

## **Temps 3.2: Validation de la méthode permettant de résoudre à coup sûr une addition**

**Modalités de travail: en collectif**

**Durée:** 15 minutes

Suite à l'étape précédente, un document de synthèse est proposé et affiché en classe (voir affiche en annexe).

On propose ensuite aux élèves d'effectuer trois additions à deux chiffres (par exemple 25 + 43, 37 + 18, 54 + 93) à l'aide de ce logigramme qui pourra rester affiché en classe comme outil de référence pour résoudre à coup sûr une addition de ce type.

En conclusion de cette enquête, il est intéressant de faire prendre conscience aux élèves de l'importance et de l'intérêt des machines informatiques. Le logigramme permet de mettre en évidence toutes les étapes de la résolution de l'addition.

# **Délégation**

#### **On peut donc interroger**:

Est-ce que vous vous rendiez compte que vous pensiez à tout cela en faisant une addition? En fait, toutes ces étapes sont intériorisées, on les applique sans plus réfléchir. Du coup, comment fait la calculatrice? C'est une machine, elle ne pense pas. Le logigramme que nous venons de voir représente l'algorithme implanté dans la machine. Ce sont autant d'ordres, d'instructions données à cette machines à calculer.

Pour terminer, on peut faire émerger chez les élèves l'opposition homme/machine. L'homme et ses capacités à réfléchir, créer. La machine et sa capacité à appliquer et à automatiser très rapidement sans se tromper.

# **Les étapes de l'addition**

Découpe les étiquettes et organise-les de manière à expliquer comment tu résous une addition.

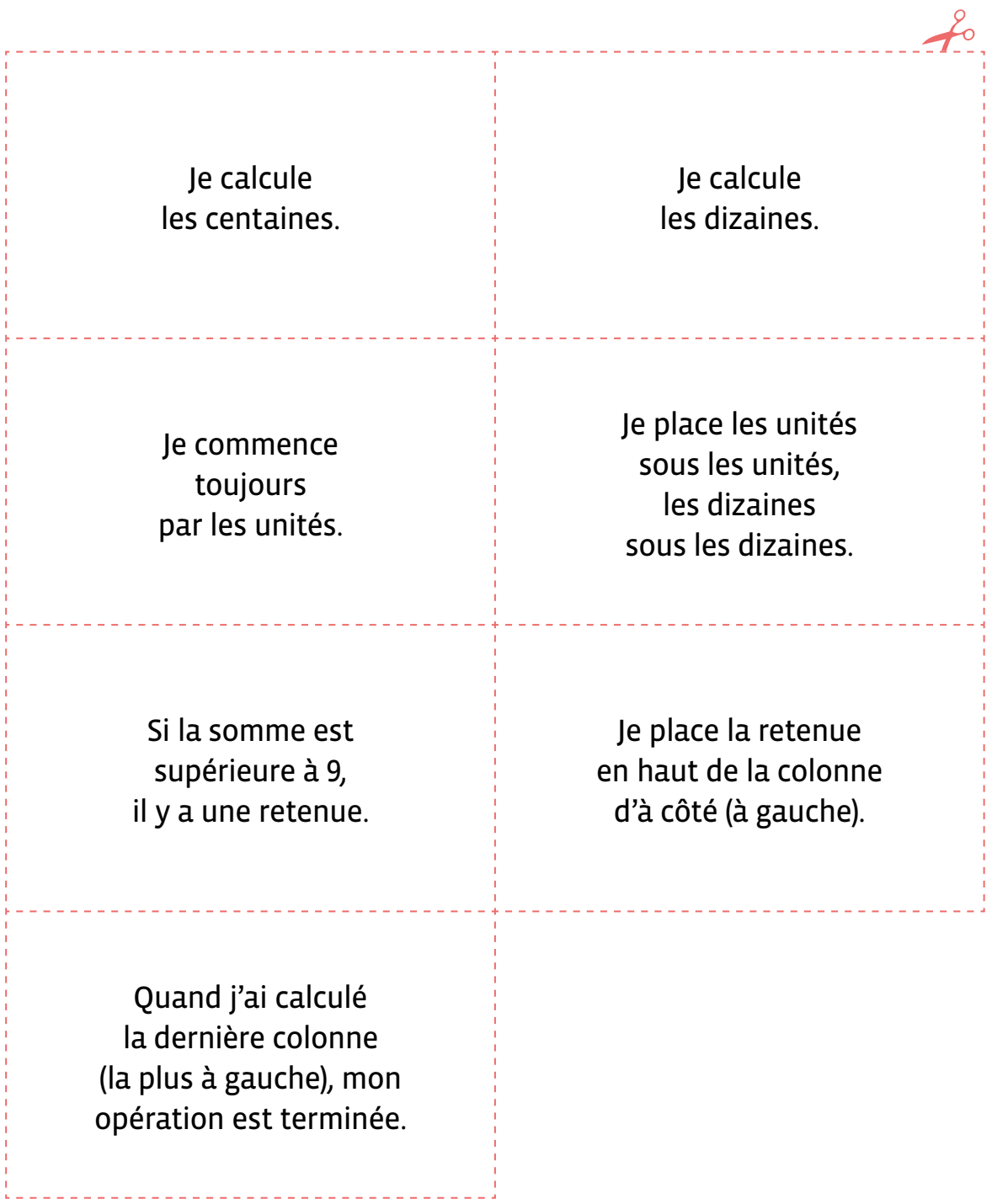

**Fiche 2 Prénom:** 

# **Logigramme de l'addition**

Complète le logigramme ci-dessous afin de proposer une méthode pour résoudre les additions.

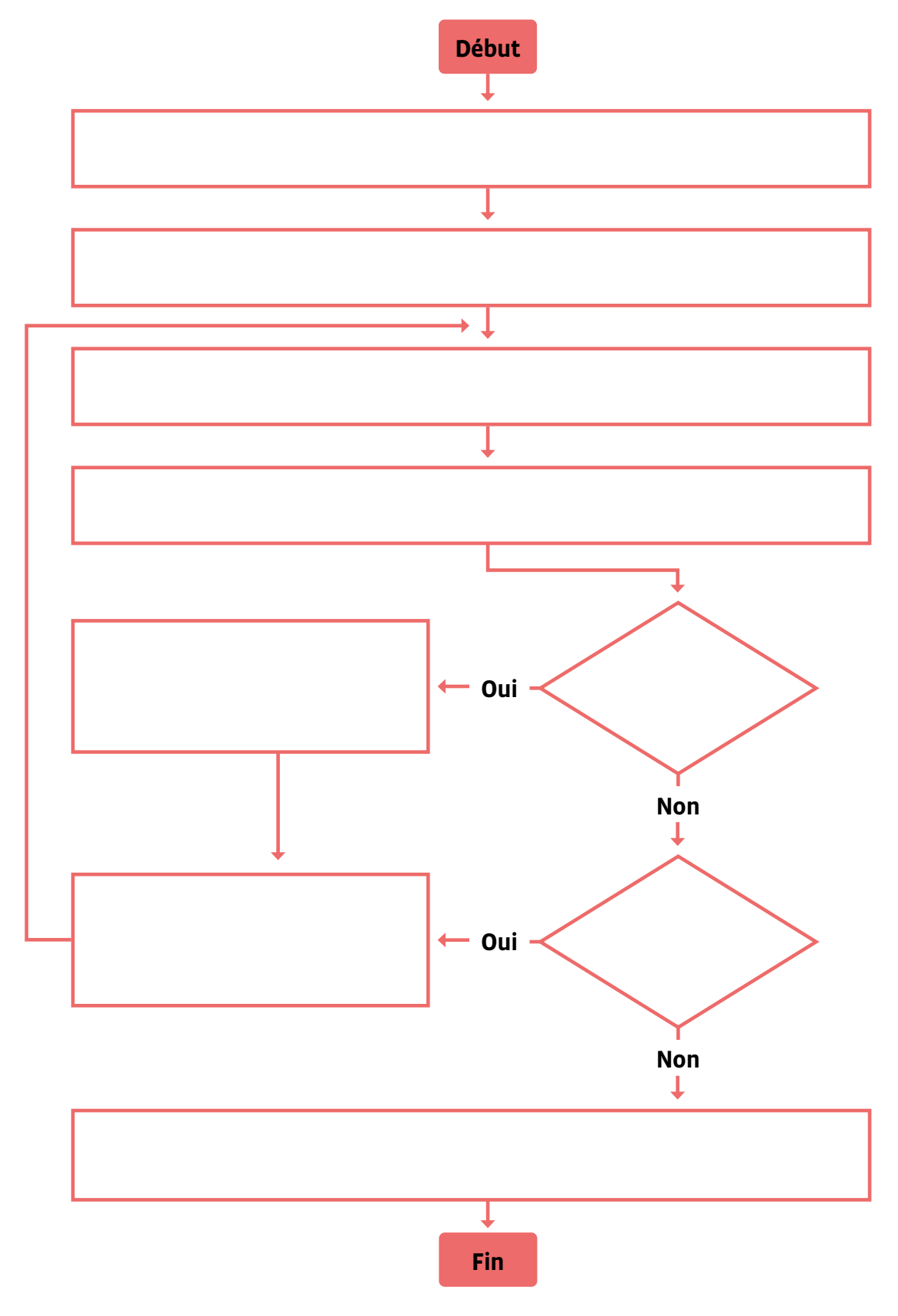

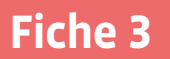

# **Étiquettes pour compléter le logigramme de la fiche 2**

On met le chiffre On choisit des dizaines du résultat la colonne à gauche comme nouvelle comme retenue au-dessus de la colonne à gauche. colonne à calculer.  $\frac{1}{2} \left( \frac{1}{2} \right) \left( \frac{1}{2} \right) \left( \frac{1}{2} \right) \left( \frac{1}{2} \right) \left( \frac{1}{2} \right)$ On écrit le chiffre des unités du résultat en bas de la colonne. On choisit la colonne de droite, celle des unités. On additionne les chiffres de la colonne et on regarde le résultat. <u>de de de deu</u> On place les nombres les uns en dessous des autres en alignant les unités, les dizaines… L'opération est finie. Y a-t-il Le résultat des chiffres est-il dans la colonne supérieur à 9? à gauche?

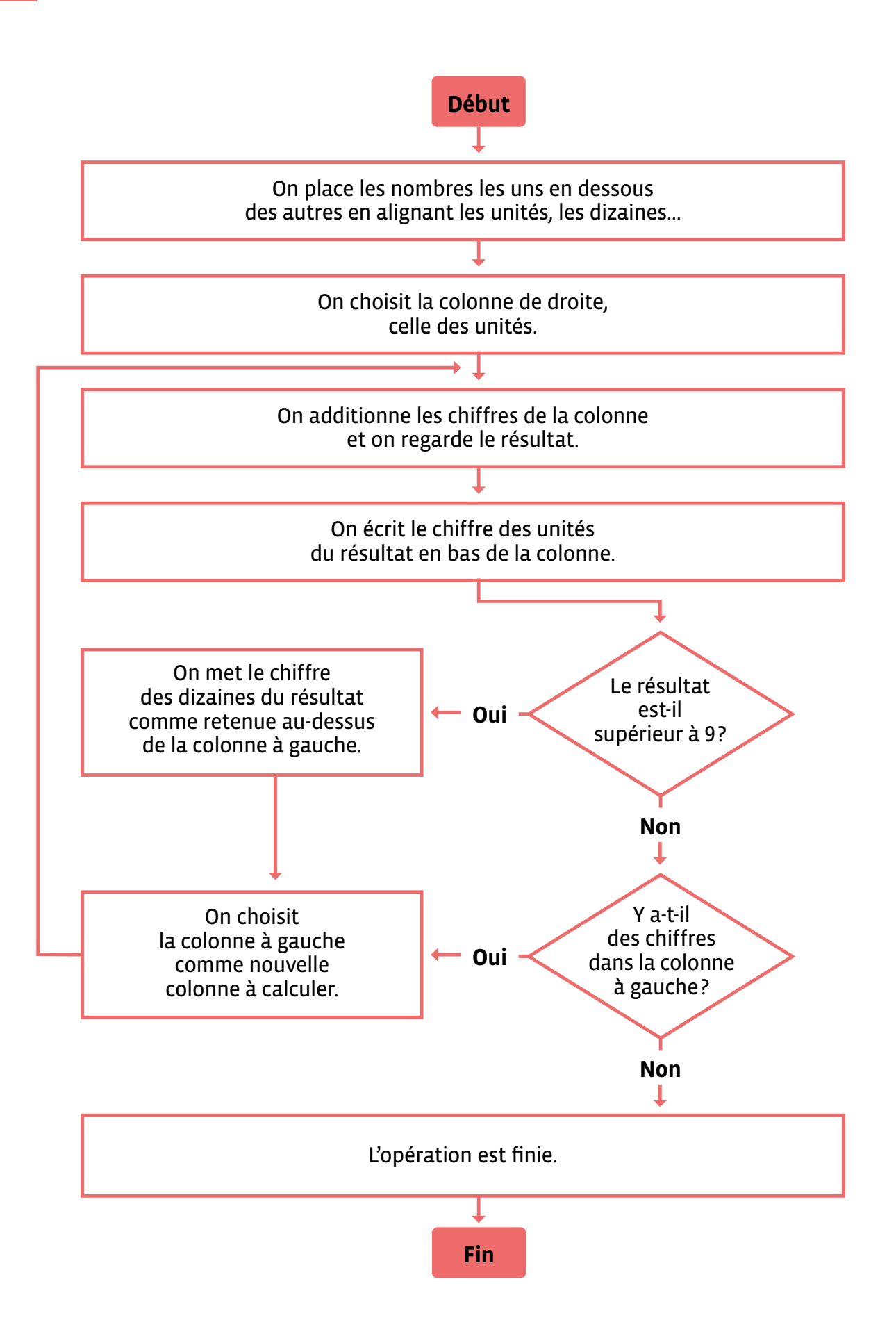

# **Enquête 2 • SI • 5<sup>e</sup> Pourquoi ce programme ne fonctionne-t-il pas ?**

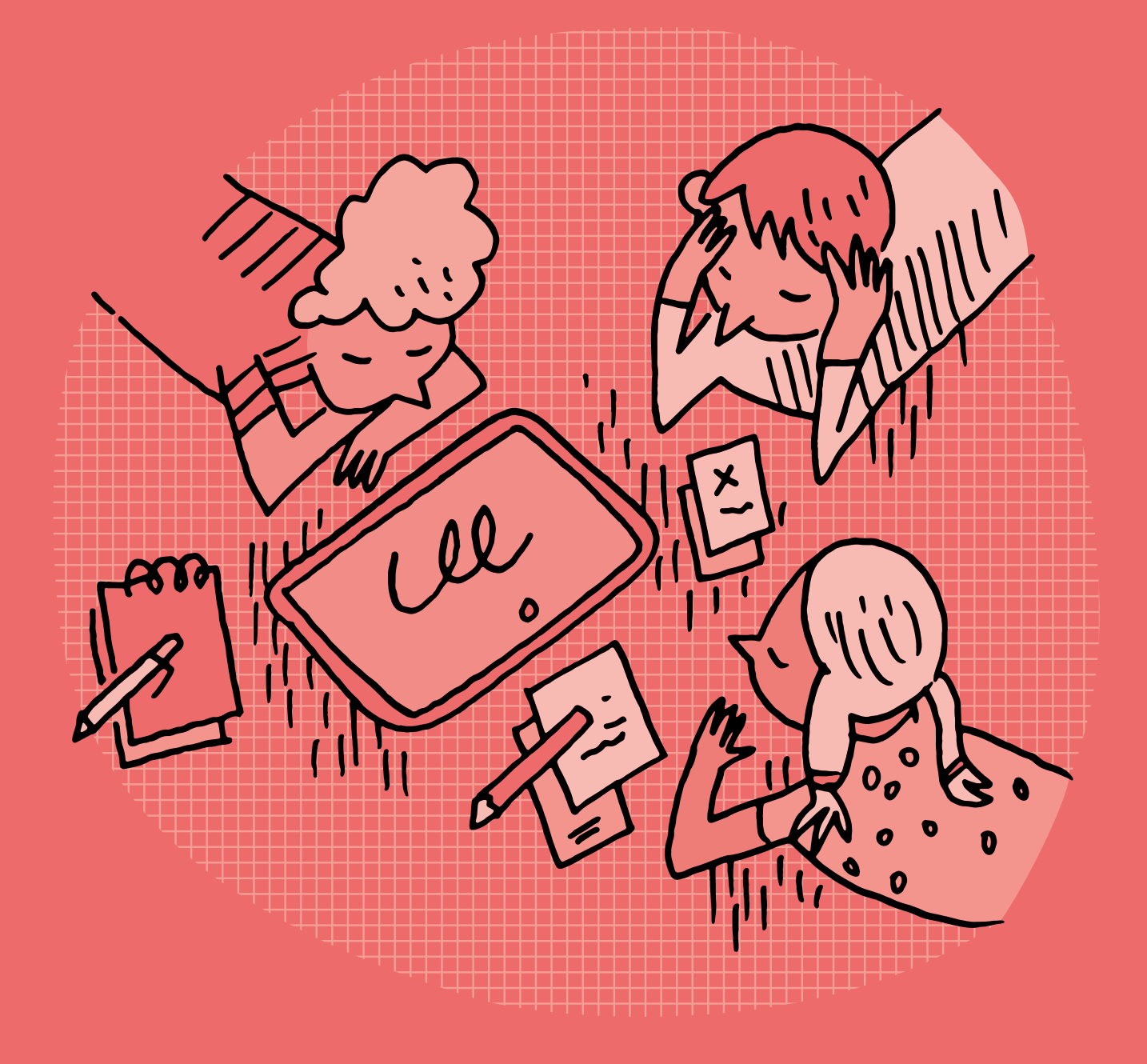

## **SI •5<sup>e</sup> Pourquoi ce programme ne fonctionne-t-il pas ?**

#### **Objectifs du Plan d'études romand (PER):**

 **EN 22 – S'approprier les concepts de base de la science informatique…**

**4** … en créant, en exécutant, en comparant et en corrigeant des programmes

#### **Algorithmes et programmation**

• Création et comparaison de programmes avec des séquences, des tests conditionnels et des boucles à l'aide d'un langage de programmation visuel pour résoudre des problèmes simples

#### **Liens disciplinaires:**

- MSN 25 Modélisation
- SHS 21 Relation Homme-Espace; SHS 23 Outils et méthodes de recherche

#### **Intentions pédagogiques:**

Cette enquête vise à faire comprendre aux élèves la notion de bug, et comment le corriger. Elle permet de comprendre et de concevoir le bug non pas comme un problème en soi, mais comme la cause d'un problème. Il arrive parfois qu'un ordinateur ne fasse pas ce qu'on lui demande. Souvent, on dit qu'il bugue. Il faut alors mener l'enquête pour savoir d'où provient l'erreur. Cette enquête s'intéresse en particulier aux bugs dans un programme (ici sous ScratchJr). Lorsqu'un programme ne réalise pas ce à quoi on s'attend, ce qui est pensé, il faut traquer l'erreur, trouver l'algorithme (succession d'étapes permettant de résoudre un problème et d'écrire les programmes informatiques) qui n'est pas correctement écrit et qui provoque une erreur dans le programme informatique. Comment faire pour mettre en place une recherche méthodique de l'erreur?

Cette enquête s'appuie sur des programmes sous ScratchJr. Il est donc nécessaire qu'en amont du travail proposé ici, la classe ait abordé une activité ou un scénario de ScratchJr.

La notion de bug peut être complexe à cerner. En effet, un bug peut avoir pour origine:

- l'erreur humaine (erreur dans l'écriture d'un programme par exemple cas traité ici)
- un souci dans le traitement des données (programme inadapté, sans solution face à un problème donné, dépassé par le nombre de données à traiter…)
- un souci relevant de la machine (souci mécanique par exemple).

Il peut être également intéressant de prévoir un temps sur l'historique de la notion du bug. On trouvera à la fin de cette enquête un éclairage scientifique à ce propos.

Cette enquête peut être l'occasion d'aborder avec les élèves un aspect très important de la transmission de l'information, lié à la notion de bug évoquée ci-dessus.

En effet, le travail sur l'écriture d'un programme permet de découvrir la nécessité de l'exactitude des informations transmises à la machine. Il suffit d'un bug dans le programme pour produire un résultat non conforme. D'où la nécessité de mettre en place des procédures de vérification, permettant de s'assurer que le programme effectue bien la tâche demandée.

 Les programmes proposés dans le déroulé de l'enquête sont volontairement simples, de façon à aider les élèves à entrer dans cette activité de recherche de bugs.

Suivant le niveau de maîtrise, on pourra proposer des programmes plus complexes. La démarche, qui reste strictement identique à celle présentée ci-dessus, est proposée en fin d'enquête sous la rubrique «Compléments – Prolongements – Variantes». Cette rubrique contient tous les éléments donnés permettant de réaliser l'enquête avec ces programmes plus complexes:

- la présentation de la situation
- les programmes «bugués»
- les programmes décomposés

## La question de l'enquête: **Pourquoi ce programme ne fonctionne-t-il pas?**

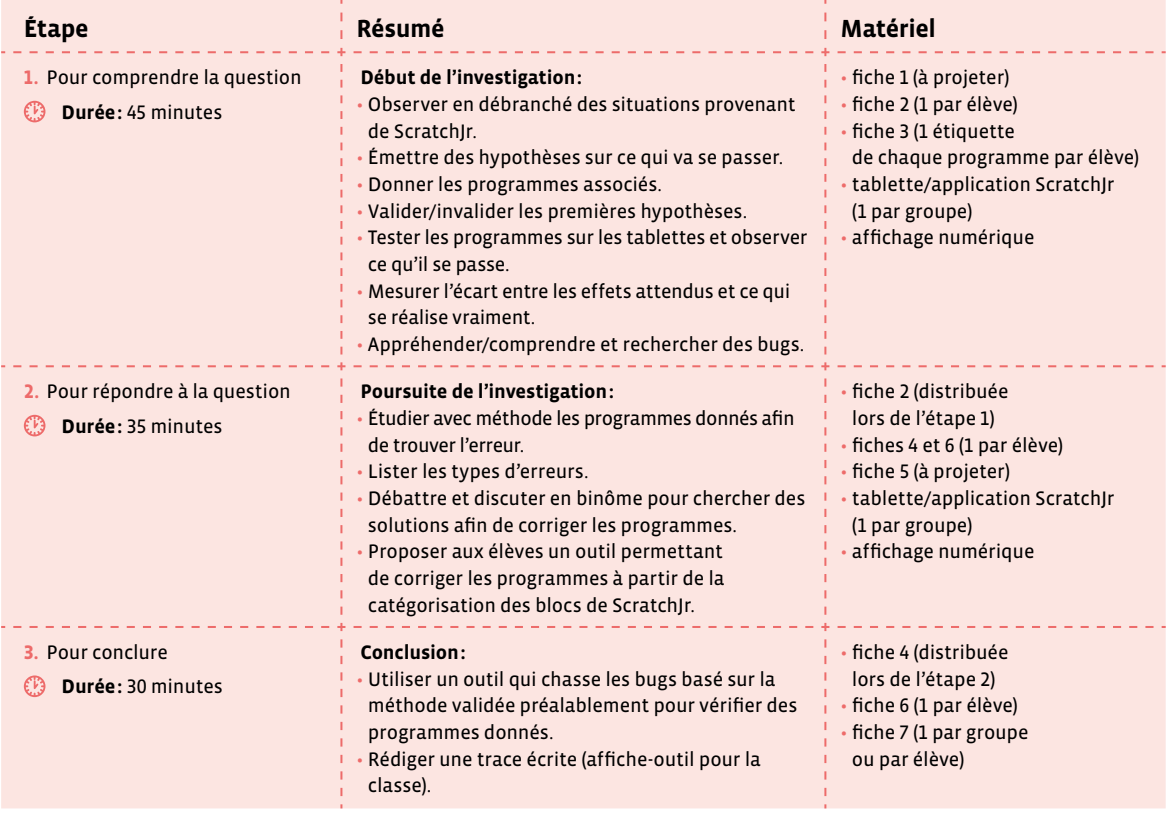

**Délégation**

# **Étape 1 Éléments pour comprendre la question**

## **Résumé:**

- Observer en débranché des situations provenant de ScratchJr.
- Émettre des hypothèses sur ce qui va se passer.
- Donner les programmes associés.
- Valider/invalider les premières hypothèses.
- Tester les programmes sur les tablettes et observer ce qu'il se passe.
- Mesurer l'écart entre les effets attendus et ce qui se réalise vraiment.
- Appréhender/comprendre et rechercher des bugs.

## **Matériel:**

- fiche 1 (à projeter)
- fiche 2 (1 par élève)
- fiche 3 (1 étiquette de chaque programme par élève)
- tablette/application ScratchJr (1 par groupe)
- affichage numérique

## **Temps 1.1: Observation des situations, lecture des programmes, émission d'hypothèses**

**Modalités de travail: en binômes**

**Durée:** 15 minutes

On projette la fiche 1 contenant les différentes situations. L'idée est de créer un «horizon d'attente» qui sera ensuite confronté à la réalité d'un programme.

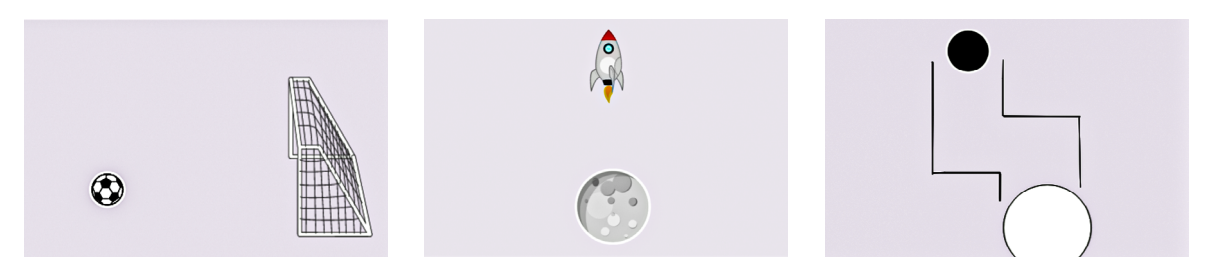

Les situations sont choisies et préparées de manière à être les plus explicites possible. Lorsque l'on voit un ballon de football et des buts, on s'attend à ce que le ballon rentre dans les buts. De la même façon, la fusée doit se poser sur la Lune et la balle aller au bout de son parcours.

Les élèves consignent, en binômes, leurs hypothèses par écrit (voir fiche 2 - partie 1).

On attend des élèves ici des choses simples comme: **le ballon va dans le but**, **la fusée va sur la Lune**, **le rond noir va vers le rond blanc**. Si besoin, on peut aider les élèves qui rencontreraient des difficultés en épelant des mots, en proposant des étiquettes vocabulaires (ballon, but, fusée, Lune...).

Puis on distribue les étiquettes (préalablement découpées) de la fiche 3 à coller sur la fiche 2 avec les 3 programmes associés à chaque situation. On est toujours en **débranché**, les élèves n'ont donc pas la possibilité de vérifier. Cela se fera plus tard.

Pour travailler sur une palette la plus large possible, les programmes mettront en avant:

- programmes 1 et 3: bug dans les déplacements (trop longs, trop courts…)
- programmes 2 et 3: bug dans l'utilisation des commandes (blocs)

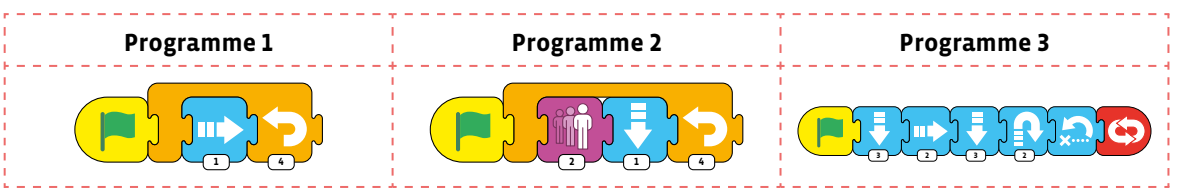

Les élèves essaient de comprendre ce que le programme va faire et émettent des hypothèses, qui sont consignées dans la fiche 2 - partie 2. Elles serviront de base de travail pour l'étape suivante.

Ce qui est intéressant ici, c'est la confrontation entre élèves. Certaines et certains connaîtront peut-être des blocs de ScratchJr et verront déjà que les programmes donnés ne permettent pas de réaliser la tâche pensée au départ. D'autres ne remettront pas en cause ce qui est écrit et verront dans les programmes la confirmation de l'hypothèse émise au départ. Ce temps est vraiment propice aux échanges et prépare bien à l'étape suivante.

**Temps 1.2: Réaliser les programmes (à l'aide d'une tablette)**

**Modalités de travail: en binômes**

**Durée:** 15 minutes

 Le programme 3 nécessite la création de la balle, du rond d'arrivée et des murs. On trouvera sur l'application ScratchJr une rubrique d'aide intitulée **Manuel de l'éditeur graphique** qui donne de nombreuses explications.

Dans ce second temps, les élèves disposent des tablettes, sur lesquelles ils doivent refaire les programmes et les lancer pour observer leurs effets. On leur demande de réaliser les programmes des étiquettes collées sur la fiche 2 et d'observer ce qui se passe. Cette fiche est à conserver et servira de trace écrite.

Pour chaque programme, il y a une erreur:

- programme 1: le ballon n'arrive pas jusqu'au but
- programme 2: la fusée grossit énormément et ne se pose pas sur la Lune
- programme 3: la balle n'atteint pas le cercle et a un comportement inattendu.

Lors de ce moment, on insiste sur le fait qu'il ne faut pas modifier les programmes donnés. En effet, les élèves seront peut-être tentés de faire en sorte que le programme corresponde à l'hypothèse émise lors du temps précédent, soit en rapprochant le but ou le ballon, soit en modifiant les murs du labyrinthe dans l'arrière-plan par exemple. Il faudra donc être vigilant et expliquer aux élèves qu'avant de corriger les programmes, on va chercher les causes du problème.

Les élèves mettent ensuite en parallèle les résultats obtenus avec les hypothèses formulées lors de l'étape précédente. Elles et ils constatent des divergences et cherchent à comprendre d'où elles peuvent provenir.

- programme 1: pourquoi le ballon s'arrête-t-il avant le but?
- programme 2: pourquoi la fusée devient-elle si grande et ne se pose-t-elle pas sur la Lune?
- programme 3: d'où provient le comportement erratique de la balle? Pourquoi n'atteint-elle pas le cercle?

## **Temps 1.3: Introduction de la notion de bug**

**Modalités de travail: en collectif**

#### **Durée:** 15 minutes

Ce temps a pour objectif de mettre en commun ce que les élèves auront trouvé et leurs éventuelles remarques quant aux écarts trouvés avec leurs hypothèses. En s'appuyant sur la fiche 2 (hypothèses) et sur les tablettes, on met en avant les différences observées. Le débat est lancé: pourquoi n'obtient-on pas ce que l'on attendait?

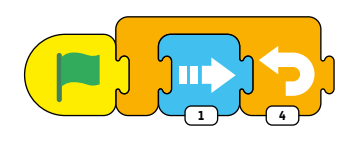

Si l'on écarte rapidement la volonté délibérée de la programmeuse ou du programmeur de ne pas faire rentrer le ballon dans le but (programme 1), il faut chercher ailleurs… Qu'est-ce qui guide le ballon? C'est le programme qui lui est associé. Donc, si le ballon ne va pas jusqu'au but, c'est qu'il n'en a pas reçu l'ordre. Il faut donc observer le programme de près et voir ce qui pose problème.

On demande aux élèves s'ils savent comment on appelle une erreur qui empêche l'exécution correcte d'un programme informatique. On appelle ça un bug (ou bogue).

Si on le souhaite et sans rentrer dans les détails, il est possible de faire un peu d'histoire de l'informatique avec les élèves en révélant les origines du mot bug (voir rubrique **Compléments – Prolongements – Variantes** en fin de séquence).

À ce niveau, les élèves auront remarqué que le problème venait de l'écriture du programme, qui contenait des erreurs: mauvais blocs utilisés, mauvaises instructions données. Il est important de rappeler que l'ordinateur ne fait qu'exécuter sans réfléchir les instructions qu'il reçoit. Un lien intéressant peut être fait avec d'autres situations connues des élèves (le jeu du robot par exemple).

# **Étape 2 Éléments pour répondre**

## **Résumé:**

- Étudier avec méthode les programmes donnés afin de trouver l'erreur.
- Lister les types d'erreurs.
- Débattre et discuter en binôme pour chercher des solutions afin de corriger les programmes.
- Proposer aux élèves un outil permettant de corriger les programmes à partir de la catégorisation des blocs de ScratchJr.

## **Matériel:**

- fiche 2 (distribuée lors de l'étape 1)
- fiches 4 et 6 (1 par élève)
- fiche 5 (à projeter)
- tablette/application ScratchJr (1 par groupe)
- affichage numérique

# **Temps 2.1: Repérer les erreurs ou les causes d'erreurs des programmes**

**Modalités de travail: en binômes**

## **Durée:** 20 minutes

Les élèves reprennent la fiche 2 et cherchent d'où pourrait venir l'erreur dans chaque programme. Pour cela, elles et ils décomposent chaque programme bloc par bloc en les verbalisant et en s'aidant du référentiel (voir fiche 4). Les élèves comprennent ainsi ce que chaque instruction signifie. Pour ce travail, elles et ils s'appuient également sur la fiche 2 et sur les programmes réalisés sur les tablettes.

Une correction collective sous forme d'une mise en commun peut être proposée au fur et à mesure des programmes traités. Pour soutenir cette correction, les programmes que les élèves ont découpés et collés peuvent être projetés (voir fiche 5).

#### **Programme 1**

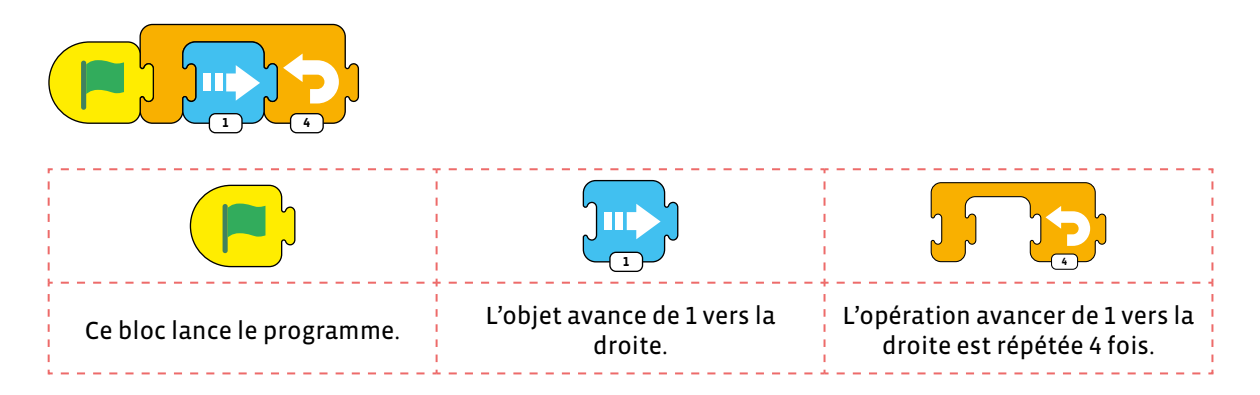

Cette étape permet de visualiser où se situe le bug. Si le ballon n'arrive pas dans le but, c'est que la distance qu'on lui demande de parcourir n'est pas suffisante. Deux solutions:

- au lieu de le déplacer de 1 vers la droite, on augmente la valeur attribuée au déplacement.
- au lieu de répéter l'opération 4 fois, on la répète plus de fois, et on teste.

Cette notion de test est également importante et souvent liée à la notion de bug. On teste toujours un programme afin de vérifier que tout va bien. Dans le cas présent, il faut adapter le déplacement à la distance. Les élèves peuvent bien sûr procéder par tests successifs, essais-erreurs, mais il existe également une autre solution. Faire apparaître la grille permet de savoir directement de combien de **cases** il va falloir faire avancer le ballon, sans passer par des essais-erreurs.

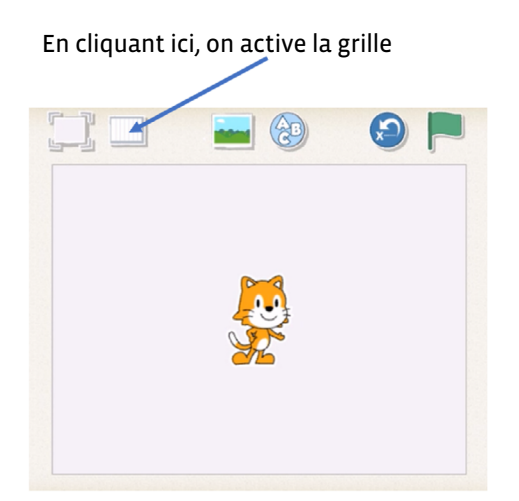

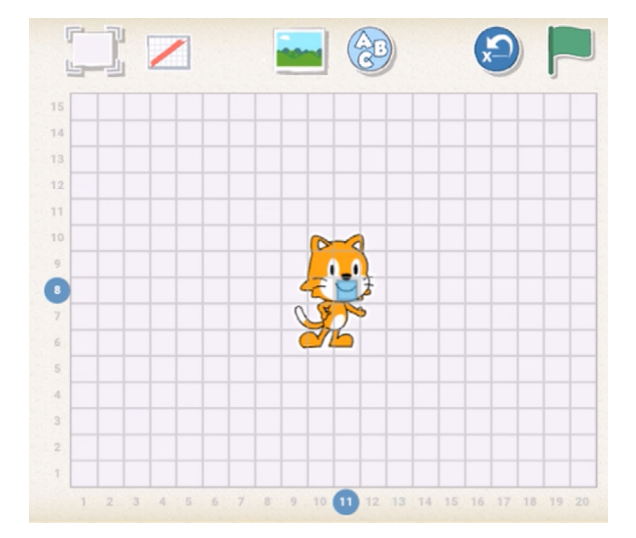

## **Programme 2**

Pour préparer ce programme 2, on doit diminuer la taille de l'objet fusée. La démarche est la suivante:

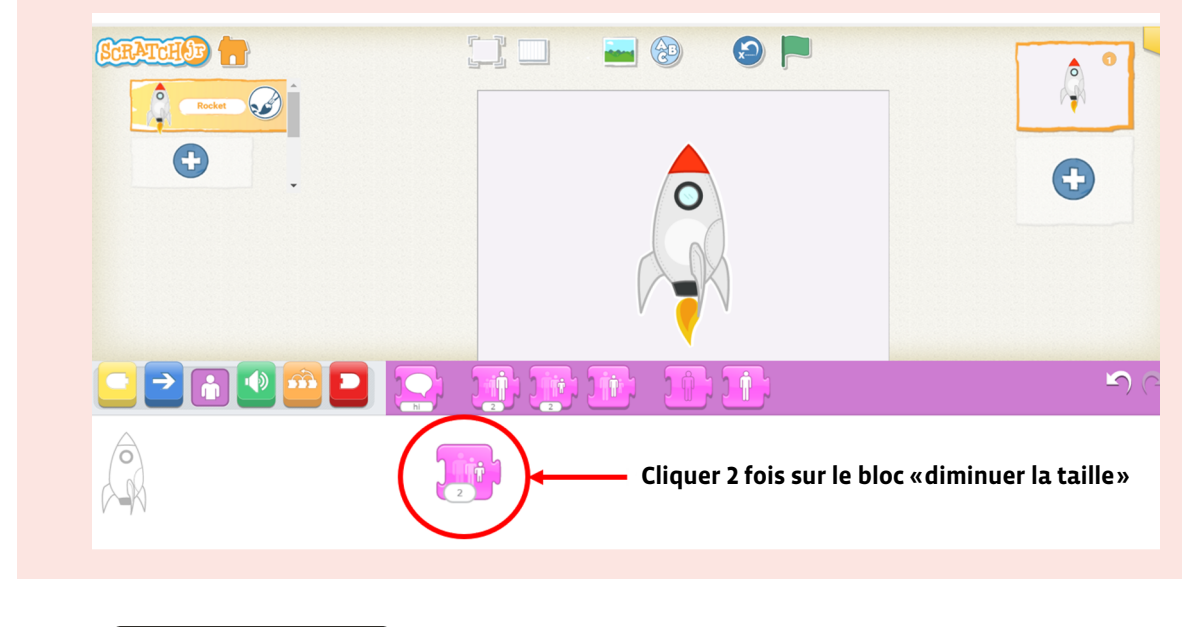

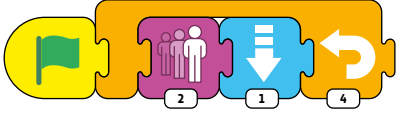

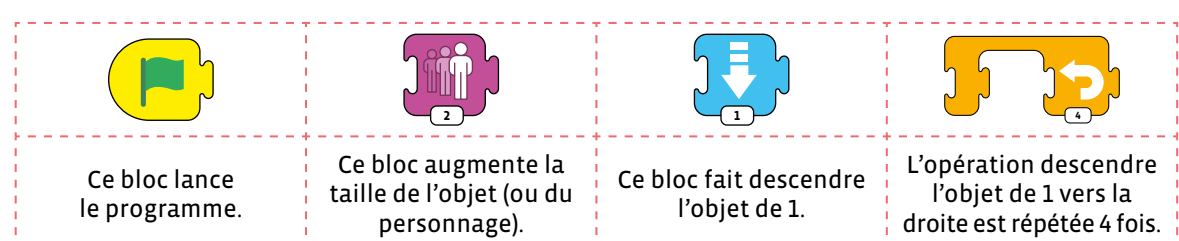

En passant en revue le programme, les élèves se rendent compte qu'un bloc n'a pas sa place dans le programme: celle qui augmente la taille de la fusée.

Les corrections à apporter sont donc les suivantes:

• supprimer ce bloc

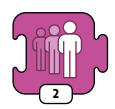

• il faut ensuite vérifier si le fait de répéter 4 fois la descente de 1 permet de se poser sur la Lune. Sinon, il faut adapter la distance.

Dans ce programme, les élèves se rendent compte que le bug provient de l'utilisation erronée d'un bloc, qui ne correspond pas à ce que l'on attend. Et encore une fois, il est nécessaire de tester pour vérifier et adapter le programme.

## **Programme 3**

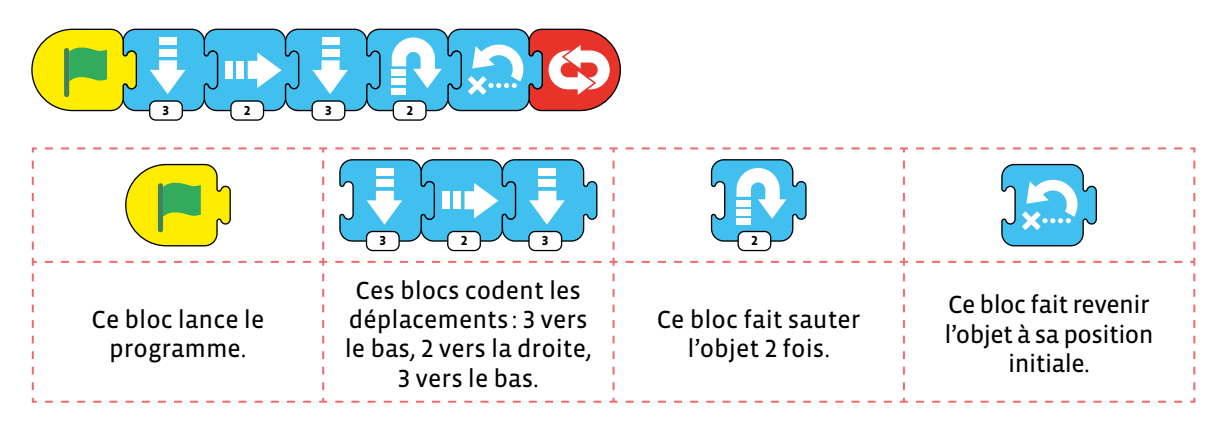

Dans ce programme, il y a plusieurs soucis:

- il faut adapter les déplacements afin qu'ils correspondent au décor donné.
- des blocs ne correspondent pas à ce qui est demandé.

Les élèves suppriment les blocs inutiles (saut et retour au départ) et testent les distances afin que la balle se déplace à l'intérieur du décor et termine sa course dans le rond blanc.

En fonction du travail des élèves, prévoir une mise en commun: 3 groupes présentent la version corrigée des programmes et verbalisent les bugs et correction(s) réalisées par exemple.

**Temps 2.2: Mise en forme d'un outil de** *traque* **des erreurs** 

**Modalités de travail: en collectif**

#### **Durée:** 15 minutes

Les élèves sont maintenant en mesure de voir ce qu'il faut faire lorsqu'on est confronté à un programme qui bugue. Il faut observer méthodiquement chaque bloc, comprendre quelle est l'instruction derrière en verbalisant l'algorithme puis en vérifiant qu'elle correspond bien à ce qu'on attend ou ce qui est demandé. Dès lors, pour être sûr de ne rien oublier, il faut établir une «check-list», à la manière des pilotes avant le décollage. Il faut également insister sur le sens de lecture du programme: partir de la gauche pour éviter un repérage global qui omet la construction même du programme proposé (programmation séquentielle). Pour construire cette liste, on va s'appuyer sur le référentiel des blocs de ScratchJr (voir fiche 4).

Chaque «**moment**» d'un programme est pris en compte:

- lancement du programme
- déplacements des objets
- contrôle (répétitions)
- fin d'un programme
	- Afin de ne pas alourdir le travail sur le bug dans cette enquête, ne sont traités ici avec les élèves que les cas relevant des situations proposées (déplacement, blocs non conformes). On laisse cependant la porte ouverte aux autres situations:
		- le déclenchement des actions
		- l'apparence des objets
		- les sons

Les élèves ont donc à disposition la fiche 4 (référentiel des blocs ScratchJr) et la fiche 6 (outil de traque des bugs dans un programme). On suggérera aux élèves d'annoter cette fiche 6 à l'aide d'un crayon afin de pouvoir la réutiliser avec d'autres programmes.

# **Étape 3 Éléments pour conclure (validation, mise en forme)**

## **Résumé:**

• Utiliser un outil qui chasse les bugs basé sur la méthode validée préalablement pour vérifier des programmes donnés.

• Rédiger une trace écrite (affiche-outil pour la classe).

## **Matériel:**

- fiche 4 (distribuée lors de l'étape 2)
- fiche 6 (1 par élève)
- fiche 7 (1 par groupe ou par élève)

## **Temps 3.1: Validation des outils**

**Modalités de travail: en collectif, puis en groupes (2-3 élèves)**

## **Durée:** 15 minutes

Ce temps commence par un moment en **débranché**. Les tablettes ne sont pas disponibles. La fiche 7 est distribuée aux élèves. Elle contient un programme à vérifier. Les élèves appliquent la méthodologie vue jusqu'ici. Le titre du programme (**Départ de la Lune**) crée un horizon d'attente. On s'attend à ce que le personnage monte dans la fusée et décolle. Pour s'assurer que tous les élèves de la classe s'accordent sur ce qui est attendu, on fera le point avec eux avant de les lancer à la recherche des erreurs.

À l'aide des fiches 4 et 6, les élèves vérifient méthodiquement le programme. On explique que ces fiches permettent de passer en revue les blocs utilisés dans le programme et de vérifier qu'ils correspondent à ce que l'on a prévu de faire. Le résultat est le suivant:

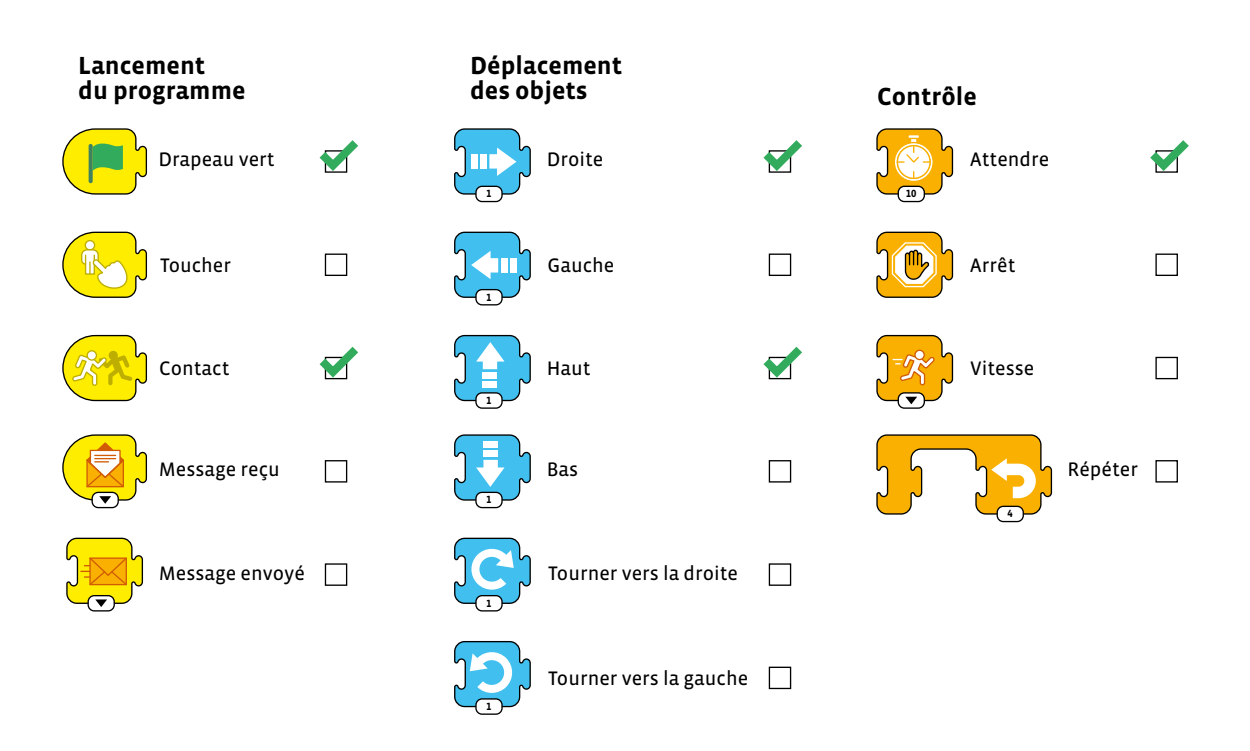
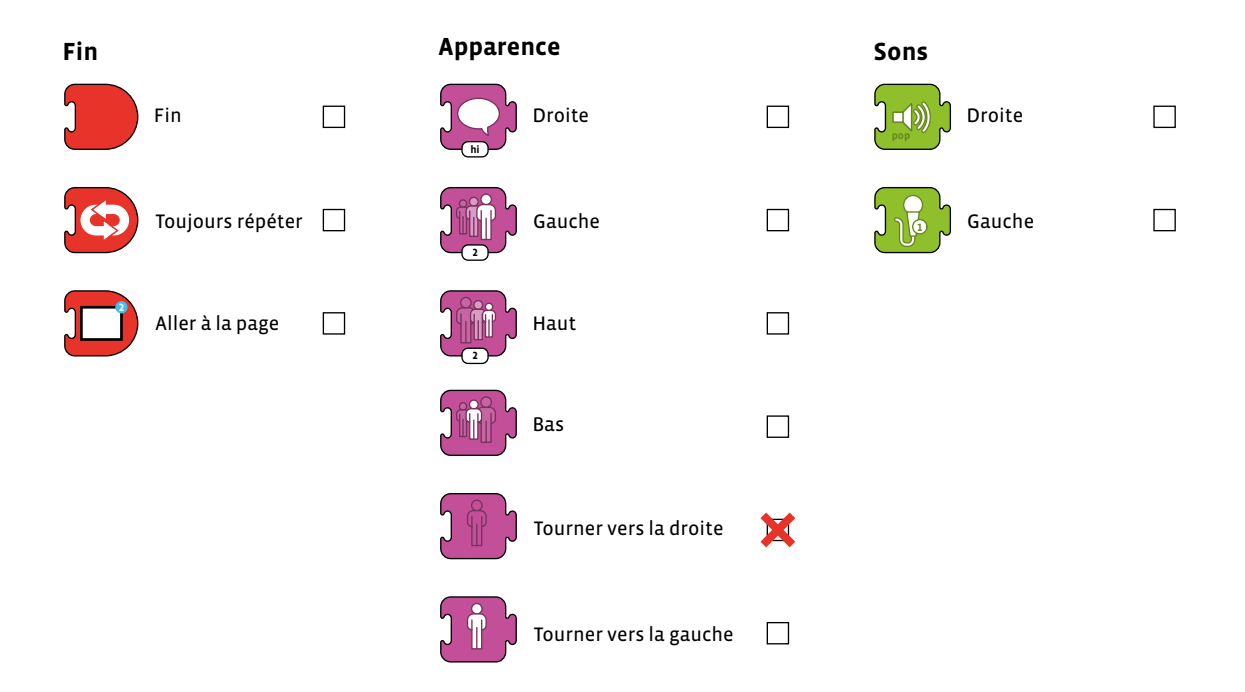

Le problème est le suivant: le personnage ne «monte» pas dans la fusée. Autrement dit, il ne disparaît pas de l'écran. Le bug se situe au niveau de l'oubli d'un bloc. Les élèves peuvent facilement corriger le programme, le «débuguer» pour qu'il corresponde à ce qui est attendu. À cette fin, on leur distribue les tablettes. Les élèves passent ainsi en mode «test» et procèdent alors à différents essais pour que le programme fonctionne correctement.

#### **Temps 3.2: Institutionnalisation**

**Modalités de travail: en groupes (2-3 élèves)**

#### **Durée:** 15 minutes

Afin d'aider les élèves dans leur traque des bugs, on pourra afficher dans la classe le document de «traque», qui reprend tous les blocs de ScratchJr, et qui permet de réaliser une «check list» pour tous les programmes.

\_\_\_\_\_\_\_\_\_\_\_\_\_\_\_\_\_\_

Pour prolonger ce travail, on propose aux élèves, par groupes de 2 ou 3 élèves, de créer un programme, d'y introduire un bug, et de demander à un autre groupe de le débuguer.

# **Compléments–Prolongements–Variantes**

Afin de confronter les élèves à d'autres bugs de programmes, on pourra traiter les 2 situations ci-dessous de la manière suivante:

- On commence par projeter uniquement le point de départ et on demande aux élèves de formuler des hypothèses quant à ce qu'il va se passer.
- On affiche ensuite le programme et les élèves tentent de voir s'il correspond à l'hypothèse retenue.
- On teste effectivement le programme donné (il faut le reproduire sur la tablette). On constate alors que ça ne fonctionne pas.
- On procède à l'analyse pas à pas pour chercher ce qui bloque.
- On corrige le programme (la correction est donnée sur la fiche).

#### **Situation A**

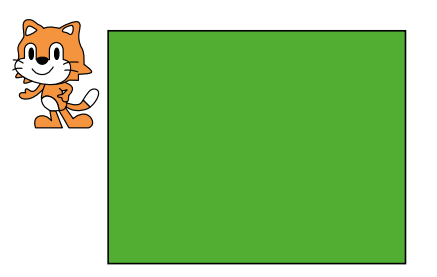

**Hypothèses des élèves:** Scratch doit courir autour du terrain, traverser le terrain, faire un parcours...

**Programme proposé aux élèves:**

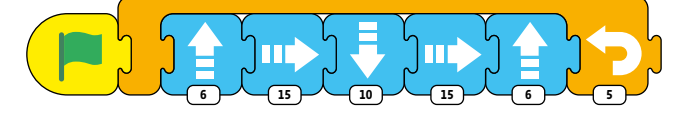

**Hypothèses à la lecture du programme:** Scratch fait le tour du terrain plusieurs fois. **Constat lors de la réalisation effective du programme:** Scratch ne court pas complètement autour du terrain. Il n'en fait pas le tour. Où est le bug?

Programme décomposé:

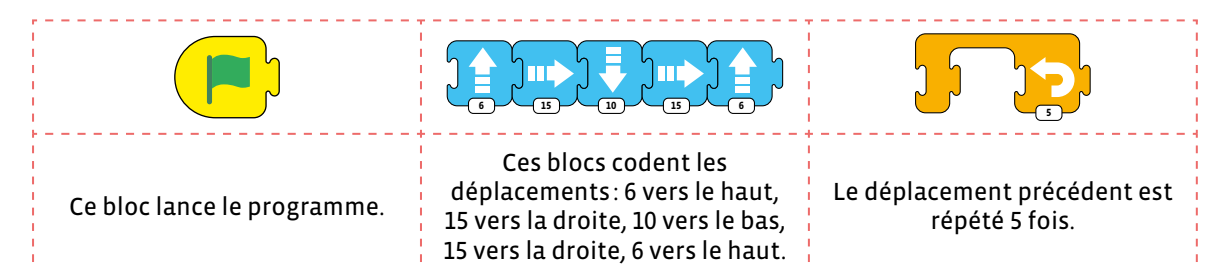

#### **Les origines du bug:**

- Le déplacement n'est pas correct (2 déplacements vers la droite). Il faut remplacer le 2<sup>e</sup> bloc **15 vers la droite** par un **15 vers la gauche**.
- Mais même là, les élèves, en testant, vont se rendre compte que le programme ne fonctionne pas. Scratch ne se déplace pas autour du terrain. Il manque un bloc: **retour à la position de départ**.

Cela donne le programme corrigé que l'on retrouve ci-dessous:

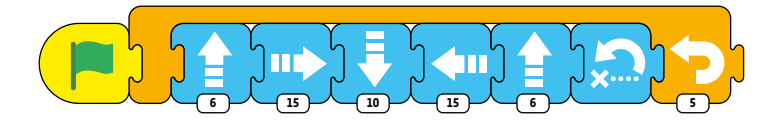

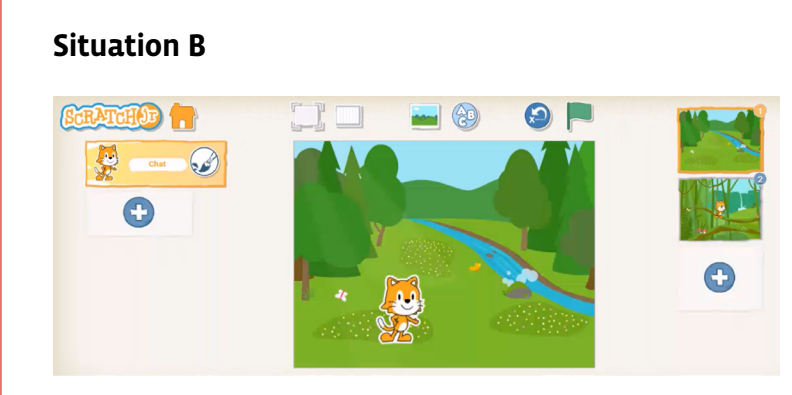

#### **Hypothèses des élèves:**

Scratch va se promener, se jeter à l'eau, aller dans le nouveau paysage (présence de 2 décors)...

**Programme proposé aux élèves:**

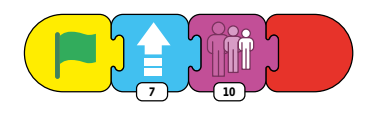

**Hypothèses à la lecture du programme:** Scratch se dirige vers le haut, sa taille diminue et il change de décor. **Constat lors de la réalisation effective du programme:** Scratch se dirige effectivement vers le haut, comme s'il s'éloignait. Mais sa taille diminue d'un coup, et il ne bascule pas dans le nouveau décor.

#### **Programme décomposé:**

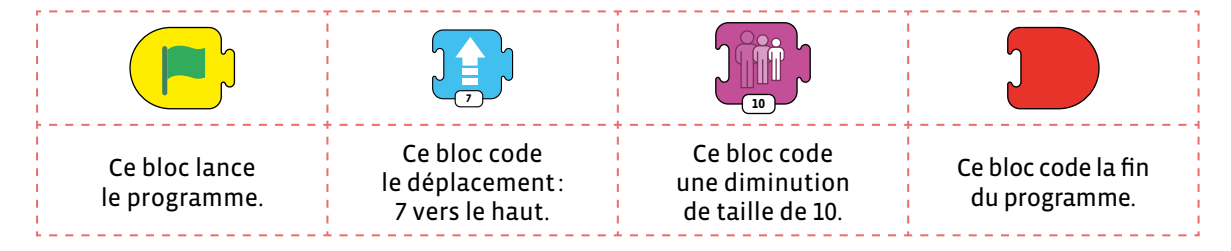

#### **Les origines du bug:**

• Les élèves se rendent compte que la diminution de taille ne peut pas se faire d'un coup à la fin du déplacement. Ils doivent chercher, tester, essayer pour trouver une solution qui donne l'impression que Scratch devient de plus en plus petit au fur et à mesure qu'il s'éloigne.

Pour comprendre le monde numérique qui nous entoure, l'élève doit d'abord identifier les phénomènes observés (ici le rapetissement). Ensuite, l'élève modélise comment reproduire numériquement ce phénomène. Enfin, il traite cela en créant le programme qui «donne l'impression» de reproduire ce phénomène.

• Une solution consiste à utiliser le bloc **répéter** de la manière suivante:

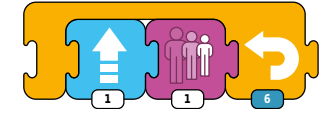

• Pour la fin du programme, il faut utiliser le bloc **aller à la plage 2**.

Cela donne le programme suivant:

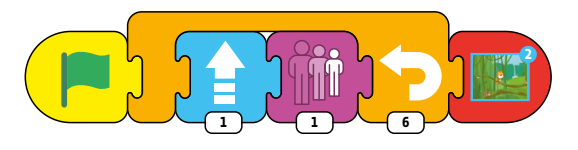

#### **Petit historique du bug en informatique**

La définition du mot bug (ou bogue) est la suivante: défaut de conception ou de réalisation d'un programme informatique, qui se manifeste par des anomalies de fonctionnement de l'ordinateur. Le mot bug a largement dépassé les frontières de l'informatique, puisqu'on l'emploie aujourd'hui couramment comme synonyme de problème.

Mais pourquoi ce mot qui signifie *insecte* en anglais en est-il venu à être synonyme de problème informatique? Il existe deux anecdotes différentes à ce sujet. La première remonte bien avant l'ère informatique, au XIX<sup>e</sup> siècle pour trouver trace du mot, et plus particulièrement au début du télégraphe.

#### **Bug et télégraphie**

Le mot serait né en lien avec des problèmes techniques sur des circuits de télégraphes, provoquant des faux signaux sur les circuits des premiers appareils. Ce terme faisait à ce point partie de la vie des

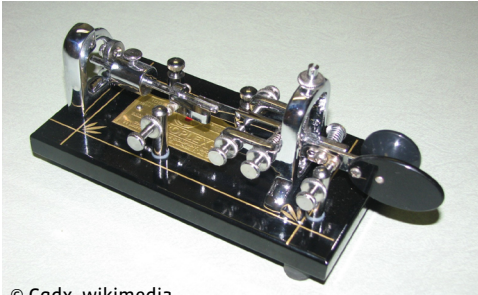

télégraphistes qu'un inventeur et fabricant, Horace G. Martin, va même utiliser l'image d'un insecte (bug en anglais), le scarabée, sur une de ses inventions, qu'il nommera même le **Vibroplex le bug**.

Il s'agit d'un télégraphe amélioré qui révolutionne en 1903 la manière dont le code Morse est transmis. Ces inventions ont affecté les carrières des milieux des télégraphes et

© Cqdx, wikimedia

de la radio. Le terme **bug** sera popularisé par Edison, qui appelait **bug** les problèmes techniques qu'il rencontrait lors du développement du télégraphe quadruplex (appareil pouvant envoyer et recevoir jusqu'à quatre télégrammes séparés à la fois).

#### **Grace Hopper**

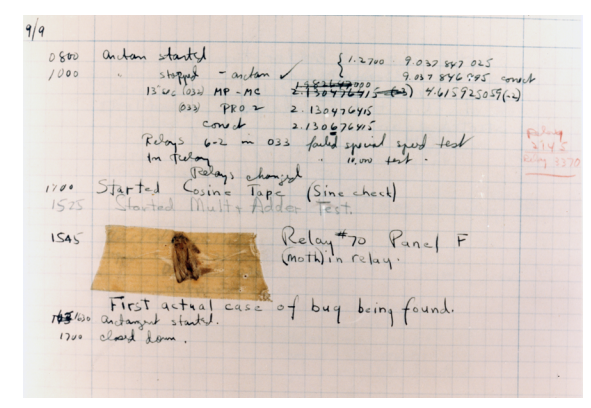

Une autre origine de l'utilisation du mot bug en informatique viendrait de l'anecdote suivante (ce n'est peut-être qu'une légende). En 1947, un papillon de nuit se bloque dans le calculateur Mark II de l'université Harvard aux Etats-Unis, qu'utilisait Grace Hopper, engendrant des problèmes de fonctionnement. Cette pionnière américaine de l'informatique, mobilisée comme auxiliaire dans la marine américaine, fut affectée aux travaux de programmation et d'exploitation de l' ENIAC (Electronic Numerical Integrator And Computer:

premier ordinateur entièrement électronique). Elle est également la principale créatrice du COBOL (COmmon Business Oriented Language: langage de programmation créé en 1959). Quand elle trouve cet insecte, elle le scotche dans son carnet de bord.

Le carnet de bord de l'ordinateur, qui se trouve actuellement au Musée national d'histoire américaine, garde la trace de ce petit incident. À la date du 9 septembre 1947, on peut voir, collé sur la page, le cadavre d'un insecte qui avait volé dans un commutateur et s'était retrouvé coincé, a relaté Grace Hopper, citée dans l'ouvrage d'Isabelle Collet. Sur la page, sous l'insecte, on distingue une note rédigée à la main, mentionnant ainsi le premier cas de bug recensé.

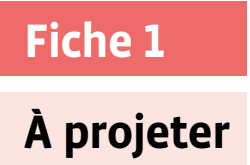

# **Trois situations**

### **Situation 1**

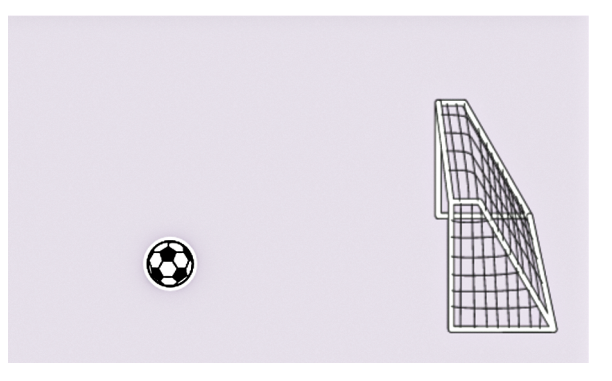

### **Situation 2**

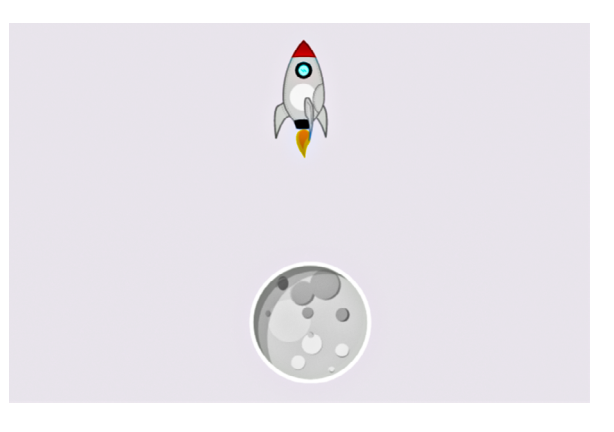

### **Situation 3**

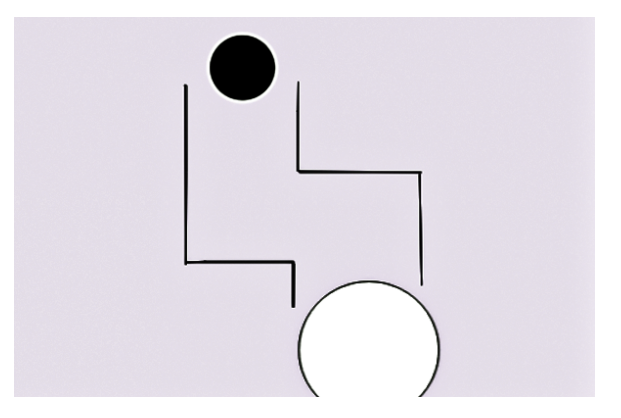

# **Fiche 2**

### **Prénom:**

**Trois situations**

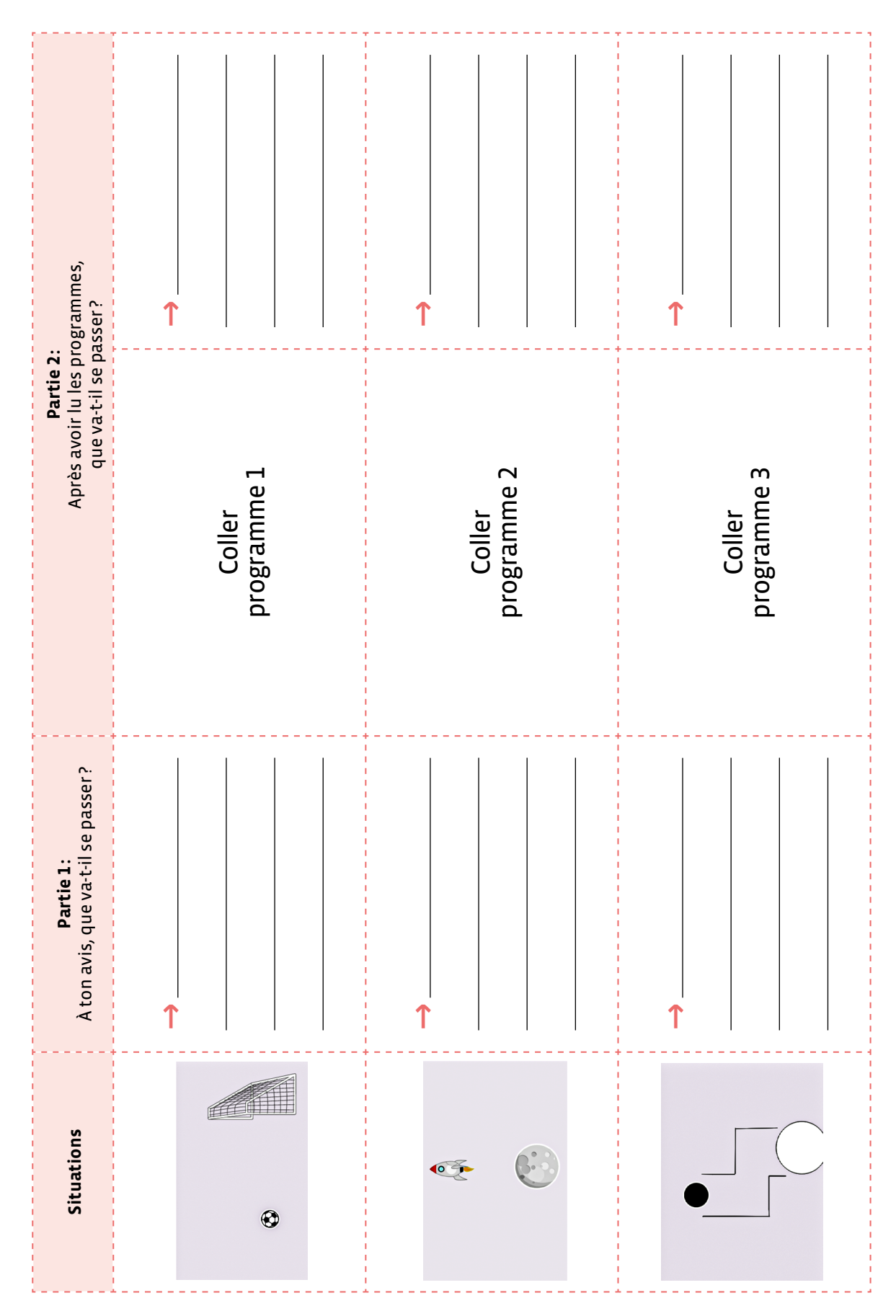

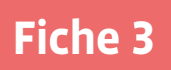

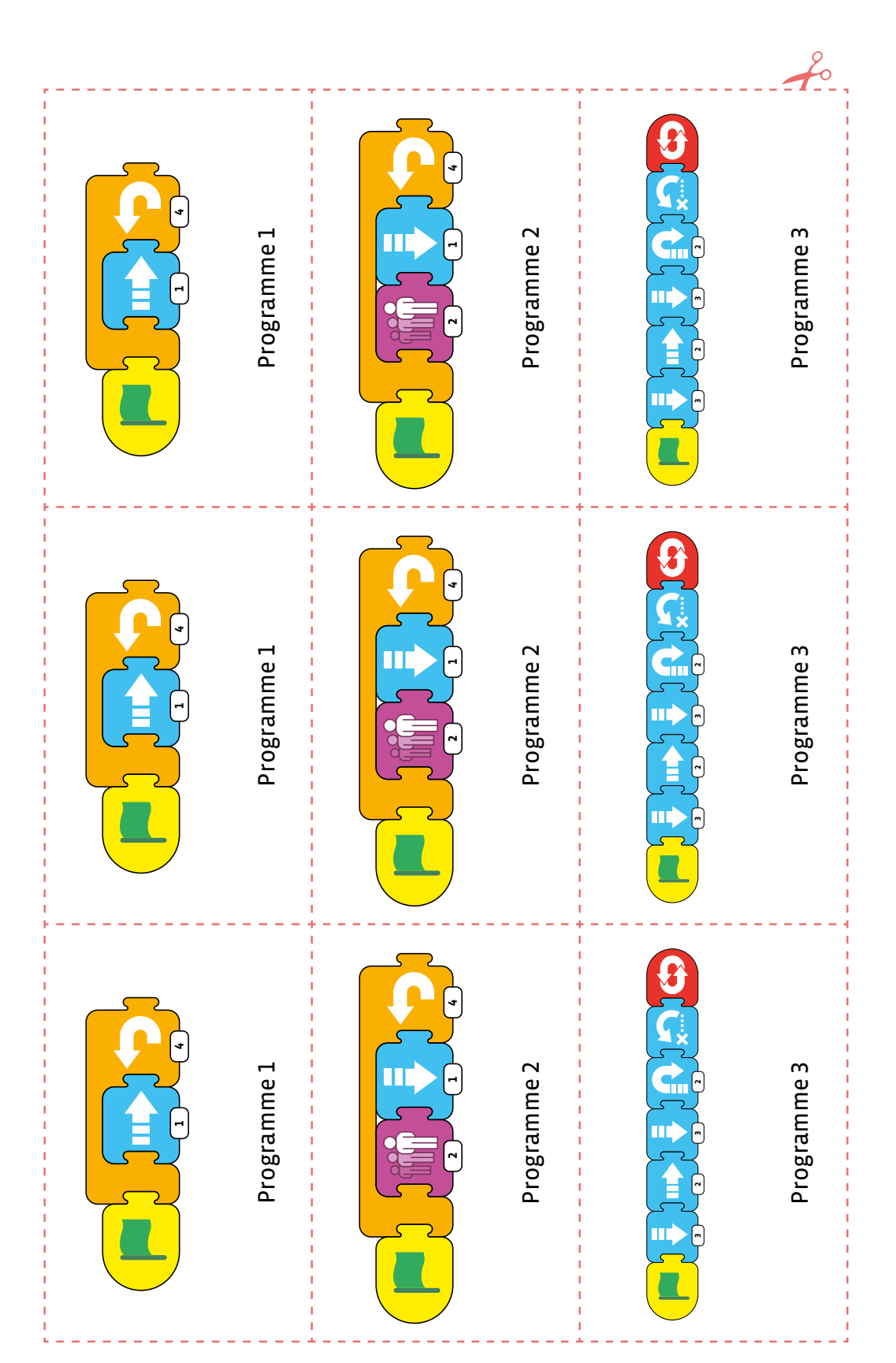

# **Programmes à découper pour la fiche 2**

# **Les blocs de ScratchJr**

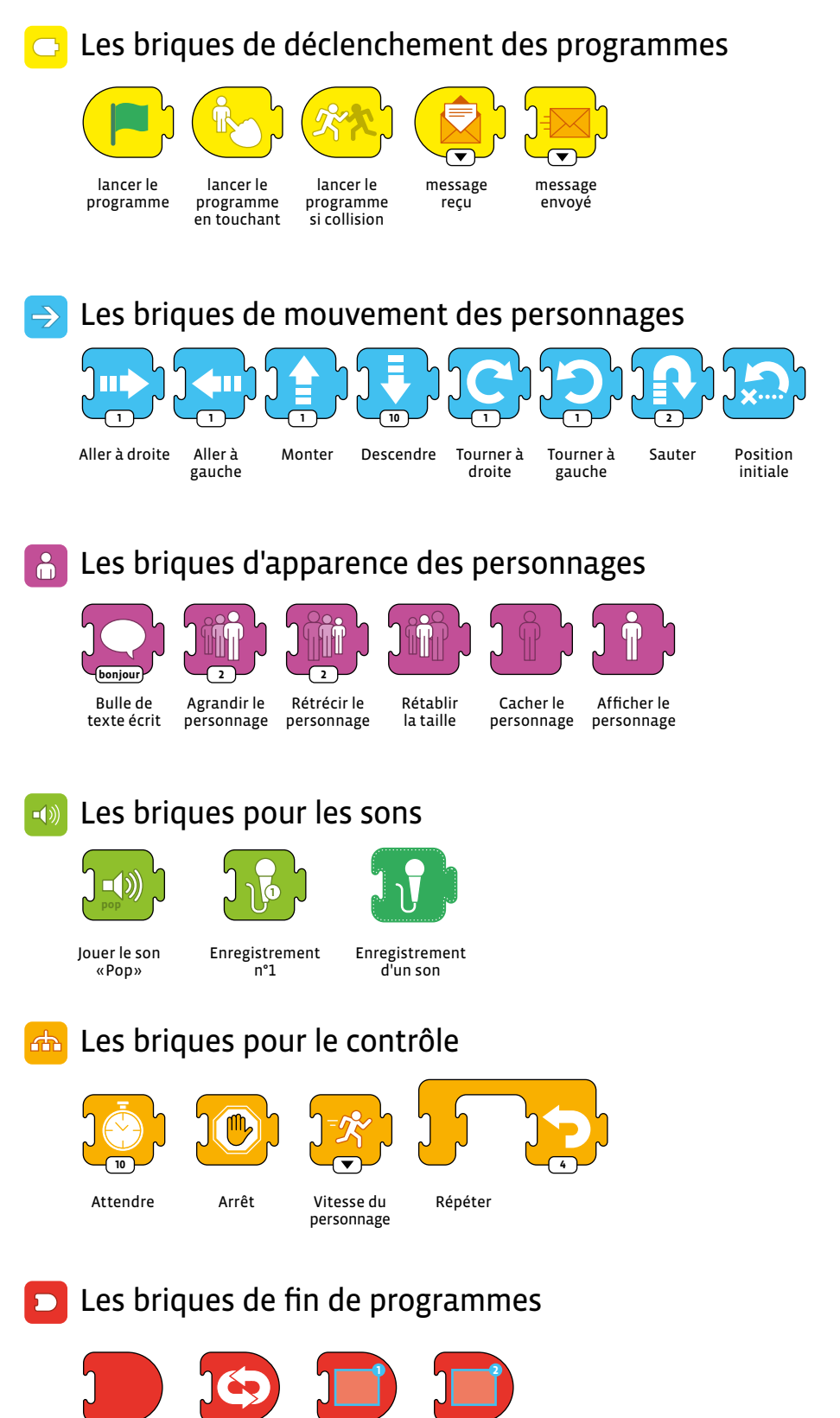

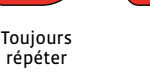

Aller à la page (apparaît dès l'ajout d'une deuxième page)

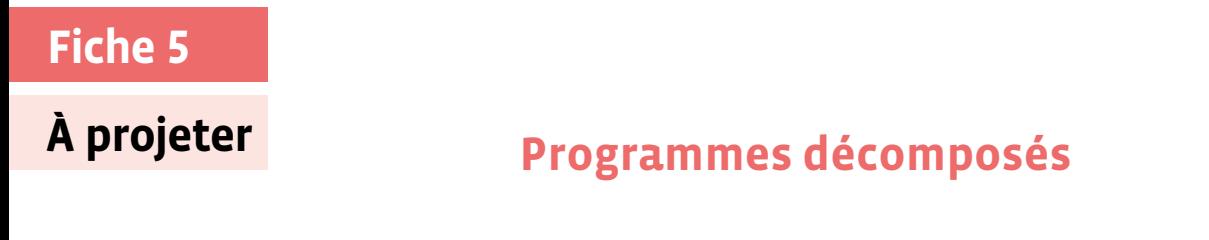

#### **Programme 1**

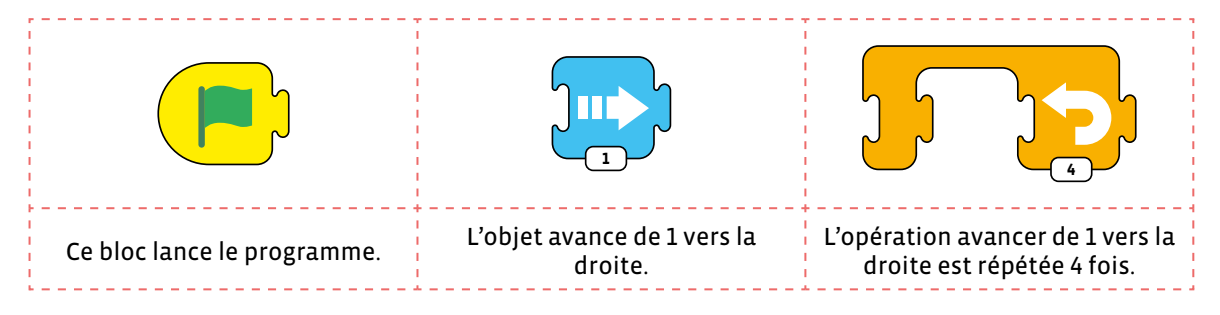

### **Programme 2**

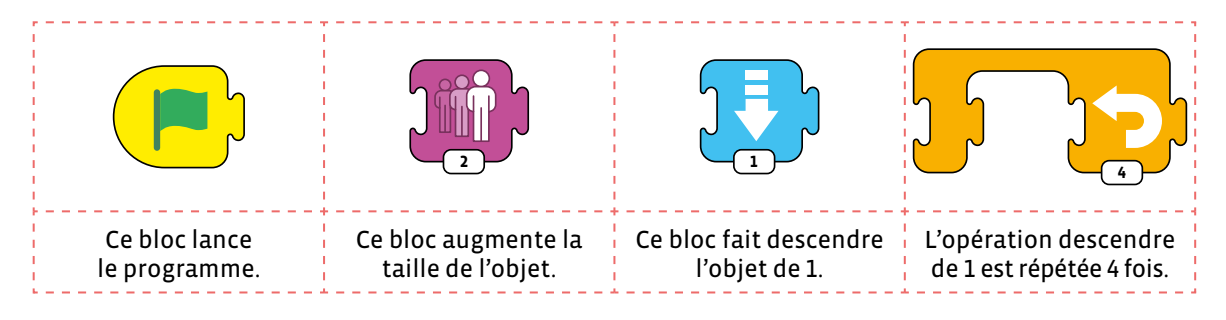

#### **Programme 3**

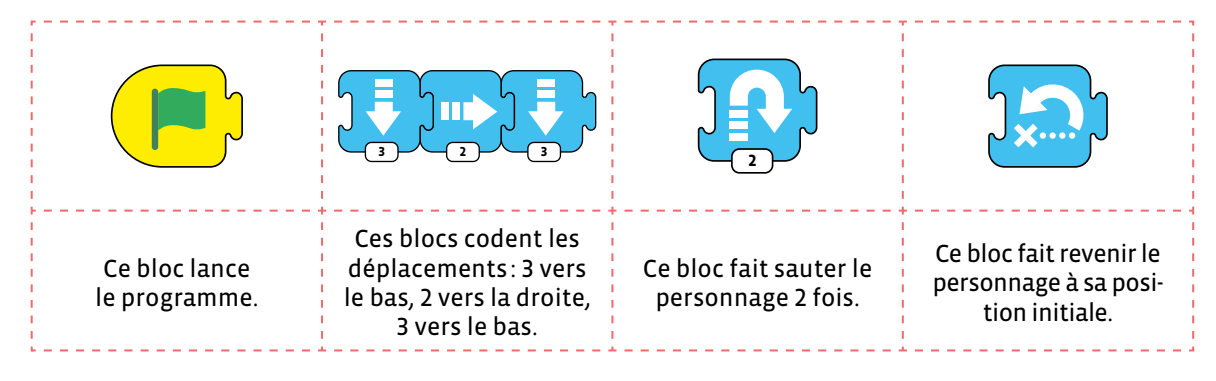

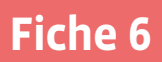

# **Outil de traque des bugs dans un programme**

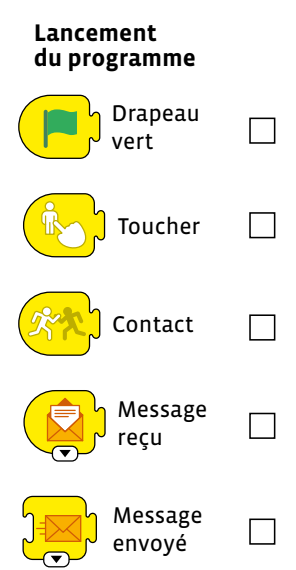

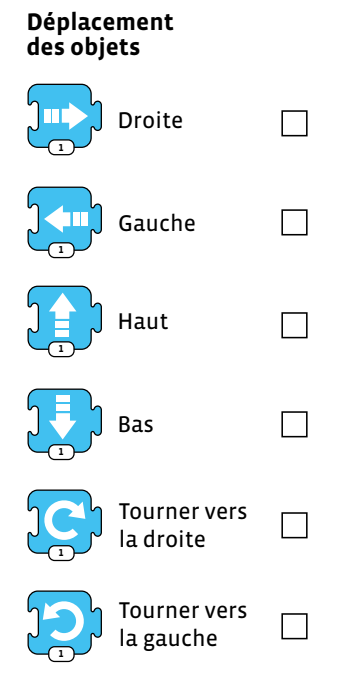

**Contrôle**

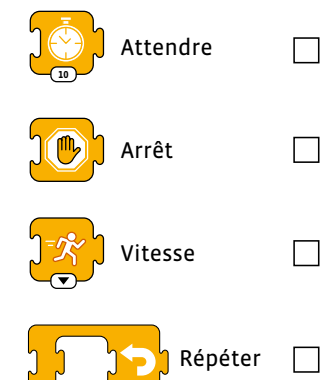

**4**

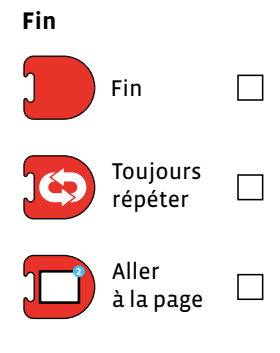

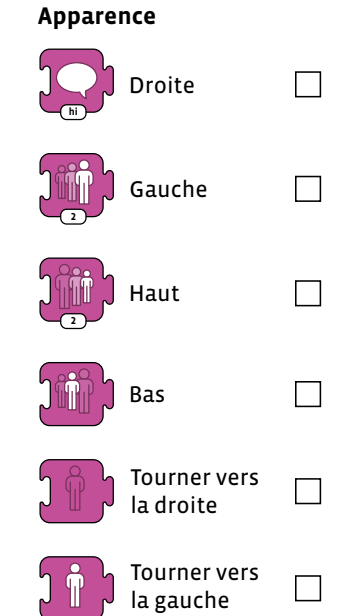

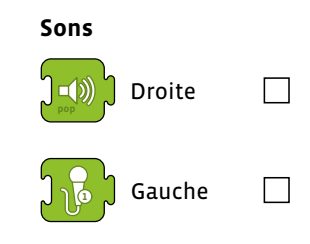

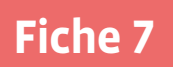

# **Programme à tester: départ de la Lune**

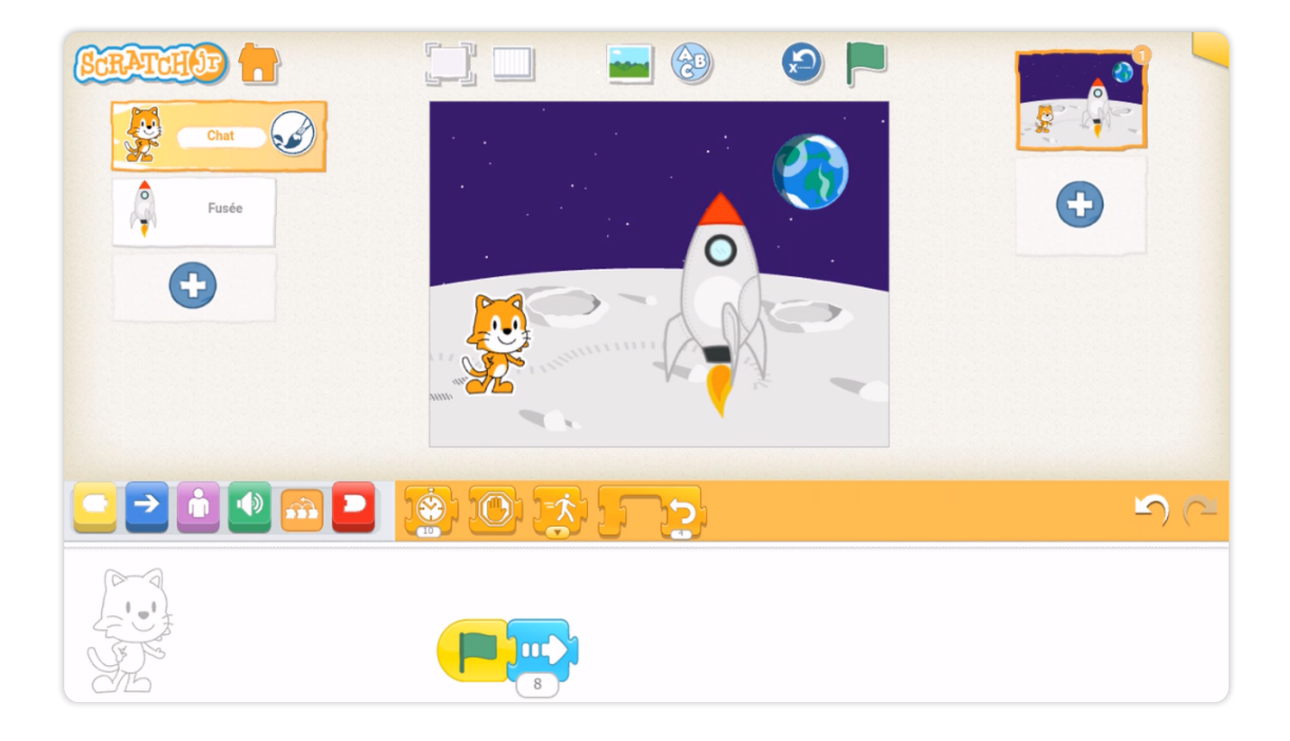

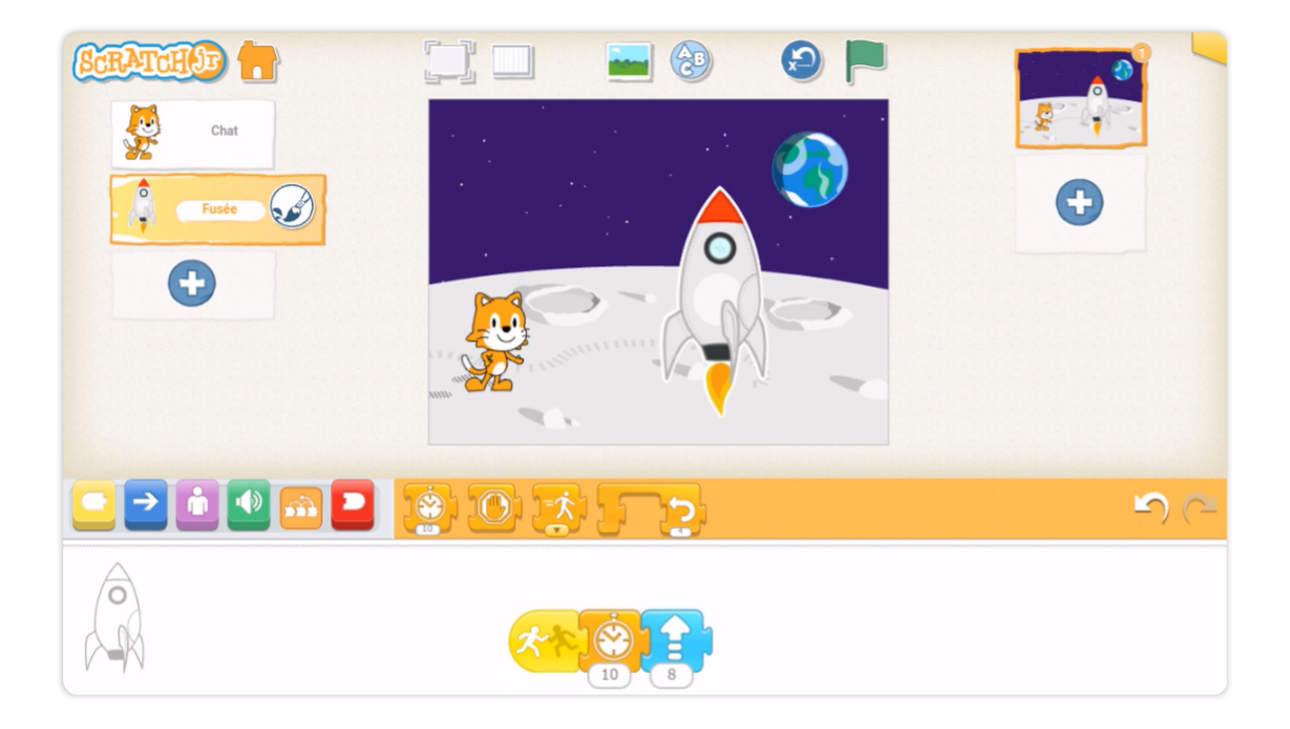

# **Enquête 3 • SI • 6<sup>e</sup> Existe-t-il plusieurs façons de trier des nombres ?**

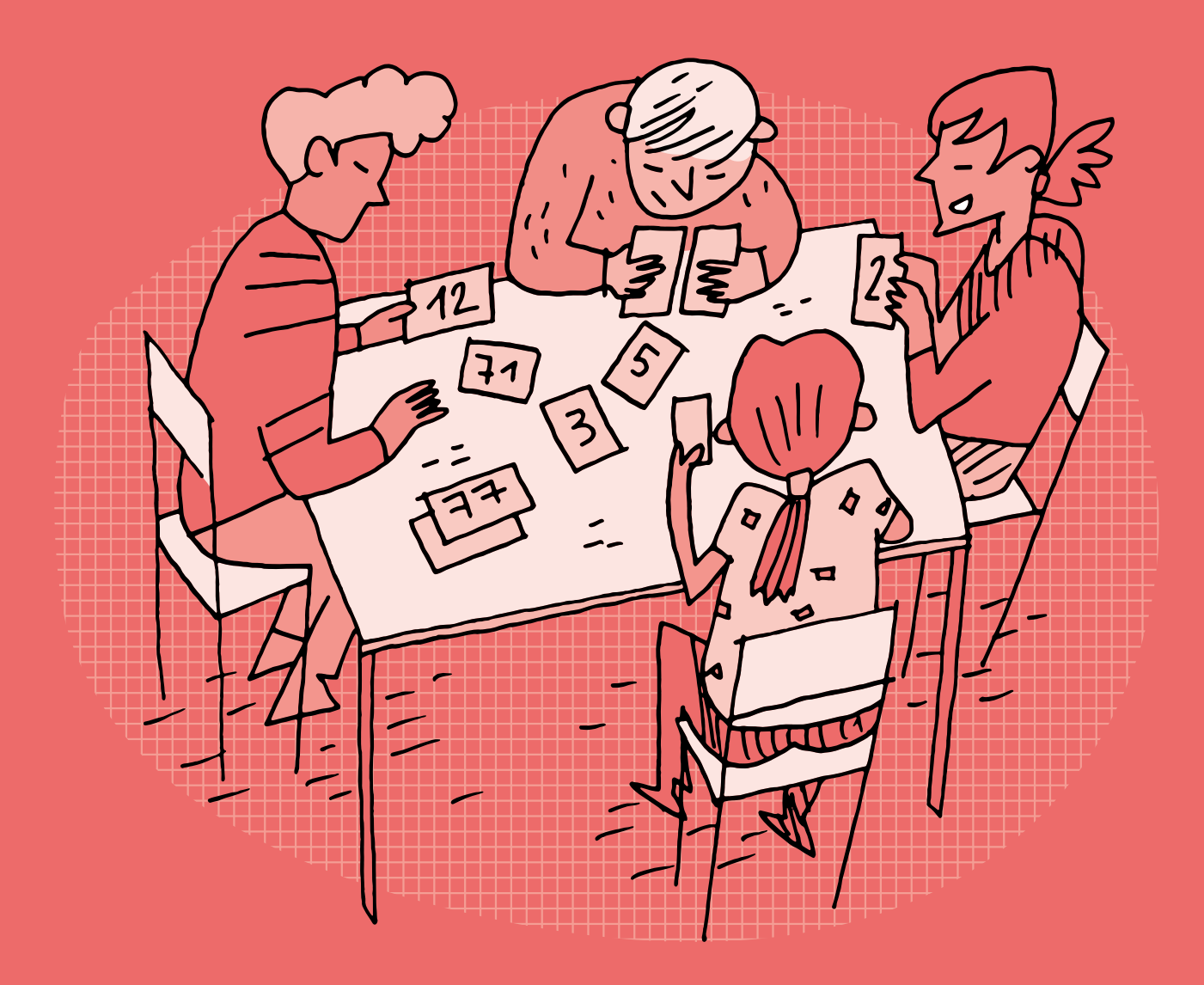

### **SI •6<sup>e</sup> Existe-t-il plusieurs façons de trier des nombres ?**

#### **Objectifs du Plan d'études romand (PER):**

 **EN 22 – S'approprier les concepts de base de la science informatique…**

**4** … en créant, en exécutant, en comparant et en corrigeant des programmes

#### **Algorithmes et programmation**

• Création et comparaison de programmes avec des séquences, des tests conditionnels et des boucles à l'aide d'un langage de programmation visuel pour résoudre des problèmes simples

#### **Liens disciplinaires:**

- L1 21 Compréhension de l'écrit; L1 22 Production de l'écrit; L1 23 Compréhension de l'oral; L1 24 Production de l'oral
- MSN 22 Nombres; MSN 25 Modélisation
- SHS 21 Relation Homme-Espace; SHS 23 Outils et méthodes de recherche

#### **Intentions pédagogiques:**

Cette enquête permet aux élèves d'apprendre ce qu'est un algorithme (succession d'étapes permettant de résoudre un problème et d'effectuer une tâche) et vise également à leur montrer qu'il existe différents algorithmes de tri, plus ou moins performants.

Des expérimentations leur permettent de comprendre de quoi il s'agit et d'exprimer une opinion.

**Délégation**

Cette enquête permet de mettre en évidence la notion de fiabilité de l'information, à travers le test de différents algorithmes de tri. Elle va également permettre de comprendre que, pour une situation donnée, va se poser la question de la bonne adéquation de l'algorithme retenu en regard de la situation proposée. En effet, certains algorithmes, même fiables, peuvent se révéler peu performants ou pertinents (par exemple, le temps passé pour effectuer le tri peut s'avérer excessivement long avec certains algorithmes).

Il est possible de prendre l'exemple des moteurs de recherche. Lorsqu'on fait une recherche sur Internet, on tape des mots clés dans un moteur de recherche. Ce sont des algorithmes de tri qui cherchent les pages Internet contenant ces mots.

#### La question de l'enquête: **Existe-t-il plusieurs façons de trier des nombres?**

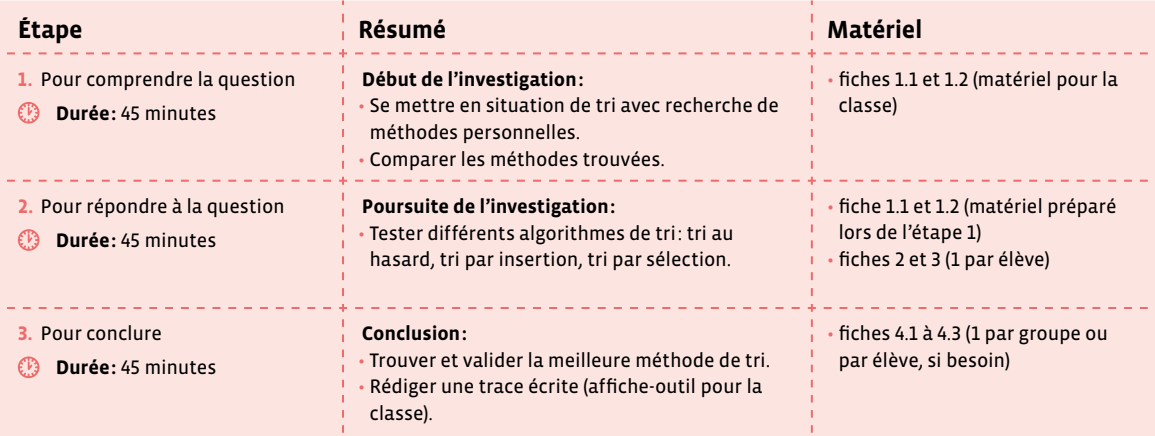

# **Étape 1 Pour comprendre la question**

#### **Résumé:**

- Se mettre en situation de tri avec recherche de méthodes personnelles.
- Comparer les méthodes trouvées.
- **Matériel:**
	- fiches 1.1 et 1.2 (matériel pour la classe)
	- À la place des fiches 1.1 et 1.2, il est possible d'utiliser des cartes de jeux usuels. Toutefois, les cartes proposées sur ces fiches ont l'avantage d'avoir les as qui comportent explicitement le nombre 1, contrairement aux jeux de cartes usuels qui possèdent un A.

#### **Temps 1.1: Recherche de méthodes de tri avec des cartes**

**Modalités de travail: en groupes (2-3 élèves)** 

#### **Durée:** 25 minutes

On prépare autant de groupes de cartes à jouer qu'il y a de groupes d'élèves, en veillant à ce qu'il n'y ait pas de valeurs identiques au sein d'un même groupe de cartes (au nombre de 5).

**Consigne:** Vous avez 5 cartes à jouer par groupe. Vous devez les ranger de la plus petite à la plus grande valeur, comment faire? Y a-t-il plusieurs méthodes? À vous de mener l'enquête et d'expliquer comment vous triez les cartes!

Chaque groupe cherche comment faire puis se met d'accord sur une méthode à retenir et l'explique sur une feuille de papier de la façon la plus simple et claire possible (dessins, textes, logigrammes, schémas…). On précisera aux élèves que la méthode doit fonctionner de façon générale, quels que soient les nombres.

On donne les papiers des groupes à des groupes différents et ceux-ci doivent tester la méthode avec leurs cartes à jouer en la suivant pas à pas et dire si elle semble fonctionner ou pas, sinon ils doivent essayer de trouver pourquoi ça ne fonctionne pas.

\_\_\_\_\_\_\_\_\_\_\_\_\_\_\_\_\_\_\_\_\_\_\_\_\_\_\_\_\_\_\_

À la fin de ce temps, on liste au tableau les méthodes qui marchent.

#### **Temps 1.2: Mise en algorithme**

**Modalités de travail: en groupes (2-3 élèves)** 

#### **Durée:** 20 minutes

On demande aux groupes d'écrire l'algorithme d'une des méthodes vues à la fin du temps 1.1, au choix des élèves, en laissant les élèves imaginer leur propre représentation (texte, logigramme, autres schémas corrects).

\_\_\_\_\_\_\_\_\_\_\_\_\_\_\_\_\_\_\_\_\_\_\_\_\_\_\_

On corrige le travail de chaque groupe. On précisera aux élèves que les algorithmes trouvés s'appellent des algorithmes de tri.

# **Étape 2 Pour répondre à la question**

#### **Résumé:**

• Tester différents algorithmes de tri: tri au hasard, tri par insertion, tri par sélection.

#### **Matériel:**

- fiches 1.1 et 1.2 (matériel préparé lors de l'étape 1)
- fiches 2 et 3 (1 par élève)

### **Temps 2.1: Test des algorithmes de tri avec des cartes**

**Modalités de travail: en binômes**

#### **Durée:** 20 minutes

**Consigne:** Par groupe de 2, vous allez maintenant tester des algorithmes de tri différents expliqués dans la fiche 2 que je vais vous distribuer.

#### On distribue, à chacun des groupes, la fiche 2 et 5 cartes à jouer à trier.

**Consigne:** Testez chacun des 3 algorithmes avec les cartes que je vous ai distribuées. Pensez à mélanger les cartes avant de commencer à trier.

#### **Temps 2.2: Test des algorithmes 2 et 3 avec des nombres**

**Modalités de travail: en binômes**

**Durée:** 15 minutes

**Consigne:** Vous allez maintenant utiliser les algorithmes 2 et 3, par insertion et par sélection, avec des nombres. Pour cela, vous utilisez la fiche 3.

On distribue la fiche 3 à chacun des groupes. Un corrigé de cette fiche est disponible en annexe (voir fiche 3 – corrigé).

\_\_\_\_\_\_\_\_\_\_\_\_\_\_\_\_\_\_

#### **Temps 2.3: Mise en commun**

**Modalités de travail: en collectif**

#### **Durée:** 10 minutes

On assure la mise en commun des tests de tri et des remarques des élèves.

• **Pour le tri au hasard:** ce qui doit ressortir est que le tri au hasard est inefficace, surtout s'il y a beaucoup de nombres. En faisant une démonstration devant les élèves, on peut mettre en évidence qu'à chaque manipulation on ne progresse pas dans le tri, que c'est basé sur la chance. On montre en échangeant avec les élèves que pour tester toutes les combinaisons possibles si on veut trier 10 nombres en faisant un test par seconde:  $10 \times 9 \times 8 \times 7 \times 6 \times 5 \times 4 \times 3 \times 2 \times 1 = 3628800$  s, donc à peu près 1000 heures, soit environ 42 jours!

• **Pour le tri par insertion et le tri par sélection:** ils sont meilleurs que le tri au hasard. Pour aller éventuellement un peu plus loin, il peut être intéressant de questionner les élèves sur le nombre de comparaisons effectuées.

# **Étape 3 Pour conclure (validation, mise en forme)**

#### **Résumé:**

- Trouver et valider la meilleure méthode de tri.
- Rédiger une trace écrite (affiche-outil pour la classe).

#### **Matériel:**

• fiches 4.1 à 4.3 (1 par groupe ou par élève, si besoin)

#### 

### **Temps 3.1 : Logigrammes**

**Modalités de travail: en groupes (2-3 élèves)**

**Durée:** 30 minutes

**Consigne:** Écrivez sous forme de logigrammes les 3 algorithmes vus précédemment, au hasard, par insertion et par sélection.

Si besoin, on peut utiliser les logigrammes préconstruits (voir fiches 4.1 à 4.3).

Des corrigés sont proposés en annexe (voir fiches 4.1 à 4.3 – corrigé).

### **Temps 3.2: Bilan de l'enquête**

**Modalités de travail: en collectif**

#### **Durée:** 5 minutes

Il existe plusieurs algorithmes de tri qui sont plus ou moins performants. En guise de trace écrite, une affiche avec les logigrammes des 3 algorithmes rencontrés peut être proposée.

**Temps 3.3: Fin de l'enquête**

**Modalités de travail: en collectif**

#### **Durée:** 10 minutes

On montre les vidéos suivantes pour terminer la séance en demandant aux élèves de reconnaître l'algorithme utilisé:

- Vidéo mystère 1: [ 36-[43](https://liens.decodage.edu-vd.ch/56-43-01)-01]
- Vidéo mystère 2: [  $256 43 02$  $256 43 02$  $256 43 02$ ]
- $\cdot$  Vidéo mystère 3: [ $\frac{256-43-03}{2}$  $\frac{256-43-03}{2}$  $\frac{256-43-03}{2}$ ]
- Vidéo mystère 4:  $[856 43 04]$  $[856 43 04]$  $[856 43 04]$
- Vidéo mystère 5: [  $\sqrt[3]{256-43-05}$  $\sqrt[3]{256-43-05}$  $\sqrt[3]{256-43-05}$ ]

Les solutions sont:

- Vidéo 1: tri insertion avec LEGO® [8[56](https://liens.decodage.edu-vd.ch/56-21-01)-21-01]
- Vidéo 2: tri sélection avec LEGO® [%[56](https://liens.decodage.edu-vd.ch/56-21-02)-21-02]
- Vidéo 3: tri insertion avec cartes [856-21-[03](https://liens.decodage.edu-vd.ch/56-21-03)]
- Vidéo 4: tri sélection (croissant) avec cartes [%56-[21](https://liens.decodage.edu-vd.ch/56-21-04)-04]
- Vidéo 5: tri sélection (décroissant) avec cartes [%56-21-[05](https://liens.decodage.edu-vd.ch/56-21-05)]

# **Compléments –Prolongements –Variantes**

- en profiter pour revoir le vocabulaire encadrer, intercaler, ranger par ordre croissant/décroissant
- varier la forme et la difficulté des nombres à trier: dominos, décimaux, etc.
- faire vivre le tri avec son corps lors d'une séance de sport

# **Les cartes à jouer (1)**

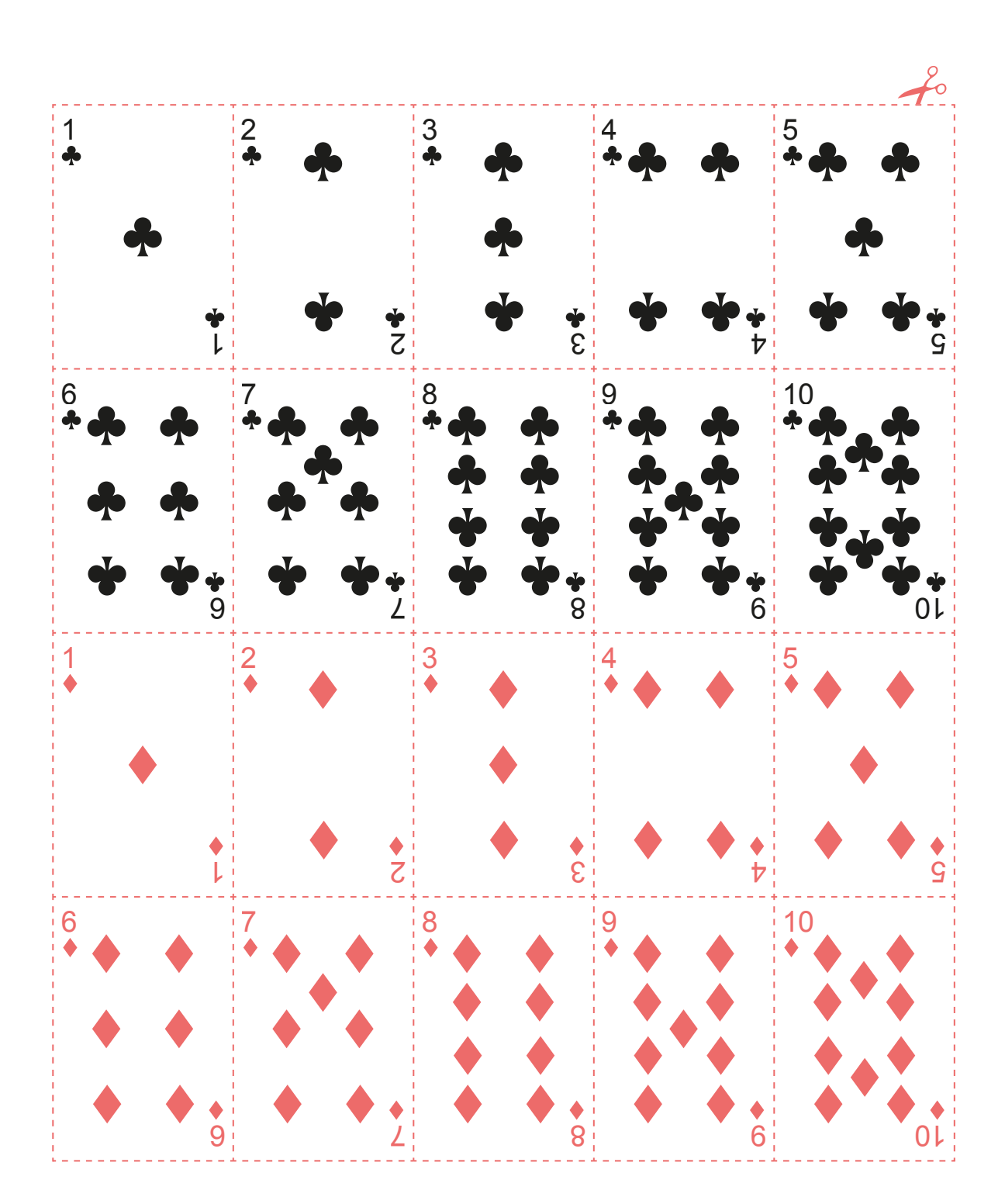

# **Les cartes à jouer (2)**

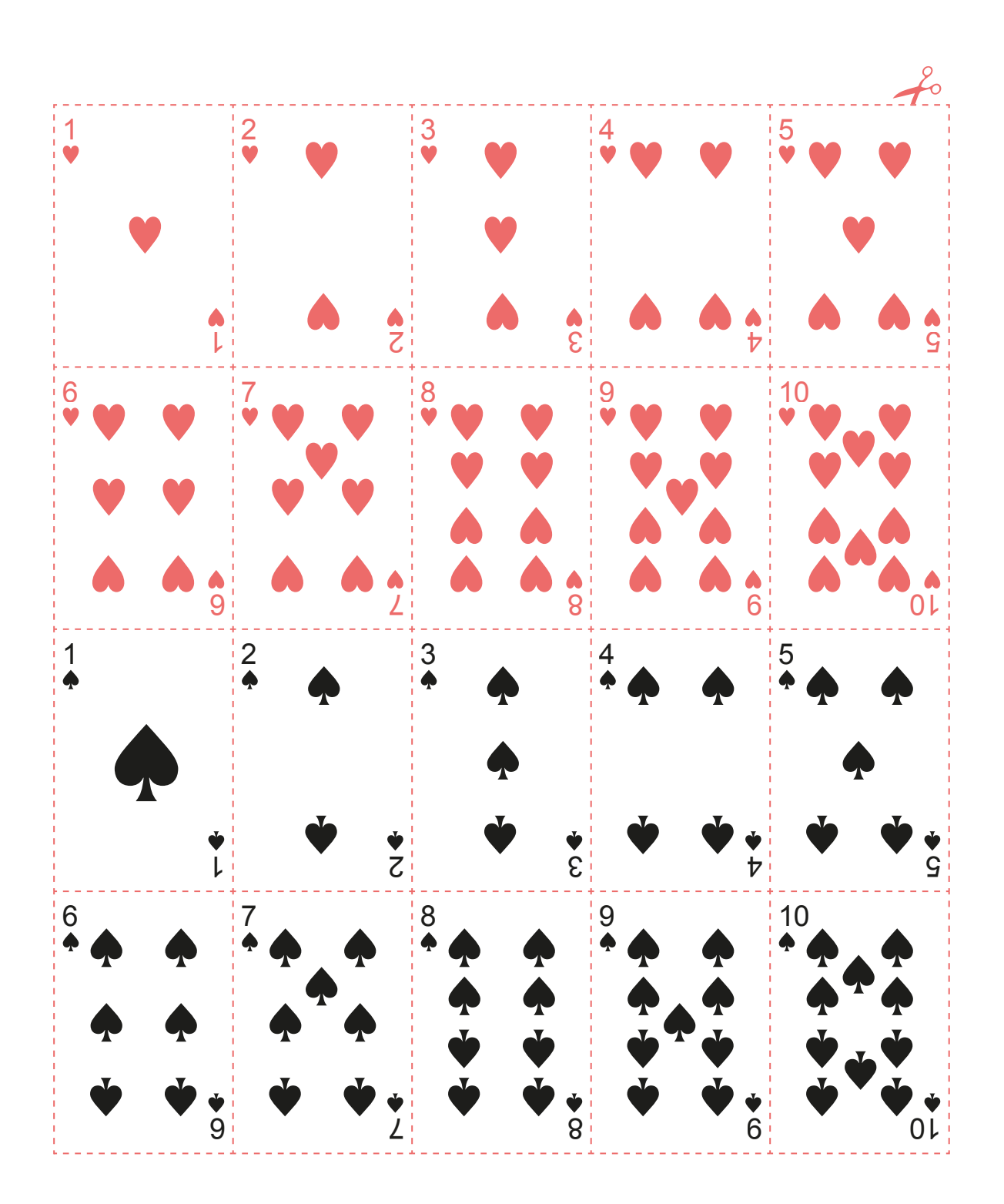

# **Trois algorithmes de tri**

### **Le tri au hasard**

Le tri au hasard consiste à vérifier si les nombres sont dans l'ordre correct et, s'ils ne le sont pas, à les mélanger au hasard, puis à recommencer jusqu'à ce qu'ils soient dans l'ordre souhaité.

### **Le tri par insertion**

Pour trier une liste de nombres par insertion, on place le premier nombre de la liste dans une nouvelle liste, ce sera celle triée, puis chaque nombre suivant de la liste est inséré à l'endroit correct de la liste triée.

**Un exemple, dans l'ordre croissant:** la liste à trier à droite et la liste triée à gauche*.*

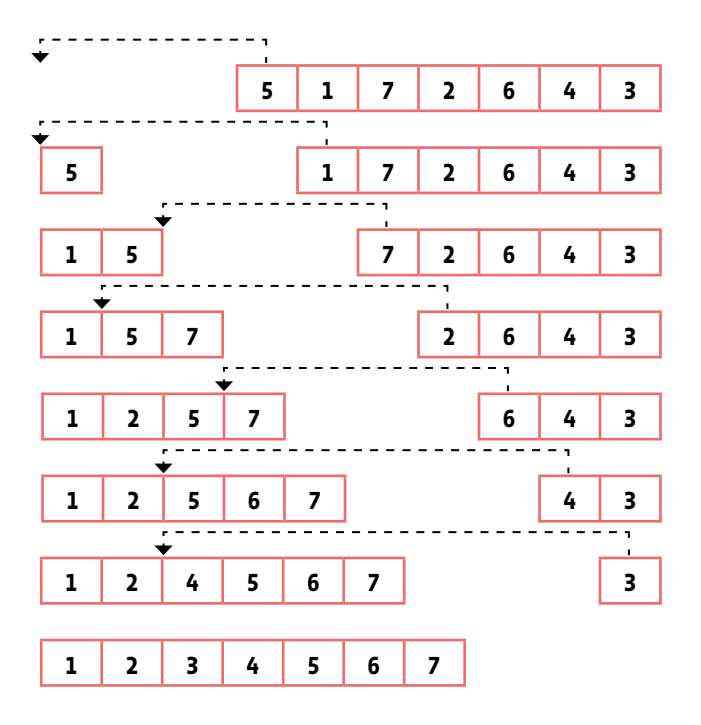

### **Le tri par sélection**

Pour trier une liste de nombres par sélection, on place le plus petit nombre de la liste dans une nouvelle liste, ce sera celle triée, puis on prend le nouveau plus petit nombre de la liste de départ et on le place à l'endroit correct dans la liste triée, et ainsi de suite.

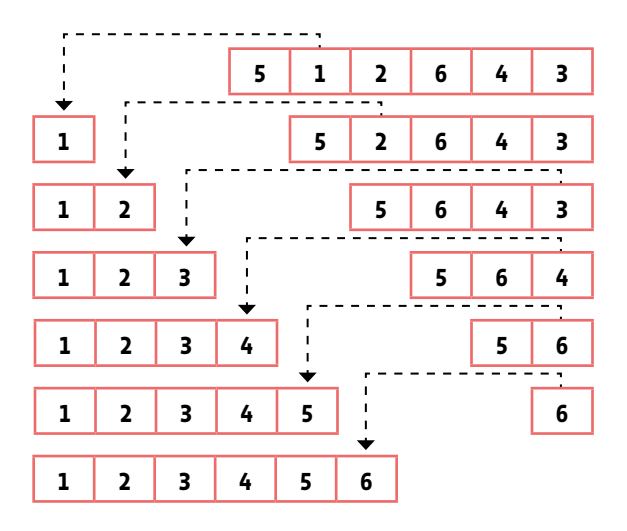

**Un exemple, dans l'ordre croissant:** la liste à trier à droite et la liste triée à gauche.

# **Les listes de nombres à trier**

**Tri par insertion**

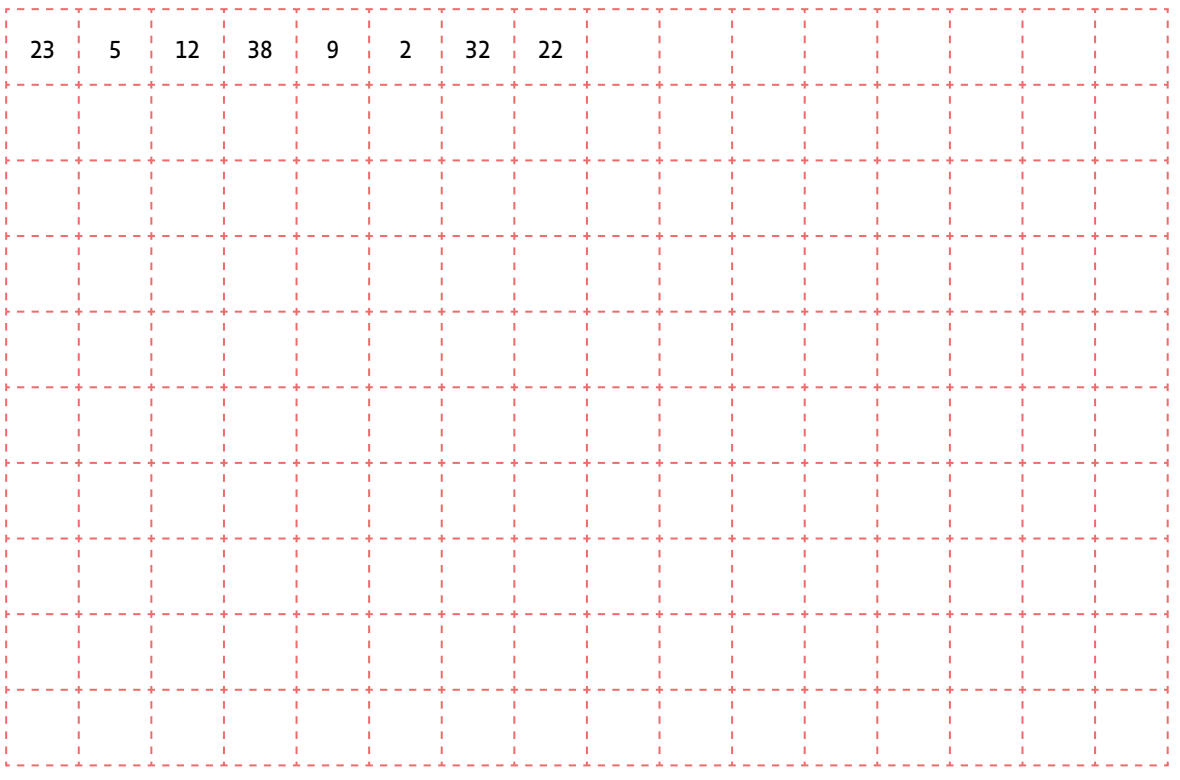

#### **Tri par sélection**

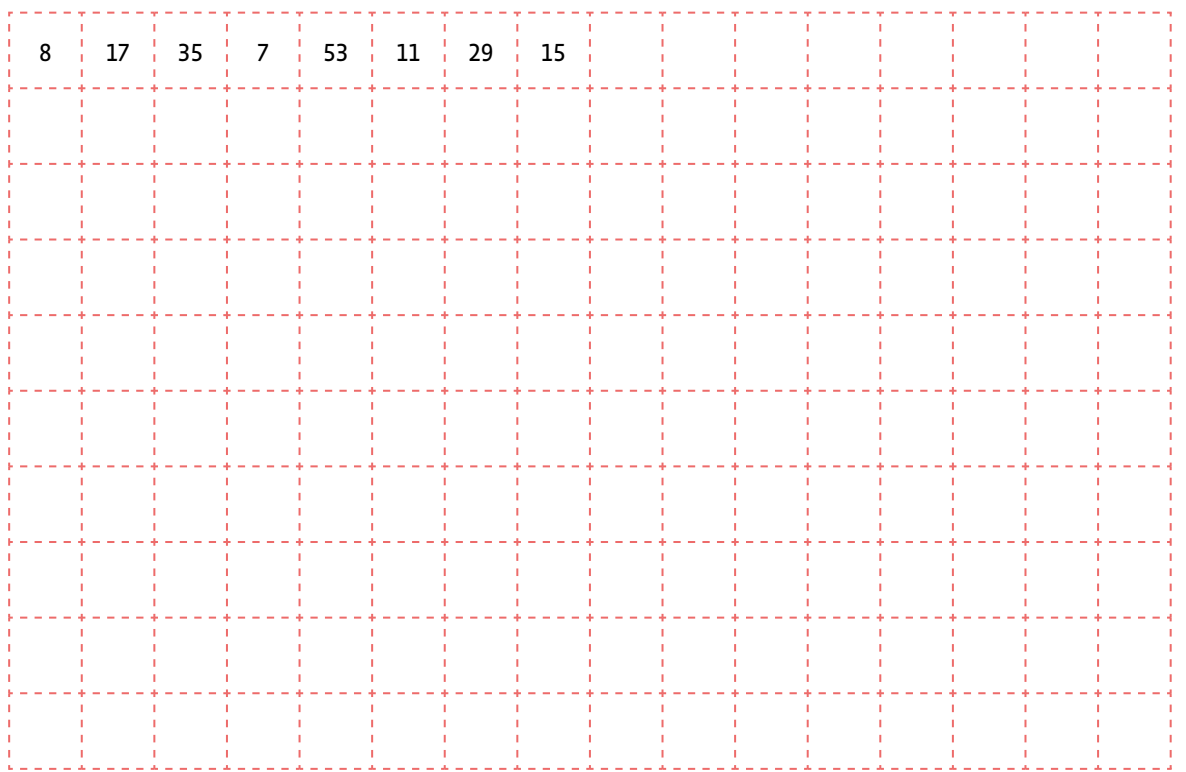

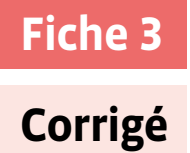

# **Corrigé Les listes de nombres à trier**

#### **Tri par insertion**

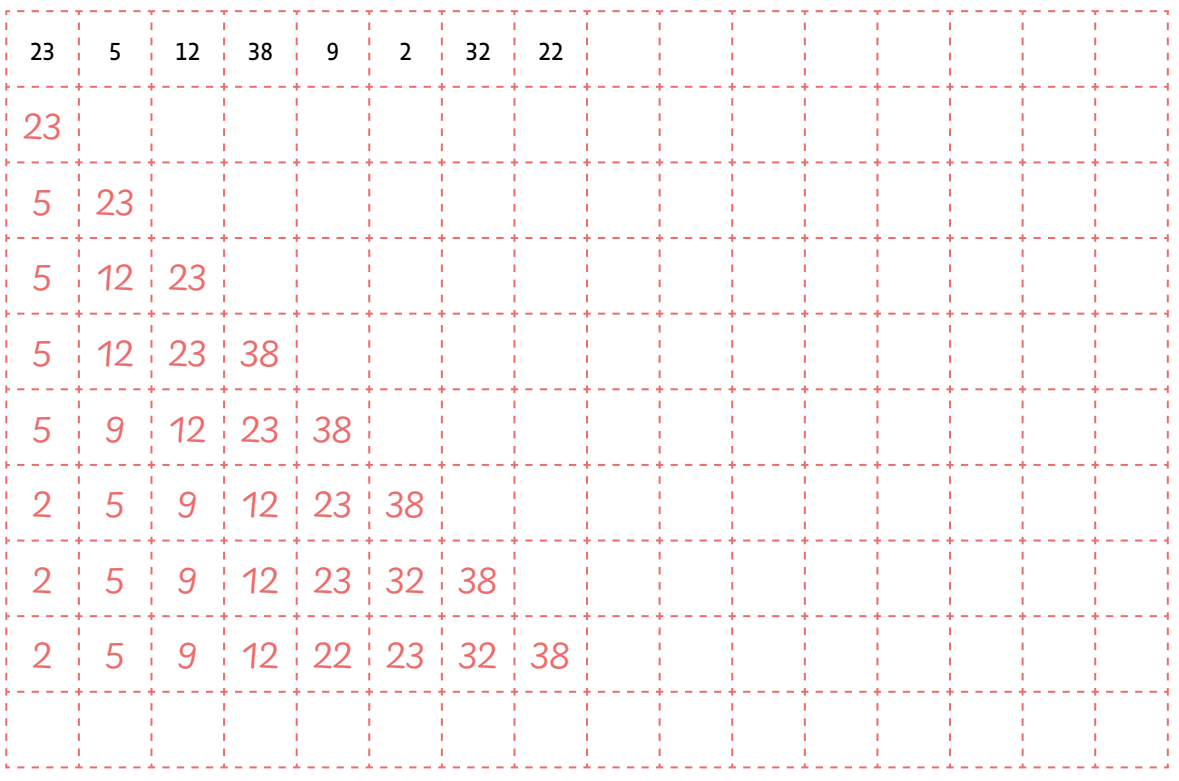

#### **Tri par sélection**

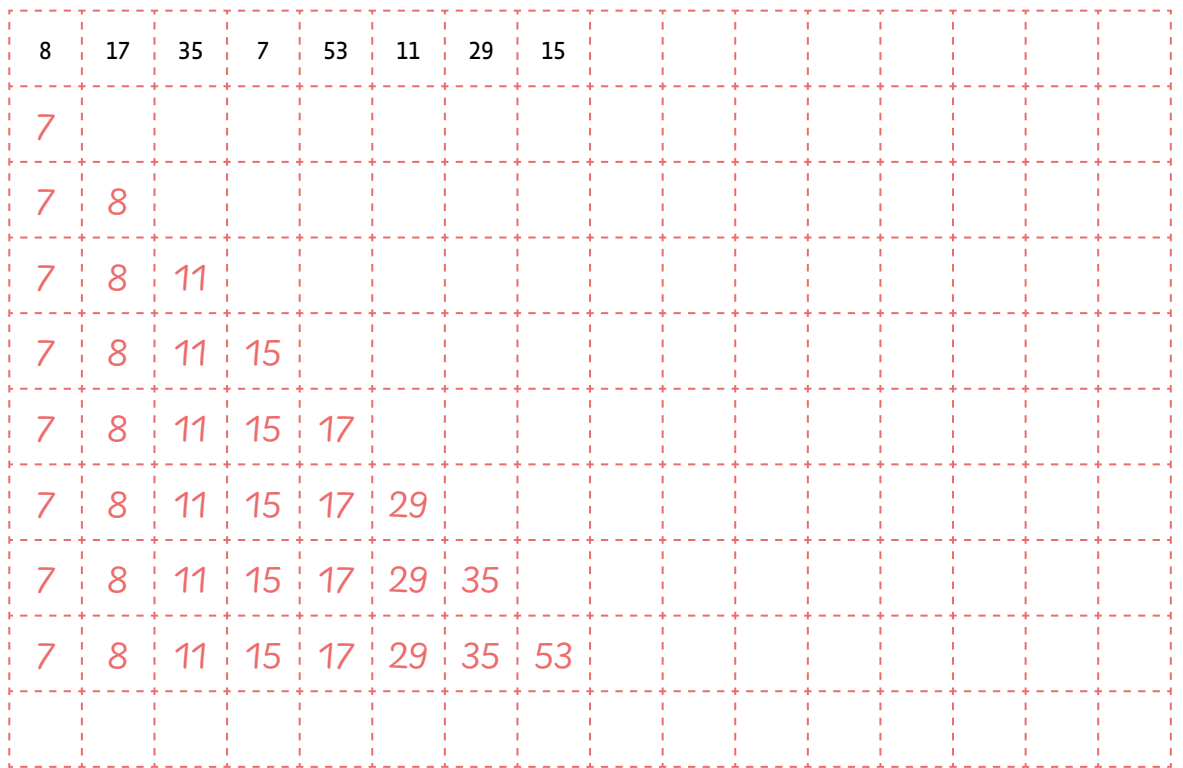

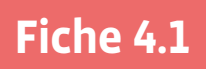

# **Tri au hasard (logigramme)**

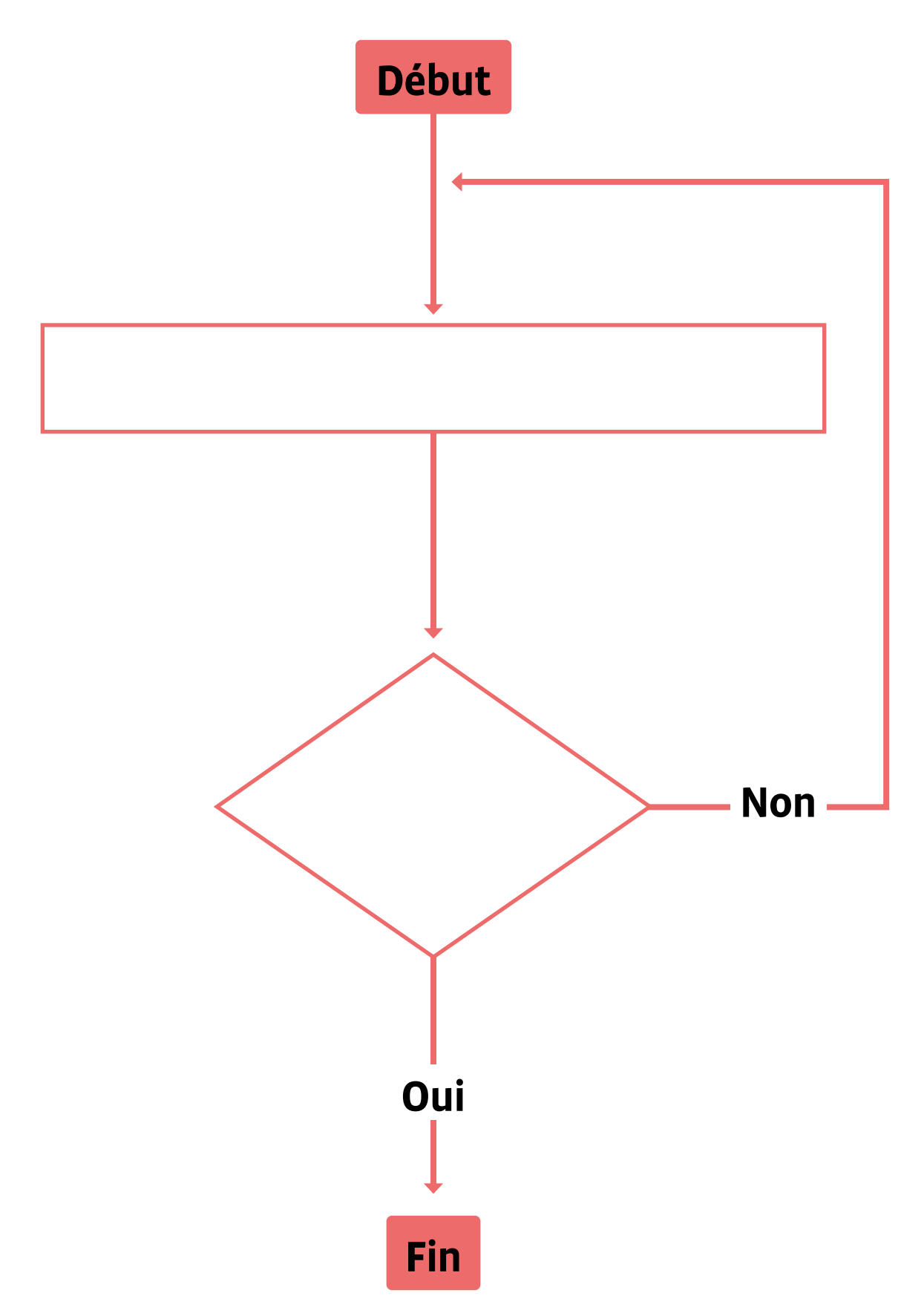

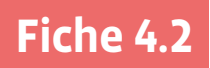

# **Tri par insertion (logigramme)**

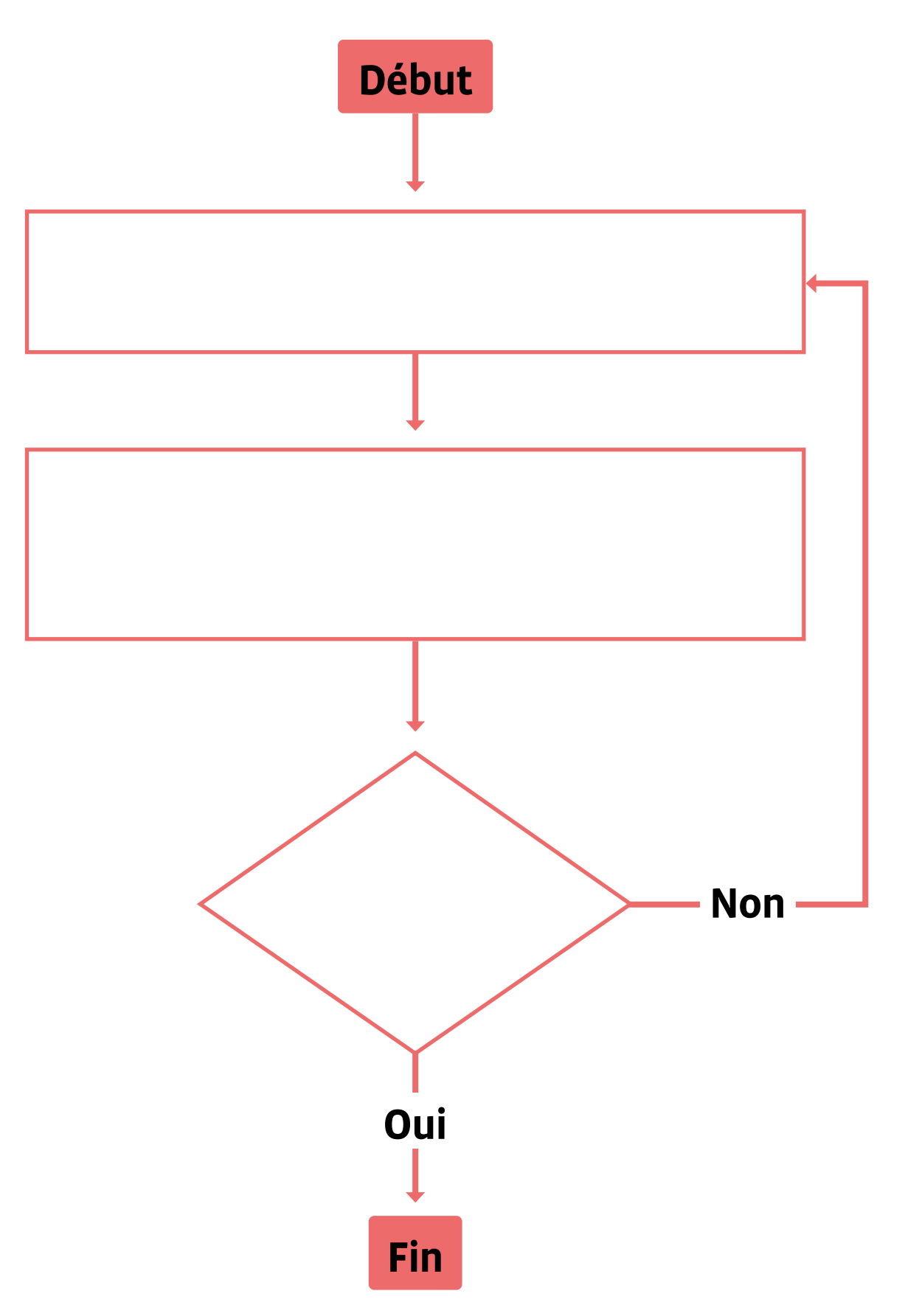

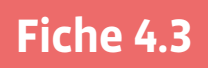

# **Tri par sélection (logigramme)**

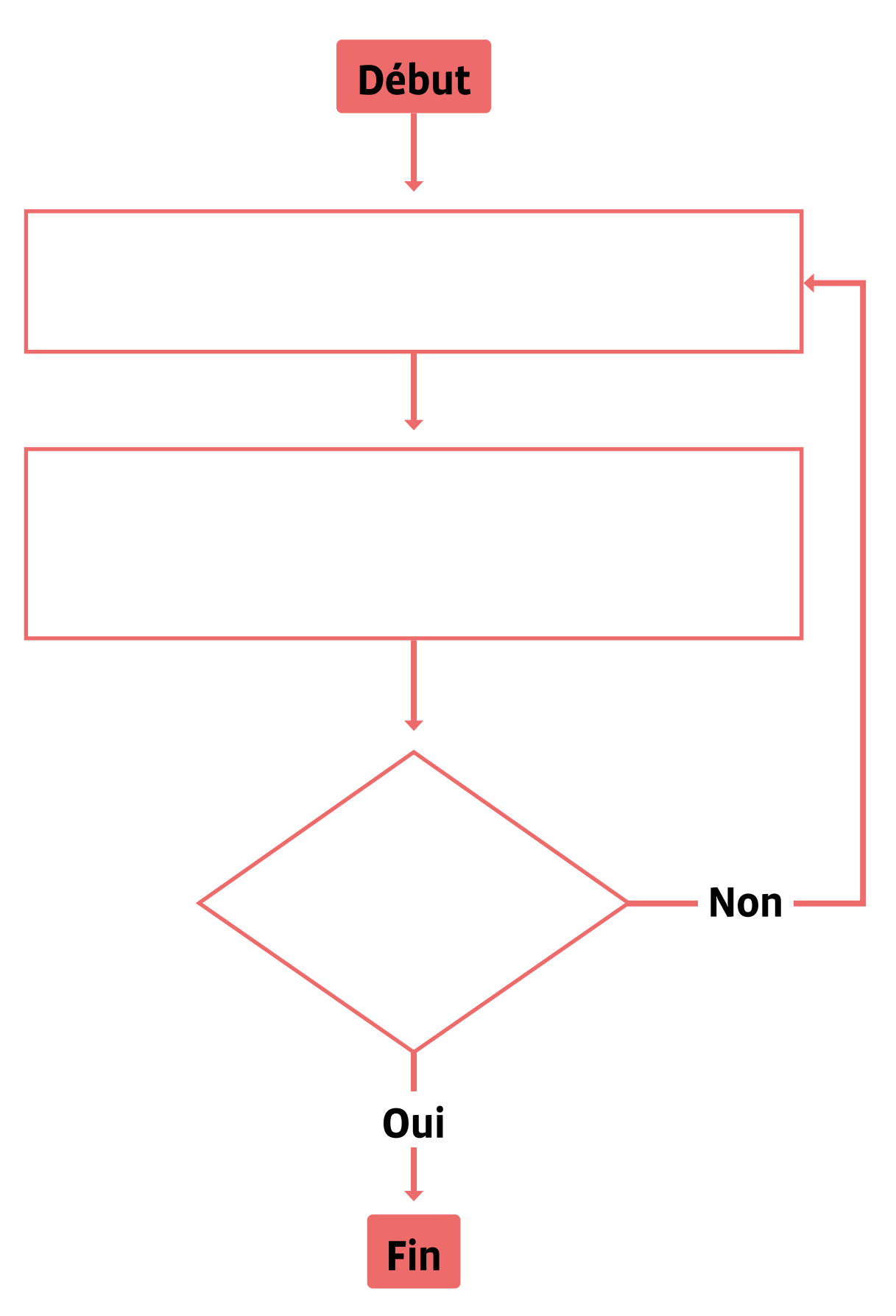

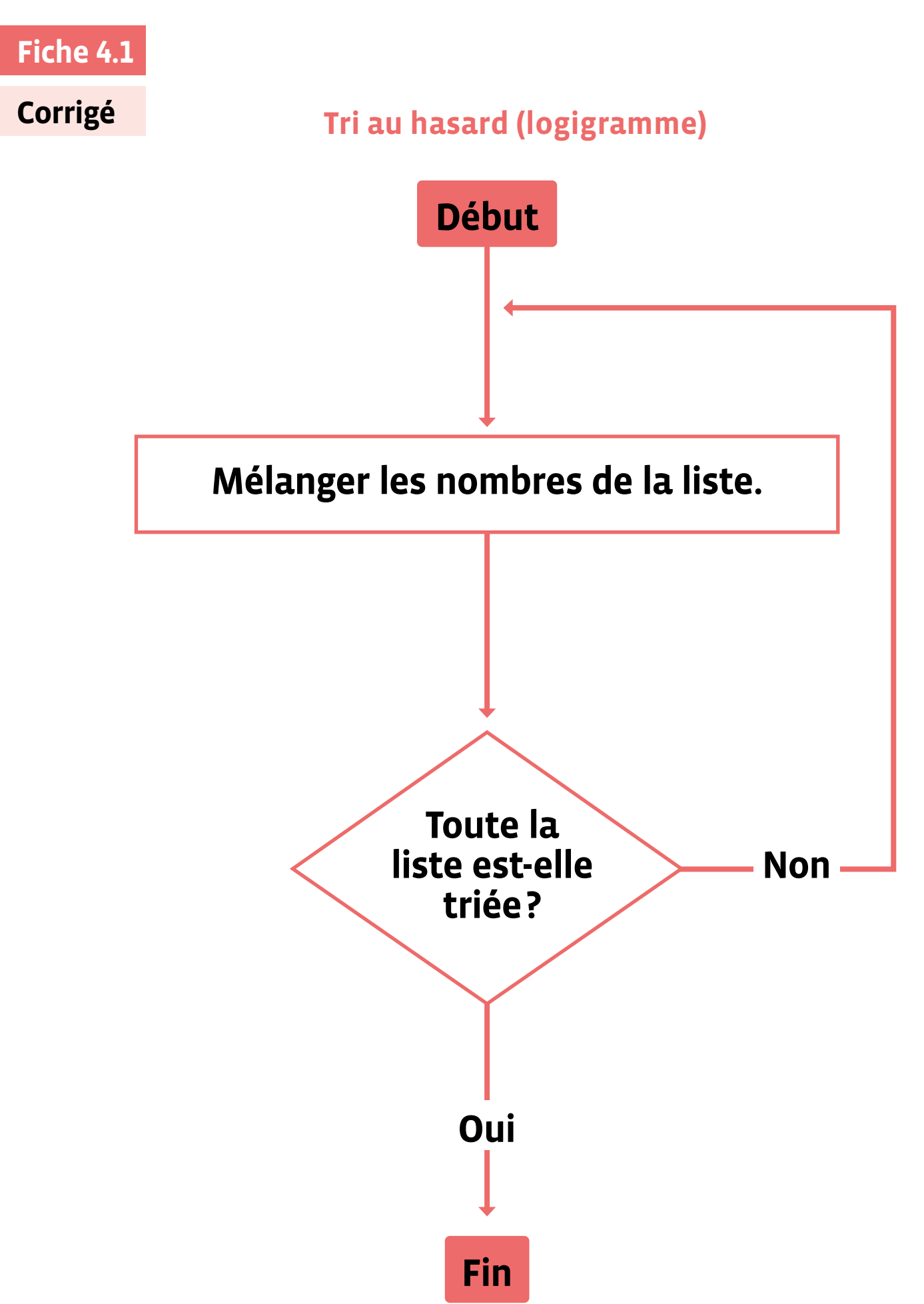

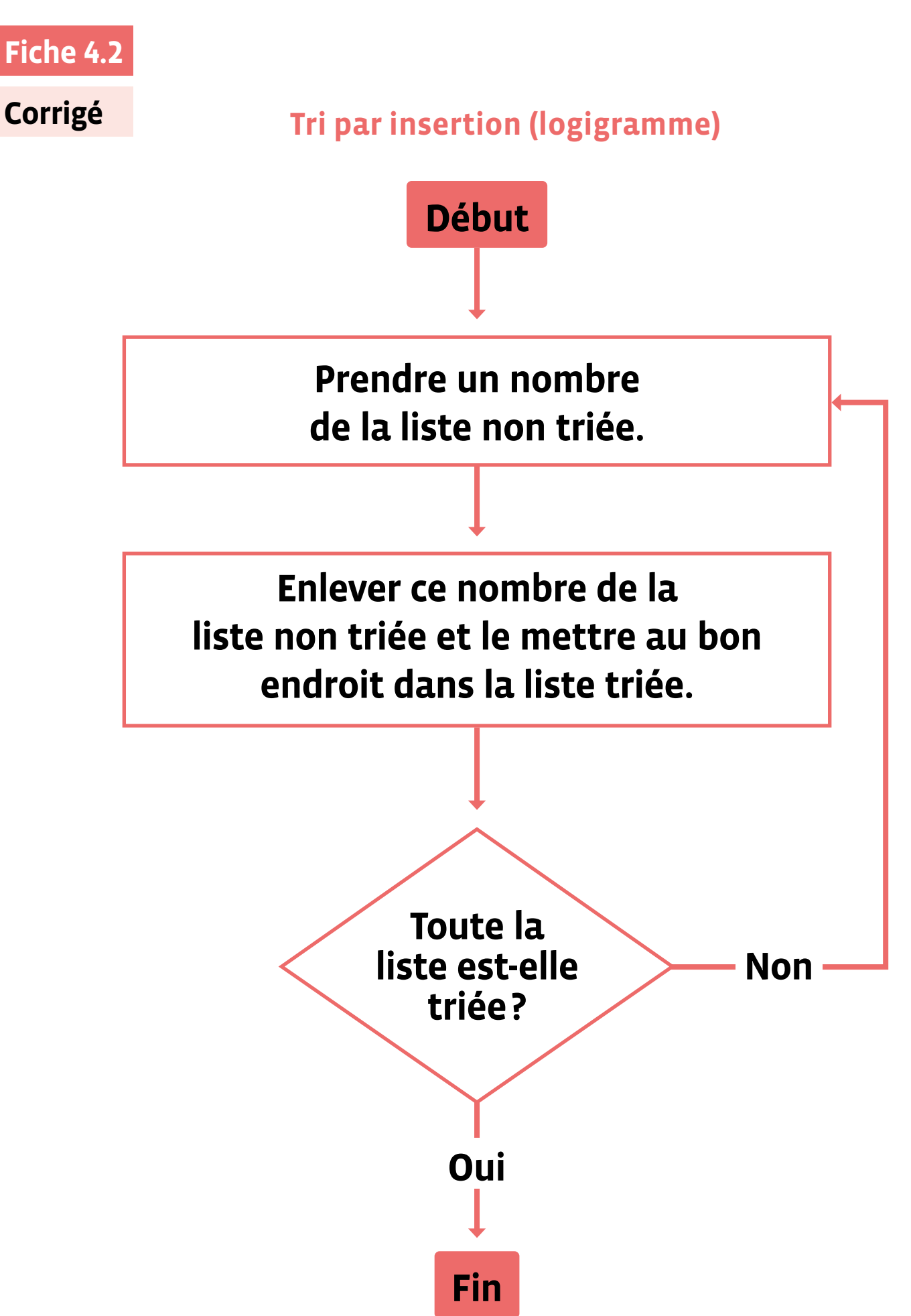

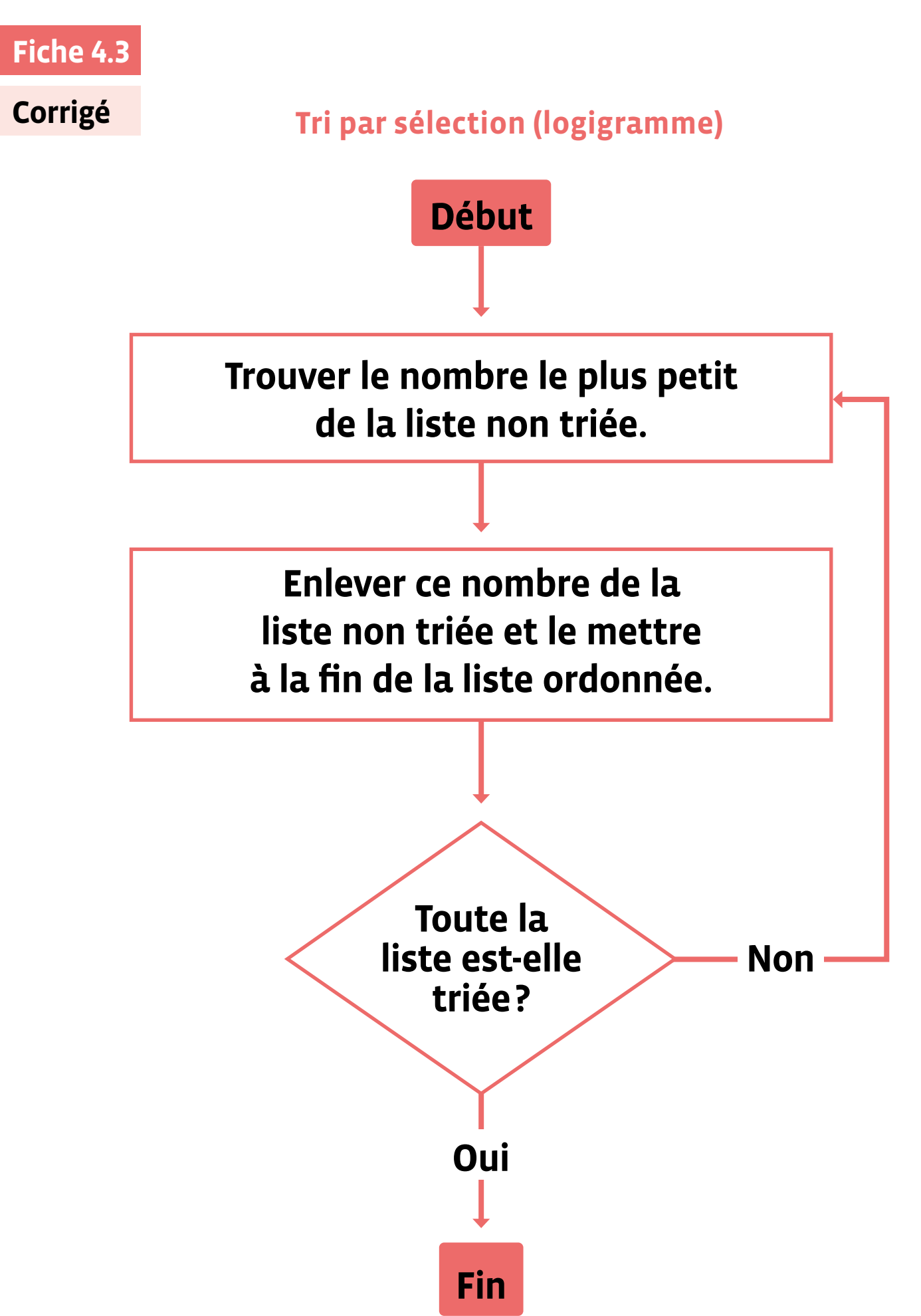

# **Enquête 4 • SI • 6<sup>e</sup> Comment gagner au jeu de Nim?**

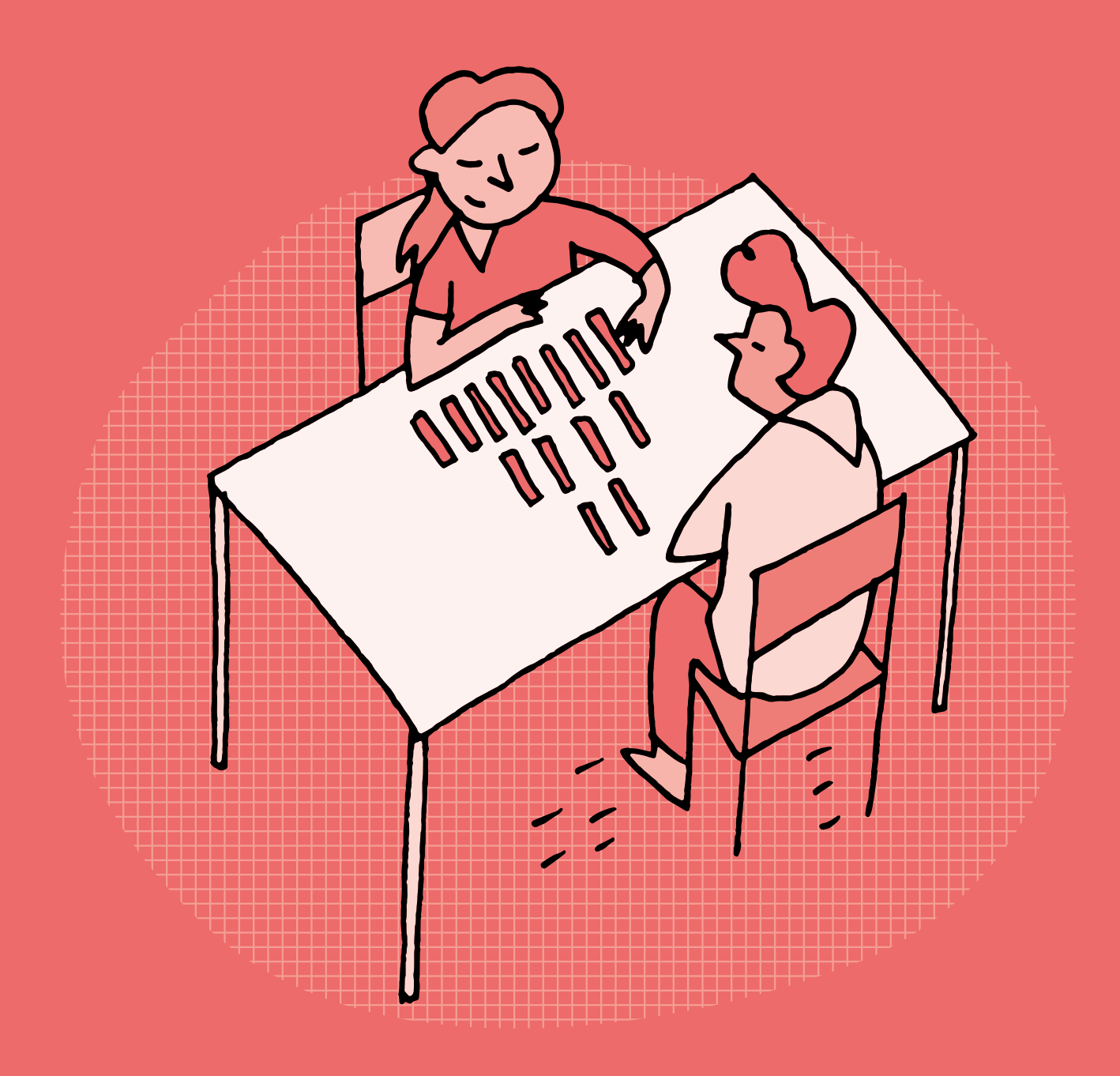

### **SI •6<sup>e</sup> Comment gagner au jeu de Nim?**

#### **Objectifs du Plan d'études romand (PER):**

 **EN 22 – S'approprier les concepts de base de la science informatique…**

**4** … en créant, en exécutant, en comparant et en corrigeant des programmes

#### **Algorithmes et programmation**

• Création et comparaison de programmes avec des séquences, des tests conditionnels et des boucles à l'aide d'un langage de programmation visuel pour résoudre des problèmes simples

#### **Liens disciplinaires:**

• L1 21 – Compréhension de l'écrit; L1 22 – Production de l'écrit; L1 23 – Compréhension de l'oral; L1 24 – Production de l'oral

• MSN 22 – Nombres; MSN 25 – Modélisation

• SHS 21 – Relation Homme-Espace; SHS 23 – Outils et méthodes de recherche

#### **Intentions pédagogiques:**

L'enquête du jeu de Nim permet aux élèves de comprendre comment on peut écrire un algorithme (succession d'étapes permettant de résoudre un problème) qui met en œuvre une stratégie gagnante. L'utilisation du «si…alors» est essentielle dans cette enquête scientifique. Le choix de faire vivre cette démarche permet d'appréhender un raisonnement abstrait en passant par le vécu d'une situation ludique.

Sous diverses formes, les jeux de Nim semblent avoir été pratiqués en Europe dès le XVIe siècle et même avant, en Chine. Charles Leonard Bouton (un mathématicien américain) les baptisa du nom de Nim sans que nous sachions si Nim provient de l'allemand Nimm qui signifie prendre, du verbe de l'ancien anglais Nim qui avait le même sens, ou si c'est une astuce graphique puisqu'en retournant NIM, on obtient le mot anglais WIN qui signifie gagner. Les jeux de Nim sont des jeux de stratégie pure, sans hasard, à deux joueurs. Il en existe plusieurs variantes. Ils se jouent avec des graines, des billes, des jetons, des allumettes ou tout autre objet facilement manipulable. Le but consiste à enlever 1, 2 ou 3 objets à chaque tour. La ou le vainqueur est celui qui peut jouer en dernier.

source: interstices.info [  $856-44-01$  $856-44-01$  $856-44-01$ ]

#### La question de l'enquête: **Comment gagner au jeu de Nim?**

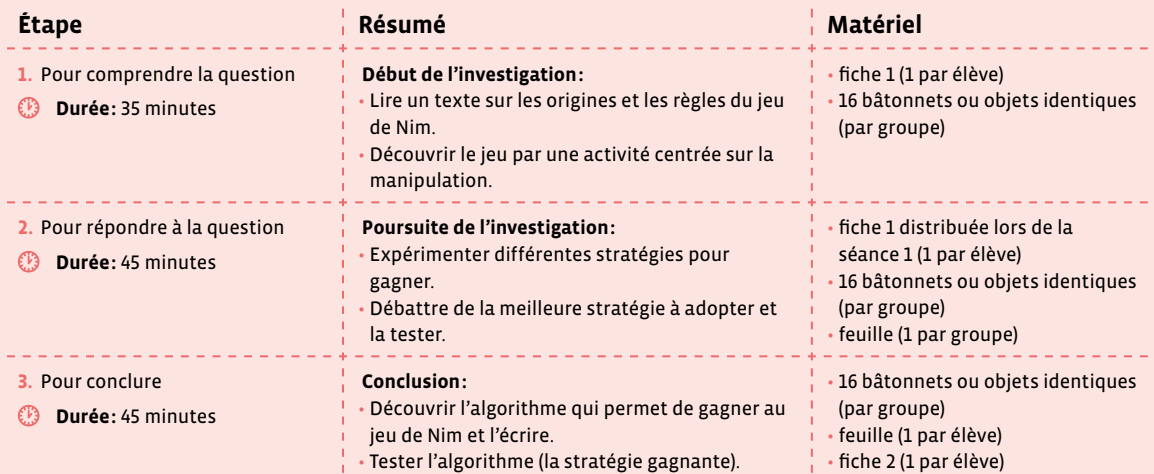

### **Étape 1 Éléments pour comprendre la question**

#### **Résumé:**

- Lire un texte sur les origines et les règles du jeu de Nim.
- Découvrir le jeu par une activité centrée sur la manipulation.

#### **Matériel:**

- fiche 1 (1 par élève)
- 16 bâtonnets ou objets identiques (par groupe)

#### **Temps 1.1: Qu'est-ce que le jeu de Nim?**

**Modalités de travail: en collectif**

**Durée:** 15 minutes

On écrit la question au tableau: Comment gagner au jeu de Nim?

On distribue la fiche 1 présentant le jeu et expliquant comment y jouer. Les élèves lisent individuellement la fiche. Une mise en commun est organisée pour s'assurer de la compréhension du texte et des règles du jeu. Il est également possible de prendre en charge ce moment en donnant oralement les explications aux élèves.

#### **Temps 1.2: Mise en pratique du jeu**

**Modalités de travail: en groupes (2-3 élèves)**

#### **Durée:** 20 minutes

Le matériel est préparé pour jouer en binômes ou par trois (16 objets par groupe).

**Consigne:** Vous allez jouer l'un contre l'autre. Essayez de trouver une manière de gagner à chaque fois.

Les élèves jouent plusieurs fois pour bien comprendre le jeu et essaient de trouver une manière de gagner à tous les coups.

On peut également mettre en place un jeu avec 3 élèves (2 qui jouent l'un contre l'autre et un troisième qui observe, puis on change de rôle). Cette disposition du jeu permet au troisième élève d'observer et ainsi de prendre du recul et potentiellement de mieux comprendre la situation. L'alternance de la manipulation et de l'observation peut se révéler très intéressante.

# **Étape 2 Éléments pour répondre**

#### **Résumé:**

- Expérimenter différentes stratégies pour gagner.
- Débattre de la meilleure stratégie à adopter et la tester.

#### **Matériel:**

- fiche 1 distribuée lors de la séance 1 (1 par élève)
- 16 bâtonnets ou objets identiques (par groupe)
- feuille (1 par groupe)

#### **Temps 2.1: Comment gagner au jeu de Nim?**

**Modalités de travail: en groupes (2-3 élèves)**

#### **Durée:** 15 minutes

Cette enquête s'appuie sur la méthode essai-erreur, qui est fondamentale dans une démarche de résolution de problème. En testant différentes stratégies pour gagner, les élèves vont ainsi tester différentes solutions (algorithmes) et de les confronter ensuite à la réalité du jeu.

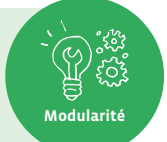

On propose aux élèves de reformuler les règles du jeu de Nim (voir fiche 1) en indiquant la stratégie à adopter pour gagner.

Les élèves doivent donc verbaliser la stratégie gagnante puis l'écrire sur une feuille.

Si des élèves ont des difficultés à trouver une hypothèse, alors on peut les aider en leur donnant une hypothèse à tester. Par exemple: laisser son adversaire commencer permet de gagner à tous les coups.

Nous sommes dans la phase d'émission des hypothèses par les élèves. Il s'agit de travailler ce moment et de les faire réfléchir sur la manière dont on va résoudre le problème, en l'occurrence de répondre à la question: Comment trouver une stratégie pour gagner au jeu de Nim à tous les coups?

On expliquera aux élèves qu'il est important dans un premier temps de réfléchir (dire et écrire une hypothèse) avant de manipuler les bâtonnets (ou les objets). La phase de manipulation correspond au test de l'hypothèse. Il est important de tester ses hypothèses pour s'assurer qu'elles sont correctes.

#### **Temps 2.2: Les élèves testent leurs hypothèses**

**Modalités de travail: en groupes (2-3 élèves)**

**Durée:** 15 minutes

Les élèves jouent. En circulant parmi les groupes, on repère les différentes stratégies en vue de la mise en commun du temps suivant.

Voici un exemple de ce que peut produire un groupe pour garder une trace de sa stratégie:

\_\_\_\_\_\_\_\_\_\_\_\_\_\_\_\_\_\_\_\_\_\_\_\_\_\_\_\_\_

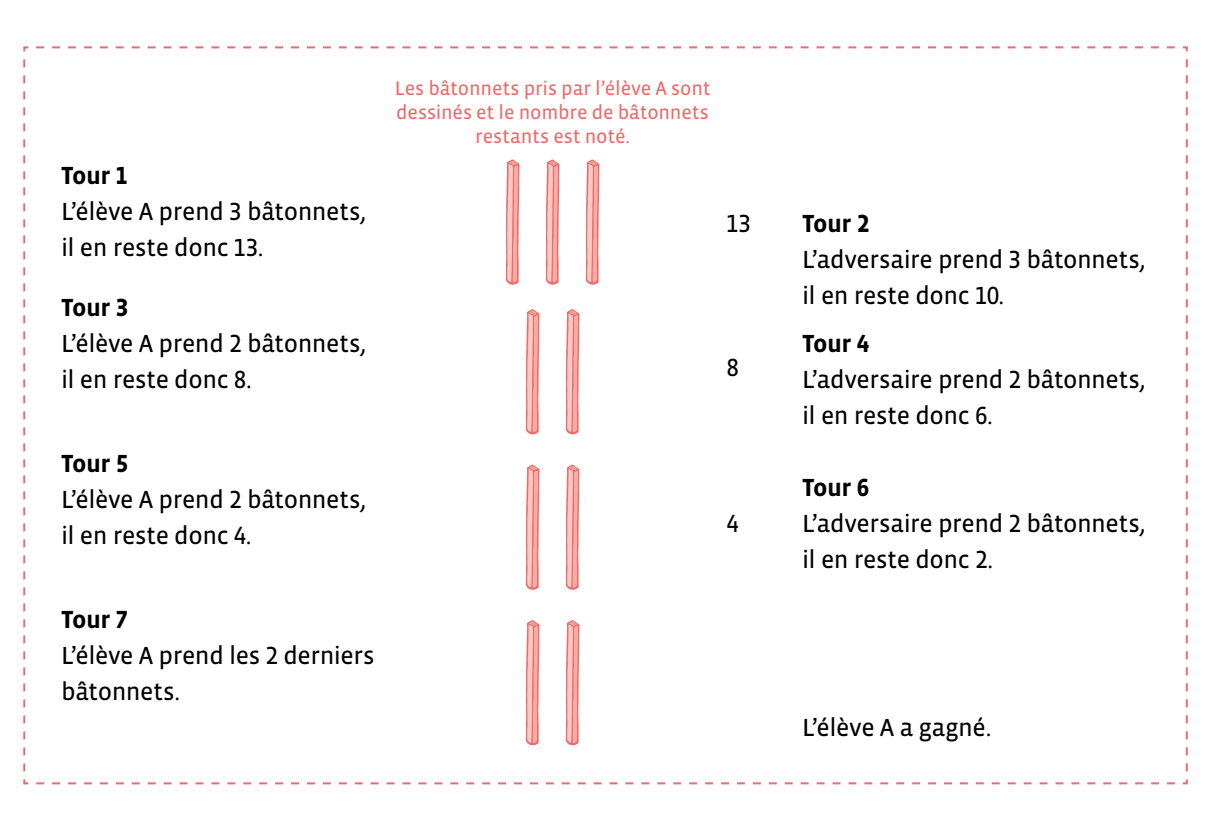

Cette trace écrite va permettre au groupe d'affiner les coups à jouer afin d'élaborer, par un jeu d'essais et d'erreurs, la stratégie gagnante.

On peut également donner un tableau pour aider les élèves (exemple d'une partie sans stratégie pour gagner)

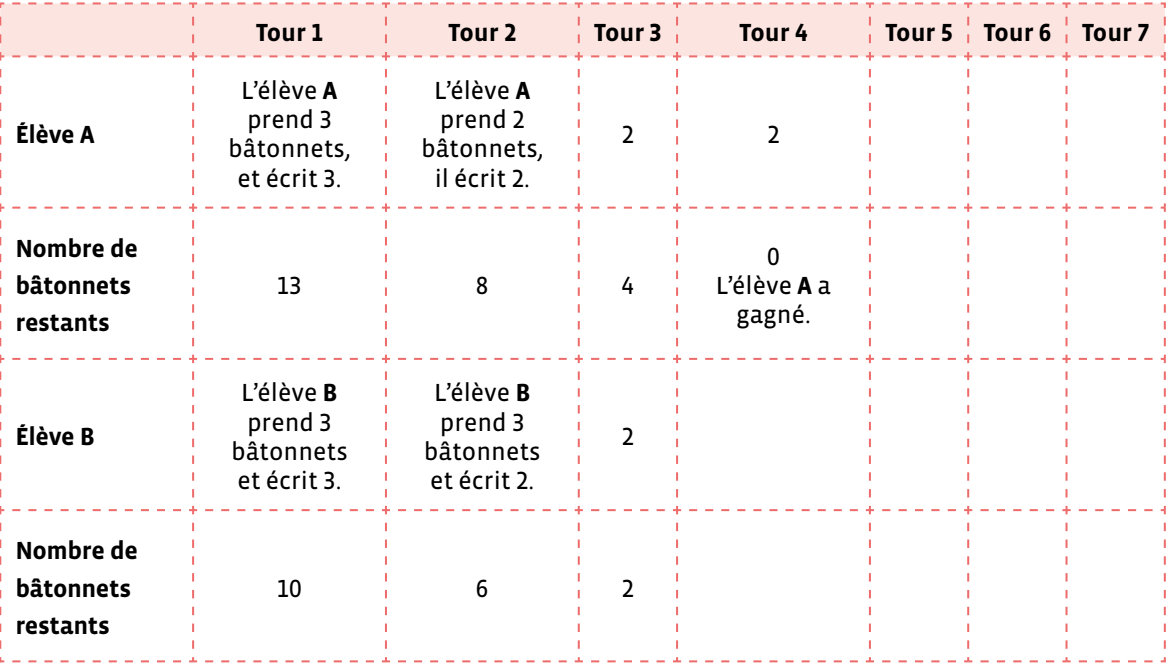

Nombre de bâtonnets au départ: 16

### **Temps 2.3: Débat des différentes hypothèses**

**Modalités de travail: en collectif**

#### **Durée:** 15 minutes

#### **Consigne:** Pouvez-vous nous donner vos observations pendant les différentes parties jouées?

Les élèves proposent leur solution, leur stratégie gagnante (que l'on peut définir comme un algorithme) qui peut être testée. Il peut être intéressant de changer les groupes afin d'augmenter les interactions entre élèves. Pendant ce temps, on peut observer les différentes stratégies mises en œuvre par les élèves.

Les élèves vont comprendre à force d'enchaîner les parties que cette suite d'instructions permet de gagner.

- Si l'autre prend 1 objet alors j'en prends 3.
- Si l'autre prend 2 objets alors j'en prends 2.
- Si l'autre prend 3 objets alors j'en prends 1.

Le problème est que cela ne permet pas de gagner à tous les coups (la stratégie gagnante est incomplète). Pour le démontrer, on propose aux élèves de jouer 2 parties: durant la première partie, on applique secrètement dans son entier l'algorithme qui permet de gagner (on laisse donc son adversaire commencer) afin de la gagner et la seconde partie, on laisse volontairement son adversaire gagner (on commence donc la partie) prouvant ainsi que la suite d'instructions ci-dessus ne suffit pas pour gagner à tous les coups.

#### **Stratégie gagnante**

(à expliquer aux élèves si elle n'émerge pas lors de la mise en commun à l'étape 3)

L'algorithme qui permet de gagner à tous les coups au jeu de Nim (avec 16 objets) est le suivant:

- Je dois laisser l'autre commencer la partie et le laisser prendre 1, 2 ou 3 objets.
- Si l'autre prend 1 objet alors j'en prends 3.
- Si l'autre prend 2 objets alors j'en prends 2.
- Si l'autre prend 3 objets alors j'en prends 1.

Pour comprendre pourquoi cet algorithme permet de gagner à tous les coups, on réduit le nombre total d'objets à 4 et on applique l'algorithme ci-dessus:

- Je dois laisser l'autre commencer la partie et le laisser prendre 1, 2 ou 3 objets.
- Si l'autre prend 1 objet alors il reste 3 objets, j'en prends 3 et j'ai gagné.
- Si l'autre prend 2 objets alors il reste 2 objets, j'en prends 2 et j'ai gagné.
- Si l'autre prend 3 objets alors il reste 1 objet, j'en prends 1 et j'ai gagné.

On peut poursuivre la démonstration avec 8 objets:

- Je dois laisser l'autre commencer la partie et le laisser prendre 1, 2 ou 3 objets.
- Si l'autre prend 1 objet alors il reste 7 objets, j'en prends 3 et on se retrouve avec 4 objets.
- Si l'autre prend 2 objets alors il reste 6 objets, j'en prends 2 et on se retrouve avec 4 objets.
- Si l'autre prend 3 objets alors il reste 5 objets, j'en prends 1 et on se retrouve avec 4 objets.

Et ainsi de suite…

 On peut prendre des multiples de 4 soit 4, 8, 12, 16, voire 20, 24, 28, 32… en fonction des élèves si on veut faire varier la difficulté et mettre en place une différenciation.

Et si nous avions choisi 32 bâtonnets pour le jeu de Nim…

# **Étape 3 Éléments pour conclure (validation, mise en forme)**

#### **Résumé:**

- Découvrir l'algorithme qui permet de gagner au jeu de Nim et l'écrire.
- Tester l'algorithme (la stratégie gagnante).

#### **Matériel:**

- 16 bâtonnets ou objets identiques (par groupe)
- feuille (1 par élève)
- fiche 2 (1 par élève)

**Temps 3.1: Mise en commun collective** 

**Modalités de travail: en collectif**

#### **Durée:** 15 minutes

On réalise la mise en commun avec tous les élèves.

Deux cas de figure existent:

- **1.** Au moins un groupe a trouvé la stratégie gagnante et donc on laisse ce groupe la verbaliser aux autres.
- **2.** Aucun groupe n'a trouvé et alors on joue collectivement une partie en explicitant chaque action effectuée pour gagner.

### **Temps 3.2: Écriture de la stratégie gagnante (l'algorithme)**

\_\_\_\_\_\_\_\_\_\_\_\_\_\_\_\_\_\_\_\_\_\_\_\_\_\_\_\_\_\_\_\_\_\_

**Modalités de travail: en groupes (2-3 élèves), puis en collectif**

**Durée:** 15 minutes

On demande aux élèves d'écrire la stratégie qui permet de gagner au jeu de Nim avec 16 objets. L'idée est d'écrire par groupes, puis individuellement l'algorithme qui permet de gagner.

On proposera une affiche (voir propositions ci-après) pour garder une trace de ce travail et pouvoir s'y référer par la suite pour écrire ce qu'est un algorithme et la structure logique du *si…alors…*

La fiche 2 peut être utilisée comme trace écrite individuelle.

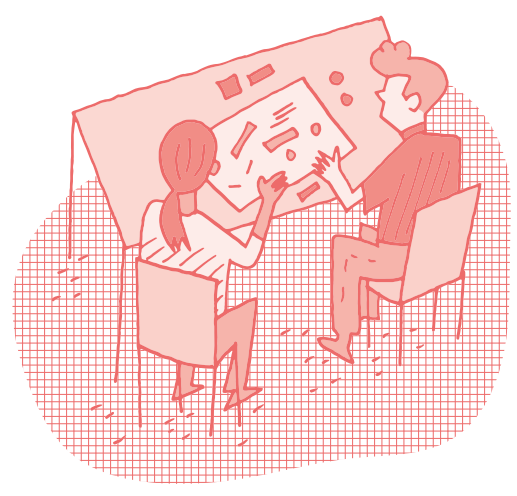
#### Proposition d'affiches à réaliser avec les élèves

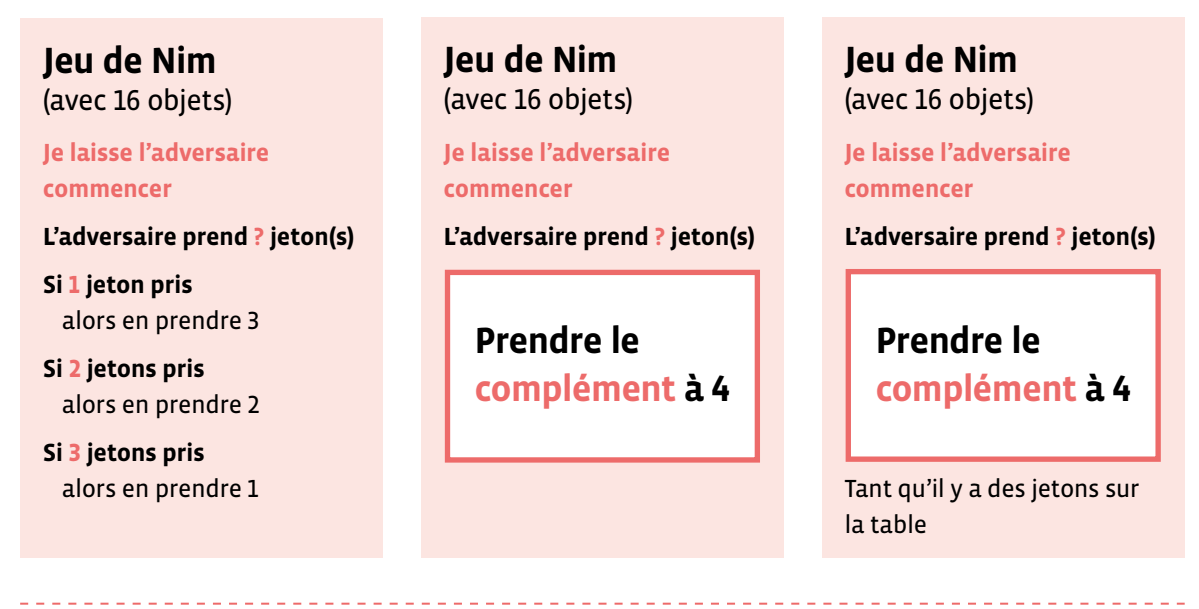

#### **Temps 3.3: Changement du nombre d'objets**

**Modalités de travail: en groupes (2-3 élèves)**

**Durée:** 15 minutes

On propose aux élèves de jouer au jeu de Nim mais de prendre 17 objets plutôt que 16.

On présente sur une table les 17 bâtonnets alignés.

Pour certaines et certains élèves, on présente les bâtonnets par tas de 4 + 1 bâtonnet tout seul.

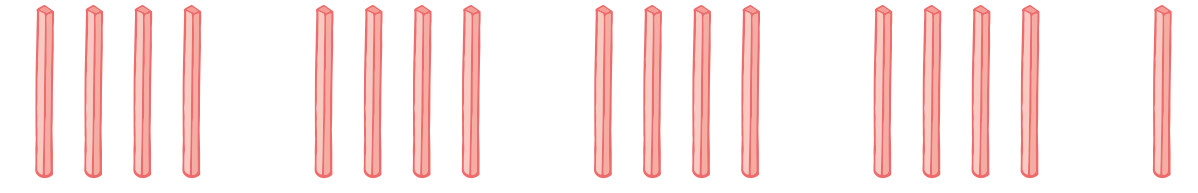

On pose la question aux élèves avant de jouer: Est-ce que cela va changer la stratégie gagnante?

La stratégie qui permet de gagner au jeu de Nim (dans la situation décrite au départ avec 16 objets et la prise de 1, 2 ou 3 objets par tour) est liée à la position 4 et non à la disposition des objets. On peut prendre des multiples de 4 soit 4, 8, 12, 16…

- Si on fait tourner l'algorithme, on gagne à tous les coups, que cela soit avec 4, 8, 12, 16 bâtonnets (multiple de 4)
- Si on prend 17 batonnets, l'idée est de revenir à un multiple de 4 (soit 16 bâtonnets). Pour cela, il suffit de changer la première instruction de l'algorithme:

*Je laisse commencer mon adversaire* devient *je commence et je prends 1 bâtonnet* (pour revenir à 16).

Un algorithme est une stratégie gagnante permettant de trouver la solution à un problème donné.

 **L'algorithme qui permet de gagner à tous les coups au jeu de Nim (avec 17 objets) est le suivant:**

- Je commence la partie et je prends 1 objet pour revenir à 16 objets et donc à un multiple de 4.
- Si l'autre prend 1 objet alors j'en prends 3.
- Si l'autre prend 2 objets alors j'en prends 2.
- Si l'autre prend 3 objets alors j'en prends 1.
- Et j'ai gagné!

## **Compléments–Prolongements–Variantes**

On peut proposer des variantes avec 18 ou 19 objets ou avec 20, 24 (ou tout autre multiple de 4). On peut également changer la règle du jeu, par exemple, en proposant de ne prendre qu'un ou deux objets à chaque tour.

On demande aux élèves de quelle manière cela modifie la stratégie gagnante (l'algorithme).

#### **Algorithme pour la nouvelle règle du jeu de Nim**

L'algorithme qui permet de gagner à tous les coups au jeu de Nim (avec 16 objets) et la nouvelle règle où on peut prendre 1 ou 2 objets est le suivant:

- Je commence la partie et je prends 1 objet, j'ai donc 15 objets (un multiple de 3)
- Si l'autre prend 1 objet alors j'en prends 2.
- Si l'autre prend 2 objets alors j'en prends 1.
- Et j'ai gagné!

Ce nouvel algorithme permet de gagner en prenant en compte la nouvelle règle du jeu de Nim et en l'adaptant aux nouvelles contraintes ou aux nouvelles données.

Si on part avec 15 objets, alors l'algorithme sera le suivant:

- Je laisse commencer l'autre.
- Si l'autre prend 1 objet alors j'en prends 2.
- Si l'autre prend 2 objets alors j'en prends 1.
- Et j'ai gagné!

#### **Prénom:**

## **Présentation du jeu de Nim**

## **D'où vient le jeu de Nim?**

Sous diverses formes, les jeux de Nim semblent avoir été pratiqués en Europe dès le XVI<sup>e</sup> siècle et même avant, en Chine.

Les jeux de Nim se jouent à deux. Il existe plusieurs variantes. Ils se jouent avec des graines, des billes, des jetons, des allumettes ou tout autre objet facilement manipulable.

Charles Leonard Bouton (un mathématicien américain) les baptisa du nom de Nim sans que nous sachions si Nim provient de l'allemand *nimm* qui signifie prendre, du verbe de l'ancien anglais *nim* qui avait le même sens, ou si c'est une astuce graphique puisqu'en retournant NIM, on obtient le mot anglais WIN qui signifie gagner.

## **Les règles du jeu de Nim**

- Vous avez besoin de 16 bâtonnets (ou autres objets identiques) à répartir pour faire une pyramide de quatre étages: une base de sept bâtonnets, puis un étage de 5 bâtonnets, surmonté d'un avant-dernier étage de 3 bâtonnets, pour finir avec au sommet un seul bâtonnet.
- Le jeu se joue à deux. Chaque personne, à tour de rôle, peut prendre un, deux ou trois bâtonnets. La personne qui prend le dernier (ou les deux derniers ou les trois derniers bâtonnets) a gagné.

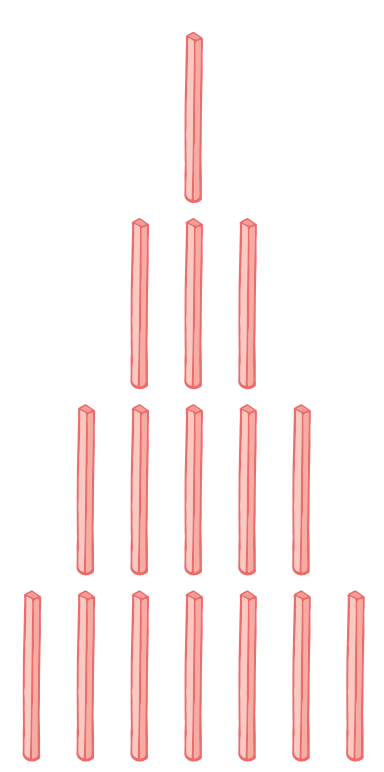

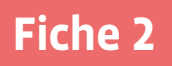

## **Prénom: Jeu de Nim**

## **Rappel des règles du jeu:**

- Utiliser 16 objets
- Jouer à 2
- À tour de rôle, prendre 1, 2 ou 3 objets

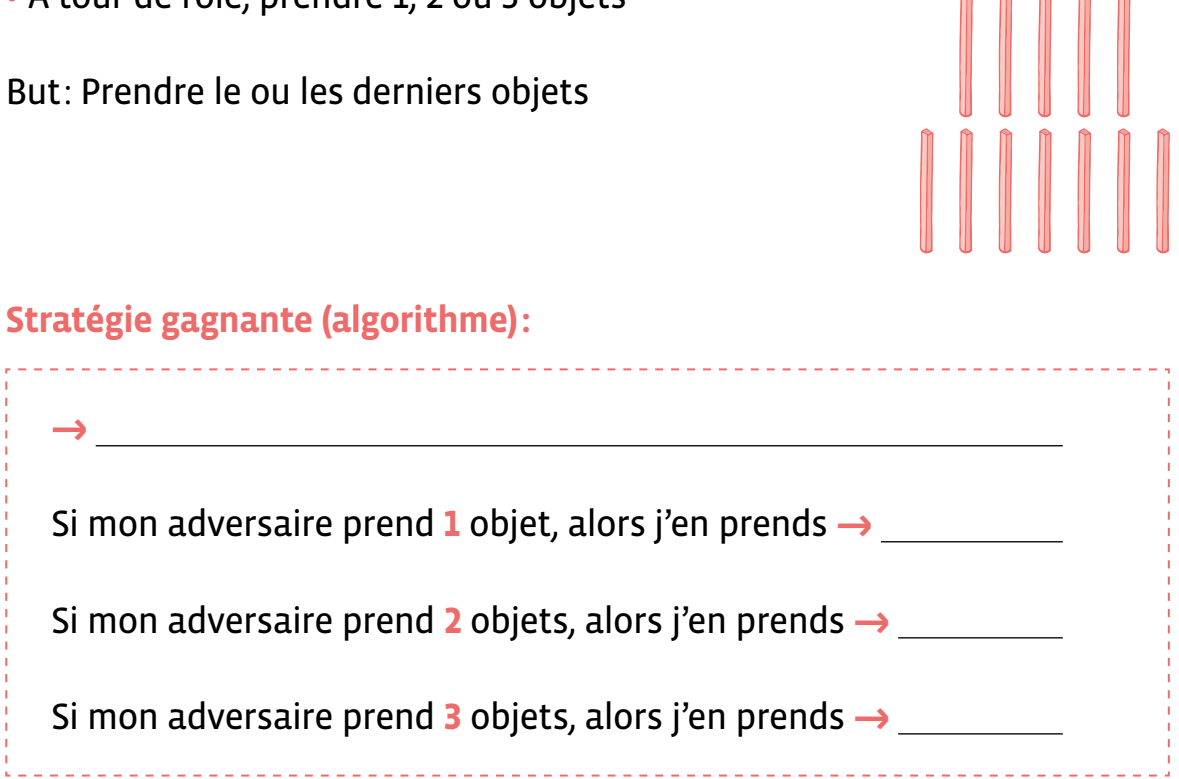

### **Exemple lorsqu'il reste 4 objets:**

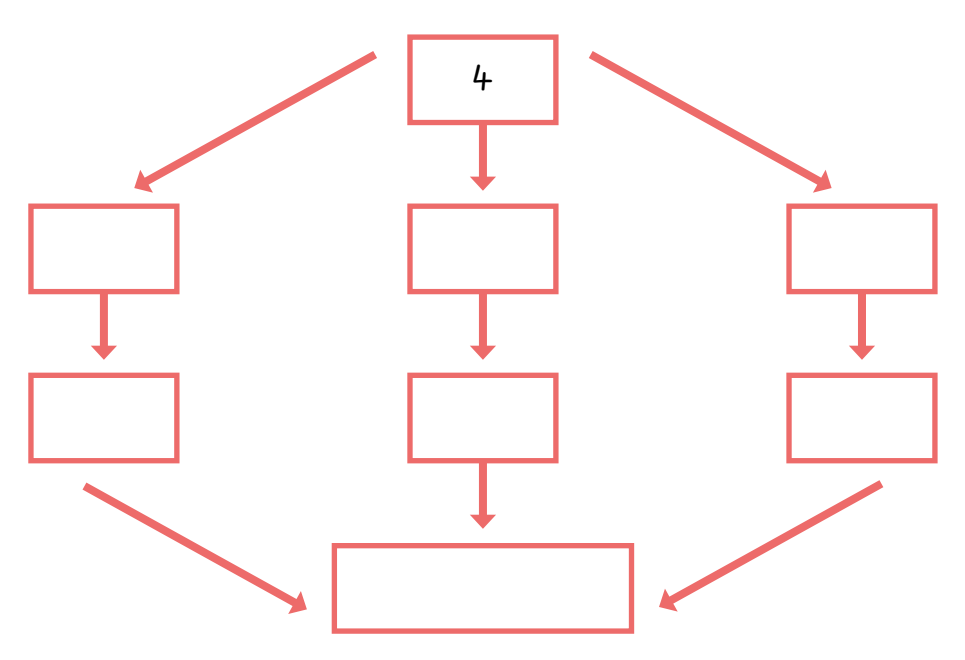

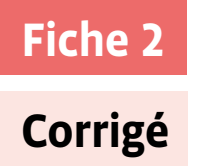

## **Jeu de Nim**

#### **Rappel des règles du jeu:**

- Utiliser 16 objets
- Jouer à 2
- À tour de rôle, prendre 1, 2 ou 3 objets

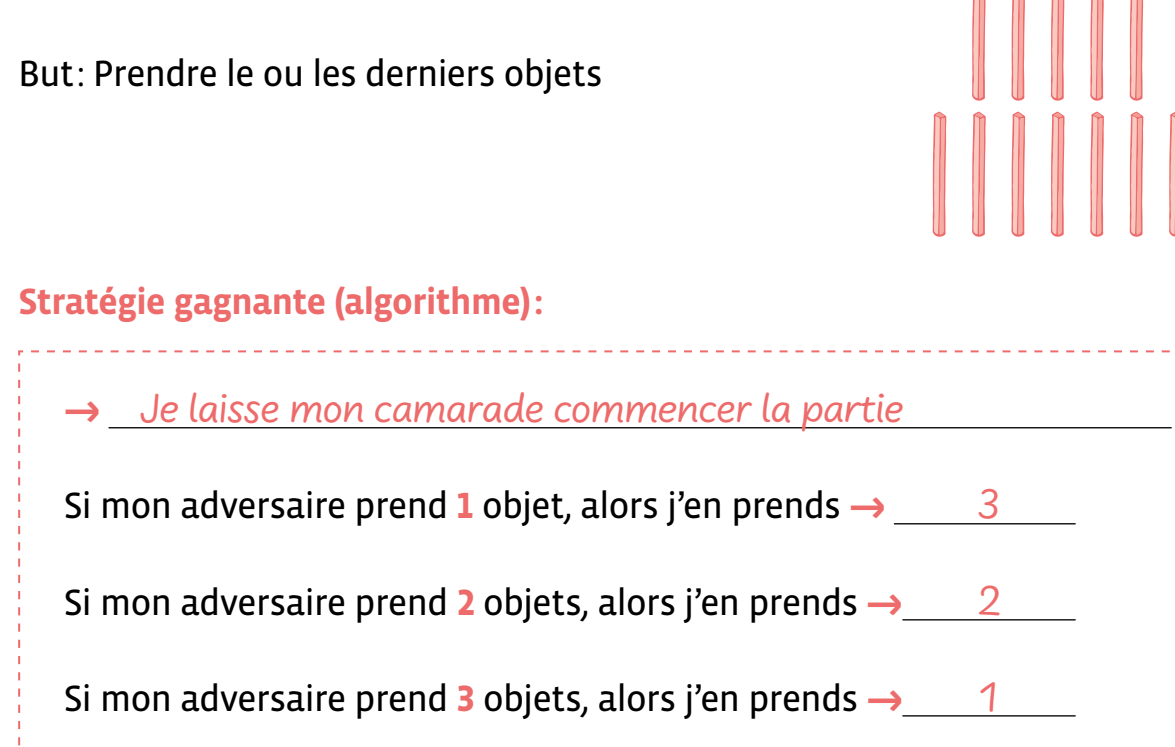

### **Exemple lorsqu'il reste 4 objets:**

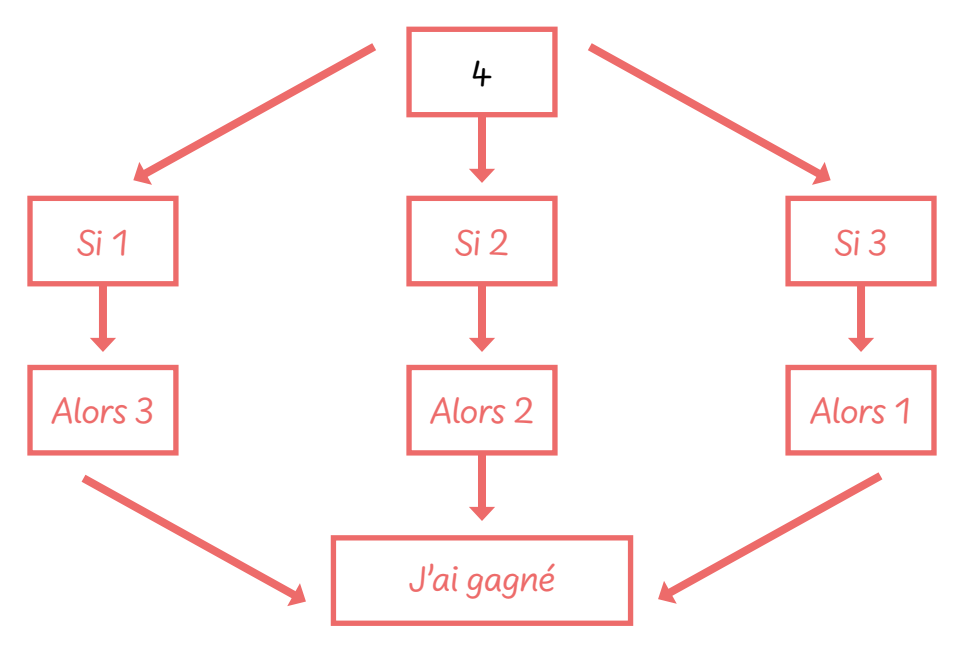

# **Enquête 5 • SI • 6<sup>e</sup> Comment l'empereur romain Jules César protégeait-il ses messages secrets ?**

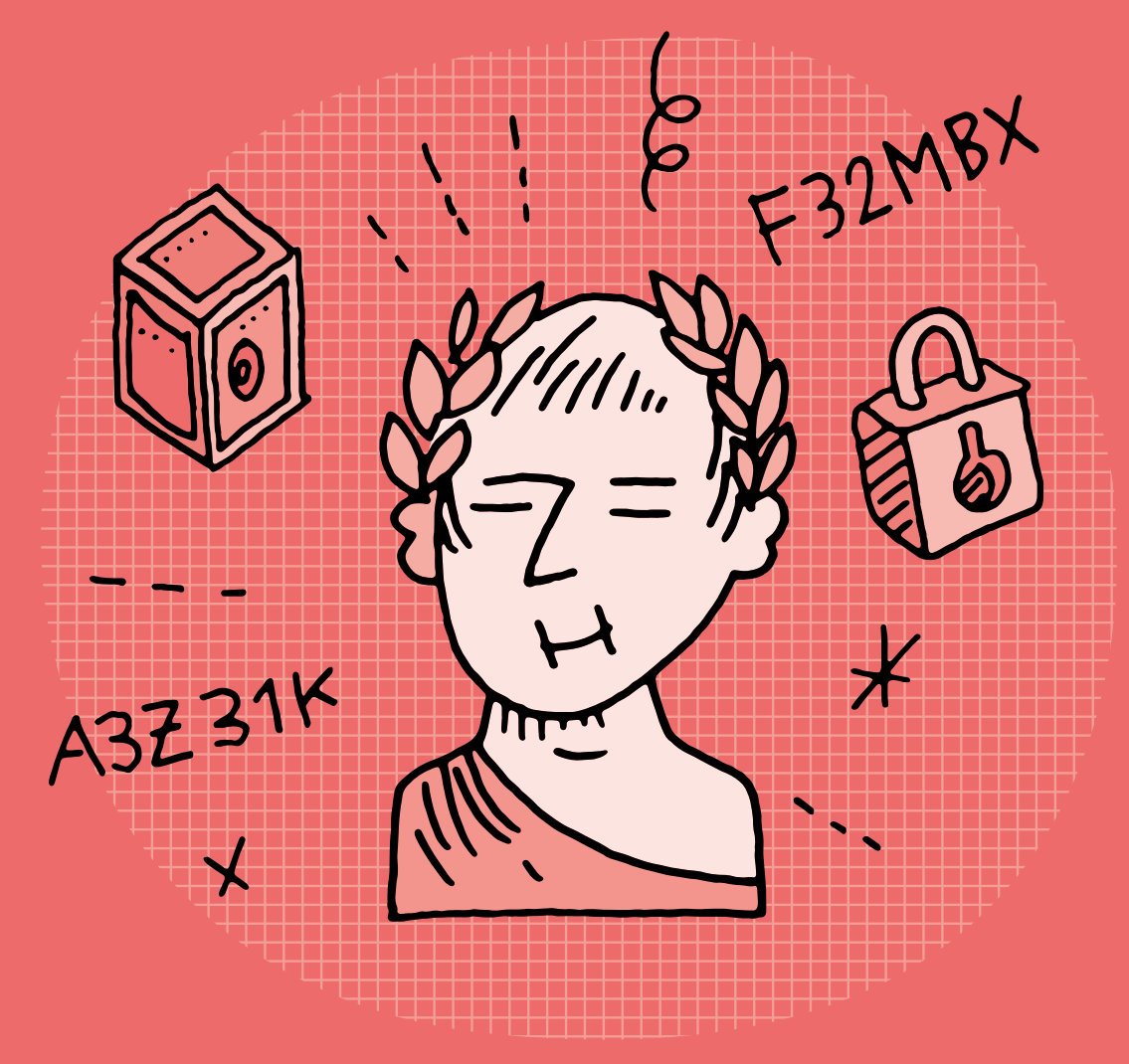

#### **SI •6<sup>e</sup>**

## **Comment l'empereur romain Jules César protégeait-il ses messages secrets ?**

#### **Objectifs du Plan d'études romand (PER):**

 **EN 22 – S'approprier les concepts de base de la science informatique…**

**2** … en encodant, décodant et en transformant des données

#### **Information et données**

• Cryptage et décryptage d'un message à l'aide de méthodes simples \_\_\_\_\_\_\_\_\_\_\_\_\_\_\_\_\_\_\_\_\_\_\_\_\_\_\_\_\_\_\_\_

#### **Liens disciplinaires:**

• L128 – Écriture et instruments de la communication

• SHS 22 – Trace et mémoire

#### **Intentions pédagogiques:**

Cette enquête vise à montrer aux élèves que l'on peut chiffrer un message pour le rendre incompréhensible et ainsi le transmettre de manière confidentielle. Il est possible de le déchiffrer si l'on possède la clé. Il existe cependant des possibilités pour casser le chiffrement. On aborde donc la cryptographie par une technique simple à mettre en œuvre en classe.

#### La question de l'enquête: **Comment l'empereur romain Jules César protégeait-il ses messages secrets?**

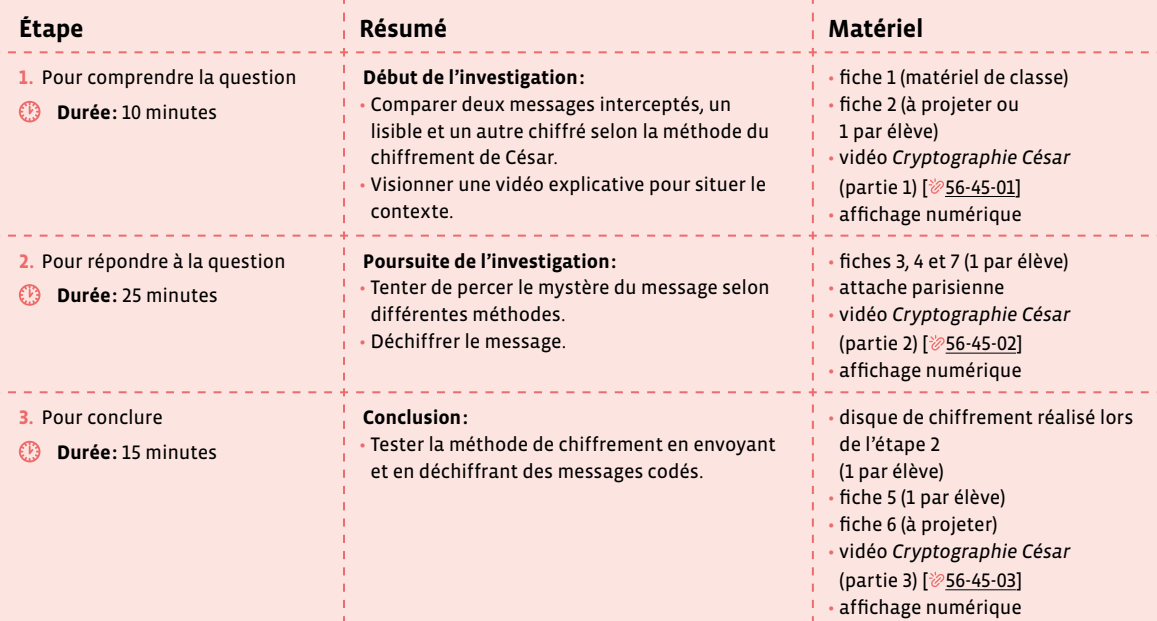

## **Étape 1 Pour comprendre la question**

#### **Résumé:**

• Comparer deux messages interceptés, un lisible et un autre chiffré selon la méthode du chiffrement de César.

• Visionner une vidéo explicative pour situer le contexte.

#### **Matériel:**

- fiche 1 (matériel de classe)
- fiche 2 (à projeter ou 1 par élève)
- vidéo *Cryptographie César* (partie 1) [  $\frac{256-45-01}{5}$  $\frac{256-45-01}{5}$  $\frac{256-45-01}{5}$
- affichage numérique

**Temps 1.1: Intercepter un message**

**Modalités de travail: en collectif**

**Durée:** 5 minutes

On annonce qu'on a écrit un message sur un papier (préalablement découpé et plié) et qu'on va le donner à une personne de la classe (voir message 1 de la fiche 1). L'élève qui reçoit le message le lit mentalement. On reprend le message et on annonce qu'on va le transmettre à une deuxième personne qui pourra le lire dans sa tête. Et ainsi de suite. Cependant, si le message est intercepté par quelqu'un d'autre avant d'arriver chez son destinataire, alors cette personne pourra le lire à l'ensemble de la classe. On jette volontairement le papier de manière à ce qu'il n'arrive pas chez son destinataire. Le message est alors dévoilé et lu à la classe:

\_\_\_\_\_\_\_\_\_\_\_\_\_\_\_\_\_\_\_\_

#### **CODE POUR OUVRIR LE COFFRE-FORT: 279671**

On explique à la classe que l'on aurait voulu que ce message reste secret. On va alors envoyer un nouveau message selon les mêmes modalités que précédemment mais il sera écrit comme le faisait Jules César, le célèbre empereur romain (voir message 2 de la fiche 1).

#### **QJX WJSKTWYX FWWNAJSY F Q'FZGJ.**

On rejoue l'envoi du message. L'élève qui intercepte cette fois le message 2 essaie de le lire à la classe, puis vient l'écrire au tableau pour que tout le monde le visualise bien. On explique que cette méthode était employée par Jules César pour envoyer des messages sans que ces ennemis puissent les lire. On énonce alors aux élèves la question «Mais comment faisait-il?» permettant ainsi d'introduire le temps 1.2.

Pour ancrer davantage ce temps 1.1, on peut imaginer que dans la classe se trouve un coffre fort représenté par une boîte fermée par un cadenas, dans laquelle on a glissé un trésor. Le premier message envoyé à l'une des personnes de la classe contient donc le code du cadenas. La personne qui a eu connaissance du message peut venir ouvrir la boîte et découvrir le trésor. Mais l'élève qui a intercepté le message dans un second temps va également pouvoir venir ouvrir la boîte révélant la nécessité de coder le message.

 **Cryptographie:** La cryptographie est le domaine qui étudie la manière dont des communications ou des données numériques peuvent être protégées pour empêcher d'y accéder.

 **Cryptage:** Le cryptage est un terme à l'usage plutôt déconseillé, on lui préfère le terme de chiffrement. De nombreuses sources demandent également de ne pas utiliser le verbe crypter, jugé peu rigoureux, et de lui préférer le verbe chiffrer.

 **Chiffrement:** Procédé de cryptographie par lequel on rend des données incompréhensibles à toute personne qui ne possède pas la clé de déchiffrement.

 **Déchiffrement:** Procédé qui permet de récupérer les données originelles d'un message précédemment chiffré. Pour cela, il faut connaître la clé de déchiffrement.

 **Clé de chiffrement:** Suite de caractères qui permet de chiffrer et déchiffrer un message. Si la clé est la même pour les deux opérations, on parle de chiffrement/déchiffrement symétrique, si les clés sont différentes, on parle de chiffrement/déchiffrement asymétrique.

 **Décryptage:** Procédé qui consiste à retrouver le message clair correspondant à un message chiffré sans posséder la clé de déchiffrement. À l'inverse de cryptage, décryptage peut être employé, dans le cas défini ci-avant. En anglais, on parle de *casser* le message secret (*break*, *crack*).

#### **Temps 1.2: Mais comment faisait César?**

**Modalités de travail: en collectif**

**Durée:** 5 minutes

On propose aux élèves de visionner la première partie d'une vidéo [ $\frac{256-45-01}{2}$  $\frac{256-45-01}{2}$  $\frac{256-45-01}{2}$  permettant d'expliquer ce que faisait César. Cette première partie ne sert qu'à contextualiser l'envoi de messages secrets, sans donner la clé de l'explication.

\_\_\_\_\_\_\_\_\_\_\_\_\_\_\_\_\_\_\_\_\_\_\_\_\_\_

On pourra donner quelques éléments de vocabulaire aux élèves: la Gaule - capituler - Jules César - Cicéron. La fiche 2 peut être utile à cet effet. Il est recommandé de projeter une première fois la vidéo, d'expliciter avec les élèves les éléments de vocabulaire précisés ci-dessus (voire d'autres, si les élèves le demandent), puis de la projeter une seconde fois.

 La vidéo à projeter est une production de **Science Tips** pour le compte du Commissariat à l'Énergie Atomique (CEA), organisme de recherche scientifique français dans les domaines de l'énergie, de la défense, des technologies de l'information et de la communication, des sciences de la matière, des sciences de la vie et de la santé.

Elle est disponible en intégralité (2'14) via ce lien court: [ $\mathscr{D}$ [56](https://liens.decodage.edu-vd.ch/56-45-04)-45-04].

Pour les besoins de cette enquête, la vidéo a été découpée en trois parties:

- Partie 1: contextualisation [  $856-45-01$  $856-45-01$  $856-45-01$ ]
- $\cdot$  Partie 2: réponse à la question [ $\&$ [56](https://liens.decodage.edu-vd.ch/56-45-02)-45-02]
- Partie 3: pour aller plus loin  $[256-45-03]$  $[256-45-03]$  $[256-45-03]$

## **Étape 2 Pour répondre à la question**

#### **Résumé:**

- Tenter de percer le mystère du message selon différentes méthodes.
- Déchiffrer le message.

#### **Matériel:**

- fiches 3, 4 et 7 (1 par élève)
- attache parisienne
- vidéo *Cryptographie César* (partie 2) [ $\frac{1}{2}$ [56](https://liens.decodage.edu-vd.ch/56-45-02)-45-02]
- affichage numérique

#### **Temps 2.1: Essais**

**Modalités de travail: en collectif**

#### **Durée:** 5 minutes

On demande aux élèves d'essayer de décoder le message écrit au tableau:

#### **QJX WJSKTWYX FWWNAJSY F Q'FZGJ.**

On demande aux élèves quelle pourrait être la signification de ce message (le message signifie: LES RENFORTS ARRIVENT À L'AUBE.)

Les élèves vont vraisemblablement tester plusieurs hypothèses en laissant libre cours à leur imagination. Il est peu probable qu'elles et ils se basent sur de véritables stratégies (fréquences des lettres, recherche de mots probables), mais on peut les amener à repérer des indices dans la phrase: **lettres doubles**, **mots de deux ou trois lettres**, **lettres isolées**…

#### **QJX WJSKTWYX FWWNAJSY F Q'FZGJ.**

#### **Temps 2.2: Infographie et vidéo**

**Modalités de travail: en collectif**

#### **Durée:** 5 minutes

On distribue le document de la fiche 3 et on leur propose de le lire silencieusement. On demande ensuite si certaines et certains ont trouvé un indice permettant de déchiffrer le message. Le texte qui permet de comprendre le chiffrement du message se trouve dans la partie consacrée à Jules César: «Il s'agit de décaler les lettres de l'alphabet d'un certain nombre de cases, connu uniquement de l'expéditrice ou l'expéditeur et de la ou du destinataire du message. Ainsi, si ce nombre est de 3, alors A devient D, B devient E…».

\_\_\_\_\_\_\_\_\_\_\_\_\_\_\_\_\_\_\_\_\_\_\_\_

Pour confirmer ce que les élèves ont trouvé, on projette la deuxième partie de la vidéo [ $\ge$ [56](https://liens.decodage.edu-vd.ch/56-45-02)-45-02].

Après la vidéo, on précisera que dans celle-ci on parle de coder un message pour le rendre incompréhensible à qui ne sait pas comment faire pour le lire, que le terme précis est **chiffrer**, qu'on effectue un **chiffrement** avec un système particulier, la **clé de chiffrement**, et qu'il faut posséder cette clé pour **déchiffrer** le message.

On pourra compléter ce temps (ou le faire à la fin de l'enquête) en faisant décalquer par les élèves la carte muette de la Suisse, disponible en fiche 7, pour la superposer sur la carte romaine disponible également en fiche 7, et ainsi montrer l'influence de la culture de l'empire romain sur la zone d'influence correspondant à la Suisse (prévoir du papier calque).

#### **Temps 2.3: Disque de chiffrement**

**Modalités de travail: en binômes**

**Durée:** 5 minutes

On demande aux élèves de se mettre par deux et on distribue à chaque élève un disque de chiffrement découpé et réalisé auparavant (voir fiche 4). On demande ensuite à une, un ou plusieurs élèves d'expliquer comment ce disque peut fonctionner. On fait reformuler plusieurs élèves pour s'assurer que tout le monde a compris son principe.

 **Disque de chiffrement:** Ce disque peut faire l'objet, a priori ou a posteriori de la séance, d'une réalisation par les élèves qui associe arts visuels, travaux manuels (tracés, découpage, lettres stylisées éventuellement), technologie (réalisation d'un objet technique) ou mathématiques (mesures d'angles, calculs liés au cercle…).

Son utilisation se fait selon le descriptif suivant:

Le disque extérieur correspond à l'alphabet en clair. On décale le disque intérieur du nombre de rang correspondant à la clé de chiffrement (ici 3).

Pour chiffrer un message, on regarde donc la lettre sur le disque extérieur et on note sa correspondance chiffrée (le D pour le A, le H pour le E…).

Pour réaliser l'opération inverse, on regardera la lettre du message chiffré sur le disque intérieur et on notera sa correspondance sur le disque extérieur.

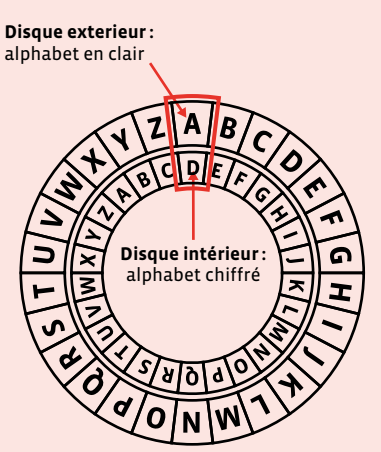

#### **Temps 2.4: Déchiffrer**

**Modalités de travail: en binômes**

**Durée:** 10 minutes

On laisse ensuite les élèves tester plusieurs décalages jusqu'à ce qu'elles et ils trouvent la solution (le décalage choisi pour le message du début est de 5). On peut instaurer une forme de compétition et le premier binôme ayant réussi pourra alors donner la clé de chiffrement à la classe entière qui testera alors sa validité.

**QJX WJSKTWYX FWWNAJSY F Q'FZGJ. = LES RENFORTS ARRIVENT À L'AUBE.**

## **Étape 3 Pour conclure (validation, mise en forme)**

#### **Résumé:**

• Tester la méthode de chiffrement en envoyant et en déchiffrant des messages codés.

#### **Matériel:**

- disque de chiffrement réalisé lors de l'étape 2 (1 par élève)
- fiche 5 (1 par élève)
- fiche 6 (à projeter)
- vidéo *Cryptographie César* (partie 3) [ $\frac{256-45-03}{5}$  $\frac{256-45-03}{5}$  $\frac{256-45-03}{5}$ ]
- affichage numérique

#### **Temps 3.1: S'envoyer des messages**

**Modalités de travail: en binômes Durée:** 10 minutes

Les élèves vont devoir décider d'une clé de chiffrement. Ce travail va leur permettre de découvrir la notion de bug. Il suffit d'un bug dans le codage du message pour produire un message non conforme. D'où la nécessité de mettre en place des procédures de vérification, permettant

de s'assurer que le message est le même aux deux bouts de la chaîne d'information.

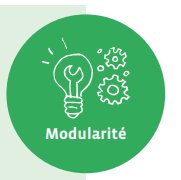

Les élèves se mettent par deux et décident d'une clé de chiffrement (correspondant au nombre de décalage des deux alphabets de la roue de chiffrement). Les binômes retournent ensuite à leur place respective et on distribue les disques de chiffrement ainsi que la fiche 5 afin que chaque élève ait le matériel à disposition. On demande aux élèves de rédiger leurs messages à destination de leur binôme et de le chiffrer. Le message doit être assez court: 48 lettres (caractères) maximum (en comptant les espaces et les signes de ponctuation comme des lettres). Chaque élève prépare son message. Une fois le message chiffré, chaque binôme s'échange le message sans se parler. Chaque élève essaie alors de déchiffrer le message de son binôme à l'aide des outils fournis. On s'assurera qu'expéditrice ou expéditeur et destinataire utilisent bien la même clé de chiffrement (nombre de décalage).

 Si l'organisation proposée ci-dessus ne convient pas car les déplacements dans la classe sont problématiques, on peut procéder comme dans le scénario 4 *Codage de données, codage binaire* (séance 2: Pixel Paravent) et placer une séparation entre deux élèves.

On pourra également montrer aux élèves qu'il y a d'autres outils pour utiliser le chiffrement de César (voir fiche 6 à projeter).

#### **Temps 3.2: Casser le code (décrypter)**

**Modalités de travail: en collectif**

#### **Durée:** 5 minutes

Ce travail sur le décryptage peut également faire comprendre aux élèves la nécessité d'avoir des mots de passe dits **robustes**. En effet, si leurs mots de passe sont trop simples (leur prénom, date de naissance, suite de nombre comme 1234…), ils seront faciles à trouver.

De plus, cette enquête met l'accent sur la confidentialité des informations. Un parallèle peut être fait avec les identifiants et/ou mots de passe. Si les élèves les communiquent, elles et ils ne savent pas ce qu'en feront les personnes qui les ont récupérés, d'où l'importance de garder ces données pour soi uniquement. Ces données sont confidentielles.

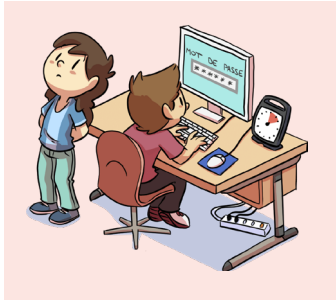

#### **Charte Éducation numérique**

Je garde secrets mes identifiants et mots de passe et je ne communique pas d'informations personnelles sur Internet (nom, prénom, adresse…).

[charte-numerique.edu-vd.ch](https://liens.decodage.edu-vd.ch/56-00-01)

On peut prendre le message d'une ou d'un élève sans connaître la clé de chiffrement et tester toutes les possibilités (26). Cette méthode s'appelle une attaque par force brute. Elle peut être réalisée grâce à des sites [%[56](https://liens.decodage.edu-vd.ch/56-45-05)-45-05] qui proposent de décrypter un message chiffré avec la méthode de César.

Les élèves s'apercevront ainsi qu'une méthode de chiffrement offre souvent des failles que l'on peut exploiter pour percer le mystère…

 **Attaque par force brute:** une des méthodes utilisée pour déchiffrer un message s'appelle l'attaque par force brute: il s'agit de tester toutes les combinaisons possibles.

Cela nécessite cependant de connaître la méthode utilisée pour chiffrer le message.

Dans le cas du chiffrement de César, les élèves peuvent tenter de tester tous les décalages possibles (26 combinaisons car 26 lettres dans l'alphabet) pour percer le mystère d'un message.

#### **Prolongement**

On peut projeter la troisième et dernière partie de la vidéo [ $\frac{1}{2}$ [56](https://liens.decodage.edu-vd.ch/56-45-03)-45-03].

Pour déchiffrer un message utilisant la méthode de César, on peut aussi procéder à une analyse de fréquence des lettres. Il s'agit de repérer dans le message la lettre la plus fréquemment utilisée et de regarder le décalage entre cette lettre et le E qui est la lettre la plus courante dans la langue française. Pour exemple, cette analyse fonctionne très bien avec le message utilisé lors de la première étape:

- QJX WJSKTWYX FWWNAJSY F Q'FZGJ
- Lettres les plus utilisées: J (4 fois) et W (4 fois)
- Décalage entre le E et le J: 5 (clé de chiffrement)
- Décalage entre le E et le W: 18 (peut être testé mais ne donnera pas de résultat)

**Responsabilité**

 **Analyse fréquentielle:** L'analyse fréquentielle est une méthode de cryptanalyse dont la description la plus ancienne est réalisée par Al-Kindi au IXe siècle. Elle consiste à examiner la fréquence des lettres employées dans un message chiffré. Cette méthode est fréquemment utilisée pour décoder des messages chiffrés par substitution, dont un exemple très simple est le chiffre de César.

L'analyse fréquentielle est basée sur le fait que, dans chaque langue, certaines lettres ou combinaisons de lettres apparaissent avec une certaine fréquence. Par exemple, en français, le *e* est la lettre la plus utilisée, suivie du a et du s. Inversement, le w est peu utilisé.

Ces informations permettent aux cryptanalystes de faire des hypothèses sur le texte clair, à condition que l'algorithme de chiffrement conserve la répartition des fréquences, ce qui est le cas pour des substitutions mono-alphabétiques et poly-alphabétiques.

Une deuxième condition nécessaire pour appliquer cette technique est la longueur du cryptogramme. En effet, un texte trop court ne reflète pas obligatoirement la répartition générale des fréquences des lettres. De plus, si la clé est de la même longueur que le message, il ne pourra y avoir de répétition de lettre et l'analyse fréquentielle deviendra impossible.

source: Wikipédia [  $856 - 45 - 06$  $856 - 45 - 06$ ]

Une fois quelques messages déchiffrés, les élèves se rendent compte qu'il faut complexifier le chiffrement. On peut leur proposer quelques pistes:

- Changer la clé de chiffrement à chaque lettre. On peut s'aider d'un nombre pour cela. Par exemple, avec 284 on opère un décalage de 2 pour la première lettre, de 8 pour la deuxième, de 4 pour la suivante, puis à nouveau de 2 pour la suivante et ainsi de suite… On appelle cette technique le chiffre de Vigenère.
- Concevoir une table de chiffrage avec des lettres aléatoires et/ou des nombres:

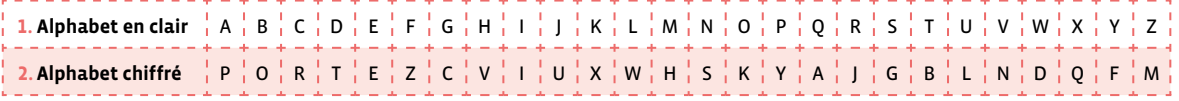

• Utiliser un autre code où les lettres sont remplacées par des symboles, comme le code des templiers ou ses variantes, par exemple:

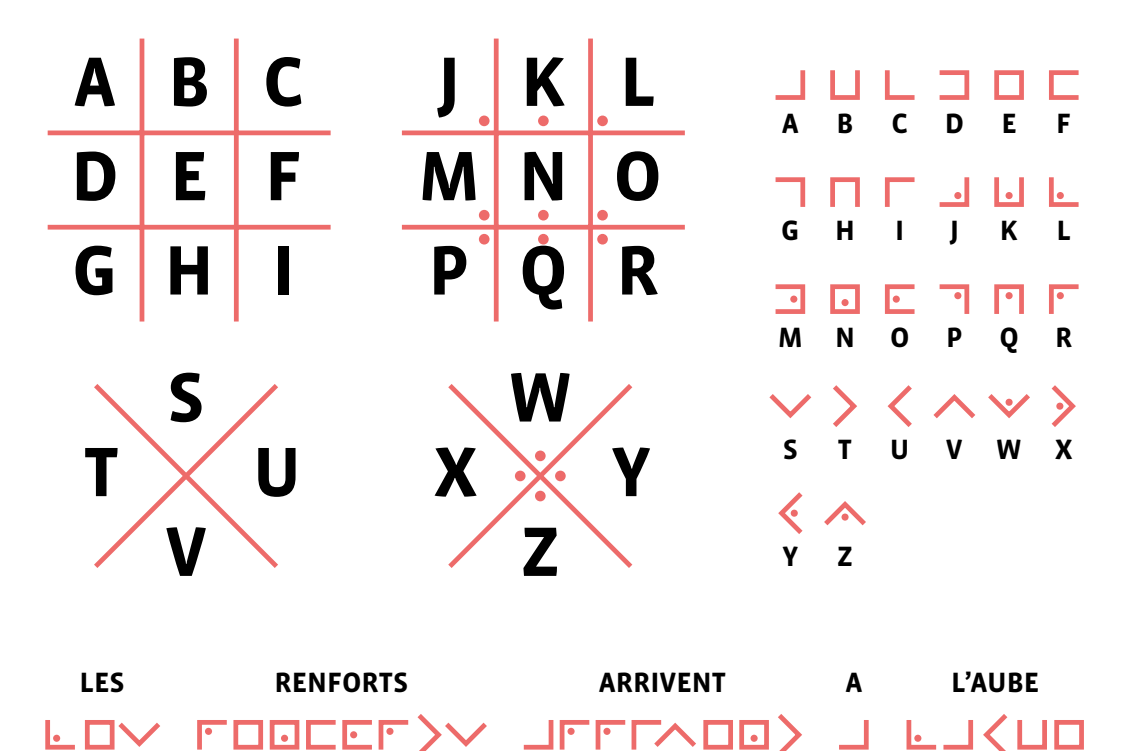

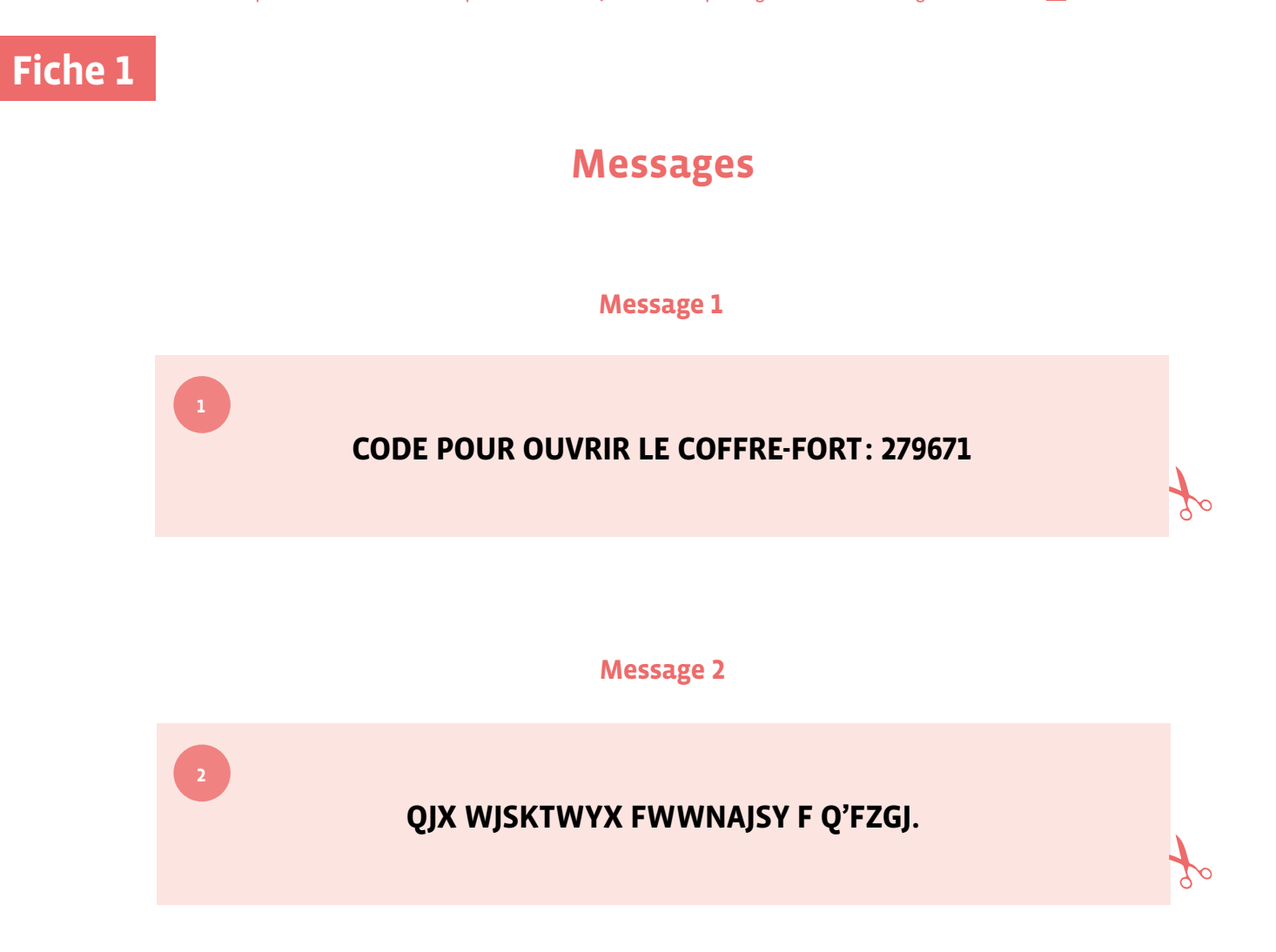

## **Fiche 2 Prénom: 0.000 <b>Prénom: 0.000 Prénom: 0.000 Prénom:** 0.000 **Prénom:** 0.000 **Prénom: 0.000 Prénom: 0.000 Prénom: 0.000 Prénom: 0.000 Prénom: 0.000 Prénom: 0.000 Prénom: 0.000 Prénom: 0.000 Prénom: 0.000 Prénom: 0.**

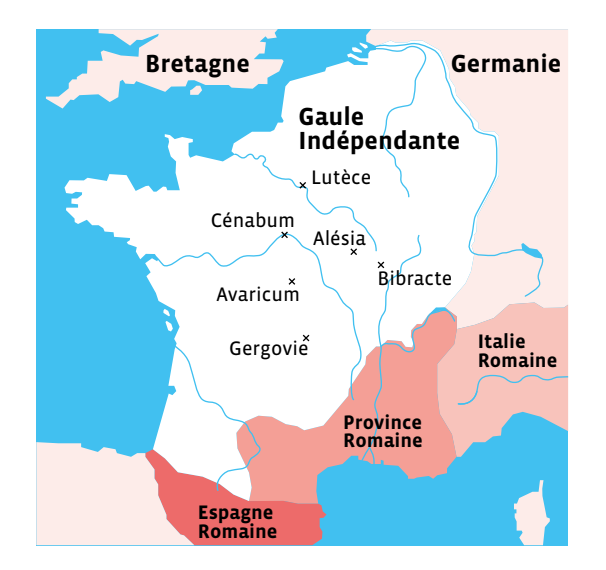

## **Contexte historique**

La Suisse, la Belgique et la France que l'on connaît aujourd'hui n'ont pas toujours eu les mêmes frontières, ni les villes les mêmes noms. Auparavant, on parlait d'Helvétie, de Gaule belgique et de Gaule. Ces pays ont fait l'objet, au temps de Jules César (premier siècle avant Jésus-Christ), de conquêtes de la part de l'Empire romain (actuelle Italie).

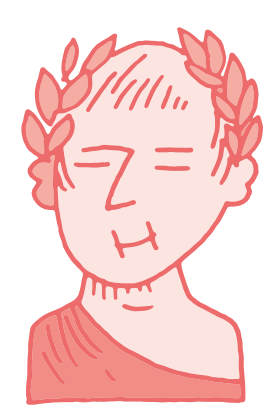

Jules César est un empereur romain, né en 100 avant Jésus-Christ et mort en 44 avant Jésus-Christ à Rome. Il étend l'Empire romain en menant des batailles et en conquérant notamment la Gaule et une partie de la Germanie (actuelle Allemagne).

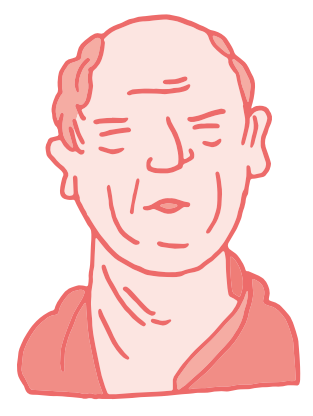

Cicéron est un homme d'État romain. Allié de Jules César dans un premier temps, il décide de devenir un opposant dans un second temps.

**Capituler:** accepter la défaite, s'avouer vaincu et rendre les armes.

## ve siècle av. JC **Ve siècle av. JC**

cuir sur laquelle on écrivait un cuir sur laquelle on écrivait un pour enrouler une lanière de pour enrouler une lanière de utilisaient un bâton de bois utilisaient un bâton de bois habitants de Sparte (une nabitants de Sparte (une Pendant l'Antiquité, les ancienne ville grecque) Pendant l'Antiquité, les ancienne ville grecque) message. nessage.

était illisible. Il fallait posséder Une fois déroulée, le message était illisible. Il fallait posséder Jne fois déroulée, le message un bâton du même diamètre un bâton du même diamètre connus de la cryptographie. pour enrouler à nouveau la pour enrouler à nouveau la connus de la cryptographie. anière et lire le message. lanière et lire le message. Ce sont les premiers pas Ce sont les premiers pas

## er siècle av. JC **ler siècle av. JC**

Ainsi, si ce nombre est de 3, alors A devient D, B devient Ainsi, si ce nombre est de 3, alors A devient D, B devient technique de chiffrement: :echnique de chiffrement: cases, connu uniquement cases, connu uniquement destinataire du message. méthode de substitution destinataire du message. E... C'est la plus ancienne E… C'est la plus ancienne néthode de substitution d'un certain nombre de d'un certain nombre de omain, Jules César; a romain, **Jules César**; a donné son nom à une donné son nom à une de l'expéditeur et du de l'expéditeur et du Le célèbre empereur ettres de l'alphabet -e célèbre empereur e chiffre de César. Il le chiffre de César. Il lettres de l'alphabet mono-alphabétique. s'agit de décaler les s'agit de décaler les mono-alphabétique.

#### Ce texte décrit notamment sur la fréquence des lettres Ce texte décrit notamment sur la fréquence des lettres a possibilité de déchiffrer la possibilité de déchiffrer un message en se basant un message en se basant Ce livre a été retrouvé en Ce livre a été retrouvé en 1987 dans des archives à 1987 dans des archives à écrit le premier ouvrage écrit le premier ouvrage dans le message chiffré. dans le message chiffré. déchiffrement) connu. déchiffrement) connu. de cryptographie (ou de cryptographie (ou **Al-Kindi** (801-873), un Al-Kindi (801-873), un ohilosophe arabe, a philosophe arabe, a Istanbul (Turquie). stanbul (Turquie). **IXe siècle**

## **1586**

**1942**

**Alan Turing** (1912-1954), brillant mathématicien britannique, a réussi à déchiffrer le code des messages allemands pendant la seconde guerre

brillant mathématicien Alan Turing (1912-1954),

britannique, a réussi à

déchiffrer le code des

messages allemands

1596), diplomate français, **Blaise de Vigenère** (1523 consiste à remplacer une consiste à remplacer une Blaise de Vigenère (1523-L596), diplomate français, a créé une technique qui a créé une technique qui fonction de sa position ettre par une autre en lettre par une autre en onction de sa position Jne même lettre peut différentes. différentes

mondiale.

mondiale.

pendant la seconde guerre

Ces messages étaient chiffrés à l'aide de la machine Enigma aux un million de milliards de combinaisons possibles.

chiffrés à l'aide de la

Ces messages étaient

machine Enigma aux un

million de milliards de

#### Une même lettre peut parle de substitution parle de substitution ainsi être remplacée ainsi être remplacée dans le message (on par plusieurs lettres par plusieurs lettres dans le message (on polyalphabétique). polyalphabétique).

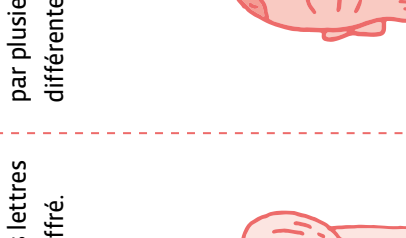

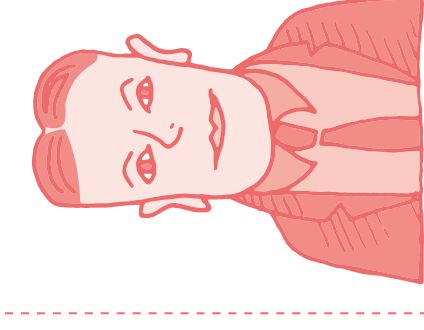

 $\mathbf{\Theta}$ 

 $\bullet$ 

## **Infographie**

combinaisons possibles.

Enquête 5 • Comment l'empereur romain Jules César protégeait-il ses messages secrets ? • **SI** • 6<sup>e</sup>

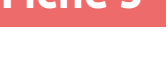

## **Disque de chiffrement**

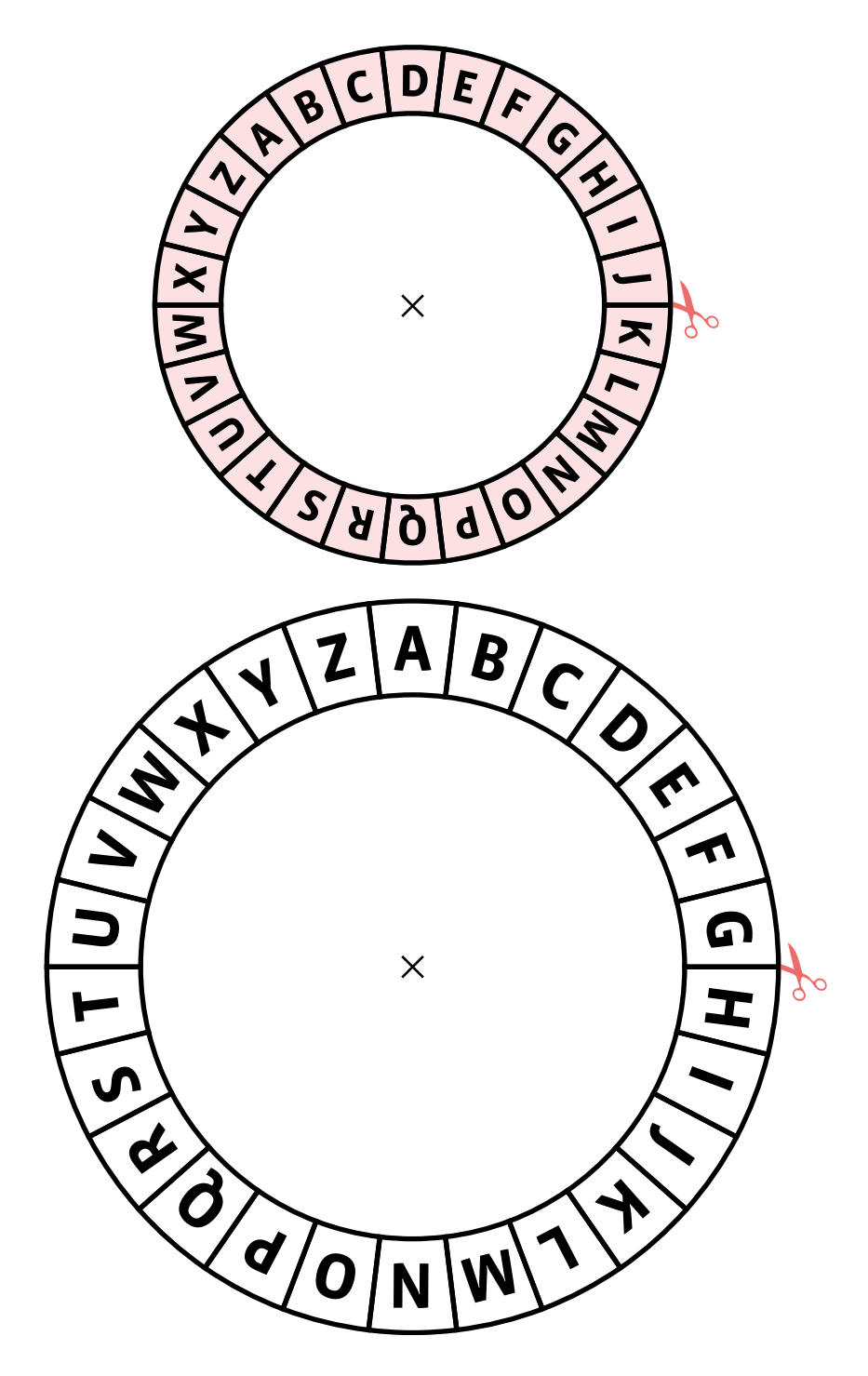

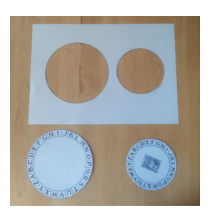

**1.** Découper les deux disques. Éventuellement les plastifier.

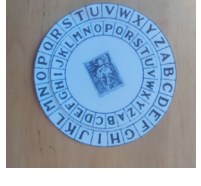

**2.** Superposer le plus petit sur le plus grand.

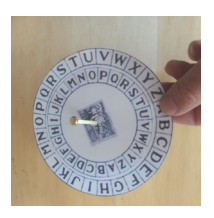

**3.** À l'aide d'un compas, percer un trou au niveau du point bleu.

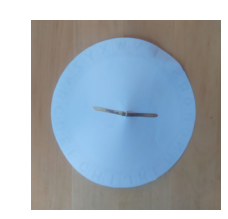

**4.** Faire passer une attache parisienne pour les solidariser.

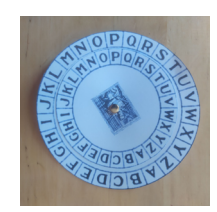

**5.** Chiffrer.

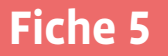

**Fiche 5 Prénom:** 

## **Chiffrer / déchiffrer un message**

**1.** Écris le message à envoyer (48 caractères, espaces incluses):

Message initial: **\***

**2.** Choisis le nombre de décalage: **\*** Chiffre ton message initial à l'aide du disque de chiffrement et du tableau suivant.

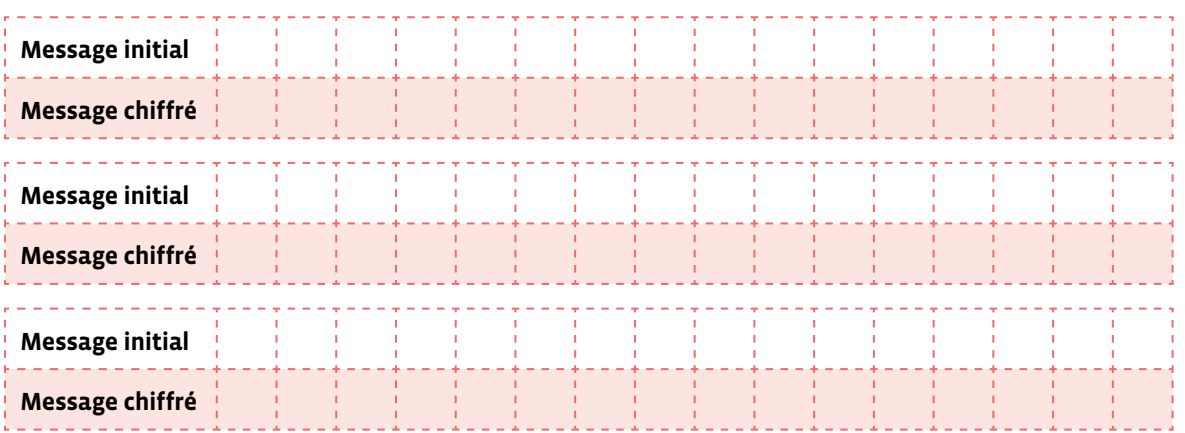

- **3.** Récris le message chiffré sur une feuille. Donne cette feuille à ton binôme (avec la clé).
- **4.** Récupère le message chiffré de ton binôme. Écris la clé de chiffrement communiquée: **\*** Déchiffre le message à l'aide du disque de chiffrement et du tableau suivant.

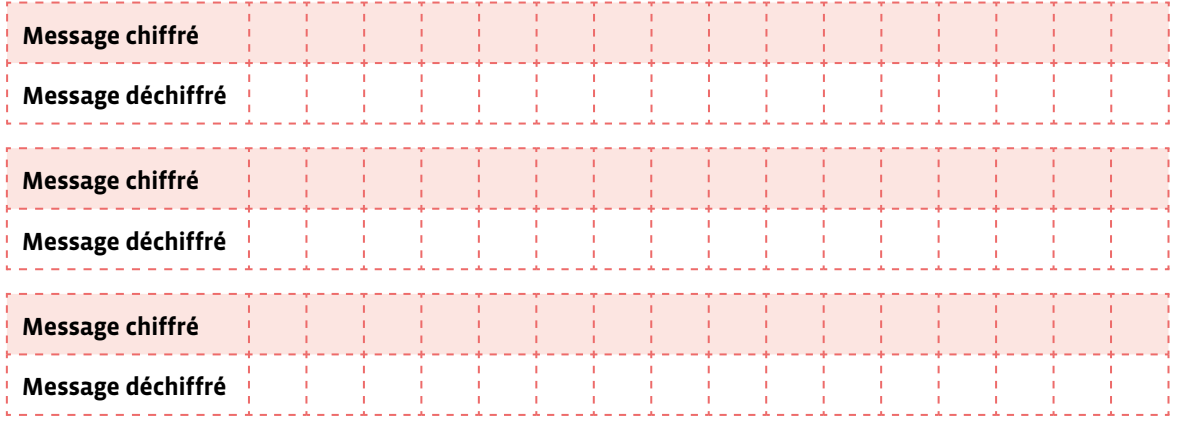

**5.** Écris le message reçu déchiffré:

 $\rightarrow$ 

## **Exemple**

## **Chiffrer / déchiffrer un message**

**1.** Écris le message à envoyer (48 caractères, espaces incluses):

Message initial: **\*** Rendez-vous à seize heures au grand arbre.

**2.** Choisis le nombre de décalage:  $\rightarrow \underline{8}$ 

Chiffre ton message initial à l'aide du disque de chiffrement et du tableau suivant.

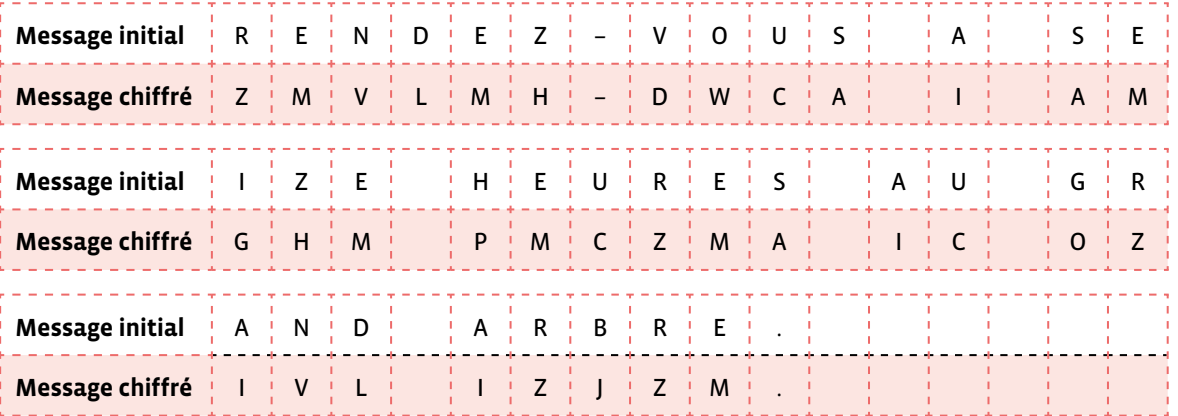

**3.** Récris le message chiffré sur une feuille.

Donne cette feuille à ton binôme (avec la clé).

ZMVLMH-DWCA I AMGHM PMCZMA IC OZIVL IZJZM.

**4.** Récupère le message chiffré de ton binôme.

## L'IKKWZL, R'G AMZIQ.

\_\_\_\_\_\_\_\_\_\_\_\_\_\_\_\_\_\_\_\_\_\_\_\_\_

Écris la clé de chiffrement communiquée: **\*** 8

Déchiffre le message à l'aide du disque de chiffrement et du tableau suivant.

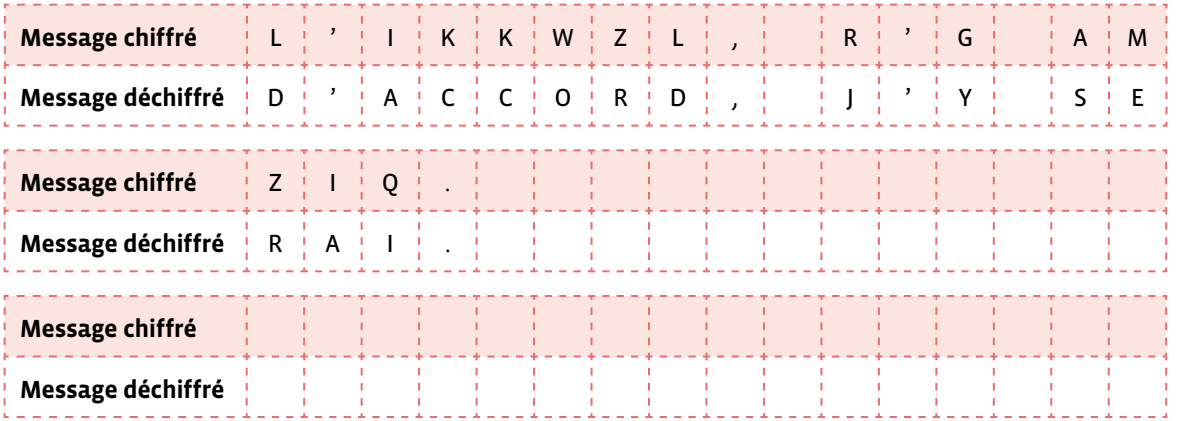

**5.** Écris le message reçu déchiffré:

**\*** D'accord, j'y serai.

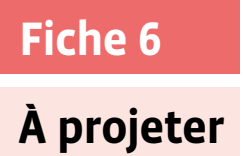

## **Outils de chiffrage de type** *Code César*

#### **Rouleau à chiffrer (scytale)**

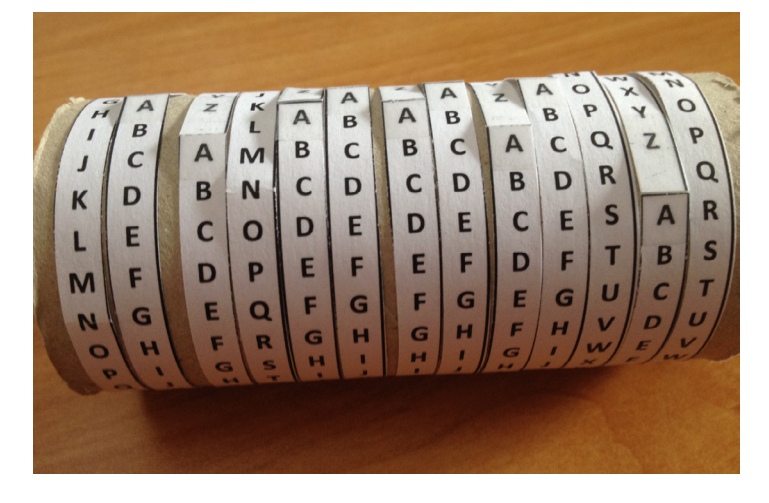

#### **Réglettes**

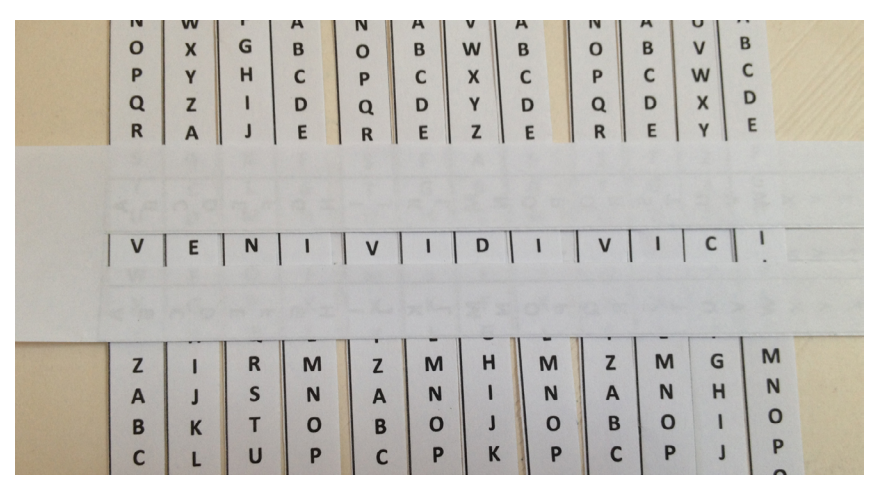

**Disque de chiffrement**

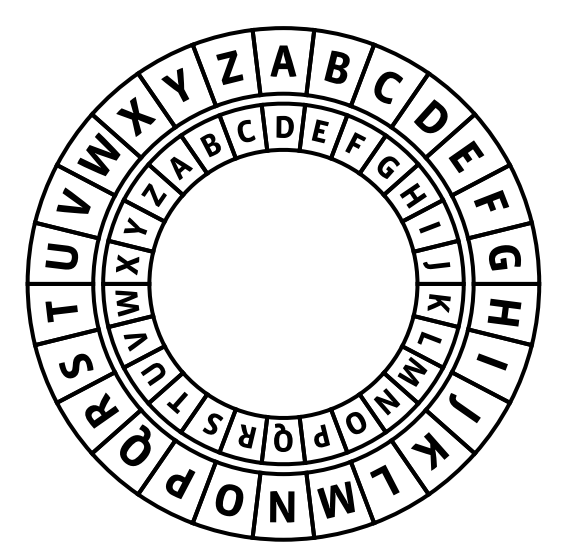

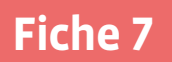

**Fiche 7 Prénom:** 

## **Carte de l'Empire Romain et Carte de la Suisse**

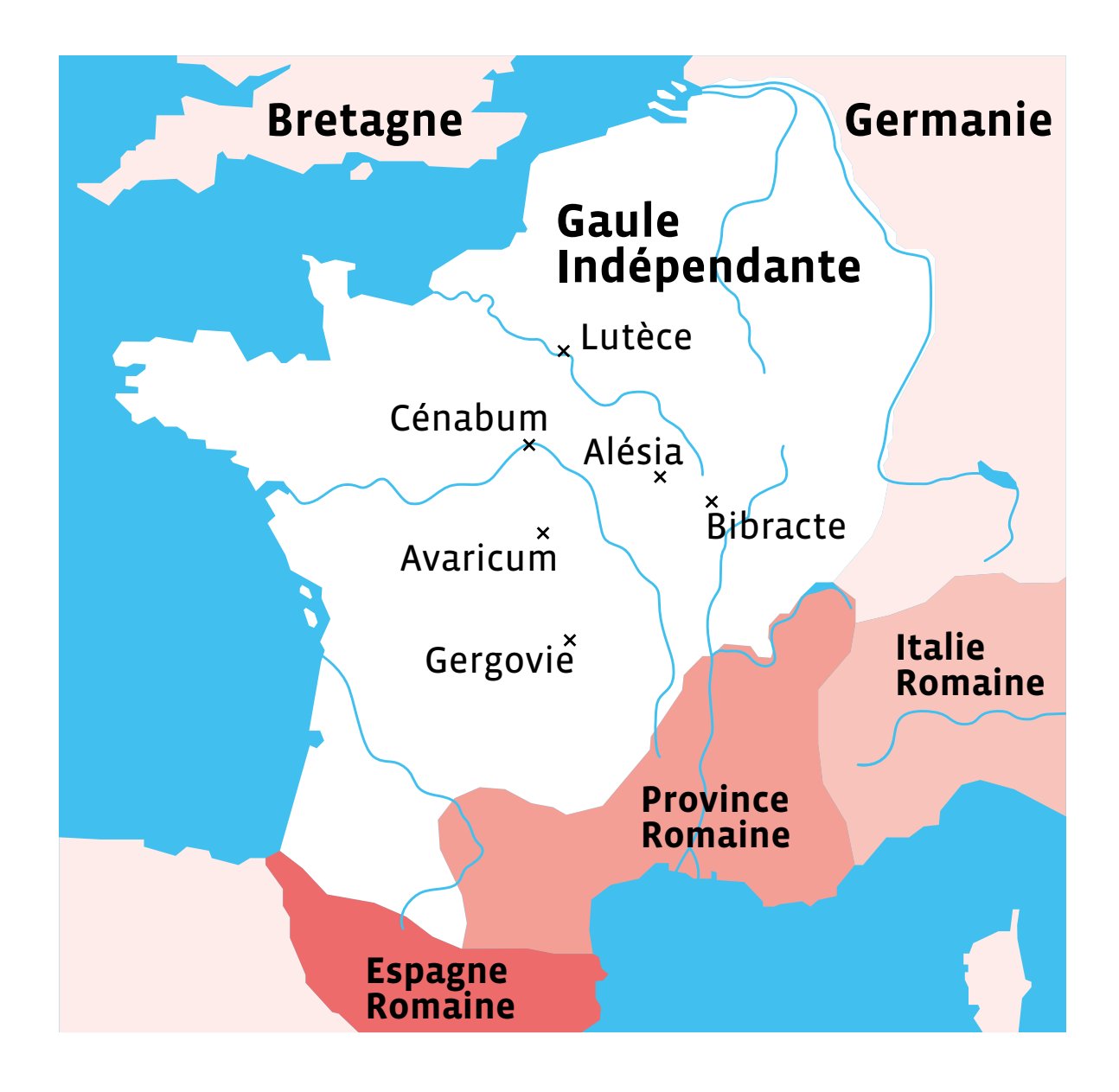

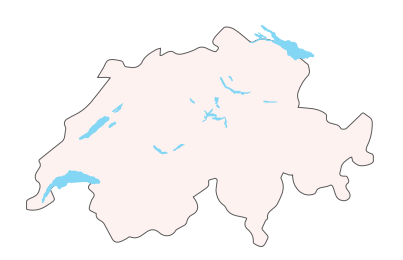

**Enquête 6 • SI • 6<sup>e</sup> Les capteurs du robot Thymio sontils efficaces de la même façon avec tous les matériaux?**

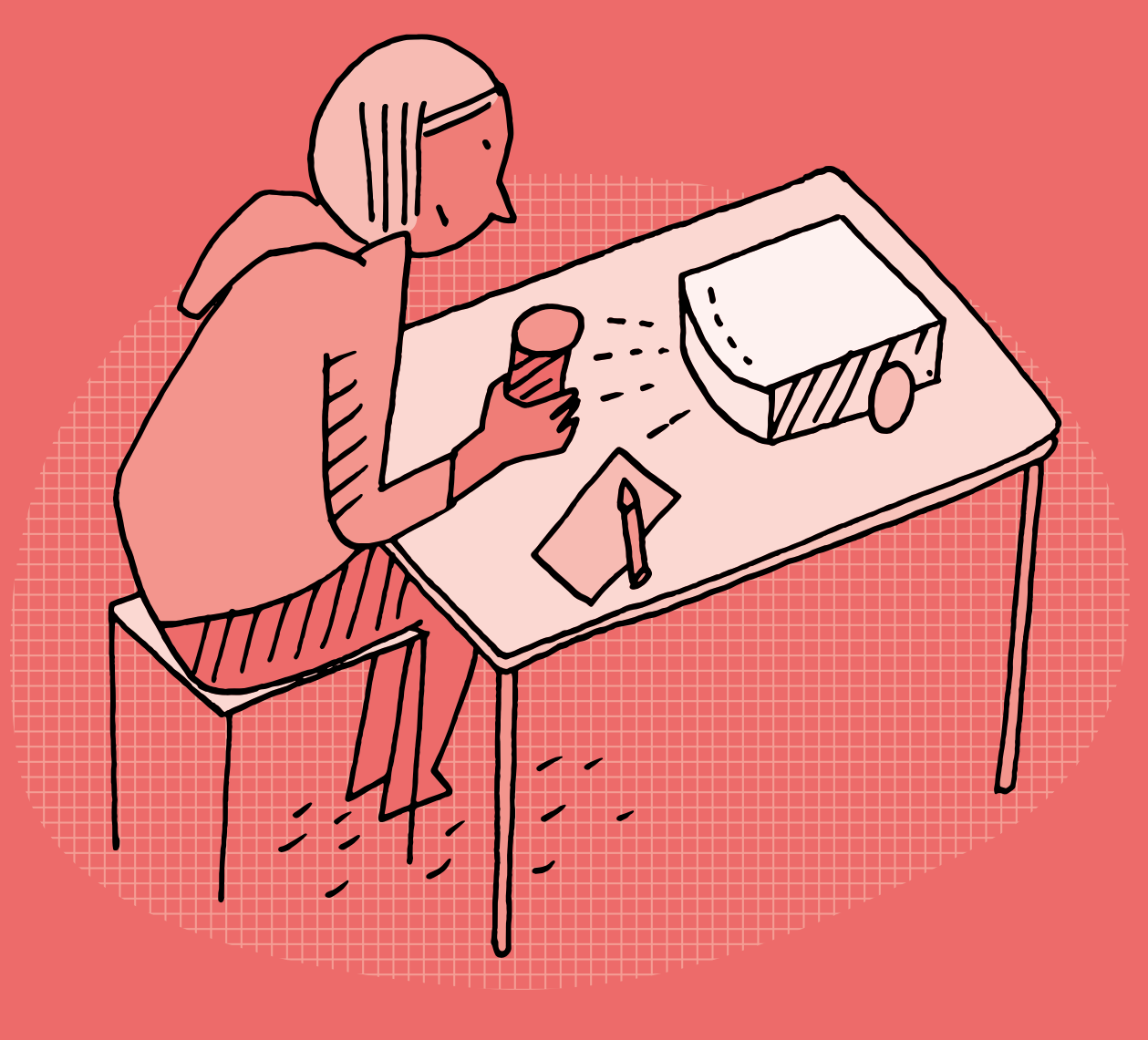

#### **SI • 6<sup>e</sup>**

## **Les capteurs du robot Thymio sont-ils efficaces de la même façon avec tous les matériaux?**

#### **Objectifs du Plan d'études romand (PER):**

 **EN 22 – S'approprier les concepts de base de la science informatique…**

**3** … en utilisant différentes machines et en découvrant le fonctionnement des réseaux

#### **Machines, systèmes, réseaux**

• Identification des composants principaux (*processeur*, *mémoire*, *dispositifs d'entrée/sortie*…) de différents types de machines (*ordinateur*, *tablette*, *robot*…) et de leurs fonctions.

#### **Liens disciplinaires:**

- L1 21 Compréhension de l'écrit; L1 22 Production de l'écrit
- MSN 22 Nombres; MSN 25 Modélisation
- SHS 21 Relation Homme-Espace; SHS 23 Outils et méthodes de recherche

#### **Intentions pédagogiques:**

Cette activité vise à faire découvrir aux élèves le fonctionnement de capteurs de robots. Des expérimentations leur permettent de comprendre et de se questionner sur le mode de fonctionnement de ces capteurs. Elles et ils travaillent sur différents matériaux et notent la manière dont les capteurs s'activent en fonction des matériaux. Les matériaux sont-ils tous détectés de la même façon par le robot Thymio? Les élèves réinvestissent les compétences acquises (création et exécution d'algorithmes) dans un parcours à programmer au cours duquel le robot Thymio sera confronté à divers obstacles. Un autre enjeu en termes de savoirs à construire durant cette activité est de sensibiliser l'élève à distinguer le monde physique et le monde numérique: en traitant des rayons infra (ici infrarouge) c'est l'occasion d'évoquer l'optique et le seuil de tolérance de la machine.

Le robot Thymio a été choisi comme support à l'enquête parce qu'il est utilisé par ailleurs par les élèves du cycle.

Le robot éducatif Thymio et le langage VPL ont été créés par l'EPFL en open source:

• sur le plan des images: l'auteur nous donne le droit de faire des captures d'écran de son logiciel. On peut donc les utiliser et les réemployer à notre guise, tout en citant la source (thymio.org). Ce n'est pas toujours le cas! Les images et autres ressources présentes sur Internet ne sont pas toujours libres de droit. Il convient donc de s'en assurer avant de les réutiliser. Il est important de sensibiliser les élèves à cette notion de propriété intellectuelle.

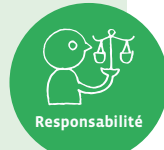

• sur le plan matériel: les plans du robot sont également en open source. Quiconque a les plans et le matériel à disposition peut construire, réparer ou même modifier l'aspect ou les programmes internes du robot Thymio. Par exemple, dans cette enquête où l'on évoque les capteurs, on doit attirer l'attention des élèves sur le fait qu'il est possible de les changer ou de les réparer s'ils tombent en panne.

La question de l'enquête:

#### **Les capteurs du robot Thymio sont-ils efficaces de la même façon avec tous les matériaux?**

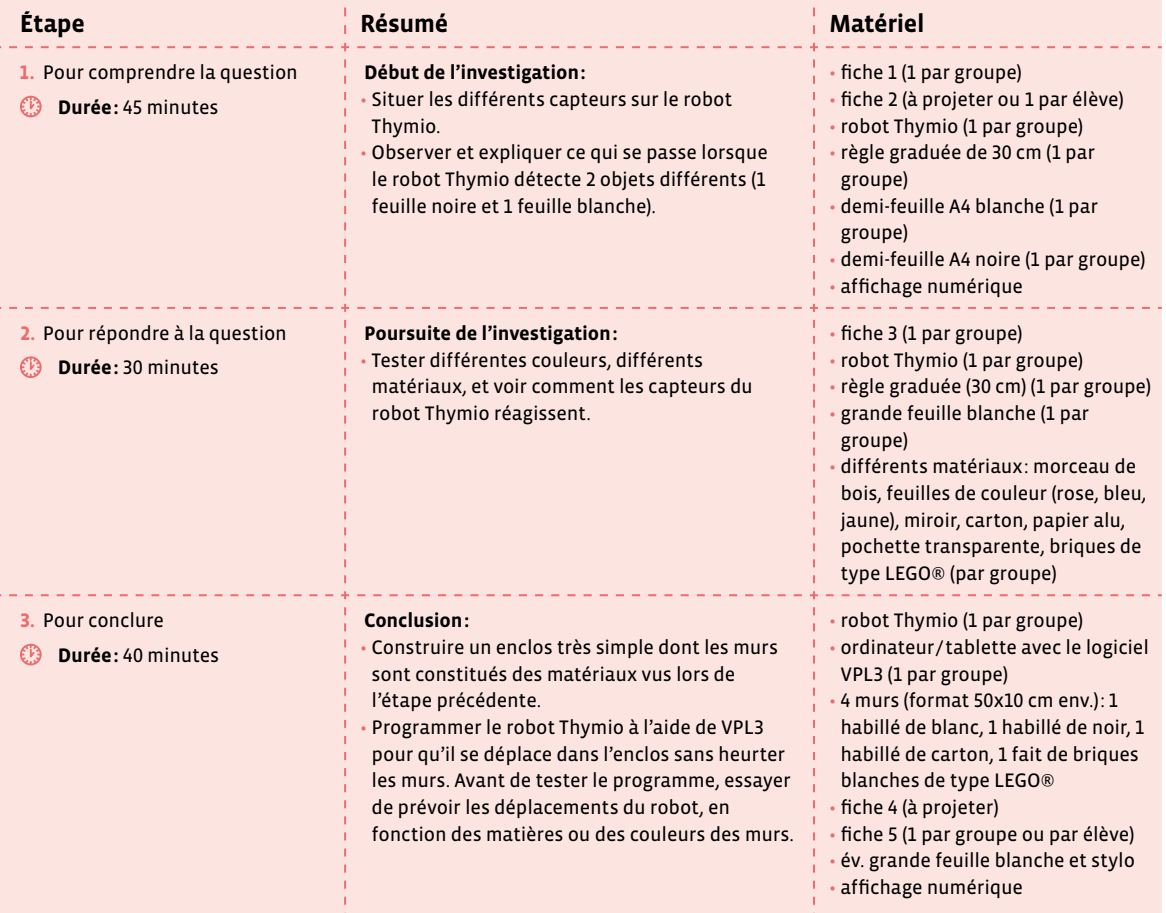

## **Étape 1 Pour comprendre la question**

#### **Résumé:**

- Situer les différents capteurs sur le robot Thymio.
- Observer et expliquer ce qui se passe lorsque le robot Thymio détecte 2 objets différents (1 feuille noire et 1 feuille blanche).

#### **Matériel:**

- fiche 1 (1 par groupe)
- fiche 2 (à projeter ou 1 par élève)
- robot Thymio (1 par groupe)
- règle graduée de 30 cm (1 par groupe)
- demi-feuille A4 blanche (1 par groupe)
- demi-feuille A4 noire (1 par groupe)
- affichage numérique

#### **Temps 1.1: (Re)trouver les capteurs du robot Thymio**

**Modalités de travail: en groupes (3-4 élèves)**

#### **Durée:** 15 minutes

Chaque groupe a un robot à sa disposition. On leur distribue la fiche 1 qui représente le robot Thymio sous tous les angles.

**Consigne:** Combien de capteurs de proximité le robot Thymio possède-t-il?

Après un temps de réflexion laissé aux élèves et une mise en commun, on poursuit:

**Consigne:** Attention, le robot Thymio possède de nombreux capteurs autres que les capteurs de proximité. Il y a également les capteurs tactiles par exemple, ceux qui détectent la pression du doigt (flèches sur le dessus et bouton rond). Sur la feuille que je vous distribue, vous devez entourer tous les endroits du robot qui sont des capteurs, et préciser le type de capteur.

Les élèves connaissent le robot Thymio, avec lequel ils ont déjà travaillé. Ce temps vise à réactiver leurs connaissances. Il va également permettre de mettre en avant des capteurs de proximité souvent travaillés, mais sans en comprendre le fonctionnement. En effet, les élèves trouveront sans doute rapidement les 9 capteurs de proximité (voir fiche 1 – corrigé), qui font l'objet de cette enquête. Mais il sera intéressant de parler des autres capteurs: micro, thermomètre, boutons capacitifs, accéléromètre…

Lors de la correction (voir fiche 1 – corrigé), les élèves mettront en avant les 9 capteurs de proximité du robot. Ce sont eux dont il sera question dans cette enquête. Mais les élèves remarqueront peut-être que rien n'est entouré sur le dessus ou sur les côtés. Pourquoi avoir donné ces images du robot Thymio?

On pourra alors rapidement évoquer l'ensemble des capteurs du robot (voir fiche 2). En plus des capteurs de proximité, le robot Thymio possède des capteurs lui permettant de mesurer de nombreuses données différentes: température, bruits ambiants, pente… Ce court moment permet également de revenir sur la définition du mot «capteur» et de rappeler qu'il fait partie des composants essentiels d'un robot.

On trouvera dans le livret 2 *Présentation rapide du robot Thymio* tout ce qu'il faut savoir sur les capteurs du robot Thymio. C'est aussi bien un document ressource pour le corps enseignant, qu'un document de travail pour les élèves.

Puis on recentre les élèves sur l'objet de cette enquête: le fonctionnement des capteurs de proximité mis en évidence lors de ce premier temps. Maintenant que ces capteurs sont bien repérés, il s'agit de les mettre à l'épreuve et de les voir fonctionner.

**Temps 1.2: Que capte le robot Thymio avec ses capteurs (pré-programme rouge ou rose)?**

**Modalités de travail: en groupes (3-4 élèves)**

**Durée:** 30 minutes

On distribue aux élèves les demi-feuilles A4, une feuille noire et une feuille blanche. Toujours par groupes, les élèves cherchent à voir ce qui se passe lorsque l'on place le robot Thymio face à deux feuilles de couleurs différentes.

**Consigne:** Que se passe-t-il lorsque l'on place le robot Thymio, alternativement, face à deux feuilles de couleurs différentes?

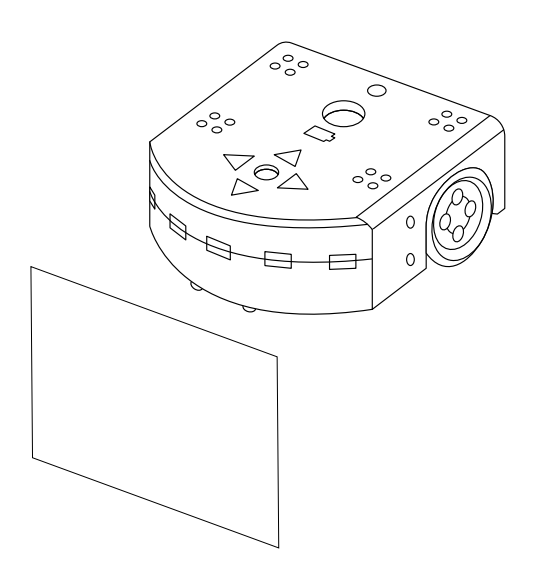

- Pour les expérimentations avec les capteurs lors de cette enquête, il existe différentes possibilités à partir des pré-programmes du robot Thymio:
	- le mode rouge par exemple permet de voir la réaction du robot Thymio tout de suite, en observant les déplacements du robot;
	- dans le mode violet, le robot Thymio ne bougera pas, mais les capteurs s'éclairent en rouge lorsqu'ils détectent quelque chose. Ce mode permet de travailler simplement et efficacement sur les capteurs (pas de robot qui bouge ou se déplace de manière intempestive!).

Les élèves constatent que le robot Thymio détecte de plus loin une feuille blanche qu'une feuille noire. Si le robot est en mode violet, les capteurs s'éclairent bien plus tôt lorsqu'on leur présente une feuille blanche qu'une feuille noire.

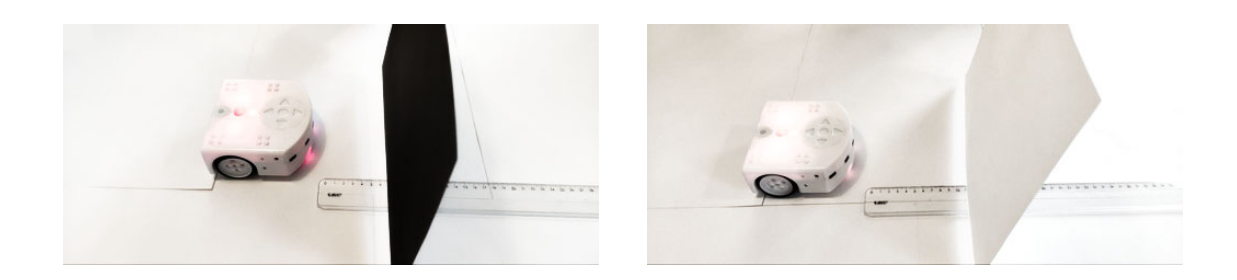

On voit ci-dessus le dispositif mis en place pour mesurer à partir de quand les capteurs captent. La règle permet de mettre en évidence que la feuille noire est beaucoup plus proche du capteur que la feuille blanche. C'est cette dernière qui est détectée en premier. On peut laisser le soin aux élèves de trouver comment visualiser les différences. On peut sinon leur proposer d'utiliser la règle, en l'incluant dans le matériel pour le groupe.

Il faut bien insister auprès des élèves: le 0 de la règle doit se situer à l'avant du robot. Cette précision est indispensable pour obtenir des mesures les plus précises et homogènes possibles.

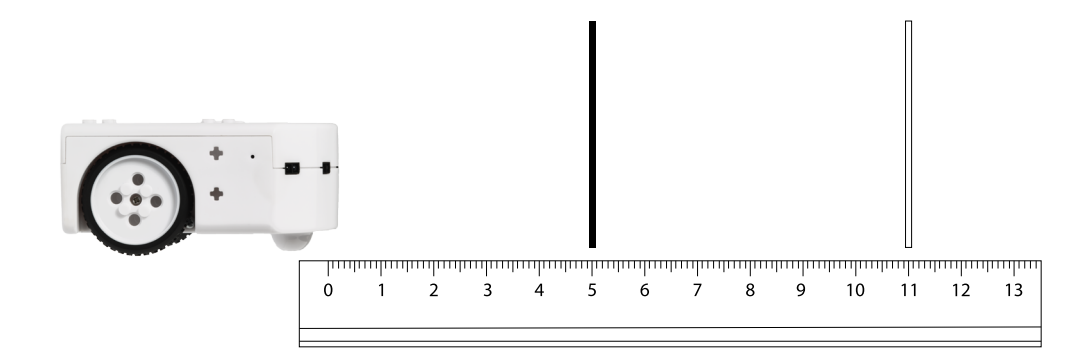

On conclut que les capteurs du robot Thymio ne captent pas de la même façon une feuille blanche et une feuille noire. Mais qu'en est-il si l'on utilise d'autres matériaux, d'autres matières, d'autres couleurs? Ce sera l'objet de l'étape suivante.

## **Étape 2 Pour répondre à la question**

#### **Résumé:**

• Tester différentes couleurs, différents matériaux, et voir comment les capteurs du robot Thymio réagissent.

#### **Matériel:**

- fiche 3 (1 par groupe)
- robot Thymio (1 par groupe)
- règle graduée (30 cm) (1 par groupe)
- grande feuille blanche (1 par groupe)
- différents matériaux: morceau de bois, feuilles de couleur (rose, bleu, jaune), miroir, carton, papier alu, pochette transparente, briques de type LEGO® (par groupe)

Pour les expérimentations, on peut faire varier le matériel proposé aux élèves. On peut par exemple s'appuyer sur leurs propres propositions et ajuster la liste en fonction de ce qui est pensé par les élèves, ou du matériel dont on dispose.

### **Temps 2.1: Des capteurs et des matériaux**

**Modalités de travail: en groupes (3-4 élèves)**

**Durée:** 20 minutes

Les élèves ont à leur disposition le matériel suivant:

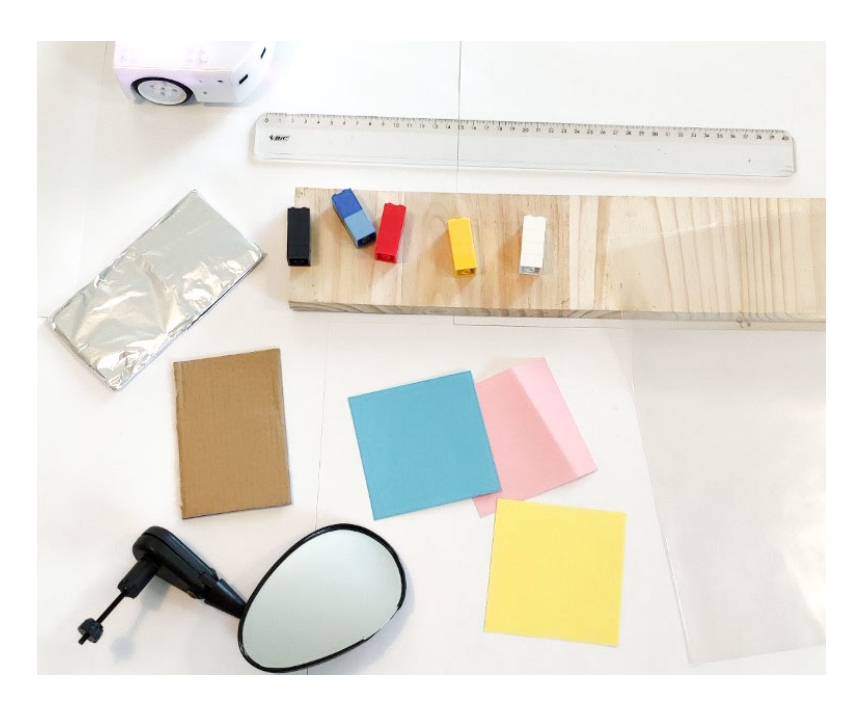

Les élèves utilisent le même dispositif que lors de l'étape précédente, à savoir la règle graduée posée devant le robot en mode violet pour mesurer à partir de quel moment les capteurs détectent l'objet placé devant le robot.

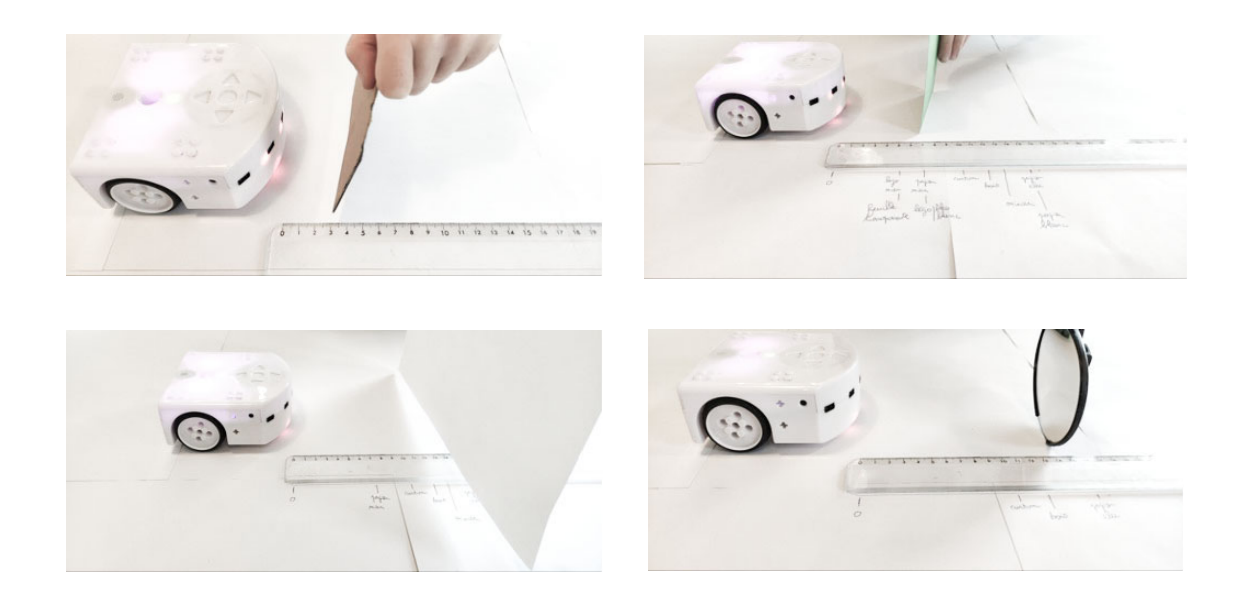

Les élèves remplissent ensuite le tableau (voir fiche 3) permettant de classer les matériaux.

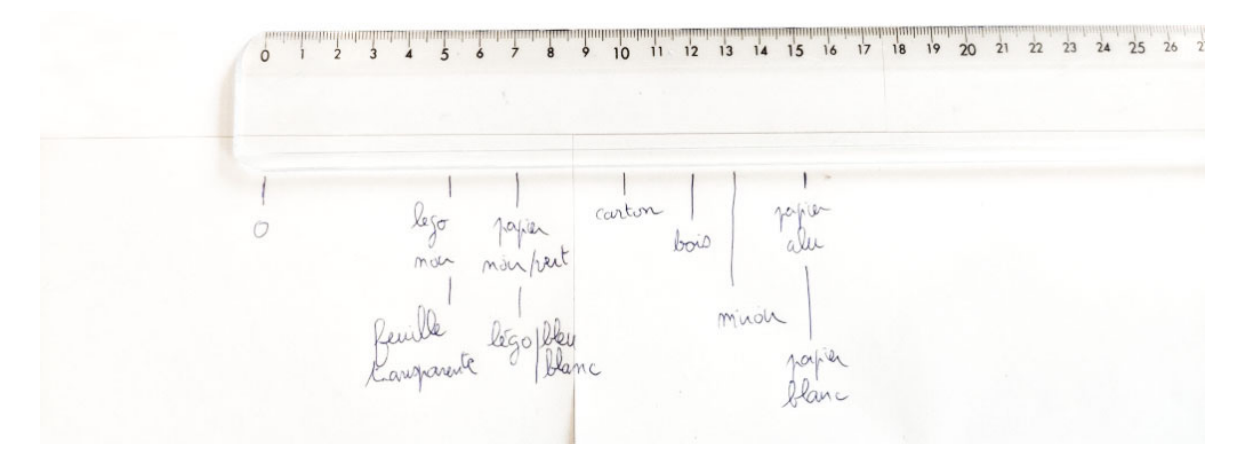

#### **Temps 2.2: Conclusion, synthèse**

**Modalités de travail: en collectif**

#### **Durée:** 10 minutes

On se rend compte que les capteurs détectent en premier une feuille blanche ou du papier alu. La feuille transparente ou le papier sombre sont détectés en dernier, lorsqu'ils sont au plus près du capteur. Ainsi, selon la matière ou la couleur, les capteurs du robot Thymio réagissent différemment.

 Lors des expériences, les élèves auront peut-être noté que les lumières rouges placées sur le côté du capteur sont de plus en plus rouges au fur et à mesure que l'on approche un objet. En plus de détecter, les capteurs nous indiquent aussi l'intensité de ce que perçoit le robot.

Autre élément important: la distance entre les marques pourrait varier selon les groupes (due à l'ombre que projette l'objet que le robot capte par exemple). Si les élèves en font la remarque, préciser que ce n'est pas important: c'est le classement qui prévaut et non la sensibilité précise.

## **Étape 3 Pour conclure**

#### **Résumé:**

- Construire un enclos très simple dont les murs sont constitués des matériaux vus lors de l'étape précédente.
- Programmer le robot Thymio à l'aide de VPL3 pour qu'il se déplace dans l'enclos sans heurter les murs. Avant de tester le programme, essayer de prévoir les déplacements du robot, en fonction des matières ou des couleurs des murs.

#### **Matériel:**

- robot Thymio (1 par groupe)
- ordinateur/tablette avec le logiciel VPL3 (1 par groupe)
- 4 murs (format 50x10 cm env.): 1 habillé de blanc, 1 habillé de noir, 1 habillé de carton, 1 fait de briques blanches de type LEGO®
- fiche 4 (à projeter)
- fiche 5 (1 par groupe ou par élève)
- év. grande feuille blanche et stylo
- affichage numérique
- Cette étape s'inspire fortement des travaux menés par Morgane Chevalier, Christian Giang, Alberto Piatti et Francesco Mondada. Leur recherche est disponible en anglais *via* ce lien court [ $\ge$ 56-[08](https://liens.decodage.edu-vd.ch/56-08-01)-01]. Chevalier, M., Giang, C., Piatti, A. *et al.* Fostering computational thinking through educational robotics: a model for creative computational problem solving. *IJ STEM Ed 7*, 39 (2020).

#### **Temps 3.1: Fabrication de l'enclos**

#### **Modalités de travail: en groupes (3-4 élèves)**

- **Durée:** 10 minutes
	- Selon les matériaux choisis pour habiller les murs, il faut un enclos plus ou moins grand. En effet, avec des murs blancs, le robot Thymio détecte les murs à 15 cm environ. Pour les matériaux retenus ici, nous avons réalisé un enclos carré de 50 cm de côté.

. 2 2 2 2 2 2 2 2 2 2 2 2

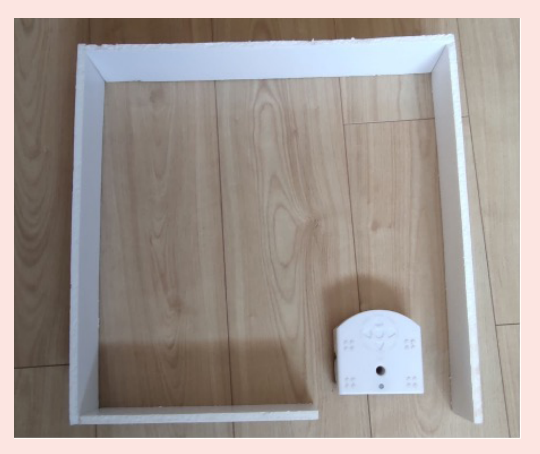

On propose aux élèves de mettre en pratique ce qu'ils ont appris sur les capteurs du robot Thymio. Elles et ils vont fabriquer un enclos dont les murs seront revêtus de différents matériaux. L'enclos aura la forme suivante:

- un mur sera blanc
- un mur sera habillé de carton
- un mur sera noir
- le dernier mur sera constitué de briques blanches.

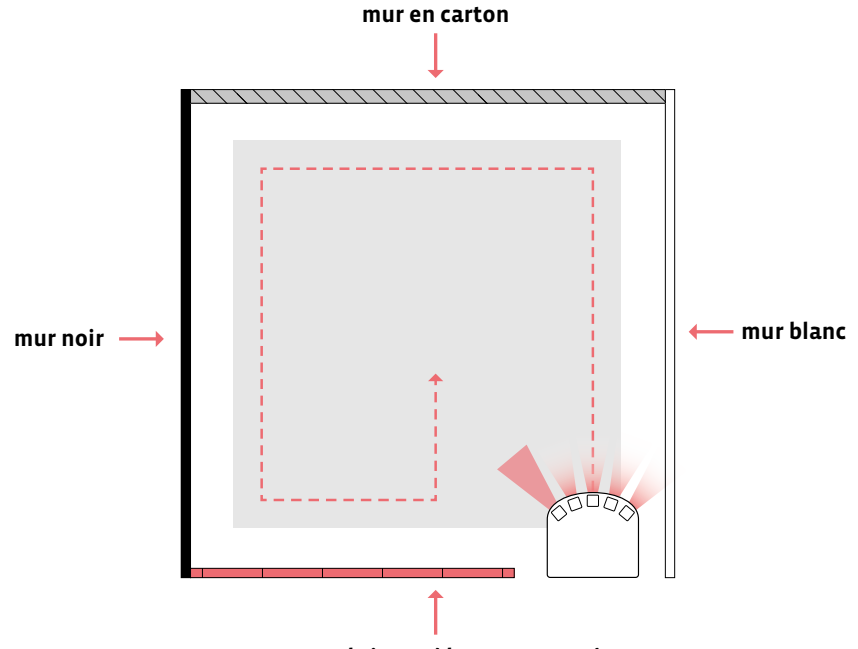

**mur en briques (de type LEGO®)**

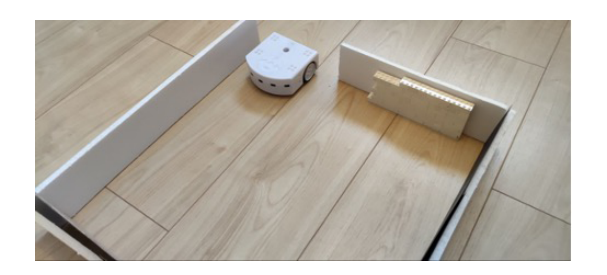

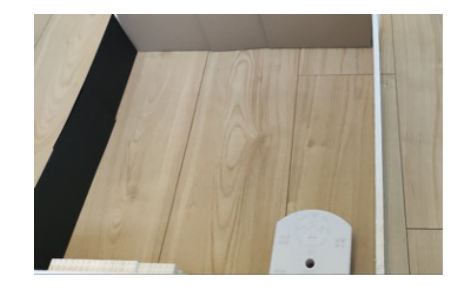

\_\_\_\_\_\_\_\_\_\_\_\_\_\_\_\_\_\_\_\_\_\_\_

On voit ci-dessus le robot en attente du programme à l'entrée de l'enclos.

#### **Temps 3.2: Programmer le robot Thymio**

**Modalités de travail: en collectif, puis en groupes (3-4 élèves)**

#### **Durée:** 15 minutes

Le langage de programmation utilisé pour la programmation est VPL3. Les élèves ont déjà travaillé sur VPL. Mais avant de les lancer, il est préférable de faire un point sur leurs connaissances des capteurs dans VPL.

\_\_\_\_\_\_\_\_\_\_\_\_\_\_\_\_\_\_\_\_\_\_\_\_\_\_\_

La fiche 4 est projetée au tableau:

- Quand un capteur est en gris, il n'est pas utilisé pour définir l'événement.
- Quand tous les capteurs sont grisés, ce qui se passe est qu'un événement se déclenche à chaque fois que la valeur des capteurs est mise à jour.

#### **Consigne:** Programmez Thymio pour qu'il se déplace dans l'enclos sans heurter les murs.

Afin que Thymio ne heurte aucun obstacle, il faut programmer pour chaque capteur un changement de trajectoire si le capteur détecte quelque chose. Ne pas oublier de faire repartir Thymio quand il n'y a plus d'obstacle. Ce qui donne la programmation suivante pour le capteur du milieu (ça sera exactement la même chose pour chacun des capteurs de devant):

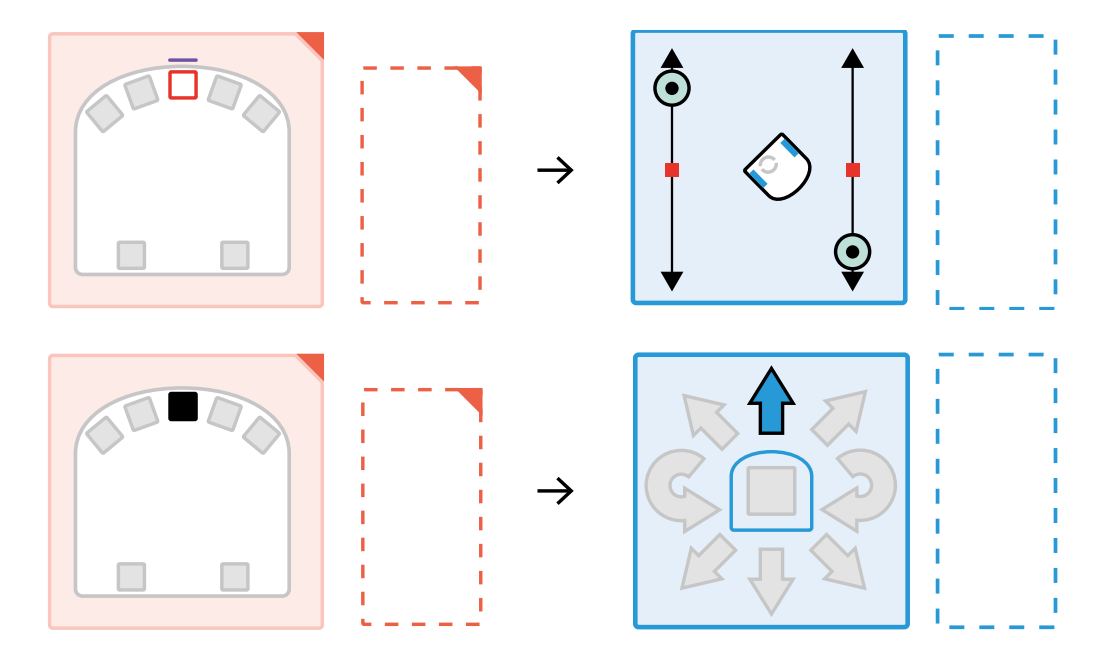

 Afin que Thymio puisse faire un demi-tour, il faut mettre les curseurs à l'opposé sur les flèches de la carte capteur. Il ne faut pas hésiter à le faire tourner franchement:

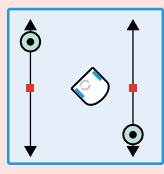

Pour aller tout droit, utiliser l'interface simplifiée, une nouveauté de VPL3:

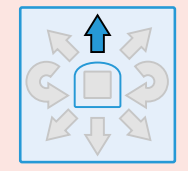

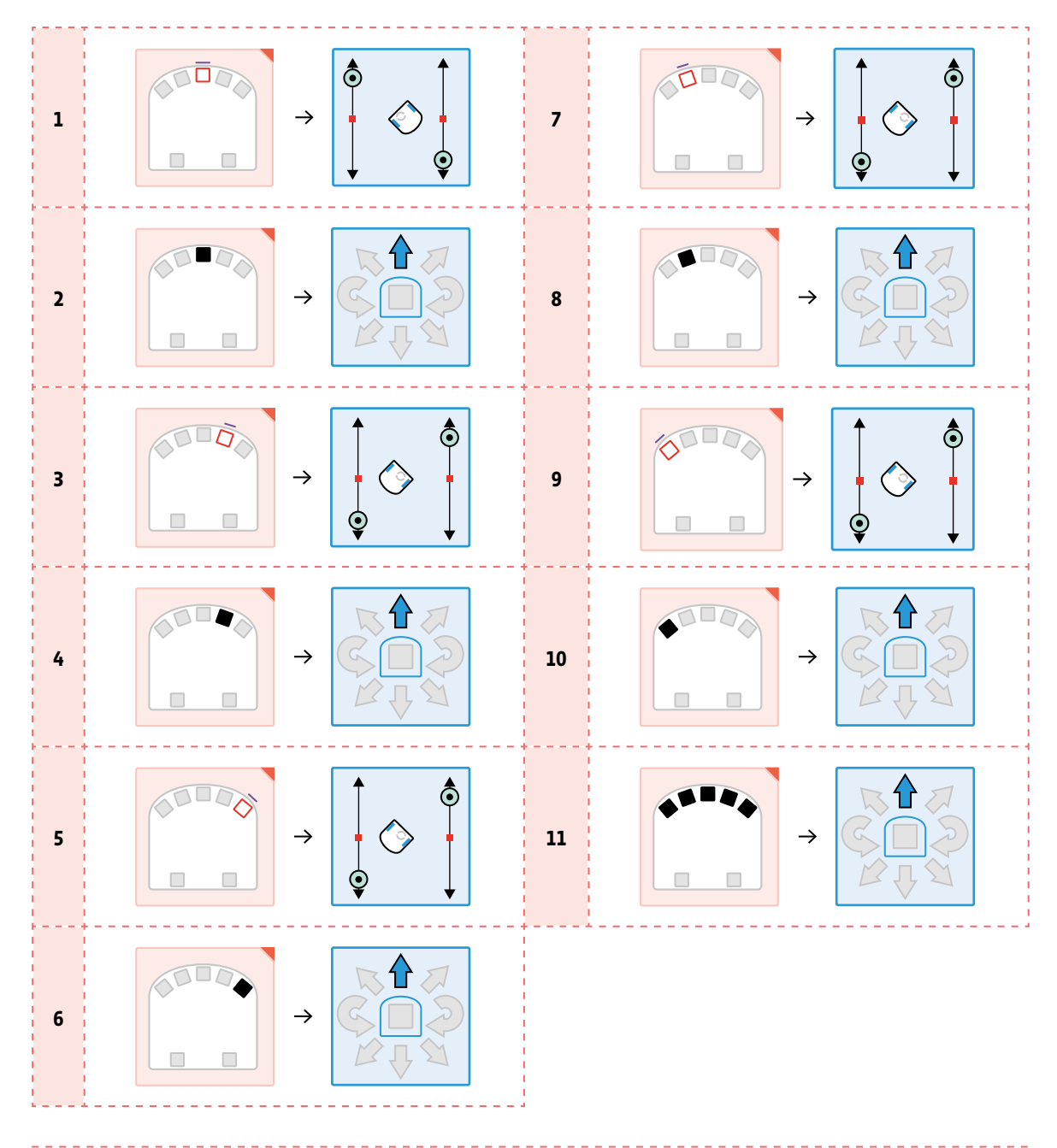

#### Le programme en entier est celui-ci:

#### **Temps 3.3: Prévoir le trajet de Thymio**

**Modalités de travail. en groupes (3-4 élèves)**

#### **Durée:** 5 minutes

Avant que les élèves ne lancent le robot et le programme, on leur demande de prévoir la trajectoire, voire de la dessiner sur une feuille sur laquelle sera reproduit le dessin de l'enclos (voir fiche 5). Cela permet de visualiser la trajectoire de Thymio. Ce travail est intéressant, car suivant les matériaux ou la couleur des murs, Thymio se rapprochera plus ou moins du mur. Cela permet de réinvestir ce qui a été vu précédemment.

### **Temps 3.4: Vérification**

**Modalités de travail: en collectif**

**Durée:** 10 minutes

Une fois les parcours imaginés par les élèves, place à la vérification! Ce temps permet de valider le programme et la trajectoire du robot Thymio.

S'il n'y a pas correspondance:

- pour le programme, repartir sur l'ordinateur et améliorer le programme
- pour la trajectoire, revenir sur les matériaux et les couleurs utilisés et la façon dont les capteurs les détectent

Pour visualiser le parcours, il est possible de placer un stylo dans le trou central (cf. image ci-contre). Prévoir une grande feuille.

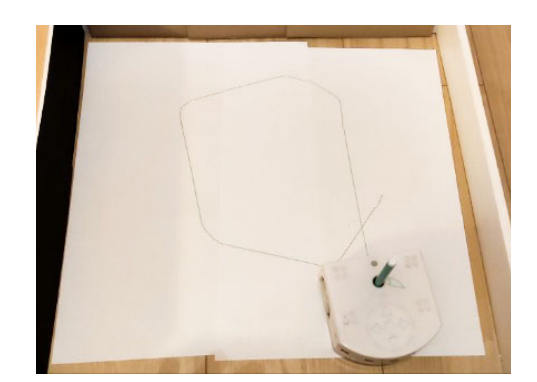
## **Compléments –Prolongements –Variantes**

Pour aller plus loin, on peut proposer plusieurs pistes de travail:

- Utiliser les capteurs de dessous du robot Thymio (en mode bleu clair par exemple), et se rendre compte que là aussi, suivant les matériaux et les couleurs, le robot Thymio ne va pas détecter de la même façon.
- Travailler plus précisément sur la façon dont les capteurs fonctionnent:

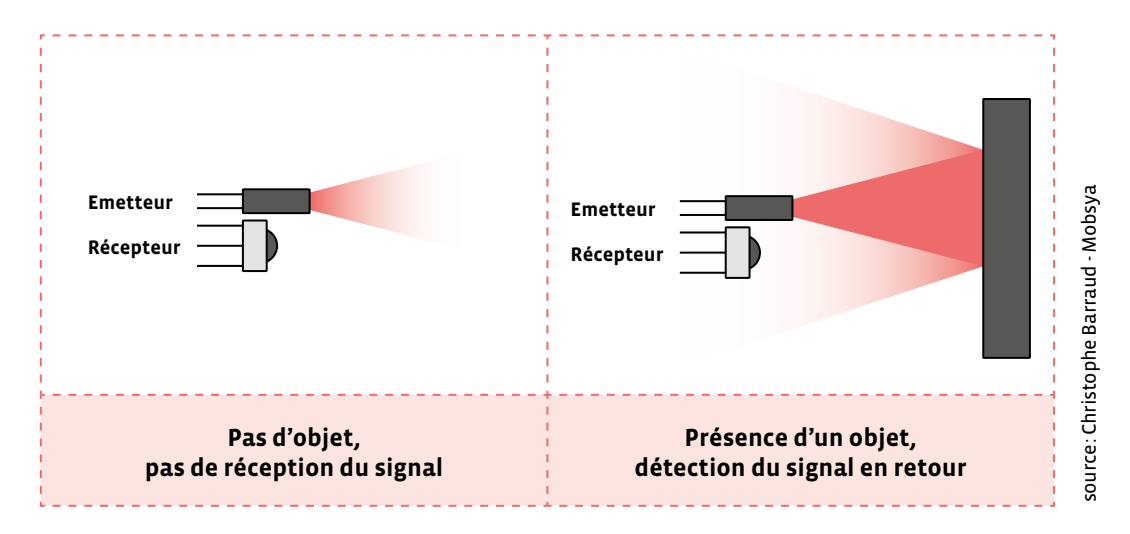

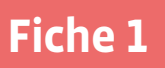

## **Les capteurs de proximité du robot Thymio**

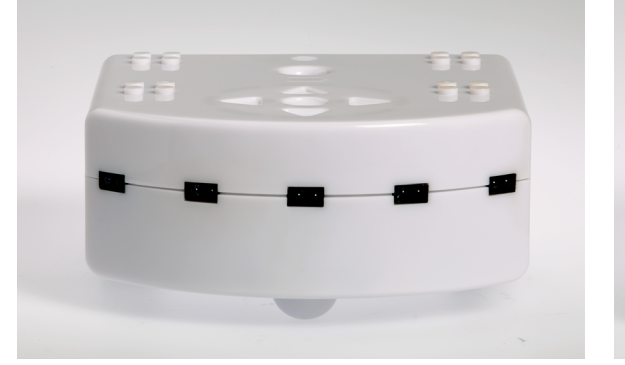

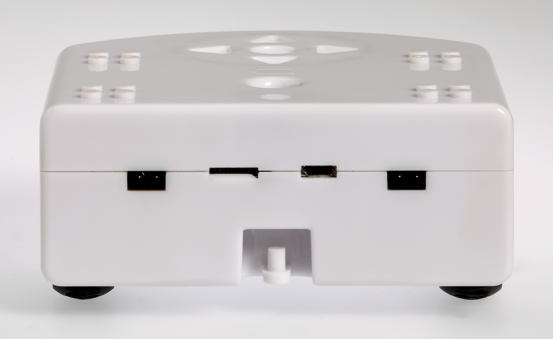

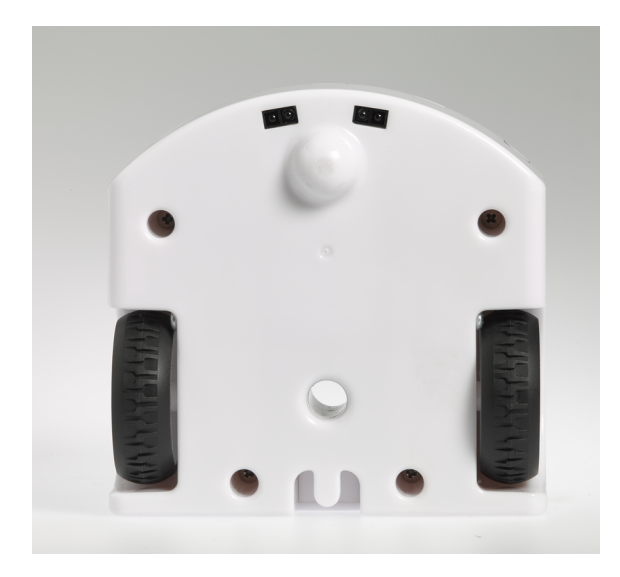

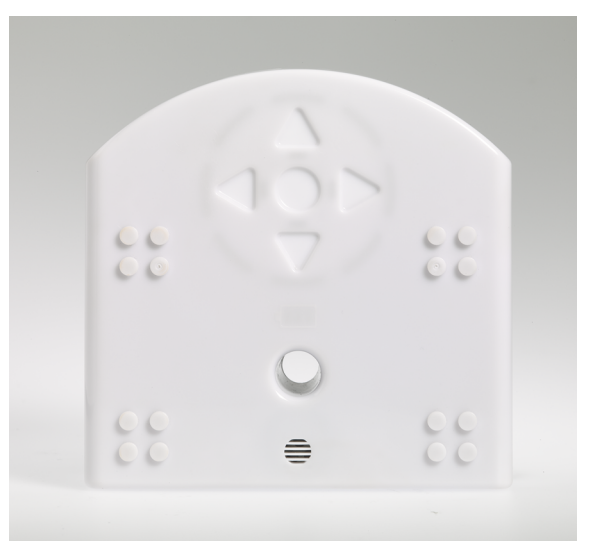

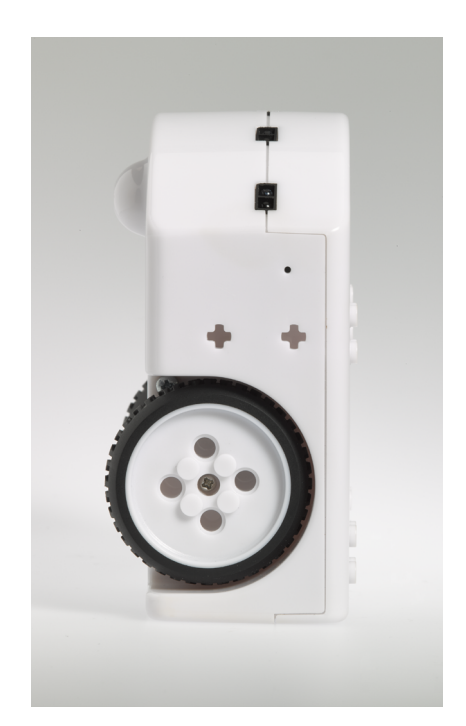

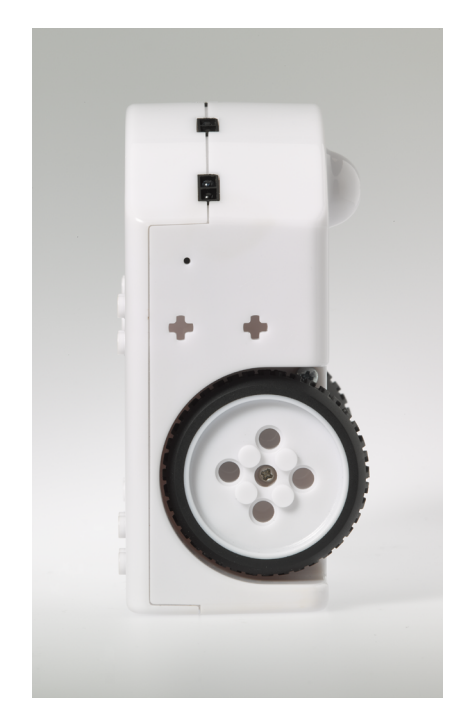

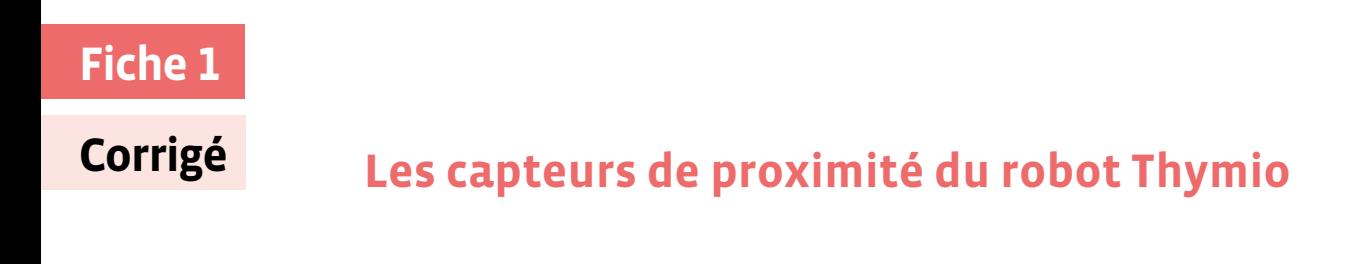

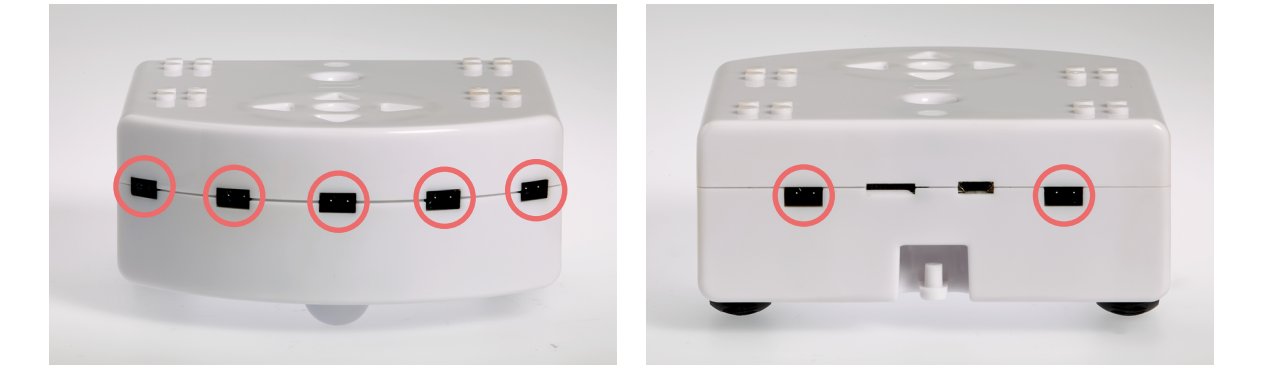

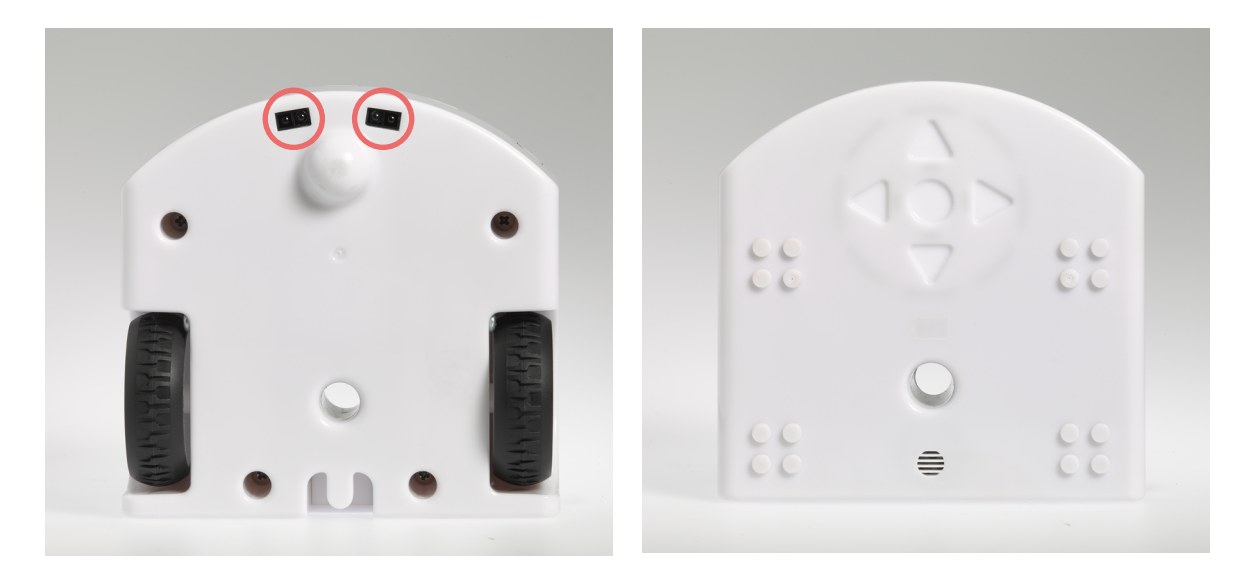

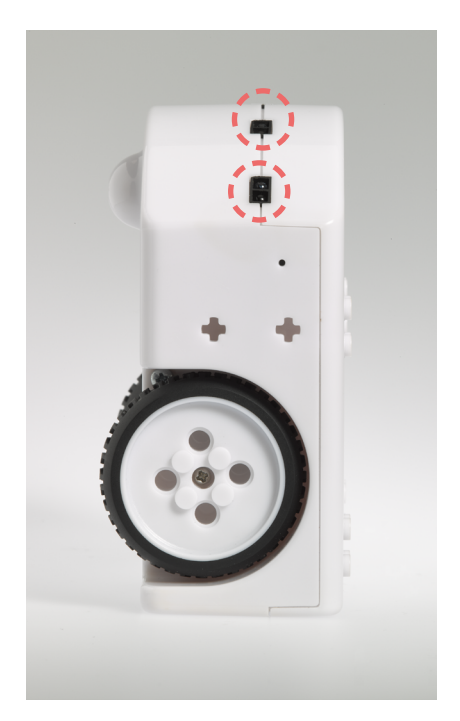

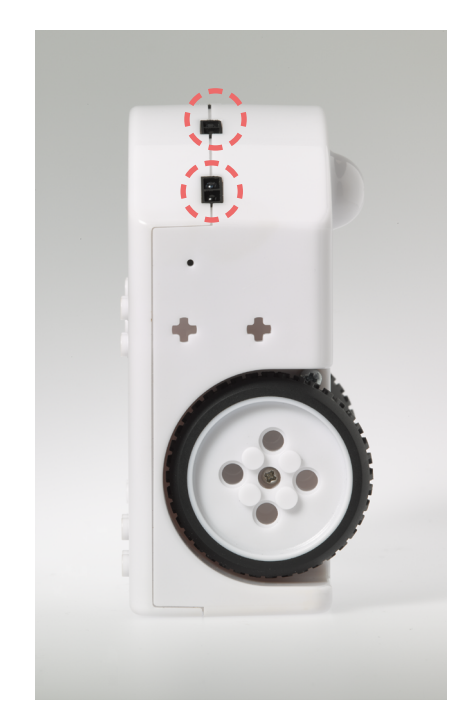

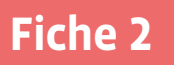

## **L'ensemble des capteurs du robot Thymio**

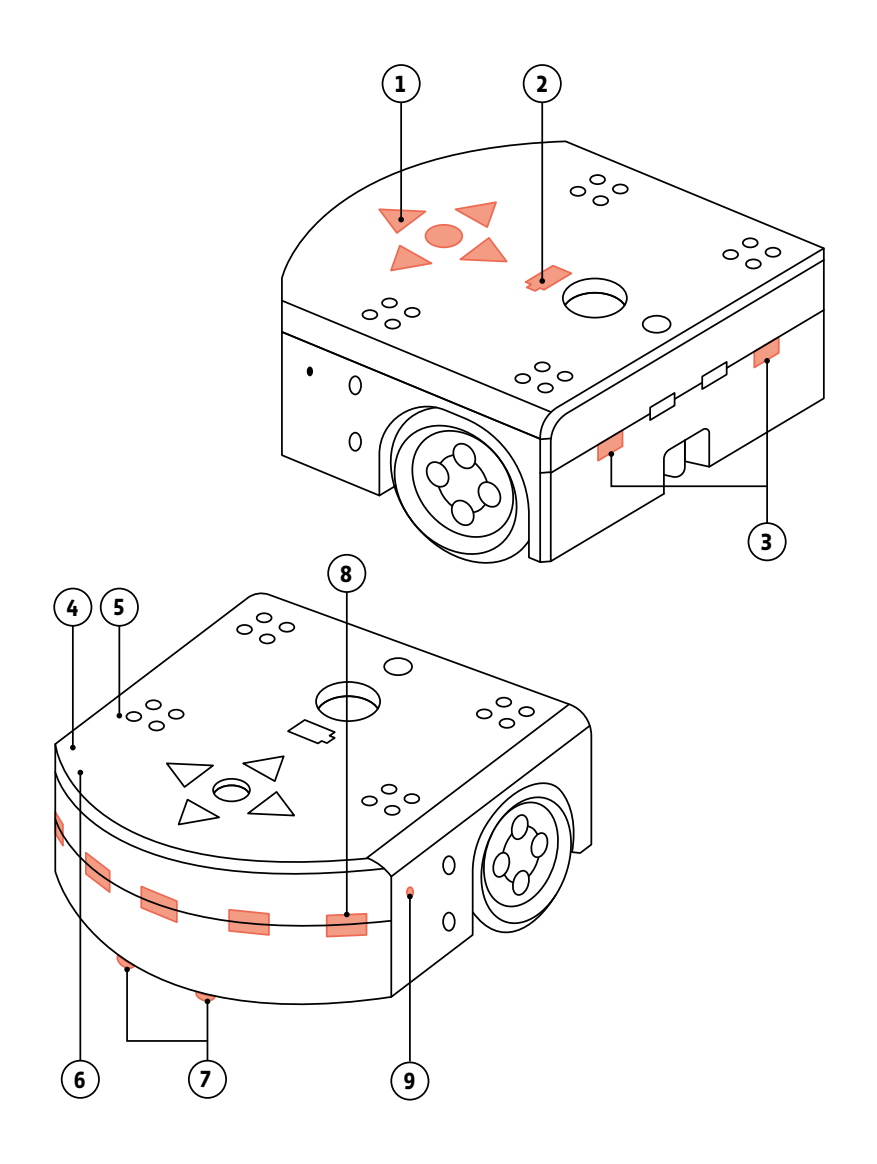

- **5 boutons capacitifs** affichage d'activité et fonction ON–OFF
- **indicateur de niveau de batterie**
- **2 capteurs de proximité**
- **récepteur infra-rouge pour télécommande**
- **microphone**
- **accéléromètre 3 axes**
- **2 capteurs de sol** suivi de ligne
- **5 capteurs de proximité** évitement d'obstacles
- **capteur de température**

## **Tableau des matériaux**

Mets le robot Thymio en mode violet.

Complète le tableau en marquant la mesure correspondant à la distance à partir de laquelle le capteur détecte l'objet.

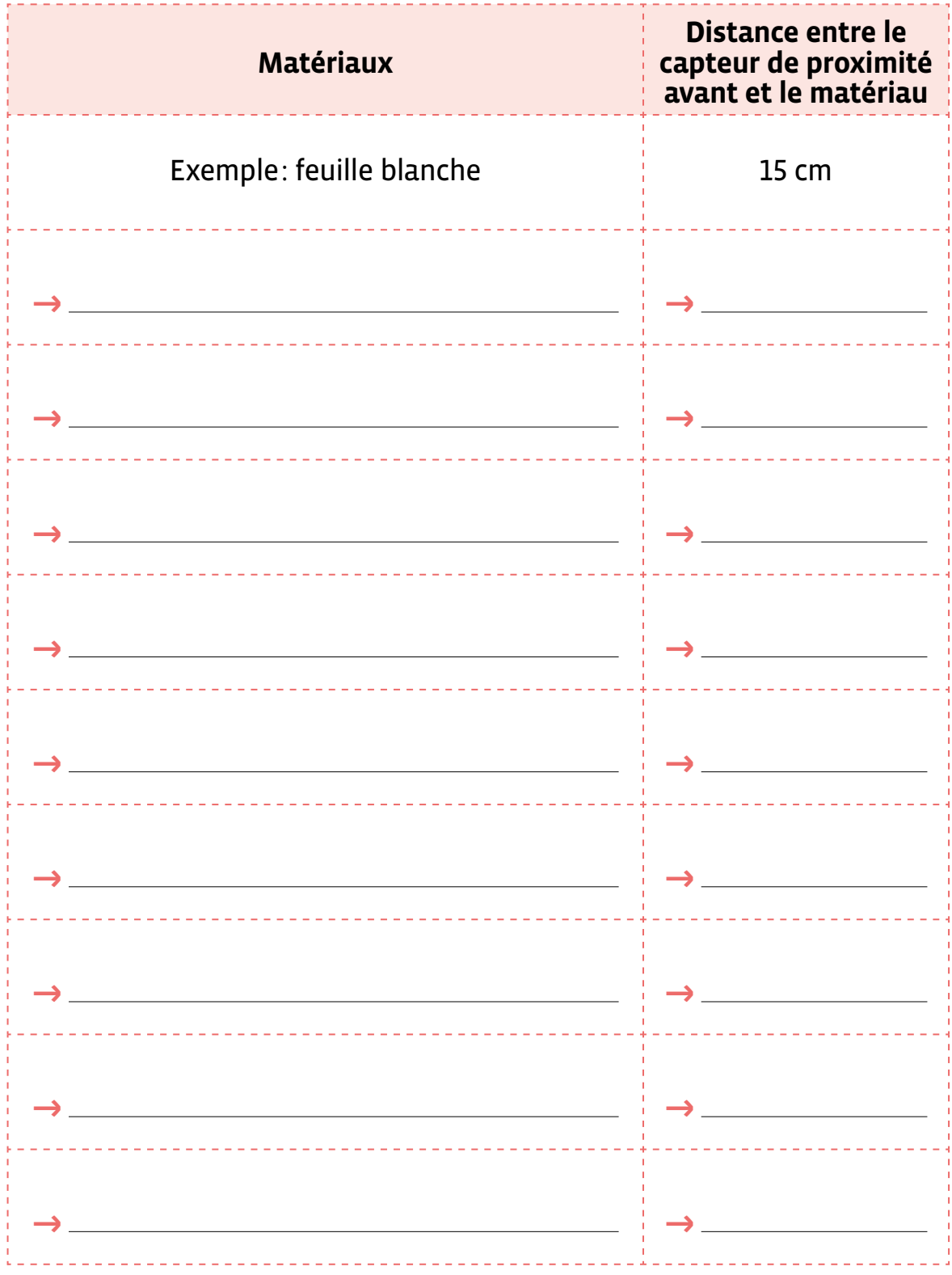

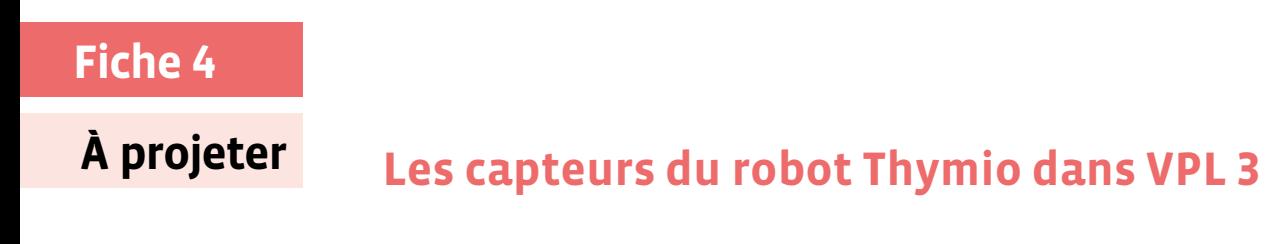

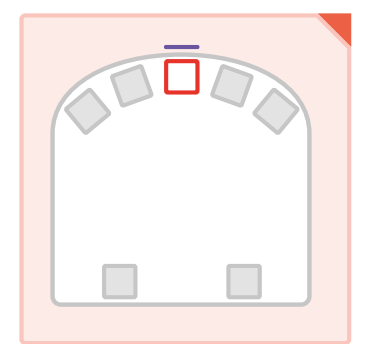

**Quand un objet est détecté devant**

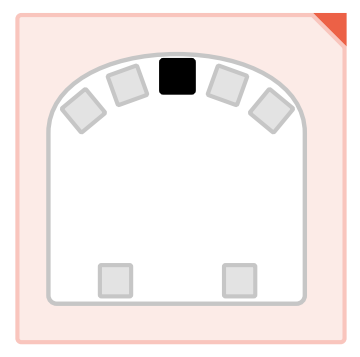

**Quand un objet n'est plus détecté**

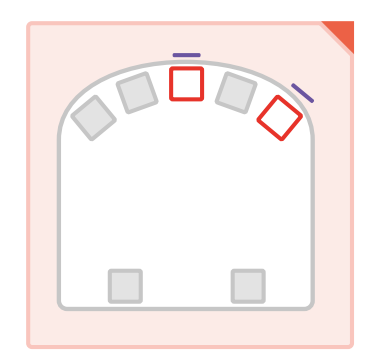

**Quand un objet est détecté devant ET à droite**

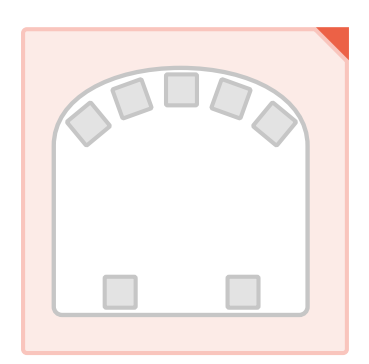

**Capteurs non utilisés**

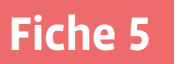

## **L'enclos du robot Thymio**

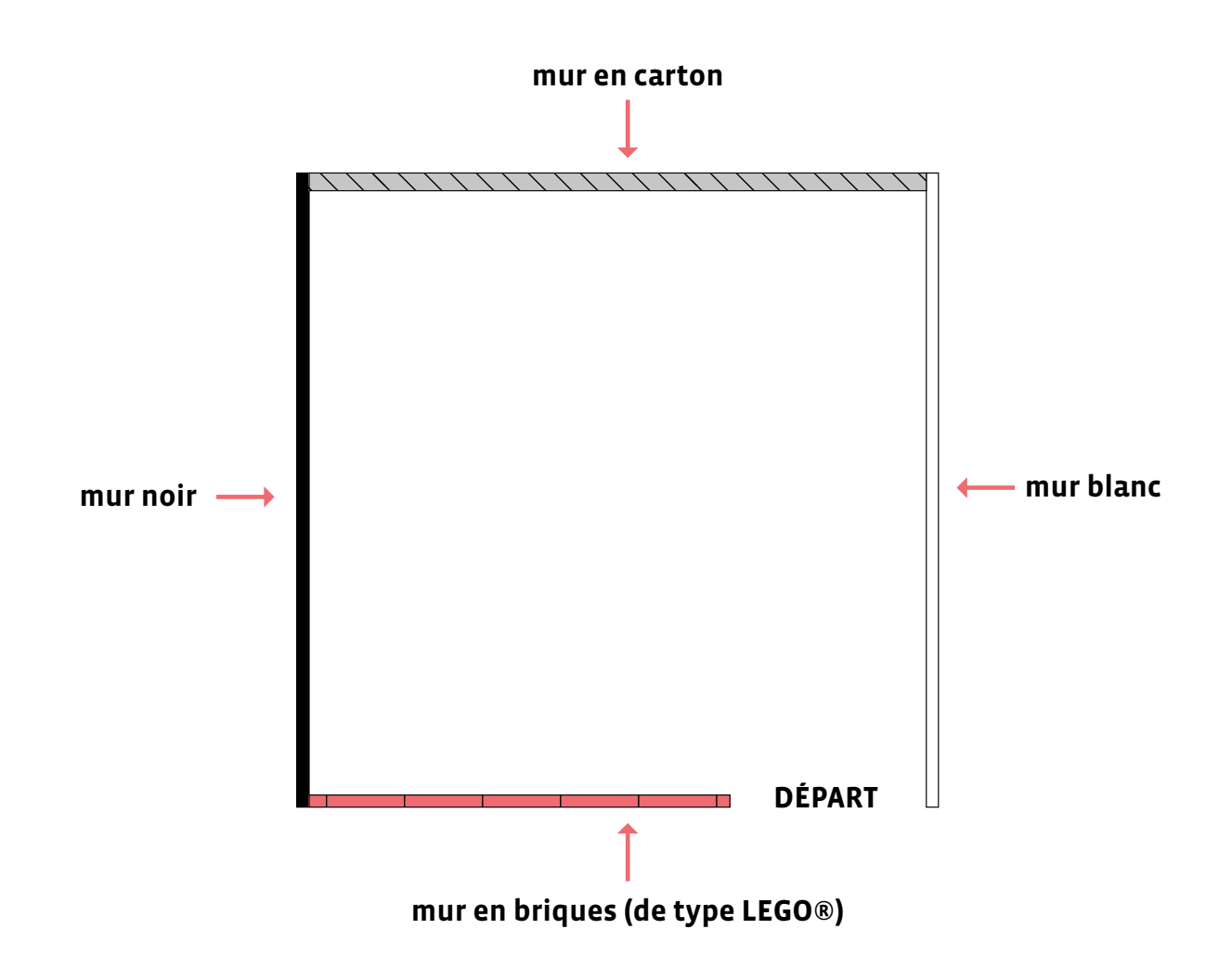

## **Livret 1 • SI M • 5 –6<sup>e</sup> Éclairage historique**

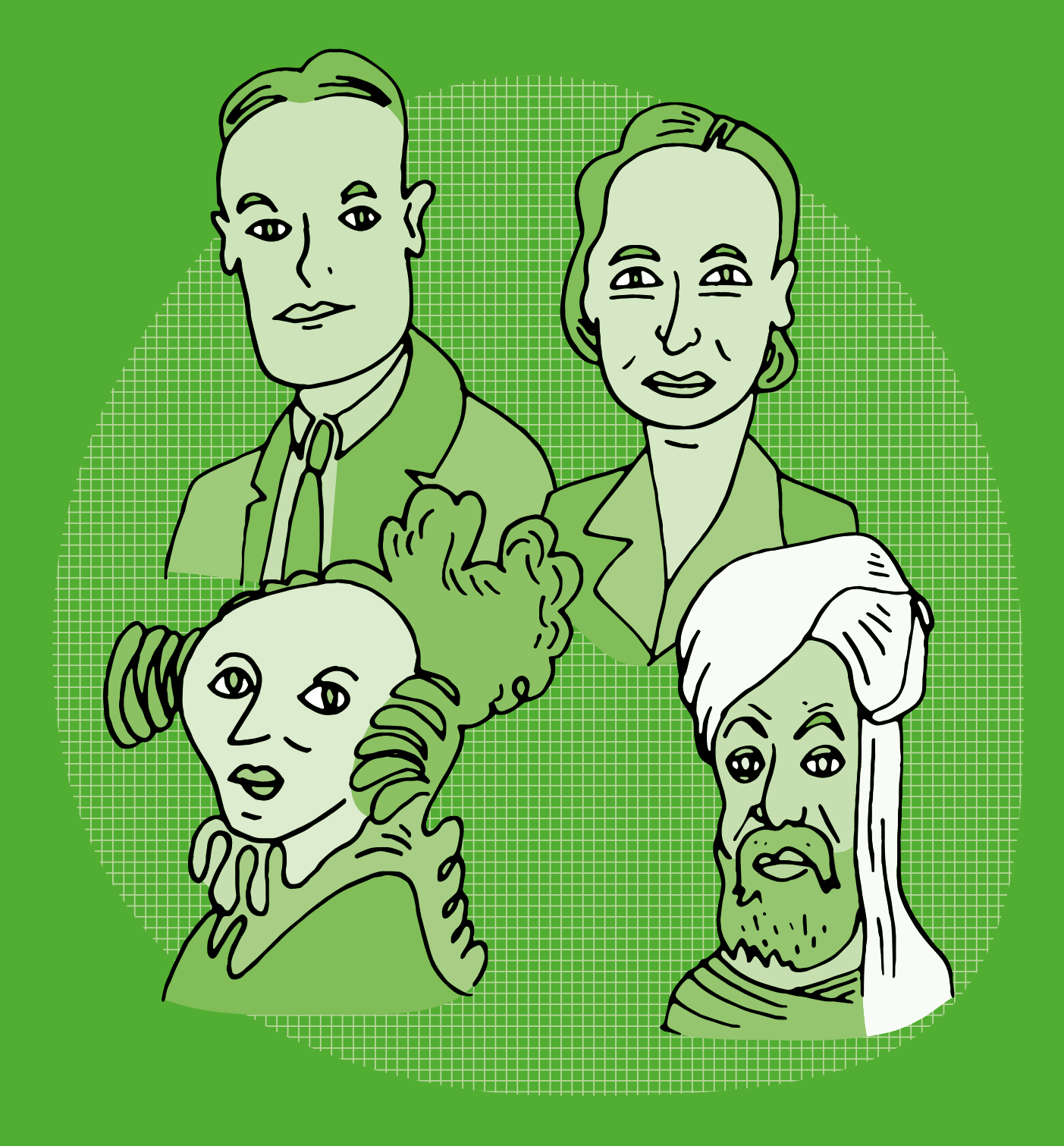

## **Une petite histoire de l'informatique... et du numérique**

L'histoire de l'informatique trouve ses origines dans celles des algorithmes et des machines. Les langages de programmation et le traitement de l'information les rejoignent ensuite pour faire de la rencontre de ces quatre concepts une nouvelle science, un nouveau domaine technique puis peu à peu un nouveau secteur industriel: l'informatique.

L'histoire des algorithmes est très ancienne, ils étaient utilisés pour des opérations comptables, comme en Mésopotamie où l'on en trouve des traces écrites datant de près de 5000 ans, pour des calculs commerciaux, des mesures, des constructions de bâtiments. Au 9<sup>e</sup> siècle de notre ère, le savant Perse Al-Khwârizmî répertorie et classifie les algorithmes existants. Son nom, Al-Khwârizmî, est à l'origine du mot «algorithme».

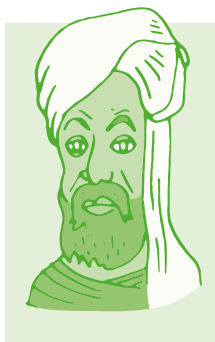

#### **Muhammad ibn Mûsâ Al-Khwârizmî**

Mathématicien et philosophe perse, né dans les années 780, il était employé dans la Maison de la Sagesse, une école fondée à Bagdad pour étudier la géométrie, l'algèbre et l'astronomie. Il traduit des manuscrits grecs et indiens, et écrit des ouvrages scientifiques dont le plus célèbre est Kitâb al-jabr wa al-muqâbala dont la sonorité al-jabr a donné son nom au mot «algèbre». Il met ainsi à disposition des outils algébriques et géométriques pour faciliter les calculs lors de transactions pour l'arpentage des terres, pour le creusement de canaux et pour les arts.

**L'histoire des machines** remonte, elle aussi, à très longtemps, les premiers automates étant datés de plusieurs siècles avant notre ère. Au 15<sup>e</sup> siècle av JC, les clepsydres des Babyloniens mesuraient le temps. Mille ans après, c'est le philosophe et mathématicien grec Archytas de Tarente qui invente un pigeon volant propulsé par de la vapeur, puis l'ingénieur et mathématicien grec Héron d'Alexandrie qui, à son tour, conçoit de nombreuses machines à eau, à vapeur, à air comprimé, au 1er siècle après JC.

L'évolution de l'imprimerie connaît un tournant avec Gutenberg. En effet, avec son invention de la planche d'imprimerie reconfigurable en 1450, ancêtre des machines programmables, Gutenberg établit le lien entre

les premiers pas de l'imprimerie et la numérisation de l'écrit. Et cet avènement d'une imprimerie moderne marquera une véritable révolution culturelle, comme le fera l'informatique plus tard. En effet, de la même manière que l'imprimé permet une véritable prolifération des écrits, qui échappent alors au seul contrôle de l'Église, en permettant à tout un chacun d'y accéder ou d'en produire, l'apparition des réseaux numériques depuis les années 2000 n'est pas sans rappeler cette révolution qu'a connue la société. À partir de cette date, chacun peut publier, accéder aux publications des autres ou partager sans savoir-faire technique particulier, modifiant en profondeur le rapport à l'écriture, et donc à la connaissance à une échelle jamais encore atteinte.

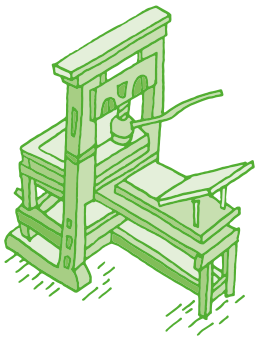

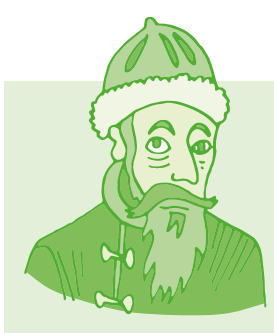

#### **Johannes Gutenberg**

Né vers l'an 1400 à Mayence, en Allemagne, il apprend l'orfèvrerie puis se tourne vers l'imprimerie, inventée au 7<sup>e</sup> siècle. Il perfectionne les techniques des caractères mobiles d'imprimerie en inventant le plomb typographique. Il crée également la presse à imprimer et une encre spéciale, ces inventions rencontrant un grand succès en Europe.

Après les carillons des cathédrales et autres automates, les machines à calculer font peu à peu leur apparition, marquant ainsi l'exécution automatique d'algorithmes des opérations élémentaires par des machines: La machine à calculer de Schickard en 1623, une «horloge à calcul», dont on ne connaît que la description, puis la machine à calculer de Pascal inventée en 1642, la «Pascaline», connue comme la première machine à calculer opérationnelle.

#### **Blaise Pascal**

Né le 19 juin 1623 à Clermont (aujourd'hui Clermont-Ferrand) en Auvergne et mort le 19 août 1662 à Paris, est un mathématicien, physicien, inventeur, philosophe, moraliste et théologien français.

La Pascaline inspirera ensuite nombre de machines, comme celle du mathématicien Leibniz (également philosophe, physicien, historien et diplomate), en 1694, qui améliore celle de Pascal et effectue les multiplications comme on les ferait à la main.

En 1801, Jacquard améliore le principe du métier à tisser en créant une machine paramétrable utilisant des cartes perforées pour exécuter des instructions, un autre ancêtre des ordinateurs. Cette avancée, permettant de produire du tissu plus rapidement et avec six fois moins d'ouvriers, connaîtra un grand succès, avec plus de 20 000 métiers à tisser mis en circulation. On relie parfois la révolte des canuts, les ouvriers tisserands, au manque de travail causé par l'automatisation de leur métier.

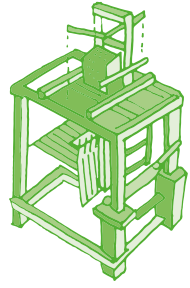

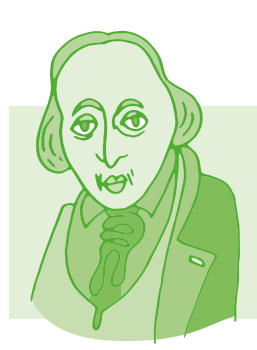

#### **Joseph Marie Jacquard**

Inventeur et mécanicien français né en 1752 à Lyon. Empruntant à Basile Bouchon le système de ruban perforé pour métier à tisser et à Jacques Vaucanson un mécanisme original, Jacquard a mécanisé le métier à tisser pour le rendre plus ergonomique et plus performant.

Vingt ans après, en 1821, un mathématicien et inventeur anglais né en 1791, Charles Babbage, invente la machine «à différences», une machine destinée à effectuer des calculs complexes tels que ceux nécessaires aux calculs de positions des astres dans le ciel. À cette époque, on navigue en mer en repérant les étoiles dans le ciel et en calculant l'écart avec leurs positions théoriques. Les calculs à la main étant longs et sources d'erreurs, une telle machine est un progrès considérable. Mais la précision nécessaire pour la fabrication des pièces mécaniques vient entraver son projet en empêchant la fabrication de sa machine. Il conçoit alors une deuxième machine, encore plus performante, capable d'exécuter des tâches variées qu'on lui décrit à l'aide de cartes perforées, approche inspirée par les travaux de Jacquard. Cette fois, c'est le manque de financement qui l'empêche de fabriquer la machine dite «analytique». Avec cette machine, Babbage avait posé les bases des ordinateurs, qui arriveront un siècle plus tard, fournissant à la machine des instructions portées par des cartes perforées

**Ada Lovelace**, à 17 ans, rencontre Babbage, en devient l'assistante et se passionne pour les deux machines qu'il a imaginées. Grâce aux mathématiciens renommés qu'il lui fait rencontrer, elle approfondit ses connaissances en mathématiques. Elle écrit une documentation très complète sur les machines de Babbage, perçoit tout le potentiel de la machine analytique, et, visionnaire, décrit comment l'utiliser pour mener à bien des tâches diverses à base de calculs numériques, mais aussi comment on peut manipuler des symboles de tout type pour accomplir des tâches différentes, comme la composition de musique. Oui, le premier programmeur de l'histoire de l'informatique est une programmeuse.

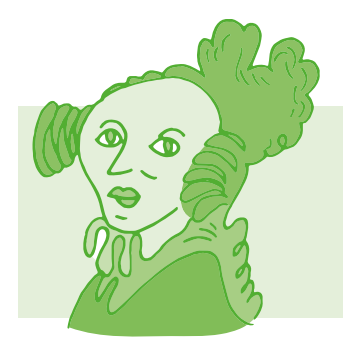

#### **Ada Lovelace**

Ada Lovelace (de son vrai nom Augusta Ada King, comtesse de Lovelace) est une mathématicienne anglaise née le 10 décembre 1815 à Londres. Fille de Lord Byron, poète anglais qu'elle n'a pas connu, elle reçoit une éducation scientifique d'excellent niveau, notamment en mathématiques.

Puisque nous sommes au 19<sup>e</sup> siècle, profitons-en pour évoquer Georges Boole, mathématicien et philosophe anglais né en 1815, qui a créé, durant la décennie 1854-1864, une algèbre binaire, avec uniquement les deux valeurs 0 et 1, pour faciliter la mise en forme du raisonnement logique. Cette «algèbre de Boole» va avoir une importance cruciale dans le développement de l'informatique (et aussi de la téléphonie) qui fait qu'aujourd'hui tout est affaire de 0 et 1 en informatique.

Boole pose également les principes des fonctions logiques ET (conjonction), OU (disjonction) et NON (négation), qui permettent de réduire toute proposition à cette logique formelle.

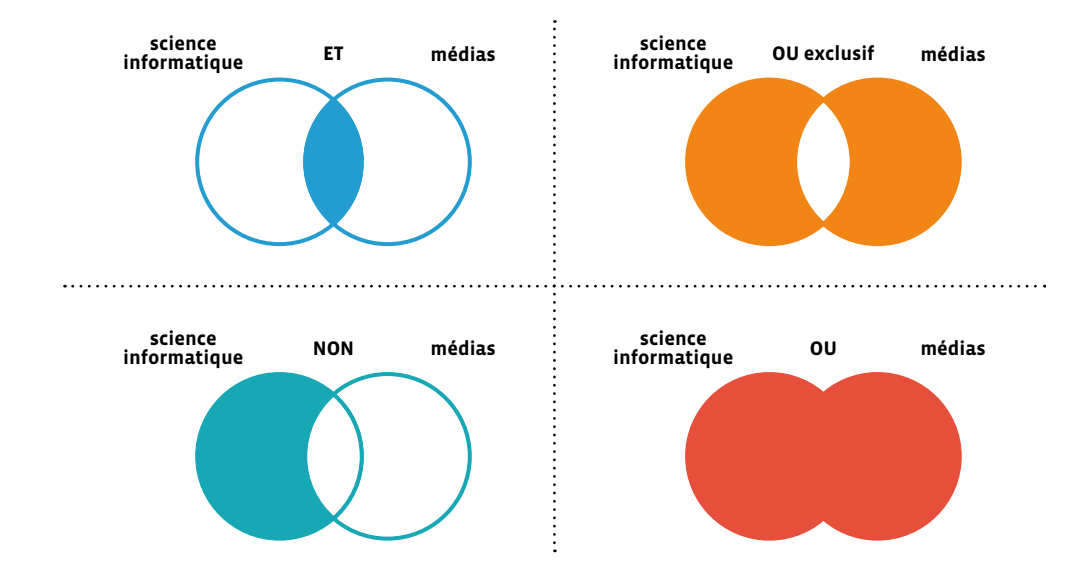

Claude Shannon, ingénieur électricien et mathématicien américain, s'appuiera sur cette logique booléenne près d'un siècle plus tard, en 1938, pour créer sa «théorie de l'information». Les 0 et les 1 se matérialisent ainsi dans des circuits où ils signifient ouverture ou fermeture. Avec cette application à l'électronique, désormais tous les domaines et toutes les questions peuvent être réduits à une logique binaire, et donc informatisés. Voilà pourquoi aujourd'hui, toutes les informations se stockent, se transmettent et se traitent de manière numérique, avec des 0 et des 1.

Dans les années 1940, un mathématicien anglais, Alan Turing, marque un tournant dans l'histoire de l'informatique, en particulier par ses travaux sur la résolution des problèmes calculables en un certain nombre d'étapes, autrement dit avec un algorithme. Ses travaux, sur une question difficile s'il en est, l'amène à inventer une «machine» universelle abstraite, c'est-à-dire non destinée à être fabriquée concrètement, qui lui sert à raisonner. Cette «machine» sera nommée plus tard «machine de Turing».

#### **Alan Turing**

Mathématicien et cryptologue anglais, né en 1912, il est considéré comme le fondateur de la science informatique. Il joua un rôle essentiel pendant la deuxième guerre mondiale en inventant des machines électromécaniques capables de décrypter les messages secrets de l'armée allemande.

Condamné à la castration chimique en raison de son homosexualité, un crime dans l'Angleterre de cette époque, Alan Turing se suicide à 41 ans. Il ne sera reconnu comme héros de guerre et gracié par la reine Elisabeth II qu'en 2013.

La machine de Turing utilise un ruban comportant une suite de cases où sont inscrites des données sous formes de 0 et de 1. Cette machine peut parcourir les cases le long du ruban et en lire ou en écrire les contenus. Les principes utilisés par cette machine se retrouvent dans les ordinateurs modernes.

**Dans les années 1950**, la mathématicienne et lieutenante de marine **Grace Hopper** simplifie la façon de programmer et accélère ainsi le développement de l'informatique. À cette époque des premiers calculateurs, géants de plusieurs tonnes, il fallait être spécialiste des ordinateurs, mathématicienne ou mathématicien, pour «parler» à la machine, pour concevoir pas à pas, à la main, chacune des instructions à lui fournir pour lui faire exécuter une tâche.

«Calculateur» se dit «computer» en anglais, du verbe «to compute» qui signifie «calculer». On appellera aussi «ordinateur» en français.

C'est Jacques Perret, latiniste et philologue français, qui invente en 1955 le mot «ordinateur» à l'occasion de la sortie du calculateur américain IBM 650, mot qui vient de «ordinat» en latin, qui signifie «ordre», évoquant l'idée de mettre les choses à leur place, de les ranger.

**Grace Hopper** va proposer d'utiliser un langage compréhensible à la fois par l'humain et par la machine, un langage de programmation informatique proche de l'anglais facilitant l'écriture des programmes. L'idée est qu'une fois le programme écrit par l'humain avec ce langage, il soit automatiquement traduit dans la langue de la machine, c'est-à-dire avec des 0 et des 1. C'est ainsi qu'est né le «compilateur», un programme spécial qui effectue cette traduction. Le langage informatique que Grace Hopper a créé, le FLOW-MATIC, devenu ensuite le COBOL, a été le langage le plus utilisé jusqu'en 1980, et reste encore celui qui est employé aujourd'hui dans des institutions financières.

#### **Grace Hopper**

Mathématicienne américaine, née en 1906, elle se passionne rapidement pour les sciences et la technologie (on cite souvent l'anecdote selon laquelle, à 7 ans, elle démonte les réveils de sa maison les uns après les autres, et en remonte même un entièrement). Elle deviendra l'une des rares femmes de son époque à étudier les sciences à l'université de Yale et à obtenir un doctorat en mathématiques.

Durant la deuxième guerre mondiale, elle entre dans la marine, y est nommée lieutenante, et participe aux travaux sur les premiers ordinateurs développés aux États-Unis.

Au début des années 1980, l'informatique connaît une évolution majeure, celle du développement de la micro-informatique, qui s'effectue grâce à la miniaturisation des microprocesseurs, parallèlement à l'augmentation de leur puissance.

Les premiers micro-ordinateurs marquent un changement fondamental dans le rapport social à la machine. D'abord destiné aux entreprises, le Personal Computer d'IBM devient, comme son nom l'indique, une machine personnelle et non plus seulement professionnelle. Rapidement, ces micro-ordinateurs sont désormais équipés de GUI (Graphic User Interface), ou interfaces graphiques, grâce auxquelles il suffit désormais de pointer ou cliquer pour commander la machine, sans nécessité de maîtriser le code informatique. En ouvrant la voie à de nouvelles applications de l'informatique à destination du grand public, ces évolutions conjointes font définitivement basculer la discipline d'un milieu exclusivement scientifique à une nouvelle dimension sociale.

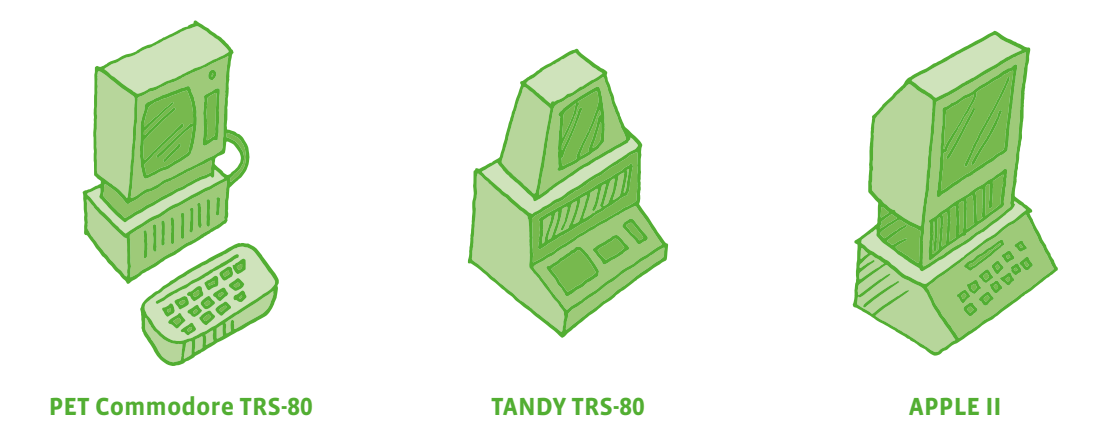

**Dans le courant des années 2000**, l'informatique franchit une nouvelle étape en touchant peu à peu tous les secteurs de la vie quotidienne. Jusqu'alors circonscrite aux ordinateurs personnels, elle investit désormais une multitude d'objets courants et devient pervasive, c'est-à-dire omniprésente. On commence alors à parler de "numérique" pour désigner ce vaste réseau de systèmes techniques (capteurs, caméras, smartphones, objets connectés, etc.) qui rend potentiellement "numérisable" toute action humaine ou non-humaine. L'informatique est à tel point intégrée dans le quotidien qu'elle ne constitue plus une activité en soi. Les dispositifs connectés se multiplient et se miniaturisent, rendant leur présence presque invisible. Discrètement, ils collectent de nombreuses données qui sont stockées, agrégées et mobilisées dans des processus de décisions automatisées sur lesquels les individus, tout comme les pouvoirs publics, n'ont que peu de prise. La gouvernance de ce système complexe constitue aujourd'hui un enjeu politique majeur.

## **L'histoire du réseau Internet**

Les prémices d'Internet remontent aux années 1960, à une époque où les ordinateurs sont encore de gigantesques machines que l'on nomme mainframes. Celles-ci fonctionnent de façon indépendante jusqu'à ce que quelques pionniers de l'informatique se mettent en quête de solutions pour relier ces ordinateurs entre eux.

En 1964, l'ingénieur Paul Baran propose un nouveau modèle de réseau résilient, conçu pour résister aux pannes et aux attaques: le réseau distribué. L'idée est que les informations ne passent plus par un nœud central mais puissent emprunter plusieurs routes pour atteindre la même destination. Ce modèle s'accompagne d'un autre principe développé en 1965: la commutation par paquets. Selon ce fonctionnement, l'information est découpée en «paquets» de données qui vont chacun prendre un chemin différent, puis se rassembler dans l'ordre voulu au niveau du récepteur. La commutation par paquets est encore utilisée aujourd'hui pour transmettre des données sur Internet. Au-delà de l'innovation technique, cette architecture de réseau sera au cœur de la culture d'Internet et donnera lieu à des nouvelles formes d'échanges, telles que le *peer-to-peer*.

À la même période, le psychologue et informaticien Joseph Licklider promeut l'ordinateur comme un outil de communication et de partage des ressources, et propose la construction d'un réseau d'ordinateurs connectés entre eux. Licklider intègre l'ARPA (Agence des projets de recherche avancée), organisme créé en 1958 pour assurer la supériorité militaire et technologique des États-Unis, suite au lancement par l'URSS du premier Spoutnik. Disposant d'importants financements, l'ARPA fournira les ressources nécessaires au développement d'Internet. Le premier réseau nommé ARPANET voit le jour en 1969.

En 1973, Vinton Cerf et Robert Kahn créent un protocole pour interconnecter ARPANET à d'autres réseaux existants. Il s'agit du principe du TCP (Transmission Control Protocol) auquel est ajoutée, cinq ans plus tard, la norme IP (Internet Protocol) qui gère l'adressage des paquets. La norme TCP/IP, qui permet de faire passer une information *via* différents réseaux grâce à un protocole unifié, est à la base du fonctionnement d'Internet.

Au cours des années 1980, Internet va se diffuser progressivement en dehors de l'environnement militaire. Le réseau est tout d'abord adopté par les milieux académiques avant de conquérir une plus vaste audience, notamment grâce au passage du protocole TCP/IP dans le domaine public.

Au CERN, à Genève, en 1989, cet esprit d'ouverture caractérise également la création du Web, étape cruciale dans l'histoire du réseau, qui contribue à son déploiement à large échelle. En 1990, Tim Berners-Lee et Robert Cailliau, alors informaticiens au CERN, posent les bases du *World Wide Web* (le fameux «www» des adresses de sites Internet), un protocole de communication qui permet de relier des documents *via* un système de liens appelés «liens hypertextes». Il s'agit d'une nouvelle manière de classer des documents qui ne passe plus par un système centralisé. Le premier site Internet au monde avait une adresse suisse: http://nxoc01.cern.ch.

En 1993, le premier navigateur web possédant une interface graphique voit le jour, facilitant l'accès à l'espace numérique. Au cours de cette décennie, les connexions se multiplient et Internet suscite un véritable engouement menant à la création de nombreuses entreprises, jusqu'à l'explosion de la bulle spéculative en juillet 2000.

Le Web des années 2000 devient davantage participatif et de nouvelles manières d'échanger apparaissent à travers la création des réseaux sociaux et de nombreuses plateformes d'échange en ligne. Ces modalités de communication sont cependant rapidement captées par quelques entreprises dont les stratégies commerciales contrastent avec l'esprit des pionniers du réseau. Les pratiques numériques, auparavant décentralisées, tendent à se recentrer autour de quelques sociétés (dont Google, Facebook et Amazon) qui disposent d'un important pouvoir d'attraction. Le code ouvert est progressivement remplacé par des environnements fermés et orientés vers la captation des données des utilisatrices et des utlisateurs.

Toutefois, des alternatives à ces modèles économiques existent. Wikipédia est l'illustre exemple d'un projet collaboratif et non commercial, dont l'immense succès perdure. Le Web facilite ainsi deux modèles de production de valeur: le premier repose sur la valorisation financière des pratiques en ligne, tandis que le second vise à la création de connaissances librement partagées entre les internautes.

### **L'informatique et le genre (évolution de la place du genre dans l'histoire de l'informatique)**

Malgré l'importance croissante des technologies numériques dans nos sociétés contemporaines, les métiers de l'informatique sont majoritairement exercés par des hommes. Pourtant, les femmes ont contribué significativement au développement de ce domaine, avant d'en être progressivement éloignées. Que s'est-il passé?

Jusqu'au milieu des années 1940, les premières opérations de programmation sont principalement effectuées par des femmes. À l'instar des *Harvard Computers* engagées à la fin du XIX<sup>e</sup> siècle par l'Observatoire de Harvard pour classer des données astronomiques, les femmes réalisent alors des calculs fastidieux, notamment dans les secteurs de la balistique et de la cryptographie. En 1944, les programmeuses de l'ordinateur ENIAC sont six mathématiciennes. Mais la complexité de ces opérations est largement minimisée et le travail de programmation logicielle (le «software») dévalorisé en regard de la conception technique (le «hardware»), domaine considéré comme prestigieux et essentiellement investi par les hommes. La frontière entre ces deux catégories est toutefois moins rigide qu'on ne voulait bien l'affirmer et les femmes de l'époque ont également contribué au développement des aspects matériels de l'ordinateur.

À partir des années 1970, le logiciel gagne en importance et en prestige. L'activité de programmation se professionnalise et attire davantage d'hommes diplômés, écartant progressivement les femmes autodidactes. Dans les années 1980, la micro-informatique se démocratise et les premiers ordinateurs installés dans les foyers sont le plus souvent investis par les garçons adolescents, auxquels les objets techniques ont toujours été principalement confiés en premier. De ces premiers usages émerge une culture «geek» qui contribue à véhiculer des représentations masculines de la programmation. Aujourd'hui, les jeunes femmes peinent encore à se projeter dans les métiers de l'informatique, malgré de bons résultats scolaires dans les branches scientifiques et un usage quotidien des outils numériques. Finalement, la frontière genrée entre l'usage des techniques et leur maîtrise est un phénomène qui existe dans d'autres domaines comme l'automobile: si toutes les femmes conduisent des voitures depuis longtemps, très peu d'entre elles en conçoivent ou en réparent. En dépit de nombreuses initiatives déployées pour encourager leur participation dans le domaine technique (campagne de communication dans les écoles, prix destinés aux femmes, création d'associations, etc.), la situation n'évolue que très peu. On peut même ajouter que le déploiement croissant des algorithmes de machine learning dans des secteurs de plus en plus variés amplifie les discriminations déjà présentes dans la société, à l'instar des femmes qui seront par exemple sous-représentées dans un processus de recrutement automatisé.

L'enjeu est désormais de parvenir à transformer en profondeur la culture de l'informatique et du traitement des données, notamment au travers de mesures et de programmes d'éducation numérique axés sur l'inclusion sociale.

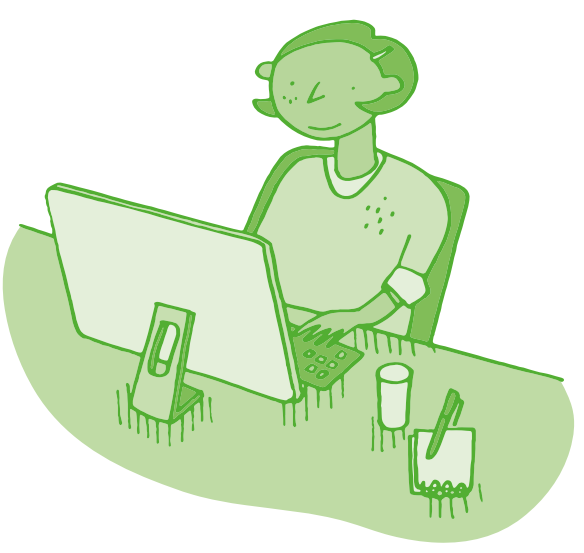

## **Quelques dates repères**

- **3<sup>e</sup> millénaire avant JC:** les Babyloniens décrivent des algorithmes
- **15<sup>e</sup> siècle avant JC:** les clepsydres des Babyloniens mesurent le temps (automates)
- **4<sup>e</sup> siècle avant JC:** Architos de Tarente invente un pigeon volant propulsé par de la vapeur (automate)
- **1er siècle avant JC:** Jules César chiffre ses messages militaires
- **1er siècle après JC:** Héron d'Alexandrie invente des machines à eau, vapeur et air comprimé
- **9<sup>e</sup> siècle:** Al-Khwârizmî étudie les algorithmes
- **1450:** Gutenberg invente la presse reconfigurable (des caractères métalliques mobiles d'imprimerie)
- **1495:** Léonard de Vinci invente un automate appelé le Chevalier mécanique (ou le Robot)
- **1738:** Jacques Vaucanson crée un automate le Canard digérateur
- **1774:** Trois automates sont imaginés par Pierre Jaquet-Droz: la musicienne, l'écrivain, le dessinateur
- **1801:** Joseph-Marie Jacquard automatise le métier à tisser à l'aide d'une carte perforée
- **1821:** Charles Babbage invente sa machine à différences
- **1838:** Le code Morse est inventé
- **1843:** Ada Lovelace écrit le premier programme informatique
- **1912:** Electric Dog est le premier robot
- **1930:** Alan Turing imagine un modèle théorique de l'ordinateur (machine de Turing)
- **1941:** Le premier ordinateur s'appelle Zuse3
- **1950:** William Grey Walter crée des robots-tortues
- **1951:** Grace Hopper invente le premier compilateur
- **1953:** Albert Ducrocq crée Job, un robot-renard
- **1956:** Marvin Minsky, John McCarthy et Claude Shannon définissent l'Intelligence Artificielle
- **1961:** Unimate est le premier robot industriel
- **1967:** IBM invente la disquette
- **1967:** Seymour Papert crée la tortue Logo
- **1969:** Lancement de ARPANET, l'ancêtre d'Internet
- **1973:** Robot japonais Wabot-1 premier humanoïde
- **1985:** Apparition du CD-ROM
- **1990:** Le CERN invente le Word Wide Web
- **1996:** Il y a 1 million de sites Web
- **1996:** Honda-P2 est l'un des premiers robots humanoïdes
- **1997:** L'ordinateur DeepBlue bat le champion Kasparov aux échecs
- **1997:** Le robot Sojourner explore la planète Mars
- **1997:** Aibo est l'un des premiers robots ludiques
- **1998:** Google fait ses premiers pas
- **1998:** robot Lego Mindstorms
- **2000:** robot Honda Asimo
- **2001:** Wikipédia est lancé
- **2003:** robot HRP2
- **2003:** robot Opportunity pour l'exploration de Mars
- **2004:** Facebook est lancé
- **2005:** robot Nao
- **2006:** lancement de Twitter
- **2009:** robot Thymio 1 (suivi de Thymio 2 en 2011)
- **2010:** robot d'assistance chirurgicale Da Vinci
- **2011:** robot Curiosity pour l'exploration de Mars
- **2012:** Il y a 2,4 milliards d'internautes
- **2014:** Il y a 1 milliard de sites web
- **2014:** robot Pepper (SoftBank)
- **2017:** AlphaGo (Deepmind/Google) bat le champion du monde du jeu de Go
- **2019:** Le logiciel d'IA Alphastar Final est grand-maître sur Starcraft 2
- **2020:** GPT-3, un immense réseau de neurones capable de créer des textes à partir d'informations
- **2022:** Le collectif "Big Science" publie un réseau de neurones aussi grand que GPT-3, multilingue et ouvert à tous

- $\frac{1}{2}$  Des frises de l'histoire de l'informatique en ligne
	- Les principales dates: [8[56](https://liens.decodage.edu-vd.ch/56-31-01)-31-01]
	- L'évolution des machines (ordinateurs, robots): [8[56](https://liens.decodage.edu-vd.ch/56-31-02)-31-02]
	- Les grandes transformations de la société: [%[56](https://liens.decodage.edu-vd.ch/56-31-03)-31-03]
	- L'évolution de l'intelligence artificielle: [%[56](https://liens.decodage.edu-vd.ch/56-31-04)-31-04]

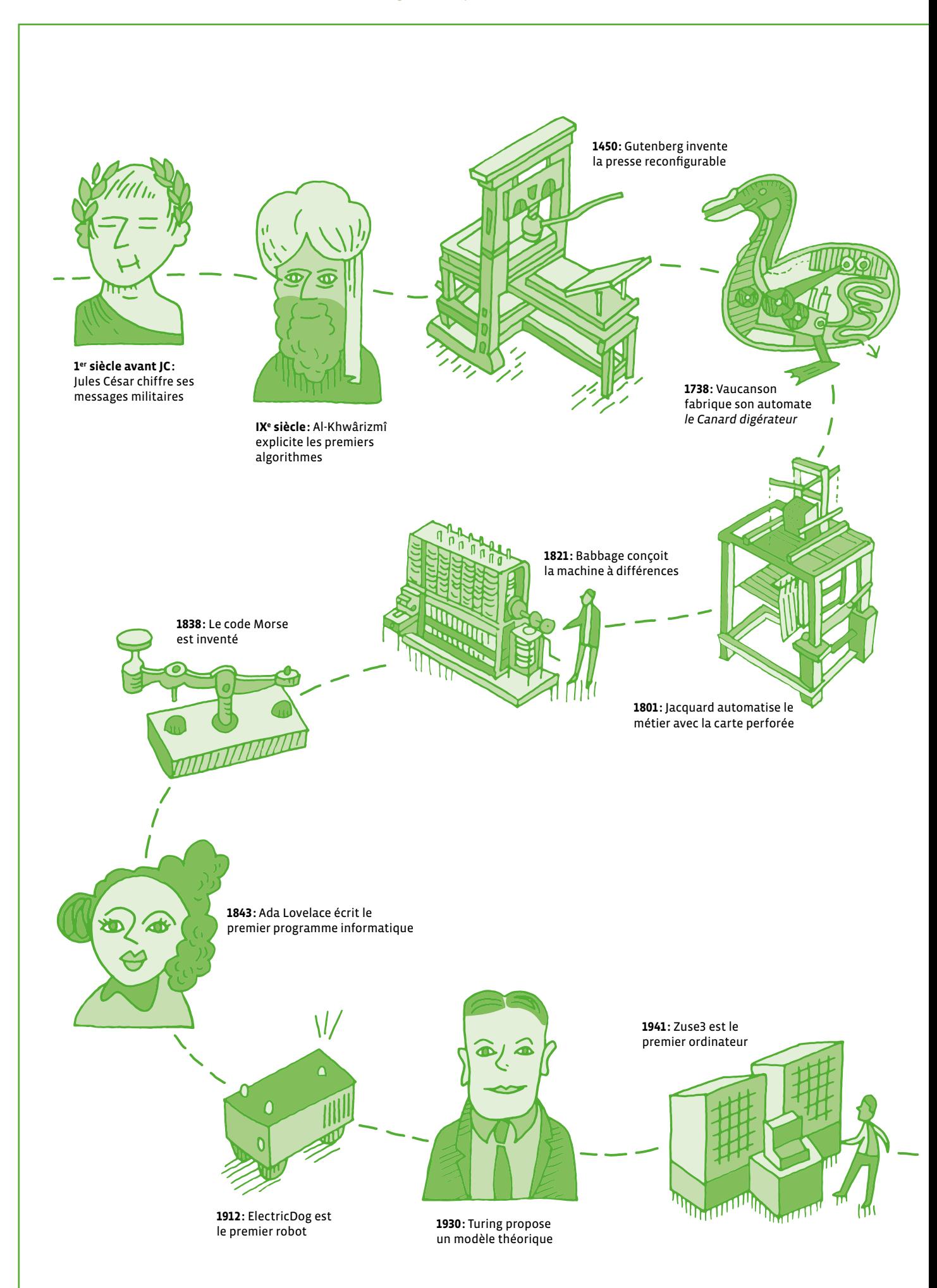

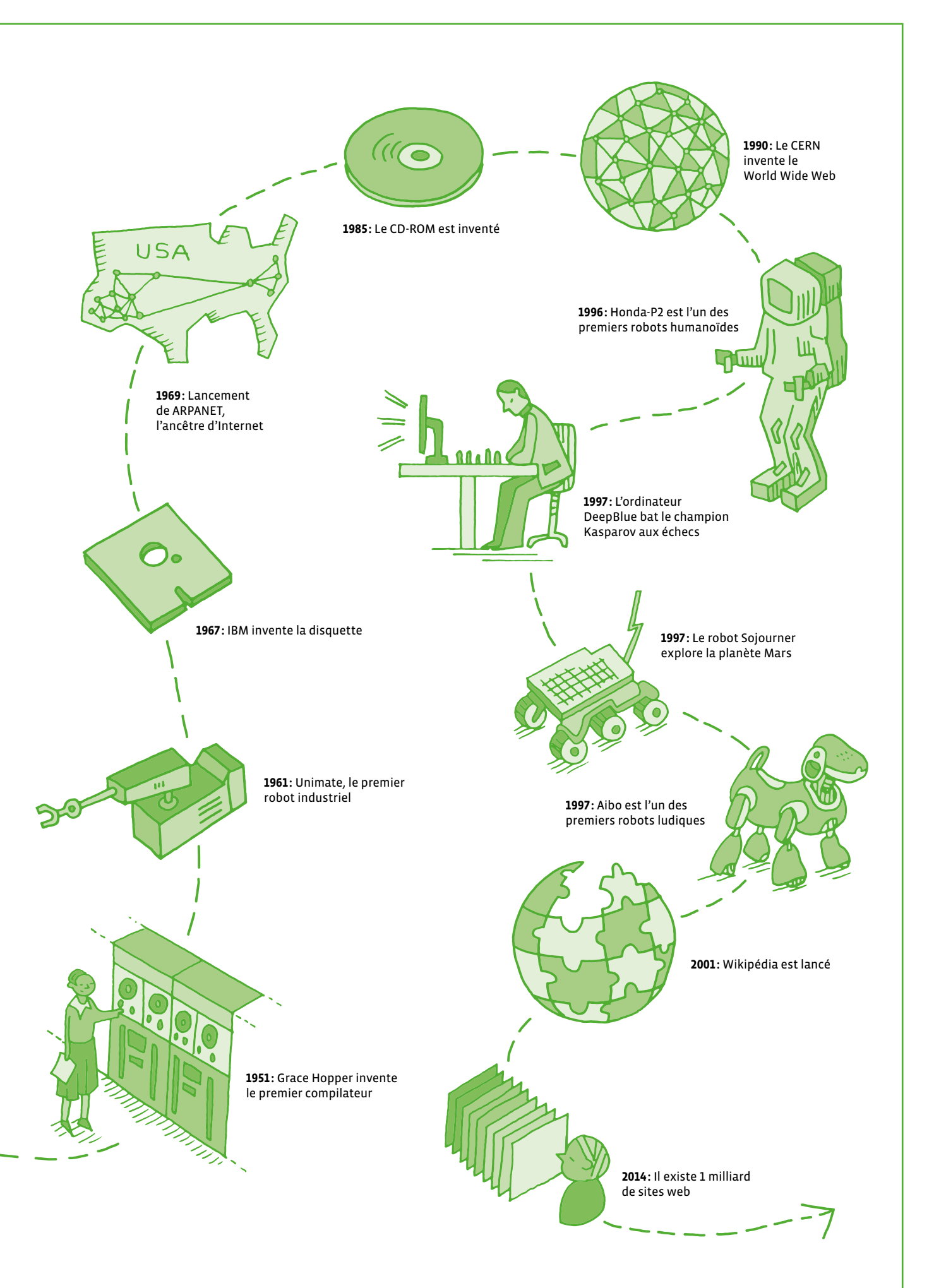

# **Livret 2 • SI • 5 – 6<sup>e</sup> Présentation rapide du robot Thymio**

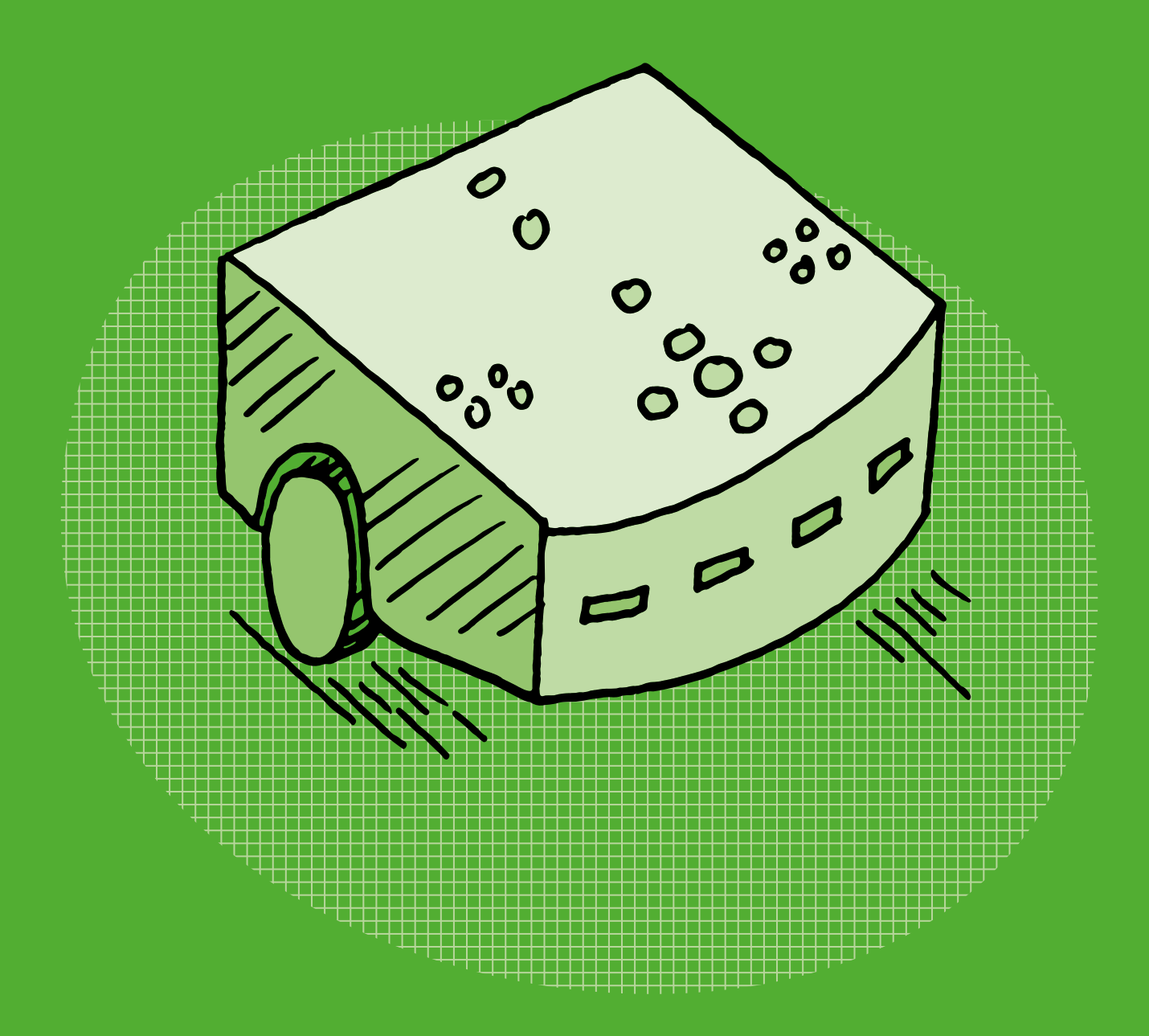

## **Présentation rapide du robot Thymio**

#### **Capteurs**

- **1.** boutons flèches
- **2.** capteurs arrière
- **3.** capteurs avant
- **4.** capteurs de dessous

#### **Actionneurs**

- **5.** moteur de roue
- **6.** haut-parleur

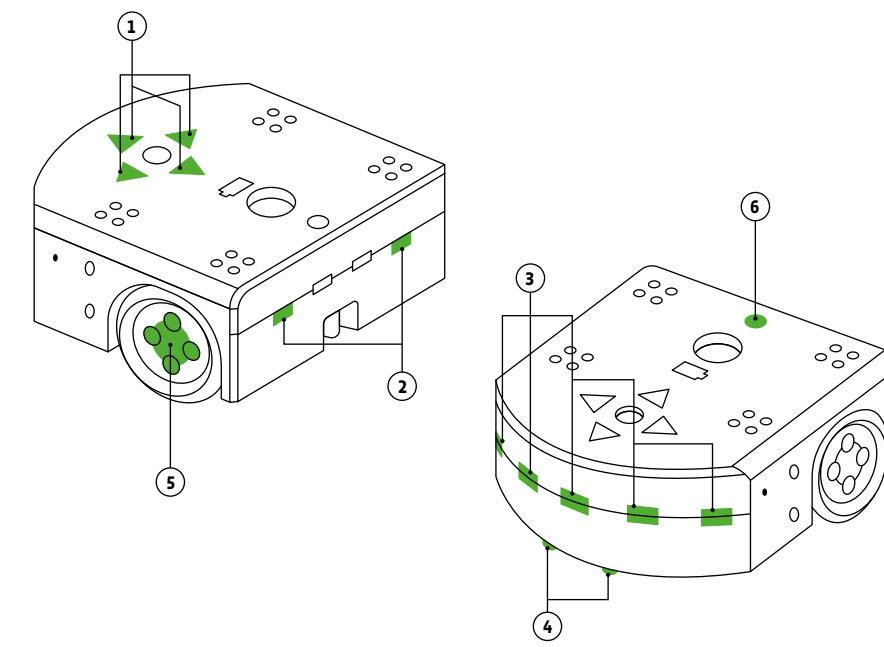

Pour allumer le robot, il suffit d'appuyer et de maintenir le doigt sur le rond qui se trouve au centre des flèches jusqu'à ce que le robot émette un son et devienne vert. Cela prend quelques secondes. Pour éteindre le robot, il suffit de maintenir le doigt sur le rond central quelques secondes jusqu'à ce que le robot joue une mélodie et s'éteigne complètement.

#### **Rappel**

Le robot Thymio est pré-programmé avec six comportements. Ces comportements sont toujours présents dans le robot. Pour choisir le comportement qu'adopte le robot Thymio, il suffit de démarrer le robot et de sélectionner une couleur grâce aux boutons flèches, le bouton central permettant de démarrer le comportement. Lorsque le comportement est actif, le bouton central permet de revenir au menu de sélection des comportements.

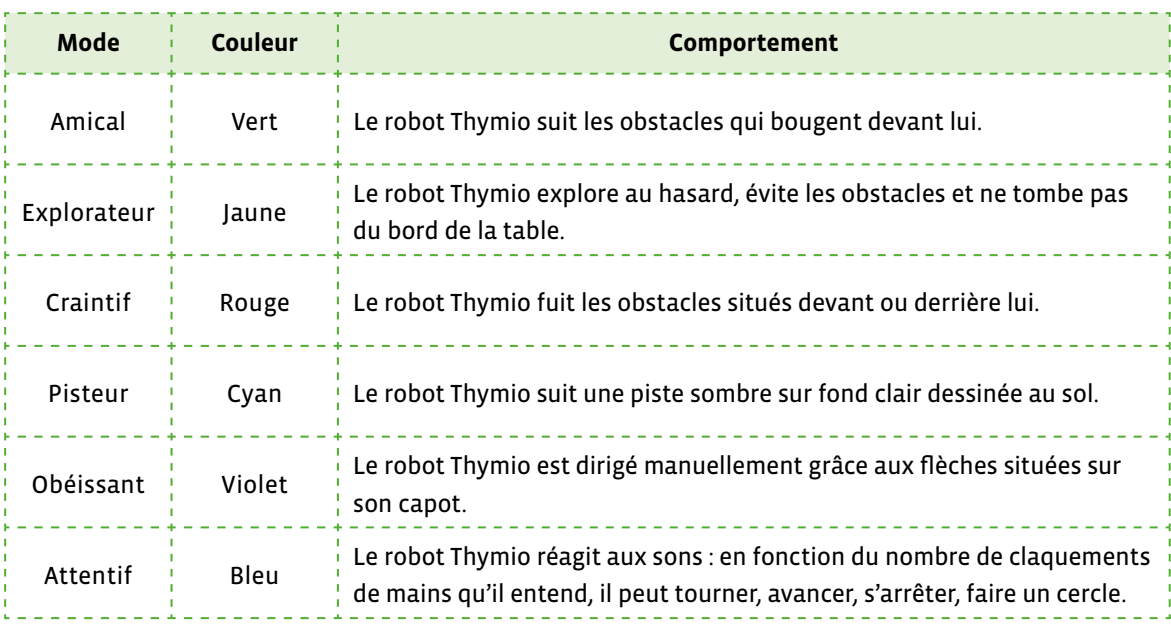

#### **Capteurs**

- **.** boutons flèches, 5 touches capacitives indication d'activité et fonction ON–OFF
- **.** niveau de batterie Li-Po
- **.** capteurs arrière capteurs de proximité
- **.** récepteur, télécommande infrarouge
- **.** microphone
- **.** capteurs avant
	- capteurs de proximité, détections d'obstacles
- **.** capteur de température
- **.** capteurs de dessous
	- capteurs de sol, suivi de lignes
- **.** accéléromètre 3 axes

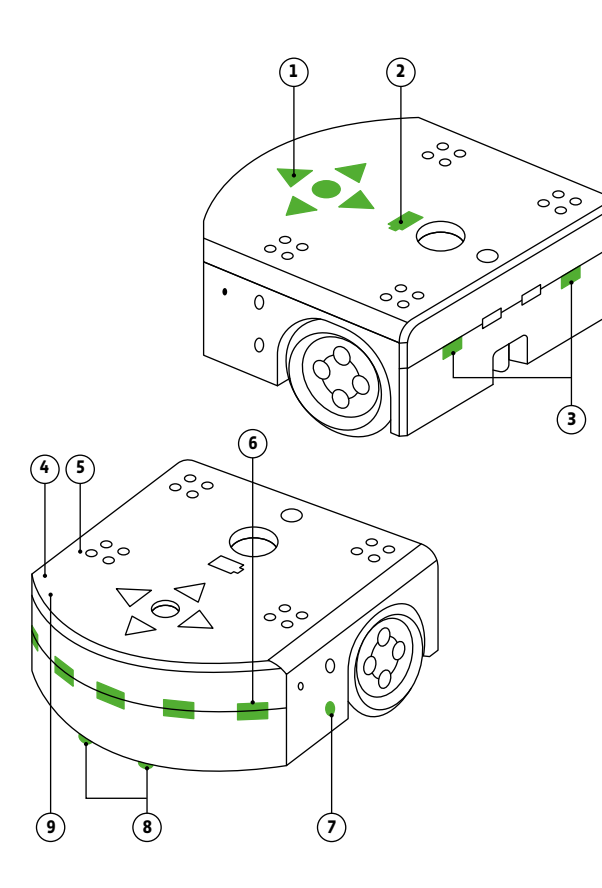

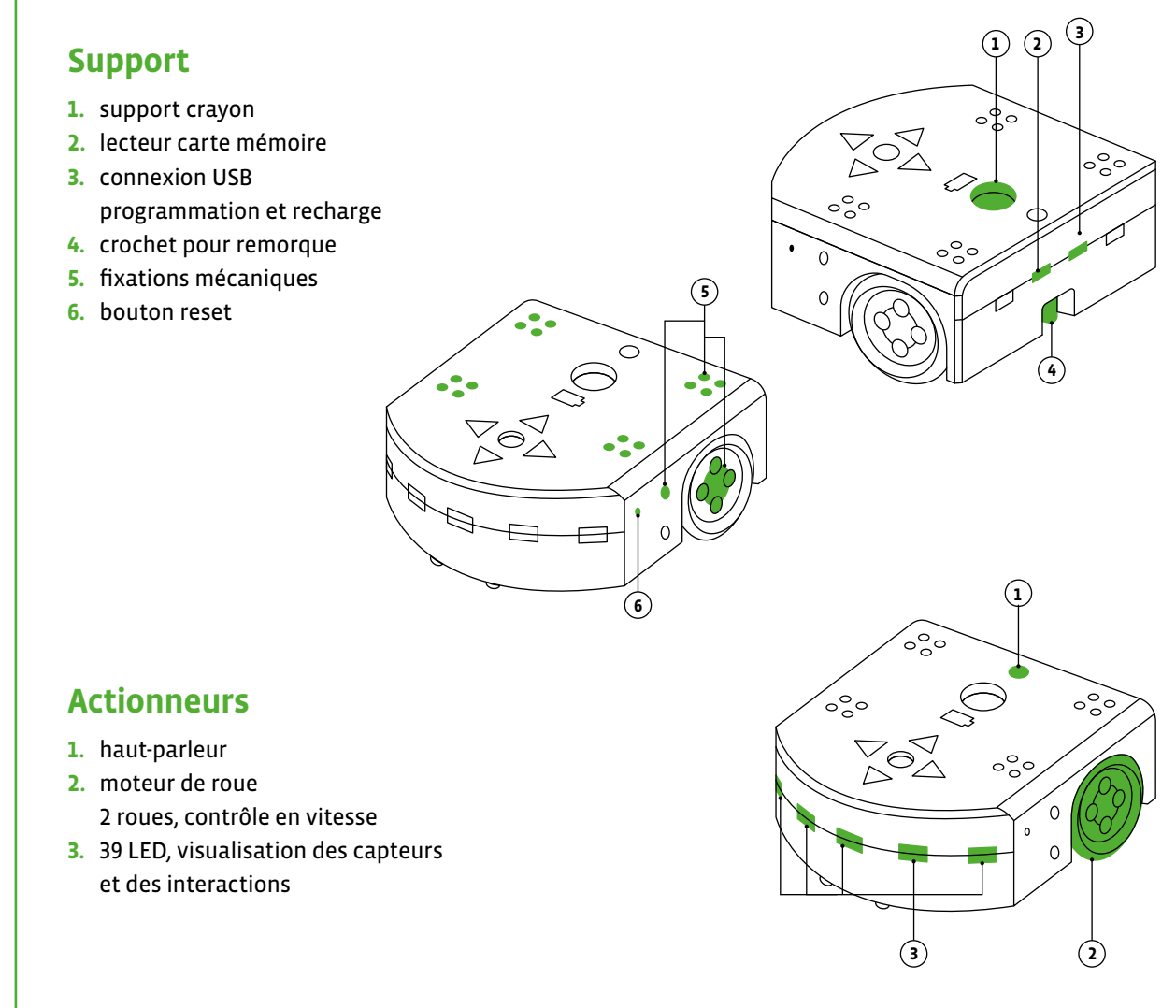

### **Les capteurs**

Un capteur est un dispositif qui transforme l'état d'une grandeur physique observée (comme la température, la distance, la luminosité, le débit, le niveau, la pression, le son) en une mesure utilisable. Il permet donc d'acquérir des données, des nombres, comme une amplitude de courant ou de tension, une hauteur de mercure pour un thermomètre, ou encore une distance de déviation d'une bulle pour un niveau.

Tout capteur doit être associé à un contrôleur pour pouvoir donner une information manipulable: par exemple dans le cas d'un capteur de distance à infrarouges, le capteur envoie un faisceau infrarouge, et détecte la réflexion de ce faisceau par un objet. Il faut alors qu'un petit contrôleur calcule le temps qu'a mis le faisceau à être réfléchi pour pouvoir déterminer la distance à laquelle se trouve l'objet.

#### **Cinq touches capacitives**

Ces capteurs capacitifs sentent quand on les touche. Pas besoin d'appuyer, c'est tactile.

#### **Cinq capteurs de proximité avant**

Ils émettent de la lumière infrarouge en mesurant combien de lumière leur est réfléchie. Si un objet se trouve dans l'axe de la lumière infrarouge, il réfléchit cette lumière. Ils permettent au robot Thymio de mesurer la distance à un obstacle qui se trouve devant lui, en face de lui ou sur les côtés.

#### **Deux capteurs de proximité arrière**

Ils émettent de la lumière infrarouge en mesurant combien de lumière leur est réfléchie. Si un objet se trouve dans l'axe de la lumière infrarouge, il réfléchit cette lumière. Ils permettent au robot Thymio de mesurer la distance à un obstacle qui se trouve derrière lui.

#### **Deux capteurs de sol**

Ils fonctionnent comme les autres capteurs de distance. Ils permettent au robot Thymio de mesurer à quelle distance il se trouve du sol et par exemple de s'arrêter au bord d'une table. Ils lui permettent aussi de suivre des lignes!

#### **Un capteur de température**

Un thermomètre électronique qui permet au robot Thymio de mesurer la température qu'il fait.

#### **Un accéléromètre à 3 axes**

Pour savoir dans quelle position le robot Thymio se trouve et pour sentir et mesurer les chocs.

#### **Un récepteur de commande infrarouge**

Pour recevoir les messages envoyés par la télécommande.

#### **Un microphone**

Il permet au robot Thymio de percevoir les sons.

source: Guide d'activité THYMIO de Fréquence écoles [856-32-01]

# **Livret 3 • SI • 5 – 6<sup>e</sup>** Les algorithmes

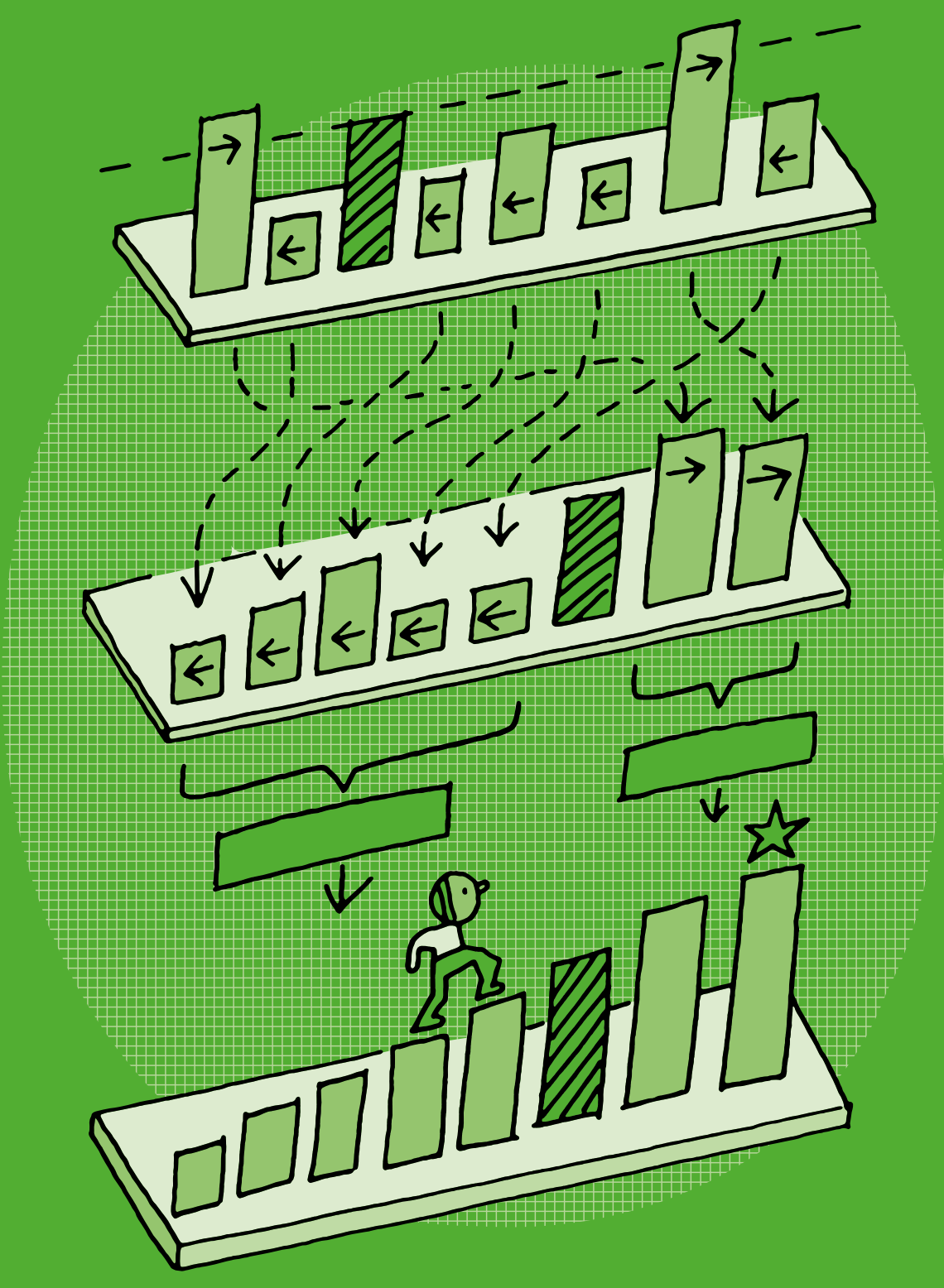

## **Les algorithmes de tri**

#### **1. Ranger, classer, trier? Un peu de vocabulaire**

#### **Dans le langage courant:**

- **ranger**, c'est ordonner des objets selon un ordre croissant ou décroissant.
- **classer**, c'est regrouper des objets suivant une caractéristique commune.
- **trier**, c'est répartir des objets selon un critère donné. Celui qui répond au critère est conservé, celui qui n'y répond pas est écarté.

Mais certains mots peuvent avoir des sens différents selon les domaines dans lesquels ils s'appliquent, la notion de tri en est une illustration. En effet, en algorithmique, le terme de « tri » est rattaché au processus de rangement d'un ensemble d'éléments dans un ordre donné. Par exemple, trier des nombres dans l'ordre croissant ou des noms dans l'ordre alphabétique.

#### **2. L'importance du tri**

Les algorithmes de tri sont très utilisés dans notre quotidien, disposer de données triées est une condition indispensable pour faire des recherches.

Un ordinateur est bien plus efficace pour ranger, trier, classer, de gros volumes de données qui sont des opérations fastidieuses pour un être humain, voire impossibles. Les besoins en tri sont considérables tant les quantités de données explosent dans notre monde devenu numérique, encore plus dans les années à venir avec l'interconnexion des objets numériques.

#### **La Machine de Hollerith**

Dans les années 1890, le gouvernement américain avait des difficultés pour recenser sa population. Le comptage manuel des résultats était si fastidieux que le recensement de 1880 avait pris sept ans pour être compilé. Pour le recensement de 1890, la population ayant encore augmenté, le gouvernement craignait qu'il ne soit même pas encore fini en 1900, donc impossibilité de répartir les sièges au Congrès, comme l'exigeait la Constitution.

Il faut alors lancer un concours pour accélérer le processus. C'est ainsi que le dépouillement des recensements aux USA fut une des premières tâches automatisées par une machine.

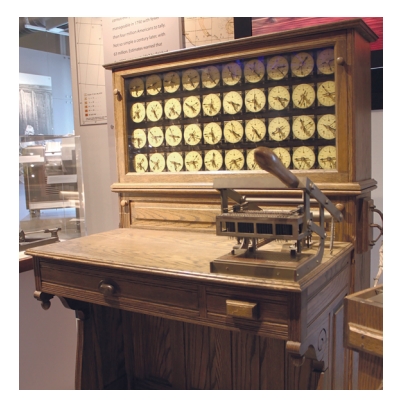

Photo (extrait) de Anton Chiang (CC)

Répondant au concours, un employé du service de recensement, également ingénieur, Herman Hollerith, imagina une machine à statistiques, alliant la technologie des cartes perforées déjà beaucoup utilisée pour les métiers à tisser et l'électricité, pour automatiser une partie du recensement en triant automatiquement les cartes perforées. Grâce à cette machine, le recensement 1890 fut traité en *seulement* 3 ans.

En 1896, Hollerith quitta l'administration et fonda en 1896 la Tabulating Machine Co., qui deviendra plus tard, en 1917, l'International Business Machines Corporation, autrement dit IBM.

#### **3. La variété des algorithmes de tri**

Intuitivement, s'il lui est donné un ensemble à trier, chaque personne met en place des stratégies de tri différentes selon le nombre d'éléments de l'ensemble, par exemple un jeu de 52 cartes à ranger dans l'ordre croissant de leurs valeurs ou 200 élèves à ranger dans l'ordre alphabétique. Tri par sélection, tri par propagation, tri par insertion, tri rapide, tri par fusion… ces différentes méthodes ont chacune leurs particularités et leur niveau de performance (la complexité de l'algorithme).

#### **3.1.Le tri stupide (bogosort)**

Le tri stupide, également bogo-tri ou bogosort, est un algorithme de tri particulièrement inefficace. Il est présenté pour des raisons pédagogiques, par comparaison aux méthodes de tri traditionnelles, ou comme exercice.

Il consiste à vérifier si les éléments sont ordonnés, et s'ils ne le sont pas, à les mélanger aléatoirement, puis à recommencer. Plus il y a d'éléments à trier, plus la probabilité de les trier dans un temps raisonnable est faible.

#### **Un algorithme possible:**

tri\_stupide (liste)

tant que la liste n'est pas triée

mélanger aléatoirement les éléments de la liste

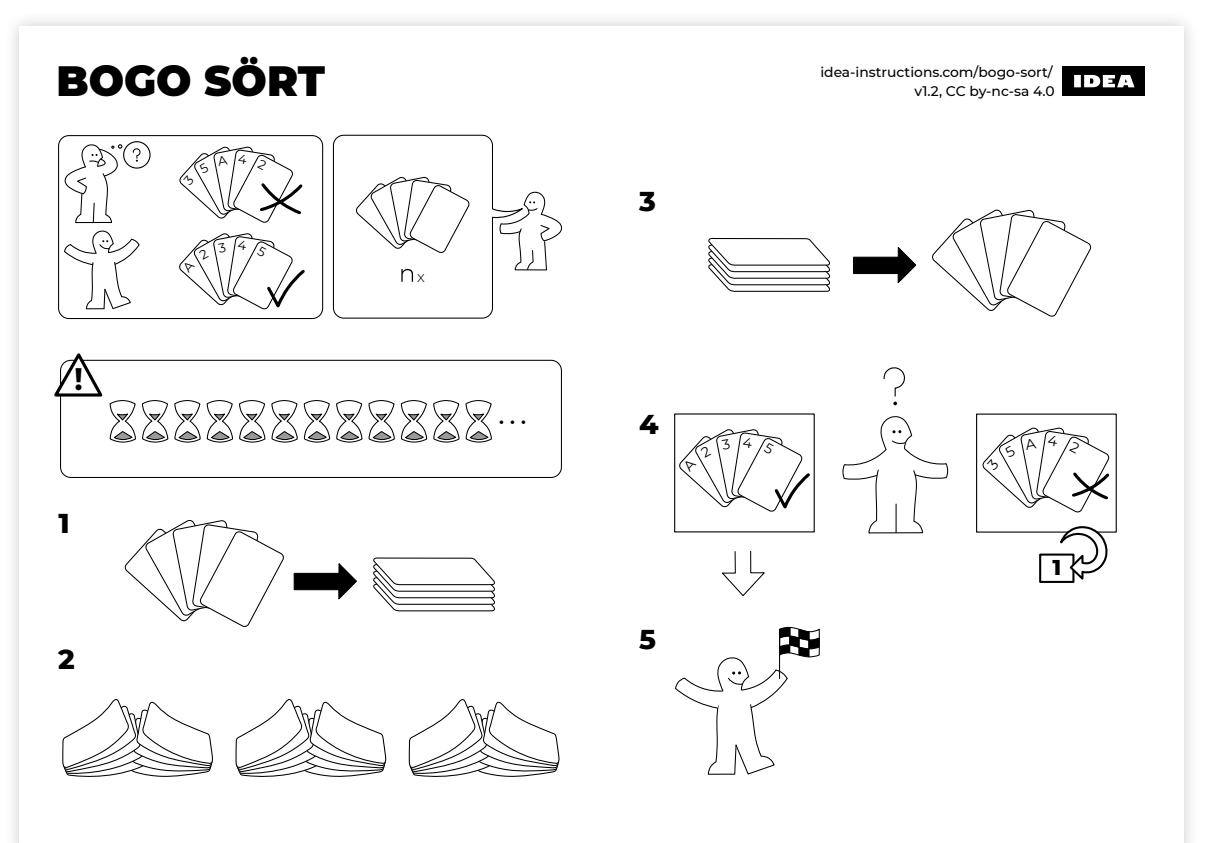

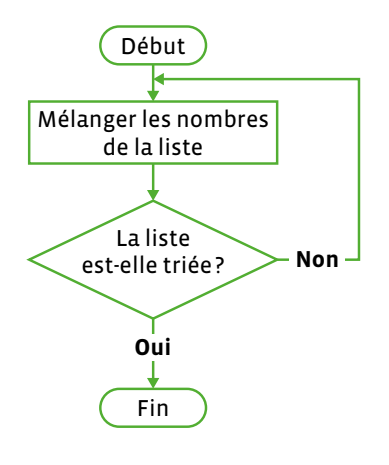

Le tri stupide est de type «Las Vegas». Les exécutions d'un algorithme de Las Vegas donnent toujours un résultat correct; c'est le temps d'exécution qui est aléatoire.

Ce tri est parfois appelé «tri au hasard» pour des raisons pédagogiques.

#### **3.2.Le tri par insertion (insertion sort)**

C'est un tri pratiqué intuitivement pour classer une donne de cartes à jouer: il consiste à prendre chaque carte de la donne et à l'insérer au bon endroit dans les cartes déjà triées.

Pour trier une liste de nombres par insertion, on peut utiliser deux organisations différentes, avec 2 listes ou avec une seule:

- avec 2 listes, celle des nombres à trier et la liste triée: le premier nombre de la liste est placé dans la liste triée, puis chaque nombre suivant de la liste est inséré au bon endroit de la liste triée.
- avec la seule liste des nombres à trier: on considère que le premier nombre de la liste est à sa place, on prend chaque prochain nombre de la liste et on l'insère au bon endroit par rapport aux nombres déjà triés.

#### **Un algorithme possible:**

tri\_insertion (liste)

placer le premier nombre de la liste dans la liste triée

tant que la liste n'est pas triée {

prendre un autre nombre de la liste

placer ce nombre au bon endroit de la liste triée

Un exemple avec deux listes: la liste à trier à droite et la liste triée à gauche

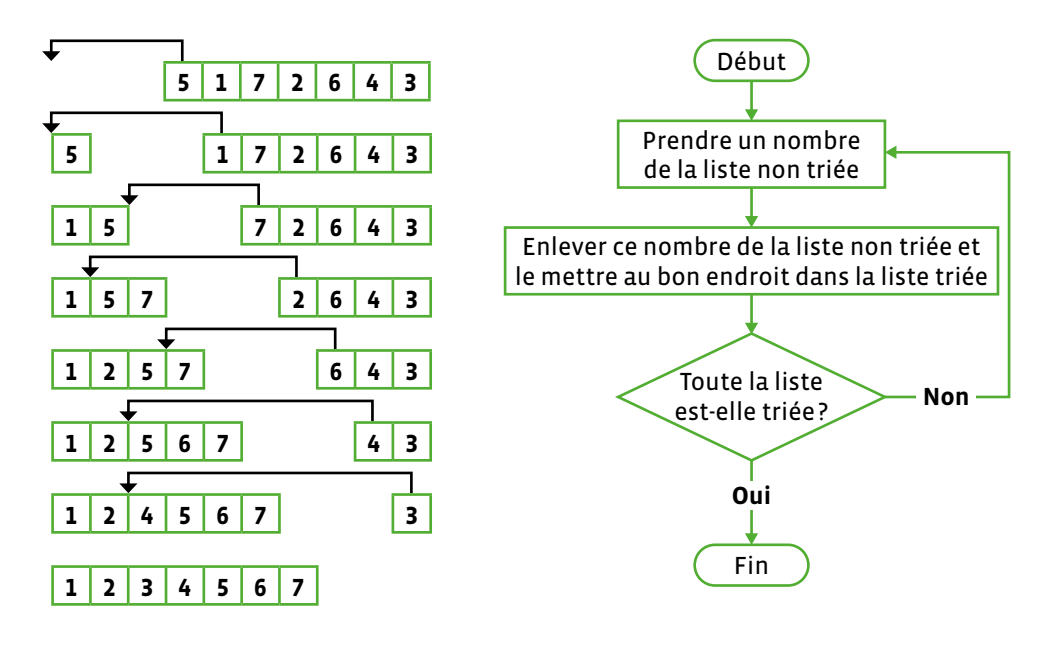

#### **Un exemple avec une seule liste:**

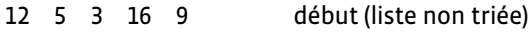

- **12** 5 3 16 9
- **5** 12 3 16 9
- **3** 5 12 16 9
- 3 5 **9** 12 16 fin (liste triée)

Le tri par insertion fait partie des algorithmes de tri les plus simples à comprendre et à utiliser. Et comme souvent, sa simplicité vient avec le prix d'une mauvaise performance sur de larges séquences de données. Assez lent avec beaucoup de données, mais efficace avec peu de données.

#### **3.3. Le tri par sélection (selection sort)**

C'est un tri souvent utilisé naturellement pour trier des cartes à jouer: les cartes sont sélectionnées les unes après les autres dans un ordre croissant (ou décroissant) et placées à droite des cartes déjà triées. On prend la plus petite valeur dans la liste à trier et on la place en premier. Puis on prend la nouvelle plus petite valeur de la liste et on la place à la suite de l'autre, etc…

Pour trier une liste de nombres par sélection, on peut utiliser deux organisations différentes, avec deux listes ou avec une seule:

- avec deux listes, celle des nombres à trier et la liste triée: le plus petit nombre de la liste est placé à gauche de la liste triée, puis le plus petit nombre restant de la liste non triée est sélectionné puis placé au bon endroit de la liste triée.
- avec une seule liste des nombres à trier: on échange le premier nombre de la liste avec le plus petit nombre de la liste, on sélectionne pour chaque nombre le plus petit restant de la liste non triée et on le place au bon endroit par rapport aux nombres déjà triés.

#### **Un algorithme possible:**

```
tri_selection (liste) {
```
placer le plus petit nombre de la liste dans la liste triée

tant que la liste n'est pas triée {

sélectionner le plus petit nombre restant de la liste non triée

placer ce nombre au bon endroit de la liste triée

```
}
```

```
}
```
Un exemple avec deux listes: la liste à trier à droite et la liste triée à gauche

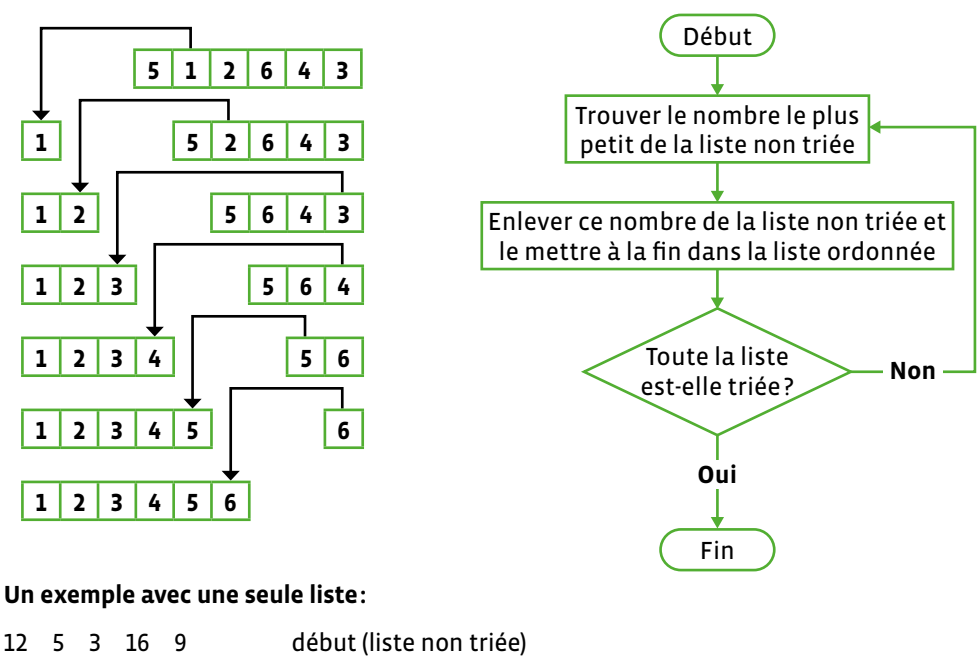

pour des entrées déjà presque triées.

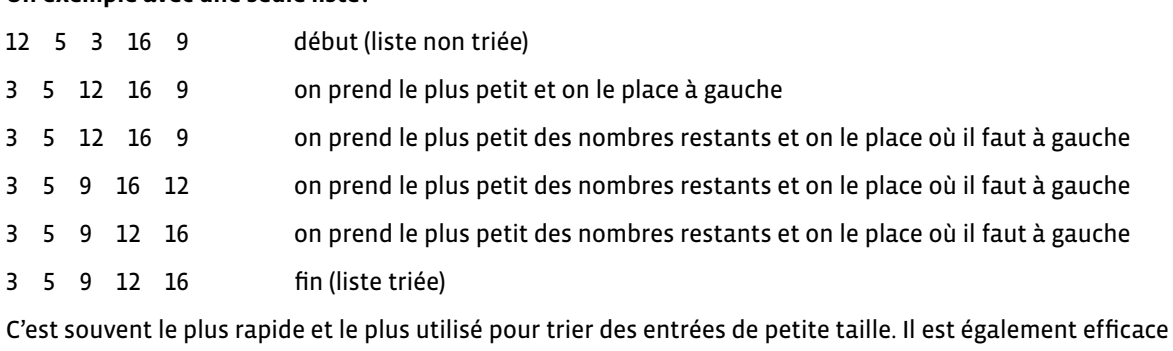

#### **3.4. Le tri à bulles (bubble sort)**

Le tri à bulles, appelé aussi tri par propagation, consiste à faire remonter progressivement les plus grands éléments d'une liste, comme les bulles d'air remontent à la surface d'un liquide. Le principe du tri à bulles est de parcourir une liste de nombres en échangeant lors du parcours deux éléments l'un à côté de l'autre s'ils sont rangés dans le mauvais ordre et de répéter ce processus jusqu'à ce qu'il n'y ait plus d'échanges lors d'un parcours. La liste est alors triée.

#### **Un algorithme simplifié:**

tri\_bulles (liste)

tant que la liste n'est pas triée

 comparer 2 nombres consécutifs de la liste si le premier est plus grand que le second alors les permuter.

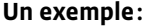

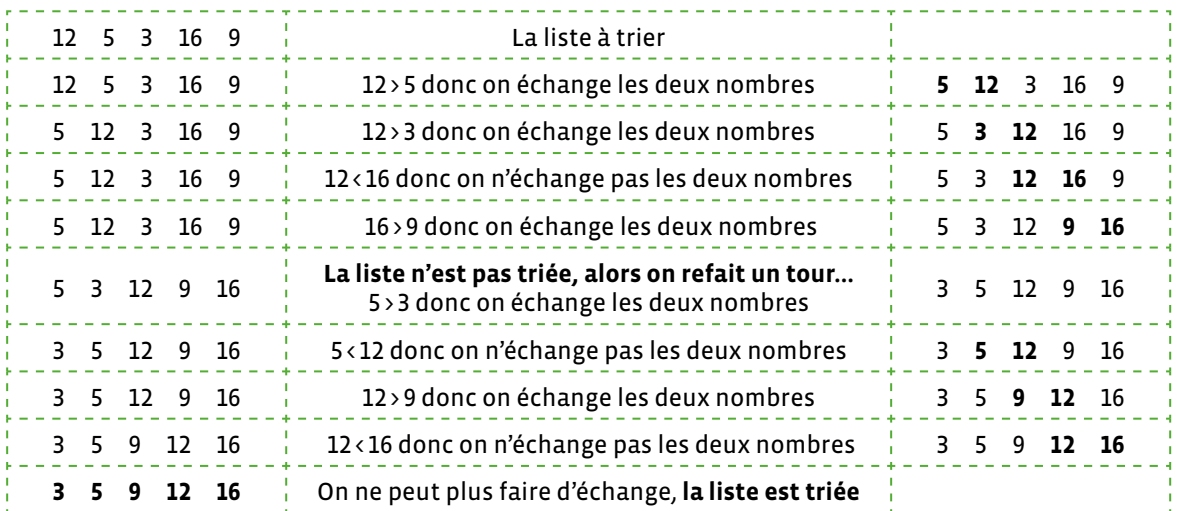

Ce tri est simple mais peu performant et il n'est donc quasiment pas utilisé en pratique. Son intérêt est principalement pédagogique. C'est une variante du tri par sélection.

#### **3.5. Le tri fusion (merge sort)**

Ce tri repose sur le principe « diviser pour régner ». Pour une liste de nombres, on la divise en sous-listes, on trie chacune d'elles, et on poursuit jusqu'à ce que toute la liste soit triée. A chaque étape, on fusionne les parties triées pour à la fin faire une dernière fusion et obtenir la liste triée. Autrement dit: on divise jusqu'à temps de ne plus pouvoir diviser parce qu'on a des nombres seuls, alors on fusionne en rangeant dans le bon ordre les morceaux petit à petit.

(**Fusionner** signifie qu'on combine les deux parties en intercalant les nombres pour qu'ils soient dans l'ordre)

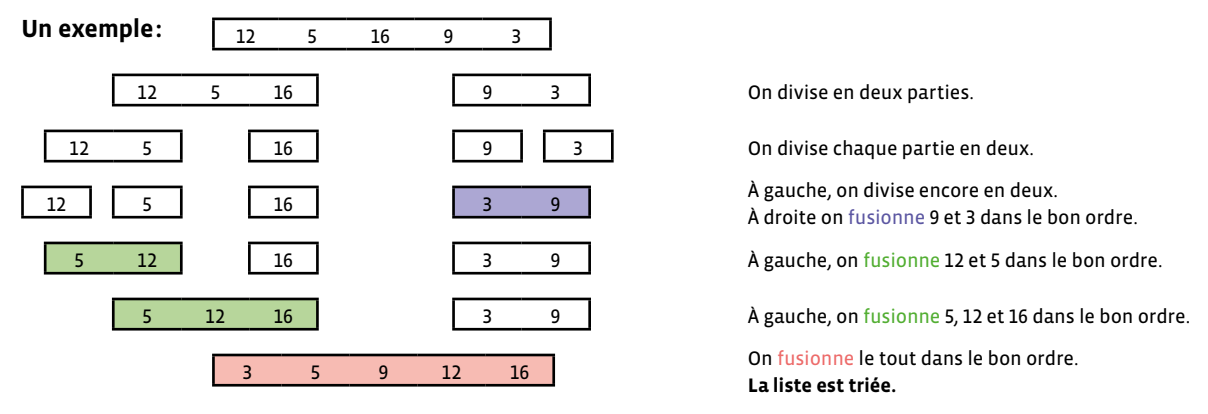

(remarque: **à la main** ce n'est pas très performant, c'est fait pour être exécuté par un ordinateur!)

6

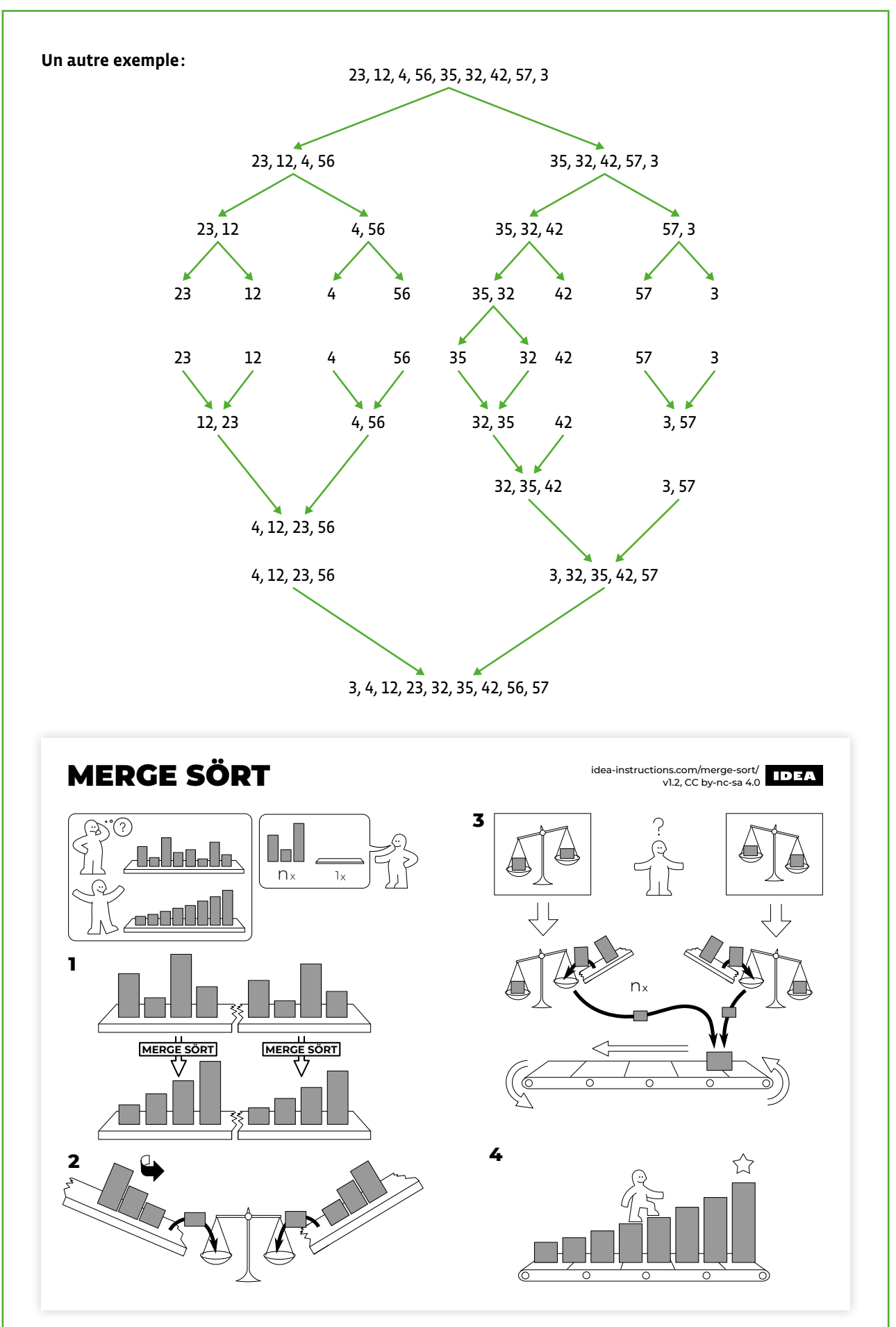

Il est plus complexe que les algorithmes précédents, mais il est très efficace, en particulier sur de grandes séquences de données.

#### **3.6. Le tri rapide (quick sort)**

Ce tri fait partie de la famille des algorithmes «diviser pour régner», comme le tri fusion. Le principe est de séparer l'ensemble des données en deux parties. La séparation se fait par rapport à une valeur «pivot» (choisie au hasard), en deux ensembles de valeurs inférieures ou supérieures à la valeur «pivot». Les deux ensembles sont ensuite traités séparément de la même manière. Autrement dit, pour une liste de nombres, on choisit un nombre «pivot», on crée deux sous-listes, une composée des nombres inférieurs au «pivot» et l'autre de nombres supérieurs au «pivot», et on poursuit jusqu'à ce que toute la liste soit triée.

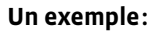

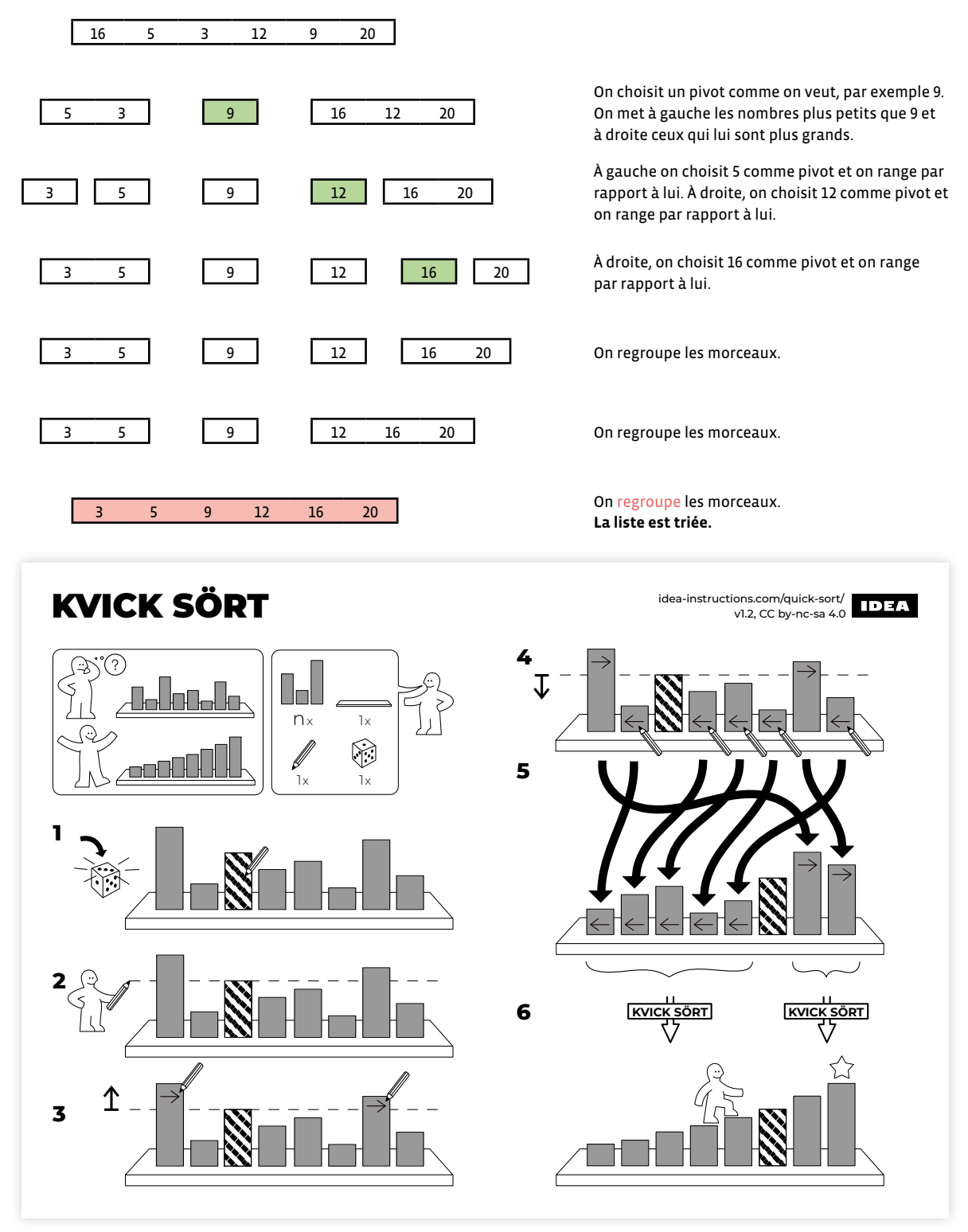

Ce tri, très performant, a été inventé dans les années 60. Avec le tri fusion, il est le plus utilisé au monde.

#### **3.7. Les réseaux de tri (machine à trier)**

L'utilisation d'un réseau de tri pour trier des données est différente des algorithmes de tri par comparaison que nous avons vus précédemment.

Un réseau de tri est composé de fils et de comparateurs. Les données à trier circulent le long des fils. Chaque comparateur connecte deux fils, compare les données qui entrent par les fils et les trie, sortant la plus petite donnée sur l'un des fils, la plus grande sur l'autre. Un réseau de tri ne peut traiter qu'un nombre fixe de valeurs.

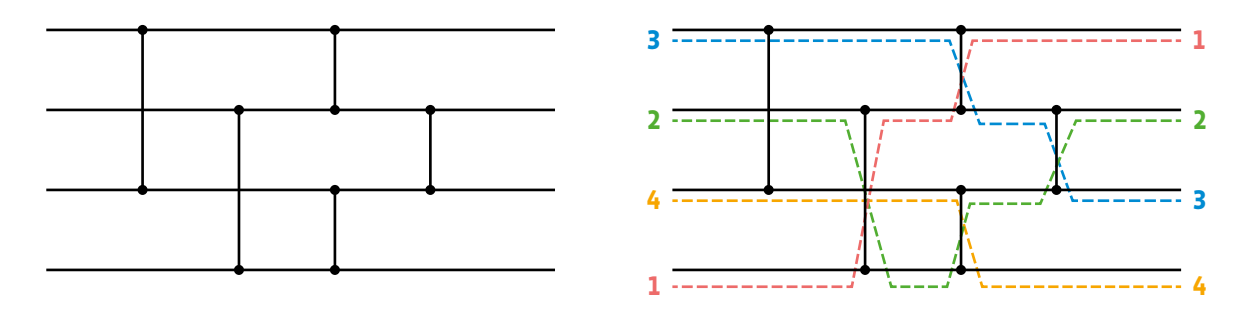

L'indépendance des séquences de comparaison permet une exécution en parallèle, on parle de calcul distribué. Malgré leur simplicité, la théorie des réseaux de tri est étonnamment profonde et complexe.

#### **La machine à trier**

La machine à trier est un dispositif pédagogique inspiré des réseaux de tri et destiné à initier les jeunes et les moins jeunes à l'algorithmique, au tri, à l'usage de données et au calcul distribué. Cette activité est de type débranché, sans ordinateur.

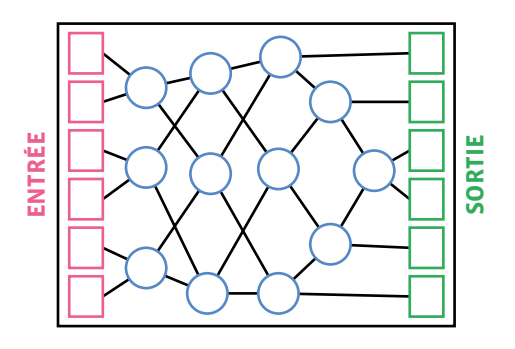

#### **4. Comparaison des algorithmes de tri**

#### **Algorithmes lents**

Ces algorithmes sont considérés comme lents pour des entrées dont la taille est de plus de quelques dizaines d'éléments.

- **Tri stupide:** ce tri n'est pas utilisé en pratique, son intérêt est uniquement pédagogique.
- **Tri par sélection:** ce tri est rapide pour des petites entrées.
- **Tri par insertion:** c'est souvent le plus rapide et le plus utilisé pour trier des entrées de petite taille. Il est également efficace pour des entrées déjà presque triées.
- **Tri à bulles:** ce tri est peu efficace et rarement utilisé en pratique; son intérêt est principalement pédagogique.

#### **Algorithmes rapides**

- Tri fusion
- Tri rapide

Les algorithmes de tri rapide et de tri de fusion sont destinés à être effectués par des machines, ils ne sont pas adaptés à un traitement manuel. Ils reposent tous les deux sur le même principe - diviser un problème en sous-problèmes, qu'on divise eux-mêmes, etc. Ils sont les plus utilisés au monde et, selon les situations, l'un peut s'avérer plus efficace que l'autre.

#### **Animations et vidéos**

- algorithmes de tri (animation): [8[56](https://liens.decodage.edu-vd.ch/56-33-01)-33-01]
- animation comparative de tris (en anglais): [%[56](https://liens.decodage.edu-vd.ch/56-33-02)-33-02]
- illustrations sonores: [856-[33](https://liens.decodage.edu-vd.ch/56-33-03)-03]

#### **Tri par insertion:**

- LEGO®: [<sup>2</sup>[56](https://liens.decodage.edu-vd.ch/56-21-01)-21-01]
- 3 cartes: [ $\frac{56-21-03}{56}$  $\frac{56-21-03}{56}$  $\frac{56-21-03}{56}$ ]

#### **Tri par sélection:**

- LEGO®: [2[56](https://liens.decodage.edu-vd.ch/56-21-02)-21-02]
- $\cdot$  4 cartes (croissant):  $[$   $\otimes$  [56](https://liens.decodage.edu-vd.ch/56-21-04)-21-04]

#### **Tri à bulles:**

- LEGO®: [<sup>20</sup>[56](https://liens.decodage.edu-vd.ch/56-33-04)-33-04]
- cartes:  $[$   $26 33 05]$
- $\cdot$  danse: [ $\frac{1}{2}$ [56](https://liens.decodage.edu-vd.ch/56-33-06)-33-06]
- LEGO®: [<sup>2</sup>0[56](https://liens.decodage.edu-vd.ch/56-33-07)-33-07]

#### **Tri fusion:**

- cartes: [ $\frac{56-33-08}{ }$  $\frac{56-33-08}{ }$  $\frac{56-33-08}{ }$ ]
- nombres:  $[256 33 09]$  $[256 33 09]$  $[256 33 09]$
- danse: [<sup>20</sup>[56](https://liens.decodage.edu-vd.ch/56-33-10)-33-10]

#### **Tri rapide:**

• 7 cartes: [ $\sqrt[3]{56-33-11}$  $\sqrt[3]{56-33-11}$  $\sqrt[3]{56-33-11}$ ]

• nombres:  $[$   $256-33-12]$  $256-33-12]$  $256-33-12]$ 

## **Livret 4 • M • 5 – 6<sup>e</sup> Démarche pour travailler l'analyseaudiovisuelle en classe**

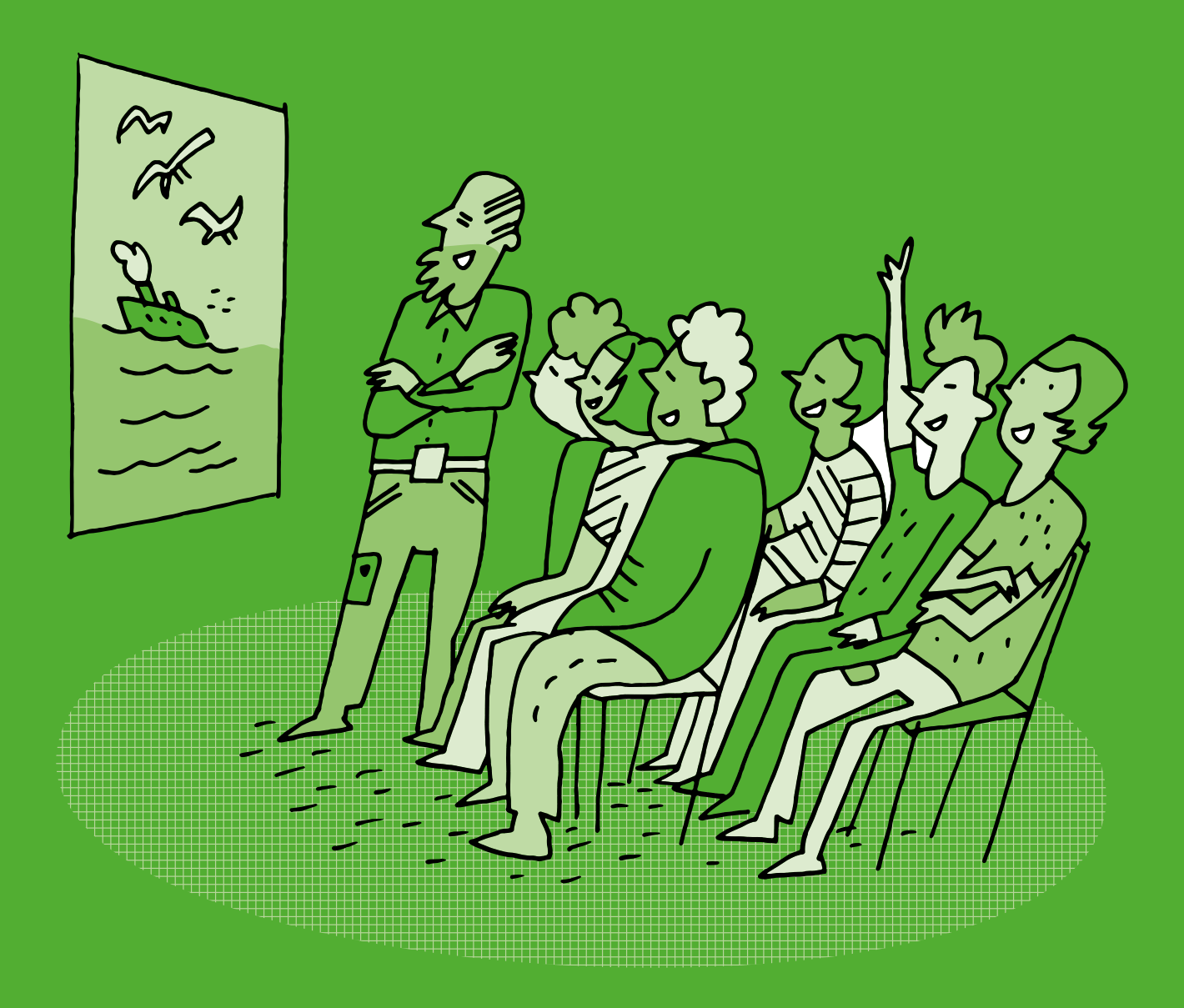

<DÉ>CODAGE · Éducation numérique pour le Cycle 2 (5-6°) · CC BY NC SA 4.0 · DEF-DGEO (Vaud, Suisse) 2022 · [decodage.edu-vd.ch](https://decodage.edu-vd.ch)

## **Démarche pour travailler l'analyse audiovisuelle en classe**

#### **Objectifs du Plan d'études romand (PER):**

- **EN 21 Développer son esprit critique face aux médias…**
- **2** … en découvrant la grammaire de l'image par l'analyse de formes iconiques diverses
- **3** … en identifiant les stéréotypes les plus fréquents
- **5** … en analysant des messages produits sur les supports les plus courants

#### **Médias et société**

• Mise en évidence des stéréotypes (*genres, origines, âges…*) véhiculés au travers de différents médias (*analyse d'une publicité, d'un dessin animé…*)

#### **Spécificités des supports et analyse**

- Repérage des différents éléments qui composent un message médiatique (*texte, typographie, hypertexte, image fixe, image en mouvement, animation interactive, son…*)
- Exploration des principaux éléments d'analyse d'une image fixe ou en mouvement (*cadrage, couleur, lumière, profondeur de champ, rythme, mouvement, champ/hors-champ, plans, mise en scène…*) et du rapport entre l'image et le son
- Identification des intentions et du contexte d'un message médiatique

#### **Liens disciplinaires:**

- L1 21 Compréhension de l'écrit ; L1 23 Compréhension de l'oral
- A 22 AV Perception
- A 22 MU Perception

#### **Intentions pédagogiques:**

Ce livret consiste en un apport théorique à l'attention du corps enseignant. Il propose une démarche générique en 3 étapes pour guider les élèves dans l'analyse de films. Cette démarche peut être adaptée à tout support audiovisuel sélectionné, en fonction des disciplines et des apprentissages visés.

La première partie permet d'introduire la thématique générale et de mettre en évidence la construction scénaristique du support.

La deuxième partie se consacre à l'analyse filmique, c'est-à-dire aux procédés de mise en scène qui fournissent des informations et soutiennent le scénario, grâce à un lexique, et à une banque de questions d'analyse.

La troisième partie concerne l'analyse du message véhiculé par le support choisi, en proposant des questions pour analyser le contexte et les intentions d'un message, ainsi qu'un prolongement spécifiquement dédié au repérage de stéréotypes dans les médias.

Ces différentes questions ont pour but de permettre une analyse exhaustive d'un support audiovisuel, en traitant la manière dont la forme et le fond interagissent. Cependant, il est tout à fait possible de ne s'inspirer que d'une partie de ces éléments d'analyse, en les adaptant au contexte de la classe et aux apprentissages visés.

Voir aussi l'exemple d'analyse audiovisuelle proposé dans le scénario 9 *Sensibilisation au phénomène de la cyberintimidation*.

#### **1. Introduction: construction scénaristique et thématique principale**

**Les questions proposées ci-dessous permettent d'introduire le support étudié. L'objectif est de clarifier les différents rôles des personnages présents à l'écran, ainsi que les grandes étapes du déroulé de la vidéo, afin d'identifier la thématique abordée de manière générale.**

- Identifier les lieux au sein desquels se déroule la scène/l'histoire → Où et quand se déroulent les événements racontés/décrits dans la vidéo?
- Identifier les personnages principaux/secondaires
	- → Y a-t-il des personnages? Que sait-on d'eux?
- Identifier les différentes étapes du scénario (situation initiale/présentation; développement de la problématique ; résolution/conclusion)
- → Quels événements sont décrits ou racontés dans cette vidéo?
- Identifier la thématique et la préciser en classe au besoin
	- → De quoi parle cette vidéo? Quelle est la thématique principale?

#### **2. Analyse filmique**

Les éléments suivants permettent de travailler spécifiquement l'objectif EN21 - Exploration des principaux éléments d'analyse d'une image fixe ou en mouvement (*cadrage, couleur, lumière, profondeur de champ, rythme, mouvement, champ/hors-champ, plans, mise en scène…*) et du rapport entre l'image et le son. **Modularité**

Les supports audiovisuels sont conçus à l'aide de procédés de mise en scène permettant de fournir des informations ou de suggérer des émotions à la spectatrice ou au spectateur. La prise de vue est planifiée parallèlement à la rédaction du scénario: un gros plan sur un visage permet par exemple de mettre l'emphase sur l'émotion ressentie par le personnage en vue de la transmettre à la spectatrice ou au spectateur. De même, la bande sonore est soigneusement étudiée pour accompagner le déroulement de l'histoire, ou souligner les émotions des personnages. On choisira par exemple un morceau dont la tonalité et le rythme suggèrent une émotion de tristesse pour accompagner une scène où se déroule un événement malheureux, et un morceau plus rythmé pour une scène d'action. Les sons et les images peuvent également fournir des informations de contexte: un plan montrant une horloge, un fond sonore où l'on entend des oiseaux peuvent suggérer à la spectatrice ou au spectateur le moment et la saison durant lesquels se déroule la scène. Tous ces éléments peuvent être analysés afin de mieux comprendre le message véhiculé par un support médiatique audiovisuel.

Les termes marqués d'un **\*** sont expliqués dans le lexique d'analyse filmique qui est disponible à la fin du livret.

Les exemples et propositions d'exercices sont extraits du cours en ligne proposé par l'Université populaire des images (source : initiation au vocabulaire de l'analyse filmique [ $\ge$ 56-[34](https://liens.decodage.edu-vd.ch/56-34-01)-01]).

- Quel est le procédé utilisé dans cette vidéo (*film, dessin animé, diaporama…*)?
- Quels éléments de l'image/du son donnent des indications sur le lieu de l'événement (*éléments visuels évoquant un intérieur, un extérieur, un lieu public ou privé/bruitages, musique, fond sonore…*)?
- Quels éléments de l'image/du son donnent des indications sur le moment durant lequel se déroule l'événement (*éléments visuels/sonores évoquant une saison, un moment de la journée…*)?
- Quels éléments de l'image/du son donnent des indications sur les personnages et leurs émotions (*disposition du personnage dans le champ\*, au premier plan ou à l'arrière-plan, filmé en gros plan\* ou en plan large/musique, dialogues, bruitages…*)?
- $\rightarrow$  Exemples en ligne:  $\sqrt{856-34-02}$  $\sqrt{856-34-02}$  $\sqrt{856-34-02}$
- Quels éléments de l'image/du son donnent des indications sur la présence de la personne qui réalise la vidéo (réalisateur invisible ou au contraire présent dans le champ, réalisateur présent hors-champ\* en caméra embarquée, voix off, voix in**\***…)?
- → Exemples en ligne: [256-[34](https://liens.decodage.edu-vd.ch/56-34-04)-03] et [256-34-04]
• Quels éléments de l'image sont réalistes (représentent une réalité possible), ou au contraire sont imaginaires (*créés pour représenter des situations qui ne peuvent exister dans la réalité, comme des animaux fantastiques, des personnages avec des super-pouvoirs…*)?

#### **3. Analyse des intentions et du contexte du message médiatique**

Les éléments suivants permettent de travailler spécifiquement l'objectif EN21 - Identification des intentions et du contexte d'un message médiatique.

- **Qui** a créé cette vidéo? Il peut s'agir ici des personnes qui apparaissent dans la vidéo, mais aussi des personnes qui réalisent, produisent ou diffusent la vidéo. Dans le cas d'un spot publicitaire, la marque qui fait la promotion est à l'origine de la création de la vidéo.
- **À qui** cette vidéo s'adresse-t-elle?
- **Où** et **quand** cette vidéo a-t-elle été créée?
- De **quoi** s'agit-il? De quel sujet cette vidéo traite-t-elle?
- **Comment** le sujet est-il travaillé? À quelle catégorie appartient la vidéo?
	- → Le **traitement de l'actualité**, qui peut lui-même être catégorisé en différents sous-genres (*interview, reportage, nouvelle, portrait, enquête, critique, analyse…*)
	- → Le **divertissement** (*jeux, émissions de variété, talk-shows, spectacles, humour…*)
	- → Le type **éducatif** (*documentaires, chaînes et séries éducatives…*)
	- → La **fiction** (*séries, films, dessins animés…*)
	- → Les **messages publicitaires** (*spot publicitaire, placement de produit, publicité ciblée*)
	- → Les **services pratiques** (*météo, annonces de programmes/d'horaires, horoscope, infos routières, infos boursières…*)
- **Pourquoi** cette vidéo a-t-elle été créée? Y a-t-il un objectif de communication (*commercial, divertissant, caritatif, informatif, militant…*)?
	- À quelle(s) pratique(s) numérique(s) cette vidéo correspond-elle (*s'informer, apprendre, se divertir…*)? Reprendre ici la typologie établie dans le scénario 10 *Écrans et pratiques numériques.*

#### **Progression 7-8e: analyse de l'interface**

Cette tranche d'âge correspond pour une grande majorité d'élèves à la possession d'un smartphone, et à des pratiques numériques qui s'effectuent en immense majorité sur les réseaux sociaux, où le format audiovisuel domine très largement. Il deviendra alors tout aussi important d'analyser l'interface dans laquelle s'insère une vidéo, que son contenu lui-même, car cette interface propose généralement un ensemble de fonctionnalités qui peuvent influencer la manière dont le contenu est perçu, ainsi que les pratiques numériques des utilisatrices et des utilisateurs.

#### **Prolongement: sensibilisation aux stéréotypes véhiculés dans les médias**

Les éléments suivants permettent de travailler spécifiquement l'objectif EN21 - Mise en évidence des stéréotypes (*genres, origines, âges…*) véhiculés au travers de différents médias (*analyse d'une publicité, d'un dessin animé…*) **Responsabilité**

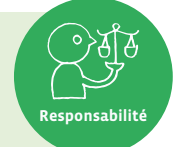

**socio-technique**

L'image que les médias nous donnent des hommes et des femmes se base souvent sur les stéréotypes présents dans la société. Les enfants peuvent en être affectés aussi bien dans l'idée qu'ils se font d'elles-mêmes et d'eux-mêmes que dans leurs relations avec les autres.

Certains stéréotypes peuvent mener à la discrimination, lorsqu'ils sont utilisés pour pointer une différence ou une particularité, donnant parfois lieu à des comportements d'exclusion. Il est donc important d'apprendre à reconnaître les stéréotypes véhiculés dans les différents médias. Les questions suivantes sont proposées dans ce sens, afin de les inclure dans toute démarche d'analyse de supports audiovisuels, lorsque cela s'avère pertinent.

#### **Qu'est-ce qu'un stéréotype?**

«Image préconçue et figée de choses ou de personnes. Croyance envers des caractéristiques des membres d'un groupe autre que le sien, opération de généralisation abusive et de réduction identitaire.»

 Définition et éléments extraits et adaptés de *L'école de l'égalité, répertoire d'activités pour une pédagogie égalitaire entre filles et garçons* [ $\frac{1}{2}$ 56-[34](https://liens.decodage.edu-vd.ch/56-34-05)-05].

#### **Comment repérer un stéréotype?**

- Comptabiliser le nombre de personnages de chaque sexe représentés, et souligner la présence de ceux ayant des spécificités (liées à une origine, à un handicap…).
- Lister les personnages principaux, ou ceux qui apparaissent le plus.
- Pour chaque personnage:
	- → Lister les fonctions sociales et/ou professionnelles par rapport à son sexe ou à ses spécificités relevées.
	- → Lister les attributs de représentation (coiffure, vêtements, couleurs, barbe, tablier, lunettes, etc…)
	- → Analyse du rôle du personnage: actif vs. passif, central vs. secondaire, rôle présenté de manière positive ou négative, etc… Il peut également être pertinent de repérer les rôles de faire-valoir: ce rôle est-il essentiel à l'action ou au propos? Autrement, quelle fonction remplit-il?
- Autres indicateurs: dans certains cas, ne pas hésiter à concrétiser la problématique des stéréotypes en mesurant et comparant le temps de parole dévolu aux femmes et aux hommes.
- Discuter enfin autour de questions de synthèse telles que:
	- → Observe-t-on un déséquilibre entre personnages masculins et féminins? Ou entre personnages présentés comme «normés» et personnages présentés comme «différents»?
	- → Quels constats peuvent être faits par rapport à cette analyse? L'œuvre analysée est-elle plutôt égalitaire ou inégalitaire?
	- Pour un travail plus spécifique sur l'analyse de stéréotypes dans les médias, voir le scénario 12 *Stéréotypes dans les médias*, ainsi que le scénario 3 *L'aventure Thymio* qui propose une séance dédiée aux stéréotypes.

#### **Lexique d'analyse filmique**

#### Visuel:

- **Champ**: Lorsque l'on filme, la caméra ne peut capturer qu'une certaine portion d'espace, délimitée par un cadre, visible à l'écran. C'est ce qu'on appelle le champ.
- **Hors-champ**: Bien qu'on ne puisse pas voir tout ce qui se situe autour du champ, ce dernier permet souvent à la spectatrice ou au spectateur d'imaginer comment il se prolonge. C'est ce qu'on appelle le hors-champ. → Plus d'informations: [<sup>56-34-[06](https://liens.decodage.edu-vd.ch/56-34-06)]</sup>
- **Plan**: Souvent, une même scène est filmée depuis plusieurs emplacements. Ces différents extraits sont appelés plans. Lorsqu'on regarde une vidéo, un changement de plan donne une impression de coupure visuelle. Un plan est donc un ensemble d'images compris entre deux coupures visuelles. Lorsqu'ils sont assemblés, ils permettent de visualiser la scène sous différents angles. → Plus d'informations: [ $\frac{256-34-07}{56}$  $\frac{256-34-07}{56}$  $\frac{256-34-07}{56}$ ]

Sonore:

- **Les paroles**, **les bruits** et la **musique** constituent les trois principales catégories de sons qui composent une vidéo. Ceux-ci peuvent être décrits à l'aide de critères, tels que le volume, la hauteur, le timbre et le rythme. D'autres critères sont spécifiques à une catégorie de son. Ainsi, l'accent, la prononciation et l'intonation décriront les paroles, tandis que l'instrumentation, la composition et le style permettront de décrire la musique. → Plus d'informations: [ $\gg$ 56-[34](https://liens.decodage.edu-vd.ch/56-34-08)-08]
- Les sons peuvent servir de **ponts** entre deux scènes, afin de permettre la transition. Par exemple, le bruit d'une sonnerie qui retentit peut faire le pont entre un plan se déroulant dans une cour d'école et un plan qui a lieu dans une salle de classe: cette sonnerie suggère à la spectatrice ou au spectateur que la récréation est terminée et que les protagonistes sont retournés en classe, sans que ceci ne soit clairement montré à l'image. **→** Plus d'informations: [<sup>2</sup>56-34-[09](https://liens.decodage.edu-vd.ch/56-34-09)]
- On peut également distinguer **les sons hors-champ**, telle la **voix off**, et les **sons in**, telle la voix intérieure, ou voix in, qui caractérise les pensées d'une ou d'un protagoniste.

# **Livret 5 • SI M • 5 – 6<sup>e</sup> Un lexique de termes informatiques et médias numériques**

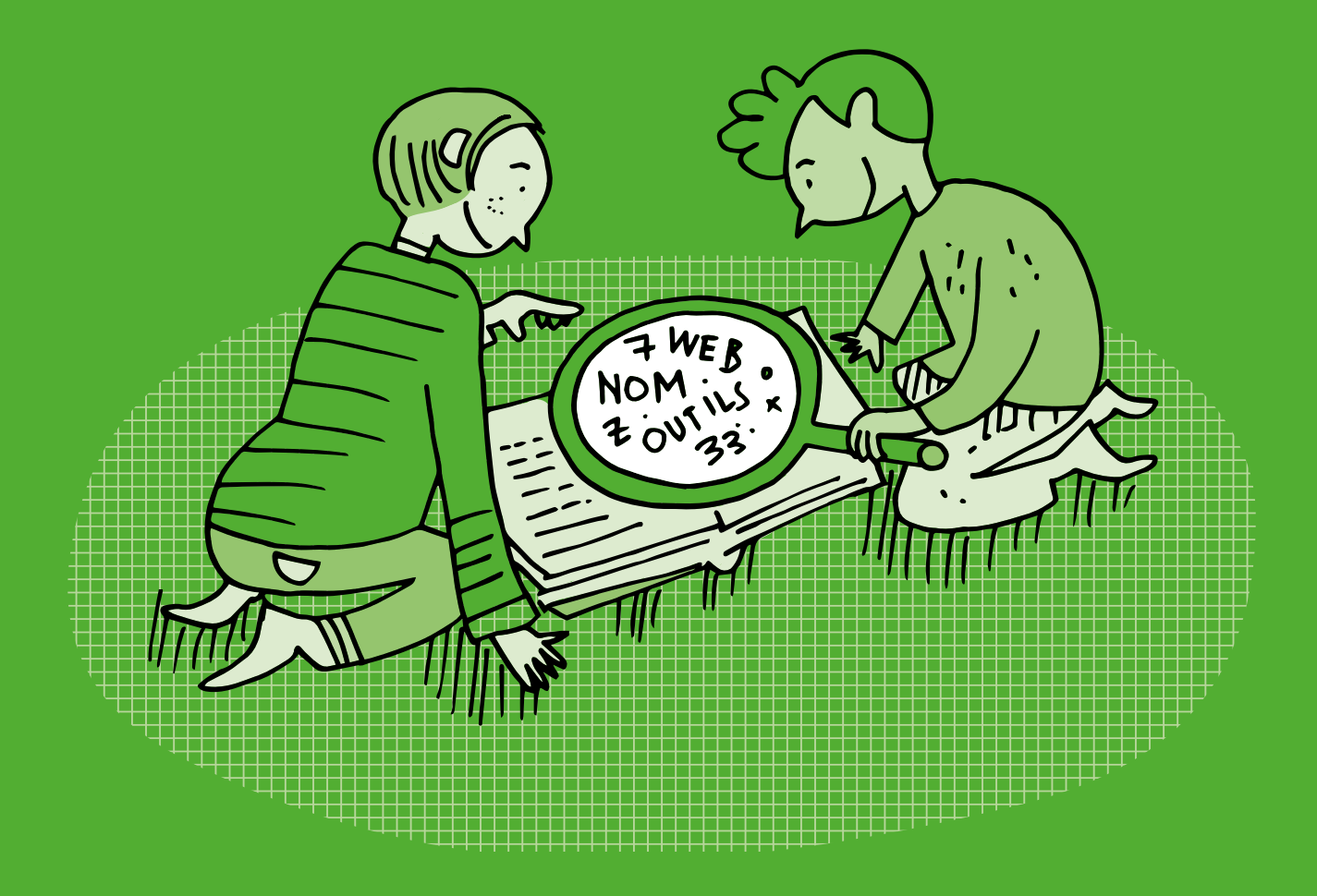

## **Un lexique de termes informatiques et médias numériques**

#### **Abonnés**

Sur les réseaux sociaux, une personne peut s'abonner afin de pouvoir suivre l'actualité d'une personne sur un réseau en particulier (Instagram ou Twitter par exemple) et ainsi recevoir les publications (image, vidéo ou texte) de cette dernière. Les *abonnements* d'une personne sont les différents comptes qu'elle suit et les abonnés d'une personne sont les différentes personnes qui suivent son compte (son audience en quelque sorte).

#### **Accessibilité**

Terme issu du monde du handicap et étendu à l'ensemble des citoyennes et des citoyens pour désigner la facilitation de l'accès dans différents domaines. En informatique, on parle d'accessibilité pour désigner l'adaptation des systèmes numériques et le développement d'outils spécifiques dans le cas de handicaps.

#### **Actionneur/actuateur/effecteur**

Partie mécanique d'un robot qui lui permet de réaliser des actions (p.ex. un moteur).

#### **Adresse électronique**

Aussi appelée adresse de *courriel*, *courrier électronique*, *mail*, *E-mail*. Désigne une identité unique sur l'Internet par laquelle sa ou son propriétaire peut envoyer et recevoir des messages électroniques.

#### **Affectation/assignation**

Instruction informatique spécifiant l'attribution d'une valeur à une variable dans un programme informatique.

#### **Algorithme**

Enchaînement ordonné d'instructions élémentaires qui permet de résoudre un problème, d'exécuter une tâche, sans place pour l'interprétation personnelle.

#### **Algorithmique**

Étude et production de règles et techniques impliquées dans la définition et la conception d'algorithmes.

#### **Application**

Voir **Logiciel**

#### **Apprentissage automatique/apprentissage machine/***machine learning*

Domaine scientifique qui développe et étudie des algorithmes capables d'acquérir des connaissances ou des savoir-faire automatiquement à partir de données. Processus par lequel un algorithme évalue et améliore ses performances sans l'intervention d'une programmeuse ou d'un prgrammeur, en répétant son exécution sur des jeux de données jusqu'à obtenir, de manière régulière, des résultats pertinents. Un algorithme d'apprentissage automatique comporte un modèle dont il modifie les paramètres, de valeur initiale en général aléatoire, en fonction du résultat constaté. Fréquemment utilisé pour le traitement du langage naturel et la vision par ordinateur, ou pour effectuer des diagnostics et des prévisions.

#### **Apprentissage non supervisé**

Apprentissage automatique dans lequel l'algorithme utilise un jeu de données brutes et obtient un résultat en se fondant sur la détection de similarités entre certaines de ces données. L'apprentissage non supervisé est utilisé, par exemple, pour l'identification de comportements et la recommandation d'achats.

#### **Apprentissage par renforcement**

Apprentissage automatique dans lequel un programme extérieur évalue positivement ou négativement les résultats successifs de l'algorithme, l'accumulation des résultats permettant à l'algorithme d'améliorer ses performances jusqu'à ce qu'il atteigne un objectif préalablement fixé.

L'apprentissage par renforcement est fréquemment utilisé en robotique. L'efficacité de l'apprentissage par renforcement a été attestée dans certains jeux stratégiques comme le jeu de go.

#### **Apprentissage profond/***deep learning***/réseaux de neurones artificiels**

Forme d'algorithme d'apprentissage inspirée par les mécanismes d'apprentissage du vivant, et mettant en œuvre des modèles simplifiés de neurones artificiels et de leur plasticité. Apprentissage automatique qui utilise un réseau de neurones artificiels composé d'un grand nombre de couches dont chacune correspond à un niveau croissant de complexité dans le traitement et l'interprétation des données. L'apprentissage profond est notamment utilisé dans la détection automatique d'objets au sein d'images et dans la traduction automatique.

#### **Apprentissage supervisé**

Apprentissage automatique dans lequel l'algorithme s'entraîne à une tâche déterminée en utilisant un jeu de données assorties chacune d'une annotation indiquant le résultat attendu. L'apprentissage supervisé recourt le plus souvent aux réseaux de neurones artificiels. L'apprentissage supervisé est utilisé, par exemple, pour la reconnaissance d'images et la traduction automatique.

#### **Archive**

Fichier informatique qui regroupe un ensemble de données sous une forme compressée.

#### **Authentification**

L'authentification est un processus permettant à un système informatique de vérifier la légitimité de la demande d'accès formulée par une utilisatrice ou un utilisateur ou un autre système, afin de l'autoriser à accéder lors d'une session à des ressources données du système.

Différentes méthodes d'authentification existent: mot de passe, modèle de chemin (ou "motif"), biométrie avec reconnaissance de l'empreinte digitale d'un doigt ou scan de la main, d'une partie de l'œil comme la rétine ou l'iris, du visage (reconnaissance faciale), de la voix (reconnaissance vocale).

#### **Automate**

Machine qui exécute automatiquement une suite de mouvements ou d'opérations préprogrammés, sans prendre en compte ce qui se passe autour d'elle.

#### **Avatar**

Représentation visuelle d'une ou d'un internaute sur un site web, un réseau social, un monde virtuel, etc.

#### **Base de données**

Collection organisée de données numérisées, associée à des méthodes informatiques pour y stocker ou y rechercher des informations.

#### **Binaire**

Un code binaire est une forme d'encodage des données (images, textes, instructions informatiques, etc.) basée sur l'utilisation de 2 symboles (souvent 0 et 1).

Le langage binaire est un langage dans lequel les données sont exprimées sous forme de succession de 0 et de 1.

Le système binaire est le système de numération en base 2, comme le système décimal est celui en base 10.

#### *Big data***/***data mining*

Ensemble de techniques qui permet d'analyser les propriétés statistiques de très grandes bases de données afin d'en détecter les régularités, en particulier grâce à l'utilisation d'algorithmes d'apprentissage (on parle aussi de *data mining*). On utilise également cette expression, ou *données massives*, comme représentant des ensembles de données qui deviennent si volumineux qu'ils en deviennent difficiles à traiter avec des outils classiques de gestion de base de données ou de gestion de l'information.

#### **Bio-informatique**

Domaine qui développe et utilise des méthodes informatiques pour l'analyse de données biologiques.

#### **Bit ou** *binary digit*

Plus petite unité de mesure de la quantité d'information numérique. Les valeurs possibles sont 0 ou 1. 8 bits = 1 octet.

#### *Blockchain*

La *blockchain* est une technologie de stockage et de transmission d'informations, transparente, sécurisée, et fonctionnant sans organe central de contrôle.

#### **Bluetooth**

Norme technique de communication sans fil par ondes radio destinées à permettre la communication à courte distance entre des appareils mobiles ou fixes.

#### **Booléen**

Dans un algorithme, une expression booléenne est une expression qui produit une valeur booléenne, c'est-à-dire *Vrai* ou *Faux*.

#### **Boomerang**

Courte vidéo postée en story qui répète un geste en boucle, comme sauter en l'air, tourner sa cuillère dans son café, tourner les pages d'un livre, cligner des yeux, etc.

#### **Boucle**

Dans un algorithme, une boucle est une instruction qui spécifie la répétition d'une suite d'instructions. Cette répétition peut être définie un certain nombre de fois, être infinie, ou encore dépendre d'une condition d'arrêt (usage d'un test).

#### **Boucle sensorimotrice/boucle robotique**

Une boucle sensorimotrice en robotique est la boucle de contrôle du robot qui permet de répéter les trois étapes suivantes: perception de l'environnement, décision de l'action à effectuer, réalisation de l'action (qui elle-même peut changer l'environnement).

#### **Branchement conditionnel**

Dans un algorithme, un branchement conditionnel est une instruction de test qui, en fonction du résultat du test, détermine quelle suite d'instructions réaliser parmi plusieurs possibles.

#### **Bug ou bogue**

Un bug est un mauvais fonctionnement d'un logiciel ou d'une machine, qui résulte le plus souvent d'une erreur de programmation.

#### **Bulle de filtre**

Théorie selon laquelle les algorithmes des réseaux sociaux, en effectuant un filtrage de l'information qui nous parvient, en nous présentant en priorité du contenu en relation avec nos opinions, nous enfermerait, à notre insu, dans une sorte de bulle culturelle, informationnelle, idéologique et sociale, éliminant, de fait, la prise de conscience des différents points de vue et nous séparant ainsi des autres citoyennes et citoyens.

#### **Bus de communication**

Système de communication qui permet de transférer des données entre plusieurs entités informatiques.

#### **Byte**

#### Voir **Octet**

#### **Calcul (calcul formel et numérique)**

Suite d'opérations effectuées sur des grandeurs numériques ou sur des expressions mathématiques avec des variables ou des inconnues. En informatique, quand le calcul est réalisé avec des valeurs exactes (sans approximation des grandeurs), on parle de calcul formel.

#### **CAPTCHA**

Le CAPTCHA est une méthode de test permettant de différencier de manière automatisée un utilisateur humain d'un ordinateur. Il utilise la capacité de l'humain à reconnaître des images ou des sons.

#### **Capteur/senseur**

Partie matérielle d'un ordinateur ou d'un robot qui lui permet de percevoir ce qui se passe dans son environnement physique (p.ex. capteur de lumière ou de son).

#### **Captologie**

Étude des liens entre les techniques de persuasion et les nouvelles technologies, ou comment le design des interfaces et mécaniques numériques peut modifier et aiguiller nos actions. Souvent décrites comme des *dark patterns*, ces techniques sont très utilisées dans les réseaux sociaux, notamment pour que l'utilisatrice ou l'utilisateur reste sur le service concerné le plus longtemps possible.

#### **Chiffrement**

Procédé de cryptographie par lequel on rend des données incompréhensibles à toute personne qui ne possède pas la clé de déchiffrement.

#### **Circuit électronique**

Un circuit électronique est un assemblage de composants électroniques, comme des résistances, des transistors, ou des diodes, connectés par des fils électriques à travers desquels le courant peut passer.

#### **Citoyenneté numérique**

La citoyenneté numérique est la capacité de naviguer dans nos environnements numériques de manière sécuritaire et responsable et de s'engager activement et respectueusement dans ces espaces.

#### *Cloud/cloud computing*

Le *cloud computing* consiste à exploiter la capacité de calcul et de stockage d'un ensemble de machines informatiques distantes par le biais de l'utilisation d'un réseau. Le *cloud* désigne l'ensemble de ces machines.

#### **Codage informatique**

Un codage informatique établit une correspondance entre des objets (abstraits) à représenter dans un contexte informatique et leur représentation numérique. Par exemple, des nombres entiers peuvent être représentés avec une séquence de bits selon le système binaire, une image peut être décomposée en pixels qui auront chacun une couleur, elle-même représentée par une suite de trois nombres, etc.

#### **Code/code source**

Ensemble d'instructions informatiques, possiblement accompagnées de commentaires, exprimées dans un langage informatique particulier et formatées de manière à être lisibles par un être humain.

#### **Complexité algorithmique**

La complexité d'un algorithme mesure la quantité d'opérations élémentaires, de temps, de stockage ou d'autres ressources nécessaires à l'exécution de cet algorithme.

#### **Compression**

Processus d'encodage de données informatiques permettant de minimiser la quantité de mémoire (nombre de bits) nécessaire au stockage de ces données.

#### *Computational thinking* **(CT)**

#### Voir **Pensée informatique**

#### **Condition**

En informatique, une condition est une expression qui est soit vraie, soit fausse. Elle peut servir à déterminer jusqu'à quand les instructions d'une boucle doivent être répétées, ou à choisir quelle(s) instruction(s) exécuter, selon les critères testés par la condition.

**Courriel/courrier électronique/mail/E-mail** voir **Adresse électronique**

#### **Cryptage**

*Cryptage* est un terme à l'usage plutôt déconseillé, on lui préfère *Chiffrement*. De nombreuses sources demandent également de ne pas utiliser le verbe *crypter*, jugé peu rigoureux.

#### **Cryptographie**

La cryptographie est le domaine qui étudie la manière dont des communications ou des données numériques peuvent être protégées pour empêcher d'y accéder.

#### **Cryptomonnaie/***bitcoin*

Une cryptomonnaie, dite aussi cryptodevise ou monnaie cryptographique, est une monnaie électronique utilisable sur un réseau informatique de pair-à-pair et décentralisé, fondée sur les principes de la cryptographie, que l'on peut émettre soi-même et qui permet de régler des transactions.

**CSS**

Voir **Web**

#### **Cybernétique**

Science des mécanismes de régulation des systèmes, en particulier science des mécanismes permettant aux êtres vivants et aux machines de contrôler (partiellement) leur état et leur environnement.

#### *Dark pattern*

Élément d'interface (graphique, architecture de navigation, etc.) conçue pour tromper ou manipuler une utilisatrice ou un utilisateur, notamment, dans le cas des réseaux sociaux, pour faire en sorte que celleci ou celui-ci reste sur le service concerné le plus longtemps possible. Il existe un très grand nombre de catégories de *dark patterns*, la plupart reposant sur la mise en application de différents biais cognitifs.

#### *Data*

Voir **Donnée**

### *Data mining*

Voir **Big Data**

#### **Débuggage ou débogage**

Recherche et correction de bugs, ou bogues, dans le fonctionnement d'un logiciel ou d'une machine.

#### **Déchiffrement**

Procédé qui permet de récupérer les données originelles d'un message précédemment chiffré. Pour cela, il faut connaître la clé de (dé)chiffrement.

#### **Décryptage**

Procédé qui consiste à retrouver le message clair correspondant à un message chiffré sans posséder la clé de déchiffrement. En anglais, on parle de *casser* le message secret (*break*, *crack*).

#### *Deep learning*

Voir **Apprentissage profond**

#### **Détection et correction d'erreurs**

Ensemble de méthodes permettant de détecter - voire de corriger - automatiquement des erreurs de transmission ou de stockage de données (par exemple, un bit qui a été inversé durant la transmission).

#### **Dialogueur/agent de dialogue/***Chatbot*

Logiciel informatique permettant de simuler une discussion en langage naturel. Logiciel spécialisé dans le dialogue en langage naturel avec un humain, qui est capable notamment de répondre à des questions ou de déclencher l'exécution de tâches. Un dialogueur peut être intégré à un terminal ou à un objet connecté. Les dialogueurs sont utilisés, par exemple, dans les techniques de vente, les moteurs de recherche et la domotique.

#### **Digital**

#### Voir **Numérique**

#### **Donnée/***data***/structure de données**

Des données sont des représentations numériques d'informations, telles des images, des vidéos, des sons, des textes, des liens entre des données.

#### **Données personnelles**

Toutes informations liées ou pouvant être reliées à une personne physique identifiée. Le nom, l'âge, l'adresse physique sont par exemple des données personnelles, une adresse IP, qui identifie de manière unique un ordinateur sur un réseau, est également considérée comme une donnée à caractère personnel.

#### **Empreinte numérique**

#### Voir **Traces numériques**

#### **Encodage/codage/représentation**

#### **(p.ex. image, son, etc.)**

Les données, comme les images, les vidéos, les sons ou les textes, sont stockées dans la mémoire des ordinateurs sous une forme numérique, c'est-à-dire sous la forme d'une suite de nombres. La manière dont ces données sont représentées par ces suites de nombres est appelée *encodage*.

#### **Entrée (d'un programme)**

Données d'entrée qui sont fournies à un programme informatique.

#### **Ethernet**

Ethernet est un protocole de communication utilisé pour les réseaux informatiques, exploitant la commutation de paquets.

On parle parfois de câble Ethernet et de port Ethernet pour désigner un câble de paires torsadées avec connecteur RJ45 et du port associé, voire même de connexion Ethernet pour désigner tout type de connexion filaire, même si le protocole Ethernet n'est pas forcément utilisé. Un câble Ethernet permet de relier des ordinateurs et des routeurs aux réseaux auxquels ils appartiennent. Ils sont faits de fils de cuivre.

#### **Événement**

Pendant l'exécution d'un programme informatique, c'est la détection du moment où un test devient vrai (ou au contraire devient faux).

#### **Exécution/interprétation, compilation**

L'exécution d'un programme informatique est la réalisation effective par l'ordinateur de la suite des instructions du programme. Quand cette réalisation est faite directement à partir du code source, sans traduction en langage machine, on parle d'interprétation. Quand cette réalisation est faite en passant d'abord par une traduction du code source en langage machine (ou dans un autre langage), on appelle cette phase *compilation*.

#### **Expression**

Dans un algorithme, c'est une combinaison de valeurs, de variables, d'opérateurs et de fonctions qui est interprétée par le langage de programmation dans lequel l'algorithme est écrit, et qui produit une valeur en sortie.

#### **Facteurs humains**

Quand des utilisatrices et des utilisateurs humains interagissent avec des machines, l'expression «facteurs humains» désigne l'ensemble des propriétés humaines (p. ex. émotions, besoins, préférences, culture, propriétés physiologiques ou physiques) qui impactent la conception, l'utilisation et l'ergonomie de ces machines.

#### **FAI**

Un FAI est un Fournisseur d'Accès Internet. Un ordinateur domestique ne peut pas se relier directement au réseau Internet, il doit passer par un FAI.

#### **Fibre optique**

Une fibre optique est un câble qui permet de relier des routeurs entre eux à très grande vitesse. Ces câbles sont faits de fins tubes de verre dans lequel passe de la lumière.

#### **Fichier/arborescence**

Un fichier informatique est une entité de stockage de données sur un ordinateur. Une arborescence est une organisation hiérarchique de stockage de fichiers.

#### **Fil/***feed*

Il s'agit du fil d'actualité sur lequel défilent les images postées par les comptes que l'on suit. L'ordre d'apparition des posts/publications est défini par un algorithme secret qui va déterminer, à partir de plusieurs paramètres (interactions que vous avez avec ces comptes, affinités avec le thème de la photo, sa localisation…), ceux qui vous intéressent le plus.

#### *Follower*

Une ou un *follower* est une personne qui s'est abonnée à votre compte.

#### **FOMO**

Acronyme de *Fear Of Missing Out*, ou «peur de rater quelque chose», ce phénomène peut se définir comme étant une forme d'anxiété sociale éprouvée à l'idée de manquer quelque chose. Ce syndrome est notamment nourri par certaines caractéristiques des outils numériques.

#### **Fonctions/procédures**

Suite d'instructions informatiques à laquelle on donne un nom, de telle manière qu'on puisse spécifier la répétition de cette suite d'instructions, en utilisant ensuite ce nom. Quand cette suite d'instructions retourne une valeur, on parle de fonction. Dans le cas contraire, on parle de procédure.

**HTML**

Voir **Web**

#### **HTTP/HTTPS**

Voir **Web**

#### **Hyperlien/lien hypertexte**

Un hyperlien ou lien hypertexte est un élément cliquable d'un document qui permet d'atteindre directement un emplacement dans le même document ou dans un autre. Le Web repose sur ce système d'hyperliens qui relie les documents entre eux, ces documents étant appelés des hypertextes. Autrement dit, les pages web sont reliées entre elles par ces liens, qui prennent la forme d'un texte ou d'une image cliquable.

#### **Identité numérique**

L'identité numérique est définie comme un lien technologique entre une entité réelle (personne, organisme ou entreprise) et des entités virtuelles (sa ou ses représentations numériques).

#### **Incrémentation**

Instruction qui permet d'ajouter une unité à la valeur d'une variable.

#### *Infinite scroll*

Le défilement infini est une technique de présentation extrêmement fréquente car elle augmente de beaucoup le temps passé sur un service (réseau social par exemple). En effet, ce type de défilement se fait d'un simple mouvement du doigt effectué de manière presque inconsciente. Ce design d'interface fait perdre davantage la notion du temps que la présentation par page qui impose que la personne clique nécessairement sur un bouton «page suivante» à chaque fois qu'elle arrive en bas de page.

#### **Influenceuse ou influenceur**

Certaines personnes peuvent avoir des centaines, des milliers voire des millions d'abonnées et abonnés, elles peuvent donc avoir une certaine influence sur des groupes relativement larges, on appelle donc ces personnes des influenceuses et des influenceurs.

#### **Information**

En informatique, le terme d'information a plusieurs sens, qui sont plus restrictifs que quand le terme est utilisé dans le langage courant. Dans certains contextes, le mot information est synonyme de donnée informatique (voir **Données**).

#### **Informatique**

Domaine d'activité scientifique, technique et industriel qui concerne le traitement automatique de l'information. La science informatique est une science qui étudie le calcul au sens large, en lien avec tout ce qui peut se représenter sous forme de nombres.

#### **Instruction**

Suite de symboles structurée qui permet de spécifier une action que doit réaliser un algorithme.

**Instruction conditionnelle**

Voir **Test**

#### **Intelligence artificielle (IA)/***artificial intelligence (AI)*

L'expression *intelligence artificielle*, créée dans les années 1950, désigne le domaine de recherche qui étudie les mécanismes de l'intelligence en les modélisant avec des algorithmes et en les expérimentant avec des machines. Ces mécanismes incluent par exemple la faculté de trouver automatiquement des solutions à des problèmes, qui peut mettre en œuvre des capacités de planification, de prédiction, de contrôle, de mémorisation ou d'apprentissage. Par extension, le terme *intelligence artificielle* est souvent utilisé pour désigner des algorithmes simulant ou ayant des points communs avec certaines des capacités d'intelligence des êtres vivants.

Autrement dit: champ interdisciplinaire théorique et pratique qui a pour objet la compréhension de mécanismes de la cognition et de la réflexion, et leur imitation par un dispositif matériel et logiciel, à des fins d'assistance ou de substitution à des activités humaines.

#### **Interface graphique/interface haptique**

Une interface graphique est une interface homme-machine mettant en jeu des représentations visuelles (par exemple sur un écran). Une interface haptique repose sur l'utilisation de matériels tangibles qui fournissent un retour de force à l'utilisateur.

#### **Interface homme-machine/interaction homme-machine**

L'interaction homme-machine désigne l'étude de la conception et de l'utilisation de systèmes informatiques du point de vue de l'interaction entre les utilisatrices et les utilisateurs humains et ces systèmes. Dans cette perspective, la prise en compte des facteurs humains (voir **Facteurs humains**) est essentielle afin de concevoir des modes et des outils d'interactions (appelés interfaces) qui permettent aux utilisatrices et aux utilisateurs de réaliser efficacement une tâche en maximisant la qualité subjective et objective de l'interaction des points de vues physiques, cognitifs et sociaux.

#### **Internet**

Internet est un réseau informatique mondial accessible au public. C'est un réseau de réseaux, sans autorité centrale de régulation, composé de dizaines de milliers de réseaux aussi bien publics que privés, universitaires, commerciaux et gouvernementaux, répartis dans le monde entier et interconnectés.

#### **Internet des objets (IoT)**

L'Internet des objets (en anglais Internet of Things, ou IoT) est l'extension d'Internet aux objets du monde physique. Ces objets connectés échangent des informations et des données provenant de dispositifs du monde physique avec Internet.

#### **Itération**

Une itération est l'action de répéter un processus. Le processus d'itération est employé fréquemment en algorithmique.

#### **Langage de programmation**

Langage qui permet d'exprimer un algorithme sous forme de programme informatique pour le faire exécuter par un ordinateur. C'est un langage compréhensible à la fois par l'homme et par la machine. Avec un langage *visuel*, les programmes sont des assemblages d'objets graphiques. Avec un langage *textuel*, on compose des programmes en écrivant des lignes de texte.

#### **Langage machine**

Le langage machine est le langage natif pour programmer un processeur. Il utilise des instructions et des données codées en binaire.

#### **Licence**

Une licence est un dispositif légal qui décrit les règles et les possibilités d'utilisation, de modification et de redistribution d'un logiciel, d'un ensemble de données ou d'un matériel.

#### *Like*

Le *like* (J'aime), une fonctionnalité apparue sur Facebook en 2009 et reprise par la plupart des réseaux sociaux. Le *like* permet de créer de l'interaction entre les utilisatrices et les utilisateurs d'un réseau, donc de l'engagement (voire de l'addiction), notamment de par différents mécanismes psychiques et algorithmiques. Cette fonctionnalité est souvent représentée par un pouce (Facebook, Youtube, LinkedIn, etc.) ou un cœur (TikTok, Twitter, etc.).

#### *Live* **vs** *reel*

Un *live* (un direct en français) est la diffusion, le partage en direct avec d'autres personnes d'une vidéo que vous êtes en train de filmer. On retrouve cette fonctionnalité sur Facebook, Instagram, TikTok, Youtube, etc. Les *reels* d'Instagram se rapprochent du format vidéo que l'on trouve sur TikTok par exemple: des petits clips d'une quinzaine de secondes qui ont été édités (montage vidéo, ajout d'effets, de musique, etc.)

#### **Logiciel/application**

Un logiciel ou une application sont des programmes informatiques distribués avec licences et documentation.

#### **Machine**

Une machine est un outil physique, un système matériel qui permet de traiter des informations. Exemples: un ordinateur, un routeur réseau, un smartphone, un robot.

#### **Machine intelligente**

Machine physique autonome dotée de facultés de perception, de raisonnement et d'action qui lui permettent d'interagir avec son environnement et d'accomplir des tâches variées.

Ces machines sont dotées de capacités décisionnelles, c'est-à-dire de la capacité de choisir, en temps réel et à partir de raisonnements déductifs, des actions adaptées à la perception qu'elles ont de leur environnement; cet environnement est réel et variable (par opposition à un environnement structuré et immuable qui exige beaucoup moins de possibilités de perception et de raisonnement).

#### *Machine learning*

#### Voir **Apprentissage automatique**

#### **Mème**

Image, vidéo, texte ou autre élément, généralement amusant, que les internautes copient et diffusent très rapidement, souvent avec de légères variations.

#### **Mémoire vive/RAM**

La mémoire vive, ou mémoire à accès aléatoire (RAM, Random Access Memory), est l'emplacement d'un ordinateur dans lequel sont conservés les programmes et les données en cours d'utilisation afin que le processeur puisse y accéder très vite. C'est une mémoire volatile qui perd ses données lorsque son alimentation électrique est coupée.

#### *Metaverse*

Un *metaverse* (en français métavers), est un monde virtuel immersif pouvant être exploré et parfois modifié. Dans le cadre des réseaux sociaux, les *metaverses* permettent également aux personnes de se «rencontrer» (sous la forme d'un avatar virtuel) et d'interagir entre elles.

#### **Microprocesseur**

Voir **Processeur**

#### **Monnaie virtuelle**

Les monnaies virtuelles sont des devises numériques qui ne sont pas délivrées et régulées par des établissements financiers. Il en existe plusieurs types notamment la monnaie virtuelle fermée utilisée dans les jeux vidéo, dont l'utilisation est limitée au cadre d'un jeu (par exemple les *V-Bucks* sont une monnaie virtuelle *in-games* pouvant être utilisée dans le jeu Fortnite) ou les cryptomonnaies comme le *Bitcoin*.

#### **Moteur de recherche/recommandation**

Un moteur de recherche est une application sur Internet ou dans un logiciel permettant de trouver des ressources à partir d'une requête sous forme de mots-clés ou de phrases en langage naturel. Une recommandation est un résultat de recherche mis en avant pour sa pertinence ou par marketing, et est en général le fruit d'un algorithme.

#### **MV (TikTok)**

Sur TikTok, la fonction MV (*Music Video*) permet aux utilisatrices et utilisateurs de créer facilement et rapidement des vidéos musicales à partir de leurs photos en choisissant parmi différents modèles (*templates*).

#### **Navigateur Internet ou navigateur web**

Un navigateur Internet est un logiciel qui est une interface graphique entre un être humain et le web, l'Internet graphique. Il permet de consulter des sites web en téléchargeant les éléments nécessaires (textes, images, sons, vidéos, etc.) et en les affichant à l'écran.

#### **Neurone artificiel**

Dispositif à plusieurs entrées et une sortie, qui simule certaines propriétés du neurone biologique. La valeur de sortie du neurone artificiel est une fonction non linéaire, généralement à seuil, d'une combinaison de valeurs d'entrée dont les paramètres sont ajustables.

#### **Notifications**

Les notifications sont des éléments visuels, sonores et/ou tactiles (vibration) permettant d'être alertée ou alerté d'un événement (suite à un commentaire, un *like* ou le partage de l'une de nos publications, lors d'une nouvelle mise à jour, pour le rappel d'une réunion, etc.). Ces notifications ont notamment pour but de provoquer de l'engagement de la part des utilisatrices et des utilisateurs.

#### **Numérique**

L'adjectif *numérique* vient du latin *numerus* (nombre) et signifie *représentation par nombres*. Par abus de langage, il fait également référence, comme son substantif, aux technologies de l'information et de la communication. Cet usage est français, les autres langues utilisent le mot *digital*.

#### **Objet connecté**

Un objet connecté est un objet informatique faisant partie d'un réseau informatique, capable de recevoir et de transmettre de et vers un autre objet. Par exemple, un capteur de température, un haut-parleur/ microphone connecté, ou un store électrique automatique relié à un capteur d'ensoleillement.

#### **Octet ou byte**

1 byte =  $1$  octet =  $8$  bits.

#### **Ordinateur**

Un ordinateur est une machine programmable de traitement de l'information qui fonctionne par la lecture séquentielle d'un ensemble d'instructions, organisées en programmes, qui lui font exécuter des opérations logiques et arithmétiques.

#### **Pair-à-pair/***peer-to-peer*

Le pair-à-pair (en anglais *peer-to-peer*, P2P) est un modèle de réseau informatique où chaque client est aussi un serveur. Il peut être centralisé (les connexions passent par un serveur central intermédiaire) ou décentralisé (les connexions sont directes), et est utilisé pour partager des fichiers, pour faire du calcul distribué ou pour communiquer.

#### **Parallélisme**

En informatique, le parallélisme consiste à utiliser des architectures informatiques permettant de réaliser plusieurs opérations ou calculs en même temps (en parallèle), pour réaliser le plus grand nombre d'opérations en un temps le plus petit possible.

#### **Pensée informatique/pensée computationnelle/***computational thinking*

La pensée informatique est l'ensemble des notions et des méthodes utilisées explicitement en informatique pour représenter et résoudre des problèmes, notamment la notion d'algorithme qui y est centrale, mais aussi le traitement des données, les méthodes de résolution de problèmes.

#### **Perception artificielle/vision artificielle**

Branche de l'intelligence artificielle dont l'objectif est de permettre à une machine d'analyser, de traiter et de comprendre un ou plusieurs signaux (par exemple des images dans le cas de la vision artificielle) pris par un système d'acquisition (p. ex. une caméra).

#### **Périphérique**

Un périphérique informatique est un dispositif connecté à un système de traitement de l'information central (ordinateur, console de jeux, etc.) et qui ajoute à ce dernier des fonctionnalités.

#### *Phubbing*

Mot-valise anglais formé à partir de phone («téléphone») et de snubbing («snober, ignorer») qui désigne de ne porter d'attention qu'à son téléphone et non pas aux personnes physiquement présentes. Ce terme peut se rapprocher d'un autre mot-valise, smombie (formé à partir de smartphone et de zombie), qui désigne quant à lui une personne marchant et tellement absorbée par son téléphone qu'elle en néglige son environnement, une conduite à risque, pour elle ou pour les autres.

#### **Piratage informatique**

Action informatique qui exploite les failles d'un système informatique et permettant, sans en avoir l'autorisation, d'accéder à et d'utiliser des données et des fonctionnalités de ces systèmes.

#### **Pixel**

En informatique, une image peut être représentée numériquement en la divisant en un certain nombre de lignes et de colonnes et en assignant une couleur à chacune des *cases* ainsi formées. Une telle case s'appelle pixel, contraction de l'anglais *picture element*.

#### **Processeur/microprocesseur**

Le processeur est un circuit électronique qui effectue des opérations arithmétiques et logiques. L'appellation microprocesseur tient du fait que les composants du processeur ne sont plus distincts mais incorporés dans un même circuit intégré. C'est le *centre nerveux* de l'ordinateur. On parle également de CPU (*central processing unit*).

#### **Profil**

Un profil est en quelque sorte une carte d'identité permettant par exemple d'accéder à un réseau social. Ce profil d'utilisatrice ou d'utilisateur est constitué de différentes informations personnelles permettant à la fois d'identifier une personne (ou un groupe) et de la représenter (par exemple *via* un pseudonyme et/ ou un avatar).

#### **Programme informatique**

Un programme informatique est la traduction d'un algorithme dans un langage de programmation afin de le faire exécuter par un ordinateur.

#### • **Programmation séquentielle/programmation événementielle**

La programmation séquentielle est un déroulement des instructions du programme les unes à la suite des autres. À l'inverse de la programmation événementielle dans laquelle des événements extérieurs viennent déterminer ou modifier la séquence d'instructions en cours.

#### • **Programmation concurrente**

La programmation concurrente permet à un programme informatique de travailler sur plusieurs tâches à la fois. Les instructions sont exécutées de manière concurrente, durant des intervalles de temps entrelacés (qui se chevauchent, entre leur début et leur fin). Par exemple, un calcul peut s'effectuer sans devoir attendre la fin de l'exécution des autres.

#### **Protocole de communication**

#### **(p. ex. TCP et IP)**

Dans les réseaux informatiques, un protocole de communication est une spécification de règles pour faire communiquer des machines entre elles.

- **IP (Internet Protocol):** une adresse IP est un numéro d'identification d'un branchement utilisant l'Internet Protocol.
- **TCP (Transmission Control Protocol):** protocole de contrôle de transmissions, de transport des données. TCP/IP signifie que TCP est situé au-dessus d'IP.

#### **Pseudonyme**

Un pseudonyme est un nom d'emprunt, un alias que l'on peut par exemple utiliser sur un site web si on ne veut pas utiliser son nom réel. Il est toutefois toujours possible de pouvoir retrouver de manière indirecte la personne physique qui correspond à un pseudonyme. Cette dernière n'est donc pas complètement anonyme.

#### **Publication/***post*

Le terme publication (ou *post* en anglais) désigne le contenu audiovisuel (images, vidéos, textes, etc.) partagé par les utilisatrices et les utilisateurs d'un service numérique. Le fait de publier du contenu est au cœur du fonctionnement des réseaux sociaux et l'un des éléments centraux du Web 2.0.

#### **RAM**

#### Voir **Mémoire vive**

#### **Réalité augmentée**

Technologie qui superpose la réalité et des éléments multimédias (sons, images 2D, 3D, vidéos, etc.) calculés par un système informatique en temps réel.

#### **Réalité virtuelle**

Technologie qui simule la présence physique d'une utilisatrice ou d'un utilisateur dans un environnement virtuel généré par informatique et dans lequel l'utilisatrice ou l'utilisateur peut éventuellement interagir.

#### **Redondance**

La redondance de systèmes au sein d'une machine consiste à multiplier les systèmes pour sécuriser l'usage de la machine en cas de défaillance de l'un deux.

#### *Reel*

Voir *Live vs Reel*

#### **Réseau de neurones artificiels**

Ensemble de neurones artificiels interconnectés qui constitue une architecture de calcul.

#### Voir **Apprentissage profond**

#### **Réseau informatique/réseau sans fil/wifi/Bluetooth**

Un réseau informatique est un réseau de télécommunications numériques qui relie des systèmes, par exemple des ordinateurs, des serveurs, des téléphones, des voitures connectées. Les communications entre ces nœuds sont réalisées avec des câbles ou sans fil comme le wifi ou le Bluetooth.

#### **Réseau social**

Sur Internet, un réseau social est un regroupement de personnes physiques ou morales, avec un ensemble de moyens en ligne mis en œuvre pour relier ces personnes entre elles, leur permettre d'interagir, de créer et partager des contenus.

#### **Robot**

Un robot est une machine interagissant physiquement avec son environnement, à l'aide de capteurs pour percevoir et d'actionneurs pour agir, selon un programme informatique qui définit son comportement. À la différence d'un automate, un robot agit en fonction de ce qu'il perçoit dans son environnement.

#### **Robotique**

La robotique est un domaine interdisciplinaire, en sciences et en ingénierie, qui étudie la conception, la fabrication et l'utilisation des robots.

#### **Routeur**

Un routeur est un appareil qui permet de relier plusieurs réseaux entre eux.

#### **Sciences du numérique**

Sciences informatiques et mathématiques appliquées liées à l'informatique et incluant informatique, robotique, traitement du signal.

#### **Sécurité informatique**

L'ensemble des moyens techniques, organisationnels, juridiques et humains nécessaires à la mise en place de moyens visant à empêcher l'utilisation non autorisée, le mauvais usage, la modification ou le détournement de systèmes d'information.

**Séquence** Suite d'instructions.

#### **Serveur**

Dispositif informatique matériel ou logiciel qui offre des services sur un réseau informatique. Il répond automatiquement à des requêtes provenant d'autres dispositifs informatiques (les clients), selon le principe dit client-serveur.

#### **Session**

En informatique, une session est un temps pendant lequel un appareil informatique est en communication avec une utilisatrice ou un utilisateur, un logiciel ou un autre appareil.

#### **Simulation informatique**

Exécution d'un programme informatique simulant un phénomène naturel ou mathématique.

#### **Sous-programme**

Sous-ensemble d'un programme. La définition de sous-programmes dédiés à des tâches spécifiques permet de rendre le code plus modulaire.

#### *Story*

Publication éphémère (sur Facebook, elle est automatiquement supprimée au bout de 24h) et dynamique (les stories peuvent combiner des images, des vidéos, du texte, du son, des effets visuels), initialement introduite sur Snapchat puis reprise par un grand nombre de réseaux sociaux (Facebook, LinkedIn, Twitter, etc.).

#### *Streaming*

Le *streaming* est un protocole permettant de visionner ou d'écouter du contenu en ligne sans avoir à d'abord télécharger un fichier. Cette technique permet ainsi par exemple de regarder une vidéo diffusée en direct (Facebook Live par exemple) ou un film sur une plateforme de vidéo à la demande (Netflix par exemple).

#### **Supercalculateur**

Un supercalculateur est un ordinateur conçu pour atteindre les plus hautes performances possibles avec les techniques connues lors de sa conception, en particulier en ce qui concerne la vitesse de calcul. La science des superordinateurs est appelée *calcul haute performance* (en anglais: High-Performance Computing ou HPC).

#### **Système binaire**

Le système binaire est le système de numération utilisant la base 2. Il est utile pour représenter le fonctionnement de l'électronique numérique utilisée dans les ordinateurs.

#### **Système d'exploitation**

Un système d'exploitation (en anglais OS - de l'anglais Operating System) est un ensemble de programmes qui dirige l'utilisation des ressources d'un ordinateur (ressources de stockage des mémoires et des disques durs, ressources de calcul du processeur, ressources de communication vers des périphériques ou *via* le réseau).

#### **Système embarqué**

Système électronique et informatique autonome spécialisé dans une tâche. Le terme désigne aussi bien le matériel informatique que le logiciel utilisé. Un robot autonome est un système embarqué.

#### **Test/instruction conditionnelle**

Instruction qui effectue différentes actions en fonction de l'évaluation d'une condition booléenne (condition du type *vrai ou faux*).

#### **Test de Turing**

Imaginé par Alan Turing en 1950, ce test consiste à faire dialoguer par textes une personne avec un ordinateur et avec un humain. Si la personne n'est pas capable de dire lequel de ses interlocuteurs est un ordinateur, on peut dire que le logiciel de l'ordinateur a réussi le test.

#### **Traces numériques**

Informations enregistrées par un dispositif numérique sur l'activité ou l'identité de ses utilisatrices et de ses utilisateurs. Cette trace peut être créée consciemment par l'utilisatrice ou l'utilisateur (dépôt d'une image sur un réseau social) ou être réalisée à son insu (enregistrement des heures de consultation dudit réseau). Regroupées, traitées et combinées dans d'importantes bases de données, ces traces peuvent révéler des informations significatives, stratégiques ou sensibles.

#### **Traitement automatique du langage naturel**

Discipline à la frontière de la linguistique, de l'informatique et de l'intelligence artificielle, qui concerne l'application de programmes et techniques informatiques à tous les aspects du langage humain.

#### **Variable**

Une variable est un symbole qui associe un nom unique (l'identifiant) à une valeur en stockant cette valeur dans la mémoire de la machine sur laquelle le programme est exécuté.

#### *Wall* **&** *Timeline*

La *Timeline*, ou *Timeline Wall* (le «Journal» en français) est le nom donné à la page de profil d'un membre de Facebook. Cette page était auparavant appelée le Wall («le mur»), *Timeline* et *Wall* sont donc souvent utilisés de manière interchangeable. Cette page de profil présente l'historique complet de l'activité d'une ou d'un membre sur le réseau Facebook, notamment toutes ses publications, présenté sous la forme d'une frise chronologique ordonnée de manière antichronologique. Elle est accessible en cliquant sur votre nom de profil.

#### **Web 1.0, Web 2.0 et Web 3.0**

Le Web est l'outil permettant de naviguer (grâce à un navigateur) et de consulter des pages de sites Internet (ou sites Web). Il a connu plusieurs évolutions.

- Le **Web 1.0** peut être comparé à un simple portail d'information. Les visiteuses et les visiteurs reçoivent passivement de l'information, elles et ils n'ont pas la possibilité de pouvoir facilement interagir entre elles et entre eux.
- Le **Web 2.0** encourage la participation et la publication de contenu de la part des utilisatrices et des utilisateurs. Youtube, Wikipedia, Facebook, etc., sont des exemples d'applications Web 2.0.
- Le **Web 3.0**, également appelé Web sémantique, devrait progressivement voir le jour dans les prochaines années. Il permettra aux machines de mieux interpréter et gérer les informations afin notamment de pouvoir les distribuer de manière «intelligente» afin de fournir aux utilisatrices et aux utilisateurs un contenu utile et adapté à leurs besoins.

#### **Web/HTML/HTTP/HTTPS/XML/CSS**

- **Web:** abréviation de World Wide Web, la partie graphique d'Internet.
- **HTTP/HTTPS:** Hypertext Transfer Protocol, protocole de communication client-serveur web. HTTPS (avec S pour *secured*) est du HTTP sécurisé par l'usage des protocoles SSL ou TLS. Les clients HTTP les plus connus sont les navigateurs web.
- **HTML:** HyperText Markup Language, langage conçu pour représenter les pages web. Il est souvent utilisé avec des feuilles de style en cascade (**CSS**, Cascading Style Sheets), pour mettre en forme les pages.
- **XML:** Extensible Markup Language, métalangage informatique de balisage générique qui facilite les échanges automatiques de contenus complexes entre des systèmes d'informations hétérogènes, des logiciels, etc.

#### **WI-FI/wifi**

Le (ou la) Wi-Fi, ou wifi, est un ensemble de protocoles de communication sans fil. Un réseau Wi-Fi permet de relier par ondes radio plusieurs appareils informatiques (ordinateur, routeur, smartphone, modem Internet, etc.) au sein d'un réseau informatique. Il est moins rapide qu'une liaison Ethernet.

## **5 – 6<sup>e</sup> Annexes**

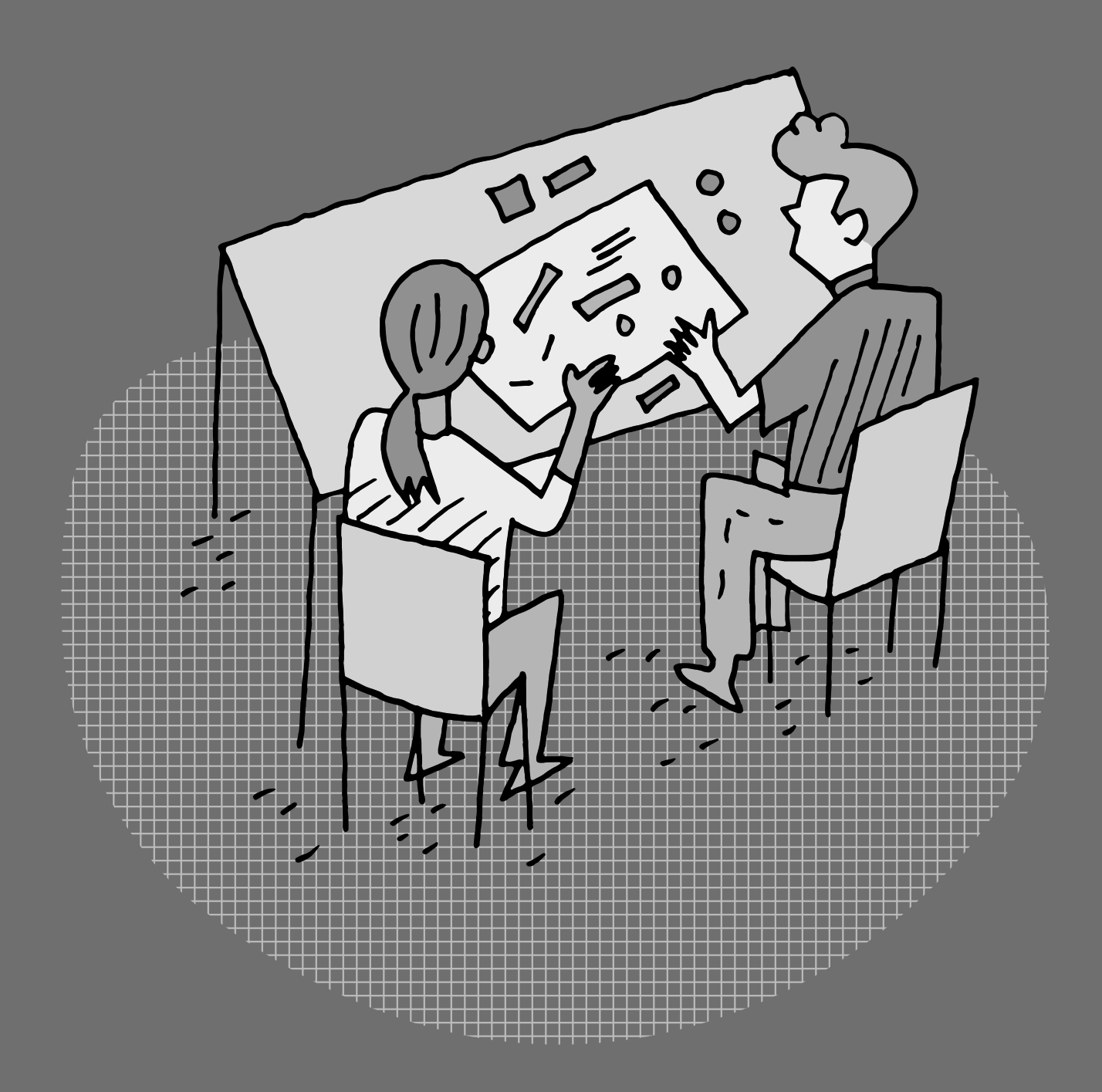

## **Proposition de progressions · 5<sup>e</sup>**

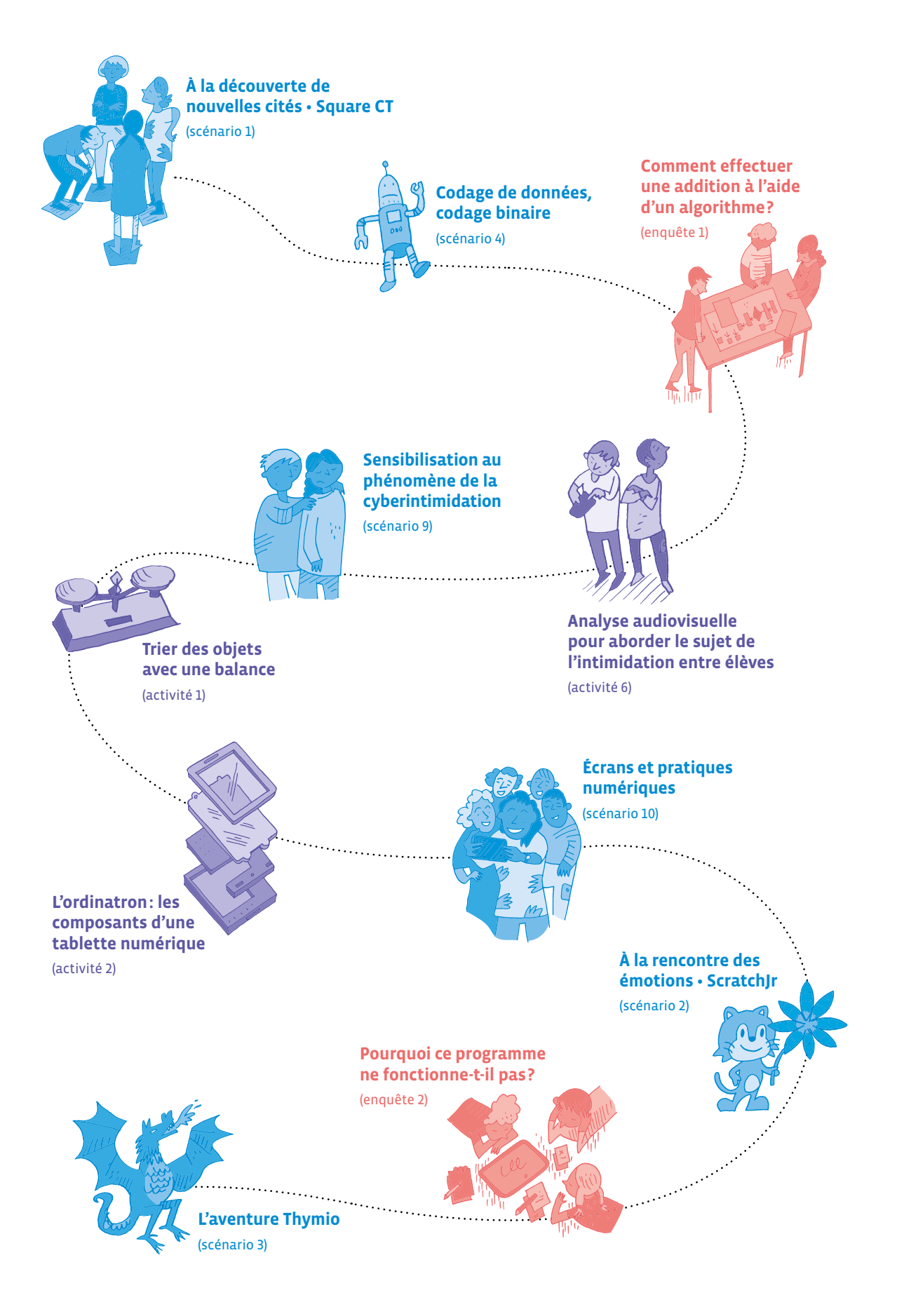

## **Proposition de progressions · 6e**

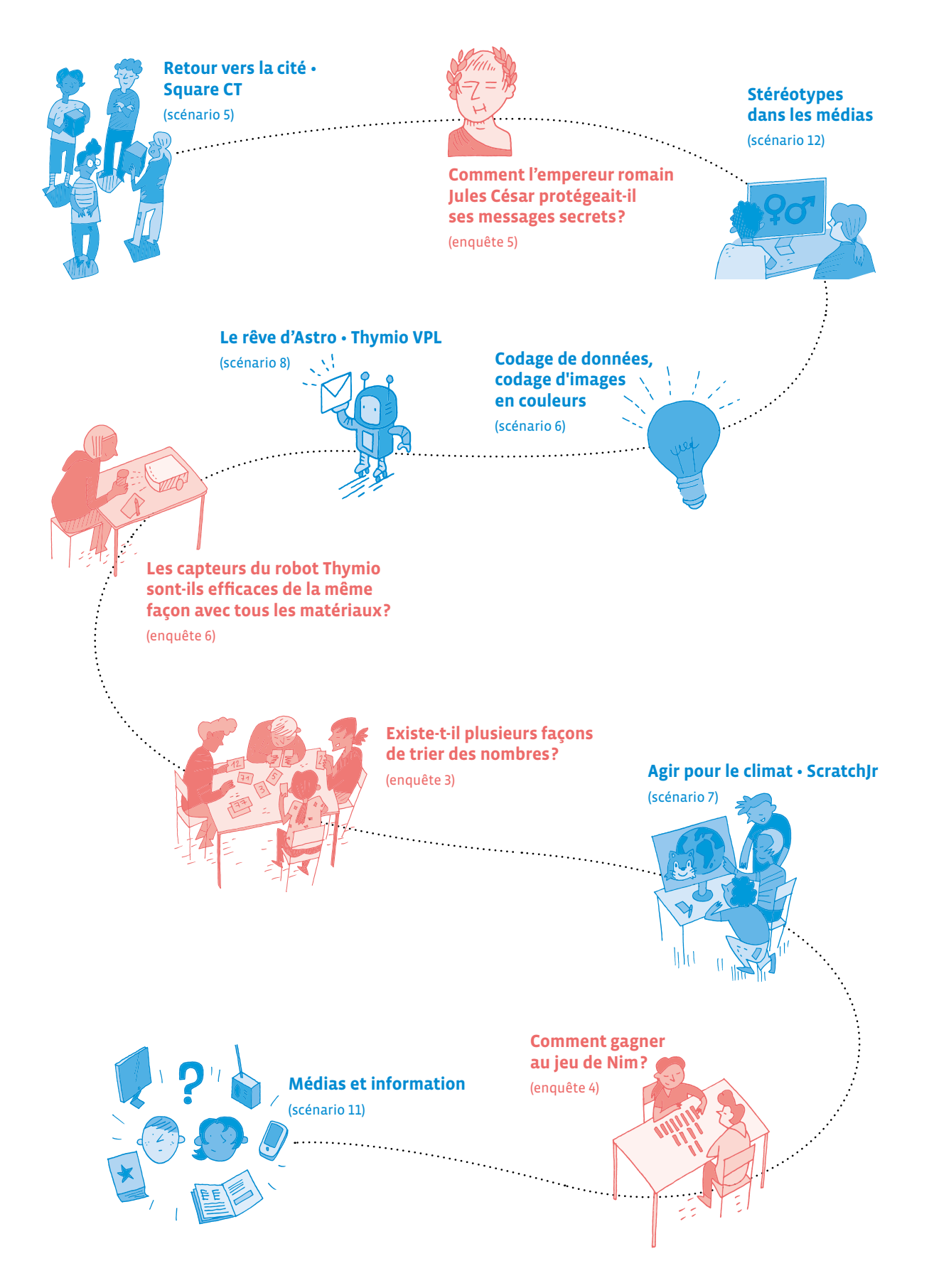

## **Bibliographie**

**(ressources pour le corps enseignant)**

- *Apprendre avec le numérique Mythes et réalités***, F. Amadieu, A. Tricot, Éditions Retz, 2020.** [ 56-[50](https://liens.decodage.edu-vd.ch/56-50-14)-14] Ouvrage qui décortique quatorze mythes largement répandus autour de liens entre numérique et apprentissage et qui rétablit, si nécessaire, la place centrale de l'enseignante ou de l'enseignant dans l'acte d'apprendre.
- *Culture numérique***, D. Cardon, Presses de Sciences Po, 2019.** [ 56-[50](https://liens.decodage.edu-vd.ch/56-50-01)-01] Ouvrage donnant les clés pour comprendre ce que le numérique fait à nos sociétés et ce que nous faisons avec le numérique. Pour nous aider à découvrir la diversité de ses usages et de ses innovations, à examiner son fonctionnement et les enjeux qu'il soulève et, surtout, à prendre du recul.
- *Geek et savant Toute la culture numérique en 1 clic***, M. Hirtzig, D. Wilgenbus, Éditions Nathan, 2019.** [ 56-[50](https://liens.decodage.edu-vd.ch/56-50-02)-02] Livre documentaire destiné aux enfants (dès 9 ans) pour tout savoir sur la révolution numérique: histoire, objets, enjeux, scratch, vie privée, fake news…
- *L'informatique sans ordinateur***, T. Bell, I. H. Witten, M. Fellows, 2014.** [ 56-[50](https://liens.decodage.edu-vd.ch/56-50-13)-13] Traduction en français de «Computer science unplugged», manuel qui a comme objectif de familiariser les élèves avec les bases du fonctionnement d'un ordinateur – sans jamais avoir à utiliser un ordinateur.
- *La civilisation du poisson rouge***, B. Patino, Éditions Grasset, 2019.** [ 56-[50](https://liens.decodage.edu-vd.ch/56-50-03)-03] Livre amenant la lectrice ou le lecteur à s'interroger sur son rapport aux écrans connectés et donnant des clés pour mieux décrypter le monde numérique dans lequel on vit, où l'économie de l'attention est au cœur du système et de la vie quotidienne.
- *Le temps des algorithmes***, S. Abiteboul, G. Dowek, Éditions Le Pommier, 2017.** [ 56-[50](https://liens.decodage.edu-vd.ch/56-50-04)-04] Pour comprendre les algorithmes et leur rôle dans la «numérisation du monde».
- *Les robots et l'intelligence artificielle***, D. Roy, P.-Y. Oudeyer, Éditions Nathan, 2022.** [ 56-[50](https://liens.decodage.edu-vd.ch/56-50-05)-05] Livre documentaire destiné aux enfants (dès 7 ans) pour comprendre l'univers des robots et de l'intelligence artificielle.
- *L'informatique débranchée***, Tangente Éducation, n°42-43, Éditions Pole, 2017.** [ 56-[50](https://liens.decodage.edu-vd.ch/56-50-06)-06] Jeux en informatique débranchée. Thèmes des dossiers proposés: information, algorithme, langages et machines.
- **→ Accès à la version numérique: [** $\mathscr{D}$ **56-[50](https://liens.decodage.edu-vd.ch/56-50-07)-07]**
- *Max et Lili (collection), D. de Saint-Mars, Éditions Calligram. [* $\gg$ *56-[50](https://liens.decodage.edu-vd.ch/56-50-08)-08]* Livres pour travailler les usages des outils numériques avec les enfants de 7 à 12 ans.
- *Sociologie du numérique***, D. Boullier, Éditions Armand Colin, 2016.** [ 56-[50](https://liens.decodage.edu-vd.ch/56-50-09)-09] Pour saisir ce qu'est vraiment la «révolution» numérique et ses principaux enjeux, un outil pour comprendre l'un des phénomènes majeurs du XXI<sup>e</sup> siècle.
- *Vibot le robot***, M. Roméro, Publications du Québec, 2016.** [ 56-[50](https://liens.decodage.edu-vd.ch/56-50-10)-10] Conte pour enfants de 7 à 77 ans autour de la programmation et de la robotique pédagogique. **<sup>→</sup> Accès à la version numérique: [** $\mathscr{D}$ **56-[50](https://liens.decodage.edu-vd.ch/56-50-11)-11]**
- *1, 2, 3… Codez !***, C. Calmet, M. Hirtzig, D. Wilgenbus, Éditions Le Pommier, 2016.** [ 56-[50](https://liens.decodage.edu-vd.ch/56-50-12)-12] Dossiers visant à initier les élèves et le corps enseignant à la science informatique. Des activités branchées et débranchées pour aborder les concepts de base de la science informatique.

## **Sitographie**

**(ressources pour le corps enseignant)**

• Action innocence [ $\mathscr{D}$ 56-51-[20](https://liens.decodage.edu-vd.ch/56-51-20)]

Matériel de prévention en lien avec l'usage des écrans et la pratique sécurisée, citoyenne et responsable des TIC.

- Agence nationale française des usages du numérique éducatif [ $\otimes$ [56](https://liens.decodage.edu-vd.ch/56-51-01)-51-01] Enjeux liés à l'évolution des pratiques professionnelles du corps enseignant dans un contexte numérique.
- **Binaire** [ [56](https://liens.decodage.edu-vd.ch/56-51-02)-51-02]

Blog (invité du journal Le Monde) de vulgarisation sur l'informatique qui parle de tous les sujets en lien avec le monde numérique qui nous entoure.

• Castor informatique [ $\otimes$ [56](https://liens.decodage.edu-vd.ch/56-51-03)-51-03]

Concours organisé chaque année visant à faire découvrir aux jeunes de 8 à 18 ans les sciences du numérique.

• cellCIPS [ $856-51-24$  $856-51-24$  $856-51-24$ ]

Ressources, tutoriels de technologie d'aide, et catalogue par difficultés, mis à disposition par la Direction générale de l'enseignement obligatoire et de la pédagogie spécialisée (DGEO) du canton de Vaud.

• Chaîne Vimeo DGEO-DP-CODE [ $\otimes$ [56](https://liens.decodage.edu-vd.ch/56-51-04)-51-04]

Tutoriels vidéos permettant aux élèves et au corps enseignant vaudois d'apprendre à réaliser certaines actions ou certains gestes en lien avec les outils numériques mis à leur disposition.

• Chartes d'Éducation numérique du canton de Vaud [856-[00](https://liens.decodage.edu-vd.ch/56-00-01)-01] Matériel et pistes d'activités proposés au corps enseignant vaudois pour créer avec les élèves une charte d'Éducation numérique adaptée au contexte et à l'âge des élèves.

• Class'Code [ $856-51-05$  $856-51-05$  $856-51-05$ ]

Programme de formation pour les professionnelles et les professionnels de l'éducation et de l'informatique désireux d'initier les jeunes de 8 à 14 ans à la pensée informatique.

• **CS Unplugged** [ $\otimes$ [56](https://liens.decodage.edu-vd.ch/56-51-06)-51-06]

Collection gratuite de matériel pédagogique qui enseigne l'informatique à travers des jeux et des casse-têtes engageants utilisant des cartes, des cordes, des crayons de couleur et beaucoup de remue-ménage.

• **<DÉ>CODAGE** [ 56-[00](https://liens.decodage.edu-vd.ch/56-00-00)-00]

Plateforme regroupant les manuels <DÉ>CODAGE, ressources éditées dans le cadre du projet cantonal d'introduction de l'Éducation numérique dans le cursus scolaire vaudois.

- Données personnelles des élèves [ $8$ [56](https://liens.decodage.edu-vd.ch/56-51-17)-51-17] Site de référence relatif aux données personnelles des élèves dans le cadre pédagogique vaudois.
- e-media [<sup>2</sup>[56](https://liens.decodage.edu-vd.ch/56-51-07)-51-07]

Site romand de l'éducation aux médias qui a pour vocation la diffusion d'un matériel de référence et de travail en classe. Les documents et pistes pédagogiques proposés prennent en compte les objectifs d'apprentissage présents dans le Plan d'études romand (PER), en particulier les objectifs en matière d'Éducation numérique.

• **France IOI** [ [56](https://liens.decodage.edu-vd.ch/56-51-08)-51-08]

Nombreuses ressources et cours en ligne sur la programmation et l'algorithmique.

- (Cyber)harcèlement-intimidation et violences entre élèves [<sup>2</sup>56-[09](https://liens.decodage.edu-vd.ch/56-09-01)-01] Conseils et prestations de l'Unité de promotion de la santé et prévention en milieu scolaire (PSPS) du canton de Vaud.
- Interstices [ $856-51-09$  $856-51-09$  $856-51-09$ ]

Revue de culture scientifique en ligne pour rendre accessibles à un large public les sciences du numérique.

- Jeunes et médias [<sup>2</sup>[56](https://liens.decodage.edu-vd.ch/56-51-16)-51-16] Portail d'information de la Confédération suisse consacré à la promotion des compétences médiatiques.
- La Digitale [<sup>2</sup>56-[09](https://liens.decodage.edu-vd.ch/56-09-03)-03] Éditeur d'outils numériques libres et responsables qui défend un numérique éducatif vertueux et inclusif.
- Le code a changé [ $\mathscr{D}$ [56](https://liens.decodage.edu-vd.ch/56-51-19)-51-19] Série de podcasts proposée par France Inter dont le but est de comprendre ce que les technologies font au monde, et à nous-mêmes.
- Pixees [ $\gg$ [56](https://liens.decodage.edu-vd.ch/56-51-10)-51-10]

Ressources sur l'initiation à l'informatique, des articles sur les sciences du numérique en lien avec des problèmes de physique, biologie, mathématiques, etc.

• Plan d'études romand (PER) [<sup>5</sup>[56](https://liens.decodage.edu-vd.ch/56-51-11)-51-11]

Référence commune de tous les cantons romands pour les contenus d'apprentissage de la scolarité obligatoire ainsi que pour ceux des moyens d'enseignement romands. Ce site met également à disposition un choix de ressources numériques en lien avec des objectifs du PER.

• Portail pédagogique vaudois [8[56](https://liens.decodage.edu-vd.ch/56-51-23)-51-23]

Portail officiel de la Direction générale de l'enseignement obligatoire et de la pédagogie spécialisée (DGEO) regroupant de nombreuses ressources pédagogiques réservées au corps enseignant vaudois.

• **Radiobus** [ [56](https://liens.decodage.edu-vd.ch/56-51-18)-51-18]

Préparer, réaliser et diffuser réellement sur le net ou en DAB+ une émission radio voire une émission TV en classe... Le RadioBus propose diverses solutions adaptables à chaque situation pour concrétiser un projet pédagogique «média».

#### • **ROTECO** [ $\mathscr{D}$ [56](https://liens.decodage.edu-vd.ch/56-51-12)-51-12]

Communauté d'échanges autour d'activités éducatives en robotique et en science informatique.

• RTS Découverte [ $856-51-13$  $856-51-13$  $856-51-13$ ]

Nombreuses ressources numériques en lien avec l'actualité (vidéos, audios, galeries photos, articles, infographies, quiz, etc.) proposées par la RTS (Radio Télévision Suisse). Une section du site est réservée aux enseignantes et enseignants avec du contenu classé par degré d'enseignement, par thème ou par objectif du Plan d'études romand (PER).

• Scolcast.ch [ $856-12-06$  $856-12-06$ ]

Plateforme d'hébergement de podcasts réalisés en milieu scolaire, créée par la Haute école pédagogique du canton de Vaud, en partenariat avec la Direction générale de l'enseignement obligatoire et de la pédagogie spécialisée (DGEO) du canton de Vaud.

• **Scolmag.ch** [ [56](https://liens.decodage.edu-vd.ch/56-51-21)-51-21]

Plateforme d'écriture et de création de magazines/journaux offrant aux écoles la possibilité de réaliser des publications écrites pouvant intégrer du multimédia, en ligne ou en version papier.

• **ScratchJr** [ $\mathscr{D}$ [56](https://liens.decodage.edu-vd.ch/56-51-22)-51-22]

Tutoriels et ressources en lien avec ScratchJr.

• Semaine des médias [<sup>20</sup>[56](https://liens.decodage.edu-vd.ch/56-51-14)-51-14]

Organisée chaque année par la CIIP (Conférence intercantonale de l'instruction publique de la Suisse romande et du Tessin), la Semaine des médias invite toutes les classes de Suisse romande à consacrer, à travers des activités clés en main, une fraction de leur horaire aux médias, aux images et aux usages numériques. C'est l'occasion de mettre en œuvre les objectifs du Plan d'études romand (PER) en matière d'Éducation numérique.

• Thymio [ $\otimes$ [56](https://liens.decodage.edu-vd.ch/56-51-15)-51-15]

Ressources pédagogiques pour le robot Thymio.

**<DÉ>CODAGE Éducation numérique au cycle 2 (5-6<sup>e</sup> )** DEF-DGEO (Vaud, Suisse) 2022 [decodage.edu-vd.ch](http://decodage.edu-vd.ch) CC BY NC SA 4.0